Leitfaden

# AWS CodeDeploy

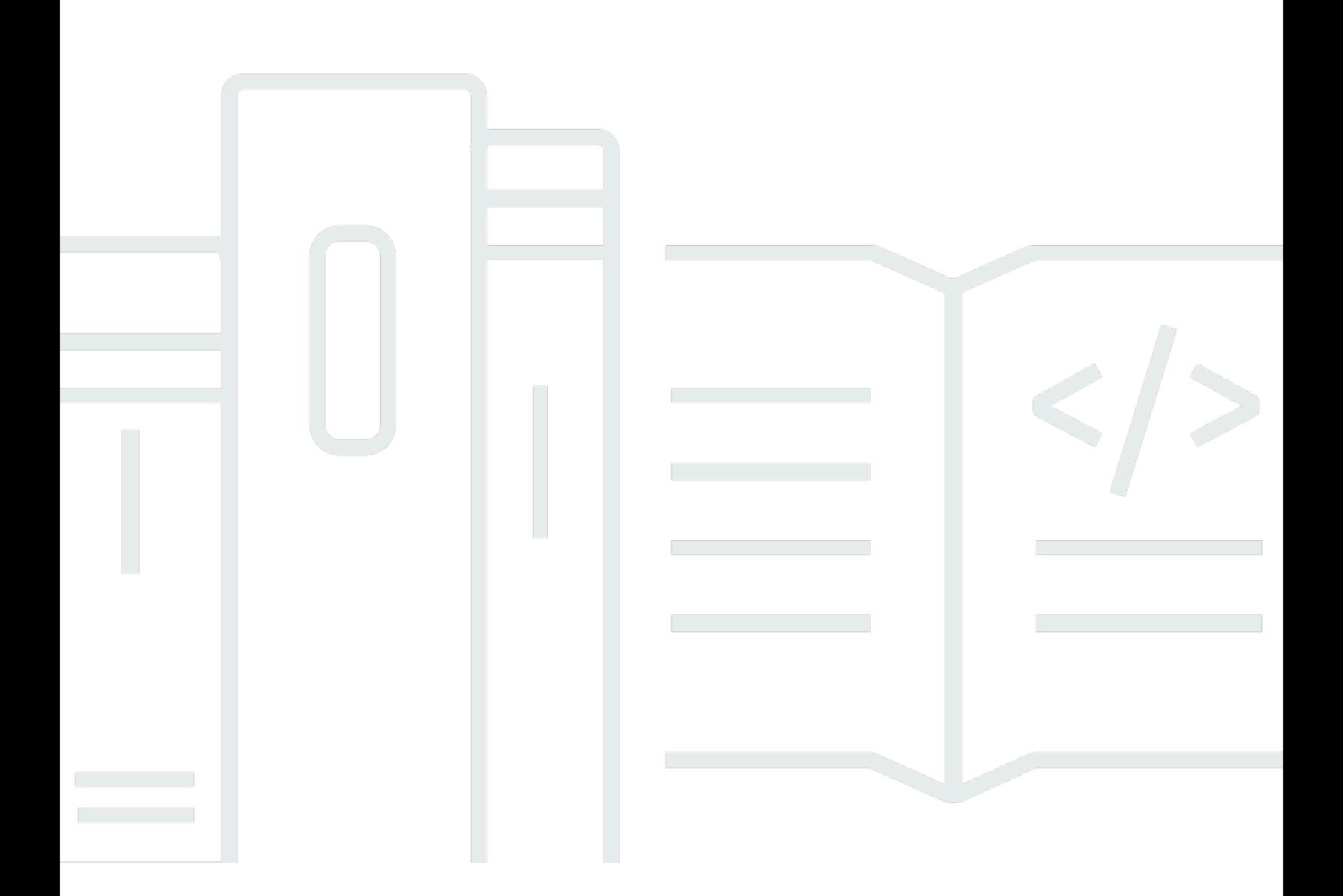

API-Version 2014-10-06

Copyright © 2024 Amazon Web Services, Inc. and/or its affiliates. All rights reserved.

### AWS CodeDeploy: Leitfaden

Copyright © 2024 Amazon Web Services, Inc. and/or its affiliates. All rights reserved.

Die Marken und Handelsmarken von Amazon dürfen nicht in einer Weise in Verbindung mit nicht von Amazon stammenden Produkten oder Services verwendet werden, die geeignet ist, Kunden irrezuführen oder Amazon in irgendeiner Weise herabzusetzen oder zu diskreditieren. Alle anderen Handelsmarken, die nicht Eigentum von Amazon sind, gehören den jeweiligen Besitzern, die möglicherweise zu Amazon gehören oder nicht, mit Amazon verbunden sind oder von Amazon gesponsert werden.

## **Table of Contents**

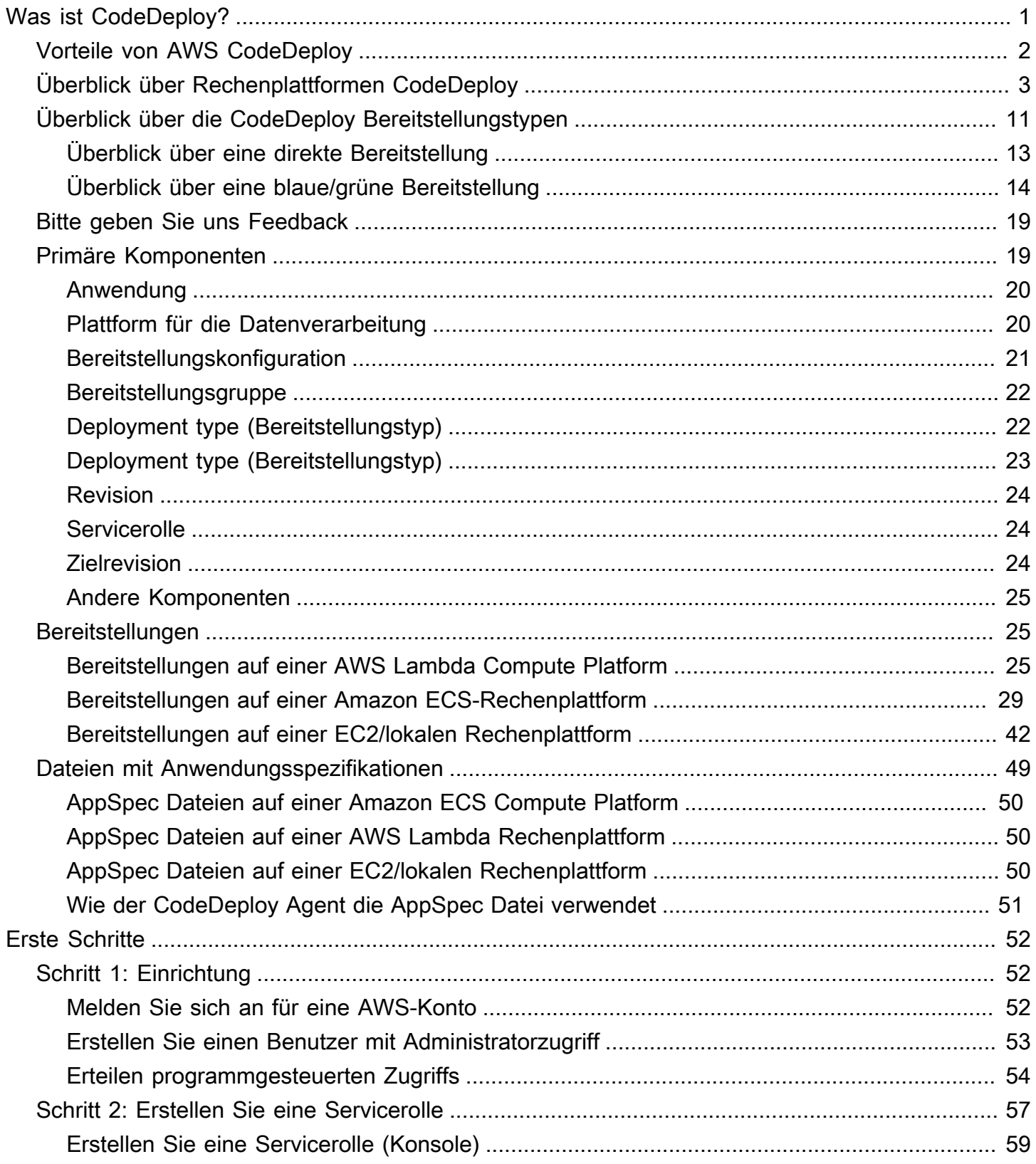

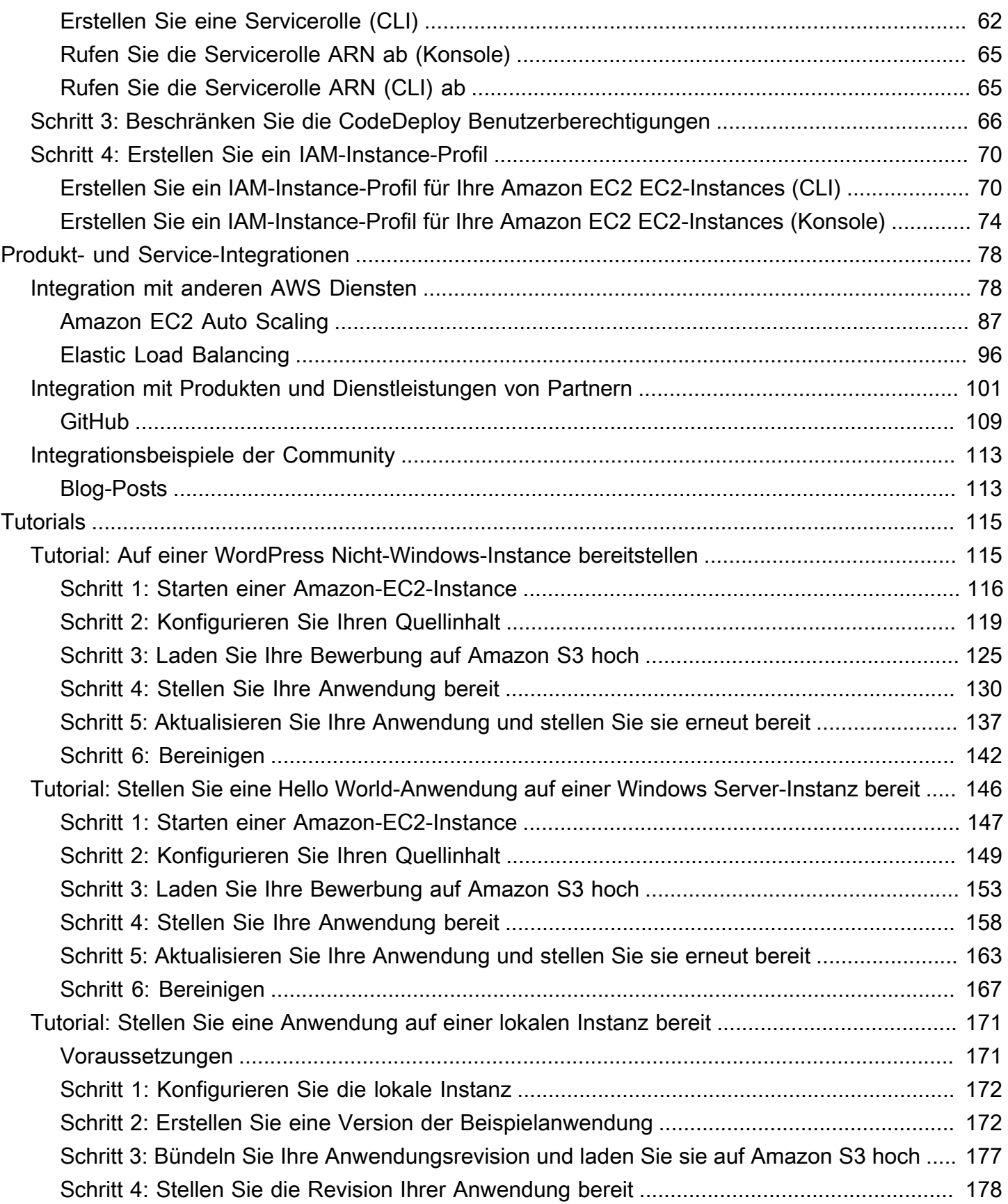

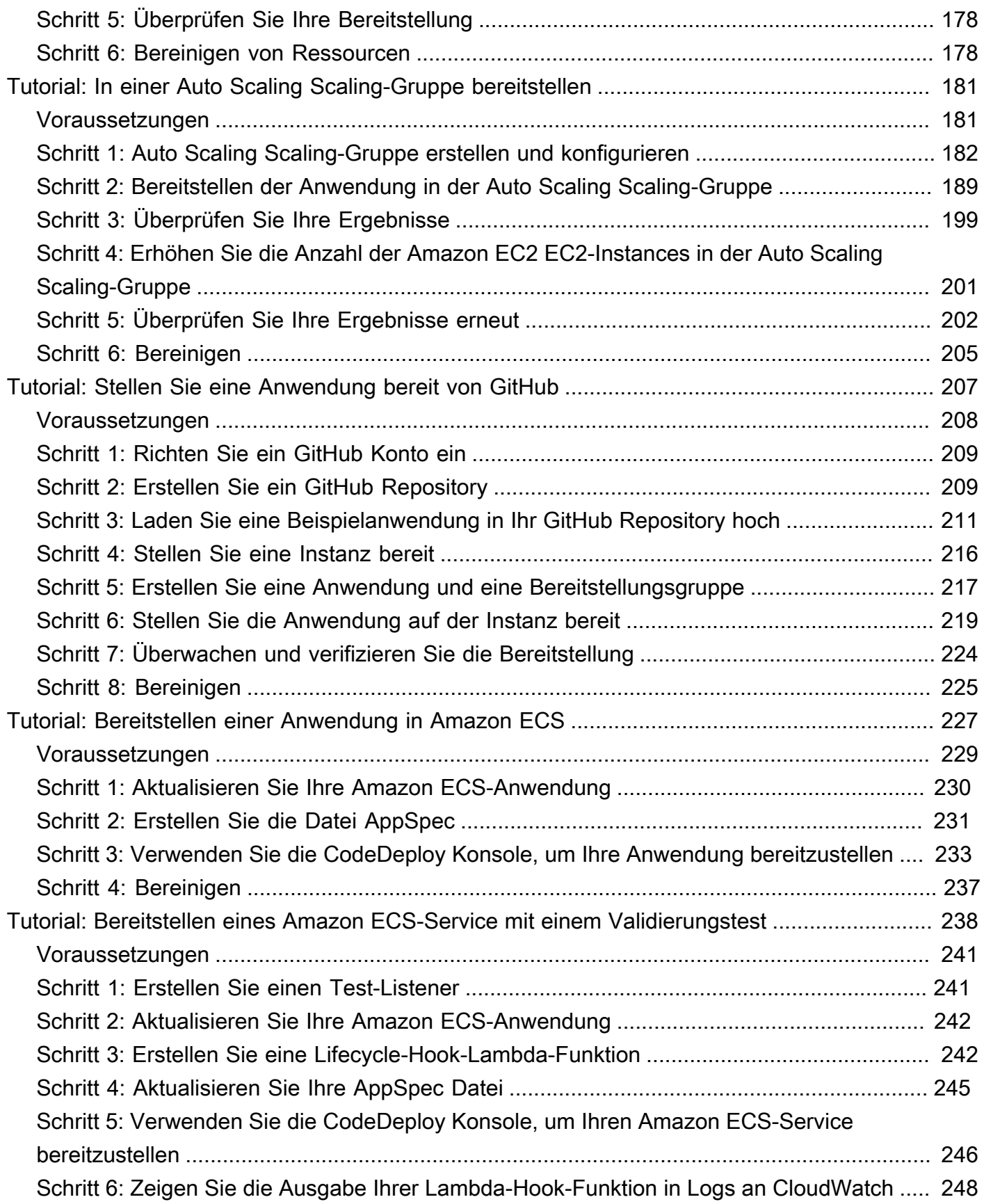

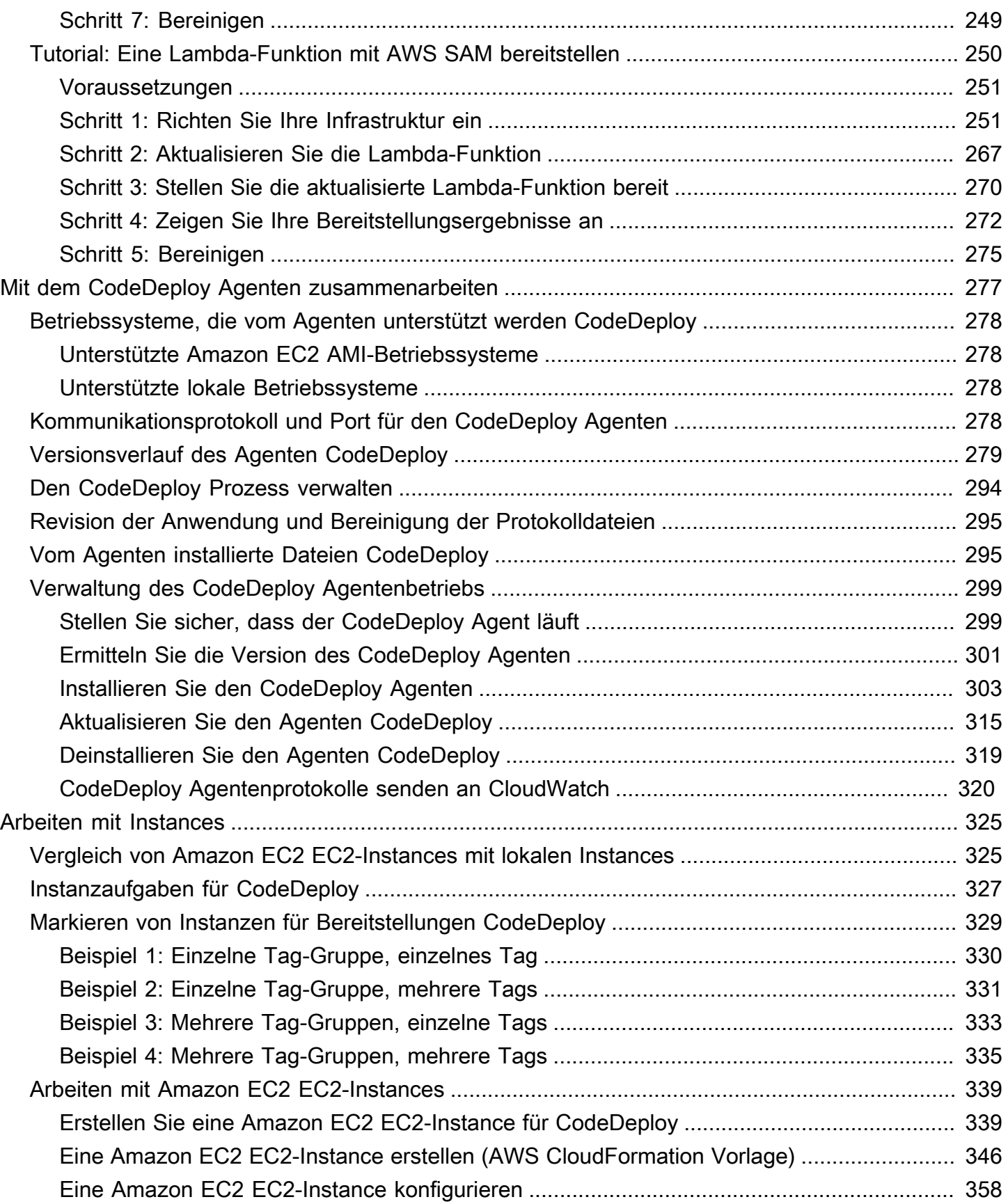

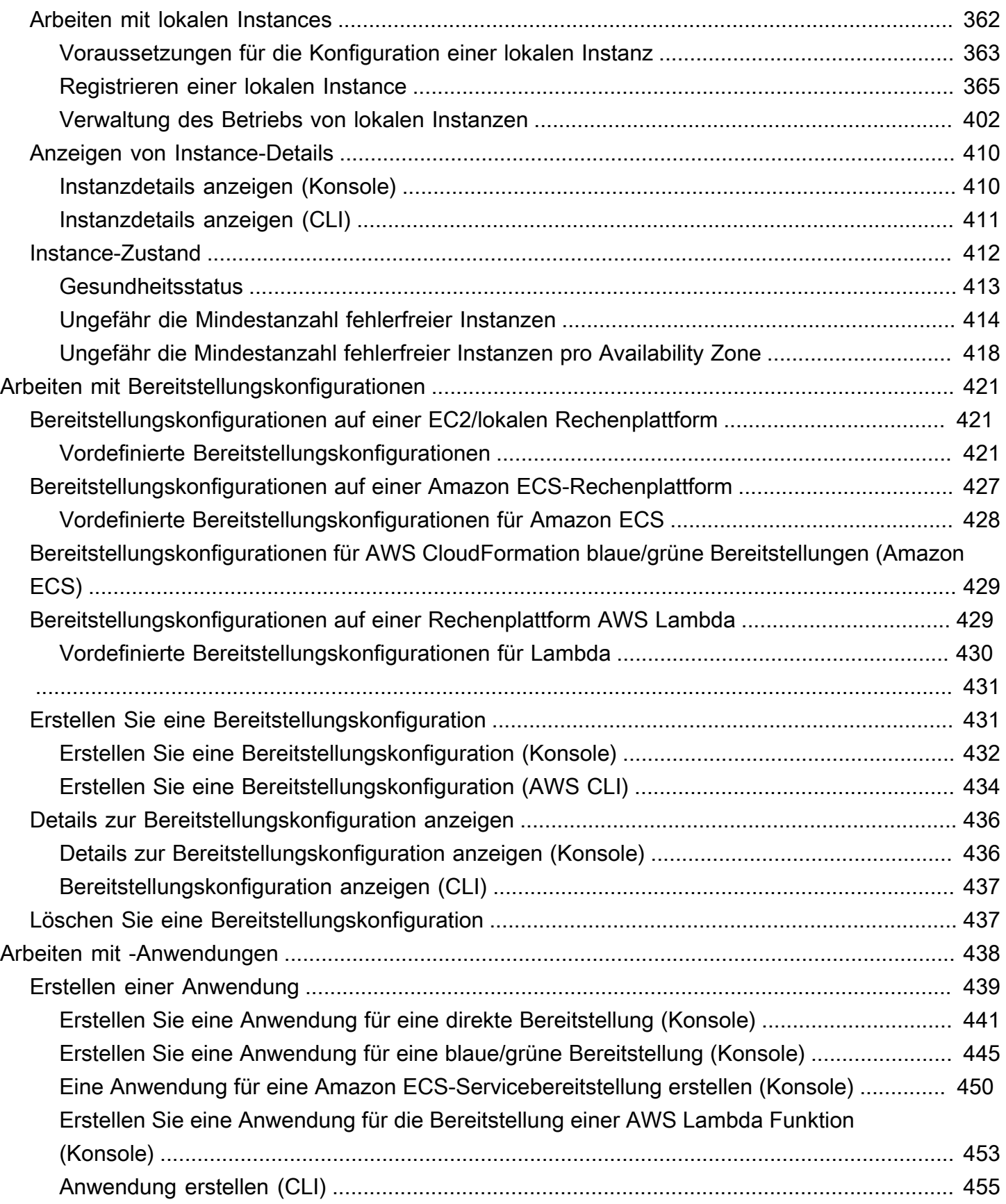

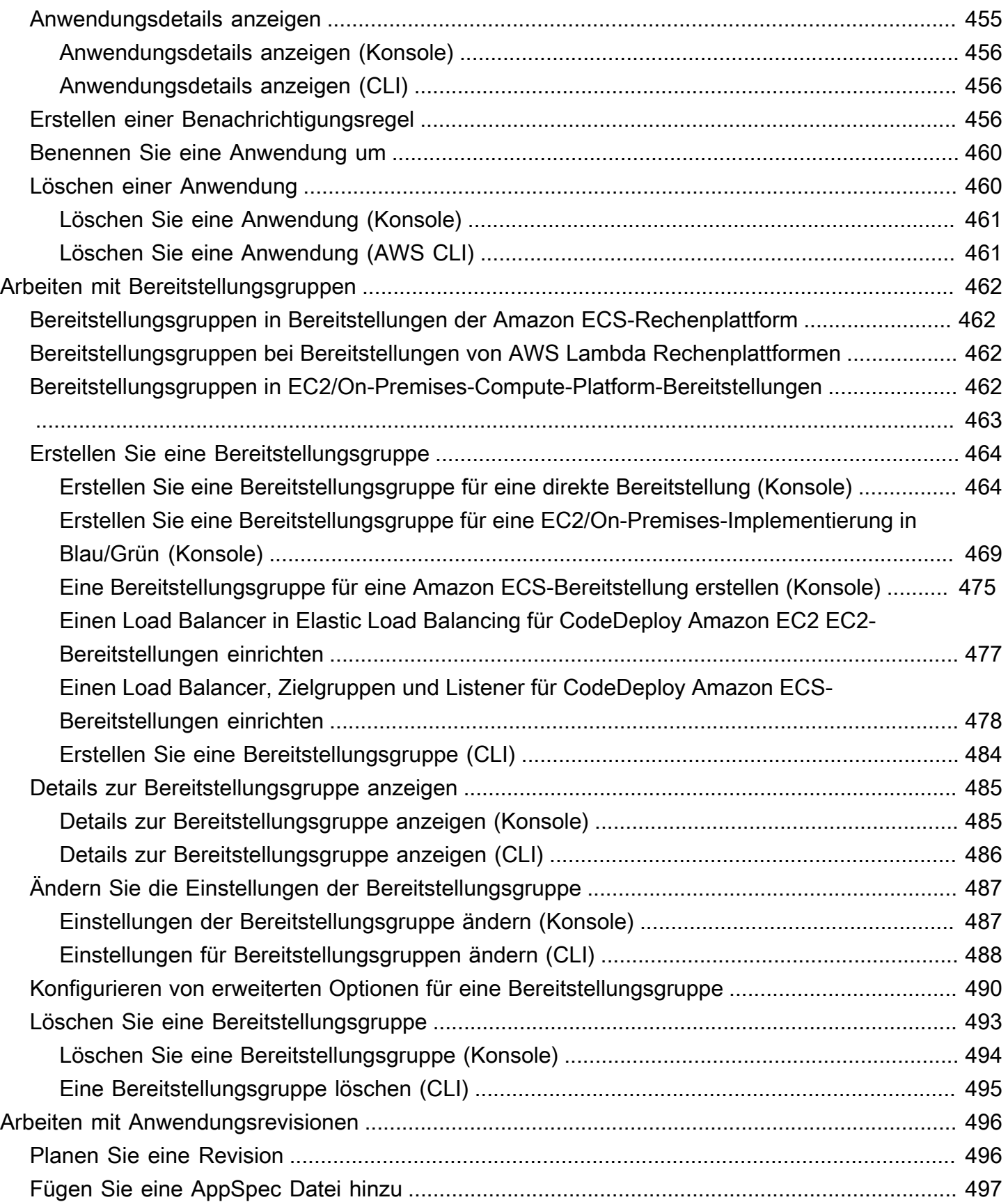

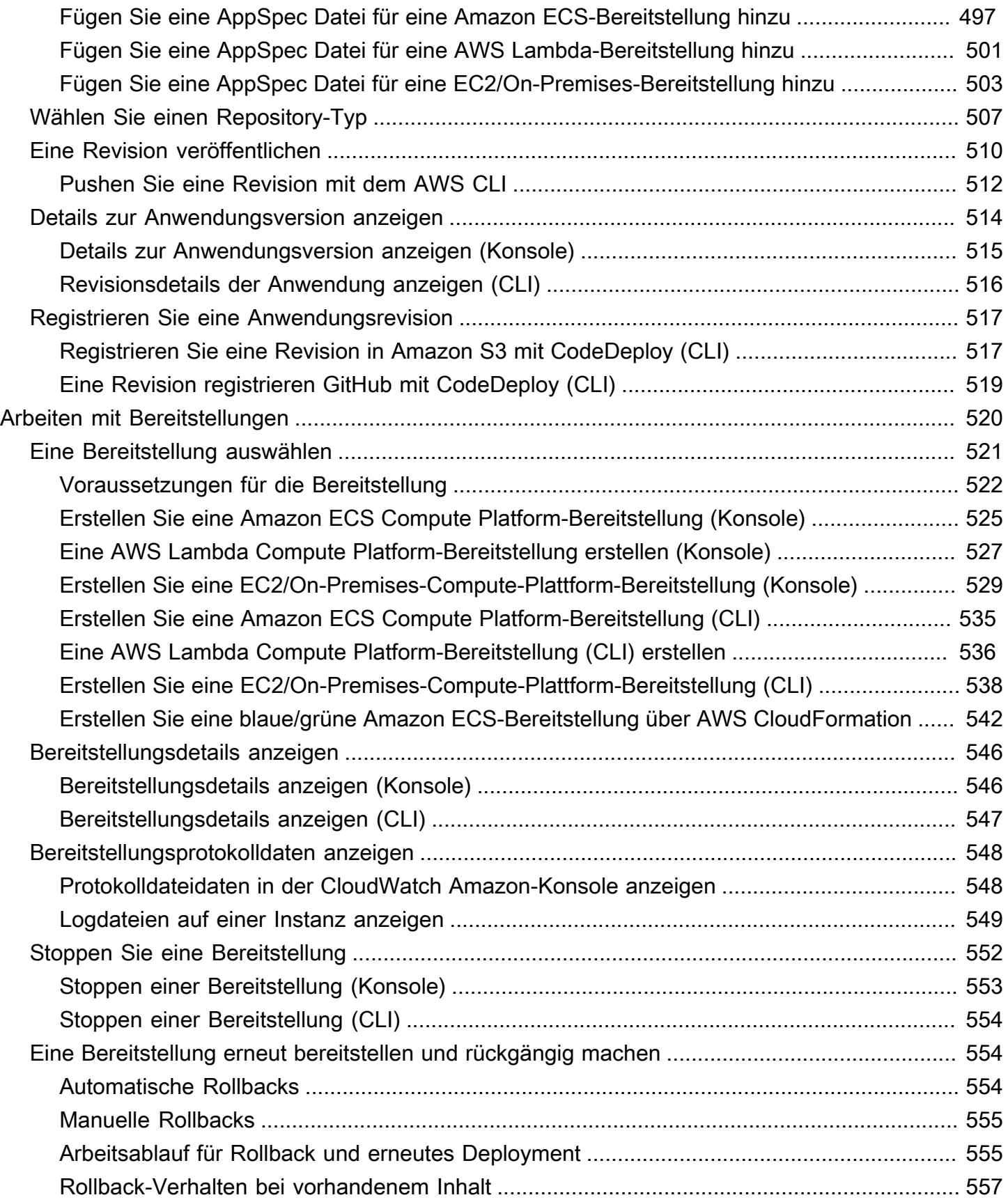

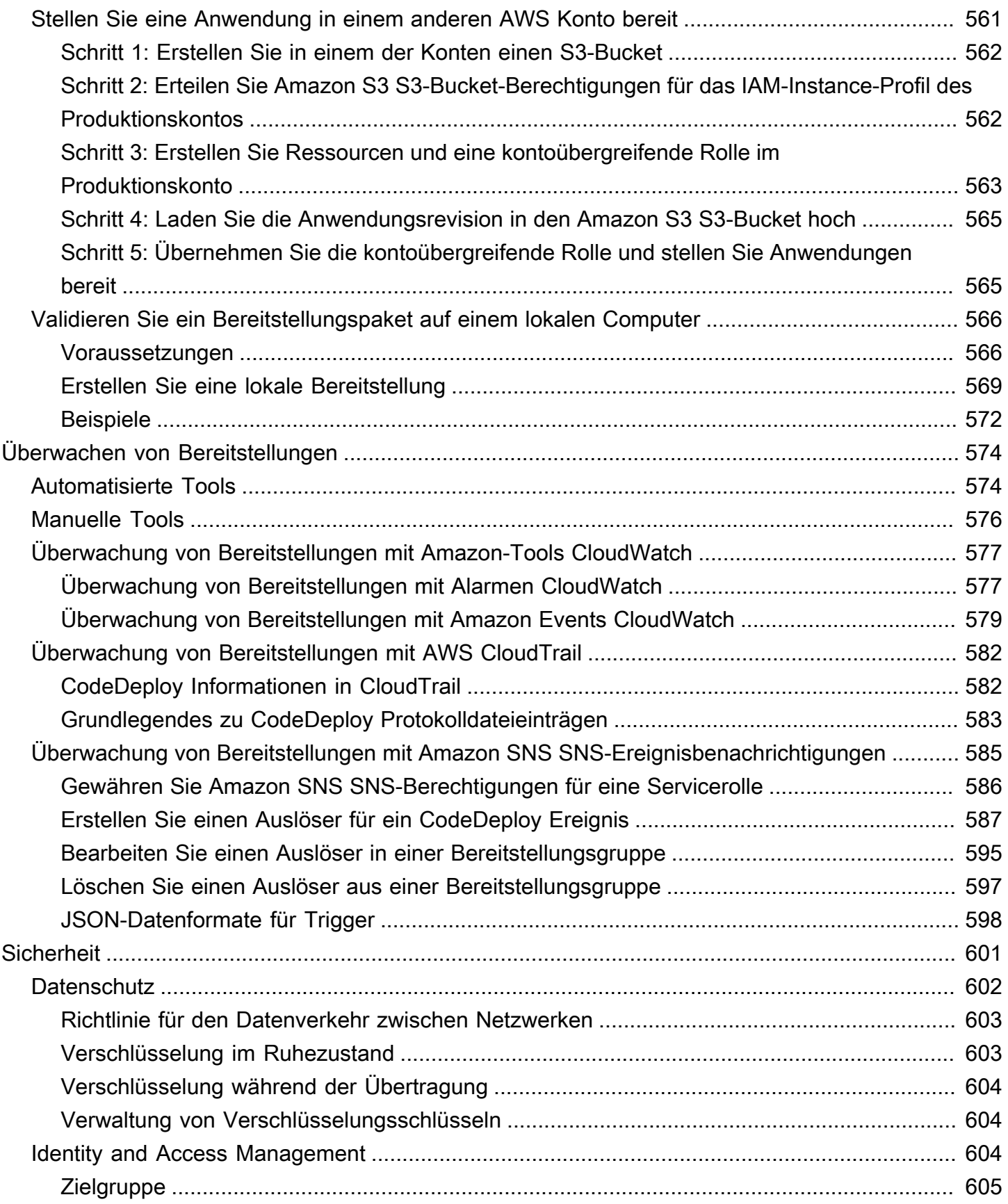

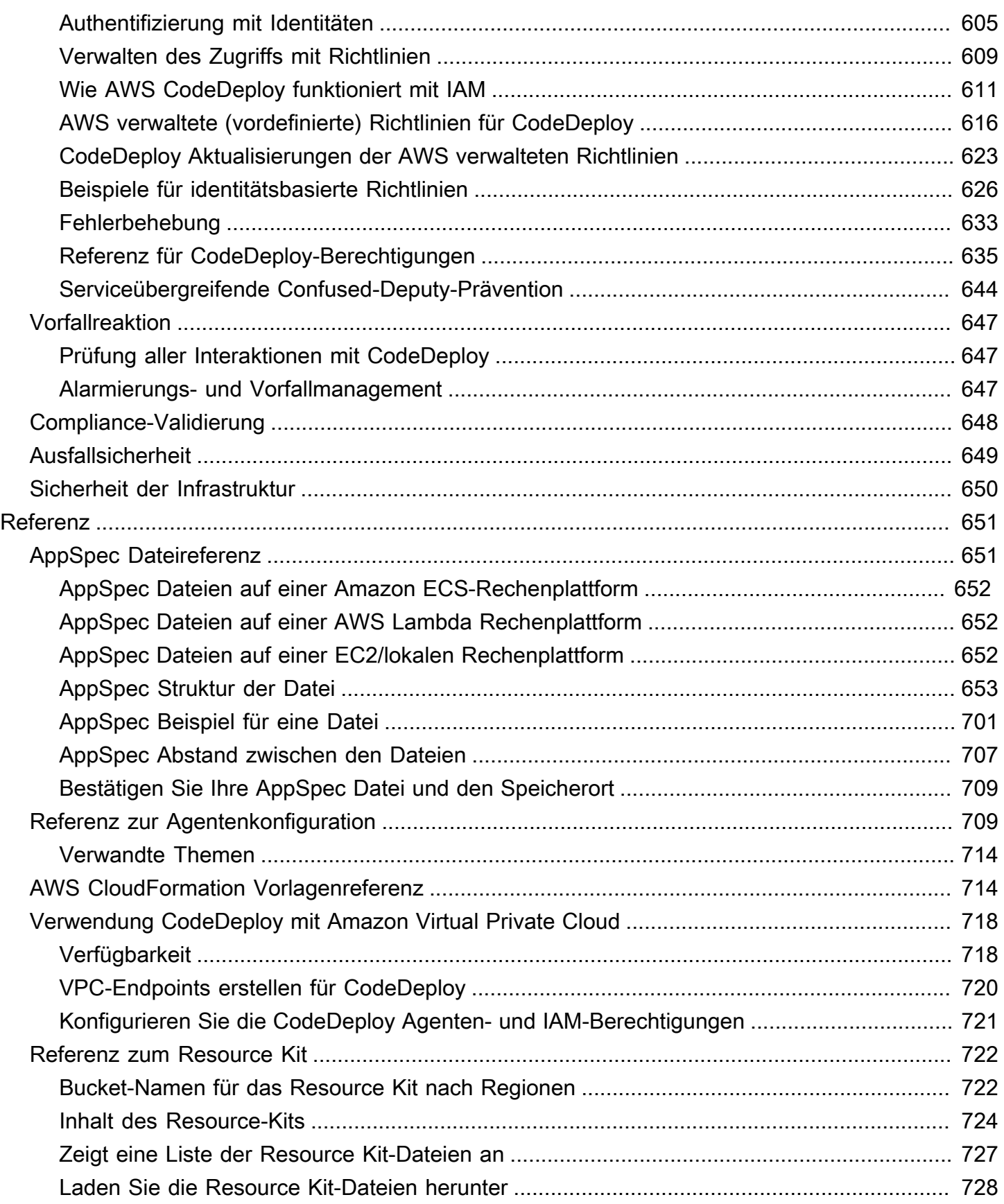

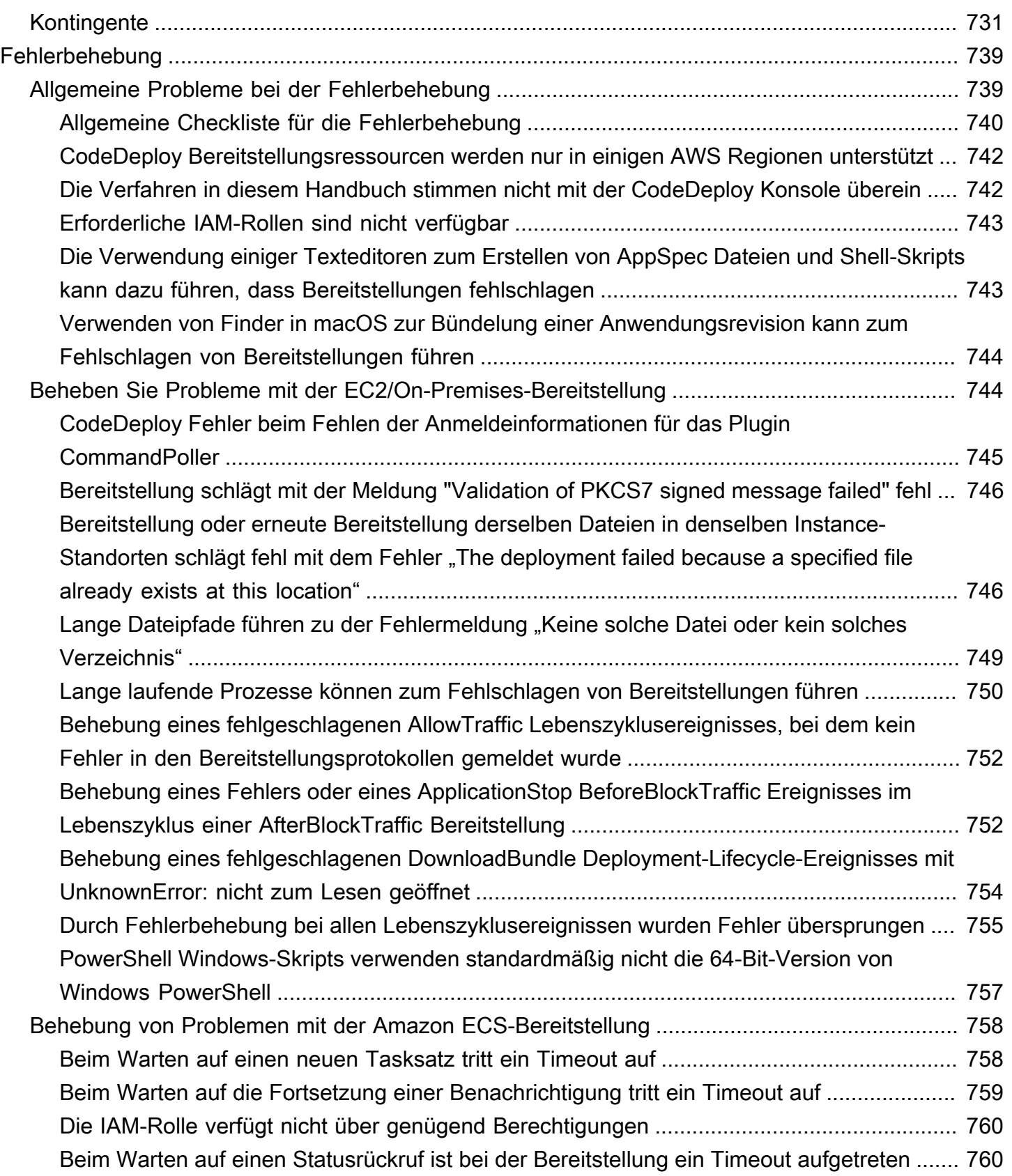

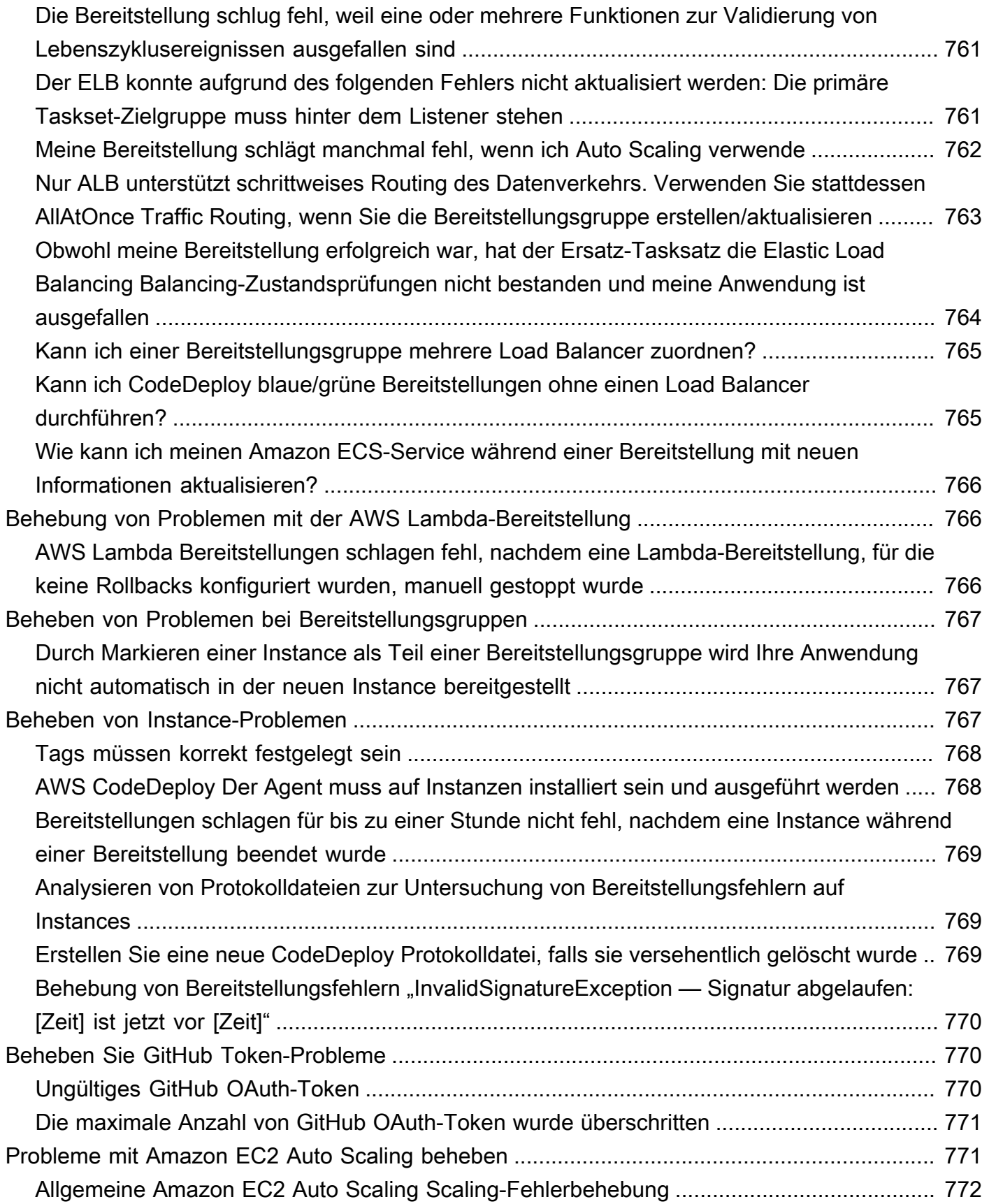

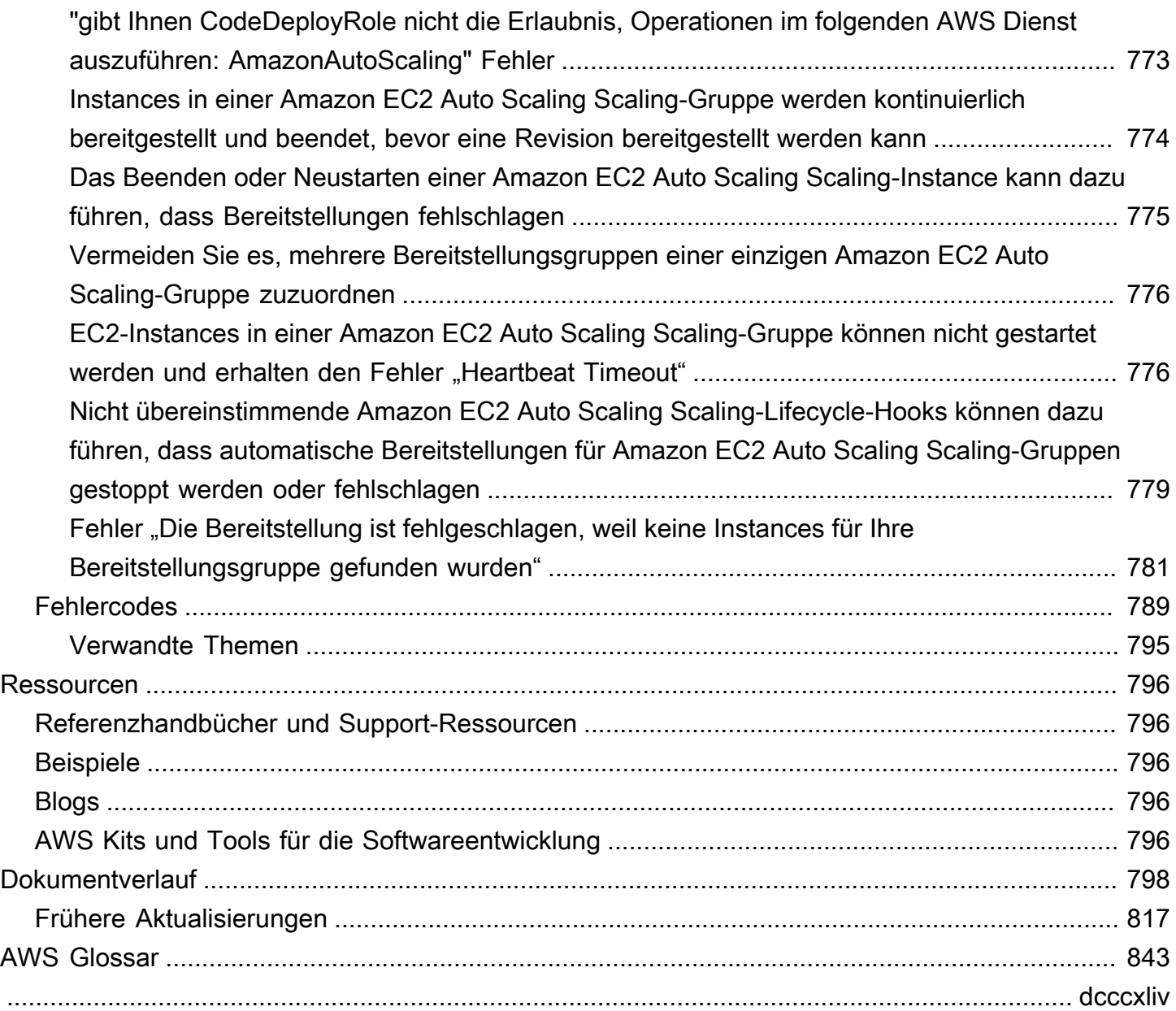

## <span id="page-14-0"></span>Was ist CodeDeploy?

CodeDeploy ist ein Bereitstellungsservice, der Anwendungsbereitstellungen auf Amazon EC2 EC2-Instances, lokalen Instances, serverlosen Lambda-Funktionen oder Amazon ECS-Services automatisiert.

Sie können unterschiedlichste Anwendungsinhalte bereitstellen, darunter:

- Code
- Serverlose Funktionen AWS Lambda
- Web- und Konfigurationsdateien
- Ausführbare Dateien
- Pakete
- Skripte
- Multimediadateien

CodeDeploy kann Anwendungsinhalte bereitstellen, die auf einem Server ausgeführt und in Amazon S3 S3-Buckets, GitHub Repositorys oder Bitbucket-Repositorys gespeichert sind. CodeDeploy kann auch eine serverlose Lambda-Funktion bereitstellen. Sie müssen keine Änderungen an Ihrem vorhandenen Code vornehmen, bevor Sie ihn verwenden können. CodeDeploy

CodeDeploy macht es einfacher für Sie:

- Schnell neue Funktionen zu veröffentlichen.
- Aktualisieren Sie AWS Lambda Funktionsversionen.
- Ausfallzeiten während der Anwendungsbereitstellung zu vermeiden.
- Die Komplexität der Aktualisierung Ihrer Anwendungen zu beherrschen, ohne viele der Risiken, die mit fehleranfälligen manuellen Bereitstellungen verbunden sind.

Der Service passt sich der Größe Ihrer Infrastruktur an, sodass Sie mühelos eine einzige Instance oder Tausende von Instances bereitstellen können.

CodeDeploy funktioniert mit verschiedenen Systemen für Konfigurationsmanagement, Quellcodeverwaltung, [kontinuierliche Integration](https://aws.amazon.com/devops/continuous-integration/), [kontinuierliche Bereitstellung](https://aws.amazon.com/devops/continuous-delivery/) und kontinuierliche Bereitstellung. Weitere Informationen finden Sie unter [Produktintegrationen.](https://aws.amazon.com/codedeploy/product-integrations/)

Die CodeDeploy Konsole bietet auch eine Möglichkeit, schnell nach Ihren Ressourcen wie Repositorys, Build-Projekten, Bereitstellungsanwendungen und Pipelines zu suchen. Wählen Sie Go to Ressource (Zur Ressource) oder drücken Sie die Taste / und geben Sie dann den Namen der Ressource ein. Alle Übereinstimmungen werden in der Liste angezeigt. Bei der Suche wird nicht zwischen Groß- und Kleinschreibung unterschieden. Sie sehen nur die Ressourcen, für die Sie die Berechtigung besitzen. Weitere Informationen finden Sie unter [Identity and Access Management für](#page-617-2)  [AWS CodeDeploy.](#page-617-2)

#### Themen

- [Vorteile von AWS CodeDeploy](#page-15-0)
- [Überblick über Rechenplattformen CodeDeploy](#page-16-0)
- [Überblick über die CodeDeploy Bereitstellungstypen](#page-24-0)
- [Bitte geben Sie uns Feedback](#page-32-0)
- [CodeDeploy Hauptbestandteile](#page-32-1)
- [CodeDeploy Bereitstellungen](#page-38-1)
- [CodeDeploy Anwendungsspezifikationsdateien \(AppSpec\)](#page-62-0)

## <span id="page-15-0"></span>Vorteile von AWS CodeDeploy

CodeDeploy bietet diese Vorteile:

- Server-, serverlose und Container-Anwendungen. CodeDeployermöglicht es Ihnen, sowohl herkömmliche Anwendungen auf Servern als auch Anwendungen bereitzustellen, die eine serverlose AWS Lambda Funktionsversion oder eine Amazon ECS-Anwendung bereitstellen.
- Automatisierte Bereitstellungen. CodeDeploy automatisiert Ihre Anwendungsbereitstellungen in Ihren Entwicklungs-, Test- und Produktionsumgebungen vollständig. CodeDeploypasst sich Ihrer Infrastruktur an, sodass Sie die Bereitstellung auf einer oder auf Tausenden von Instanzen durchführen können.
- Minimierung von Ausfallzeit. Wenn Ihre Anwendung die EC2/On-Premises-Computing-Plattform verwendet, CodeDeploy trägt dies zur Maximierung Ihrer Anwendungsverfügbarkeit bei. CodeDeploy Führt während einer In-Place-Bereitstellung ein fortlaufendes Update für alle Amazon EC2 EC2-Instances durch. Sie können die Anzahl der Instances angeben, die für Updates gleichzeitig offline geschaltet werden. Bei einer Blau/Grün-Bereitstellung wird die neueste Anwendungsrevision auf neuen Instances installiert. Der Datenverkehr wird wahlweise entweder sofort oder nach Beendigung der Tests der neuen Umgebung an diese Instances umgeleitet.

CodeDeployVerfolgt bei beiden Bereitstellungstypen den Zustand der Anwendung gemäß den von Ihnen konfigurierten Regeln.

- Stoppen und Rollback. Sie können Bereitstellungen automatisch oder manuell stoppen und ein Rollback ausführen, wenn Fehler auftreten.
- Zentrale Steuerung. Sie können Ihre Bereitstellungen über die CodeDeploy Konsole oder die starten und deren Status verfolgen. AWS CLI Sie erhalten einen Bericht, in dem aufgeführt ist, wann jede Anwendungsrevision bereitgestellt wurde und für welche Amazon EC2 EC2-Instances.
- Einfach zu übernehmen. CodeDeploy ist plattformunabhängig und funktioniert mit jeder Anwendung. Sie können Ihren Setup-Code problemlos wiederverwenden. CodeDeploy kann auch in Ihren Software-Release-Prozess oder Ihre Continuous-Delivery-Toolchain integriert werden.
- Gleichzeitige Bereitstellungen. Wenn Sie mehr als eine Anwendung haben, die die EC2/On-Premises-Computing-Plattform verwendet, CodeDeploy können Sie sie gleichzeitig auf derselben Gruppe von Instances bereitstellen.

## <span id="page-16-0"></span>Überblick über Rechenplattformen CodeDeploy

CodeDeploy ist in der Lage, Anwendungen auf drei Computerplattformen bereitzustellen:

• EC2/On-Premise: Beschreibt Instanzen von physischen Servern, bei denen es sich um Amazon EC2 EC2-Cloud-Instances, lokale Server oder beides handeln kann. Anwendungen, die mit der EC2/On-Premises-Rechenplattform erstellt wurden, können aus ausführbaren Dateien, Konfigurationsdateien, Bildern und mehr bestehen.

Bereitstellungen, die die EC2/On-Premises-Computing-Plattform verwenden, verwalten die Art und Weise, wie der Datenverkehr zu den Instances geleitet wird, indem sie den Bereitstellungstyp "In-Place" oder "Blue/Green" verwenden. Weitere Informationen finden Sie unter [Überblick über die](#page-24-0) [CodeDeploy Bereitstellungstypen](#page-24-0).

• AWS Lambda: Wird verwendet, um Anwendungen bereitzustellen, die aus einer aktualisierten Version einer Lambda-Funktion bestehen. AWS Lambda verwaltet die Lambda-Funktion in einer serverlosen Rechenumgebung, die aus einer Rechenstruktur mit hoher Verfügbarkeit besteht. Die gesamte Verwaltung der Rechenressourcen erfolgt durch. AWS Lambda Weitere Informationen finden Sie unter [Serverloses Computing und Anwendungen](https://aws.amazon.com/serverless/). Weitere Hinweise zu AWS Lambda und Lambda-Funktionen finden Sie unter [AWS Lambda.](https://aws.amazon.com/lambda/)

Sie können die Art und Weise verwalten, in der der Datenverkehr während einer Bereitstellung auf die aktualisierten Lambda-Funktionsversionen umgeleitet wird, indem Sie eine kanarische, lineare oder lineare all-at-once Konfiguration wählen.

• Amazon ECS: Wird verwendet, um eine containerisierte Amazon ECS-Anwendung als Task-Set bereitzustellen. CodeDeploy führt eine blaue/grüne Bereitstellung durch, indem eine aktualisierte Version der Anwendung als neuer Ersatz-Aufgabensatz installiert wird. CodeDeploy leitet den Produktionsdatenverkehr vom ursprünglichen Anwendungs-Tasksatz zum Ersatz-Tasksatz um. Der ursprüngliche Tasksatz wird nach einer erfolgreichen Bereitstellung beendet. Weitere Informationen zu Amazon ECS finden Sie unter [Amazon Elastic Container Service.](https://aws.amazon.com/ecs/)

Sie können die Art und Weise verwalten, in der der Datenverkehr während einer Bereitstellung auf den aktualisierten Tasksatz umgeleitet wird, indem Sie eine kanarische, lineare oder lineare all-atonce Konfiguration wählen.

#### **a** Note

Blaue/grüne Bereitstellungen von Amazon ECS werden sowohl mit als auch CodeDeploy unterstützt. AWS CloudFormation Details zu diesen Bereitstellungen werden in den nachfolgenden Abschnitten beschrieben.

In der folgenden Tabelle wird beschrieben, wie CodeDeploy Komponenten auf den einzelnen Rechenplattformen verwendet werden. Weitere Informationen finden Sie hier:

- [Arbeiten mit Bereitstellungsgruppen in CodeDeploy](#page-475-0)
- [Arbeiten mit Bereitstellungen in CodeDeploy](#page-533-0)
- [Arbeiten mit Bereitstellungskonfigurationen in CodeDeploy](#page-434-0)
- [Arbeiten mit Anwendungsrevisionen für CodeDeploy](#page-509-0)
- [Arbeiten mit Anwendungen in CodeDeploy](#page-451-0)

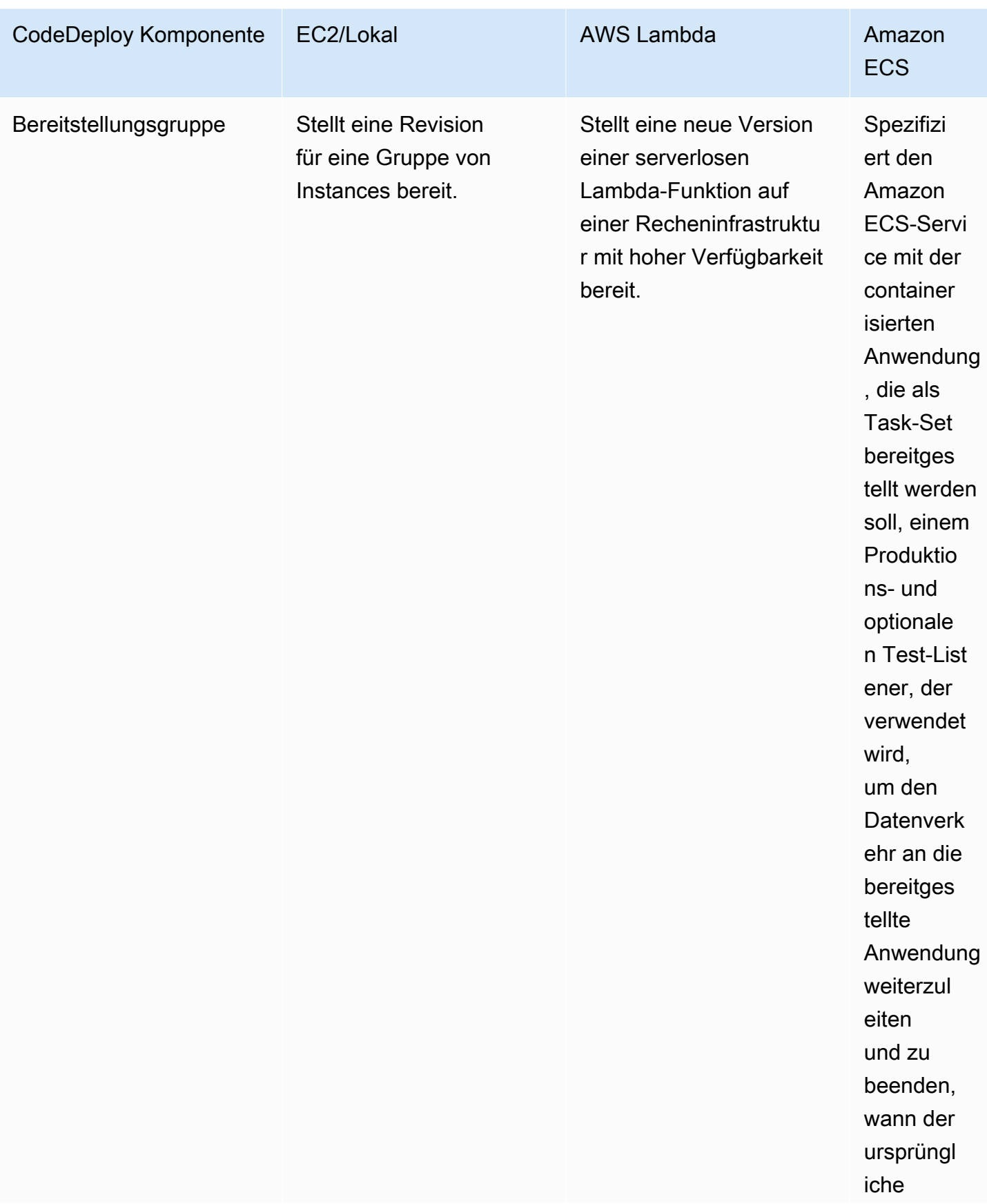

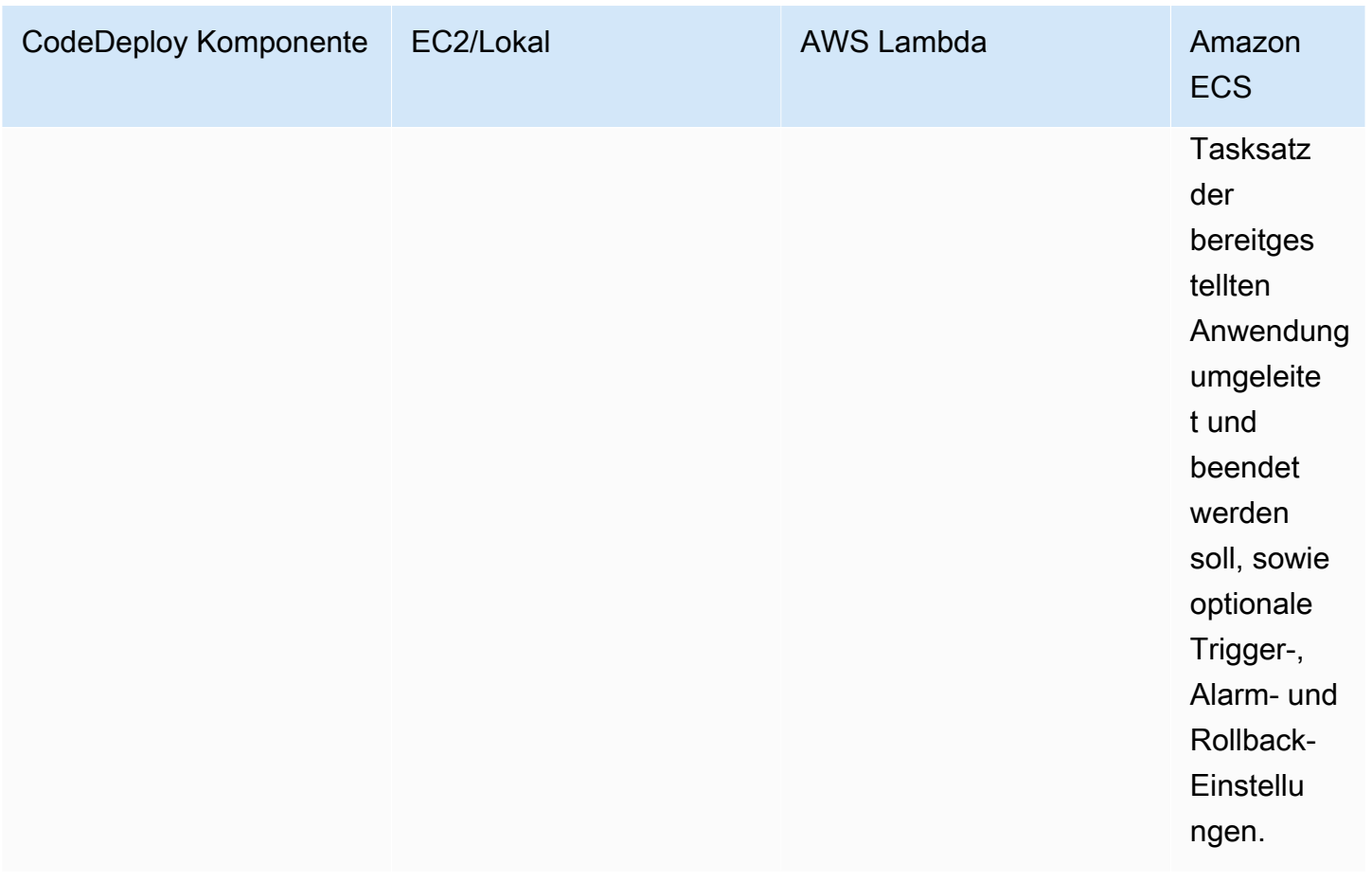

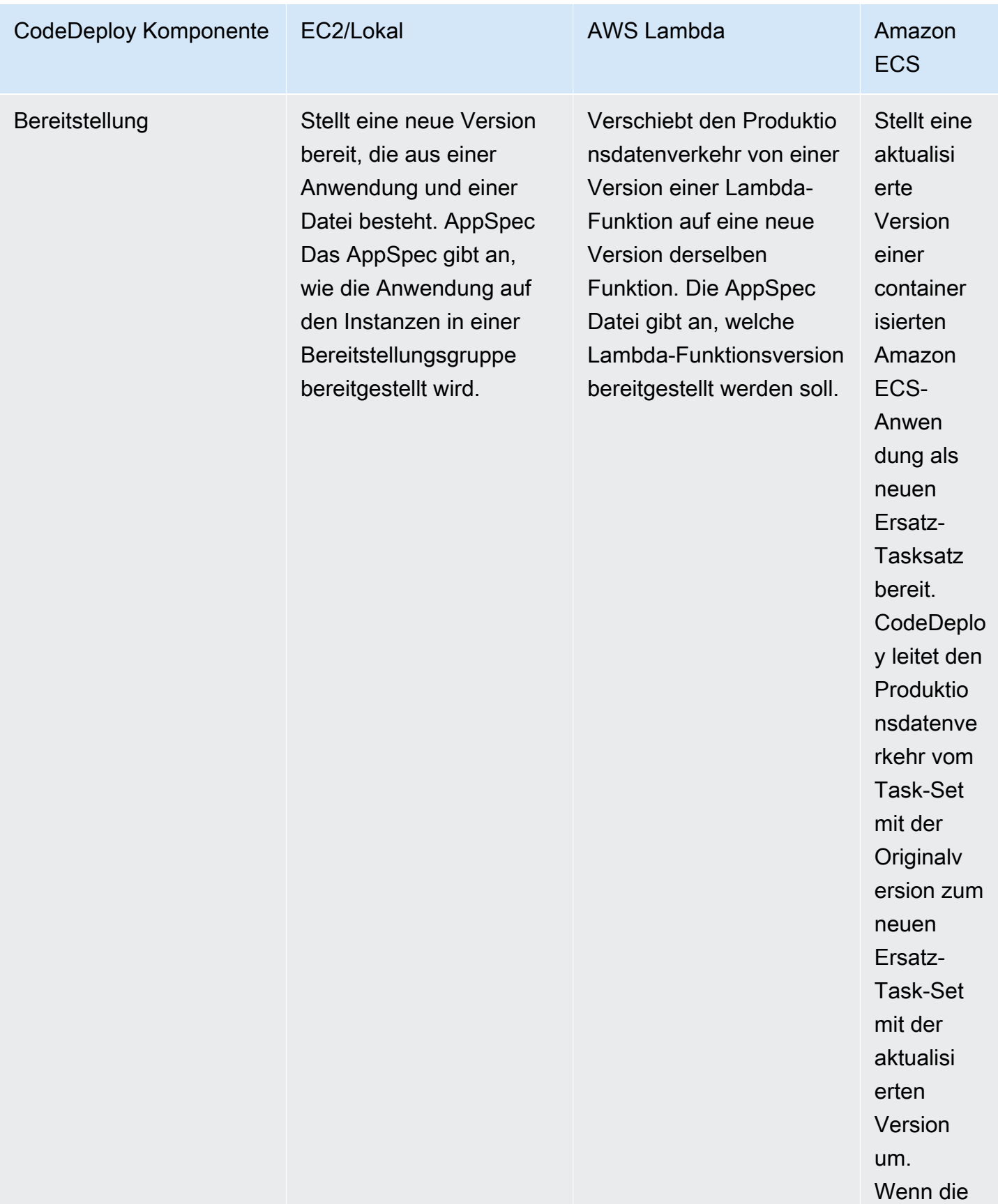

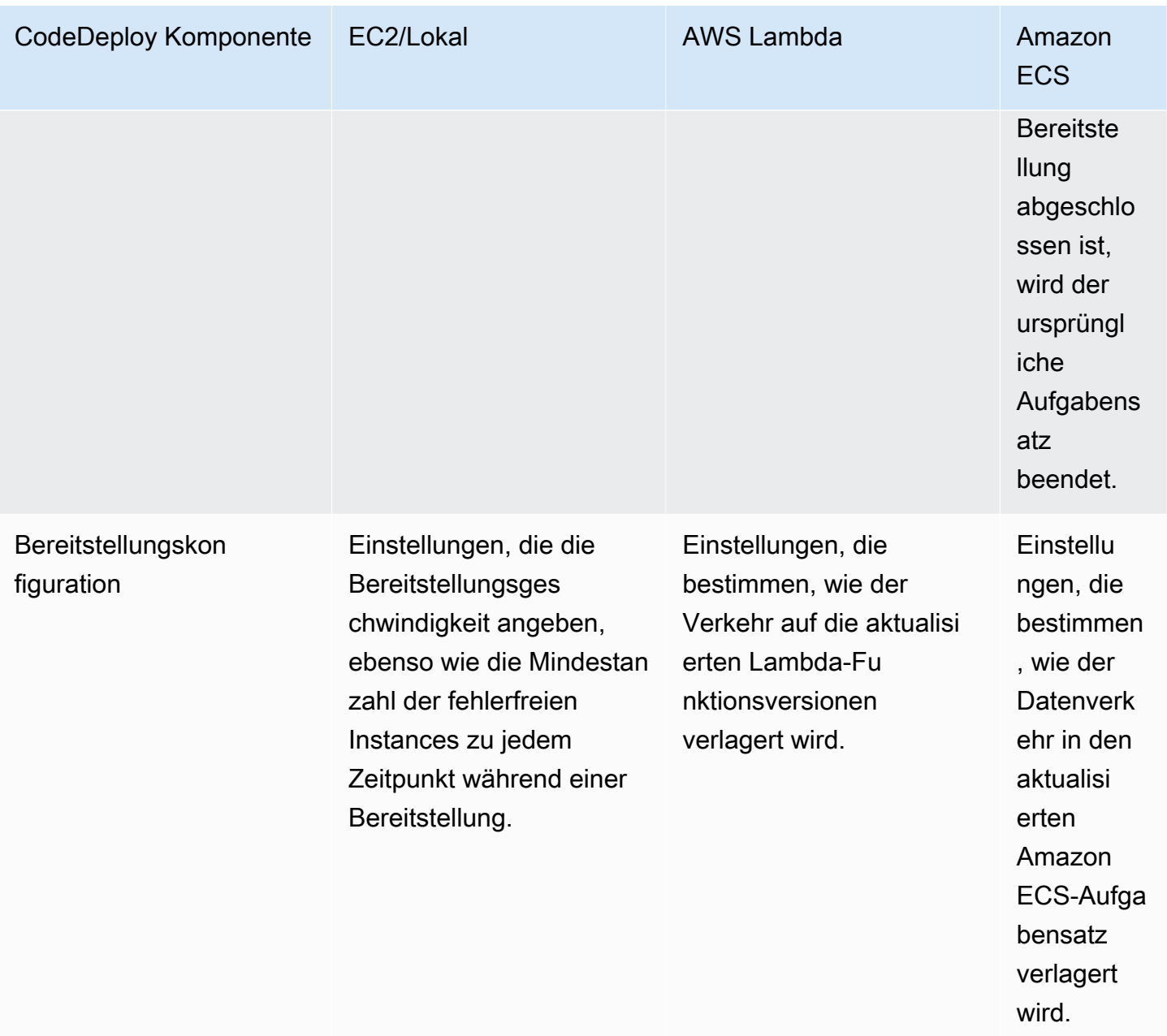

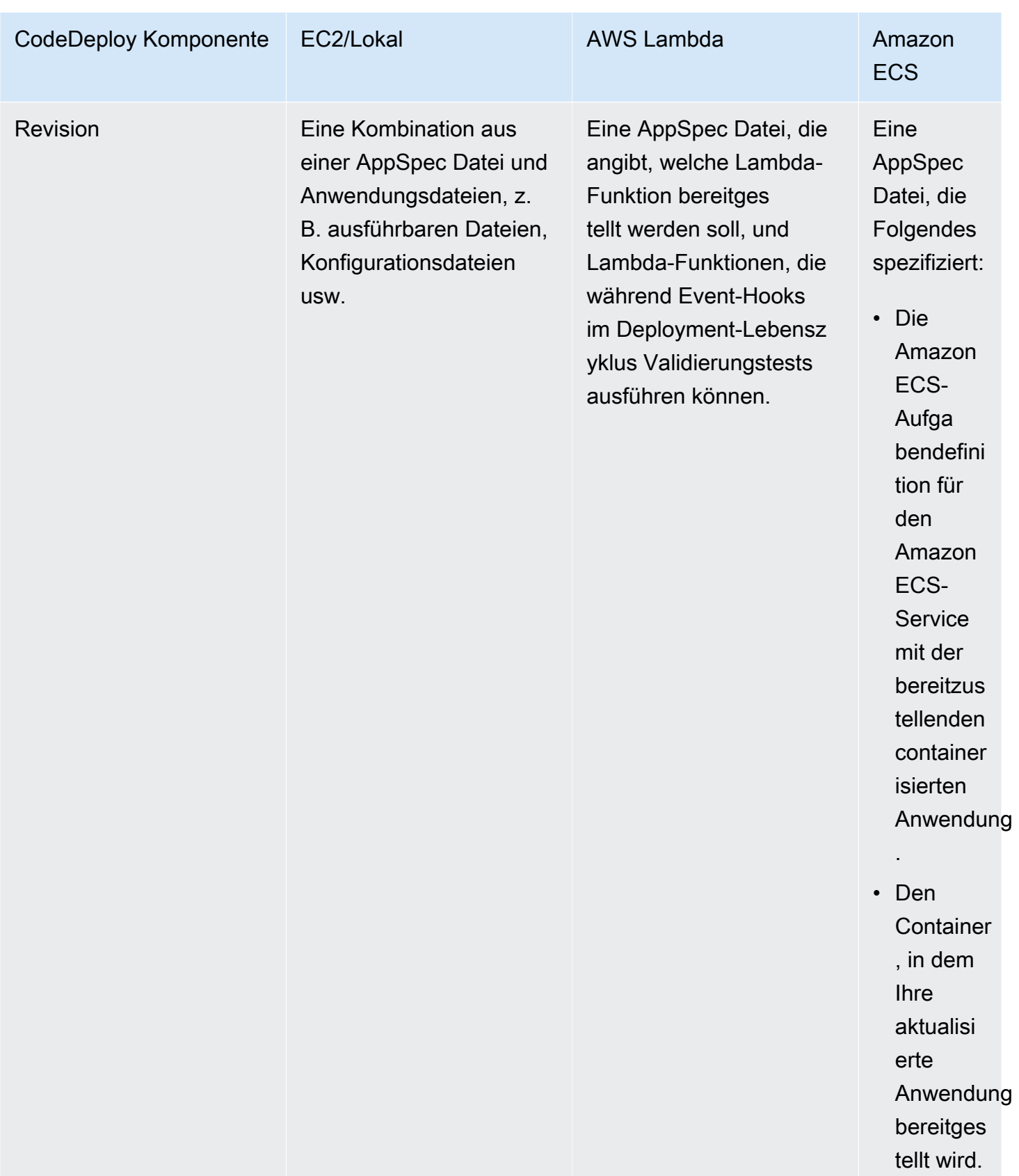

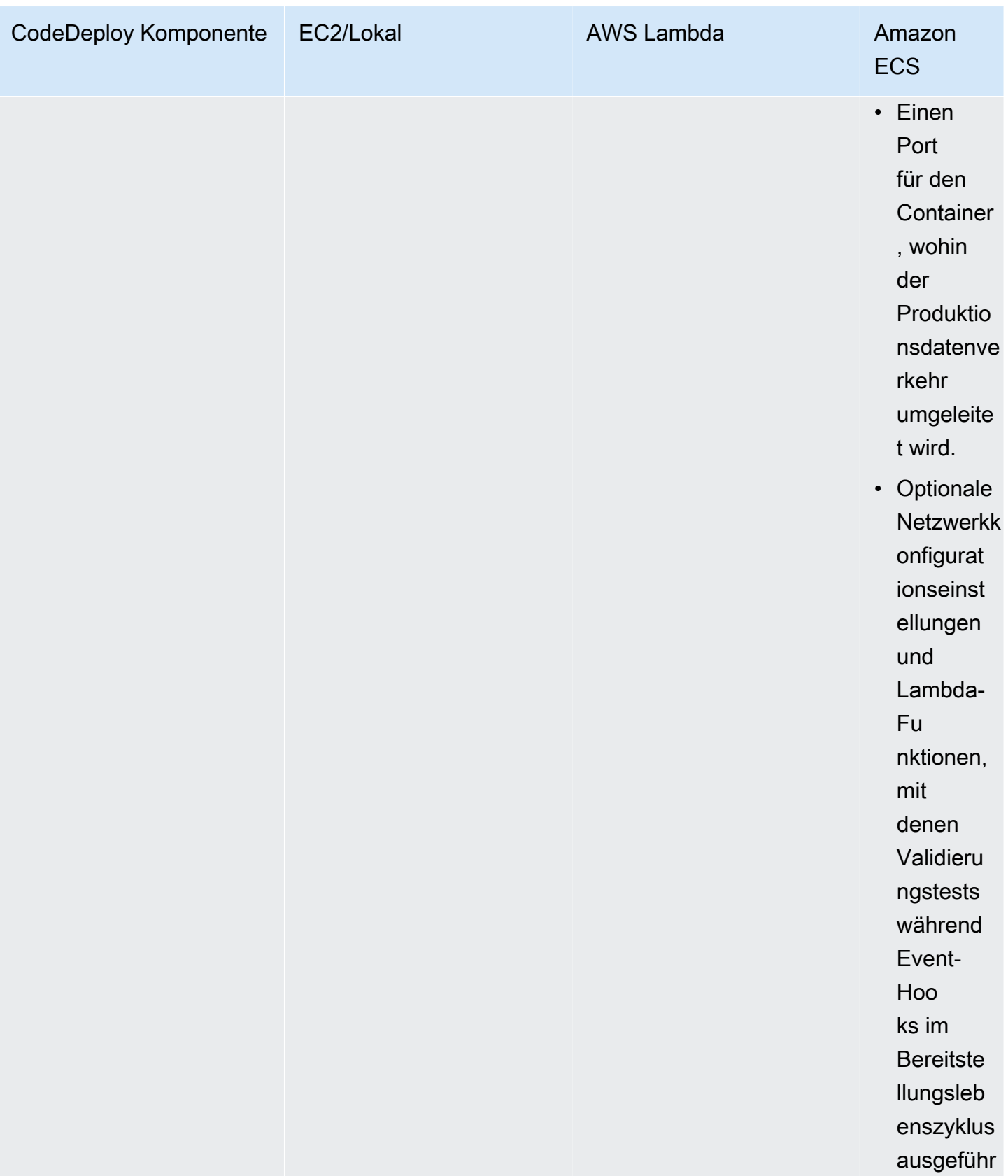

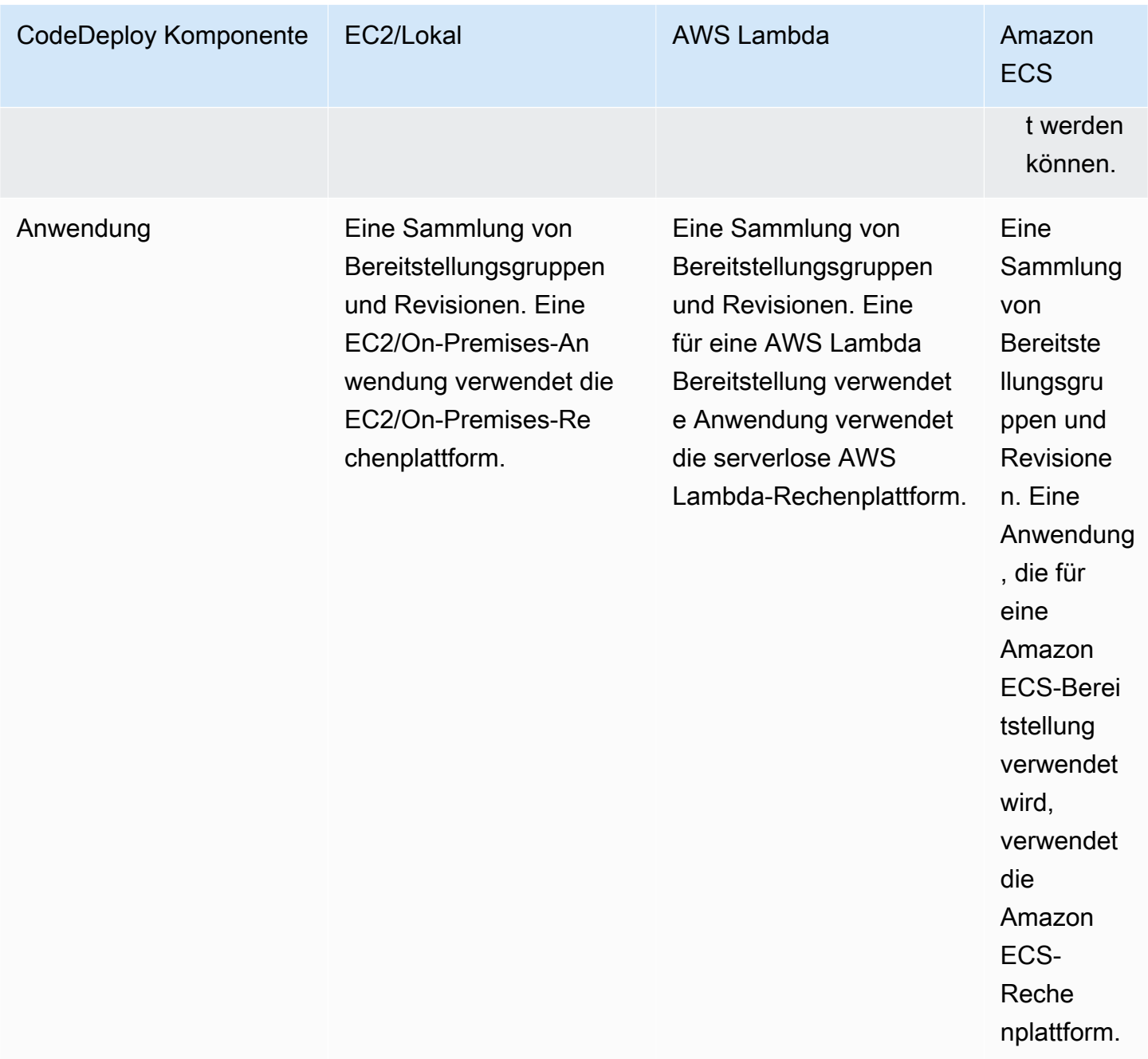

## <span id="page-24-0"></span>Überblick über die CodeDeploy Bereitstellungstypen

CodeDeploy bietet zwei Optionen für Bereitstellungstypen:

• Direkte Bereitstellung: Die Anwendung auf jeder Instanz in der Bereitstellungsgruppe wird gestoppt, die neueste Anwendungsversion wird installiert und die neue Version der Anwendung wird gestartet und validiert. Sie können einen Load Balancer verwenden, sodass jede Instanz während der Bereitstellung abgemeldet und nach Abschluss der Bereitstellung wieder betriebsbereit ist. Nur

Bereitstellungen, die die EC2/On-Premises-Computing-Plattform verwenden, können In-Place-Bereitstellungen verwenden. Weitere Informationen zu In-Situ-Bereitstellungen finden Sie unter [Überblick über eine direkte Bereitstellung.](#page-26-0)

#### **a** Note

AWS Lambda- und Amazon ECS-Bereitstellungen können keinen In-Place-Bereitstellungstyp verwenden.

- Blau/grüne Bereitstellung: Das Verhalten Ihrer Bereitstellung hängt davon ab, welche Rechenplattform Sie verwenden:
	- Blau/Grün auf einer EC2/lokalen Rechenplattform: Die Instances in einer Bereitstellungsgruppe (die ursprüngliche Umgebung) werden mithilfe der folgenden Schritte durch eine andere Gruppe von Instances (die Ersatzumgebung) ersetzt:
		- Instanzen werden für die Ersatzumgebung bereitgestellt.
		- Die neueste Anwendungsversion ist auf den Ersatzinstanzen installiert.
		- Für Aktivitäten wie Anwendungstests und Systemverifizierung fällt eine optionale Wartezeit an.
		- Instances in der Ersatzumgebung werden bei einem oder mehreren Elastic Load Balancing Balancing-Load Balancing-Load Balancern registriert, wodurch der Datenverkehr zu ihnen umgeleitet wird. Instances in der ursprünglichen Umgebung werden deregistriert und können beendet oder für andere Zwecke weiterlaufen.

#### **a** Note

Wenn Sie eine EC2/On-Premises-Rechenplattform verwenden, beachten Sie, dass blaue/grüne Bereitstellungen nur mit Amazon EC2 EC2-Instances funktionieren.

- Blau/Grün auf einer AWS Lambda oder Amazon ECS-Rechenplattform: Der Datenverkehr wird entsprechend einer kanarischen, linearen oder all-at-onceBereitstellungskonfiguration schrittweise verschoben.
- Blaue/grüne Bereitstellungen bis AWS CloudFormation: Der Datenverkehr wird im Rahmen eines Stack-Updates von Ihren aktuellen Ressourcen auf Ihre aktualisierten Ressourcen verlagert. AWS CloudFormation Derzeit werden nur ECS-Blau/Grün-Bereitstellungen unterstützt.

Weitere Informationen zu blauen/grünen Bereitstellungen finden Sie unter [Überblick über eine](#page-27-0) [blaue/grüne Bereitstellung](#page-27-0).

Überblick über die CodeDeploy Bereitstellungstypen API-Version 2014-10-06 12

### **a** Note

Mithilfe des CodeDeploy Agenten können Sie eine Bereitstellung auf einer Instance durchführen, bei der Sie angemeldet sind, ohne dass Sie eine Anwendung, eine Bereitstellungsgruppe oder sogar ein AWS Konto benötigen. Weitere Informationen finden Sie unter [Verwenden Sie den CodeDeploy Agenten, um ein Bereitstellungspaket auf einem](#page-579-0) [lokalen Computer zu validieren.](#page-579-0)

### Themen

- [Überblick über eine direkte Bereitstellung](#page-26-0)
- [Überblick über eine blaue/grüne Bereitstellung](#page-27-0)

### <span id="page-26-0"></span>Überblick über eine direkte Bereitstellung

#### **a** Note

AWS Lambda- und Amazon ECS-Bereitstellungen können keinen In-Place-Bereitstellungstyp verwenden.

### So funktioniert eine direkte Bereitstellung:

- 1. Zunächst erstellen Sie bereitstellbaren Inhalt auf Ihrem lokalen Entwicklungscomputer oder einer ähnlichen Umgebung und fügen dann eine Anwendungsspezifikationsdatei (AppSpec Datei) hinzu. Die AppSpec Datei ist einzigartig für CodeDeploy. Sie definiert die Bereitstellungsaktionen, die Sie ausführen CodeDeploy möchten. Sie bündeln Ihre bereitstellbaren Inhalte und die AppSpec Datei in einer Archivdatei und laden sie dann in einen Amazon S3 S3-Bucket oder ein GitHub Repository hoch. Diese Archivdatei wird als Anwendungsrevision (oder einfach Revision) bezeichnet.
- 2. Als Nächstes geben Sie Informationen CodeDeploy zu Ihrer Bereitstellung an, z. B. aus welchem Amazon S3 S3-Bucket oder GitHub -Repository die Revision abgerufen werden soll und für welche Gruppe von Amazon EC2 EC2-Instances der Inhalt bereitgestellt werden soll. CodeDeploy nennt eine Reihe von Amazon EC2 EC2-Instances eine Bereitstellungsgruppe. Eine Bereitstellungsgruppe enthält individuell markierte Amazon EC2-Instances, Amazon EC2 EC2- Instances in Amazon EC2 Auto Scaling Scaling-Gruppen oder beides.

Jedes Mal, wenn Sie eine neue Anwendungsrevision, die für die Bereitstellungsgruppe bereitgestellt werden soll, erfolgreich hochladen, wird dieses Paket als Zielrevision für die Bereitstellungsgruppe festgelegt. Mit anderen Worten, die Anwendungsrevision, die aktuell zur Bereitstellung vorgesehen ist, ist die Zielrevision. Diese Revision wird auch für automatische Bereitstellungen verwendet.

- 3. Als Nächstes fragt der CodeDeploy Agent auf jeder Instance ab CodeDeploy , was und wann aus dem angegebenen Amazon S3 S3-Bucket oder GitHub Repository abgerufen werden soll.
- 4. Schließlich ruft der CodeDeploy Agent auf jeder Instance die Zielversion aus dem Amazon S3 S3- Bucket oder GitHub Repository ab und stellt den Inhalt anhand der Anweisungen in der AppSpec Datei für die Instance bereit.

CodeDeploy zeichnet Ihre Bereitstellungen auf, sodass Sie den Bereitstellungsstatus, die Bereitstellungskonfigurationsparameter, den Zustand der Instance usw. abrufen können.

### <span id="page-27-0"></span>Überblick über eine blaue/grüne Bereitstellung

Eine blaue/grüne Bereitstellung wird verwendet, um Ihre Anwendungen zu aktualisieren und gleichzeitig Unterbrechungen zu minimieren, die durch die Änderungen einer neuen Anwendungsversion verursacht werden. CodeDeploy stellt Ihre neue Anwendungsversion zusammen mit der alten Version bereit, bevor Ihr Produktionsdatenverkehr umgeleitet wird.

- AWS Lambda: Der Verkehr wird von einer Version einer Lambda-Funktion auf eine neue Version derselben Lambda-Funktion umgestellt.
- Amazon ECS: Der Datenverkehr wird von einem Task-Set in Ihrem Amazon ECS-Service auf ein aktualisiertes Ersatz-Task-Set im selben Amazon ECS-Service umgeleitet.
- EC2/On-Premise: Der Datenverkehr wird von einer Gruppe von Instances in der ursprünglichen Umgebung auf eine Ersatzgruppe von Instances verlagert.

Alle AWS Lambda- und Amazon ECS-Bereitstellungen sind blau/grün. Eine EC2/On-Premises-Bereitstellung kann direkt vor Ort oder blau/grün sein. Blau/Grün-Bereitstellungen bieten einige Vorteile gegenüber In-Situ-Bereitstellungen:

• Sie können eine Anwendung in der neuen Ersatzumgebung installieren und testen und für die Produktion bereitstellen, indem Sie den Datenverkehr einfach umleiten.

- Wenn Sie die EC2/On-Premises-Computing-Plattform verwenden, ist die Rückkehr zur neuesten Version einer Anwendung schneller und zuverlässiger. Dies liegt daran, dass der Verkehr wieder an die ursprünglichen Instances umgeleitet werden kann, solange diese noch nicht beendet wurden. Bei einer In-Situ-Bereitstellung muss dagegen ein Rollback der Versionen durchgeführt werden, indem die vorherige Anwendungsversion bereitgestellt wird.
- Wenn Sie die EC2/On-Premises-Rechenplattform verwenden, werden neue Instances für eine blaue/grüne Bereitstellung bereitgestellt und entsprechen den meisten Serverkonfigurationen. up-to-date Auf diese Weise können Sie Probleme vermeiden, die manchmal bei lang laufenden Instances auftreten.
- Wenn Sie die AWS Lambda-Rechenplattform verwenden, kontrollieren Sie, wie der Datenverkehr von Ihrer ursprünglichen AWS Lambda-Funktionsversion auf Ihre neue AWS Lambda-Funktionsversion übertragen wird.
- Wenn Sie die Amazon ECS-Rechenplattform verwenden, kontrollieren Sie, wie der Datenverkehr von Ihrem ursprünglichen Aufgabensatz auf Ihren neuen Aufgabensatz verlagert wird.

Für eine blaue/grüne Bereitstellung mit AWS CloudFormation kann eine der folgenden Methoden verwendet werden:

- AWS CloudFormation Vorlagen für Bereitstellungen: Wenn Sie Bereitstellungen mit AWS CloudFormation Vorlagen konfigurieren, werden Ihre Bereitstellungen durch Updates ausgelöst. AWS CloudFormation Wenn Sie eine Ressource ändern und eine Vorlagenänderung hochladen, AWS CloudFormation initiiert ein Stack-Update die neue Bereitstellung. Eine Liste der Ressourcen, die Sie in AWS CloudFormation Vorlagen verwenden können, finden Sie unter[AWS](#page-727-1) [CloudFormation Vorlagen als CodeDeploy Referenz.](#page-727-1)
- Blaue/grüne Bereitstellungen über AWS CloudFormation: Sie können Ihre Blau/Grün-Bereitstellungen mithilfe AWS CloudFormation von Stack-Updates verwalten. Sie definieren sowohl die blauen als auch die grünen Ressourcen zusätzlich zu den Einstellungen für das Routing und die Stabilisierung des Datenverkehrs innerhalb der Stack-Vorlage. Wenn Sie dann ausgewählte Ressourcen während eines Stack-Updates aktualisieren, AWS CloudFormation generiert es alle erforderlichen grünen Ressourcen, verschiebt den Verkehr auf der Grundlage der angegebenen Datenverkehrs-Routing-Parameter und löscht die blauen Ressourcen. Weitere Informationen finden Sie im AWS CloudFormation Benutzerhandbuch unter [Automatisieren von Blue/Green-](https://docs.aws.amazon.com/AWSCloudFormation/latest/UserGuide/blue-green.html)[Bereitstellungen von Amazon ECS CodeDeploy mithilfe AWS CloudFormation.](https://docs.aws.amazon.com/AWSCloudFormation/latest/UserGuide/blue-green.html)

**a** Note

Wird nur für Amazon ECS Blue/Green-Bereitstellungen unterstützt.

Wie Sie eine Blau/Grün-Bereitstellung konfigurieren, hängt davon ab, welche Datenverarbeitungsplattform Ihre Bereitstellung verwendet.

### Blaue/grüne Bereitstellung auf einer AWS Lambda oder einer Amazon ECS-Rechenplattform

Wenn Sie die AWS Lambda oder die Amazon ECS-Rechenplattform verwenden, müssen Sie angeben, wie der Datenverkehr von der ursprünglichen AWS Lambda Funktion oder dem Amazon ECS-Aufgabensatz auf den neuen Funktions- oder Tasksatz verlagert wird. Um anzugeben, wie der Datenverkehr verlagert wird, müssen Sie eine der folgenden Bereitstellungskonfigurationen angeben:

- kanarisch
- linear
- all-at-once

Informationen darüber, wie der Datenverkehr in kanarischen, linearen oder all-at-once Bereitstellungskonfigurationen verlagert wird, finden Sie unter[Bereitstellungskonfiguration.](#page-34-0)

Einzelheiten zur Konfiguration der Lambda-Bereitstellung finden Sie unter [Bereitstellungskonfigurationen auf einer Rechenplattform AWS Lambda](#page-442-1).

Einzelheiten zur Amazon ECS-Bereitstellungskonfiguration finden Sie unte[rBereitstellungskonfigurationen auf einer Amazon ECS-Rechenplattform](#page-440-0).

### Blaue/grüne Bereitstellung auf einer EC2/lokalen Rechenplattform

#### **a** Note

Sie müssen Amazon EC2 EC2-Instances für Blue/Green-Bereitstellungen auf der EC2/On-Premises-Rechenplattform verwenden. Lokale Instance-Typen werden für den Blau/Grün-Bereitstellungstyp nicht unterstützt.

Wenn Sie die EC2/On-Premises-Rechenplattform verwenden, gilt Folgendes:

Sie benötigen eine oder mehrere Amazon EC2-Instances mit identifizierenden Amazon EC2-Tags oder eine Amazon EC2 Auto Scaling Scaling-Gruppe. Die Instances müssen zusätzlich die folgenden Anforderungen erfüllen:

- An jede Amazon EC2 EC2-Instance muss das richtige IAM-Instance-Profil angehängt sein.
- Der CodeDeploy Agent muss auf jeder Instance installiert sein und ausgeführt werden.

#### **a** Note

In der Regel wird auch auf den Instances der ursprünglichen Umgebung eine Anwendungsrevision ausgeführt, aber dies ist keine Voraussetzung für eine Blau/Grün-Bereitstellung.

Wenn Sie eine Bereitstellungsgruppe erstellen, die für Blau/Grün-Bereitstellungen verwendet wird, können Sie festlegen, wie die Ersatzumgebung angegeben wird:

Eine bestehende Amazon EC2 Auto Scaling Scaling-Gruppe kopieren: Während der blauen/grünen Bereitstellung werden während der Bereitstellung die Instances für Ihre Ersatzumgebung CodeDeploy erstellt. Bei dieser Option wird die von Ihnen angegebene Amazon EC2 Auto Scaling Scaling-Gruppe als Vorlage für die Ersatzumgebung CodeDeploy verwendet, einschließlich derselben Anzahl laufender Instances und vieler anderer Konfigurationsoptionen.

Wählen Sie Instances manuell aus: Sie können die Instances, die als Ihr Ersatz gezählt werden sollen, mithilfe von Amazon EC2-Instance-Tags, Amazon EC2 Auto Scaling Scaling-Gruppennamen oder beidem angeben. Wenn Sie diese Option wählen, müssen Sie die Instances für die Ersatzumgebung erst beim Erstellen der Bereitstellung angeben.

Funktionsweise:

1. Sie haben bereits Instances oder eine Amazon EC2 Auto Scaling Scaling-Gruppe, die als Ihre ursprüngliche Umgebung dient. Bei der ersten Durchführung einer Blau/Grün-Bereitstellung verwenden Sie in der Regel Instances, die bereits in einer In-Situ-Bereitstellung verwendet wurden.

- 2. In einer vorhandenen CodeDeploy Anwendung erstellen Sie eine blaue/grüne Bereitstellungsgruppe, in der Sie zusätzlich zu den Optionen, die für eine direkte Bereitstellung erforderlich sind, Folgendes angeben:
	- Der oder die Load Balancer, die während des blauen/grünen Bereitstellungsprozesses den Datenverkehr von Ihrer ursprünglichen Umgebung an Ihre Ersatzumgebung weiterleiten.
	- Ob der Datenverkehr sofort an die Ersatzumgebung umgeleitet oder gewartet werden soll, bis Sie den Datenverkehr manuell umleiten.
	- Die Übertragungsgeschwindigkeit, mit welcher der Datenverkehr an die Ersatz-Instances umgeleitet werden soll.
	- Ob die Instances, die ersetzt werden, beendet oder weiterhin ausgeführt werden sollen.
- 3. Sie erstellen eine Bereitstellung für diese Bereitstellungsgruppe, in deren Verlauf Folgendes geschieht:
	- a. Wenn Sie sich dafür entscheiden, eine Amazon EC2 Auto Scaling Scaling-Gruppe zu kopieren, werden Instances für Ihre Ersatzumgebung bereitgestellt.
	- b. Die Anwendungsrevision, die Sie für die Bereitstellung angeben, wird auf den Ersatz-Instances installiert.
	- c. Wenn Sie in den Bereitstellungsgruppeneinstellungen eine Wartezeit angeben, wird die Bereitstellung zeitweilig unterbrochen. In dieser Zeit können Sie die Ersatzumgebung testen und überprüfen. Wenn Sie den Datenverkehr nicht vor Ablauf der Wartezeit manuell umleiten, wird die Bereitstellung gestoppt.
	- d. Instances in der Ersatzumgebung werden bei einem Elastic Load Balancing Load Balancer registriert und der Datenverkehr wird an sie weitergeleitet.
	- e. Die Registrierung der ursprünglichen Umgebung wird aufgehoben, und diese Instances werden entsprechend der Angaben in der Bereitstellungsgruppe entweder beendet oder weiterhin ausgeführt.

### Bereitstellung in Blau/Grün durch AWS CloudFormation

Sie können Bereitstellungen in CodeDeploy Blau/Grün verwalten, indem Sie Ihre Ressourcen anhand einer Vorlage modellieren. AWS CloudFormation

Wenn Sie Ihre blauen/grünen Ressourcen mithilfe einer AWS CloudFormation Vorlage modellieren, erstellen Sie ein Stack-Update, AWS CloudFormation das Ihren Tasksatz aktualisiert. Der Produktionsdatenverkehr verschiebt sich vom ursprünglichen Aufgabensatz Ihres Services in einen Ersatzaufgabensatz entweder auf einmal, mit linearen Bereitstellungen und Bake-Zeit, oder mit

Canary-Bereitstellungen. Das Stack-Update initiiert eine Bereitstellung in. CodeDeploy Sie können den Status und den Verlauf der Bereitstellung in einsehen CodeDeploy, aber Sie erstellen oder verwalten keine CodeDeploy Ressourcen außerhalb der AWS CloudFormation Vorlage.

### **a** Note

Bei Bereitstellungen in Blau/Grün bis AWS CloudFormation erstellen Sie keine CodeDeploy Anwendung oder Bereitstellungsgruppe.

Diese Methode unterstützt nur blaue/grüne Bereitstellungen von Amazon ECS. Weitere Informationen zu blauen/grünen Bereitstellungen finden Sie unter. AWS CloudFormation[Erstellen Sie eine blaue/](#page-555-0) [grüne Amazon ECS-Bereitstellung über AWS CloudFormation](#page-555-0)

### <span id="page-32-0"></span>Bitte geben Sie uns Feedback

Wir freuen uns über Ihr Feedback. Um uns zu kontaktieren, besuchen Sie [das CodeDeploy](https://forums.aws.amazon.com/forum.jspa?forumID=179) Forum.

**Topics** 

- [Primary Components](#page-32-1)
- **[Deployments](#page-38-1)**
- [Application Specification Files](#page-62-0)

## <span id="page-32-1"></span>CodeDeploy Hauptbestandteile

Bevor Sie mit der Arbeit mit dem Service beginnen, sollten Sie sich mit den wichtigsten Komponenten des CodeDeploy Bereitstellungsprozesses vertraut machen.

#### Themen

- [Anwendung](#page-33-0)
- [Plattform für die Datenverarbeitung](#page-33-1)
- [Bereitstellungskonfiguration](#page-34-0)
- [Bereitstellungsgruppe](#page-35-0)
- [Deployment type \(Bereitstellungstyp\)](#page-35-1)
- [IAM-Instance-Profil](#page-36-0)
- **[Revision](#page-37-0)**
- **[Servicerolle](#page-37-1)**
- **[Zielrevision](#page-37-2)**
- [Andere Komponenten](#page-38-0)

### <span id="page-33-0"></span>Anwendung

Eine Anwendung ist ein Name, der die Anwendung, die Sie bereitstellen möchten, eindeutig identifiziert. CodeDeploy verwendet diesen Namen, der als Container fungiert, um sicherzustellen, dass während einer Bereitstellung auf die richtige Kombination aus Version, Bereitstellungskonfiguration und Bereitstellungsgruppe verwiesen wird.

### <span id="page-33-1"></span>Plattform für die Datenverarbeitung

Eine Rechenplattform ist eine Plattform, auf der eine Anwendung CodeDeploy bereitgestellt wird. Es gibt drei Rechenplattformen:

• EC2/On-Premise: Beschreibt Instanzen von physischen Servern, bei denen es sich um Amazon EC2 EC2-Cloud-Instances, lokale Server oder beides handeln kann. Anwendungen, die mit der EC2/On-Premises-Rechenplattform erstellt wurden, können aus ausführbaren Dateien, Konfigurationsdateien, Bildern und mehr bestehen.

Bereitstellungen, die die EC2/On-Premises-Computing-Plattform verwenden, verwalten die Art und Weise, wie der Datenverkehr zu den Instances geleitet wird, indem sie den Bereitstellungstyp "In-Place" oder "Blue/Green" verwenden. Weitere Informationen finden Sie unter [Überblick über die](#page-24-0) [CodeDeploy Bereitstellungstypen](#page-24-0).

• AWS Lambda: Wird verwendet, um Anwendungen bereitzustellen, die aus einer aktualisierten Version einer Lambda-Funktion bestehen. AWS Lambda verwaltet die Lambda-Funktion in einer serverlosen Rechenumgebung, die aus einer Rechenstruktur mit hoher Verfügbarkeit besteht. Die gesamte Verwaltung der Rechenressourcen erfolgt durch. AWS Lambda Weitere Informationen finden Sie unter [Serverloses Computing und Anwendungen](https://aws.amazon.com/serverless/). Weitere Hinweise zu AWS Lambda und Lambda-Funktionen finden Sie unter [AWS Lambda.](https://aws.amazon.com/lambda/)

Sie können die Art und Weise verwalten, in der der Datenverkehr während einer Bereitstellung auf die aktualisierten Lambda-Funktionsversionen umgeleitet wird, indem Sie eine kanarische, lineare oder lineare all-at-once Konfiguration wählen.

• Amazon ECS: Wird verwendet, um eine containerisierte Amazon ECS-Anwendung als Task-Set bereitzustellen. CodeDeploy führt eine blaue/grüne Bereitstellung durch, indem eine aktualisierte Version der Anwendung als neuer Ersatz-Aufgabensatz installiert wird. CodeDeploy leitet den Produktionsdatenverkehr vom ursprünglichen Anwendungs-Tasksatz zum Ersatz-Tasksatz um. Der ursprüngliche Tasksatz wird nach einer erfolgreichen Bereitstellung beendet. Weitere Informationen zu Amazon ECS finden Sie unter [Amazon Elastic Container Service.](https://aws.amazon.com/ecs/)

Sie können die Art und Weise verwalten, in der der Datenverkehr während einer Bereitstellung auf den aktualisierten Tasksatz umgeleitet wird, indem Sie eine kanarische, lineare oder lineare all-atonce Konfiguration wählen.

#### **a** Note

Blaue/grüne Bereitstellungen von Amazon ECS werden sowohl als CodeDeploy auch unterstützt. AWS CloudFormation Details zu diesen Bereitstellungen werden in den nachfolgenden Abschnitten beschrieben.

### <span id="page-34-0"></span>Bereitstellungskonfiguration

Eine Bereitstellungskonfiguration besteht aus einer Reihe von Bereitstellungsregeln und Bedingungen für Erfolg und Misserfolg bei der Bereitstellung, die CodeDeploy während einer Bereitstellung verwendet werden. Wenn Ihre Bereitstellung die EC2/On-Premises-Computing-Plattform verwendet, können Sie die Mindestanzahl fehlerfreier Instances für die Bereitstellung angeben. Wenn Ihre Bereitstellung die AWS Lambda oder die Amazon ECS-Rechenplattform verwendet, können Sie angeben, wie der Datenverkehr an Ihre aktualisierte Lambda-Funktion oder Ihren aktualisierten ECS-Tasksatz weitergeleitet wird.

Weitere Informationen zur Angabe der Mindestanzahl fehlerfreier Hosts für eine Bereitstellung, die die EC2/lokale Rechenplattform verwendet, finden Sie unter. [Ungefähr die Mindestanzahl fehlerfreier](#page-427-0)  [Instanzen](#page-427-0)

Die folgenden Bereitstellungskonfigurationen geben an, wie der Datenverkehr während einer Bereitstellung weitergeleitet wird, die die Lambda- oder die ECS-Rechenplattform verwendet:

• Canary: Der Datenverkehr wird in zwei Inkrementen verschoben. Sie können aus vordefinierten Canary-Optionen wählen, die den Prozentsatz des Datenverkehrs angeben, der im ersten Schritt zu Ihrer aktualisierten Lambda-Funktion oder Ihrem aktualisierten ECS-Taskset übertragen wird, und das Intervall in Minuten, bevor der verbleibende Verkehr in der zweiten Stufe verschoben wird.

- Linear: Der Datenverkehr wird in gleich großen Inkrementen mit einer gleichen Anzahl von Minuten zwischen den Inkrementen verschoben. Sie können aus vordefinierten linearen Optionen wählen, die den prozentualen Anteil des Datenverkehrs angeben, der in jedem Inkrementschritt verschoben wird, sowie die Anzahl der Minuten zwischen den einzelnen Inkrementschritten.
- A ll-at-once: Der gesamte Datenverkehr wird auf einmal von der ursprünglichen Lambda-Funktion oder dem ursprünglichen ECS-Aufgabensatz auf den aktualisierten Funktions- oder Tasksatz umgestellt.

### <span id="page-35-0"></span>Bereitstellungsgruppe

Eine Bereitstellungsgruppe besteht aus einer Reihe von einzelnen Instanzen. Eine Bereitstellungsgruppe enthält individuell markierte Instances, Amazon EC2-Instances in Amazon EC2 Auto Scaling Scaling-Gruppen oder beides. Informationen zu Amazon EC2 EC2-Instance-Tags finden Sie unter [Arbeiten mit Tags mithilfe der Konsole.](https://docs.aws.amazon.com/AWSEC2/latest/UserGuide/Using_Tags.html#Using_Tags_Console) Weitere Informationen über lokale Instances finden Sie unter [Working with On-Premises Instances.](#page-375-0) Informationen zu Amazon EC2 Auto Scaling finden Sie unter[Integration CodeDeploy mit Amazon EC2 Auto Scaling.](#page-100-0)

### <span id="page-35-1"></span>Deployment type (Bereitstellungstyp)

Ein Bereitstellungstyp ist eine Methode, mit der die neueste Anwendungsversion auf Instances in einer Bereitstellungsgruppe verfügbar gemacht wird. Es gibt zwei Bereitstellungstypen:

- Direkte Bereitstellung: Die Anwendung auf jeder Instanz in der Bereitstellungsgruppe wird gestoppt, die neueste Anwendungsversion wird installiert und die neue Version der Anwendung wird gestartet und validiert. Sie können einen Load Balancer verwenden, sodass jede Instanz während der Bereitstellung deregistriert und nach Abschluss der Bereitstellung wieder betriebsbereit ist. Nur Bereitstellungen, die die EC2/On-Premises-Computing-Plattform verwenden, können In-Place-Bereitstellungen verwenden. Weitere Informationen zu In-Situ-Bereitstellungen finden Sie unter [Überblick über eine direkte Bereitstellung.](#page-26-0)
- Blaue/grüne Bereitstellung: Das Verhalten Ihrer Bereitstellung hängt davon ab, welche Rechenplattform Sie verwenden:
	- Blau/Grün auf einer EC2/lokalen Rechenplattform: Die Instances in einer Bereitstellungsgruppe (die ursprüngliche Umgebung) werden mithilfe der folgenden Schritte durch eine andere Gruppe von Instances (die Ersatzumgebung) ersetzt:
- Instances werden für die Ersatzumgebung bereitgestellt.
- Die neueste Anwendungsversion ist auf den Ersatzinstanzen installiert.
- Für Aktivitäten wie Anwendungstests und Systemverifizierung fällt eine optionale Wartezeit an.
- Instances in der Ersatzumgebung werden bei einem oder mehreren Elastic Load Balancing Balancing-Load Balancing-Load Balancern registriert, wodurch der Datenverkehr zu ihnen umgeleitet wird. Instances in der ursprünglichen Umgebung werden deregistriert und können beendet oder für andere Zwecke weiterlaufen.

#### **a** Note

Wenn Sie eine EC2/On-Premises-Rechenplattform verwenden, beachten Sie, dass blaue/grüne Bereitstellungen nur mit Amazon EC2 EC2-Instances funktionieren.

- Blau/Grün auf einer AWS Lambda oder Amazon ECS-Rechenplattform: Der Datenverkehr wird entsprechend einer kanarischen, linearen oder all-at-onceBereitstellungskonfiguration schrittweise verschoben.
- Blaue/grüne Bereitstellungen bis AWS CloudFormation: Der Datenverkehr wird im Rahmen eines Stack-Updates von Ihren aktuellen Ressourcen auf Ihre aktualisierten Ressourcen verlagert. AWS CloudFormation Derzeit werden nur ECS-Blau/Grün-Bereitstellungen unterstützt.

Weitere Informationen zu blauen/grünen Bereitstellungen finden Sie unter [Überblick über eine](#page-27-0) [blaue/grüne Bereitstellung](#page-27-0).

#### **a** Note

Blaue/grüne Bereitstellungen von Amazon ECS werden sowohl mit als auch CodeDeploy unterstützt. AWS CloudFormation Details zu diesen Bereitstellungen werden in den nachfolgenden Abschnitten beschrieben.

## IAM-Instance-Profil

Ein IAM-Instance-Profil ist eine IAM-Rolle, die Sie Ihren Amazon EC2 EC2-Instances zuordnen. Dieses Profil beinhaltet die erforderlichen Berechtigungen für den Zugriff auf die Amazon S3 S3-Buckets oder GitHub Repositorys, in denen die Anwendungen gespeichert sind. Weitere

Informationen finden Sie unter [Schritt 4: Erstellen Sie ein IAM-Instance-Profil für Ihre Amazon EC2](#page-83-0)  [EC2-Instances.](#page-83-0)

## Revision

Eine Revision ist eine Version Ihrer Anwendung. Eine AWS Lambda-Bereitstellungsrevision ist eine Datei im YAML- oder JSON-Format, die Informationen über die bereitzustellende Lambda-Funktion angibt. Eine EC2/On-Premises-Bereitstellungsrevision ist eine Archivdatei, die Quellinhalte (Quellcode, Webseiten, ausführbare Dateien und Bereitstellungsskripts) und eine Anwendungsspezifikationsdatei (Datei) enthält. AppSpec AWS Lambda-Revisionen können in Amazon S3 S3-Buckets gespeichert werden. EC2/On-Premises-Revisionen werden in Amazon S3 S3-Buckets oder Repositorys gespeichert. GitHub In Amazon S3 wird eine Revision eindeutig durch ihren Amazon-S3-Objektschlüssel und ihren ETag, die Version oder beides identifiziert. Denn GitHub eine Revision wird anhand ihrer Commit-ID eindeutig identifiziert.

## **Servicerolle**

Eine Servicerolle ist eine IAM-Rolle, die einem AWS Dienst Berechtigungen erteilt, sodass dieser auf AWS Ressourcen zugreifen kann. Die Richtlinien, die Sie der Servicerolle zuordnen, bestimmen, auf welche AWS Ressourcen der Dienst zugreifen kann und welche Aktionen er mit diesen Ressourcen ausführen kann. Denn CodeDeploy eine Servicerolle wird für Folgendes verwendet:

- Um entweder die auf die Instances angewendeten Tags oder die Amazon EC2 Auto Scaling Scaling-Gruppennamen zu lesen, die den Instances zugeordnet sind. Auf diese Weise können CodeDeploy Instances identifiziert werden, auf denen Anwendungen bereitgestellt werden können.
- Um Operationen auf Instances, Amazon EC2 Auto Scaling Scaling-Gruppen und Elastic Load Balancing Balancing-Load Balancers durchzuführen.
- Um Informationen zu Amazon SNS SNS-Themen zu veröffentlichen, sodass Benachrichtigungen gesendet werden können, wenn bestimmte Bereitstellungs- oder Instance-Ereignisse eintreten.
- Zum Abrufen von Informationen über CloudWatch Alarme, um die Alarmüberwachung für Bereitstellungen einzurichten.

Weitere Informationen finden Sie unter [Schritt 2: Erstellen Sie eine Servicerolle für CodeDeploy](#page-70-0).

## **Zielrevision**

Eine Zielrevision ist die neueste Version der Anwendungsrevision, die Sie in Ihr Repository hochgeladen haben und die Sie für die Instances in einer Bereitstellungsgruppe bereitstellen

möchten. Mit anderen Worten: Die Anwendungsrevision, die derzeit für die Bereitstellung vorgesehen ist. Diese Revision wird auch für automatische Bereitstellungen verwendet.

## Andere Komponenten

Informationen zu anderen Komponenten des CodeDeploy Workflows finden Sie in den folgenden Themen:

- [Wählen Sie einen CodeDeploy Repository-Typ](#page-520-0)
- [Deployments](#page-38-0)
- [Application Specification Files](#page-62-0)
- [Instance Health](#page-425-0)
- **[Mit dem CodeDeploy Agenten arbeiten](#page-290-0)**
- [Working with On-Premises Instances](#page-375-0)

# <span id="page-38-0"></span>CodeDeploy Bereitstellungen

Dieses Thema enthält Informationen zu den Komponenten und zum Arbeitsablauf von Bereitstellungen in CodeDeploy. Der Bereitstellungsprozess variiert je nach Rechenplattform oder Bereitstellungsmethode (Lambda, Amazon ECS, EC2/On-Premise oder über AWS CloudFormation), die Sie für Ihre Bereitstellungen verwenden.

## Themen

- [Bereitstellungen auf einer AWS Lambda Compute Platform](#page-38-1)
- [Bereitstellungen auf einer Amazon ECS-Rechenplattform](#page-42-0)
- [Bereitstellungen auf einer EC2/lokalen Rechenplattform](#page-55-0)

## <span id="page-38-1"></span>Bereitstellungen auf einer AWS Lambda Compute Platform

Dieses Thema enthält Informationen zu den Komponenten und zum Arbeitsablauf von CodeDeploy Bereitstellungen, die die AWS Lambda-Rechenplattform verwenden.

Themen

- [Bereitstellungs-Workflow auf einer Rechenplattform AWS Lambda](#page-39-0)
- [Ihre Anwendungsversion wird hochgeladen](#page-40-0)
- [Erstellen Sie Ihre Anwendungs- und Bereitstellungsgruppen](#page-40-1)
- [Revision Ihrer Anwendung bereitstellen](#page-41-0)
- [Aktualisierung Ihrer Anwendung](#page-41-1)
- [Bereitstellungen wurden gestoppt und sind fehlgeschlagen](#page-41-2)
- [Neubereitstellungen und Bereitstellungs-Rollbacks](#page-42-1)

<span id="page-39-0"></span>Bereitstellungs-Workflow auf einer Rechenplattform AWS Lambda

Das folgende Diagramm zeigt die wichtigsten Schritte bei der Bereitstellung neuer und aktualisierter AWS Lambda -Funktionen.

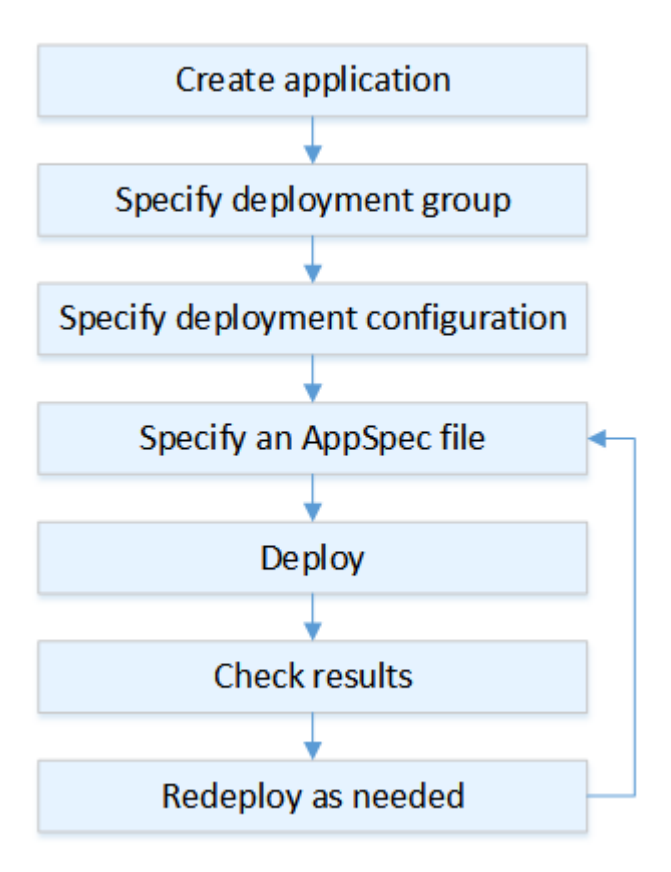

Zu diesen Schritten gehören:

1. Erstellen Sie eine Anwendung und geben Sie ihr einen eindeutigen Namen für die Anwendungsrevisionen, die Sie bereitstellen möchten. Um Lambda-Funktionen bereitzustellen, wählen Sie bei der Erstellung Ihrer Anwendung die AWS Lambda-Rechenplattform aus. CodeDeploy verwendet diesen Namen während einer Bereitstellung, um sicherzustellen, dass

er auf die richtigen Bereitstellungskomponenten verweist, z. B. die Bereitstellungsgruppe, die Bereitstellungskonfiguration und die Anwendungsversion. Weitere Informationen finden Sie unter [Erstellen Sie eine Anwendung mit CodeDeploy](#page-452-0).

- 2. Richten Sie eine Bereitstellungsgruppe durch Angabe des Namens der Bereitstellungsgruppe ein.
- 3. Wählen Sie eine Bereitstellungskonfiguration, um anzugeben, wie der Datenverkehr von Ihrer ursprünglichen AWS Lambda Funktionsversion auf Ihre neue Lambda-Funktionsversion übertragen wird. Weitere Informationen finden Sie unter [View Deployment Configuration Details.](#page-449-0)
- 4. Hochladen einer Anwendungsspezifikationsdatei (AppSpec Datei) auf Amazon S3. Die AppSpec Datei spezifiziert eine Lambda-Funktionsversion und Lambda-Funktionen, die zur Validierung Ihrer Bereitstellung verwendet werden. Wenn Sie keine AppSpec Datei erstellen möchten, können Sie mithilfe von YAML oder JSON direkt in der Konsole eine Lambda-Funktionsversion und Funktionen zur Validierung der Lambda-Bereitstellung angeben. Weitere Informationen finden Sie unter [Arbeiten mit Anwendungsrevisionen für CodeDeploy](#page-509-0).
- 5. Stellen Sie Ihre Anwendungsrevision in der Bereitstellungsgruppe bereit. AWS CodeDeploy stellt die von Ihnen angegebene Lambda-Funktionsrevision bereit. Der Datenverkehr wird mithilfe der AppSpec Bereitstellungsdatei, die Sie bei der Erstellung Ihrer Anwendung ausgewählt haben, auf Ihre Lambda-Funktionsrevision umgeleitet. Weitere Informationen finden Sie unter [Erstellen Sie](#page-534-0) [eine Bereitstellung mit CodeDeploy.](#page-534-0)
- 6. Überprüfen Sie die Bereitstellungsergebnisse. Weitere Informationen finden Sie unter [Überwachung von Bereitstellungen in CodeDeploy](#page-587-0).

<span id="page-40-0"></span>Ihre Anwendungsversion wird hochgeladen

Platzieren Sie eine AppSpec Datei in Amazon S3 oder geben Sie sie direkt in die Konsole ein oder AWS CLI. Weitere Informationen finden Sie unter [Application Specification Files](#page-62-0).

<span id="page-40-1"></span>Erstellen Sie Ihre Anwendungs- und Bereitstellungsgruppen

Eine CodeDeploy Bereitstellungsgruppe auf einer AWS Lambda-Rechenplattform identifiziert eine Sammlung von einer oder mehreren AppSpec Dateien. Jede AppSpec Datei kann eine Lambda-Funktionsversion bereitstellen. Eine Bereitstellungsgruppe definiert auch eine Reihe von Konfigurationsoptionen für zukünftige Bereitstellungen, wie z. B. Alarme und Rollback-Konfigurationen.

## <span id="page-41-0"></span>Revision Ihrer Anwendung bereitstellen

Jetzt sind Sie bereit, die in der AppSpec Datei angegebene Funktionsrevision für die Bereitstellungsgruppe bereitzustellen. Sie können die CodeDeploy Konsole oder den Befehl [create](https://docs.aws.amazon.com/cli/latest/reference/deploy/create-deployment.html)[deployment](https://docs.aws.amazon.com/cli/latest/reference/deploy/create-deployment.html) verwenden. Es gibt Parameter, die Sie angeben können, um Ihre Bereitstellung zu steuern, einschließlich der Revision, Bereitstellungsgruppe und Bereitstellungskonfiguration.

## <span id="page-41-1"></span>Aktualisierung Ihrer Anwendung

Sie können Ihre Anwendung aktualisieren und dann die CodeDeploy Konsole verwenden oder den Befehl [create-deployment](https://docs.aws.amazon.com/cli/latest/reference/deploy/create-deployment.html) aufrufen, um eine Version zu pushen.

### <span id="page-41-2"></span>Bereitstellungen wurden gestoppt und sind fehlgeschlagen

Sie können die CodeDeploy Konsole oder den Befehl [stop-deployment](https://docs.aws.amazon.com/cli/latest/reference/deploy/stop-deployment.html) verwenden, um eine Bereitstellung zu beenden. Wenn Sie versuchen, die Bereitstellung zu stoppen, gibt es drei Möglichkeiten:

- Die Bereitstellung wird beendet, und die Operation gibt den Status "Erfolgreich" zurück. In diesem Fall werden keine Bereitstellungslebenszyklusereignisse mehr für die Bereitstellungsgruppe für die gestoppte Bereitstellung ausgeführt.
- Die Bereitstellung wird nicht sofort beendet, und die Operation gibt den Status "Ausstehend" zurück. In diesem Fall werden einige Bereitstellungslebenszyklusereignisse in der Bereitstellungsgruppe weiterhin ausgeführt. Nachdem die ausstehende Operation abgeschlossen ist, geben nachfolgende Aufrufe zum Stoppen der Bereitstellung den Status "Erfolgreich" zurück.
- Die Bereitstellung kann nicht gestoppt werden, und der Vorgang gibt einen Fehler zurück. Weitere Informationen finden Sie unter [ErrorInformation](https://docs.aws.amazon.com/codedeploy/latest/APIReference/API_ErrorInformation.html)[Häufige Fehler](https://docs.aws.amazon.com/codedeploy/latest/APIReference/CommonErrors.html) in der AWS CodeDeploy API-Referenz.

Genauso wie gestoppte Bereitstellungen können fehlgeschlagene Bereitstellungen dazu führen, dass einige Ereignisse im Bereitstellungslebenszyklus bereits ausgeführt wurden. Um herauszufinden, warum eine Bereitstellung fehlgeschlagen ist, können Sie die CodeDeploy Konsole verwenden oder die Protokolldateidaten der fehlgeschlagenen Bereitstellung analysieren. Weitere Informationen finden Sie unter [Revision der Anwendung und Bereinigung der Protokolldateien](#page-308-0) und [Protokolldaten](#page-561-0)  [für CodeDeploy EC2/On-Premises-Bereitstellungen anzeigen](#page-561-0).

### <span id="page-42-1"></span>Neubereitstellungen und Bereitstellungs-Rollbacks

CodeDeploy implementiert Rollbacks, indem eine zuvor bereitgestellte Version als neue Bereitstellung erneut bereitgestellt wird.

Sie können eine Bereitstellungsgruppe für automatisches Rollback konfigurieren, wenn bestimmte Bedingungen erfüllt sind, einschließlich wenn eine Bereitstellung fehlschlägt oder ein Alarm-Überwachungsschwellenwert erreicht ist. Sie können auch die Rollback-Einstellungen für eine Bereitstellungsgruppe in einer einzelnen Bereitstellung überschreiben.

Sie können außerdem ein Rollback einer fehlgeschlagenen Bereitstellung durch erneute manuelle Bereitstellung einer zuvor bereitgestellten Revision durchführen.

In allen Fällen wird der neuen oder rückabgewickelten Bereitstellung eine eigene Bereitstellungs-ID zugewiesen. Die Liste der Bereitstellungen, die Sie in der CodeDeploy Konsole einsehen können, zeigt, welche das Ergebnis einer automatischen Bereitstellung sind.

Weitere Informationen finden Sie unter [Eine Bereitstellung erneut bereitstellen und rückgängig](#page-567-0) [machen mit CodeDeploy](#page-567-0).

## <span id="page-42-0"></span>Bereitstellungen auf einer Amazon ECS-Rechenplattform

Dieses Thema enthält Informationen zu den Komponenten und zum Arbeitsablauf von CodeDeploy Bereitstellungen, die die Amazon ECS-Rechenplattform verwenden.

#### Themen

- [Bevor Sie mit einer Amazon ECS-Bereitstellung beginnen](#page-43-0)
- [Bereitstellungs-Workflow \(auf hoher Ebene\) auf einer Amazon ECS-Rechenplattform](#page-45-0)
- [Was passiert während einer Amazon ECS-Bereitstellung](#page-47-0)
- [Die Revision Ihrer Bewerbung wird hochgeladen](#page-53-0)
- [Erstellen Sie Ihre Anwendungs- und Bereitstellungsgruppen](#page-53-1)
- [Revision Ihrer Anwendung bereitstellen](#page-53-2)
- [Aktualisierung Ihrer Anwendung](#page-54-0)
- [Bereitstellungen wurden gestoppt und sind fehlgeschlagen](#page-54-1)
- [Neubereitstellungen und Bereitstellungs-Rollbacks](#page-54-2)
- [Blaue/grüne Bereitstellungen von Amazon ECS über AWS CloudFormation](#page-55-1)

## <span id="page-43-0"></span>Bevor Sie mit einer Amazon ECS-Bereitstellung beginnen

Bevor Sie mit der Bereitstellung einer Amazon ECS-Anwendung beginnen, müssen Sie Folgendes bereithalten. Einige Anforderungen werden bei der Erstellung Ihrer Bereitstellungsgruppe angegeben, andere sind in der AppSpec Datei angegeben.

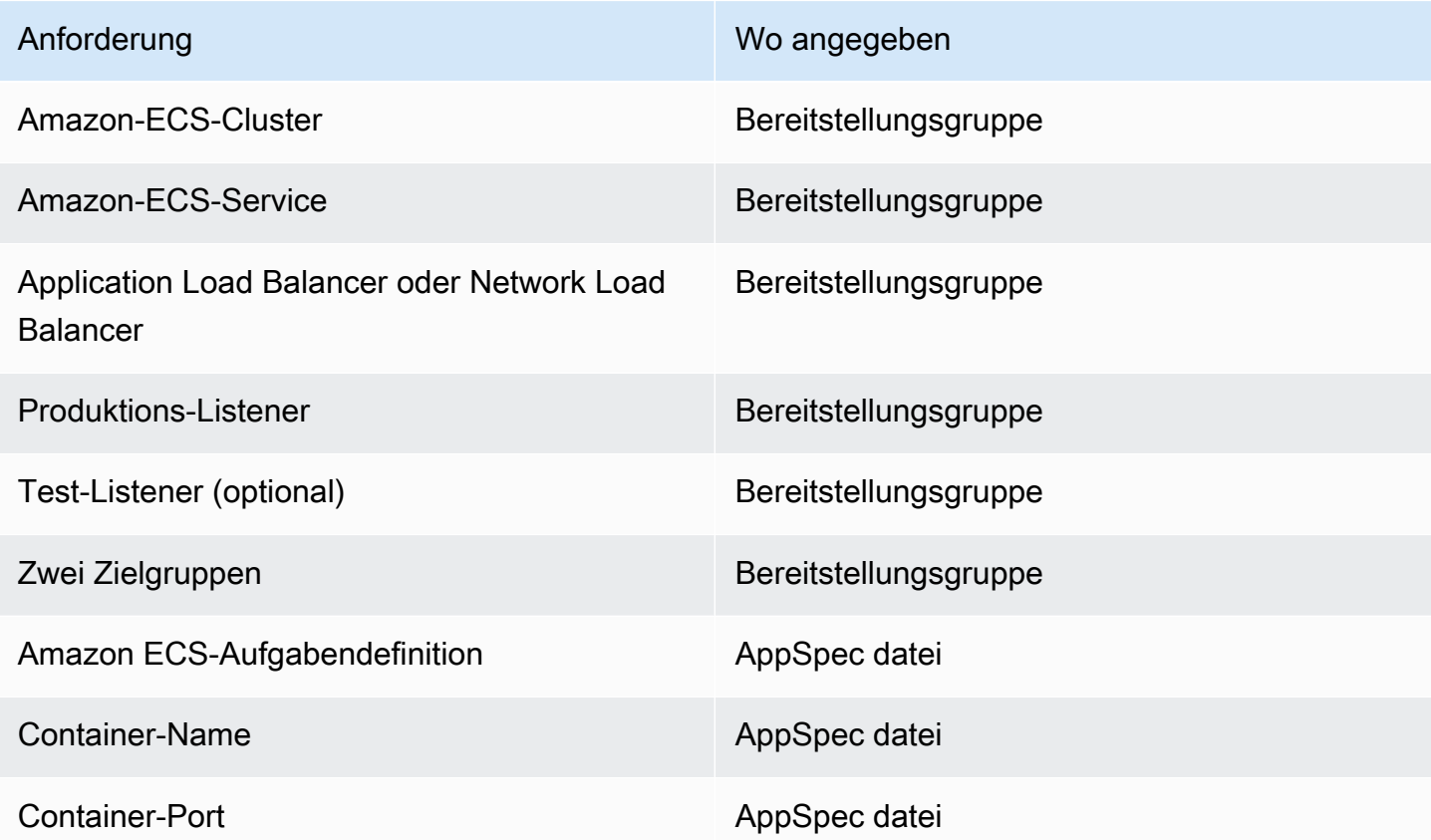

#### Amazon ECS-Cluster

Ein Amazon-ECS-Cluster ist eine logische Gruppierung von Aufgaben oder Services. Sie geben den Amazon ECS-Cluster an, der Ihren Amazon ECS-Service enthält, wenn Sie die Bereitstellungsgruppe Ihrer CodeDeploy Anwendung erstellen. Weitere Informationen finden Sie unter [Amazon ECS-Cluster](https://docs.aws.amazon.com/AmazonECS/latest/developerguide/ECS_clusters.html) im Amazon Elastic Container Service-Benutzerhandbuch.

#### Amazon ECS-Service

Ein Amazon ECS-Service verwaltet und führt bestimmte Instances einer Aufgabendefinition in einem Amazon ECS-Cluster aus. Ihr Amazon ECS-Service muss für aktiviert sein CodeDeploy. Standardmäßig ist ein Amazon ECS-Service für Amazon ECS-Bereitstellungen aktiviert. Wenn Sie Ihre Bereitstellungsgruppe erstellen, entscheiden Sie sich dafür, einen Amazon ECS-Service bereitzustellen, der sich in Ihrem Amazon ECS-Cluster befindet. Weitere Informationen finden Sie unter [Amazon ECS-Services](https://docs.aws.amazon.com/AmazonECS/latest/developerguide/ecs_services.html) im Amazon Elastic Container Service-Benutzerhandbuch.

Application Load Balancer oder Network Load Balancer

Sie müssen Elastic Load Balancing mit dem Amazon ECS-Service verwenden, den Sie mit einer Amazon ECS-Bereitstellung aktualisieren möchten. Sie können einen Application Load Balancer oder einen Network Load Balancer verwenden. Wir empfehlen einen Application Load Balancer, damit Sie Funktionen wie dynamische Portzuweisung und pfadbasiertes Routing und Prioritätsregeln nutzen können. Sie geben den Load Balancer an, wenn Sie die Bereitstellungsgruppe für Ihre CodeDeploy Anwendung erstellen. Weitere Informationen finden Sie unter [Einen Load Balancer, Zielgruppen und Listener für CodeDeploy Amazon ECS-](#page-491-0)[Bereitstellungen einrichten](#page-491-0) und [Creating a Load Balancer](https://docs.aws.amazon.com/AmazonECS/latest/developerguide/create-load-balancer.html) im Amazon Elastic Container Service-Benutzerhandbuch.

#### Ein oder zwei Zuhörer

Ein Listener wird vom Load Balancer verwendet, um Datenverkehr an die Zielgruppen weiterzuleiten. Ein Produktions-Listener ist erforderlich. Sie können optional einen zweiten Test-Listener angeben, der Datenverkehr an den neuen Aufgabensatz weiterleitet, während Sie Validierungstests durchführen. Sie geben einen oder beide Listener an, wenn Sie die Bereitstellungsgruppe erstellen. Wenn Sie die Amazon ECS-Konsole verwenden, um Ihren Amazon ECS-Service zu erstellen, werden Ihre Listener für Sie erstellt. Weitere Informationen finden Sie unter [Listener für Ihre Application Load Balancer](https://docs.aws.amazon.com/elasticloadbalancing/latest/application/load-balancer-listener.html) im Elastic Load Balancing User Guide und [Creating a Service](https://docs.aws.amazon.com/AmazonECS/latest/developerguide/create-service.html) im Amazon Elastic Container Service User Guide.

#### Zwei Amazon ECS-Zielgruppen

Eine Zielgruppe wird verwendet, um Datenverkehr an ein registriertes Ziel weiterzuleiten. Für eine Amazon ECS-Bereitstellung sind zwei Zielgruppen erforderlich: eine für den ursprünglichen Tasksatz Ihrer Amazon ECS-Anwendung und eine für den Ersatz-Tasksatz. CodeDeploy Erstellt während der Bereitstellung einen Ersatzaufgabensatz und leitet den Datenverkehr vom ursprünglichen Aufgabensatz zum neuen um. Sie geben die Zielgruppen an, wenn Sie die Bereitstellungsgruppe für Ihre CodeDeploy Anwendung erstellen.

CodeDeploy Ermittelt während einer Bereitstellung, welche Zielgruppe mit dem Aufgabensatz in Ihrem Amazon ECS-Service verknüpft ist, der den Status hat PRIMARY (dies ist der ursprüngliche Aufgabensatz), ordnet ihm eine Zielgruppe zu und ordnet dann die andere Zielgruppe dem Ersatzaufgabensatz zu. Bei der nächsten Bereitstellung wird die Zielgruppe, die dem ursprünglichen Aufgabensatz der jetzigen Bereitstellung zugeordnet ist, dem neuen Aufgabensatz der nächsten Bereitstellung zugeordnet. Weitere Informationen finden Sie unter [Zielgruppen für](https://docs.aws.amazon.com/elasticloadbalancing/latest/application/load-balancer-target-groups.html)  [Ihre Application Load Balancer](https://docs.aws.amazon.com/elasticloadbalancing/latest/application/load-balancer-target-groups.html) im Elastic Load Balancing User Guide.

Eine Amazon ECS-Aufgabendefinition

Eine Aufgabendefinition ist erforderlich, um den Docker-Container auszuführen, der Ihre Amazon ECS-Anwendung enthält. Sie geben den ARN Ihrer Aufgabendefinition in der AppSpec Datei Ihrer CodeDeploy Anwendung an. Weitere Informationen finden Sie unter [Amazon ECS-](https://docs.aws.amazon.com/AmazonECS/latest/developerguide/task_definitions.html)[Aufgabendefinitionen](https://docs.aws.amazon.com/AmazonECS/latest/developerguide/task_definitions.html) im Amazon Elastic Container Service-Benutzerhandbuch un[d AppSpec](#page-677-0) [Abschnitt "Ressourcen" für Amazon ECS-Bereitstellungen](#page-677-0).

#### Ein Container für Ihre Amazon ECS-Anwendung

Ein Docker-Container ist eine Software-Einheit, die Code und dessen Abhängigkeiten so verpackt, dass Ihre Anwendung ausgeführt werden kann. Ein Container isoliert die Anwendung so, dass sie in verschiedenen Computing-Umgebungen ausgeführt werden kann. Ihr Load Balancer leitet den Verkehr an einen Container im Taskset Ihrer Amazon ECS-Anwendung weiter. Sie geben den Namen Ihres Containers in der AppSpec Datei Ihrer CodeDeploy Anwendung an. Der in Ihrer AppSpec Datei angegebene Container muss einer der in Ihrer Amazon ECS-Aufgabendefinition angegebenen Container sein. Weitere Informationen finden Sie unter [Was ist Amazon Elastic](https://docs.aws.amazon.com/AmazonECS/latest/developerguide/Welcome.html)  [Container Service?](https://docs.aws.amazon.com/AmazonECS/latest/developerguide/Welcome.html) im Amazon Elastic Container Service-Benutzerhandbuch und [AppSpec](#page-677-0)  [Abschnitt "Ressourcen" für Amazon ECS-Bereitstellungen](#page-677-0).

#### Ein Port für Ihren Ersatz-Aufgabensatz

Während Ihrer Amazon ECS-Bereitstellung leitet Ihr Load Balancer den Datenverkehr an diesen Port auf dem Container weiter, der in der AppSpec Datei Ihrer CodeDeploy Anwendung angegeben ist. Sie geben den Port in der AppSpec Datei Ihrer CodeDeploy Anwendung an. Weitere Informationen finden Sie unter [AppSpec Abschnitt "Ressourcen" für Amazon ECS-](#page-677-0)[Bereitstellungen](#page-677-0).

## <span id="page-45-0"></span>Bereitstellungs-Workflow (auf hoher Ebene) auf einer Amazon ECS-Rechenplattform

Das folgende Diagramm zeigt die wichtigsten Schritte bei der Bereitstellung aktualisierter Amazon ECS-Services.

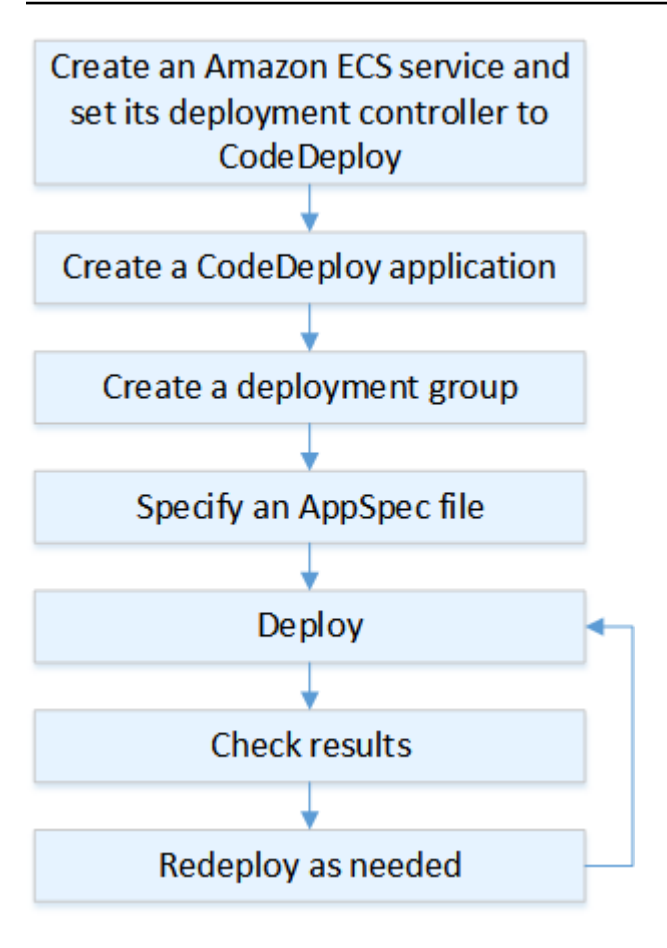

Zu diesen Schritten gehören:

- 1. Erstellen Sie eine AWS CodeDeploy Anwendung, indem Sie einen Namen angeben, der eindeutig darstellt, was Sie bereitstellen möchten. Um eine Amazon ECS-Anwendung bereitzustellen, wählen Sie in Ihrer AWS CodeDeploy Anwendung die Amazon ECS-Rechenplattform aus. CodeDeploy verwendet während einer Bereitstellung eine Anwendung, um auf die richtigen Bereitstellungskomponenten zu verweisen, z. B. die Bereitstellungsgruppe, die Zielgruppen, die Listener und das Verhalten bei der Umleitung des Datenverkehrs sowie die Anwendungsversion. Weitere Informationen finden Sie unter [Erstellen Sie eine Anwendung mit CodeDeploy.](#page-452-0)
- 2. Richten Sie eine Bereitstellungsgruppe ein, indem Sie Folgendes angeben:
	- Name der Bereitstellungsgruppe.
	- Ihr Amazon ECS-Cluster und Service-Name. Der Deployment Controller des Amazon ECS-Service muss auf eingestellt sein CodeDeploy.
	- Der Produktions-Listener, ein optionaler Test-Listener und Zielgruppen, die während einer Bereitstellung verwendet werden.
- Bereitstellungseinstellungen, z. B. wann der Produktionsdatenverkehr an den Amazon ECS-Ersatzaufgabensatz in Ihrem Amazon ECS-Service umgeleitet werden soll und wann der ursprüngliche Amazon ECS-Auftragssatz in Ihrem Amazon ECS-Service beendet werden muss.
- Optionale Einstellungen, wie z. B. Auslöser, Alarme und Rollback-Verhalten.
- 3. Geben Sie eine Anwendungsspezifikationsdatei (AppSpec Datei) an. Sie können es auf Amazon S3 hochladen, es im YAML- oder JSON-Format in die Konsole eingeben oder mit dem SDK AWS CLI oder angeben. Die AppSpec Datei spezifiziert eine Amazon ECS-Aufgabendefinition für die Bereitstellung, eine Container-Namen- und Port-Zuordnung, die zur Weiterleitung des Datenverkehrs verwendet werden, und Lambda-Funktionen, die nach den Hooks des Deployment-Lebenszyklus ausgeführt werden. Der Containername muss ein Container in Ihrer Amazon ECS-Aufgabendefinition sein. Weitere Informationen finden Sie unter [Arbeiten mit](#page-509-0) [Anwendungsrevisionen für CodeDeploy](#page-509-0).
- 4. Stellen Sie die Revision Ihrer Anwendung bereit. AWS CodeDeploy leitet den Verkehr von der ursprünglichen Version eines Task-Sets in Ihrem Amazon ECS-Service zu einem neuen Ersatz-Task-Set um. Zielgruppen werden in der Bereitstellungsgruppe verwendet, um den Datenverkehr an den ursprünglichen und den neuen Aufgabensatz weiterzuleiten. Wenn die Bereitstellung abgeschlossen ist, wird der ursprüngliche Aufgabensatz beendet. Sie können einen optionalen Test-Listener angeben, um Testdatenverkehr an die neue Version weiterzuleiten, bevor der richtige Datenverkehr an sie weitergeleitet wird. Weitere Informationen finden Sie unter [Erstellen](#page-534-0)  [Sie eine Bereitstellung mit CodeDeploy](#page-534-0).
- 5. Überprüfen Sie die Bereitstellungsergebnisse. Weitere Informationen finden Sie unter [Überwachung von Bereitstellungen in CodeDeploy](#page-587-0).

<span id="page-47-0"></span>Was passiert während einer Amazon ECS-Bereitstellung

Bevor eine Amazon ECS-Bereitstellung mit einem Test-Listener gestartet wird, müssen Sie dessen Komponenten konfigurieren. Weitere Informationen finden Sie unter [Bevor Sie mit einer Amazon](#page-43-0) [ECS-Bereitstellung beginnen.](#page-43-0)

Das folgende Diagramm zeigt die Beziehung zwischen diesen Komponenten, wenn eine Amazon ECS-Bereitstellung startbereit ist.

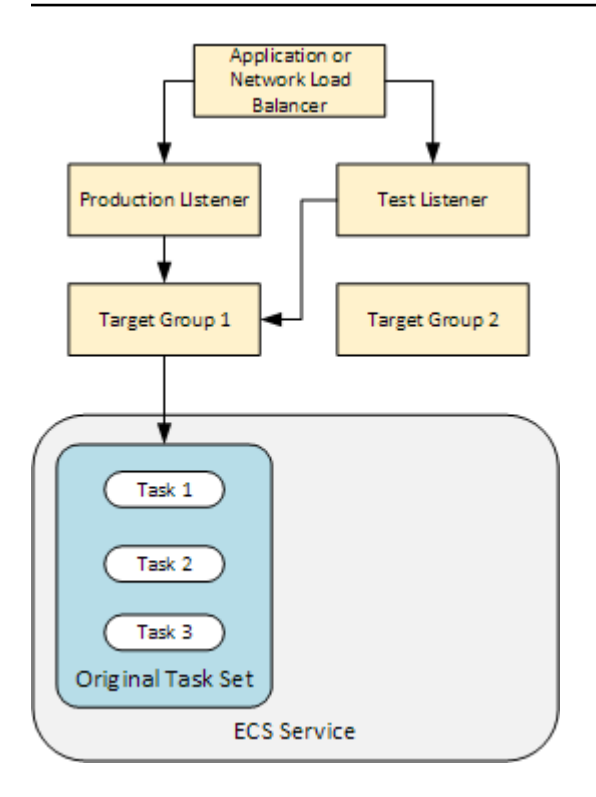

Wenn die Bereitstellung gestartet wird, werden die Ereignisse im Bereitstellungslebenszyklus einzeln ausgeführt. Einige Lebenszyklusereignisse sind Hooks, die nur Lambda-Funktionen ausführen, die in der AppSpec Datei angegeben sind. Die Ereignisse im Bereitstellungslebenszyklus in der folgenden Tabelle sind in der Reihenfolge aufgeführt, in der sie ausgeführt werden. Weitere Informationen finden Sie unter [AppSpec Abschnitt "Hooks" für eine Amazon ECS-Bereitstellung](#page-688-0).

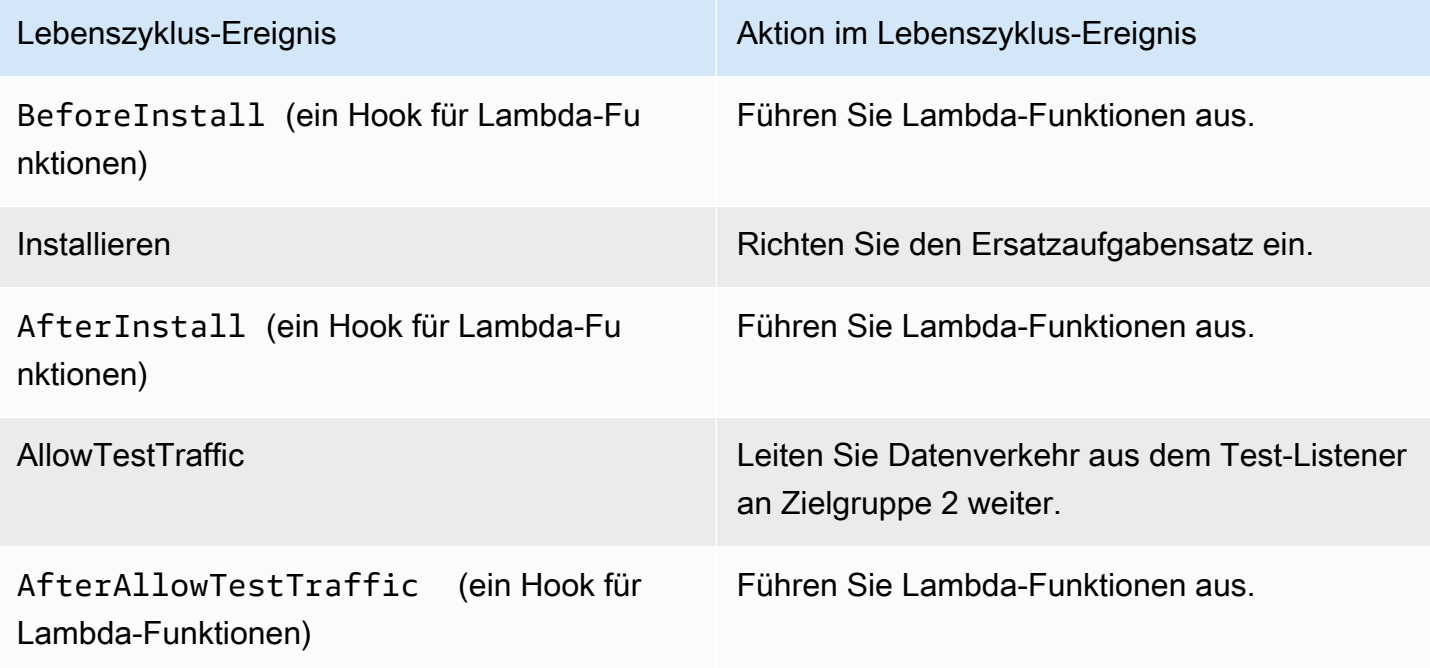

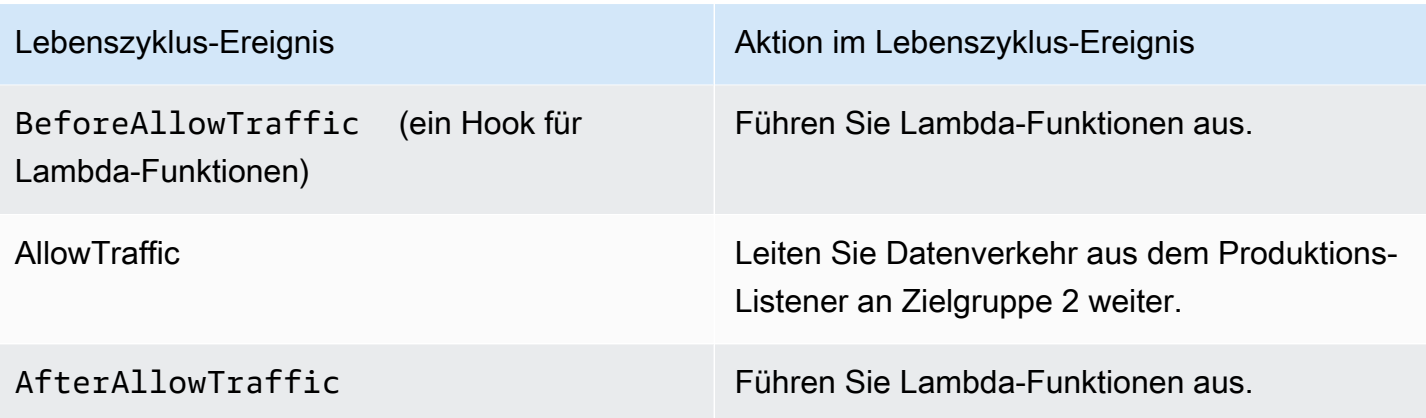

#### **a** Note

Lambda-Funktionen in einem Hook sind optional.

#### 1.

Führt alle Lambda-Funktionen aus, die im BeforeInstall Hook in der AppSpec Datei angegeben sind.

#### 2.

Während des Install-Lebenszyklusereignisses:

- a. In Ihrem Amazon ECS-Service wird ein Ersatzaufgabensatz erstellt.
- b. Die aktualisierte containerisierte Anwendung wird im Ersatzaufgabensatz installiert.
- c. Die zweite Zielgruppe wird dem Ersatzaufgabensatz zugeordnet.

Dieses Diagramm zeigt Bereitstellungskomponenten mit dem neuen Ersatzaufgabensatz. Die containerisierte Anwendung befindet sich in diesem Aufgabensatz. Der Aufgabensatz besteht aus drei Aufgaben. (Eine Anwendung kann eine beliebige Anzahl von Aufgaben umfassen.) Die zweite Zielgruppe wird jetzt dem Ersatzaufgabensatz zugeordnet.

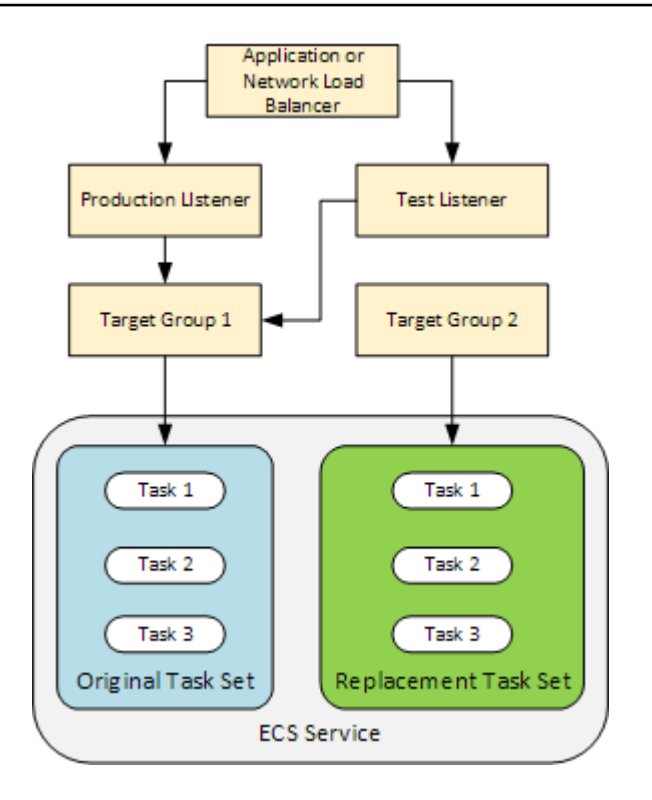

3.

Führt alle Lambda-Funktionen aus, die im AfterInstall Hook in der AppSpec Datei angegeben sind.

#### 4.

Das AllowTestTraffic-Ereignis wird aufgerufen. Während dieses Lebenszyklusereignisses leitet der Test-Listener den Datenverkehr an die aktualisierte containerisierte Anwendung weiter.

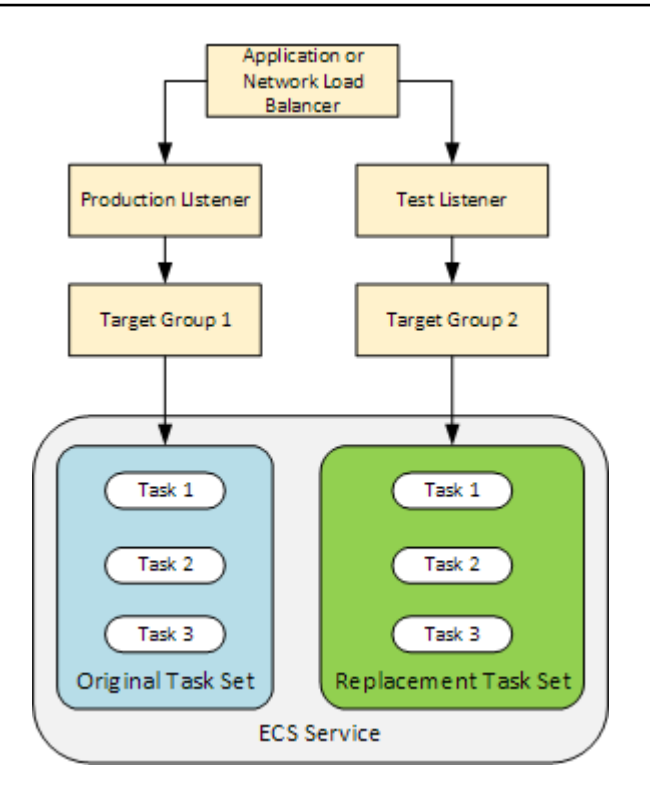

#### 5.

Führt alle Lambda-Funktionen aus, die im AfterAllowTestTraffic Hook in der AppSpec Datei angegeben sind. Lambda-Funktionen können die Bereitstellung anhand des Testdatenverkehrs validieren. Beispiel: Eine Lambda-Funktion kann den Datenverkehr an den Test-Listener leiten und Metriken aus dem Ersatzaufgabensatz nachverfolgen. Wenn Rollbacks konfiguriert sind, können Sie einen CloudWatch Alarm konfigurieren, der einen Rollback auslöst, wenn der Validierungstest in Ihrer Lambda-Funktion fehlschlägt.

Nach dem Abschluss der Validierungstests tritt eine der folgenden Situationen ein:

- Wenn die Validierung fehlschlägt und Rollbacks konfiguriert sind, wird der Bereitstellungsstatus als Failed markiert und Komponenten kehren in ihren Zustand zurück, wenn die Bereitstellung gestartet wird.
- Wenn die Validierung fehlschlägt und Rollbacks nicht konfiguriert sind, wird der Bereitstellungsstatus als Failed markiert und Komponenten bleiben in ihrem aktuellen Zustand.
- Wenn die Validierung erfolgreich ist, wird die Bereitstellung am BeforeAllowTraffic-Hook fortgesetzt.

Weitere Informationen finden Sie unter [Überwachung von Bereitstellungen mit CloudWatch](#page-590-0)  [Alarmen in CodeDeploy,](#page-590-0) [Automatische Rollbacks](#page-567-1) und [Konfigurieren von erweiterten Optionen für](#page-503-0)  [eine Bereitstellungsgruppe](#page-503-0).

#### 6.

Führt alle Lambda-Funktionen aus, die im BeforeAllowTraffic Hook in der AppSpec Datei angegeben sind.

#### 7.

Das AllowTraffic-Ereignis wird aufgerufen. Produktionsdatenverkehr wird vom ursprünglichen Aufgabensatz auf den Ersatzaufgabensatz umgeleitet. Das folgende Diagramm zeigt den Ersatzaufgabensatz, der den Produktionsdatenverkehr empfängt.

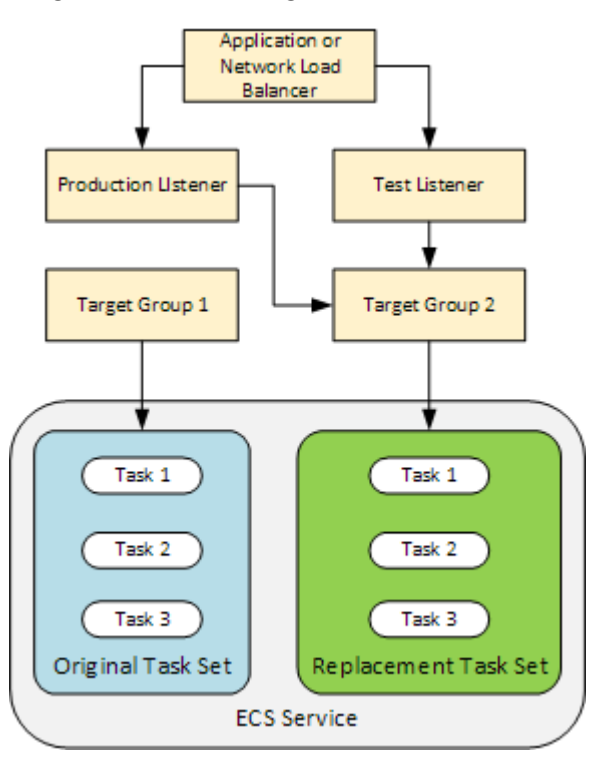

#### 8.

Führt alle Lambda-Funktionen aus, die im AfterAllowTraffic Hook in der AppSpec Datei angegeben sind.

#### 9.

Nachdem alle Ereignisse erfolgreich waren, wird der Bereitstellungsstatus auf Succeeded gesetzt und die ursprüngliche Aufgabe entfernt.

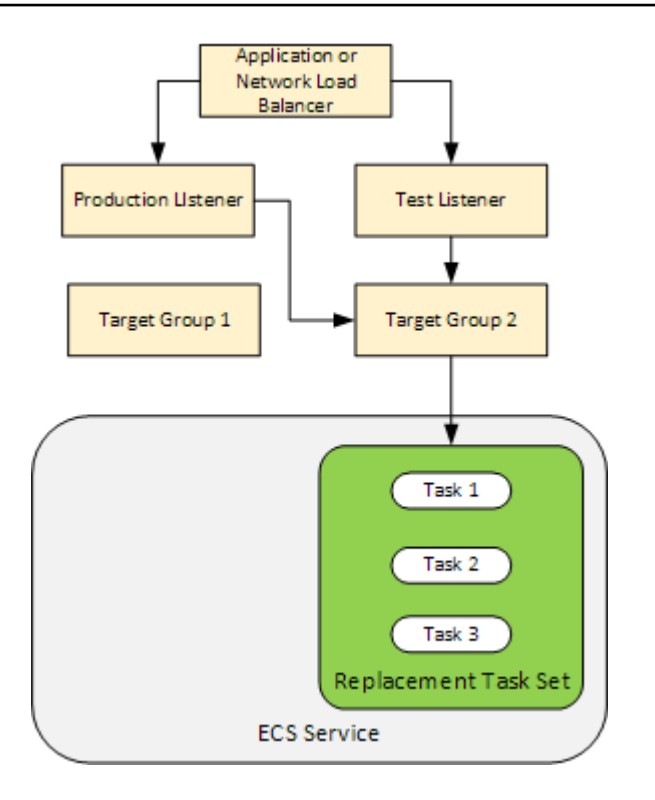

## <span id="page-53-0"></span>Die Revision Ihrer Bewerbung wird hochgeladen

Platzieren Sie eine AppSpec Datei in Amazon S3 oder geben Sie sie direkt in die Konsole ein oder AWS CLI. Weitere Informationen finden Sie unter [Application Specification Files](#page-62-0).

## <span id="page-53-1"></span>Erstellen Sie Ihre Anwendungs- und Bereitstellungsgruppen

Eine CodeDeploy Bereitstellungsgruppe auf einer Amazon ECS-Rechenplattform identifiziert Listener, die den Datenverkehr an Ihre aktualisierte Amazon ECS-Anwendung weiterleiten sollen, sowie zwei Zielgruppen, die während Ihrer Bereitstellung verwendet wurden. Eine Bereitstellungsgruppe definiert auch eine Reihe von Konfigurationsoptionen, wie z. B. Alarme und Rollback-Konfigurationen.

## <span id="page-53-2"></span>Revision Ihrer Anwendung bereitstellen

Jetzt sind Sie bereit, den aktualisierten Amazon ECS-Service bereitzustellen, der in Ihrer Bereitstellungsgruppe angegeben ist. Sie können die CodeDeploy Konsole oder den Befehl [create](https://docs.aws.amazon.com/cli/latest/reference/deploy/create-deployment.html)[deployment](https://docs.aws.amazon.com/cli/latest/reference/deploy/create-deployment.html) verwenden. Es gibt Parameter, die Sie angeben können, um Ihre Bereitstellung zu steuern, einschließlich der Revision und der Bereitstellungsgruppe.

### <span id="page-54-0"></span>Aktualisierung Ihrer Anwendung

Sie können Ihre Anwendung aktualisieren und dann die CodeDeploy Konsole verwenden oder den Befehl [create-deployment](https://docs.aws.amazon.com/cli/latest/reference/deploy/create-deployment.html) aufrufen, um eine Version zu pushen.

### <span id="page-54-1"></span>Bereitstellungen wurden gestoppt und sind fehlgeschlagen

Sie können die CodeDeploy Konsole oder den Befehl [stop-deployment](https://docs.aws.amazon.com/cli/latest/reference/deploy/stop-deployment.html) verwenden, um eine Bereitstellung zu beenden. Wenn Sie versuchen, die Bereitstellung zu stoppen, gibt es drei Möglichkeiten:

- Die Bereitstellung wird beendet, und die Operation gibt den Status "Erfolgreich" zurück. In diesem Fall werden keine Bereitstellungslebenszyklusereignisse mehr für die Bereitstellungsgruppe für die gestoppte Bereitstellung ausgeführt.
- Die Bereitstellung wird nicht sofort beendet, und die Operation gibt den Status "Ausstehend" zurück. In diesem Fall werden einige Bereitstellungslebenszyklusereignisse in der Bereitstellungsgruppe weiterhin ausgeführt. Nachdem die ausstehende Operation abgeschlossen ist, geben nachfolgende Aufrufe zum Stoppen der Bereitstellung den Status "Erfolgreich" zurück.
- Die Bereitstellung kann nicht gestoppt werden, und der Vorgang gibt einen Fehler zurück. Weitere Informationen finden Sie unter [Fehlerinformationen](https://docs.aws.amazon.com/codedeploy/latest/APIReference/API_ErrorInformation.html) und [Häufige Fehler](https://docs.aws.amazon.com/codedeploy/latest/APIReference/CommonErrors.html) in der AWS CodeDeploy API-Referenz.

#### <span id="page-54-2"></span>Neubereitstellungen und Bereitstellungs-Rollbacks

CodeDeploy implementiert Rollbacks, indem der Datenverkehr vom Ersatz-Task-Set zum ursprünglichen Task-Set umgeleitet wird.

Sie können eine Bereitstellungsgruppe für automatisches Rollback konfigurieren, wenn bestimmte Bedingungen erfüllt sind, einschließlich wenn eine Bereitstellung fehlschlägt oder ein Alarm-Überwachungsschwellenwert erreicht ist. Sie können auch die Rollback-Einstellungen für eine Bereitstellungsgruppe in einer einzelnen Bereitstellung überschreiben.

Sie können außerdem ein Rollback einer fehlgeschlagenen Bereitstellung durch erneute manuelle Bereitstellung einer zuvor bereitgestellten Revision durchführen.

In allen Fällen wird der neuen oder rückabgewickelten Bereitstellung eine eigene Bereitstellungs-ID zugewiesen. In der CodeDeploy Konsole wird eine Liste der Bereitstellungen angezeigt, die das Ergebnis einer automatischen Bereitstellung sind.

Bei einer erneuten Bereitstellung wird die Zielgruppe, die dem ursprünglichen Aufgabensatz der jetzigen Bereitstellung zugeordnet ist, dem neuen Aufgabensatz der erneuten Bereitstellung zugeordnet.

Weitere Informationen finden Sie unter [Eine Bereitstellung erneut bereitstellen und rückgängig](#page-567-0) [machen mit CodeDeploy](#page-567-0).

## <span id="page-55-1"></span>Blaue/grüne Bereitstellungen von Amazon ECS über AWS CloudFormation

Sie können es verwenden AWS CloudFormation , um Amazon ECS Blue/Green-Bereitstellungen über zu verwalten. CodeDeploy Weitere Informationen finden Sie unter [Erstellen Sie eine blaue/grüne](#page-555-0) [Amazon ECS-Bereitstellung über AWS CloudFormation](#page-555-0).

#### **a** Note

Die Verwaltung von blauen/grünen Amazon ECS-Bereitstellungen mit AWS CloudFormation ist in der Region Asien-Pazifik (Osaka) nicht verfügbar.

## <span id="page-55-0"></span>Bereitstellungen auf einer EC2/lokalen Rechenplattform

Dieses Thema enthält Informationen zu den Komponenten und zum Arbeitsablauf von CodeDeploy Bereitstellungen, die die EC2/On-Premises-Computerplattform verwenden. Weitere Informationen zu Blau/Grün-Bereitstellungen finden Sie unter [Überblick über eine blaue/grüne Bereitstellung.](#page-27-0)

Themen

- [Bereitstellungskomponenten auf einer EC2/lokalen Rechenplattform](#page-56-0)
- [Bereitstellungs-Workflow auf einer EC2/lokalen Rechenplattform](#page-56-1)
- [Instances einrichten](#page-59-0)
- [Die Revision Ihrer Anwendung wird hochgeladen](#page-60-0)
- [Erstellen Sie Ihre Anwendungs- und Bereitstellungsgruppen](#page-60-1)
- [Revision Ihrer Anwendung bereitstellen](#page-61-0)
- [Aktualisierung Ihrer Anwendung](#page-61-1)
- [Bereitstellungen wurden gestoppt und sind fehlgeschlagen](#page-61-2)
- [Erneute Bereitstellungen und Bereitstellungs-Rollbacks](#page-62-1)

## <span id="page-56-0"></span>Bereitstellungskomponenten auf einer EC2/lokalen Rechenplattform

Das folgende Diagramm zeigt die Komponenten einer CodeDeploy Bereitstellung auf einer EC2/ lokalen Rechenplattform.

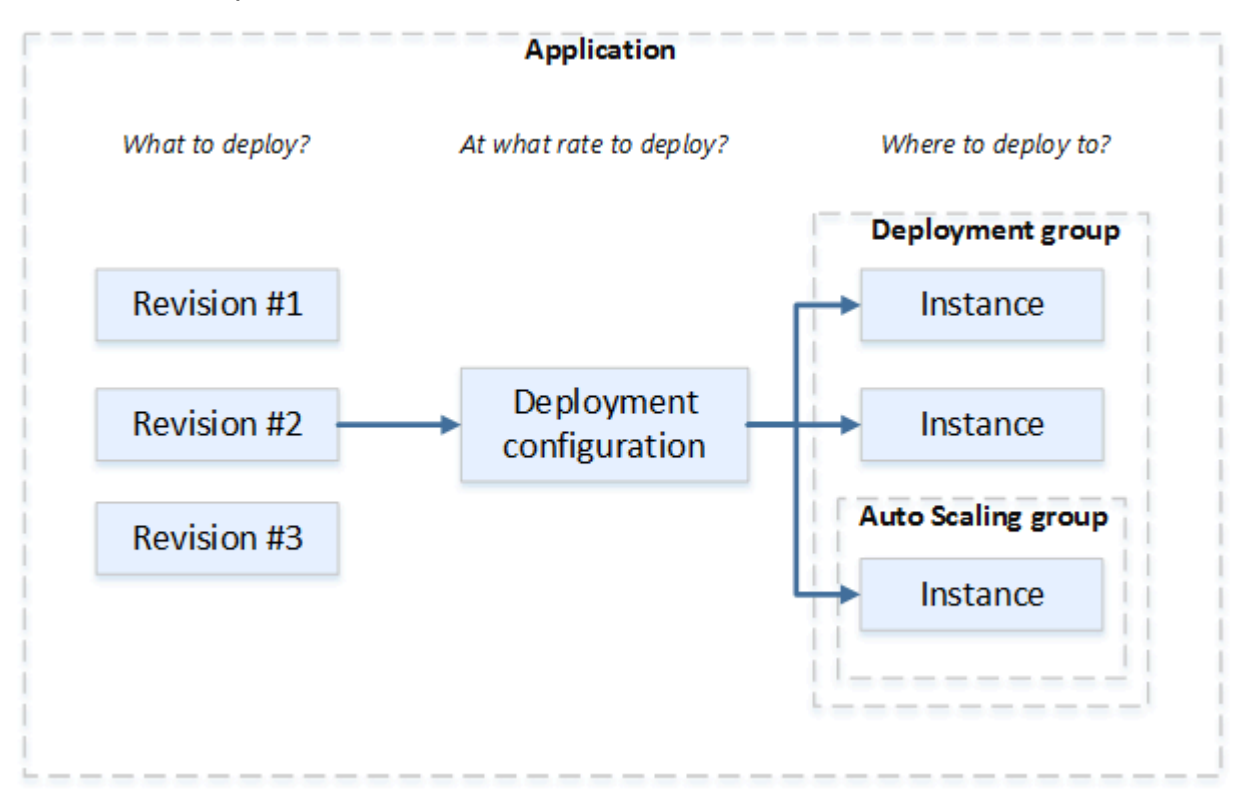

<span id="page-56-1"></span>Bereitstellungs-Workflow auf einer EC2/lokalen Rechenplattform

Das folgende Diagramm zeigt die wichtigsten Schritte in der Bereitstellung von Anwendungsrevisionen:

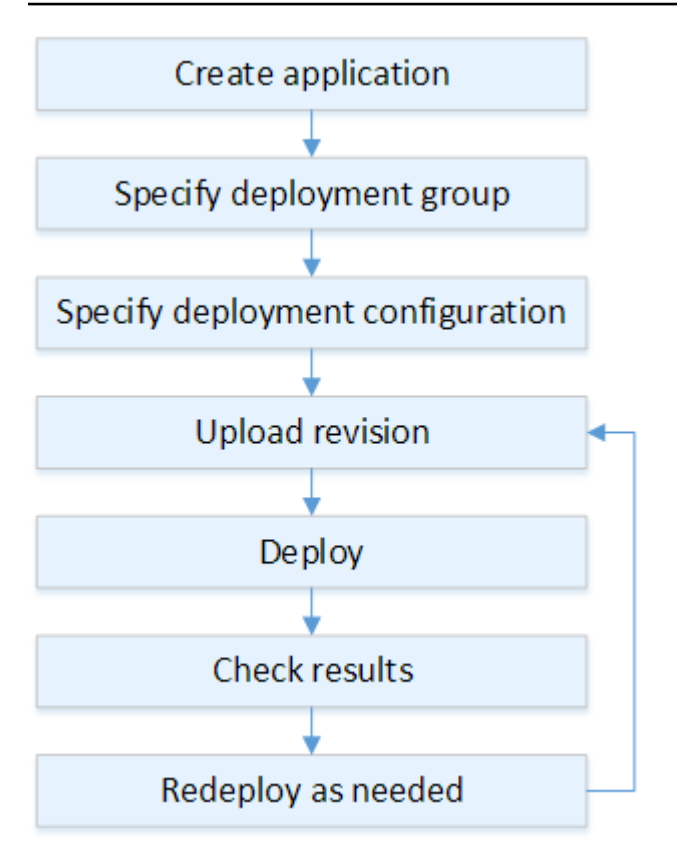

Zu diesen Schritten gehören:

- 1. Erstellen Sie eine Anwendung und geben Sie ihr einen Namen, der die Anwendungsrevisionen, die Sie bereitstellen möchten, und die Rechenplattform für Ihre Anwendung eindeutig identifiziert. CodeDeploy verwendet diesen Namen während einer Bereitstellung, um sicherzustellen, dass er auf die richtigen Bereitstellungskomponenten verweist, z. B. die Bereitstellungsgruppe, die Bereitstellungskonfiguration und die Anwendungsversion. Weitere Informationen finden Sie unter [Erstellen Sie eine Anwendung mit CodeDeploy](#page-452-0).
- 2. Richten Sie eine Bereitstellungsgruppe ein, indem Sie einen Bereitstellungstyp und die Instances angeben, für die Sie die Anwendungsrevisionen bereitstellen möchten. Eine In-Situ-Bereitstellung aktualisiert Instances mit der neuesten Anwendungsrevision. Ein Blau/Grün-Bereitstellung registriert eine Austauschgruppe von Instances für die Bereitstellungsgruppe bei einem Load Balancer und meldet die ursprünglichen Instances ab.

Sie können die auf die Instances angewendeten Tags, die Amazon EC2 Auto Scaling Scaling-Gruppennamen oder beides angeben.

Wenn Sie eine Gruppe von Tags in einer Bereitstellungsgruppe angeben, erfolgt die Bereitstellung CodeDeploy auf Instances, auf die mindestens eines der angegebenen Tags angewendet wurde.

Wenn Sie zwei oder mehr Tag-Gruppen angeben, erfolgt CodeDeploy die Bereitstellung nur für die Instances, die die Kriterien für jede der Tag-Gruppen erfüllen. Weitere Informationen finden Sie unter [Tagging Instances for Deployments.](#page-342-0)

In allen Fällen müssen die Instances für die Verwendung in einer Bereitstellung konfiguriert sein (d. h. sie müssen markiert sein oder zu einer Amazon EC2 Auto Scaling Scaling-Gruppe gehören) und der CodeDeploy Agent muss installiert sein und ausgeführt werden.

Wir stellen Ihnen eine AWS CloudFormation Vorlage zur Verfügung, mit der Sie schnell eine Amazon EC2 EC2-Instance auf Basis von Amazon Linux oder Windows Server einrichten können. Wir stellen Ihnen auch den eigenständigen CodeDeploy Agenten zur Verfügung, sodass Sie ihn auf Amazon Linux-, Ubuntu Server-, Red Hat Enterprise Linux (RHEL) - oder Windows Server-Instances installieren können. Weitere Informationen finden Sie unter [Erstellen Sie eine](#page-477-0)  [Bereitstellungsgruppe mit CodeDeploy](#page-477-0).

Sie können auch die folgenden Optionen angeben:

- Amazon SNS SNS-Benachrichtigungen. Erstellen Sie Auslöser, die Benachrichtigungen an Abonnenten eines Amazon SNS SNS-Themas senden, wenn bestimmte Ereignisse, wie Erfolgsoder Fehlschlagsereignisse, in Bereitstellungen und Instances auftreten. Weitere Informationen finden Sie unter [Monitoring Deployments with Amazon SNS Event Notifications.](#page-598-0)
- Alarmbasierte Bereitstellungsverwaltung. Implementieren Sie Amazon CloudWatch Alarm Monitoring, um Bereitstellungen zu stoppen, wenn Ihre Messwerte die festgelegten Schwellenwerte über- oder unterschreiten. CloudWatch
- Automatische Bereitstellungsrollbacks. Konfigurieren Sie das automatische Zurücksetzen einer Bereitstellung auf die letzte funktionierende Revision, wenn eine Bereitstellung fehlschlägt oder ein Alarmschwellenwert erreicht ist.
- 3. Legen Sie eine Bereitstellungskonfiguration fest, um anzugeben, wie viele Instances Ihrer Anwendungsrevisionen gleichzeitig bereitgestellt werden sollen, und um die Bedingungen für Erfolg und Fehler für die Bereitstellung zu beschreiben. Weitere Informationen finden Sie unter [View Deployment Configuration Details](#page-449-0).
- 4. Laden Sie eine Anwendungsrevision auf Amazon S3 hoch oder GitHub. Zusätzlich zu den Dateien, die Sie bereitstellen möchten, und allen Skripten, die Sie während der Bereitstellung ausführen möchten, müssen Sie eine Anwendungsspezifikationsdatei (AppSpec Datei) beifügen. Diese Datei enthält Bereitstellungsanweisungen, wie zum Beispiel wohin die Dateien auf jeder Instance kopiert werden und wann die Bereitstellungsskripts ausgeführt werden sollen. Weitere Informationen finden Sie unter [Arbeiten mit Anwendungsrevisionen für CodeDeploy.](#page-509-0)
- 5. Stellen Sie Ihre Anwendungsrevision für die Bereitstellungsgruppe bereit. Der CodeDeploy Agent auf jeder Instance in der Bereitstellungsgruppe kopiert Ihre Anwendungsversion von Amazon S3 oder GitHub in die Instance. Der CodeDeploy Agent entbündelt dann die Revision und kopiert die Dateien anhand der AppSpec Datei an die angegebenen Speicherorte und führt alle Bereitstellungsskripte aus. Weitere Informationen finden Sie unter [Erstellen Sie eine Bereitstellung](#page-534-0)  [mit CodeDeploy.](#page-534-0)
- 6. Überprüfen Sie die Bereitstellungsergebnisse. Weitere Informationen finden Sie unter [Überwachung von Bereitstellungen in CodeDeploy](#page-587-0).
- 7. Stellen Sie eine Revision erneut bereit. Dies ist sinnvoll, wenn Sie einen Fehler im Quelleinhalt korrigieren müssen oder die Bereitstellungsskripts in einer anderen Reihenfolge ausführen möchten oder eine Bereitstellung fehlgeschlagen ist. Bündeln Sie dazu Ihren überarbeiteten Quellinhalt, alle Bereitstellungsskripten und die AppSpec Datei in eine neue Version und laden Sie die Version dann in den Amazon S3-Bucket oder das Amazon GitHub S3-Repository hoch. Anschließend führen Sie eine neue Bereitstellung für dieselbe Bereitstellungsgruppe mit der neuen Revision aus. Weitere Informationen finden Sie unter [Erstellen Sie eine Bereitstellung mit](#page-534-0)  [CodeDeploy](#page-534-0).

### <span id="page-59-0"></span>Instances einrichten

Sie müssen Instances einrichten, bevor Sie erstmalig Anwendungsrevisionen bereitstellen können. Wenn eine Anwendungsrevision drei Produktionsserver und zwei Backup-Server erfordert, starten oder verwenden Sie fünf Instances.

So stellen Sie Instances manuell bereit:

- 1. Installieren Sie den CodeDeploy Agenten auf den Instanzen. Der CodeDeploy Agent kann auf Amazon Linux-, Ubuntu Server-, RHEL- und Windows Server-Instances installiert werden.
- 2. Aktivieren Sie das Tagging, wenn Sie Tags verwenden, um Instances in einer Bereitstellungsgruppe zu identifizieren. CodeDeploy verwendet Tags, um Instanzen zu identifizieren und in CodeDeploy Bereitstellungsgruppen zu gruppieren. Im Tutorial "Erste Schritte" wurde zwar beides verwendet, aber Sie können einfach einen Schlüssel oder einen Wert verwenden, um ein Tag für eine Bereitstellungsgruppe zu definieren.
- 3. Starten Sie Amazon EC2 EC2-Instances mit angehängtem IAM-Instance-Profil. Das IAM-Instance-Profil muss beim Start an eine Amazon EC2 EC2-Instance angehängt werden, damit der CodeDeploy Agent die Identität der Instance überprüfen kann.

4. Erstellen Sie eine Servicerolle. Stellen Sie Servicezugriff bereit, damit Sie die Tags in Ihrem AWS Konto erweitern CodeDeploy können.

Bei einer ersten Bereitstellung erledigt die AWS CloudFormation Vorlage all dies für Sie. Es erstellt und konfiguriert neue, einzelne Amazon EC2 EC2-Instances auf Basis von Amazon Linux oder Windows Server, wobei der CodeDeploy Agent bereits installiert ist. Weitere Informationen finden Sie unter [Arbeiten mit Instanzen für CodeDeploy.](#page-338-0)

**a** Note

Für eine blaue/grüne Bereitstellung können Sie wählen, ob Sie bereits vorhandene Instances für die Ersatzumgebung verwenden oder sich im Rahmen des CodeDeploy Bereitstellungsprozesses neue Instances bereitstellen lassen möchten.

<span id="page-60-0"></span>Die Revision Ihrer Anwendung wird hochgeladen

Platzieren Sie eine AppSpec Datei im Stammordner der Ordnerstruktur für den Quellinhalt Ihrer Anwendung. Weitere Informationen finden Sie unter [Application Specification Files](#page-62-0).

Verpacken Sie die Quellinhalts-Ordnerstruktur der Anwendung in ein Archivdateiformat, beispielsweise ZIP, TAR oder komprimiertes TAR. Laden Sie die Archivdatei (die Revision) in einen Amazon S3-Bucket oder ein Amazon GitHub S3-Repository hoch.

**a** Note

Die Tar- und komprimierten Tar-Archivdateiformate (.tar und .tar.gz) werden für Windows Server-Instances nicht unterstützt.

## <span id="page-60-1"></span>Erstellen Sie Ihre Anwendungs- und Bereitstellungsgruppen

Eine CodeDeploy Bereitstellungsgruppe identifiziert eine Sammlung von Instances anhand ihrer Tags, Amazon EC2 Auto Scaling Scaling-Gruppennamen oder beidem. Es können mehrere Anwendungsrevisionen für dieselbe Instance bereitgestellt werden. Eine Anwendungsrevision kann für mehrere Instances bereitgestellt werden.

Sie können beispielsweise das Tag "Prod" zu den drei Produktionsservern und "Backup" zu den beiden Backup-Servern hinzufügen. Diese beiden Tags können verwendet werden, um zwei

verschiedene Bereitstellungsgruppen in der CodeDeploy Anwendung zu erstellen, sodass Sie wählen können, welcher Serversatz (oder beide) an einer Bereitstellung teilnehmen soll.

Sie können mehrere Tag-Gruppen in einer Bereitstellungsgruppe verwenden, um Bereitstellungen auf eine kleinere Auswahl von Instances einzuschränken. Weitere Informationen finden Sie unter [Tagging](#page-342-0)  [Instances for Deployments.](#page-342-0)

### <span id="page-61-0"></span>Revision Ihrer Anwendung bereitstellen

Jetzt sind Sie bereit, Ihre Anwendungsrevision von Amazon S3 oder GitHub in der Bereitstellungsgruppe bereitzustellen. Sie können die CodeDeploy Konsole oder den Befehl [create](https://docs.aws.amazon.com/cli/latest/reference/deploy/create-deployment.html)[deployment](https://docs.aws.amazon.com/cli/latest/reference/deploy/create-deployment.html) verwenden. Es gibt Parameter, die Sie angeben können, um Ihre Bereitstellung zu steuern, einschließlich der Revision, Bereitstellungsgruppe und Bereitstellungskonfiguration.

## <span id="page-61-1"></span>Aktualisierung Ihrer Anwendung

Sie können Ihre Anwendung aktualisieren und dann die CodeDeploy Konsole verwenden oder den Befehl [create-deployment](https://docs.aws.amazon.com/cli/latest/reference/deploy/create-deployment.html) aufrufen, um eine Version zu pushen.

## <span id="page-61-2"></span>Bereitstellungen wurden gestoppt und sind fehlgeschlagen

Sie können die CodeDeploy Konsole oder den Befehl [stop-deployment](https://docs.aws.amazon.com/cli/latest/reference/deploy/stop-deployment.html) verwenden, um eine Bereitstellung zu beenden. Wenn Sie versuchen, die Bereitstellung zu stoppen, gibt es drei Möglichkeiten:

- Die Bereitstellung wird beendet, und die Operation gibt den Status "Erfolgreich" zurück. In diesem Fall werden keine Bereitstellungslebenszyklusereignisse mehr für die Bereitstellungsgruppe für die gestoppte Bereitstellung ausgeführt. Einige Dateien wurden möglicherweise bereits kopiert und einige Skripte bereits für eine oder mehrere der Instances in der Bereitstellungsgruppe ausgeführt.
- Die Bereitstellung wird nicht sofort beendet, und die Operation gibt den Status "Ausstehend" zurück. In diesem Fall werden einige Bereitstellungslebenszyklusereignisse in der Bereitstellungsgruppe weiterhin ausgeführt. Einige Dateien wurden möglicherweise bereits kopiert und einige Skripte bereits für eine oder mehrere der Instances in der Bereitstellungsgruppe ausgeführt. Nachdem die ausstehende Operation abgeschlossen ist, geben nachfolgende Aufrufe zum Stoppen der Bereitstellung den Status "Erfolgreich" zurück.
- Die Bereitstellung kann nicht gestoppt werden, und der Vorgang gibt einen Fehler zurück. Weitere Informationen finden Sie unter [ErrorInformation](https://docs.aws.amazon.com/codedeploy/latest/APIReference/API_ErrorInformation.html)[Häufige Fehler](https://docs.aws.amazon.com/codedeploy/latest/APIReference/CommonErrors.html) in der AWS CodeDeploy API-Referenz.

Genauso wie gestoppte Bereitstellungen können fehlgeschlagene Bereitstellungen dazu führen, dass einige Ereignisse im Bereitstellungslebenszyklus bereits für eine oder mehrere Instances in der Bereitstellungsgruppe ausgeführt wurden. Um herauszufinden, warum eine Bereitstellung fehlgeschlagen ist, können Sie die CodeDeploy Konsole verwenden, den [get-deployment](https://docs.aws.amazon.com/cli/latest/reference/deploy/get-deployment-instance.html)[instanceB](https://docs.aws.amazon.com/cli/latest/reference/deploy/get-deployment-instance.html)efehl aufrufen oder die Protokolldateidaten der fehlgeschlagenen Bereitstellung analysieren. Weitere Informationen finden Sie unter [Revision der Anwendung und Bereinigung der](#page-308-0) [Protokolldateien](#page-308-0) und [Protokolldaten für CodeDeploy EC2/On-Premises-Bereitstellungen anzeigen.](#page-561-0)

## <span id="page-62-1"></span>Erneute Bereitstellungen und Bereitstellungs-Rollbacks

CodeDeploy implementiert Rollbacks, indem eine zuvor bereitgestellte Version als neue Bereitstellung erneut bereitgestellt wird.

Sie können eine Bereitstellungsgruppe für automatisches Rollback konfigurieren, wenn bestimmte Bedingungen erfüllt sind, einschließlich wenn eine Bereitstellung fehlschlägt oder ein Alarm-Überwachungsschwellenwert erreicht ist. Sie können auch die Rollback-Einstellungen für eine Bereitstellungsgruppe in einer einzelnen Bereitstellung überschreiben.

Sie können außerdem ein Rollback einer fehlgeschlagenen Bereitstellung durch erneute manuelle Bereitstellung einer zuvor bereitgestellten Revision durchführen.

In allen Fällen wird der neuen oder rückabgewickelten Bereitstellung eine eigene Bereitstellungs-ID zugewiesen. Die Liste der Bereitstellungen, die Sie in der CodeDeploy Konsole einsehen können, zeigt, welche das Ergebnis einer automatischen Bereitstellung sind.

Weitere Informationen finden Sie unter [Eine Bereitstellung erneut bereitstellen und rückgängig](#page-567-0) [machen mit CodeDeploy](#page-567-0).

## <span id="page-62-0"></span>CodeDeploy Anwendungsspezifikationsdateien (AppSpec)

[Eine Anwendungsspezifikationsdatei \(AppSpec Datei\), die nur für gilt CodeDeploy, ist eine Datei im](http://www.json.org) [YAML- oder JSON-Forma](http://www.yaml.org)[t.](http://www.json.org) Die AppSpec Datei wird verwendet, um jede Bereitstellung als eine Reihe von Lifecycle-Event-Hooks zu verwalten, die in der Datei definiert sind.

Hinweise zum Erstellen einer wohlgeformten AppSpec Datei finden Sie unte[rCodeDeploy AppSpec](#page-664-0) [Dateiverweis.](#page-664-0)

#### Themen

• [AppSpec Dateien auf einer Amazon ECS Compute Platform](#page-63-0)

- [AppSpec Dateien auf einer AWS Lambda Rechenplattform](#page-63-1)
- [AppSpec Dateien auf einer EC2/lokalen Rechenplattform](#page-63-2)
- [Wie der CodeDeploy Agent die AppSpec Datei verwendet](#page-64-0)

## <span id="page-63-0"></span>AppSpec Dateien auf einer Amazon ECS Compute Platform

Wenn Ihre Anwendung die Amazon ECS-Rechenplattform verwendet, kann die AppSpec Datei entweder mit YAML oder JSON formatiert werden. Sie kann auch direkt in den Editor der Konsole eingegeben werden. Die AppSpec Datei wird verwendet, um Folgendes anzugeben:

- Der Name des Amazon ECS-Service sowie der Name und der Port des Containers, die für die Weiterleitung des Datenverkehrs an den neuen Tasksatz verwendet werden.
- Die Funktionen können als Validierungstests verwendet werden.

Sie können Lambda-Validierungsfunktionen nach Ereignissen im Bereitstellungslebenszyklus ausführen. Weitere Informationen finden Sie unter [AppSpec Abschnitt "Hooks" für eine Amazon ECS-](#page-688-0)[Bereitstellung,](#page-688-0) [AppSpec Dateistruktur für Amazon ECS-Bereitstellungen](#page-667-0) und [AppSpec Dateibeispiel](#page-714-0) [für eine Amazon ECS-Bereitstellung](#page-714-0) .

## <span id="page-63-1"></span>AppSpec Dateien auf einer AWS Lambda Rechenplattform

Wenn Ihre Anwendung die AWS Lambda-Rechenplattform verwendet, kann die AppSpec Datei entweder mit YAML oder JSON formatiert werden. Sie kann auch direkt in den Editor der Konsole eingegeben werden. Die AppSpec Datei wird verwendet, um Folgendes zu spezifizieren:

- Die Version der AWS Lambda Funktion, die bereitgestellt werden soll.
- Die Funktionen können als Validierungstests verwendet werden.

Sie können Lambda-Validierungsfunktionen nach Ereignissen im Bereitstellungslebenszyklus ausführen. Weitere Informationen finden Sie unter [AppSpec Abschnitt "Hooks" für eine AWS Lambda-](#page-693-0)[Bereitstellung.](#page-693-0)

## <span id="page-63-2"></span>AppSpec Dateien auf einer EC2/lokalen Rechenplattform

Wenn Ihre Anwendung die EC2/On-Premises-Computerplattform verwendet, ist die Datei immer YAML-formatiert. AppSpec Die Datei wird verwendet, um: AppSpec

- Ordnen Sie die Quelldateien in Ihrer Anwendungsrevision den entsprechenden Zielen auf der Instance zu.
- Geben Sie benutzerdefinierte Berechtigungen für bereitgestellte Dateien an.
- Legen Sie Scripts fest, die auf jeder Instance in verschiedenen Phasen des Bereitstellungsprozesses ausgeführt werden.

Sie können nach vielen einzelnen Ereignissen im Bereitstellungslebenszyklus Skripts auf einer Instanz ausführen. CodeDeploy führt nur die in der Datei angegebenen Skripts aus, aber diese Skripts können andere Skripts auf der Instance aufrufen. Sie können alle Arten von Scripts ausführen, sofern diese vom Betriebssystem auf der jeweiligen Instance unterstützt werden. Weitere Informationen finden Sie unter [AppSpec Abschnitt "Hooks" für eine EC2/On-Premises-Bereitstellung.](#page-696-0)

## <span id="page-64-0"></span>Wie der CodeDeploy Agent die AppSpec Datei verwendet

Während der Bereitstellung sucht der CodeDeploy Agent im Abschnitt Hooks der AppSpec Datei nach dem Namen des aktuellen Ereignisses. Wenn das Ereignis nicht gefunden wird, fährt der CodeDeploy Agent mit dem nächsten Schritt fort. Wenn das Ereignis gefunden wird, ruft der CodeDeploy Agent die Liste der auszuführenden Skripts ab. Die Scripts werden sequenziell ausgeführt werden, und zwar in der Reihenfolge, in der sie in der Datei aufgeführt sind. Der Status jedes Skripts wird in der CodeDeploy Agent-Protokolldatei auf der Instanz protokolliert.

Wenn ein Script erfolgreich ausgeführt wird, wird der Beendigungscode 0 (Null) ausgegeben.

**a** Note

Der CodeDeploy Agent wird nicht in einer AWS Lambda- oder Amazon ECS-Bereitstellung verwendet.

Während des Installationsereignisses bestimmt der CodeDeploy Agent anhand der im Dateiabschnitt der AppSpec Datei definierten Zuordnungen, welche Ordner oder Dateien von der Revision in die Instance kopiert werden sollen.

Wenn der auf dem Betriebssystem installierte CodeDeploy Agent nicht mit den Angaben in der AppSpec Datei übereinstimmt, schlägt die Bereitstellung fehl.

Hinweise zu CodeDeploy Agent-Protokolldateien finden Sie unter[Mit dem CodeDeploy Agenten](#page-290-0)  [arbeiten](#page-290-0).

# Erste Schritte mit CodeDeploy

#### Themen

- [Schritt 1: Einrichtung](#page-65-0)
- [Schritt 2: Erstellen Sie eine Servicerolle für CodeDeploy](#page-70-0)
- [Schritt 3: Beschränken Sie die CodeDeploy Benutzerberechtigungen](#page-79-0)
- [Schritt 4: Erstellen Sie ein IAM-Instance-Profil für Ihre Amazon EC2 EC2-Instances](#page-83-0)

# <span id="page-65-0"></span>Schritt 1: Einrichtung

Vor der ersten Verwendung AWS CodeDeploy müssen Sie die Einrichtungsschritte abschließen. Die Schritte umfassen die Erstellung eines AWS Kontos (falls Sie noch keines haben) und einen Administratorbenutzer mit programmatischem Zugriff.

In diesem Handbuch wird der Administratorbenutzer als CodeDeployAdministratorbenutzer bezeichnet.

## Melden Sie sich an für eine AWS-Konto

Wenn Sie noch keine haben AWS-Konto, führen Sie die folgenden Schritte aus, um eine zu erstellen.

Um sich für eine anzumelden AWS-Konto

- 1. Öffnen Sie <https://portal.aws.amazon.com/billing/signup>.
- 2. Folgen Sie den Online-Anweisungen.

Bei der Anmeldung müssen Sie auch einen Telefonanruf entgegennehmen und einen Verifizierungscode über die Telefontasten eingeben.

Wenn Sie sich für eine anmelden AWS-Konto, Root-Benutzer des AWS-Kontoswird eine erstellt. Der Root-Benutzer hat Zugriff auf alle AWS-Services und Ressourcen des Kontos. Aus Sicherheitsgründen sollten Sie einem Benutzer Administratorzugriff zuweisen und nur den Root-Benutzer verwenden, um [Aufgaben auszuführen, für die Root-Benutzerzugriff erforderlich](https://docs.aws.amazon.com/accounts/latest/reference/root-user-tasks.html) ist.

AWS sendet Ihnen nach Abschluss des Anmeldevorgangs eine Bestätigungs-E-Mail. Sie können jederzeit Ihre aktuelle Kontoaktivität anzeigen und Ihr Konto verwalten. Rufen Sie dazu [https://](https://aws.amazon.com/)

## Erstellen Sie einen Benutzer mit Administratorzugriff

Nachdem Sie sich für einen angemeldet haben AWS-Konto, sichern Sie Ihren Root-Benutzer des AWS-Kontos AWS IAM Identity Center, aktivieren und erstellen Sie einen Administratorbenutzer, sodass Sie den Root-Benutzer nicht für alltägliche Aufgaben verwenden.

Sichern Sie Ihre Root-Benutzer des AWS-Kontos

[aws.amazon.com/](https://aws.amazon.com/) auf und klicken Sie auf Mein Konto.

1. Melden Sie sich [AWS Management Consolea](https://console.aws.amazon.com/)ls Kontoinhaber an, indem Sie Root-Benutzer auswählen und Ihre AWS-Konto E-Mail-Adresse eingeben. Geben Sie auf der nächsten Seite Ihr Passwort ein.

Hilfe bei der Anmeldung mit dem Root-Benutzer finden Sie unter [Anmelden als Root-Benutzer](https://docs.aws.amazon.com/signin/latest/userguide/console-sign-in-tutorials.html#introduction-to-root-user-sign-in-tutorial) im AWS-Anmeldung Benutzerhandbuch zu.

2. Aktivieren Sie die Multi-Faktor-Authentifizierung (MFA) für den Root-Benutzer.

Anweisungen finden Sie unter [Aktivieren eines virtuellen MFA-Geräts für Ihren AWS-Konto Root-](https://docs.aws.amazon.com/IAM/latest/UserGuide/enable-virt-mfa-for-root.html)[Benutzer \(Konsole\)](https://docs.aws.amazon.com/IAM/latest/UserGuide/enable-virt-mfa-for-root.html) im IAM-Benutzerhandbuch.

#### Erstellen Sie einen Benutzer mit Administratorzugriff

1. Aktivieren Sie das IAM Identity Center.

Anweisungen finden Sie unter [Aktivieren AWS IAM Identity Center](https://docs.aws.amazon.com/singlesignon/latest/userguide/get-set-up-for-idc.html) im AWS IAM Identity Center Benutzerhandbuch.

2. Gewähren Sie einem Benutzer in IAM Identity Center Administratorzugriff.

Ein Tutorial zur Verwendung von IAM-Identity-Center-Verzeichnis als Identitätsquelle finden [Sie](https://docs.aws.amazon.com/singlesignon/latest/userguide/quick-start-default-idc.html)  [unter Benutzerzugriff mit der Standardeinstellung konfigurieren IAM-Identity-Center-Verzeichnis](https://docs.aws.amazon.com/singlesignon/latest/userguide/quick-start-default-idc.html) im AWS IAM Identity Center Benutzerhandbuch.

Melden Sie sich als Benutzer mit Administratorzugriff an

• Um sich mit Ihrem IAM-Identity-Center-Benutzer anzumelden, verwenden Sie die Anmelde-URL, die an Ihre E-Mail-Adresse gesendet wurde, als Sie den IAM-Identity-Center-Benutzer erstellt haben.

Hilfe bei der Anmeldung mit einem IAM Identity Center-Benutzer finden Sie [im AWS-Anmeldung](https://docs.aws.amazon.com/signin/latest/userguide/iam-id-center-sign-in-tutorial.html) [Benutzerhandbuch unter Anmeldung beim AWS Zugriffsportal.](https://docs.aws.amazon.com/signin/latest/userguide/iam-id-center-sign-in-tutorial.html)

Weisen Sie weiteren Benutzern Zugriff zu

1. Erstellen Sie in IAM Identity Center einen Berechtigungssatz, der der bewährten Methode zur Anwendung von Berechtigungen mit den geringsten Rechten folgt.

Anweisungen finden Sie im Benutzerhandbuch unter [Einen Berechtigungssatz erstellen](https://docs.aws.amazon.com/singlesignon/latest/userguide/get-started-create-a-permission-set.html).AWS IAM Identity Center

2. Weisen Sie Benutzer einer Gruppe zu und weisen Sie der Gruppe dann Single Sign-On-Zugriff zu.

Anweisungen finden [Sie im AWS IAM Identity Center Benutzerhandbuch unter Gruppen](https://docs.aws.amazon.com/singlesignon/latest/userguide/addgroups.html)  [hinzufügen.](https://docs.aws.amazon.com/singlesignon/latest/userguide/addgroups.html)

Sie haben jetzt den CodeDeploy Administratorbenutzer erstellt und sich angemeldet.

## Erteilen programmgesteuerten Zugriffs

Benutzer benötigen programmatischen Zugriff, wenn sie mit AWS außerhalb des interagieren möchten. AWS Management Console Die Art und Weise, wie programmatischer Zugriff gewährt wird, hängt von der Art des Benutzers ab, der zugreift. AWS

Um Benutzern programmgesteuerten Zugriff zu gewähren, wählen Sie eine der folgenden Optionen.

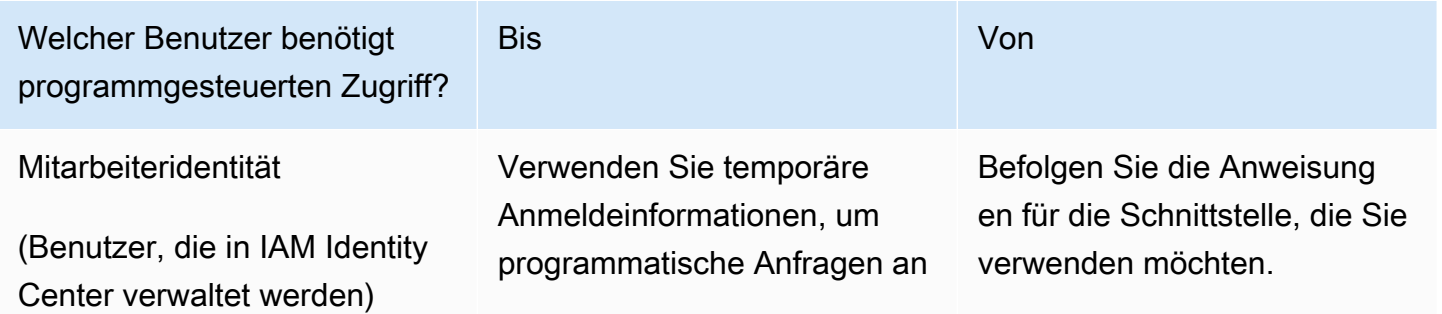

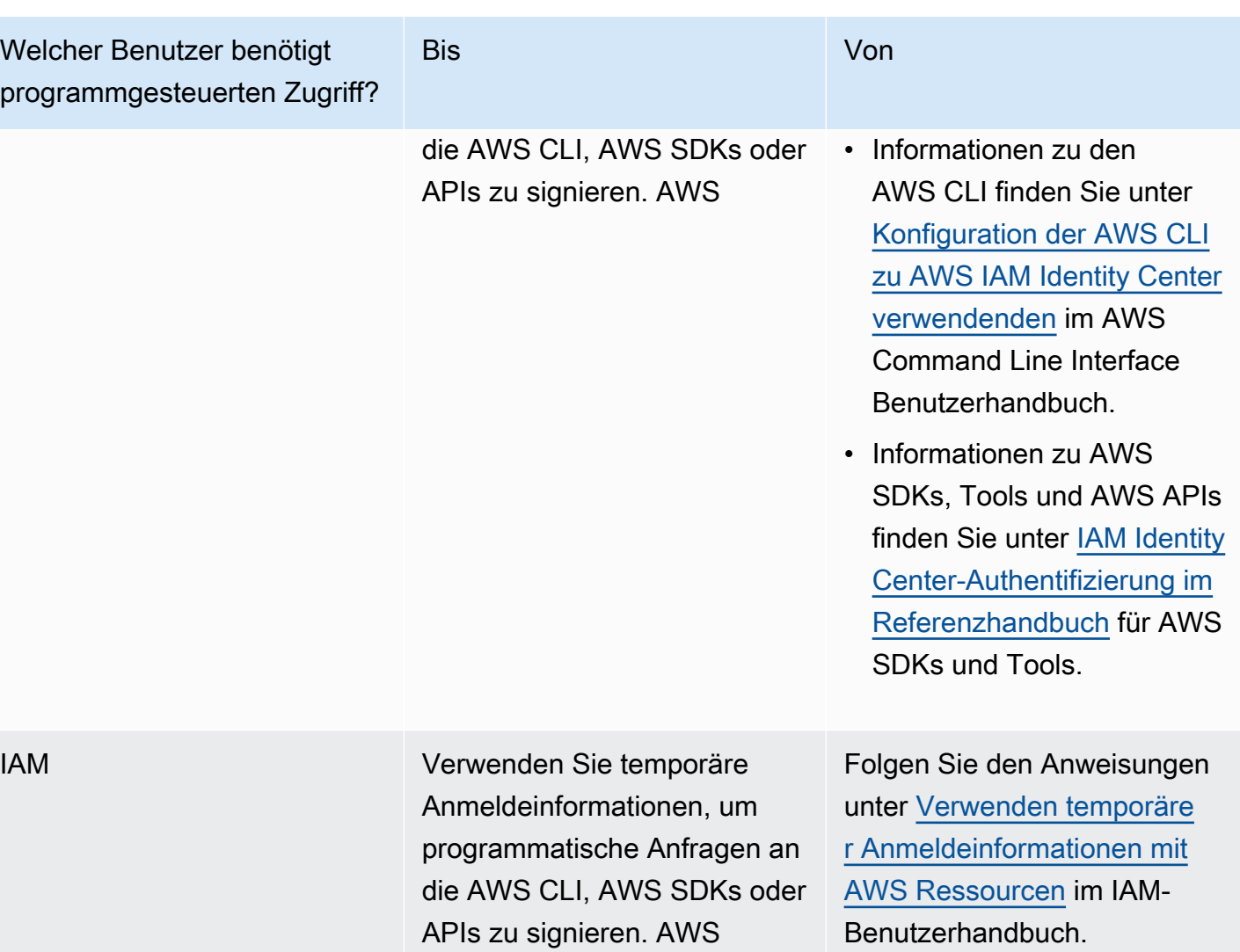

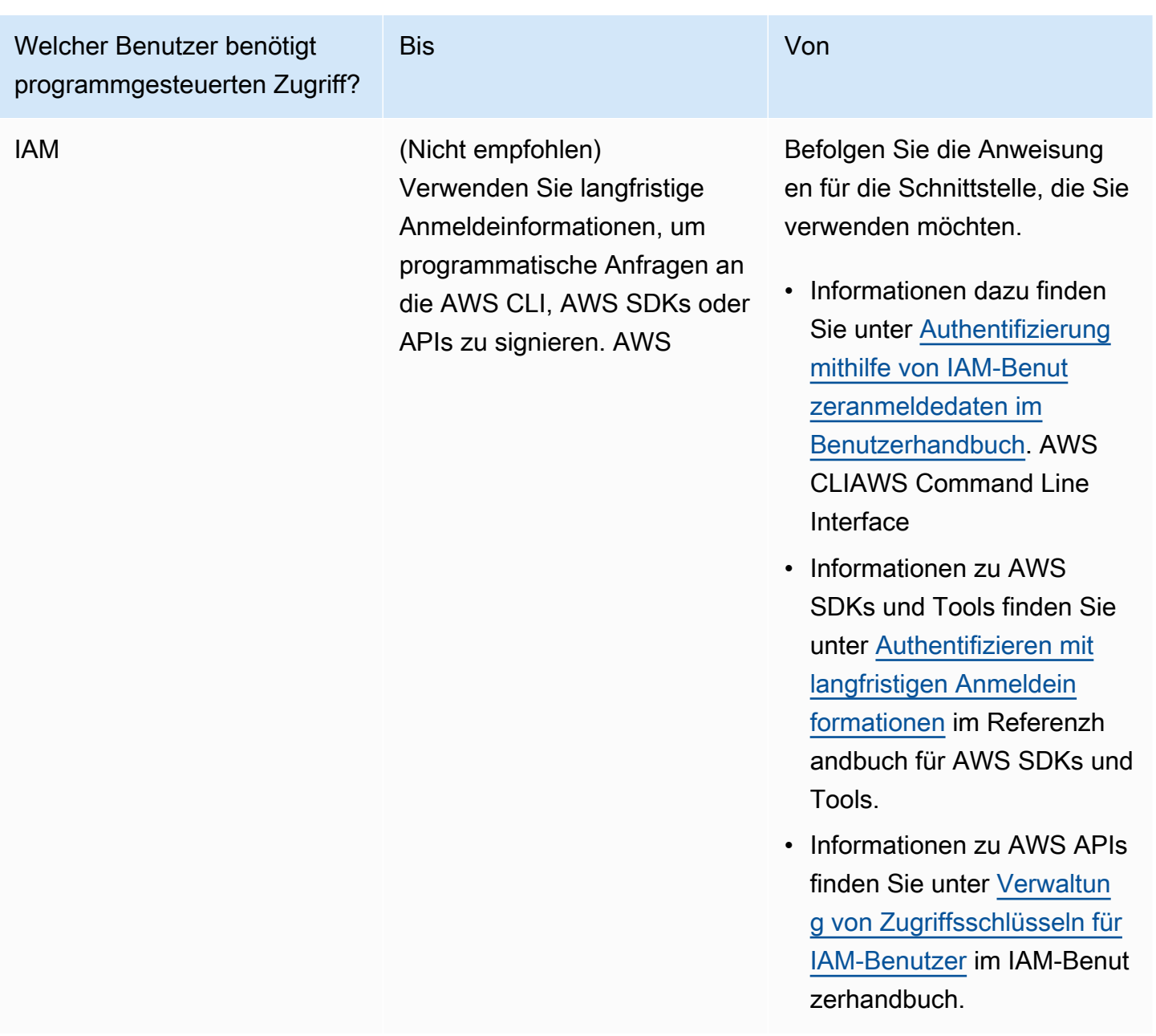

## **A** Important

Wir empfehlen dringend, den CodeDeploy administrativen Benutzer als Workforce-Identität (einen im IAM Identity Center verwalteten Benutzer) mit dem zu konfigurieren. AWS CLI Bei vielen der Verfahren in diesem Handbuch wird davon ausgegangen, dass Sie den AWS CLI zur Durchführung von Konfigurationen verwenden.

## **A** Important

Wenn Sie das konfigurieren AWS CLI, werden Sie möglicherweise aufgefordert, eine AWS Region anzugeben. Wählen Sie eine der unterstützten Regionen aus, die unter [Region und](https://docs.aws.amazon.com/general/latest/gr/rande.html#codedeploy_region) [Endpunkte](https://docs.aws.amazon.com/general/latest/gr/rande.html#codedeploy_region) in der Allgemeine AWS-Referenzaufgeführt sind.

# <span id="page-70-0"></span>Schritt 2: Erstellen Sie eine Servicerolle für CodeDeploy

In werden Servicerollen verwendet AWS, um einem AWS Service Berechtigungen zu erteilen, sodass dieser auf Ressourcen zugreifen AWS kann. Die Richtlinien, die Sie der Servicerolle anfügen, bestimmen, auf welche -Ressourcen der Service zugreifen und was er mit diesen Ressourcen tun kann.

Der Servicerolle, für die Sie sie erstellen, CodeDeploy müssen die für Ihre Rechenplattform erforderlichen Berechtigungen erteilt werden. Wenn Sie die Bereitstellung auf mehr als einer Rechenplattform durchführen, erstellen Sie für jede Plattform eine Servicerolle. Um Berechtigungen hinzuzufügen, fügen Sie eine oder mehrere der folgenden AWS bereitgestellten Richtlinien hinzu:

Fügen Sie für EC2/lokale Bereitstellungen die Richtlinie bei. **AWSCodeDeployRole** Sie stellt die Berechtigungen für Ihre Servicerolle bereit:

- Lesen Sie die Tags auf Ihren Instances oder identifizieren Sie Ihre Amazon EC2-Instances anhand der Amazon EC2 Auto Scaling Scaling-Gruppennamen.
- Lesen, erstellen, aktualisieren und löschen Sie Amazon EC2 Auto Scaling Scaling-Gruppen, Lifecycle-Hooks und Skalierungsrichtlinien.
- Veröffentlichen Sie Informationen zu Amazon SNS SNS-Themen.
- Rufen Sie Informationen über CloudWatch Alarme ab.
- Lesen und aktualisieren Sie Elastic Load Balancing.

#### **G** Note

Wenn Sie Ihre Auto Scaling Scaling-Gruppe mit einer Startvorlage erstellen, müssen Sie die folgenden Berechtigungen hinzufügen:

- ec2:RunInstances
- ec2:CreateTags

• iam:PassRole

Weitere Informationen finden Sie unter [Schritt 2: Erstellen Sie eine Servicerolle](#page-70-0) [Erstellen](https://docs.aws.amazon.com/autoscaling/ec2/userguide/create-launch-template.html)  [einer Startvorlage für eine Auto Scaling Scaling-Gruppe](https://docs.aws.amazon.com/autoscaling/ec2/userguide/create-launch-template.html) und [Unterstützung von](https://docs.aws.amazon.com/autoscaling/ec2/userguide/ec2-auto-scaling-launch-template-permissions.html) [Startvorlagen](https://docs.aws.amazon.com/autoscaling/ec2/userguide/ec2-auto-scaling-launch-template-permissions.html) im Amazon EC2 Auto Scaling Scaling-Benutzerhandbuch.

Wenn Sie für Amazon ECS-Bereitstellungen vollen Zugriff auf die Support-Services wünschen, fügen Sie die **AWSCodeDeployRoleForECS** Richtlinie bei. Sie stellt die Berechtigungen für Ihre Servicerolle bereit:

- Lesen, aktualisieren und löschen Sie Amazon ECS-Aufgabensätze.
- Aktualisieren Sie die Zielgruppen, Listener und Regeln von Elastic Load Balancing.
- Rufen Sie Funktionen auf AWS Lambda .
- Greifen Sie auf Revisionsdateien in Amazon S3 S3-Buckets zu.
- Rufen Sie Informationen über CloudWatch Alarme ab.
- Veröffentlichen Sie Informationen zu Amazon SNS SNS-Themen.

Wenn Sie für Amazon ECS-Bereitstellungen eingeschränkten Zugriff auf Support-Services wünschen, fügen Sie die **AWSCodeDeployRoleForECSLimited** Richtlinie bei. Sie stellt die Berechtigungen für Ihre Servicerolle bereit:

- Lesen, aktualisieren und löschen Sie Amazon ECS-Aufgabensätze.
- Rufen Sie Informationen über CloudWatch Alarme ab.
- Veröffentlichen Sie Informationen zu Amazon SNS SNS-Themen.

Wenn Sie für AWS Lambda-Bereitstellungen die Veröffentlichung auf Amazon SNS zulassen möchten, fügen Sie die Richtlinie bei. **AWSCodeDeployRoleForLambda** Sie stellt die Berechtigungen für Ihre Servicerolle bereit:

- Funktionen und Aliase lesen, aktualisieren und aufrufen AWS Lambda .
- Greifen Sie auf Revisionsdateien in Amazon S3 S3-Buckets zu.
- Rufen Sie Informationen über CloudWatch Alarme ab.
- Veröffentlichen Sie Informationen zu Amazon SNS SNS-Themen.
Wenn Sie für AWS Lambda-Bereitstellungen den Zugriff auf Amazon SNS einschränken möchten, fügen Sie die Richtlinie bei. **AWSCodeDeployRoleForLambdaLimited** Sie stellt die Berechtigungen für Ihre Servicerolle bereit:

- Funktionen und Aliase lesen, aktualisieren und aufrufen AWS Lambda .
- Greifen Sie auf Revisionsdateien in Amazon S3 S3-Buckets zu.
- Rufen Sie Informationen über CloudWatch Alarme ab.

Im Rahmen der Einrichtung dieser Servicerolle aktualisieren Sie auch die Vertrauensbeziehung mit den Endpunkten, denen Zugriff gewährt werden soll.

Sie können eine Servicerolle mit der IAM-Konsole AWS CLI, den oder den IAM-APIs erstellen.

### Themen

- [Erstellen Sie eine Servicerolle \(Konsole\)](#page-72-0)
- [Erstellen Sie eine Servicerolle \(CLI\)](#page-75-0)
- [Rufen Sie die Servicerolle ARN ab \(Konsole\)](#page-78-0)
- [Rufen Sie die Servicerolle ARN \(CLI\) ab](#page-78-1)

## <span id="page-72-0"></span>Erstellen Sie eine Servicerolle (Konsole)

- 1. Melden Sie sich bei der an AWS Management Console und öffnen Sie die IAM-Konsole unter [https://console.aws.amazon.com/iam/.](https://console.aws.amazon.com/iam/)
- 2. Wählen Sie im Navigationsbereich Roles (Rollen) und dann Create role (Rolle erstellen).
- 3. Wählen Sie AWS Service und dann in der Dropdownliste unter Anwendungsfall die Option. **CodeDeploy**
- 4. Wählen Sie Ihren Anwendungsfall aus:
	- Wählen Sie für EC2/On-Premises-Bereitstellungen. CodeDeploy
	- Wählen Sie CodeDeploy für AWS Lambda-Bereitstellungen Lambda.
	- Wählen Sie für Amazon ECS-Bereitstellungen CodeDeploy ECS.
- 5. Wählen Sie Weiter aus.
- 6. Auf der Seite "Berechtigungen hinzufügen" wird die richtige Berechtigungsrichtlinie für den Anwendungsfall angezeigt. Wählen Sie Weiter aus.

7. Geben Sie auf der Seite Name, Überprüfung und Erstellung im Feld Rollenname einen Namen für die Servicerolle ein (z. B.**CodeDeployServiceRole**), und wählen Sie dann Rolle erstellen aus.

Sie können unter Rollenbeschreibung auch eine Beschreibung für diese Servicerolle eingeben.

8. Wenn diese Servicerolle zum Zugriff auf alle derzeit unterstützten Endpunkte berechtigt sein soll, sind Sie mit diesem Verfahren fertig.

Um den Zugriff dieser Servicerolle auf einige Endpunkte zu beschränken, fahren Sie mit den verbleibenden Schritten in diesem Verfahren fort.

- 9. Suchen Sie in der Rollenliste nach der Rolle, die Sie gerade erstellt haben, und wählen Sie sie aus (CodeDeployServiceRole).
- 10. Wählen Sie die Registerkarte Trust relationships (Vertrauensstellungen).
- 11. Wählen Sie Vertrauensrichtlinie bearbeiten aus.

Sie sollten die folgende Richtlinie sehen, die der Servicerolle die Berechtigung zum Zugriff auf alle unterstützten Endpunkte gibt:

```
{ 
     "Version": "2012-10-17", 
     "Statement": [ 
         { 
              "Sid": "", 
              "Effect": "Allow", 
              "Principal": { 
                   "Service": [ 
                       "codedeploy.amazonaws.com" 
 ] 
              }, 
              "Action": "sts:AssumeRole" 
          } 
     ]
}
```
Um der Servicerolle nur einigen unterstützten Endpunkten Zugriff zu gewähren, ersetzen Sie den Inhalt des Textfeldes für die Vertrauensrichtlinie durch die folgende Richtlinie. Entfernen Sie die Zeilen für die Endpoints, auf die Sie den Zugriff verhindern möchten, und wählen Sie dann Richtlinie aktualisieren aus.

```
{ 
     "Version": "2012-10-17", 
     "Statement": [ 
         { 
              "Sid": "", 
             "Effect": "Allow", 
              "Principal": { 
                  "Service": [ 
                      "codedeploy.us-east-1.amazonaws.com", 
                      "codedeploy.us-east-2.amazonaws.com", 
                      "codedeploy.us-west-1.amazonaws.com", 
                      "codedeploy.us-west-2.amazonaws.com", 
                      "codedeploy.ca-central-1.amazonaws.com", 
                      "codedeploy.ap-east-1.amazonaws.com", 
                      "codedeploy.ap-northeast-1.amazonaws.com", 
                      "codedeploy.ap-northeast-2.amazonaws.com", 
                      "codedeploy.ap-northeast-3.amazonaws.com", 
                      "codedeploy.ap-southeast-1.amazonaws.com", 
                      "codedeploy.ap-southeast-2.amazonaws.com", 
                      "codedeploy.ap-southeast-3.amazonaws.com", 
                      "codedeploy.ap-southeast-4.amazonaws.com", 
                      "codedeploy.ap-south-1.amazonaws.com", 
                      "codedeploy.ap-south-2.amazonaws.com", 
                      "codedeploy.ca-central-1.amazonaws.com", 
                      "codedeploy.eu-west-1.amazonaws.com", 
                      "codedeploy.eu-west-2.amazonaws.com", 
                      "codedeploy.eu-west-3.amazonaws.com", 
                      "codedeploy.eu-central-1.amazonaws.com", 
                      "codedeploy.eu-central-2.amazonaws.com", 
                      "codedeploy.eu-north-1.amazonaws.com", 
                      "codedeploy.eu-south-1.amazonaws.com", 
                      "codedeploy.eu-south-2.amazonaws.com", 
                      "codedeploy.il-central-1.amazonaws.com", 
                      "codedeploy.me-central-1.amazonaws.com", 
                      "codedeploy.me-south-1.amazonaws.com", 
                      "codedeploy.sa-east-1.amazonaws.com" 
 ] 
             }, 
              "Action": "sts:AssumeRole" 
         } 
    \mathbf{I}
```
}

Weitere Informationen zum Erstellen von Servicerollen finden Sie unter [Erstellen einer Rolle zum](https://docs.aws.amazon.com/IAM/latest/UserGuide/roles-creatingrole-service.html) [Delegieren von Berechtigungen für einen AWS Dienst](https://docs.aws.amazon.com/IAM/latest/UserGuide/roles-creatingrole-service.html) im IAM-Benutzerhandbuch.

## <span id="page-75-0"></span>Erstellen Sie eine Servicerolle (CLI)

1. Erstellen Sie auf Ihrem Entwicklungscomputer eine Textdatei, beispielsweise mit dem Namen CodeDeployDemo-Trust.json. Diese Datei wird verwendet, damit CodeDeploy Sie in Ihrem Namen arbeiten können.

Führen Sie eine der folgenden Aktionen aus:

• Um Zugriff auf alle unterstützten AWS Regionen zu gewähren, speichern Sie den folgenden Inhalt in der Datei:

```
{ 
     "Version": "2012-10-17", 
     "Statement": [ 
         { 
              "Sid": "", 
              "Effect": "Allow", 
              "Principal": { 
                   "Service": [ 
                       "codedeploy.amazonaws.com" 
 ] 
              }, 
              "Action": "sts:AssumeRole" 
         } 
     ]
}
```
• Wenn Sie den Zugriff auf einige unterstützte Regionen beschränken möchten, geben Sie den folgenden Inhalt in die Datei ein und entfernen die Zeilen für die Regionen, die Sie vom Zugriff ausschließen möchten:

```
{ 
      "Version": "2012-10-17", 
      "Statement": [ 
           { 
                "Sid": "",
```
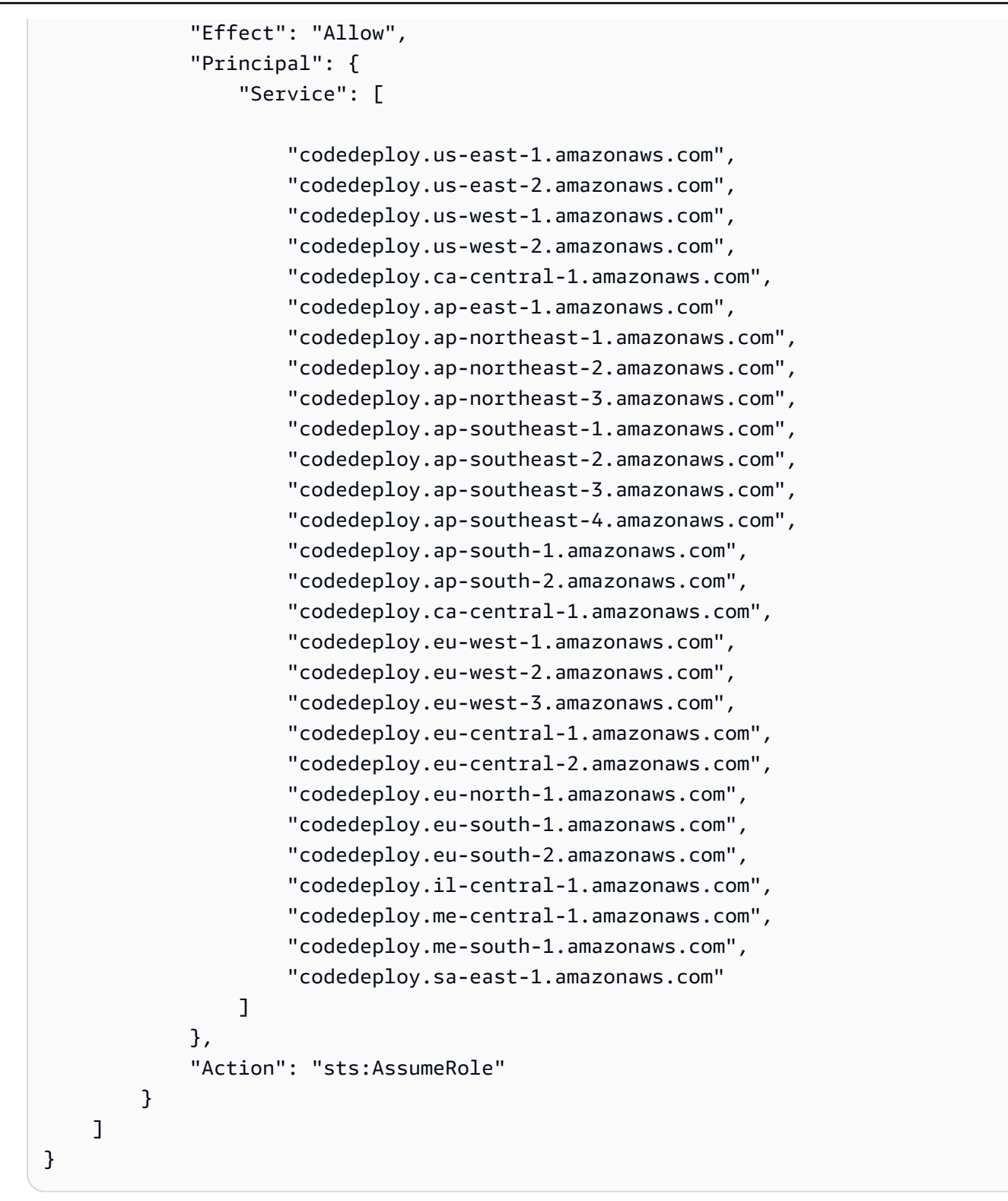

### **a** Note

Geben Sie nach dem letzten Endpunkt der Liste kein Komma ein.

2. Rufen Sie aus dem gleichen Verzeichnis den Befehl create-role auf, um eine Servicerolle namens **CodeDeployServiceRole** unter Verwendung der Informationen zu erstellen, die in der gerade von Ihnen erstellten Textdatei enthalten sind:

aws iam create-role --role-name CodeDeployServiceRole --assume-role-policy-document file://CodeDeployDemo-Trust.json

### **A** Important

Achten Sie darauf, dass file:// vor dem Dateinamen steht. Dies ist bei diesem Befehl erforderlich.

Notieren Sie sich den Wert des Eintrags Arn unter dem Objekt Role in der Befehlsausgabe. Sie brauchen ihn später beim Erstellen von Bereitstellungsgruppen. Wenn Sie den Wert vergessen, befolgen Sie die Anweisungen in [Rufen Sie die Servicerolle ARN \(CLI\) ab .](#page-78-1)

- 3. Welche verwaltete Richtlinie Sie verwenden, hängt von der Rechenplattform ab.
	- Wenn Ihre Bereitstellung auf einer EC2/lokalen Rechenplattform erfolgt:

Rufen Sie den attach-role-policy Befehl auf, um der Servicerolle mit dem Namen die Berechtigungen zu erteilen, **CodeDeployServiceRole** die auf der genannten IAMverwalteten Richtlinie basieren. **AWSCodeDeployRole** Beispielsweise:

```
aws iam attach-role-policy --role-name CodeDeployServiceRole --policy-arn 
  arn:aws:iam::aws:policy/service-role/AWSCodeDeployRole
```
• Wenn Ihre Bereitstellung auf einer AWS Lambda-Rechenplattform erfolgt:

Rufen Sie den attach-role-policy Befehl auf, um der Servicerolle mit dem Namen **CodeDeployServiceRole** die Berechtigungen zuzuweisen, die auf der von IAM verwalteten Richtlinie oder basieren. **AWSCodeDeployRoleForLambda AWSCodeDeployRoleForLambdaLimited** Beispielsweise:

```
aws iam attach-role-policy --role-name CodeDeployServiceRole --policy-arn 
  arn:aws:iam::aws:policy/service-role/AWSCodeDeployRoleForLambda
```
• Wenn Ihre Bereitstellung auf einer Amazon ECS-Rechenplattform erfolgt:

Rufen Sie den attach-role-policy Befehl auf, um der Servicerolle mit dem Namen **CodeDeployServiceRole** die Berechtigungen zuzuweisen, die auf der von IAM verwalteten Richtlinie **AWSCodeDeployRoleForECS** oder **AWSCodeDeployRoleForECSLimited** basieren. Beispielsweise:

```
aws iam attach-role-policy --role-name CodeDeployServiceRole --policy-arn 
 arn:aws:iam::aws:policy/AWSCodeDeployRoleForECS
```
Weitere Informationen zum Erstellen von Servicerollen finden Sie unter [Erstellen einer Rolle für einen](https://docs.aws.amazon.com/IAM/latest/UserGuide/create-role-xacct.html) [AWS Dienst](https://docs.aws.amazon.com/IAM/latest/UserGuide/create-role-xacct.html) im IAM-Benutzerhandbuch.

<span id="page-78-0"></span>Rufen Sie die Servicerolle ARN ab (Konsole)

So verwenden Sie die IAM-Konsole, um den ARN der Servicerolle abzurufen:

- 1. [Melden Sie sich bei der an AWS Management Console und öffnen Sie die IAM-Konsole unter](https://console.aws.amazon.com/iam/) [https://console.aws.amazon.com/iam/.](https://console.aws.amazon.com/iam/)
- 2. Wählen Sie im Navigationsbereich Rollen aus.
- 3. Geben Sie in das Textfeld Filter **CodeDeployServiceRole** ein und drücken Sie dann die Eingabetaste.
- 4. Wählen Sie CodeDeployServiceRole.
- 5. Notieren Sie sich den Wert des Felds Role ARN.

<span id="page-78-1"></span>Rufen Sie die Servicerolle ARN (CLI) ab

Um den ARN der AWS CLI Servicerolle abzurufen, rufen Sie den get-role Befehl für die Servicerolle mit dem Namen auf**CodeDeployServiceRole**:

aws iam get-role --role-name CodeDeployServiceRole --query "Role.Arn" --output text

Der zurückgegebene Wert ist der ARN der Servicerolle.

# Schritt 3: Beschränken Sie die CodeDeploy Benutzerberechtigungen

Aus Sicherheitsgründen empfehlen wir, die Berechtigungen des Administratorbenutzers, den Sie erstellt haben, auf diejenigen [Schritt 1: Einrichtung](#page-65-0) zu beschränken, die zum Erstellen und Verwalten von Bereitstellungen in CodeDeploy erforderlich sind.

Verwenden Sie die folgenden Verfahren, um die Berechtigungen des CodeDeploy Administratorbenutzers einzuschränken.

Bevor Sie beginnen

• Stellen Sie sicher, dass Sie in IAM Identity Center einen CodeDeploy Administratorbenutzer erstellt haben, indem Sie den Anweisungen unter folgen. [Schritt 1: Einrichtung](#page-65-0)

So erstellen Sie einen Berechtigungssatz

Sie weisen diesen Berechtigungssatz später dem CodeDeploy Administratorbenutzer zu.

- 1. Melden Sie sich bei der an AWS Management Console und öffnen Sie die AWS IAM Identity Center Konsole unter [https://console.aws.amazon.com/singlesignon/.](https://console.aws.amazon.com/singlesignon/)
- 2. Wählen Sie im Navigationsbereich die Option Berechtigungssätze und dann Berechtigungssatz erstellen aus.
- 3. Wählen Sie Benutzerdefinierter Berechtigungssatz aus.
- 4. Wählen Sie Weiter aus.
- 5. Wählen Sie Inline-Richtlinie.
- 6. Entfernen Sie den Beispielcode.
- 7. Fügen Sie den folgenden Richtliniencode hinzu:

```
{ 
   "Version": "2012-10-17", 
   "Statement": [ 
     { 
        "Sid": "CodeDeployAccessPolicy", 
        "Effect": "Allow", 
        "Action": [ 
          "autoscaling:*", 
          "codedeploy:*",
```

```
 "ec2:*", 
          "lambda:*", 
          "ecs:*", 
          "elasticloadbalancing:*", 
          "iam:AddRoleToInstanceProfile", 
          "iam:AttachRolePolicy", 
          "iam:CreateInstanceProfile", 
          "iam:CreateRole", 
          "iam:DeleteInstanceProfile", 
          "iam:DeleteRole", 
          "iam:DeleteRolePolicy", 
          "iam:GetInstanceProfile", 
          "iam:GetRole", 
          "iam:GetRolePolicy", 
          "iam:ListInstanceProfilesForRole", 
          "iam:ListRolePolicies", 
          "iam:ListRoles", 
          "iam:PutRolePolicy", 
          "iam:RemoveRoleFromInstanceProfile", 
          "s3:*", 
          "ssm:*" 
       ], 
        "Resource": "*" 
     }, 
     { 
        "Sid": "CodeDeployRolePolicy", 
        "Effect": "Allow", 
        "Action": [ 
          "iam:PassRole" 
       ], 
        "Resource": "arn:aws:iam::account-ID:role/CodeDeployServiceRole" 
     } 
   ]
}
```
Ersetzen Sie in dieser Richtlinie *arn:aws:iam: :Account-ID:Role/ CodeDeployServiceRole* durch den ARN-Wert der Servicerolle, in der Sie erstellt haben. CodeDeploy [Schritt 2: Erstellen Sie eine Servicerolle für CodeDeploy](#page-70-0) Sie finden den ARN-Wert auf der Detailseite der Servicerolle in der IAM-Konsole.

Mit der obigen Richtlinie können Sie eine Anwendung auf einer AWS Lambda-Rechenplattform, einer EC2/lokalen Rechenplattform und einer Amazon ECS-Rechenplattform bereitstellen.

Sie können die in dieser Dokumentation bereitgestellten AWS CloudFormation Vorlagen verwenden, um Amazon EC2 EC2-Instances zu starten, die kompatibel sind mit CodeDeploy. Um AWS CloudFormation Vorlagen zum Erstellen von Anwendungen, Bereitstellungsgruppen oder Bereitstellungskonfigurationen zu verwenden, müssen Sie Zugriff auf AWS CloudFormation — und AWS Dienste und Aktionen, die AWS CloudFormation davon abhängen — gewähren, indem Sie die cloudformation:\* entsprechende Berechtigung zur Berechtigungsrichtlinie des CodeDeploy Administratorbenutzers hinzufügen, etwa wie folgt:

```
{ 
   "Version": "2012-10-17", 
   "Statement": [ 
    \{ "Effect": "Allow", 
        "Action": [ 
           ... 
           "cloudformation:*" 
        ], 
        "Resource": "*" 
      } 
   ]
}
```
- 8. Wählen Sie Weiter aus.
- 9. Geben Sie im Feld Name des Berechtigungssatzes Folgendes ein:

### **CodeDeployUserPermissionSet**

- 10. Wählen Sie Weiter aus.
- 11. Überprüfen Sie auf der Seite Überprüfen und erstellen die Informationen und wählen Sie Erstellen aus.

Um den Berechtigungssatz dem CodeDeploy Administratorbenutzer zuzuweisen

- 1. Wählen Sie im Navigationsbereich das Kontrollkästchen neben dem aus AWS-Konten, bei dem Sie derzeit angemeldet sind AWS-Konto , und aktivieren Sie es anschließend.
- 2. Wählen Sie die Schaltfläche Benutzer oder Gruppen zuweisen.
- 3. Wählen Sie die Registerkarte Users.
- 4. Aktivieren Sie das Kontrollkästchen neben dem Benutzer mit CodeDeploy Administratorrechten.
- 5. Wählen Sie Weiter aus.
- 6. Aktivieren Sie das Kontrollkästchen nebenCodeDeployUserPermissionSet.
- 7. Wählen Sie Weiter aus.
- 8. Überprüfen Sie die Informationen und wählen Sie Senden aus.

Sie haben nun den CodeDeploy administrativen Benutzer CodeDeployUserPermissionSet zugewiesen und diese miteinander verknüpft. AWS-Konto

Um sich ab- und wieder als CodeDeploy Administratorbenutzer anzumelden

1. Bevor Sie sich abmelden, stellen Sie sicher, dass Sie die URL des AWS Zugriffsportals sowie den Benutzernamen und das Einmalkennwort für den CodeDeploy Administratorbenutzer haben.

### **a** Note

Wenn Sie diese Informationen nicht haben, rufen Sie die Seite mit den CodeDeploy administrativen Benutzerdetails im IAM Identity Center auf und wählen Sie Passwort zurücksetzen, Einmalpasswort generieren [...] , und setzen Sie das Passwort erneut zurück, um die Informationen auf dem Bildschirm anzuzeigen.

- 2. Melden Sie sich ab AWS.
- 3. Fügen Sie die URL des AWS Zugangsportals in die Adressleiste Ihres Browsers ein.
- 4. Melden Sie sich als CodeDeploy administrativer Benutzer an.

Auf dem AWS-KontoBildschirm erscheint ein Feld.

- 5. Wählen Sie AWS-Kontound wählen Sie dann den Namen des Benutzers, AWS-Konto dem Sie den CodeDeploy Administratorbenutzer und den Berechtigungssatz zugewiesen haben.
- 6. Wählen Sie neben dem die CodeDeployUserPermissionSet Option Verwaltungskonsole aus.

Das AWS Management Console erscheint. Sie sind jetzt als CodeDeploy administrativer Benutzer mit eingeschränkten Rechten angemeldet. Sie können jetzt verwandte CodeDeploy und nur verwandte Operationen CodeDeploy als dieser Benutzer ausführen.

# <span id="page-83-1"></span>Schritt 4: Erstellen Sie ein IAM-Instance-Profil für Ihre Amazon EC2 EC2-Instances

### **a** Note

Wenn Sie die Amazon ECS- oder AWS Lambda-Rechenplattform verwenden, überspringen Sie diesen Schritt.

Ihre Amazon EC2 EC2-Instances benötigen eine Genehmigung für den Zugriff auf die Amazon S3 S3-Buckets oder GitHub Repositorys, in denen die Anwendungen gespeichert sind. Um Amazon EC2 EC2-Instances zu starten, die kompatibel sind mit CodeDeploy, müssen Sie eine zusätzliche IAM-Rolle, ein Instance-Profil, erstellen. Diese Anweisungen zeigen Ihnen, wie Sie ein IAM-Instance-Profil erstellen, das Sie an Ihre Amazon EC2 EC2-Instances anhängen können. Diese Rolle gibt dem CodeDeploy Agenten die Erlaubnis, auf die Amazon S3 S3-Buckets oder GitHub Repositorys zuzugreifen, in denen Ihre Anwendungen gespeichert sind.

Sie können ein IAM-Instance-Profil mit der AWS CLI, der IAM-Konsole oder den IAM-APIs erstellen.

### **a** Note

Sie können ein IAM-Instance-Profil einer Amazon-EC2-Instance beim Starten anfügen oder einer zuvor gestarteten Instance anfügen. [Weitere Informationen finden Sie unter](https://docs.aws.amazon.com/IAM/latest/UserGuide/roles-usingrole-instanceprofile.html) [Instanzprofile.](https://docs.aws.amazon.com/IAM/latest/UserGuide/roles-usingrole-instanceprofile.html)

### Themen

- [Erstellen Sie ein IAM-Instance-Profil für Ihre Amazon EC2 EC2-Instances \(CLI\)](#page-83-0)
- [Erstellen Sie ein IAM-Instance-Profil für Ihre Amazon EC2 EC2-Instances \(Konsole\)](#page-87-0)

## <span id="page-83-0"></span>Erstellen Sie ein IAM-Instance-Profil für Ihre Amazon EC2 EC2-Instances (CLI)

Diese Anleitung setzt voraus, dass Sie bereits die Anweisungen in den ersten drei Schritten unter [Erste Schritte mit CodeDeploy](#page-65-1) befolgt haben.

1. Erstellen Sie auf Ihrem Entwicklungscomputer eine Textdatei mit dem Namen CodeDeployDemo-EC2-Trust.json. Fügen Sie den folgenden Inhalt ein, damit Amazon EC2 in Ihrem Namen arbeiten kann:

```
{ 
     "Version": "2012-10-17", 
     "Statement": [ 
          { 
               "Sid": "", 
               "Effect": "Allow", 
               "Principal": { 
                    "Service": "ec2.amazonaws.com" 
               }, 
               "Action": "sts:AssumeRole" 
          } 
     ]
}
```
2. Erstellen Sie im selben Verzeichnis eine Textdatei mit dem Namen CodeDeployDemo-EC2- Permissions.json. Fügen Sie den folgenden Inhalt ein:

```
{ 
      "Version": "2012-10-17", 
      "Statement": [ 
           { 
                "Action": [ 
                     "s3:Get*", 
                     "s3:List*" 
                ], 
                "Effect": "Allow", 
                "Resource": "*" 
          } 
      ]
}
```
**a** Note

Wir empfehlen, diese Richtlinie nur auf die Amazon S3 S3-Buckets zu beschränken, auf die Ihre Amazon EC2 EC2-Instances zugreifen müssen. Stellen Sie sicher, dass Sie Zugriff auf die Amazon S3 S3-Buckets gewähren, die den CodeDeploy Agenten enthalten. Andernfalls kann ein Fehler auftreten, wenn der CodeDeploy Agent auf den

Instances installiert oder aktualisiert wird. Um dem IAM-Instance-Profil nur Zugriff auf einige CodeDeploy Resource Kit-Buckets in Amazon S3 zu gewähren, verwenden Sie die folgende Richtlinie, entfernen Sie jedoch die Zeilen für Buckets, auf die Sie den Zugriff verhindern möchten:

```
{ 
   "Version": "2012-10-17", 
   "Statement": [ 
     { 
       "Effect": "Allow", 
       "Action": [ 
         "s3:Get*", 
         "s3:List*" 
       ], 
       "Resource": [ 
         "arn:aws:s3:::replace-with-your-s3-bucket-name/*", 
         "arn:aws:s3:::aws-codedeploy-us-east-2/*", 
         "arn:aws:s3:::aws-codedeploy-us-east-1/*", 
         "arn:aws:s3:::aws-codedeploy-us-west-1/*", 
         "arn:aws:s3:::aws-codedeploy-us-west-2/*", 
         "arn:aws:s3:::aws-codedeploy-ca-central-1/*", 
         "arn:aws:s3:::aws-codedeploy-eu-west-1/*", 
         "arn:aws:s3:::aws-codedeploy-eu-west-2/*", 
         "arn:aws:s3:::aws-codedeploy-eu-west-3/*", 
         "arn:aws:s3:::aws-codedeploy-eu-central-1/*", 
         "arn:aws:s3:::aws-codedeploy-eu-central-2/*", 
         "arn:aws:s3:::aws-codedeploy-eu-north-1/*", 
         "arn:aws:s3:::aws-codedeploy-eu-south-1/*", 
         "arn:aws:s3:::aws-codedeploy-eu-south-2/*", 
         "arn:aws:s3:::aws-codedeploy-il-central-1/*", 
         "arn:aws:s3:::aws-codedeploy-ap-east-1/*", 
         "arn:aws:s3:::aws-codedeploy-ap-northeast-1/*", 
         "arn:aws:s3:::aws-codedeploy-ap-northeast-2/*", 
         "arn:aws:s3:::aws-codedeploy-ap-northeast-3/*", 
         "arn:aws:s3:::aws-codedeploy-ap-southeast-1/*", 
         "arn:aws:s3:::aws-codedeploy-ap-southeast-2/*", 
         "arn:aws:s3:::aws-codedeploy-ap-southeast-3/*", 
         "arn:aws:s3:::aws-codedeploy-ap-southeast-4/*", 
         "arn:aws:s3:::aws-codedeploy-ap-south-1/*", 
         "arn:aws:s3:::aws-codedeploy-ap-south-2/*", 
         "arn:aws:s3:::aws-codedeploy-me-central-1/*", 
         "arn:aws:s3:::aws-codedeploy-me-south-1/*", 
         "arn:aws:s3:::aws-codedeploy-sa-east-1/*"
```
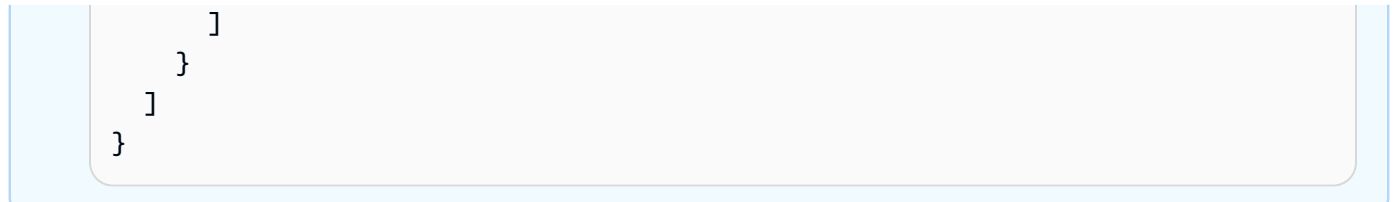

### **a** Note

Wenn Sie die [IAM-Autorisierung](https://docs.aws.amazon.com/IAM/latest/UserGuide/intro-structure.html#intro-structure-authorization) oder Amazon Virtual Private Cloud (VPC) -Endpoints mit verwenden möchten CodeDeploy, müssen Sie weitere Berechtigungen hinzufügen. Weitere Informationen finden [Sie unter Verwendung CodeDeploy mit Amazon Virtual](https://docs.aws.amazon.com/codedeploy/latest/userguide/vpc-endpoints) [Private Cloud.](https://docs.aws.amazon.com/codedeploy/latest/userguide/vpc-endpoints)

3. Rufen Sie aus demselben Verzeichnis den create-role Befehl auf, um eine IAM-Rolle mit dem Namen zu erstellen**CodeDeployDemo-EC2-Instance-Profile**, der auf den Informationen in der ersten Datei basiert:

### **A** Important

Achten Sie darauf, dass file:// vor dem Dateinamen steht. Dies ist bei diesem Befehl erforderlich.

aws iam create-role --role-name CodeDeployDemo-EC2-Instance-Profile --assume-rolepolicy-document file://CodeDeployDemo-EC2-Trust.json

4. Rufen Sie aus dem gleichen Verzeichnis den Befehl put-role-policy auf, um der Rolle namens **CodeDeployDemo-EC2-Instance-Profile** unter Verwendung der Informationen in der zweiten Datei die Berechtigungen zuzuweisen:

### **A** Important

Achten Sie darauf, dass file:// vor dem Dateinamen steht. Dies ist bei diesem Befehl erforderlich.

aws iam put-role-policy --role-name CodeDeployDemo-EC2-Instance-Profile --policyname CodeDeployDemo-EC2-Permissions --policy-document file://CodeDeployDemo-EC2- Permissions.json

5. Rufen Sie den attach-role-policy auf, um der Rolle Amazon EC2 Systems Manager Manager-Berechtigungen zu erteilen, damit SSM den CodeDeploy Agenten installieren kann. Diese Richtlinie ist nicht erforderlich, wenn Sie den Agenten über die Befehlszeile aus dem öffentlichen Amazon S3 S3-Bucket installieren möchten. Erfahren Sie mehr über [die Installation des](https://docs.aws.amazon.com/codedeploy/latest/userguide/codedeploy-agent-operations-install.html)  [CodeDeploy -Agenten](https://docs.aws.amazon.com/codedeploy/latest/userguide/codedeploy-agent-operations-install.html).

```
aws iam attach-role-policy --policy-arn arn:aws:iam::aws:policy/
AmazonSSMManagedInstanceCore --role-name CodeDeployDemo-EC2-Instance-Profile
```
6. Rufen Sie den create-instance-profile Befehl gefolgt vom add-role-to-instance-profile Befehl auf, um ein IAM-Instance-Profil mit dem Namen **CodeDeployDemo-EC2-Instance-Profile** zu erstellen. Das Instance-Profil ermöglicht es Amazon EC2, die benannte IAM-Rolle an eine Amazon EC2 EC2-Instance **CodeDeployDemo-EC2-Instance-Profile** zu übergeben, wenn die Instance zum ersten Mal gestartet wird:

```
aws iam create-instance-profile --instance-profile-name CodeDeployDemo-EC2-
Instance-Profile
aws iam add-role-to-instance-profile --instance-profile-name CodeDeployDemo-EC2-
Instance-Profile --role-name CodeDeployDemo-EC2-Instance-Profile
```
Wenn Sie den Namen des IAM-Instance-Profils benötigen, finden Sie unter [list-instance-profiles](https://docs.aws.amazon.com/cli/latest/reference/iam/list-instance-profiles-for-role.html)[for-role](https://docs.aws.amazon.com/cli/latest/reference/iam/list-instance-profiles-for-role.html) im Abschnitt IAM der Referenz weitere Informationen.AWS CLI

Sie haben jetzt ein IAM-Instance-Profil erstellt, das Sie an Ihre Amazon EC2 EC2-Instances anhängen können. Weitere Informationen finden Sie unter [IAM-Rollen für Amazon EC2](https://docs.aws.amazon.com/AWSEC2/latest/UserGuide/iam-roles-for-amazon-ec2.html) im Amazon EC2 EC2-Benutzerhandbuch.

# <span id="page-87-0"></span>Erstellen Sie ein IAM-Instance-Profil für Ihre Amazon EC2 EC2-Instances (Konsole)

1. [Melden Sie sich bei der an AWS Management Console und öffnen Sie die IAM-Konsole unter](https://console.aws.amazon.com/iam/) [https://console.aws.amazon.com/iam/.](https://console.aws.amazon.com/iam/)

- 2. Wählen Sie in der IAM-Konsole im Navigationsbereich Richtlinien und dann Richtlinie erstellen aus.
- 3. Wählen Sie auf der Seite Berechtigungen angeben die Option JSON aus.
- 4. Entfernen Sie den JSON Beispielcode.
- 5. Fügen Sie folgenden Code ein:

```
{ 
      "Version": "2012-10-17", 
      "Statement": [ 
           { 
                "Action": [ 
                     "s3:Get*", 
                     "s3:List*" 
                ], 
                "Effect": "Allow", 
                "Resource": "*" 
           } 
      ]
}
```
### **a** Note

Wir empfehlen, diese Richtlinie nur auf die Amazon S3 S3-Buckets zu beschränken, auf die Ihre Amazon EC2 EC2-Instances zugreifen müssen. Stellen Sie sicher, dass Sie Zugriff auf die Amazon S3 S3-Buckets gewähren, die den CodeDeploy Agenten enthalten. Andernfalls kann ein Fehler auftreten, wenn der CodeDeploy Agent auf den Instances installiert oder aktualisiert wird. Um dem IAM-Instance-Profil nur Zugriff auf einige CodeDeploy Resource Kit-Buckets in Amazon S3 zu gewähren, verwenden Sie die folgende Richtlinie, entfernen Sie jedoch die Zeilen für Buckets, auf die Sie den Zugriff verhindern möchten:

```
{ 
   "Version": "2012-10-17", 
   "Statement": [ 
     { 
        "Effect": "Allow", 
        "Action": [ 
          "s3:Get*", 
          "s3:List*"
```
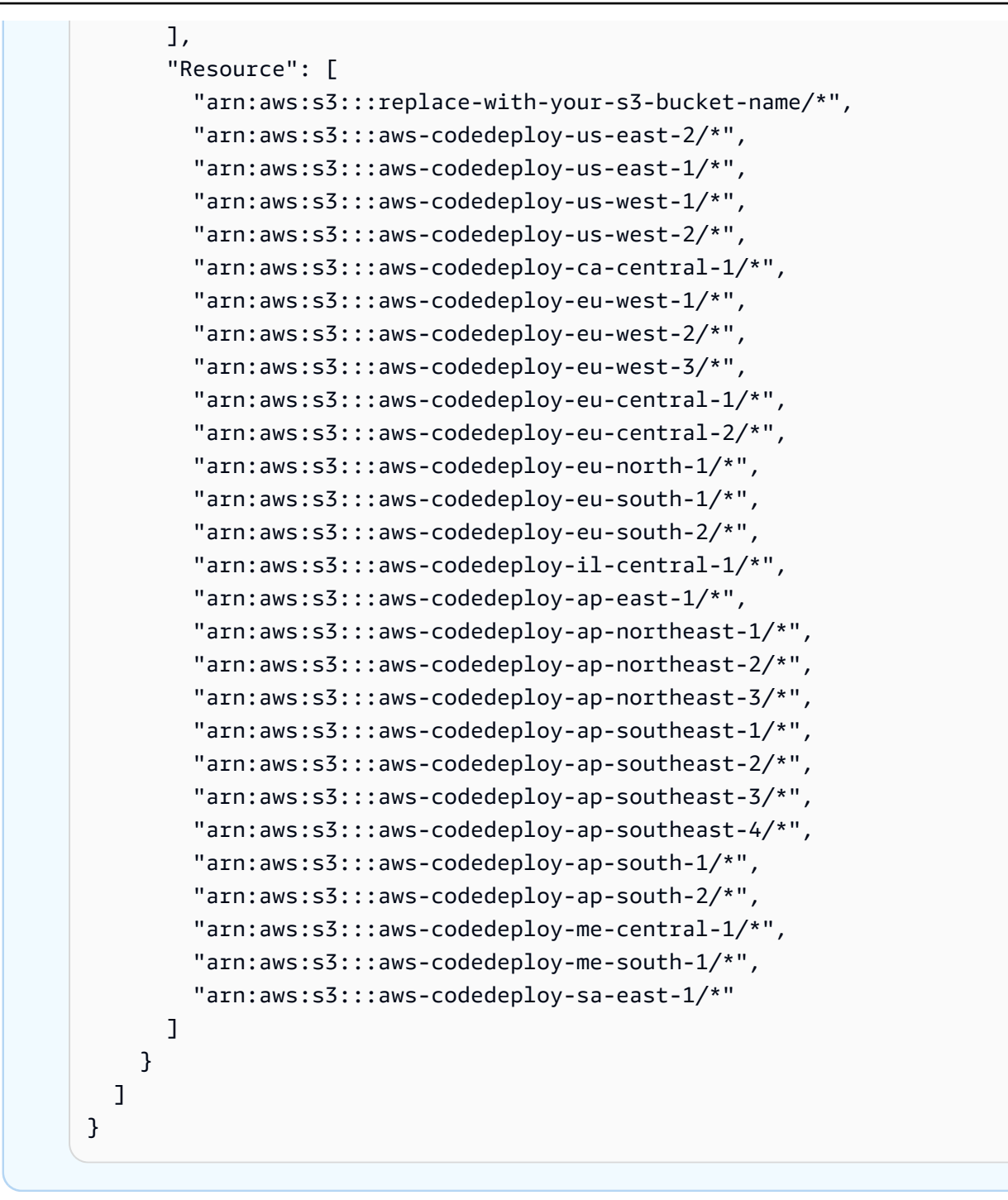

### **a** Note

Wenn Sie die [IAM-Autorisierung](https://docs.aws.amazon.com/IAM/latest/UserGuide/intro-structure.html#intro-structure-authorization) oder Amazon Virtual Private Cloud (VPC) -Endpoints mit verwenden möchten CodeDeploy, müssen Sie weitere Berechtigungen hinzufügen. Weitere Informationen finden [Sie unter Verwendung CodeDeploy mit Amazon Virtual](https://docs.aws.amazon.com/codedeploy/latest/userguide/vpc-endpoints) [Private Cloud.](https://docs.aws.amazon.com/codedeploy/latest/userguide/vpc-endpoints)

- 6. Wählen Sie Weiter aus.
- 7. Geben Sie auf der Seite Überprüfen und erstellen in das Feld Richtlinienname den Text ein**CodeDeployDemo-EC2-Permissions**.
- 8. (Optional) Geben Sie im Feld Description (Beschreibung) eine Beschreibung für die Richtlinie ein.
- 9. Wählen Sie Richtlinie erstellen aus.
- 10. Wählen Sie im Navigationsbereich Roles (Rollen) und dann Create role (Rolle erstellen).
- 11. Wählen Sie unter Anwendungsfall den EC2-Anwendungsfall aus.
- 12. Wählen Sie Weiter aus.
- 13. Aktivieren Sie in der Liste der Richtlinien das Kontrollkästchen neben der Richtlinie, die Sie gerade erstellt haben (CodeDeployDemo-EC2-Permissions). Verwenden Sie ggf. das Suchfeld, um die Richtlinie zu finden.
- 14. Um Systems Manager zur Installation oder Konfiguration des CodeDeploy Agenten zu verwenden, aktivieren Sie das Kontrollkästchen neben AmazonSSM ManagedInstanceCore. Diese AWS verwaltete Richtlinie ermöglicht es einer Instanz, die Kernfunktionen des Systems Manager Manager-Service zu verwenden. Verwenden Sie ggf. das Suchfeld, um die Richtlinie zu finden. Diese Richtlinie ist nicht erforderlich, wenn Sie den Agenten über die Befehlszeile aus dem öffentlichen Amazon S3 S3-Bucket installieren möchten. Erfahren Sie mehr über [die](https://docs.aws.amazon.com/codedeploy/latest/userguide/codedeploy-agent-operations-install.html)  [Installation des CodeDeploy-Agenten](https://docs.aws.amazon.com/codedeploy/latest/userguide/codedeploy-agent-operations-install.html).
- 15. Wählen Sie Weiter aus.
- 16. Geben Sie auf der Seite Name, Überprüfung und Erstellung im Feld Rollenname einen Namen für die Servicerolle ein (z. B.**CodeDeployDemo-EC2-Instance-Profile**), und wählen Sie dann Rolle erstellen aus.

Sie können unter Rollenbeschreibung auch eine Beschreibung für diese Servicerolle eingeben.

Sie haben jetzt ein IAM-Instance-Profil erstellt, das Sie an Ihre Amazon EC2 EC2-Instances anhängen können. Weitere Informationen finden Sie unter [IAM-Rollen für Amazon EC2](https://docs.aws.amazon.com/AWSEC2/latest/UserGuide/iam-roles-for-amazon-ec2.html) im Amazon EC2 EC2-Benutzerhandbuch.

# Produkt- und Serviceintegrationen mit CodeDeploy

CodeDeploy Lässt sich standardmäßig in eine Reihe von AWS Diensten sowie Partnerprodukten und -diensten integrieren. Die folgenden Informationen können Ihnen bei der Konfiguration CodeDeploy zur Integration mit den von Ihnen verwendeten Produkten und Diensten helfen.

- [Integration mit anderen AWS Diensten](#page-91-0)
- [Integration mit Produkten und Dienstleistungen von Partnern](#page-114-0)
- [Integrationsbeispiele der Community](#page-126-0)

# <span id="page-91-0"></span>Integration mit anderen AWS Diensten

CodeDeploy ist in die folgenden AWS Dienste integriert:

Amazon CloudWatch [Amazon CloudWatch](https://docs.aws.amazon.com/AmazonCloudWatch/latest/DeveloperGuide/) ist ein Überwachu ngsdienst für AWS Cloud-Ressourcen und die Anwendungen, auf denen Sie laufen AWS. Sie können Amazon verwenden CloudWatch , um Metriken zu sammeln und zu verfolgen, Protokolldateien zu sammeln und zu überwachen und Alarme einzustel len. CodeDeploy unterstützt die folgenden CloudWatch Tools:

> • CloudWatch Alarme zur Überwachung Ihrer Bereitstellungen und zum Stoppen dieser Bereitstellungen, wenn Ihre angegeben en Überwachungsmetriken die in einer CloudWatch Alarmregel angegebenen Schwellenwerte über- oder unterschreiten. Um die Alarmüberwachung zu verwenden , richten Sie zunächst einen Alarm ein und fügen ihn dann der Anwendung oder Bereitstellungsgruppe CodeDeploy hinzu CloudWatch, in der Bereitstellungen beendet werden sollen, wenn der Alarm aktiviert wird.

### Weitere Informationen:

- [Erstellen von CloudWatch Protokollen und](https://docs.aws.amazon.com/AmazonCloudWatch/latest/DeveloperGuide/AlarmThatSendsEmail.html) [Alarmen](https://docs.aws.amazon.com/AmazonCloudWatch/latest/DeveloperGuide/AlarmThatSendsEmail.html)
- Amazon CloudWatch Events zur Erkennung und Reaktion auf Änderungen im Status einer Instance oder einer Bereitstellung in Ihrem CodeDeploy Betrieb. Auf der Grundlage der von Ihnen erstellten Regeln ruft CloudWatch Events dann eine oder mehrere Zielaktionen auf, wenn eine Bereitstellung oder Instance in den Zustand übergeht, den Sie in einer Regel angeben.

Weitere Informationen:

- [Überwachung von Bereitstellungen mit](#page-592-0) [Amazon Events CloudWatch](#page-592-0)
- Amazon CloudWatch Logs zur Überwachu ng der drei Arten von Protokollen, die vom CodeDeploy Agenten erstellt wurden, ohne sich einzeln bei Instances anmelden zu müssen.

Weitere Informationen:

• [CodeDeploy Logs in der CloudWatch](https://aws.amazon.com/blogs/devops/view-aws-codedeploy-logs-in-amazon-cloudwatch-console/) [Logs-Konsole anzeigen](https://aws.amazon.com/blogs/devops/view-aws-codedeploy-logs-in-amazon-cloudwatch-console/)

Amazon EC2 Auto Scaling **CodeDeploy unterstützt [Amazon EC2 Auto](https://aws.amazon.com/autoscaling)** [Scaling](https://aws.amazon.com/autoscaling). Dieser AWS Service kann Amazon EC2 EC2-Instances auf der Grundlage von Kriterien, die Sie angeben, automatisch starten, zum Beispiel:

- Überschrittene Limits für die angegebene CPU-Auslastung.
- Schreib- bzw. Lesevorgänge.
- Ein- oder ausgehender Netzwerkverkehr in einem angegebenen Zeitintervall.

Sie können eine Gruppe von Amazon EC2 EC2-Instances skalieren, wann immer Sie sie benötigen, und sie dann verwenden CodeDeplo y , um automatisch Anwendungsrevisionen für sie bereitzustellen. Amazon EC2 Auto Scaling beendet diese Amazon EC2 EC2-Instances, wenn sie nicht mehr benötigt werden.

Weitere Informationen:

- [Integration CodeDeploy mit Amazon EC2](#page-100-0) [Auto Scaling](#page-100-0)
- [Tutorial: Wird verwendet CodeDeploy ,](#page-194-0)  [um eine Anwendung für eine Auto Scaling](#page-194-0) [Scaling-Gruppe bereitzustellen](#page-194-0)
- [Unter der Haube: CodeDeploy und Auto](https://aws.amazon.com/blogs/devops/under-the-hood-aws-codedeploy-and-auto-scaling-integration/) [Scaling Scaling-Integration](https://aws.amazon.com/blogs/devops/under-the-hood-aws-codedeploy-and-auto-scaling-integration/)

Amazon Elastic Container Service Sie Können CodeDeploy es verwenden, um eine containerisierte Amazon ECS-Anwendung als Task-Set bereitzustellen. CodeDeploy führt eine blaue/grüne Bereitstellung durch, indem eine aktualisierte Version der Anwendung als neuer Ersatz-Aufgabensatz installiert wird. CodeDeploy leitet den Produktionsdatenve rkehr vom ursprünglichen Anwendungs-Tasksat z zum Ersatz-Tasksatz um. Der ursprüngl iche Tasksatz wird nach einer erfolgreichen Bereitstellung beendet. Weitere Informationen zu Amazon ECS finden Sie unter [Amazon](https://aws.amazon.com/ecs/) [Elastic Container Service.](https://aws.amazon.com/ecs/)

> Sie können die Art und Weise verwalten, in der der Datenverkehr während einer Bereitstellung auf den aktualisierten Tasksatz umgeleitet wird, indem Sie eine kanarische, lineare oder lineare all-at-once Konfiguration wählen. Weitere Informationen zu Amazon ECS-Bereitstellung en finden Sie unter [Bereitstellungen auf einer](https://docs.aws.amazon.com/en_us/codedeploy/latest/userguide/deployment-steps-ecs.html)  [Amazon ECS-Rechenplattform.](https://docs.aws.amazon.com/en_us/codedeploy/latest/userguide/deployment-steps-ecs.html)

AWS CloudTrail CodeDeploy ist integriert in. [AWS CloudTrai](https://docs.aws.amazon.com/awscloudtrail/latest/userguide/)  [l](https://docs.aws.amazon.com/awscloudtrail/latest/userguide/) Dieser Service erfasst API-Aufrufe, die von oder im Namen Ihres AWS Kontos getätigt wurden, und übermittelt die Protokolldateien an einen von CodeDeploy Ihnen angegeben en Amazon S3 S3-Bucket. CloudTrailerfasst API-Aufrufe von der CodeDeploy Konsole, von CodeDeploy Befehlen über die AWS CLI oder direkt von den CodeDeploy APIs. Anhand der von CloudTrail gesammelten Informationen können Sie Folgendes ermitteln:

- An welche Anfrage wurde gestellt CodeDeplo y.
- Die Quell-IP-Adresse, von der die Anfrage erfolgt ist.
- Wer die Anfrage gestellt hat.
- Wann sie gestellt wurde.

### Weitere Informationen:

• [Monitoring Deployments](#page-595-0)

[AWS Cloud9](https://docs.aws.amazon.com/cloud9/latest/user-guide/) AWS Cloud9ist eine cloudbasierte integrier te Online-Entwicklungsumgebung (IDE), die Sie zum Schreiben, Ausführen, Debuggen und Bereitstellen von Code verwenden können, indem Sie nur einen Browser von einem mit dem Internet verbundenen Computer aus verwenden. AWS Cloud9 enthält einen Code-Editor, einen Debugger, ein Terminal und wichtige Tools wie The AWS CLI und Git.

- Sie können die AWS Cloud9 IDE verwenden, um Code, der sich in einem GitHub Repositor y befindet, auszuführen, zu debuggen und zu erstellen. Sie können den Code im Fenster Environment (Umgebung) und den Editor-Re gisterkarten der IDE ansehen, ändern und speichern. Wenn Sie bereit sind, können Sie Git in der AWS Cloud9 Terminalsitzung verwenden, um Codeänderungen in Ihr GitHub Repository AWS CodeDeploy zu übertragen und dann Ihre Updates bereitzus tellen. Weitere Informationen zur Verwendun g von AWS Cloud9 with GitHub finden Sie unter [GitHub Beispiel für AWS Cloud9](https://docs.aws.amazon.com/cloud9/latest/user-guide/sample-github.html).
- Sie können die AWS Cloud9 IDE verwenden , um eine AWS Lambda Funktion zu aktualisi eren. Anschließend können Sie AWS CodeDeploy damit ein Deployment erstellen , das den Datenverkehr auf die neue Version Ihrer AWS Lambda Funktion umleitet. Weitere Informationen finden Sie unter [Arbeiten mit AWS Lambda Funktionen in](https://docs.aws.amazon.com/cloud9/latest/user-guide/lambda-functions.html) [der AWS Cloud9 integrierten Entwicklu](https://docs.aws.amazon.com/cloud9/latest/user-guide/lambda-functions.html) [ngsumgebung \(IDE\)](https://docs.aws.amazon.com/cloud9/latest/user-guide/lambda-functions.html).

Weitere Informationen zu AWS Cloud9 finden Sie unter [Was ist AWS Cloud9](https://docs.aws.amazon.com/cloud9/latest/user-guide/welcom.html) und [Erste](https://docs.aws.amazon.com/cloud9/latest/user-guide/get-started.html)  [Schritte mit AWS Cloud9.](https://docs.aws.amazon.com/cloud9/latest/user-guide/get-started.html)

AWS CodePipeline [AWS CodePipeline](https://docs.aws.amazon.com/codepipeline/latest/userguide/) ist ein kontinuierlicher Bereitstellungsservice, mit dem Sie die für die Freigabe Ihrer Software in einem kontinuie rlichen Bereitstellungsprozess erforderlichen Schritte entwickeln, visualisieren und automatis ieren können. Sie können Ihren eigenen Veröffentlichungsprozess mit AWS CodePipel ine definieren, damit der Service Ihren Code bei jeder Codeänderung erstellt, testet und bereitstellt. Es ist beispielsweise möglich, dass Sie drei Bereitstellungsgruppen für eine Anwendung haben: Beta, Gamma und Prod. Sie können eine Pipeline einrichten, sodass jedes Mal, wenn eine Änderung in Ihrem Quellcode vorgenommen wird, die Updates nacheinander für jede Bereitstellungsgruppe bereitgestellt werden.

> Sie können Folgendes AWS CodePipeline für die CodeDeploy Bereitstellung konfigurieren:

- Code für Amazon EC2 EC2-Instances, lokale Instances oder beides.
- Serverlose AWS Lambda-Funktionsve rsionen.

Sie können die CodeDeploy Anwendung , Bereitstellung und Bereitstellungsgruppe, die in einer Bereitstellungsaktion verwendet werden sollen, entweder vor dem Erstellen der Pipeline oder im Assistenten "Pipeline erstellen " erstellen.

Weitere Informationen:

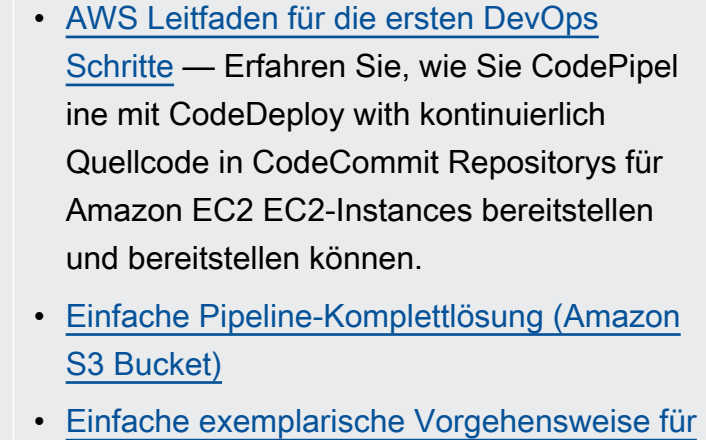

- [die Pipeline \(Repository\) CodeCommit](https://docs.aws.amazon.com/codepipeline/latest/userguide/getting-started-cc.html)
- [Vierstufiges Pipeline-Tutorial](https://docs.aws.amazon.com/codepipeline/latest/userguide/getting-started-4.html)

AWS Serverloses Anwendungsmodell **AWS Das Serverless Application Model (AWS** SAM) ist ein Modell zur Definition serverlos er Anwendungen. Es erweitert sich AWS CloudFormation um eine vereinfachte Methode zur Definition von AWS Lambda Funktionen, Amazon API Gateway Gateway-APIs und Amazon DynamoDB-Tabellen, die für eine serverlose Anwendung erforderlich sind. Wenn Sie AWS SAM bereits verwenden, können Sie Bereitstellungseinstellungen hinzufügen, mit CodeDeploy denen Sie zunächst die Art und Weise verwalten können, wie der Datenverk ehr während einer AWS Lambda-Anwendungsb ereitstellung verlagert wird.

> Weitere Informationen finden Sie unter [AWS](https://github.com/awslabs/serverless-application-model)  [Serverless Application Model](https://github.com/awslabs/serverless-application-model).

Elastic Load Balancing CodeDeploy unterstützt [Elastic Load Balancing](https://docs.aws.amazon.com/ElasticLoadBalancing/latest/DeveloperGuide/elastic-load-balancing.html) , einen Service, der den eingehenden Anwendungsdatenverkehr auf mehrere Amazon EC2 EC2-Instances verteilt.

> Bei CodeDeploy Bereitstellungen verhindern Load Balancer außerdem, dass Datenverkehr an Instances weitergeleitet wird, wenn diese nicht bereit sind, gerade in einer Umgebung bereitgestellt werden oder nicht mehr als Teil einer Umgebung benötigt werden.

### Weitere Informationen:

• [Integrating CodeDeploy with Elastic Load](#page-109-0) **[Balancing](#page-109-0)** 

### Themen

- [Integration CodeDeploy mit Amazon EC2 Auto Scaling](#page-100-0)
- [Integration CodeDeploy mit Elastic Load Balancing](#page-109-0)

## <span id="page-100-0"></span>Integration CodeDeploy mit Amazon EC2 Auto Scaling

CodeDeploy unterstützt Amazon EC2 Auto Scaling, einen AWS Service, der Amazon EC2 EC2-Instances automatisch gemäß den von Ihnen definierten Bedingungen startet. Zu diesen Bedingungen können Grenzwerte gehören, die in einem bestimmten Zeitintervall für CPU-Auslastung, Lese- oder Schreibvorgänge auf Festplatten oder eingehenden oder ausgehenden Netzwerkverkehr überschritten wurden. Amazon EC2 Auto Scaling beendet die Instances, wenn sie nicht mehr benötigt werden. Weitere Informationen finden Sie unter [Was ist Amazon EC2 Auto Scaling?](https://docs.aws.amazon.com/autoscaling/latest/userguide/WhatIsAutoScaling.html) im Amazon EC2 Auto Scaling Scaling-Benutzerhandbuch.

Wenn neue Amazon EC2-Instances als Teil einer Amazon EC2 Auto Scaling Scaling-Gruppe gestartet werden, CodeDeploy kann Ihre Revisionen automatisch für die neuen Instances bereitgestellt werden. Sie können Bereitstellungen auch CodeDeploy mit Amazon EC2 Auto Scaling Scaling-Instances koordinieren, die bei Elastic Load Balancing Load Balancers registriert sind. Weitere Informationen finden Sie unter [Integrating CodeDeploy with Elastic Load Balancing](#page-109-0) und

## [Einen Load Balancer in Elastic Load Balancing für CodeDeploy Amazon EC2 EC2-Bereitstellungen](#page-490-0)  [einrichten](#page-490-0).

### **a** Note

Es können Probleme auftreten, wenn Sie mehrere Bereitstellungsgruppen einer einzelnen Amazon EC2 Auto Scaling Scaling-Gruppe zuordnen. Wenn eine Bereitstellung z. B. fehlschlägt, wird die Instance heruntergefahren. Bei den anderen Bereitstellungen, die ausgeführt wurden, kann jedoch eine Zeitüberschreitung von einer Stunde auftreten. Weitere Informationen finden Sie [unter V](https://aws.amazon.com/blogs/devops/under-the-hood-aws-codedeploy-and-auto-scaling-integration/)[ermeiden Sie es, mehrere Bereitstellungsgruppen einer](#page-789-0)  [einzigen Amazon EC2 Auto Scaling-Gruppe zuzuordne](#page-789-0)[n und Under the hood: CodeDeploy](https://aws.amazon.com/blogs/devops/under-the-hood-aws-codedeploy-and-auto-scaling-integration/) [and Amazon EC2 Auto Scaling integration.](https://aws.amazon.com/blogs/devops/under-the-hood-aws-codedeploy-and-auto-scaling-integration/)

### Themen

- [Bereitstellen von CodeDeploy Anwendungen für Amazon EC2 Auto Scaling Scaling-Gruppen](#page-101-0)
- [Aktivierung von Terminierungsbereitstellungen bei Auto Scaling-Scale-In-Ereignissen](#page-102-0)
- [So funktioniert Amazon EC2 Auto Scaling mit CodeDeploy](#page-104-0)
- [Verwenden eines benutzerdefinierten AMI mit CodeDeploy Amazon EC2 Auto Scaling](#page-109-1)

## <span id="page-101-0"></span>Bereitstellen von CodeDeploy Anwendungen für Amazon EC2 Auto Scaling Scaling-Gruppen

So stellen Sie eine CodeDeploy Anwendungsrevision für eine Amazon EC2 Auto Scaling Scaling-Gruppe bereit:

1. Erstellen oder suchen Sie ein IAM-Instance-Profil, das es der Amazon EC2 Auto Scaling Scaling-Gruppe ermöglicht, mit Amazon S3 zu arbeiten. Weitere Informationen finden Sie unter [Schritt 4:](#page-83-1)  [Erstellen Sie ein IAM-Instance-Profil für Ihre Amazon EC2 EC2-Instances](#page-83-1).

### **a** Note

Sie können es auch verwenden CodeDeploy , um Revisionen aus GitHub Repositorys für Amazon EC2 Auto Scaling Scaling-Gruppen bereitzustellen. Amazon EC2 EC2- Instances benötigen zwar weiterhin ein IAM-Instance-Profil, für die Bereitstellung aus einem GitHub Repository sind jedoch keine zusätzlichen Berechtigungen erforderlich.

- 2. Erstellen oder verwenden Sie eine Amazon EC2 Auto Scaling Scaling-Gruppe und geben Sie das IAM-Instance-Profil in Ihrer Startkonfiguration oder Vorlage an. Weitere Informationen finden Sie unter [IAM-Rolle für Anwendungen, die auf Amazon EC2 EC2-Instances ausgeführt](https://docs.aws.amazon.com/autoscaling/ec2/userguide/us-iam-role.html) werden.
- 3. Erstellen oder suchen Sie nach einer Servicerolle, die es ermöglicht, eine Bereitstellungsgruppe CodeDeploy zu erstellen, die die Amazon EC2 Auto Scaling Scaling-Gruppe enthält.
- 4. Erstellen Sie eine Bereitstellungsgruppe mit CodeDeploy und geben Sie den Namen der Amazon EC2 Auto Scaling Scaling-Gruppe, die Servicerolle und einige andere Optionen an. Weitere Informationen finden Sie unter [Erstellen Sie eine Bereitstellungsgruppe für eine](#page-477-0)  [direkte Bereitstellung \(Konsole\)](#page-477-0) oder [Erstellen Sie eine Bereitstellungsgruppe für eine direkte](#page-477-0)  [Bereitstellung \(Konsole\)](#page-477-0).
- 5. Wird verwendet CodeDeploy , um Ihre Version in der Bereitstellungsgruppe bereitzustellen, die die Amazon EC2 Auto Scaling Scaling-Gruppe enthält.

Weitere Informationen finden Sie unter [Tutorial: Wird verwendet CodeDeploy , um eine Anwendung](#page-194-0) [für eine Auto Scaling Scaling-Gruppe bereitzustellen.](#page-194-0)

<span id="page-102-0"></span>Aktivierung von Terminierungsbereitstellungen bei Auto Scaling-Scale-In-Ereignissen

Eine Terminierungsbereitstellung ist eine Art von CodeDeploy Bereitstellung, die automatisch aktiviert wird, wenn ein Auto [Scaling-Scale-In-Ereignis eintritt](https://docs.aws.amazon.com/autoscaling/ec2/userguide/ec2-auto-scaling-lifecycle.html#as-lifecycle-scale-in). CodeDeploy führt die Terminierungsbereitstellung durch, unmittelbar bevor der Auto Scaling Scaling-Dienst die Instanz beendet. Stellt während einer Terminierungsbereitstellung CodeDeploy nichts bereit. Stattdessen generiert es Lebenszyklusereignisse, die Sie mit Ihren eigenen Skripten verknüpfen können, um benutzerdefinierte Shutdown-Funktionen zu aktivieren. Sie könnten das ApplicationStop Lebenszyklusereignis beispielsweise mit einem Skript verknüpfen, das Ihre Anwendung ordnungsgemäß herunterfährt, bevor die Instanz beendet wird.

Eine Liste der Lebenszyklusereignisse, die während einer Terminierungsbereitstellung CodeDeploy generiert werden, finden Sie unter. [Verfügbarkeit von Hooks für Lebenszyklus-Ereignisse](#page-699-0)

Wenn die Bereitstellung zur Kündigung aus irgendeinem Grund fehlschlägt, kann die Instance-Kündigung fortgesetzt CodeDeploy werden. Das bedeutet, dass die Instance heruntergefahren wird, obwohl CodeDeploy nicht alle (oder einige) der Lifecycle-Ereignisse vollständig ausgeführt wurden.

Wenn Sie Terminierungsbereitstellungen nicht aktivieren, beendet der Auto Scaling-Service trotzdem Amazon EC2 EC2-Instances, wenn ein Scale-In-Ereignis eintritt, generiert aber keine CodeDeploy Lebenszyklusereignisse.

### **a** Note

Unabhängig davon, ob Sie Terminierungsbereitstellungen aktivieren oder nicht, kann es zu einem Wettlauf zwischen den durch Auto Scaling generierten Lebenszyklusereignissen und den Services kommen, wenn der Auto Scaling-Service eine Amazon EC2 EC2-Instance beendet, während eine CodeDeploy Bereitstellung läuft. CodeDeploy Beispielsweise kann das Terminating Lebenszyklusereignis (vom Auto Scaling Scaling-Dienst generiert) das ApplicationStart Ereignis (generiert durch die CodeDeploy Bereitstellung) überschreiben. In diesem Szenario kann es entweder bei der Kündigung der Amazon EC2 EC2-Instance oder bei der CodeDeploy Bereitstellung zu einem Fehler kommen.

Um Bereitstellungen CodeDeploy zur Terminierung durchführen zu können

• Aktivieren Sie das Kontrollkästchen Einen Terminierungs-Hook zu Auto Scaling Scaling-Gruppen hinzufügen, wenn Sie Ihre Bereitstellungsgruppe erstellen oder aktualisieren. Anweisungen finden Sie [Erstellen Sie eine Bereitstellungsgruppe für eine direkte Bereitstellung \(Konsole\)](#page-477-0) unter ode[rErstellen Sie eine Bereitstellungsgruppe für eine EC2/On-Premises-Implementierung in](#page-482-0)  [Blau/Grün \(Konsole\).](#page-482-0)

Wenn Sie dieses Kontrollkästchen aktivieren CodeDeploy , wird ein [Auto Scaling Scaling-](https://docs.aws.amazon.com/autoscaling/ec2/userguide/lifecycle-hooks.html)[Lifecycle-Hook](https://docs.aws.amazon.com/autoscaling/ec2/userguide/lifecycle-hooks.html) in den Auto Scaling Scaling-Gruppen installiert, die Sie beim Erstellen oder Aktualisieren Ihrer CodeDeploy Bereitstellungsgruppe angeben. Dieser Hook wird Terminierungs-Hook genannt und ermöglicht Terminierungsbereitstellungen.

Nach der Installation des Terminations-Hooks läuft ein Scale-In-Ereignis (Terminierung) wie folgt ab:

- 1. Der Auto Scaling-Dienst (oder einfach Auto Scaling) stellt fest, dass ein Scale-In-Ereignis eintreten muss, und kontaktiert den EC2-Dienst, um eine EC2-Instance zu beenden.
- 2. Der EC2-Dienst beginnt mit dem Beenden der EC2-Instance. Die Instanz wechselt in den Terminating Status und dann in den Status. Terminating:Wait
- 3. Terminating:WaitWährenddessen führt Auto Scaling alle Lifecycle-Hooks aus, die an die Auto Scaling Scaling-Gruppe angehängt sind, einschließlich des Terminierungs-Hooks, der von installiert wurde CodeDeploy.
- 4. Der Termination-Hook sendet eine Benachrichtigung an die [Amazon SQS SQS-Warteschlange](https://docs.aws.amazon.com/AWSSimpleQueueService/latest/SQSDeveloperGuide/welcome.html), die von abgerufen wird. CodeDeploy
- 5. [Nach Erhalt der Benachrichtigung CodeDeploy analysiert er die Nachricht, führt einige](#page-102-0) [Validierungen durch und führt eine Terminierung durch.](#page-102-0)
- 6. Während die Terminierungsbereitstellung läuft, CodeDeploy sendet alle fünf Minuten Heartbeats an Auto Scaling, um es darüber zu informieren, dass an der Instance noch gearbeitet wird.
- 7. Bisher befindet sich die EC2-Instance immer noch im Terminating:Wait Status (oder möglicherweise im Warmed:Pending:Wait Status, wenn Sie [Auto Scaling Scaling-Gruppen-](https://docs.aws.amazon.com/autoscaling/ec2/userguide/warm-pool-instance-lifecycle.html)[Warm-Pools](https://docs.aws.amazon.com/autoscaling/ec2/userguide/warm-pool-instance-lifecycle.html) aktiviert haben).
- 8. Wenn die Bereitstellung abgeschlossen ist, CodeDeploy weist Auto Scaling auf CONTINUE den EC2-Kündigungsprozess hin, unabhängig davon, ob die Terminierungsbereitstellung erfolgreich war oder fehlgeschlagen ist.

## <span id="page-104-0"></span>So funktioniert Amazon EC2 Auto Scaling mit CodeDeploy

Wenn Sie eine CodeDeploy Bereitstellungsgruppe erstellen oder aktualisieren, sodass sie eine Auto Scaling Scaling-Gruppe enthält, CodeDeploy greift er über die CodeDeploy Service-Rolle auf die Auto Scaling Scaling-Gruppe zu und installiert dann [Auto Scaling Scaling-Lebenszyklus-Hooks](https://docs.aws.amazon.com/autoscaling/ec2/userguide/lifecycle-hooks.html) in Ihren Auto Scaling Scaling-Gruppen.

### **a** Note

Auto Scaling Scaling-Lebenszyklus-Hooks unterscheiden sich von den Lebenszyklusereignissen (auch als Lifecycle-Event-Hooks bezeichnet), die [AppSpec](#page-688-0)  [Abschnitt "Hooks"](#page-688-0) von diesem Handbuch generiert CodeDeploy und in diesem Handbuch beschrieben werden.

Die Auto Scaling Scaling-Lifecycle-Hooks, die CodeDeploy installiert werden, sind:

• Ein Start-Hook — Dieser Hook benachrichtigt CodeDeploy , dass ein Auto [Scale-Out-Ereignis](https://docs.aws.amazon.com/autoscaling/ec2/userguide/ec2-auto-scaling-lifecycle.html#as-lifecycle-scale-out) im Gange ist und dass eine Startbereitstellung gestartet CodeDeploy werden muss.

<span id="page-104-1"></span>Während einer Startbereitstellung: CodeDeploy

- Stellt eine Version Ihrer Anwendung auf der Scaled-Out-Instance bereit.
- Generiert Lebenszyklusereignisse, um den Fortschritt der Bereitstellung anzuzeigen. Sie können diese Lebenszyklusereignisse mit Ihren eigenen Skripten verknüpfen, um benutzerdefinierte Startfunktionen zu aktivieren. Weitere Informationen finden Sie in der Tabelle unte[rVerfügbarkeit](#page-699-0)  [von Hooks für Lebenszyklus-Ereignisse](#page-699-0).

Der Launch-Hook und die zugehörige Startbereitstellung sind immer aktiviert und können nicht ausgeschaltet werden.

• Ein Terminierungs-Hook — Dieser optionale Hook benachrichtigt CodeDeploy , dass ein Auto [Scaling-Scale-In-Ereignis im](https://docs.aws.amazon.com/autoscaling/ec2/userguide/ec2-auto-scaling-lifecycle.html#as-lifecycle-scale-in) Gange ist und dass eine Terminierungsbereitstellung gestartet CodeDeploy werden muss.

CodeDeploy Generiert während einer Terminierungsbereitstellung Lebenszyklusereignisse, um den Fortschritt des Herunterfahrens der Instance anzuzeigen. Weitere Informationen finden Sie unter [Aktivierung von Terminierungsbereitstellungen bei Auto Scaling-Scale-In-Ereignissen](#page-102-0).

### Themen

- [Wie CodeDeploy werden die Lifecycle-Hooks nach der Installation verwendet?](#page-105-0)
- [Wie CodeDeploy benennt Amazon EC2 Auto Scaling Scaling-Gruppen](#page-106-0)
- [Reihenfolge der Ausführung von benutzerdefinierten Lifecycle-Hook-Ereignissen](#page-107-0)
- [Scale-Out-Ereignisse während einer Bereitstellung](#page-107-1)
- [Scale-in-Ereignisse während einer Bereitstellung](#page-108-0)
- [Reihenfolge der Ereignisse in AWS CloudFormation cfn-init-Skripten](#page-108-1)

<span id="page-105-0"></span>Wie CodeDeploy werden die Lifecycle-Hooks nach der Installation verwendet?

Nachdem die Start- und Terminierungs-Lifecycle-Hooks installiert wurden, werden sie von jeweils CodeDeploy während Auto Scaling-Gruppen-Scale-Out- und Scale-In-Ereignissen verwendet.

Ein Scale-Out-Ereignis (Start) läuft wie folgt ab:

- 1. Der Auto Scaling-Dienst (oder einfach Auto Scaling) stellt fest, dass ein Scale-Out-Ereignis eintreten muss, und kontaktiert den EC2-Dienst, um eine neue EC2-Instance zu starten.
- 2. Der EC2-Dienst startet eine neue EC2-Instance. Die Instanz wechselt in den Pending Status und dann in den Pending:Wait Status.
- 3. Pending:WaitWährenddessen führt Auto Scaling alle Lifecycle-Hooks aus, die an die Auto Scaling Scaling-Gruppe angehängt sind, einschließlich des Start-Hooks, der von installiert wurde CodeDeploy.
- 4. Der Launch-Hook sendet eine Benachrichtigung an die [Amazon SQS SQS-Warteschlange](https://docs.aws.amazon.com/AWSSimpleQueueService/latest/SQSDeveloperGuide/welcome.html), die von abgerufen wird. CodeDeploy
- 5. [Nach Erhalt der Benachrichtigung CodeDeploy analysiert er die Nachricht, führt einige](#page-104-1) [Validierungen durch und startet eine Startbereitstellung.](#page-104-1)
- 6. Während die Startbereitstellung läuft, CodeDeploy sendet sie alle fünf Minuten Heartbeats an Auto Scaling, um das System darüber zu informieren, dass an der Instance noch gearbeitet wird.
- 7. Bisher befindet sich die EC2-Instance immer noch im Pending:Wait Status.
- 8. Wenn die Bereitstellung abgeschlossen ist, CodeDeploy zeigt Auto Scaling entweder CONTINUE ABANDON den EC2-Startvorgang an, je nachdem, ob die Bereitstellung erfolgreich war oder fehlgeschlagen ist.
	- Falls CodeDeploy angegebenCONTINUE, setzt Auto Scaling den Startvorgang fort und wartet entweder darauf, dass andere Hooks abgeschlossen sind, oder versetzt die Instance in den Status Pending:Proceed und dann in den InService Status.
	- Wenn CodeDeploy angegebenABANDON, beendet Auto Scaling die EC2-Instance und startet den Startvorgang neu, falls erforderlich, um die gewünschte Anzahl von Instances zu erreichen, wie in der Einstellung Auto Scaling Desired Capacity definiert.

Ein Scale-In-Ereignis (Terminierung) läuft wie folgt ab:

<span id="page-106-0"></span>Siehe [Aktivierung von Terminierungsbereitstellungen bei Auto Scaling-Scale-In-Ereignissen](#page-102-0).

Wie CodeDeploy benennt Amazon EC2 Auto Scaling Scaling-Gruppen

Bei Bereitstellungen in Blau/Grün auf einer EC2/lokalen Rechenplattform haben Sie zwei Möglichkeiten, Instances zu Ihrer (grünen) Ersatzumgebung hinzuzufügen:

- Verwenden Sie Instances, die bereits vorhanden sind oder die Sie manuell erstellen.
- Verwenden Sie Einstellungen aus einer Amazon EC2 Auto Scaling Scaling-Gruppe, die Sie angeben, um Instances in einer neuen Amazon EC2 Auto Scaling Scaling-Gruppe zu definieren und zu erstellen.

Wenn Sie sich für die zweite Option entscheiden, wird eine CodeDeploy neue Amazon EC2 Auto Scaling Scaling-Gruppe für Sie bereitgestellt. Es verwendet die folgende Konventione für die Benennung der Gruppe:

CodeDeploy\_*deployment\_group\_name*\_*deployment\_id*

Wenn beispielsweise eine Bereitstellung mit ID eine Bereitstellungsgruppe mit dem Namen 10 bereitstelltalpha-deployments, wird die bereitgestellte Amazon EC2 Auto Scaling Scaling-Gruppe benannt. CodeDeploy\_alpha-deployments\_10 Weitere Informationen finden Sie unter [Erstellen](#page-482-0)  [Sie eine Bereitstellungsgruppe für eine EC2/On-Premises-Implementierung in Blau/Grün \(Konsole\)](#page-482-0) und [GreenFleetProvisioningOption.](https://docs.aws.amazon.com/codedeploy/latest/APIReference/API_GreenFleetProvisioningOption.html)

<span id="page-107-0"></span>Reihenfolge der Ausführung von benutzerdefinierten Lifecycle-Hook-Ereignissen

Sie können Ihre eigenen Lifecycle-Hooks zu Amazon EC2 Auto Scaling Scaling-Gruppen hinzufügen, für die sie CodeDeploy bereitgestellt werden. Die Reihenfolge, in der diese benutzerdefinierten Lifecycle-Hook-Ereignisse ausgeführt werden, kann jedoch nicht im Verhältnis zu den CodeDeploy standardmäßigen Deployment-Lifecycle-Ereignissen festgelegt werden. Wenn Sie beispielsweise einen benutzerdefinierten Lifecycle-Hook mit dem Namen ReadyForSoftwareInstall einer Amazon EC2 Auto Scaling Scaling-Gruppe hinzufügen, können Sie im Voraus nicht wissen, ob er vor dem ersten oder nach dem letzten CodeDeploy Standard-Deployment-Lifecycle-Ereignis ausgeführt wird.

Informationen zum Hinzufügen von benutzerdefinierten Lifecycle-Hooks zu einer Amazon EC2 Auto Scaling Scaling-Gruppe finden Sie unter [Hinzufügen von Lifecycle-Hooks](https://docs.aws.amazon.com/autoscaling/latest/userguide/lifecycle-hooks.html#adding-lifecycle-hooks) im Amazon EC2 Auto Scaling Scaling-Benutzerhandbuch.

<span id="page-107-1"></span>Scale-Out-Ereignisse während einer Bereitstellung

Wenn während einer Implementierung ein Auto Scaling-Scale-Out-Ereignis eintritt, werden die neuen Instances mit der Anwendungsversion aktualisiert, die zuvor bereitgestellt wurde, und nicht mit der neuesten Anwendungsrevision. Wenn die Bereitstellung erfolgreich ist, werden die alten Instances und die neu skalierten Instances unterschiedliche Anwendungsrevisionen hosten. Um die Instanzen mit der älteren Version auf den neuesten Stand zu bringen, CodeDeploy wird automatisch eine Folgebereitstellung (unmittelbar nach der ersten) gestartet, um alle veralteten Instanzen zu aktualisieren. Wenn Sie dieses Standardverhalten ändern möchten, sodass veraltete EC2-Instances in der älteren Version verbleiben, finden Sie unter. [Automatic updates to outdated instances](#page-505-0)

Wenn Sie Amazon EC2 Auto Scale-Out-Prozesse während Bereitstellungen aussetzen möchten, können Sie dies über eine Einstellung im common\_functions.sh Skript tun, das für den Lastenausgleich mit verwendet wird. CodeDeploy Wenn HANDLE\_PROCS=true die folgenden Auto Scaling Scaling-Ereignisse während des Bereitstellungsprozesses automatisch unterbrochen werden:

- AZRebalance
- AlarmNotification
- ScheduledActions
- ReplaceUnhealthy

## **A** Important

Nur der CodeDeployDefault. OneAtDie ATime-Bereitstellungskonfiguration unterstützt diese Funktionalität.

Weitere Informationen zur Verwendung HANDLE\_PROCS=true zur Vermeidung von Bereitstellungsproblemen bei der Verwendung von Amazon EC2 Auto Scaling finden Sie unter [Wichtiger Hinweis zur Handhabung von AutoScaling Prozessen](https://github.com/awslabs/aws-codedeploy-samples/tree/master/load-balancing/elb#important-notice-about-handling-autoscaling-processes) in [aws-codedeploy-sampleso](https://github.com/awslabs/aws-codedeploy-samples)n GitHub.

Scale-in-Ereignisse während einer Bereitstellung

Wenn eine Auto Scaling Scaling-Gruppe mit der Skalierung beginnt, während eine CodeDeploy Bereitstellung in dieser Auto Scaling Scaling-Gruppe im Gange ist, kann es zu einem Wettlauf zwischen dem Kündigungsprozess (einschließlich der Ereignisse im Lebenszyklus der Terminierung der Bereitstellung) und anderen CodeDeploy Lebenszyklusereignissen auf der CodeDeploy beendenden Instance kommen. Die Bereitstellung auf dieser speziellen Instance kann fehlschlagen, wenn die Instance beendet wird, bevor alle CodeDeploy Lebenszyklusereignisse abgeschlossen sind. Außerdem kann die gesamte CodeDeploy Bereitstellung fehlschlagen oder auch nicht, je nachdem, wie Sie in Ihrer Bereitstellungskonfiguration die Einstellung Mindestanzahl fehlerfreier Hosts festgelegt haben.

Reihenfolge der Ereignisse in AWS CloudFormation cfn-init-Skripten

Wenn Sie für die Ausführung von Skripts auf neu bereitgestellten Linux-basierten Instances cfninit (oder cloud-init) verwenden, kann es sein, dass Ihre Bereitstellungen fehlschlagen, es sei denn, Sie kontrollieren die Reihenfolge der Ereignisse sorgfältig, die nach dem Start der Instance auftreten.

Diese Reihenfolge muss folgendermaßen aussehen:

- 1. Die neu bereitgestellte Instance wird gestartet.
- 2. Alle cfn-init-Bootstrapping-Skripts werden abgeschlossen.
- 3. Der CodeDeploy Agent wird gestartet.

4. Die neueste Anwendungsrevision wird auf der Instance bereitgestellt.

Wenn die Reihenfolge der Ereignisse nicht sorgfältig kontrolliert wird, startet der CodeDeploy Agent möglicherweise eine Bereitstellung, bevor die Ausführung aller Skripts abgeschlossen ist.

Um die Reihenfolge der Ereignisse zu kontrollieren, verwenden Sie eine dieser bewährten Methoden:

- Installieren Sie den CodeDeploy Agenten über ein cfn-init Skript und platzieren Sie ihn hinter allen anderen Skripten.
- Binden Sie den CodeDeploy Agenten in ein benutzerdefiniertes AMI ein und verwenden Sie ein cfn-init Skript, um ihn zu starten. Platzieren Sie ihn hinter allen anderen Skripten.

Informationen zur Verwendung finden Sie *cfn-init* unter [cfn-init](https://docs.aws.amazon.com/AWSCloudFormation/latest/UserGuide/cfn-init.html) im AWS CloudFormation Benutzerhandbuch.

Verwenden eines benutzerdefinierten AMI mit CodeDeploy Amazon EC2 Auto Scaling

Sie haben zwei Möglichkeiten, das Basis-AMI anzugeben, das verwendet werden soll, wenn neue Amazon EC2-Instances in einer Amazon EC2 Auto Scaling Scaling-Gruppe gestartet werden:

- Sie können ein benutzerdefiniertes Basis-AMI angeben, auf dem der CodeDeploy Agent bereits installiert ist. Da der Agent bereits installiert ist, startet diese Option neue Amazon EC2 EC2- Instances schneller als die andere Option. Diese Option erhöht jedoch die Wahrscheinlichkeit, dass erste Bereitstellungen von Amazon EC2 EC2-Instances fehlschlagen, insbesondere wenn der CodeDeploy Agent veraltet ist. Wenn Sie diese Option wählen, empfehlen wir Ihnen, den CodeDeploy Agenten in Ihrem benutzerdefinierten Basis-AMI regelmäßig zu aktualisieren.
- Sie können ein Basis-AMI angeben, bei dem der CodeDeploy Agent nicht installiert ist, und den Agenten installieren, wenn jede neue Instance in einer Amazon EC2 Auto Scaling Scaling-Gruppe gestartet wird. Diese Option startet neue Amazon EC2 EC2-Instances zwar langsamer als die andere Option, bietet jedoch eine höhere Wahrscheinlichkeit, dass die ersten Bereitstellungen von Instances erfolgreich sein werden. Diese Option verwendet die neueste Version des CodeDeploy Agenten.

## Integration CodeDeploy mit Elastic Load Balancing

Während der CodeDeploy Bereitstellung verhindert ein Load Balancer, dass Internet-Traffic an Instances weitergeleitet wird, wenn diese nicht bereit sind, für die sie gerade bereitgestellt werden oder als Teil einer Umgebung nicht mehr benötigt werden. Die genaue Rolle, die der Load Balancer spielt, hängt jedoch davon ab, ob er in einer Blau/Grün-Bereitstellung oder einer In-Situ-Bereitstellung verwendet wird.

## **a** Note

Die Verwendung von Elastic Load Balancing-Load Balancing-Load Balancern ist in blauen/ grünen Bereitstellungen obligatorisch und in In-Place-Bereitstellungen optional.

## Arten von Elastic Load Balancing

Elastic Load Balancing bietet drei Arten von Load Balancern, die in CodeDeploy Bereitstellungen verwendet werden können: Classic Load Balancers, Application Load Balancers und Network Load Balancers.

## Classic Load Balancer

Führt das Routing und den Lastenausgleich auf Transportebene (TCP/SSL) oder Anwendungsebene (HTTP/HTTPS) durch. Es unterstützt eine VPC.

**a** Note

Classic Load Balancer werden bei Amazon ECS-Bereitstellungen nicht unterstützt.

### Application Load Balancer

Führt das Routing und den Lastenausgleich auf Anwendungsebene (HTTP/HTTPS) durch und unterstützt das pfadbasierte Routing. Er kann Anforderungen an Ports auf jeder EC2-Instance oder Container-Instance in Ihrer Virtual Private Cloud (VPC) leiten.

### **a** Note

Die Application Load Balancer Balancer-Zielgruppen müssen den Zieltyp instance für Bereitstellungen auf EC2-Instances und IP für Fargate-Bereitstellungen haben. [Weitere](https://docs.aws.amazon.com/elasticloadbalancing/latest/application/load-balancer-target-groups.html#target-type)  [Informationen finden Sie unter Zieltyp.](https://docs.aws.amazon.com/elasticloadbalancing/latest/application/load-balancer-target-groups.html#target-type)

Routen und Lastenausgleich auf der Transportschicht (TCP/UDP Layer-4) basieren auf Adressinformationen, die aus dem TCP-Paket-Header und nicht aus dem Paketinhalt extrahiert wurden. Network Load Balancers können Datenverkehrsspitzen verarbeiten, die Quell-IP-Adresse des Clients beibehalten und eine feste IP für die Nutzungsdauer des Load Balancers verwenden.

Weitere Informationen zu Elastic Load Balancing Load Balancers finden Sie in den folgenden Themen:

- [Was ist Elastic Load Balancing?](https://docs.aws.amazon.com/elasticloadbalancing/latest/userguide/what-is-load-balancing.html)
- [Was ist ein Classic Load Balancer?](https://docs.aws.amazon.com/elasticloadbalancing/latest/classic/introduction.html)
- [Was ist ein Application Load Balancer?](https://docs.aws.amazon.com/elasticloadbalancing/latest/application/introduction.html)
- [Was ist ein Network Load Balancer?](https://docs.aws.amazon.com/elasticloadbalancing/latest/network/introduction.html)

## Blau/Grün-Bereitstellungen

Die Umleitung von Instance-Traffic hinter einen Elastic Load Balancing Load Balancer ist für CodeDeploy Blue-Green-Bereitstellungen von grundlegender Bedeutung.

Bei einer Blau/Grün-Bereitstellung erlaubt der Load Balancer, dass der Datenverkehr entsprechend von Ihnen angegebenen Regeln zu den neuen Instances in einer Bereitstellungsgruppe, für die die neueste Anwendungsrevision bereitgestellt wurde (die Ersatzumgebung), weitergeleitet wird, und dann der Datenverkehr von den alten Instances, auf denen die vorherige Anwendungsrevision ausgeführt wurde (die ursprüngliche Umgebung), gesperrt wird.

Nachdem Instances in einer Ersatzumgebung bei einem oder mehreren Load Balancern registriert wurden, werden Instances aus der ursprünglichen Umgebung deregistriert und, falls Sie möchten, beendet.

Für eine blaue/grüne Bereitstellung können Sie eine oder mehrere Classic Load Balancer-, Application Load Balancer-Zielgruppen oder Network Load Balancer Balancer-Zielgruppen in Ihrer Bereitstellungsgruppe angeben. Sie verwenden die CodeDeploy Konsole oder AWS CLI um die Load Balancer zu einer Bereitstellungsgruppe hinzuzufügen.

Weitere Informationen über Load Balancer in Blue/Green-Bereitstellungen finden Sie in den folgenden Themen:

- [Einen Load Balancer in Elastic Load Balancing für CodeDeploy Amazon EC2 EC2-Bereitstellungen](#page-490-0)  [einrichten](#page-490-0)
- [Erstellen Sie eine Anwendung für eine blaue/grüne Bereitstellung \(Konsole\)](#page-458-0)
- [Erstellen Sie eine Bereitstellungsgruppe für eine EC2/On-Premises-Implementierung in Blau/Grün](#page-482-0) [\(Konsole\)](#page-482-0)

## In-Situ-Bereitstellungen

Während einer In-Situ-Bereitstellung verhindert ein Load Balancer, dass Internetdatenverkehr an eine Instance weitergeleitet wird, solange die Bereitstellung ausgeführt wird, und macht die Instance anschließend, wenn die Bereitstellung für sie abgeschlossen wurde, wieder für den Datenverkehr verfügbar.

Wenn in einer In-Situ-Bereitstellung kein Load Balancer verwendet wird, kann Internetdatenverkehr während des Bereitstellungsvorgangs an Instances geleitet werden. Ihre Kunden finden dann möglicherweise fehlerhafte, unvollständige oder veraltete Webanwendungen vor. Wenn Sie einen Elastic Load Balancing Load Balancer mit einer In-Place-Bereitstellung verwenden, werden Instances in einer Bereitstellungsgruppe vom Load Balancer abgemeldet, mit der neuesten Anwendungsversion aktualisiert und dann nach erfolgreicher Bereitstellung erneut beim Load Balancer als Teil derselben Bereitstellungsgruppe registriert. CodeDeploy wartet bis zu 1 Stunde, bis die Instance hinter dem Load Balancer wieder funktionsfähig ist. Wenn die Instance während der Wartezeit vom Load Balancer nicht als fehlerfrei markiert wird, wechselt sie CodeDeploy entweder zur nächsten Instance oder schlägt bei der Bereitstellung fehl, je nach Bereitstellungskonfiguration.

Für eine direkte Bereitstellung können Sie eine oder mehrere Classic Load Balancer, Application Load Balancer-Zielgruppen oder Network Load Balancer Balancer-Zielgruppen angeben. Sie können die Load Balancer als Teil der Konfiguration der Bereitstellungsgruppe angeben, oder Sie können ein von bereitgestelltes Skript verwenden, um die Load Balancer CodeDeploy zu implementieren.

Geben Sie den Load Balancer für die direkte Bereitstellung mithilfe einer Bereitstellungsgruppe an

Um Load Balancer zu einer Bereitstellungsgruppe hinzuzufügen, verwenden Sie die CodeDeploy Konsole oder. AWS CLI Weitere Informationen zur Angabe eines Load Balancers in einer Bereitstellungsgruppe bei In-Situ-Bereitstellungen finden Sie in den folgenden Themen:

- [Erstellen Sie eine Anwendung für eine direkte Bereitstellung \(Konsole\)](#page-454-0)
- [Erstellen Sie eine Bereitstellungsgruppe für eine direkte Bereitstellung \(Konsole\)](#page-477-0)

## • [Einen Load Balancer in Elastic Load Balancing für CodeDeploy Amazon EC2 EC2-Bereitstellungen](#page-490-0)  [einrichten](#page-490-0)

Geben Sie den Load Balancer für die direkte Bereitstellung mithilfe eines Skripts an

Befolgen Sie die Schritte im folgenden Verfahren, um Bereitstellungslebenszyklusskripts zum Einrichten des Load Balancers für In-Situ-Bereitstellungen zu verwenden.

**a** Note

Sie sollten den verwenden. CodeDeployDefault OneAtATime-Bereitstellungskonfiguration nur, wenn Sie ein Skript verwenden, um einen Load Balancer für eine direkte Bereitstellung einzurichten. Gleichzeitige Läufe werden nicht unterstützt, und die. CodeDeployDefault OneAtDie ATime-Einstellung gewährleistet eine serielle Ausführung der Skripts. Weitere Informationen zu Bereitstellungskonfigurationen finden Sie unter [Arbeiten mit](#page-434-0)  [Bereitstellungskonfigurationen in CodeDeploy.](#page-434-0)

Im CodeDeploy Samples-Repository unter finden Sie Anleitungen und Beispiele GitHub, die Sie an die Verwendung von CodeDeploy Elastic Load Balancing Balancing-Load Balancers anpassen können. Diese Repositorys enthalten drei Beispielskripte register\_with\_elb.shderegister\_from\_elb.sh, und common\_functions.sh —, die den gesamten Code enthalten, den Sie für den Einstieg benötigen. Bearbeiten Sie einfach die Platzhalter in diesen drei Skripts, und verweisen Sie dann aus der Datei appspec.yml auf diese Skripts.

Gehen Sie wie folgt vor, um In-Place-Bereitstellungen CodeDeploy mit Amazon EC2 EC2-Instances einzurichten, die bei Elastic Load Balancing Load Balancers registriert sind:

- 1. Laden Sie die Beispiele für den Load-Balancer-Typ herunter, den Sie für eine In-Situ-Bereitstellung verwenden möchten:
	- [Classic Load Balancer](https://github.com/awslabs/aws-codedeploy-samples/tree/master/load-balancing/elb)
	- [Application Load Balancer oder Network Load Balancer \(dasselbe Skript kann für beide Typen](https://github.com/awslabs/aws-codedeploy-samples/tree/master/load-balancing/elb-v2)  [verwendet werden\)](https://github.com/awslabs/aws-codedeploy-samples/tree/master/load-balancing/elb-v2)
- 2. Stellen Sie sicher, dass auf jeder Ihrer Amazon EC2 EC2-Zielinstanzen die AWS CLI installiert ist.
- 3. Stellen Sie sicher, dass jede Ihrer Amazon EC2 EC2-Ziel-Instances über ein IAM-Instance-Profil verfügt, das mindestens mit den Berechtigungen elasticloadbalancing: \* und autoscaling: \* verknüpft ist.
- 4. Fügen Sie im Quellcodeverzeichnis Ihrer Anwendung die Bereitstellungslebenszyklus-Ereignisskripts (register\_with\_elb.sh, deregister\_from\_elb.sh und common\_functions.sh) hinzu.
- 5. Geben Sie in der Version appspec.yml für die Anwendung Anweisungen CodeDeploy zur Ausführung des Skripts während des ApplicationStartEreignisses und des register\_with\_elb.sh Skripts während des Ereignisses anderegister\_from\_elb.sh. ApplicationStop
- 6. Wenn die Instance Teil einer Amazon EC2 Auto Scaling Scaling-Gruppe ist, können Sie diesen Schritt überspringen.

Im common\_functions.sh-Skript:

- Wenn Sie den [Classic Load Balancer](https://github.com/awslabs/aws-codedeploy-samples/tree/master/load-balancing/elb) verwenden, geben Sie die Namen der Elastic Load Balancing Balancing-Load Balancer unter an ELB\_LIST="" und nehmen Sie alle erforderlichen Änderungen an den anderen Bereitstellungseinstellungen in der Datei vor.
- Wenn Sie den [Application Load Balancer oder den Network Load Balancer](https://github.com/awslabs/aws-codedeploy-samples/tree/master/load-balancing/elb-v2) verwenden, geben Sie die Namen der Elastic Load Balancing Balancing-Zielgruppen unter an und nehmen Sie alle erforderlichen Änderungen an den anderen Bereitstellungseinstellungen in der Datei vor. TARGET\_GROUP\_LIST=""
- 7. Bündeln Sie den Quellcode der Anwendung, die appspec.yml und die Bereitstellungslebenszyklus-Ereignisskripts in einer Anwendungsrevision, und laden Sie diese dann hoch. Stellen Sie die Revision auf den Amazon EC2 EC2-Instances bereit. Während der Bereitstellung melden die Skripte für das Deployment Lifecycle Event die Amazon EC2 EC2- Instance beim Load Balancer ab, warten, bis die Verbindung leer ist, und registrieren die Amazon EC2 EC2-Instance nach Abschluss der Bereitstellung erneut beim Load Balancer.

## Integration mit Produkten und Dienstleistungen von Partnern

CodeDeploy verfügt über eine integrierte Integration für die folgenden Partnerprodukte und dienstleistungen:

Ansible Wenn Sie bereits über eine Reihe von [Ansible-](http://www.ansible.com)[Playbooks](http://www.ansible.com) verfügen, diese aber nur irgendwo

ausführen können, CodeDeploy zeigt die Vorlage für Ansible, wie mit ein paar einfachen Bereitstellungs-Hooks sichergestellt werden kann, dass Ansible auf der lokalen Bereitste llungsinstanz verfügbar ist und die Playbooks ausführt. Wenn Sie bereits über einen Prozess zum Erstellen und Verwalten Ihres Inventars verfügen, gibt es auch ein Ansible-Modul, mit dem Sie den Agenten installieren und ausführen können. CodeDeploy

Weitere Informationen:

• [Ansible und CodeDeploy](https://github.com/awslabs/aws-codedeploy-samples/tree/master/conf-mgmt/ansible/)

Atlassian — Bamboo und Bitbucket Die CodeDeploy Aufgabe für [Bamboo](https://www.atlassian.com/software/bamboo/) komprimiert das Verzeichnis, das eine AppSpec Datei enthält, in eine .zip-Datei, lädt die Datei auf Amazon S3 hoch und startet dann die Bereitstellung gemäß der in der Anwendung angegebenen Konfiguration. CodeDeploy

> CodeDeploy Mit der Bitbucket-Unterstützung von Atlassian kannst du bei Bedarf Code direkt von der Bitbucket-Benutzeroberfläche an jede deiner Bereitstellungsgruppen auf Amazon EC2 EC2-Instances übertragen. Das bedeutet, dass du dich nach der Aktualisierung des Codes in deinem Bitbucket-Repository nicht mehr bei deiner Continuous Integration (CI) -Plattform oder Amazon EC2 EC2-Instances anmelden musst, um einen manuellen Bereitstellungspro zess auszuführen.

Weitere Informationen:

- [Die CodeDeploy Aufgabe für Bamboo](https://confluence.atlassian.com/bamboo059/using-the-aws-codedeploy-task-800858098.html) [verwenden](https://confluence.atlassian.com/bamboo059/using-the-aws-codedeploy-task-800858098.html)
- [Ankündigung der Atlassian Bitbucket-](https://aws.amazon.com/blogs/apn/announcing-atlassian-bitbucket-support-for-aws-codedeploy/)[Unterstützung für CodeDeploy](https://aws.amazon.com/blogs/apn/announcing-atlassian-bitbucket-support-for-aws-codedeploy/)

Chef AWS [bietet zwei Vorlagenbeispiele für die](https://www.chef.io/) [Integration von Chef und.](https://www.chef.io/) CodeDeploy Das erste ist ein Chef-Kochbuch, das den CodeDeploy Agenten installiert und startet. Auf diese Weise können Sie Ihre Host-Infrastruktur während der Nutzung CodeDeploy weiterhin mit Chef verwalten. Die zweite Beispielvorlage zeigt, wie Sie CodeDeploy die Ausführung von Kochbüchern und Rezepten mit Chef-Solo auf jedem Knoten orchestrieren können.

Weitere Informationen:

## • [Koch und CodeDeploy](https://github.com/awslabs/aws-codedeploy-samples/tree/master/conf-mgmt/chef/)

CircleCI [CircleCI](https://circleci.com/) bietet ein Toolset für automatisierte Tests sowie fortlaufende Integration und Bereitstellung. Nachdem Sie eine IAM-Rolle für die Verwendung mit CircleCI erstellt und Ihre Bereitstellungsparameter in Ihrer circle.yml-Datei konfiguriert haben, können Sie CircleCI mit verwenden, um Anwendungsrevisionen CodeDeploy zu erstellen, sie in einen Amazon S3 S3-Bucket hochzuladen und dann Ihre Bereitstellungen zu initiieren und zu überwache n. AWS

Weitere Informationen:

• [Verwenden einer CircleCI-Kugel zum](https://github.com/CircleCI-Public/aws-code-deploy-orb) [Bereitstellen von Anwendungen für AWS](https://github.com/CircleCI-Public/aws-code-deploy-orb) **[CodeDeploy](https://github.com/CircleCI-Public/aws-code-deploy-orb)** 

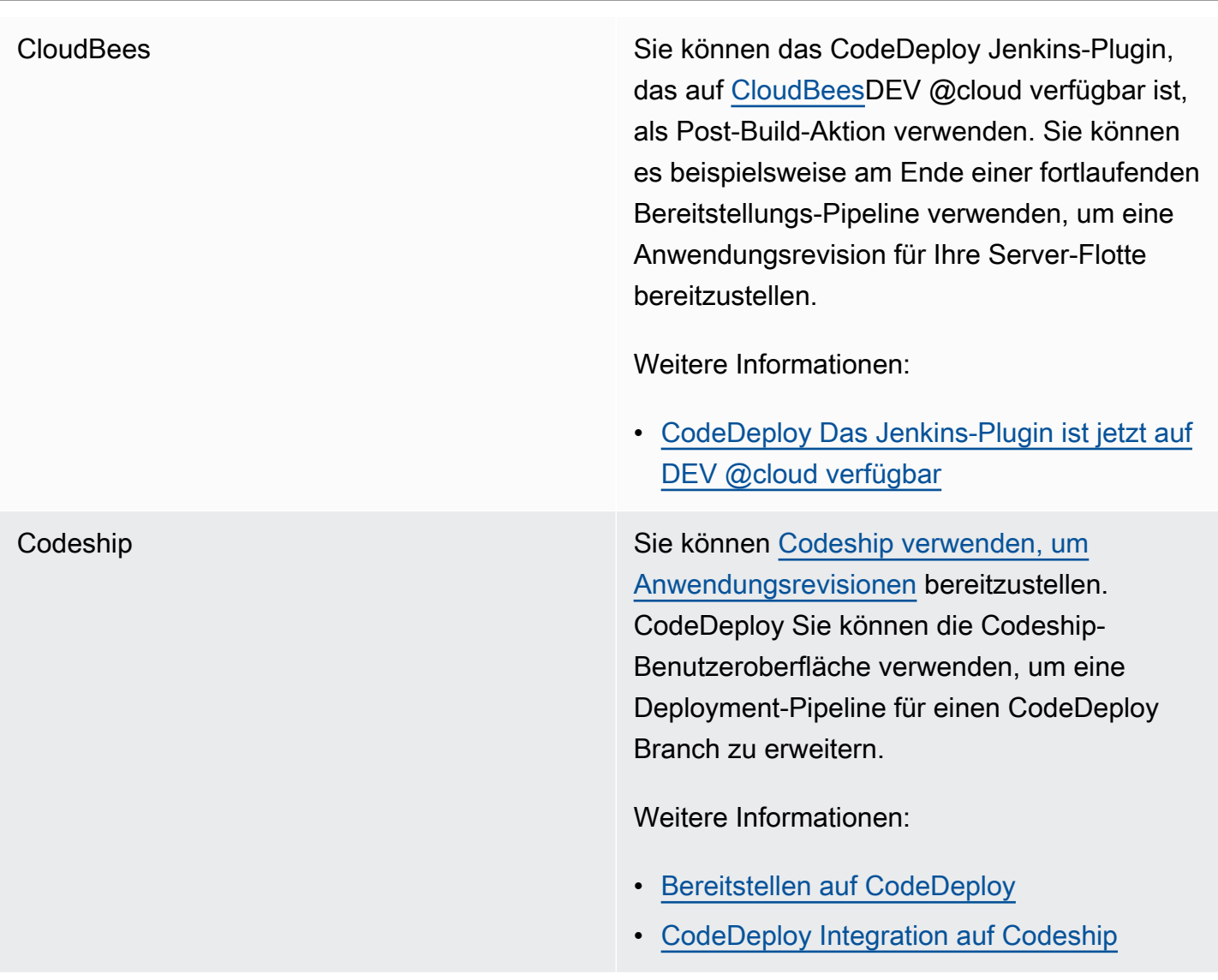

GitHub GitHub Sie können es verwenden CodeDeploy, um Anwendungsrevisionen aus Repositor ys bereitzustellen. [GitHub](http://www.github.com) Sie können eine Bereitstellung auch von einem GitHub Repository aus auslösen, wenn der Quellcode in diesem Repository geändert wird. Weitere Informationen: • [Integrieren CodeDeploy mit GitHub](#page-122-0) • [Tutorial: Verwenden Sie CodeDeploy zum](#page-220-0) [Bereitstellen einer Anwendung von GitHub](#page-220-0) • [Automatisches Deployment GitHub über](https://aws.amazon.com/blogs/devops/automatically-deploy-from-github-using-aws-codedeploy/)  **[CodeDeploy](https://aws.amazon.com/blogs/devops/automatically-deploy-from-github-using-aws-codedeploy/)** HashiCorp Konsul Sie können das Open-Source-Tool HashiCorp Consul verwenden, um die Integrität und Stabilität Ihrer Anwendungsumgebung sicherzustellen, wenn Sie Anwendungen in bereitstellen. CodeDeploy Mit Consul können Sie Anwendungen registrieren, die während der Bereitstellung erkannt werden sollen, Anwendungen und Knoten in den Wartungsm odus setzen, um sie aus Bereitstellungen auszuschließen, und Bereitstellungen anhalten, wenn Ziel-Instances fehlerhaft werden. Weitere Informationen:

> • [CodeDeploy Bereitstellungen mit Consul](https://aws.amazon.com/blogs/apn/aws-codedeploy-deployments-with-hashicorp-consul/) **[HashiCorp](https://aws.amazon.com/blogs/apn/aws-codedeploy-deployments-with-hashicorp-consul/)**

Jenkins Das CodeDeploy [Jenkins-Plugin](http://jenkins-ci.org/) bietet einen Post-Build-Schritt für Ihr Jenkins-Projekt. Nach einem erfolgreichen Build wird der Workspace gezippt, auf Amazon S3 hochgeladen und eine neue Bereitstellung gestartet.

Weitere Informationen:

- [CodeDeployJenkins-Plugin](https://github.com/awslabs/aws-codedeploy-plugin)
- [Einrichtung des Jenkins-Plugins für](https://aws.amazon.com/blogs/devops/setting-up-the-jenkins-plugin-for-aws-codedeploy/) **[CodeDeploy](https://aws.amazon.com/blogs/devops/setting-up-the-jenkins-plugin-for-aws-codedeploy/)**

[Puppet](https://puppetlabs.com/) Labs **AWS** bietet Beispielvorlagen für Puppet und. CodeDeploy Das erste ist ein Puppet-Mo dul, das den CodeDeploy Agenten installiert und startet. Auf diese Weise können Sie Ihre Host-Infrastruktur während der Verwendung weiterhin mit Puppet verwalten. CodeDeplo y Die zweite Beispielvorlage zeigt, wie Sie CodeDeploy die Ausführung von Modulen und Manifesten mit einer Masterless-Marionette auf jedem Knoten orchestrieren können.

Weitere Informationen:

• [Marionette und CodeDeploy](https://github.com/awslabs/aws-codedeploy-samples/tree/master/conf-mgmt/puppet/)

SaltStack Sie können die [SaltStack](http://saltstack.com/)Infrastruktur mit CodeDeploy integrieren. Sie können das CodeDeploy Modul verwenden, um den CodeDeploy Agenten auf Ihren Minions zu installieren und auszuführen, oder Sie können es mit ein paar einfachen Bereitstellungs-Hooks verwenden, CodeDeploy um den Betrieb Ihrer Salt States zu orchestrieren.

Weitere Informationen:

## • [SaltStack und CodeDeploy](https://github.com/awslabs/aws-codedeploy-samples/tree/master/conf-mgmt/salt/)

TeamCity Sie können das CodeDeploy Runner-Plugin verwenden, um Anwendungen direkt von aus bereitzustellen TeamCity. Das Plugin fügt einen TeamCity Build-Schritt hinzu, der eine Anwendungsrevision vorbereitet und in einen Amazon S3 S3-Bucket hochlädt, die Revision in einer CodeDeploy Anwendung registriert, eine CodeDeploy Bereitstellung erstellt und, falls Sie dies wünschen, wartet, bis die Bereitstellung abgeschlossen ist.

Weitere Informationen:

- [CodeDeploy Runner \(Herunterladen\)](https://github.com/JetBrains/teamcity-aws-codedeploy-plugin?tab=readme-ov-file)
- [CodeDeploy Runner-Plugin \(Dokumentation\)](https://blog.jetbrains.com/teamcity/2016/04/aws-codedeploy-runner-plugin/)

Travis CI Sie können [Travis CI](https://travis-ci.com/) so konfigurieren, dass CodeDeploy nach einem erfolgreichen Build eine Bereitstellung ausgelöst wird.

Weitere Informationen:

• [Travis CI und Bereitstellungen CodeDeploy](http://docs.travis-ci.com/user/deployment/codedeploy/)

#### **Themen**

Integration mit Produkten und Dienstleistungen von Partnern API-Version 2014-10-06 108

## <span id="page-122-0"></span>Integrieren CodeDeploy mit GitHub

CodeDeploy unterstützt [GitHub,](https://github.com/about) einen webbasierten Dienst zum Hosten und Teilen von Code. CodeDeploy kann Anwendungsrevisionen, die in GitHub Repositorys oder Amazon S3 S3-Buckets gespeichert sind, für Instances bereitstellen. CodeDeploy unterstützt nur GitHub EC2/lokale Bereitstellungen.

### Themen

- [CodeDeploy Revisionen werden bereitgestellt von GitHub](#page-122-1)
- [GitHub Verhalten mit CodeDeploy](#page-123-0)

## <span id="page-122-1"></span>CodeDeploy Revisionen werden bereitgestellt von GitHub

So stellen Sie eine Anwendungsrevision aus einem GitHub Repository auf Instanzen bereit:

1. Erstellen Sie eine Version, die kompatibel ist mit CodeDeploy und dem Amazon EC2 EC2- Instance-Typ, für den Sie die Bereitstellung durchführen möchten.

Zum Erstellen einer kompatiblen Revision befolgen Sie die Anweisungen in [Planen Sie eine](#page-509-0)  [Überarbeitung für CodeDeploy](#page-509-0) und [Hinzufügen einer Anwendungsspezifikationsdatei zu einer](#page-510-0)  [Revision für CodeDeploy.](#page-510-0)

2. Verwenden Sie ein GitHub Konto, um Ihre Version zu einem GitHub Repository hinzuzufügen.

Informationen zum Erstellen eines GitHub Kontos finden Sie unter [Beitreten GitHub.](https://github.com/join) Informationen zum Erstellen eines GitHub Repositorys finden [Sie unter Repo erstellen.](https://help.github.com/articles/create-a-repo/)

3. Verwenden Sie die Seite "Bereitstellung erstellen" in der CodeDeploy Konsole oder den AWS CLI create-deployment Befehl, um Ihre Revision aus Ihrem GitHub Repository auf Ziel-Instances bereitzustellen, die für die Verwendung in CodeDeploy Bereitstellungen konfiguriert sind.

Wenn Sie den create-deployment Befehl aufrufen möchten, müssen Sie zunächst GitHub auf der Seite "Bereitstellung erstellen" der Konsole die CodeDeploy Erlaubnis erteilen, im Namen Ihres bevorzugten GitHub Kontos mit der angegebenen Anwendung zu interagieren. Sie müssen dies nur einmal für jede Anwendung tun.

Informationen zur Verwendung der Seite "Bereitstellung erstellen" für die Bereitstellung aus einem GitHub Repository finden Sie unte[rErstellen Sie eine Bereitstellung mit CodeDeploy](#page-534-0).

Informationen zum Aufrufen des create-deployment Befehls zur Bereitstellung aus einem GitHub Repository finden Sie unte[rErstellen Sie eine EC2/On-Premises-Compute-Plattform-](#page-551-0)[Bereitstellung \(CLI\).](#page-551-0)

Informationen zum Vorbereiten von Instanzen für die Verwendung in CodeDeploy Bereitstellungen finden Sie unte[rArbeiten mit Instanzen für CodeDeploy](#page-338-0).

Weitere Informationen finden Sie unter [Tutorial: Verwenden Sie CodeDeploy zum Bereitstellen einer](#page-220-0) [Anwendung von GitHub.](#page-220-0)

## <span id="page-123-0"></span>GitHub Verhalten mit CodeDeploy

## Themen

- [GitHub Authentifizierung mit Anwendungen in CodeDeploy](#page-123-1)
- [CodeDeploy Interaktion mit privaten und öffentlichen Repositorien GitHub](#page-125-0)
- [CodeDeploy Interaktion mit von der Organisation verwalteten Repositorys GitHub](#page-125-1)
- [Automatisch bereitstellen von CodePipeline mit CodeDeploy](#page-126-0)

<span id="page-123-1"></span>GitHub Authentifizierung mit Anwendungen in CodeDeploy

Nachdem Sie die CodeDeploy Erlaubnis zur Interaktion erteilt haben GitHub, wird die Verknüpfung zwischen diesem GitHub Konto und der Anwendung in gespeichert CodeDeploy. Sie können die Anwendung mit einem anderen GitHub Konto verknüpfen. Sie können auch die Erlaubnis CodeDeploy zur Interaktion mit widerrufen GitHub.

Um ein GitHub Konto mit einer Anwendung zu verknüpfen in CodeDeploy

1. Melden Sie sich bei der an AWS Management Console und öffnen Sie die CodeDeploy Konsole unter <https://console.aws.amazon.com/codedeploy>.

## **a** Note

Melden Sie sich mit demselben Benutzer an, den Sie eingerichtet habe[nErste Schritte](#page-65-0) [mit CodeDeploy](#page-65-0).

- 2. Erweitern Sie im Navigationsbereich die Option Bereitstellen und wählen Sie dann Anwendungen aus.
- 3. Wählen Sie die Anwendung aus, die Sie mit einem anderen GitHub Konto verknüpfen möchten.
- 4. Wenn Ihre Anwendung keine Bereitstellungsgruppe hat, wählen Sie Bereitstellungsgruppe erstellen, um eine zu erstellen. Weitere Informationen finden Sie unter [Erstellen Sie eine](#page-477-1)  [Bereitstellungsgruppe mit CodeDeploy.](#page-477-1) Eine Bereitstellungsgruppe ist erforderlich, um im nächsten Schritt Bereitstellung erstellen auszuwählen.
- 5. Wählen Sie unter Bereitstellungen die Option Bereitstellung erstellen.

## **a** Note

Sie müssen keine neue Bereitstellung erstellen. Dies ist derzeit die einzige Möglichkeit, ein anderes GitHub Konto mit einer Anwendung zu verknüpfen.

- 6. Wählen Sie in den Bereitstellungseinstellungen für Revisionstyp die Option Meine Anwendung ist gespeichert in aus GitHub.
- 7. Führen Sie eine der folgenden Aktionen aus:
	- Um eine Verbindung für AWS CodeDeploy Anwendungen mit einem GitHub Konto herzustellen, melden Sie sich auf einer separaten Registerkarte GitHub im Webbrowser ab. Geben Sie im Feld GitHub Tokenname einen Namen zur Identifizierung dieser Verbindung ein, und wählen Sie dann Connect aus GitHub. Auf der Webseite werden Sie aufgefordert, die Interaktion mit GitHub Ihrer CodeDeploy Anwendung zu autorisieren. Fahren Sie fort mit Schritt 10.
	- Um eine Verbindung zu verwenden, die Sie bereits erstellt haben, wählen Sie im Feld GitHubTokenname den Namen aus, und klicken Sie dann auf Connect GitHub. Fahren Sie fort mit Schritt 8.
	- Um eine Verbindung zu einem anderen GitHub Konto herzustellen, melden Sie sich GitHub in einem separaten Webbrowser-Tab ab. Geben Sie im Feld GitHub Tokenname einen Namen zur Identifizierung der Verbindung ein, und wählen Sie dann Connect aus GitHub. Auf der

Webseite werden Sie aufgefordert, die Interaktion mit GitHub Ihrer CodeDeploy Anwendung zu autorisieren. Fahren Sie fort mit Schritt 10.

- 8. Wenn Sie noch nicht angemeldet sind GitHub, folgen Sie den Anweisungen auf der Anmeldeseite, um sich mit dem GitHub Konto anzumelden, mit dem Sie die Anwendung verknüpfen möchten.
- 9. Wählen Sie Anwendung autorisieren aus. GitHub CodeDeployerteilt die Erlaubnis, im Namen des GitHub angemeldeten GitHub Kontos mit der ausgewählten Anwendung zu interagieren.
- 10. Wenn Sie keine Bereitstellung erstellen möchten, wählen Sie Cancel.

Um die Erlaubnis zur Interaktion zu CodeDeploy widerrufen GitHub

- 1. Melden Sie sich [GitHub m](https://github.com/dashboard)it den Anmeldeinformationen für das GitHub Konto an, für das Sie die AWS CodeDeploy Erlaubnis widerrufen möchten.
- 2. Öffnen Sie die Seite GitHub [Anwendungen](https://github.com/settings/applications), suchen Sie CodeDeployin der Liste der autorisierten Anwendungen nach, und folgen Sie dann den Anweisungen GitHub zum Widerrufen der Autorisierung für eine Anwendung.

<span id="page-125-0"></span>CodeDeploy Interaktion mit privaten und öffentlichen Repositorien GitHub

CodeDeploy unterstützt die Bereitstellung von Anwendungen aus privaten und öffentlichen GitHub Repositorien. Wenn Sie in Ihrem Namen die CodeDeploy Erlaubnis zum Zugriff GitHub erteilen, CodeDeploy hat er Lese- und Schreibzugriff auf alle privaten GitHub Repositorys, auf die Ihr GitHub Konto Zugriff hat. Liest jedoch CodeDeploy nur aus Repositorys. GitHub Es wird in keines Ihrer privaten GitHub Repositorys schreiben.

<span id="page-125-1"></span>CodeDeploy Interaktion mit von der Organisation verwalteten Repositorys GitHub

Standardmäßig gewähren GitHub Repositorys, die von einer Organisation verwaltet werden (im Gegensatz zu den eigenen privaten oder öffentlichen Repositorys Ihres Kontos), keinen Zugriff auf Anwendungen von Drittanbietern, einschließlich. CodeDeploy Ihre Bereitstellung schlägt fehl, wenn die Einschränkungen für Drittanbieteranwendungen einer Organisation aktiviert sind GitHub und Sie versuchen, Code aus ihrem GitHub Repository bereitzustellen. Dieses Problem lässt sich auf zweierlei Weise lösen.

• Als Mitglied einer Organisation können Sie den Eigentümer der Organisation bitten, den Zugriff auf zu genehmigen CodeDeploy. Die Schritte zur Beantragung dieses Zugriffs hängen davon ab, ob Sie bereits eine Autorisierung CodeDeploy für Ihr individuelles Konto vorgenommen haben:

- Wenn Sie CodeDeploy in Ihrem Konto autorisierten Zugriff darauf haben, finden Sie weitere Informationen unter [Beantragung der Genehmigung Ihrer autorisierten Anwendungen durch die](https://help.github.com/articles/requesting-organization-approval-for-your-authorized-applications/) [Organisation](https://help.github.com/articles/requesting-organization-approval-for-your-authorized-applications/).
- Wenn Sie CodeDeploy in Ihrem Konto noch keinen autorisierten Zugriff darauf haben, finden Sie weitere Informationen unter [Beantragung der Genehmigung durch die Organisation für](https://help.github.com/articles/requesting-organization-approval-for-third-party-applications/) [Anwendungen von Drittanbietern.](https://help.github.com/articles/requesting-organization-approval-for-third-party-applications/)
- Der Eigentümer der Organisation kann alle für Drittanbieteranwendungen geltenden Beschränkungen der Organisation deaktivieren. Weitere Informationen finden Sie unter [Einschränkungen für Drittanbieteranwendungen für Ihr Unternehmen deaktivieren.](https://help.github.com/articles/disabling-third-party-application-restrictions-for-your-organization/)

Weitere Informationen finden Sie unter [Einschränkungen für Drittanbieteranwendungen.](https://help.github.com/articles/about-third-party-application-restrictions/)

<span id="page-126-0"></span>Automatisch bereitstellen von CodePipeline mit CodeDeploy

Sie können eine Bereitstellung von a aus auslösen CodePipeline , wenn sich der Quellcode ändert. Weitere Informationen finden Sie unter [CodePipeline.](https://aws.amazon.com/codepipeline/)

# Integrationsbeispiele der Community

In den folgenden Abschnitten werden Links zu Blog-Posts, Artikel und von der Community bereitgestellte Beispiele vorgestellt.

**a** Note

Diese Links dienen nur zu Informationszwecken und sollten nicht als umfassende Liste oder als Bestätigung für den Inhalt der Beispiele gelten. AWS ist nicht für den Inhalt oder die Genauigkeit externer Inhalte verantwortlich.

## Blog-Posts

• [Automatisieren Sie die Bereitstellung in CodeDeploy AWS CloudFormation](http://www.stelligent.com/cloud/automating-aws-codedeploy-provisioning-in-cloudformation/)

Erfahren Sie, wie Sie die Bereitstellung einer Anwendung bereitstellen, CodeDeploy indem Sie AWS CloudFormation

Veröffentlicht im Januar 2016

• [AWS Toolkit for Eclipse Integration mit CodeDeploy \(Teil 1\)](https://aws.amazon.com/blogs/developer/aws-toolkit-for-eclipse-integration-with-aws-codedeploy-part-1/)

[AWS Toolkit for Eclipse Integration mit CodeDeploy \(Teil 2\)](https://aws.amazon.com/blogs/developer/aws-toolkit-for-eclipse-integration-with-aws-codedeploy-part-2/)

[AWS Toolkit for Eclipse Integration mit CodeDeploy \(Teil 3\)](https://aws.amazon.com/blogs/developer/aws-toolkit-for-eclipse-integration-with-aws-codedeploy-part-3/)

Erfahren Sie, wie Java-Entwickler das CodeDeploy Plugin für Eclipse verwenden können, um Webanwendungen AWS direkt aus Eclipse-Entwicklungsumgebungen bereitzustellen.

Veröffentlichung Februar 2015

• [Automatisch bereitstellen GitHub über CodeDeploy](https://aws.amazon.com/blogs/devops/automatically-deploy-from-github-using-aws-codedeploy/)

Erfahren Sie, wie automatische Bereitstellungen von GitHub bis verwendet werden CodeDeploy können, um eine end-to-end Pipeline zu erstellen — von der Quellcodeverwaltung bis hin zu Ihren Test- oder Produktionsumgebungen.

Erschienen: Dezember 2014

# CodeDeploy Tutorials

Dieser Abschnitt enthält einige Tutorials, die Ihnen helfen, die Verwendung zu erlernen. CodeDeploy

Die Verfahren in diesen Tutorials enthalten Vorschläge für den Speicherort von Dateien (z. B. c: \temp) und die Namen für Buckets, Unterordner oder Dateien (z. B. codedeploydemobucket, bzw. CodeDeployDemo -ec2-trust.json) HelloWorldApp, aber Sie müssen sie nicht verwenden. Sie können stattdessen an den entsprechenden Stellen eigene Dateispeicherorte und Namen angeben.

Themen

- [Tutorial: Bereitstellung WordPress auf einer Amazon EC2 EC2-Instance \(Amazon Linux oder Red](#page-128-0)  [Hat Enterprise Linux und Linux, macOS oder Unix\)](#page-128-0)
- [Tutorial: Bereite ein "Hallo, Welt!" vor Anwendung mit CodeDeploy \(Windows Server\)](#page-159-0)
- [Tutorial: Bereitstellen einer Anwendung auf einer lokalen Instanz mit CodeDeploy \(Windows](#page-184-0) [Server, Ubuntu Server oder Red Hat Enterprise Linux\)](#page-184-0)
- [Tutorial: Wird verwendet CodeDeploy , um eine Anwendung für eine Auto Scaling Scaling-Gruppe](#page-194-0) [bereitzustellen](#page-194-0)
- [Tutorial: Verwenden Sie CodeDeploy zum Bereitstellen einer Anwendung von GitHub](#page-220-0)
- [Tutorial: Bereitstellen einer Anwendung in Amazon ECS](#page-240-0)
- [Tutorial: Bereitstellen eines Amazon ECS-Service mit einem Validierungstest](#page-251-0)
- [Tutorial: Bereitstellen einer aktualisierten Lambda-Funktion mit CodeDeploy und dem AWS](#page-263-0)  [Serverless Application Model](#page-263-0)

<span id="page-128-0"></span>Tutorial: Bereitstellung WordPress auf einer Amazon EC2 EC2- Instance (Amazon Linux oder Red Hat Enterprise Linux und Linux, macOS oder Unix)

In diesem Tutorial stellen WordPress Sie ein Open-Source-Blogging-Tool und ein Content-Management-System auf der Basis von PHP und MySQL auf einer einzelnen Amazon EC2 EC2- Instance bereit, auf der Amazon Linux oder Red Hat Enterprise Linux (RHEL) ausgeführt wird.

Nicht das, wonach Sie gesucht haben?

- Informationen zum Bereitstellen auf einer Amazon EC2 EC2-Instance, auf der stattdessen Windows Server ausgeführt wird, finden Sie unte[rTutorial: Bereite ein "Hallo, Welt!" vor Anwendung](#page-159-0) [mit CodeDeploy \(Windows Server\).](#page-159-0)
- Informationen zur Bereitstellung auf einer lokalen Instance statt auf einer Amazon EC2 EC2- Instance finden Sie unter. [Tutorial: Bereitstellen einer Anwendung auf einer lokalen Instanz mit](#page-184-0) [CodeDeploy \(Windows Server, Ubuntu Server oder Red Hat Enterprise Linux\)](#page-184-0)

Die Schritte dieses Tutorials werden aus der Perspektive einer lokalen Entwicklungsmaschine vorgestellt, auf der Linux, macOS oder Unix ausgeführt wird. Sie können die meisten der Schritte auch auf einem lokalen Computer mit Windows durchführen, müssen dann jedoch alle Schritte anpassen, die Befehle wie chmod und wget, Anwendungen wie sed und Verzeichnispfade wie /tmp verwenden.

Bevor Sie mit diesem Tutorial beginnen, müssen Sie sicherstellen, dass die unter [Erste Schritte](#page-65-0)  [mit CodeDeploy](#page-65-0) beschriebenen Voraussetzungen erfüllt sind. Dazu gehören die Konfiguration eines Benutzers, die Installation oder Aktualisierung von und die AWS CLI Erstellung eines IAM-Instanzprofils und einer Servicerolle.

## Themen

- [Schritt 1: Starten und konfigurieren Sie eine Amazon Linux- oder Red Hat Enterprise Linux Amazon](#page-129-0) [EC2 EC2-Instance](#page-129-0)
- [Schritt 2: Konfigurieren Sie Ihren Quellinhalt für die Bereitstellung auf der Amazon Linux- oder Red](#page-132-0)  [Hat Enterprise Linux Amazon EC2 EC2-Instance](#page-132-0)
- [Schritt 3: Laden Sie Ihre WordPress Bewerbung auf Amazon S3 hoch](#page-138-0)
- [Schritt 4: Stellen Sie Ihre WordPress Anwendung bereit](#page-143-0)
- [Schritt 5: Aktualisieren Sie Ihre WordPress Anwendung und stellen Sie sie erneut bereit](#page-150-0)
- [Schritt 6: Bereinigen Sie Ihre WordPress Anwendung und die zugehörigen Ressourcen](#page-155-0)

# <span id="page-129-0"></span>Schritt 1: Starten und konfigurieren Sie eine Amazon Linux- oder Red Hat Enterprise Linux Amazon EC2 EC2-Instance

Um die WordPress Anwendung bereitzustellen CodeDeploy, benötigen Sie eine Amazon EC2 EC2- Instance, auf der Amazon Linux oder Red Hat Enterprise Linux (RHEL) ausgeführt wird. Die Amazon EC2 EC2-Instance erfordert eine neue Sicherheitsregel für eingehenden Datenverkehr, die HTTP-

Verbindungen zulässt. Diese Regel ist erforderlich, um die WordPress Seite nach erfolgreicher Bereitstellung in einem Browser anzuzeigen.

Folgen Sie den Anweisungen in [Erstellen Sie eine Amazon EC2 EC2-Instance für CodeDeploy.](#page-352-0) Wenn Sie zu dem Teil in diesen Anweisungen gelangen, in dem es darum geht, der Instance ein Amazon EC2 EC2-Instance-Tag zuzuweisen, geben Sie unbedingt den Tag-Schlüssel von **Name** und den Tag-Wert von an. **CodeDeployDemo** (Wenn Sie einen anderen Tag-Schlüssel oder Tag-Wert angeben, dann können die Anweisungen in [Schritt 4: Stellen Sie Ihre WordPress Anwendung bereit](#page-143-0) zu unerwarteten Ergebnissen führen.)

Nachdem Sie die Anweisungen zum Starten der Amazon EC2 EC2-Instance befolgt haben, kehren Sie zu dieser Seite zurück und fahren Sie mit dem nächsten Abschnitt fort. Fahren Sie nicht mit [Erstellen Sie eine Anwendung mit CodeDeploy](#page-452-0) dem nächsten Schritt fort.

## Connect zu Ihrer Amazon Linux- oder RHEL Amazon EC2 EC2-Instance her

Nachdem Ihre neue Amazon EC2 EC2-Instance gestartet wurde, folgen Sie diesen Anweisungen, um zu üben, wie Sie sich mit ihr verbinden.

1. Verwenden Sie den ssh Befehl (oder einen SSH-fähigen Terminalemulator wie [PuTTY\)](https://docs.aws.amazon.com/AWSEC2/latest/UserGuide/putty.html), um eine Verbindung zu Ihrer Amazon Linux- oder RHEL Amazon EC2 EC2-Instance herzustellen. Sie benötigen die öffentliche DNS-Adresse der Instance und den privaten Schlüssel für das key pair, das Sie beim Starten der Amazon EC2 EC2-Instance verwendet haben. Weitere Informationen finden Sie unter [Connect to Your Instance](https://docs.aws.amazon.com/AWSEC2/latest/UserGuide/ec2-connect-to-instance-linux.html) (Verbindung mit der Instance herstellen).

Wenn die öffentliche DNS-Adresse beispielsweise lautet

**ec2-01-234-567-890.compute-1.amazonaws.com** und Ihr Amazon EC2 EC2-Instance-Schlüsselpaar für den SSH-Zugriff benannt ist**codedeploydemo.pem**, würden Sie Folgendes eingeben:

```
ssh -i /path/to/codedeploydemo.pem ec2-
user@ec2-01-234-567-890.compute-1.amazonaws.com
```
*/path/to/*codedeploydemo.pemErsetzen Sie durch den Pfad zu Ihrer .pem Datei und die Beispiel-DNS-Adresse durch die Adresse Ihrer Amazon Linux- oder RHEL Amazon EC2 EC2- Instance.

## **a** Note

Wenn ein Fehler angezeigt wird, der besagt, dass die Berechtigungen der Schlüsseldatei nicht restriktiv genug sind, müssen Sie diese Berechtigungen einschränken, sodass nur der aktuelle Benutzer (Sie) Zugriff hat. Geben Sie beispielsweise mit dem chmod Befehl unter Linux, macOS oder Unix Folgendes ein:

chmod 400 */path/to/*codedeploydemo.pem

2. Nachdem Sie sich angemeldet haben, sehen Sie das AMI-Banner für die Amazon EC2 EC2- Instance. Für Amazon Linux sollte es so aussehen:

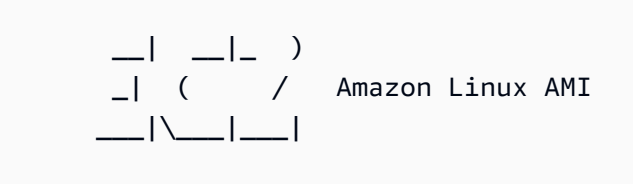

3. Sie können sich jetzt von der laufenden Amazon EC2 EC2-Instance abmelden.

## **A** Warning

Beenden oder beenden Sie die Amazon EC2 EC2-Instance nicht. Andernfalls kann sie CodeDeploy nicht bereitgestellt werden.

Fügen Sie eine Regel für eingehenden Datenverkehr hinzu, die HTTP-Verkehr zu Ihrer Amazon Linux- oder RHEL Amazon EC2 EC2-Instance zulässt

Im nächsten Schritt wird bestätigt, dass Ihre Amazon EC2 EC2-Instance über einen offenen HTTP-Port verfügt, sodass Sie die Startseite der bereitgestellten WordPress Anwendung in einem Browser sehen können.

- 1. Melden Sie sich bei der Amazon EC2 EC2-Konsole an AWS Management Console und öffnen Sie sie unter [https://console.aws.amazon.com/ec2/.](https://console.aws.amazon.com/ec2/)
- 2. Wählen Sie Instances und dann Ihre Instance aus.

3. Wählen Sie auf der Registerkarte Beschreibung unter Sicherheitsgruppen die Option Regeln für eingehenden Datenverkehr anzeigen aus.

In Ihrer Sicherheitsgruppe sollte eine Liste mit Regeln wie die folgende angezeigt werden:

Security Groups associated with i-1234567890abcdef0 Ports Protocol Source launch-wizard-*N* 22 tcp 0.0.0.0/0 #

4. Wählen Sie unter Sicherheitsgruppen die Sicherheitsgruppe für Ihre Amazon EC2 EC2-Instance aus. Ein möglicher Name ist **launch-wizard-***N*. Beim *N* im Namen handelt es sich um eine Nummer, die Ihrer Sicherheitsgruppe beim Erstellen Ihrer Instance zugewiesen wurde.

Wählen Sie die Registerkarte Inbound (Eingehend). Wenn die Sicherheitsgruppe für Ihre Instance korrekt konfiguriert ist, sollte Ihnen eine Regel mit den folgenden Werten angezeigt werden:

- Typ: HTTP
- Protocol (Protokoll): TCP
- Portbereich: 80
- Quelle: 0.0.0.0/0
- 5. Wenn Sie keine Regel mit diesen Werten sehen, gehen Sie wie unter [Regeln zu einer](https://docs.aws.amazon.com/AWSEC2/latest/UserGuide/using-network-security.html#adding-security-group-rule)  [Sicherheitsgruppe hinzufügen beschrieben vor, um sie einer neuen Sicherheitsregel](https://docs.aws.amazon.com/AWSEC2/latest/UserGuide/using-network-security.html#adding-security-group-rule) hinzuzufügen.

# <span id="page-132-0"></span>Schritt 2: Konfigurieren Sie Ihren Quellinhalt für die Bereitstellung auf der Amazon Linux- oder Red Hat Enterprise Linux Amazon EC2 EC2-Instance

Jetzt ist es an der Zeit, die Quellinhalte Ihrer Anwendung zu konfigurieren, damit Sie Inhalte haben, die Sie auf der Instance bereitstellen können.

## Themen

- [Holen Sie sich den Quellcode](#page-133-0)
- [Erstellen Sie Skripts, um Ihre Anwendung auszuführen](#page-134-0)
- [Fügen Sie eine Anwendungsspezifikationsdatei hinzu](#page-136-0)

## <span id="page-133-0"></span>Holen Sie sich den Quellcode

In diesem Tutorial stellen Sie die Plattform zur Veröffentlichung von WordPress Inhalten von Ihrem Entwicklungscomputer auf der Amazon EC2 EC2-Zielinstanz bereit. Um den WordPress Quellcode abzurufen, können Sie integrierte Befehlszeilenaufrufe verwenden. Wenn Sie auf Ihrem Entwicklungscomputer Git installiert haben, können Sie stattdessen auch Git verwenden.

Für diese Schritte gehen wir davon aus, dass Sie eine Kopie des WordPress Quellcodes in das /tmp Verzeichnis auf Ihrem Entwicklungscomputer heruntergeladen haben. (Sie können jedes beliebige Verzeichnis wählen. Denken Sie aber daran, den Speicherort für /tmp zu ersetzen, wenn dies in den folgenden Schritten angegeben ist.)

Wählen Sie eine der folgenden beiden Optionen, um die WordPress Quelldateien auf Ihren Entwicklungscomputer zu kopieren. Bei der ersten Option werden integrierte Befehlszeilenaufrufe genutzt. Bei der zweiten Option wird Git verwendet.

Themen

- [Um eine Kopie des WordPress Quellcodes zu erhalten \(integrierte Befehlszeilenaufrufe\)](#page-133-1)
- [Um eine Kopie des WordPress Quellcodes zu erhalten \(Git\)](#page-134-1)

<span id="page-133-1"></span>Um eine Kopie des WordPress Quellcodes zu erhalten (integrierte Befehlszeilenaufrufe)

1. Rufen Sie den wget Befehl auf, um eine Kopie des WordPress Quellcodes als ZIP-Datei in das aktuelle Verzeichnis herunterzuladen:

wget https://github.com/WordPress/WordPress/archive/master.zip

- 2. Rufen Sie die Befehle unzip, mkdir, cp und rm auf, um:
	- die master .zip-Datei im /tmp/WordPress\_Temp-Verzeichnis (Ordner) zu entpacken.
	- den entpackten Inhalt in den /tmp/WordPress-Zielordner zu kopieren.
	- den temporären /tmp/WordPress\_Temp-Ordner und die master-Datei zu löschen.

Führen Sie die Befehle einzeln aus:

unzip master -d /tmp/WordPress\_Temp

```
mkdir -p /tmp/WordPress
```
cp -paf /tmp/WordPress\_Temp/WordPress-master/\* /tmp/WordPress

```
rm -rf /tmp/WordPress_Temp
```
rm -f master

Dadurch erhalten Sie einen sauberen Satz von WordPress Quellcodedateien im /tmp/ WordPress Ordner.

<span id="page-134-1"></span>Um eine Kopie des WordPress Quellcodes zu erhalten (Git)

- 1. Laden Sie [Git](http://git-scm.com) auf Ihren Entwicklungscomputer herunter und installieren Sie das Programm.
- 2. Rufen Sie im Ordner /tmp/WordPress den Befehl git init auf.
- 3. Rufen Sie den git clone Befehl zum Klonen des öffentlichen WordPress Repositorys auf und erstellen Sie Ihre eigene Kopie davon im /tmp/WordPress Zielordner:

git clone https://github.com/WordPress/WordPress.git /tmp/WordPress

Dadurch erhalten Sie einen sauberen Satz von WordPress Quellcodedateien im /tmp/ WordPress Ordner.

<span id="page-134-0"></span>Erstellen Sie Skripts, um Ihre Anwendung auszuführen

Erstellen Sie als Nächstes einen Ordner und Skripts im Verzeichnis. CodeDeploy verwendet diese Skripts, um Ihre Anwendungsrevision auf der Amazon EC2 EC2-Zielinstanz einzurichten und bereitzustellen. Sie können zum Erstellen der Skripts jeden beliebigen Texteditor verwenden.

1. Erstellen Sie ein Skriptverzeichnis in Ihrer Kopie des WordPress Quellcodes:

mkdir -p /tmp/WordPress/scripts

2. Erstellen Sie eine install dependencies.sh-Datei in /tmp/WordPress/scripts. Fügen Sie der Datei die folgenden Zeilen hinzu. Dieses install dependencies.sh-Skript installiert Apache, MySQL und PHP. Außerdem wird MySQL-Support für PHP hinzugefügt.

```
#!/bin/bash
sudo amazon-linux-extras install php7.4
sudo yum install -y httpd mariadb-server php
```
3. Erstellen Sie eine start\_server.sh-Datei in /tmp/WordPress/scripts. Fügen Sie der Datei die folgenden Zeilen hinzu. Dieses start\_server.sh-Skript startet Apache und MySQL.

```
#!/bin/bash
systemctl start mariadb.service
systemctl start httpd.service
systemctl start php-fpm.service
```
4. Erstellen Sie eine stop\_server.sh-Datei in /tmp/WordPress/scripts. Fügen Sie der Datei die folgenden Zeilen hinzu. Dieses stop\_server.sh-Skript stoppt Apache und MySQL.

```
#!/bin/bash
isExistApp=pgrep httpd
if [[ -n $isExistApp ]]; then
systemctl stop httpd.service
fi
isExistApp=pgrep mysqld
if [[ -n $isExistApp ]]; then
systemctl stop mariadb.service
fi
isExistApp=pgrep php-fpm
if [[ -n $isExistApp ]]; then
systemctl stop php-fpm.service
fi
```
5. Erstellen Sie eine create test db.sh-Datei in /tmp/WordPress/scripts. Fügen Sie der Datei die folgenden Zeilen hinzu. Dieses create test db.sh Skript verwendet MySQL, um eine **test** Datenbank zur Verwendung WordPress zu erstellen.

```
#!/bin/bash
mysql -uroot <<CREATE_TEST_DB
CREATE DATABASE IF NOT EXISTS test;
CREATE_TEST_DB
```
6. Erstellen Sie schließlich ein change\_permissions.sh-Skript in /tmp/WordPress/scripts. Damit werden die Ordnerberechtigungen in Apache geändert.

## **A** Important

In diesem Skript wurden die Berechtigungen für den /tmp/WordPress-Ordner aktualisiert, damit alle Benutzer darin schreiben können. Dies ist erforderlich, damit WordPress währenddessen in die Datenbank geschrieben werden kan[nSchritt 5:](#page-150-0)  [Aktualisieren Sie Ihre WordPress Anwendung und stellen Sie sie erneut bereit.](#page-150-0) Führen Sie nach der Einrichtung der WordPress Anwendung den folgenden Befehl aus, um die Berechtigungen auf eine sicherere Einstellung zu aktualisieren:

chmod -R 755 /var/www/html/WordPress

```
#!/bin/bash
chmod -R 777 /var/www/html/WordPress
```
7. Geben Sie allen Skripts ausführbare Berechtigungen. Geben Sie an der Befehlszeile Folgendes ein:

```
chmod +x /tmp/WordPress/scripts/*
```
## <span id="page-136-0"></span>Fügen Sie eine Anwendungsspezifikationsdatei hinzu

Fügen Sie als Nächstes eine Anwendungsspezifikationsdatei (Datei) hinzu, eine AppSpec Datei im [YAML-Format,](http://www.yaml.org) die von verwendet wird, um: CodeDeploy

- Ordnen Sie die Quelldateien in Ihrer Anwendungsrevision ihren Zielen auf der Amazon EC2 EC2- Zielinstanz zu.
- Geben Sie benutzerdefinierte Berechtigungen für bereitgestellte Dateien an.

• Geben Sie die Skripts an, die während der Bereitstellung auf der Amazon EC2 EC2-Zielinstanz ausgeführt werden sollen.

Die AppSpec Datei muss benannt appspec.yml werden. Sie muss sich im Stammverzeichnis des Anwendungsquellcodes befinden. Das Stammverzeichnis dieses Tutorials ist /tmp/WordPress.

Erstellen Sie mit Ihrem Texteditor eine Datei mit dem Namen appspec.yml. Fügen Sie der Datei die folgenden Zeilen hinzu:

```
version: 0.0
os: linux
files: 
   - source: / 
     destination: /var/www/html/WordPress
hooks: 
   BeforeInstall: 
     - location: scripts/install_dependencies.sh 
       timeout: 300 
       runas: root 
   AfterInstall: 
     - location: scripts/change_permissions.sh 
       timeout: 300 
       runas: root 
   ApplicationStart: 
     - location: scripts/start_server.sh 
     - location: scripts/create_test_db.sh 
       timeout: 300 
       runas: root 
   ApplicationStop: 
     - location: scripts/stop_server.sh 
       timeout: 300 
       runas: root
```
CodeDeploy verwendet diese AppSpec Datei, um alle Dateien im Ordner auf dem Entwicklungscomputer in den /tmp/WordPress Ordner auf der /var/www/html/WordPress Amazon EC2 EC2-Zielinstanz zu kopieren. CodeDeploy Führt während der Bereitstellung die angegebenen Skripts wie root im /var/www/html/WordPress/scripts Ordner auf der Amazon EC2 EC2-Zielinstanz zu bestimmten Ereignissen während des Bereitstellungszyklus aus, z. B. **BeforeInstall** und**AfterInstall**. Wenn die Ausführung eines dieser Skripts länger als 300

Sekunden (5 Minuten) dauert, wird die Bereitstellung CodeDeploy gestoppt und die Bereitstellung als fehlgeschlagen markiert.

Weitere Informationen zu diesen Einstellungen finden Sie in der [CodeDeploy AppSpec Dateiverweis](#page-664-0).

**A** Important

Die Platzierung und Anzahl von Leerzeichen zwischen den einzelnen Elementen in dieser Datei ist wichtig. Wenn der Abstand falsch ist, wird CodeDeploy ein Fehler ausgelöst, der möglicherweise schwer zu debuggen ist. Weitere Informationen finden Sie unter [AppSpec](#page-720-0)  [Abstand zwischen den Dateien.](#page-720-0)

## <span id="page-138-0"></span>Schritt 3: Laden Sie Ihre WordPress Bewerbung auf Amazon S3 hoch

Jetzt bereiten Sie Ihre Quellinhalte vor und laden sie an einen Ort hoch, von dem aus Sie sie bereitstellen CodeDeploy können. Die folgenden Anweisungen zeigen Ihnen, wie Sie einen Amazon S3 S3-Bucket bereitstellen, die Dateien der Anwendungsrevision für den Bucket vorbereiten, die Dateien der Revision bündeln und dann die Revision in den Bucket übertragen.

**a** Note

Obwohl dies in diesem Tutorial nicht behandelt wird, können Sie es verwenden, CodeDeploy um Anwendungen von GitHub Repositorys auf Instances bereitzustellen. Weitere Informationen finden Sie unter [Integrieren CodeDeploy mit GitHub.](#page-122-0)

Themen

- [Bereitstellen eines Amazon S3 S3-Buckets](#page-138-1)
- [Bereiten Sie die Dateien der Anwendung für den Bucket vor](#page-141-0)
- [Bündeln Sie die Dateien der Anwendung in einer einzigen Archivdatei und übertragen Sie die](#page-142-0) [Archivdatei per Push](#page-142-0)

## <span id="page-138-1"></span>Bereitstellen eines Amazon S3 S3-Buckets

Erstellen Sie einen Speichercontainer oder Bucket in Amazon S3 — oder verwenden Sie einen vorhandenen Bucket. Stellen Sie sicher, dass Sie die Revision in den Bucket hochladen können und dass Amazon EC2 EC2-Instances, die in Bereitstellungen verwendet werden, die Revision aus dem Bucket herunterladen können.

Sie können die AWS CLI Amazon S3-Konsole oder die Amazon S3-APIs verwenden, um einen Amazon S3-Bucket zu erstellen. Nachdem Sie den Bucket erstellt haben, stellen Sie sicher, dass Sie Zugriffsberechtigungen für den Bucket und Ihr AWS Konto erteilen.

## **a** Note

Bucket-Namen müssen in Amazon S3 für alle AWS Konten eindeutig sein. Falls Sie **codedeploydemobucket** nicht verwenden können: Versuchen Sie es mit einem anderen Bucket-Namen wie **codedeploydemobucket**, gefolgt von einem Bindestrich und Ihren Initialen oder einem anderen eindeutigen Bezeichner. Anschließend müssen Sie überall im Tutorial **codedeploydemobucket** durch Ihren Bucket-Namen ersetzen. Der Amazon S3 S3-Bucket muss in derselben AWS Region erstellt werden, in der Ihre Amazon EC2 EC2-Ziel-Instances gestartet werden. Wenn Sie den Bucket beispielsweise in der Region USA Ost (Nord-Virginia) erstellen, müssen Ihre Amazon EC2 EC2-Ziel-Instances in der Region USA Ost (Nord-Virginia) gestartet werden.

## Themen

- [So erstellen Sie einen Amazon S3 S3-Bucket \(CLI\)](#page-139-0)
- [So erstellen Sie einen Amazon S3 S3-Bucket \(Konsole\)](#page-139-1)
- [Erteilen Sie Berechtigungen für den Amazon S3 S3-Bucket und das Amazon AWS S3-Konto](#page-140-0)

<span id="page-139-0"></span>So erstellen Sie einen Amazon S3 S3-Bucket (CLI)

Rufen Sie den mb Befehl auf, um einen Amazon S3 S3-Bucket mit dem Namen zu erstellen**codedeploydemobucket**:

aws s3 mb s3://codedeploydemobucket --region *region*

<span id="page-139-1"></span>So erstellen Sie einen Amazon S3 S3-Bucket (Konsole)

- 1. Öffnen Sie die Amazon-S3-Konsole unter [https://console.aws.amazon.com/s3/.](https://console.aws.amazon.com/s3/)
- 2. Wählen Sie in der Amazon S3 S3-Konsole Create Bucket aus.
- 3. Geben Sie im Feld Bucket name (Bucket-Name) einen Namen für den Bucket ein.
- 4. Wählen Sie aus der Liste Region die Zielregion aus, und klicken Sie auf Create (Erstellen).

<span id="page-140-0"></span>Erteilen Sie Berechtigungen für den Amazon S3 S3-Bucket und das Amazon AWS S3-Konto

Sie müssen über Berechtigungen zum Hochladen in den Amazon S3 S3-Bucket verfügen. Sie können diese Berechtigungen über eine Amazon S3 S3-Bucket-Richtlinie angeben. In der folgenden Amazon S3 S3-Bucket-Richtlinie ermöglicht die Verwendung des Platzhalterzeichens (\*) dem AWS Konto 111122223333 beispielsweise das Hochladen von Dateien in ein beliebiges Verzeichnis im Amazon S3 S3-Bucket mit dem Namencodedeploydemobucket:

```
{ 
     "Statement": [ 
         { 
              "Action": [ 
                  "s3:PutObject" 
             ], 
             "Effect": "Allow", 
             "Resource": "arn:aws:s3:::codedeploydemobucket/*", 
              "Principal": { 
                 "AWS": [ 
                      "111122223333" 
 ] 
 } 
         } 
     ]
}
```
Informationen zur Anzeige Ihrer AWS Konto-ID [finden Sie unter Ihre AWS Konto-ID finden.](https://docs.aws.amazon.com/IAM/latest/UserGuide/console_account-alias.html#FindingYourAWSId)

Jetzt ist ein guter Zeitpunkt, um zu überprüfen, ob der Amazon S3 S3-Bucket Download-Anfragen von jeder teilnehmenden Amazon EC2 EC2-Instance zulässt. Sie können dies über eine Amazon S3 S3-Bucket-Richtlinie angeben. In der folgenden Amazon S3 S3-Bucket-Richtlinie ermöglicht die Verwendung des Platzhalterzeichens (\*) beispielsweise jeder Amazon EC2 EC2-Instance mit einem angehängten IAM-Instance-Profil, das den ARN arn: aws: iam:: 444455556666: role/ CodeDeployDemo enthält, Dateien aus einem beliebigen Verzeichnis im Amazon S3 S3-Bucket mit dem Namen herunterzuladen: codedeploydemobucket

"Statement": [

{

```
 { 
              "Action": [ 
                  "s3:Get*", 
                  "s3:List*" 
             ], 
              "Effect": "Allow", 
              "Resource": "arn:aws:s3:::codedeploydemobucket/*", 
              "Principal": { 
                  "AWS": [ 
                      "arn:aws:iam::444455556666:role/CodeDeployDemo" 
 ] 
 } 
         } 
    \mathbf{I}}
```
Informationen zum Generieren und Anhängen einer Amazon S3 S3-Bucket-Richtlinie finden Sie unter [Beispiele für Bucket-Richtlinien](https://docs.aws.amazon.com/AmazonS3/latest/dev/example-bucket-policies.html).

Informationen zum Erstellen und Anhängen einer IAM-Richtlinie finden Sie unter [Arbeiten mit](https://docs.aws.amazon.com/IAM/latest/UserGuide/ManagingPolicies.html#AddingPermissions_Console)  [Richtlinien](https://docs.aws.amazon.com/IAM/latest/UserGuide/ManagingPolicies.html#AddingPermissions_Console).

<span id="page-141-0"></span>Bereiten Sie die Dateien der Anwendung für den Bucket vor

Stellen Sie sicher, dass die WordPress Anwendungsdateien, die AppSpec Datei und die Skripts auf Ihrem Entwicklungscomputer ähnlich wie folgt organisiert sind:

```
/tmp/ 
   |--WordPress/ 
        |-- appspec.yml 
        |-- scripts/ 
              | |-- change_permissions.sh 
              | |-- create_test_db.sh 
              | |-- install_dependencies.sh 
              | |-- start_server.sh 
              | |-- stop_server.sh 
        |-- wp-admin/
              | |-- (various files...)
        |-- wp-content/
              | |-- (various files...)
        |-- wp-includes/
              | |-- (various files...)
        |-- index.php
```
<span id="page-142-0"></span>Bündeln Sie die Dateien der Anwendung in einer einzigen Archivdatei und übertragen Sie die Archivdatei per Push

Bündeln Sie die WordPress Anwendungsdateien und die AppSpec Datei in einer Archivdatei (bekannt als Anwendungsrevision).

### **a** Note

Möglicherweise werden Ihnen für die Speicherung von Objekten in einem Bucket und die Übertragung von Anwendungsrevisionen in einen oder aus einem Bucket Gebühren berechnet. Weitere Informationen finden Sie unter [Amazon S3 – Preise](https://aws.amazon.com/s3/pricing/).

1. Wechseln Sie auf dem Entwicklungscomputer in den Ordner, in dem die Dateien abgelegt sind:

cd /tmp/WordPress

## **a** Note

Wenn Sie nicht in diesen Ordner wechseln, startet die Dateibündelung im jeweils aktuellen Ordner. Beispiel: Wenn der aktuelle Ordner /tmp statt /tmp/WordPress ist, beginnt der Bündelvorgang mit den Dateien und Unterordnern im Ordner tmp, in dem u. U. mehr enthalten ist als bloß die WordPress-Unterordner.

2. Rufen Sie den Befehl create-application auf, um eine neue Anwendung namens **WordPress\_App** zu registrieren:

aws deploy create-application --application-name WordPress\_App

3. Rufen Sie den CodeDeploy [Push-Befehl](https://docs.aws.amazon.com/cli/latest/reference/deploy/push.html) auf, um die Dateien zu bündeln, die Revisionen auf Amazon S3 hochzuladen und Informationen CodeDeploy über die hochgeladene Version zu registrieren — alles in einer Aktion.

aws deploy push \

```
 --application-name WordPress_App \ 
 --s3-location s3://codedeploydemobucket/WordPressApp.zip \ 
 --ignore-hidden-files
```
Dieser Befehl bündelt die Dateien aus dem aktuellen Verzeichnis (mit Ausnahme aller versteckten Dateien) in einer einzigen Archivdatei mit dem Namen**WordPressApp.zip**, lädt die Revision in den **codedeploydemobucket** Bucket hoch und registriert Informationen CodeDeploy über die hochgeladene Revision.

## <span id="page-143-0"></span>Schritt 4: Stellen Sie Ihre WordPress Anwendung bereit

Jetzt stellen Sie die Version der WordPress Beispielanwendung bereit, die Sie auf Amazon S3 hochgeladen haben. Sie können die AWS CLI oder die CodeDeploy Konsole verwenden, um die Version bereitzustellen und den Fortschritt der Bereitstellung zu überwachen. Im Anschluss an die Bereitstellung der Anwendungsrevision überprüfen Sie die Ergebnisse.

### Themen

- [Stellen Sie die Revision Ihrer Anwendung bereit mit CodeDeploy](#page-143-1)
- [Überwachen Sie Ihre Bereitstellung und beheben Sie Fehler](#page-147-0)
- [Überprüfen Sie Ihre Bereitstellung](#page-149-0)

## <span id="page-143-1"></span>Stellen Sie die Revision Ihrer Anwendung bereit mit CodeDeploy

Verwenden Sie die Konsole AWS CLI oder die Konsole, um Ihre Anwendungsrevision bereitzustellen.

### Themen

- [Mit der CLI stellen Sie die Anwendungsrevision wie folgt bereit:](#page-143-2)
- [Mit der Konsole stellen Sie die Anwendungsrevision wie folgt bereit:](#page-145-0)

<span id="page-143-2"></span>Mit der CLI stellen Sie die Anwendungsrevision wie folgt bereit:

1. Für die Bereitstellung ist eine Bereitstellungsgruppe erforderlich. Bevor Sie die Bereitstellungsgruppe erstellen können, benötigen Sie allerdings den ARN einer Service-Rolle. Eine Servicerolle ist eine IAM-Rolle, die einem Dienst die Erlaubnis erteilt, in Ihrem Namen zu handeln. In diesem Fall erteilt die Service-Rolle die CodeDeploy Erlaubnis, auf Ihre Amazon EC2 EC2-Instances zuzugreifen, um deren Amazon EC2 EC2-Instance-Tags zu erweitern (zu lesen).
Sie sollten bereits anhand der Anweisungen unter [Erstellen Sie eine Servicerolle \(CLI\)](#page-75-0) eine Service-Rolle erstellt haben. Wie Sie den ARN der Service-Rolle abrufen können, erfahren Sie unter [Rufen Sie die Servicerolle ARN \(CLI\) ab](#page-78-0) .

2. Nachdem Sie die Dienstrolle ARN haben, rufen Sie den create-deployment-group Befehl auf, um eine Bereitstellungsgruppe mit dem Namen zu erstellen**WordPress\_DepGroup**, die der genannten Anwendung zugeordnet ist. Verwenden Sie dazu das Amazon EC2- Tag mit dem Namen **CodeDeployDemo** und die Bereitstellungskonfiguration mit dem Namen**CodeDeployDefault.OneAtATime**: **WordPress\_App**

```
aws deploy create-deployment-group \ 
   --application-name WordPress_App \ 
   --deployment-group-name WordPress_DepGroup \ 
  --deployment-config-name CodeDeployDefault.OneAtATime \
  --ec2-tag-filters Key=Name,Value=CodeDeployDemo,Type=KEY_AND_VALUE \
   --service-role-arn serviceRoleARN
```
#### **a** Note

Der [create-deployment-groupB](https://docs.aws.amazon.com/cli/latest/reference/deploy/create-deployment-group.html)efehl bietet Unterstützung für die Erstellung von Triggern, die zum Senden von Amazon SNS SNS-Benachrichtigungen an Themenabonnenten über bestimmte Ereignisse in Bereitstellungen und Instances führen. Der Befehl unterstützt auch Optionen für das automatische Rollback von Bereitstellungen und die Einrichtung von Alarmen, um Bereitstellungen zu beenden, wenn die Überwachungsschwellenwerte in CloudWatch Amazon-Alarmen erreicht werden. Befehle für diese Aktionen sind in diesem Tutorial nicht enthalten.

3. Bevor Sie eine Bereitstellung erstellen, muss der CodeDeploy Agent auf den Instances in Ihrer Bereitstellungsgruppe installiert sein. Sie können den Agenten über die Befehlszeile mit folgendem Befehl mit AWS Systems Manager installieren:

```
aws ssm create-association \ 
   --name AWS-ConfigureAWSPackage \ 
   --targets Key=tag:Name,Values=CodeDeployDemo \ 
   --parameters action=Install,name=AWSCodeDeployAgent \ 
   --schedule-expression "cron(0 2 ? * SUN *)"
```
Dieser Befehl erstellt eine Verknüpfung in Systems Manager State Manager, die den CodeDeploy Agenten installiert und dann versucht, ihn jeden Sonntagmorgen um 2:00 Uhr zu aktualisieren. Weitere Informationen zum CodeDeploy Agenten finden Sie unter [Mit dem](https://docs.aws.amazon.com/codedeploy/latest/userguide/codedeploy-agent.html)  [CodeDeploy Agenten arbeiten.](https://docs.aws.amazon.com/codedeploy/latest/userguide/codedeploy-agent.html) Weitere Informationen zu Systems Manager finden Sie unter [Was](https://docs.aws.amazon.com/systems-manager/latest/userguide/what-is-systems-manager.html)  [ist AWS Systems Manager.](https://docs.aws.amazon.com/systems-manager/latest/userguide/what-is-systems-manager.html)

4. Rufen Sie nun den Befehl create-deployment zum Erstellen einer Bereitstellung auf, die der Anwendung **WordPress\_App**, der Bereitstellungskonfiguration **CodeDeployDefault.OneAtATime** und der Bereitstellungsgruppe **WordPress\_DepGroup** zugeordnet ist, unter Verwendung der Anwendungrevision **WordPressApp.zip** im Bucket **codedeploydemobucket**:

aws deploy create-deployment \ --application-name WordPress\_App \ --deployment-config-name CodeDeployDefault.OneAtATime \ --deployment-group-name WordPress\_DepGroup \ --s3-location bucket=codedeploydemobucket,bundleType=zip,key=WordPressApp.zip

Mit der Konsole stellen Sie die Anwendungsrevision wie folgt bereit:

1. Bevor Sie die CodeDeploy Konsole zum Bereitstellen Ihrer Anwendungsrevision verwenden, benötigen Sie einen ARN für die Servicerolle. Eine Servicerolle ist eine IAM-Rolle, die einem Dienst die Erlaubnis erteilt, in Ihrem Namen zu handeln. In diesem Fall erteilt die Service-Rolle die CodeDeploy Erlaubnis, auf Ihre Amazon EC2 EC2-Instances zuzugreifen, um deren Amazon EC2 EC2-Instance-Tags zu erweitern (zu lesen).

Sie sollten bereits anhand der Anweisungen unter [Erstellen Sie eine Servicerolle \(Konsole\)](#page-72-0) eine Service-Rolle erstellt haben. Wie Sie den ARN der Service-Rolle abrufen können, erfahren Sie unter [Rufen Sie die Servicerolle ARN ab \(Konsole\) .](#page-78-1)

2. Nachdem Sie den ARN haben, verwenden Sie die CodeDeploy Konsole, um die Revision Ihrer Anwendung bereitzustellen:

Melden Sie sich bei der an AWS Management Console und öffnen Sie die CodeDeploy Konsole unter <https://console.aws.amazon.com/codedeploy>.

#### **a** Note

Melden Sie sich mit demselben Benutzer an, den Sie eingerichtet habe[nErste Schritte](#page-65-0) [mit CodeDeploy](#page-65-0).

- 3. Erweitern Sie im Navigationsbereich die Option Bereitstellen und wählen Sie dann Anwendungen aus.
- 4. Wählen Sie in der Liste der Anwendungen die Option WordPress\_App aus.
- 5. Wählen Sie auf der Registerkarte Deployment groups (Bereitstellungsgruppen), die Option Create deployment group (Bereitstellungsgruppe erstellen) aus.
- 6. Geben Sie unter Deployment group name (Name der Bereitstellungsgruppe) **WordPress\_DepGroup** ein.
- 7. Wählen Sie unter Deployment type die Option In-place deployment.
- 8. Wählen Sie unter Umgebungskonfiguration Amazon EC2 EC2-Instances aus.
- 9. Behalten Sie unter Agentenkonfiguration mit AWS Systems Manager die Standardeinstellungen bei.
- 10. Geben Sie für Key (Schlüssel) **Name** ein.
- 11. Geben Sie unter Value (Wert) **CodeDeployDemo** ein.

#### **a** Note

Nach der Eingabe sollte unter Passende Instances eine 1 erscheinen**CodeDeployDemo**, um zu bestätigen, dass eine passende Amazon EC2 EC2-Instance CodeDeploy gefunden wurde.

- 12. Wählen Sie in der Bereitstellungskonfiguration die OptionCodeDeployDefault. OneAtEin Zeitpunkt.
- 13. Wählen Sie in der Dropdownliste Service role ARN (Servicerolle-ARN) den ARN der Servicerolle aus und klicken Sie dann auf Create deployment group (Bereitstellungsgruppe erstellen).
- 14. Wählen Sie Create deployment.
- 15. Wählen Sie unter Deployment group (Bereitstellungsgruppe) die Option **WordPress\_DepGroup** aus.
- 16. Wählen Sie neben Repository-Typ die Option Meine Anwendung ist in Amazon S3 gespeichert aus. Geben Sie unter Revisionsort den Speicherort der Version der WordPress

Beispielanwendung ein, die Sie zuvor auf Amazon S3 hochgeladen haben. Ermitteln Sie den Speicherort wie folgt:

- a. Öffnen Sie die Amazon-S3-Konsole unter [https://console.aws.amazon.com/s3/.](https://console.aws.amazon.com/s3/)
- b. Wählen Sie in der Liste der Buckets codedeploydemobucket (oder den Namen des Buckets, in den Sie Ihre Anwendungsrevision hochgeladen haben).
- c. Wählen Sie in der Liste der Objekte die Datei .zip aus. WordPressApp
- d. Kopieren Sie auf der Registerkarte Overview (Übersicht) den Wert des Feldes Link (Link) in die Zwischenablage.

Er kann wie folgt aussehen:

#### **https://s3.amazonaws.com/codedeploydemobucket/WordPressApp.zip**

- e. Kehren Sie zur CodeDeploy Konsole zurück, und fügen Sie in Revisionsort den Feldwert Link ein.
- 17. Falls in der Liste File type (Dateityp) die Meldung angezeigt wird, dass der Dateityp nicht erkannt wurde, wählen Sie .zip aus der Liste der Dateitypen aus.
- 18. (Optional) Geben Sie einen Kommentar in dem Feld Deployment description ein.
- 19. Erweitern Sie Deployment Group Overrides und wählen Sie CodeDeployDefault unter Deployment-Konfiguration die Option aus. OneAtEin Zeitpunkt.
- 20. Klicken Sie auf Start deployment (Bereitstellung starten). Auf der Seite Deployments werden nun Informationen zu der neu erstellten Bereitstellung angezeigt.

#### <span id="page-147-1"></span>Überwachen Sie Ihre Bereitstellung und beheben Sie Fehler

Verwenden Sie die Konsole AWS CLI oder die Konsole, um Ihre Bereitstellung zu überwachen und Fehler zu beheben.

#### Themen

- [Über die CLI können Sie die Bereitstellung wie folgt überwachen und Probleme beheben:](#page-147-0)
- [Über die Konsole können Sie die Bereitstellung wie folgt überwachen und Probleme beheben:](#page-148-0)

<span id="page-147-0"></span>Über die CLI können Sie die Bereitstellung wie folgt überwachen und Probleme beheben:

1. Fordern Sie die ID der Bereitstellung an, indem Sie den Befehl list-deployments für die Anwendung **WordPress\_App** und die Bereitstellungsgruppe **WordPress\_DepGroup** aufrufen: aws deploy list-deployments --application-name WordPress\_App --deployment-groupname WordPress\_DepGroup --query 'deployments' --output text

2. Rufen Sie den Befehl get-deployment mit der Bereitstellungs-ID auf:

```
aws deploy get-deployment --deployment-id deploymentID --query 
  'deploymentInfo.status' --output text
```
3. Der Befehl gibt den allgemeinen Status der Bereitstellung zurück. Wurde die Bereitstellung erfolgreich abgeschlossen, lautet der Wert Succeeded.

Wenn der Gesamtstatus lautetFailed, können Sie Befehle wie [list-deployment-instancesu](https://docs.aws.amazon.com/cli/latest/reference/deploy/list-deployment-instances.html)nd aufrufen, [get-deployment-instance](https://docs.aws.amazon.com/cli/latest/reference/deploy/get-deployment-instance.html)um Fehler zu beheben. Weitere Optionen für die Problembehebung finden Sie unter [Analysieren von Protokolldateien zur Untersuchung von](#page-782-0) [Bereitstellungsfehlern auf Instances.](#page-782-0)

<span id="page-148-0"></span>Über die Konsole können Sie die Bereitstellung wie folgt überwachen und Probleme beheben:

Auf der Seite "Bereitstellungen" in der CodeDeploy Konsole können Sie den Status Ihrer Bereitstellung in der Spalte Status überwachen.

Weitere Informationen zu Ihrer Bereitstellung können Sie wie nachfolgend beschrieben abrufen. Dies ist insbesondere nützlich, falls in der Spalte Status ein anderer Wert als Succeeded steht:

- 1. Wählen Sie in der Tabelle Deployments (Bereitstellungen) den Namen der Bereitstellung aus. Falls eine Bereitstellung fehlschlägt, wird eine Meldung mit dem Grund des Fehlschlagens angezeigt.
- 2. Unter Instance activity (Instance-Aktivität) werden weitere Informationen zur Bereitstellung angezeigt. Wenn eine Bereitstellung fehlschlägt, können Sie möglicherweise feststellen, auf welchen Amazon EC2 EC2-Instances und in welchem Schritt die Bereitstellung fehlgeschlagen ist.
- 3. Für eine weitergehende Problembehebung können Sie wie unter [View Instance Details](#page-423-0) beschrieben vorgehen. Sie können auch die Bereitstellungsprotokolldateien auf einer Amazon EC2 EC2-Instance analysieren. Weitere Informationen finden Sie unter [Analysieren von](#page-782-0)  [Protokolldateien zur Untersuchung von Bereitstellungsfehlern auf Instances.](#page-782-0)

Stellen Sie nach erfolgreicher Bereitstellung sicher, dass Ihre WordPress Installation funktioniert. Verwenden Sie die öffentliche DNS-Adresse der Amazon EC2 EC2-Instance, gefolgt von/ WordPress, um Ihre Site in einem Webbrowser anzuzeigen. (Um den öffentlichen DNS-Wert abzurufen, wählen Sie in der Amazon EC2 EC2-Konsole die Amazon EC2 EC2-Instance aus und suchen Sie auf der Registerkarte Beschreibung nach dem Wert von Public DNS.)

Wenn die öffentliche DNS-Adresse Ihrer Amazon EC2 EC2-Instance beispielsweise lautet**ec2-01-234-567-890.compute-1.amazonaws.com**, würden Sie die folgende URL verwenden:

```
http://ec2-01-234-567-890.compute-1.amazonaws.com/WordPress
```
Wenn Sie die Website in Ihrem Browser aufrufen, sollten Sie eine WordPress Willkommensseite sehen, die der folgenden ähnelt:

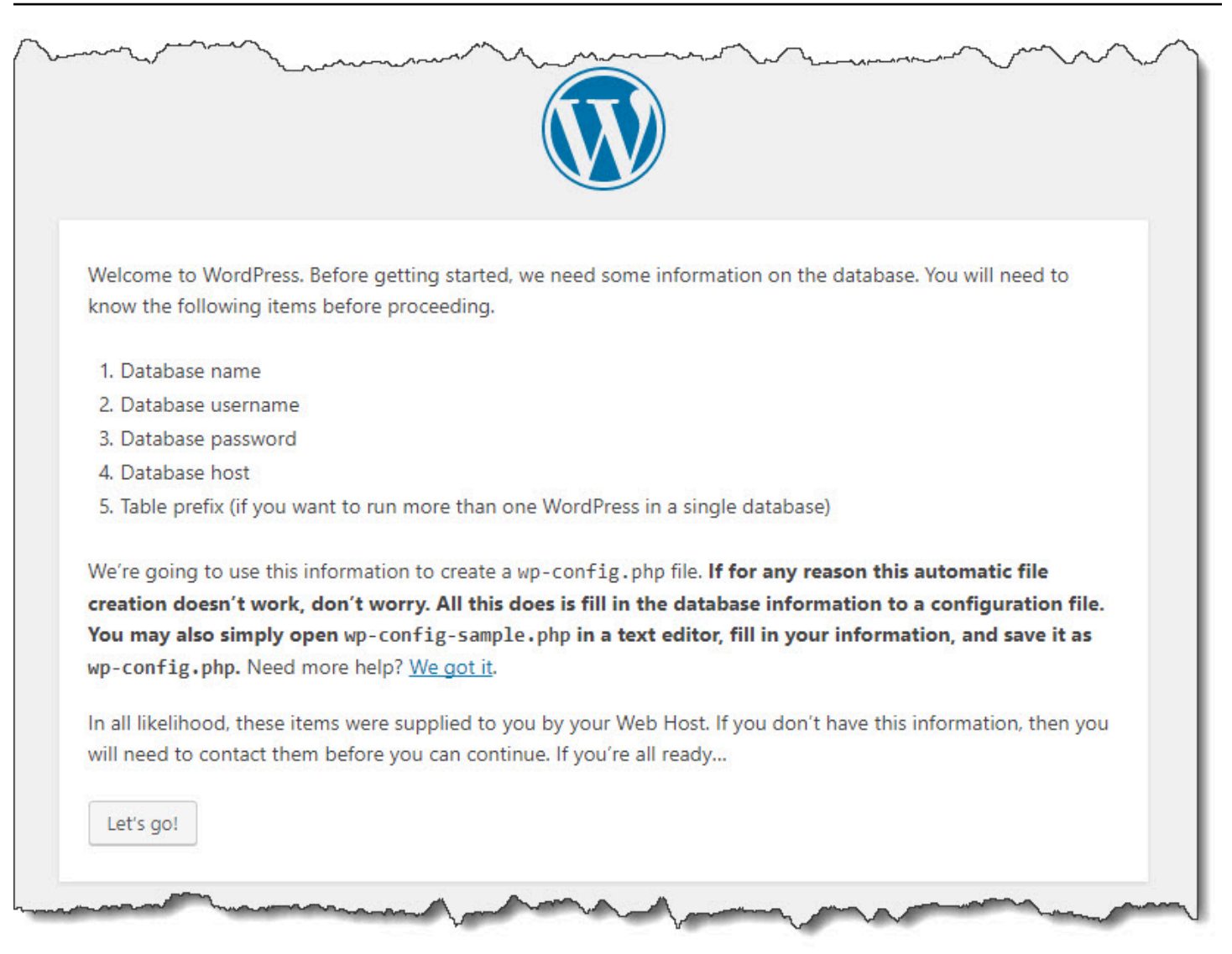

Wenn Ihrer Amazon EC2 EC2-Instance keine Regel für eingehenden HTTP-Datenverkehr zur Sicherheitsgruppe hinzugefügt wurde, wird die WordPress Willkommensseite nicht angezeigt. Wenn Sie eine Meldung sehen, die besagt, dass der Remote-Server nicht reagiert, stellen Sie sicher, dass die Sicherheitsgruppe für Ihre Amazon EC2 EC2-Instance die Regel für eingehenden Datenverkehr hat. Weitere Informationen finden Sie unter [Fügen Sie eine Regel für eingehenden Datenverkehr](#page-131-0)  [hinzu, die HTTP-Verkehr zu Ihrer Amazon Linux- oder RHEL Amazon EC2 EC2-Instance zulässt.](#page-131-0)

## Schritt 5: Aktualisieren Sie Ihre WordPress Anwendung und stellen Sie sie erneut bereit

Nachdem Sie Ihre Anwendungsversion erfolgreich bereitgestellt haben, aktualisieren Sie den WordPress Code auf dem Entwicklungscomputer und verwenden Sie ihn dann, CodeDeploy um die Site erneut bereitzustellen. Danach sollten Sie die Codeänderungen auf der Amazon EC2 EC2- Instance sehen.

#### Themen

- [Richten Sie die Site ein WordPress](#page-151-0)
- [Ändern Sie die Site](#page-152-0)
- [Stellen Sie die Site erneut bereit](#page-152-1)

## <span id="page-151-0"></span>Richten Sie die Site ein WordPress

Um die Auswirkungen der Codeänderung zu sehen, beenden Sie die Einrichtung der WordPress Site, sodass Sie über eine voll funktionsfähige Installation verfügen.

- 1. Geben Sie die URL Ihrer Site in Ihren Webbrowser ein. Die URL ist die öffentliche DNS-Adresse der Amazon EC2 EC2-Instance plus eine /WordPress Erweiterung. Für diese WordPress Beispiel-Site (und die öffentliche DNS-Adresse der Amazon EC2 EC2-Instance) lautet die URL. **http://ec2-01-234-567-890.compute-1.amazonaws.com/WordPress**
- 2. Wenn Sie die Site noch nicht eingerichtet haben, wird die WordPress Standard-Willkommensseite angezeigt. Wählen Sie Let's go! (Los geht's!).
- 3. Geben Sie auf der Seite Datenbankkonfiguration die folgenden Werte ein, um die Standard-MySQL-Datenbank zu nutzen:
	- Datenbankname: **test**
	- Benutzername: **root**
	- Passwort: Lassen Sie das Feld leer.
	- Datenbank-Host: **localhost**
	- Tabellenpräfix: **wp\_**

Wählen Sie Submit, um die Datenbank einzurichten.

4. Fahren Sie mit der Einrichtung der Website fort. Geben Sie auf der Willkommensseite alle gewünschten Werte ein und wählen Sie Installieren WordPress. Wenn die Installation abgeschlossen ist, können Sie sich bei Ihrem Dashboard anmelden.

#### **A** Important

Während der Bereitstellung der WordPress Anwendung hat das **change\_permissions.sh** Skript die Berechtigungen für den /tmp/WordPress Ordner aktualisiert, sodass jeder in den Ordner schreiben kann. Nun ist eine gute Gelegenheit, den folgenden Befehl auszuführen, um die Berechtigungen so einzuschränken, dass nur Sie als Eigentümer darin schreiben können:

chmod -R 755 /var/www/html/WordPress

## <span id="page-152-0"></span>Ändern Sie die Site

Um die WordPress Site zu ändern, wechseln Sie in den Ordner der Anwendung auf Ihrem Entwicklungscomputer:

```
cd /tmp/WordPress
```
Verwenden Sie zur Modifizierung einiger der Farben der Website in der Datei wp-content/ themes/twentyfifteen/style.css einen Texteditor oder sed, um #fff in #768331 zu ändern.

Bei Linux oder anderen Systemen mit GNU sed verwenden Sie:

sed -i 's/#fff/#768331/g' wp-content/themes/twentyfifteen/style.css

Bei macOS, Unix oder anderen Systemen mit BSD sed verwenden Sie:

sed -i '' 's/#fff/#768331/g' wp-content/themes/twentyfifteen/style.css

#### <span id="page-152-1"></span>Stellen Sie die Site erneut bereit

Nachdem Sie den Code der Site geändert haben, verwenden Sie Amazon S3 und CodeDeploy stellen Sie die Site erneut bereit.

Bündeln Sie die Änderungen und laden Sie sie auf Amazon S3 hoch, wie unter beschrieben[Bündeln](#page-142-0)  [Sie die Dateien der Anwendung in einer einzigen Archivdatei und übertragen Sie die Archivdatei](#page-142-0)

[per Push](#page-142-0). (Wenn Sie diese Anweisungen befolgen, müssen Sie keine Anwendung erstellen.) Geben Sie der neuen Revision denselben Schlüssel wie zuvor (**WordPressApp.zip**). Laden Sie es in denselben Amazon S3 S3-Bucket hoch, den Sie zuvor erstellt haben (z. B.**codedeploydemobucket**).

Verwenden Sie die AWS CLI, die CodeDeploy Konsole oder die CodeDeploy APIs, um die Site erneut bereitzustellen.

Themen

- [Erneutes Bereitstellen der Website \(CLI\)](#page-153-0)
- [Erneutes Bereitstellen der Website \(Konsole\)](#page-153-1)

<span id="page-153-0"></span>Erneutes Bereitstellen der Website (CLI)

Rufen Sie den Befehl create-deployment auf, um eine auf der neu hochgeladenen Revision basierende Bereitstellung zu erstellen. Verwenden Sie die Anwendung mit dem Namen **WordPress\_App**, die Bereitstellungskonfiguration mit dem Namen **CodeDeployDefault.OneAtATime**, die Bereitstellungsgruppe mit dem Namen **WordPress\_DepGroup** und die Revision mit dem Namen **WordPressApp.zip** im Bucket mit dem Namen **codedeploydemobucket**:

aws deploy create-deployment \

--application-name WordPress\_App \

--deployment-config-name CodeDeployDefault.OneAtATime \

--deployment-group-name WordPress\_DepGroup \

--s3-location bucket=codedeploydemobucket,bundleType=zip,key=WordPressApp.zip

Sie können den Status der Bereitstellung wie in [Überwachen Sie Ihre Bereitstellung und beheben Sie](#page-147-1)  [Fehler](#page-147-1) beschrieben überprüfen.

Rufen Sie die Site nach CodeDeploy der erneuten Bereitstellung erneut in Ihrem Webbrowser auf, um zu überprüfen, ob die Farben geändert wurden. (Sie müssen möglicherweise Ihren Browser aktualisieren.) Wenn die Farben geändert wurden, herzlichen Glückwunsch! Sie haben Ihre Website erfolgreich geändert und erneut bereitgestellt!

<span id="page-153-1"></span>Erneutes Bereitstellen der Website (Konsole)

1. [Melden Sie sich bei der an AWS Management Console und öffnen Sie die CodeDeploy Konsole](https://console.aws.amazon.com/codedeploy)  [unter https://console.aws.amazon.com/codedeploy.](https://console.aws.amazon.com/codedeploy)

#### **a** Note

Melden Sie sich mit demselben Benutzer an, den Sie eingerichtet habe[nErste Schritte](#page-65-0) [mit CodeDeploy](#page-65-0).

- 2. Erweitern Sie im Navigationsbereich die Option Bereitstellen und wählen Sie dann Anwendungen aus.
- 3. Wählen Sie in der Liste der Anwendungen WordPress\_App aus.
- 4. Wählen Sie auf der Registerkarte Deployment groups (Bereitstellungsgruppen) die Option **WordPress\_DepGroup**.
- 5. Wählen Sie Create deployment.
- 6. Auf der Seite Create deployment:
	- a. Wählen Sie unter Deployment group (Bereitstellungsgruppe) die Option **WordPress\_DepGroup** aus.
	- b. Wählen Sie im Bereich Repository-Typ die Option Meine Anwendung ist in Amazon S3 gespeichert aus und kopieren Sie dann den Amazon S3 S3-Link Ihrer Revision in das Feld Speicherort der Revision. Ermitteln des Link-Wertes:
		- i. In einer separaten Browser-Registerkarte:

Melden Sie sich bei der Amazon S3 S3-Konsole an AWS Management Console und öffnen Sie sie unter [https://console.aws.amazon.com/s3/.](https://console.aws.amazon.com/s3/)

Navigieren Sie zu codedeploydemobucket, öffnen Sie es und wählen Sie dann Ihre Revision aus. **WordPressApp.zip**

- ii. Wenn der Eigenschaftenbereich in der Amazon S3 S3-Konsole nicht sichtbar ist, wählen Sie die Schaltfläche Eigenschaften.
- iii. Kopieren Sie im Eigenschaftenbereich den Wert des Link-Felds in das Feld Revisionsort in der CodeDeploy Konsole.
- c. Wenn eine Meldung angezeigt wird, die besagt, dass der Dateityp nicht erkannt werden konnte, wählen Sie .zip.
- d. Lassen Sie das Feld Deployment description leer.
- e. Erweitern Sie Deployment Group Overrides und wählen Sie CodeDeployDefault unter Deployment-Konfiguration die Option aus. OneAtEine Zeit.
- f. Klicken Sie auf Start deployment (Bereitstellung starten). Auf der Seite Deployments werden nun Informationen zu der neu erstellten Bereitstellung angezeigt.
- g. Sie können den Status der Bereitstellung wie in [Überwachen Sie Ihre Bereitstellung und](#page-147-1)  [beheben Sie Fehler](#page-147-1) beschrieben überprüfen.

Rufen Sie die Site nach CodeDeploy der erneuten Bereitstellung erneut in Ihrem Webbrowser auf, um zu überprüfen, ob die Farben geändert wurden. (Sie müssen möglicherweise Ihren Browser aktualisieren.) Wenn die Farben geändert wurden, herzlichen Glückwunsch! Sie haben Ihre Website erfolgreich geändert und erneut bereitgestellt!

# Schritt 6: Bereinigen Sie Ihre WordPress Anwendung und die zugehörigen Ressourcen

Sie haben den WordPress Code jetzt erfolgreich aktualisiert und die Site erneut bereitgestellt. Um laufende Gebühren für die Ressourcen, die Sie für dieses Tutorial erstellt haben, zu vermeiden, sollten Sie Folgendes löschen:

- Alle AWS CloudFormation Stacks (oder beenden Sie alle Amazon EC2 EC2-Instances, falls Sie sie außerhalb von AWS CloudFormation erstellt haben).
- Alle Amazon S3 S3-Buckets.
- Die Anwendung WordPress\_App in CodeDeploy.
- Die AWS Systems Manager State Manager-Zuordnung für den CodeDeploy Agenten.

Sie können Amazon S3 AWS CLI AWS CloudFormation, Amazon EC2 und CodeDeploy Konsolen oder die AWS APIs verwenden, um die Bereinigung durchzuführen.

#### Themen

- [So bereinigen Sie die Ressourcen \(CLI\):](#page-155-0)
- [So bereinigen Sie Ressourcen \(Konsole\):](#page-156-0)
- [Als nächstes](#page-158-0)

<span id="page-155-0"></span>So bereinigen Sie die Ressourcen (CLI):

1. Wenn Sie unsere AWS CloudFormation Vorlage für dieses Tutorial verwendet haben, rufen Sie den delete-stack Befehl für den genannten Stack auf. **CodeDeployDemoStack** Dadurch werden alle zugehörigen Amazon EC2 EC2-Instances beendet und alle zugehörigen IAM-Rollen gelöscht, die der Stack erstellt hat:

aws cloudformation delete-stack --stack-name CodeDeployDemoStack

2. Um den Amazon S3 S3-Bucket zu löschen, rufen Sie den rm Befehl mit dem --recursive Schalter für den genannten Bucket auf**codedeploydemobucket**. So löschen Sie den Bucket und alle Objekte im Bucket:

aws s3 rm s3://codedeploydemobucket --recursive --region *region*

3. Um die Anwendung WordPress\_App zu löschen, rufen Sie den Befehl delete-application auf. Damit werden auch alle zugehörigen Bereitstellungsgruppen-Datensätze und die Bereitstellungsdatensätze für die Anwendung gelöscht:

aws deploy delete-application --application-name WordPress\_App

4. Rufen Sie den delete-association Befehl auf, um die Systems Manager State Manager-Zuordnung zu löschen.

aws ssm delete-association --assocation-id *association-id*

Sie können die *Assoziations-ID* abrufen, indem Sie den describe-association-Befehl aufrufen.

```
aws ssm describe-association --name AWS-ConfigureAWSPackage --targets 
  Key=tag:Name,Values=CodeDeployDemo
```
Wenn Sie den AWS CloudFormation Stack für dieses Tutorial nicht verwendet haben, rufen Sie den terminate-instances Befehl auf, um alle Amazon EC2 EC2-Instances zu beenden, die Sie manuell erstellt haben. Geben Sie die ID der Amazon EC2 EC2-Instance an, die beendet werden soll:

aws ec2 terminate-instances --instance-ids *instanceId*

<span id="page-156-0"></span>So bereinigen Sie Ressourcen (Konsole):

Wenn Sie unsere AWS CloudFormation Vorlage für dieses Tutorial verwendet haben, löschen Sie den zugehörigen AWS CloudFormation Stack.

- 1. Melden Sie sich bei der an AWS Management Console und öffnen Sie die AWS CloudFormation Konsole unter [https://console.aws.amazon.com/cloudformation](https://console.aws.amazon.com/cloudformation/).
- 2. Geben Sie im Feld Filter den AWS CloudFormation Stacknamen ein, den Sie zuvor erstellt haben (z. B.**CodeDeployDemoStack**).
- 3. Aktivieren Sie das Kontrollkästchen neben dem Stack-Namen. Wählen Sie im Menü Actions die Option Delete Stack.

AWS CloudFormation löscht den Stack, beendet alle zugehörigen Amazon EC2 EC2-Instances und löscht alle zugehörigen IAM-Rollen.

So beenden Sie Amazon EC2 EC2-Instances, die Sie außerhalb eines AWS CloudFormation Stacks erstellt haben:

- 1. Melden Sie sich bei der Amazon EC2 EC2-Konsole an AWS Management Console und öffnen Sie sie unter [https://console.aws.amazon.com/ec2/.](https://console.aws.amazon.com/ec2/)
- 2. Wählen Sie in der Liste INSTANCES die Option Instances.
- 3. Geben Sie in das Suchfeld den Namen der Amazon EC2 EC2-Instance ein, die Sie beenden möchten (z. B.**CodeDeployDemo**), und drücken Sie dann die Eingabetaste.
- 4. Wählen Sie den Namen der Amazon EC2 EC2-Instanz.
- 5. Zeigen Sie im Menü Actions auf Instance State, und wählen Sie dann Terminate. Wählen Sie bei Aufforderung Yes, Terminate.

Wiederholen Sie diese Schritte für jede Instance.

Um den Amazon S3 S3-Bucket zu löschen:

- 1. Melden Sie sich bei der Amazon S3 S3-Konsole an AWS Management Console und öffnen Sie sie unter [https://console.aws.amazon.com/s3/.](https://console.aws.amazon.com/s3/)
- 2. Suchen Sie in der Liste der Buckets nach dem Namen des Amazon S3 S3-Buckets, den Sie zuvor erstellt haben, und wählen Sie ihn aus (z. B.**codedeploydemobucket**).
- 3. Bevor Sie einen Bucket löschen können, müssen Sie zunächst seinen Inhalt löschen. Wählen Sie alle Dateien im Bucket aus, z. B. **WordPressApp.zip**. Wählen Sie im Menü Actions die Option Delete. Wenn Sie zum Bestätigen des Löschvorgangs aufgefordert werden, wählen Sie OK.

4. Nachdem der Bucket leer ist, kann er gelöscht werden. Wählen Sie in der Bucket-Liste die Zeile mit dem Bucket aus (aber nicht den Namen des Buckets). Wählen Sie Delete bucket und bei der Aufforderung zum Bestätigen OK.

Um die WordPress\_App Anwendung zu löschen von CodeDeploy:

1. Melden Sie sich bei der an AWS Management Console und öffnen Sie die CodeDeploy Konsole unter <https://console.aws.amazon.com/codedeploy>.

**a** Note

Melden Sie sich mit demselben Benutzer an, den Sie eingerichtet habe[nErste Schritte](#page-65-0) [mit CodeDeploy](#page-65-0).

- 2. Erweitern Sie im Navigationsbereich die Option Bereitstellen und wählen Sie dann Anwendungen aus.
- 3. Wählen Sie in der Liste der Anwendungen WordPress\_App aus.
- 4. Wählen Sie auf der Seite Application details die Option Delete application.
- 5. Geben Sie bei Aufforderung den Namen der Anwendung ein, um das Löschen zu bestätigen, und klicken Sie auf Delete (Löschen).

So löschen Sie die Systems Manager State Manager-Zuordnung:

- 1. Öffnen Sie die AWS Systems Manager Konsole unter https://console.aws.amazon.com/systemsmanager.
- 2. Wählen Sie im Navigationsbereich Statusmanager aus.
- 3. Wählen Sie die Verknüpfung aus, die Sie erstellt haben, und wählen Sie Delete (Löschen) aus.

#### <span id="page-158-0"></span>Als nächstes

Glückwunsch, dass Sie hier angekommen sind! Sie haben eine CodeDeploy Bereitstellung erfolgreich abgeschlossen und anschließend den Code Ihrer Site aktualisiert und erneut bereitgestellt.

# Tutorial: Bereite ein "Hallo, Welt!" vor Anwendung mit CodeDeploy (Windows Server)

In diesem Tutorial stellen Sie eine einzelne Webseite auf einer einzelnen Windows Server-Amazon EC2-Instance bereit, auf der Internet Information Services (IIS) als Webserver ausgeführt wird. Auf dieser Webseite wird ein einfaches "Hallo, Welt!" angezeigt message.

Nicht das, wonach Sie gesucht haben?

- Um stattdessen die Bereitstellung auf einer Amazon Linux- oder Red Hat Enterprise Linux (RHEL) Amazon EC2 EC2-Instance zu üben, siehe. [Tutorial: Bereitstellung WordPress auf einer Amazon](#page-128-0)  [EC2 EC2-Instance \(Amazon Linux oder Red Hat Enterprise Linux und Linux, macOS oder Unix\)](#page-128-0)
- Informationen zum Bereitstellen auf einer lokalen Instance finden Sie unter [Tutorial: Bereitstellen](#page-184-0)  [einer Anwendung auf einer lokalen Instanz mit CodeDeploy \(Windows Server, Ubuntu Server oder](#page-184-0) [Red Hat Enterprise Linux\).](#page-184-0)

Die Schritte in diesem Tutorial gelten für Windows. Obwohl Sie die meisten dieser Schritte auf einem lokalen Computer unter Linux, macOS oder Unix ausführen können, müssen Sie diejenigen anpassen, die Windows-basierte Verzeichnispfade abdecken, wie z. c:\temp Wenn Sie eine Verbindung zur Amazon EC2 EC2-Instance herstellen möchten, benötigen Sie außerdem eine Client-Anwendung, die über das Remote Desktop Protocol (RDP) eine Verbindung zur Amazon EC2 EC2- Instance herstellen kann, auf der Windows Server ausgeführt wird. (Windows bietet standardmäßig eine RDP-Verbindungs-Client-Anwendung.)

Bevor Sie mit diesem Tutorial beginnen, müssen Sie die Voraussetzungen unter erfüllen[Erste Schritte](#page-65-0)  [mit CodeDeploy](#page-65-0), einschließlich der Konfiguration Ihres Benutzers, der Installation oder Aktualisierung von und der AWS CLI Erstellung eines IAM-Instance-Profils und einer Servicerolle.

#### Themen

- [Schritt 1: Starten Sie eine Windows Server Amazon EC2 EC2-Instance](#page-160-0)
- [Schritt 2: Konfigurieren Sie Ihren Quellinhalt für die Bereitstellung auf der Windows Server Amazon](#page-162-0)  [EC2 EC2-Instance](#page-162-0)
- [Schritt 3: Lade dein "Hallo, Welt!" hoch Anwendung auf Amazon S3](#page-166-0)
- [Schritt 4: Stellen Sie Ihre Hello World-Anwendung bereit](#page-171-0)
- [Schritt 5: Aktualisieren Sie Ihr "Hallo, Welt!" und stellen Sie es erneut bereit Anwendung](#page-176-0)
- [Schritt 6: Räumen Sie Ihr "Hallo, Welt!" auf Anwendung und zugehörige Ressourcen](#page-180-0)

## <span id="page-160-0"></span>Schritt 1: Starten Sie eine Windows Server Amazon EC2 EC2-Instance

Um die Hello World-Anwendung mit bereitzustellen CodeDeploy, benötigen Sie eine Amazon EC2 EC2-Instance, auf der Windows Server ausgeführt wird.

Folgen Sie den Anweisungen in [Erstellen Sie eine Amazon EC2 EC2-Instance für CodeDeploy.](#page-352-0) Wenn Sie bereit sind, der Instance ein Amazon EC2 EC2-Instance-Tag zuzuweisen, geben Sie unbedingt den Tag-Schlüssel von **Name** und den Tag-Wert von **CodeDeployDemo** an. (Wenn Sie einen anderen Tag-Schlüssel oder Tag-Wert angeben, dann könnten die Anweisungen in [Schritt 4:](#page-171-0)  [Stellen Sie Ihre Hello World-Anwendung bereit](#page-171-0) zu unerwarteten Ergebnissen führen.)

Nachdem Sie die Amazon EC2 EC2-Instance gestartet haben, kehren Sie zu dieser Seite zurück und fahren Sie mit dem nächsten Abschnitt fort. Fahren Sie nicht mit [Erstellen Sie eine Anwendung mit](#page-452-0)  [CodeDeploy](#page-452-0) als nächsten Schritt fort.

## Connect zu Ihrer Amazon EC2 EC2-Instance her

Nachdem Ihre Amazon EC2 EC2-Instance gestartet wurde, folgen Sie diesen Anweisungen, um zu üben, wie Sie sich mit ihr verbinden.

#### **a** Note

In dieser Anleitung wird davon ausgegangen, dass Windows und die Windows Desktop Connection-Clientanwendung ausgeführt werden. Weitere Informationen finden Sie unter [Herstellen einer Verbindung zu Ihrer Windows-Instance mithilfe von RDP.](https://docs.aws.amazon.com/AWSEC2/latest/WindowsGuide/connecting_to_windows_instance.html) Unter Umständen müssen Sie diese Anweisungen für andere Betriebssysteme oder andere Clientanwendungen für RDP-Verbindungen anpassen.

- 1. Melden Sie sich bei der Amazon EC2 EC2-Konsole an AWS Management Console und öffnen Sie sie unter [https://console.aws.amazon.com/ec2/.](https://console.aws.amazon.com/ec2/)
- 2. Wählen Sie im Navigationsbereich unter Instances die Option Instances.
- 3. Navigieren Sie zu Ihrer Windows Server-Instance und wählen Sie sie in der Liste aus.
- 4. Wählen Sie Connect aus.
- 5. Wählen Sie Get Password (Passwort abrufen) und wählen Sie dann Choose File (Datei wählen).
- 6. Suchen Sie die Amazon EC2-Instance-Schlüsselpaardatei, die mit der Amazon EC2-Instance von Windows Server verknüpft ist, wählen Sie sie aus, und wählen Sie dann Öffnen aus.
- 7. Klicken Sie auf Decrypt Password. Notieren Sie sich das angezeigte Passwort. Sie benötigen ihn in Schritt 10.
- 8. Wählen Sie Download Remote Desktop File, und öffnen Sie dann die Datei.
- 9. Wenn Sie zum Verbinden aufgefordert werden, obwohl der Herausgeber der Remote-Verbindung nicht identifiziert werden kann, fahren Sie fort.
- 10. Geben Sie das Passwort ein, das Sie sich in Schritt 7 notiert haben, und fahren Sie dann fort. (Wenn Ihre Clientanwendung für die RDP-Verbindung Sie zur Eingabe eines Benutzernamens auffordert, geben Sie **Administrator** ein.)
- 11. Wenn Sie zum Verbinden aufgefordert werden, obwohl die Identität des Remotecomputers nicht überprüft werden konnte, fahren Sie fort.
- 12. Nachdem Sie eine Verbindung hergestellt haben, wird der Desktop der Amazon EC2 EC2- Instance angezeigt, auf der Windows Server ausgeführt wird.
- 13. Sie können jetzt die Verbindung zur Amazon EC2 EC2-Instance trennen.

#### **A** Warning

Stoppen oder beenden Sie die Instance nicht. Andernfalls CodeDeploy kann es nicht darauf bereitgestellt werden.

Fügen Sie eine Regel für eingehenden Datenverkehr hinzu, die HTTP-Verkehr zu Ihrer Windows Server Amazon EC2 EC2-Instance zulässt

Im nächsten Schritt wird bestätigt, dass Ihre Amazon EC2 EC2-Instance über einen offenen HTTP-Port verfügt, sodass Sie die bereitgestellte Webseite auf Ihrer Windows Server Amazon EC2 EC2- Instance in einem Browser sehen können.

- 1. Melden Sie sich bei der Amazon EC2 EC2-Konsole an AWS Management Console und öffnen Sie sie unter [https://console.aws.amazon.com/ec2/.](https://console.aws.amazon.com/ec2/)
- 2. Wählen Sie Instances und dann Ihre Instance aus.
- 3. Wählen Sie auf der Registerkarte Beschreibung unter Sicherheitsgruppen die Option Regeln für eingehenden Datenverkehr anzeigen aus.

In Ihrer Sicherheitsgruppe sollte eine Liste mit Regeln wie die folgende angezeigt werden:

Security Groups associated with i-1234567890abcdef0

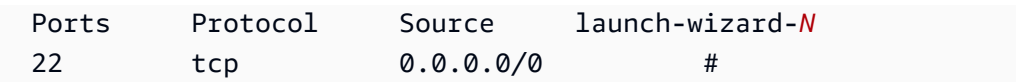

4. Wählen Sie unter Sicherheitsgruppen die Sicherheitsgruppe für Ihre Amazon EC2 EC2-Instance aus. Ein möglicher Name ist **launch-wizard-***N*. Beim *N* im Namen handelt es sich um eine Nummer, die Ihrer Sicherheitsgruppe beim Erstellen Ihrer Instance zugewiesen wurde.

Wählen Sie die Registerkarte Inbound (Eingehend). Wenn die Sicherheitsgruppe für Ihre Instance korrekt konfiguriert ist, sollte Ihnen eine Regel mit den folgenden Werten angezeigt werden:

- Typ: HTTP
- Protocol (Protokoll): TCP
- Portbereich: 80
- Quelle: 0.0.0.0/0
- 5. Wenn Sie keine Regel mit diesen Werten sehen, gehen Sie wie unter [Regeln zu einer](https://docs.aws.amazon.com/AWSEC2/latest/UserGuide/using-network-security.html#adding-security-group-rule)  [Sicherheitsgruppe hinzufügen beschrieben vor, um sie einer neuen Sicherheitsregel](https://docs.aws.amazon.com/AWSEC2/latest/UserGuide/using-network-security.html#adding-security-group-rule) hinzuzufügen.

# <span id="page-162-0"></span>Schritt 2: Konfigurieren Sie Ihren Quellinhalt für die Bereitstellung auf der Windows Server Amazon EC2 EC2-Instance

Jetzt ist es an der Zeit, den Quellinhalt Ihrer Anwendung so zu konfigurieren, dass Sie etwas haben, das Sie auf der Amazon EC2 EC2-Instance bereitstellen können. In diesem Tutorial stellen Sie eine einzelne Webseite für die Amazon EC2 EC2-Instance bereit, auf der Windows Server ausgeführt wird, auf der Internet Information Services (IIS) als Webserver ausgeführt wird. Auf dieser Webseite wird ein einfaches "Hello, World!" angezeigt message.

#### Themen

- [Erstellen Sie die Webseite](#page-163-0)
- [Erstellen Sie ein Skript, um Ihre Anwendung auszuführen](#page-164-0)
- [Fügen Sie eine Anwendungsspezifikationsdatei hinzu](#page-164-1)

## <span id="page-163-0"></span>Erstellen Sie die Webseite

1. Erstellen Sie ein Unterverzeichnis (Unterordner) mit dem Namen HelloWorldApp in Ihrem Ordner c:\temp und wechseln Sie dann zu diesem Ordner.

```
mkdir c:\temp\HelloWorldApp
cd c:\temp\HelloWorldApp
```
#### **a** Note

Sie müssen nicht den Standort c:\temp oder den Unterordnernamen HelloWorldApp verwenden. Wenn Sie einen anderen Standort oder einen anderen Unterordnernamen verwenden, müssen Sie diesen durchgehend im ganzen Tutorial verwenden.

2. Erstellen Sie mit einem Texteditor eine Datei in dem Ordner. Benennen Sie die Datei index.html.

notepad index.html

3. Fügen Sie der Datei den folgendes HTML-Code hinzu und speichern Sie dann die Datei.

```
<!DOCTYPE html PUBLIC "-//W3C//DTD HTML 4.01 Transitional//EN" "http://www.w3.org/
TR/html4/loose.dtd">
<html><head> 
   <title>Hello, World!</title> 
   <style> 
     body { 
       color: #ffffff; 
       background-color: #0188cc; 
       font-family: Arial, sans-serif; 
       font-size:14px; 
     } 
   </style>
</head>
<body> 
   <div align="center"><h1>Hello, World!</h1></div> 
   <div align="center"><h2>You have successfully deployed an application using 
 CodeDeploy</h2></div> 
   <div align="center">
```

```
 <p>What to do next? Take a look through the <a href="https://aws.amazon.com/
codedeploy">CodeDeploy Documentation</a>.</p> 
   </div>
</body>
</html>
```
<span id="page-164-0"></span>Erstellen Sie ein Skript, um Ihre Anwendung auszuführen

Als Nächstes erstellen Sie ein Skript, mit dem der Webserver auf der Amazon EC2 EC2-Zielinstanz eingerichtet CodeDeploy wird.

1. Erstellen Sie mithilfe eines Texteditors eine weitere Datei im selben Unterordner, in dem die Datei index.html gespeichert ist. Benennen Sie die Datei before-install.bat.

notepad before-install.bat

2. Fügen Sie den folgenden Stapelskriptcode zu der Datei hinzu und speichern Sie dann die Datei.

```
REM Install Internet Information Server (IIS).
c:\Windows\Sysnative\WindowsPowerShell\v1.0\powershell.exe -Command Import-Module -
Name ServerManager
c:\Windows\Sysnative\WindowsPowerShell\v1.0\powershell.exe -Command Install-
WindowsFeature Web-Server
```
#### <span id="page-164-1"></span>Fügen Sie eine Anwendungsspezifikationsdatei hinzu

Als Nächstes fügen Sie zusätzlich zur Webseite und zur AppSpec Batch-Skriptdatei eine Anwendungsspezifikationsdatei (Datei) hinzu. Die AppSpec Datei ist eine [YAML-formatierte](http://www.yaml.org) Datei, die verwendet wird, um: CodeDeploy

- Ordnen Sie die Quelldateien in Ihrer Anwendungsrevision den entsprechenden Zielen auf der Instance zu.
- Angeben von Skripts, die während der Bereitstellung in der Instance ausgeführt werden.

Die AppSpec Datei muss benannt werden. appspec.yml Sie muss sich im Stammordner des Anwendungsquellcodes befinden.

Schritt 2: Konfigurieren Sie Ihren Quellinhalt API-Version 2014-10-06 151

1. Erstellen Sie im selben Unterordner, in dem die Dateien index.html und beforeinstall.bat gespeichert sind, mit einem Texteditor eine weitere Datei. Benennen Sie die Datei appspec.yml.

```
notepad appspec.yml
```
2. Fügen Sie der Datei den folgendes YAML-Code hinzu und speichern Sie dann die Datei.

```
version: 0.0
os: windows
files: 
   - source: \index.html 
     destination: c:\inetpub\wwwroot
hooks: 
   BeforeInstall: 
     - location: \before-install.bat 
       timeout: 900
```
CodeDeploy verwendet diese AppSpec Datei, um die index.html Datei im Stammordner des Anwendungsquellcodes in den c:\inetpub\wwwroot Ordner auf der Amazon EC2 EC2-Zielinstanz zu kopieren. Führt während der Bereitstellung das before-install.bat Batch-Skript auf der Amazon EC2 EC2-Zielinstanz während des **BeforeInstall** Bereitstellungslebenszyklus aus. CodeDeploy Wenn die Ausführung dieses Skripts länger als 900 Sekunden (15 Minuten) dauert, CodeDeploy wird die Bereitstellung gestoppt und die Bereitstellung auf der Amazon EC2 EC2- Instance als fehlgeschlagen markiert.

Weitere Informationen zu diesen Einstellungen finden Sie in der [CodeDeploy AppSpec Dateiverweis](#page-664-0).

#### **A** Important

Die Platzierung und Anzahl von Leerzeichen zwischen den einzelnen Elementen in dieser Datei ist wichtig. Wenn der Abstand falsch ist, CodeDeploy wird ein Fehler ausgelöst, der möglicherweise schwer zu debuggen ist. Weitere Informationen finden Sie unter [AppSpec](#page-720-0)  [Abstand zwischen den Dateien.](#page-720-0)

## <span id="page-166-0"></span>Schritt 3: Lade dein "Hallo, Welt!" hoch Anwendung auf Amazon S3

Jetzt bereiten Sie Ihre Quellinhalte vor und laden sie an einen Ort hoch, von dem aus Sie sie bereitstellen CodeDeploy können. Die folgenden Anweisungen zeigen Ihnen, wie Sie einen Amazon S3 S3-Bucket bereitstellen, die Dateien der Anwendungsrevision für den Bucket vorbereiten, die Dateien der Revision bündeln und dann die Revision in den Bucket übertragen.

#### **a** Note

Obwohl dies in diesem Tutorial nicht behandelt wird, können Sie es verwenden, CodeDeploy um Anwendungen von GitHub Repositorys auf Instances bereitzustellen. Weitere Informationen finden Sie unter [Integrieren CodeDeploy mit GitHub.](#page-122-0)

#### Themen

- [Bereitstellen eines Amazon S3 S3-Buckets](#page-166-1)
- [Bereiten Sie die Dateien der Anwendung für den Bucket vor](#page-169-0)
- [Bündeln Sie die Dateien der Anwendung in einer einzigen Archivdatei und übertragen Sie die](#page-170-0) [Archivdatei per Push](#page-170-0)

### <span id="page-166-1"></span>Bereitstellen eines Amazon S3 S3-Buckets

Erstellen Sie einen Speichercontainer oder Bucket in Amazon S3 — oder verwenden Sie einen vorhandenen Bucket. Stellen Sie sicher, dass Sie die Revision in den Bucket hochladen können und dass Amazon EC2 EC2-Instances, die in Bereitstellungen verwendet werden, die Revision aus dem Bucket herunterladen können.

Sie können die AWS CLI Amazon S3-Konsole oder die Amazon S3-APIs verwenden, um einen Amazon S3-Bucket zu erstellen. Nachdem Sie den Bucket erstellt haben, stellen Sie sicher, dass Sie dem Bucket und Ihrem CodeDeploy Benutzer Zugriffsberechtigungen erteilen.

#### **a** Note

Bucket-Namen müssen in Amazon S3 für alle AWS Konten eindeutig sein. Falls Sie **codedeploydemobucket** nicht verwenden können: Versuchen Sie es mit einem anderen Bucket-Namen wie **codedeploydemobucket**, gefolgt von einem Bindestrich und Ihren Initialen oder einem anderen eindeutigen Bezeichner. Anschließend müssen Sie überall im Tutorial **codedeploydemobucket** durch Ihren Bucket-Namen ersetzen.

Der Amazon S3 S3-Bucket muss in derselben AWS Region erstellt werden, in der Ihre Amazon EC2 EC2-Ziel-Instances gestartet werden. Wenn Sie den Bucket beispielsweise in der Region USA Ost (Nord-Virginia) erstellen, müssen Ihre Amazon EC2 EC2-Ziel-Instances in der Region USA Ost (Nord-Virginia) gestartet werden.

Themen

- [So erstellen Sie einen Amazon S3 S3-Bucket \(CLI\)](#page-167-0)
- [So erstellen Sie einen Amazon S3 S3-Bucket \(Konsole\)](#page-167-1)
- [Erteilen Sie Berechtigungen für den Amazon S3 S3-Bucket und Ihr AWS Konto](#page-167-2)

<span id="page-167-0"></span>So erstellen Sie einen Amazon S3 S3-Bucket (CLI)

Rufen Sie den mb Befehl auf, um einen Amazon S3 S3-Bucket mit dem Namen zu erstellen**codedeploydemobucket**:

aws s3 mb s3://codedeploydemobucket --region *region*

<span id="page-167-1"></span>So erstellen Sie einen Amazon S3 S3-Bucket (Konsole)

- 1. Öffnen Sie die Amazon-S3-Konsole unter [https://console.aws.amazon.com/s3/.](https://console.aws.amazon.com/s3/)
- 2. Wählen Sie in der Amazon S3 S3-Konsole Create Bucket aus.
- 3. Geben Sie im Feld Bucket name (Bucket-Name) einen Namen für den Bucket ein.
- 4. Wählen Sie aus der Liste Region die Zielregion aus, und klicken Sie auf Create (Erstellen).

<span id="page-167-2"></span>Erteilen Sie Berechtigungen für den Amazon S3 S3-Bucket und Ihr AWS Konto

Sie müssen über Berechtigungen zum Hochladen in den Amazon S3 S3-Bucket verfügen. Sie können diese Berechtigungen über eine Amazon S3 S3-Bucket-Richtlinie angeben. In der folgenden Amazon S3 S3-Bucket-Richtlinie ermöglicht die Verwendung des Platzhalterzeichens (\*) dem AWS Konto 111122223333 beispielsweise das Hochladen von Dateien in ein beliebiges Verzeichnis im Amazon S3 S3-Bucket mit dem Namencodedeploydemobucket:

{ "Statement": [  $\overline{\mathcal{L}}$ 

```
 "Action": [ 
                 "s3:PutObject" 
             ], 
             "Effect": "Allow", 
             "Resource": "arn:aws:s3:::codedeploydemobucket/*", 
             "Principal": { 
                 "AWS": [ 
                     "111122223333" 
 ] 
 } 
         } 
     ]
}
```
Informationen zur Anzeige Ihrer AWS Konto-ID [finden Sie unter Ihre AWS Konto-ID finden.](https://docs.aws.amazon.com/IAM/latest/UserGuide/console_account-alias.html#FindingYourAWSId)

Jetzt ist ein guter Zeitpunkt, um zu überprüfen, ob der Amazon S3 S3-Bucket Download-Anfragen von jeder teilnehmenden Amazon EC2 EC2-Instance zulässt. Sie können dies über eine Amazon S3 S3-Bucket-Richtlinie angeben. In der folgenden Amazon S3 S3-Bucket-Richtlinie ermöglicht die Verwendung des Platzhalterzeichens (\*) beispielsweise jeder Amazon EC2 EC2-Instance mit einem angehängten IAM-Instance-Profil, das den ARN arn: aws: iam:: 444455556666: role/ CodeDeployDemo enthält, Dateien aus einem beliebigen Verzeichnis im Amazon S3 S3-Bucket mit dem Namen herunterzuladen: codedeploydemobucket

```
{ 
     "Statement": [ 
         { 
             "Action": [ 
                 "s3:Get*", 
                 "s3:List*" 
             ], 
             "Effect": "Allow", 
             "Resource": "arn:aws:s3:::codedeploydemobucket/*", 
             "Principal": { 
                 "AWS": [ 
                      "arn:aws:iam::444455556666:role/CodeDeployDemo" 
 ] 
 } 
         } 
     ]
}
```
Informationen zum Generieren und Anhängen einer Amazon S3 S3-Bucket-Richtlinie finden Sie unter [Beispiele für Bucket-Richtlinien](https://docs.aws.amazon.com/AmazonS3/latest/dev/example-bucket-policies.html).

Der CodeDeploy Administratorbenutzer, in dem Sie erstellt haben, [Schritt 1: Einrichtung](#page-65-1) muss auch über die Berechtigung verfügen, die Revision in den Amazon S3 S3-Bucket hochzuladen. Eine Möglichkeit, dies zu spezifizieren, ist eine IAM-Richtlinie, die Sie dem Berechtigungssatz des Benutzers hinzufügen, oder einer IAM-Rolle (die Sie dem Benutzer zuweisen). Die folgende IAM-Richtlinie ermöglicht es dem Benutzer, Revisionen an einer beliebigen Stelle im Amazon S3 S3- Bucket mit dem Namen hochzuladen: codedeploydemobucket

```
{ 
   "Version":"2012-10-17", 
   "Statement":[ 
     { 
        "Effect":"Allow", 
        "Action":["s3:PutObject"], 
        "Resource":"arn:aws:s3:::codedeploydemobucket/*" 
     } 
   ]
}
```
Informationen zum Erstellen einer IAM-Richtlinie finden Sie unter [Erstellen von IAM-Richtlinien](https://docs.aws.amazon.com/IAM/latest/UserGuide/access_policies_create.html)  [im IAM-Benutzerhandbuch.](https://docs.aws.amazon.com/IAM/latest/UserGuide/access_policies_create.html) Informationen zum Hinzufügen einer Richtlinie zu einem Berechtigungssatz finden Sie unter [Erstellen eines Berechtigungssatzes](https://docs.aws.amazon.com/singlesignon/latest/userguide/howtocreatepermissionset.html) im AWS IAM Identity Center Benutzerhandbuch.

<span id="page-169-0"></span>Bereiten Sie die Dateien der Anwendung für den Bucket vor

Stellen Sie sicher, dass die Webseite, die AppSpec Datei und das Skript auf Ihrem Entwicklungscomputer wie folgt organisiert sind:

```
c:\ 
   |-- temp\ 
          |--HelloWorldApp\ 
                |-- appspec.yml 
                |-- before-install.bat 
                |-- index.html
```
<span id="page-170-0"></span>Bündeln Sie die Dateien der Anwendung in einer einzigen Archivdatei und übertragen Sie die Archivdatei per Push

Bündeln Sie die Dateien in einer Archivdatei (auch Anwendungsrevision genannt).

#### **a** Note

Möglicherweise werden Ihnen für die Speicherung von Objekten in einem Bucket und die Übertragung von Anwendungsrevisionen in einen oder aus einem Bucket Gebühren berechnet. Weitere Informationen finden Sie unter [Amazon S3 – Preise](https://aws.amazon.com/s3/pricing/).

1. Wechseln Sie auf dem Entwicklungscomputer in den Ordner, in dem die Dateien abgelegt sind:

#### cd c:\temp\HelloWorldApp

#### **a** Note

Wenn Sie nicht in diesen Ordner wechseln, startet die Dateibündelung im jeweils aktuellen Ordner. Beispiel: Wenn der aktuelle Ordner c:\temp statt c:\temp \HelloWorldApp ist, beginnt der Bündelvorgang mit den Dateien und Unterordnern im Ordner c:\temp, in dem u. U. mehr enthalten ist als nur der HelloWorldApp-Unterordner.

2. Rufen Sie den create-application Befehl auf, um eine neue Anwendung **HelloWorld\_App** mit dem folgenden Namen zu registrieren CodeDeploy:

```
aws deploy create-application --application-name HelloWorld_App
```
3. Rufen Sie den CodeDeploy [Push-Befehl](https://docs.aws.amazon.com/cli/latest/reference/deploy/push.html) auf, um die Dateien zu bündeln, die Revisionen auf Amazon S3 hochzuladen und Informationen CodeDeploy über die hochgeladene Version zu registrieren — alles in einer Aktion.

```
aws deploy push --application-name HelloWorld_App --s3-location s3://
codedeploydemobucket/HelloWorld_App.zip --ignore-hidden-files
```
Dieser Befehl bündelt die Dateien aus dem aktuellen Verzeichnis (mit Ausnahme aller versteckten Dateien) in einer einzigen Archivdatei mit dem NamenHelloWorld\_App.zip, lädt die Revision in den **codedeploydemobucket** Bucket hoch und registriert Informationen CodeDeploy über die hochgeladene Revision.

## <span id="page-171-0"></span>Schritt 4: Stellen Sie Ihre Hello World-Anwendung bereit

Jetzt stellen Sie die Version der Hello World-Beispielanwendung bereit, die Sie auf Amazon S3 hochgeladen haben. Sie verwenden die AWS CLI oder die CodeDeploy Konsole, um die Version bereitzustellen und den Fortschritt der Bereitstellung zu überwachen. Im Anschluss an die Bereitstellung der Anwendungsrevision überprüfen Sie die Ergebnisse.

Themen

- [Stellen Sie Ihre Anwendungsrevision bereit mit CodeDeploy](#page-171-1)
- [Überwachen Sie Ihre Bereitstellung und beheben Sie Fehler](#page-175-0)
- [Überprüfen Sie Ihre Bereitstellung](#page-176-1)

### <span id="page-171-1"></span>Stellen Sie Ihre Anwendungsrevision bereit mit CodeDeploy

Sie können Ihre Anwendung mit der CLI oder der Konsole bereitstellen.

#### Themen

- [Mit der CLI stellen Sie die Anwendungsrevision wie folgt bereit:](#page-171-2)
- [Mit der Konsole stellen Sie die Anwendungsrevision wie folgt bereit:](#page-173-0)

<span id="page-171-2"></span>Mit der CLI stellen Sie die Anwendungsrevision wie folgt bereit:

1. Zuerst ist für die Bereitstellung eine Bereitstellungsgruppe erforderlich. Bevor Sie die Bereitstellungsgruppe erstellen können, benötigen Sie allerdings den ARN einer Service-Rolle. Eine Servicerolle ist eine IAM-Rolle, die einem Dienst die Erlaubnis erteilt, in Ihrem Namen zu handeln. In diesem Fall erteilt die Service-Rolle die CodeDeploy Erlaubnis, auf Ihre Amazon EC2 EC2-Instances zuzugreifen, um deren Amazon EC2 EC2-Instance-Tags zu erweitern (zu lesen).

Sie sollten bereits anhand der Anweisungen unter [Erstellen Sie eine Servicerolle \(CLI\)](#page-75-0) eine Service-Rolle erstellt haben. Wie Sie den ARN der Service-Rolle abrufen können, erfahren Sie unter [Rufen Sie die Servicerolle ARN \(CLI\) ab](#page-78-0) .

2. Nachdem Sie den ARN haben, rufen Sie den create-deployment-group Befehl auf, um eine Bereitstellungsgruppe mit dem Namen zu erstellen**HelloWorld\_DepGroup**, die der genannten **HelloWorld\_App** Anwendung zugeordnet ist. Verwenden Sie dazu das Amazon EC2 EC2-Instance-Tag named **CodeDeployDemo** und die Bereitstellungskonfiguration mit dem **CodeDeployDefault.OneAtATime** Namen der Service-Rolle ARN:

```
aws deploy create-deployment-group --application-name HelloWorld_App 
  --deployment-group-name HelloWorld_DepGroup --deployment-
config-name CodeDeployDefault.OneAtATime --ec2-tag-filters 
  Key=Name,Value=CodeDeployDemo,Type=KEY_AND_VALUE --service-role-arn serviceRoleARN
```
#### **a** Note

Der [create-deployment-groupB](https://docs.aws.amazon.com/cli/latest/reference/deploy/create-deployment-group.html)efehl bietet Unterstützung für die Erstellung von Triggern, die zum Senden von Amazon SNS SNS-Benachrichtigungen an Themenabonnenten über bestimmte Ereignisse in Bereitstellungen und Instances führen. Der Befehl unterstützt auch Optionen für das automatische Rollback von Bereitstellungen und die Einrichtung von Alarmen, um Bereitstellungen zu beenden, wenn die Überwachungsschwellenwerte in CloudWatch Amazon-Alarmen erreicht werden. Befehle für diese Aktionen sind in diesem Tutorial nicht enthalten.

3. Bevor Sie eine Bereitstellung erstellen, muss der CodeDeploy Agent auf den Instances in Ihrer Bereitstellungsgruppe installiert sein. Sie können den Agenten über die Befehlszeile mit folgendem Befehl mit AWS Systems Manager installieren:

```
aws ssm create-association --name AWS-ConfigureAWSPackage 
  --targets Key=tag:Name,Values=CodeDeployDemo --parameters 
  action=Install,name=AWSCodeDeployAgent --schedule-expression "cron(0 2 ? * SUN 
  *)"
```
Dieser Befehl erstellt eine Verknüpfung in Systems Manager State Manager, die den CodeDeploy Agenten installiert und dann versucht, ihn jeden Sonntagmorgen um 2:00 Uhr zu aktualisieren. Weitere Informationen zum CodeDeploy Agenten finden Sie unter [Mit dem](https://docs.aws.amazon.com/codedeploy/latest/userguide/codedeploy-agent.html)  [CodeDeploy Agenten arbeiten.](https://docs.aws.amazon.com/codedeploy/latest/userguide/codedeploy-agent.html) Weitere Informationen zu Systems Manager finden Sie unter [Was](https://docs.aws.amazon.com/systems-manager/latest/userguide/what-is-systems-manager.html)  [ist AWS Systems Manager.](https://docs.aws.amazon.com/systems-manager/latest/userguide/what-is-systems-manager.html)

4. Rufen Sie nun den Befehl create-deployment zum Erstellen einer Bereitstellung auf, die der Anwendung **HelloWorld\_App**, der Bereitstellungskonfiguration **CodeDeployDefault.OneAtATime** und der Bereitstellungsgruppe **HelloWorld\_DepGroup** zugeordnet ist, unter Verwendung der Anwendungrevision **HelloWorld\_App.zip** im Bucket **codedeploydemobucket**:

aws deploy create-deployment --application-name HelloWorld\_App --deployment-configname CodeDeployDefault.OneAtATime --deployment-group-name HelloWorld\_DepGroup --s3 location bucket=codedeploydemobucket,bundleType=zip,key=HelloWorld\_App.zip

<span id="page-173-0"></span>Mit der Konsole stellen Sie die Anwendungsrevision wie folgt bereit:

1. Bevor Sie die CodeDeploy Konsole zum Bereitstellen Ihrer Anwendungsrevision verwenden, benötigen Sie einen ARN für die Servicerolle. Eine Servicerolle ist eine IAM-Rolle, die einem Dienst die Erlaubnis erteilt, in Ihrem Namen zu handeln. In diesem Fall erteilt die Service-Rolle die CodeDeploy Erlaubnis, auf Ihre Amazon EC2 EC2-Instances zuzugreifen, um deren Amazon EC2 EC2-Instance-Tags zu erweitern (zu lesen).

Sie sollten bereits anhand der Anweisungen unter [Erstellen Sie eine Servicerolle \(Konsole\)](#page-72-0) eine Service-Rolle erstellt haben. Wie Sie den ARN der Service-Rolle abrufen können, erfahren Sie unter [Rufen Sie die Servicerolle ARN ab \(Konsole\) .](#page-78-1)

2. Nachdem Sie den ARN haben, können Sie die CodeDeploy Konsole verwenden, um Ihre Anwendungsrevision bereitzustellen.

Melden Sie sich bei der an AWS Management Console und öffnen Sie die CodeDeploy Konsole unter <https://console.aws.amazon.com/codedeploy>.

**a** Note

Melden Sie sich mit demselben Benutzer an, den Sie eingerichtet habe[nErste Schritte](#page-65-0) [mit CodeDeploy](#page-65-0).

- 3. Erweitern Sie im Navigationsbereich die Option Bereitstellen und wählen Sie dann Anwendungen aus.
- 4. Wählen Sie HelloWorld\_App.
- 5. Wählen Sie auf der Registerkarte Deployment groups (Bereitstellungsgruppen), die Option Create deployment group (Bereitstellungsgruppe erstellen) aus.
- 6. Geben Sie unter Deployment group name (Name der Bereitstellungsgruppe) **HelloWorld\_DepGroup** ein.
- 7. Wählen Sie unter Service Role (Servicerolle) den Namen der Servicerolle aus.
- 8. Wählen Sie unter Deployment type (Bereitstellungstyp) die Option In-place (Lokal) aus.
- 9. Wählen Sie unter Umgebungskonfiguration Amazon EC2 EC2-Instances aus.
- 10. Behalten Sie unter Agentenkonfiguration mit AWS Systems Manager die Standardeinstellungen bei.
- 11. Geben Sie für Key (Schlüssel) **Name** ein.
- 12. Geben Sie unter Value (Wert) **CodeDeployDemo** ein.
- 13. Wählen Sie unter Bereitstellungskonfiguration die OptionCodeDeployDefault. OneAtEin Zeitpunkt.
- 14. Deaktivieren Sie unter Load Balancer die Option Enable load balancing (Load Balancing aktivieren).
- 15. Wählen Si Create deployment group (Bereitstellungsgruppe erstellen).
- 16. Wählen Sie Create deployment.
- 17. Wählen Sie in der Bereitstellungsgruppe die Option \_ HelloWorld DepGroup
- 18. Wählen Sie unter Revisionstyp die Option Meine Anwendung ist in Amazon S3 gespeichert und geben Sie dann unter Revisionsort den Speicherort der Version der Hello World-Beispielanwendung ein, die Sie zuvor auf Amazon S3 hochgeladen haben. Ermitteln Sie den Speicherort wie folgt:
	- a. Öffnen Sie die Amazon-S3-Konsole unter [https://console.aws.amazon.com/s3/.](https://console.aws.amazon.com/s3/)
	- b. Wählen Sie in der Liste der Buckets codedeploydemobucket (oder den Namen des Buckets, in den Sie Ihre Anwendungsrevision hochgeladen haben).
	- c. Wählen Sie in der Objektliste \_App.zip aus. HelloWorld
	- d. Klicken Sie auf der Registerkarte Overview (Übersicht) auf Copy Path (Pfad kopieren).
	- e. Kehren Sie zur CodeDeploy Konsole zurück, und fügen Sie in Revision Location den Feldwert Link ein.
- 19. Wählen Sie für Revision file type (Revisionsdateityp) die Option .zip aus.
- 20. (Optional) Geben Sie unter Deployment description (Bereitstellungsbeschreibung) einen Kommentar ein.
- 21. Wählen Sie Create deployment. Auf der Seite Deployments werden nun Informationen zu der neu erstellten Bereitstellung angezeigt.

### <span id="page-175-0"></span>Überwachen Sie Ihre Bereitstellung und beheben Sie Fehler

Verwenden Sie die Konsole AWS CLI oder die Konsole, um Ihre Bereitstellung zu überwachen und Fehler zu beheben.

#### Themen

- [Über die CLI können Sie die Bereitstellung wie folgt überwachen und Probleme beheben:](#page-175-1)
- [Über die Konsole können Sie die Bereitstellung wie folgt überwachen und Probleme beheben:](#page-175-2)

<span id="page-175-1"></span>Über die CLI können Sie die Bereitstellung wie folgt überwachen und Probleme beheben:

1. Fordern Sie die ID der Bereitstellung an, indem Sie den Befehl list-deployments für die Anwendung **HelloWorld\_App** und die Bereitstellungsgruppe **HelloWorld\_DepGroup** aufrufen:

aws deploy list-deployments --application-name HelloWorld\_App --deployment-groupname HelloWorld\_DepGroup --query "deployments" --output text

2. Rufen Sie den Befehl get-deployment mit der Bereitstellungs-ID auf:

```
aws deploy get-deployment --deployment-id deploymentID --query 
  "deploymentInfo.status" --output text
```
3. Der Befehl gibt den allgemeinen Status der Bereitstellung zurück. Wurde die Bereitstellung erfolgreich abgeschlossen, lautet der Wert Succeeded.

Wenn der Gesamtstatus lautetFailed, können Sie Befehle wie [list-deployment-instancesu](https://docs.aws.amazon.com/cli/latest/reference/deploy/list-deployment-instances.html)nd aufrufen, [get-deployment-instance](https://docs.aws.amazon.com/cli/latest/reference/deploy/get-deployment-instance.html)um Fehler zu beheben. Weitere Optionen für die Problembehebung finden Sie unter [Analysieren von Protokolldateien zur Untersuchung von](#page-782-0) [Bereitstellungsfehlern auf Instances.](#page-782-0)

<span id="page-175-2"></span>Über die Konsole können Sie die Bereitstellung wie folgt überwachen und Probleme beheben:

Auf der Seite Bereitstellungen in der CodeDeploy Konsole können Sie den Status Ihrer Bereitstellung in der Spalte Status überwachen.

Weitere Informationen zu Ihrer Bereitstellung können Sie wie nachfolgend beschrieben abrufen. Dies ist insbesondere nützlich, falls in der Spalte Status ein anderer Wert als Succeeded steht:

- 1. Wählen Sie in der Tabelle Deployments (Bereitstellungen) die ID Ihrer Bereitstellung aus. Falls eine Bereitstellung fehlschlägt, wird auf der Detailseite der Bereitstellung eine Meldung mit dem Grund des Fehlschlagens angezeigt.
- 2. . Weitere Informationen zu den Instanzen der Bereitstellung werden angezeigt. Wenn eine Bereitstellung fehlschlägt, können Sie möglicherweise feststellen, auf welchen Amazon EC2 EC2-Instances und in welchem Schritt die Bereitstellung fehlgeschlagen ist.
- 3. Wenn Sie weitere Fehler beheben möchten, können Sie eine Technik wie [View Instance Details](#page-423-0) verwenden. Sie können auch die Bereitstellungsprotokolldateien auf einer Amazon EC2 EC2- Instance analysieren. Weitere Informationen finden Sie unter [Analysieren von Protokolldateien](#page-782-0)  [zur Untersuchung von Bereitstellungsfehlern auf Instances.](#page-782-0)

## <span id="page-176-1"></span>Überprüfen Sie Ihre Bereitstellung

Überprüfen Sie nach der erfolgreichen Bereitstellung, ob die Installation funktioniert. Verwenden Sie die öffentliche DNS-Adresse der Amazon EC2 EC2-Instance, um die Webseite in einem Webbrowser anzuzeigen. (Um den öffentlichen DNS-Wert abzurufen, wählen Sie in der Amazon EC2 EC2-Konsole die Amazon EC2 EC2-Instance aus und suchen Sie auf der Registerkarte Beschreibung nach dem Wert in Public DNS.)

Wenn die öffentliche DNS-Adresse Ihrer Amazon EC2 EC2-Instance beispielsweise lautet**ec2-01-234-567-890.compute-1.amazonaws.com**, würden Sie die folgende URL verwenden:

```
http://ec2-01-234-567-890.compute-1.amazonaws.com
```
Wenn der Vorgang erfolgreich war, sollten Sie die Webseite "Hello World!" sehen.

# <span id="page-176-0"></span>Schritt 5: Aktualisieren Sie Ihr "Hallo, Welt!" und stellen Sie es erneut bereit Anwendung

Nachdem Sie Ihre Anwendungsrevision erfolgreich bereitgestellt haben, aktualisieren Sie den Code der Webseite auf dem Entwicklungscomputer und verwenden Sie ihn dann, CodeDeploy um die Website erneut bereitzustellen. Nach der erneuten Bereitstellung sollten Sie die Änderungen an der Amazon EC2 EC2-Instance sehen können.

#### Themen

• [Ändern Sie die Webseite](#page-177-0)

Schritt 5: Aktualisieren Sie Ihre Anwendung und stellen Sie sie erneut bereit API-Version 2014-10-06 163

• [Stellen Sie die Site erneut bereit](#page-178-0)

### <span id="page-177-0"></span>Ändern Sie die Webseite

1. Gehen Sie zu Ihrem Unterordner c:\temp\HelloWorldApp, und modifizieren Sie die Datei index.html mit einem Texteditor:

```
cd c:\temp\HelloWorldApp
notepad index.html
```
2. Ändern Sie den Inhalt der index.html-Datei auf die gewünschte Hintergrundfarbe und ändern Sie Text auf der Webseite. Speichern Sie dann die Datei:

```
<!DOCTYPE html PUBLIC "-//W3C//DTD HTML 4.01 Transitional//EN" "http://www.w3.org/
TR/html4/loose.dtd">
<html>
<head> 
   <title>Hello Again, World!</title> 
   <style> 
     body { 
       color: #ffffff; 
       background-color: #66cc00; 
       font-family: Arial, sans-serif; 
       font-size:14px; 
     } 
   </style>
</head>
<body> 
   <div align="center"><h1>Hello Again, World!</h1></div> 
   <div align="center"><h2>You have successfully deployed a revision of an 
 application using CodeDeploy</h2></div> 
   <div align="center"> 
     <p>What to do next? Take a look through the <a href="https://aws.amazon.com/
codedeploy">CodeDeploy Documentation</a>.</p> 
   </div>
</body>
</html>
```
## <span id="page-178-0"></span>Stellen Sie die Site erneut bereit

Nachdem Sie den Code geändert haben, verwenden Sie Amazon S3 und CodeDeploy stellen Sie die Webseite erneut bereit.

Bündeln Sie die Änderungen und laden Sie sie auf Amazon S3 hoch, wie unter beschrieben[Bündeln](#page-170-0)  [Sie die Dateien der Anwendung in einer einzigen Archivdatei und übertragen Sie die Archivdatei](#page-170-0) [per Push](#page-170-0). (Wenn Sie diese Anweisungen befolgen, müssen Sie keine neue Anwendung erstellen.) Geben Sie der Revision denselben Schlüssel wie zuvor (**HelloWorld\_App.zip**). Laden Sie es in denselben Amazon S3 S3-Bucket hoch, den Sie zuvor erstellt haben (z. B.**codedeploydemobucket**).

Verwenden Sie die AWS CLI oder die CodeDeploy Konsole, um die Site erneut bereitzustellen.

#### Themen

- [Erneutes Bereitstellen der Website \(CLI\)](#page-178-1)
- [Erneutes Bereitstellen der Website \(Konsole\)](#page-179-0)

<span id="page-178-1"></span>Erneutes Bereitstellen der Website (CLI)

Rufen Sie den Befehl create-deployment zum Erstellen einer Bereitstellung basierend auf der hochgeladenen Revision erneut auf. Verwenden Sie dazu erneut die Anwendung **HelloWorld\_App**, die Bereitstellungskonfiguration **CodeDeployDefault.OneAtATime**, die Bereitstellungsgruppe **HelloWorld\_DepGroup** und die Revision **HelloWorld\_App.zip** im Bucket **codedeploydemobucket**:

 aws deploy create-deployment --application-name HelloWorld\_App --deployment-configname CodeDeployDefault.OneAtATime --deployment-group-name HelloWorld\_DepGroup --s3 location bucket=codedeploydemobucket,bundleType=zip,key=HelloWorld\_App.zip

Sie können den Status der neuen Bereitstellung überprüfen, wie in [Überwachen Sie Ihre](#page-175-0)  [Bereitstellung und beheben Sie Fehler](#page-175-0) beschrieben.

Wenn die Site erneut bereitgestellt CodeDeploy wurde, rufen Sie die Site erneut in Ihrem Webbrowser auf, um zu überprüfen, ob die Hintergrundfarbe und der Text auf der Webseite geändert wurden. (Sie müssen möglicherweise Ihren Browser aktualisieren.) Wenn die Hintergrundfarbe und der Text geändert wurden – herzlichen Glückwunsch! Sie haben Ihre Website geändert und erneut bereitgestellt.

#### <span id="page-179-0"></span>Erneutes Bereitstellen der Website (Konsole)

1. [Melden Sie sich bei der an AWS Management Console und öffnen Sie die CodeDeploy Konsole](https://console.aws.amazon.com/codedeploy)  [unter https://console.aws.amazon.com/codedeploy.](https://console.aws.amazon.com/codedeploy)

#### **a** Note

Melden Sie sich mit demselben Benutzer an, den Sie eingerichtet habe[nErste Schritte](#page-65-0) [mit CodeDeploy](#page-65-0).

- 2. Wählen Sie im Navigationsbereich Applications (Anwendungen) aus.
- 3. Wählen Sie in der Anwendungsliste die Option HelloWorld\_App aus.
- 4. Klicken Sie auf der Registerkarte Deployments (Bereitstellungen) auf Create deployment (Bereitstellung erstellen).
	- a. Wählen Sie in der Liste der Bereitstellungsgruppen die Option HelloWorld\_ DepGroup aus.
	- b. Geben Sie unter Revisionsort den Amazon S3 S3-Link für Ihre Revision ein.

Ermitteln des Link-Wertes:

i. Melden Sie sich bei der Amazon S3 S3-Konsole an AWS Management Console und öffnen Sie sie unter [https://console.aws.amazon.com/s3/.](https://console.aws.amazon.com/s3/)

Navigieren Sie zu codedeploydemobucket, öffnen Sie es und wählen Sie dann in der Amazon S3 **HelloWorld\_App.zip** S3-Konsole Ihre Revision aus.

- ii. Wenn der Eigenschaftenbereich in der Amazon S3 S3-Konsole nicht sichtbar ist, wählen Sie die Schaltfläche Eigenschaften.
- iii. Kopieren Sie im Bereich Properties (Eigenschaften) den Wert des Felds Link.
- iv. Kehren Sie zur CodeDeploy Konsole zurück und fügen Sie den Link in den Ordner Revision ein.

v.

- c. Wenn unter Revision file type (Revisionsdateityp) eine Meldung darauf hinweist, dass der Dateityp nicht erkannt werden konnte, klicken Sie auf .zip.
- d. Lassen Sie das Feld Deployment description (Bereitstellungsbeschreibung) leer.
- e. Erweitern Sie Überschreibungen für Bereitstellungsgruppen. Wählen Sie CodeDeployDefault in der Liste der Bereitstellungskonfiguration die Option aus. OneAtATime und wählen Sie dann Bereitstellung erstellen aus.
Sie können den Status der Bereitstellung überprüfen, wie in [Überwachen Sie Ihre](#page-175-0) [Bereitstellung und beheben Sie Fehler](#page-175-0) beschrieben.

Wenn die Website erneut bereitgestellt CodeDeploy wurde, rufen Sie die Website erneut in Ihrem Webbrowser auf, um zu überprüfen, ob die Hintergrundfarbe und der Text auf der Webseite geändert wurden. (Sie müssen möglicherweise Ihren Browser aktualisieren.) Wenn die Hintergrundfarbe und der Text geändert wurden – herzlichen Glückwunsch! Sie haben Ihre Website geändert und erneut bereitgestellt.

# Schritt 6: Räumen Sie Ihr "Hallo, Welt!" auf Anwendung und zugehörige Ressourcen

Sie haben jetzt erfolgreich ein Update für "Hello, World!" vorgenommen die Site kodiert und erneut bereitgestellt. Um laufende Gebühren für die Ressourcen, die Sie zum Abschließen dieses Tutorial erstellt haben, zu vermeiden, sollten Sie Folgendes löschen:

- Alle AWS CloudFormation Stacks (oder beenden Sie alle Amazon EC2 EC2-Instances, falls Sie sie außerhalb von AWS CloudFormation erstellt haben).
- Alle Amazon S3 S3-Buckets.
- Die Anwendung HelloWorld\_App in CodeDeploy.
- Die AWS Systems Manager State Manager-Zuordnung für den CodeDeploy Agenten.

Sie können Amazon S3 AWS CLI AWS CloudFormation, Amazon EC2 und CodeDeploy Konsolen oder die AWS APIs verwenden, um die Bereinigung durchzuführen.

### Themen

- [So bereinigen Sie Ressourcen \(CLI\)](#page-180-0)
- [So bereinigen Sie Ressourcen \(Konsole\):](#page-182-0)
- [Als nächstes](#page-183-0)

### <span id="page-180-0"></span>So bereinigen Sie Ressourcen (CLI)

1. Wenn Sie den AWS CloudFormation Stack für dieses Tutorial verwendet haben, löschen Sie den Stack, indem Sie den delete-stack Befehl für den genannten Stack aufrufen.

**CodeDeployDemoStack** Dadurch werden alle zugehörigen Amazon EC2 EC2-Instances beendet und alle zugehörigen IAM-Rollen gelöscht, die ursprünglich vom Stack erstellt wurden.

aws cloudformation delete-stack --stack-name CodeDeployDemoStack

2. Um den Amazon S3 S3-Bucket zu löschen, rufen Sie den rm Befehl mit dem --recursive Schalter für den genannten Bucket auf**codedeploydemobucket**. Damit werden der Bucket und alle Objekte im Bucket gelöscht.

aws s3 rm s3://codedeploydemobucket --recursive --region *region*

3. Rufen Sie den delete-application Befehl auf CodeDeploy, um die HelloWorld\_App Anwendung von zu löschen. Dadurch werden alle zugehörigen Bereitstellungsgruppen-Datensätze und die Bereitstellungsdatensätze für die Anwendung gelöscht.

aws deploy delete-application --application-name HelloWorld\_App

4. Rufen Sie den delete-association Befehl auf, um die Systems Manager State Manager-Zuordnung zu löschen.

aws ssm delete-association --assocation-id *association-id*

Sie können die *Assoziations-ID* abrufen, indem Sie den describe-association-Befehl aufrufen.

```
aws ssm describe-association --name AWS-ConfigureAWSPackage --targets 
  Key=tag:Name,Values=CodeDeployDemo
```
5. Wenn Sie den AWS CloudFormation Stack für dieses Tutorial nicht verwendet haben, rufen Sie den terminate-instances Befehl zum Beenden von Amazon EC2 EC2-Instances auf, die Sie manuell erstellt haben. Geben Sie die ID der Amazon EC2 EC2-Instance an, die beendet werden soll.

aws ec2 terminate-instances --instance-ids *instanceId*

<span id="page-182-0"></span>Wenn Sie unsere AWS CloudFormation Vorlage für dieses Tutorial verwendet haben, löschen Sie den zugehörigen AWS CloudFormation Stack.

- 1. Melden Sie sich bei der an AWS Management Console und öffnen Sie die AWS CloudFormation Konsole unter [https://console.aws.amazon.com/cloudformation](https://console.aws.amazon.com/cloudformation/).
- 2. Geben Sie in das Suchfeld den AWS CloudFormation Stack-Namen ein (z. B.**CodeDeployDemoStack**).
- 3. Aktivieren Sie das Kontrollkästchen neben dem Stack-Namen.
- 4. Wählen Sie im Menü Actions die Option Delete Stack. Dadurch wird der Stack gelöscht, alle zugehörigen Amazon EC2 EC2-Instances beendet und alle zugehörigen IAM-Rollen gelöscht.

So beenden Sie Amazon EC2 EC2-Instances, die Sie außerhalb eines AWS CloudFormation Stacks erstellt haben:

- 1. Melden Sie sich bei der Amazon EC2 EC2-Konsole an AWS Management Console und öffnen Sie sie unter [https://console.aws.amazon.com/ec2/.](https://console.aws.amazon.com/ec2/)
- 2. Wählen Sie im Bereich Instances die Option Instances.
- 3. Geben Sie in das Suchfeld den Namen der Amazon EC2 EC2-Instance ein, die Sie beenden möchten, und drücken Sie dann die EINGABETASTE.
- 4. Wählen Sie die Amazon EC2 EC2-Instance aus.
- 5. Wählen Sie Actions, zeigen Sie auf Instance State, und wählen Sie dann Terminate. Wählen Sie bei Aufforderung Yes, Terminate. Wiederholen Sie diese Schritte für alle weiteren Amazon EC2 EC2-Instances.

Um den Amazon S3 S3-Bucket zu löschen:

- 1. Melden Sie sich bei der Amazon S3 S3-Konsole an AWS Management Console und öffnen Sie sie unter [https://console.aws.amazon.com/s3/.](https://console.aws.amazon.com/s3/)
- 2. Suchen Sie in der Liste der Buckets nach dem Namen des Amazon S3 S3-Buckets und wählen Sie ihn aus (z. B.**codedeploydemobucket**).
- 3. Bevor Sie einen Bucket löschen können, müssen Sie zunächst seinen Inhalt löschen. Wählen Sie alle Dateien im Bucket aus, z. B. **HelloWorld\_App.zip**. Wählen Sie im Menü Actions die

Option Delete. Wenn Sie zum Bestätigen des Löschvorgangs aufgefordert werden, wählen Sie OK.

4. Nachdem der Bucket leer ist, kann er gelöscht werden. Wählen Sie in der Bucket-Liste die Zeile mit dem Bucket aus (aber nicht den Namen des Buckets). Wählen Sie Delete bucket und bei der Aufforderung zum Bestätigen OK.

Um die HelloWorld\_App Anwendung zu löschen von CodeDeploy:

1. Melden Sie sich bei der an AWS Management Console und öffnen Sie die CodeDeploy Konsole unter <https://console.aws.amazon.com/codedeploy>.

### **a** Note

Melden Sie sich mit demselben Benutzer an, den Sie eingerichtet habe[nErste Schritte](#page-65-0) [mit CodeDeploy](#page-65-0).

- 2. Erweitern Sie im Navigationsbereich die Option Bereitstellen und wählen Sie dann Anwendungen aus.
- 3. Wählen Sie **HelloWorld\_App**.
- 4. Klicken Sie auf Delete Application (Anwendung löschen).
- 5. Geben Sie bei der Aufforderung **Delete** ein und klicken Sie dann auf Delete (Löschen).

So löschen Sie die Systems Manager State Manager-Zuordnung:

- 1. Öffnen Sie die AWS Systems Manager Konsole unter https://console.aws.amazon.com/systemsmanager.
- 2. Wählen Sie im Navigationsbereich Statusmanager aus.
- 3. Wählen Sie die Verknüpfung aus, die Sie erstellt haben, und wählen Sie Delete (Löschen) aus.

### <span id="page-183-0"></span>Als nächstes

Wenn Sie hier angekommen sind, haben Sie eine Bereitstellung mit erfolgreich abgeschlossen CodeDeploy. Herzlichen Glückwunsch!

# <span id="page-184-1"></span>Tutorial: Bereitstellen einer Anwendung auf einer lokalen Instanz mit CodeDeploy (Windows Server, Ubuntu Server oder Red Hat Enterprise Linux)

Dieses Tutorial hilft Ihnen dabei, Erfahrungen zu sammeln, CodeDeploy indem es Sie durch die Bereitstellung einer Beispielanwendungsrevision auf einer einzelnen lokalen Instanz — d. h. einem physischen Gerät, das keine Amazon EC2 EC2-Instance ist — führt, auf der Windows Server, Ubuntu Server oder Red Hat Enterprise Linux (RHEL) ausgeführt wird. Informationen zu lokalen Instances und deren Verwendung finden Sie unter. CodeDeploy [Working with On-Premises Instances](#page-375-0)

Nicht das, wonach Sie gesucht haben?

- Informationen zum Bereitstellen auf einer Amazon EC2 EC2-Instance, auf der Amazon Linux oder RHEL ausgeführt wird, finden Sie unter. [Tutorial: Bereitstellung WordPress auf einer Amazon EC2](#page-128-0) [EC2-Instance \(Amazon Linux oder Red Hat Enterprise Linux und Linux, macOS oder Unix\)](#page-128-0)
- Informationen zum Bereitstellen auf einer Amazon EC2 EC2-Instance, auf der Windows Server ausgeführt wird, finden Sie unterTutorial: Bereite ein "Hallo, Welt!" vor Anwendung mit CodeDeploy [\(Windows Server\)](#page-159-0).

### Themen

- [Voraussetzungen](#page-184-0)
- [Schritt 1: Konfigurieren Sie die lokale Instanz](#page-185-0)
- [Schritt 2: Erstellen Sie eine Version der Beispielanwendung](#page-185-1)
- [Schritt 3: Bündeln Sie Ihre Anwendungsrevision und laden Sie sie auf Amazon S3 hoch](#page-190-0)
- [Schritt 4: Stellen Sie die Revision Ihrer Anwendung bereit](#page-191-0)
- [Schritt 5: Überprüfen Sie Ihre Bereitstellung](#page-191-1)
- [Schritt 6: Bereinigen von Ressourcen](#page-191-2)

### <span id="page-184-0"></span>Voraussetzungen

Bevor Sie mit diesem Tutorial beginnen, müssen Sie die Voraussetzungen unter erfüllen. Dazu gehören die Konfiguration eines Benutzers, die Installation oder Aktualisierung von und die AWS CLI Erstellung einer Servicerolle. [Erste Schritte mit CodeDeploy](#page-65-0) Sie müssen kein IAM-Instanzprofil

erstellen, wie in den Voraussetzungen beschrieben. Lokale Instanzen verwenden keine IAM-Instanzprofile.

Das physische Gerät, das Sie als lokale Instance konfigurieren, muss eines der Betriebssysteme ausführen, die aufgeführt sind in [Betriebssysteme, die vom Agenten unterstützt werden CodeDeploy .](#page-291-0)

### <span id="page-185-0"></span>Schritt 1: Konfigurieren Sie die lokale Instanz

Bevor Sie etwas auf einer lokalen Instance bereitstellen können, müssen Sie diese konfigurieren. Befolgen Sie die Anweisungen unter [Working with On-Premises Instances](#page-375-0), und kehren Sie dann zu dieser Seite zurück.

### Installieren Sie den Agenten CodeDeploy

Nachdem Sie Ihre lokale Instanz konfiguriert haben, folgen Sie den Schritten für lokale Instanzen unter [Den CodeDeploy Agenten installieren](https://docs.aws.amazon.com/codedeploy/latest/userguide/codedeploy-agent-operations-install.html) und kehren Sie zu dieser Seite zurück.

### <span id="page-185-1"></span>Schritt 2: Erstellen Sie eine Version der Beispielanwendung

In diesem Schritt erstellen Sie eine Beispielanwendungsrevision, die auf der lokalen Instance bereitgestellt werden soll.

Da es schwierig ist zu wissen, welche Software und Funktionen auf Ihrer lokalen Instanz bereits installiert sind — oder gemäß den Richtlinien Ihres Unternehmens installiert werden dürfen —, verwendet die hier angebotene Version der Beispielanwendung einfach Batchskripts (für Windows Server) oder Shellskripts (für Ubuntu Server und RHEL), um Textdateien an einen Speicherort auf Ihrer lokalen Instanz zu schreiben. Eine Datei wird für jedes von mehreren Ereignissen im CodeDeploy Bereitstellungslebenszyklus geschrieben, einschließlich Install AfterInstall, ApplicationStart, und ValidateService. Während des BeforeInstallBereitstellungslebenszyklus wird ein Skript ausgeführt, um alte Dateien zu entfernen, die während früherer Bereitstellungen dieses Beispiels geschrieben wurden, und um einen Speicherort auf Ihrer lokalen Instanz zu erstellen, in den die neuen Dateien geschrieben werden.

#### **a** Note

Die Bereitstellung dieser Beispielanwendungsrevision schlägt fehl, wenn eine der folgenden Aussagen wahr ist:

• Der Benutzer, der den CodeDeploy Agenten auf der lokalen Instanz startet, ist nicht berechtigt, Skripts auszuführen.

- Der Benutzer ist nicht berechtigt, Ordner an den in den Skripten aufgeführten Speicherorten zu erstellen oder zu löschen.
- Der Benutzer ist nicht berechtigt, Textdateien an den in den Skripten aufgeführten Speicherorten zu erstellen.

#### **a** Note

Wenn Sie eine Windows Server-Instanz konfiguriert haben und ein anderes Beispiel bereitstellen möchten, sollten Sie das Beispiel aus [Schritt 2: Konfigurieren Sie Ihren](#page-162-0) [Quellinhalt für die Bereitstellung auf der Windows Server Amazon EC2 EC2-Instance](#page-162-0) dem [Tutorial: Bereite ein "Hallo, Welt!" vor Anwendung mit CodeDeploy \(Windows Server\)](#page-159-0) Tutorial verwenden.

Wenn Sie eine RHEL-Instanz konfiguriert haben und ein anderes Beispiel bereitstellen möchten, sollten Sie das Beispiel aus [Schritt 2: Konfigurieren Sie Ihren Quellinhalt für die](#page-132-0)  [Bereitstellung auf der Amazon Linux- oder Red Hat Enterprise Linux Amazon EC2 EC2-](#page-132-0) [Instance](#page-132-0) dem [Tutorial: Bereitstellung WordPress auf einer Amazon EC2 EC2-Instance](#page-128-0) [\(Amazon Linux oder Red Hat Enterprise Linux und Linux, macOS oder Unix\)](#page-128-0) Tutorial verwenden.

Derzeit gibt es kein alternatives Beispiel für Ubuntu Server.

1. Erstellen Sie auf dem Bereitstellungscomputer ein Unterverzeichnis (Unterordner) mit der Bezeichnung CodeDeployDemo-OnPrem, in dem die Dateien der Beispielanwendungsrevision gespeichert werden, und wechseln Sie zu diesem Unterordner. In diesem Beispiel gehen wir davon aus, dass Sie den c:\temp Ordner als Stammordner für Windows Server oder den / tmp Ordner als Stammordner für Ubuntu Server und RHEL verwenden. Wenn Sie einen anderen Ordner verwenden, müssen Sie im gesamten Tutorial unseren Ordnernamen durch Ihren Ordnernamen ersetzen:

Für Windows:

mkdir c:\temp\CodeDeployDemo-OnPrem cd c:\temp\CodeDeployDemo-OnPrem

Für Linux, macOS oder Unix:

```
mkdir /tmp/CodeDeployDemo-OnPrem
cd /tmp/CodeDeployDemo-OnPrem
```
2. Verwenden Sie im Stammverzeichnis des Unterordners CodeDeployDemo-OnPrem einen Texteditor zur Erstellung zweier Dateien mit den Bezeichnungen appspec.yml und install.txt:

appspec.ymlfür Windows Server:

```
version: 0.0
os: windows
files: 
   - source: .\install.txt 
     destination: c:\temp\CodeDeployExample
hooks: 
   BeforeInstall: 
     - location: .\scripts\before-install.bat 
       timeout: 900 
   AfterInstall: 
     - location: .\scripts\after-install.bat 
       timeout: 900 
   ApplicationStart: 
     - location: .\scripts\application-start.bat 
       timeout: 900 
   ValidateService: 
     - location: .\scripts\validate-service.bat 
       timeout: 900
```
appspec.ymlfür Ubuntu Server und RHEL:

```
version: 0.0
os: linux
files: 
   - source: ./install.txt 
     destination: /tmp/CodeDeployExample
hooks: 
   BeforeInstall: 
     - location: ./scripts/before-install.sh 
       timeout: 900 
   AfterInstall: 
     - location: ./scripts/after-install.sh
```

```
 timeout: 900 
 ApplicationStart: 
   - location: ./scripts/application-start.sh 
     timeout: 900 
 ValidateService: 
   - location: ./scripts/validate-service.sh 
     timeout: 900
```
Weitere Informationen zu AppSpec Dateien finden Sie unter [Hinzufügen einer](#page-510-0)  [Anwendungsspezifikationsdatei zu einer Revision für CodeDeploy](#page-510-0) und[CodeDeploy AppSpec](#page-664-0)  [Dateiverweis.](#page-664-0)

install.txt:

```
The Install deployment lifecycle event successfully completed.
```
3. Erstellen Sie im Stammverzeichnis des Unterordners CodeDeployDemo-OnPrem einen Unterordner scripts, und wechseln Sie dann zu diesem Ordner:

Für Windows:

mkdir c:\temp\CodeDeployDemo-OnPrem\scripts cd c:\temp\CodeDeployDemo-OnPrem\scripts

Für Linux, macOS oder Unix:

mkdir -p /tmp/CodeDeployDemo-OnPrem/scripts cd /tmp/CodeDeployDemo-OnPrem/scripts

4. Verwenden Sie einen Texteditor, um im Stammverzeichnis des scripts Unterordners vier Dateien mit den Namen before-install.batafter-install.bat,applicationstart.bat, und validate-service.bat für Windows Server oder, before-install.sh after-install.shapplication-start.sh, und validate-service.sh für Ubuntu Server und RHEL zu erstellen:

Für Windows Server:

before-install.bat:

set FOLDER=%HOMEDRIVE%\temp\CodeDeployExample

```
if exist %FOLDER% ( 
   rd /s /q "%FOLDER%"
)
mkdir %FOLDER%
```
after-install.bat:

```
cd %HOMEDRIVE%\temp\CodeDeployExample
```

```
echo The AfterInstall deployment lifecycle event successfully completed. > after-
install.txt
```
application-start.bat:

```
cd %HOMEDRIVE%\temp\CodeDeployExample
```

```
echo The ApplicationStart deployment lifecycle event successfully completed. > 
 application-start.txt
```
validate-service.bat:

cd %HOMEDRIVE%\temp\CodeDeployExample

```
echo The ValidateService deployment lifecycle event successfully completed. >
 validate-service.txt
```
Für Ubuntu Server und RHEL:

before-install.sh:

```
#!/bin/bash
export FOLDER=/tmp/CodeDeployExample
if [ -d $FOLDER ]
then 
 rm -rf $FOLDER
fi
```
mkdir -p \$FOLDER

after-install.sh:

#!/bin/bash cd /tmp/CodeDeployExample

echo "The AfterInstall deployment lifecycle event successfully completed." > afterinstall.txt

application-start.sh:

#!/bin/bash cd /tmp/CodeDeployExample

echo "The ApplicationStart deployment lifecycle event successfully completed." > application-start.txt

validate-service.sh:

```
#!/bin/bash
cd /tmp/CodeDeployExample
echo "The ValidateService deployment lifecycle event successfully completed." > 
 validate-service.txt
```
unset FOLDER

5. Stellen Sie nur für Ubuntu Server und RHEL sicher, dass die vier Shell-Skripte über Ausführungsberechtigungen verfügen:

chmod +x ./scripts/\*

# <span id="page-190-0"></span>Schritt 3: Bündeln Sie Ihre Anwendungsrevision und laden Sie sie auf Amazon S3 hoch

Bevor Sie Ihre Anwendungsrevision bereitstellen können, müssen Sie die Dateien bündeln und dann das Dateipaket in einen Amazon S3 S3-Bucket hochladen. Befolgen Sie die Anweisungen unter [Erstellen Sie eine Anwendung mit CodeDeploy](#page-452-0) und [Eine Revision CodeDeploy auf Amazon](#page-523-0) 

[S3 übertragen \(nur EC2/On-Premises-Bereitstellungen\).](#page-523-0) (Sie können die Anwendung und die Bereitstellungsgruppe zwar beliebig benennen, empfohlen werden jedoch der Anwendungsname CodeDeploy-OnPrem-App und der Bereitstellungsgruppenname CodeDeploy-OnPrem-DG.) Nachdem Sie diese Anweisungen ausgeführt haben, kehren Sie zu dieser Seite zurück.

### **a** Note

Alternativ können Sie das Dateipaket in ein GitHub Repository hochladen und von dort aus bereitstellen. Weitere Informationen finden Sie unter [Integrieren CodeDeploy mit GitHub.](#page-122-0)

### <span id="page-191-0"></span>Schritt 4: Stellen Sie die Revision Ihrer Anwendung bereit

Nachdem Sie Ihre Anwendungsversion in einen Amazon S3 S3-Bucket hochgeladen haben, versuchen Sie, sie auf Ihrer lokalen Instance bereitzustellen. Befolgen Sie die Anweisungen unter [Erstellen Sie eine Bereitstellung mit CodeDeploy,](#page-534-0) und kehren Sie dann zu dieser Seite zurück.

### <span id="page-191-1"></span>Schritt 5: Überprüfen Sie Ihre Bereitstellung

Um zu überprüfen, ob die Bereitstellung erfolgreich war, befolgen Sie die Anweisungen unter [CodeDeploy Bereitstellungsdetails anzeigen](#page-559-0) , und dann kehren Sie zu dieser Seite zurück.

Wenn die Bereitstellung erfolgreich war, finden Sie vier Textdateien im c:\temp \CodeDeployExample Ordner (für Windows Server) oder /tmp/CodeDeployExample (für Ubuntu Server und RHEL).

Schlug die Bereitstellung fehl, dann befolgen Sie Fehlerbehandlungsschritte unter [View Instance](#page-423-0) [Details](#page-423-0) und [Beheben von Instance-Problemen.](#page-780-0) Nehmen Sie die notwendigen Korrekturen vor, packen Sie die Anwendungsrevision erneut, laden Sie sie hoch, und versuchen Sie erneut, die Bereitstellung durchzuführen.

### <span id="page-191-2"></span>Schritt 6: Bereinigen von Ressourcen

Um laufende Gebühren für Ressourcen zu vermeiden, die Sie für dieses Tutorial erstellt haben, löschen Sie den Amazon S3 S3-Bucket, wenn Sie ihn nicht mehr verwenden werden. Sie können auch zugehörige Ressourcen bereinigen, z. B. die Anwendungs- und Bereitstellungsgruppeneinträge in CodeDeploy der lokalen Instance.

Sie können die AWS CLI oder eine Kombination aus den CodeDeploy und Amazon S3 S3-Konsolen und den verwenden AWS CLI , um Ressourcen zu bereinigen.

### Ressourcen bereinigen (CLI)

Um den Amazon S3 S3-Bucket zu löschen

Rufen Sie den Befehl [rm](https://docs.aws.amazon.com/cli/latest/reference/s3/rm.html) mit der Befehlszeilenoption -- recursive für den Bucket auf (z. B. codedeploydemobucket). Der Bucket und alle im Bucket enthaltenen Objekte werden gelöscht.

aws s3 rm s3://*your-bucket-name* --recursive --region *region*

Um die Anwendungs- und Bereitstellungsgruppeneinträge zu löschen CodeDeploy

• Rufen Sie den Befehl [delete-application](https://docs.aws.amazon.com/cli/latest/reference/deploy/delete-application.html) für die Anwendung auf (z. B.). CodeDeploy-OnPrem-App Die Datensätze für die Bereitstellung und die Bereitstellungsgruppe werden gelöscht.

aws deploy delete-application --application-name *your-application-name*

<span id="page-192-0"></span>Um die Registrierung der lokalen Instanz aufzuheben und den IAM-Benutzer zu löschen

• Rufen Sie den Befehl [deregister](https://docs.aws.amazon.com/cli/latest/reference/deploy/deregister.html) für die lokale Instanz und Region auf:

```
aws deploy deregister --instance-name your-instance-name --delete-iam-user --
region your-region
```
**a** Note

Wenn Sie den mit dieser lokalen Instanz verknüpften IAM-Benutzer nicht löschen möchten, verwenden Sie stattdessen die Option. --no-delete-iam-user

Um den CodeDeploy Agenten zu deinstallieren und die Konfigurationsdatei aus der lokalen Instanz zu entfernen

• Rufen Sie von der lokalen Instanz aus den [Deinstallationsbefehl](https://docs.aws.amazon.com/cli/latest/reference/deploy/uninstall.html) auf:

```
aws deploy uninstall
```
Schritt 6: Bereinigen von Ressourcen API-Version 2014-10-06 179

Sie haben jetzt alle Schritte ausgeführt, um die Ressourcen zu bereinigen, die in diesem Tutorial verwendet wurden.

### Ressourcen bereinigen (Konsole)

Um den Amazon S3 S3-Bucket zu löschen

- 1. Melden Sie sich bei der Amazon S3 S3-Konsole an AWS Management Console und öffnen Sie sie unter [https://console.aws.amazon.com/s3/.](https://console.aws.amazon.com/s3/)
- 2. Wählen Sie das Symbol neben dem Bucket aus, den Sie löschen möchten (z. B. codedeploydemobucket), ohne jedoch den Bucket auszuwählen.
- 3. Wählen Sie Aktionen und anschließend Löschen aus.
- 4. Wenn Sie zum Löschen des Buckets aufgefordert werden, wählen Sie OK.

So löschen Sie die Anwendungs- und Bereitstellungsgruppeneinträge in CodeDeploy

1. Melden Sie sich bei der an AWS Management Console und öffnen Sie die CodeDeploy Konsole unter <https://console.aws.amazon.com/codedeploy>.

### **a** Note

Melden Sie sich mit demselben Benutzer an, den Sie eingerichtet habe[nErste Schritte](#page-65-0) [mit CodeDeploy](#page-65-0).

- 2. Wählen Sie im Navigationsbereich Applications (Anwendungen) aus.
- 3. Wählen Sie den Namen der Anwendung aus, die Sie löschen möchten (z. B. CodeDeploy-OnPrem-App) und klicken Sie auf Delete Application (Anwendung löschen).
- 4. Geben Sie bei Aufforderung den Namen der Anwendung ein, um das Löschen zu bestätigen, und klicken Sie auf Delete (Löschen).

Sie können die AWS CodeDeploy Konsole nicht verwenden, um die lokale Instanz zu deregistrieren oder den Agenten zu deinstallieren. CodeDeploy Folgen Sie den Anweisungen in [Um die](#page-192-0) [Registrierung der lokalen Instanz aufzuheben und den IAM-Benutzer zu löschen .](#page-192-0)

# Tutorial: Wird verwendet CodeDeploy , um eine Anwendung für eine Auto Scaling Scaling-Gruppe bereitzustellen

In diesem Tutorial verwenden Sie, CodeDeploy um eine Anwendungsrevision für eine Auto Scaling Scaling-Gruppe bereitzustellen. Amazon EC2 Auto Scaling startet Amazon EC2 EC2-Instances unter Verwendung vordefinierter Bedingungen und beendet diese Instances dann, wenn sie nicht mehr benötigt werden. Amazon EC2 Auto Scaling kann bei der Skalierung helfen CodeDeploy , indem sichergestellt wird, dass immer die richtige Anzahl von Amazon EC2 EC2-Instances zur Verfügung steht, um die Last für Bereitstellungen zu bewältigen. Informationen zur Amazon EC2 Auto Scaling Scaling-Integration mit finden Sie CodeDeploy unter[Integration CodeDeploy mit Amazon EC2 Auto](#page-100-0) [Scaling](#page-100-0).

### Themen

- [Voraussetzungen](#page-194-0)
- [Schritt 1: Auto Scaling Scaling-Gruppe erstellen und konfigurieren](#page-195-0)
- [Schritt 2: Bereitstellen der Anwendung in der Auto Scaling Scaling-Gruppe](#page-202-0)
- [Schritt 3: Überprüfen Sie Ihre Ergebnisse](#page-212-0)
- [Schritt 4: Erhöhen Sie die Anzahl der Amazon EC2 EC2-Instances in der Auto Scaling Scaling-](#page-214-0)**[Gruppe](#page-214-0)**
- [Schritt 5: Überprüfen Sie Ihre Ergebnisse erneut](#page-215-0)
- [Schritt 6: Bereinigen](#page-218-0)

### <span id="page-194-0"></span>Voraussetzungen

So folgen Sie diesem Tutorial:

- Führen Sie alle Schritte unter aus[Erste Schritte mit CodeDeploy,](#page-65-0) einschließlich der Einrichtung und Konfiguration des AWS CLI IAM-Instanzprofils (**CodeDeployDemo-EC2-Instance-Profile**) und einer Servicerolle (**CodeDeployDemo**). Eine Servicerolle ist eine besondere Art von IAM-Rolle, die einem Dienst die Erlaubnis erteilt, in Ihrem Namen zu handeln.
- Wenn Sie Ihre Auto Scaling Scaling-Gruppe mit einer Startvorlage erstellen, müssen Sie die folgenden Berechtigungen hinzufügen:
	- ec2:RunInstances
	- ec2:CreateTags

• iam:PassRole

Weitere Informationen finden Sie unter [Schritt 2: Erstellen Sie eine Servicerolle](#page-70-0) [Erstellen einer](https://docs.aws.amazon.com/autoscaling/ec2/userguide/create-launch-template.html)  [Startvorlage für eine Auto Scaling Scaling-Gruppe](https://docs.aws.amazon.com/autoscaling/ec2/userguide/create-launch-template.html) und [Unterstützung von Startvorlagen](https://docs.aws.amazon.com/autoscaling/ec2/userguide/ec2-auto-scaling-launch-template-permissions.html) im Amazon EC2 Auto Scaling Scaling-Benutzerhandbuch.

- Erstellen und verwenden Sie eine Version, die mit einer Ubuntu-Server-Instance kompatibel ist und CodeDeploy. Für Ihre Revision können Sie einen der folgenden Schritte ausführen:
	- Erstellen und verwenden Sie die Beispielrevision in [Schritt 2: Erstellen Sie eine Version der](#page-185-1) [Beispielanwendung](#page-185-1) im Tutorial [Tutorial: Bereitstellen einer Anwendung auf einer lokalen Instanz](#page-184-1) [mit CodeDeploy \(Windows Server, Ubuntu Server oder Red Hat Enterprise Linux\).](#page-184-1)
	- Informationen zum Erstellen einer eigenen Revision finden Sie unter [Arbeiten mit](#page-509-0) [Anwendungsrevisionen für CodeDeploy.](#page-509-0)
- Erstellen Sie eine Sicherheitsgruppe **CodeDeployDemo-AS-SG** mit dem Namen der folgenden Regel für eingehende Nachrichten:
	- Typ: HTTP
	- Quelle: Irgendwo

Dies ist erforderlich, um Ihre Anwendung anzuzeigen und den Erfolg der Bereitstellung zu überprüfen. Informationen zum Erstellen einer Sicherheitsgruppe finden Sie unter [Erstellen einer](https://docs.aws.amazon.com/AWSEC2/latest/UserGuide/working-with-security-groups.html#creating-security-group) [Sicherheitsgruppe](https://docs.aws.amazon.com/AWSEC2/latest/UserGuide/working-with-security-groups.html#creating-security-group) im Amazon EC2 EC2-Benutzerhandbuch.

### <span id="page-195-0"></span>Schritt 1: Auto Scaling Scaling-Gruppe erstellen und konfigurieren

In diesem Schritt erstellen Sie eine Auto Scaling Scaling-Gruppe, die eine einzelne Amazon Linux-, RHEL- oder Windows Server Amazon EC2 EC2-Instance enthält. In einem späteren Schritt werden Sie Amazon EC2 Auto Scaling anweisen, eine weitere Amazon EC2 EC2-Instance hinzuzufügen, und CodeDeploy Ihre Revision darauf bereitstellen.

#### Themen

- [So erstellen und konfigurieren Sie die Auto Scaling Scaling-Gruppe \(CLI\)](#page-196-0)
- [So erstellen und konfigurieren Sie die Auto Scaling Scaling-Gruppe \(Konsole\)](#page-199-0)

### <span id="page-196-0"></span>So erstellen und konfigurieren Sie die Auto Scaling Scaling-Gruppe (CLI)

1. Rufen Sie den create-launch-template Befehl auf, um eine Amazon EC2 EC2-Startvorlage zu erstellen.

Bevor Sie diesen Befehl aufrufen, benötigen Sie die ID eines AMI zur Verwendung in diesem Tutorial, dargestellt durch den Platzhalterbild *image-id*. *Sie benötigen außerdem den Namen eines Amazon EC2 EC2-Instance-Schlüsselpaars, um den Zugriff auf die Amazon EC2 EC2-Instance zu ermöglichen, dargestellt durch den Platzhalter-Schlüsselnamen.*

So rufen Sie die ID eines AMI ab, das mit diesem Tutorial funktioniert:

- a. Öffnen Sie die Amazon EC2-Konsole unter<https://console.aws.amazon.com/ec2/>.
- b. Wählen Sie im Navigationsbereich unter Instances Instances und dann Launch Instance.
- c. Notieren Sie sich auf der Registerkarte Schnellstart der Seite "Amazon Machine Image auswählen" die ID des AMI neben Amazon Linux 2 AMI, Red Hat Enterprise Linux 7.1, Ubuntu Server 14.04 LTS oder Microsoft Windows Server 2012 R2.

#### **a** Note

Wenn Sie eine benutzerdefinierte Version eines AMI haben, die kompatibel mit ist CodeDeploy, wählen Sie sie hier aus, anstatt die Registerkarte Schnellstart zu durchsuchen. Informationen zur Verwendung eines benutzerdefinierten AMI mit CodeDeploy Amazon EC2 Auto Scaling finden Sie unte[rVerwenden eines](#page-109-0)  [benutzerdefinierten AMI mit CodeDeploy Amazon EC2 Auto Scaling.](#page-109-0)

Verwenden Sie für das Amazon EC2 EC2-Instance-Schlüsselpaar den Namen Ihres Amazon EC2 EC2-Instance-Schlüsselpaars.

Führen Sie den Befehl create-launch-template aus.

Auf lokalen Linux-, macOS- oder Unix-Computern:

```
aws ec2 create-launch-template \ 
   --launch-template-name CodeDeployDemo-AS-Launch-Template \ 
   --launch-template-data file://config.json
```
#### Der Inhalt der config.json Datei:

```
{ 
   "InstanceType":"t1.micro", 
   "ImageId":"image-id", 
   "IamInstanceProfile":{ 
     "Name":"CodeDeployDemo-EC2-Instance-Profile" 
   }, 
   "KeyName":"key-name"
}
```
Auf lokalen Computern mit Windows:

```
aws ec2 create-launch-template --launch-template-name CodeDeployDemo-AS-Launch-
Template --launch-template-data file://config.json
```
Der Inhalt der config.json Datei:

```
{ 
   "InstanceType":"t1.micro", 
   "ImageId":"image-id", 
   "IamInstanceProfile":{ 
     "Name":"CodeDeployDemo-EC2-Instance-Profile" 
   }, 
   "KeyName":"key-name"
}
```
Diese Befehle erstellen zusammen mit der config.json Datei eine Amazon EC2 EC2-Startvorlage mit dem Namen CodeDeployDemo -AS-Launch-Template für Ihre Auto Scaling Scaling-Gruppe, die in einem nächsten Schritt basierend auf dem Amazon EC2 EC2-Instance-Typ t1.micro erstellt wird. Basierend auf Ihrer Eingabe für ImageIdIamInstanceProfile, und spezifiziert die Startvorlage auch die AMI-IDKeyName, den Namen des Instance-Profils, das mit der IAM-Rolle verknüpft ist, das beim Start an Instances übergeben werden soll, und das Amazon EC2 EC2-Schlüsselpaar, das beim Herstellen einer Verbindung zu Instances verwendet werden soll.

2. Rufen Sie den create-auto-scaling-group Befehl auf, um eine Auto Scaling Scaling-Gruppe zu erstellen. *Sie benötigen den Namen einer der Availability Zones in einer* 

*der unter [Region aufgeführten Regionen und Endpoints](https://docs.aws.amazon.com/general/latest/gr/rande.html#codedeploy_region) in der Allgemeine AWS-Referenz, dargestellt durch den Platzhalter Availability-Zone.*

#### **a** Note

So zeigen Sie eine Liste der Availability Zones in einer Region an:

```
aws ec2 describe-availability-zones --region region-name
```
Um beispielsweise eine Liste der Availability Zones in der Region USA West (Oregon) einzusehen, rufen Sie an:

```
aws ec2 describe-availability-zones --region us-west-2
```
Eine Liste der Regionen-Namensbezeichner finden Sie unter [Bucket-Namen für das](#page-735-0) [Resource Kit nach Regionen.](#page-735-0)

Auf lokalen Linux-, macOS- oder Unix-Computern:

```
aws autoscaling create-auto-scaling-group \ 
   --auto-scaling-group-name CodeDeployDemo-AS-Group \ 
  --launch-template CodeDeployDemo-AS-Launch-Template, Version='$Latest' \
  --min-size 1--max-size 1 --desired-capacity 1 \ 
   --availability-zones availability-zone \ 
  --tags Key=Name, Value=CodeDeployDemo, PropagateAtLaunch=true
```
Auf lokalen Computern mit Windows:

```
aws autoscaling create-auto-scaling-group --auto-scaling-group-name 
 CodeDeployDemo-AS-Group --launch-template LaunchTemplateName=CodeDeployDemo-
AS-Launch-Template,Version="$Latest" --min-size 1 --max-size 1 --
desired-capacity 1 --availability-zones availability-zone --tags 
  Key=Name,Value=CodeDeployDemo,PropagateAtLaunch=true
```
Mit diesen Befehlen wird eine Auto Scaling Scaling-Gruppe erstellt, die auf der benannten Amazon EC2 EC2-Startvorlage **CodeDeployDemo-AS-Group** basiert. **CodeDeployDemo-AS-** **Launch-Template** Diese Auto Scaling Scaling-Gruppe hat nur eine Amazon EC2 EC2-Instance und sie wird in der angegebenen Availability Zone erstellt. Jede Instanz in dieser Auto Scaling Scaling-Gruppe wird das Tag habenName=CodeDeployDemo. Das Tag wird bei der späteren Installation des CodeDeploy Agenten verwendet.

3. Rufen Sie den Befehl describe-auto-scaling-groups für **CodeDeployDemo-AS-Group** auf:

```
aws autoscaling describe-auto-scaling-groups --auto-scaling-group-names 
 CodeDeployDemo-AS-Group --query "AutoScalingGroups[0].Instances[*].[HealthStatus, 
  LifecycleState]" --output text
```
Fahren Sie erst fort, wenn die zurückgegebenen Werte Healthy und InService anzeigen.

4. Auf den Instances in Ihrer Auto Scaling Scaling-Gruppe muss der CodeDeploy Agent installiert sein, damit er in CodeDeploy Bereitstellungen verwendet werden kann. Installieren Sie den CodeDeploy Agenten, indem Sie den create-association Befehl AWS Systems Manager mit den Tags aufrufen, die bei der Erstellung der Auto Scaling Scaling-Gruppe hinzugefügt wurden.

```
aws ssm create-association \ 
   --name AWS-ConfigureAWSPackage \ 
  --targets Key=tag:Name,Values=CodeDeployDemo
  --parameters action=Install, name=AWSCodeDeployAgent \ 
   --schedule-expression "cron(0 2 ? * SUN *)"
```
Dieser Befehl erstellt eine Verknüpfung in Systems Manager State Manager, die den CodeDeploy Agenten auf allen Instances in der Auto Scaling Scaling-Gruppe installiert und dann versucht, ihn jeden Sonntagmorgen um 2:00 Uhr zu aktualisieren. Weitere Informationen zum CodeDeploy Agenten finden Sie unter [Mit dem CodeDeploy Agenten arbeiten](https://docs.aws.amazon.com/codedeploy/latest/userguide/codedeploy-agent.html). Weitere Informationen zu Systems Manager finden Sie unter [Was ist AWS Systems Manager.](https://docs.aws.amazon.com/systems-manager/latest/userguide/what-is-systems-manager.html)

<span id="page-199-0"></span>So erstellen und konfigurieren Sie die Auto Scaling Scaling-Gruppe (Konsole)

- 1. Öffnen Sie die Amazon EC2-Konsole unter<https://console.aws.amazon.com/ec2/>.
- 2. Vergewissern Sie sich, dass in der globalen Navigationsleiste eine der Regionen ausgewählt Allgemeine AWS-Referenzist, die [unter Region und Endpunkte](https://docs.aws.amazon.com/general/latest/gr/rande.html#codedeploy_region) in der aufgeführt sind. Amazon EC2 Auto Scaling Scaling-Ressourcen sind an die von Ihnen angegebene Region gebunden und CodeDeploy werden nur in ausgewählten Regionen unterstützt.
- 3. Wählen Sie in der Navigationsleiste unter Instances die Option Launch Templates aus.
- 4. Wählen Sie Startvorlage erstellen.
- 5. Geben Sie im Dialogfeld Name und Beschreibung der Startvorlage als Namen der Startvorlage Folgendes ein**CodeDeployDemo-AS-Launch-Template**. Behalten Sie die Standardwerte für die anderen Felder bei.
- 6. Klicken Sie im Dialogfeld Amazon Machine Image (AMI) auf das Drop-down-Menü unter AMI und wählen Sie ein AMI aus, das mit diesem Tutorial funktioniert:
	- Wählen Sie auf der Registerkarte Schnellstart der AMI-Dropdown-Liste eine der folgenden Optionen aus: Amazon Linux 2 AMI, Red Hat Enterprise Linux 7.1, Ubuntu Server 14.04 LTS oder Microsoft Windows Server 2012 R2.

### **a** Note

Wenn Sie eine benutzerdefinierte Version eines AMI haben, die kompatibel mit ist CodeDeploy, wählen Sie sie hier aus, anstatt die Registerkarte Schnellstart zu durchsuchen. Informationen zur Verwendung eines benutzerdefinierten AMI mit CodeDeploy Amazon EC2 Auto Scaling finden Sie unte[rVerwenden eines](#page-109-0)  [benutzerdefinierten AMI mit CodeDeploy Amazon EC2 Auto Scaling.](#page-109-0)

- 7. Wählen Sie unter Instanztyp die Dropdownliste aus und wählen Sie t1.micro aus. Sie können die Suchleiste verwenden, um es schneller zu finden.
- 8. Wählen Sie im Dialogfeld key pair (Anmeldung) die Option Bestehendes Schlüsselpaar auswählen aus. Wählen Sie in der Drop-down-Liste key pair auswählen das Amazon EC2 EC2- Instance-Schlüsselpaar aus, das Sie in den vorherigen Schritten erstellt oder verwendet haben.
- 9. Wählen Sie im Dialogfeld Netzwerkeinstellungen die Option Virtual Public Cloud (VPC) aus.

Wählen Sie in der Dropdownliste Sicherheitsgruppen die Sicherheitsgruppe aus, die Sie im [Abschnitt Voraussetzungen des Tutorials](https://docs.aws.amazon.com/codedeploy/latest/userguide/tutorials-auto-scaling-group-prerequisites.html) erstellt haben ()**CodeDeployDemo-AS-SG**.

10. Erweitern Sie das Dialogfeld "Erweiterte Details". Wählen Sie in der Dropdownliste für das IAM-Instanzprofil unter IAM-Instanzprofil die IAM-Rolle aus, die Sie zuvor erstellt haben (**CodeDeployDemo-EC2-Instance-Profile**).

Behalten Sie die restlichen Standardeinstellungen bei.

- 11. Wählen Sie Startvorlage erstellen.
- 12. Wählen Sie im Dialogfeld "Nächste Schritte" die Option Auto Scaling Scaling-Gruppe erstellen aus.
- 13. Geben Sie auf der Seite Startvorlage oder Konfiguration auswählen den Namen der Auto Scaling Scaling-Gruppe ein**CodeDeployDemo-AS-Group**.
- 14. Im Dialogfeld Startvorlage sollte Ihre Startvorlage (**CodeDeployDemo-AS-Launch-Template**) ausgefüllt sein. Falls nicht, wählen Sie sie aus dem Dropdownmenü aus. Behalten Sie die Standardeinstellungen bei und wählen Sie Weiter.
- 15. Wählen Sie auf der Seite "Instance-Startoptionen auswählen" im Bereich Netzwerk für VPC die Standard-VPC aus. Wählen Sie dann für Availability Zones und Subnetze ein Standardsubnetz aus. Sie müssen eine VPC erstellen, wenn Sie den Standard nicht wählen können. Weitere Informationen finden Sie unter [Erste Schritte mit Amazon VPC.](https://docs.aws.amazon.com/vpc/latest/userguide/vpc-getting-started.html)
- 16. Verwenden Sie im Abschnitt Instance type requirements (Anforderungen an den Instance-Typ) die Standardeinstellung, um diesen Schritt zu vereinfachen. (Setzen Sie die Startvorlage nicht außer Kraft.) In diesem Tutorial werden Sie nur On-Demand-Instances mit dem in Ihrer Startvorlage angegebenen Instance-Typ starten.
- 17. Wählen Sie Next (Weiter), um zur Seite Configure advanced options (Erweiterte Optionen konfigurieren) zu gelangen.
- 18. Behalten Sie die Standardwerte bei und wählen Sie Weiter.
- 19. Behalten Sie auf der Seite Gruppengröße und Skalierungsrichtlinien konfigurieren die Standardwerte für Gruppengröße von 1 bei. Wählen Sie Weiter aus.
- 20. Überspringen Sie den Schritt zur Konfiguration von Benachrichtigungen und wählen Sie Weiter.
- 21. Fügen Sie auf der Seite Tags hinzufügen ein Tag hinzu, das bei der späteren Installation des CodeDeploy Agenten verwendet werden soll. Wählen Sie Add tag.
	- a. Geben Sie für Key (Schlüssel) **Name** ein.
	- b. Geben Sie unter Value (Wert) **CodeDeployDemo** ein.

Wählen Sie Weiter aus.

- 22. Überprüfen Sie Ihre Auto Scaling Scaling-Gruppeninformationen auf der Überprüfungsseite und wählen Sie dann Auto Scaling Scaling-Gruppe erstellen.
- 23. Wählen Sie in der Navigationsleiste, wenn Auto Scaling Scaling-Gruppen ausgewählt sind**CodeDeployDemo-AS-Group**, und wählen Sie dann die Registerkarte Instanzverwaltung aus. Fahren Sie erst fort, wenn der Wert von InServicein der Spalte Lifecycle und der Wert Healthy in der Spalte Health Status angezeigt wird.
- 24. Installieren Sie den CodeDeploy Agenten, indem Sie den Schritten unter [CodeDeploy Agent](https://docs.aws.amazon.com/codedeploy/latest/userguide/codedeploy-agent-operations-install.html) [installieren](https://docs.aws.amazon.com/codedeploy/latest/userguide/codedeploy-agent-operations-install.html) folgen und die Name=CodeDeployDemo Instanz-Tags verwenden.

### <span id="page-202-0"></span>Schritt 2: Bereitstellen der Anwendung in der Auto Scaling Scaling-Gruppe

In diesem Schritt stellen Sie die Revision für die einzelne Amazon EC2 EC2-Instance in der Auto Scaling Scaling-Gruppe bereit.

#### Themen

- [So erstellen Sie die Bereitstellung \(CLI\)](#page-202-1)
- [So erstellen Sie die Bereitstellung \(Konsole\)](#page-205-0)

<span id="page-202-1"></span>So erstellen Sie die Bereitstellung (CLI)

1. Rufen Sie den Befehl create-application zum Erstellen einer Anwendung mit dem Namen **SimpleDemoApp** auf:

aws deploy create-application --application-name SimpleDemoApp

- 2. Sie sollten bereits eine Servicerolle anhand der Anweisungen unter [Schritt 2: Erstellen Sie eine](#page-70-0)  [Servicerolle für CodeDeploy](#page-70-0) erstellt haben. Die Servicerolle erteilt die CodeDeploy Erlaubnis, auf Ihre Amazon EC2 EC2-Instances zuzugreifen, um deren Tags zu erweitern (zu lesen). Sie benötigen den ARN der Servicerolle. Zum Abrufen des Servicerollen-ARN befolgen Sie die Anweisungen unter [Rufen Sie die Servicerolle ARN \(CLI\) ab .](#page-78-0)
- 3. Nachdem Sie über einen Dienstrollen-ARN verfügen, rufen Sie den create-deployment-group Befehl auf, um eine Bereitstellungsgruppe mit dem Namen**SimpleDemoDG**, die der genannten Anwendung zugeordnet ist**SimpleDemoApp**, mithilfe der Auto Scaling Scaling-Gruppe mit dem Namen **CodeDeployDemo-AS-Group** und der angegebenen Bereitstellungskonfiguration mit dem angegebenen Dienstrollen-ARN zu erstellen. **CodeDeployDefault.OneAtATime**

#### **a** Note

Der [create-deployment-groupB](https://docs.aws.amazon.com/cli/latest/reference/deploy/create-deployment-group.html)efehl bietet Unterstützung für die Erstellung von Triggern, die zum Senden von Amazon SNS SNS-Benachrichtigungen an Themenabonnenten über bestimmte Ereignisse in Bereitstellungen und Instances führen. Der Befehl unterstützt auch Optionen für das automatische Rollback von Bereitstellungen und die Einrichtung von Alarmen, um Bereitstellungen zu beenden, wenn die Überwachungsschwellenwerte in CloudWatch Amazon-Alarmen erreicht werden. Befehle für diese Aktionen sind in diesem Tutorial nicht enthalten.

Auf lokalen Linux-, macOS- oder Unix-Computern:

```
aws deploy create-deployment-group \ 
   --application-name SimpleDemoApp \ 
   --auto-scaling-groups CodeDeployDemo-AS-Group \ 
   --deployment-group-name SimpleDemoDG \ 
  --deployment-config-name CodeDeployDefault.OneAtATime \
   --service-role-arn service-role-arn
```
Auf lokalen Computern mit Windows:

```
aws deploy create-deployment-group --application-name SimpleDemoApp --auto-scaling-
groups CodeDeployDemo-AS-Group --deployment-group-name SimpleDemoDG --deployment-
config-name CodeDeployDefault.OneAtATime --service-role-arn service-role-arn
```
4. Rufen Sie den Befehl create-deployment zum Erstellen einer Bereitstellung auf, die der Anwendung **SimpleDemoApp**, der Bereitstellungskonfiguration **CodeDeployDefault.OneAtATime** und der Bereitstellungsgruppe **SimpleDemoDG** unter Verwendung der Revision am angegebenen Speicherort zugeordnet wird.

Für Amazon Linux- und RHEL Amazon EC2 EC2-Instances, Aufrufe von lokalen Linux-, macOSoder Unix-Computern

```
aws deploy create-deployment \ 
   --application-name SimpleDemoApp \ 
  --deployment-config-name CodeDeployDefault.OneAtATime \
   --deployment-group-name SimpleDemoDG \ 
   --s3-location bucket=bucket-name,bundleType=zip,key=samples/latest/
SampleApp_Linux.zip
```
*bucket-name* ist der Name des Amazon S3 S3-Buckets, der die CodeDeploy Resource Kit-Dateien für Ihre Region enthält. Ersetzen Sie für die Region USA Ost (Ohio) beispielsweise *bucket-name* durch. aws-codedeploy-us-east-2 Eine Liste der Bucket-Namen finden Sie unter. [Bucket-Namen für das Resource Kit nach Regionen](#page-735-0)

Für Amazon Linux- und RHEL Amazon EC2 EC2-Instances, Aufrufen von lokalen Windows-**Computern** 

aws deploy create-deployment --application-name SimpleDemoApp --deployment-configname CodeDeployDefault.OneAtATime --deployment-group-name SimpleDemoDG --s3 location bucket=*bucket-name*,bundleType=zip,key=samples/latest/SampleApp\_Linux.zip

*bucket-name* ist der Name des Amazon S3 S3-Buckets, der die CodeDeploy Resource Kit-Dateien für Ihre Region enthält. Ersetzen Sie für die Region USA Ost (Ohio) beispielsweise *bucket-name* durch. aws-codedeploy-us-east-2 Eine Liste der Bucket-Namen finden Sie unter. [Bucket-Namen für das Resource Kit nach Regionen](#page-735-0)

Für Windows Server Amazon EC2 EC2-Instances, Aufrufe von lokalen Linux-, macOS- oder Unix-Computern

aws deploy create-deployment \ --application-name SimpleDemoApp \ --deployment-config-name CodeDeployDefault.OneAtATime \ --deployment-group-name SimpleDemoDG \ --s3-location bucket=*bucket-name*,bundleType=zip,key=samples/latest/ SampleApp\_Windows.zip

*bucket-name* ist der Name des Amazon S3 S3-Buckets, der die CodeDeploy Resource Kit-Dateien für Ihre Region enthält. Ersetzen Sie für die Region USA Ost (Ohio) beispielsweise *bucket-name* durch. aws-codedeploy-us-east-2 Eine Liste der Bucket-Namen finden Sie unter. [Bucket-Namen für das Resource Kit nach Regionen](#page-735-0)

Für Windows Server Amazon EC2 EC2-Instances, Aufrufen von lokalen Windows-Computern

aws deploy create-deployment --application-name SimpleDemoApp --deployment-configname CodeDeployDefault.OneAtATime --deployment-group-name SimpleDemoDG --s3 location bucket=*bucket-name*,bundleType=zip,key=samples/latest/SampleApp\_Windows.zip

*bucket-name* ist der Name des Amazon S3 S3-Buckets, der die CodeDeploy Resource Kit-Dateien für Ihre Region enthält. Ersetzen Sie für die Region USA Ost (Ohio) beispielsweise *bucket-name* durch. aws-codedeploy-us-east-2 Eine Liste der Bucket-Namen finden Sie unter. [Bucket-Namen für das Resource Kit nach Regionen](#page-735-0)

### **a** Note

Derzeit CodeDeploy bietet es keine Beispielversion für die Bereitstellung auf Ubuntu Server Amazon EC2 EC2-Instances. Informationen zum eigenen Erstellen einer Revision finden Sie unter [Arbeiten mit Anwendungsrevisionen für CodeDeploy](#page-509-0).

5. Rufen Sie den Befehl get-deployment auf, um sicherzustellen, dass die Bereitstellung erfolgreich war.

Bevor Sie diesen Befehl aufrufen, benötigen Sie die ID der Bereitstellung, die vom Aufruf des Befehls create-deployment zurückgegeben worden sein sollte. Wenn Sie die Bereitstellungs-ID erneut benötigen, rufen Sie den Befehl list-deployments für die Anwendung **SimpleDemoApp** und die Bereitstellungsgruppe **SimpleDemoDG** auf:

```
aws deploy list-deployments --application-name SimpleDemoApp --deployment-group-
name SimpleDemoDG --query "deployments" --output text
```
Rufen Sie nun den Befehl get-deployment mit der Bereitstellungs-ID auf:

aws deploy get-deployment --deployment-id *deployment-id* --query "deploymentInfo.status" --output text

Fahren Sie erst fort, wenn der zurückgegebene Wert Succeeded ist.

<span id="page-205-0"></span>So erstellen Sie die Bereitstellung (Konsole)

- 1. Sie sollten bereits eine Servicerolle anhand der Anweisungen unter [Schritt 2: Erstellen Sie eine](#page-70-0)  [Servicerolle für CodeDeploy](#page-70-0) erstellt haben. Die Service-Rolle CodeDeploy erteilt Ihnen die Erlaubnis, auf Ihre Instances zuzugreifen, um deren Tags zu erweitern (zu lesen). Bevor Sie die CodeDeploy Konsole zum Bereitstellen Ihrer Anwendungsrevision verwenden, benötigen Sie die Dienstrolle ARN. Zum Abrufen des Servicerollen-ARN befolgen Sie die Anweisungen unter [Rufen Sie die Servicerolle ARN ab \(Konsole\)](#page-78-1) .
- 2. Da Sie nun über die Dienstrolle ARN verfügen, können Sie die CodeDeploy Konsole verwenden, um Ihre Anwendungsrevision bereitzustellen.

Melden Sie sich bei der an AWS Management Console und öffnen Sie die CodeDeploy Konsole unter <https://console.aws.amazon.com/codedeploy>.

Schritt 2: Bereitstellen der Anwendung in der Auto Scaling-Scaling-Gruppe API-Version 2014-10-06 192

### **a** Note

Melden Sie sich mit demselben Benutzer an, den Sie eingerichtet habe[nErste Schritte](#page-65-0) [mit CodeDeploy](#page-65-0).

- 3. Erweitern Sie im Navigationsbereich die Option Bereitstellen und wählen Sie dann Anwendungen aus.
- 4. Wählen Sie Create application aus.
- 5. Wählen Sie Custom application (Benutzerdefinierte Anwendung).
- 6. Geben Sie unter Application name (Anwendungsname) **SimpleDemoApp** ein.
- 7. Wählen Sie unter Compute Platform (Plattform für die Datenverarbeitung) die Option EC2/Onpremises (EC2/Lokal) aus.
- 8. Wählen Sie Create application aus.
- 9. Wählen Sie auf der Registerkarte Deployment groups (Bereitstellungsgruppen), die Option Create deployment group (Bereitstellungsgruppe erstellen) aus.
- 10. Geben Sie unter Deployment group name (Name der Bereitstellungsgruppe) **SimpleDemoDG** ein.
- 11. Wählen Sie unter Service Role (Servicerolle) den Namen Ihrer Servicerolle aus.
- 12. Wählen Sie unter Deployment type (Bereitstellungstyp) die Option In-place (Lokal) aus.
- 13. Wählen Sie in der Umgebungskonfiguration Auto Scaling Scaling-Gruppen aus und wählen Sie dann**CodeDeployDemo-AS-Group**.
- 14. Wählen Sie unter Bereitstellungskonfiguration die Option aus CodeDeployDefault. OneAtEin Zeitpunkt.
- 15. Deaktivieren Sie Enable load balancing (Load Balancing aktivieren).
- 16. Wählen Si Create deployment group (Bereitstellungsgruppe erstellen).
- 17. Klicken Sie auf der Seite der Bereitstellungsgruppe auf Create deployment (Bereitstellung erstellen).
- 18. Wählen Sie unter Revisionstyp die Option Meine Anwendung ist in Amazon S3 gespeichert.
- 19. Geben Sie unter Revision location (Speicherort der Revision) den Speicherort der Beispielanwendung für Ihr Betriebssystem und Ihre Region ein.

Für Amazon Linux- und RHEL Amazon EC2 EC2-Instances

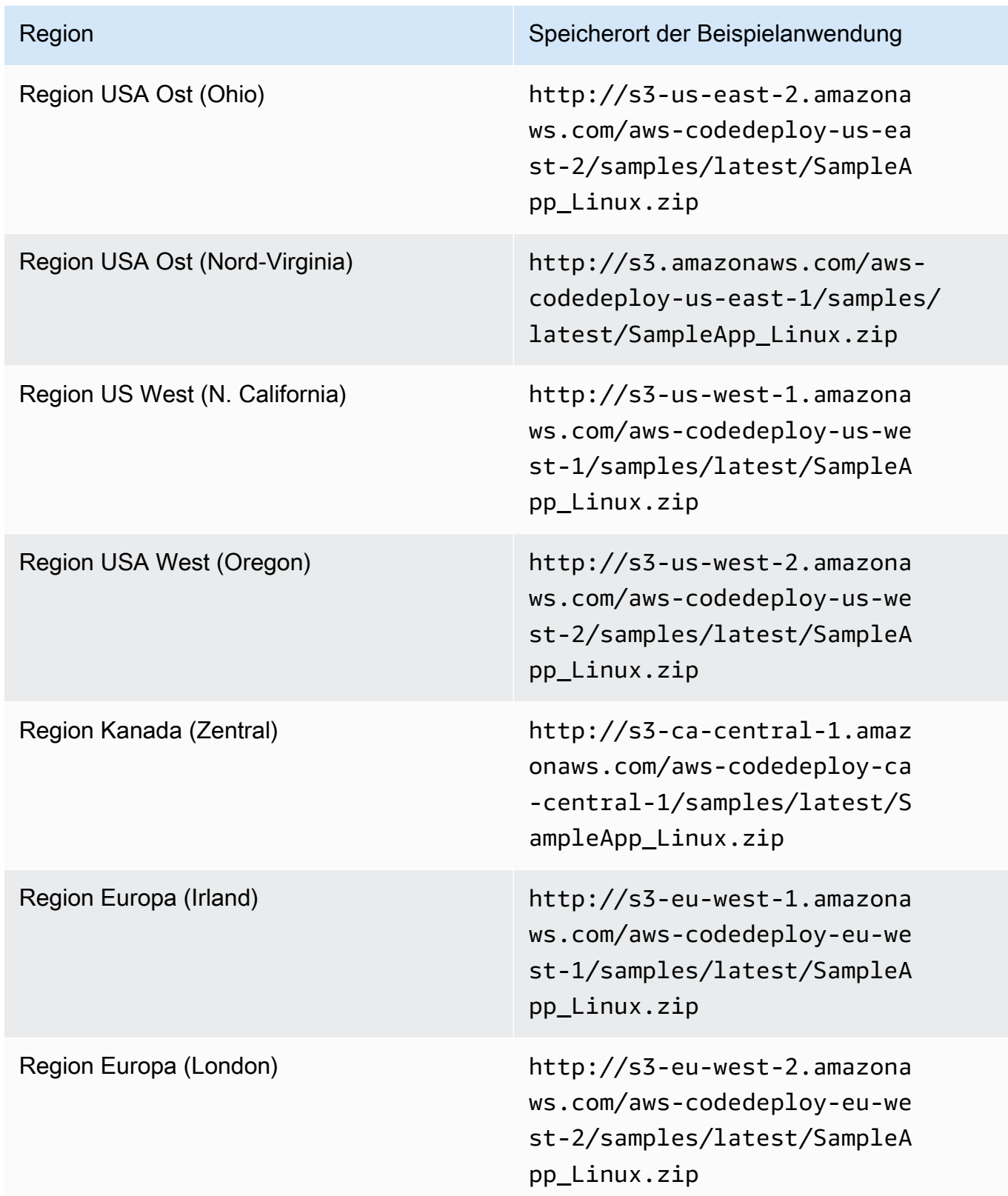

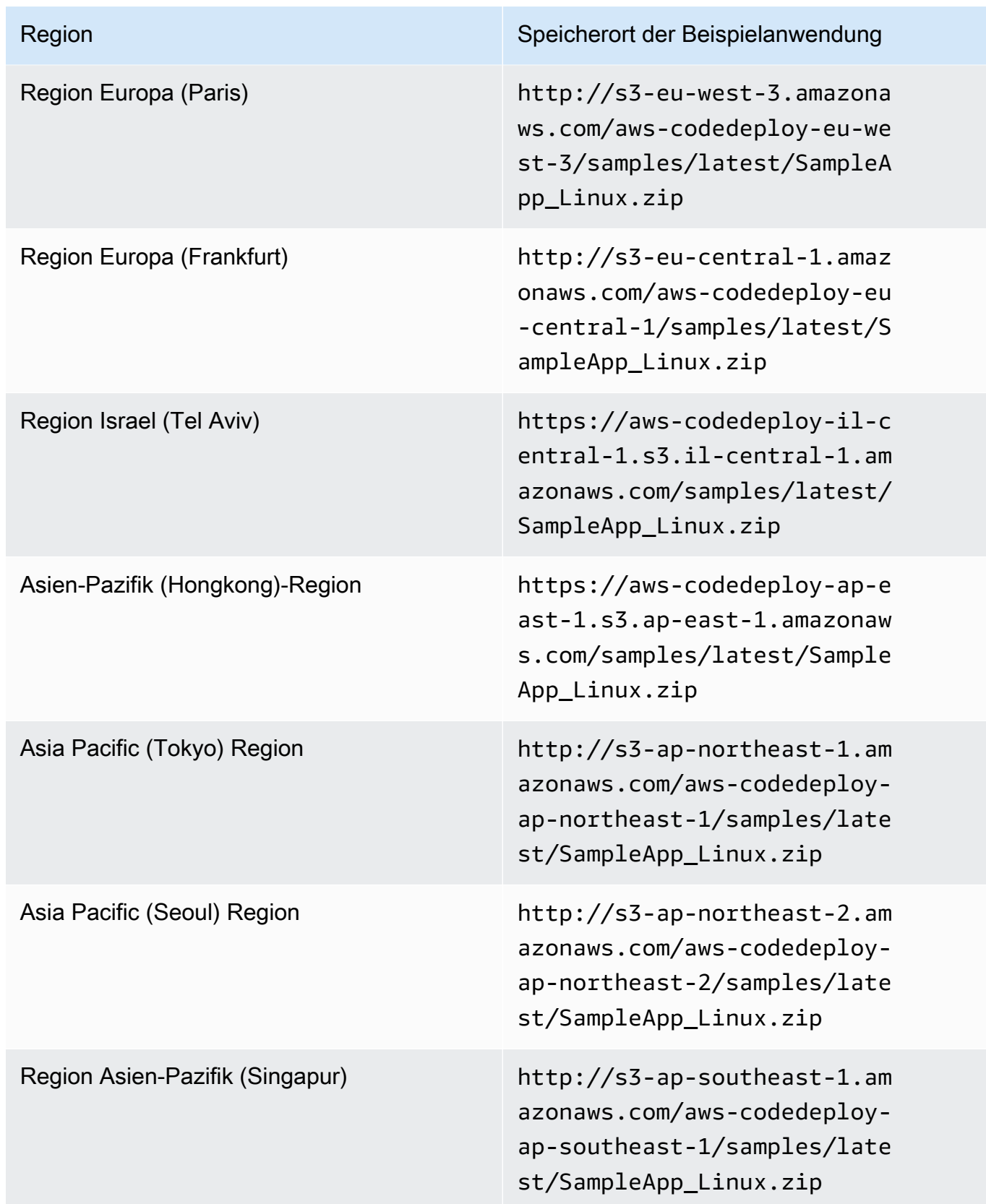

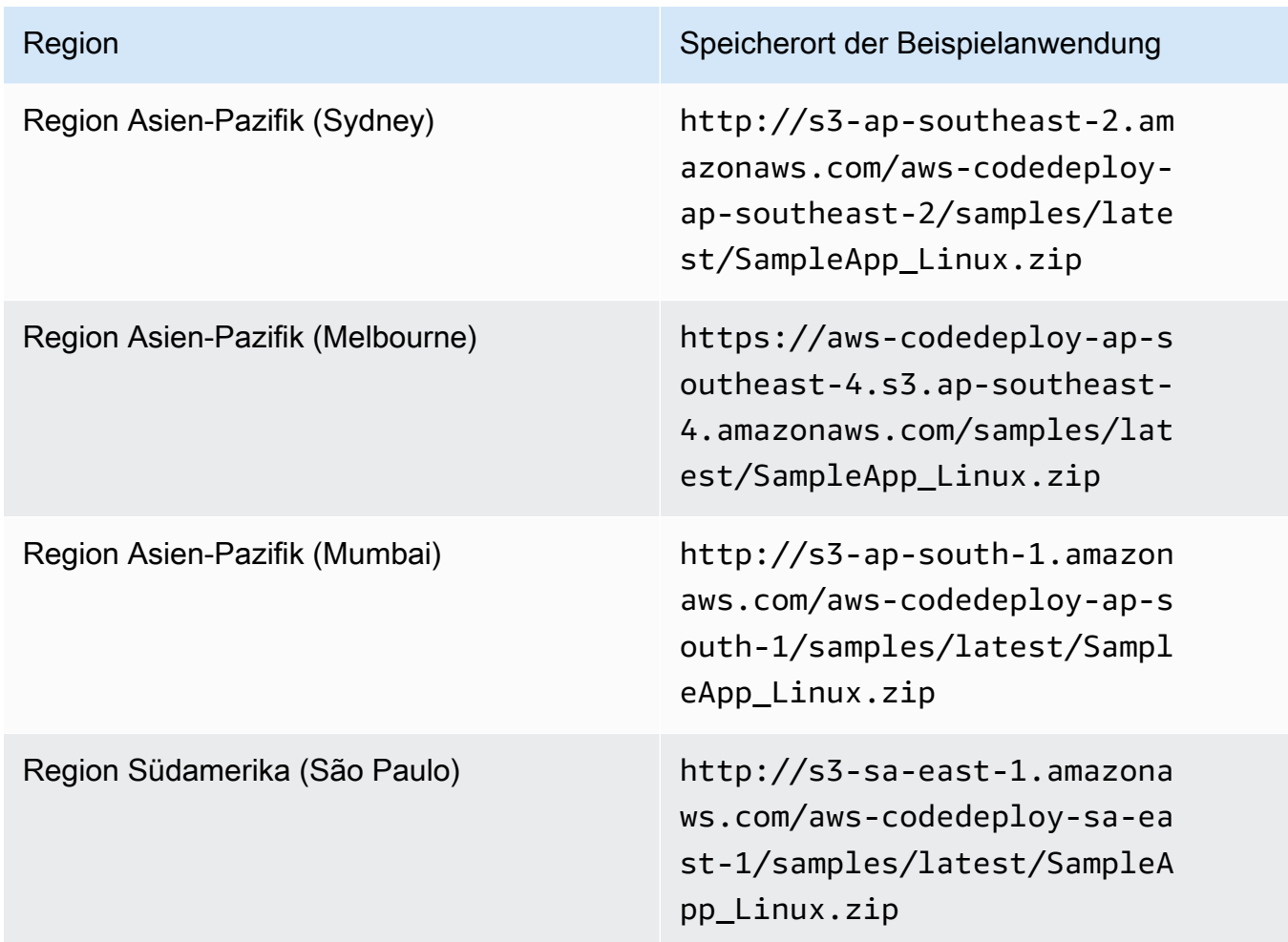

### Für Windows Server Amazon EC2 EC2-Instances

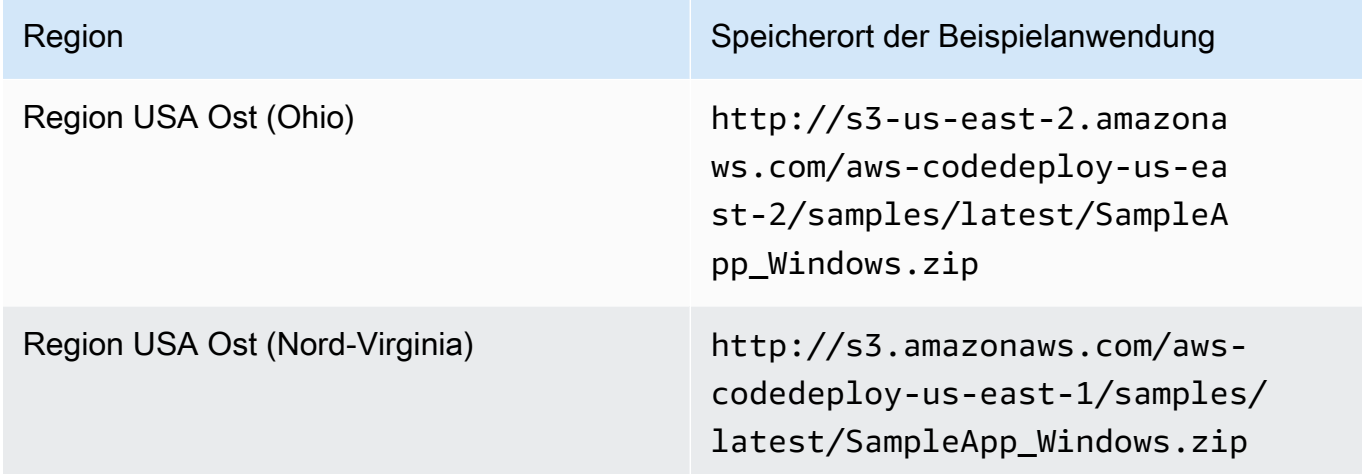

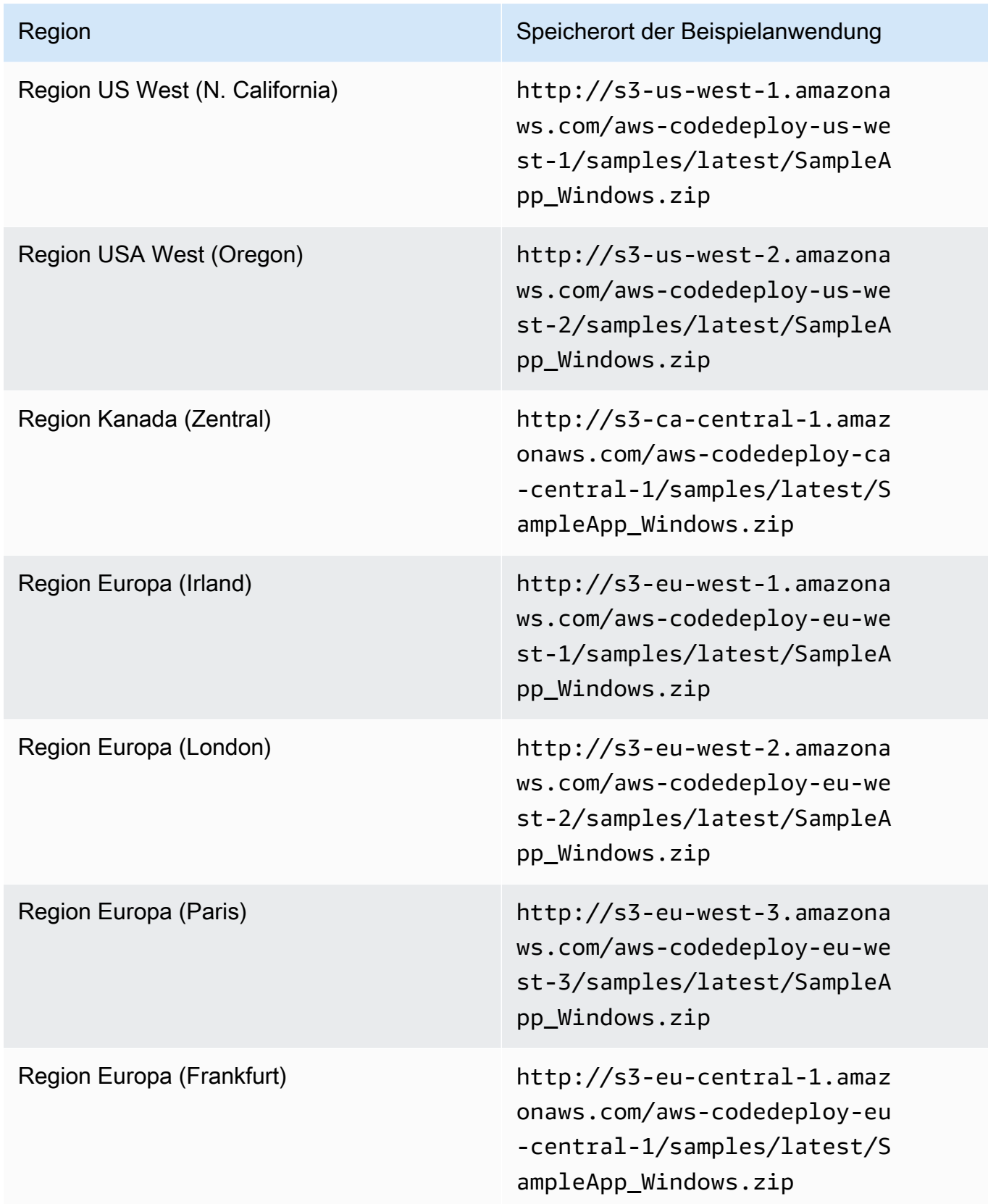

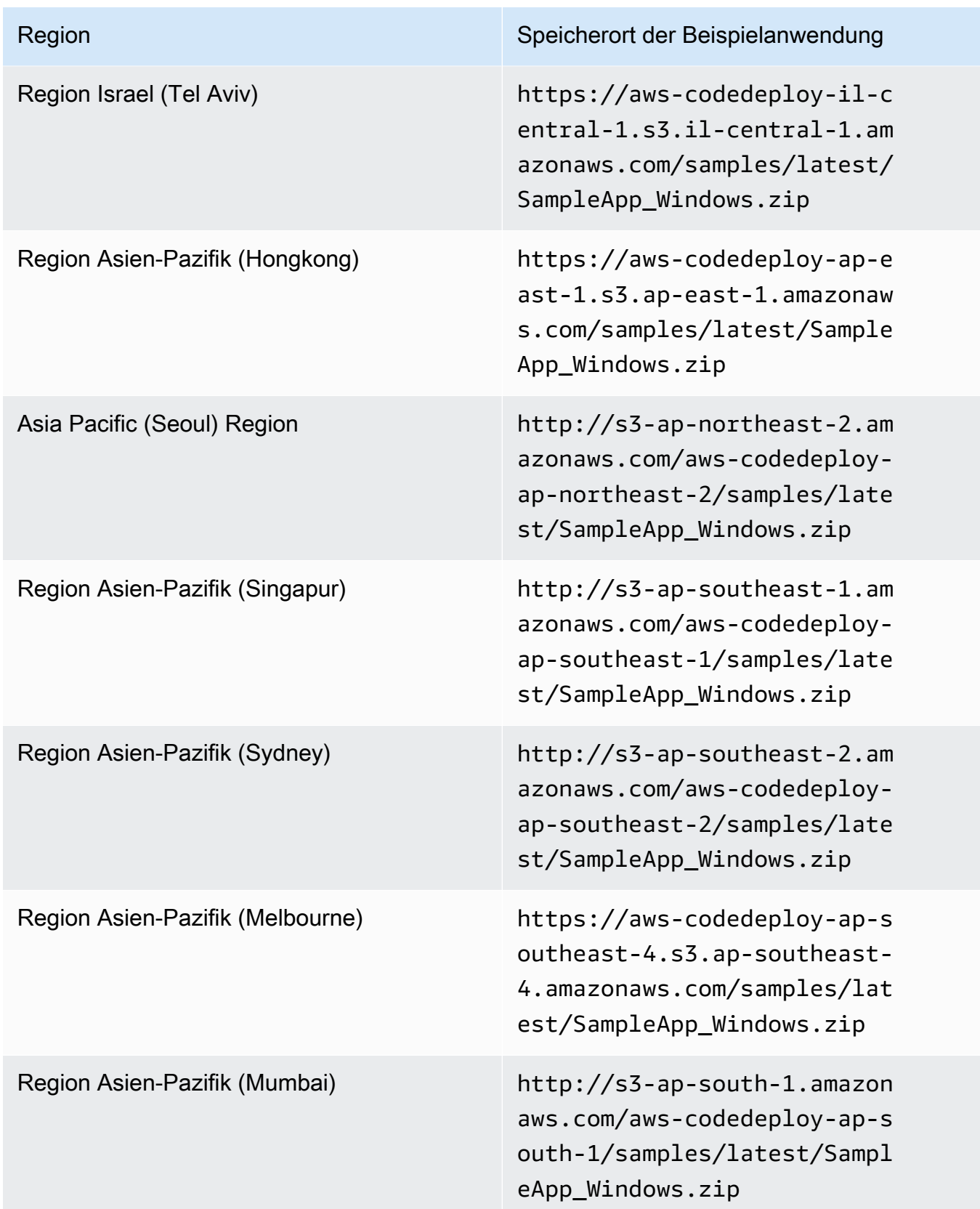

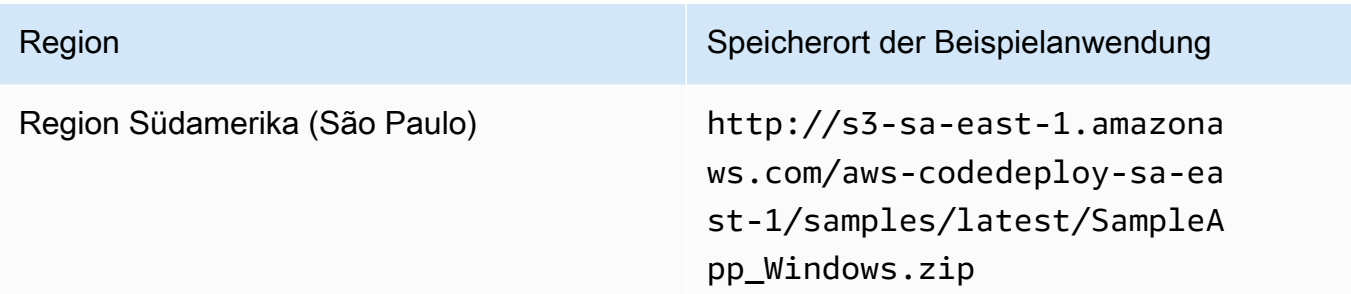

Für Ubuntu Server Amazon EC2 EC2-Instances

Geben Sie den Speicherort Ihrer benutzerdefinierten Anwendungsversion ein, die in Amazon S3 gespeichert ist.

- 20. Lassen Sie das Feld Deployment description (Bereitstellungsbeschreibung) leer.
- 21. Erweitern Sie Advanced (Erweitert).
- 22. Wählen Sie Create deployment.

#### **a** Note

Wenn Failed (Fehlgeschlagen) anstelle von Succeeded (Erfolgreich) angezeigt wird, sollten Sie einige der Methoden in [Überwachen Sie Ihre Bereitstellung und](#page-147-0)  [beheben Sie Fehler](#page-147-0) (mit dem Anwendungsnamen **SimpleDemoApp** und dem Bereitstellungsgruppennamen **SimpleDemoDG**) ausprobieren.

### <span id="page-212-0"></span>Schritt 3: Überprüfen Sie Ihre Ergebnisse

In diesem Schritt überprüfen Sie, ob die **SimpleDemoApp** Version auf der einzelnen Amazon EC2 EC2-Instance in der Auto Scaling Scaling-Gruppe CodeDeploy installiert wurde.

#### Themen

- [So prüfen Sie die Ergebnisse \(CLI\)](#page-212-1)
- [So prüfen Sie die Ergebnisse \(Konsole\)](#page-213-0)

<span id="page-212-1"></span>So prüfen Sie die Ergebnisse (CLI)

Zunächst benötigen Sie das öffentliche DNS der Amazon EC2 EC2-Instance.

Verwenden Sie die AWS CLI , um das öffentliche DNS der Amazon EC2 EC2-Instance in der Auto Scaling Scaling-Gruppe abzurufen, indem describe-instances Sie den Befehl aufrufen.

Bevor Sie diesen Befehl aufrufen, benötigen Sie die ID der Amazon EC2 EC2-Instance. Zum Anfordern der ID rufen Sie wie bereits zuvor den describe-auto-scaling-groups für **CodeDeployDemo-AS-Group** auf:

```
aws autoscaling describe-auto-scaling-groups --auto-scaling-group-names CodeDeployDemo-
AS-Group --query "AutoScalingGroups[0].Instances[*].InstanceId" --output text
```
Rufen Sie nun den Befehl describe-instances auf:

```
aws ec2 describe-instances --instance-id instance-id --query 
  "Reservations[0].Instances[0].PublicDnsName" --output text
```
Der zurückgegebene Wert ist das öffentliche DNS der Amazon EC2 EC2-Instance.

Zeigen Sie mit einem Webbrowser die für diese Amazon EC2 EC2-Instance bereitgestellte SimpleDemoApp Version an, und verwenden Sie dabei eine URL wie die folgende:

http://**ec2-01-234-567-890.compute-1.amazonaws.com**

Wenn Sie die Seite mit den Glückwünschen sehen, haben Sie erfolgreich eine Revision CodeDeploy für eine einzelne Amazon EC2 EC2-Instance in einer Auto Scaling Scaling-Gruppe bereitgestellt!

Als Nächstes fügen Sie der Auto Scaling Scaling-Gruppe eine Amazon EC2 EC2-Instance hinzu. Nachdem Amazon EC2 Auto Scaling die Amazon EC2 EC2-Instance hinzugefügt hat, CodeDeploy wird Ihre Revision auf der neuen Instance bereitgestellt.

<span id="page-213-0"></span>So prüfen Sie die Ergebnisse (Konsole)

Zunächst benötigen Sie das öffentliche DNS der Amazon EC2 EC2-Instance.

Öffnen Sie die Amazon EC2-Konsole unter<https://console.aws.amazon.com/ec2/>.

Wählen Sie im Amazon EC2 EC2-Navigationsbereich unter Auto Scaling die Option Auto Scaling Groups und dann den **CodeDeployDemo-AS-Group** Eintrag aus.

Wählen Sie auf der Registerkarte Instances die Amazon EC2 EC2-Instance-ID in der Liste aus.

Notieren Sie sich auf der Seite Instances auf der Registerkarte Description den Public DNS-Wert. Sie sollte wie folgt aussehen: **ec2-01-234-567-890.compute-1.amazonaws.com**.

Zeigen Sie mit einem Webbrowser die für diese Amazon EC2 EC2-Instance bereitgestellte SimpleDemoApp Version an, und verwenden Sie dabei eine URL wie die folgende:

http://**ec2-01-234-567-890.compute-1.amazonaws.com**

Wenn Sie die Seite mit den Glückwünschen sehen, haben Sie erfolgreich eine Revision CodeDeploy für eine einzelne Amazon EC2 EC2-Instance in einer Auto Scaling Scaling-Gruppe bereitgestellt!

Als Nächstes fügen Sie der Auto Scaling Scaling-Gruppe eine Amazon EC2 EC2-Instance hinzu. Nachdem Amazon EC2 Auto Scaling die Amazon EC2 EC2-Instance hinzugefügt hat, CodeDeploy wird Ihre Version auf der neuen Amazon EC2 EC2-Instance bereitgestellt.

## <span id="page-214-0"></span>Schritt 4: Erhöhen Sie die Anzahl der Amazon EC2 EC2-Instances in der Auto Scaling Scaling-Gruppe

In diesem Schritt weisen Sie die Auto Scaling Scaling-Gruppe an, eine zusätzliche Amazon EC2 EC2-Instance zu erstellen. Nachdem Amazon EC2 Auto Scaling die Instance erstellt hat, CodeDeploy stellt es Ihre Revision darauf bereit.

#### Themen

- [Um die Anzahl der Amazon EC2 EC2-Instances in der Auto Scaling-Gruppe \(CLI\) zu skalieren](#page-214-1)
- [Um die Anzahl der Amazon EC2 EC2-Instances in der Bereitstellungsgruppe \(Konsole\) zu](#page-215-1)  [skalieren](#page-215-1)

<span id="page-214-1"></span>Um die Anzahl der Amazon EC2 EC2-Instances in der Auto Scaling-Gruppe (CLI) zu skalieren

1. Rufen Sie den update-auto-scaling-group Befehl auf, um die Anzahl der Amazon EC2-Instances in der Auto Scaling Scaling-Gruppe **CodeDeployDemo-AS-Group** von eins auf zwei zu erhöhen.

Auf lokalen Linux-, macOS- oder Unix-Computern:

```
aws autoscaling update-auto-scaling-group \ 
   --auto-scaling-group-name CodeDeployDemo-AS-Group \ 
  --min-size 2--max-size 2 --desired-capacity 2
```
Auf lokalen Computern mit Windows:

```
aws autoscaling update-auto-scaling-group --auto-scaling-group-name CodeDeployDemo-
AS-Group --min-size 2 --max-size 2 --desired-capacity 2
```
2. Stellen Sie sicher, dass die Auto Scaling Scaling-Gruppe jetzt über zwei Amazon EC2 EC2- Instances verfügt. Rufen Sie den Befehl describe-auto-scaling-groups für **CodeDeployDemo-AS-Group** auf:

```
aws autoscaling describe-auto-scaling-groups --auto-scaling-group-names 
 CodeDeployDemo-AS-Group --query "AutoScalingGroups[0].Instances[*].[HealthStatus, 
  LifecycleState]" --output text
```
Fahren Sie erst fort, wenn die beiden zurückgegebenen Werte Healthy und InService anzeigen.

<span id="page-215-1"></span>Um die Anzahl der Amazon EC2 EC2-Instances in der Bereitstellungsgruppe (Konsole) zu skalieren

- 1. Wählen Sie in der Amazon EC2 EC2-Navigationsleiste unter Auto Scaling die Option Auto Scaling Groups und dann. **CodeDeployDemo-AS-Group**
- 2. Wählen Sie Actions und anschließend Bearbeiten.
- 3. Geben Sie auf der Registerkarte Details in den Feldern Desired (Gewünscht), Min und Max den Wert **2** ein. Klicken Sie dann auf Save (Speichern).
- 4. Wählen Sie die Registerkarte Instances aus. Die neue Amazon EC2 EC2-Instance sollte in der Liste erscheinen. (Wenn die Instance nicht angezeigt wird, müssen Sie möglicherweise ein paar Mal auf die Schaltfläche Refresh klicken.) Fahren Sie erst fort, wenn der Wert von InServicein der Spalte Lifecycle und der Wert Healthy in der Spalte Health Status angezeigt wird.

### <span id="page-215-0"></span>Schritt 5: Überprüfen Sie Ihre Ergebnisse erneut

In diesem Schritt überprüfen Sie, ob die SimpleDemoApp Revision auf der neuen Instance in der Auto Scaling Scaling-Gruppe CodeDeploy installiert ist.

#### Themen

• [So prüfen Sie die Ergebnisse der automatischen Bereitstellung \(CLI\)](#page-216-0)
• [So prüfen Sie die Ergebnisse der automatischen Bereitstellung \(Konsole\)](#page-217-0)

So prüfen Sie die Ergebnisse der automatischen Bereitstellung (CLI)

1. Bevor Sie den Befehl get-deployment aufrufen, benötigen Sie die ID der automatischen Bereitstellung. Um die ID abzurufen, rufen Sie den Befehl list-deployments für die Anwendung **SimpleDemoApp** und die Bereitstellungsgruppe **SimpleDemoDG** auf:

aws deploy list-deployments --application-name SimpleDemoApp --deployment-groupname SimpleDemoDG --query "deployments" --output text

Es sollten zwei Bereitstellungs-IDs vorhanden sein. Verwenden Sie die ID, die Sie noch nicht in einem Aufruf des Befehls get-deployment verwendet haben:

```
aws deploy get-deployment --deployment-id deployment-id --query "deploymentInfo.
[status, creator]" --output text
```
Zusätzlich zum Bereitstellungsstatus sollten Sie dies autoScaling in der Befehlsausgabe sehen. (autoScalingbedeutet, dass Amazon EC2 Auto Scaling die Bereitstellung erstellt hat.)

Fahren Sie erst fort, wenn der Bereitstellungsstatus Succeeded zeigt.

2. Bevor Sie den describe-instances Befehl aufrufen, benötigen Sie die ID der neuen Amazon EC2 EC2-Instance. Zum Abrufen dieser ID rufen Sie erneut den Befehl describe-auto-scaling-groups für **CodeDeployDemo-AS-Group** auf:

```
aws autoscaling describe-auto-scaling-groups --auto-scaling-group-names 
 CodeDeployDemo-AS-Group --query "AutoScalingGroups[0].Instances[*].InstanceId" --
output text
```
Rufen Sie nun den Befehl describe-instances auf:

```
aws ec2 describe-instances --instance-id instance-id --query 
  "Reservations[0].Instances[0].PublicDnsName" --output text
```
Notieren Sie sich in der Ausgabe des describe-instances Befehls den öffentlichen DNS für die neue Amazon EC2 EC2-Instance.

3. Zeigen Sie mit einem Webbrowser die für diese Amazon EC2 EC2-Instance bereitgestellte SimpleDemoApp Version an, und verwenden Sie dabei eine URL wie die folgende:

http://**ec2-01-234-567-890.compute-1.amazonaws.com**

Wenn die Seite mit den Glückwünschen angezeigt wird, haben Sie früher eine Revision CodeDeploy für eine skalierte Amazon EC2 EC2-Instance in einer Auto Scaling Scaling-Gruppe bereitgestellt!

<span id="page-217-0"></span>So prüfen Sie die Ergebnisse der automatischen Bereitstellung (Konsole)

1. [Melden Sie sich bei der an AWS Management Console und öffnen Sie die CodeDeploy Konsole](https://console.aws.amazon.com/codedeploy)  [unter https://console.aws.amazon.com/codedeploy.](https://console.aws.amazon.com/codedeploy)

**a** Note

.

Melden Sie sich mit demselben Benutzer an, den Sie eingerichtet habe[nErste Schritte](#page-65-0) [mit CodeDeploy](#page-65-0).

- 2. Erweitern Sie im Navigationsbereich die Option Bereitstellen und wählen Sie dann Bereitstellungen aus.
- 3. Wählen Sie die Bereitstellungs-ID der Bereitstellung, die Amazon EC2 Auto Scaling erstellt hat.
- 4. Auf der Seite Deployment (Bereitstellung) werden Informationen über die Bereitstellung angezeigt. Normalerweise würden Sie selbst eine Bereitstellung erstellen, aber Amazon EC2 Auto Scaling hat eine in Ihrem Namen erstellt, um Ihre Version auf der neuen Amazon EC2 EC2- Instance bereitzustellen.
- 5. Sobald als Bereitstellungsstatus oben auf der Seite Succeeded (Erfolgreich) angezeigt wird, überprüfen Sie die Ergebnisse für die Instance. Sie müssen zunächst den öffentlichen DNS der Instance abrufen:
- 6. Wählen Sie im Amazon EC2 EC2-Navigationsbereich unter Auto Scaling die Option Auto Scaling Groups und dann den **CodeDeployDemo-AS-Group** Eintrag aus.
- 7. Wählen Sie auf der Registerkarte Instances die ID der neuen Amazon EC2 EC2-Instance aus.

8. Notieren Sie sich auf der Seite Instances auf der Registerkarte Description den Public DNS-Wert. Sie sollte wie folgt aussehen: **ec2-01-234-567-890.compute-1.amazonaws.com**.

Zeigen Sie die Revision SimpleDemoApp, die für die Instanz bereitgestellt wurde, über eine URL wie die folgende an:

http://**ec2-01-234-567-890.compute-1.amazonaws.com**

Wenn die Seite mit den Glückwünschen angezeigt wird, haben Sie früher eine Revision CodeDeploy für eine skalierte Amazon EC2 EC2-Instance in einer Auto Scaling Scaling-Gruppe bereitgestellt!

#### Schritt 6: Bereinigen

In diesem Schritt löschen Sie die Auto Scaling Scaling-Gruppe, um laufende Gebühren für Ressourcen zu vermeiden, die Sie in diesem Tutorial verwendet haben. Optional können Sie die Auto Scaling Scaling-Konfiguration und die CodeDeploy Deployment-Komponentendatensätze löschen.

Themen

- [So bereinigen Sie die Ressourcen \(CLI\):](#page-218-0)
- [So bereinigen Sie Ressourcen \(Konsole\):](#page-219-0)

<span id="page-218-0"></span>So bereinigen Sie die Ressourcen (CLI):

1. Löschen Sie die Auto Scaling Scaling-Gruppe, indem delete-auto-scaling-group Sie den Befehl gegen aufrufen**CodeDeployDemo-AS-Group**. Dadurch werden auch die Amazon EC2- Instances beendet.

```
aws autoscaling delete-auto-scaling-group --auto-scaling-group-name CodeDeployDemo-
AS-Group --force-delete
```
2. Löschen Sie optional die Auto Scaling Scaling-Startvorlage, indem Sie den delete-launchtemplate Befehl für die Startkonfiguration mit dem Namen aufrufen**CodeDeployDemo-AS-Launch-Template**:

```
aws ec2 delete-launch-template --launch-template-name CodeDeployDemo-AS-Launch-
Template
```
3. Löschen Sie optional die Anwendung von, CodeDeploy indem Sie den delete-application Befehl für die angegebene Anwendung aufrufen**SimpleDemoApp**. Dadurch werden auch alle zugehörigen Bereitstellungs-, Bereitstellungsgruppen- und Revisions-Datensätze gelöscht.

```
aws deploy delete-application --application-name SimpleDemoApp
```
4. Rufen Sie den delete-association Befehl auf, um die Systems Manager State Manager-Zuordnung zu löschen.

```
aws ssm delete-association --assocation-id association-id
```
Sie können die *Assoziations-ID* abrufen, indem Sie den describe-association-Befehl aufrufen.

```
aws ssm describe-association --name AWS-ConfigureAWSPackage --targets 
  Key=tag:Name,Values=CodeDeployDemo
```
<span id="page-219-0"></span>So bereinigen Sie Ressourcen (Konsole):

Um die Auto Scaling Scaling-Gruppe zu löschen, die auch die Amazon EC2 EC2-Instances beendet, gehen Sie wie folgt vor:

1.

Melden Sie sich bei der Amazon EC2 EC2-Konsole an AWS Management Console und öffnen Sie sie unter [https://console.aws.amazon.com/ec2/.](https://console.aws.amazon.com/ec2/)

- 2. Wählen Sie im Amazon EC2 EC2-Navigationsbereich unter Auto Scaling die Option Auto Scaling Groups und dann den **CodeDeployDemo-AS-Group** Eintrag aus.
- 3. Wählen Sie Actions, wählen Sie Delete und dann Yes, Delete.

(Optional) Um die Startvorlage zu löschen:

- 1. Wählen Sie in der Navigationsleiste unter Auto Scaling die Option Konfigurationen starten und wählen Sie dann**CodeDeployDemo-AS-Launch-Template**.
- 2. Wählen Sie Actions, wählen Sie Delete launch configuration und dann Yes, Delete.
- 1. Löschen Sie optional die Anwendung von CodeDeploy. Dadurch werden auch alle zugehörigen Bereitstellungs-, Bereitstellungsgruppen- und Revisions-Datensätze gelöscht. Öffnen Sie die CodeDeploy Konsole unter <https://console.aws.amazon.com/codedeploy>.
- 2. Melden Sie sich bei<https://console.aws.amazon.com/codedeploy>an AWS Management Console und öffnen Sie die CodeDeploy Konsole.

**a** Note

Melden Sie sich mit demselben Benutzer an, den Sie eingerichtet habe[nErste Schritte](#page-65-0) [mit CodeDeploy](#page-65-0).

Erweitern Sie im Navigationsbereich die Option Bereitstellen und wählen Sie dann Anwendungen aus.

- 3. Wählen Sie in der Liste der Anwendungen SimpleDemoApp.
- 4. Wählen Sie auf der Seite Application details die Option Delete application.
- 5. Geben Sie bei der Aufforderung **Delete** ein und klicken Sie dann auf Delete (Löschen).

So löschen Sie die Systems Manager State Manager-Zuordnung:

- 1. Öffnen Sie die AWS Systems Manager Konsole unter https://console.aws.amazon.com/systemsmanager.
- 2. Wählen Sie im Navigationsbereich Statusmanager aus.
- 3. Wählen Sie die Verknüpfung aus, die Sie erstellt haben, und wählen Sie Delete (Löschen) aus.

# Tutorial: Verwenden Sie CodeDeploy zum Bereitstellen einer Anwendung von GitHub

In diesem Tutorial verwenden Sie, CodeDeploy um eine Beispielanwendungsrevision von GitHub für eine einzelne Amazon EC2 EC2-Instance bereitzustellen, auf der Amazon Linux ausgeführt wird, eine einzelne Red Hat Enterprise Linux (RHEL) -Instance oder eine einzelne Windows Server-Instance. Informationen zur GitHub Integration mit CodeDeploy finden Sie unter. [Integrieren CodeDeploy mit](#page-122-0)  **[GitHub](#page-122-0)** 

#### **G** Note

Sie können es auch verwenden CodeDeploy , um eine Anwendungsversion von GitHub auf einer Ubuntu Server-Instanz bereitzustellen. Sie können die unter beschriebene Beispielrevision verwenden oder eine Version erstelle[nTutorial: Bereitstellen einer](#page-184-0)  [Anwendung auf einer lokalen Instanz mit CodeDeploy \(Windows Server, Ubuntu Server](#page-184-0)  [oder Red Hat Enterprise Linux\)](#page-184-0), die mit einer Ubuntu-Server-Instanz und kompatibel ist CodeDeploy. [Schritt 2: Erstellen Sie eine Version der Beispielanwendung](#page-185-0) Wie Sie eine eigene Revision erstellen, erfahren Sie unter [Planen Sie eine Überarbeitung für CodeDeploy](#page-509-0) und [Hinzufügen einer Anwendungsspezifikationsdatei zu einer Revision für CodeDeploy.](#page-510-0)

#### Themen

- [Voraussetzungen](#page-221-0)
- [Schritt 1: Richten Sie ein GitHub Konto ein](#page-222-0)
- [Schritt 2: Erstellen Sie ein GitHub Repository](#page-222-1)
- [Schritt 3: Laden Sie eine Beispielanwendung in Ihr GitHub Repository hoch](#page-224-0)
- [Schritt 4: Stellen Sie eine Instanz bereit](#page-229-0)
- [Schritt 5: Erstellen Sie eine Anwendung und eine Bereitstellungsgruppe](#page-230-0)
- [Schritt 6: Stellen Sie die Anwendung auf der Instanz bereit](#page-232-0)
- [Schritt 7: Überwachen und verifizieren Sie die Bereitstellung](#page-237-0)
- [Schritt 8: Bereinigen](#page-238-0)

## <span id="page-221-0"></span>Voraussetzungen

Führen Sie die folgenden Schritte durch, bevor Sie mit diesem Tutorial beginnen:

- Installieren Sie Git auf Ihrem lokalen Computer. Informationen zur Installation von Git finden Sie unter [Git-Downloads](http://git-scm.com/downloads).
- Führen Sie die unter [Erste Schritte mit CodeDeploy](#page-65-0) beschriebenen Schritte durch, einschließlich der Installation und Konfiguration der AWS CLI. Dies ist besonders wichtig, wenn Sie den verwenden möchten AWS CLI , um eine Revision von der Instanz aus GitHub bereitzustellen.

## <span id="page-222-0"></span>Schritt 1: Richten Sie ein GitHub Konto ein

Sie benötigen ein GitHub Konto, um ein GitHub Repository zu erstellen, in dem die Revision gespeichert wird. Wenn Sie bereits ein GitHub Konto haben, fahren Sie mit fort[Schritt 2: Erstellen Sie](#page-222-1)  [ein GitHub Repository](#page-222-1).

- 1. Öffnen Sie die Seite [https://github.com/join.](https://github.com)
- 2. Geben Sie einen Benutzernamen, eine E-Mail-Adresse und ein Passwort ein.
- 3. Wählen Sie Anmelden für GitHub und folgen Sie dann den Anweisungen.

## <span id="page-222-1"></span>Schritt 2: Erstellen Sie ein GitHub Repository

Sie benötigen ein GitHub Repository, um die Revision zu speichern.

Wenn Sie bereits über ein GitHub Repository verfügen, stellen Sie sicher, dass Sie es **CodeDeployGitHubDemo** in diesem Tutorial durch seinen Namen ersetzen, und fahren Sie dann mit for[tSchritt 3: Laden Sie eine Beispielanwendung in Ihr GitHub Repository hoch.](#page-224-0)

- 1. Führen Sie auf der [GitHub Startseite](https://github.com/dashboard) einen der folgenden Schritte aus:
	- Wählen Sie in Your repositories die Option New repository.
	- Wählen Sie auf der Navigationsleiste Create new (+) und dann New repository.
- 2. Gehen Sie auf der Seite Create a new repository wie folgt vor:
	- Geben Sie in das Textfeld Repository name (Repository-Name) **CodeDeployGitHubDemo** ein.
	- Wählen Sie die Option Public aus.
		- **a** Note

Die Auswahl der Standardoption Public bedeutet, dass alle dieses Repository sehen können. Sie können die Option Private (Privat) auswählen, um zu begrenzen, wer das Repository sehen und ein Commit dafür durchführen kann.

- Deaktivieren Sie das Kontrollkästchen Initialize this repository with a README. Sie werden stattdessen im nächsten Schritt manuell eine Datei namens README. md erstellen.
- Wählen Sie Repository erstellen aus.

3. Befolgen Sie die für Ihren lokalen Computer passende Anleitung, um das Repository über die Befehlszeile zu erstellen.

#### **a** Note

Wenn Sie die Zwei-Faktor-Authentifizierung aktiviert haben GitHub, stellen Sie sicher, dass Sie Ihr persönliches Zugriffstoken anstelle Ihres GitHub Anmeldekennworts eingeben, wenn Sie zur Eingabe eines Kennworts aufgefordert werden. Weitere Informationen finden Sie unter [Bereitstellung Ihres 2FA-Authentifizierungscodes](https://help.github.com/articles/providing-your-2fa-authentication-code/).

Auf lokalen Linux-, macOS- oder Unix-Computern:

1. Führen Sie im Terminal nacheinander die folgenden Befehle aus, wobei *Benutzername* Ihr GitHub Benutzername ist:

mkdir /tmp/CodeDeployGitHubDemo

cd /tmp/CodeDeployGitHubDemo

touch README.md

git init

git add README.md

git commit -m "My first commit"

git remote add origin https://github.com/*user-name*/CodeDeployGitHubDemo.git

git push -u origin master

2. Lassen Sie unter /tmp/CodeDeployGitHubDemo das Terminal offen.

Auf lokalen Computern mit Windows:

1. Rufen Sie eine Eingabeaufforderung als Administrator auf und führen Sie nacheinander die folgenden Befehle aus:

mkdir c:\temp\CodeDeployGitHubDemo

cd c:\temp\CodeDeployGitHubDemo

notepad README.md

2. Speichern Sie die Datei README.md im Editor. Schließen Sie den Editor. Führen Sie nacheinander die folgenden Befehle aus, wobei *Benutzername* Ihr GitHub Benutzername ist:

git init

git add README.md

git commit -m "My first commit"

git remote add origin https://github.com/*user-name*/CodeDeployGitHubDemo.git

git push -u origin master

3. Lassen Sie unter c:\temp\CodeDeployGitHubDemo die Befehlszeile offen.

## <span id="page-224-0"></span>Schritt 3: Laden Sie eine Beispielanwendung in Ihr GitHub Repository hoch

In diesem Schritt kopieren Sie eine Beispielrevision aus einem öffentlichen Amazon S3 S3- Bucket in Ihr GitHub Repository. (Der Einfachheit halber handelt es sich bei den für dieses Tutorial bereitgestellten Beispielrevisionen um einzelne Webseiten.)

#### **a** Note

Falls Sie statt unserer Beispielrevision eine eigene Revision verwenden möchten, gilt für diese Revision Folgendes:

AWS CodeDeploy Leitfaden

- Sie muss die unter [Planen Sie eine Überarbeitung für CodeDeploy](#page-509-0) und [Hinzufügen](#page-510-0)  [einer Anwendungsspezifikationsdatei zu einer Revision für CodeDeploy](#page-510-0) beschriebenen Richtlinien erfüllen.
- Sie muss mit dem ausgewählten Instance-Typ kompatibel sein.
- Seien Sie von Ihrem GitHub Dashboard aus zugänglich.

Wenn Ihre Revision diese Anforderungen erfüllt, können Sie direkt mit [Schritt 5: Erstellen Sie](#page-230-0)  [eine Anwendung und eine Bereitstellungsgruppe](#page-230-0) fortfahren.

Wenn Sie auf einer Ubuntu Server-Instanz bereitstellen, müssen Sie eine Version, die mit einer Ubuntu-Server-Instanz kompatibel ist, in Ihr GitHub Repository hochladen und CodeDeploy. Weitere Informationen finden Sie unter [Planen Sie eine Überarbeitung für](#page-509-0)  [CodeDeploy](#page-509-0) und [Hinzufügen einer Anwendungsspezifikationsdatei zu einer Revision für](#page-510-0)  [CodeDeploy](#page-510-0).

#### Themen

- [Eine Beispielrevision von einem lokalen Linux-, macOS- oder Unix-Computer übertragen](#page-225-0)
- [Übertragen einer Beispielrevision per Push von einem lokalen Computer mit Windows](#page-227-0)

<span id="page-225-0"></span>Eine Beispielrevision von einem lokalen Linux-, macOS- oder Unix-Computer übertragen

Führen Sie bei geöffnetem Terminal, beispielsweise unter /tmp/CodeDeployGitHubDemo nacheinander die nachfolgenden Befehle aus.

#### **a** Note

Wenn Sie die Bereitstellung auf einer Windows Server-Instanz planen, ersetzen SampleApp\_Windows.zip Sie dies SampleApp\_Linux.zip in den Befehlen.

*(Amazon S3 copy command)*

unzip SampleApp\_Linux.zip

rm SampleApp\_Linux.zip

git add .

git commit -m "Added sample app"

git push

Dabei ist *(Amazon S3 S3-Befehl zum Kopieren)* einer der folgenden Werte:

- aws s3 cp s3://aws-codedeploy-us-east-2/samples/latest/ SampleApp\_Linux.zip . --region us-east-2für die Region USA Ost (Ohio)
- aws s3 cp s3://aws-codedeploy-us-east-1/samples/latest/ SampleApp\_Linux.zip . --region us-east-1für die Region USA Ost (Nord-Virginia)
- aws s3 cp s3://aws-codedeploy-us-west-1/samples/latest/ SampleApp\_Linux.zip . --region us-west-1für die Region USA West (Nordkalifornien)
- aws s3 cp s3://aws-codedeploy-us-west-2/samples/latest/ SampleApp\_Linux.zip . --region us-west-2für die Region USA West (Oregon)
- aws s3 cp s3://aws-codedeploy-ca-central-1/samples/latest/ SampleApp\_Linux.zip . --region ca-central-1für die Region Kanada (Zentral)
- aws s3 cp s3://aws-codedeploy-eu-west-1/samples/latest/ SampleApp\_Linux.zip . --region eu-west-1für die Region Europa (Irland)
- aws s3 cp s3://aws-codedeploy-eu-west-2/samples/latest/ SampleApp\_Linux.zip . --region eu-west-2für die Region Europa (London)
- aws s3 cp s3://aws-codedeploy-eu-west-3/samples/latest/ SampleApp\_Linux.zip . --region eu-west-3für die Region Europa (Paris)
- aws s3 cp s3://aws-codedeploy-eu-central-1/samples/latest/ SampleApp\_Linux.zip . --region eu-central-1für die Region Europa (Frankfurt)
- aws s3 cp s3://aws-codedeploy-il-central-1/samples/latest/ SampleApp\_Linux.zip . --region il-central-1für die Region Israel (Tel Aviv)
- aws s3 cp s3://aws-codedeploy-ap-east-1/samples/latest/ SampleApp\_Linux.zip . --region ap-east-1für die Region Asien-Pazifik (Hongkong)
- aws s3 cp s3://aws-codedeploy-ap-northeast-1/samples/latest/ SampleApp\_Linux.zip . --region ap-northeast-1für die Region Asien-Pazifik (Tokio)
- aws s3 cp s3://aws-codedeploy-ap-northeast-2/samples/latest/ SampleApp\_Linux.zip . --region ap-northeast-2für die Region Asien-Pazifik (Seoul)
- aws s3 cp s3://aws-codedeploy-ap-southeast-1/samples/latest/ SampleApp\_Linux.zip . --region ap-southeast-1für die Region Asien-Pazifik (Singapur)
- aws s3 cp s3://aws-codedeploy-ap-southeast-2/samples/latest/ SampleApp\_Linux.zip . --region ap-southeast-2für die Region Asien-Pazifik (Sydney)
- aws s3 cp s3://aws-codedeploy-ap-southeast-4/samples/latest/ SampleApp\_Linux.zip . --region ap-southeast-4für die Region Asien-Pazifik (Melbourne)
- aws s3 cp s3://aws-codedeploy-ap-south-1/samples/latest/ SampleApp\_Linux.zip . --region ap-south-1für die Region Asien-Pazifik (Mumbai)
- aws s3 cp s3://aws-codedeploy-sa-east-1/samples/latest/ SampleApp\_Linux.zip . --region sa-east-1für die Region Südamerika (São Paulo)

<span id="page-227-0"></span>Übertragen einer Beispielrevision per Push von einem lokalen Computer mit Windows

Führen Sie bei geöffneter Befehlszeile, beispielsweise unter c:\temp\CodeDeployGitHubDemo, nacheinander die nachfolgenden Befehle aus.

#### **a** Note

Wenn Sie die Bereitstellung auf einer Amazon Linux- oder RHEL-Instance planen, ersetzen Sie dies SampleApp\_Windows.zip in SampleApp\_Linux.zip den Befehlen.

*(Amazon S3 copy command)*

Entpacken Sie den Inhalt der ZIP-Datei the direkt in das lokale Verzeichnis (zum Beispiel c:\temp \CodeDeployGitHubDemo), nicht in ein neues Unterverzeichnis.

git add .

Schritt 3: Laden Sie eine Beispielanwendung in Ihr GitHub Repository hoch API-Version 2014-10-06 214

git commit -m "Added sample app"

#### git push

Dabei ist *(Amazon S3 S3-Befehl zum Kopieren)* einer der folgenden Werte:

- aws s3 cp s3://aws-codedeploy-us-east-2/samples/latest/ SampleApp\_Windows.zip . --region us-east-2für die Region USA Ost (Ohio)
- aws s3 cp s3://aws-codedeploy-us-east-1/samples/latest/ SampleApp\_Windows.zip . --region us-east-1für die Region USA Ost (Nord-Virginia)
- aws s3 cp s3://aws-codedeploy-us-west-1/samples/latest/ SampleApp\_Windows.zip . --region us-west-1für die Region USA West (Nordkalifornien)
- aws s3 cp s3://aws-codedeploy-us-west-2/samples/latest/ SampleApp\_Windows.zip . --region us-west-2für die Region USA West (Oregon)
- aws s3 cp s3://aws-codedeploy-ca-central-1/samples/latest/ SampleApp\_Windows.zip . --region ca-central-1für die Region Kanada (Zentral)
- aws s3 cp s3://aws-codedeploy-eu-west-1/samples/latest/ SampleApp\_Windows.zip . --region eu-west-1für die Region Europa (Irland)
- aws s3 cp s3://aws-codedeploy-eu-west-2/samples/latest/ SampleApp\_Windows.zip . --region eu-west-2für die Region Europa (London)
- aws s3 cp s3://aws-codedeploy-eu-west-3/samples/latest/ SampleApp\_Windows.zip . --region eu-west-3für die Region Europa (Paris)
- aws s3 cp s3://aws-codedeploy-eu-central-1/samples/latest/ SampleApp\_Windows.zip . --region eu-central-1für die Region Europa (Frankfurt)
- aws s3 cp s3://aws-codedeploy-il-central-1/samples/latest/ SampleApp\_Windows.zip . --region il-central-1für die Region Israel (Tel Aviv)
- aws s3 cp s3://aws-codedeploy-ap-east-1/samples/latest/ SampleApp\_Windows.zip . --region ap-east-1für die Region Asien-Pazifik (Hongkong)
- aws s3 cp s3://aws-codedeploy-ap-northeast-1/samples/latest/ SampleApp\_Windows.zip . --region ap-northeast-1für die Region Asien-Pazifik (Tokio)
- aws s3 cp s3://aws-codedeploy-ap-northeast-2/samples/latest/ SampleApp\_Windows.zip . --region ap-northeast-2für die Region Asien-Pazifik (Seoul)
- aws s3 cp s3://aws-codedeploy-ap-southeast-1/samples/latest/ SampleApp\_Windows.zip . --region ap-southeast-1für die Region Asien-Pazifik (Singapur)
- aws s3 cp s3://aws-codedeploy-ap-southeast-2/samples/latest/ SampleApp\_Windows.zip . --region ap-southeast-2für die Region Asien-Pazifik (Sydney)
- aws s3 cp s3://aws-codedeploy-ap-southeast-4/samples/latest/ SampleApp\_Windows.zip . --region ap-southeast-4für die Region Asien-Pazifik (Melbourne)
- aws s3 cp s3://aws-codedeploy-ap-south-1/samples/latest/ SampleApp\_Windows.zip . --region ap-south-1für die Region Asien-Pazifik (Mumbai)
- aws s3 cp s3://aws-codedeploy-sa-east-1/samples/latest/ SampleApp\_Windows.zip . --region sa-east-1für die Region Südamerika (São Paulo)

Um Ihre eigene Revision auf eine Ubuntu Server-Instanz zu übertragen, kopieren Sie Ihre Revision in Ihr lokales Repo und rufen Sie dann Folgendes auf:

```
git add .
git commit -m "Added Ubuntu app"
git push
```
## <span id="page-229-0"></span>Schritt 4: Stellen Sie eine Instanz bereit

In diesem Schritt erstellen oder konfigurieren Sie die Instance, in der Sie die Beispielanwendung bereitstellen werden. Sie können die Bereitstellung auf einer Amazon EC2 EC2-Instance oder einer lokalen Instance durchführen, auf der eines der Betriebssysteme ausgeführt wird, die von unterstützt werden. CodeDeploy Weitere Informationen hierzu erhalten Sie unter [Betriebssysteme, die vom](#page-291-0)  [Agenten unterstützt werden CodeDeploy](#page-291-0) . (Wenn Sie bereits eine Instance für die Verwendung in CodeDeploy Bereitstellungen konfiguriert haben, fahren Sie mit dem nächsten Schritt fort.)

Um eine Instanz bereitzustellen

1. Folgen Sie den Anweisungen unter [Starten Sie eine Amazon EC2 EC2-Instance \(Konsole\)](#page-353-0) So stellen Sie eine Instanz bereit.

2. Denken Sie beim Starten der Instance daran, auf der Seite Tags hinzufügen ein Tag anzugeben. Einzelheiten zur Angabe des Tags finden Sie unter[Starten Sie eine Amazon EC2 EC2-Instance](#page-353-0) [\(Konsole\)](#page-353-0).

Um zu überprüfen, ob der CodeDeploy Agent auf der Instance ausgeführt wird

• Folgen Sie den Anweisungen unter[Stellen Sie sicher, dass der CodeDeploy Agent läuft,](#page-312-0) um zu überprüfen, ob der Agent ausgeführt wird.

Nachdem Sie die Instanz erfolgreich bereitgestellt und überprüft haben, ob der CodeDeploy Agent ausgeführt wird, fahren Sie mit dem nächsten Schritt fort.

## <span id="page-230-0"></span>Schritt 5: Erstellen Sie eine Anwendung und eine Bereitstellungsgruppe

In diesem Schritt verwenden Sie die CodeDeploy Konsole oder die, AWS CLI um eine Anwendung und eine Bereitstellungsgruppe zu erstellen, mit der Sie die Beispielversion aus Ihrem GitHub Repository bereitstellen können.

#### Erstellen einer Anwendung und einer Bereitstellungsgruppe (Konsole)

1. Melden Sie sich bei der an AWS Management Console und öffnen Sie die CodeDeploy Konsole unter <https://console.aws.amazon.com/codedeploy>.

**a** Note

Melden Sie sich mit demselben Benutzer an, den Sie eingerichtet habe[nErste Schritte](#page-65-0) [mit CodeDeploy](#page-65-0).

- 2. Erweitern Sie im Navigationsbereich die Option Bereitstellen und wählen Sie dann Anwendungen aus.
- 3. Wählen Sie Create application (Anwendung erstellen) und anschließend Custom application (Benutzerdefinierte Anwendung).
- 4. Geben Sie unter Application name (Anwendungsname) **CodeDeployGitHubDemo-App** ein.
- 5. Wählen Sie unter Compute Platform (Plattform für die Datenverarbeitung) die Option EC2/Onpremises (EC2/Lokal) aus.
- 6. Wählen Sie Create application aus.
- 7. Wählen Sie auf der Registerkarte Deployment groups (Bereitstellungsgruppen), die Option Create deployment group (Bereitstellungsgruppe erstellen) aus.
- 8. Geben Sie unter Deployment group name (Name der Bereitstellungsgruppe) **CodeDeployGitHubDemo-DepGrp** ein.
- 9. Wählen Sie unter Servicerolle den Namen Ihrer CodeDeploy Servicerolle aus, die Sie unter [Servicerolle erstellen für](#page-70-0) erstellt haben CodeDeploy.
- 10. Wählen Sie unter Deployment type (Bereitstellungstyp) die Option In-place (Lokal) aus.
- 11. Wählen Sie in der Umgebungskonfiguration je nach Art der Instance, die Sie verwenden, Amazon EC2 EC2-Instances oder On-Premises-Instances aus. Geben Sie in den Feldern Key (Schlüssel) und Value (Wert) den Schlüssel und den Wert des Instance-Tags ein, der auf Ihre Instance als Teil von [Schritt 4: Stellen Sie eine Instanz bereit](#page-229-0) angewendet wurde.
- 12. Wählen Sie unter Bereitstellungskonfiguration die Option. CodeDeployDefault AllatOnce.
- 13. Deaktivieren Sie unter Load Balancer die Option Enable load balancing (Load Balancing aktivieren).
- 14. Erweitern Sie Advanced (Erweitert).
- 15. Wählen Sie unter Alarms (Alarme) die Option Ignore alarm configuration (Alarmkonfiguration ignorieren) aus.
- 16. Wählen Sie Create deployment group (Bereitstellungsgruppe erstellen) und fahren Sie mit dem nächsten Schritt fort.

Erstellen einer Anwendung und einer Bereitstellungsgruppe (CLI)

1. Rufen Sie den create-application Befehl zum Erstellen einer Anwendung in CodeDeploy named aufCodeDeployGitHubDemo-App:

aws deploy create-application --application-name CodeDeployGitHubDemo-App

- 2. Rufen Sie den Befehl create-deployment-group auf, um eine Bereitstellungsgruppe mit dem Namen CodeDeployGitHubDemo-DepGrp zu erstellen:
	- Wenn Sie die Bereitstellung auf einer Amazon EC2 EC2-Instance durchführen, ist *ec2-tagkey* der Amazon EC2 EC2-Instance-Tag-Schlüssel, der als Teil von auf Ihre Amazon EC2 EC2-Instance angewendet wurde. [Schritt 4: Stellen Sie eine Instanz bereit](#page-229-0)
- Wenn Sie auf einer Amazon EC2 EC2-Instance bereitstellen, ist *ec2-tag-value der Amazon EC2 EC2-Instance-Tag-Wert*, der als Teil von auf Ihre Amazon EC2 EC2- Instance angewendet wurde. [Schritt 4: Stellen Sie eine Instanz bereit](#page-229-0)
- Wenn Sie die Bereitstellung auf einer lokalen Instance durchführen, *on-premises-tagkey*ist dies der lokale Instance-Tag-Schlüssel, der als Teil von auf Ihre lokale Instance angewendet wurde. [Schritt 4: Stellen Sie eine Instanz bereit](#page-229-0)
- Wenn Sie die Bereitstellung auf einer lokalen Instanz durchführen, *on-premises-tagvalue*ist dies der Wert des Tags für die lokale Instanz, der als Teil von auf Ihre lokale Instanz angewendet wurde. [Schritt 4: Stellen Sie eine Instanz bereit](#page-229-0)
- *service-role-arn*ist der Dienstrollen-ARN für die Servicerolle, die Sie unter [Eine](#page-70-0)  [Servicerolle erstellen für](#page-70-0) erstellt haben CodeDeploy. (Befolgen Sie die Anweisungen unter [Rufen Sie die Servicerolle ARN \(CLI\) ab ,](#page-78-0) um den ARN der erforderlichen Service-Rolle zu ermitteln.)

aws deploy create-deployment-group --application-name CodeDeployGitHubDemo-App --ec2-tag-filters Key=*ec2-tag-key*,Type=KEY\_AND\_VALUE,Value=*ec2-tag-value* --onpremises-tag-filters Key=*on-premises-tag-key*,Type=KEY\_AND\_VALUE,Value=*on-premisestag-value* --deployment-group-name CodeDeployGitHubDemo-DepGrp --service-rolearn *service-role-arn*

#### **a** Note

Der [create-deployment-groupB](https://docs.aws.amazon.com/cli/latest/reference/deploy/create-deployment-group.html)efehl bietet Unterstützung für die Erstellung von Triggern, die zum Senden von Amazon SNS SNS-Benachrichtigungen an Themenabonnenten über bestimmte Ereignisse in Bereitstellungen und Instances führen. Der Befehl unterstützt auch Optionen für das automatische Rollback von Bereitstellungen und die Einrichtung von Alarmen, um Bereitstellungen zu beenden, wenn die Überwachungsschwellenwerte in CloudWatch Amazon-Alarmen erreicht werden. Befehle für diese Aktionen sind in diesem Tutorial nicht enthalten.

## <span id="page-232-0"></span>Schritt 6: Stellen Sie die Anwendung auf der Instanz bereit

In diesem Schritt verwenden Sie die CodeDeploy Konsole oder die, AWS CLI um die Beispielrevision aus Ihrem GitHub Repository auf Ihrer Instanz bereitzustellen.

#### Mit der Konsole stellen Sie die Revision wie folgt bereit:

- 1. Klicken Sie auf der Seite Deployment group details (Details der Bereitstellungsgruppe) auf Create deployment (Bereitstellung erstellen).
- 2. Wählen Sie unter Deployment group (Bereitstellungsgruppe) die Option **CodeDeployGitHubDemo-DepGrp** aus.
- 3. Wählen Sie unter Revisionstyp die Option GitHub.
- 4. Führen Sie unter GitHub Verbinden mit einen der folgenden Schritte aus:
	- Um eine Verbindung für CodeDeploy Anwendungen mit einem GitHub Konto herzustellen, melden Sie sich GitHub in einem separaten Webbrowser-Tab ab. Geben Sie GitHub unter Konto einen Namen ein, um diese Verbindung zu identifizieren, und wählen Sie dann Connect GitHub. Auf der Webseite werden Sie aufgefordert, die Interaktion mit GitHub der genannten Anwendung CodeDeploy zu autorisieren. CodeDeployGitHubDemo-App Fahren Sie fort mit Schritt 5
	- Um eine Verbindung zu verwenden, die Sie bereits erstellt haben, wählen Sie GitHubunter Konto ihren Namen und dann Connect aus GitHub. Fahren Sie fort mit Schritt 7.
	- Um eine Verbindung zu einem anderen GitHub Konto herzustellen, melden Sie sich GitHub in einem separaten Webbrowser-Tab ab. Wählen Sie Connect einem anderen GitHub Konto verbinden und dann Connect GitHub. Fahren Sie fort mit Schritt 5.
- 5. Folgen Sie den Anweisungen auf der Anmeldeseite, um sich mit Ihrem GitHub Konto anzumelden.
- 6. Wählen Sie auf der Seite Authorize application die Option Authorize application.
- 7. Geben Sie auf der Seite Einrichtung CodeDeploy erstellen im Feld Repository-Name den GitHub Benutzernamen ein, mit dem Sie sich angemeldet haben, gefolgt von einem Schrägstrich (/), gefolgt von dem Namen des Repositorys, in das Sie Ihre Anwendungsrevision übertragen haben (z. B.*my-github-user-name***/CodeDeployGitHubDemo**).

Falls Sie sich nicht sicher sind, welchen Wert Sie eingeben sollen, oder ein anderes Repository angeben möchten:

- a. Rufen Sie in einem separaten Webbrowser-Tab Ihr [GitHub Dashboard](https://github.com/dashboard) auf.
- b. Platzieren Sie unter Your repositories den Mauszeiger auf dem Namen des Ziel-Repositorys. Es erscheint ein Tooltip mit dem Namen des GitHub Benutzers oder der Organisation, gefolgt von einem Schrägstrich (/), gefolgt vom Namen des Repositorys. Geben Sie diesen Wert in Repository name (Repository-Name) ein.

#### **a** Note

Wenn der Name des Ziel-Repositorys nicht in Ihren Repositorys angezeigt wird, verwenden Sie das GitHubSuchfeld, um das Ziel-Repository und den GitHub Benutzer- oder Organisationsnamen zu suchen.

8. Geben Sie in das Feld Commit-ID die ID des Commits ein, der mit der Übertragung der Revision Ihrer Anwendung verknüpft ist. GitHub

Falls Sie sich nicht sicher sind, welchen Wert Sie eingeben müssen:

- a. Rufen Sie in einem separaten Webbrowser-Tab Ihr [GitHub Dashboard](https://github.com/dashboard) auf.
- b. Wählen Sie unter Your repositories (Ihre Repositorys) CodeDeployGitHubDemo aus.
- c. Suchen Sie in der Liste der Commits nach der Commit-ID, die dem Push Ihrer Anwendungsrevision zugeordnet ist, und kopieren Sie sie nach GitHub. Diese ID ist in der Regel 40 Zeichen lang und besteht aus Buchstaben und Zahlen. (Verwenden Sie nicht die kürzere Version der Commit-ID. Sie besteht in der Regel aus den ersten zehn Zeichen der längeren Version.)
- d. Fügen Sie die Commit-ID in das Feld Commit ID ein.
- 9. Wählen Sie Deploy, und fahren Sie mit dem nächsten Schritt fort.

Mit der CLI stellen Sie die Revision wie folgt bereit:

Bevor Sie AWS CLI Befehle aufrufen können, mit denen Sie interagieren GitHub (z. B. den createdeployment Befehl, den Sie als Nächstes aufrufen), müssen Sie die CodeDeploy Erlaubnis erteilen, Ihr GitHub Benutzerkonto GitHub für die Interaktion mit der CodeDeployGitHubDemo-App Anwendung zu verwenden. Derzeit müssen Sie dafür die CodeDeploy Konsole verwenden.

1. Melden Sie sich bei der an AWS Management Console und öffnen Sie die CodeDeploy Konsole unter <https://console.aws.amazon.com/codedeploy>.

#### **a** Note

Melden Sie sich mit demselben Benutzer an, den Sie eingerichtet habe[nErste Schritte](#page-65-0) [mit CodeDeploy](#page-65-0).

- 2. Erweitern Sie im Navigationsbereich die Option Bereitstellen und wählen Sie dann Anwendungen aus.
- 3. Wählen Sie CodeDeployGitHubDemo-App.
- 4. Klicken Sie auf der Registerkarte Deployments (Bereitstellungen) auf Create deployment (Bereitstellung erstellen).

#### **a** Note

Sie erstellen keine neue Bereitstellung. Dies ist derzeit die einzige Möglichkeit, die CodeDeploy Erlaubnis zu erteilen, GitHub im Namen Ihres GitHub Benutzerkontos mit Ihnen zu interagieren.

- 5. Wählen Sie in der Bereitstellungsgruppe die Option CodeDeployGitHubDemo- ausDepGrp.
- 6. Wählen Sie unter Revisionstyp die Option aus GitHub.
- 7. Führen Sie unter GitHub Verbinden mit einen der folgenden Schritte aus:
	- Um eine Verbindung für CodeDeploy Anwendungen mit einem GitHub Konto herzustellen, melden Sie sich GitHub in einem separaten Webbrowser-Tab ab. Geben Sie GitHub unter Konto einen Namen ein, um diese Verbindung zu identifizieren, und wählen Sie dann Connect aus GitHub. Auf der Webseite werden Sie aufgefordert, die Interaktion mit GitHub der genannten Anwendung CodeDeploy zu autorisieren. CodeDeployGitHubDemo-App Fahren Sie fort mit Schritt 8.
	- Um eine Verbindung zu verwenden, die Sie bereits erstellt haben, wählen Sie GitHubunter Konto ihren Namen und dann Connect aus GitHub. Fahren Sie fort mit Schritt 10.
	- Um eine Verbindung zu einem anderen GitHub Konto herzustellen, melden Sie sich GitHub in einem separaten Webbrowser-Tab ab. Wählen Sie Connect einem anderen GitHub Konto verbinden und dann Connect GitHub. Fahren Sie fort mit Schritt 8.
- 8. Folgen Sie den Anweisungen auf der Anmeldeseite, um sich mit Ihrem GitHub Benutzernamen oder Ihrer E-Mail-Adresse und Ihrem Passwort anzumelden.
- 9. Wählen Sie auf der Seite Authorize application die Option Authorize application.
- 10. Wählen Sie auf der Seite Bereitstellung CodeDeploy erstellen die Option Abbrechen aus.
- 11. Rufen Sie den create-deployment Befehl auf, um die Revision aus Ihrem GitHub Repository für die Instance bereitzustellen. Dabei gilt:

• *Repository* ist Ihr GitHub Kontoname, gefolgt von einem Schrägstrich (/), gefolgt vom Namen Ihres Repositorys (CodeDeployGitHubDemo), zum Beispiel. MyGitHubUserName/ CodeDeployGitHubDemo

Falls Sie sich nicht sicher sind, welchen Wert Sie verwenden sollen, oder ein anderes Repository angeben möchten:

- 1. [Gehen Sie in einem separaten Webbrowser-Tab zu Ihrem GitHub Dashboard.](https://github.com/dashboard)
- 2. Platzieren Sie unter Your repositories den Mauszeiger auf dem Namen des Ziel-Repositorys. Es erscheint ein Tooltip mit dem Namen des GitHub Benutzers oder der Organisation, gefolgt von einem Schrägstrich (/), gefolgt vom Namen des Repositorys. Das ist der Wert, den Sie verwenden müssen.

#### **a** Note

Wenn der Name des Ziel-Repositorys nicht in Ihren Repositorys erscheint, verwenden Sie das GitHubSuchfeld, um das Ziel-Repository und den entsprechenden GitHub Benutzer- oder Organisationsnamen zu finden.

• *commit-id* wird ersetzt durch den Commit, der zu der Version der Anwendungsrevision gehört, die Sie per Push in Ihr Repository übertragen haben (zum Beispiel f835159a...528eb76f).

Falls Sie sich nicht sicher sind, welchen Wert Sie verwenden müssen:

- 1. Rufen Sie in einem separaten Webbrowser-Tab Ihr [GitHub Dashboard](https://github.com/dashboard) auf.
- 2. Wählen Sie unter Your repositories (Ihre Repositorys) CodeDeployGitHubDemo aus.
- 3. Suchen Sie in der Liste der Commits nach der Commit-ID, die dem Push Ihrer Anwendungsrevision zugeordnet GitHub ist. Diese ID ist in der Regel 40 Zeichen lang und besteht aus Buchstaben und Zahlen. (Verwenden Sie nicht die kürzere Version der Commit-ID. Sie besteht in der Regel aus den ersten zehn Zeichen der längeren Version.) Verwenden Sie diesen Wert.

Wenn Sie auf einem lokalen Linux-, macOS- oder Unix-Computer arbeiten:

```
aws deploy create-deployment \ 
   --application-name CodeDeployGitHubDemo-App \
```

```
 --deployment-config-name CodeDeployDefault.OneAtATime \ 
 --deployment-group-name CodeDeployGitHubDemo-DepGrp \ 
 --description "My GitHub deployment demo" \ 
 --github-location repository=repository,commitId=commit-id
```
Wenn Sie auf einem lokalen Computer mit Windows arbeiten:

```
aws deploy create-deployment --application-name CodeDeployGitHubDemo-App --
deployment-config-name CodeDeployDefault.OneAtATime --deployment-group-name 
 CodeDeployGitHubDemo-DepGrp --description "My GitHub deployment demo" --github-
location repository=repository,commitId=commit-id
```
## <span id="page-237-0"></span>Schritt 7: Überwachen und verifizieren Sie die Bereitstellung

In diesem Schritt verwenden Sie die CodeDeploy Konsole oder die, AWS CLI um den Erfolg der Bereitstellung zu überprüfen. Außerdem öffnen Sie die in der erstellten oder konfigurierten Instance bereitgestellte Webseite in Ihrem Webbrowser.

#### **a** Note

Wenn Sie die Bereitstellung auf einer Ubuntu Server-Instanz durchführen, verwenden Sie Ihre eigene Teststrategie, um festzustellen, ob die bereitgestellte Version auf der Instanz erwartungsgemäß funktioniert, und fahren Sie dann mit dem nächsten Schritt fort.

Mit der Konsole überwachen und überprüfen Sie die Bereitstellung wie folgt:

- 1. Erweitern Sie im Navigationsbereich die Option Bereitstellen und wählen Sie dann Bereitstellungen aus.
- 2. Suchen Sie in der Liste der Bereitstellungen nach der Zeile mit dem Anwendungswert CodeDeployGitHubDemo -App und dem Bereitstellungsgruppenwert -. CodeDeployGitHubDemo DepGrp Wenn weder Succeeded noch Failed in der Spalte Status angezeigt werden, betätigen Sie mehrmals die Schaltfläche Refresh.
- 3. Wenn Failed in der Spalte Status angezeigt wird, befolgen Sie die Anweisungen in [Instanzdetails](#page-423-0) [anzeigen \(Konsole\)](#page-423-0), um die Probleme mit der Bereitstellung zu beheben.
- 4. Wenn Succeeded in der Spalte Status angezeigt wird, können Sie die Bereitstellung in Ihrem Webbrowser überprüfen. Unsere Beispielrevision stellt eine einzelne Webseite in der

Instance bereit. Wenn Sie die Bereitstellung auf einer Amazon EC2 EC2-Instance durchführen, gehen Sie in Ihrem Webbrowser zu http://*public-dns* für die Instance (z. B.http:// ec2-01-234-567-890.compute-1.amazonaws.com).

5. Wenn Sie die Webseite sehen können, sind keine Fehler aufgetreten. Nachdem Sie das Deployment einer Version von erfolgreich verwendet AWS CodeDeploy haben GitHub, können Sie mit dem nächsten Schritt fortfahre[nSchritt 8: Bereinigen](#page-238-0).

Mit der CLI überwachen und überprüfen Sie die Bereitstellung wie folgt:

1. Rufen Sie den Befehl list-deployments auf, um die Bereitstellungs-ID für die Anwendung CodeDeployGitHubDemo-App und die Bereitstellungsgruppe CodeDeployGitHubDemo-DepGrp abzurufen:

```
aws deploy list-deployments --application-name CodeDeployGitHubDemo-App --
deployment-group-name CodeDeployGitHubDemo-DepGrp --query "deployments" --output 
  text
```
2. Rufen Sie den Befehl get-deployment mit der Bereitstellungs-ID aus der Ausgabe des Befehls list-deployments auf:

```
aws deploy get-deployment --deployment-id deployment-id --query "deploymentInfo.
[status, creator]" --output text
```
- 3. Wenn Failed zurückgegeben wird: Befolgen Sie die Anweisungen unter [Instanzdetails anzeigen](#page-423-0)  [\(Konsole\)](#page-423-0), um die Probleme mit der Bereitstellung zu beheben.
- 4. Wenn Succeeded zurückgegeben wird: Überprüfen Sie die Bereitstellung in Ihrem Webbrowser. Unsere Beispielrevision ist eine einzelne Webseite, die in der Instance bereitgestellt wird. Wenn Sie die Bereitstellung auf einer Amazon EC2 EC2-Instance durchführen, können Sie diese Seite in Ihrem Webbrowser aufrufen, indem Sie zu http://*public-dns* der Amazon EC2 EC2- Instance gehen (z. B.http://ec2-01-234-567-890.compute-1.amazonaws.com).
- 5. Wenn Sie die Webseite sehen können, sind keine Fehler aufgetreten. Sie haben die Bereitstellung aus Ihrem GitHub Repository erfolgreich verwendet AWS CodeDeploy .

## <span id="page-238-0"></span>Schritt 8: Bereinigen

Um weitere Gebühren für Ressourcen zu vermeiden, die Sie in diesem Tutorial verwendet haben, müssen Sie die Amazon EC2 EC2-Instance und die zugehörigen Ressourcen beenden. Optional können Sie die mit diesem Tutorial verknüpften Datensätze der CodeDeploy Bereitstellungskomponenten löschen. Wenn Sie ein GitHub Repository nur für dieses Tutorial verwendet haben, können Sie es jetzt auch löschen.

Um einen AWS CloudFormation Stack zu löschen (wenn Sie die AWS CloudFormation Vorlage zum Erstellen einer Amazon EC2 EC2-Instance verwendet haben)

- 1. Melden Sie sich bei der an AWS Management Console und öffnen Sie die AWS CloudFormation Konsole unter [https://console.aws.amazon.com/cloudformation](https://console.aws.amazon.com/cloudformation/).
- 2. Wählen Sie in der Spalte Stacks den Stack aus, der mit CodeDeploySampleStack beginnt.
- 3. Wählen Sie Löschen aus.
- 4. Wählen Sie bei Aufforderung Delete stack (Stack löschen) aus. Die Amazon EC2 EC2-Instance und das zugehörige IAM-Instance-Profil und die Service-Rolle werden gelöscht.

Heben Sie wie folgt manuell die Registrierung einer lokalen Instance auf und bereinigen Sie sie (falls Sie eine lokale Instance bereitgestellt haben):

1. *Verwenden Sie den Befehl AWS CLI , um den Befehl [deregister](https://docs.aws.amazon.com/cli/latest/reference/deploy/deregister.html) für die lokale Instance aufzurufen, die hier durch your-instance-nameund die zugehörige Region durch your-region repräsentiert wird:*

aws deploy deregister --instance-name *your-instance-name* --no-delete-iam-user - region *your-region*

2. [Rufen Sie von der lokalen Instanz aus den Deinstallationsbefehl auf:](https://docs.aws.amazon.com/cli/latest/reference/deploy/uninstall.html)

aws deploy uninstall

Um eine Amazon EC2 EC2-Instance manuell zu beenden (wenn Sie eine Amazon EC2 EC2-Instance manuell gestartet haben)

- 1. Melden Sie sich bei der Amazon EC2 EC2-Konsole an AWS Management Console und öffnen Sie sie unter [https://console.aws.amazon.com/ec2/.](https://console.aws.amazon.com/ec2/)
- 2. Wählen Sie im Navigationsbereich unter Instances die Option Instances.
- 3. Wählen Sie das Kästchen neben der Amazon EC2 EC2-Instance aus, die Sie beenden möchten. Zeigen Sie im Menü Actions auf Instance State, und wählen Sie dann Terminate.

4. Wählen Sie bei Aufforderung Yes, Terminate.

Löschen Sie wie folgt die CodeDeploy-Bereitstellungskomponentendatensätze:

1. Melden Sie sich bei der an AWS Management Console und öffnen Sie die CodeDeploy Konsole unter <https://console.aws.amazon.com/codedeploy>.

#### **a** Note

Melden Sie sich mit demselben Benutzer an, den Sie eingerichtet habe[nErste Schritte](#page-65-0) [mit CodeDeploy](#page-65-0).

- 2. Erweitern Sie im Navigationsbereich die Option Bereitstellen und wählen Sie dann Anwendungen aus.
- 3. Wählen Sie CodeDeployGitHubDemo-App.
- 4. Klicken Sie auf Delete Application (Anwendung löschen).
- 5. Geben Sie bei der Aufforderung **Delete** ein und klicken Sie dann auf Delete (Löschen).

Um dein GitHub Repository zu löschen

<span id="page-240-0"></span>Weitere Informationen finden [Sie in der](https://help.github.com/articles/deleting-a-repository/) [GitHub Hilfe](https://help.github.com) [unter Löschen eines Repositorys.](https://help.github.com/articles/deleting-a-repository/)

## Tutorial: Bereitstellen einer Anwendung in Amazon ECS

In diesem Tutorial erfahren Sie, wie Sie eine Anwendung in Amazon ECS mithilfe von bereitstellen CodeDeploy. Sie beginnen mit einer Anwendung, die Sie bereits erstellt und in Amazon ECS bereitgestellt haben. Der erste Schritt besteht darin, Ihre Anwendung zu aktualisieren, indem Sie ihre Aufgabendefinitionsdatei mit einem neuen Tag ändern. Als Nächstes verwenden Sie, CodeDeploy um das Update bereitzustellen. CodeDeploy Installiert Ihr Update während der Bereitstellung in einem neuen Ersatz-Taskset. Anschließend verlagert es den Produktionsdatenverkehr von der ursprünglichen Version Ihrer Amazon ECS-Anwendung, die sich in ihrem ursprünglichen Task-Set befindet, auf die aktualisierte Version im Ersatz-Task-Set.

CodeDeploy Verwendet während einer Amazon ECS-Bereitstellung einen Load Balancer, der für zwei Zielgruppen und einen Production-Traffic-Listener konfiguriert ist. Das folgende Diagramm zeigt, wie

der Load Balancer, der Produktions-Listener, die Zielgruppen und Ihre Amazon ECS-Anwendung zusammenhängen, bevor die Bereitstellung beginnt. In diesem Tutorial wird ein Application Load Balancer verwendet. Sie können auch einen Network Load Balancer verwenden.

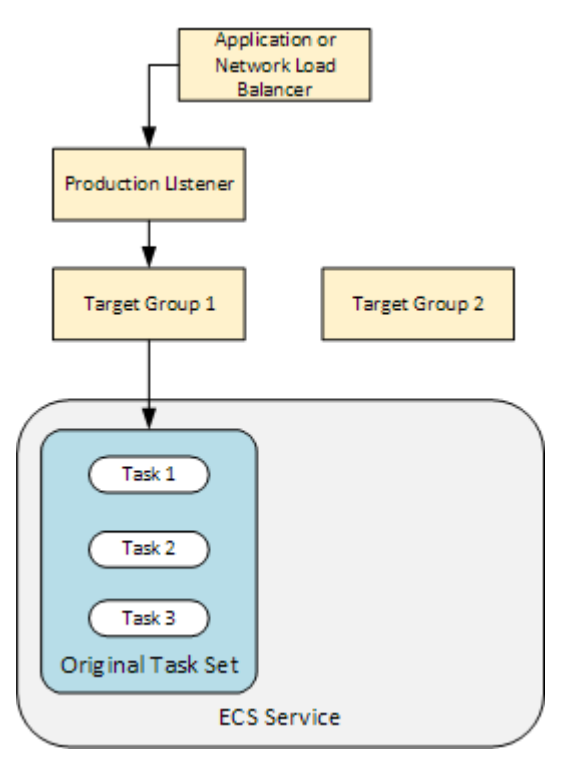

Nach einer erfolgreichen Bereitstellung leitet der Produktionsdatenverkehr-Listener Datenverkehr an Ihren neuen Ersatzaufgabensatz weiter und der ursprüngliche Aufgabensatz wird beendet. Das folgende Diagramm zeigt, wie Ihre Ressourcen nach einer erfolgreichen Bereitstellung miteinander verbunden sind. Weitere Informationen finden Sie unter [Was passiert während einer Amazon ECS-](#page-47-0)[Bereitstellung.](#page-47-0)

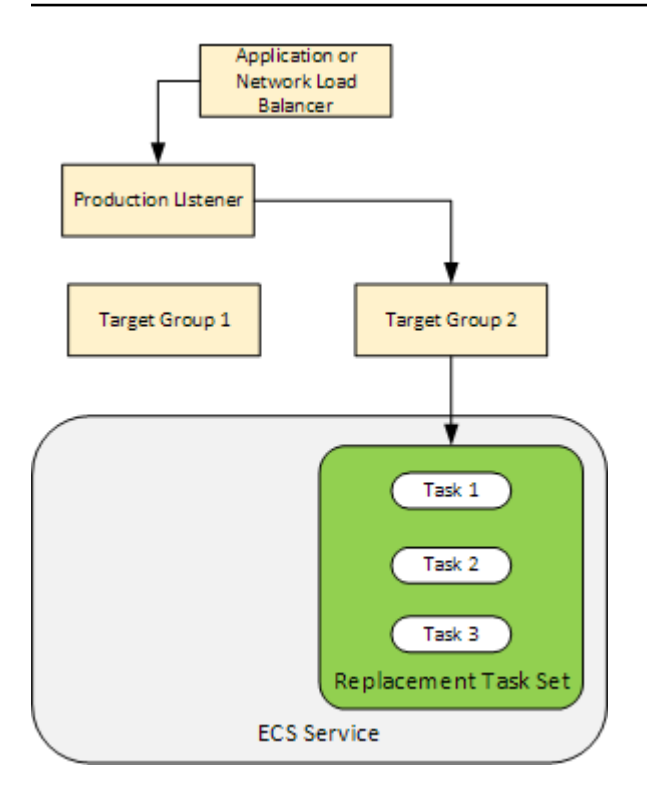

Informationen zur Verwendung von AWS CLI zum Bereitstellen einer Anwendung in Amazon ECS finden Sie unter [Tutorial: Einen Service mithilfe einer blauen/grünen Bereitstellung erstellen.](https://docs.aws.amazon.com/AmazonECS/latest/developerguide/create-blue-green.html) Informationen zur Erkennung und automatischen Bereitstellung von Änderungen an einem Amazon ECS-Service finden Sie unter [Tutorial: Erstellen einer Pipeline mit einer Amazon ECR-Quelle und](https://docs.aws.amazon.com/codepipeline/latest/userguide/tutorials-ecs-ecr-codedeploy.html)  [ECS-to-Deployment.](https://docs.aws.amazon.com/codepipeline/latest/userguide/tutorials-ecs-ecr-codedeploy.html) CodePipeline CodeDeploy CodeDeploy

Nachdem Sie dieses Tutorial abgeschlossen haben, können Sie die von Ihnen erstellte CodeDeploy Anwendung und Bereitstellungsgruppe verwenden, um einen Validierungstest für die Bereitstellung hinzuzufügen. [Tutorial: Bereitstellen eines Amazon ECS-Service mit einem Validierungstest](#page-251-0)

#### Themen

- [Voraussetzungen](#page-242-0)
- [Schritt 1: Aktualisieren Sie Ihre Amazon ECS-Anwendung](#page-243-0)
- [Schritt 2: Erstellen Sie die Datei AppSpec](#page-244-0)
- [Schritt 3: Verwenden Sie die CodeDeploy Konsole, um Ihre Anwendung bereitzustellen](#page-246-0)
- [Schritt 4: Bereinigen](#page-250-0)

## <span id="page-242-0"></span>Voraussetzungen

Um dieses Tutorial abzuschließen, müssen Sie zunächst:

- Die Schritte 2 und 3 in [Erste Schritte mit CodeDeploy](#page-65-0) ausführen.
- Erstellen Sie einen Application Load Balancer, der mit zwei Zielgruppen und einem Listener konfiguriert ist. Weitere Informationen zum Erstellen eines Load Balancers mithilfe der Konsole finden Sie unter [Einen Load Balancer, Zielgruppen und Listener für CodeDeploy Amazon ECS-](#page-491-0)[Bereitstellungen einrichten](#page-491-0). Informationen zum Erstellen eines Load Balancers mit dem AWS CLI finden Sie unter [Schritt 1: Einen Application Load Balancer erstellen](https://docs.aws.amazon.com/AmazonECS/latest/developerguide/create-blue-green.html#create-blue-green-loadbalancer) im Amazon Elastic Container Service-Benutzerhandbuch. Wenn Sie Ihren Load Balancer erstellen, notieren Sie sich Folgendes für dieses Tutorial:
	- Den Namen Ihres Load Balancer.
	- Die Namen Ihrer Zielgruppen.
	- Den Port, der vom Listener Ihres Load Balancers verwendet wird.
- Erstellen Sie einen Amazon ECS-Cluster und -Service. Weitere Informationen finden Sie in den Schritten 2, 3 und 4 im [Tutorial: Einen Service mithilfe einer blauen/grünen Bereitstellung erstellen](https://docs.aws.amazon.com/AmazonECS/latest/developerguide/create-blue-green.html) im Amazon Elastic Container Service-Benutzerhandbuch. Notieren Sie sich Folgendes für dieses Tutorial:
	- Der Name Ihres Amazon ECS-Clusters.
	- Der ARN der Aufgabendefinition, die von Ihrem Amazon ECS-Service verwendet wird.
	- Der Name des Containers, der von Ihrem Amazon ECS-Service verwendet wird.
- Erstellen Sie einen Amazon S3 S3-Bucket für Ihre AppSpec Datei.

## <span id="page-243-0"></span>Schritt 1: Aktualisieren Sie Ihre Amazon ECS-Anwendung

In diesem Abschnitt aktualisieren Sie Ihre Amazon ECS-Anwendung mit einer neuen Version ihrer Aufgabendefinition. Die aktualisierte Revision fügt ein neues Schlüssel- und Tag-Paar hinzu. In [Schritt 3: Verwenden Sie die CodeDeploy Konsole, um Ihre Anwendung bereitzustellen](#page-246-0) stellen Sie die aktualisierte Version Ihrer Amazon ECS-Anwendung bereit.

So aktualisieren Sie Ihre Aufgabendefinition

- 1. Öffnen Sie die Konsole unter [https://console.aws.amazon.com/ecs/v2.](https://console.aws.amazon.com/ecs/v2)
- 2. Wählen Sie im Navigationsbereich Task Definitions aus.
- 3. Wählen Sie die Aufgabendefinition aus, die von Ihrem Amazon ECS-Service verwendet wird.
- 4. Markieren Sie die Aufgabendefinitionsversion und wählen Sie dann Neue Version erstellen, Neue Version erstellen.
- 5. Nehmen Sie für dieses Tutorial eine kleine Aktualisierung der Aufgabendefinition vor, indem Sie ein Tag hinzufügen. Erstellen Sie unten auf der Seite unter Tags ein neues Tag, indem Sie ein neues Schlüssel-Wert-Paar eingeben.
- 6. Wählen Sie Erstellen.

Die Revisionsnummer Ihrer Aufgabendefinition wird um eins erhöht.

- 7. Wählen Sie den Tab JSON. Notieren Sie sich Folgendes, da Sie diese Informationen im nächsten Schritt benötigen.
	- Den Wert für taskDefinitionArn. Das Format ist arn:aws:ecs:*awsregion*:*account-id*:task-definition/*task-definition-family*:*taskdefinition-revision*. Dies ist der ARN Ihrer aktualisierten Aufgabendefinition.
	- Den Wert für name im containerDefinitions-Element. Dies ist der Name Ihres Containers.
	- Den Wert für containerPort im portMappings-Element. Dies ist der Port für Ihren Container.

## <span id="page-244-0"></span>Schritt 2: Erstellen Sie die Datei AppSpec

In diesem Abschnitt erstellen Sie Ihre AppSpec Datei und laden sie in den Amazon S3 S3-Bucket hoch, den Sie in dem [Voraussetzungen](#page-242-0) Abschnitt erstellt haben. Die AppSpec Datei für eine Amazon ECS-Bereitstellung spezifiziert Ihre Aufgabendefinition, Ihren Container-Namen und Ihren Container-Port. Weitere Informationen finden Sie unter [AppSpec Dateibeispiel für eine Amazon ECS-](#page-714-0)[Bereitstellung](#page-714-0) und [AppSpec Abschnitt "Ressourcen" für Amazon ECS-Bereitstellungen](#page-677-0).

Um Ihre AppSpec Datei zu erstellen

- 1. Wenn Sie Ihre AppSpec Datei mit YAML erstellen möchten, erstellen Sie eine Datei mit dem Namenappspec.yml. Wenn Sie Ihre AppSpec Datei mit JSON erstellen möchten, erstellen Sie eine Datei mit dem Namenappspec.json.
- 2. Wählen Sie die entsprechende Registerkarte, je nachdem, ob Sie YAML oder JSON für Ihre AppSpec Datei verwenden, und kopieren Sie deren Inhalt in die AppSpec Datei, die Sie gerade erstellt haben. Verwenden Sie für die TaskDefinition-Eigenschaft den Aufgabendefinitions-ARN, den Sie im [Schritt 1: Aktualisieren Sie Ihre Amazon ECS-Anwendung-](#page-243-0)Abschnitt notiert haben.

JSON AppSpec

```
{ 
   "version": 0.0, 
   "Resources": [ 
     { 
       "TargetService": { 
          "Type": "AWS::ECS::Service", 
          "Properties": { 
            "TaskDefinition": "arn:aws:ecs:aws-region-id:aws-account-id:task-
definition/ecs-demo-task-definition:revision-number", 
            "LoadBalancerInfo": { 
              "ContainerName": "your-container-name", 
              "ContainerPort": your-container-port
            } 
          } 
       } 
     } 
   ]
}
```
#### YAML AppSpec

```
version: 0.0
Resources: 
   - TargetService: 
       Type: AWS::ECS::Service 
       Properties: 
         TaskDefinition: "arn:aws:ecs:aws-region-id:aws-account-id:task-
definition/ecs-demo-task-definition:revision-number" 
         LoadBalancerInfo: 
           ContainerName: "your-container-name" 
           ContainerPort: your-container-port
```
#### **a** Note

Ihr neuer Aufgabensatz erbt das Subnetz, die Sicherheitsgruppe, die Plattformversion und die zugewiesenen öffentlichen IP-Werte von Ihrem ursprünglichen Aufgabensatz. Sie können diese Werte für Ihren Ersatz-Tasksatz überschreiben, indem Sie ihre optionalen Eigenschaften in Ihrer AppSpec Datei festlegen. Weitere Informationen finden Sie unter

[AppSpec Abschnitt "Ressourcen" für Amazon ECS-Bereitstellungen](#page-677-0) und AppSpec [Dateibeispiel für eine Amazon ECS-Bereitstellung](#page-714-0) .

3. Laden Sie Ihre AppSpec Datei in den S3-Bucket hoch, den Sie als Voraussetzung für dieses Tutorial erstellt haben.

## <span id="page-246-0"></span>Schritt 3: Verwenden Sie die CodeDeploy Konsole, um Ihre Anwendung bereitzustellen

In diesem Abschnitt erstellen Sie eine CodeDeploy Anwendungs- und Bereitstellungsgruppe, um Ihre aktualisierte Anwendung in Amazon ECS bereitzustellen. CodeDeploy Verschiebt während der Bereitstellung den Produktionsdatenverkehr für Ihre Anwendung auf die neue Version in einem neuen Ersatzaufgabensatz. Um diesen Schritt abzuschließen, benötigen Sie die folgenden Elemente:

- Ihr Amazon ECS-Clustername.
- Ihr Amazon ECS-Servicename.
- Ihr Application Load Balancer Balancer-Name.
- Ihren Produktions-Listener-Port
- Ihre Zielgruppennamen.
- Den Namen des S3-Buckets, den Sie erstellt haben.

Um eine Anwendung zu erstellen CodeDeploy

- 1. Melden Sie sich bei der an AWS Management Console und öffnen Sie die CodeDeploy Konsole unter [https://console.aws.amazon.com/codedeploy/.](https://console.aws.amazon.com/codedeploy/)
- 2. Wählen Sie Create application aus.
- 3. Geben Sie unter Application name (Anwendungsname) **ecs-demo-codedeploy-app** ein.
- 4. Wählen Sie unter Compute Platform (Datenverarbeitungsplattform) die Option Amazon ECS aus.
- 5. Wählen Sie Create application aus.

Um eine CodeDeploy Bereitstellungsgruppe zu erstellen

1. Wählen Sie auf der Registerkarte Deployment groups (Bereitstellungsgruppen) Ihrer Anwendungsseite Create deployment group (Bereitstellungsgruppe erstellen) aus.

- 2. Geben Sie unter Deployment group name (Name der Bereitstellungsgruppe) **ecs-demo-dg** ein.
- 3. Wählen Sie unter Servicerolle eine Servicerolle aus, die CodeDeploy Zugriff auf Amazon ECS gewährt. Weitere Informationen finden Sie unter [Identity and Access Management für AWS](#page-617-0) [CodeDeploy](#page-617-0).
- 4. Wählen Sie in der Umgebungskonfiguration Ihren Amazon ECS-Clusternamen und Servicenamen aus.
- 5. Wählen Sie unter Load Balancers den Namen des Load Balancers aus, der den Datenverkehr an Ihren Amazon ECS-Service weiterleitet.
- 6. Wählen Sie unter Production Listener Port den Port und das Protokoll für den Listener aus, der Produktionstransport für Ihren Amazon ECS-Service bereitstellt (z. B. HTTP: 80). Dieses Tutorial enthält keinen optionalen Test-Listener. Wählen Sie daher keinen Port aus Test listener port (Test-Listener-Port) aus.
- 7. Wählen Sie unter Target group 1 name (Name der Zielgruppe 1) und Target group 2 name (Name der Zielgruppe 2) zwei verschiedene Zielgruppen aus, um den Datenverkehr während der Bereitstellung weiterzuleiten. Stellen Sie sicher, dass es sich hierbei um die Zielgruppen handelt, die Sie für Ihren Load Balancer erstellt haben. Es spielt keine Rolle, welche für Zielgruppe 1 und welche für Zielgruppe 2 verwendet wird.
- 8. Wählen Sie Reroute traffic immediately (Datenverkehr sofort umleiten) aus.
- 9. Wählen Sie für Original revision termination (Beendigung der ursprünglichen Revision) 0 Tage, 0 Stunden und 5 Minuten aus. Auf diese Weise können Sie Ihre Bereitstellung schneller abschließen, als wenn Sie die Standardeinstellung (1 Stunde) verwenden.

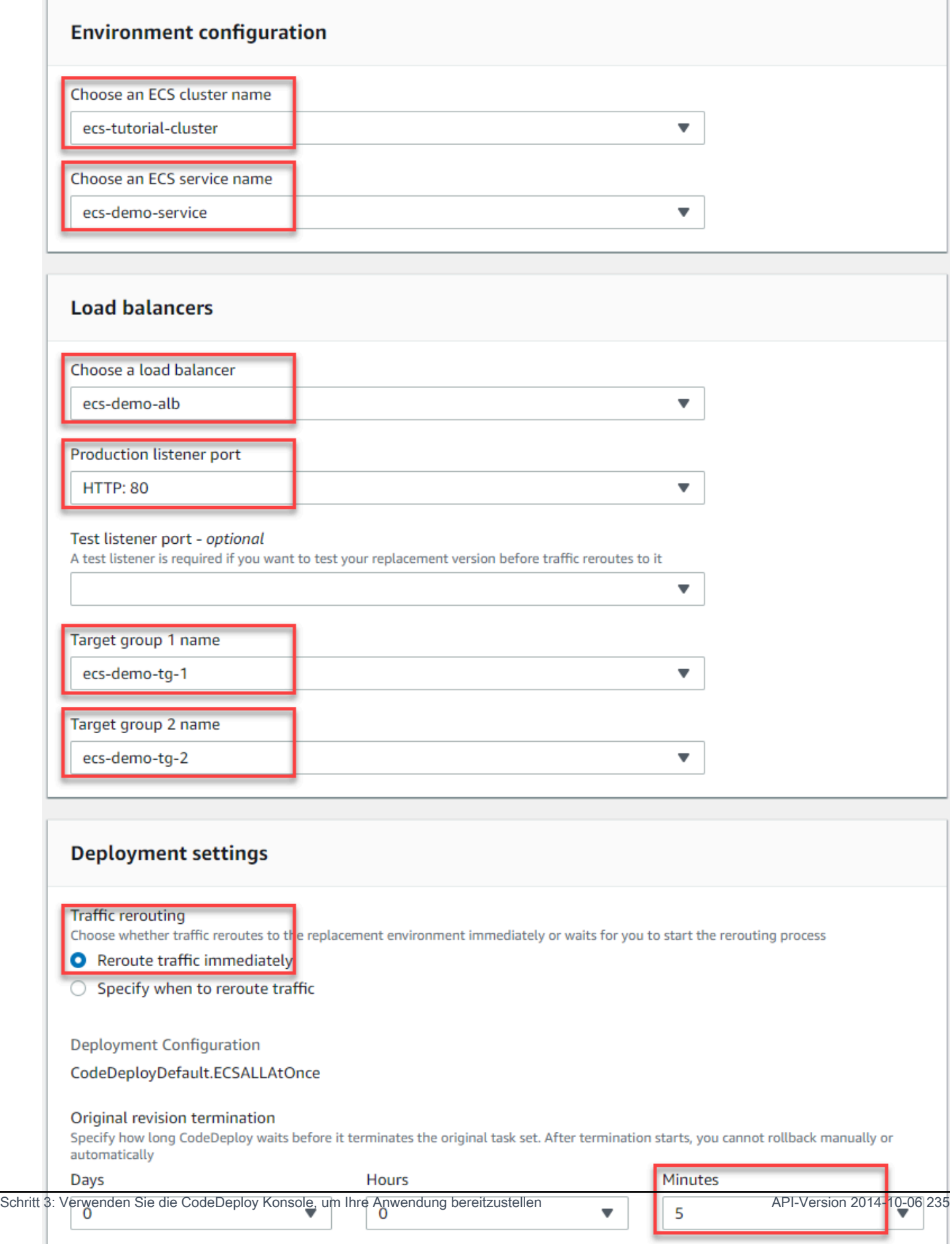

10. Wählen Si Create deployment group (Bereitstellungsgruppe erstellen).

Um Ihre Amazon ECS-Anwendung bereitzustellen

- 1. Wählen Sie auf der Konsolenseite Ihrer Bereitstellungsgruppe Create deployment (Bereitstellung erstellen) aus.
- 2. Wählen Sie als Bereitstellungsgruppe die Option ecs-demo-dg.
- 3. Wählen Sie unter Revision type (Revisionstyp) die Option My application is stored in Amazon S3 (Meine Anwendung ist in Amazon S3 gespeichert) aus. Geben Sie unter Revision location (Speicherort der Revision) den Namen Ihres S3-Buckets ein.
- 4. Wählen Sie für Revision file type (Revisionsdateityp) die Option .json oder .yaml nach Bedarf aus.
- 5. (Optional) Geben Sie im Feld Deployment description (Bereitstellungsbeschreibung) eine Beschreibung für Ihre Bereitstellung ein.
- 6. Wählen Sie Create deployment.
- 7. Unter Deployment status (Bereitstellungsstatus) können Sie Ihre Bereitstellung überwachen. Nachdem der gesamte Produktionsdatenverkehr an den Ersatz-Tasksatz weitergeleitet wurde und die Wartezeit von fünf Minuten abläuft, können Sie die Option Ursprünglichen Tasksatz beenden auswählen, um den ursprünglichen Tasksatz sofort zu beenden. Wenn Sie Terminate original task set (Ursprünglichen Aufgabensatz beenden) nicht auswählen, wird der ursprüngliche Aufgabensatz nach der von Ihnen angegebenen fünfminütigen Wartezeit beendet.

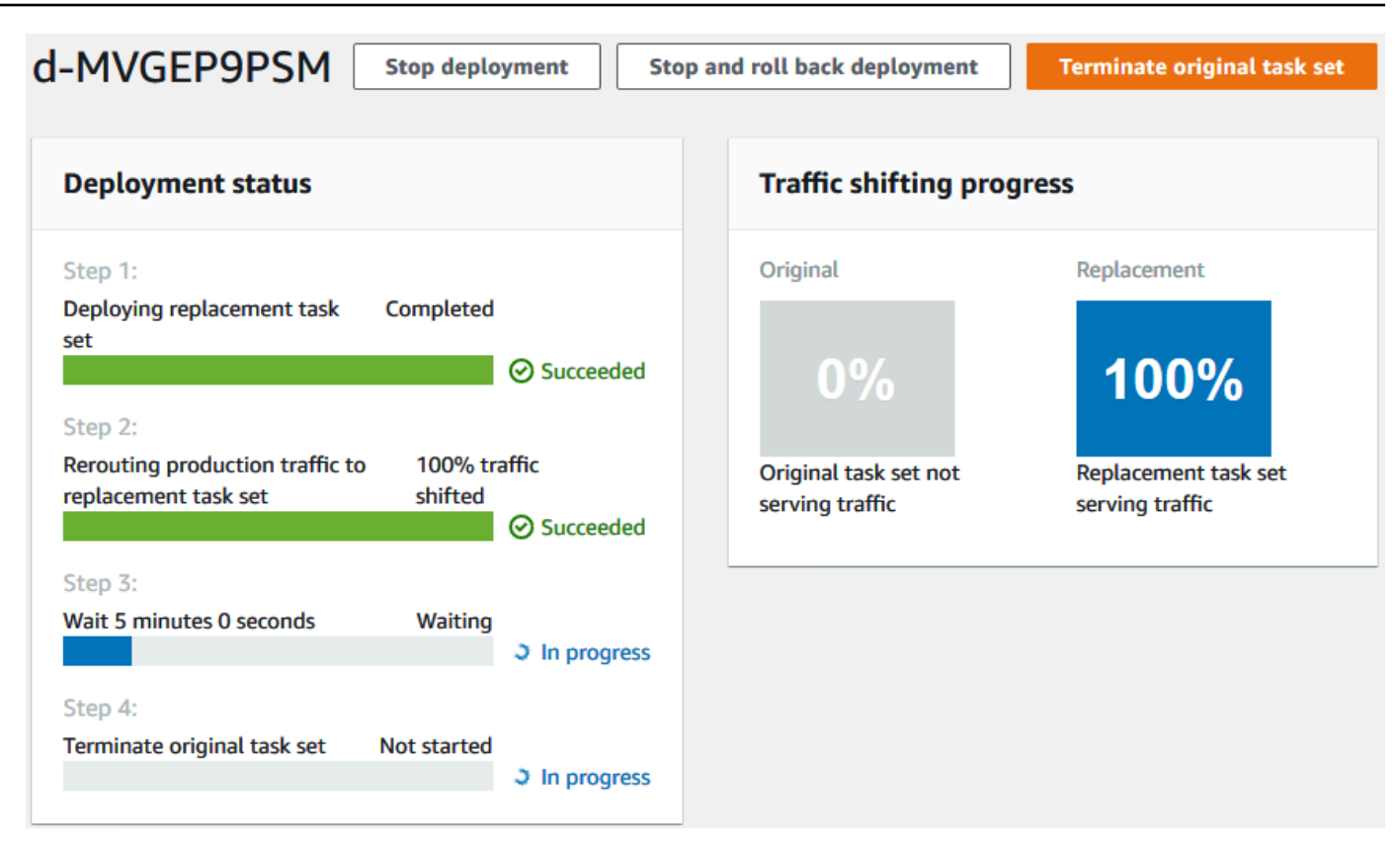

## <span id="page-250-0"></span>Schritt 4: Bereinigen

Das nächste Tutorial baut auf diesem Tutorial auf und verwendet die CodeDeploy Anwendung und die Bereitstellungsgruppe, die Sie erstellt haben. [Tutorial: Bereitstellen eines Amazon ECS-Service](#page-251-0)  [mit einem Validierungstest](#page-251-0) Wenn Sie die Schritte in diesem Tutorial ausführen möchten, überspringen Sie diesen Schritt und löschen Sie nicht die Ressourcen, die Sie erstellt haben.

#### **a** Note

Für Ihr AWS Konto fallen keine Gebühren für die von Ihnen erstellten CodeDeploy Ressourcen an.

Bei den Ressourcennamen in diesen Schritten handelt es sich um die in diesem Tutorial vorgeschlagenen Namen (z. B. **ecs-demo-codedeploy-app** für den Namen Ihrer CodeDeploy Anwendung). Wenn Sie andere Namen verwendet haben, stellen Sie sicher, dass Sie diese während der Bereinigung verwenden.

1. Verwenden Sie den [delete-deployment-group](https://docs.aws.amazon.com/cli/latest/reference/deploy/delete-deployment-group.html)Befehl, um die CodeDeploy Bereitstellungsgruppe zu löschen.

```
aws deploy delete-deployment-group --application-name ecs-demo-codedeploy-app --
deployment-group-name ecs-demo-dg --region aws-region-id
```
2. Verwenden Sie den Befehl [delete-application, um die Anwendung](https://docs.aws.amazon.com/cli/latest/reference/deploy/delete-application.html) zu löschen. CodeDeploy

```
aws deploy delete-application --application-name ecs-demo-codedeploy-app --
region aws-region-id
```
# <span id="page-251-0"></span>Tutorial: Bereitstellen eines Amazon ECS-Service mit einem Validierungstest

In diesem Tutorial erfahren Sie, wie Sie eine Lambda-Funktion verwenden, um einen Teil der Bereitstellung einer aktualisierten Amazon ECS-Anwendung zu validieren. In diesem Tutorial werden die CodeDeploy Anwendung, die CodeDeploy Bereitstellungsgruppe und die Amazon ECS-Anwendung verwendet, die Sie in verwendet haben[Tutorial: Bereitstellen einer Anwendung in](#page-240-0)  [Amazon ECS.](#page-240-0) Schließen Sie dieses Tutorial ab, bevor Sie mit diesem beginnen.

Um einen Validierungstest hinzuzufügen, implementieren Sie den Test zunächst in einer Lambda-Funktion. Als Nächstes geben Sie in Ihrer AppSpec Bereitstellungsdatei die Lambda-Funktion für den Lifecycle-Hook an, den Sie testen möchten. Wenn ein Validierungstest fehlschlägt, wird die Bereitstellung gestoppt, zurückgesetzt und als fehlgeschlagen gekennzeichnet. Wenn der Test erfolgreich ist, wird die Bereitstellung mit dem nächsten Bereitstellungslebenszyklus-Ereignis oder - Hook fortgesetzt.

CodeDeploy Verwendet während einer Amazon ECS-Bereitstellung mit Validierungstests einen Load Balancer, der für zwei Zielgruppen konfiguriert ist: einen Produktions-Traffic-Listener und einen Test-Traffic-Listener. Das folgende Diagramm zeigt, wie der Load Balancer, die Produktions- und Test-Listener, die Zielgruppen und Ihre Amazon ECS-Anwendung zusammenhängen, bevor die Bereitstellung beginnt. In diesem Tutorial wird ein Application Load Balancer verwendet. Sie können auch einen Network Load Balancer verwenden.
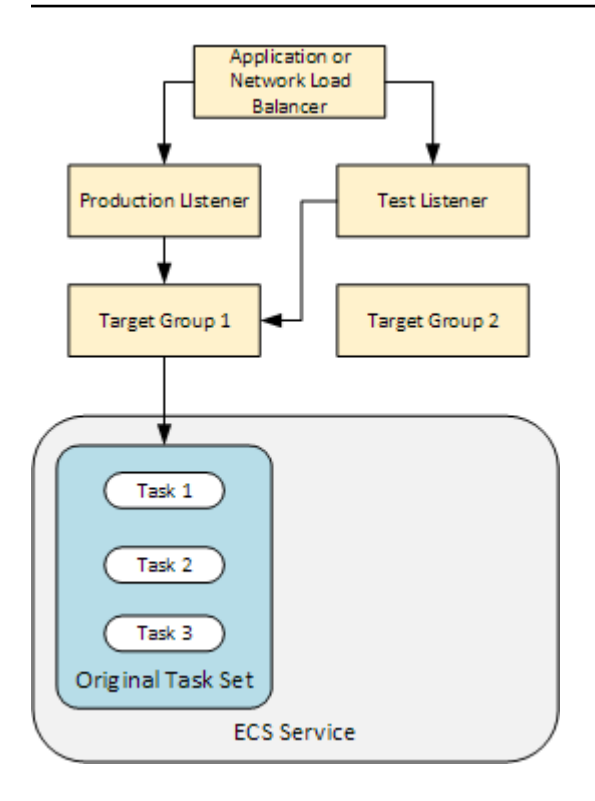

Während einer Amazon ECS-Bereitstellung gibt es fünf Lifecycle-Hooks zum Testen. Dieses Tutorial implementiert einen Test während des dritten Lebenszyklusbereitstellungs-Hooks, AfterAllowTestTraffic. Weitere Informationen finden Sie unter [Liste der Lifecycle-Event-](#page-688-0)[Hooks für eine Amazon ECS-Bereitstellung](#page-688-0). Nach einer erfolgreichen Bereitstellung leitet der Produktionsdatenverkehr-Listener Datenverkehr an Ihren neuen Aufgabensatz weiter und der ursprüngliche Aufgabensatz wird beendet. Das folgende Diagramm zeigt, wie Ihre Ressourcen nach einer erfolgreichen Bereitstellung miteinander verbunden sind. Weitere Informationen finden Sie unter [Was passiert während einer Amazon ECS-Bereitstellung.](#page-47-0)

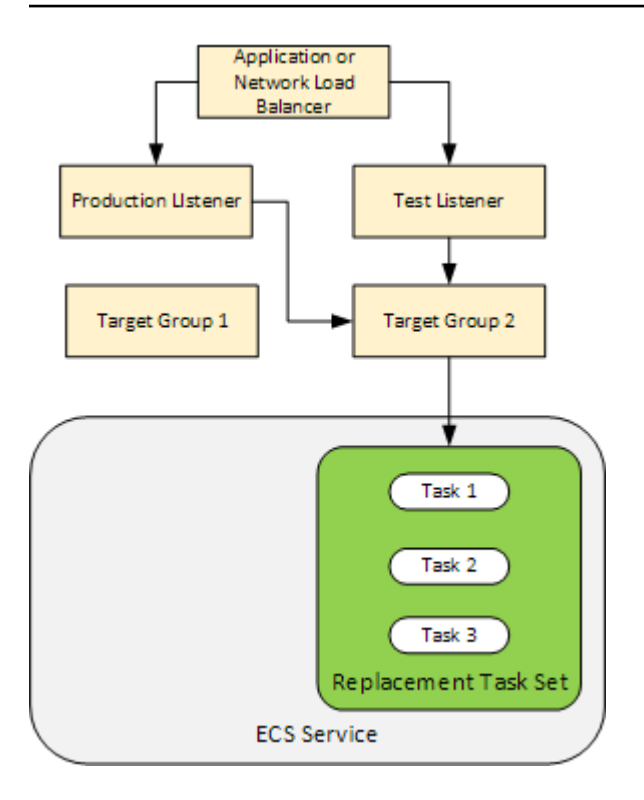

#### **a** Note

Wenn Sie dieses Tutorial abschließen, kann dies zu Belastungen Ihres Kontos führen. AWS Dazu gehören mögliche Gebühren für CodeDeploy AWS Lambda, und CloudWatch. Weitere Informationen finden Sie unter [AWS CodeDeploy Preise,](https://aws.amazon.com/codedeploy/pricing/) [AWS Lambda Preise](https://aws.amazon.com/lambda/pricing/) und [CloudWatch Amazon-Preise.](https://aws.amazon.com/cloudwatch/pricing/)

#### Themen

- [Voraussetzungen](#page-254-0)
- [Schritt 1: Erstellen Sie einen Test-Listener](#page-254-1)
- [Schritt 2: Aktualisieren Sie Ihre Amazon ECS-Anwendung](#page-255-0)
- [Schritt 3: Erstellen Sie eine Lifecycle-Hook-Lambda-Funktion](#page-255-1)
- [Schritt 4: Aktualisieren Sie Ihre AppSpec Datei](#page-258-0)
- [Schritt 5: Verwenden Sie die CodeDeploy Konsole, um Ihren Amazon ECS-Service bereitzustellen](#page-259-0)
- [Schritt 6: Zeigen Sie die Ausgabe Ihrer Lambda-Hook-Funktion in Logs an CloudWatch](#page-261-0)
- [Schritt 7: Bereinigen](#page-262-0)

Tutorial: Bereitstellen eines Amazon ECS-Service mit einem Validierungstest API-Version 2014-10-06 240

## <span id="page-254-0"></span>Voraussetzungen

Um dieses Tutorial erfolgreich abzuschließen, müssen Sie zunächst:

- Die Voraussetzungen unter [Voraussetzungen](#page-242-0) für [Tutorial: Bereitstellen einer Anwendung in](#page-240-0)  [Amazon ECS](#page-240-0) erfüllen.
- Führen Sie die Schritte unter [Tutorial: Bereitstellen einer Anwendung in Amazon ECS](#page-240-0) aus. Notieren Sie sich Folgendes:
	- Den Namen Ihres Load Balancer.
	- Die Namen Ihrer Zielgruppen.
	- Den Port, der vom Listener Ihres Load Balancers verwendet wird.
	- Den ARN Ihres Load Balancers. Damit erstellen Sie einen neuen Listener.
	- Den ARN einer Ihrer Zielgruppen. Damit erstellen Sie einen neuen Listener.
	- Die CodeDeploy Anwendung und die Bereitstellungsgruppe, die Sie erstellen.
	- Die von Ihnen erstellte AppSpec Datei, die von Ihrer CodeDeploy Bereitstellung verwendet wird. Sie bearbeiten diese Datei in diesem Tutorial.

## <span id="page-254-1"></span>Schritt 1: Erstellen Sie einen Test-Listener

Eine Amazon ECS-Bereitstellung mit Validierungstests erfordert einen zweiten Listener. Dieser Listener wird verwendet, um Testdatenverkehr für Ihre aktualisierte Amazon ECS-Anwendung in einem Ersatzaufgabensatz bereitzustellen. Ihre Validierungstests werden anhand des Testdatenverkehrs ausgeführt.

Der Listener für Ihren Testdatenverkehr kann eine der Zielgruppen verwenden. Verwenden Sie den AWS CLI Befehl [create-listener,](https://docs.aws.amazon.com/cli/latest/reference/elbv2/create-listener.html) um einen zweiten Listener mit einer Standardregel zu erstellen, die Testdatenverkehr an Port 8080 weiterleitet. Verwenden Sie den ARN Ihres Load Balancers und den ARN einer Ihrer Zielgruppen.

```
aws elbv2 create-listener --load-balancer-arn your-load-balancer-arn \
--protocol HTTP --port 8080 \
--default-actions Type=forward,TargetGroupArn=your-target-group-arn --region your-aws-
region
```
## <span id="page-255-0"></span>Schritt 2: Aktualisieren Sie Ihre Amazon ECS-Anwendung

In diesem Abschnitt aktualisieren Sie Ihre Amazon ECS-Anwendung, sodass sie eine neue Version ihrer Aufgabendefinition verwendet. Sie erstellen die neue Revision und fügen ihr eine kleinere Aktualisierung hinzu, indem Sie ein Tag hinzufügen.

So aktualisieren Sie Ihre Aufgabendefinition

- 1. Öffnen Sie die klassische Amazon-ECS-Konsole unter <https://console.aws.amazon.com/ecs/>.
- 2. Wählen Sie im Navigationsbereich Task Definitions aus.
- 3. Aktivieren Sie das Kontrollkästchen für die Aufgabendefinition, die von Ihrem Amazon ECS-Service verwendet wird.
- 4. Wählen Sie Create new revision (Neue Revision erstellen) aus.
- 5. Nehmen Sie eine kleine Aktualisierung der Aufgabendefinition vor, indem Sie ein Tag hinzufügen. Erstellen Sie unten auf der Seite unter Tags ein neues Tag, indem Sie ein neues Schlüssel- und Wert-Paar eingeben.
- 6. Wählen Sie Erstellen. Sie sollten sehen, dass die Versionsnummer Ihrer Aufgabendefinition um eins erhöht wurde.
- 7. Wählen Sie den Tab JSON. Notieren Sie sich den Wert für taskDefinitionArn. Das Format ist arn:aws:ecs:*aws-region*: *account-id*:task-definition/*taskdefinition-family*: *task-definition-revision*. Dies ist der ARN Ihrer aktualisierten Aufgabendefinition.

## <span id="page-255-1"></span>Schritt 3: Erstellen Sie eine Lifecycle-Hook-Lambda-Funktion

In diesem Abschnitt implementieren Sie eine Lambda-Funktion für den AfterAllowTestTraffic Hook Ihrer Amazon ECS-Bereitstellung. Die Lambda-Funktion führt einen Validierungstest durch, bevor die aktualisierte Amazon ECS-Anwendung installiert wird. Für dieses Tutorial kehrt die Lambda-Funktion zurückSucceeded. Während einer realen Bereitstellung geben Validierungstests Succeeded oder Failed zurück, abhängig vom Ergebnis des Validierungstests. Während einer realen Bereitstellung können Sie auch eine Lambda-Testfunktion für einen oder mehrere der anderen Event-Hooks (BeforeInstall, AfterInstallBeforeAllowTraffic, undAfterAllowTraffic) des Amazon ECS-Bereitstellungslebenszyklus implementieren. Weitere Informationen finden Sie unter [Liste der Lifecycle-Event-Hooks für eine Amazon ECS-Bereitstellung.](#page-688-0) Eine IAM-Rolle ist erforderlich, um Ihre Lambda-Funktion zu erstellen. Die Rolle gewährt der Lambda-Funktion die Berechtigung, in CloudWatch Logs zu schreiben und den Status eines CodeDeploy Lifecycle-Hooks festzulegen.

So erstellen Sie eine IAM-Rolle

- 1. Öffnen Sie die IAM-Konsole unter [https://console.aws.amazon.com/iam/.](https://console.aws.amazon.com/iam/)
- 2. Wählen Sie im Navigationsbereich Roles (Rollen) und dann Create role (Rolle erstellen) aus.
- 3. Erstellen Sie eine Rolle mit den folgenden Eigenschaften:
	- Trusted entity (Vertrauenswürdige Entität): AWS Lambda.
	- Berechtigungen: AWSLambdaBasicExecutionRole. Dadurch wird Ihrer Lambda-Funktion die Berechtigung erteilt, in CloudWatch Logs zu schreiben.
	- Role name (Name der Rolle): **lambda-cli-hook-role**.

Weitere Informationen finden Sie unter [Eine AWS Lambda Ausführungsrolle erstellen.](https://docs.aws.amazon.com/lambda/latest/dg/with-userapp.html#with-userapp-walkthrough-custom-events-create-iam-role)

4. Fügen Sie die Berechtigung codedeploy:PutLifecycleEventHookExecutionStatus an die Rolle an, die Sie erstellt haben. Dadurch erhalten Ihre Lambda-Funktionen die Berechtigung, den Status eines CodeDeploy Lifecycle-Hooks während einer Bereitstellung festzulegen. Weitere Informationen finden Sie unter [Hinzufügen von IAM-Identitätsberechtigungen](https://docs.aws.amazon.com/IAM/latest/UserGuide/access_policies_manage-attach-detach.html#add-policies-console) im AWS Identity and Access Management Benutzerhandbuch und [PutLifecycleEventHookExecutionStatus](https://docs.aws.amazon.com/codedeploy/latest/APIReference/API_PutLifecycleEventHookExecutionStatus.html)in der CodeDeploy API-Referenz.

#### Um eine **AfterAllowTestTraffic** Hook-Lambda-Funktion zu erstellen

1. Erstellen Sie eine Datei mit dem Namen AfterAllowTestTraffic.js und dem folgenden Inhalt.

```
'use strict'; 
 const AWS = require('aws-sdk'); 
 const codedeploy = new AWS.CodeDeploy({apiVersion: '2014-10-06'}); 
exports.handler = (event, context, callback) => {
  console.log("Entering AfterAllowTestTraffic hook."); 
  // Read the DeploymentId and LifecycleEventHookExecutionId from the event payload
```

```
 var deploymentId = event.DeploymentId; 
  var lifecycleEventHookExecutionId = event.LifecycleEventHookExecutionId; 
  var validationTestResult = "Failed"; 
 // Perform AfterAllowTestTraffic validation tests here. Set the test result 
 // to "Succeeded" for this tutorial. 
  console.log("This is where AfterAllowTestTraffic validation tests happen.") 
  validationTestResult = "Succeeded"; 
 // Complete the AfterAllowTestTraffic hook by sending CodeDeploy the validation 
 status 
 var params = {
   deploymentId: deploymentId, 
  lifecycleEventHookExecutionId: lifecycleEventHookExecutionId, 
   status: validationTestResult // status can be 'Succeeded' or 'Failed' 
  }; 
 // Pass CodeDeploy the prepared validation test results. 
  codedeploy.putLifecycleEventHookExecutionStatus(params, function(err, data) { 
   if (err) { 
   // Validation failed. 
    console.log('AfterAllowTestTraffic validation tests failed'); 
    console.log(err, err.stack); 
    callback("CodeDeploy Status update failed"); 
   } else { 
   // Validation succeeded. 
    console.log("AfterAllowTestTraffic validation tests succeeded"); 
    callback(null, "AfterAllowTestTraffic validation tests succeeded"); 
   } 
 }); 
 }
```
2. Erstellen Sie ein Lambda-Bereitstellungspaket.

```
zip AfterAllowTestTraffic.zip AfterAllowTestTraffic.js
```
3. Verwenden Sie den create-function Befehl, um eine Lambda-Funktion für Ihren AfterAllowTestTraffic Hook zu erstellen.

```
aws lambda create-function --function-name AfterAllowTestTraffic \ 
        --zip-file fileb://AfterAllowTestTraffic.zip \ 
        --handler AfterAllowTestTraffic.handler \
```

```
 --runtime nodejs10.x \ 
 --role arn:aws:iam::aws-account-id:role/lambda-cli-hook-role
```
4. Notieren Sie sich den ARN Ihrer Lambda-Funktion in der create-function Antwort. Sie verwenden diesen ARN, wenn Sie die AppSpec Datei Ihres CodeDeploy Deployments im nächsten Schritt aktualisieren.

## <span id="page-258-0"></span>Schritt 4: Aktualisieren Sie Ihre AppSpec Datei

In diesem Abschnitt aktualisieren Sie Ihre AppSpec Datei mit einem Hooks Abschnitt. In dem Hooks Abschnitt geben Sie eine Lambda-Funktion für den AfterAllowTestTraffic Lifecycle-Hook an.

Um Ihre AppSpec Datei zu aktualisieren

- 1. Öffnen Sie die AppSpec Dateidatei, die Sie in [Schritt 2: Erstellen Sie die Datei AppSpec](#page-244-0) der erstellt haben[Tutorial: Bereitstellen einer Anwendung in Amazon ECS](#page-240-0).
- 2. Aktualisieren Sie die TaskDefinition-Eigenschaft mit dem Aufgabendefinitions-ARN, den Sie sich in [Schritt 2: Aktualisieren Sie Ihre Amazon ECS-Anwendung](#page-255-0) notiert haben.
- 3. Kopieren Sie den Hooks Abschnitt und fügen Sie ihn in Ihre AppSpec Dateidatei ein. Aktualisieren Sie den ARN anschließend AfterAllowTestTraffic mit dem ARN der Lambda-Funktion, die Sie notiert [Schritt 3: Erstellen Sie eine Lifecycle-Hook-Lambda-Funktion](#page-255-1) haben.

JSON AppSpec

```
{ 
   "version": 0.0, 
   "Resources": [ 
     { 
       "TargetService": { 
          "Type": "AWS::ECS::Service", 
         "Properties": { 
            "TaskDefinition": "arn:aws:ecs:aws-region-id:aws-account-id::task-
definition/ecs-demo-task-definition:revision-number", 
            "LoadBalancerInfo": { 
              "ContainerName": "sample-website", 
              "ContainerPort": 80 
            } 
         }
```

```
 } 
      } 
   ], 
   "Hooks": [ 
    \sqrt{ } "AfterAllowTestTraffic": "arn:aws:lambda:aws-region-id:aws-account-
id:function:AfterAllowTestTraffic" 
      } 
   ]
}
```
YAML AppSpec

```
version: 0.0
Resources: 
   - TargetService: 
       Type: AWS::ECS::Service 
       Properties: 
         TaskDefinition: "arn:aws:ecs:aws-region-id:aws-account-id::task-
definition/ecs-demo-task-definition:revision-number" 
         LoadBalancerInfo: 
           ContainerName: "sample-website" 
           ContainerPort: 80
Hooks: 
   - AfterAllowTestTraffic: "arn:aws:lambda:aws-region-id:aws-account-
id:function:AfterAllowTestTraffic"
```
4. Speichern Sie Ihre AppSpec Datei und laden Sie sie in den zugehörigen S3-Bucket hoch.

# <span id="page-259-0"></span>Schritt 5: Verwenden Sie die CodeDeploy Konsole, um Ihren Amazon ECS-Service bereitzustellen

In diesem Abschnitt aktualisieren Sie Ihre Bereitstellungsgruppe, indem Sie den Port für Ihren Test-Listener angeben. Dies ist der Listener, den Sie in [Schritt 1: Erstellen Sie einen Test-](#page-254-1)[Listener](#page-254-1) erstellt haben. CodeDeployFührt während der Bereitstellung Ihren Validierungstest während des AfterAllowTestTraffic Deployment-Lifecycle-Hooks aus und verwendet dabei Testdatenverkehr, der über den Test-Listener an Ihren Ersatzaufgabensatz weitergeleitet wird. Ihr Validierungstest gibt das Ergebnis Succeeded zurück, sodass die Bereitstellung mit dem nächsten Bereitstellungslebenszyklusereignis fortgesetzt wird. In einem realen Szenario gibt Ihre Testfunktion Succeeded oder Failed zurück.

So fügen Sie Ihrer Bereitstellungsgruppe einen Test-Listener hinzu

- 1. Melden Sie sich bei der an AWS Management Console und öffnen Sie die CodeDeploy Konsole unter [https://console.aws.amazon.com/codedeploy/.](https://console.aws.amazon.com/codedeploy/)
- 2. Wählen Sie im Navigationsbereich Applications (Anwendungen) aus.
- 3. Wählen Sie die Anwendung aus, die Sie in [Tutorial: Bereitstellen einer Anwendung in Amazon](#page-240-0)  [ECS](#page-240-0) erstellt haben. Wenn Sie den vorgeschlagenen Namen verwendet haben, ist dies der Fall ecs-demo-codedeploy-app.
- 4. Wählen Sie unter Deployment groups (Bereitstellungsgruppen) die Bereitstellungsgruppe aus, die Sie in [Tutorial: Bereitstellen einer Anwendung in Amazon ECS](#page-240-0) erstellt haben. Wenn Sie den vorgeschlagenen Namen verwendet haben, ist dies der Fall ecs-demo-dg.
- 5. Wählen Sie Bearbeiten aus.
- 6. Wählen Sie unter Test listener port (Test-Listener-Port) den Port und das Protokoll für den Test-Listener aus, den Sie zuvor in diesem Tutorial erstellt haben. Dies sollte HTTP: 8080 sein.
- 7. Wählen Sie Änderungen speichern aus.

So stellen Sie Ihre Amazon ECS-Anwendung bereit

- 1. Wählen Sie auf der Konsolenseite Ihrer Bereitstellungsgruppe Create deployment (Bereitstellung erstellen) aus.
- 2. Wählen Sie als Bereitstellungsgruppe die Option ecs-demo-dg.
- 3. Wählen Sie unter Revision type (Revisionstyp) die Option My application is stored in Amazon S3 (Meine Anwendung ist in Amazon S3 gespeichert) aus. Geben Sie unter Revisionsort den Namen Ihres S3-Buckets und der AppSpec Datei ein (z. B.**s3://my-s3-bucket/ appspec.json**).
- 4. Wählen Sie für Revision file type (Revisionsdateityp) die Option .json oder .yaml aus.
- 5. (Optional) Geben Sie im Feld Deployment description (Bereitstellungsbeschreibung) eine Beschreibung für Ihre Bereitstellung ein.
- 6. Wählen Sie Create deployment.

Sie können Ihre Bereitstellung im Deployment status (Bereitstellungsstatus) überwachen. Nachdem der gesamte Produktionsdatenverkehr an den Ersatz-Tasksatz weitergeleitet wurde, können Sie "Ursprünglichen Tasksatz beenden" wählen, um den ursprünglichen Tasksatz sofort zu beenden. Wenn Sie Terminate original task set (Urprünglichen Aufgabensatz beenden) nicht auswählen,

wird der ursprüngliche Aufgabensatz nach der Dauer beendet, die Sie beim Erstellen Ihrer Bereitstellungsgruppe angegeben haben.

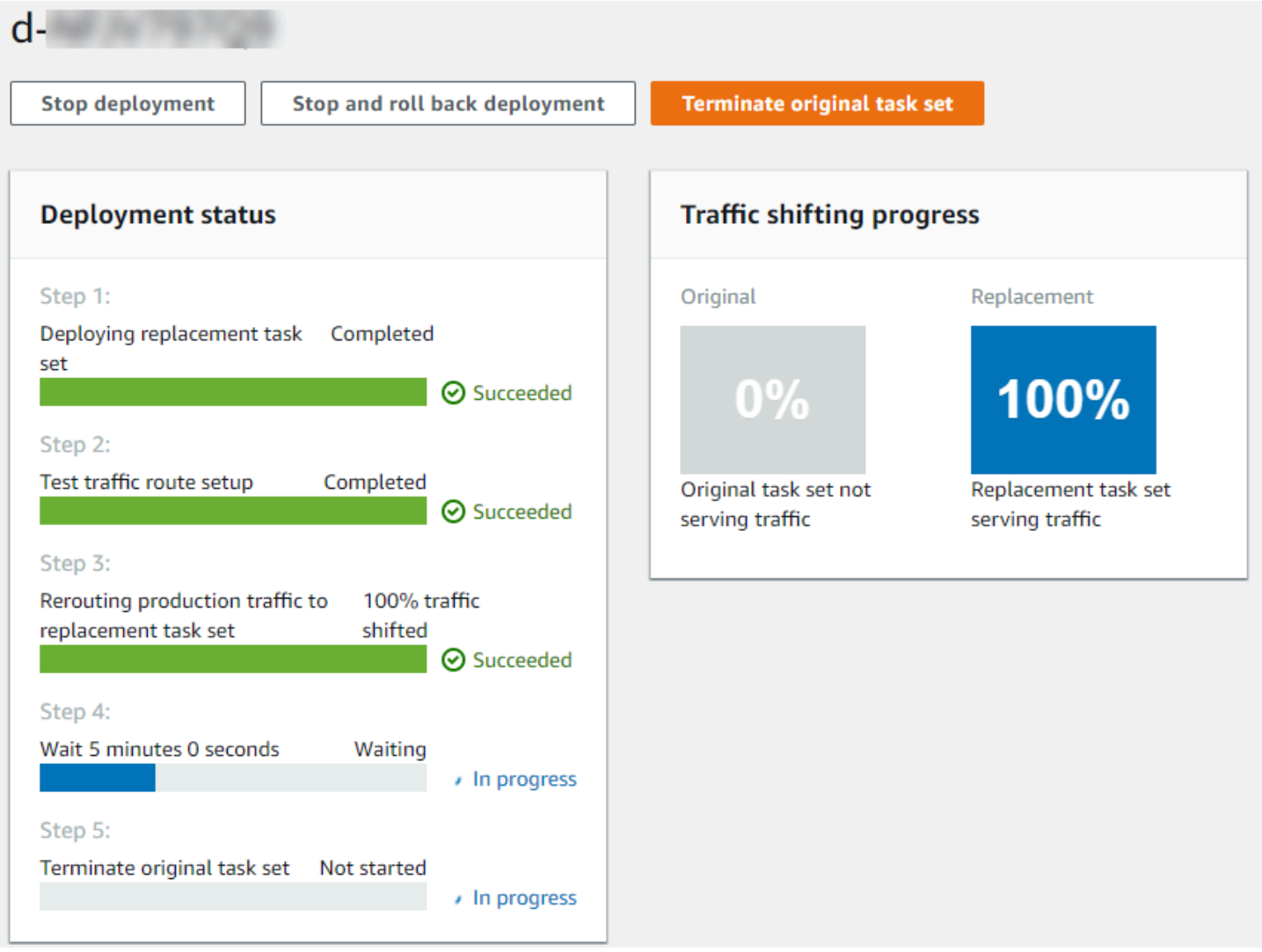

# <span id="page-261-0"></span>Schritt 6: Zeigen Sie die Ausgabe Ihrer Lambda-Hook-Funktion in Logs an **CloudWatch**

Wenn Ihre CodeDeploy Bereitstellung erfolgreich ist, sind auch die Validierungstests in Ihren Lambda-Hook-Funktionen erfolgreich. Sie können dies überprüfen, indem Sie im Protokoll unter Logs nach der Hook-Funktion suchen. CloudWatch

- 1. Öffnen Sie die CloudWatch Konsole unter [https://console.aws.amazon.com/cloudwatch/.](https://console.aws.amazon.com/cloudwatch/)
- 2. Wählen Sie im Navigationsbereich Logs (Protokolle) aus. Sie sollten eine neue Protokollgruppe für die Lambda-Hook-Funktion sehen, die Sie in Ihrer AppSpec Datei angegeben haben.

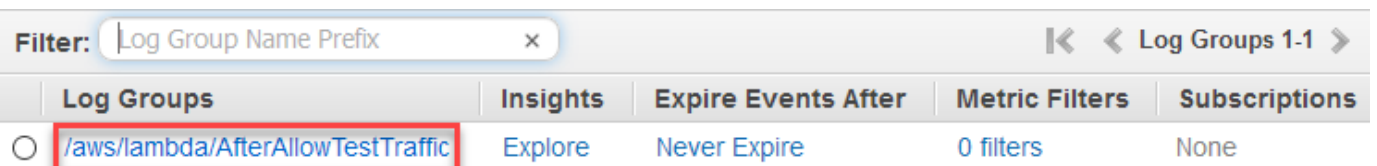

- 3. Wählen Sie die neue Protokollgruppe aus. Dies sollte /aws/lambda/ AfterAllowTestTrafficHook sein.
- 4. Wählen Sie den Protokollstream. Wenn Sie mehr als einen Protokoll-Stream sehen, wählen Sie unter Last Event Time (Letzte Ereigniszeit) denjenigen mit dem neuesten Datum und der aktuellen Uhrzeit aus.
- 5. Erweitern Sie die Protokollstream-Ereignisse, um zu bestätigen, dass Ihre Lambda-Hook-Funktion Erfolgsmeldungen in das Protokoll geschrieben hat. Das Folgende zeigt, dass die AfterAllowTraffic Lambda-Hook-Funktion erfolgreich war.

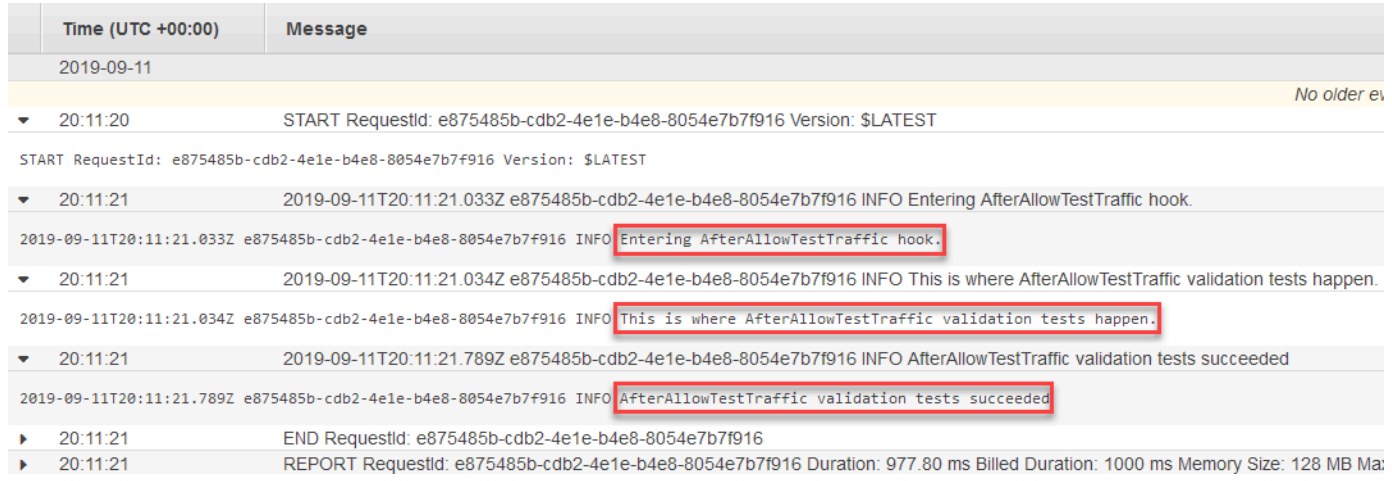

## <span id="page-262-0"></span>Schritt 7: Bereinigen

Wenn Sie dieses Tutorial abgeschlossen haben, sollten Sie die damit verknüpften Ressourcen bereinigen, um zu vermeiden, dass für nicht verwendete Ressourcen Kosten entstehen. Bei den Ressourcennamen in diesem Schritt handelt es sich um die in diesem Tutorial vorgeschlagenen Namen (z. B. **ecs-demo-codedeploy-app** für den Namen Ihrer CodeDeploy Anwendung). Wenn Sie verschiedene Namen verwendet haben, stellen Sie sicher, dass Sie diese in Ihrer Bereinigung verwenden.

So bereinigen Sie die Tutorial-Ressourcen

1. Verwenden Sie den [delete-deployment-group](https://docs.aws.amazon.com/cli/latest/reference/deploy/delete-deployment-group.html)Befehl, um die CodeDeploy Bereitstellungsgruppe zu löschen.

**aws deploy delete-deployment-group --application-name** *ecs-demo-deployment-group* **- deployment-group-name** *ecs-demo-dg* **--region** *aws-region-id*

2. Verwenden Sie den Befehl [delete-application, um die Anwendung](https://docs.aws.amazon.com/cli/latest/reference/deploy/delete-application.html) zu löschen. CodeDeploy

**aws deploy delete-application --application-name** *ecs-demo-deployment-group* **- region** *aws-region-id*

3. Verwenden Sie den Befehl [delete-function,](https://docs.aws.amazon.com/cli/latest/reference/lambda/delete-function.html) um Ihre Lambda-Hook-Funktion zu löschen.

**aws lambda delete-function --function-name** *AfterAllowTestTraffic*

4. Verwenden Sie den [delete-log-group](https://docs.aws.amazon.com/cli/latest/reference/logs/delete-log-group.html)Befehl, um Ihre Protokollgruppe zu löschen. CloudWatch

**aws logs delete-log-group --log-group-name** */aws/lambda/AfterAllowTestTraffic*

# Tutorial: Bereitstellen einer aktualisierten Lambda-Funktion mit CodeDeploy und dem AWS Serverless Application Model

AWS SAM ist ein Open-Source-Framework für die Erstellung serverloser Anwendungen. Es transformiert und erweitert die YAML-Syntax in einer AWS SAM Vorlage in eine AWS CloudFormation Syntax, um serverlose Anwendungen wie eine Lambda-Funktion zu erstellen. Weitere Informationen finden Sie unter [Was ist das serverlose Anwendungsmodell? AWS](https://docs.aws.amazon.com/serverless-application-model/latest/developerguide/what-is-sam.html)

In diesem Tutorial verwenden Sie AWS SAM, um eine Lösung zu erstellen, die Folgendes bietet:

- Erzeugt Ihre Lambda-Funktion.
- Erstellt Ihre CodeDeploy Anwendung und Bereitstellungsgruppe.
- Erstellt zwei Lambda-Funktionen, die Bereitstellungsvalidierungstests während CodeDeploy Lifecycle-Hooks ausführen.
- Erkennt, wenn Ihre Lambda-Funktion aktualisiert wird. Die Aktualisierung der Lambda-Funktion löst eine Bereitstellung aus CodeDeploy , bei der der Produktionsverkehr schrittweise von der ursprünglichen Version Ihrer Lambda-Funktion auf die aktualisierte Version verlagert wird.

#### **G** Note

In diesem Tutorial müssen Sie Ressourcen erstellen, die möglicherweise Kosten für Ihr AWS -Konto verursachen. Dazu gehören mögliche Gebühren für CodeDeploy Amazon CloudWatch und AWS Lambda. Weitere Informationen finden Sie unter [CodeDeploy Preise,](https://aws.amazon.com/codedeploy/pricing/) [CloudWatch](https://aws.amazon.com/cloudwatch/pricing/) [Amazon-Preise](https://aws.amazon.com/cloudwatch/pricing/) und [AWS Lambda Preise.](https://aws.amazon.com/lambda/pricing/)

#### Themen

- [Voraussetzungen](#page-264-0)
- [Schritt 1: Richten Sie Ihre Infrastruktur ein](#page-264-1)
- [Schritt 2: Aktualisieren Sie die Lambda-Funktion](#page-280-0)
- [Schritt 3: Stellen Sie die aktualisierte Lambda-Funktion bereit](#page-283-0)
- [Schritt 4: Zeigen Sie Ihre Bereitstellungsergebnisse an](#page-285-0)
- [Schritt 5: Bereinigen](#page-288-0)

## <span id="page-264-0"></span>Voraussetzungen

Um dieses Tutorial abzuschließen, müssen Sie zunächst:

- Führen Sie die Schritte unter [Erste Schritte mit CodeDeploy](#page-65-0) aus.
- Installieren Sie die AWS Serverless Application Model CLI. Weitere Informationen finden [Sie unter](https://docs.aws.amazon.com/serverless-application-model/latest/developerguide/serverless-sam-cli-install.html) [AWS SAM-CLI installieren.](https://docs.aws.amazon.com/serverless-application-model/latest/developerguide/serverless-sam-cli-install.html)
- Erstellen Sie einen S3-Bucket. AWS SAM lädt die Artefakte, auf die in Ihrer [AWS SAM-Vorlage](https://docs.aws.amazon.com/en_us/codedeploy/latest/userguide/tutorial-lambda-sam-template.html) verwiesen wird, in diesen Bucket hoch.

## <span id="page-264-1"></span>Schritt 1: Richten Sie Ihre Infrastruktur ein

In diesem Thema erfahren Sie, wie Sie Dateien für Ihre AWS SAM Vorlage und Ihre Lambda-Funktionen erstellen. AWS SAM Anschließend verwenden Sie die deploy Befehle AWS SAM package und, um die Komponenten in Ihrer Infrastruktur zu generieren. Wenn Ihre Infrastruktur bereit ist, haben Sie eine CodeDeploy Anwendungs- und Bereitstellungsgruppe, die Lambda-Funktion zum Aktualisieren und Bereitstellen sowie zwei Lambda-Funktionen, die Validierungstests enthalten, die ausgeführt werden, wenn Sie die Lambda-Funktion bereitstellen. Wenn Sie fertig sind, können AWS CloudFormation Sie Ihre Komponenten in der Lambda-Konsole anzeigen oder Ihre Lambda-Funktion testen. AWS CLI

#### Themen

- [Erstellen Sie Ihre Dateien](#page-265-0)
- [Die AWS SAM-Anwendung verpacken](#page-277-0)
- [Stellen Sie die AWS SAM-Anwendung bereit](#page-277-1)
- [\(Optional\) inspizieren und testen Sie Ihre Infrastruktur](#page-278-0)

#### <span id="page-265-0"></span>Erstellen Sie Ihre Dateien

Um Ihre Infrastruktur zu erstellen, müssen Sie die folgenden Dateien erstellen:

- template.yml
- myDateTimeFunction.js
- beforeAllowTraffic.js
- afterAllowTraffic.js

#### Themen

- [Erstellen Sie Ihre AWS SAM-Vorlage](#page-265-1)
- [Erstellen Sie eine Datei für Ihre Lambda-Funktion](#page-269-0)
- [Erstellen Sie eine Datei für Ihre BeforeAllowTraffic Lambda-Funktion](#page-272-0)
- [Erstellen Sie eine Datei für Ihre AfterAllowTraffic Lambda-Funktion](#page-274-0)

<span id="page-265-1"></span>Erstellen Sie Ihre AWS SAM-Vorlage

Erstellen Sie eine AWS SAM-Vorlagendatei, die die Komponenten in Ihrer Infrastruktur spezifiziert.

Um Ihre AWS SAM-Vorlage zu erstellen

- 1. Erstellen Sie ein Verzeichnis mit dem Namen SAM-Tutorial.
- 2. Erstellen Sie in Ihrem Verzeichnis SAM-Tutorial eine Datei namens template.yml.
- 3. Kopieren Sie den folgenden YAML-Code in template.yml. Dies ist Ihre AWS SAM -Vorlage.

AWSTemplateFormatVersion : '2010-09-09'

```
Transform: AWS::Serverless-2016-10-31
Description: A sample SAM template for deploying Lambda functions.
Resources:
# Details about the myDateTimeFunction Lambda function 
   myDateTimeFunction: 
     Type: AWS::Serverless::Function 
     Properties: 
       Handler: myDateTimeFunction.handler 
       Runtime: nodejs18.x
# Instructs your myDateTimeFunction is published to an alias named "live". 
       AutoPublishAlias: live
# Grants this function permission to call lambda:InvokeFunction 
       Policies: 
         - Version: "2012-10-17" 
           Statement: 
           - Effect: "Allow" 
             Action: 
                - "lambda:InvokeFunction" 
             Resource: '*' 
       DeploymentPreference:
# Specifies the deployment configuration 
           Type: Linear10PercentEvery1Minute
# Specifies Lambda functions for deployment lifecycle hooks 
           Hooks: 
             PreTraffic: !Ref beforeAllowTraffic 
             PostTraffic: !Ref afterAllowTraffic 
# Specifies the BeforeAllowTraffic lifecycle hook Lambda function 
   beforeAllowTraffic: 
     Type: AWS::Serverless::Function 
     Properties: 
       Handler: beforeAllowTraffic.handler 
       Policies: 
         - Version: "2012-10-17"
# Grants this function permission to call 
 codedeploy:PutLifecycleEventHookExecutionStatus 
           Statement: 
           - Effect: "Allow" 
             Action: 
                - "codedeploy:PutLifecycleEventHookExecutionStatus" 
             Resource: 
                !Sub 'arn:aws:codedeploy:${AWS::Region}:
${AWS::AccountId}:deploymentgroup:${ServerlessDeploymentApplication}/*'
```

```
 - Version: "2012-10-17"
# Grants this function permission to call lambda:InvokeFunction 
           Statement: 
           - Effect: "Allow" 
             Action: 
                - "lambda:InvokeFunction" 
             Resource: !Ref myDateTimeFunction.Version 
       Runtime: nodejs18.x
# Specifies the name of the Lambda hook function 
       FunctionName: 'CodeDeployHook_beforeAllowTraffic' 
       DeploymentPreference: 
         Enabled: false 
       Timeout: 5 
       Environment: 
         Variables: 
           NewVersion: !Ref myDateTimeFunction.Version 
# Specifies the AfterAllowTraffic lifecycle hook Lambda function 
   afterAllowTraffic: 
     Type: AWS::Serverless::Function 
     Properties: 
       Handler: afterAllowTraffic.handler 
       Policies: 
         - Version: "2012-10-17" 
           Statement: 
# Grants this function permission to call 
 codedeploy:PutLifecycleEventHookExecutionStatus 
           - Effect: "Allow" 
             Action: 
                - "codedeploy:PutLifecycleEventHookExecutionStatus" 
             Resource: 
                !Sub 'arn:aws:codedeploy:${AWS::Region}:
${AWS::AccountId}:deploymentgroup:${ServerlessDeploymentApplication}/*' 
         - Version: "2012-10-17" 
           Statement: 
# Grants this function permission to call lambda:InvokeFunction 
           - Effect: "Allow" 
             Action: 
                - "lambda:InvokeFunction" 
             Resource: !Ref myDateTimeFunction.Version 
       Runtime: nodejs18.x
# Specifies the name of the Lambda hook function 
       FunctionName: 'CodeDeployHook_afterAllowTraffic' 
       DeploymentPreference:
```

```
 Enabled: false 
 Timeout: 5 
 Environment: 
   Variables: 
     NewVersion: !Ref myDateTimeFunction.Version
```
Diese Vorlage gibt Folgendes an. Weitere Informationen finden Sie unter [AWS SAM](https://docs.aws.amazon.com/serverless-application-model/latest/developerguide/serverless-sam-template-basics.html)  [Vorlagenkonzepte.](https://docs.aws.amazon.com/serverless-application-model/latest/developerguide/serverless-sam-template-basics.html)

#### Eine Lambda-Funktion namens **myDateTimeFunction**

Wenn diese Lambda-Funktion veröffentlicht wird, verknüpft sie die AutoPublishAlias Zeile in der Vorlage mit einem Alias namenslive. Später in diesem Tutorial löst ein Update dieser Funktion eine Bereitstellung aus, bei der der Produktionsdatenverkehr schrittweise von der Originalversion auf die aktualisierte Version verlagert wird. AWS CodeDeploy

Zwei Validierungsfunktionen für die Lambda-Bereitstellung

Die folgenden Lambda-Funktionen werden während CodeDeploy Lifecycle-Hooks ausgeführt. Die Funktionen enthalten Code, der die Bereitstellung der aktualisierten myDateTimeFunction validiert. Das Ergebnis der Validierungstests wird CodeDeploy mithilfe der zugehörigen PutLifecycleEventHookExecutionStatus API-Methode übergeben. Wenn ein Validierungstest fehlschlägt, schlägt die Bereitstellung fehl und wird zurückgesetzt.

- CodeDeployHook\_beforeAllowTraffic wird während des BeforeAllowTraffic-Hooks ausgeführt.
- CodeDeployHook\_afterAllowTraffic wird während des AfterAllowTraffic-Hooks ausgeführt.

Der Name beider Funktionen beginnt mit CodeDeployHook\_. Die CodeDeployRoleForLambda Rolle erlaubt Aufrufe der invoke Lambda-Methode nur in Lambda-Funktionen, deren Namen mit diesem Präfix beginnen. Weitere Informationen finden Sie unter AppSpec Abschnitt "Hooks" für [eine AWS Lambda-Bereitstellung](#page-693-0) und [PutLifecycleEventHookExecutionStatus](https://docs.aws.amazon.com/codedeploy/latest/APIReference/API_PutLifecycleEventHookExecutionStatus.html)in der CodeDeploy API-Referenz.

Automatische Erkennung einer aktualisierten Lambda-Funktion

Der AutoPublishAlias-Begriff weist das Framework an, zu erkennen, wenn sich die myDateTimeFunction-Funktion ändert, und sie dann mit dem live-Alias bereitzustellen.

#### Eine Bereitstellungskonfiguration

Die Bereitstellungskonfiguration bestimmt die Geschwindigkeit, mit der Ihre CodeDeploy Anwendung den Datenverkehr von der ursprünglichen Version der Lambda-Funktion auf die neue Version verlagert. Diese Vorlage gibt die vordefinierte Bereitstellungskonfiguration Linear10PercentEvery1Minute an.

#### **a** Note

Sie können keine benutzerdefinierte Bereitstellungskonfiguration in einer AWS SAM-Vorlage angeben. Weitere Informationen finden Sie unter [Create a Deployment](#page-444-0)  [Configuration](#page-444-0).

Funktionen von Bereitstellungslebenszyklus-Hooks

Der Hooks-Abschnitt gibt die Funktionen an, die während Lebenszyklusereignis-Hooks ausgeführt werden. PreTraffic gibt die Funktion an, die während des BeforeAllowTraffic-Hooks ausgeführt wird. PostTraffic gibt die Funktion an, die während des AfterAllowTraffic-Hooks ausgeführt wird.

Berechtigungen für Lambda zum Aufrufen einer anderen Lambda-Funktion

Die angegebene lambda:InvokeFunction Berechtigung gewährt der von der AWS SAM-Anwendung verwendeten Rolle die Berechtigung, eine Lambda-Funktion aufzurufen. Dies ist erforderlich, wenn die CodeDeployHook\_afterAllowTraffic Funktionen CodeDeployHook\_beforeAllowTraffic und die bereitgestellte Lambda-Funktion während der Validierungstests aufrufen.

<span id="page-269-0"></span>Erstellen Sie eine Datei für Ihre Lambda-Funktion

Erstellen Sie die Datei für die Funktion, die Sie später in diesem Tutorial aktualisieren und bereitstellen.

#### **a** Note

Eine Lambda-Funktion kann jede Laufzeit verwenden, die von AWS Lambda unterstützt wird. Weitere Informationen finden Sie unter [AWS Lambda -Laufzeiten](https://docs.aws.amazon.com/lambda/latest/dg/lambda-runtimes.html).

Schritt 1: Richten Sie Ihre Infrastruktur ein API-Version 2014-10-06 256

#### Um Ihre Lambda-Funktion zu erstellen

- 1. Erstellen Sie eine Textdatei und speichern Sie sie als myDateTimeFunction.js im SAM-Tutorial-Verzeichnis.
- 2. Kopieren Sie den folgenden Node.js-Code in myDateTimeFunction.js.

```
'use strict'; 
     exports.handler = function(event, context, callback) { 
       if (event.body) { 
         event = JSON.parse(event.body); 
       } 
       var sc; // Status code 
       var result = ""; // Response payload 
       switch(event.option) { 
         case "date": 
           switch(event.period) { 
             case "yesterday": 
               result = setDateResult("yesterday"); 
              sc = 200; break; 
             case "today": 
                result = setDateResult(); 
              sc = 200; break; 
             case "tomorrow": 
               result = setDateResult("tomorrow"); 
              sc = 200; break; 
             default: 
              result = \{ "error": "Must specify 'yesterday', 'today', or 'tomorrow'." 
               }; 
               sc = 400; break; 
           } 
           break; 
    /* Later in this tutorial, you update this function by uncommenting
```

```
 this section. The framework created by AWS SAM detects the update 
         and triggers a deployment by CodeDeploy. The deployment shifts 
         production traffic to the updated version of this function. 
         case "time": 
        var d = new Date();
        var h = d.getHours();
         var mi = d.getMinutes(); 
         var s = d.getSeconds(); 
        result = \{ "hour": h, 
           "minute": mi, 
           "second": s 
         }; 
        sc = 200; break; 
 */ 
       default: 
        result = \{ "error": "Must specify 'date' or 'time'." 
         }; 
        sc = 400; break; 
   } 
   const response = { 
     statusCode: sc, 
     headers: { "Content-type": "application/json" }, 
     body: JSON.stringify( result ) 
   }; 
   callback(null, response); 
   function setDateResult(option) { 
    var d = new Date(); // Today
     var mo; // Month 
     var da; // Day 
     var y; // Year 
     switch(option) { 
       case "yesterday": 
         d.setDate(d.getDate() - 1);
```

```
 break; 
       case "tomorrow": 
          d.setDate(d.getDate() + 1); 
       default: 
        break; 
     } 
    mo = d.getMonth() + 1; // Months are zero offset (0-11)da = d.getDate();
    y = d.getFullYear();result = \{ "month": mo, 
       "day": da, 
       "year": y 
     }; 
     return result; 
   } 
 };
```
Die Lambda-Funktion gibt den Tag, den Monat und das Jahr für gestern, heute oder morgen zurück. Später in diesem Tutorial entfernen Sie die Kommentarzeichen von Code, der die Funktion aktualisiert, um Informationen über den Tag oder die Uhrzeit zurückzugeben, die Sie angeben (z. B. Tag, Monat und Jahr oder die aktuelle Stunde, Minute und Sekunde). Das von erstellte Framework AWS SAM erkennt die aktualisierte Version der Funktion und stellt sie bereit.

#### **G** Note

Diese Lambda-Funktion wird auch in einem AWS Cloud9 Tutorial verwendet. AWS Cloud9 ist eine cloudbasierte integrierte Entwicklungsumgebung. Informationen zum Erstellen, Ausführen, Aktualisieren und Debuggen dieser Funktion finden Sie unter [AWS Lambda](https://docs.aws.amazon.com/cloud9/latest/user-guide/tutorial-lambda.html)  [Tutorial für AWS Cloud9](https://docs.aws.amazon.com/cloud9/latest/user-guide/tutorial-lambda.html). AWS Cloud9

<span id="page-272-0"></span>Erstellen Sie eine Datei für Ihre BeforeAllowTraffic Lambda-Funktion

Erstellen Sie die Datei für Ihre beforeAllowTraffic Hook-Lambda-Funktion.

- 1. Erstellen Sie eine Textdatei und speichern Sie sie als beforeAllowTraffic.js im SAM-Tutorial-Verzeichnis.
- 2. Kopieren Sie den folgenden Node.js-Code in beforeAllowTraffic.js. Diese Funktion wird während des BeforeAllowTraffic-Hooks Ihrer Bereitstellung ausgeführt.

```
'use strict'; 
    const AWS = require('aws-sdk'); 
    const codedeploy = new AWS.CodeDeploy({apiVersion: '2014-10-06'}); 
    var lambda = new AWS.Lambda(); 
    exports.handler = (event, context, callback) => { 
     console.log("Entering PreTraffic Hook!"); 
     // Read the DeploymentId and LifecycleEventHookExecutionId from the event 
 payload 
      var deploymentId = event.DeploymentId; 
     var lifecycleEventHookExecutionId = event.LifecycleEventHookExecutionId; 
     var functionToTest = process.env.NewVersion; 
      console.log("BeforeAllowTraffic hook tests started"); 
      console.log("Testing new function version: " + functionToTest); 
     // Create parameters to pass to the updated Lambda function that 
     // include the newly added "time" option. If the function did not 
     // update, then the "time" option is invalid and function returns 
     // a statusCode of 400 indicating it failed. 
      var lambdaParams = { 
      FunctionName: functionToTest, 
     Payload: "{\"option\": \"time\"}",
      InvocationType: "RequestResponse" 
     }; 
      var lambdaResult = "Failed"; 
     // Invoke the updated Lambda function. 
      lambda.invoke(lambdaParams, function(err, data) { 
       if (err){ // an error occurred 
        console.log(err, err.stack); 
       lambdaResult = "Failed"; 
       } 
       else{ // successful response 
        var result = JSON.parse(data.Payload);
```

```
 console.log("Result: " + JSON.stringify(result)); 
          console.log("statusCode: " + result.statusCode); 
          // Check if the status code returned by the updated 
          // function is 400. If it is, then it failed. If 
          // is not, then it succeeded. 
       if (result.statusCode != "400"){ 
            console.log("Validation succeeded"); 
        lambdaResult = "Succeeded"; 
          } 
          else { 
            console.log("Validation failed"); 
          } 
       // Complete the PreTraffic Hook by sending CodeDeploy the validation status 
      var params = \{ deploymentId: deploymentId, 
        lifecycleEventHookExecutionId: lifecycleEventHookExecutionId, 
        status: lambdaResult // status can be 'Succeeded' or 'Failed' 
       }; 
       // Pass CodeDeploy the prepared validation test results. 
       codedeploy.putLifecycleEventHookExecutionStatus(params, function(err, data) 
 { 
        if (err) { 
         // Validation failed. 
         console.log("CodeDeploy Status update failed"); 
         console.log(err, err.stack); 
         callback("CodeDeploy Status update failed"); 
        } else { 
         // Validation succeeded. 
         console.log("CodeDeploy status updated successfully"); 
         callback(null, "CodeDeploy status updated successfully"); 
        } 
       }); 
      } 
     }); 
    }
```
<span id="page-274-0"></span>Erstellen Sie eine Datei für Ihre AfterAllowTraffic Lambda-Funktion

Erstellen Sie die Datei für Ihre afterAllowTraffic Hook-Lambda-Funktion.

- 1. Erstellen Sie eine Textdatei und speichern Sie sie als afterAllowTraffic.js im SAM-Tutorial-Verzeichnis.
- 2. Kopieren Sie den folgenden Node.js-Code in afterAllowTraffic.js. Diese Funktion wird während des AfterAllowTraffic-Hooks Ihrer Bereitstellung ausgeführt.

```
'use strict'; 
    const AWS = require('aws-sdk'); 
    const codedeploy = new AWS.CodeDeploy({apiVersion: '2014-10-06'}); 
    var lambda = new AWS.Lambda(); 
    exports.handler = (event, context, callback) => { 
     console.log("Entering PostTraffic Hook!"); 
     // Read the DeploymentId and LifecycleEventHookExecutionId from the event 
 payload 
      var deploymentId = event.DeploymentId; 
     var lifecycleEventHookExecutionId = event.LifecycleEventHookExecutionId; 
     var functionToTest = process.env.NewVersion; 
      console.log("AfterAllowTraffic hook tests started"); 
      console.log("Testing new function version: " + functionToTest); 
     // Create parameters to pass to the updated Lambda function that 
     // include the original "date" parameter. If the function did not 
     // update as expected, then the "date" option might be invalid. If 
     // the parameter is invalid, the function returns 
     // a statusCode of 400 indicating it failed. 
     var lambdaParams = { 
      FunctionName: functionToTest, 
     Payload: "{\"option\": \"date\", \"period\": \"today\"}",
      InvocationType: "RequestResponse" 
     }; 
     var lambdaResult = "Failed"; 
     // Invoke the updated Lambda function. 
      lambda.invoke(lambdaParams, function(err, data) { 
       if (err){ // an error occurred 
        console.log(err, err.stack); 
       lambdaResult = "Failed"; 
       } 
      else{ // successful response
```
{

```
 var result = JSON.parse(data.Payload); 
        console.log("Result: " + JSON.stringify(result)); 
           console.log("statusCode: " + result.statusCode); 
           // Check if the status code returned by the updated 
           // function is 400. If it is, then it failed. If 
           // is not, then it succeeded. 
        if (result.statusCode != "400"){ 
             console.log("Validation of time parameter succeeded"); 
         lambdaResult = "Succeeded"; 
 } 
           else { 
             console.log("Validation failed"); 
           } 
        // Complete the PostTraffic Hook by sending CodeDeploy the validation status 
        var params = { 
         deploymentId: deploymentId, 
         lifecycleEventHookExecutionId: lifecycleEventHookExecutionId, 
         status: lambdaResult // status can be 'Succeeded' or 'Failed' 
        }; 
        // Pass CodeDeploy the prepared validation test results. 
        codedeploy.putLifecycleEventHookExecutionStatus(params, function(err, data) 
         if (err) { 
          // Validation failed. 
          console.log("CodeDeploy Status update failed"); 
          console.log(err, err.stack); 
          callback("CodeDeploy Status update failed"); 
         } else { 
          // Validation succeeded. 
          console.log("CodeDeploy status updated successfully"); 
          callback(null, "CodeDeploy status updated successfully"); 
         } 
        }); 
       } 
     }); 
     }
```
## <span id="page-277-0"></span>Die AWS SAM-Anwendung verpacken

Sie sollten nun vier Dateien in Ihrem SAM-Tutorial-Verzeichnis haben:

- beforeAllowTraffic.js
- afterAllowTraffic.js
- myDateTimeFunction.js
- template.yml

Sie können jetzt den AWS sam package SAM-Befehl verwenden, um Artefakte für Ihre Lambda-Funktionen und CodeDeploy -Anwendungen zu erstellen und zu verpacken. Die Artefakte werden in einen S3-Bucket hochgeladen. Die Ausgabe des Befehls ist eine neue Datei mit dem Namen package.yml. Diese Datei wird im nächsten Schritt vom AWS sam deploy SAM-Befehl verwendet.

**a** Note

Weitere Informationen zu diesem sam package Befehl finden Sie in der [AWS SAM CLI-](https://docs.aws.amazon.com/serverless-application-model/latest/developerguide/serverless-sam-cli-command-reference.html)[Befehlsreferenz](https://docs.aws.amazon.com/serverless-application-model/latest/developerguide/serverless-sam-cli-command-reference.html) im AWS Serverless Application Model Entwicklerhandbuch.

Führen Sie Folgendes im SAM-Tutorial-Verzeichnis aus.

```
sam package \ 
   --template-file template.yml \ 
   --output-template-file package.yml \ 
   --s3-bucket your-S3-bucket
```
Geben Sie für den s3-bucket Parameter den Amazon S3 S3-Bucket an, den Sie als Voraussetzung für dieses Tutorial erstellt haben. Der output-template-file gibt den Namen der neuen Datei an, die vom AWS sam deploy SAM-Befehl verwendet wird.

<span id="page-277-1"></span>Stellen Sie die AWS SAM-Anwendung bereit

Verwenden Sie den AWS sam deploy SAM-Befehl mit der package.yml Datei, um Ihre Lambda-Funktionen sowie Ihre CodeDeploy Anwendungs- und Bereitstellungsgruppe mithilfe von AWS CloudFormation zu erstellen.

#### **a** Note

Weitere Informationen zu diesem sam deploy Befehl finden Sie in der [AWS SAM CLI-](https://docs.aws.amazon.com/serverless-application-model/latest/developerguide/serverless-sam-cli-command-reference.html)[Befehlsreferenz](https://docs.aws.amazon.com/serverless-application-model/latest/developerguide/serverless-sam-cli-command-reference.html) im AWS Serverless Application Model Entwicklerhandbuch.

Führen Sie folgenden Befehl im SAM-Tutorial-Verzeichnis aus.

```
sam deploy \ 
   --template-file package.yml \ 
   --stack-name my-date-time-app \
```

```
 --capabilities CAPABILITY_IAM
```
Der --capabilities CAPABILITY\_IAM Parameter ist erforderlich, um die Erstellung von AWS CloudFormation IAM-Rollen zu autorisieren.

<span id="page-278-0"></span>(Optional) inspizieren und testen Sie Ihre Infrastruktur

In diesem Thema wird gezeigt, wie Sie Ihre Infrastrukturkomponenten anzeigen und Ihre Lambda-Funktion testen können.

So zeigen Sie das Ergebnis Ihres Stacks an, nachdem Sie **sam deploy** ausgeführt haben

- 1. Öffnen Sie die AWS CloudFormation Konsole unter [https://console.aws.amazon.com/](https://console.aws.amazon.com/cloudformation/) [cloudformation.](https://console.aws.amazon.com/cloudformation/)
- 2. Klicken Sie im Navigationsbereich auf Stacks. Der my-date-time-app-Stack wird oben angezeigt.
- 3. Wählen Sie die Registerkarte Events (Ereignisse) aus, um zu sehen, welche Ereignisse abgeschlossen sind. Sie können die Ereignisse während der Stack-Erstellung anzeigen. Wenn die Erstellung des Stacks abgeschlossen ist, werden alle Stack-Erstellungsereignisse angezeigt.
- 4. Klicken Sie bei ausgewähltem Stack auf Resources (Ressourcen). In der Spalte Typ können Sie Ihre Lambda-Funktionen, myDateTimeFunctionCodeDeployHook\_beforeAllowTraffic, und CodeDeployHook\_afterAllowTraffic sehen. Die Spalte Physikalische ID jeder Ihrer Lambda-Funktionen enthält einen Link zum Anzeigen der Funktionen in der Lambda-Konsole.

#### **a** Note

Dem Namen der myDateTimeFunction Lambda-Funktion wird der Name des AWS CloudFormation Stacks vorangestellt und es wird ein Bezeichner hinzugefügt, also sieht es so aus. my-date-time-app-myDateTimeFunction-123456ABCDEF

- 5. [Öffnen Sie die CodeDeploy Konsole unter https://console.aws.amazon.com/codedeploy/.](https://console.aws.amazon.com/codedeploy/)
- 6. Erweitern Sie im Navigationsbereich Deploy (Bereitstellen) und klicken Sie danach auf Applications (Anwendungen).
- 7. Sie sollten eine neue CodeDeploy Anwendung sehen, die von AWS CloudFormation erstellt wurde und deren Name mit beginntmy-date-time-app-ServerlessDeploymentApplication. Wählen Sie diese Anwendung aus.
- 8. Sie sollten eine Bereitstellungsgruppe mit einem Namen sehen, der mit my-date-time-appmyDateTimeFunctionDeploymentGroup beginnt. Wählen Sie diese Bereitstellungsgruppe aus.

Unter Bereitstellungskonfiguration sollte Folgendes angezeigt werden CodeDeployDefault. LambdaLinear10 PercentEvery 1 Minute.

(Optional), um Ihre Funktion zu testen (Konsole)

- 1. Öffnen Sie die AWS Lambda Konsole unter [https://console.aws.amazon.com/lambda/.](https://console.aws.amazon.com/lambda/)
- 2. Wählen Sie im Navigationsbereich Ihre my-date-time-app-myDateTimeFunction-Funktion aus. In der Konsole enthält der Name eine Kennung, sodass er wie my-date-time-appmyDateTimeFunction-123456ABCDEF aussieht.
- 3. Wählen Sie Test aus.
- 4. Geben Sie unter Event name (Ereignisname) einen Namen für Ihr Testereignis ein.
- 5. Geben Sie Folgendes für Ihr Testereignis ein und wählen Sie dann Create (Erstellen) aus.

```
{ 
   "option": "date", 
   "period": "today"
}
```
6. Wählen Sie Test aus. Sie sollten nur Ihr Testereignis in der Liste der Testereignisse sehen.

Für Execution result (Ausführungsergebnis) sollten Sie erfolgreich sehen.

7. Erweitern Sie unter Execution result (Ausführungsergebnis) die Option Details, um die Ergebnisse anzuzeigen. Sie sollten den aktuellen Monat, Tag und das Jahr sehen.

(Optional), um Ihre Funktion zu testen (AWS CLI)

- 1. Suchen Sie den ARN Ihrer Lambda-Funktion. Es wird oben in der Lambda-Konsole angezeigt, wenn Sie Ihre Funktion aufrufen.
- 2. Führen Sie den folgenden Befehl aus. *your-function-arn*Ersetzen Sie durch die Funktion ARN.

```
aws lambda invoke \
--function your-function-arn \
--cli-binary-format raw-in-base64-out \
--payload "{\"option\": \"date\", \"period\": \"today\"}" out.txt
```
3. Öffnen Sie out.txt, um sicherzustellen, dass das Ergebnis den aktuellen Monat, Tag und das Jahr enthält.

## <span id="page-280-0"></span>Schritt 2: Aktualisieren Sie die Lambda-Funktion

In diesem Thema aktualisieren Sie Ihre myDateTimeFunction.js-Datei. Im nächsten Schritt verwenden Sie die Datei, um die aktualisierte Funktion bereitzustellen. Dies löst CodeDeploy die Bereitstellung aus, indem der Produktionsdatenverkehr von der aktuellen Version der Lambda-Funktion auf die aktualisierte Version verlagert wird.

Um Ihre Lambda-Funktion zu aktualisieren

- 1. Öffnen Sie myDateTimeFunction.js.
- 2. Entfernen Sie die beiden Kommentarmarkierungen ("/\*" und "\*/") und den Erläuterungstext am Anfang und am Ende des case mit dem Namen time im switch-Block.

Mit dem nicht kommentierten Code können Sie einen neuen Parameter, time, an die Funktion übergeben. Wenn Sie time an die aktualisierte Funktion übergeben, wird die aktuelle hour, minute und second zurückgegeben.

3. Speichern myDateTimeFunction.js. Sie sollte wie folgt aussehen:

```
'use strict';
exports.handler = function(event, context, callback) { 
   if (event.body) { 
     event = JSON.parse(event.body); 
   } 
  var sc; // Status code 
   var result = ""; // Response payload 
   switch(event.option) { 
     case "date": 
       switch(event.period) { 
         case "yesterday": 
           result = setDateResult("yesterday"); 
          sc = 200;
           break; 
         case "today": 
           result = setDateResult(); 
          sc = 200;
           break; 
         case "tomorrow": 
           result = setDateResult("tomorrow"); 
          sc = 200; break; 
         default: 
          result = \{ "error": "Must specify 'yesterday', 'today', or 'tomorrow'." 
           }; 
          sc = 400; break; 
       } 
       break; 
       case "time": 
        var d = new Date();
        var h = d.getHouse();
         var mi = d.getMinutes(); 
         var s = d.getSeconds(); 
        result = \{ "hour": h, 
            "minute": mi,
```

```
 "second": s 
       }; 
      sc = 200;
       break; 
     default: 
      result = \{ "error": "Must specify 'date' or 'time'." 
       }; 
      sc = 400;
     break; 
 } 
 const response = { 
   statusCode: sc, 
   headers: { "Content-type": "application/json" }, 
   body: JSON.stringify( result ) 
 }; 
 callback(null, response); 
 function setDateResult(option) { 
  var d = new Date(); // Today var mo; // Month 
   var da; // Day 
   var y; // Year 
   switch(option) { 
     case "yesterday": 
       d.setDate(d.getDate() - 1); 
       break; 
     case "tomorrow": 
       d.setDate(d.getDate() + 1); 
     default: 
      break; 
   } 
  mo = d.getMonth() + 1; // Months are zero offset (0-11) da = d.getDate(); 
   y = d.getFullYear(); 
  result = \{ "month": mo,
```

```
 "day": da, 
         "year": y 
      }; 
      return result; 
   }
};
```
## <span id="page-283-0"></span>Schritt 3: Stellen Sie die aktualisierte Lambda-Funktion bereit

In diesem Schritt verwenden Sie Ihr Update, myDateTimeFunction.js um Ihre Lambda-Funktion zu aktualisieren und deren Bereitstellung zu initiieren. Sie können den Bereitstellungsfortschritt in der CodeDeploy AWS Lambda OR-Konsole überwachen.

Die AutoPublishAlias: live Zeile in Ihrer AWS SAM Vorlage veranlasst Ihre Infrastruktur, Aktualisierungen von Funktionen zu erkennen, die den live Alias verwenden. Ein Update Ihrer Funktion löst eine Bereitstellung aus CodeDeploy , indem der Produktionsdatenverkehr von der ursprünglichen Version der Funktion auf die aktualisierte Version verlagert wird.

Die sam deploy Befehle sam package und werden verwendet, um die Bereitstellung Ihrer Lambda-Funktion zu aktualisieren und auszulösen. Sie haben diese Befehle in [Die AWS SAM-Anwendung](#page-277-0) [verpacken](#page-277-0) und [Stellen Sie die AWS SAM-Anwendung bereit](#page-277-1) ausgeführt.

So stellen Sie Ihre aktualisierte Lambda-Funktion bereit

1. Führen Sie folgenden Befehl im SAM-Tutorial-Verzeichnis aus.

```
sam package \ 
   --template-file template.yml \ 
  --output-template-file package.yml \
   --s3-bucket your-S3-bucket
```
Dadurch wird ein neuer Satz von Artefakten erstellt, die auf Ihre aktualisierte Lambda-Funktion in Ihrem S3-Bucket verweisen.

2. Führen Sie folgenden Befehl im SAM-Tutorial-Verzeichnis aus.

```
sam deploy \setminus --template-file package.yml \ 
   --stack-name my-date-time-app \
```
#### --capabilities CAPABILITY\_IAM

Da der Stack-Name immer noch lautet, wird AWS CloudFormation erkanntmy-date-time-app, dass es sich um ein Stack-Update handelt. Um Ihren aktualisierten Stack anzuzeigen, kehren Sie zur AWS CloudFormation Konsole zurück und wählen Sie im Navigationsbereich Stacks aus.

(Optional), um den Datenverkehr während einer Bereitstellung anzuzeigen (CodeDeploy Konsole)

- 1. Öffnen Sie die CodeDeploy Konsole unter [https://console.aws.amazon.com/codedeploy/.](https://console.aws.amazon.com/codedeploy/)
- 2. Erweitern Sie im Navigationsbereich Anwendungen und wählen Sie dann Ihre my-date-timeappServerlessDeploymentApplicationAnwendung aus.
- 3. Wählen Sie unter Deployment groups (Bereitstellungsgruppen) die Bereitstellungsgruppe Ihrer Anwendung aus. Der Status sollte In progress (In Bearbeitung) sein.
- 4. Wählen Sie unter Deployment group history (Bereitstellungsgruppenverlauf) die Bereitstellung aus, die gerade ausgeführt wird.

Die Fortschrittsanzeige Traffic Shifting (Verschiebung von Datenverkehr) und die Prozentsätze in den Feldern Original und Ersatz auf dieser Seite zeigen ihren Fortschritt an.

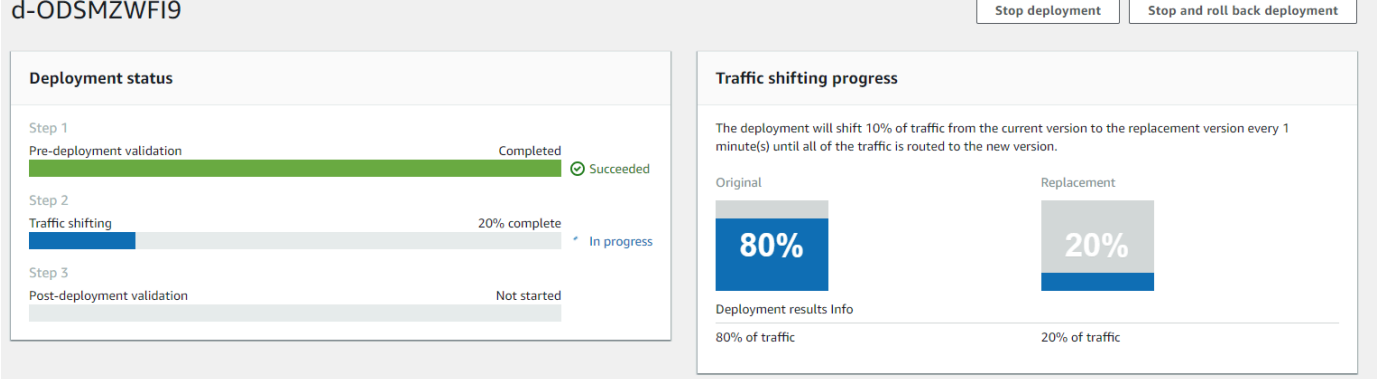

(Optional) zur Anzeige des Datenverkehrs während einer Bereitstellung (Lambda-Konsole)

- 1. Öffnen Sie die AWS Lambda Konsole unter [https://console.aws.amazon.com/lambda/.](https://console.aws.amazon.com/lambda/)
- 2. Wählen Sie im Navigationsbereich Ihre my-date-time-app-myDateTimeFunction-Funktion aus. In der Konsole enthält der Name eine Kennung, sodass er wie my-date-time-appmyDateTimeFunction-123456ABCDEF aussieht.
- 3. Wählen Sie Aliase und dann Live aus.

Die Gewichtungen neben Ihrer ursprünglichen Funktionsversion (Version 1) und Ihrer aktualisierten Funktionsversion (Version 2) zeigen an, wie viel Datenverkehr an jede Version zum Zeitpunkt des Ladens dieser AWS Lambda -Konsolenseite geleitet wird. Die Seite aktualisiert die Gewichtungen nicht im Laufe der Zeit. Wenn Sie die Seite einmal pro Minute aktualisieren, verringert sich die Gewichtung für Version 1 um 10 Prozent und die Gewichtung für Version 2 erhöht sich um 10 Prozent, bis die Gewichtung für Version 2 100 beträgt.

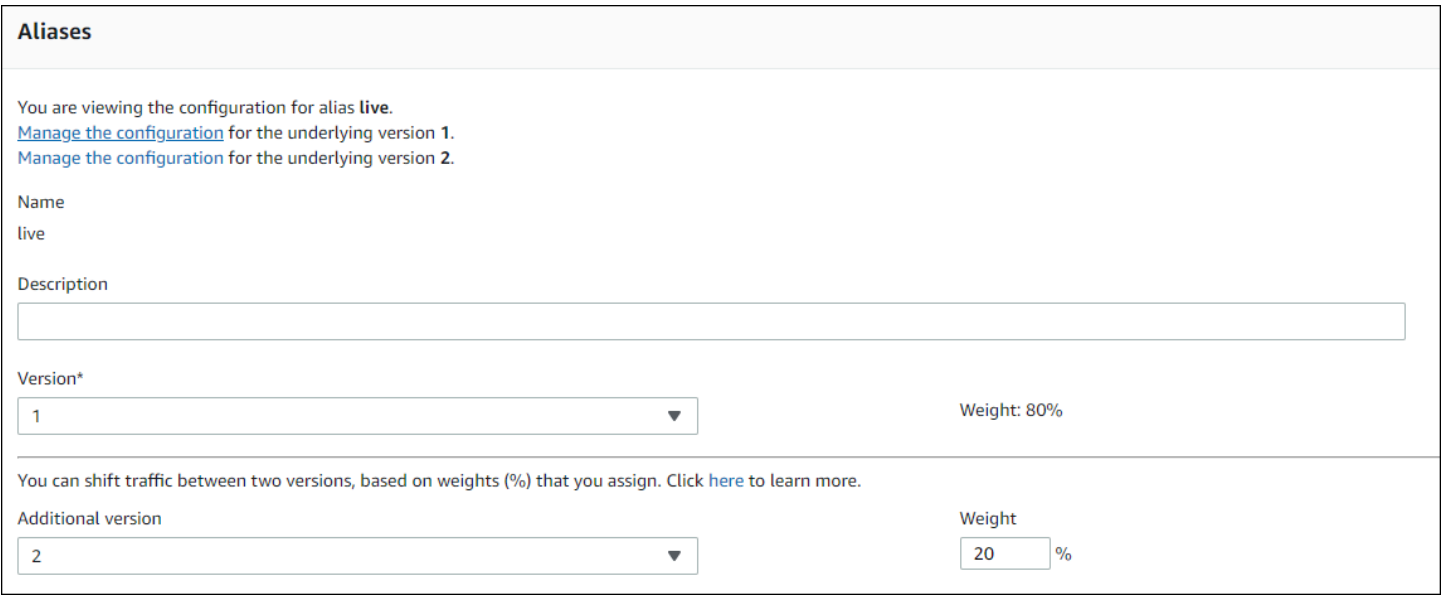

## <span id="page-285-0"></span>Schritt 4: Zeigen Sie Ihre Bereitstellungsergebnisse an

In diesem Schritt zeigen Sie die Ergebnisse Ihrer Bereitstellung an. Wenn Ihre Bereitstellung erfolgreich ist, können Sie bestätigen, dass Ihre aktualisierte Lambda-Funktion Produktionsdatenverkehr empfängt. Wenn Ihre Bereitstellung fehlschlägt, können Sie mithilfe von CloudWatch Logs die Ergebnisse der Validierungstests in der Lambda-Funktion anzeigen, die während der Lifecycle-Hooks Ihrer Bereitstellung ausgeführt werden.

#### Themen

- [Testen Sie Ihre bereitgestellte Funktion](#page-285-1)
- [Hook-Ereignisse in CloudWatch Logs anzeigen](#page-287-0)

#### <span id="page-285-1"></span>Testen Sie Ihre bereitgestellte Funktion

Der sam deploy Befehl aktualisiert die my-date-time-app-myDateTimeFunction Lambda-Funktion. Die Funktionsversion wird auf 2 aktualisiert und dem live-Alias hinzugefügt.

- 1. Öffnen Sie die AWS Lambda Konsole unter [https://console.aws.amazon.com/lambda/.](https://console.aws.amazon.com/lambda/)
- 2. Wählen Sie im Navigationsbereich die my-date-time-app-myDateTimeFunction-Funktion aus. In der Konsole enthält der Name eine Kennung, sodass er wie my-date-time-appmyDateTimeFunction-123456ABCDEF aussieht.
- 3. Wählen Sie Qualifiers (Qualifizierer) und dann Aliases (Aliasse) aus. Nachdem die Bereitstellung abgeschlossen ist (ca. 10 Minuten), sollte für den live-Alias Version: 2 angezeigt werden.

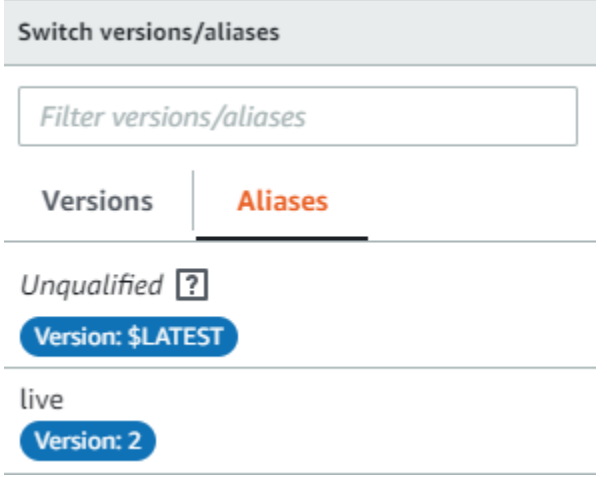

- 4. Unter Function code (Funktionscode) können Sie den Quellcode für Ihre Funktion anzeigen. Ihre Änderungen sollten angezeigt werden.
- 5. (Optional) Sie können die Testanweisungen in [Schritt 2: Aktualisieren Sie die Lambda-Funktion](#page-280-0) verwenden, um Ihre aktualisierte Funktion zu testen. Erstellen Sie ein neues Testereignis mit der folgenden Nutzlast und stellen Sie sicher, dass das Ergebnis die aktuelle Stunde, Minute und Sekunde enthält.

```
{ 
      "option": "time" 
   }
```
Um die aktualisierte Funktion AWS CLI zu testen, führen Sie den folgenden Befehl aus und öffnen Sie ihn, out.txt um zu bestätigen, dass das Ergebnis die aktuelle Stunde, Minute und Sekunde enthält.

```
aws lambda invoke --function your-function-arn --payload "{\"option\": \"time\"}" 
 out.txt
```
#### **a** Note

Wenn Sie den verwenden AWS CLI , um Ihre Funktion zu testen, bevor die Bereitstellung abgeschlossen ist, erhalten Sie möglicherweise unerwartete Ergebnisse. Das liegt daran, dass jede Minute 10 Prozent des Datenverkehrs CodeDeploy schrittweise auf die aktualisierte Version umgestellt werden. Während der Bereitstellung zeigt der Datenverkehr weiterhin auf die ursprüngliche Version, sodass aws lambda invoke möglicherweise die Originalversion verwendet. Nach 10 Minuten ist die Bereitstellung abgeschlossen und der gesamte Datenverkehr zeigt auf die neue Version der Funktion.

#### <span id="page-287-0"></span>Hook-Ereignisse in CloudWatch Logs anzeigen

CodeDeploy Führt während des BeforeAllowTraffic Hooks Ihre

CodeDeployHook\_beforeAllowTraffic Lambda-Funktion aus. CodeDeploy Führt während des AfterAllowTraffic Hooks Ihre CodeDeployHook\_afterAllowTraffic Lambda-Funktion aus. Jede Funktion führt einen Validierungstest aus, der die aktualisierte Version Ihrer Funktion mit dem neuen time-Parameter aufruft. Wenn das Update Ihrer Lambda-Funktion erfolgreich ist, verursacht die time Option keinen Fehler und die Validierung ist erfolgreich. Wenn die Funktion nicht aktualisiert wurde, führt der nicht erkannte Parameter zu einem Fehler und die Validierung schlägt fehl. Diese Validierungstests dienen nur zu Demonstrationszwecken. Sie schreiben eigene Tests, um Ihre Bereitstellung zu validieren. Sie können die CloudWatch Logs-Konsole verwenden, um Ihre Validierungstests anzusehen.

Um Ihre CodeDeploy Hook-Ereignisse einzusehen

- 1. Öffnen Sie die CloudWatch Konsole unter [https://console.aws.amazon.com/cloudwatch/.](https://console.aws.amazon.com/cloudwatch/)
- 2. Wählen Sie im Navigationsbereich Logs (Protokolle) aus.
- 3. Wählen Sie in der Liste der Protokollgruppen /aws/lambda/ \_ oder CodeDeployHook /aws/ lambda/ \_ aus. beforeAllowTraffic CodeDeployHook afterAllowTraffic
- 4. Wählen Sie den Protokollstream. Sie sollten nur eine sehen.
- 5. Erweitern Sie die Ereignisse, um ihre Details anzuzeigen.
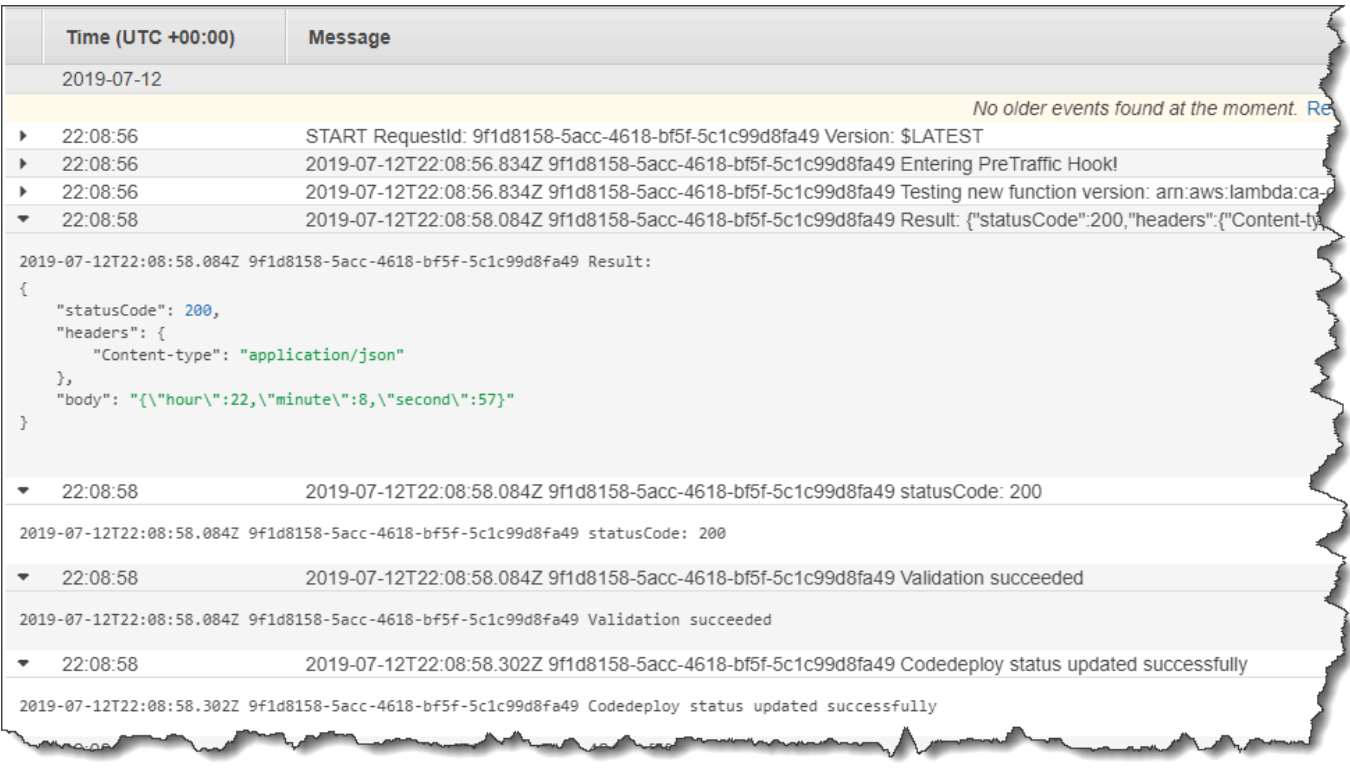

# Schritt 5: Bereinigen

Um weitere Gebühren für Ressourcen zu vermeiden, die Sie in diesem Tutorial verwendet haben, löschen Sie die von Ihrer AWS SAM Vorlage erstellten Ressourcen und die von Ihren Lambda-Validierungsfunktionen erstellten CloudWatch Protokolle.

Um Ihren Stack zu löschen AWS CloudFormation

- 1. Melden Sie sich bei der an AWS Management Console und öffnen Sie die AWS CloudFormation Konsole unter [https://console.aws.amazon.com/cloudformation](https://console.aws.amazon.com/cloudformation/).
- 2. Wählen Sie in der Spalte Stacks Ihren my-date-time-app-Stack aus und klicken Sie dann auf Löschen.
- 3. Wählen Sie bei Aufforderung Delete stack (Stack löschen) aus. Die Lambda-Funktionen, die CodeDeploy Anwendungs- und Bereitstellungsgruppe sowie die IAM-Rollen, die von erstellt wurden, AWS SAM werden gelöscht.

Um Ihre Logs in Logs zu löschen CloudWatch

1. Öffnen Sie die CloudWatch Konsole unter [https://console.aws.amazon.com/cloudwatch/.](https://console.aws.amazon.com/cloudwatch/)

- 2. Wählen Sie im Navigationsbereich Logs (Protokolle) aus.
- 3. Wählen Sie in der Liste der Protokollgruppen die Schaltfläche neben /aws/lambda/ \_ CodeDeployHook aus. beforeAllowTraffic
- 4. Wählen Sie unter Actions (Aktionen) die Option Delete log group (Protokollgruppe löschen) und dann Yes, Delete (Ja, löschen) aus.
- 5. Wählen Sie in der Liste der Protokollgruppen die Schaltfläche neben /aws/lambda/ \_ aus. CodeDeployHook afterAllowTraffic
- 6. Wählen Sie unter Actions (Aktionen) die Option Delete log group (Protokollgruppe löschen) und dann Yes, Delete (Ja, löschen) aus.

# Mit dem CodeDeploy Agenten arbeiten

Der AWS CodeDeploy Agent ist ein Softwarepaket, das, wenn es auf einer Instanz installiert und konfiguriert ist, die Verwendung dieser Instanz in CodeDeploy Bereitstellungen ermöglicht.

AWS unterstützt die neueste Nebenversion des CodeDeploy Agenten. Derzeit ist die neueste Nebenversion 1.7 x.

## **a** Note

Der CodeDeploy Agent ist nur erforderlich, wenn Sie ihn auf einer EC2/lokalen Rechenplattform bereitstellen. Der Agent ist für Bereitstellungen, die die Amazon ECS- oder AWS Lambda-Rechenplattform verwenden, nicht erforderlich.

Eine Konfigurationsdatei wird auf der Instance platziert, wenn der Agent installiert wird. Diese Datei wird verwendet, um festzulegen, wie der Agent arbeitet. Diese Konfigurationsdatei spezifiziert Verzeichnispfade und andere Einstellungen, die bei AWS CodeDeploy der Interaktion mit der Instance verwendet werden sollen. Sie können einige der Konfigurationsoptionen in der Datei ändern. Hinweise zur Arbeit mit der CodeDeploy Agent-Konfigurationsdatei finden Sie unte[rCodeDeploy](#page-722-0) [Referenz zur Agentenkonfiguration](#page-722-0).

Weitere Informationen zur Arbeit mit dem CodeDeploy Agenten, z. B. zu Schritten zur Installation, Aktualisierung und Überprüfung von Versionen, finden Sie unte[rVerwaltung des CodeDeploy](#page-312-0) [Agentenbetriebs](#page-312-0).

## Themen

- [Betriebssysteme, die vom Agenten unterstützt werden CodeDeploy](#page-291-0)
- [Kommunikationsprotokoll und Port für den CodeDeploy Agenten](#page-291-1)
- [Versionsverlauf des Agenten CodeDeploy](#page-292-0)
- [Den CodeDeploy Prozess verwalten](#page-307-0)
- [Revision der Anwendung und Bereinigung der Protokolldateien](#page-308-0)
- [Vom Agenten installierte Dateien CodeDeploy](#page-308-1)
- [Verwaltung des CodeDeploy Agentenbetriebs](#page-312-0)

# <span id="page-291-0"></span>Betriebssysteme, die vom Agenten unterstützt werden CodeDeploy

# Unterstützte Amazon EC2 AMI-Betriebssysteme

Der CodeDeploy Agent wurde auf den folgenden Amazon EC2 AMI-Betriebssystemen getestet:

- Amazon Linux 2023 (ARM, x86)
- Amazon Linux 2 (ARM, x86)
- Microsoft Windows Server 2022, 2019
- RedHat Enterprise Linux (RHEL) 9.x, 8.x, 7.x
- Ubuntu Server 22.04 LTS, 20.04 LTS, 18.04 LTS, 16.04 LTS

Der CodeDeploy Agent steht Ihnen als Open Source zur Verfügung, sodass Sie ihn an Ihre Bedürfnisse anpassen können. Es kann mit anderen Amazon EC2 AMI-Betriebssystemen verwendet werden. Weitere Informationen finden Sie im [CodeDeploy Agenten-Repository](https://github.com/aws/aws-codedeploy-agent) unter GitHub.

# Unterstützte lokale Betriebssysteme

Der CodeDeploy Agent wurde auf den folgenden lokalen Betriebssystemen getestet:

- Microsoft Windows Server 2022, 2019
- RedHat Enterprise Linux (RHEL) 9.x, 8.x, 7.x
- Ubuntu Server 22.04 LTS, 20.04 LTS

Der CodeDeploy Agent steht Ihnen als Open Source zur Verfügung, sodass Sie ihn an Ihre Bedürfnisse anpassen können. Er kann mit anderen Betriebssystemen lokaler Instances verwendet werden. Weitere Informationen finden Sie im [CodeDeploy Agenten-Repository](https://github.com/aws/aws-codedeploy-agent) unter GitHub.

# <span id="page-291-1"></span>Kommunikationsprotokoll und Port für den CodeDeploy Agenten

Der CodeDeploy Agent kommuniziert ausgehend über HTTPS über Port 443.

Wenn der CodeDeploy Agent auf einer EC2-Instance ausgeführt wird, verwendet er den [EC2-](https://docs.aws.amazon.com/AWSEC2/latest/UserGuide/instancedata-data-retrieval.html) [Metadaten-Endpunkt](https://docs.aws.amazon.com/AWSEC2/latest/UserGuide/instancedata-data-retrieval.html), um instanzbezogene Informationen abzurufen. Weitere Informationen zum [Einschränken und Gewähren von Service-Zugriff auf Instance-Metadaten](https://docs.aws.amazon.com/AWSEC2/latest/UserGuide/instancedata-data-retrieval.html#instance-metadata-limiting-access) finden Sie hier.

# <span id="page-292-0"></span>Versionsverlauf des Agenten CodeDeploy

Auf Ihren Instances muss eine unterstützte Version des CodeDeploy Agenten ausgeführt werden. Die derzeit unterstützte Mindestversion ist 1.7.x.

## **a** Note

Wir empfehlen, die neueste Version des Agenten zu verwenden. CodeDeploy Wenn Sie Probleme haben, aktualisieren Sie auf die neueste Version, bevor Sie sich an den AWS Support wenden. Informationen zum Upgrade finden Sie unter[Aktualisieren Sie den Agenten](#page-328-0)  [CodeDeploy](#page-328-0) .

In der folgenden Tabelle sind alle Versionen des CodeDeploy Agenten sowie die Funktionen und Verbesserungen aufgeführt, die in jeder Version enthalten sind.

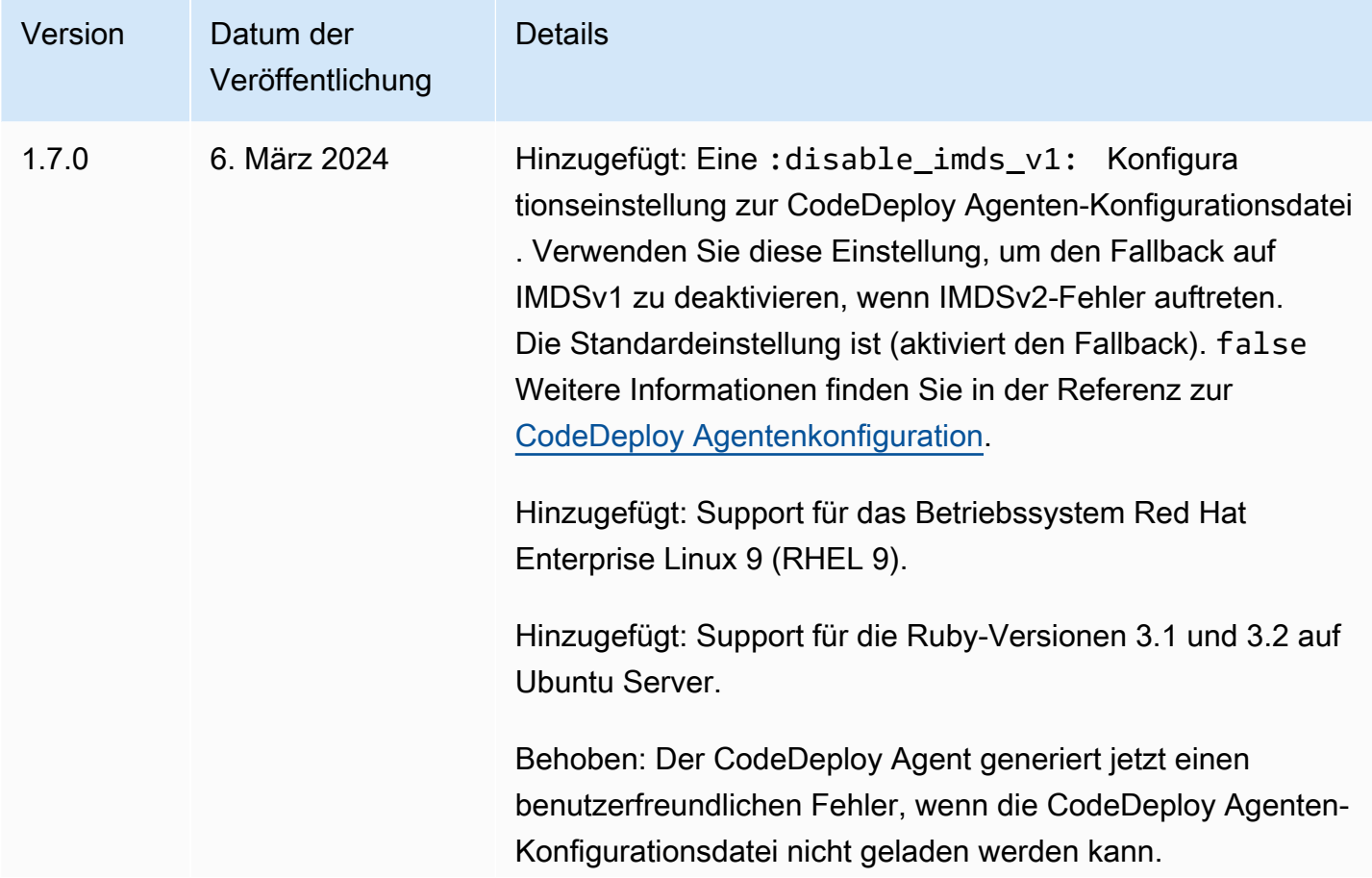

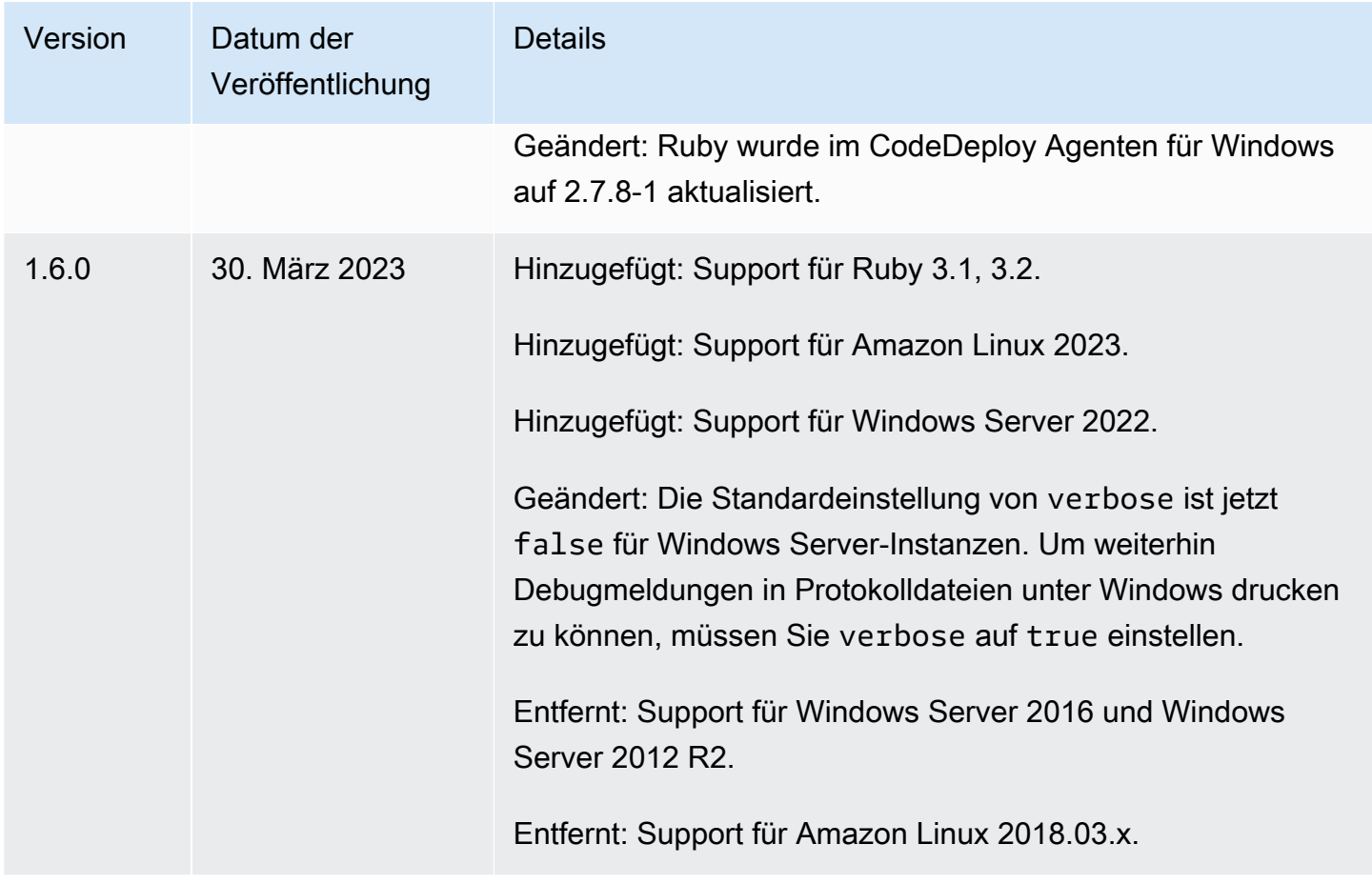

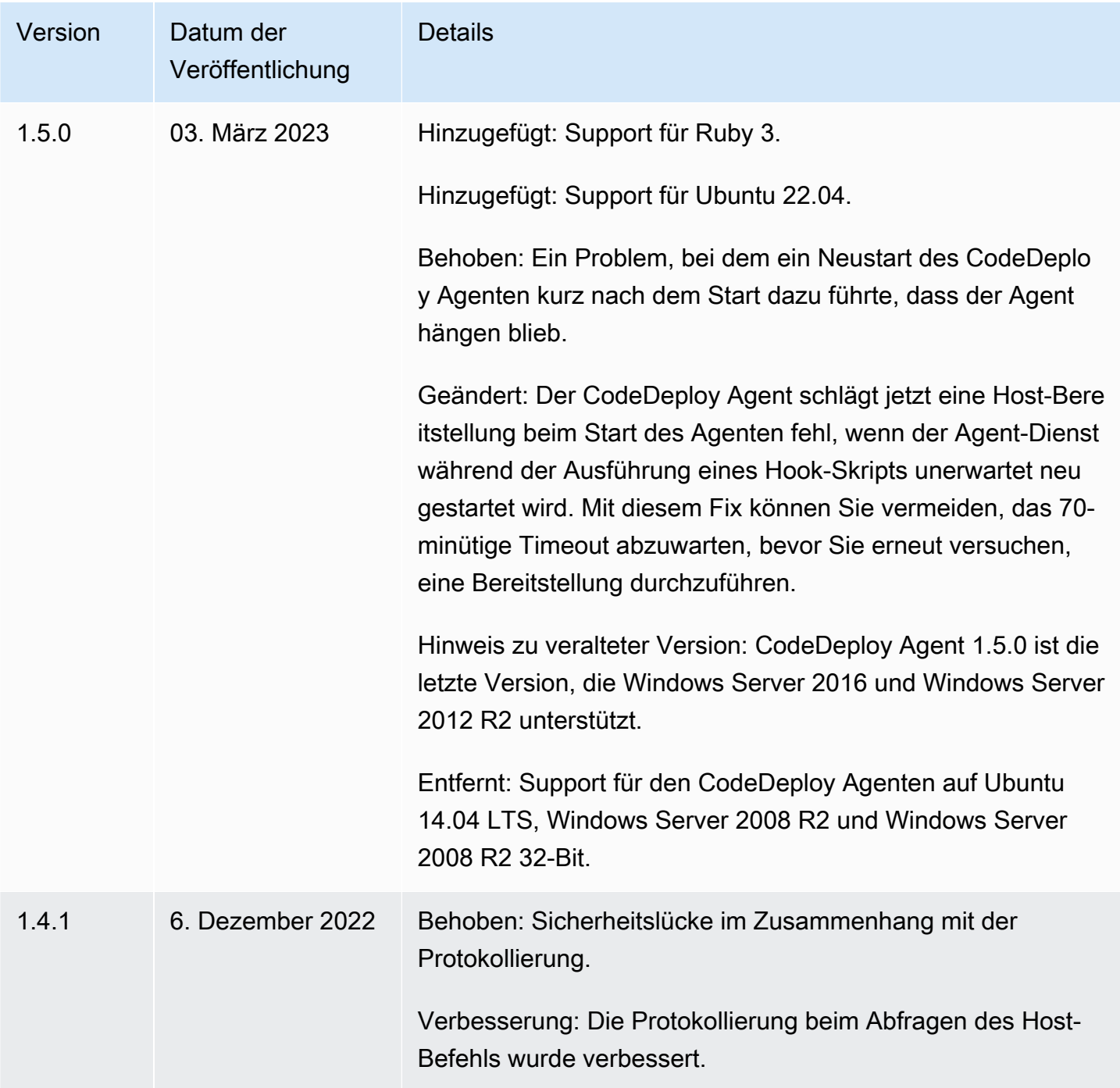

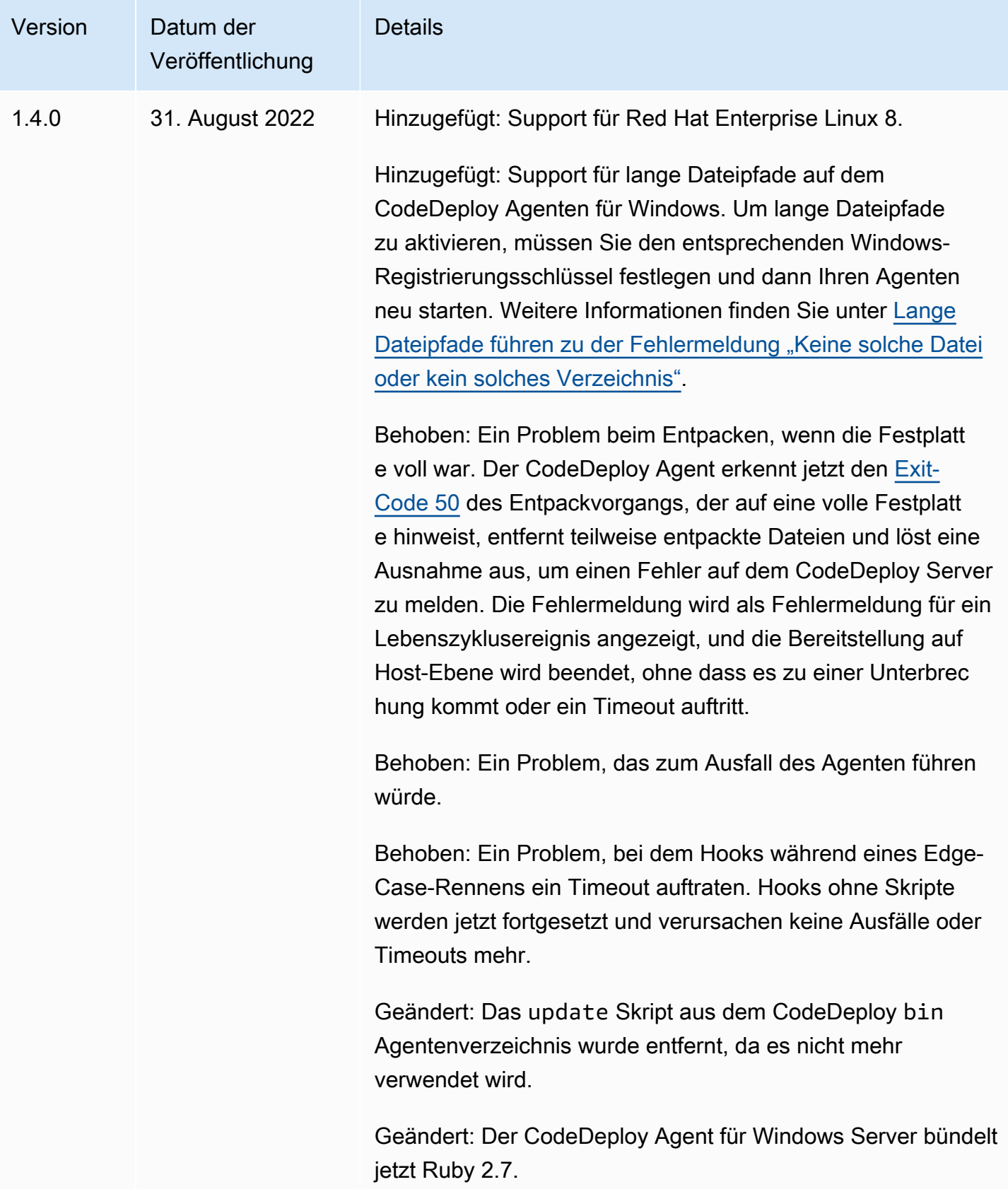

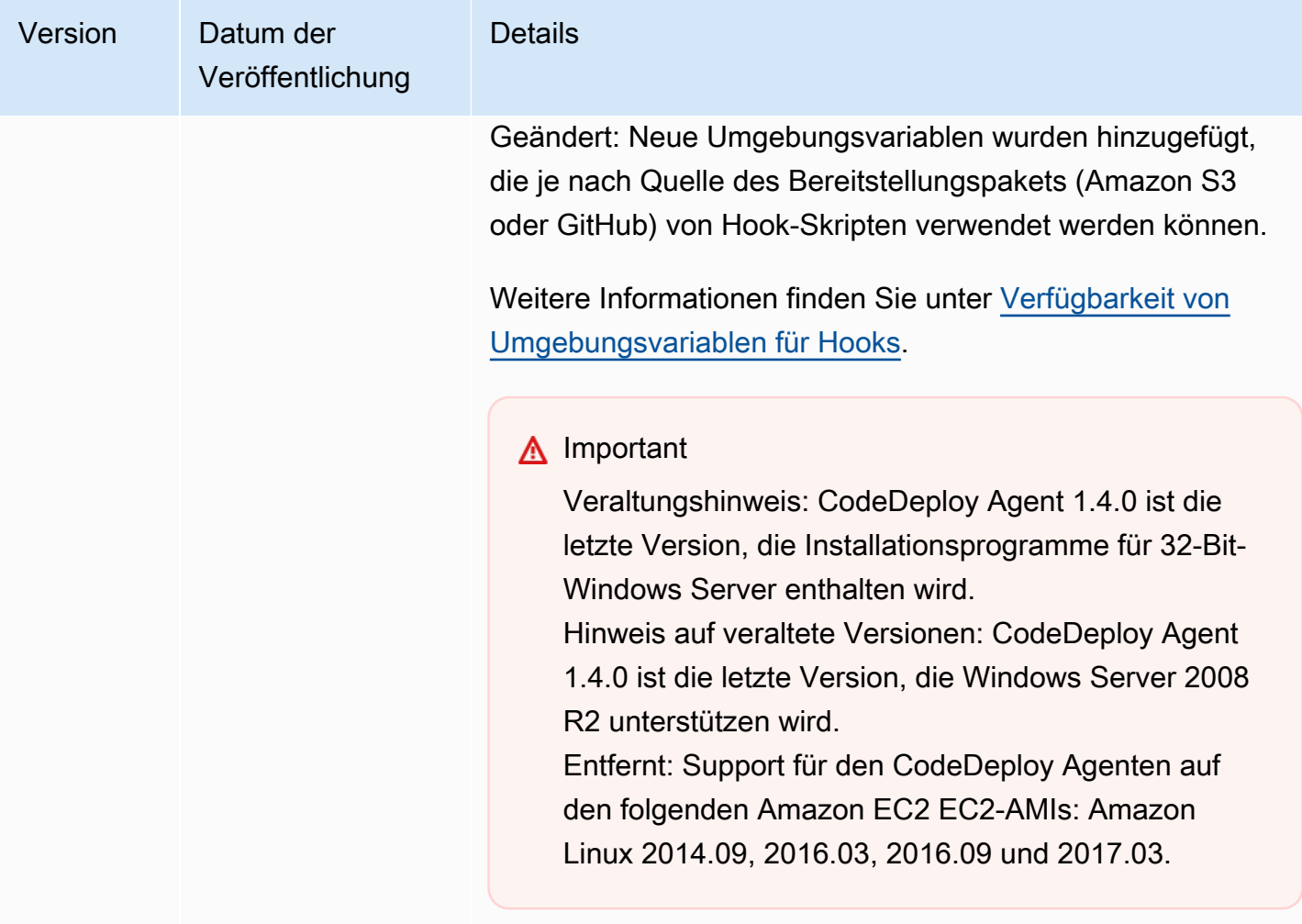

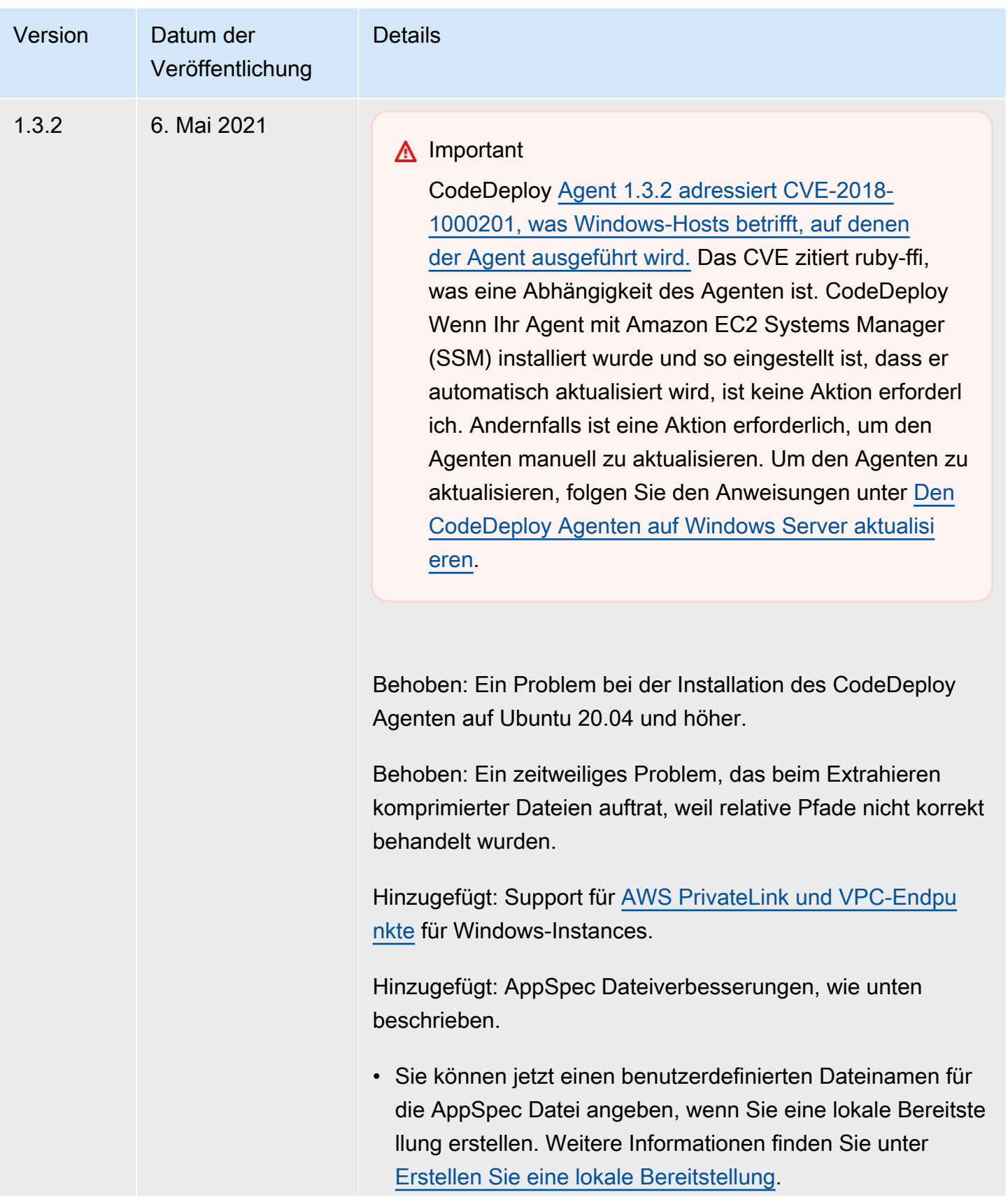

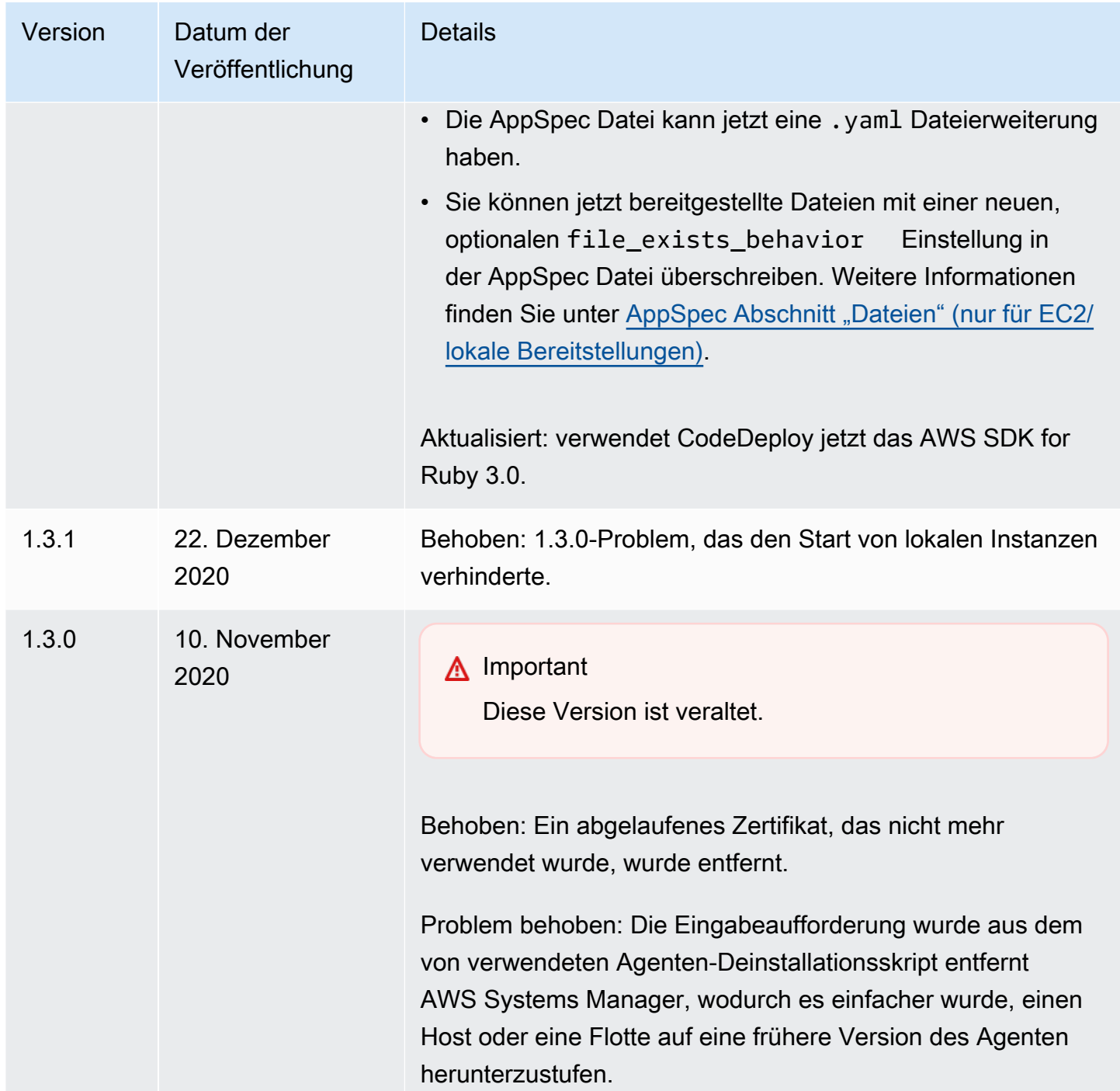

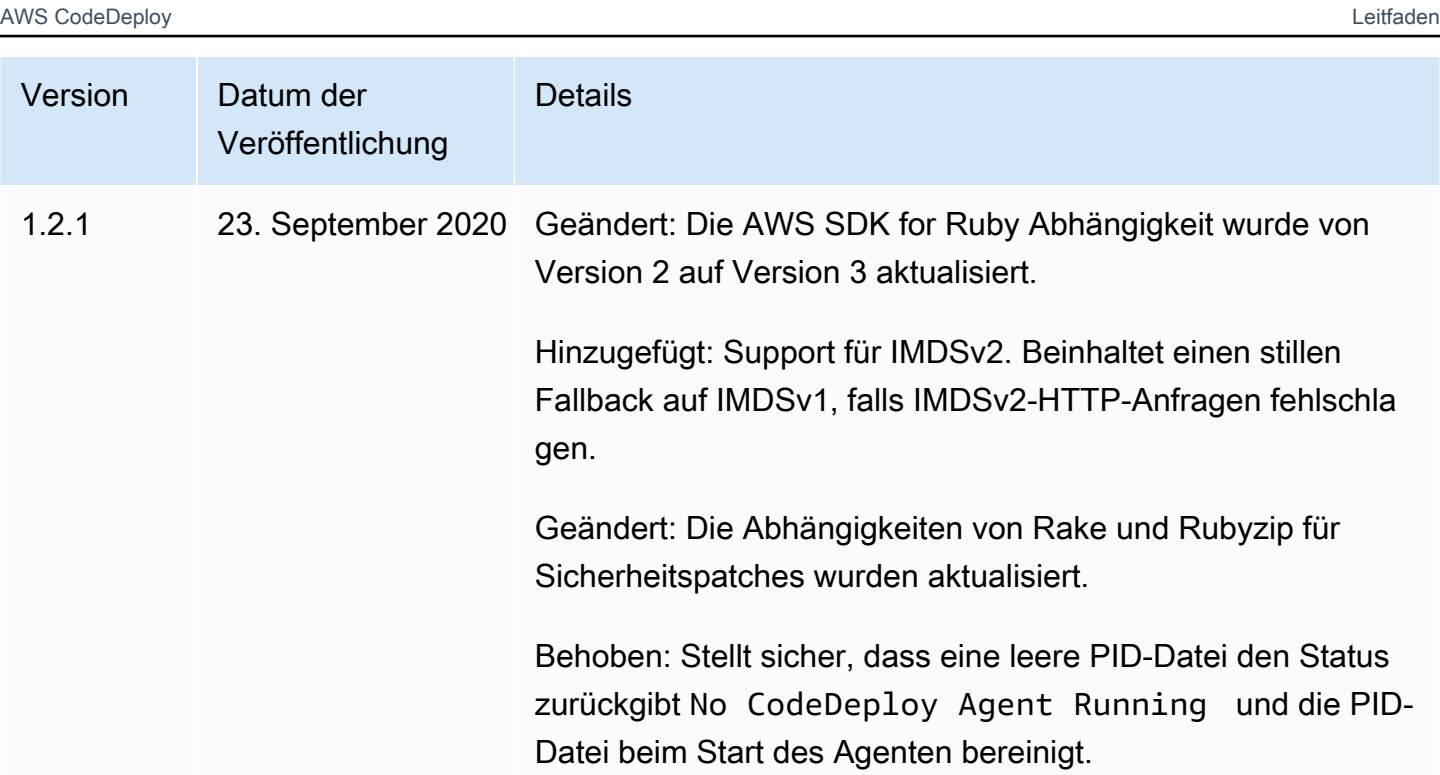

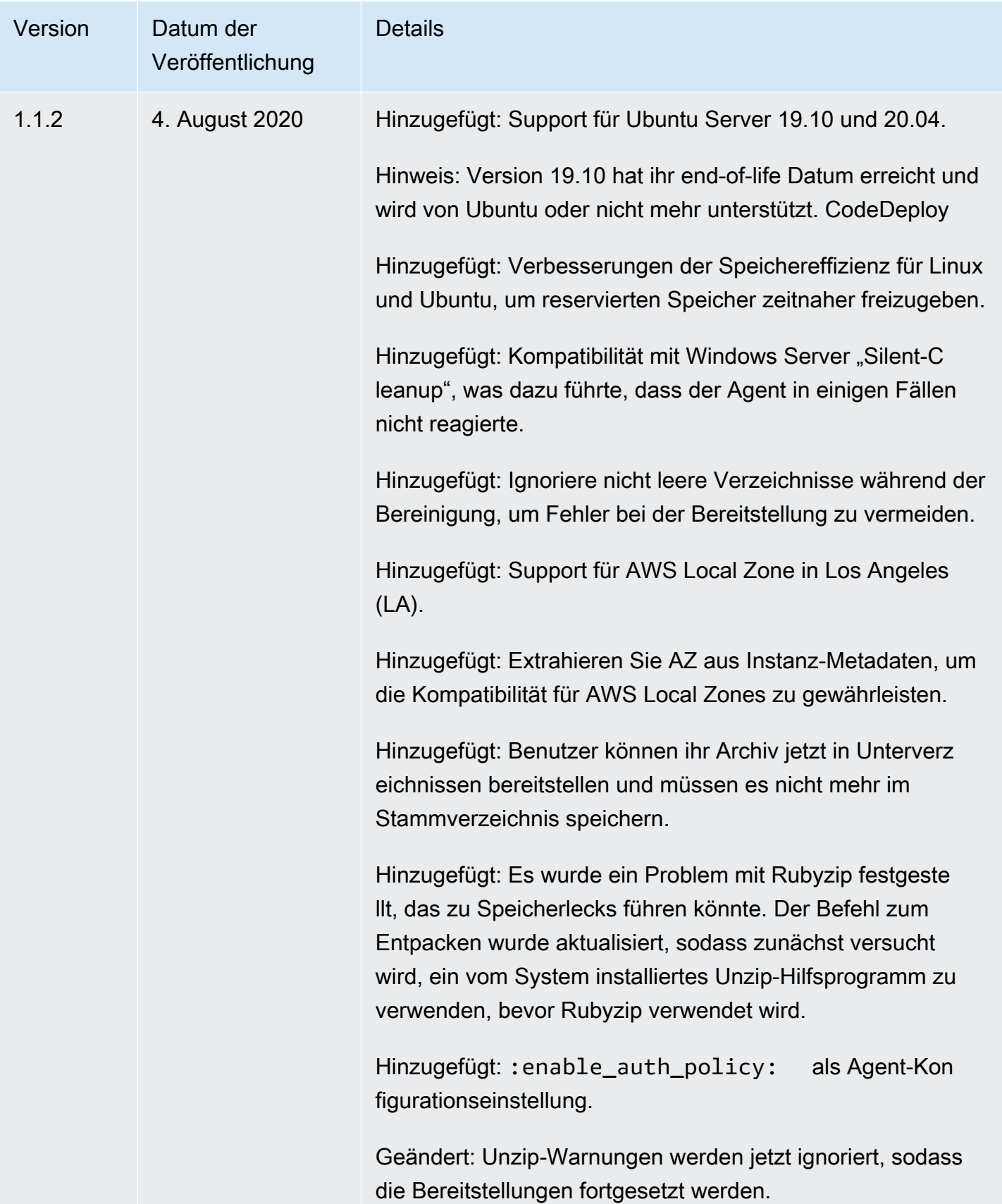

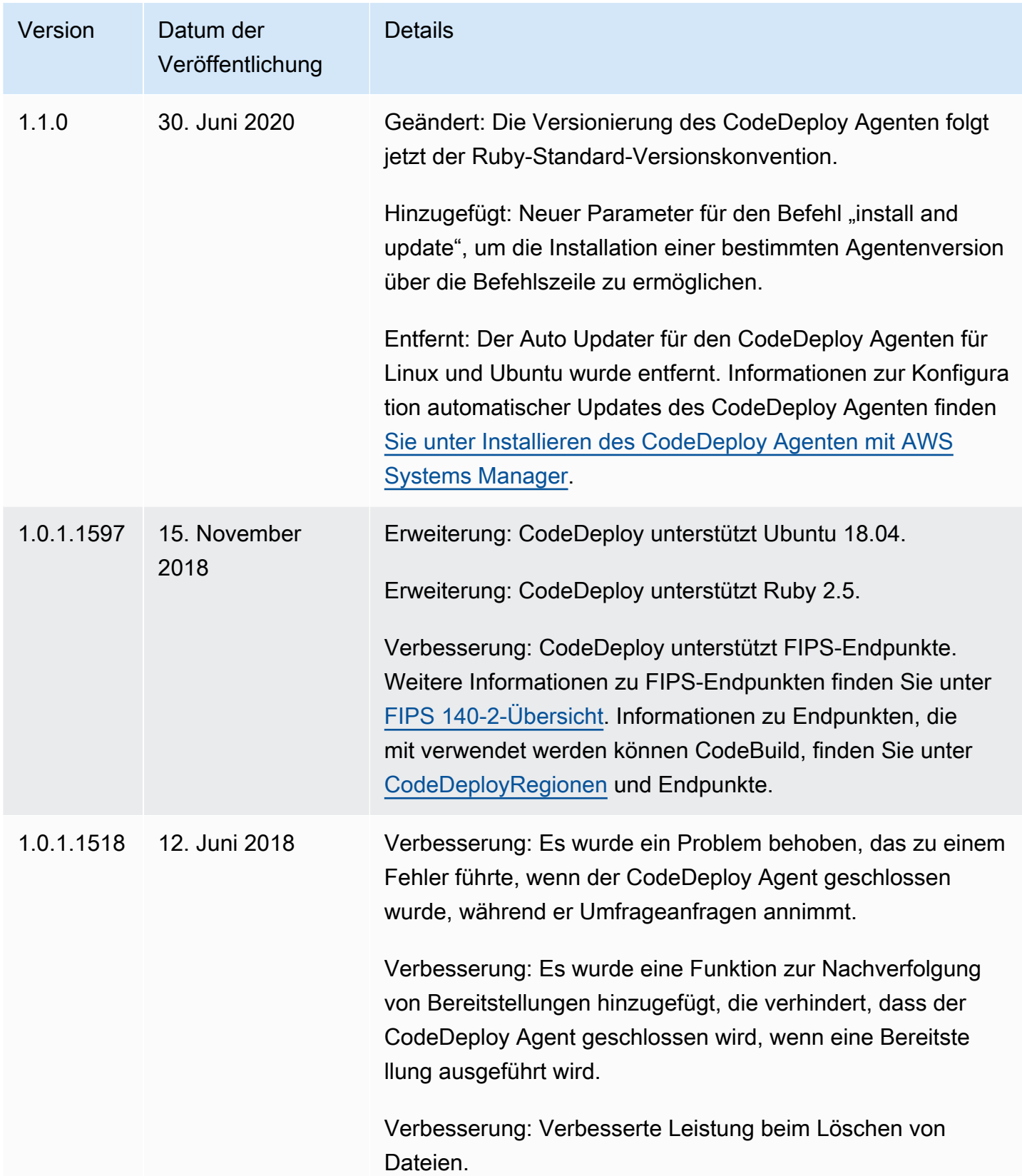

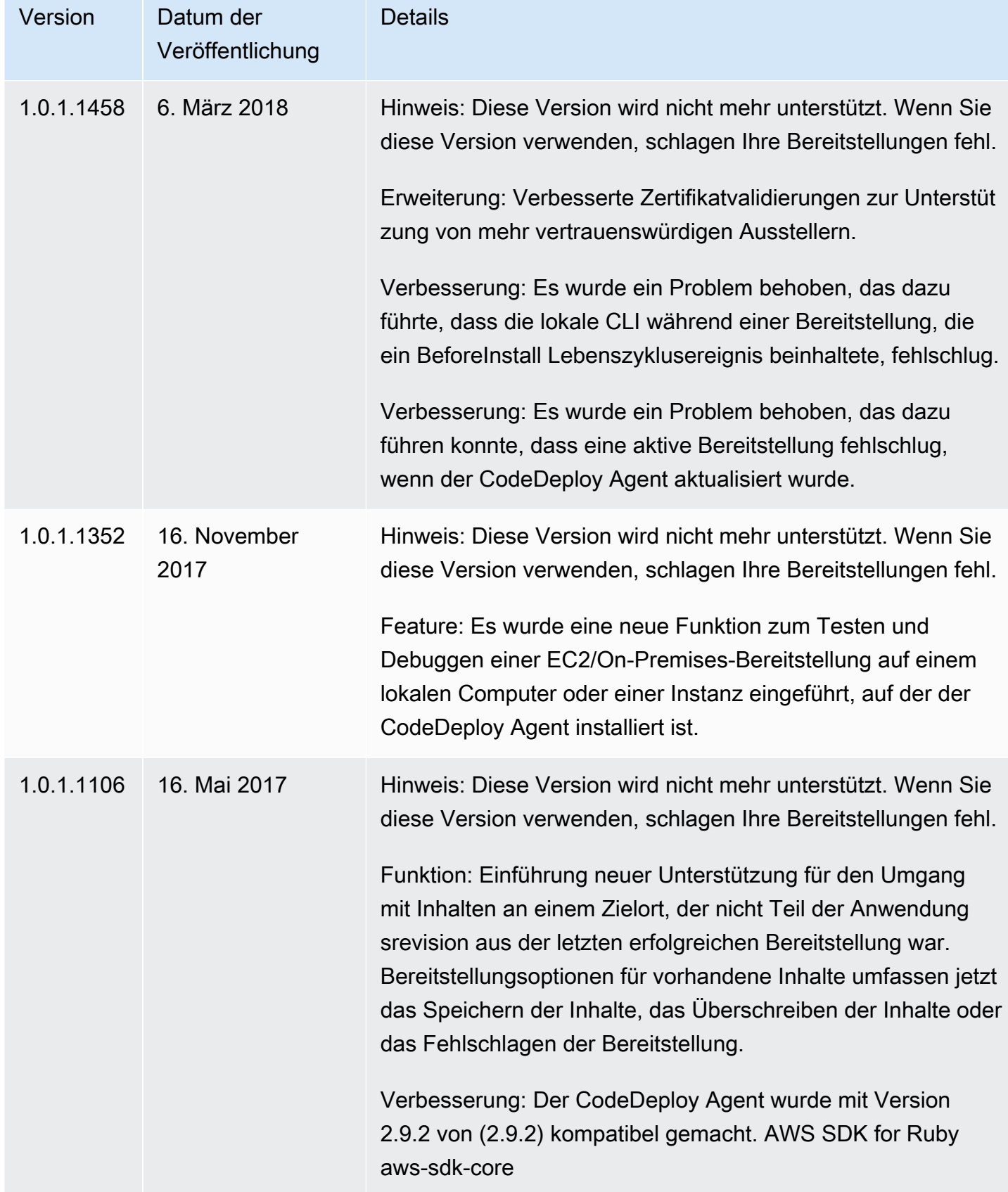

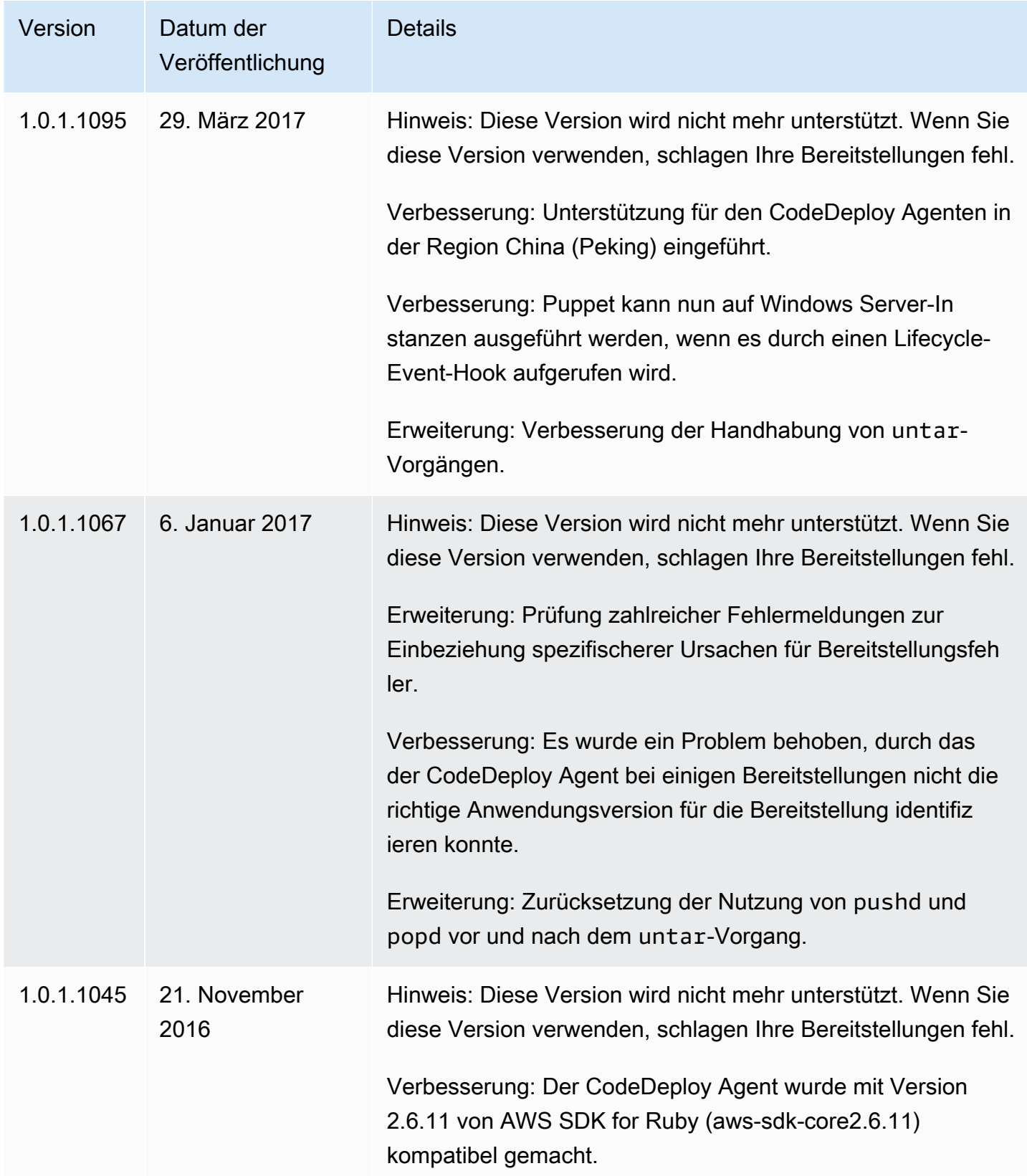

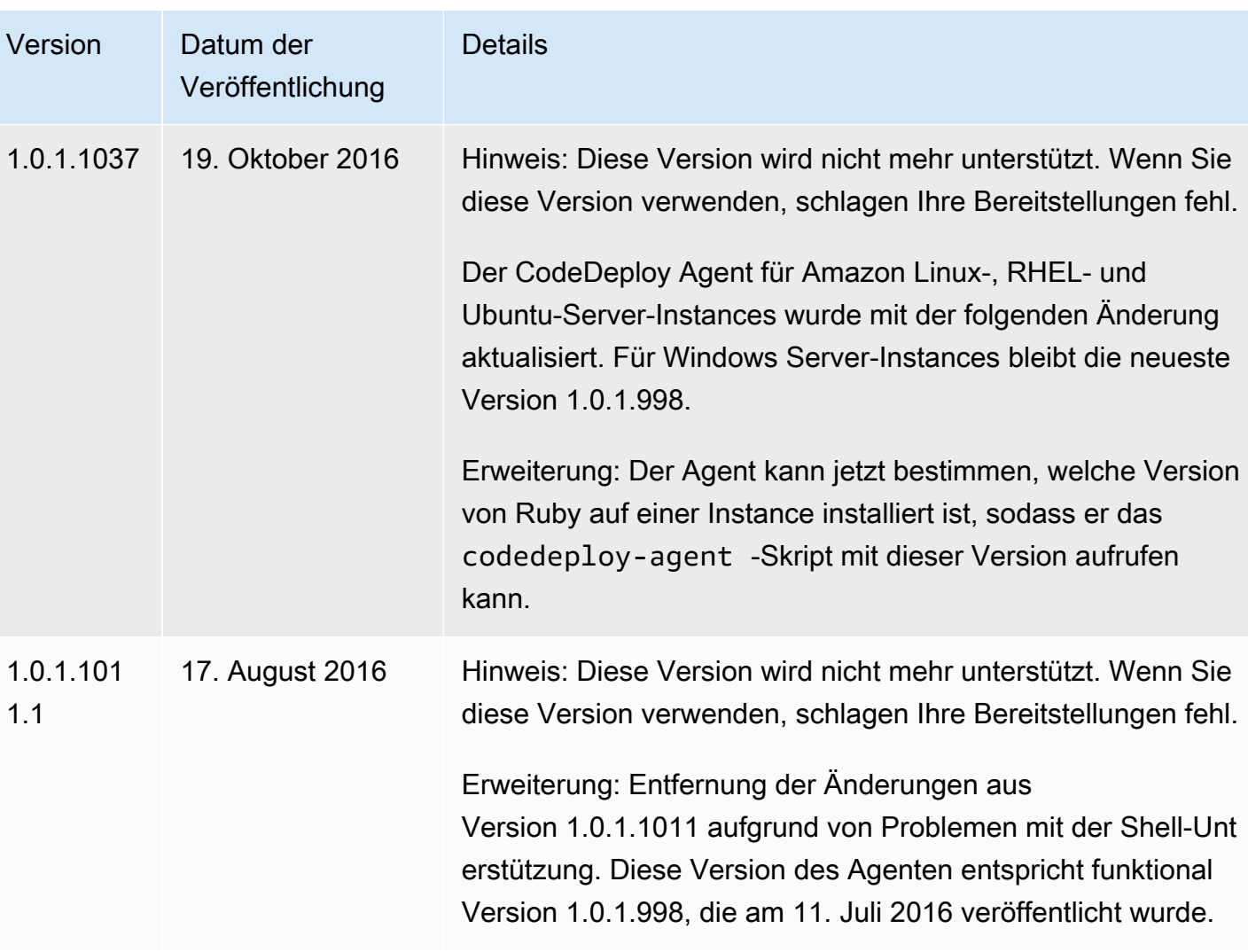

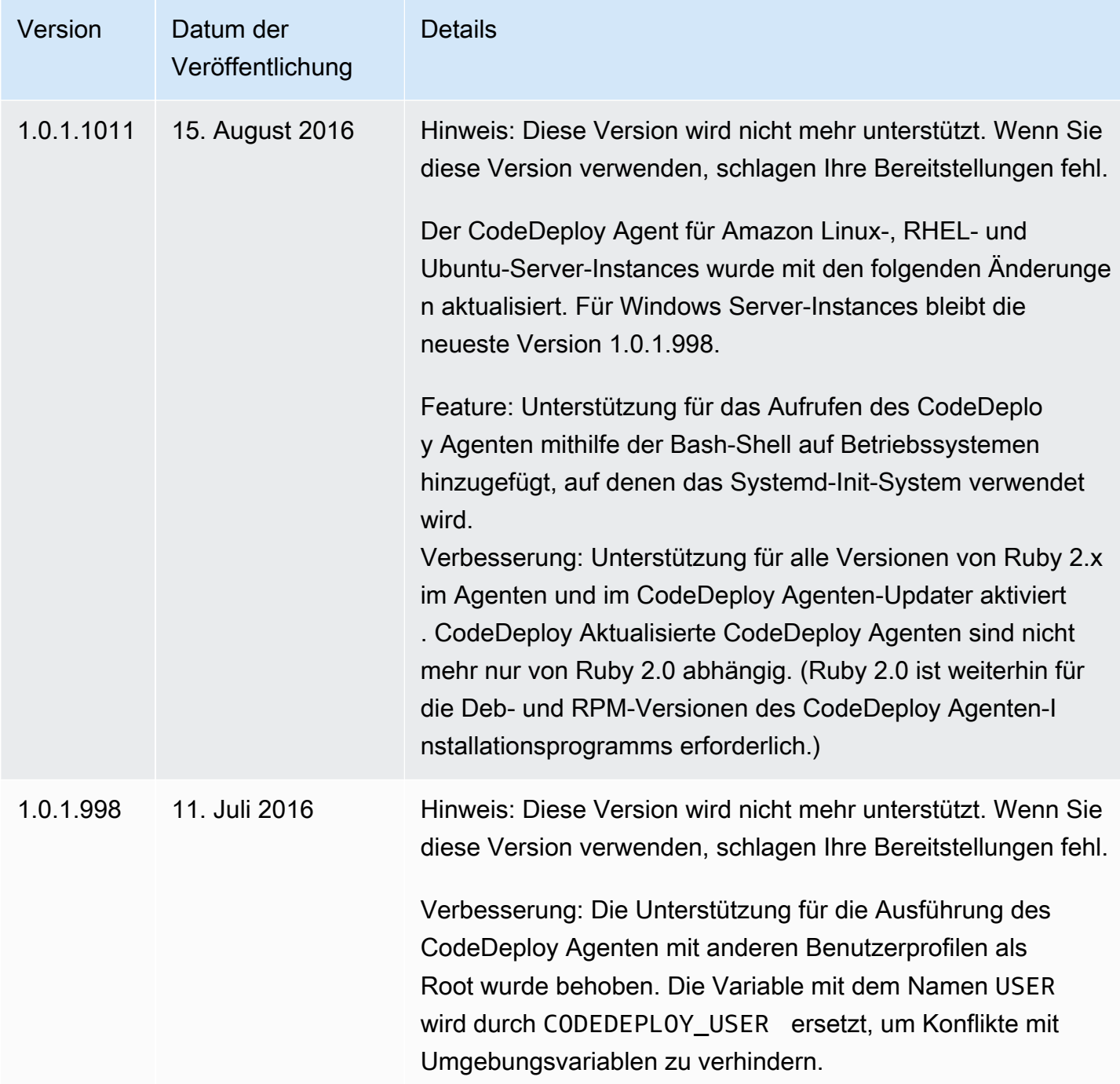

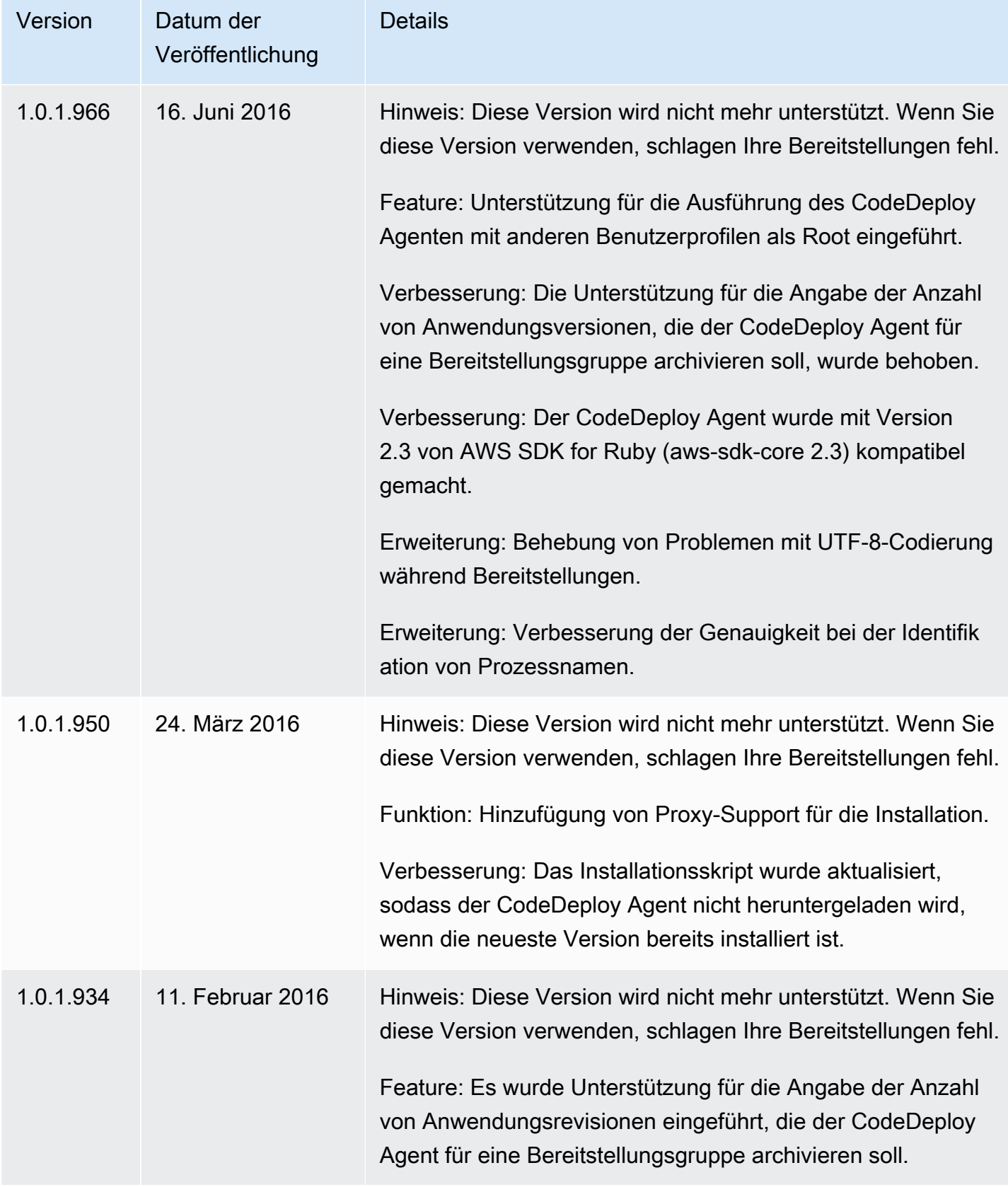

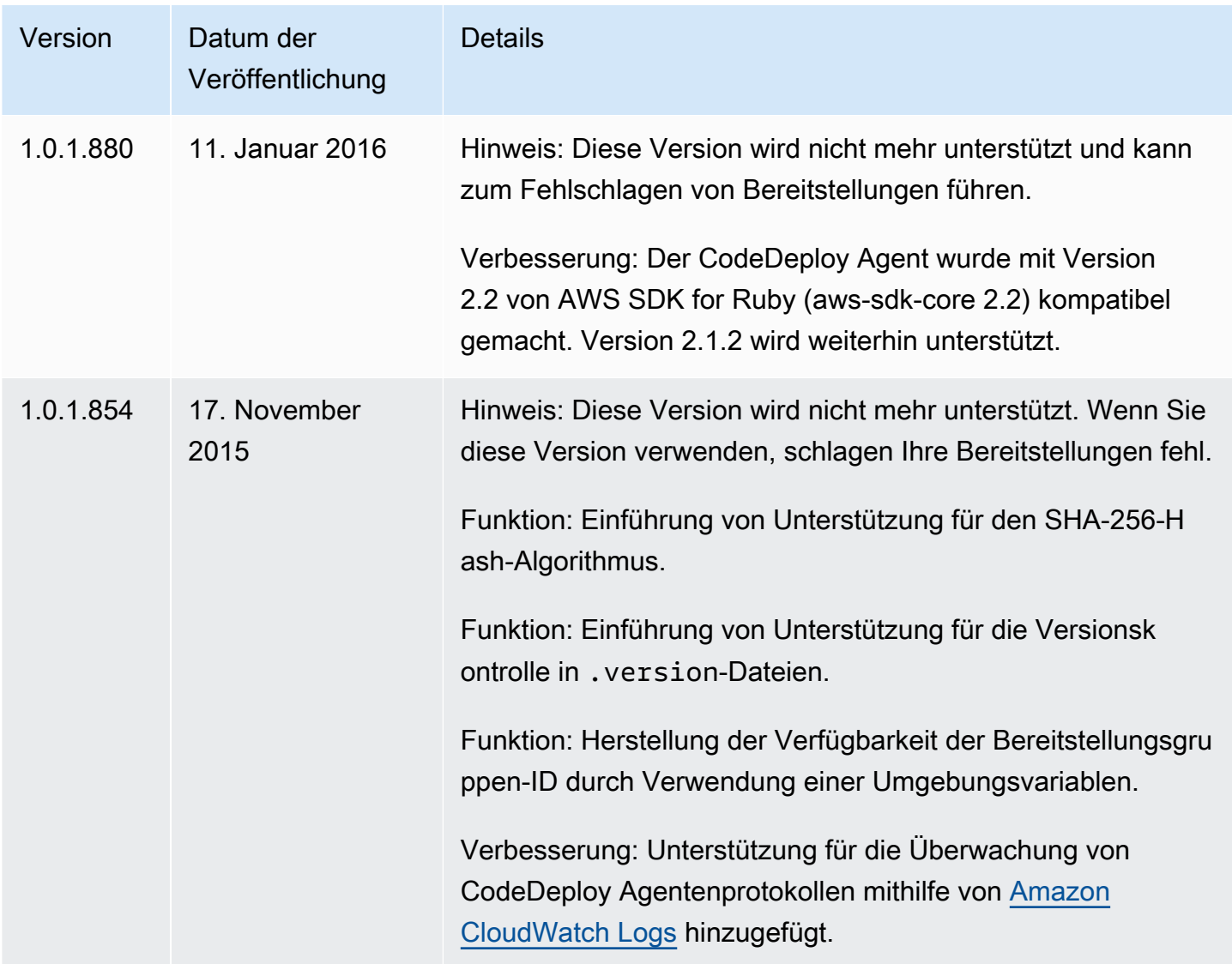

Zugehörige Informationen finden Sie unter den folgenden Themen:

- [Ermitteln Sie die Version des CodeDeploy Agenten](#page-314-0)
- [Installieren Sie den CodeDeploy Agenten](#page-316-0)

<span id="page-307-0"></span>Eine Historie der CodeDeploy Agentenversionen finden Sie im [Release-Repository unter GitHub.](https://github.com/aws/aws-codedeploy-agent/releases)

# Den CodeDeploy Prozess verwalten

Alle Linux-Distributionen des CodeDeploy Agenten (rpm und deb) verwenden standardmäßig [systemd,](https://systemd.io/) um den Agentenprozess zu verwalten.

Sowohl die RPM- als auch die Deb-Distribution werden jedoch mit Startskripten ausgeliefert, die sich unter befinden. /etc/init.d/codedeploy-agent Je nachdem, welche Distribution Sie verwenden, /etc/init.d können bei der Verwendung eines Befehls wie die Skripte unter ausgeführt werdensudo service codedeploy-agent restart, um den Agentenprozess zu starten, anstatt den Prozess systemd zu verwalten. Das Ausführen von Skripten unter /etc/ init.d ist unerwünscht.

Um dieses Problem zu vermeiden, empfehlen systemd wir für Systeme, die dies unterstützen, das systemctl Tool für alle Agentenoperationen zu verwenden, anstatt den service Befehl zu verwenden.

Verwenden Sie zum Beispiel, um den CodeDeploy Agenten neu zu starten, sudo systemctl restart codedeploy-agent anstelle des entsprechenden Befehls mit dem service Hilfsprogramm.

# <span id="page-308-0"></span>Revision der Anwendung und Bereinigung der Protokolldateien

Der CodeDeploy Agent archiviert Revisionen und Protokolldateien auf Instanzen. Der CodeDeploy Agent bereinigt diese Artefakte, um Speicherplatz zu sparen.

Protokolle zur Bereitstellung von Anwendungsrevisionen: Sie können die Option:max\_revisions: in der Agenten-Konfigurationsdatei verwenden, um die Anzahl der zu archivierenden Anwendungsrevisionen durch Eingabe einer beliebigen positiven Ganzzahl anzugeben. CodeDeploy archiviert auch die Protokolldateien für diese Revisionen. Alle anderen werden gelöscht, mit Ausnahme der Protokolldatei der letzten erfolgreichen Bereitstellung. Diese Protokolldatei wird immer aufbewahrt, auch wenn die Anzahl der fehlgeschlagenen Bereitstellungen die Anzahl der aufbewahrten Revisionen überschreitet. Wenn kein Wert angegeben ist, werden die fünf neuesten Versionen zusätzlich zur aktuell bereitgestellten Version CodeDeploy beibehalten.

CodeDeploy Logs: Für Amazon Linux-, Ubuntu Server- und RHEL-Instances rotiert der CodeDeploy Agent die Protokolldateien im /var/log/aws/codedeploy-agent Ordner. Die Protokolldatei wird jeden Tag um 00:00:00 (Instance-Zeit) rotiert. Protokolldateien werden nach sieben Tagen gelöscht. Das Benennungsmuster für rotierte Protokolldateien ist codedeploy-agent.*YYYYMMDD*.log.

# <span id="page-308-1"></span>Vom Agenten installierte Dateien CodeDeploy

Der CodeDeploy Agent speichert Revisionen, den Bereitstellungsverlauf und Bereitstellungsskripts in seinem Stammverzeichnis auf einer Instanz. Der Standardname und Speicherort für dieses Verzeichnis lauten:

AWS CodeDeploy Leitfaden

'/opt/codedeploy-agent/deployment-root'für Amazon Linux-, Ubuntu Server- und RHEL-Instances.

'C:\ProgramData\Amazon\CodeDeploy'für Windows Server-Instanzen.

Sie können die Einstellung root\_dir in der CodeDeploy Agent-Konfigurationsdatei verwenden, um den Namen und den Speicherort des Verzeichnisses zu konfigurieren. Weitere Informationen finden Sie unter [CodeDeploy Referenz zur Agentenkonfiguration](#page-722-0).

Es folgt ein Beispiel für die Datei- und Verzeichnisstruktur unter dem Stammverzeichnis. Die Struktur geht davon aus, dass es N Bereitstellungsgruppen gibt und jede Bereitstellungsgruppe N Bereitstellungen enthält.

```
|--deployment-root/
|-- deployment group 1 ID 
    | |-- deployment 1 ID 
| | |-- Contents and logs of the deployment's revision
| |-- deployment 2 ID
| | |-- Contents and logs of the deployment's revision
| |-- deployment N ID
         | | |-- Contents and logs of the deployment's revision
|-- deployment group 2 ID
| |-- deployment 1 ID
| | |-- bundle.tar
| | |-- deployment-archive
| | | | -- contents of the deployment's revision
| | |-- logs
| | | | -- scripts.log 
| |-- deployment 2 ID
| | |-- bundle.tar
| | |-- deployment-archive
| | | | -- contents of the deployment's revision
| | |-- logs
| | | | -- scripts.log 
| |-- deployment N ID
| | |-- bundle.tar
| | |-- deployment-archive
| | | | -- contents of the deployment's revision
| | |-- logs
             | -- scripts.log
|-- deployment group N ID
    | |-- deployment 1 ID
         | | |-- Contents and logs of the deployment's revision
```
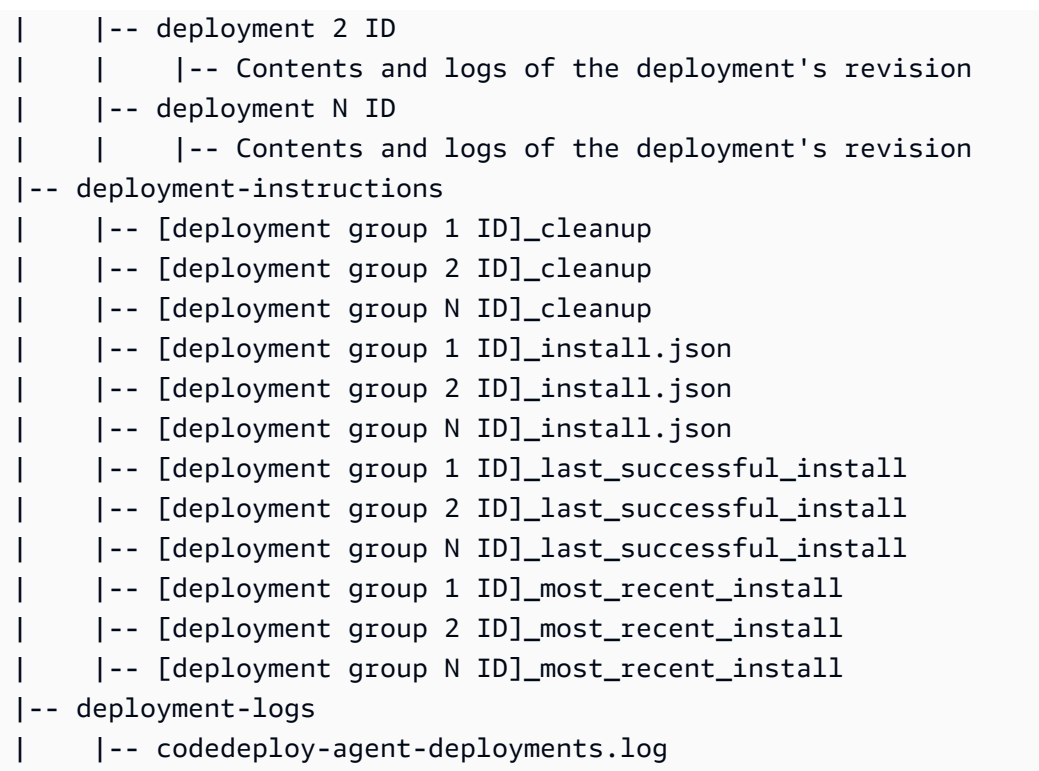

• Deployment Group ID-Ordner stehen für Ihre einzelnen Bereitstellungsgruppen. Der Verzeichnisname einer Bereitstellungsgruppe ist ihre ID (z. B. acde1916-9099-7caffd21-012345abcdef). Jedes Verzeichnis einer Bereitstellungsgruppe enthält ein Unterverzeichnis für jede versuchte Bereitstellung in der jeweiligen Gruppe.

Sie können den [batch-get-deploymentsB](https://docs.aws.amazon.com/cli/latest/reference/deploy/batch-get-deployments.html)efehl verwenden, um eine Bereitstellungsgruppen-ID zu finden.

- Deployment ID-Ordner stehen für die einzelnen Bereitstellungen in einer Bereitstellungsgruppe. Jeder Verzeichnisname einer Bereitstellung ist ihre ID. Jeder Ordner enthält:
	- bundle.tar, eine komprimierte Datei mit dem Inhalt der Bereitstellungsrevision. Verwenden Sie ein ZIP-Hilfsprogramm zum Dekomprimieren, wenn Sie die Revision anzeigen möchten.
	- deployment-archive, ein Verzeichnis mit den Inhalten der Bereitstellungsrevision.
	- logs, ein Verzeichnis mit einer scripts.log-Datei. In dieser Datei wird die Ausgabe aller in der AppSpec Bereitstellungsdatei angegebenen Skripts aufgeführt.

Wenn Sie den Ordner für eine Bereitstellung suchen möchten, aber dessen Bereitstellungs- oder Bereitstellungsgruppen-ID nicht kennen, können Sie die [AWS CodeDeploy Konsole](https://console.aws.amazon.com/codedeploy) oder die verwenden, AWS CLI um sie zu finden. Weitere Informationen finden Sie unter [CodeDeploy](#page-559-0)  [Bereitstellungsdetails anzeigen .](#page-559-0)

Die standardmäßige maximale Anzahl von Bereitstellungen, die in einer Bereitstellungsgruppe archiviert werden können, ist fünf. Wenn diese Anzahl erreicht ist, werden künftige Bereitstellungen archiviert und das älteste Archiv gelöscht. Sie können die Einstellung max\_revisions in der CodeDeploy Agentenkonfigurationsdatei verwenden, um die Standardeinstellung zu ändern. Weitere Informationen finden Sie unter [CodeDeploy Referenz zur Agentenkonfiguration](#page-722-0).

## **a** Note

Wenn Sie den von archivierten Bereitstellungen belegten Festplattenspeicher zurückgewinnen möchten, aktualisieren Sie die Einstellung max\_revisions auf eine niedrige Zahl, etwa 1 oder 2. Die nächste Bereitstellung löscht archivierte Bereitstellungen, so dass die Anzahl der von Ihnen angegebenen entspricht.

- deployment-instructions enthält vier Textdateien für jede Bereitstellungsgruppe:
	- [Deployment Group ID]-cleanup, eine Textdatei mit einer Undo-Version jedes Befehls, der während einer Bereitstellung ausgeführt wird. Der Dateiname lautet z. B. acde1916-9099-7caf-fd21-012345abcdef-cleanup.
	- [Deployment Group ID]-install.json, eine JSON-Datei, die während der letzten Bereitstellung erstellt wurde. Sie enthält die Befehle, die während der Bereitstellung ausgeführt werden. Der Dateiname lautet z. B. acde1916-9099-7caf-fd21-012345abcdef-install.json.
	- [Deployment Group ID]\_last\_successfull\_install, eine Textdatei, die das Archivverzeichnis der letzten erfolgreichen Bereitstellung auflistet. Diese Datei wird erstellt, wenn der CodeDeploy Agent alle Dateien in der Bereitstellungsanwendung auf die Instanz kopiert hat. Sie wird vom CodeDeploy Agenten bei der nächsten Bereitstellung verwendet, um zu bestimmen, welche ApplicationStop BeforeInstall Skripte ausgeführt werden sollen. Der Dateiname lautet z. B. acde1916-9099-7caf-fd21-012345abcdef\_last\_successfull\_install.
	- [Deployment Group ID]\_most\_recent\_install, eine Textdatei, die den Namen des Archivverzeichnisses der letzten Bereitstellung auflistet. Diese Datei wird erstellt, wenn die Dateien in der Bereitstellung erfolgreich heruntergeladen wurden. Die [deployment group ID]\_last\_successfull\_install-Datei wird nach dieser Datei erstellt, wenn die heruntergeladenen Dateien an das endgültige Ziel kopiert werden. Der Dateiname lautet z. B. acde1916-9099-7caf-fd21-012345abcdef\_most\_recent\_install.
- deployment-logs enthält die folgenden Protokolldateien:
	- codedeploy-agent.yyyymmdd.log-Dateien werden für jeden Tag erstellt, an dem eine Bereitstellung erfolgt. Jede Protokolldatei enthält Informationen zu den Bereitstellungen

des jeweiligen Tages. Diese Protokolldateien können nützlich sein, um Probleme wie ein Berechtigungsproblem zu beheben. Diese Protokolldatei heißt zunächst codedeployagent.log. Am nächsten Tag wird das Datum der Bereitstellung in den Dateinamen eingefügt. Ist das Tagesdatum beispielsweise der 3. Januar 2018, können Sie Informationen zu allen Bereitstellungen in codedeploy-agent.log finden. Morgen, am 4. Januar 2018, wird die Protokolldatei nach codedeploy-agent.20180103.log umbenannt.

• codedeploy-agent-deployments.log kompiliert den Inhalt der scripts.log Dateien für jede Bereitstellung. Die scripts.log-Dateien befinden sich im logs-Unterordner unter dem jeweiligen Deployment ID-Ordner. Den Einträgen in dieser Datei ist eine Deployment-ID vorangestellt. Beispiel: "[d-ABCDEF123]LifecycleEvent - BeforeInstall" kann während einer Bereitstellung mit der ID d-ABCDEF123 erscheinen. Wenn die maximale Größe codedeploy-agent-deployments.log erreicht ist, schreibt der CodeDeploy Agent weiter darauf und löscht gleichzeitig alte Inhalte.

# <span id="page-312-0"></span>Verwaltung des CodeDeploy Agentenbetriebs

Die Anweisungen in diesem Abschnitt zeigen Ihnen, wie Sie den CodeDeploy Agenten installieren, deinstallieren, neu installieren oder aktualisieren und wie Sie überprüfen können, ob der CodeDeploy Agent ausgeführt wird.

## Themen

- [Stellen Sie sicher, dass der CodeDeploy Agent läuft](#page-312-1)
- [Ermitteln Sie die Version des CodeDeploy Agenten](#page-314-0)
- [Installieren Sie den CodeDeploy Agenten](#page-316-0)
- [Aktualisieren Sie den Agenten CodeDeploy](#page-328-0)
- [Deinstallieren Sie den Agenten CodeDeploy](#page-332-0)
- [CodeDeploy Agentenprotokolle senden an CloudWatch](#page-333-0)

# <span id="page-312-1"></span>Stellen Sie sicher, dass der CodeDeploy Agent läuft

In diesem Abschnitt werden Befehle beschrieben, die ausgeführt werden müssen, wenn Sie vermuten, dass der CodeDeploy Agent auf einer Instance nicht mehr ausgeführt wird.

## Themen

• [Stellen Sie sicher, dass der CodeDeploy Agent für Amazon Linux oder RHEL läuft](#page-313-0)

- [Stellen Sie sicher, dass der CodeDeploy Agent für Ubuntu Server läuft](#page-313-1)
- [Stellen Sie sicher, dass der CodeDeploy Agent für Windows Server läuft](#page-314-1)

<span id="page-313-0"></span>Stellen Sie sicher, dass der CodeDeploy Agent für Amazon Linux oder RHEL läuft

Um zu sehen, ob der CodeDeploy Agent installiert ist und läuft, melden Sie sich bei der Instance an und führen Sie den folgenden Befehl aus:

systemctl status codedeploy-agent

Wenn der Befehl einen Fehler zurückgibt, ist der CodeDeploy Agent nicht installiert. Installieren Sie ihn, wie in [Installieren Sie den CodeDeploy Agenten für Amazon Linux oder RHEL](#page-319-0) beschrieben.

Wenn der CodeDeploy Agent installiert ist und läuft, sollten Sie eine Meldung wie sehenThe AWS CodeDeploy agent is running.

Wenn Sie eine Meldung sehen wie error: No AWS CodeDeploy agent running, starten Sie den Service neu und führen die beiden folgenden Befehle nacheinander aus:

systemctl start codedeploy-agent

systemctl status codedeploy-agent

<span id="page-313-1"></span>Stellen Sie sicher, dass der CodeDeploy Agent für Ubuntu Server läuft

Um zu überprüfen, ob der CodeDeploy Agent installiert ist und läuft, melden Sie sich bei der Instanz an und führen Sie den folgenden Befehl aus:

systemctl status codedeploy-agent

Wenn der Befehl einen Fehler zurückgibt, ist der CodeDeploy Agent nicht installiert. Installieren Sie ihn, wie in [Installieren Sie den CodeDeploy Agenten für Ubuntu Server](#page-321-0) beschrieben.

Wenn der CodeDeploy Agent installiert ist und läuft, sollten Sie eine Meldung wie sehenThe AWS CodeDeploy agent is running.

Wenn Sie eine Meldung sehen wie error: No AWS CodeDeploy agent running, starten Sie den Service neu und führen die beiden folgenden Befehle nacheinander aus:

systemctl start codedeploy-agent

```
systemctl status codedeploy-agent
```
<span id="page-314-1"></span>Stellen Sie sicher, dass der CodeDeploy Agent für Windows Server läuft

Um zu überprüfen, ob der CodeDeploy Agent installiert ist und läuft, melden Sie sich bei der Instanz an und führen Sie den folgenden Befehl aus:

powershell.exe -Command Get-Service -Name codedeployagent

Die Ausgabe sollte folgendermaßen oder ähnlich aussehen:

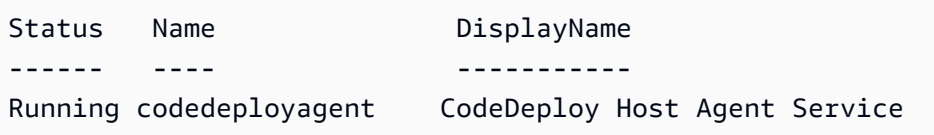

Wenn der Befehl einen Fehler zurückgibt, ist der CodeDeploy Agent nicht installiert. Installieren Sie ihn, wie in [Installieren Sie den CodeDeploy Agenten für Windows Server](#page-324-0) beschrieben.

Wenn für Status etwas anderes als Running angezeigt wird, starten Sie den Service mit dem folgenden Befehl:

powershell.exe -Command Start-Service -Name codedeployagent

Sie können den Service mit dem folgenden Befehl neu starten:

powershell.exe -Command Restart-Service -Name codedeployagent

Sie können den Service mit dem folgenden Befehl stoppen:

powershell.exe -Command Stop-Service -Name codedeployagent

## <span id="page-314-0"></span>Ermitteln Sie die Version des CodeDeploy Agenten

Sie können die Version des CodeDeploy Agenten, der auf Ihrer Instance ausgeführt wird, auf zwei Arten ermitteln.

Ermitteln Sie die Version des CodeDeploy Agenten API-Version 2014-10-06 301

Zunächst können Sie ab Version 1.0.1.854 des CodeDeploy Agenten die Versionsnummer in einer .version Datei auf der Instanz anzeigen. Die folgende Tabelle enthält den Speicherort und eine Beispielversionszeichenfolge für jedes unterstützte Betriebssystem.

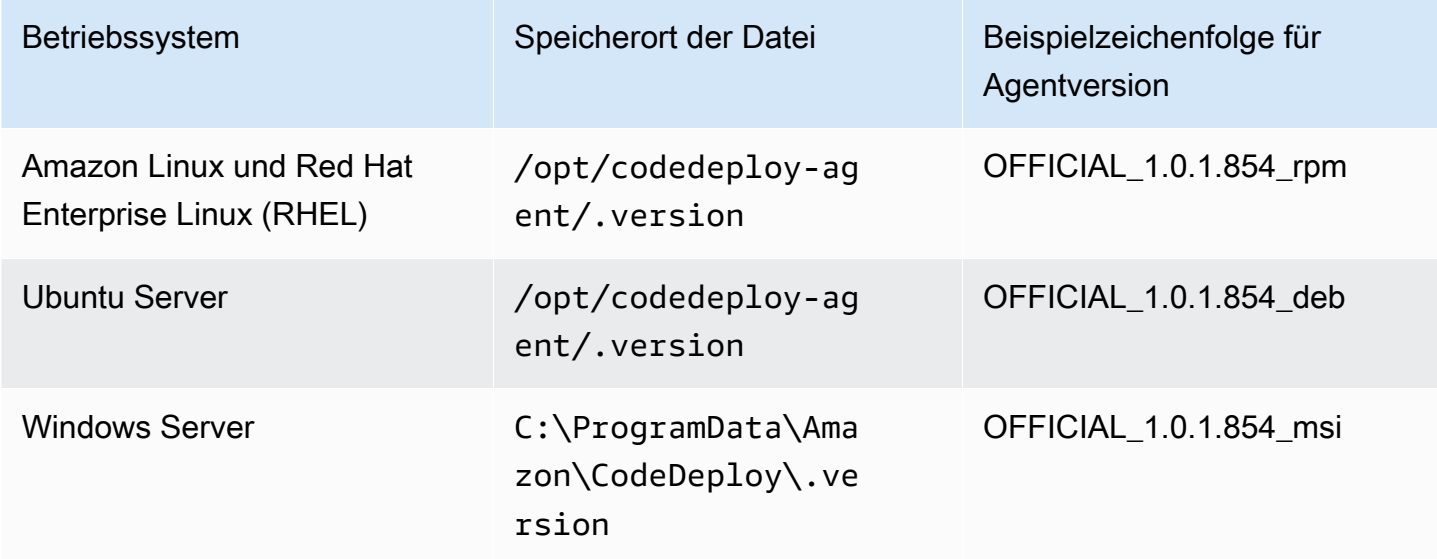

Zweitens können Sie einen Befehl auf einer Instance ausführen, um die Version des CodeDeploy Agenten zu ermitteln.

### Themen

- [Ermitteln Sie die Version auf Amazon Linux oder RHEL](#page-315-0)
- [Ermitteln Sie die Version auf Ubuntu Server](#page-315-1)
- [Ermitteln Sie die Version auf Windows Server](#page-316-1)

<span id="page-315-0"></span>Ermitteln Sie die Version auf Amazon Linux oder RHEL

Melden Sie sich bei der Instance an, und führen Sie den folgenden Befehl aus:

sudo yum info codedeploy-agent

<span id="page-315-1"></span>Ermitteln Sie die Version auf Ubuntu Server

Melden Sie sich bei der Instance an, und führen Sie den folgenden Befehl aus:

sudo dpkg -s codedeploy-agent

## <span id="page-316-1"></span>Ermitteln Sie die Version auf Windows Server

Melden Sie sich bei der Instance an, und führen Sie den folgenden Befehl aus:

#### sc qdescription codedeployagent

# <span id="page-316-0"></span>Installieren Sie den CodeDeploy Agenten

Für die Verwendung CodeDeploy auf EC2-Instances oder lokalen Servern muss der CodeDeploy Agent zuerst installiert werden. Wir empfehlen, den CodeDeploy Agenten mit zu installieren und zu aktualisieren. AWS Systems Manager Weitere Informationen zu Systems Manager finden Sie unter [Was ist AWS Systems Manager.](https://docs.aws.amazon.com/systems-manager/latest/userguide/what-is-systems-manager.html) Sie können die Installation und geplante Updates des CodeDeploy Agenten mit Systems Manager in der Konsole einrichten, wenn Sie Ihre Bereitstellungsgruppen erstellen.

Sie können den CodeDeploy Agenten auch direkt über die Befehlszeile aus einem S3-Bucket installieren.

Die empfohlene Version für die Installation finden Sie unter[Versionsverlauf des Agenten CodeDeploy](#page-292-0).

### Themen

- [Installieren Sie den CodeDeploy Agenten mit AWS Systems Manager](#page-316-2)
- [Installieren Sie den CodeDeploy Agenten über die Befehlszeile](#page-318-0)

## <span id="page-316-2"></span>Installieren Sie den CodeDeploy Agenten mit AWS Systems Manager

Sie können das AWS Management Console oder das verwenden AWS CLI , um den CodeDeploy Agenten auf Ihren Amazon EC2- oder lokalen Instances zu installieren, indem Sie AWS Systems Manager Sie können wählen, ob Sie eine bestimmte Version installieren oder immer die neueste Version des Agenten installieren möchten. Weitere Informationen zu finden Sie AWS Systems Manager unter [Was ist.](https://docs.aws.amazon.com/systems-manager/latest/userguide/what-is-systems-manager.html) AWS Systems Manager

Die Verwendung AWS Systems Manager ist die empfohlene Methode für die Installation und Aktualisierung des CodeDeploy Agenten. Sie können den CodeDeploy Agenten auch von einem Amazon S3 S3-Bucket aus installieren. Informationen zum Verwenden eines Amazon-S3-Download-Links finden Sie unter [Installieren Sie den CodeDeploy Agenten über die Befehlszeile.](#page-318-0)

#### Themen

- [Voraussetzungen](#page-317-0)
- [Installieren des CodeDeploy-Agenten](#page-317-1)

#### <span id="page-317-0"></span>Voraussetzungen

Folgen Sie den Schritten unter[Erste Schritte mit CodeDeploy,](#page-65-0) um IAM-Berechtigungen einzurichten und die AWS CLI.

Wenn Sie den CodeDeploy Agenten auf einem lokalen Server mit Systems Manager installieren, müssen Sie Ihren lokalen Server bei Amazon EC2 Systems Manager registrieren. Weitere Informationen finden Sie im AWS Systems Manager Benutzerhandbuch unter [Systems Manager in](https://docs.aws.amazon.com/systems-manager/latest/userguide/systems-manager-managedinstances.html)  [Hybridumgebungen einrichten](https://docs.aws.amazon.com/systems-manager/latest/userguide/systems-manager-managedinstances.html).

#### <span id="page-317-1"></span>Installieren des CodeDeploy-Agenten

Bevor Sie Systems Manager zur Installation des CodeDeploy Agenten verwenden können, müssen Sie sicherstellen, dass die Instanz korrekt für Systems Manager konfiguriert ist.

Installation oder Aktualisierung des SSM-Agenten

Auf einer Amazon EC2 EC2-Instance benötigt der CodeDeploy Agent, dass auf der Instance Version 2.3.274.0 oder höher ausgeführt wird. Bevor Sie den CodeDeploy Agenten installieren, aktualisieren oder installieren Sie den SSM-Agent auf der Instance, falls Sie dies noch nicht getan haben.

Der SSM-Agent ist auf einigen Amazon EC2 EC2-AMIs vorinstalliert, die von bereitgestellt werden. AWS Weitere Informationen finden Sie unter [Amazon Machine Images \(AMIs\) mit vorinstalliertem](https://docs.aws.amazon.com/systems-manager/latest/userguide/ami-preinstalled-agent.html) [SSM-Agent](https://docs.aws.amazon.com/systems-manager/latest/userguide/ami-preinstalled-agent.html).

## **a** Note

Stellen Sie sicher, dass das Betriebssystem der Instance auch vom Agenten unterstützt wird. CodeDeploy Weitere Informationen finden Sie unter [Betriebssysteme, die vom Agenten](#page-291-0)  [unterstützt werden CodeDeploy](#page-291-0) .

Informationen zur Installation oder Aktualisierung des SSM-Agenten auf einer Instanz, auf der Linux ausgeführt wird, finden Sie im AWS Systems Manager Benutzerhandbuch unter [Installation und](https://docs.aws.amazon.com/systems-manager/latest/userguide/sysman-install-ssm-agent.html) [Konfiguration des SSM-Agenten auf Linux-Instances.](https://docs.aws.amazon.com/systems-manager/latest/userguide/sysman-install-ssm-agent.html)

Informationen zur Installation oder Aktualisierung des SSM-Agenten auf einer Instanz, auf der Windows Server ausgeführt wird, finden Sie im [Benutzerhandbuch unter Installation und](https://docs.aws.amazon.com/systems-manager/latest/userguide/sysman-install-ssm-win.html)  [Konfiguration des SSM-Agenten auf Windows-Instanzen](https://docs.aws.amazon.com/systems-manager/latest/userguide/sysman-install-ssm-win.html).AWS Systems Manager

(Optional) Überprüfen der Voraussetzungen für Systems Manager

Bevor Sie Systems Manager Run Command zur Installation des CodeDeploy Agenten verwenden, stellen Sie sicher, dass Ihre Instances die Mindestanforderungen von Systems Manager erfüllen. Weitere Informationen finden Sie AWS Systems Manager im AWS Systems Manager Benutzerhandbuch unter [Einrichtung.](https://docs.aws.amazon.com/systems-manager/latest/userguide/systems-manager-setting-up.html)

Installieren Sie den CodeDeploy Agenten

Mit SSM können Sie den CodeDeploy einmal installieren oder einen Zeitplan für die Installation neuer Versionen einrichten.

Um den CodeDeploy Agenten zu installieren, wählen Sie das AWSCodeDeployAgent Paket aus und folgen dabei den Schritten unter [Pakete mit dem AWS Systems Manager Händler installieren oder](https://docs.aws.amazon.com/systems-manager/latest/userguide/distributor-working-with-packages-deploy.html)  [aktualisieren](https://docs.aws.amazon.com/systems-manager/latest/userguide/distributor-working-with-packages-deploy.html).

<span id="page-318-0"></span>Installieren Sie den CodeDeploy Agenten über die Befehlszeile

### **a** Note

Wir empfehlen, den CodeDeploy Agenten mit AWS Systems Manager zu installieren, um geplante Updates des Agenten konfigurieren zu können. Weitere Informationen finden Sie unter [Installieren Sie den CodeDeploy Agenten mit AWS Systems Manager.](#page-316-2)

Verwenden Sie die folgenden Themen, um den CodeDeploy Agenten über die Befehlszeile zu installieren und auszuführen.

### Themen

- [Installieren Sie den CodeDeploy Agenten für Amazon Linux oder RHEL](#page-319-0)
- [Installieren Sie den CodeDeploy Agenten für Ubuntu Server](#page-321-0)
- [Installieren Sie den CodeDeploy Agenten für Windows Server](#page-324-0)

<span id="page-319-0"></span>Installieren Sie den CodeDeploy Agenten für Amazon Linux oder RHEL

Melden Sie sich bei der Instance an, und führen Sie die folgenden Befehle nacheinander aus. Es hat sich bewährt, den Befehl sudo yum update zuerst auszuführen, wenn es yum um die Installation von Paketen geht. Sie können ihn jedoch überspringen, wenn Sie nicht alle Ihre Pakete aktualisieren möchten.

sudo yum update

sudo yum install ruby

sudo yum install wget

(Optional) Führen Sie das folgende Skript aus, um das AMI von allen vorherigen Agent-Caching-Informationen zu säubern:

```
#!/bin/bash
CODEDEPLOY_BIN="/opt/codedeploy-agent/bin/codedeploy-agent"
$CODEDEPLOY_BIN stop
yum erase codedeploy-agent -y
```
Wechseln Sie zu Ihrem Home-Verzeichnis:

cd /home/ec2-user

#### **a** Note

/home/ec2-userStellt im vorherigen Befehl den Standardbenutzernamen für eine Amazon Linux- oder RHEL Amazon EC2 EC2-Instance dar. Wenn Ihre Instance mit einer benutzerdefinierten AMI erstellt wurde, kann der Eigentümer der AMI einen anderen Standardbenutzernamen angegeben haben.

Laden Sie das CodeDeploy Agent-Installationsprogramm herunter:

wget https://*bucket-name*.s3.*region-identifier*.amazonaws.com/latest/install

*bucket-name* ist der Name des Amazon S3 S3-Buckets, der die CodeDeploy Resource Kit-Dateien für Ihre Region enthält, und *region-identifier* ist die Kennung für Ihre Region.

Beispielsweise:

```
https://aws-codedeploy-us-east-2.s3.us-east-2.amazonaws.com/latest/install
```
Eine Liste der Bucket-Namen und Regionskennungen finden Sie unter. [Bucket-Namen für das](#page-735-0) [Resource Kit nach Regionen](#page-735-0)

Legen Sie Ausführungsberechtigungen für die install Datei fest:

chmod +x ./install

Gehen Sie wie folgt vor, um die neueste Version des CodeDeploy Agenten zu installieren:

sudo ./install auto

•

Um eine bestimmte Version des CodeDeploy Agenten zu installieren:

• Listet die verfügbaren Versionen in Ihrer Region auf:

```
aws s3 ls s3://aws-codedeploy-region-identifier/releases/ --region region-identifier
  | grep '\.rpm$'
```
• Installieren Sie eine der folgenden Versionen:

sudo ./install auto -v releases/codedeploy-agent-*version*.noarch.rpm

**a** Note

AWS unterstützt die neueste Nebenversion des CodeDeploy Agenten. Derzeit ist die neueste Nebenversion 1.7.x.

Führen Sie den folgenden Befehl aus, um zu prüfen, ob der Dienst ausgeführt wird:

```
systemctl status codedeploy-agent
```
Installieren Sie den CodeDeploy Agenten API-Version 2014-10-06 307

Wenn der CodeDeploy Agent installiert ist und läuft, sollten Sie eine Meldung wie sehen. The AWS CodeDeploy agent is running

Wenn Sie eine Meldung sehen wie error: No AWS CodeDeploy agent running, starten Sie den Service neu und führen die beiden folgenden Befehle nacheinander aus:

systemctl start codedeploy-agent

```
systemctl status codedeploy-agent
```
<span id="page-321-0"></span>Installieren Sie den CodeDeploy Agenten für Ubuntu Server

### **a** Note

Wir empfehlen, den CodeDeploy Agenten mit AWS Systems Manager zu installieren, um geplante Updates des Agenten konfigurieren zu können. Weitere Informationen finden Sie unter [Installieren Sie den CodeDeploy Agenten mit AWS Systems Manager.](#page-316-2)

Um den CodeDeploy Agenten auf Ubuntu Server zu installieren

- 1. Melden Sie sich bei der Instanz an.
- 2. Geben Sie nacheinander die folgenden Befehle ein:

sudo apt update

sudo apt install ruby-full

sudo apt install wget

3. Geben Sie den folgenden Befehl ein:

cd */home/ubuntu*

*/home/ubuntu* steht für den Standardbenutzernamen für eine Ubuntu-Server-Instanz. Wenn Ihre Instance mit einer benutzerdefinierten AMI erstellt wurde, kann der Eigentümer der AMI einen anderen Standardbenutzernamen angegeben haben.

#### 4. Geben Sie den folgenden Befehl ein:

wget https://*bucket-name*.s3.*region-identifier*.amazonaws.com/latest/install

*bucket-name* ist der Name des Amazon S3 S3-Buckets, der die CodeDeploy Resource Kit-Dateien für Ihre Region enthält, und *region-identifier* ist die Kennung für Ihre Region.

Beispielsweise:

https://aws-codedeploy-us-east-2.s3.us-east-2.amazonaws.com/latest/ install

Eine Liste der Bucket-Namen und Regionskennungen finden Sie unter. [Bucket-Namen für das](#page-735-0) [Resource Kit nach Regionen](#page-735-0)

5. Geben Sie den folgenden Befehl ein:

```
chmod +x ./install
```
- 6. Führen Sie eine der folgenden Aktionen aus:
	- Um die neueste Version des CodeDeploy Agenten auf einer beliebigen unterstützten Version von Ubuntu Server außer 20.04 zu installieren:

sudo ./install auto

• Um die neueste Version des CodeDeploy Agenten auf Ubuntu Server 20.04 zu installieren:

**a** Note

Das Schreiben der Ausgabe in eine temporäre Protokolldatei ist eine Problemumgehung, die verwendet werden sollte, während wir einen bekannten Fehler mit dem install Skript auf Ubuntu Server 20.04 beheben.

sudo ./install auto > /tmp/logfile

• Um eine bestimmte Version des CodeDeploy Agenten auf einer beliebigen unterstützten Version von Ubuntu Server außer 20.04 zu installieren:

```
aws s3 ls s3://aws-codedeploy-region-identifier/releases/ --region region-
identifier | grep '\.deb$'
```
• Installieren Sie eine der folgenden Versionen:

```
sudo ./install auto -v releases/codedeploy-agent-###.deb
```
## **a** Note

AWS unterstützt die neueste Nebenversion des CodeDeploy Agenten. Derzeit ist die neueste Nebenversion 1.7.x.

- Um eine bestimmte Version des CodeDeploy Agenten auf Ubuntu Server 20.04 zu installieren:
	- Listen Sie die verfügbaren Versionen in Ihrer Region auf:

```
aws s3 ls s3://aws-codedeploy-region-identifier/releases/ --region region-
identifier | grep '\.deb$'
```
• Installieren Sie eine der folgenden Versionen:

sudo ./install auto -v releases/codedeploy-agent-*###*.deb > /tmp/logfile

## **a** Note

Das Schreiben der Ausgabe in eine temporäre Protokolldatei ist eine Problemumgehung, die verwendet werden sollte, während wir einen bekannten Fehler mit dem install Skript auf Ubuntu Server 20.04 beheben.

## **a** Note

AWS unterstützt die neueste Nebenversion des Agenten. CodeDeploy Derzeit ist die neueste Nebenversion 1.7.x.
1. Geben Sie den folgenden Befehl ein:

systemctl status codedeploy-agent

Wenn der CodeDeploy Agent installiert ist und läuft, sollten Sie eine Meldung wie sehenThe AWS CodeDeploy agent is running.

2. Wenn Sie eine Meldung sehen wie error: No AWS CodeDeploy agent running, starten Sie den Service neu und führen die beiden folgenden Befehle nacheinander aus:

systemctl start codedeploy-agent

systemctl status codedeploy-agent

<span id="page-324-0"></span>Installieren Sie den CodeDeploy Agenten für Windows Server

Auf Windows Server-Instanzen können Sie eine der folgenden Methoden verwenden, um den CodeDeploy Agenten herunterzuladen und zu installieren:

- Verwenden AWS Systems Manager (empfohlen)
- Führen Sie eine Reihe von PowerShell Windows-Befehlen aus.
- Wählen eines direkten Download-Links
- Führen Sie einen Amazon S3 S3-Kopierbefehl aus.
	- **a** Note

Der Ordner, in dem der CodeDeploy Agent installiert ist, istC:\Program Data\Amazon \CodeDeploy. Stellen Sie sicher, dass sich in diesem Pfad keine Verzeichnisverbindungen oder symbolischen Links befinden.

#### Themen

- [Verwenden von Systems Manager](#page-325-0)
- [Verwenden Sie Windows PowerShell](#page-325-1)
- [Verwenden eines Direkt-Links](#page-327-0)
- [Verwenden Sie einen Amazon S3 S3-Kopierbefehl](#page-327-1)

<span id="page-325-0"></span>Verwenden von Systems Manager

Folgen Sie den Anweisungen unter[Installieren Sie den CodeDeploy Agenten mit AWS Systems](#page-316-0) [Manager](#page-316-0), um den Agenten zu installieren. CodeDeploy

<span id="page-325-1"></span>Verwenden Sie Windows PowerShell

Melden Sie sich bei der Instanz an und führen Sie die folgenden Befehle in Windows aus PowerShell:

1. Fordern Sie an, dass nur Skripte und Konfigurationsdateien von vertrauenswürdigen Anbietern aus dem Internet heruntergeladen werden. Wenn Sie dazu aufgefordert werden, die Ausführungsrichtlinie zu ändern, geben Sie "**Y**" ein.

Set-ExecutionPolicy RemoteSigned

2. Laden Sie das AWS Tools for Windows PowerShell.

Import-Module AWSPowerShell

3. Erstellen Sie ein Verzeichnis, in das die CodeDeploy Agenteninstallationsdatei heruntergeladen wird.

New-Item -Path "c:\temp" -ItemType "directory" -Force

- 4. Konfigurieren Sie die AWS Anmeldeinformationen mit den Initialize-AWSDefaultConfiguration Befehlen Set-AWSCredential und. Weitere Informationen finden Sie unter [Verwenden von AWS Anmeldeinformationen](https://docs.aws.amazon.com/powershell/latest/userguide/specifying-your-aws-credentials.html) im PowerShell Benutzerhandbuch zu AWS Tools.
- 5. Laden Sie die CodeDeploy Agenten-Installationsdatei herunter.

#### **a** Note

AWS unterstützt die neueste Nebenversion des CodeDeploy Agenten. Derzeit ist die neueste Nebenversion 1.7.x.

Installieren Sie den CodeDeploy Agenten API-Version 2014-10-06 312

•

•

Gehen Sie wie folgt vor, um die neueste Version des CodeDeploy Agenten zu installieren:

```
powershell.exe -Command Read-S3Object -BucketName bucket-name -Key latest/
codedeploy-agent.msi -File c:\temp\codedeploy-agent.msi
```
Gehen Sie wie folgt vor, um eine bestimmte Version des CodeDeploy Agenten zu installieren:

powershell.exe -Command Read-S30bject -BucketName *bucket-name* -Key releases/ codedeploy-agent-*###*.msi -File c:\temp\codedeploy-agent.msi

*bucket-name* ist der Name des Amazon S3 S3-Buckets, der die CodeDeploy Resource Kit-Dateien für Ihre Region enthält. Ersetzen Sie für die Region USA Ost (Ohio) beispielsweise *bucket-name* durch. aws-codedeploy-us-east-2 Eine Liste der Bucket-Namen finden Sie unter. [Bucket-Namen für das Resource Kit nach Regionen](#page-735-0)

6. Führen Sie die CodeDeploy Agenten-Installationsdatei aus.

c:\temp\codedeploy-agent.msi /quiet /l c:\temp\host-agent-install-log.txt

Führen Sie den folgenden Befehl aus, um zu prüfen, ob der Dienst ausgeführt wird:

powershell.exe -Command Get-Service -Name codedeployagent

Wenn der CodeDeploy Agent gerade installiert und noch nicht gestartet wurde, sollten Sie nach der Ausführung des Get-Service Befehls unter Status Folgendes sehen**Start...**:

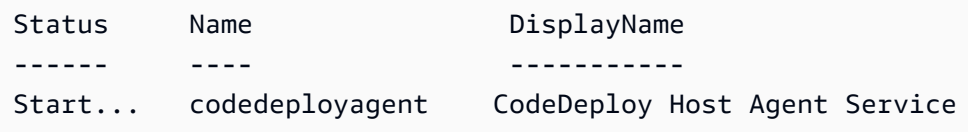

Wenn der CodeDeploy Agent bereits läuft, sollten Sie nach der Ausführung des Get-Service Befehls unter Status Folgendes sehen**Running**:

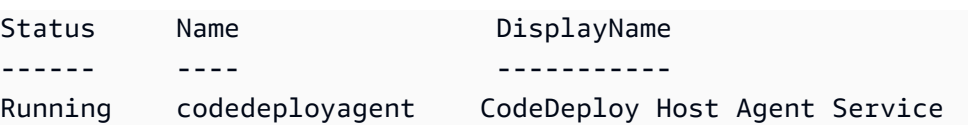

<span id="page-327-0"></span>Verwenden eines Direkt-Links

Wenn die Sicherheitseinstellungen des Browsers auf der Windows Server-Instanz die erforderlichen Berechtigungen vorsehen (z. B. fürhttps://s3.\*.amazonaws.com), können Sie einen direkten Link für Ihre Region verwenden, um den CodeDeploy Agenten herunterzuladen und dann das Installationsprogramm manuell auszuführen.

Der Link lautet:

https://s3.*region*.amazonaws.com/aws-codedeploy-*region*/latest/codedeploy-agent.msi

... wobei *Region* die AWS Region ist, in der Sie Ihre Anwendung bereitstellen.

Beispielsweise:

https://s3.af-south-1.amazonaws.com/aws-codedeploy-af-south-1/latest/codedeployagent.msi

**A** Important

Besorgen Sie sich die .msi Datei aus derselben Region wie Ihre CodeDeploy Anwendung. Wenn Sie eine andere Region wählen, kann es zu inconsistent region Fehlern in der codedeploy-agent-log Datei kommen, wenn Sie die .msi Datei ausführen.

<span id="page-327-1"></span>Verwenden Sie einen Amazon S3 S3-Kopierbefehl

Wenn der auf der Instance installiert AWS CLI ist, können Sie den CodeDeploy Agenten mit dem Amazon S3 S3-Befehl [cp](https://docs.aws.amazon.com/cli/latest/reference/s3/cp.html) herunterladen und dann das Installationsprogramm manuell ausführen. Weitere Informationen finden [Sie unter Installieren von AWS Command Line Interface unter Microsoft](https://docs.aws.amazon.com/cli/latest/userguide/awscli-install-windows.html) [Windows.](https://docs.aws.amazon.com/cli/latest/userguide/awscli-install-windows.html)

Der Amazon S3 S3-Befehl lautet:

```
aws s3 cp s3://aws-codedeploy-region/latest/codedeploy-agent.msi codedeploy-agent.msi 
  --region region
```
Installieren Sie den CodeDeploy Agenten API-Version 2014-10-06 314

... wobei *Region* die AWS Region ist, in der Sie Ihre Anwendung bereitstellen.

#### Beispielsweise:

```
aws s3 cp s3://aws-codedeploy-af-south-1/latest/codedeploy-agent.msi codedeploy-
agent.msi --region af-south-1
```
## Aktualisieren Sie den Agenten CodeDeploy

Sie können automatische, geplante Updates des CodeDeploy Agenten auf allen unterstützten Betriebssystemen mit konfigurieren AWS Systems Manager. Sie können Aktualisierungen unter allen unterstützten Betriebssystemen auch erzwingen, indem Sie einen Befehl auf einer Instance ausführen.

Themen

- [Aktualisieren Sie den CodeDeploy Agenten auf Amazon Linux oder RHEL](#page-328-0)
- [Aktualisieren Sie den CodeDeploy Agenten auf Ubuntu Server](#page-328-1)
- [Aktualisieren Sie den CodeDeploy Agenten auf Windows Server](#page-329-0)

### <span id="page-328-0"></span>Aktualisieren Sie den CodeDeploy Agenten auf Amazon Linux oder RHEL

Um automatische, geplante Updates des CodeDeploy Agenten mithilfe von zu konfigurieren AWS Systems Manager, folgen Sie den Schritten unter [CodeDeploy Agent installieren mit AWS Systems](https://docs.aws.amazon.com/codedeploy/latest/userguide/codedeploy-agent-operations-install-ssm.html)  [Manager](https://docs.aws.amazon.com/codedeploy/latest/userguide/codedeploy-agent-operations-install-ssm.html).

Wenn Sie ein Update des CodeDeploy Agenten erzwingen möchten, melden Sie sich bei der Instanz an und führen Sie den folgenden Befehl aus:

sudo /opt/codedeploy-agent/bin/install auto

#### <span id="page-328-1"></span>Aktualisieren Sie den CodeDeploy Agenten auf Ubuntu Server

Um automatische, geplante Updates des CodeDeploy Agenten mithilfe von zu konfigurieren AWS Systems Manager, folgen Sie den Schritten unter [CodeDeploy Agent installieren mit AWS Systems](https://docs.aws.amazon.com/codedeploy/latest/userguide/codedeploy-agent-operations-install-ssm.html)  [Manager](https://docs.aws.amazon.com/codedeploy/latest/userguide/codedeploy-agent-operations-install-ssm.html).

Wenn Sie ein Update des CodeDeploy Agenten erzwingen möchten, melden Sie sich bei der Instanz an und führen Sie den folgenden Befehl aus:

#### sudo /opt/codedeploy-agent/bin/install auto

### <span id="page-329-0"></span>Aktualisieren Sie den CodeDeploy Agenten auf Windows Server

Sie können automatische Updates des CodeDeploy Agenten mit aktivieren AWS Systems Manager. Mit Systems Manager können Sie einen Aktualisierungszeitplan für Ihre Amazon EC2- oder lokalen Instances konfigurieren, indem Sie eine Verknüpfung mit Systems Manager State Manager erstellen. Sie können den CodeDeploy Agenten auch manuell aktualisieren, indem Sie die aktuelle Version deinstallieren und eine neuere installieren.

Themen

- [Richten Sie das automatische CodeDeploy Agenten-Update ein mit AWS Systems Manager](#page-329-1)
- [Aktualisieren Sie den CodeDeploy Agenten manuell](#page-329-2)
- [\(Veraltet\) Aktualisieren Sie den CodeDeploy Agenten mit dem Windows Server Updater](#page-329-3)

<span id="page-329-1"></span>Richten Sie das automatische CodeDeploy Agenten-Update ein mit AWS Systems Manager

Folgen Sie den Anweisungen unter [Installieren des CodeDeploy Agenten mit, um Systems Manager](https://docs.aws.amazon.com/codedeploy/latest/userguide/codedeploy-agent-operations-install-ssm.html)  [zu konfigurieren und automatische Updates des CodeDeploy Agenten](https://docs.aws.amazon.com/codedeploy/latest/userguide/codedeploy-agent-operations-install-ssm.html) zu aktivieren AWS Systems Manager.

<span id="page-329-2"></span>Aktualisieren Sie den CodeDeploy Agenten manuell

Um den CodeDeploy Agenten manuell zu aktualisieren, können Sie die neueste Version über die CLI oder mit Systems Manager installieren. Folgen Sie den Anweisungen unter [Den CodeDeploy Agenten](https://docs.aws.amazon.com/codedeploy/latest/userguide/codedeploy-agent-operations-install.html)  [installieren.](https://docs.aws.amazon.com/codedeploy/latest/userguide/codedeploy-agent-operations-install.html) Es wird empfohlen, ältere Versionen des CodeDeploy Agenten zu deinstallieren, indem Sie den Anweisungen unter [CodeDeployAgent deinstallieren](https://docs.aws.amazon.com/codedeploy/latest/userguide/codedeploy-agent-operations-uninstall.html) folgen.

<span id="page-329-3"></span>(Veraltet) Aktualisieren Sie den CodeDeploy Agenten mit dem Windows Server Updater

**a** Note

Der CodeDeploy Agent-Updater für Windows Server ist veraltet und kann auf keine Version nach 1.0.1.1597 aktualisiert werden.

Um automatische Updates des Agenten zu aktivieren, installieren Sie den CodeDeploy CodeDeploy Agent-Updater für Windows Server auf neuen oder vorhandenen Instanzen. Der Updater prüft

Aktualisieren Sie den Agenten CodeDeploy API-Version 2014-10-06 316

regelmäßig, ob eine neue Version vorhanden ist. Wenn der Updater eine neue Version findet, deinstalliert er die aktuelle Agent-Version, sofern eine installiert ist, bevor er die neueste Version installiert.

Wenn bereits eine Bereitstellung ausgeführt wird, sobald der Updater eine neue Version erkennt, wird die Bereitstellung zuerst abgeschlossen. Wird während der Aktualisierung eine Bereitstellung versucht, dann schlägt diese jedoch fehl.

Wenn Sie ein Update des CodeDeploy Agenten erzwingen möchten, folgen Sie den Anweisungen unte[rInstallieren Sie den CodeDeploy Agenten für Windows Server.](#page-324-0)

Auf Windows Server-Instances können Sie den CodeDeploy Agent-Updater herunterladen und installieren, indem Sie PowerShell Windows-Befehle ausführen, einen direkten Download-Link verwenden oder einen Amazon S3 S3-Kopierbefehl ausführen.

#### Themen

- [Verwenden Sie Windows PowerShell](#page-330-0)
- [Verwenden eines Direkt-Links](#page-331-0)
- [Verwenden Sie einen Amazon S3 S3-Kopierbefehl](#page-331-1)

<span id="page-330-0"></span>Verwenden Sie Windows PowerShell

Melden Sie sich bei der Instanz an und führen Sie die folgenden Befehle nacheinander in Windows PowerShell aus:

Set-ExecutionPolicy RemoteSigned

Wenn Sie aufgefordert werden, die Ausführungsrichtlinie zu ändern, wählen Sie, **Y** dass Windows PowerShell verlangt, dass alle aus dem Internet heruntergeladenen Skripts und Konfigurationsdateien von einem vertrauenswürdigen Herausgeber signiert werden.

Import-Module AWSPowerShell

```
New-Item -Path "c:\temp" -ItemType "directory" -Force
```
powershell.exe -Command Read-S3Object -BucketName *bucket-name* -Key latest/codedeployagent-updater.msi -File c:\temp\codedeploy-agent-updater.msi

c:\temp\codedeploy-agent-updater.msi /quiet /l c:\temp\host-agent-updater-log.txt

powershell.exe -Command Get-Service -Name codedeployagent

*bucket-name* ist der Name des Amazon S3 S3-Buckets, der die CodeDeploy Resource Kit-Dateien für Ihre Region enthält. Ersetzen Sie für die Region USA Ost (Ohio) beispielsweise *bucket-name* durch. aws-codedeploy-us-east-2 Eine Liste der Bucket-Namen finden Sie unter. [Bucket-](#page-735-0)[Namen für das Resource Kit nach Regionen](#page-735-0)

Wenn Sie einen Fehler beim Aktualisierungsvorgang beheben müssen, geben Sie den folgenden Befehl ein, um die Protokolldatei des CodeDeploy Agenten-Updaters zu öffnen:

```
notepad C:\ProgramData\Amazon\CodeDeployUpdater\log\codedeploy-agent.updater.log
```
#### <span id="page-331-0"></span>Verwenden eines Direkt-Links

Wenn die Sicherheitseinstellungen des Browsers auf der Windows Server-Instanz die erforderlichen Berechtigungen bereitstellen (z. B. für http://s3.\*.amazonaws.com ), können Sie den CodeDeploy Agent-Updater über einen direkten Link herunterladen.

Der Link lautet:

```
https://s3.region.amazonaws.com/aws-codedeploy-region/latest/codedeploy-agent-
updater.msi
```
... wobei *Region* die AWS Region ist, in der Sie Ihre Anwendung aktualisieren.

Beispielsweise:

```
https://s3.af-south-1.amazonaws.com/aws-codedeploy-af-south-1/latest/codedeploy-agent-
updater.msi
```
<span id="page-331-1"></span>Verwenden Sie einen Amazon S3 S3-Kopierbefehl

Wenn der auf der Instance installiert AWS CLI ist, können Sie den CodeDeploy Agent-Updater mit dem Amazon S3 S3-Befehl [cp](https://docs.aws.amazon.com/cli/latest/reference/s3/cp.html) herunterladen und dann das Installationsprogramm manuell ausführen. Weitere Informationen finden [Sie unter Installieren von AWS Command Line Interface](https://docs.aws.amazon.com/cli/latest/userguide/awscli-install-windows.html)  [unter Microsoft Windows](https://docs.aws.amazon.com/cli/latest/userguide/awscli-install-windows.html).

```
aws s3 cp s3://aws-codedeploy-region/latest/codedeploy-agent-updater.msi codedeploy-
agent-updater.msi --region region
```
... wobei *Region* die AWS Region ist, in der Sie Ihre Anwendung aktualisieren.

Beispielsweise:

```
aws s3 cp s3://aws-codedeploy-af-south-1/latest/codedeploy-agent-updater.msi 
  codedeploy-agent-updater.msi --region af-south-1
```
## Deinstallieren Sie den Agenten CodeDeploy

Sie können den CodeDeploy Agenten aus Instanzen entfernen, wenn er nicht mehr benötigt wird oder wenn Sie eine Neuinstallation durchführen möchten.

Deinstallieren Sie den CodeDeploy Agenten von Amazon Linux oder RHEL

Um den CodeDeploy Agenten zu deinstallieren, melden Sie sich bei der Instance an und führen Sie den folgenden Befehl aus:

sudo yum erase codedeploy-agent

Deinstallieren Sie den CodeDeploy Agenten von Ubuntu Server

Um den CodeDeploy Agenten zu deinstallieren, melden Sie sich bei der Instanz an und führen Sie den folgenden Befehl aus:

sudo dpkg --purge codedeploy-agent

Deinstallieren Sie den CodeDeploy Agenten von Windows Server

Um den CodeDeploy Agenten zu deinstallieren, melden Sie sich bei der Instanz an und führen Sie nacheinander die folgenden drei Befehle aus:

wmic

Deinstallieren Sie den Agenten CodeDeploy API-Version 2014-10-06 319

#### product where name="CodeDeploy Host Agent" call uninstall /nointeractive

#### exit

Sie können sich auch bei der Instanz anmelden und in der Systemsteuerung Programme und Funktionen öffnen, CodeDeploy Host Agent und anschließend Deinstallieren auswählen.

## CodeDeploy Agentenprotokolle senden an CloudWatch

Sie können Metrik- und Protokolldaten für CodeDeploy Agenten an CloudWatch den [Unified](https://docs.aws.amazon.com/AmazonCloudWatch/latest/logs/UseCloudWatchUnifiedAgent.html) [CloudWatch Agent](https://docs.aws.amazon.com/AmazonCloudWatch/latest/logs/UseCloudWatchUnifiedAgent.html) oder, einfacher gesagt, an den CloudWatch Agenten senden.

Verwenden Sie die folgenden Anweisungen, um den CloudWatch Agenten zu installieren und ihn für die Verwendung mit CodeDeploy Agenten zu konfigurieren.

#### Voraussetzungen

Führen Sie als Erstes die folgenden Schritte aus:

- Installieren Sie den CodeDeploy Agenten und stellen Sie sicher, dass er läuft. Weitere Informationen finden Sie unter [Installieren Sie den CodeDeploy Agenten](#page-316-1) und [Stellen Sie sicher,](#page-312-0)  [dass der CodeDeploy Agent läuft.](#page-312-0)
- Installieren Sie den CloudWatch Agenten. Weitere Informationen finden Sie unter Installation des [CloudWatch Agenten](https://docs.aws.amazon.com/AmazonCloudWatch/latest/monitoring/install-CloudWatch-Agent-on-EC2-Instance.html).
- Fügen Sie dem CodeDeploy IAM-Instanzprofil die folgenden Berechtigungen hinzu:
	- CloudWatchLogsFullAccess
	- CloudWatchAgentServerPolicy

Weitere Informationen zum CodeDeploy Instanzprofil finden Sie unter [Schritt 4: Erstellen Sie ein](#page-83-0) [IAM-Instance-Profil für Ihre Amazon EC2 EC2-Instances](#page-83-0) von[Erste Schritte mit CodeDeploy](#page-65-0).

## Konfigurieren Sie den CloudWatch Agenten für die Erfassung von CodeDeploy Protokollen

Sie können den CloudWatch Agenten konfigurieren, indem Sie einen Assistenten ausführen oder eine Konfigurationsdatei manuell erstellen oder bearbeiten.

So konfigurieren Sie den CloudWatch Agenten mit dem Assistenten (Linux)

- 1. Führen Sie den Assistenten aus, wie unter Den [Assistenten zur CloudWatch](https://docs.aws.amazon.com/AmazonCloudWatch/latest/monitoring/create-cloudwatch-agent-configuration-file-wizard.html#cloudwatch-agent-running-wizard)  [Agentenkonfiguration ausführen](https://docs.aws.amazon.com/AmazonCloudWatch/latest/monitoring/create-cloudwatch-agent-configuration-file-wizard.html#cloudwatch-agent-running-wizard) beschrieben.
- 2. Geben Sie im Assistenten die Do you want to monitor any log files? Eingabetaste ein, wenn Sie dazu aufgefordert **1** werden.
- 3. Geben Sie die CodeDeploy Agent-Protokolldatei wie folgt an:
	- 1. Log file pathGeben Sie den Pfad für die CodeDeploy Protokolldatei ein, zum Beispiel:**/ var/log/aws/codedeploy-agent/codedeploy-agent.log**.
	- 2. Log group nameGeben Sie einen Namen für die Protokollgruppe ein, zum Beispiel:**codedeploy-agent-log**.
	- 3. Log stream nameGeben Sie einen Namen für den Protokollstream ein, zum Beispiel:**{instance\_id}-codedeploy-agent-log**.
- 4. Wenn Sie dazu aufgefordert werdenDo you want to specify any additional log files?, geben Sie ein**1**.
- 5. Geben Sie die CodeDeploy Agenten-Bereitstellungsprotokolle wie folgt an:
	- 1. Log file pathGeben Sie zum Beispiel den Pfad für die CodeDeploy Bereitstellungsprotokolldatei ein:**/opt/codedeploy-agent/deployment-root/ deployment-logs/codedeploy-agent-deployments.log**.
	- 2. Log group nameGeben Sie einen Namen für die Protokollgruppe ein, zum Beispiel:**codedeploy-agent-deployment-log**.
	- 3. Log stream nameGeben Sie einen Namen für den Protokollstream ein, zum Beispiel:**{instance\_id}-codedeploy-agent-deployment-log**.
- 6. Wenn Sie dazu aufgefordert werdenDo you want to specify any additional log files?, geben Sie ein**1**.
- 7. Geben Sie die CodeDeploy Agent-Updater-Protokolle wie folgt an:
	- 1. Log file pathGeben Sie zum Beispiel den Pfad für die CodeDeploy Updater-Protokolldatei ein:. **/tmp/codedeploy-agent.update.log**
	- 2. Log group nameGeben Sie einen Namen für die Protokollgruppe ein, zum Beispiel:**codedeploy-agent-updater-log**.
	- 3. Log stream nameGeben Sie einen Namen für den Protokollstream ein, zum Beispiel:**{instance\_id}-codedeploy-agent-updater-log**.

Um den CloudWatch Agenten mit dem Assistenten zu konfigurieren (Windows)

- 1. Führen Sie den Assistenten aus, wie unter Den [Assistenten zur CloudWatch](https://docs.aws.amazon.com/AmazonCloudWatch/latest/monitoring/create-cloudwatch-agent-configuration-file-wizard.html#cloudwatch-agent-running-wizard)  [Agentenkonfiguration ausführen](https://docs.aws.amazon.com/AmazonCloudWatch/latest/monitoring/create-cloudwatch-agent-configuration-file-wizard.html#cloudwatch-agent-running-wizard) beschrieben.
- 2. Geben Sie im Assistenten die Do you want to monitor any customized log files? Eingabetaste ein, wenn Sie dazu aufgefordert **1** werden.
- 3. Geben Sie die CodeDeploy Protokolldatei wie folgt an:
	- 1. Log file pathGeben Sie für den Pfad oder die CodeDeploy Agenten-Protokolldatei ein, zum Beispiel:**C:\ProgramData\Amazon\CodeDeploy\log\codedeploy-agentlog.txt**.
	- 2. Log group nameGeben Sie einen Protokollgruppennamen ein, zum Beispiel:**codedeployagent-log**.
	- 3. Log stream nameGeben Sie einen Namen für den Protokollstream ein, zum Beispiel:**{instance\_id}-codedeploy-agent-log**.
- 4. Wenn Sie dazu aufgefordert werdenDo you want to specify any additional log files?, geben Sie ein**1**.
- 5. Geben Sie die CodeDeploy Agenten-Bereitstellungsprotokolle wie folgt an:
	- 1. Log file pathGeben Sie den Pfad der CodeDeploy Bereitstellungsprotokolldatei ein, zum Beispiel:C:\ProgramData\Amazon\CodeDeploy\deployment-logs\codedeploy**agent-deployments.log**.
	- 2. Log group nameGeben Sie einen Namen für die Protokollgruppe ein, zum Beispiel:**codedeploy-agent-deployment-log**.
	- 3. Log stream nameGeben Sie einen Namen für den Protokollstream ein, zum Beispiel:**{instance\_id}-codedeploy-agent-deployment-log**.

Um den CloudWatch Agenten durch manuelles Erstellen oder Bearbeiten einer Konfigurationsdatei zu konfigurieren (Linux)

- 1. Erstellen oder bearbeiten Sie die CloudWatch Agenten-Konfigurationsdatei wie unter [Manuelles](https://docs.aws.amazon.com/AmazonCloudWatch/latest/monitoring/CloudWatch-Agent-Configuration-File-Details.html) [Erstellen oder Bearbeiten der CloudWatch Agenten-Konfigurationsdatei](https://docs.aws.amazon.com/AmazonCloudWatch/latest/monitoring/CloudWatch-Agent-Configuration-File-Details.html) beschrieben.
- 2. Stellen Sie sicher, dass die Datei aufgerufen wird /opt/aws/amazon-cloudwatch-agent/ etc/amazon-cloudwatch-agent.json und den folgenden Code enthält:

...

CodeDeploy Agentenprotokolle senden an CloudWatch **API-Version 2014-10-06 322** 

```
"logs": { 
     "logs_collected": { 
         "files": { 
             "collect_list": [ 
\overline{a}"file_path": "/var/log/aws/codedeploy-agent/codedeploy-
agent.log", 
                     "log_group_name": "codedeploy-agent-log", 
                     "log_stream_name": "{instance_id}-agent-log" 
\qquad \qquad \text{ }\overline{a} "file_path": "/opt/codedeploy-agent/deployment-root/deployment-
logs/codedeploy-agent-deployments.log", 
                     "log_group_name": "codedeploy-agent-deployment-log", 
                     "log_stream_name": "{instance_id}-codedeploy-agent-deployment-
log" 
                 }, 
\overline{a} "file_path": "/tmp/codedeploy-agent.update.log", 
                     "log_group_name": "codedeploy-agent-updater-log", 
                     "log_stream_name": "{instance_id}-codedeploy-agent-updater-log" 
 } 
 ] 
        } 
     }
}
...
```
Um den CloudWatch Agenten durch manuelles Erstellen oder Bearbeiten einer Konfigurationsdatei zu konfigurieren (Windows)

- 1. Erstellen oder bearbeiten Sie die CloudWatch Agent-Konfigurationsdatei wie unter [Manuelles](https://docs.aws.amazon.com/AmazonCloudWatch/latest/monitoring/CloudWatch-Agent-Configuration-File-Details.html)  [Erstellen oder Bearbeiten der CloudWatch Agenten-Konfigurationsdatei](https://docs.aws.amazon.com/AmazonCloudWatch/latest/monitoring/CloudWatch-Agent-Configuration-File-Details.html) beschrieben.
- 2. Stellen Sie sicher, dass die Datei aufgerufen wird C:\ProgramData\Amazon \AmazonCloudWatchAgent\amazon-cloudwatch-agent.json und den folgenden Code enthält:

```
...
"logs": { 
          "logs_collected": { 
               "files": {
```

```
 "collect_list": [ 
\{ "file_path": "C:\\ProgramData\\Amazon\\CodeDeploy\\log\
\codedeploy-agent-log.txt", 
                       "log_group_name": "codedeploy-agent-log", 
                       "log_stream_name": "{instance_id}-codedeploy-agent-log" 
\}, \{\{ "file_path": "C:\\ProgramData\\Amazon\\CodeDeploy\
\deployment-logs\\codedeploy-agent-deployments.log", 
                       "log_group_name": "codedeploy-agent-deployment-log", 
                       "log_stream_name": "{instance_id}-codedeploy-agent-
deployment-log" 
1999 1999 1999 1999 1999
 ] 
            }, 
            ... 
        } 
    },
...
```
### Starten Sie den CloudWatch Agenten neu

Nachdem Sie Ihre Änderungen vorgenommen haben, starten Sie den CloudWatch Agenten neu, wie unter [CloudWatch Agent starten](https://docs.aws.amazon.com/AmazonCloudWatch/latest/monitoring/install-CloudWatch-Agent-on-EC2-Instance-fleet.html#start-CloudWatch-Agent-EC2-fleet) beschrieben.

# <span id="page-338-0"></span>Arbeiten mit Instanzen für CodeDeploy

CodeDeploy unterstützt Bereitstellungen auf Instances, auf denen Amazon Linux, Ubuntu Server, Red Hat Enterprise Linux (RHEL) und Windows Server ausgeführt werden.

Sie können CodeDeploy die Bereitstellung sowohl für Amazon EC2 EC2-Instances als auch für lokale Instances verwenden. Eine lokale Instance ist jedes physische Gerät, bei dem es sich nicht um eine Amazon EC2 EC2-Instance handelt, auf dem der CodeDeploy Agent ausgeführt und eine Verbindung zu öffentlichen AWS Service-Endpunkten hergestellt werden kann. Sie können CodeDeploy damit eine Anwendung gleichzeitig auf Amazon EC2 EC2-Instances in der Cloud und auf Desktop-PCs in Ihrem Büro oder Servern in Ihrem eigenen Rechenzentrum bereitstellen.

# Vergleich von Amazon EC2 EC2-Instances mit lokalen Instances

In der folgenden Tabelle werden Amazon EC2 EC2-Instances und lokale Instances verglichen:

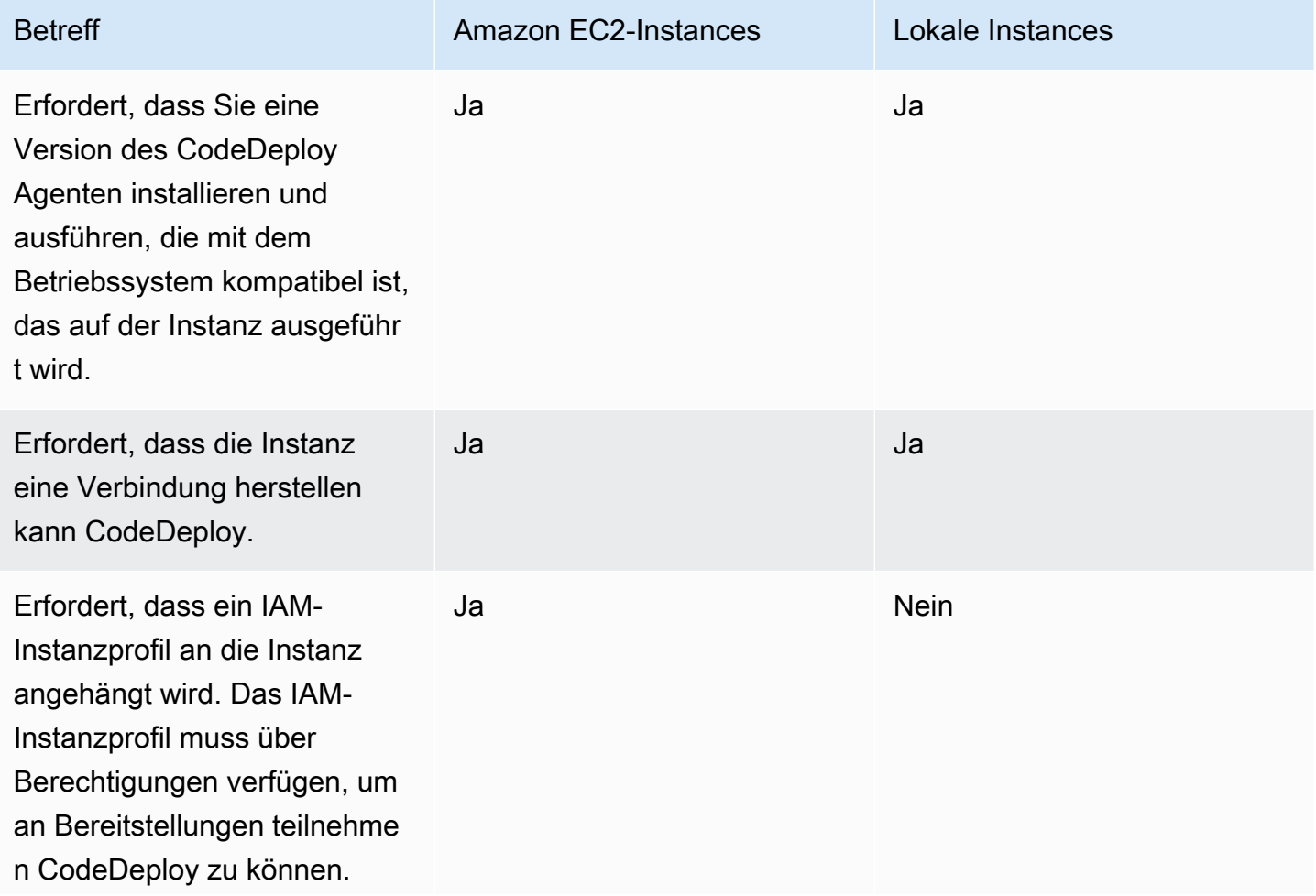

AWS CodeDeploy Leitfaden

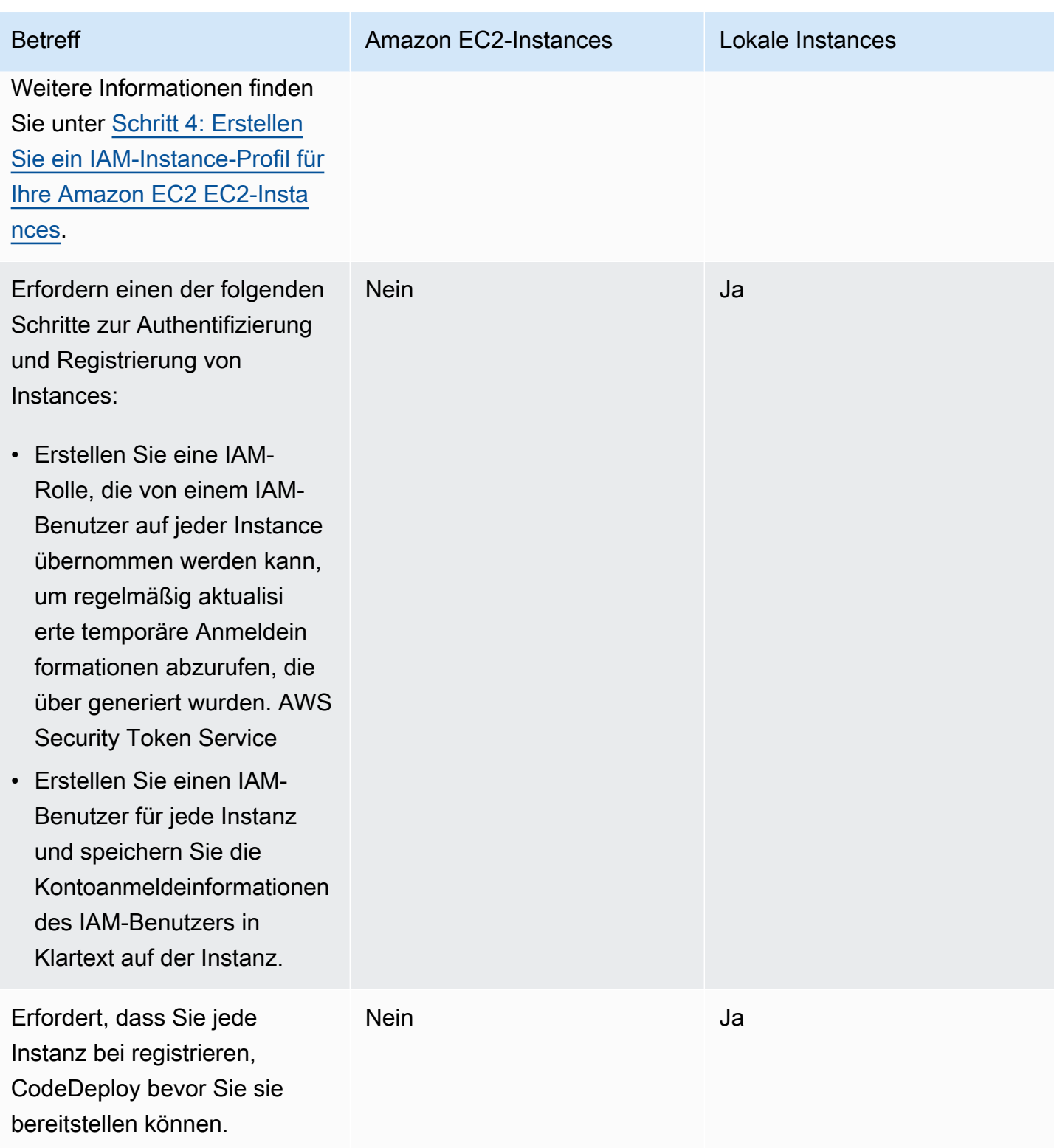

AWS CodeDeploy **Contract Contract Contract Contract Contract Contract Contract Contract Contract Contract Contract Contract Contract Contract Contract Contract Contract Contract Contract Contract Contract Contract Contract** 

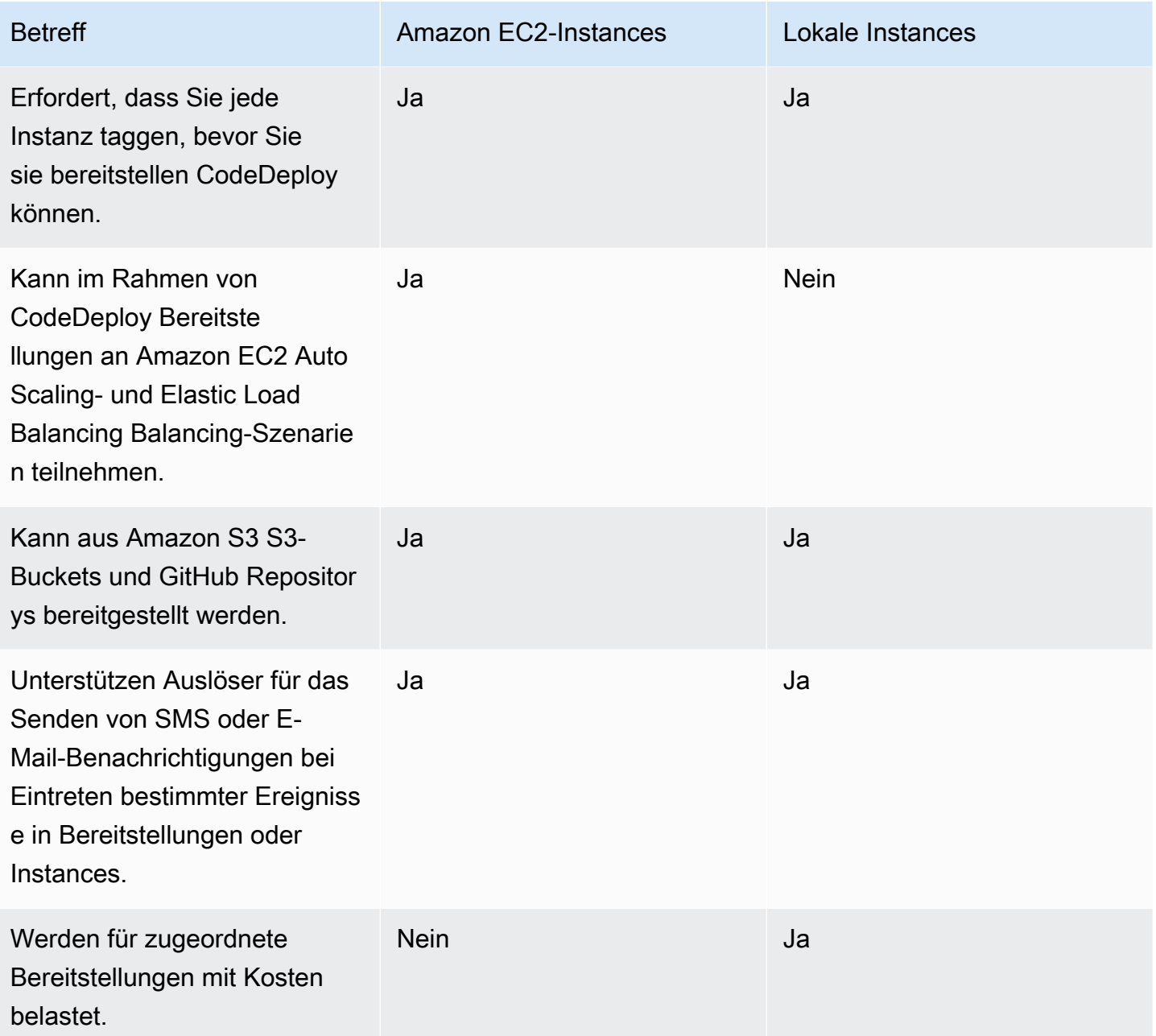

# Instanzaufgaben für CodeDeploy

Befolgen Sie die unten angegebenen Anweisungen, um Instances für Bereitstellungen zu starten oder zu konfigurieren:

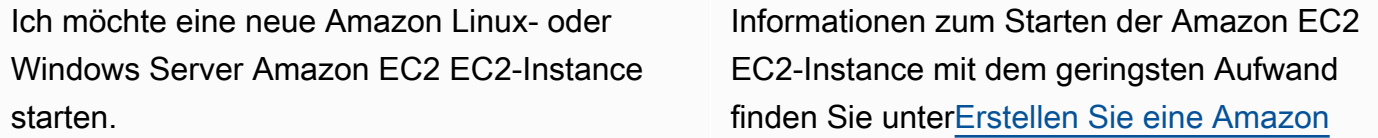

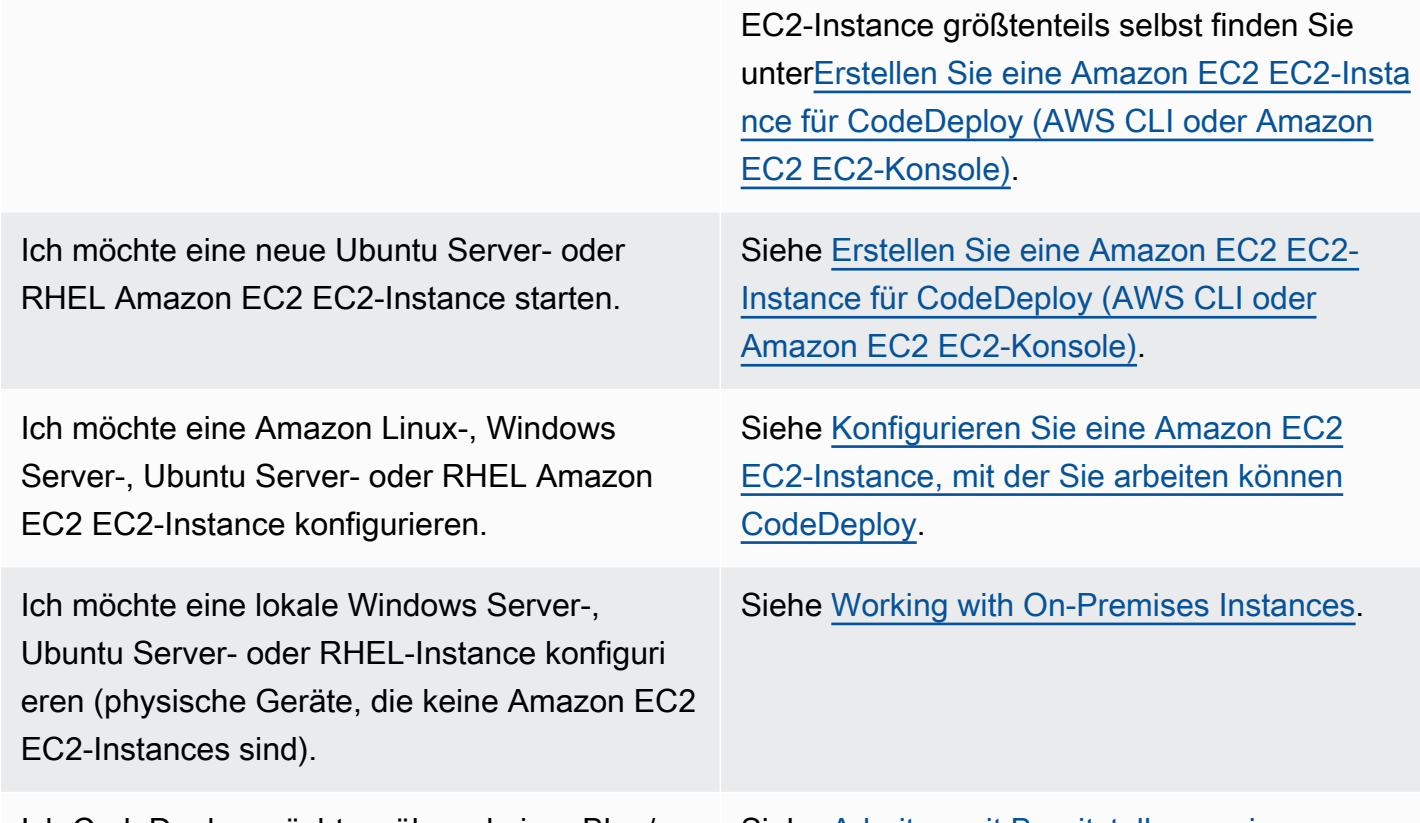

Ich CodeDeploy möchte während einer Blau/ Grün-Implementierung eine Ersatzflotte von Instances bereitstellen.

Siehe [Arbeiten mit Bereitstellungen in](#page-533-0)  [CodeDeploy.](#page-533-0)

[EC2 EC2-Instance für CodeDeploy \(AWS](#page-359-0)

Informationen zum Starten der Amazon EC2

[CloudFormation Vorlage\).](#page-359-0)

Um Amazon EC2-Instances in Amazon EC2 Auto Scaling Scaling-Gruppen vorzubereiten, müssen Sie einige zusätzliche Schritte ausführen. Weitere Informationen finden Sie unter [Integration](#page-100-0)  [CodeDeploy mit Amazon EC2 Auto Scaling.](#page-100-0)

#### **Topics**

- [Tagging Instances for Deployments](#page-342-0)
- [Working with Amazon EC2 Instances](#page-352-1)
- [Working with On-Premises Instances](#page-375-0)
- [View Instance Details](#page-423-0)
- [Instance Health](#page-425-0)

# <span id="page-342-0"></span>Tagging von Instanzen für Bereitstellungsgruppen in CodeDeploy

Um Ihre Amazon EC2 EC2-Instances und lokalen Instances zu verwalten, können Sie Tags verwenden, um jeder Ressource Ihre eigenen Metadaten zuzuweisen. Tags ermöglichen Ihnen, Ihre Instances auf unterschiedliche Weise zu kategorisieren (z. B. nach Zweck, Eigentümer oder Umgebung). Dies ist nützlich, wenn Sie viele Instances haben. Sie können eine Instance oder eine Gruppe von Instances schnell auf der Grundlage der Tags identifizieren, die Sie ihnen zugewiesen haben. Jeder Tag (Markierung) besteht aus einem Schlüssel und einem optionalen Wert, beides können Sie bestimmen. Weitere Informationen finden Sie unter [Taggen Ihrer Amazon EC2 EC2-](https://docs.aws.amazon.com/AWSEC2/latest/UserGuide/Using_Tags.html) [Ressourcen](https://docs.aws.amazon.com/AWSEC2/latest/UserGuide/Using_Tags.html).

Um anzugeben, welche Instances in einer CodeDeploy Bereitstellungsgruppe enthalten sind, geben Sie Tags in einer oder mehreren Tag-Gruppen an. Instances, die Ihren Tag-Kriterien entsprechen, sind diejenigen, auf denen die letzte Anwendungsversion installiert wird, wenn eine Bereitstellung zu dieser Bereitstellungsgruppe erstellt wird.

#### **a** Note

Sie können Amazon EC2 Auto Scaling Scaling-Gruppen auch in Bereitstellungsgruppen aufnehmen, sie werden jedoch anhand ihrer Namen und nicht anhand von Tags identifiziert, die auf Instances angewendet werden. Weitere Informationen finden Sie unter [Integration](#page-100-0)  [CodeDeploy mit Amazon EC2 Auto Scaling.](#page-100-0)

Die Kriterien für die Instances in einer Bereitstellungsgruppe können so einfach wie ein einzelnes Tag in einer einzigen Tag-Gruppe sein. Sie können auch so komplex wie jeweils 10 Tags in maximal drei Tag-Gruppen sein.

Wenn Sie eine einzelne Tag-Gruppe verwenden, ist jede von mindestens einem Tag in der Gruppe identifizierte Instance in der Bereitstellungsgruppe enthalten. Wenn Sie mehrere Tag-Gruppen verwenden, sind nur die Instances, die durch mindestens einen Tag in jeder Tag-Gruppe identifiziert werden, enthalten.

Die folgenden Beispiele veranschaulichen, wie Tags und Tag-Gruppen verwendet werden können, um die Instances für eine Bereitstellungsgruppe auszuwählen.

#### Themen

• [Beispiel 1: Einzelne Tag-Gruppe, einzelnes Tag](#page-343-0)

- [Beispiel 2: Einzelne Tag-Gruppe, mehrere Tags](#page-344-0)
- [Beispiel 3: Mehrere Tag-Gruppen, einzelne Tags](#page-346-0)
- [Beispiel 4: Mehrere Tag-Gruppen, mehrere Tags](#page-348-0)

## <span id="page-343-0"></span>Beispiel 1: Einzelne Tag-Gruppe, einzelnes Tag

Sie können einen einzelnen tag in einer einzelnen Tag-Gruppe angeben:

Tag-Gruppe 1

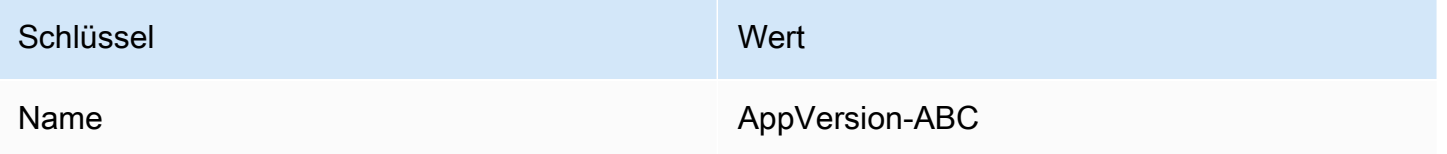

Jede Instance, die mit Name=AppVersion-ABC markiert ist, ist Teil der Bereitstellungsgruppe, selbst wenn sie noch weitere Tags hat.

#### CodeDeploy Ansicht des Konsolen-Setups:

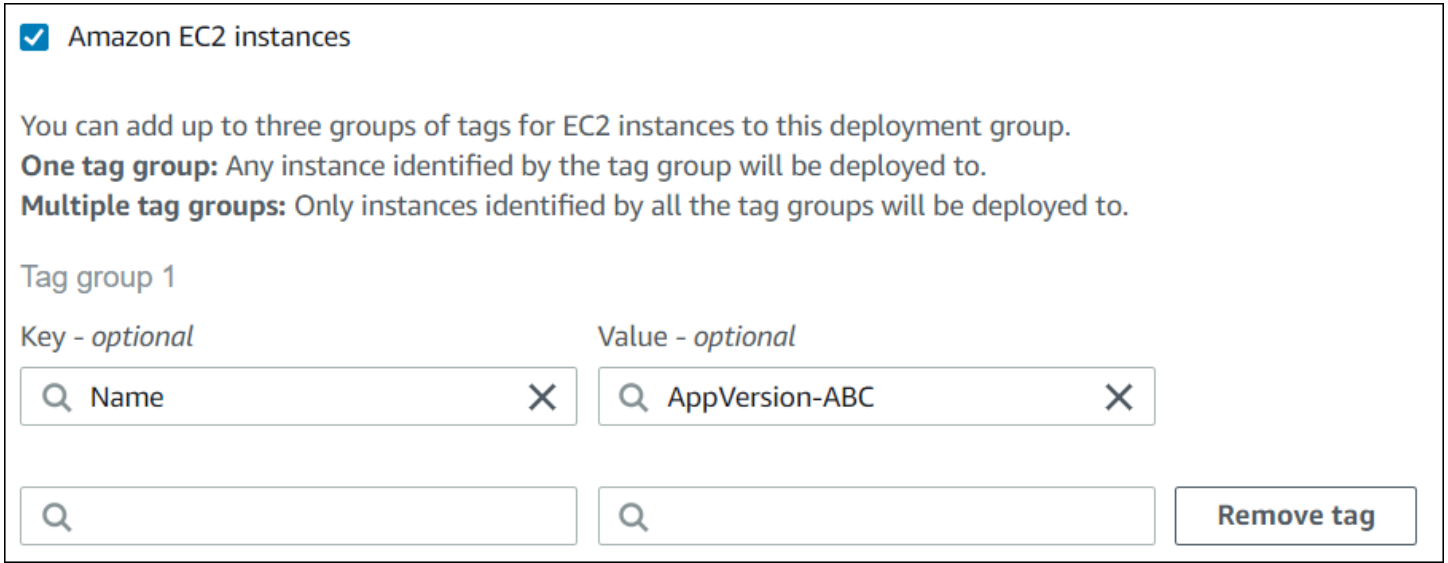

JSON-Struktur:

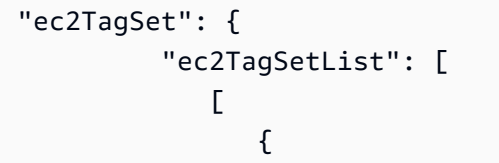

```
 "Type": "KEY_AND_VALUE", 
                  "Key": "Name", 
                  "Value": "AppVersion-ABC" 
 } 
 ] 
        \mathbf{I} },
```
## <span id="page-344-0"></span>Beispiel 2: Einzelne Tag-Gruppe, mehrere Tags

Sie können auch mehrere Tags in einer einzigen Tag-Gruppe angeben:

Tag-Gruppe 1

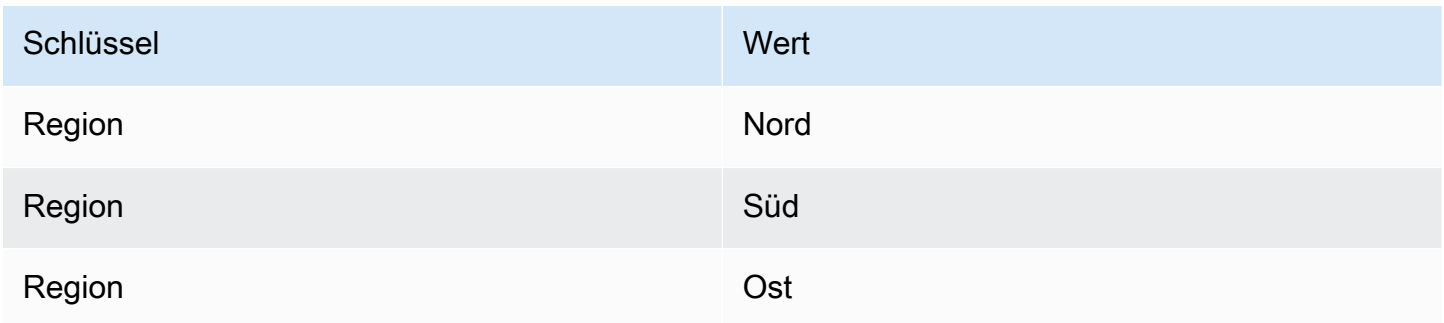

Eine Instance, die mit einem dieser drei Tags markiert ist, ist Teil der Bereitstellungsgruppe, selbst wenn sie noch weitere Tags hat. Wenn Sie beispielsweise weitere mit Region=West markierte Instances haben, sind diese nicht Teil der Bereitstellungsgruppe.

CodeDeploy Ansicht des Konsolen-Setups:

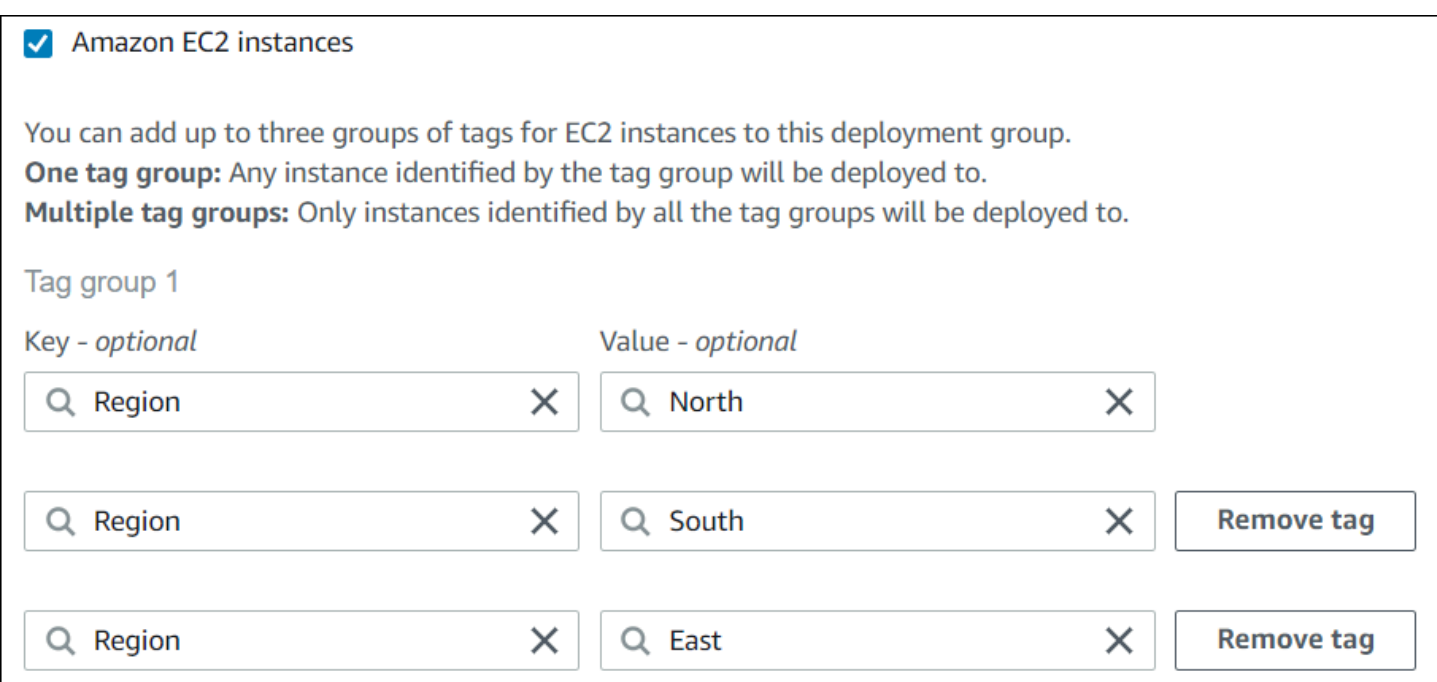

JSON-Struktur:

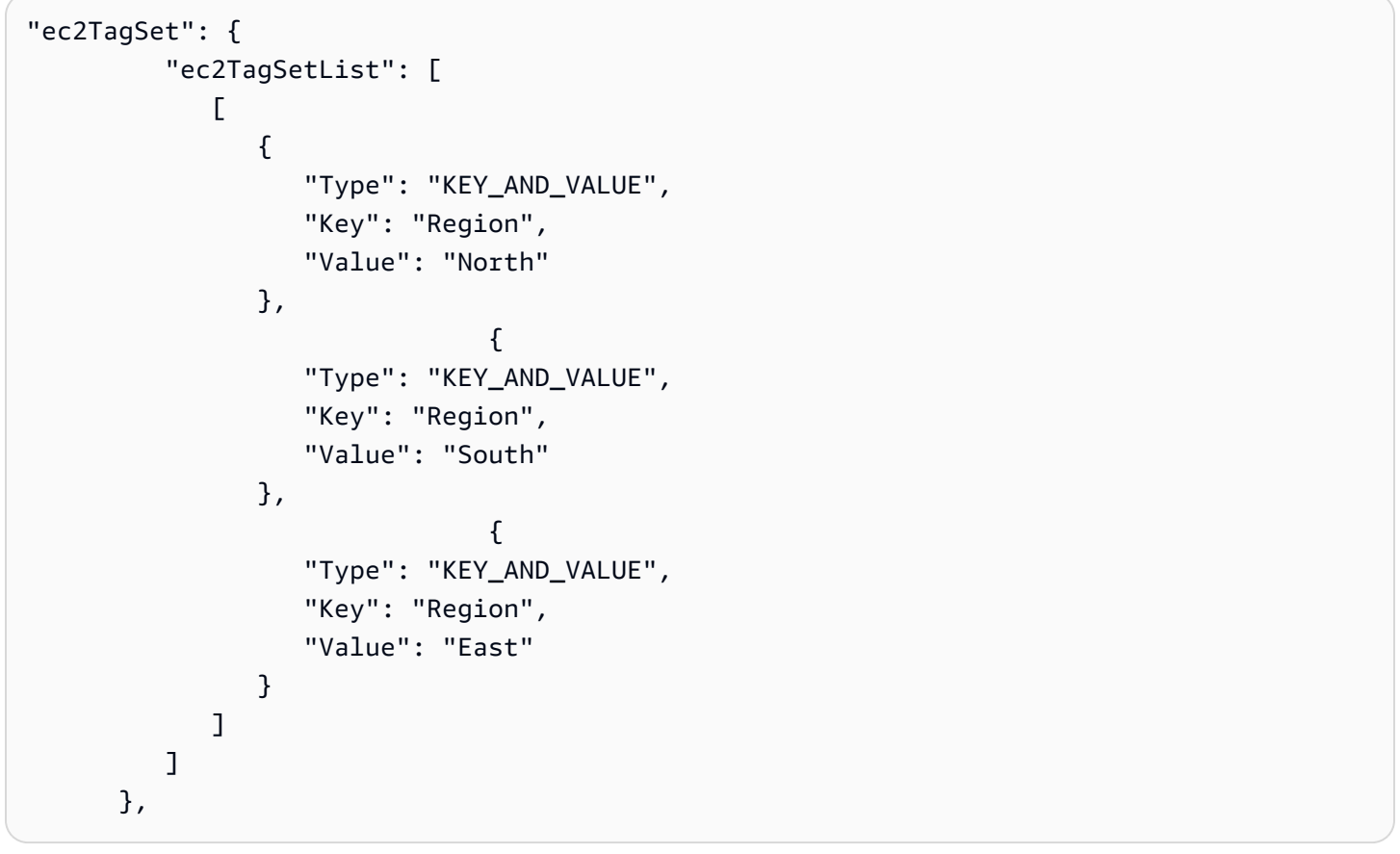

Tag-Gruppe 1

<span id="page-346-0"></span>Sie können auch mehrere Sätze von Tag-Gruppen mit jeweils einem einzelnen Schlüssel-Wert-Paar verwenden, um die Kriterien für Instances in der Bereitstellungsgruppe anzugeben. Wenn Sie mehrere Tag-Gruppen in einer Bereitstellungsgruppe verwenden, gehören nur Instances, die von allen tag-Gruppen identifiziert werden, zu der Bereitstellungsgruppe.

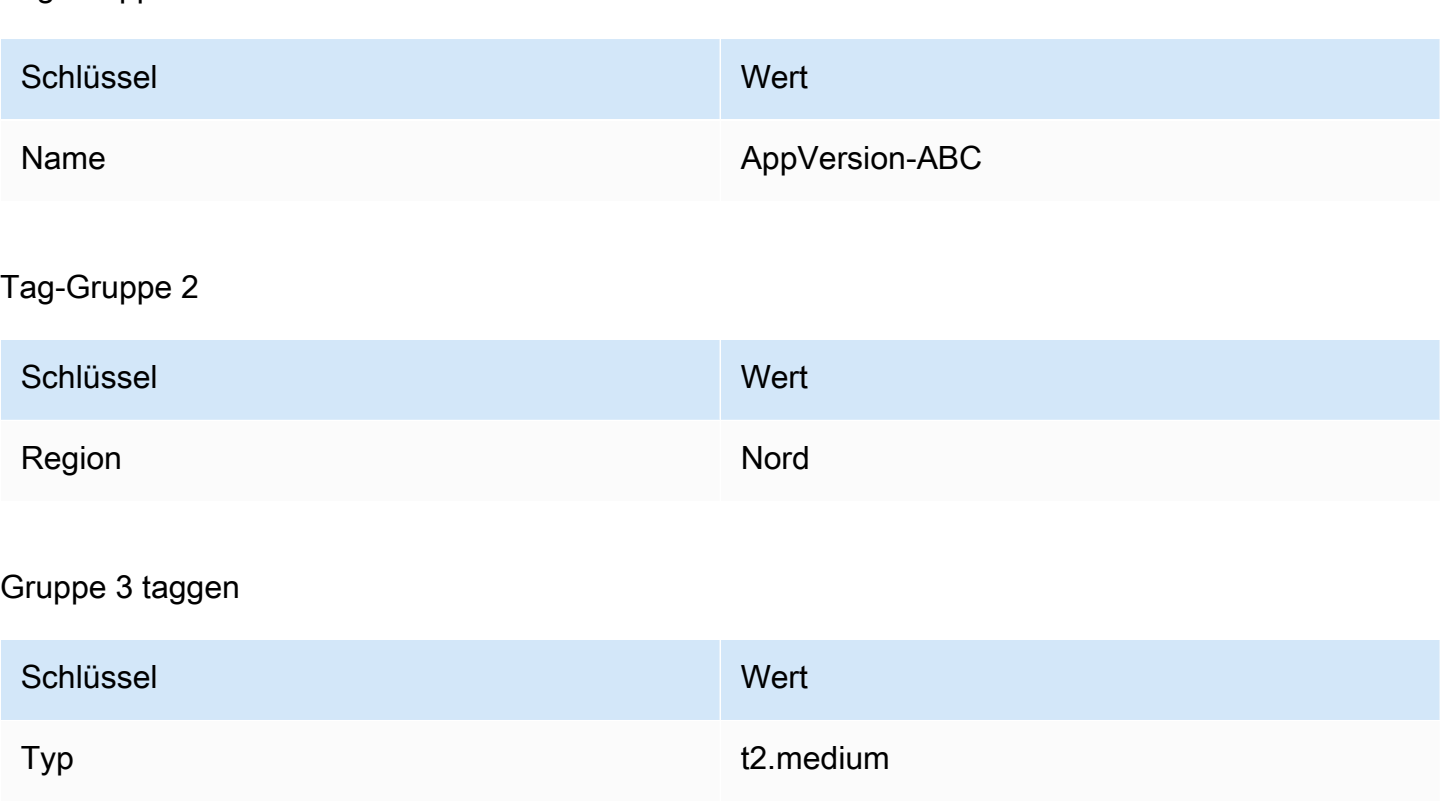

Sie können Instances in vielen Regionen und von verschiedenen Instance-Typen haben, die mit Name=AppVersion-ABC markiert sind. In diesem Beispiel sind nur die Instances, die auch mit Region=North und Type=t2.medium markiert sind, Teil der Bereitstellungsgruppe.

CodeDeploy Ansicht des Konsolen-Setups:

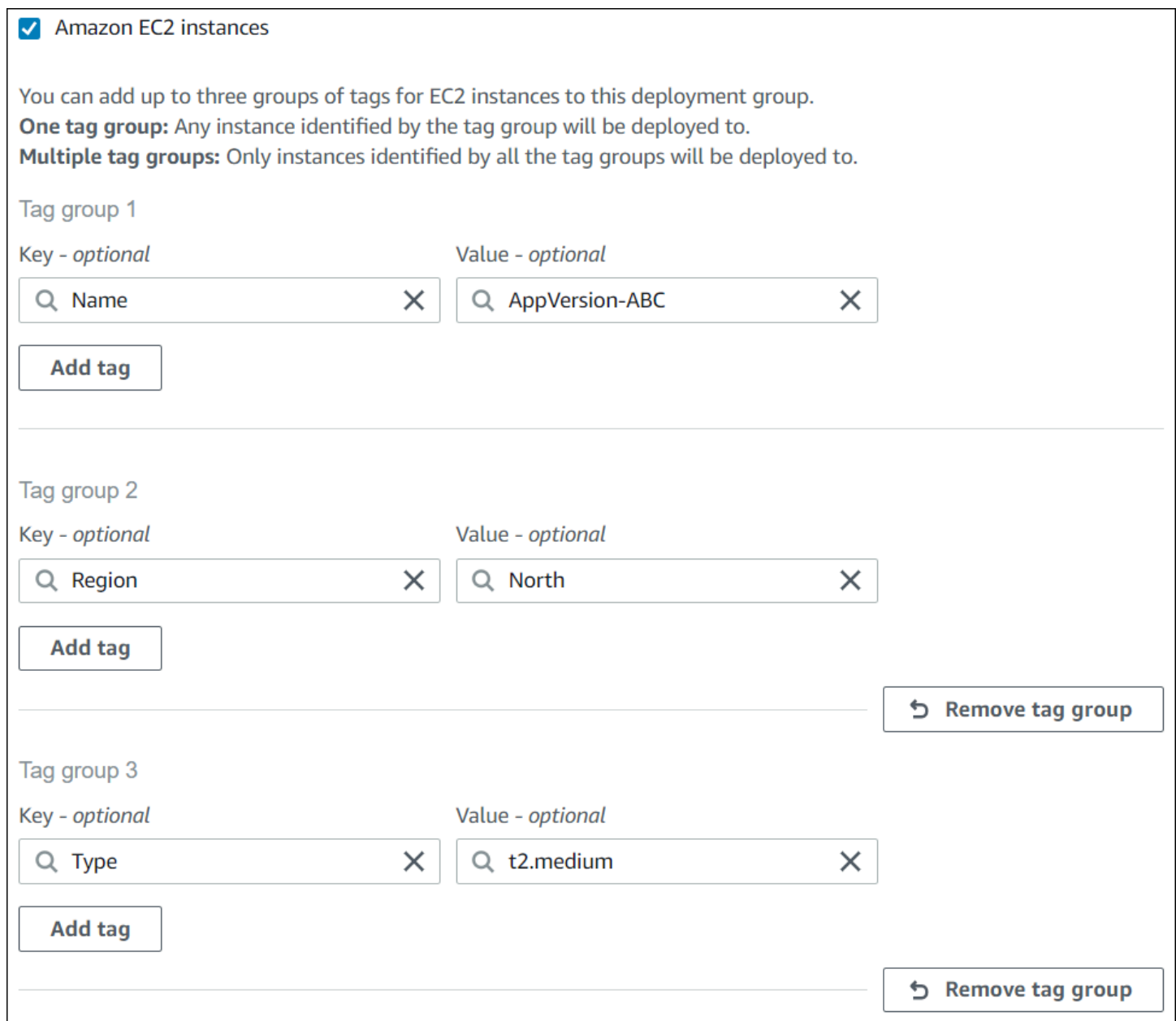

### JSON-Struktur:

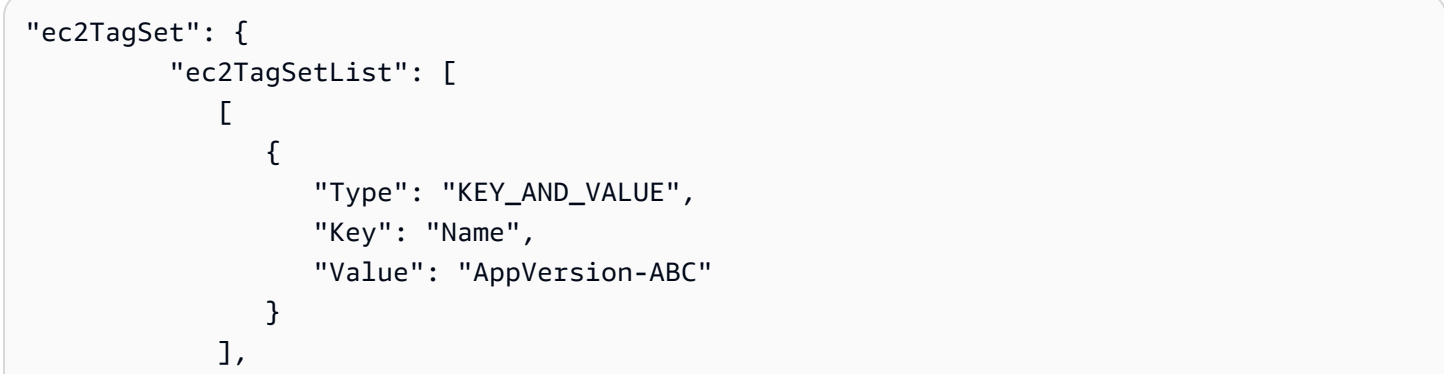

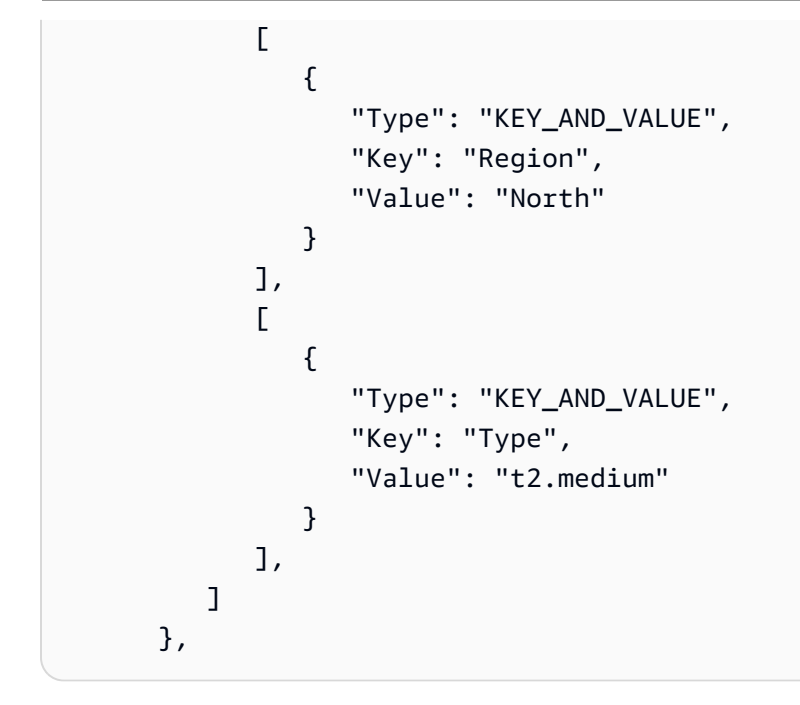

## <span id="page-348-0"></span>Beispiel 4: Mehrere Tag-Gruppen, mehrere Tags

Wenn Sie mehrere Tag-Gruppen mit mehreren Tags in mindestens einer Gruppe verwenden, muss eine Instance mindestens mit einem der Tags in jeder der Gruppen übereinstimmen.

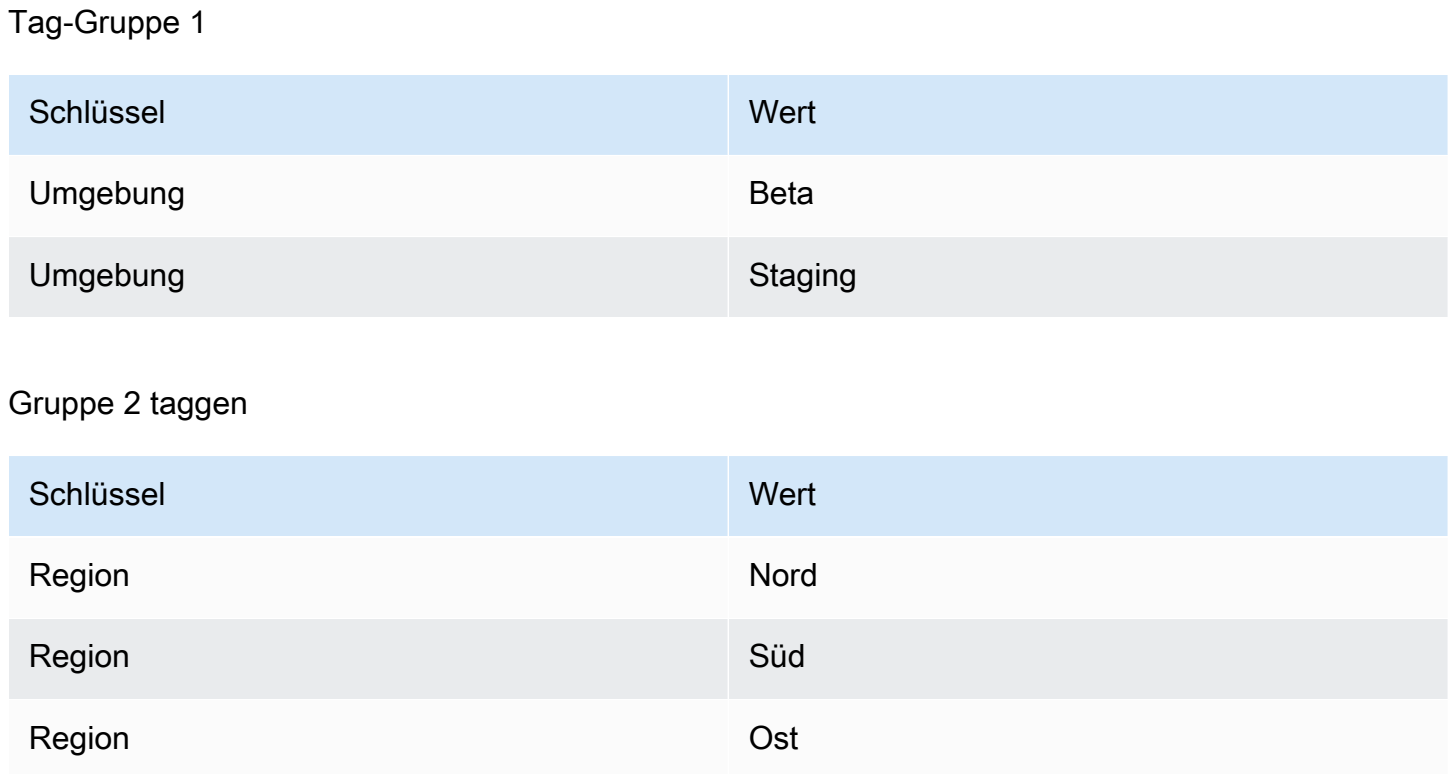

#### Gruppe 3 taggen

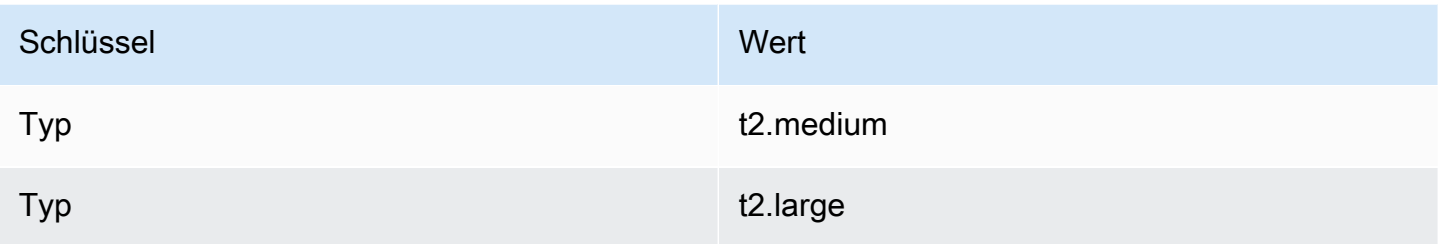

In diesem Beispiel muss eine Instance, um Mitglied der Bereitstellungsgruppe zu sein, mit Environment=Beta oder Environment=Staging, mit (2) Region=North, Region=Southoder Region=East, und mit (3) Type=t2.medium oder Type=t2.large markiert sein.

Beispielsweise sind Instances mit den folgenden Tag-Gruppen Teil der Bereitstellungsgruppe:

- Environment=Beta, Region=North,Type=t2.medium
- Environment=Staging,Region=East,Type=t2.large
- Environment=Staging,Region=South,Type=t2.large

Instances mit den folgenden Tag-Gruppen sind nicht Teil der Bereitstellungsgruppe. Die hervorgehobenen Schlüsselwerte führen dazu, dass die Instances ausgeschlossen werden:

- Environment=Beta, Region=West,Type=t2.medium
- Environment=Staging,Region=East,Typ=t2.micro
- Umgebung=Produktion,Region=South,Type=t2.large

CodeDeploy Ansicht des Konsolen-Setups:

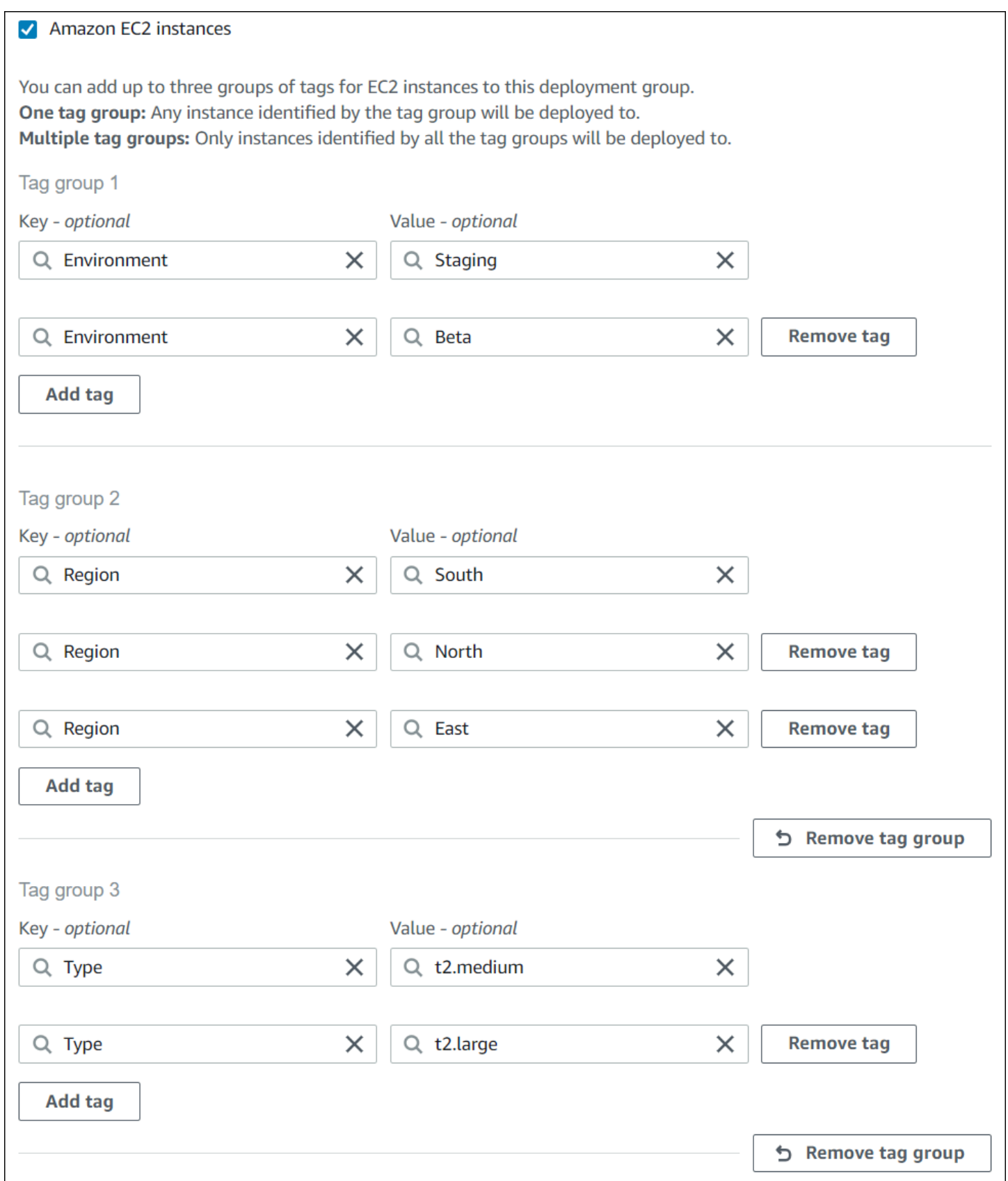

JSON-Struktur:

```
"ec2TagSet": { 
         "ec2TagSetList": [ 
 [ 
\overline{a} "Type": "KEY_AND_VALUE", 
                  "Key": "Environment", 
                  "Value": "Beta" 
               }, 
\overline{a} "Type": "KEY_AND_VALUE", 
                  "Key": "Environment", 
                  "Value": "Staging" 
 } 
            ], 
 [ 
\overline{a} "Type": "KEY_AND_VALUE", 
                  "Key": "Region", 
                  "Value": "North" 
               }, 
\overline{a} "Type": "KEY_AND_VALUE", 
                  "Key": "Region", 
                  "Value": "South" 
               }, 
\overline{a} "Type": "KEY_AND_VALUE", 
                  "Key": "Region", 
                  "Value": "East" 
 } 
            ], 
 [ 
\overline{a} "Type": "KEY_AND_VALUE", 
                  "Key": "Type", 
                  "Value": "t2.medium" 
               }, 
\overline{a} "Type": "KEY_AND_VALUE", 
                  "Key": "Type", 
                  "Value": "t2.large" 
 }
```

$$
\begin{array}{c} & 1, \\ & 1 \\ & \ddots \end{array}
$$

## <span id="page-352-1"></span>Arbeiten mit Amazon EC2 EC2-Instances für CodeDeploy

Eine Amazon EC2 EC2-Instance ist eine virtuelle Computerumgebung, die Sie mit Amazon Elastic Compute Cloud erstellen und konfigurieren. Amazon EC2 bietet skalierbare Rechenkapazität in der AWS Cloud. Sie können Amazon EC2 verwenden, um so viele oder so wenige virtuelle Server zu starten, wie Sie für Ihre CodeDeploy Bereitstellungen benötigen.

Weitere Informationen zu Amazon EC2 finden Sie im [Amazon EC2 Getting Started Guide.](https://docs.aws.amazon.com/AWSEC2/latest/UserGuide/)

Die Anweisungen in diesem Abschnitt zeigen Ihnen, wie Sie Amazon EC2 EC2-Instances für die Verwendung in Ihren CodeDeploy Bereitstellungen erstellen und konfigurieren.

#### Themen

- [Erstellen Sie eine Amazon EC2 EC2-Instance für CodeDeploy \(AWS CLI oder Amazon EC2 EC2-](#page-352-0) [Konsole\)](#page-352-0)
- [Erstellen Sie eine Amazon EC2 EC2-Instance für CodeDeploy \(AWS CloudFormation Vorlage\)](#page-359-0)
- [Konfigurieren Sie eine Amazon EC2 EC2-Instance, mit der Sie arbeiten können CodeDeploy](#page-371-0)

# <span id="page-352-0"></span>Erstellen Sie eine Amazon EC2 EC2-Instance für CodeDeploy (AWS CLI oder Amazon EC2 EC2-Konsole)

Diese Anweisungen zeigen Ihnen, wie Sie eine neue Amazon EC2 EC2-Instance starten, die für die Verwendung in CodeDeploy Bereitstellungen konfiguriert ist.

Sie können unsere AWS CloudFormation Vorlage verwenden, um eine Amazon EC2 EC2-Instance zu starten, auf der Amazon Linux oder Windows Server ausgeführt wird und die bereits für die Verwendung in CodeDeploy Bereitstellungen konfiguriert ist. Wir stellen keine AWS CloudFormation Vorlage für Amazon EC2 EC2-Instances bereit, auf denen Ubuntu Server oder Red Hat Enterprise Linux (RHEL) ausgeführt werden. Alternativen zur Nutzung der Vorlage finden Sie unter [Arbeiten mit](#page-338-0)  [Instanzen für CodeDeploy.](#page-338-0)

Sie können die Amazon EC2 EC2-Konsole oder Amazon EC2 EC2-APIs verwenden AWS CLI, um eine Amazon EC2 EC2-Instance zu starten.

## Starten Sie eine Amazon EC2 EC2-Instance (Konsole)

#### Voraussetzungen

Falls Sie dies noch nicht getan haben, folgen Sie den Anweisungen unter, [Erste Schritte mit](#page-65-0)  [CodeDeploy](#page-65-0) um das AWS CLI einzurichten und zu konfigurieren und ein IAM-Instance-Profil zu erstellen.

#### Starten Sie eine Amazon-EC2-Instance

- 1. Melden Sie sich bei der Amazon EC2 EC2-Konsole an AWS Management Console und öffnen Sie sie unter [https://console.aws.amazon.com/ec2/.](https://console.aws.amazon.com/ec2/)
- 2. Wählen Sie im Navigationsbereich Instances und Launch Instance (Instance starten) aus.
- 3. Suchen Sie auf der Seite Step 1: Choose an Amazon Machine Image (AMI) (Schritt 1: Auswählen eines Amazon Machine Images (AMI)) auf der Registerkarte Quick Start (Schnellstart) das Betriebssystem und die Version, die Sie verwenden möchten, und wählen Sie dann Select (Auswählen) aus. Sie müssen ein Amazon EC2 AMI-Betriebssystem wählen, das von CodeDeploy unterstützt wird. Weitere Informationen finden Sie unter [Betriebssysteme, die](#page-291-0)  [vom Agenten unterstützt werden CodeDeploy](#page-291-0) .
- 4. Wählen Sie auf der Seite Schritt 2: Instance-Typ auswählen einen beliebigen verfügbaren Amazon EC2 EC2-Instance-Typ aus und klicken Sie dann auf Weiter: Instance-Details konfigurieren.
- 5. Wählen Sie auf der Seite Schritt 3: Instance-Details konfigurieren in der IAM-Rollenliste die IAM-Instance-Rolle aus, in der Sie sie erstellt haben. [Schritt 4: Erstellen Sie ein IAM-Instance-Profil](#page-83-0)  [für Ihre Amazon EC2 EC2-Instances](#page-83-0) Wenn Sie den empfohlenen Rollennamen verwenden, wählen Sie **CodeDeployDemo-EC2-Instance-Profile** aus. Wenn Sie einen eigenen Rollenname erstellt haben, wählen Sie diesen aus.

#### **a** Note

Wenn eine standardmäßige Virtual Private Cloud (VPC) nicht in der Netzwerkliste angezeigt wird, müssen Sie eine Amazon-VPC und ein Amazon-Subnetz auswählen oder erstellen. Wählen Sie Create new VPC (Neue VPC erstellen) oder Create new subnet (Neues Subnetz erstellen) oder beides aus. Weitere Informationen finden Sie unter [Ihre VPC und Subnetze.](https://docs.aws.amazon.com/vpc/latest/userguide/VPC_Subnets.html)

6. Wählen Sie Next: Add Storage aus.

- 7. Lassen Sie die Seite Step 4: Add Storage (Schritt 4: Speicher hinzufügen) unverändert, und wählen Sie Next: Add Tags (Weiter: Tags hinzufügen) aus.
- 8. Wählen Sie auf der Seite Step 5: Add Tags (Schritt 5: Tags hinzufügen) die Option Add Tag (Tag hinzufügen) aus.
- 9. Geben Sie im Feld Schlüssel **Name** ein. Geben Sie im Feld Value (Wert) den Wert **CodeDeployDemo** ein.

### **A** Important

Bei den Inhalten der Felder Key (Schlüssel) und Value (Wert) ist die Groß- und Kleinschreibung zu beachten.

- 10. Wählen Sie Weiter: Sicherheitsgruppe konfigurieren aus.
- 11. Lassen Sie auf der Seite Step 6: Configure Security Group (Schritt 6: Konfigurieren einer Sicherheitsgruppe) die Option Create a new security group (Neue Sicherheitsgruppe erstellen) ausgewählt.

Eine Standard-SSH-Rolle ist für Amazon EC2 EC2-Instances konfiguriert, auf denen Amazon Linux, Ubuntu Server oder RHEL ausgeführt wird. Eine standardmäßige RDP-Rolle ist für Amazon EC2 EC2-Instances konfiguriert, auf denen Windows Server ausgeführt wird.

12. Wenn Sie den HTTP-Port öffnen möchten, klicken Sie auf die Schaltfläche Add Rule (Regel hinzufügen). Wählen Sie in der Dropdown-Liste Type (Typ) die Option **HTTP** aus. Akzeptieren Sie den Standardquellwert Custom 0.0.0.0/0 und wählen Sie dann Review and Launch.

### **a** Note

In einer Produktionsumgebung empfehlen wir, den Zugriff auf die SSH-, RDP- und HTTP-Ports einzuschränken, anstatt Anywhere 0.0.0.0/0 anzugeben. CodeDeploy erfordert keinen uneingeschränkten Portzugriff und erfordert keinen HTTP-Zugriff. Weitere Informationen finden Sie unter [Tipps zur Sicherung Ihrer Amazon EC2 EC2-](https://aws.amazon.com/articles/1233) [Instance](https://aws.amazon.com/articles/1233).

Wenn das Dialogfeld Boot from General Purpose (SSD) (Neustart von Allzweck-(SSD)-Volume) angezeigt wird, befolgen Sie die Anweisungen, und wählen Sie dann Next (Weiter) aus.

13. Lassen Sie die Seite Step 7: Review Instance Launch (Schritt 7: Prüfen eines Starts einer Instance) unverändert und wählen Sie Launch (Starten) aus.

14. Wählen Sie im Dialogfeld Select an existing key pair or create a new key pair (Ein bestehendes Schlüsselpaar wählen oder ein neues Schlüsselpaar erstellen) entweder Choose an existing key pair (Ein vorhandenes Schlüsselpaars auswählen) oder Create a new key pair (Ein neues Schlüsselpaar erstellen). Wenn Sie ein Amazon EC2-Instance-Schlüsselpaar bereits konfiguriert haben, können Sie das Schlüsselpaar hier auswählen.

Wenn Sie noch kein Amazon EC2-Instance-Schlüsselpaar haben, klicken Sie auf Create a new key pair (Ein neues Schlüsselpaar erstellen) und geben Sie einen wiedererkennbaren Namen ein. Wählen Sie key pair herunterladen, um das Amazon EC2 EC2-Instance-Schlüsselpaar auf Ihren Computer herunterzuladen.

#### **A** Important

Sie benötigen ein key pair, wenn Sie mit SSH oder RDP auf Ihre Amazon EC2 EC2- Instance zugreifen möchten.

- 15. Wählen Sie Instances starten aus.
- 16. Wählen Sie die ID für Ihre Amazon EC2 EC2-Instance. Fahren Sie nicht fort, bis die Instance gestartet wurde und alle Prüfungen bestanden hat.

Installieren Sie den Agenten CodeDeploy

Der CodeDeploy Agent muss auf Ihrer Amazon EC2 EC2-Instance installiert sein, bevor Sie ihn in CodeDeploy Bereitstellungen verwenden können. Weitere Informationen finden Sie unter [Installieren](#page-316-1) [Sie den CodeDeploy Agenten](#page-316-1).

#### **a** Note

Sie können die automatische Installation und Updates des CodeDeploy Agenten konfigurieren, wenn Sie Ihre Bereitstellungsgruppe in der Konsole erstellen.

Starten Sie eine Amazon EC2 EC2-Instance (CLI)

#### Voraussetzungen

Falls Sie dies noch nicht getan haben, folgen Sie den Anweisungen unter, [Erste Schritte mit](#page-65-0)  [CodeDeploy](#page-65-0) um das AWS CLI einzurichten und zu konfigurieren und ein IAM-Instance-Profil zu erstellen.

1. Nur für Windows Server Wenn Sie eine Amazon EC2 EC2-Instance erstellen, auf der Windows Server ausgeführt wird, rufen Sie die authorize-security-group-ingress Befehle create-securitygroup und auf, um eine Sicherheitsgruppe zu erstellen, die RDP-Zugriff (der standardmäßig nicht zulässig ist) und alternativ HTTP-Zugriff ermöglicht. Um beispielsweise eine Sicherheitsgruppe mit dem Namen CodeDeployDemo-Windows-Security-Group zu erstellen, führen Sie nacheinander die folgenden Befehle aus:

aws ec2 create-security-group --group-name CodeDeployDemo-Windows-Security-Group - description "For launching Windows Server images for use with CodeDeploy"

```
aws ec2 authorize-security-group-ingress --group-name CodeDeployDemo-Windows-
Security-Group --to-port 3389 --ip-protocol tcp --cidr-ip 0.0.0.0/0 --from-port 
  3389
```
aws ec2 authorize-security-group-ingress --group-name CodeDeployDemo-Windows-Security-Group --to-port 80 --ip-protocol tcp --cidr-ip 0.0.0.0/0 --from-port 80

### **a** Note

Mit diesen Befehlen kann eine Sicherheitsgruppe zu Demonstrationszwecken erstellt werden, die uneingeschränkten RDP-Zugriff über Port 3389 und alternativ HTTP-Zugriff über Port 80 ermöglicht. Als bewährte Methode empfehlen wir, den Zugriff auf die RDPund HTTP-Ports einzuschränken. CodeDeploy erfordert keinen uneingeschränkten Portzugriff und erfordert keinen HTTP-Zugriff. Weitere Informationen finden Sie unter [Tipps zur Sicherung Ihrer Amazon EC2 EC2-Instance.](https://aws.amazon.com/articles/1233)

2. Rufen Sie den run-instances Befehl auf, um die Amazon EC2 EC2-Instance zu erstellen und zu starten.

Bevor Sie diesen Befehl aufrufen, müssen Sie Folgendes erfassen:

- Die ID eines Amazon Machine Image (AMI) (*ami-id*) für die Instance. Informationen zum Abrufen der ID [finden Sie unter Ein geeignetes AMI](https://docs.aws.amazon.com/AWSEC2/latest/UserGuide/finding-an-ami.html) finden.
- Der Name des Typs der Amazon EC2 EC2-Instance (*Instance-Typ*), den Sie erstellen, z. B. t1.micro Eine Liste finden Sie unter [Amazon EC2 EC2-Instance-Typen](https://aws.amazon.com/ec2/instance-types/).

• Der Name eines IAM-Instance-Profils mit der Berechtigung für den Zugriff auf den Amazon S3 S3-Bucket, in dem die CodeDeploy Agenteninstallationsdateien für Ihre Region gespeichert sind.

Informationen zum Erstellen eines IAM-Instance-Profils finden Sie unter. [Schritt 4: Erstellen](#page-83-0)  [Sie ein IAM-Instance-Profil für Ihre Amazon EC2 EC2-Instances](#page-83-0)

• Der Name eines Amazon EC2 EC2-Instance-Schlüsselpaars (*Schlüsselname*), um den SSH-Zugriff auf eine Amazon EC2 EC2-Instance zu ermöglichen, auf der Amazon Linux, Ubuntu Server oder RHEL ausgeführt wird, oder RDP-Zugriff auf eine Amazon EC2 EC2- Instance, auf der Windows Server ausgeführt wird.

#### **A** Important

Geben Sie nur den Namen des Schlüsselpaars ein, nicht die Dateierweiterung des Schlüsselpaars. Zum Beispiel my-keypair, nicht my-keypair.pem.

Um einen Schlüsselpaarnamen zu finden, öffnen Sie die Amazon EC2 EC2-Konsole unter [https://console.aws.amazon.com/ec2.](https://console.aws.amazon.com/ec2) Wählen Sie im Navigationsbereich unter Network & Security (Netzwerk und Sicherheit) Key Pairs (Schlüsselpaare) aus und notieren Sie den Schlüsselpaarnamen in der Liste.

Informationen zum Generieren eines key pair finden Sie unter [Erstellen Ihres key pair mit](https://docs.aws.amazon.com/AWSEC2/latest/UserGuide/ec2-key-pairs.html#having-ec2-create-your-key-pair)  [Amazon EC2.](https://docs.aws.amazon.com/AWSEC2/latest/UserGuide/ec2-key-pairs.html#having-ec2-create-your-key-pair) Stellen Sie sicher, dass Sie das key pair in einer der Regionen erstellen, die unter [Region und Endpunkte](https://docs.aws.amazon.com/general/latest/gr/rande.html#codedeploy_region) in Allgemeine AWS-Referenzaufgeführt sind. Andernfalls können Sie das Amazon EC2 EC2-Instance-Schlüsselpaar nicht mit CodeDeploy verwenden.

Für Amazon Linux, RHEL und Ubuntu Server

Um den run-instances Befehl aufzurufen, um eine Amazon EC2 EC2-Instance zu starten, auf der Amazon Linux, Ubuntu Server oder RHEL ausgeführt wird, und das IAM-Instance-Profil anzuhängen, das Sie in erstellt haben. [Schritt 4: Erstellen Sie ein IAM-Instance-Profil für Ihre](#page-83-0) [Amazon EC2 EC2-Instances](#page-83-0) Beispielsweise:

```
aws ec2 run-instances \setminus --image-id ami-id \ 
   --key-name key-name \ 
  --count 1 \setminus
```

```
 --instance-type instance-type \
```
--iam-instance-profile Name=*iam-instance-profile*

#### **a** Note

Dieser Befehl erstellt eine Standardsicherheitsgruppe für die Amazon EC2 EC2-Instance, die den Zugriff auf mehrere Ports ermöglicht, einschließlich des uneingeschränkten Zugriffs für SSH über Port 22 und alternativ HTTP über Port 80. Als bewährte Methode empfehlen wir, den Zugriff nur auf die SSH- und HTTP-Ports zu beschränken. CodeDeploy erfordert keinen uneingeschränkten Portzugriff und erfordert keinen HTTP-Portzugriff. Weitere Informationen finden Sie unter [Tipps zur Sicherung Ihrer Amazon](https://aws.amazon.com/articles/1233)  [EC2 EC2-Instance](https://aws.amazon.com/articles/1233).

#### Für Windows Server

Um den run-instances Befehl aufzurufen, um eine Amazon EC2 EC2-Instance zu starten, auf der Windows Server ausgeführt wird, und das IAM-Instance-Profil anzuhängen[Schritt 4: Erstellen Sie](#page-83-0)  [ein IAM-Instance-Profil für Ihre Amazon EC2 EC2-Instances,](#page-83-0) in dem Sie erstellt haben, und den Namen der Sicherheitsgruppe anzugeben, die Sie in Schritt 1 erstellt haben. Beispielsweise:

```
aws ec2 run-instances --image-id ami-id --key-name key-name --count 1 --instance-
type instance-type --iam-instance-profile Name=iam-instance-profile --security-
groups CodeDeploy-Windows-Security-Group
```
Diese Befehle starten eine einzelne Amazon EC2 EC2-Instance mit dem angegebenen AMI, dem angegebenen key pair und dem angegebenen Instance-Typ mit dem angegebenen IAM-Instance-Profil und führen das angegebene Skript beim Start aus.

3. Beachten Sie den Wert von InstanceID in der Ausgabe. Wenn Sie diesen Wert vergessen, können Sie ihn später abrufen, indem Sie den describe-instances Befehl für das Amazon EC2 EC2-Instance-Schlüsselpaar aufrufen.

```
aws ec2 describe-instances --filters "Name=key-name,Values=keyName" --query 
  "Reservations[*].Instances[*].[InstanceId]" --output text
```
Verwenden Sie die Instance-ID, um den create-tags Befehl aufzurufen, der die Amazon EC2 EC2-Instance kennzeichnet, sodass sie später während einer Bereitstellung gefunden werden

CodeDeploy kann. Im folgenden Beispiel ist das Tag benannt**CodeDeployDemo**, aber Sie können jedes beliebige Amazon EC2 EC2-Instance-Tag angeben.

```
aws ec2 create-tags --resources instance-id --tags Key=Name,Value=CodeDeployDemo
```
Sie können einer Instance gleichzeitig mehrere Tags zuordnen. Beispielsweise:

```
aws ec2 create-tags --resources instance-id --tags Key=Name,Value=testInstance 
  Key=Region,Value=West Key=Environment,Value=Beta
```
Um zu überprüfen, ob die Amazon EC2 EC2-Instance gestartet wurde und alle Prüfungen bestanden hat, verwenden Sie die Instance-ID, um den describe-instance-status Befehl aufzurufen.

```
aws ec2 describe-instance-status --instance-ids instance-id --query 
  "InstanceStatuses[*].InstanceStatus.[Status]" --output text
```
Wenn die Instance gestartet wurde und alle Prüfungen bestanden wurden, wird ok in der Ausgabe angezeigt.

Installieren Sie den Agenten CodeDeploy

Der CodeDeploy Agent muss auf Ihrer Amazon EC2 EC2-Instance installiert sein, bevor Sie ihn in CodeDeploy Bereitstellungen verwenden können. Weitere Informationen finden Sie unter [Installieren](#page-316-1) [Sie den CodeDeploy Agenten](#page-316-1).

**a** Note

Sie können die automatische Installation und Updates des CodeDeploy Agenten konfigurieren, wenn Sie Ihre Bereitstellungsgruppe in der Konsole erstellen.

# <span id="page-359-0"></span>Erstellen Sie eine Amazon EC2 EC2-Instance für CodeDeploy (AWS CloudFormation Vorlage)

Sie können unsere AWS CloudFormation Vorlage verwenden, um schnell eine Amazon EC2 EC2- Instance zu starten, auf der Amazon Linux oder Windows Server ausgeführt wird. Sie können die
AWS CLI, die CodeDeploy Konsole oder die AWS APIs verwenden, um die Instance mit der Vorlage zu starten. Zusätzlich zum Starten der Instance übernimmt die Vorlage folgende Aufgaben:

- Weist an AWS CloudFormation , der Instanz die Erlaubnis zu erteilen, an CodeDeploy Bereitstellungen teilzunehmen.
- Markiert die Instanz, sodass sie während einer Bereitstellung gefunden werden CodeDeploy kann.
- Installiert den CodeDeploy Agenten und führt ihn auf der Instanz aus.

Sie müssen unsere AWS CloudFormation nicht verwenden, um eine Amazon EC2 EC2-Instance einzurichten. Alternativen finden Sie unter [Arbeiten mit Instanzen für CodeDeploy](#page-338-0).

Wir stellen keine AWS CloudFormation Vorlage für Amazon EC2 EC2-Instances bereit, auf denen Ubuntu Server oder Red Hat Enterprise Linux (RHEL) ausgeführt werden.

#### Themen

- [Bevor Sie beginnen](#page-360-0)
- [Starten Sie eine Amazon EC2 EC2-Instance mit der AWS CloudFormation Vorlage \(Konsole\)](#page-361-0)
- [Starten Sie eine Amazon EC2 EC2-Instance mit der AWS CloudFormation Vorlage \(\)AWS CLI](#page-366-0)

# <span id="page-360-0"></span>Bevor Sie beginnen

Bevor Sie die AWS CloudFormation Vorlage zum Starten von Amazon EC2 EC2-Instances verwenden können, stellen Sie sicher, dass Sie die folgenden Schritte ausführen.

- 1. Stellen Sie sicher, dass Sie einen Administratorbenutzer erstellt haben, wie unter beschriebe[nSchritt 1: Einrichtung.](#page-65-0) Vergewissern Sie sich, dass der Benutzer über die folgenden Mindestberechtigungen verfügt, und fügen Sie alle Rechte hinzu, die nicht vorhanden sind:
	- Wolkenbildung: \*
	- codedeploy:\*
	- $ec2$ <sup>\*</sup>
	- ich bin: AddRoleToInstanceProfile
	- ich bin: CreateInstanceProfile
	- ich bin: CreateRole
	- ich bin: DeleteInstanceProfile
	- ich bin: DeleteRole

Eine Amazon EC2 EC2-Instance erstellen (AWS CloudFormation Vorlage) API-Version 2014-10-06 347

- ich bin: DeleteRolePolicy
- ich bin: GetRole
- ich bin: DeleteRolePolicy
- ich bin: PutRolePolicy
- ich bin: RemoveRoleFromInstanceProfile
- 2. Stellen Sie sicher, dass Sie über ein Instance-Schlüsselpaar verfügen, um den SSH-Zugriff auf die Amazon EC2-Instance, auf der Amazon Linux ausgeführt wird, oder den RDP-Zugriff auf die Instance, auf der Windows Server ausgeführt wird, zu ermöglichen.

Um einen Schlüsselpaarnamen zu finden, öffnen Sie die Amazon EC2 EC2-Konsole unter [https://console.aws.amazon.com/ec2.](https://console.aws.amazon.com/ec2) Wählen Sie im Navigationsbereich unter Network & Security (Netzwerk und Sicherheit) Key Pairs (Schlüsselpaare) aus und notieren Sie den Schlüsselpaarnamen in der Liste.

Informationen zum Generieren eines neuen key pair finden Sie unter [Erstellen Ihres key pair mit](https://docs.aws.amazon.com/AWSEC2/latest/UserGuide/ec2-key-pairs.html#having-ec2-create-your-key-pair)  [Amazon EC2.](https://docs.aws.amazon.com/AWSEC2/latest/UserGuide/ec2-key-pairs.html#having-ec2-create-your-key-pair) Stellen Sie sicher, dass das key pair in einer der unter [Region und Endpunkte](https://docs.aws.amazon.com/general/latest/gr/rande.html#codedeploy_region) in Allgemeine AWS-Referenzaufgeführten Regionen erstellt wurde. Andernfalls können Sie das Instanzschlüsselpaar nicht mit verwenden CodeDeploy.

# <span id="page-361-0"></span>Starten Sie eine Amazon EC2 EC2-Instance mit der AWS CloudFormation Vorlage (Konsole)

1. Melden Sie sich bei der an AWS Management Console und öffnen Sie die AWS CloudFormation Konsole unter [https://console.aws.amazon.com/cloudformation](https://console.aws.amazon.com/cloudformation/).

# **A** Important

Melden Sie sich AWS Management Console mit demselben Konto an, das Sie verwendet habe[nErste Schritte mit CodeDeploy.](#page-65-1) Wählen Sie in der Navigationsleiste in der Regionsauswahl eine der Regionen aus, die unter [Region und Endpunkte](https://docs.aws.amazon.com/general/latest/gr/rande.html#codedeploy_region) in aufgeführt sind. Allgemeine AWS-Referenz CodeDeploy unterstützt nur diese Regionen.

- 2. Wählen Sie Stapel erstellen aus.
- 3. Wählen Sie unter Vorlage auswählen die Option Geben Sie eine Amazon S3 S3-Vorlagen-URL an. Geben Sie in das Feld den Speicherort der AWS CloudFormation Vorlage für Ihre Region ein und wählen Sie dann Weiter aus.

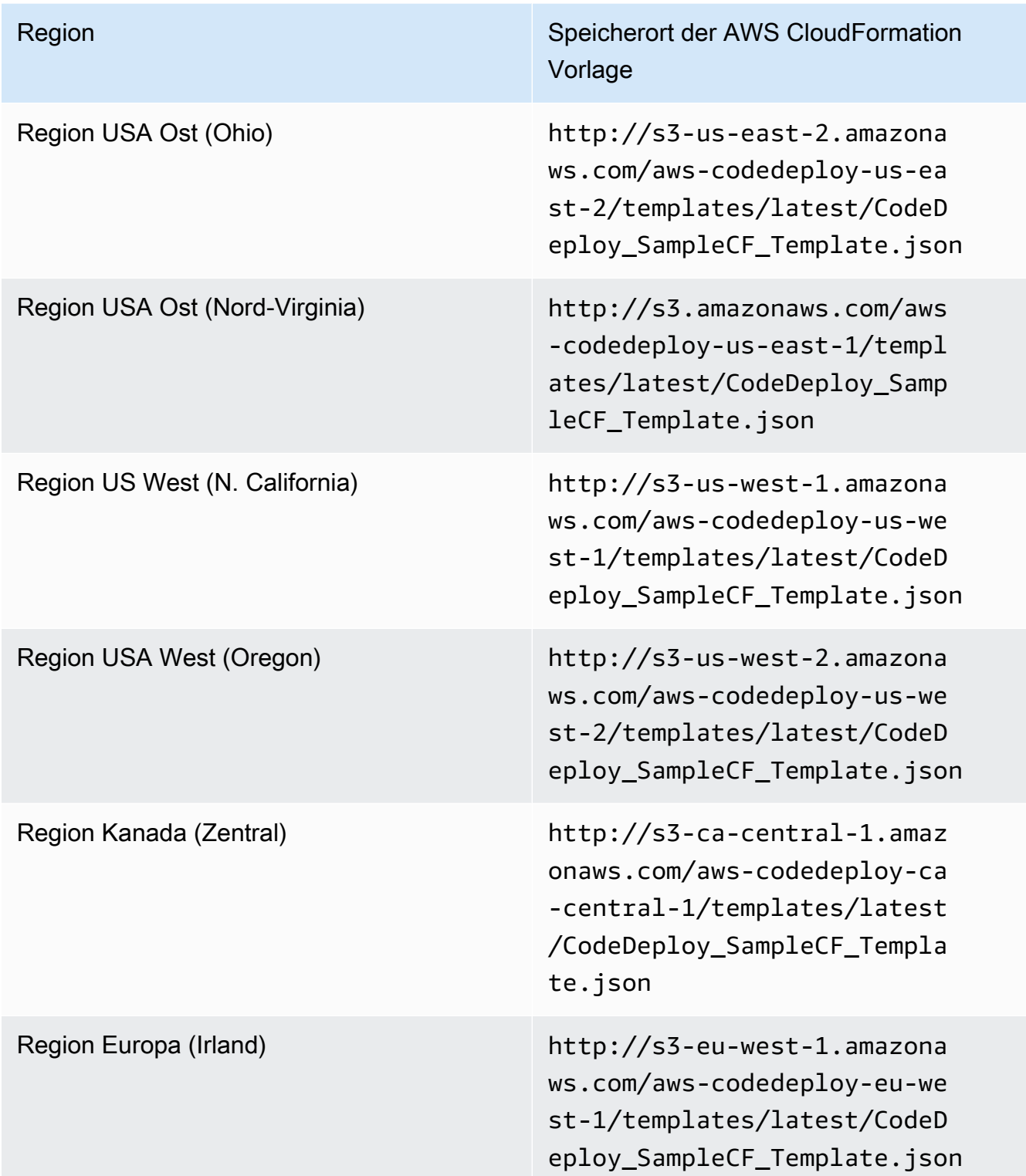

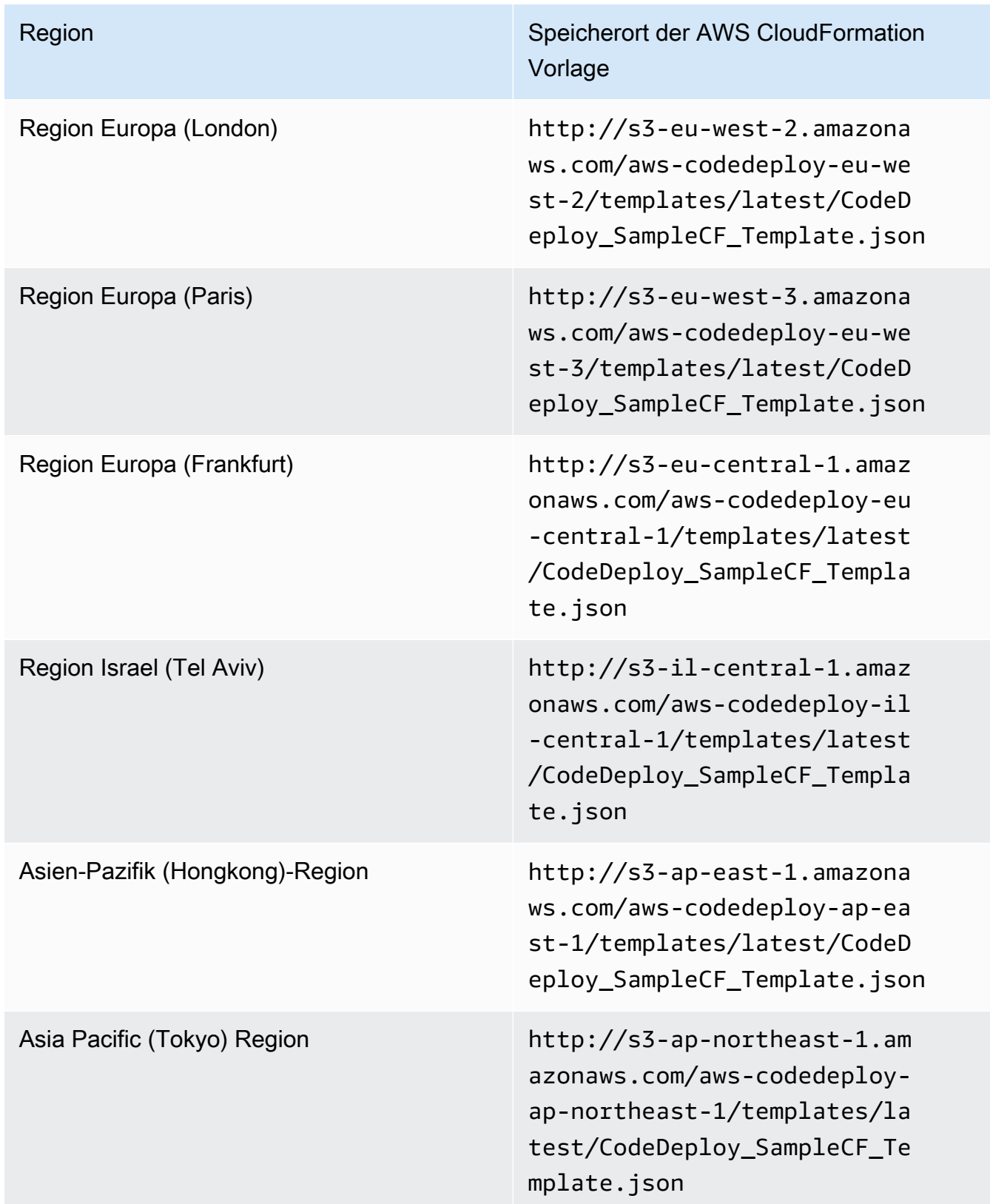

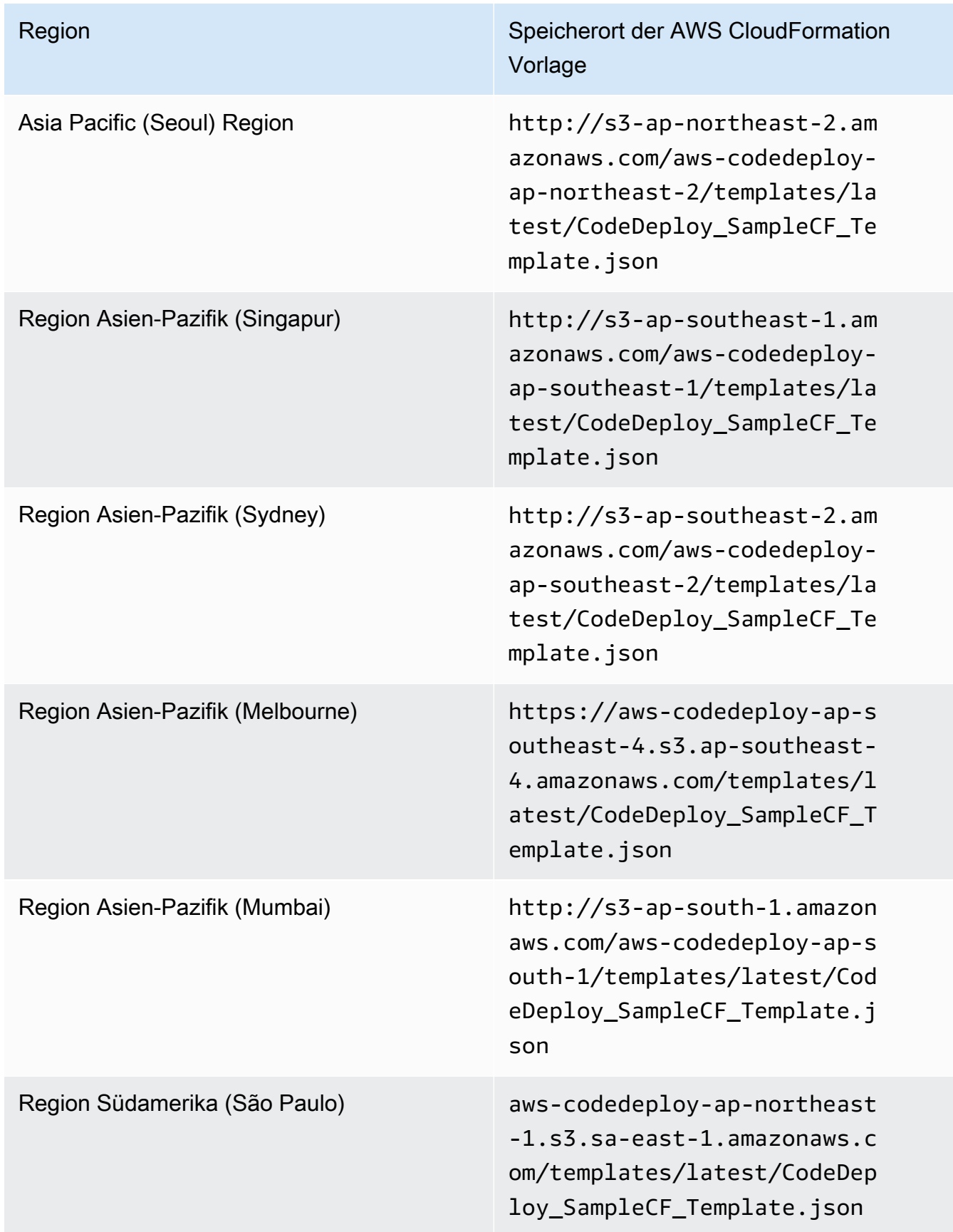

- 4. Geben Sie in das Feld Stack name (Stack-Name) einen Namen ein (z. B. **CodeDeployDemoStack**).
- 5. Geben Sie im Feld Parameters (Parameter) Folgendes ein und wählen Sie dann Next (Weiter) aus.
	- Geben Sie für InstanceCountdie Anzahl der Instances ein, die Sie starten möchten. (Wir empfehlen, den Standardwert 1 beizubehalten.)
	- Geben Sie für den Instance-Typ ein InstanceType, den Sie starten möchten (oder behalten Sie den Standardwert t1.micro bei).
	- Geben Sie für KeyPairNameden Namen des Instanzschlüsselpaars key pair. Geben Sie nur den Namen des Schlüsselpaars ein, nicht die Dateierweiterung des Schlüsselpaars.
	- Geben Sie im OperatingSystemFeld ein, **Windows** um Instanzen zu starten, auf denen Windows Server ausgeführt wird (oder behalten Sie die Standardeinstellung Linux bei).
	- Geben Sie im Feld SSHLocation den IP-Adressbereich ein, der für die Verbindung mit der Instance über SSH oder RDP verwendet werden soll (oder behalten Sie die Standardeinstellung 0.0.0.0/0 bei).

# **A** Important

Die Standardeinstellung von **0.0.0.0/0** wird nur zu Demonstrationszwecken bereitgestellt. CodeDeploy erfordert nicht, dass Amazon EC2 EC2-Instances uneingeschränkten Zugriff auf Ports haben. Als bewährte Methode empfehlen wir, Zugriff auf SSH- (und HTTP)-Ports einzuschränken. Weitere Informationen finden Sie unter [Tipps zur Sicherung Ihrer Amazon EC2 EC2-Instance](https://aws.amazon.com/articles/1233).

- Geben Sie den Instance-Tag-Schlüssel ein TagKey, mit dem die Instances während der Bereitstellung identifiziert CodeDeploy werden sollen (oder behalten Sie die Standardeinstellung Name bei).
- Geben Sie für den Instanz-Tag-Wert ein TagValue, mit dem die Instances während der Bereitstellung identifiziert CodeDeploy werden sollen (oder behalten Sie den Standardwert von bei CodeDeployDemo).
- 6. Lassen Sie auf der Seite Options (Optionen) die Optionsfelder leer, und wählen Sie Next (Weiter).

# **A** Important

AWS CloudFormation Tags unterscheiden sich von CodeDeploy Tags. AWS CloudFormation verwendet Tags, um die Verwaltung Ihrer Infrastruktur zu vereinfachen. CodeDeploy verwendet Tags, um Amazon EC2 EC2-Instances zu identifizieren. Sie haben CodeDeploy Tags auf der Seite "Parameter angeben" angegeben.

7. Wählen Sie auf der Seite Überprüfen unter Funktionen das Feld Ich bestätige, dass AWS CloudFormation möglicherweise IAM-Ressourcen erstellt werden, und wählen Sie dann Erstellen aus.

Nachdem AWS CloudFormation der Stack erstellt und die Amazon EC2 EC2-Instances gestartet wurden, wird CREATE\_COMPLETE in der Spalte Status in der AWS CloudFormation Konsole angezeigt. Dieser Vorgang kann einige Minuten dauern.

Informationen zur Überprüfung, ob der CodeDeploy Agent auf den Amazon EC2 EC2-Instances ausgeführt wird, finden Sie unter[Verwaltung des CodeDeploy Agentenbetriebs](#page-312-0), und fahren Sie dann fort mit. [Erstellen Sie eine Anwendung mit CodeDeploy](#page-452-0)

<span id="page-366-0"></span>Starten Sie eine Amazon EC2 EC2-Instance mit der AWS CloudFormation Vorlage ()AWS CLI

1. Verwenden Sie unsere AWS CloudFormation Vorlage in einem Aufruf des create-stack Befehls. Dieser Stack startet eine neue Amazon EC2 EC2-Instance, auf der der CodeDeploy Agent installiert ist.

So starten Sie eine Amazon EC2 EC2-Instance, auf der Amazon Linux ausgeführt wird:

```
aws cloudformation create-stack \ 
   --stack-name CodeDeployDemoStack \ 
   --template-url templateURL \ 
   --parameters ParameterKey=InstanceCount,ParameterValue=1 
 ParameterKey=InstanceType, ParameterValue=t1.micro \
     ParameterKey=KeyPairName,ParameterValue=keyName
  ParameterKey=OperatingSystem,ParameterValue=Linux \ 
     ParameterKey=SSHLocation,ParameterValue=0.0.0.0/0 
 ParameterKey=TagKey, ParameterValue=Name \
    ParameterKey=TagValue, ParameterValue=CodeDeployDemo
```
--capabilities CAPABILITY\_IAM

So starten Sie eine Amazon EC2 EC2-Instance, auf der Windows Server ausgeführt wird:

```
aws cloudformation create-stack --stack-name CodeDeployDemoStack --template-
url template-url --parameters ParameterKey=InstanceCount,ParameterValue=1 
 ParameterKey=InstanceType,ParameterValue=t1.micro 
 ParameterKey=KeyPairName,ParameterValue=keyName
 ParameterKey=OperatingSystem,ParameterValue=Windows 
  ParameterKey=SSHLocation,ParameterValue=0.0.0.0/0 
  ParameterKey=TagKey,ParameterValue=Name 
 ParameterKey=TagValue, ParameterValue=CodeDeployDemo --capabilities CAPABILITY_IAM
```
*KeyName* ist der Name des Instanzschlüsselpaars. Geben Sie nur den Namen des Schlüsselpaars ein, nicht die Dateierweiterung des Schlüsselpaars.

*template-url* ist der Speicherort der AWS CloudFormation Vorlage für Ihre Region:

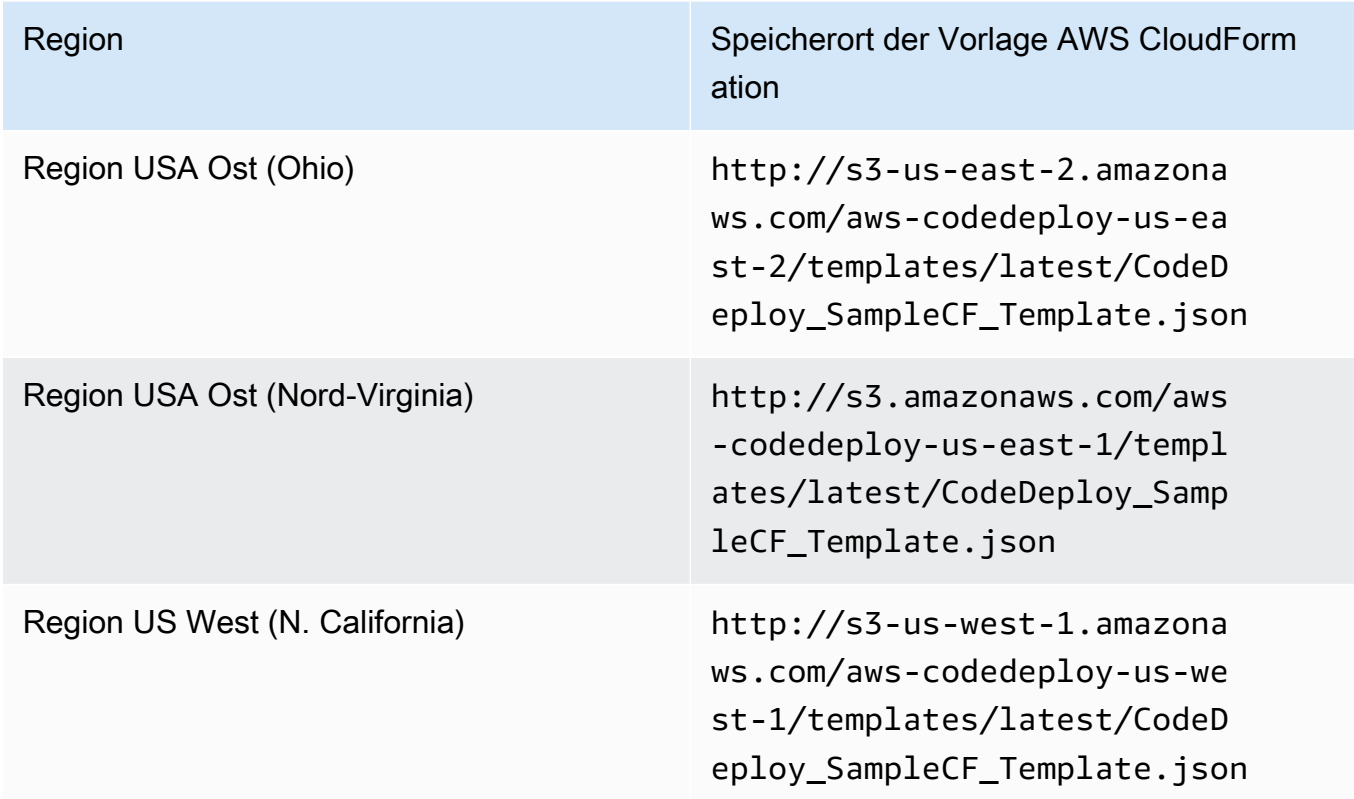

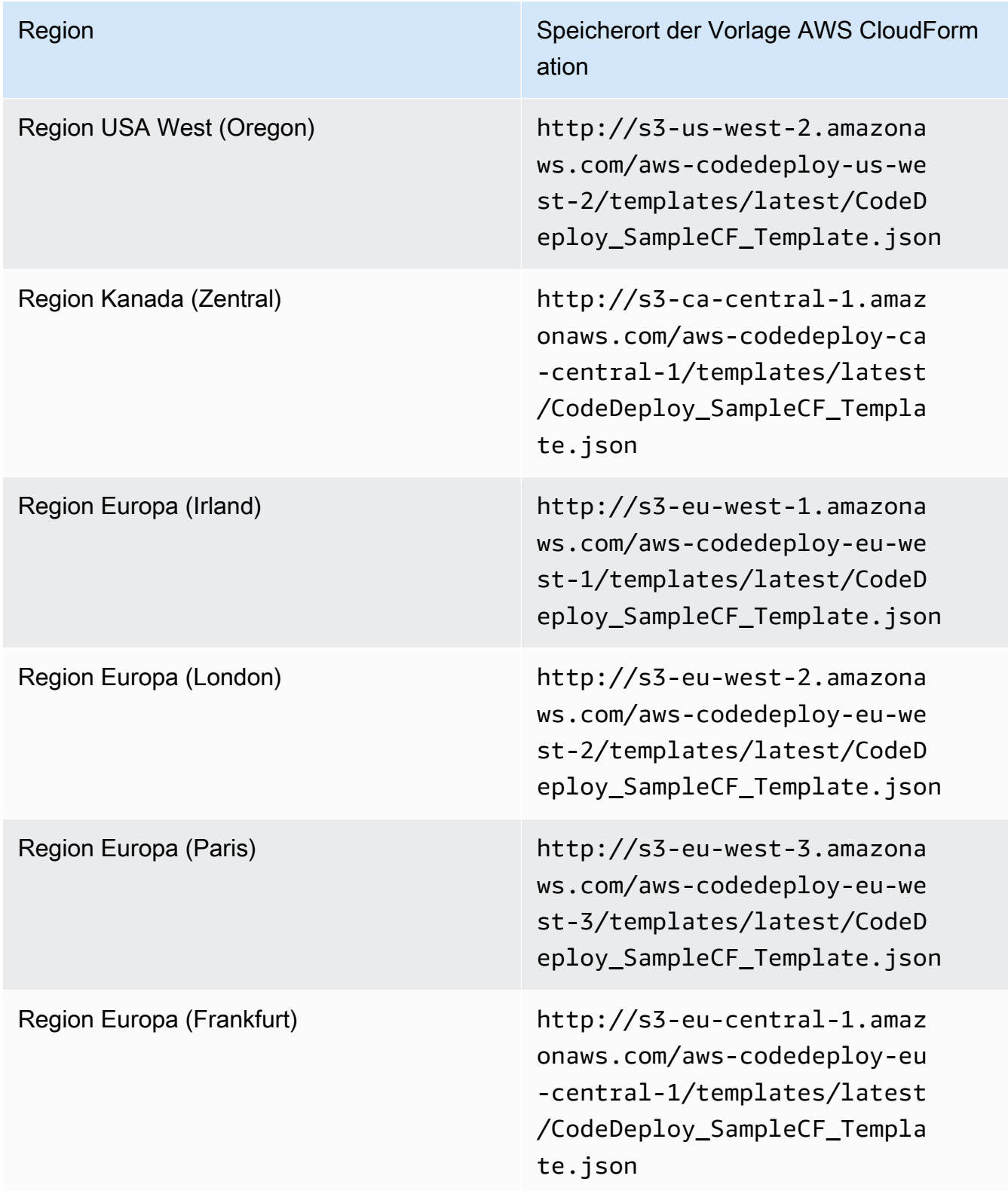

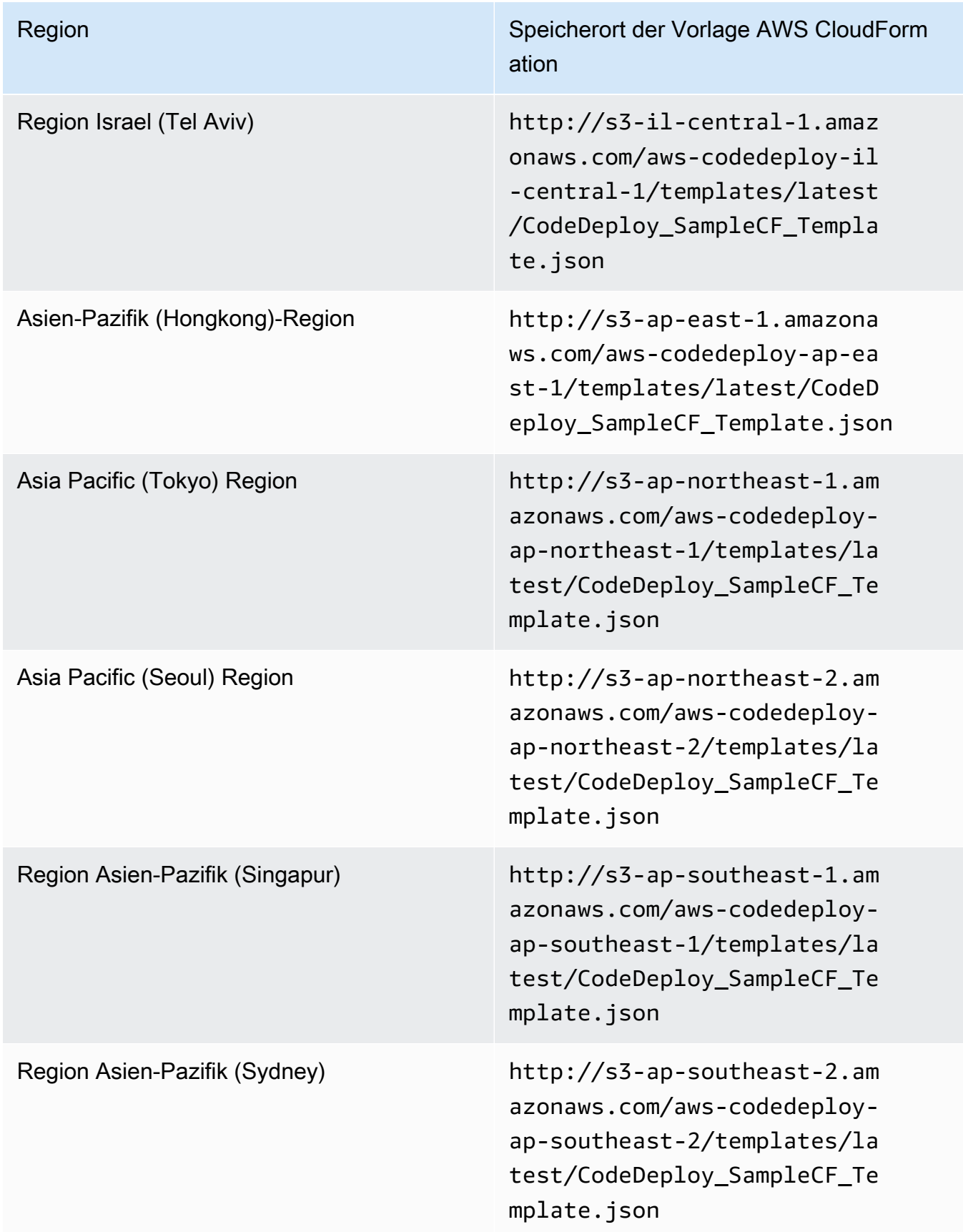

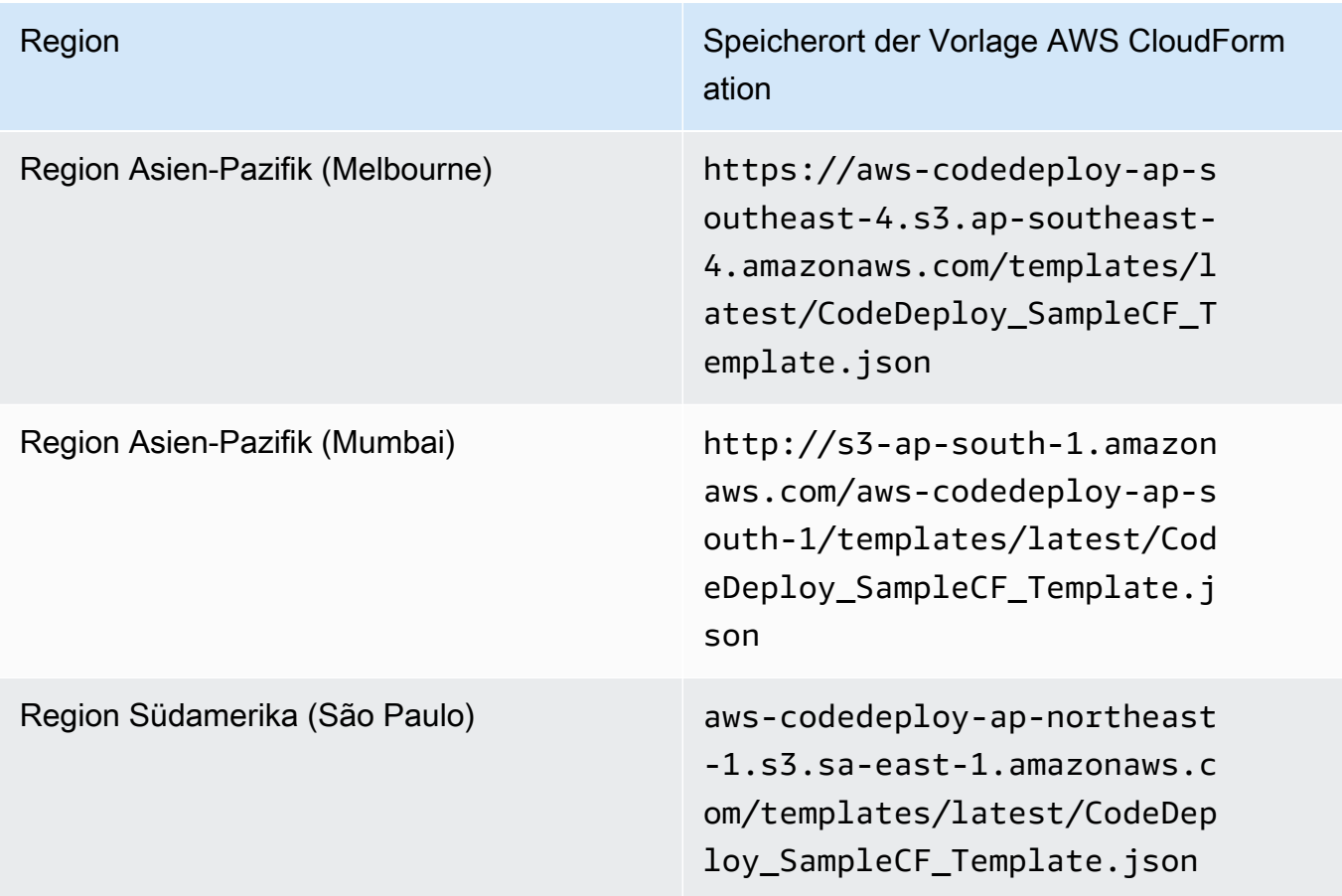

Dieser Befehl erstellt einen AWS CloudFormation Stack mit dem

Namen**CodeDeployDemoStack**, der die AWS CloudFormation Vorlage im angegebenen Amazon S3 S3-Bucket verwendet. Die Amazon EC2 EC2-Instance basiert auf dem Instance-Typ t1.micro, Sie können jedoch jeden beliebigen Typ verwenden. Sie ist mit dem Wert **CodeDeployDemo** getaggt, aber Sie können sie mit jedem beliebigen Wert taggen. Das angegebene Instance-Schlüsselpaar wurde darauf angewendet.

2. Rufen Sie den describe-stacks Befehl auf, um zu überprüfen, ob der angegebene AWS CloudFormation Stack erfolgreich erstellt **CodeDeployDemoStack** wurde:

aws cloudformation describe-stacks --stack-name CodeDeployDemoStack --query "Stacks[0].StackStatus" --output text

Fahren Sie erst fort, wenn der Wert CREATE\_COMPLETE zurückgegeben wurde.

Informationen zur Überprüfung, ob der CodeDeploy Agent auf der Amazon EC2 EC2-Instance ausgeführt wird, finden Sie unter[Verwaltung des CodeDeploy Agentenbetriebs](#page-312-0), und fahren Sie dann fort mit. [Erstellen Sie eine Anwendung mit CodeDeploy](#page-452-0)

# Konfigurieren Sie eine Amazon EC2 EC2-Instance, mit der Sie arbeiten können CodeDeploy

Diese Anweisungen zeigen Ihnen, wie Sie eine Amazon EC2 EC2-Instance, auf der Amazon Linux, Ubuntu Server, Red Hat Enterprise Linux (RHEL) oder Windows Server ausgeführt wird, für die Verwendung in CodeDeploy Bereitstellungen konfigurieren.

# **a** Note

Wenn Sie keine Amazon EC2 EC2-Instance haben, können Sie die AWS CloudFormation Vorlage verwenden, um eine Instanz zu starten, auf der Amazon Linux oder Windows Server ausgeführt wird. Wir bieten keine Vorlage für Ubuntu Server oder RHEL an.

# Schritt 1: Stellen Sie sicher, dass ein IAM-Instance-Profil an Ihre Amazon EC2 EC2- Instance angehängt ist

- 1. Melden Sie sich bei der Amazon EC2 EC2-Konsole an AWS Management Console und öffnen Sie sie unter [https://console.aws.amazon.com/ec2/.](https://console.aws.amazon.com/ec2/)
- 2. Wählen Sie im Navigationsbereich unter Instances die Option Instances.
- 3. Navigieren Sie zu Ihrer Amazon EC2 EC2-Instance und wählen Sie sie in der Liste aus.
- 4. Notieren Sie sich im Detailbereich auf der Registerkarte Beschreibung den Wert im Feld IAM-Rolle und fahren Sie dann mit dem nächsten Abschnitt fort.

Wenn das Feld leer ist, können Sie der Instance ein IAM-Instanzprofil anhängen. Weitere Informationen finden Sie unter [Eine IAM-Rolle an eine Instance anhängen.](https://docs.aws.amazon.com/AWSEC2/latest/UserGuide/iam-roles-for-amazon-ec2.html#attach-iam-role)

# Schritt 2: Stellen Sie sicher, dass das angehängte IAM-Instanzprofil über die richtigen Zugriffsberechtigungen verfügt

- 1. Öffnen Sie die IAM-Konsole unter [https://console.aws.amazon.com/iam/.](https://console.aws.amazon.com/iam/)
- 2. Wählen Sie im Navigationsbereich Rollen aus.

3. Navigieren Sie zu dem IAM-Rollennamen, den Sie sich in Schritt 4 des vorherigen Abschnitts notiert haben, und wählen Sie ihn aus.

# **a** Note

Wenn Sie die durch die AWS CloudFormation Vorlage generierte Servicerolle anstelle einer Servicerolle verwenden möchten, die Sie anhand der Anweisungen unter erstellt habe[nSchritt 2: Erstellen Sie eine Servicerolle für CodeDeploy,](#page-70-0) beachten Sie Folgendes: In einigen Versionen unserer AWS CloudFormation Vorlage entspricht der Anzeigename des generierten und an die Amazon EC2 EC2-Instances angehängten IAM-Instance-Profils nicht dem Anzeigenamen in der IAM-Konsole. Beispielsweise könnte das IAM-Instance-Profil den Anzeigenamen habenCodeDeploySampleStack-expnyi6- InstanceRoleInstanceProfile-IK8J8A9123EX, während das IAM-Instance-Profil in der IAM-Konsole den Anzeigenamen haben könnte. CodeDeploySampleStackexpnyi6-InstanceRole-C5P33V1L64EX Um Ihnen bei der Identifizierung des Instanzprofils in der IAM-Konsole zu helfen, sehen Sie, dass das Präfix von für beide CodeDeploySampleStack-expnyi6- InstanceRole identisch ist. Informationen darüber, warum diese Anzeigenamen unterschiedlich sein können, finden Sie unter [Instanzprofile](https://docs.aws.amazon.com/IAM/latest/UserGuide/instance-profiles.html).

4. Wählen Sie die Registerkarte Trust Relationships. Wenn es in Trusted Entities keinen Eintrag mit der Aufschrift The identity provider (s) ec2.amazonaws.com gibt, können Sie diese Amazon EC2 EC2-Instance nicht verwenden. Stoppen und erstellen Sie eine Amazon EC2 EC2-Instance mithilfe der Informationen in[Arbeiten mit Instanzen für CodeDeploy.](#page-338-0)

Wenn es einen Eintrag mit der Aufschrift The identity provider (s) ec2.amazonaws.com gibt und Sie Ihre Anwendungen nur in GitHub Repositorys speichern, fahren Sie mit fort. [Schritt 3:](#page-375-0)  [Markieren Sie die Amazon EC2 EC2-Instance](#page-375-0)

Wenn es einen Eintrag mit der Aufschrift The identity provider (s) ec2.amazonaws.com gibt und Sie Ihre Anwendungen in Amazon S3 S3-Buckets speichern, wählen Sie den Tab Berechtigungen.

- 5. Wenn es eine Richtlinie im Bereich Permissions policies (Berechtigungsrichtlinien) gibt, erweitern Sie die Richtlinie und wählen dann Edit policy (Richtlinie bearbeiten).
- 6. Wählen Sie den Tab JSON. Wenn Sie Ihre Anwendungen in Amazon S3 S3-Buckets speichern, stellen Sie sicher"s3:Get\*", dass sie in der Liste der angegebenen Aktionen aufgeführt "s3:List\*" sind.

Dies kann etwa wie folgt aussehen:

```
{"Statement":[{"Resource":"*","Action":[ 
   ... Some actions may already be listed here ... 
   "s3:Get*","s3:List*" 
   ... Some more actions may already be listed here ... 
   ],"Effect":"Allow"}]}
```
Oder es kann wie folgt aussehen:

```
{ 
      "Version": "2012-10-17", 
      "Statement": [ 
       \{ "Action": [ 
             ... Some actions may already be listed here ... 
             "s3:Get*", 
             "s3:List*" 
             ... Some more actions may already be listed here ... 
          ], 
           ... 
        } 
    \mathbf{I} }
```
Wenn "s3:Get\*" und "s3:List\*" nicht in der Liste der angegebenen Aktionen stehen, verwenden Sie Edit (Bearbeiten), um sie hinzuzufügen, und wählen Sie dann Save (Speichern). (Wenn weder "s3:Get\*" noch "s3:List\*" die letzte Aktion in der Liste ist, fügen Sie ein Komma direkt nach der Aktion ein, sodass das Richtliniendokument validiert wird.)

### **a** Note

Wir empfehlen, diese Richtlinie nur auf die Amazon S3 S3-Buckets zu beschränken, auf die Ihre Amazon EC2 EC2-Instances zugreifen müssen. Stellen Sie sicher, dass Sie Zugriff auf die Amazon S3 S3-Buckets gewähren, die den CodeDeploy Agenten enthalten. Andernfalls kann ein Fehler auftreten, wenn der CodeDeploy Agent auf den Instances installiert oder aktualisiert wird. Um dem IAM-Instance-Profil nur Zugriff auf einige CodeDeploy Resource Kit-Buckets in Amazon S3 zu gewähren, verwenden Sie

die folgende Richtlinie, entfernen Sie jedoch die Zeilen für Buckets, auf die Sie den Zugriff verhindern möchten:

```
{ 
   "Version": "2012-10-17", 
   "Statement": [ 
     { 
       "Effect": "Allow", 
       "Action": [ 
         "s3:Get*", 
         "s3:List*" 
       ], 
       "Resource": [ 
         "arn:aws:s3:::replace-with-your-s3-bucket-name/*", 
         "arn:aws:s3:::aws-codedeploy-us-east-2/*", 
         "arn:aws:s3:::aws-codedeploy-us-east-1/*", 
         "arn:aws:s3:::aws-codedeploy-us-west-1/*", 
         "arn:aws:s3:::aws-codedeploy-us-west-2/*", 
         "arn:aws:s3:::aws-codedeploy-ca-central-1/*", 
         "arn:aws:s3:::aws-codedeploy-eu-west-1/*", 
         "arn:aws:s3:::aws-codedeploy-eu-west-2/*", 
         "arn:aws:s3:::aws-codedeploy-eu-west-3/*", 
         "arn:aws:s3:::aws-codedeploy-eu-central-1/*", 
         "arn:aws:s3:::aws-codedeploy-eu-central-2/*", 
         "arn:aws:s3:::aws-codedeploy-eu-north-1/*", 
         "arn:aws:s3:::aws-codedeploy-eu-south-1/*", 
         "arn:aws:s3:::aws-codedeploy-eu-south-2/*", 
         "arn:aws:s3:::aws-codedeploy-il-central-1/*", 
         "arn:aws:s3:::aws-codedeploy-ap-east-1/*", 
         "arn:aws:s3:::aws-codedeploy-ap-northeast-1/*", 
         "arn:aws:s3:::aws-codedeploy-ap-northeast-2/*", 
         "arn:aws:s3:::aws-codedeploy-ap-northeast-3/*", 
         "arn:aws:s3:::aws-codedeploy-ap-southeast-1/*", 
         "arn:aws:s3:::aws-codedeploy-ap-southeast-2/*", 
         "arn:aws:s3:::aws-codedeploy-ap-southeast-3/*", 
         "arn:aws:s3:::aws-codedeploy-ap-southeast-4/*", 
         "arn:aws:s3:::aws-codedeploy-ap-south-1/*", 
         "arn:aws:s3:::aws-codedeploy-ap-south-2/*", 
         "arn:aws:s3:::aws-codedeploy-me-central-1/*", 
         "arn:aws:s3:::aws-codedeploy-me-south-1/*", 
         "arn:aws:s3:::aws-codedeploy-sa-east-1/*" 
       ] 
     }
```
}

 $\mathbf{I}$ 

# <span id="page-375-0"></span>Schritt 3: Markieren Sie die Amazon EC2 EC2-Instance

Anweisungen dazu, wie Sie die Amazon EC2 EC2-Instance taggen, sodass sie während einer Bereitstellung gefunden werden CodeDeploy kann, finden Sie unter [Arbeiten mit Tags in der Konsole](https://docs.aws.amazon.com/AWSEC2/latest/UserGuide/Using_Tags.html#Using_Tags_Console). Kehren Sie dann zu dieser Seite zurück.

### **a** Note

Sie können die Amazon EC2 EC2-Instance mit einem beliebigen Schlüssel und Wert kennzeichnen. Denken Sie daran, diesen Schlüssel und den Wert bei der Bereitstellung anzugeben.

# Schritt 4: Installieren Sie den AWS CodeDeploy Agenten auf der Amazon EC2 EC2- Instance

Anweisungen zur Installation des CodeDeploy Agenten auf der Amazon EC2 EC2-Instance und zur Überprüfung, ob er ausgeführt wird[Verwaltung des CodeDeploy Agentenbetriebs,](#page-312-0) finden Sie unter und fahren Sie dann mit fort[Erstellen Sie eine Anwendung mit CodeDeploy.](#page-452-0)

# <span id="page-375-1"></span>Arbeiten mit lokalen Instanzen für CodeDeploy

Eine lokale Instance ist jedes physische Gerät, bei dem es sich nicht um eine Amazon EC2 EC2- Instance handelt, auf dem der CodeDeploy Agent ausgeführt und eine Verbindung zu öffentlichen AWS Service-Endpunkten hergestellt werden kann.

Die Bereitstellung einer CodeDeploy Anwendungsversion für eine lokale Instance umfasst zwei wichtige Schritte:

- Schritt 1 Konfigurieren Sie jede lokale Instanz, registrieren Sie sie bei und CodeDeploy taggen Sie sie anschließend.
- Schritt 2 Stellen Sie Anwendungsrevisionen auf der lokalen Instanz bereit.

# **a** Note

Informationen dazu, wie Sie mit dem Erstellen und Bereitstellen einer Beispielanwendungsrevision auf einer korrekt konfigurierten und registrierten lokalen Instance experimentieren, finden Sie unter [Tutorial: Bereitstellen einer Anwendung auf](#page-184-0)  [einer lokalen Instanz mit CodeDeploy \(Windows Server, Ubuntu Server oder Red Hat](#page-184-0)  [Enterprise Linux\).](#page-184-0) Informationen zu lokalen Instanzen und deren Verwendung finden Sie unter CodeDeploy. [Working with On-Premises Instances](#page-375-1)

Wenn Sie nicht mehr möchten, dass eine lokale Instanz in Bereitstellungen verwendet wird, können Sie die lokalen Instanz-Tags aus den Bereitstellungsgruppen entfernen. Sie können die Tags der lokalen Instance auch von der Instance entfernen. Sie können auch explizit die Registrierung einer lokalen Instance aufheben, sodass sie in Bereitstellungen nicht mehr verwendet werden kann. Weitere Informationen finden Sie unter [Verwaltung von Vorgängen für lokale Instanzen in](#page-415-0)  [CodeDeploy](#page-415-0).

Die Anweisungen in diesem Abschnitt zeigen Ihnen, wie Sie eine lokale Instanz konfigurieren und sie anschließend registrieren und taggen, CodeDeploy damit sie in Bereitstellungen verwendet werden kann. In diesem Abschnitt wird auch beschrieben, wie Sie CodeDeploy Informationen über lokale Instances abrufen und die Registrierung einer lokalen Instance aufheben können, wenn Sie nicht mehr planen, auf ihr zu implementieren.

# Themen

- [Voraussetzungen für die Konfiguration einer lokalen Instanz](#page-376-0)
- [Registrieren Sie eine lokale Instanz mit CodeDeploy](#page-378-0)
- [Verwaltung von Vorgängen für lokale Instanzen in CodeDeploy](#page-415-0)

# <span id="page-376-0"></span>Voraussetzungen für die Konfiguration einer lokalen Instanz

Die folgenden Voraussetzungen müssen erfüllt sein, bevor Sie eine lokale Instanz registrieren können.

# **A** Important

Wenn Sie den [register-on-premises-instance](https://docs.aws.amazon.com/cli/latest/reference/deploy/register-on-premises-instance.html)Befehl verwenden und die mit AWS Security Token Service (AWS STS) generierten temporären Anmeldeinformationen regelmäßig aktualisieren, gelten weitere Voraussetzungen. Weitere Informationen finden Sie unter [Voraussetzungen für die ARN-Registrierung der IAM-Sitzung](#page-380-0).

### Anforderungen an Speichergeräte

Auf dem Gerät, das Sie vorbereiten, registrieren und als lokale Instanz kennzeichnen möchten, CodeDeploy muss ein unterstütztes Betriebssystem ausgeführt werden. Eine Liste finden Sie hier: [Betriebssysteme, die vom Agenten unterstützt werden CodeDeploy .](#page-291-0)

Wenn Ihr Betriebssystem nicht unterstützt wird, steht Ihnen der CodeDeploy Agent als Open-Source-Lösung zur Verfügung, sodass Sie ihn an Ihre Bedürfnisse anpassen können. Weitere Informationen finden Sie im [CodeDeploy Agenten-Repository](https://github.com/aws/aws-codedeploy-agent) unter GitHub.

### Ausgehende Kommunikation

Die lokale Instanz muss in der Lage sein, eine Verbindung zu Endpunkten des öffentlichen AWS Dienstes herzustellen, mit denen sie kommunizieren kann. CodeDeploy

Der CodeDeploy Agent kommuniziert ausgehend über HTTPS über Port 443.

Administrative Kontrolle

Das lokale Konto oder das Netzwerkkonto, das auf der lokalen Instanz zur Konfiguration der lokalen Instanz verwendet wird, muss entweder als sudo oder root (für Ubuntu Server) oder als Administrator (für Windows Server) ausgeführt werden können.

### IAM-Berechtigungen

Der IAM-Identität, die Sie für die Registrierung der lokalen Instanz verwenden, müssen Berechtigungen zum Abschließen der Registrierung (und zum Abmelden der lokalen Instanz, falls erforderlich) erteilt werden.

Stellen Sie zusätzlich zu der unter beschriebenen Richtlinie sicher[Schritt 3: Beschränken Sie die](#page-79-0)  [CodeDeploy Benutzerberechtigungen](#page-79-0), dass der aufrufenden IAM-Identität die folgende zusätzliche Richtlinie beigefügt ist.

```
 "Version": "2012-10-17", 
   "Statement": [ 
     { 
        "Effect": "Allow", 
        "Action": [ 
          "iam:CreateAccessKey", 
          "iam:CreateUser", 
          "iam:DeleteAccessKey", 
          "iam:DeleteUser", 
          "iam:DeleteUserPolicy", 
          "iam:ListAccessKeys", 
          "iam:ListUserPolicies", 
          "iam:PutUserPolicy", 
          "iam:GetUser" 
        ], 
        "Resource": "*" 
     } 
   ]
}
```
Informationen zum Zuweisen von IAM-Richtlinien finden Sie unter [Verwalten von IAM-Richtlinien](https://docs.aws.amazon.com/IAM/latest/UserGuide/access_policies_manage.html).

# <span id="page-378-0"></span>Registrieren Sie eine lokale Instanz mit CodeDeploy

Um eine lokale Instance zu registrieren, müssen Sie eine IAM-Identität zur Authentifizierung Ihrer Anforderungen verwenden. Sie können zwischen den folgenden IAM-Identitäts- und Registrierungsmethoden auswählen:

- Verwenden Sie einen IAM-Rollen-ARN zum Authentifizieren von Anforderungen.
	- Verwenden Sie den [register-on-premises-instanceB](https://docs.aws.amazon.com/cli/latest/reference/deploy/register-on-premises-instance.html)efehl und die regelmäßig aktualisierten temporären Anmeldeinformationen, die mit AWS Security Token Service (AWS STS) generiert wurden, um die meisten Registrierungsoptionen manuell zu konfigurieren. Diese Option bietet die höchste Sicherheitsstufe, da die Authentifizierung mithilfe eines temporären Tokens erfolgt, bei dem das Timeout überschritten wird und das regelmäßig aktualisiert werden muss. Diese Option wird für Produktionsbereitstellungen jeder Größe empfohlen. Weitere Informationen finden Sie unter [Verwenden Sie den register-on-premises-instance Befehl \(IAM Session ARN\), um eine](#page-379-0) [lokale Instanz zu registrieren.](#page-379-0)
- (Nicht empfohlen) Verwenden Sie einen IAM-Benutzer-ARN, um Anfragen zu authentifizieren.
	- Verwenden Sie den Befehl [register](https://docs.aws.amazon.com/cli/latest/reference/deploy/register.html) für den automatisiertesten Registrierungsprozess. Diese Option sollte nur für Bereitstellungen außerhalb der Produktion verwendet werden, bei denen

die Sicherheit weniger wichtig ist. Diese Option ist weniger sicher, da sie statische (permanente) Anmeldeinformationen für die Authentifizierung verwendet. Diese Option eignet sich gut für die Registrierung einer einzelnen lokalen Instanz. Weitere Informationen finden Sie unter [Verwenden](#page-390-0) [Sie den Befehl register \(IAM-Benutzer-ARN\), um eine lokale Instanz zu registrieren.](#page-390-0)

• Verwenden Sie den [register-on-premises-instanceB](https://docs.aws.amazon.com/cli/latest/reference/deploy/register-on-premises-instance.html)efehl, um die meisten Registrierungsoptionen manuell zu konfigurieren. Für die Registrierung einer kleinen Anzahl lokaler Instances geeignet. Weitere Informationen finden Sie unter [Verwenden Sie den register-on-premises-instance Befehl](#page-398-0)  [\(IAM-Benutzer-ARN\), um eine lokale Instanz zu registrieren.](#page-398-0)

### Themen

- [Verwenden Sie den register-on-premises-instance Befehl \(IAM Session ARN\), um eine lokale](#page-379-0) [Instanz zu registrieren](#page-379-0)
- [Verwenden Sie den Befehl register \(IAM-Benutzer-ARN\), um eine lokale Instanz zu registrieren](#page-390-0)
- [Verwenden Sie den register-on-premises-instance Befehl \(IAM-Benutzer-ARN\), um eine lokale](#page-398-0)  [Instanz zu registrieren](#page-398-0)

<span id="page-379-0"></span>Verwenden Sie den register-on-premises-instance Befehl (IAM Session ARN), um eine lokale Instanz zu registrieren

Um maximale Kontrolle über die Authentifizierung und Registrierung Ihrer lokalen Instances zu erhalten, können Sie den [register-on-premises-instance](https://docs.aws.amazon.com/cli/latest/reference/deploy/register-on-premises-instance.html)Befehl und regelmäßig aktualisierte temporäre Anmeldeinformationen verwenden, die mit () generiert werden. AWS Security Token Service AWS STS Eine statische IAM-Rolle für die Instanz übernimmt die Rolle dieser aktualisierten AWS STS Anmeldeinformationen für die Durchführung von Bereitstellungsvorgängen. CodeDeploy

Diese Methode ist besonders nützlich, wenn Sie eine große Anzahl von Instances registrieren müssen. Sie ermöglicht es Ihnen, den Registrierungsprozess mit zu automatisieren. CodeDeploy Sie können Ihr eigenes Identitäts- und Authentifizierungssystem verwenden, um lokale Instanzen zu authentifizieren und die Anmeldeinformationen für IAM-Sitzungen vom Dienst an die Instanzen zu verteilen, mit denen sie verwendet werden können. CodeDeploy

# **a** Note

Alternativ können Sie einen gemeinsam genutzten IAM-Benutzer verwenden, der auf alle lokalen Instanzen verteilt ist, um die AWS STS [AssumeRoleA](https://docs.aws.amazon.com/STS/latest/APIReference/API_AssumeRole.html)PI aufzurufen, um

Sitzungsanmeldeinformationen für lokale Instanzen abzurufen. Diese Methode ist weniger sicher und wird nicht für Produktions- oder geschäftskritische Umgebungen empfohlen.

Verwenden Sie die Informationen in den folgenden Themen, um eine lokale Instanz mithilfe temporärer Sicherheitsanmeldeinformationen zu konfigurieren, die mit generiert wurden. AWS STS

#### Themen

- [Voraussetzungen für die ARN-Registrierung der IAM-Sitzung](#page-380-0)
- [Schritt 1: Erstellen Sie die IAM-Rolle, die lokale Instanzen übernehmen sollen](#page-381-0)
- [Schritt 2: Generieren Sie temporäre Anmeldeinformationen für eine einzelne Instanz mit AWS STS](#page-383-0)
- [Schritt 3: Fügen Sie der lokalen Instanz eine Konfigurationsdatei hinzu](#page-384-0)
- [Schritt 4: Bereiten Sie eine lokale Instanz für Bereitstellungen vor CodeDeploy](#page-385-0)
- [Schritt 5: Registrieren Sie die lokale Instanz bei CodeDeploy](#page-387-0)
- [Schritt 6: Kennzeichnen Sie die lokale Instanz](#page-388-0)
- [Schritt 7: Stellen Sie Anwendungsrevisionen auf der lokalen Instanz bereit](#page-389-0)
- [Schritt 8: Verfolgen Sie die Bereitstellungen auf der lokalen Instanz](#page-390-1)

<span id="page-380-0"></span>Voraussetzungen für die ARN-Registrierung der IAM-Sitzung

Zusätzlich zu den unter [Voraussetzungen für die Konfiguration einer lokalen Instanz](#page-376-0) aufgeführten Voraussetzungen müssen die folgenden zusätzlichen Anforderungen erfüllt sein:

### IAM-Berechtigungen

Der IAM-Identität, die Sie zur Registrierung einer lokalen Instanz verwenden, müssen Berechtigungen zur Ausführung von Vorgängen erteilt werden. CodeDeploy Stellen Sie sicher, dass die AWSCodeDeployFullAccessverwaltete Richtlinie an die IAM-Identität angehängt ist. Weitere Informationen finden Sie im IAM-Benutzerhandbuch unter [AWS Verwaltete Richtlinien](https://docs.aws.amazon.com/IAM/latest/UserGuide/access_policies_managed-vs-inline.html#aws-managed-policies).

System zum Aktualisieren temporärer Anmeldeinformationen

Wenn Sie einen IAM-Sitzungs-ARN zum Registrieren lokaler Instances verwenden, müssen Sie über ein System zum regelmäßigen Aktualisieren der temporären Anmeldeinformationen verfügen. Temporäre Anmeldeinformationen laufen nach einer Stunde ab, oder früher, wenn bei der Generierung der Anmeldeinformationen ein kürzerer Zeitraum angegeben wird. Es gibt zwei Methoden zum Aktualisieren der Anmeldeinformationen:

- Methode 1: Verwenden Sie das Identitäts- und Authentifizierungssystem in Ihrem Unternehmensnetzwerk mit einem CRON-Skript, das regelmäßig das Identitäts- und Authentifizierungssystem abfragt und die neuesten Sitzungsanmeldeinformationen auf die Instance kopiert. Auf diese Weise können Sie Ihre Authentifizierungs- und Identitätsstruktur integrieren, AWS ohne Änderungen am CodeDeploy Agenten oder Dienst vornehmen zu müssen, um die in Ihrer Organisation verwendeten Authentifizierungstypen zu unterstützen.
- Methode 2: Führen Sie regelmäßig einen CRON-Job auf der Instanz aus, um die AWS STS [AssumeRole](https://docs.aws.amazon.com/STS/latest/APIReference/API_AssumeRole.html)Aktion aufzurufen und die Sitzungsdaten in eine Datei zu schreiben, auf die der CodeDeploy Agent zugreifen kann. Bei dieser Methode müssen Sie weiterhin einen IAM-Benutzer verwenden und Anmeldeinformationen auf die lokale Instance kopieren, jedoch können Sie dieselben IAM-Benutzer- und -Anmeldeinformationen in der gesamten Flotte lokaler Instances wiederverwenden.

#### **a** Note

Unabhängig davon, ob Sie Methode 1 oder 2 verwenden, müssen Sie einen Prozess einrichten, um den CodeDeploy Agenten neu zu starten, nachdem die temporären Anmeldeinformationen aktualisiert wurden, damit die neuen Anmeldeinformationen wirksam werden.

Informationen zum Erstellen und Arbeiten mit AWS STS Anmeldeinformationen finden Sie unter [AWS](https://docs.aws.amazon.com/STS/latest/APIReference/) [Security Token Service API-Referenz](https://docs.aws.amazon.com/STS/latest/APIReference/) und [Verwenden temporärer Sicherheitsanmeldedaten, um](https://docs.aws.amazon.com/IAM/latest/UserGuide/id_credentials_temp_use-resources.html)  [Zugriff auf AWS Ressourcen anzufordern](https://docs.aws.amazon.com/IAM/latest/UserGuide/id_credentials_temp_use-resources.html).

<span id="page-381-0"></span>Schritt 1: Erstellen Sie die IAM-Rolle, die lokale Instanzen übernehmen sollen

Sie können die AWS CLI oder die IAM-Konsole verwenden, um eine IAM-Rolle zu erstellen, die von Ihren lokalen Instances zur Authentifizierung und Interaktion verwendet wird. CodeDeploy

Sie müssen nur eine IAM-Rolle erstellen. Jede Ihrer lokalen Instances kann diese Rolle übernehmen, um die temporären Sicherheitsanmeldeinformationen abzurufen, die die dieser Rolle erteilten Berechtigungen gewähren.

Für die Rolle, die Sie erstellen, sind die folgenden Berechtigungen erforderlich, um auf die Dateien zuzugreifen, die für die Installation des Agenten erforderlich sind: CodeDeploy

```
 "Version": "2012-10-17", 
      "Statement": [ 
           { 
                 "Action": [ 
                      "s3:Get*", 
                      "s3:List*" 
                 ], 
                 "Effect": "Allow", 
                 "Resource": "*" 
           } 
     \mathbf{I}}
```
Wir empfehlen, diese Richtlinie nur auf die Amazon S3 S3-Buckets zu beschränken, auf die Ihre lokale Instance zugreifen muss. Wenn Sie diese Richtlinie einschränken, stellen Sie sicher, dass Sie Zugriff auf die Amazon S3 S3-Buckets gewähren, die den CodeDeploy Agenten enthalten. Andernfalls kann ein Fehler auftreten, wenn der CodeDeploy Agent auf der lokalen Instance installiert oder aktualisiert wird. Informationen zur Steuerung des Zugriffs auf Amazon S3 S3-Buckets finden Sie unter [Zugriffsberechtigungen für Ihre Amazon S3 S3-Ressourcen verwalten](https://docs.aws.amazon.com/AmazonS3/latest/dev/s3-access-control.html).

So erstellen Sie die IAM-Rolle

1. Rufen Sie den Befehl [create-role](https://docs.aws.amazon.com/cli/latest/reference/iam/create-role.html) mit der Option --role-name auf, um einen Namen für die IAM-Rolle anzugeben (z. B. CodeDeployInstanceRole), und mit der Option --assumerole-policy-document, um die Berechtigungen zu erteilen.

Wenn Sie die IAM-Rolle für diese Instance erstellen, können Sie ihr den Namen CodeDeployInstanceRole geben und die erforderlichen Berechtigungen in eine Datei mit dem Namen CodeDeployRolePolicy.json einschließen:

```
aws iam create-role --role-name CodeDeployInstanceRole --assume-role-policy-
document file://CodeDeployRolePolicy.json
```
2. Notieren Sie den Wert des ARN-Felds aus der Ausgabe des Aufrufs für den Befehl create-role. Beispielsweise:

arn:aws:iam::123456789012:role/CodeDeployInstanceRole

Sie benötigen den Rollen-ARN, wenn Sie die AWS STS [AssumeRole](https://docs.aws.amazon.com/STS/latest/APIReference/API_AssumeRole.html)API verwenden, um kurzfristige Anmeldeinformationen für jede Instanz zu generieren.

Weitere Informationen zum Erstellen von IAM-Rollen finden Sie unter [Creating a role to delegate](https://docs.aws.amazon.com/IAM/latest/UserGuide/id_roles_create_for-service.html) [permissions to an AWS service](https://docs.aws.amazon.com/IAM/latest/UserGuide/id_roles_create_for-service.html) im IAM-Benutzerhandbuch.

[Informationen zum Zuweisen von Berechtigungen zu einer vorhandenen Rolle finden Sie unter](https://docs.aws.amazon.com/cli/latest/reference/) [put-role-polic](https://docs.aws.amazon.com/cli/latest/reference/iam/put-role-policy.html)[yBefehlsreferenz.AWS CLI](https://docs.aws.amazon.com/cli/latest/reference/)

<span id="page-383-0"></span>Schritt 2: Generieren Sie temporäre Anmeldeinformationen für eine einzelne Instanz mit AWS STS

Bevor Sie die temporären Anmeldeinformationen generieren, die für die Registrierung einer lokalen Instance verwendet werden, müssen Sie die IAM-Identität (Benutzer oder Rolle) erstellen oder auswählen, für die Sie die temporären Anmeldeinformationen generieren. Die Berechtigung sts:AssumeRole muss für diese IAM-Identität in die Richtlinieneinstellungen eingeschlossen werden.

Informationen zum Erteilen von sts:AssumeRole Berechtigungen für eine IAM-Identität finden Sie unter [Erstellen einer Rolle zum Delegieren von Berechtigungen an einen AWS Dienst](https://docs.aws.amazon.com/IAM/latest/UserGuide/id_roles_create_for-service.html) und. **[AssumeRole](https://docs.aws.amazon.com/STS/latest/APIReference/API_AssumeRole.html)** 

Es gibt zwei Möglichkeiten zum Generieren der temporären Anmeldeinformationen:

• Verwenden Sie den Befehl [assume-role](https://docs.aws.amazon.com/cli/latest/reference/sts/assume-role.html) mit dem. AWS CLI Beispielsweise:

```
aws sts assume-role --role-arn arn:aws:iam::12345ACCOUNT:role/role-arn --role-
session-name session-name
```
Wobei gilt:

- *12345ACCOUNT* ist die zwölfstellige Kontonummer für Ihre Organisation.
- *role-arn* ist der ARN der zu übernehmenden Rolle, die Sie in [Schritt 1: Erstellen Sie die IAM-](#page-381-0)[Rolle, die lokale Instanzen übernehmen sollen](#page-381-0) erstellt haben.
- *session-name* ist der Name, den Sie der zu erstellenden Rollensitzung geben möchten.

**a** Note

Wenn Sie ein CRON-Skript verwenden, das das Identitäts- und Authentifizierungssystem regelmäßig abfragt und die neuesten Sitzungsanmeldedaten in die Instanz kopiert (Methode 1 zum Aktualisieren temporärer Anmeldeinformationen, beschrieben

unte[rVoraussetzungen für die ARN-Registrierung der IAM-Sitzung\)](#page-380-0), können Sie stattdessen jedes unterstützte AWS SDK zum Aufrufen verwenden. [AssumeRole](https://docs.aws.amazon.com/STS/latest/APIReference/API_AssumeRole.html)

• Verwenden Sie ein von bereitgestelltes Tool. AWS

Das aws-codedeploy-session-helper Tool generiert AWS STS Anmeldeinformationen und schreibt sie in eine Datei, die Sie auf der Instanz platzieren. Dieses Tool eignet sich am besten für Methode 2 zum Aktualisieren von temporären Anmeldeinformationen, die unter [Voraussetzungen](#page-380-0) [für die ARN-Registrierung der IAM-Sitzung](#page-380-0) beschrieben wird. Bei dieser Methode wird das aws-codedeploy-session-helper Tool auf jeder Instanz platziert und führt den Befehl mit den Berechtigungen eines IAM-Benutzers aus. Jede Instance verwendet dieselben IAM-Benutzer-Anmeldeinformationen in Verbindung mit diesem Tool.

Weitere Informationen finden Sie im [aws-codedeploy-session-helper](https://github.com/awslabs/aws-codedeploy-samples/tree/master/utilities/aws-codedeploy-session-helper) GitHub Repository.

**a** Note

Nach dem Erstellen der Anmeldeinformationen für die IAM-Sitzung platzieren Sie sie irgendwo auf der lokalen Instance. Im nächsten Schritt konfigurieren Sie den CodeDeploy Agenten so, dass er auf die Anmeldeinformationen an diesem Speicherort zugreift.

Bevor Sie fortfahren, stellen Sie sicher, dass das System, das Sie zur regelmäßigen Aktualisierung der temporären Anmeldeinformationen verwenden, vorhanden ist. Wenn die temporären Anmeldeinformationen nicht aktualisiert werden, schlagen Bereitstellungen auf der lokalen Instance fehl. Weitere Informationen finden Sie im Abschnitt "System to refresh temporary credentials" unter [Voraussetzungen für die ARN-Registrierung der IAM-Sitzung](#page-380-0).

<span id="page-384-0"></span>Schritt 3: Fügen Sie der lokalen Instanz eine Konfigurationsdatei hinzu

Fügen Sie einer lokalen Instance eine Konfigurationsdatei mithilfe von Root- oder Administratorberechtigungen. Diese Konfigurationsdatei wird verwendet, um die IAM-Anmeldeinformationen und die AWS Zielregion zu deklarieren, für die verwendet werden soll. CodeDeploy Die Datei muss an einem bestimmten Speicherort in der lokalen Instance abgelegt werden. Die Datei muss den ARN der temporären IAM-Sitzung, die zugehörige geheime Schlüssel-ID und den geheimen Zugriffsschlüssel sowie die AWS Zielregion enthalten.

- 1. Erstellen Sie eine Datei mit dem Namen codedeploy.onpremises.yml (für eine lokale Ubuntu Server- oder RHEL-Instanz) oder conf.onpremises.yml (für eine lokale Windows Server-Instanz) am folgenden Speicherort auf der lokalen Instanz:
	- Für Ubuntu Server: /etc/codedeploy-agent/conf
	- Für Windows Server: C:\ProgramData\Amazon\CodeDeploy
- 2. Verwenden Sie einen Texteditor, um der neu erstellten codedeploy.onpremises.yml Datei (Linux) oder conf.onpremises.yml Datei (Windows) die folgenden Informationen hinzuzufügen:

```
iam_session_arn: iam-session-arn
aws_credentials_file: credentials-file
region: supported-region
```
### Wobei gilt:

---

- *iam-session-arn*ist der ARN der IAM-Sitzung, den Sie notiert haben. [Schritt 2: Generieren](#page-383-0)  [Sie temporäre Anmeldeinformationen für eine einzelne Instanz mit AWS STS](#page-383-0)
- *credentials-file* ist der Speicherort der Anmeldeinformationsdatei für den ARN der temporären Sitzung, der in [Schritt 2: Generieren Sie temporäre Anmeldeinformationen für eine](#page-383-0)  [einzelne Instanz mit AWS STS](#page-383-0) notiert wurde.
- *Unterstützte Region ist* eine der Regionen, die CodeDeploy unterstützt werden, wie unter [Region](https://docs.aws.amazon.com/general/latest/gr/rande.html#codedeploy_region) und Endpunkte in aufgeführt. Allgemeine AWS-Referenz

<span id="page-385-0"></span>Schritt 4: Bereiten Sie eine lokale Instanz für Bereitstellungen vor CodeDeploy

Installieren und konfigurieren Sie das AWS CLI

Installieren und konfigurieren Sie die AWS CLI On-Premises-Instanz. (Der AWS CLI wird verwendet, um den CodeDeploy Agenten herunterzuladen und auf der lokalen Instanz zu installieren.)

1. Um den AWS CLI auf der lokalen Instanz zu installieren, folgen Sie den Anweisungen unter [Getting Setup with the AWS CLI](https://docs.aws.amazon.com/cli/latest/userguide/cli-chap-getting-set-up.html) im AWS Command Line Interface Benutzerhandbuch.

Registrieren einer lokalen Instance **API-Version 2014-10-06 372** 

# **a** Note

CodeDeploy Befehle für die Arbeit mit lokalen Instanzen wurden in Version 1.7.19 von verfügbar. AWS CLI Wenn Sie AWS CLI bereits eine Version von installiert haben, können Sie deren Version überprüfen, indem Sie anrufen. aws --version

2. Um die AWS CLI On-Premises-Instanz zu konfigurieren, folgen Sie den Anweisungen [unter](https://docs.aws.amazon.com/cli/latest/userguide/cli-chap-getting-started.html)  [Konfiguration der AWS CLI](https://docs.aws.amazon.com/cli/latest/userguide/cli-chap-getting-started.html) im AWS Command Line Interface Benutzerhandbuch.

# A Important

Achten Sie bei der Konfiguration der AWS CLI (z. B. durch Aufrufen des aws configure Befehls) darauf, die geheime Schlüssel-ID und den geheimen Zugriffsschlüssel eines IAM-Benutzers anzugeben, der mindestens über die unter beschriebenen Berechtigungen verfügt. [Voraussetzungen für die ARN-Registrierung der IAM-Sitzung](#page-380-0)

Festlegen der Umgebungsvariablen AWS\_REGION (nur Ubuntu Server und RHEL)

Wenn Sie Ubuntu Server oder RHEL nicht auf Ihrer lokalen Instanz ausführen, überspringen Sie diesen Schritt und fahren Sie direkt mit "Agent installieren" fort. CodeDeploy

Installieren Sie den CodeDeploy Agenten auf einer lokalen Ubuntu-Server- oder RHEL-Instanz und ermöglichen Sie der Instanz, den CodeDeploy Agenten zu aktualisieren, sobald eine neue Version verfügbar ist. Dazu setzen Sie die AWS\_REGION Umgebungsvariable auf der Instanz auf den Bezeichner einer der Regionen, die von unterstützt werden. CodeDeploy Wir empfehlen, dass Sie den Wert auf die Region festlegen, in der sich Ihre CodeDeploy Anwendungen, Bereitstellungsgruppen und Anwendungsrevisionen befinden (z. B.us-west-2). Eine Liste der Regionen finden Sie unter [Region und Endpunkte](https://docs.aws.amazon.com/general/latest/gr/rande.html#codedeploy_region) in der. Allgemeine AWS-Referenz

Rufen Sie zum Festlegen der Umgebungsvariable Folgendes vom Terminal ab:

export AWS\_REGION=*supported-region*

Dabei ist *supported-region* die ID der Region (z. B. us-west-2).

Installieren Sie den Agenten CodeDeploy

Registrieren einer lokalen Instance **API-Version 2014-10-06 373** 

- Folgen Sie für eine lokale Ubuntu-Server-Instanz den Anweisungen unter [Installieren Sie den](#page-321-0)  [CodeDeploy Agenten für Ubuntu Server](#page-321-0) und kehren Sie dann zu dieser Seite zurück.
- Folgen Sie für eine lokale RHEL-Instanz den Anweisungen unter und kehren Sie dann zu dieser Seite zurück. [Installieren Sie den CodeDeploy Agenten für Amazon Linux oder RHEL](#page-319-0)
- Folgen Sie für eine lokale Windows Server-Instanz den Anweisungen unter und kehren Sie dann zu dieser Seite zurück. [Installieren Sie den CodeDeploy Agenten für Windows Server](#page-324-0)

<span id="page-387-0"></span>Schritt 5: Registrieren Sie die lokale Instanz bei CodeDeploy

Bei diesen Anweisungen gehen wir davon aus, dass Sie die Registrierung des lokalen Instance von der lokalen Instance aus durchführen. Sie können eine lokale Instanz von einem separaten Gerät oder einer Instanz aus registrieren, auf der die Instanz AWS CLI installiert und konfiguriert ist.

Verwenden Sie den AWS CLI , um die lokale Instanz zu registrieren, CodeDeploy damit sie in Bereitstellungen verwendet werden kann.

Bevor Sie den verwenden können AWS CLI, benötigen Sie den ARN der temporären Sitzungsanmeldedaten, die Sie in erstellt habe[nSchritt 3: Fügen Sie der lokalen Instanz eine](#page-384-0)  [Konfigurationsdatei hinzu.](#page-384-0) Zum Beispiel für eine als AssetTag12010298EX identifizierte Instance:

arn:sts:iam::123456789012:assumed-role/CodeDeployInstanceRole/AssetTag12010298EX

Rufen Sie den Befehl [register-on-premises-instance](https://docs.aws.amazon.com/cli/latest/reference/deploy/register-on-premises-instance.html) mit folgenden Angaben auf:

• Ein eindeutiger Bezeichner für die lokale Instance (mit der Option --instance-name).

# **A** Important

Um die lokale Instance identifizieren zu können, insbesondere für Debugging-Zwecke, empfehlen wir dringend, dass Sie einen Namen verwenden, der einige eindeutige Merkmale der lokalen Instance enthält (z. B. der session-name der STS-Anmeldeinformationen und die Seriennummer oder eine eindeutige interne Asset-ID, falls zutreffend). Wenn Sie eine MAC-Adresse als Namen angeben, beachten Sie, dass MAC-Adressen unzulässige Zeichen enthalten, z. B. Doppelpunkt (:). CodeDeploy Eine Liste der zulässigen Zeichen finden Sie unter [CodeDeploy Kontingente.](#page-744-0)

• Den ARN der IAM-Sitzung, den Sie zur Authentifizierung mehrerer lokaler Instances in [Schritt 1:](#page-381-0) [Erstellen Sie die IAM-Rolle, die lokale Instanzen übernehmen sollen](#page-381-0) eingerichtet haben.

Beispielsweise:

```
aws deploy register-on-premises-instance --instance-name name-of-instance --iam-
session-arn arn:aws:sts::account-id:assumed-role/role-to-assume/session-name
```
Wobei gilt:

- *name-of-instance*ist der Name, den Sie zur Identifizierung der lokalen Instanz verwenden, z. B. AssetTag12010298EX
- *account-id* ist die 12-stellige Konto-ID für Ihre Organisation, wie z. B. 111222333444.
- *role-to-assume*ist der Name der IAM-Rolle, die Sie für die Instance erstellt haben, z. B. CodeDeployInstanceRole
- *session-name* ist der Name der Sitzungsrolle, die Sie in [Schritt 2: Generieren Sie temporäre](#page-383-0)  [Anmeldeinformationen für eine einzelne Instanz mit AWS STS](#page-383-0) festgelegt haben.

<span id="page-388-0"></span>Schritt 6: Kennzeichnen Sie die lokale Instanz

Sie können entweder die Konsole AWS CLI oder die CodeDeploy Konsole verwenden, um die lokale Instanz zu taggen. (CodeDeployverwendet lokale Instanz-Tags, um die Bereitstellungsziele während einer Bereitstellung zu identifizieren.)

So markieren Sie eine lokale Instance (CLI):

- Rufen Sie den Befehl [add-tags-to-on-premises-instances](https://docs.aws.amazon.com/cli/latest/reference/deploy/add-tags-to-on-premises-instances.html) auf und geben Sie Folgendes an:
	- Der eindeutige Bezeichner für die lokale Instance (mit der Option --instance-names).
	- Der Name des Tag-Schlüssels und des Tag-Werts der lokalen Instance, die Sie verwenden möchten (mit der Option --tags). Sie müssen sowohl einen Namen als auch einen Wert angeben. CodeDeploy erlaubt keine lokalen Instanz-Tags, die nur Werte enthalten.

Beispielsweise:

aws deploy add-tags-to-on-premises-instances --instance-names AssetTag12010298EX --tags Key=Name,Value=CodeDeployDemo-OnPrem

So markieren Sie eine lokale Instance (Konsole):

1. Melden Sie sich bei der an AWS Management Console und öffnen Sie die CodeDeploy Konsole unter <https://console.aws.amazon.com/codedeploy>.

#### **a** Note

Melden Sie sich mit demselben Benutzer an, den Sie eingerichtet habe[nErste Schritte](#page-65-1) [mit CodeDeploy](#page-65-1).

- 2. Erweitern Sie im Navigationsbereich die Option Bereitstellen und wählen Sie Lokale Instanzen aus.
- 3. Klicken Sie in der Liste der lokalen Instances auf den Namen der lokalen Instance, die Sie markieren möchten.
- 4. Wählen Sie in der Liste der Tags den gewünschten Tag-Schlüssel und -Wert aus oder geben Sie ihn ein. Nachdem Sie den Tag-Schlüssel und den Tag-Wert eingegeben haben, wird eine weitere Zeile angezeigt. Sie können das für bis zu 10 Tags wiederholen. Klicken Sie zum Entfernen eines Tags auf Remove (Entfernen).
- 5. Wählen Sie nach dem Hinzufügen der Tags die Option Update Tags.

<span id="page-389-0"></span>Schritt 7: Stellen Sie Anwendungsrevisionen auf der lokalen Instanz bereit

Sie können nun auf den registrierten und mit einem Tag markierten lokalen Instances Anwendungsrevisionen bereitstellen.

Sie stellen Anwendungsrevisionen auf lokale Instances auf ähnliche Weise bereit, wie Sie Anwendungsrevisionen für Amazon EC2 EC2-Instances bereitstellen. Anweisungen finden Sie unter [Erstellen Sie eine Bereitstellung mit CodeDeploy](#page-534-0). Diese Anweisungen enthalten einen Link zu den Voraussetzungen, wie dem Erstellen einer Anwendung, Erstellen einer Bereitstellungsgruppe und Vorbereiten einer Anwendungsrevision. Wenn Sie eine einfache Beispielanwendungsrevision bereitstellen möchten, können Sie die unter [Schritt 2: Erstellen Sie eine](#page-185-0)  [Version der Beispielanwendung](#page-185-0) im [Tutorial: Bereitstellen einer Anwendung auf einer lokalen Instanz](#page-184-0)  [mit CodeDeploy \(Windows Server, Ubuntu Server oder Red Hat Enterprise Linux\)](#page-184-0) beschriebene Revision verwenden.

# **A** Important

Wenn Sie eine CodeDeploy Servicerolle im Rahmen der Erstellung einer Bereitstellungsgruppe für lokale Instances wiederverwenden, müssen Sie die Richtlinienerklärung der Servicerolle in diesen Action Teil aufnehmenTag:get\*. Weitere Informationen finden Sie unter [Schritt 2: Erstellen Sie eine Servicerolle für CodeDeploy.](#page-70-0)

<span id="page-390-1"></span>Schritt 8: Verfolgen Sie die Bereitstellungen auf der lokalen Instanz

Nachdem Sie eine Anwendungsrevision auf einer registrierten und markierten lokalen Instance bereitgestellt haben, können Sie den Fortschritt der Bereitstellung nachverfolgen.

Sie verfolgen Bereitstellungen für lokale Instances auf ähnliche Weise wie die Nachverfolgung von Bereitstellungen auf Amazon EC2 EC2-Instances. Detaillierte Anweisungen finden Sie unter [CodeDeploy Bereitstellungsdetails anzeigen](#page-559-0) .

<span id="page-390-0"></span>Verwenden Sie den Befehl register (IAM-Benutzer-ARN), um eine lokale Instanz zu registrieren

# **A** Important

Die Registrierung einer Instanz mithilfe eines IAM-Benutzers wird nicht empfohlen, da statische (permanente) Anmeldeinformationen für die Authentifizierung verwendet werden. Aus Sicherheitsgründen empfehlen wir, eine Instance mit temporären Anmeldeinformationen für die Authentifizierung zu registrieren. Weitere Informationen finden Sie unter [Verwenden](#page-379-0) [Sie den register-on-premises-instance Befehl \(IAM Session ARN\), um eine lokale Instanz zu](#page-379-0) [registrieren](#page-379-0).

### **A** Important

Stellen Sie sicher, dass Sie über einen Plan zur Rotation der Zugriffsschlüssel (permanente Anmeldeinformationen) des IAM-Benutzers verfügen. Weitere Informationen finden Sie unter [Rotieren von Zugriffsschlüsseln](https://docs.aws.amazon.com/IAM/latest/UserGuide/id_credentials_access-keys.html#Using_RotateAccessKey).

In diesem Abschnitt wird beschrieben, wie Sie eine lokale Instanz konfigurieren und sie CodeDeploy mit dem geringsten Aufwand registrieren und taggen können. Der Befehl register ist besonders nützlich, wenn Sie mit einer einzigen oder einer kleinen Anzahl von lokalen Instances arbeiten. Sie können den register Befehl nur verwenden, wenn Sie einen IAM-Benutzer-ARN zur Authentifizierung einer Instance verwenden. Sie können den register Befehl nicht mit einem IAM-Sitzungs-ARN zur Authentifizierung verwenden.

Wenn Sie den register Befehl verwenden, können Sie Folgendes CodeDeploy tun lassen:

- Erstellen Sie einen IAM-Benutzer AWS Identity and Access Management für die lokale Instanz, falls Sie keinen mit dem Befehl angeben.
- Speichern Sie die Anmeldeinformationen des IAM-Benutzers in einer lokalen Instanzkonfigurationsdatei.
- Registrieren Sie die lokale Instanz bei. CodeDeploy
- Fügen Sie Tags zur lokalen Instance hinzu, indem Sie diese als Teil des Befehls angeben.

### **a** Note

Der [register-on-premises-instance](https://docs.aws.amazon.com/cli/latest/reference/deploy/register-on-premises-instance.html)Befehl ist eine Alternative zum Befehl [register](https://docs.aws.amazon.com/cli/latest/reference/deploy/register.html). Sie verwenden den register-on-premises-instance Befehl, wenn Sie eine lokale Instanz konfigurieren und sie CodeDeploy größtenteils selbst registrieren und taggen möchten. Der register-on-premises-instance Befehl bietet Ihnen auch die Möglichkeit, anstelle eines IAM-Benutzer-ARN einen IAM-Sitzungs-ARN zur Registrierung von Instances zu verwenden. Dieser Ansatz bietet einen großen Vorteil, wenn Sie große Serverfarmen für lokale Instances haben. Insbesondere können Sie einen einzelnen IAM-Sitzungs-ARN verwenden, um mehrere Instanzen zu authentifizieren, anstatt nacheinander einen IAM-Benutzer für jede lokale Instanz erstellen zu müssen. Weitere Informationen finden Sie unter [Verwenden Sie](#page-398-0)  [den register-on-premises-instance Befehl \(IAM-Benutzer-ARN\), um eine lokale Instanz zu](#page-398-0) [registrieren](#page-398-0) und [Verwenden Sie den register-on-premises-instance Befehl \(IAM Session](#page-379-0) [ARN\), um eine lokale Instanz zu registrieren.](#page-379-0)

### Themen

- [Schritt 1: Installieren und konfigurieren Sie die AWS CLI On-Premises-Instanz](#page-392-0)
- [Schritt 2: Rufen Sie den Befehl register auf](#page-394-0)
- [Schritt 3: Rufen Sie den Befehl install auf](#page-396-0)
- [Schritt 4: Stellen Sie Anwendungsrevisionen auf der lokalen Instanz bereit](#page-397-0)
- [Schritt 5: Verfolgen Sie die Bereitstellungen auf der lokalen Instanz](#page-398-1)

<span id="page-392-0"></span>Schritt 1: Installieren und konfigurieren Sie die AWS CLI On-Premises-Instanz

1. Installieren Sie die AWS CLI auf der lokalen Instanz. Folgen Sie den Anweisungen [unter Getting](https://docs.aws.amazon.com/cli/latest/userguide/cli-chap-getting-set-up.html)  [Setup with the AWS CLI](https://docs.aws.amazon.com/cli/latest/userguide/cli-chap-getting-set-up.html) im AWS Command Line Interface Benutzerhandbuch.

#### **a** Note

CodeDeploy Befehle für die Arbeit mit lokalen Instanzen sind in AWS CLI Version 1.7.19 und höher verfügbar. Wenn Sie das AWS CLI bereits installiert haben, rufen Sie an, aws --version um die Version zu überprüfen.

- 2. Konfigurieren Sie AWS CLI die lokale Instanz. Folgen Sie den Anweisungen [unter Konfiguration](https://docs.aws.amazon.com/cli/latest/userguide/cli-chap-getting-started.html)  [AWS CLI der AWS Command Line Interface](https://docs.aws.amazon.com/cli/latest/userguide/cli-chap-getting-started.html) Bedienungsanleitung.
	- **A** Important

Achten Sie bei der Konfiguration AWS CLI (z. B. durch Aufrufen des aws configure Befehls) darauf, die geheime Schlüssel-ID und den geheimen Zugriffsschlüssel eines IAM-Benutzers anzugeben, der zusätzlich zu den unter angegebenen Berechtigungen mindestens über die folgenden AWS Zugriffsberechtigungen verfügt. [Voraussetzungen für die Konfiguration einer lokalen Instanz](#page-376-0) Dadurch ist es möglich, den CodeDeploy Agenten auf die lokale Instanz herunterzuladen und zu installieren. Die Zugriffsberechtigungen können etwa wie folgt aussehen:

```
{ 
   "Version": "2012-10-17", 
   "Statement" : [ 
    \{ "Effect" : "Allow", 
      "Action" : [
          "codedeploy:*", 
          "iam:CreateAccessKey", 
          "iam:CreateUser", 
          "iam:DeleteAccessKey", 
          "iam:DeleteUser", 
          "iam:DeleteUserPolicy",
```

```
 "iam:ListAccessKeys", 
         "iam:ListUserPolicies", 
         "iam:PutUserPolicy", 
         "iam:GetUser", 
         "tag:getTagKeys", 
         "tag:getTagValues", 
         "tag:GetResources" 
       ], 
       "Resource" : "*" 
     }, 
     { 
       "Effect" : "Allow", 
      "Action" : [
         "s3:Get*", 
         "s3:List*" 
       ], 
       "Resource" : [ 
         "arn:aws:s3:::aws-codedeploy-us-east-2/*", 
         "arn:aws:s3:::aws-codedeploy-us-east-1/*", 
         "arn:aws:s3:::aws-codedeploy-us-west-1/*", 
         "arn:aws:s3:::aws-codedeploy-us-west-2/*", 
         "arn:aws:s3:::aws-codedeploy-ca-central-1/*", 
         "arn:aws:s3:::aws-codedeploy-eu-west-1/*", 
         "arn:aws:s3:::aws-codedeploy-eu-west-2/*", 
         "arn:aws:s3:::aws-codedeploy-eu-west-3/*", 
         "arn:aws:s3:::aws-codedeploy-eu-central-1/*", 
         "arn:aws:s3:::aws-codedeploy-il-central-1/*", 
         "arn:aws:s3:::aws-codedeploy-ap-east-1/*", 
         "arn:aws:s3:::aws-codedeploy-ap-northeast-1/*", 
         "arn:aws:s3:::aws-codedeploy-ap-northeast-2/*", 
         "arn:aws:s3:::aws-codedeploy-ap-southeast-1/*", 
         "arn:aws:s3:::aws-codedeploy-ap-southeast-2/*", 
         "arn:aws:s3:::aws-codedeploy-ap-southeast-4/*", 
         "arn:aws:s3:::aws-codedeploy-ap-south-1/*", 
         "arn:aws:s3:::aws-codedeploy-sa-east-1/*" 
       ] 
     } 
   ]
}
```
**a** Note Wenn Sie beim Versuch, auf einen der oben aufgeführten Amazon S3 S3-Buckets zuzugreifen, die Fehler "Zugriff verweigert" sehen, versuchen Sie, den /\* Teil des Ressourcen-ARN des Buckets wegzulassen, z. B. arn:aws:s3:::aws-codedeploy-sa-east-1

<span id="page-394-0"></span>Schritt 2: Rufen Sie den Befehl register auf

Bei diesem Schritt gehen wir davon aus, dass Sie die Registrierung des lokalen Instance von der lokalen Instance aus durchführen. Sie können eine lokale Instanz auch von einem separaten Gerät oder einer Instanz aus registrieren, auf der sie wie im vorherigen Schritt beschrieben AWS CLI installiert und konfiguriert ist.

Rufen Sie AWS CLI mit dem den Befehl [register](https://docs.aws.amazon.com/cli/latest/reference/deploy/register.html) auf und geben Sie Folgendes an:

• Ein Name, der die lokale Instanz eindeutig identifiziert CodeDeploy (mit der --instance-name Option).

### **A** Important

Um die lokale Instance später identifizieren zu können, insbesondere für Debugging-Zwecke, empfehlen wir dringend, dass Sie einen Namen verwenden, die einige eindeutige Merkmale der lokalen Instance enthält (z. B. die Seriennummer oder eine eindeutige interne Asset-ID, falls zutreffend). Wenn Sie eine MAC-Adresse für einen Namen angeben, beachten Sie, dass MAC-Adressen unzulässige Zeichen enthalten, z. B. einen Doppelpunkt (:). CodeDeploy Eine Liste der zulässigen Zeichen finden Sie unter [CodeDeploy](#page-744-0) [Kontingente](#page-744-0).

• Optional der ARN eines vorhandenen IAM-Benutzers, den Sie dieser lokalen Instanz zuordnen möchten (mit der --iam-user-arn Option). Um den ARN eines IAM-Benutzers abzurufen, rufen Sie den Befehl [get-user](https://docs.aws.amazon.com/cli/latest/reference/iam/get-user.html) auf, oder wählen Sie den IAM-Benutzernamen im Abschnitt Benutzer der IAM-Konsole aus und suchen Sie dann im Abschnitt Zusammenfassung nach dem Wert Benutzer-ARN. Wenn diese Option nicht angegeben ist, CodeDeploy wird in Ihrem Namen ein IAM-Benutzer in Ihrem AWS Konto erstellt und dieser der lokalen Instanz zugeordnet.

# **A** Important

Wenn Sie die Option --iam-user-arn festlegen, müssen Sie die lokale Instance-Konfigurationsdatei manuell erstellen, wie in [Schritt 4: Fügen Sie der lokalen Instanz eine](#page-408-0)  [Konfigurationsdatei hinzu](#page-408-0) beschrieben.

Sie können nur einen IAM-Benutzer nur einer lokalen Instanz zuordnen. Der Versuch, einen einzelnen IAM-Benutzer mehreren lokalen Instanzen zuzuordnen, kann zu Fehlern, fehlgeschlagenen Bereitstellungen für diese lokalen Instanzen oder Bereitstellungen für diese lokalen Instanzen führen, die in einem dauerhaften Status "Ausstehend" hängen bleiben.

- Optional ein Satz von lokalen Instance-Tags (mit der --tags Option), anhand derer der Satz von Amazon EC2 EC2-Instances identifiziert CodeDeploy wird, auf denen die Bereitstellung erfolgen soll. Geben Sie jeden Tag mit Key=*tag-key*,Value=*tag-value* an (z. B. Key=Name,Value=Beta Key=Name,Value=WestRegion). Wenn diese Option nicht angegeben ist, werden keine Tags registriert. Um Tags später zu registrieren, rufen Sie den Befehl [add-tags-to-on-premises-instances](https://docs.aws.amazon.com/cli/latest/reference/deploy/add-tags-to-on-premises-instances.html) auf.
- Optional die AWS Region, in der die lokale Instanz registriert werden soll CodeDeploy (mit der Option). --region Dabei muss es sich um eine der unterstützten Regionen handeln, die unter [Region und Endpunkte](https://docs.aws.amazon.com/general/latest/gr/rande.html#codedeploy_region) in aufgeführt sind Allgemeine AWS-Referenz(z. B.us-west-2). Wenn diese Option nicht angegeben ist, wird die AWS Standardregion verwendet, die dem aufrufenden IAM-Benutzer zugeordnet ist.

### Beispielsweise:

```
aws deploy register --instance-name AssetTag12010298EX --iam-user-
arn arn:aws:iam::444455556666:user/CodeDeployUser-OnPrem --tags 
  Key=Name,Value=CodeDeployDemo-OnPrem --region us-west-2
```
Der Befehl register hat folgende Auswirkungen:

1. Wenn kein vorhandener IAM-Benutzer angegeben ist, wird ein IAM-Benutzer erstellt, diesem die erforderlichen Berechtigungen zugewiesen und ein entsprechender geheimer Schlüssel und ein geheimer Zugriffsschlüssel generiert. Die lokale Instanz verwendet diesen IAM-Benutzer und seine Berechtigungen und Anmeldeinformationen, um sich zu authentifizieren und mit ihm zu interagieren. CodeDeploy
- 2. Registriert die lokale Instanz bei. CodeDeploy
- 3. Falls angegeben, ordnet es CodeDeploy den Tags, die mit der --tags Option angegeben sind, dem Namen der registrierten lokalen Instanz zu.
- 4. Wenn ein IAM-Benutzer erstellt wurde, wird auch die erforderliche Konfigurationsdatei in demselben Verzeichnis erstellt, aus dem der register Befehl aufgerufen wurde.

Wenn dieser Befehl Fehler erkennt, wird eine Fehlermeldung angezeigt, in der beschrieben wird, wie Sie die verbleibenden Schritte manuell durchführen können. Andernfalls wird eine Erfolgsmeldung angezeigt, die beschreibt, wie Sie den Befehl install aufrufen, wie im nächsten Schritt beschrieben.

Schritt 3: Rufen Sie den Befehl install auf

Rufen Sie in der lokalen Instanz den Befehl [install AWS CLI](https://docs.aws.amazon.com/cli/latest/reference/deploy/install.html) mit auf und geben Sie Folgendes an:

- Der Pfad zur Konfigurationsdatei (mit der Option --config-file).
- Optional, ob die Konfigurationsdatei ersetzt werden soll, die bereits auf der lokalen Instance vorhanden ist (mit der --override-config Option). Wenn nicht angegeben, wird die vorhandene Konfigurationsdatei nicht ersetzt.
- Optional die AWS Region, in der die lokale Instanz registriert werden soll CodeDeploy (mit der --region Option). Dabei muss es sich um eine der unterstützten Regionen handeln, die unter [Region und Endpunkte](https://docs.aws.amazon.com/general/latest/gr/rande.html#codedeploy_region) in aufgeführt sind Allgemeine AWS-Referenz(z. B.us-west-2). Wenn diese Option nicht angegeben ist, wird die AWS Standardregion verwendet, die dem aufrufenden IAM-Benutzer zugeordnet ist.
- Optional ein benutzerdefinierter Speicherort, von dem aus der CodeDeploy Agent installiert werden soll (mit der --agent-installer Option). Diese Option ist nützlich, um eine benutzerdefinierte Version des CodeDeploy Agenten zu installieren, die CodeDeploy nicht offiziell unterstützt wird (z. B. eine benutzerdefinierte Version, die auf dem [CodeDeployAgenten-Repository](https://github.com/aws/aws-codedeploy-agent) in basiert GitHub). Der Wert muss der Pfad zu einem Amazon S3 S3-Bucket sein, der entweder Folgendes enthält:
	- Ein CodeDeploy Agenten-Installationsskript (für Linux- oder UNIX-basierte Betriebssysteme, ähnlich der Installationsdatei im [CodeDeployAgenten-Repository](https://github.com/aws/aws-codedeploy-agent/blob/master/bin/install) unter). GitHub
	- Eine CodeDeploy Agenteninstallationspaketdatei (.msi) (für Windows-basierte Betriebssysteme).

Wenn diese Option nicht angegeben ist, versucht CodeDeploy es nach besten Kräften, von seinem eigenen Standort aus eine offiziell unterstützte Version des CodeDeploy Agenten zu installieren, die mit dem Betriebssystem auf der lokalen Instanz kompatibel ist.

Beispielsweise:

```
aws deploy install --override-config --config-file /tmp/codedeploy.onpremises.yml --
region us-west-2 --agent-installer s3://aws-codedeploy-us-west-2/latest/codedeploy-
agent.msi
```
Der Befehl install hat folgende Auswirkungen:

- 1. Prüft, ob es sich bei der lokalen Instance um eine Amazon EC2 EC2-Instance handelt. Wenn dies der Fall ist, wird eine Fehlermeldung angezeigt.
- 2. Kopiert die Konfigurationsdatei für lokale Instances vom angegebenen Speicherort auf der Instance an den Speicherort, an dem der CodeDeploy Agent sie voraussichtlich finden wird, sofern sich die Datei nicht bereits an diesem Speicherort befindet.

Für Ubuntu Server und Red Hat Enterprise Linux (RHEL) ist /etc/codedeploy-agent/conf dies/. codedeploy.onpremises.yml

Für Windows Server ist diesC:\ProgramData\Amazon\CodeDeploy\conf.onpremises.yml.

Wenn die Option --override-config angegeben wurde, wird die Datei erstellt oder überschrieben.

3. Installiert den CodeDeploy Agenten auf der lokalen Instanz und startet ihn dann.

Schritt 4: Stellen Sie Anwendungsrevisionen auf der lokalen Instanz bereit

Sie können nun auf den registrierten und mit einem Tag markierten lokalen Instances Anwendungsrevisionen bereitstellen.

Sie stellen Anwendungsrevisionen auf lokale Instances auf ähnliche Weise bereit, wie Sie Anwendungsrevisionen für Amazon EC2 EC2-Instances bereitstellen. Anweisungen finden Sie unter [Erstellen Sie eine Bereitstellung mit CodeDeploy](#page-534-0). Diese Anweisungen bieten einen Link zu den Voraussetzungen, wie dem Erstellen einer Anwendung, Erstellen einer Bereitstellungsgruppe und Vorbereiten einer Anwendungsrevision. Wenn Sie eine einfache Beispielanwendungsrevision bereitstellen möchten, können Sie die unter [Schritt 2: Erstellen Sie eine](#page-185-0)  [Version der Beispielanwendung](#page-185-0) im [Tutorial: Bereitstellen einer Anwendung auf einer lokalen Instanz](#page-184-0)  [mit CodeDeploy \(Windows Server, Ubuntu Server oder Red Hat Enterprise Linux\)](#page-184-0) beschriebene Revision verwenden.

### **A** Important

Wenn Sie eine bestehende CodeDeploy Servicerolle im Rahmen der Erstellung einer Bereitstellungsgruppe für lokale Instances wiederverwenden, müssen Sie die Richtlinienerklärung der Servicerolle in diesen Action Teil aufnehmenTag:get\*. Weitere Informationen finden Sie unter [Schritt 2: Erstellen Sie eine Servicerolle für CodeDeploy.](#page-70-0)

Schritt 5: Verfolgen Sie die Bereitstellungen auf der lokalen Instanz

Nachdem Sie eine Anwendungsrevision auf einer registrierten und markierten lokalen Instance bereitgestellt haben, können Sie den Fortschritt der Bereitstellung nachverfolgen.

Sie verfolgen Bereitstellungen für lokale Instances auf ähnliche Weise wie die Nachverfolgung von Bereitstellungen auf Amazon EC2 EC2-Instances. Anweisungen finden Sie unter [CodeDeploy](#page-559-0)  [Bereitstellungsdetails anzeigen .](#page-559-0)

Weitere Optionen finden Sie unter [Verwaltung von Vorgängen für lokale Instanzen in CodeDeploy.](#page-415-0)

Verwenden Sie den register-on-premises-instance Befehl (IAM-Benutzer-ARN), um eine lokale Instanz zu registrieren

### **A** Important

Die Registrierung einer Instanz mithilfe eines IAM-Benutzers wird nicht empfohlen, da statische (permanente) Anmeldeinformationen für die Authentifizierung verwendet werden. Aus Sicherheitsgründen empfehlen wir, eine Instance mit temporären Anmeldeinformationen für die Authentifizierung zu registrieren. Weitere Informationen finden Sie unter [Verwenden](#page-379-0) [Sie den register-on-premises-instance Befehl \(IAM Session ARN\), um eine lokale Instanz zu](#page-379-0) [registrieren](#page-379-0).

### **A** Important

Stellen Sie sicher, dass Sie über einen Plan zur Rotation der Zugriffsschlüssel (permanente Anmeldeinformationen) des IAM-Benutzers verfügen. Weitere Informationen finden Sie unter [Rotieren von Zugriffsschlüsseln](https://docs.aws.amazon.com/IAM/latest/UserGuide/id_credentials_access-keys.html#Using_RotateAccessKey).

Folgen Sie diesen Anweisungen, um eine lokale Instanz zu konfigurieren und sie zu registrieren und mit Tags zu versehen CodeDeploy . Verwenden Sie dabei statische IAM-Benutzeranmeldedaten für die Authentifizierung.

### Themen

- [Schritt 1: Erstellen Sie einen IAM-Benutzer für die lokale Instanz](#page-399-0)
- [Schritt 2: Weisen Sie dem IAM-Benutzer Berechtigungen zu](#page-400-0)
- [Schritt 3: Holen Sie sich die IAM-Benutzeranmeldedaten](#page-403-0)
- [Schritt 4: Fügen Sie der lokalen Instanz eine Konfigurationsdatei hinzu](#page-408-0)
- [Schritt 5: Installieren und konfigurieren Sie AWS CLI](#page-409-0)
- [Schritt 6: Legen Sie die Umgebungsvariable AWS\\_REGION fest \(nur Ubuntu Server und RHEL\)](#page-411-0)
- [Schritt 7: Installieren Sie den Agenten CodeDeploy](#page-412-0)
- [Schritt 8: Registrieren Sie die lokale Instanz bei CodeDeploy](#page-412-1)
- [Schritt 9: Kennzeichnen Sie die lokale Instanz](#page-413-0)
- [Schritt 10: Stellen Sie Anwendungsrevisionen auf der lokalen Instanz bereit](#page-414-0)
- [Schritt 11: Verfolgen Sie Bereitstellungen auf der lokalen Instanz](#page-415-1)

<span id="page-399-0"></span>Schritt 1: Erstellen Sie einen IAM-Benutzer für die lokale Instanz

Erstellen Sie einen IAM-Benutzer, den die lokale Instanz zur Authentifizierung und Interaktion verwendet. CodeDeploy

### **A** Important

Sie müssen für jede teilnehmende lokale Instanz einen eigenen IAM-Benutzer erstellen. Wenn Sie versuchen, einen einzelnen IAM-Benutzer für mehrere lokale Instanzen wiederzuverwenden, können Sie diese lokalen Instanzen möglicherweise nicht erfolgreich registrieren oder mit Tags versehen. CodeDeploy Bereitstellungen auf solchen lokalen Instances können in einem dauerhaften schwebenden Zustand hängenbleiben oder ganz fehlschlagen.

Wir empfehlen, dem IAM-Benutzer einen Namen zuzuweisen, der seinen Zweck identifiziert, z. B. -. CodeDeployUser OnPrem

Sie können die AWS CLI oder die IAM-Konsole verwenden, um einen IAM-Benutzer zu erstellen. Weitere Informationen finden Sie unter [Einen IAM-Benutzer in](https://docs.aws.amazon.com/IAM/latest/UserGuide/id_users_create.html) Ihrem Konto erstellen. AWS

#### **A** Important

Unabhängig davon, ob Sie die AWS CLI oder die IAM-Konsole verwenden, um einen neuen IAM-Benutzer zu erstellen, notieren Sie sich den Benutzer-ARN, der für den Benutzer bereitgestellt wurde. Diese Informationen sind später in [Schritt 4: Fügen Sie der lokalen](#page-408-0) [Instanz eine Konfigurationsdatei hinzu](#page-408-0) und [Schritt 8: Registrieren Sie die lokale Instanz bei](#page-412-1)  [CodeDeploy](#page-412-1) erforderlich.

#### <span id="page-400-0"></span>Schritt 2: Weisen Sie dem IAM-Benutzer Berechtigungen zu

Wenn Ihre lokale Instance Anwendungsrevisionen aus Amazon S3 S3-Buckets bereitstellt, müssen Sie dem IAM-Benutzer die Berechtigungen für die Interaktion mit diesen Buckets zuweisen. Sie können die AWS CLI oder die IAM-Konsole verwenden, um Berechtigungen zuzuweisen.

#### **a** Note

Wenn Sie Anwendungsrevisionen nur aus GitHub Repositorys bereitstellen möchten, überspringen Sie diesen Schritt und wechseln Sie direkt zu. [Schritt 3: Holen Sie sich die IAM-](#page-403-0)[Benutzeranmeldedaten](#page-403-0) (Sie benötigen weiterhin Informationen über den IAM-Benutzer, in dem Sie ihn erstellt haben. [Schritt 1: Erstellen Sie einen IAM-Benutzer für die lokale Instanz](#page-399-0) Er wird in späteren Schritten verwendet.)

So weisen Sie Berechtigungen (CLI) zu:

1. Erstellen Sie eine Datei mit den folgenden Richtlinieninhalten auf der Amazon EC2 EC2-Instance oder dem Gerät, mit dem Sie die AWS CLI aufrufen. Verwenden Sie einen Dateinamen wie etwa **CodeDeploy-OnPrem-Permissions.json** und speichern Sie die Datei.

```
{ 
      "Version": "2012-10-17", 
      "Statement": [ 
           { 
                "Action": [ 
                     "s3:Get*", 
                     "s3:List*"
```

```
 ], 
                   "Effect": "Allow", 
                   "Resource": "*" 
             } 
      \mathbf{I}}
```
### **a** Note

Wir empfehlen, diese Richtlinie nur auf die Amazon S3 S3-Buckets zu beschränken, auf die Ihre lokale Instance zugreifen muss. Wenn Sie diese Richtlinie einschränken, stellen Sie sicher, dass Sie auch Zugriff auf die Amazon S3 S3-Buckets gewähren, die den AWS CodeDeploy Agenten enthalten. Andernfalls kann ein Fehler auftreten, wenn der CodeDeploy Agent auf der zugehörigen lokalen Instance installiert oder aktualisiert wird.

Beispielsweise:

```
{ 
   "Version": "2012-10-17", 
   "Statement": [ 
     { 
       "Effect": "Allow", 
       "Action": [ 
         "s3:Get*", 
         "s3:List*" 
       ], 
       "Resource": [ 
         "arn:aws:s3:::replace-with-your-s3-bucket-name/*", 
         "arn:aws:s3:::aws-codedeploy-us-east-2/*", 
         "arn:aws:s3:::aws-codedeploy-us-east-1/*", 
         "arn:aws:s3:::aws-codedeploy-us-west-1/*", 
         "arn:aws:s3:::aws-codedeploy-us-west-2/*", 
         "arn:aws:s3:::aws-codedeploy-ca-central-1/*", 
         "arn:aws:s3:::aws-codedeploy-eu-west-1/*", 
         "arn:aws:s3:::aws-codedeploy-eu-west-2/*", 
         "arn:aws:s3:::aws-codedeploy-eu-west-3/*", 
         "arn:aws:s3:::aws-codedeploy-eu-central-1/*", 
         "arn:aws:s3:::aws-codedeploy-eu-central-2/*", 
         "arn:aws:s3:::aws-codedeploy-eu-north-1/*", 
         "arn:aws:s3:::aws-codedeploy-eu-south-1/*", 
         "arn:aws:s3:::aws-codedeploy-eu-south-2/*", 
         "arn:aws:s3:::aws-codedeploy-il-central-1/*",
```
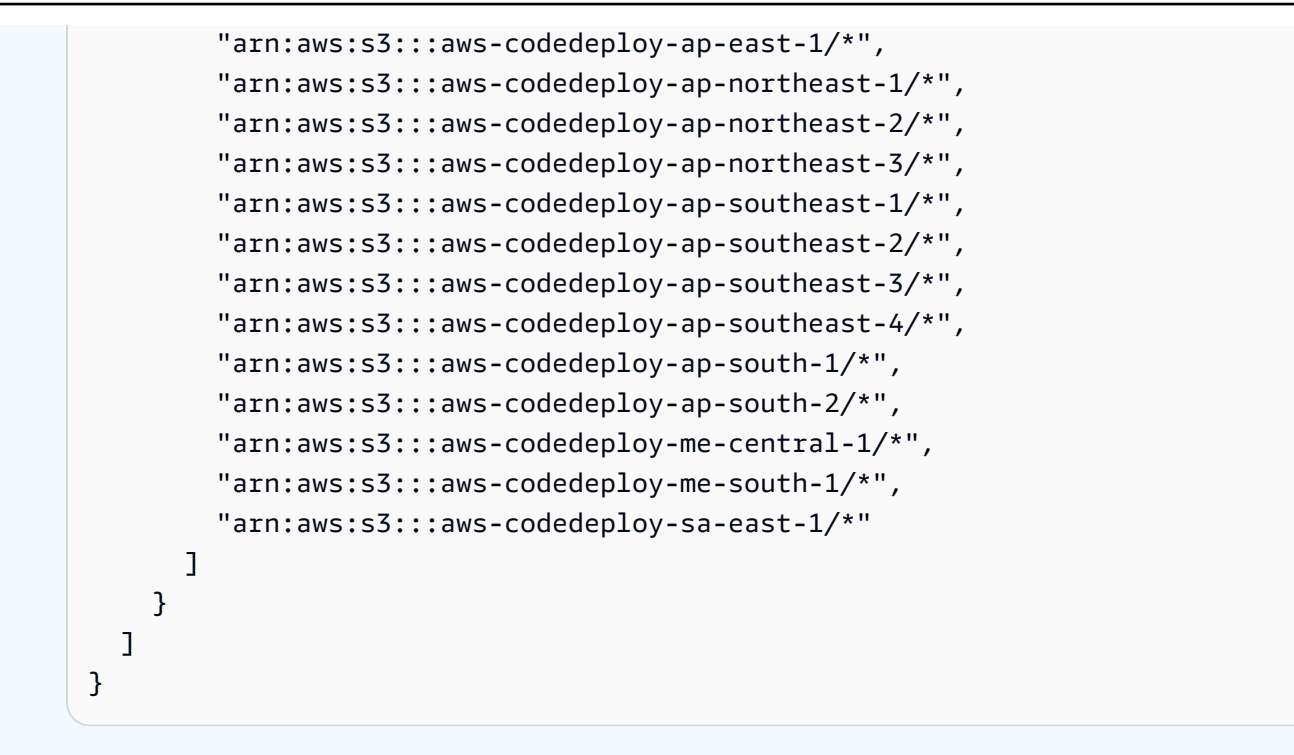

2. Rufen Sie den [put-user-policyB](https://docs.aws.amazon.com/cli/latest/reference/iam/put-user-policy.html)efehl auf und geben Sie den Namen des IAM-Benutzers (mit der --user-name Option), einen Namen für die Richtlinie (mit der --policy-name Option) und den Pfad zum neu erstellten Richtliniendokument (mit der --policy-document Option) an. Wenn sich z. B. die Datei **CodeDeploy-OnPrem-Permissions.json** im selben Verzeichnis (Ordner) befindet, aus dem Sie diesen Befehl aufrufen:

**A** Important

Achten Sie darauf, dass file:// vor dem Dateinamen steht. Dies ist bei diesem Befehl erforderlich.

aws iam put-user-policy --user-name CodeDeployUser-OnPrem --policy-name CodeDeploy-OnPrem-Permissions --policy-document file://CodeDeploy-OnPrem-Permissions.json

So weisen Sie Berechtigungen (Konsole) zu:

1. Öffnen Sie die IAM-Konsole unter [https://console.aws.amazon.com/iam/.](https://console.aws.amazon.com/iam/)

- 2. Wählen Sie im Navigationsbereich Policies und dann Create Policy. (Wenn die Schaltfläche Get Started (Erste Schritte) angezeigt wird, klicken Sie darauf und wählen Sie anschließend Create Policy (Richtlinie erstellen) aus.)
- 3. Klicken Sie neben Create Your Own Policy auf Select.
- 4. Geben Sie in das Feld Policy Name einen Namen für diese Richtlinie ein (z. B. **CodeDeploy-OnPrem-Permissions**).
- 5. Geben oder fügen Sie in das Feld Policy Document den folgenden Berechtigungsausdruck ein, der es AWS CodeDeploy ermöglicht, Anwendungsrevisionen von jedem in der Richtlinie angegebenen Amazon S3 S3-Bucket für die lokale Instance im Namen des IAM-Benutzers bereitzustellen:

```
{ 
      "Version": "2012-10-17", 
      "Statement": [ 
           { 
                "Action": [ 
                     "s3:Get*", 
                     "s3:List*" 
                ], 
                "Effect": "Allow", 
                "Resource": "*" 
           } 
      ]
}
```
- 6. Wählen Sie Richtlinie erstellen aus.
- 7. Klicken Sie im Navigationsbereich auf Users (Benutzer).
- 8. Suchen Sie in der Benutzerliste nach dem Namen des IAM-Benutzers, in dem Sie ihn erstellt haben, und wählen Sie ihn aus. [Schritt 1: Erstellen Sie einen IAM-Benutzer für die lokale Instanz](#page-399-0)
- 9. Wählen Sie auf der Registerkarte Permissions unter Managed Policies die Option Attach Policy.
- 10. Wählen Sie die Richtlinie mit dem Namen **CodeDeploy-OnPrem-Permissions** aus, und klicken Sie dann auf Attach Policy (Richtlinie anfügen).

<span id="page-403-0"></span>Schritt 3: Holen Sie sich die IAM-Benutzeranmeldedaten

Rufen Sie die geheime Schlüssel-ID und den geheimen Zugriffsschlüssel für den IAM-Benutzer ab. Sie benötigen diese für [Schritt 4: Fügen Sie der lokalen Instanz eine Konfigurationsdatei hinzu](#page-408-0). Sie können die AWS CLI oder die IAM-Konsole verwenden, um die geheime Schlüssel-ID und den geheimen Zugriffsschlüssel abzurufen.

### **a** Note

Wenn Sie die geheime Schlüssel-ID und den geheimen Zugriffsschlüssel bereits haben, überspringen Sie diesen Schritt und gehen Sie direkt zu [Schritt 4: Fügen Sie der lokalen](#page-408-0)  [Instanz eine Konfigurationsdatei hinzu](#page-408-0) über.

Benutzer benötigen programmgesteuerten Zugriff, wenn sie mit AWS außerhalb des interagieren möchten. AWS Management Console Die Art und Weise, wie programmatischer Zugriff gewährt wird, hängt von der Art des Benutzers ab, der zugreift. AWS Um Benutzern programmgesteuerten Zugriff zu gewähren, wählen Sie eine der folgenden Optionen.

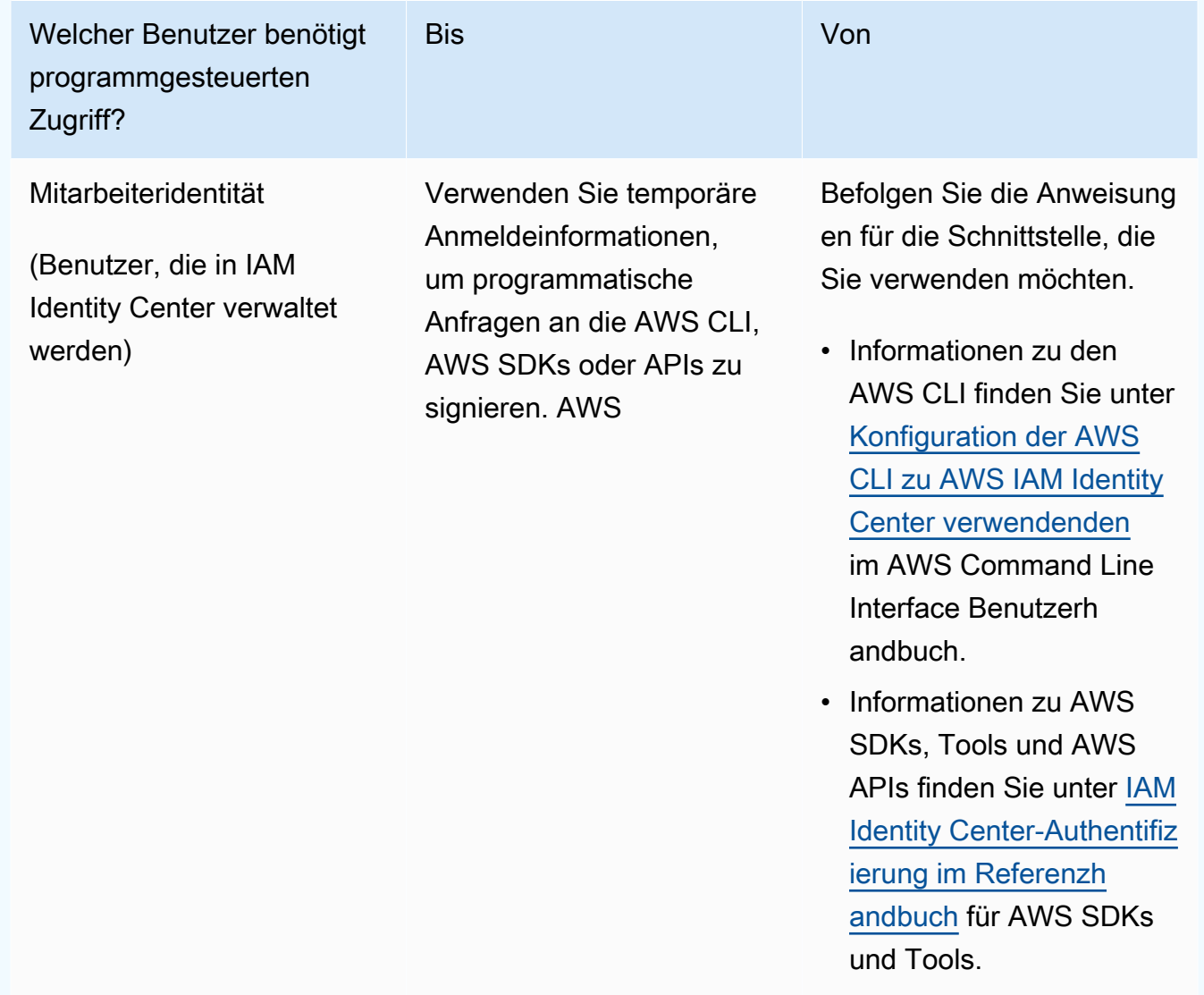

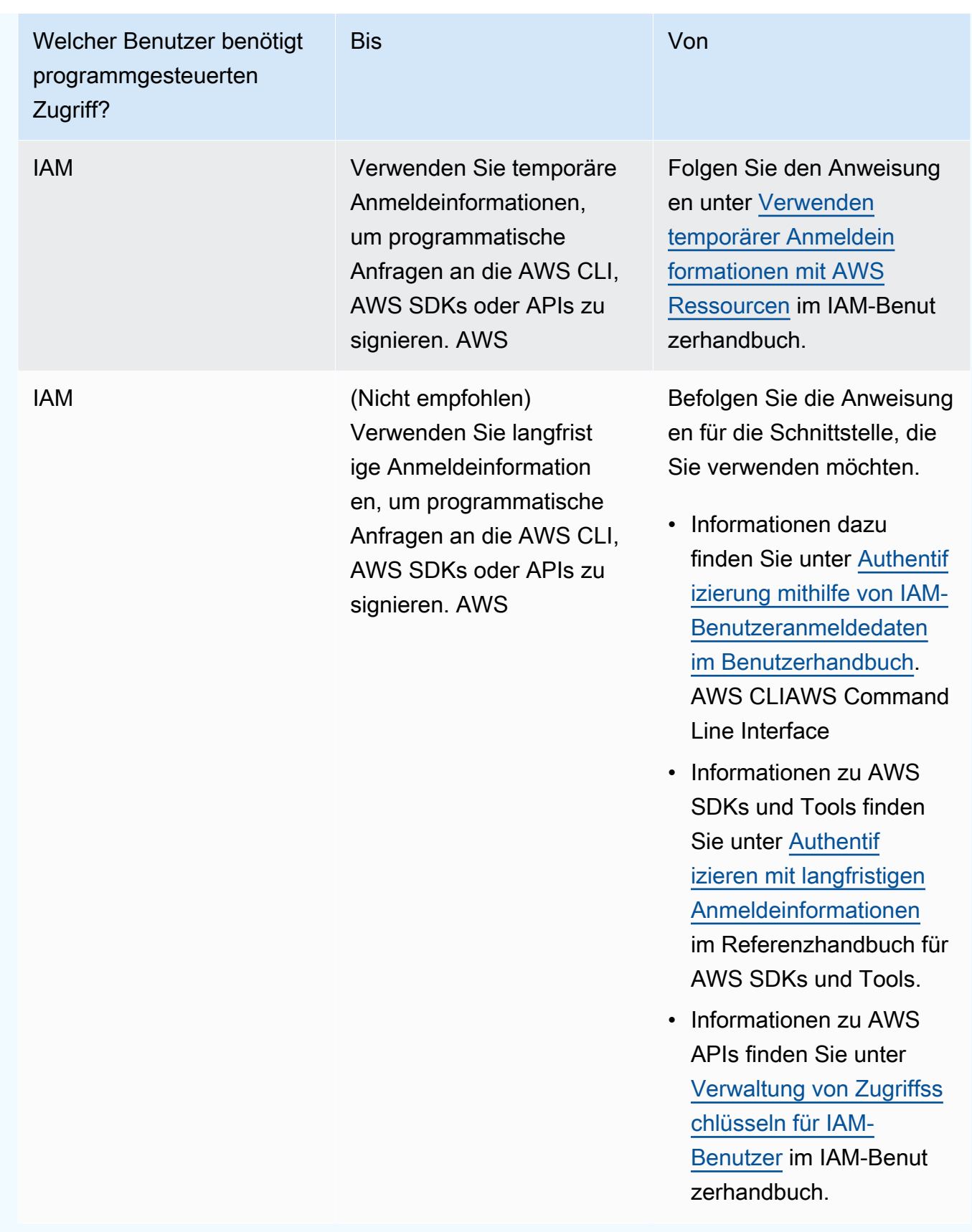

So rufen Sie Anmeldeinformationen (CLI) ab:

1. Rufen Sie den [list-access-keysB](https://docs.aws.amazon.com/cli/latest/reference/iam/list-access-keys.html)efehl auf, geben Sie den Namen des IAM-Benutzers an (mit der --user-name Option) und fragen Sie nur nach den Zugriffsschlüssel-IDs ab (mit den --query Optionen und). --output Beispielsweise:

```
aws iam list-access-keys --user-name CodeDeployUser-OnPrem --query 
  "AccessKeyMetadata[*].AccessKeyId" --output text
```
2. Wenn in der Ausgabe keine Schlüssel oder nur Informationen zu einem Schlüssel in der Ausgabe erscheinen, rufen Sie den [create-access-key](https://docs.aws.amazon.com/cli/latest/reference/iam/create-access-key.html)Befehl auf und geben Sie den Namen des IAM-Benutzers an (mit der --user-name Option):

aws iam create-access-key --user-name CodeDeployUser-OnPrem

Notieren Sie den Wert der Felder AccessKeyId und SecretAccessKey aus der Ausgabe des Aufrufs des Befehls create-access-key. Sie benötigen diese Informationen in [Schritt 4: Fügen Sie](#page-408-0)  [der lokalen Instanz eine Konfigurationsdatei hinzu.](#page-408-0)

### **A** Important

Das ist das einzige Mal, dass Sie Zugriff auf den geheimen Zugriffsschlüssel erhalten. Wenn Sie diesen geheimen Zugriffsschlüssel vergessen oder verlieren, müssen Sie einen neuen Zugriffsschlüssel erstellen, indem Sie die Schritte in [Schritt 3: Holen Sie sich](#page-403-0)  [die IAM-Benutzeranmeldedaten](#page-403-0) befolgen.

3. Wenn bereits zwei Zugriffsschlüssel aufgeführt sind, müssen Sie einen davon löschen, indem Sie den [delete-access-keyB](https://docs.aws.amazon.com/cli/latest/reference/iam/delete-access-key.html)efehl aufrufen und dabei den Namen des IAM-Benutzers (mit der --user-name Option) und die ID des zu löschenden Zugriffsschlüssels (mit der --accesskey-id Option) angeben. Rufen Sie dann den Befehl create-access-key auf, wie weiter oben in diesem Schritt beschrieben. Es folgt ein Beispiel für einen Aufruf des Befehls delete-access-key:

```
aws iam delete-access-key --user-name CodeDeployUser-OnPrem --access-key-id access-
key-ID
```
Wenn Sie den delete-access-key Befehl zum Löschen eines dieser Zugriffsschlüssel aufrufen und eine lokale Instanz diesen Zugriffsschlüssel bereits wie unter beschrieben verwende[tSchritt 4: Fügen Sie der lokalen Instanz eine Konfigurationsdatei hinzu,](#page-408-0) müssen Sie die Anweisungen unter [Schritt 4: Fügen Sie der lokalen Instanz eine](#page-408-0)  [Konfigurationsdatei hinzu](#page-408-0) erneut befolgen, um eine andere Zugriffsschlüssel-ID und einen anderen geheimen Zugriffsschlüssel für diesen IAM-Benutzer anzugeben. Andernfalls bleiben Bereitstellungen auf dieser lokalen Instance in einem dauerhaften schwebenden Zustand hängen oder schlagen ganz fehl.

So rufen Sie Anmeldeinformationen (Konsole) ab:

- 1. a. Öffnen Sie die IAM-Konsole unter [https://console.aws.amazon.com/iam/.](https://console.aws.amazon.com/iam/)
	- b. Wenn die Benutzerliste nicht angezeigt wird, klicken Sie im Navigationsbereich auf Users.
	- c. Suchen Sie in der Benutzerliste nach dem Namen des IAM-Benutzers, in dem Sie ihn erstellt haben, und wählen Sie ihn aus. [Schritt 1: Erstellen Sie einen IAM-Benutzer für die lokale](#page-399-0) [Instanz](#page-399-0)
- 2. Wählen Sie auf der Registerkarte Security credentials, wenn kein oder nur ein Schlüssel aufgelistet ist, die Option Create access key.

Wenn zwei Zugriffsschlüssel aufgelistet sind, müssen Sie einen davon löschen. Wählen Sie Delete neben einem der Zugriffsschlüssel, und wählen Sie dann Create access key.

### **A** Important

Wenn Sie neben einem dieser Zugriffsschlüssel die Option Löschen auswählen und eine lokale Instanz diesen Zugriffsschlüssel bereits wie unter beschrieben verwende[tSchritt 4: Fügen Sie der lokalen Instanz eine Konfigurationsdatei hinzu,](#page-408-0) müssen Sie [Schritt 4: Fügen Sie der lokalen Instanz eine Konfigurationsdatei hinzu](#page-408-0) erneut den Anweisungen unter folgen, um eine andere Zugriffsschlüssel-ID und einen anderen geheimen Zugriffsschlüssel für diesen IAM-Benutzer anzugeben. Andernfalls bleiben Bereitstellungen auf dieser lokalen Instance in einem dauerhaften schwebenden Zustand hängen oder schlagen ganz fehl.

3. Wählen Sie Show, und notieren Sie sich die Zugriffsschlüssel-ID und den geheimen Zugriffsschlüssel. Diese Informationen sind für den nächsten Schritt erforderlich. Alternativ können Sie Download .csv file wählen, um eine Kopie der Zugriffsschlüssel-ID und des geheimen Zugriffsschlüssels zu speichern.

### **A** Important

Wenn Sie sich die Anmeldeinformationen nicht notieren oder herunterladen, ist es das einzige Mal, dass Sie Zugriff auf diesen geheimen Zugriffsschlüssel haben. Wenn Sie diesen geheimen Zugriffsschlüssel vergessen oder verlieren, müssen Sie einen neuen Zugriffsschlüssel erstellen, indem Sie die Schritte in [Schritt 3: Holen Sie sich die IAM-](#page-403-0)[Benutzeranmeldedaten](#page-403-0) befolgen.

4. Wählen Sie Close, um zur Seite Users > *IAM User Name* zurückzukehren.

<span id="page-408-0"></span>Schritt 4: Fügen Sie der lokalen Instanz eine Konfigurationsdatei hinzu

Fügen Sie einer lokalen Instance eine Konfigurationsdatei mithilfe von Root- oder Administratorberechtigungen. Diese Konfigurationsdatei wird verwendet, um die IAM-Benutzeranmeldedaten und die AWS Zielregion zu deklarieren, für die verwendet werden soll. CodeDeploy Die Datei muss an einem bestimmten Speicherort in der lokalen Instance abgelegt werden. Die Datei muss den ARN, die geheime Schlüssel-ID, den geheimen Zugriffsschlüssel und die AWS Zielregion des IAM-Benutzers enthalten. Die Datei muss in einem bestimmten Format vorliegen.

- 1. Erstellen Sie eine Datei mit dem Namen codedeploy.onpremises.yml (für eine lokale Ubuntu Server- oder RHEL-Instanz) oder conf.onpremises.yml (für eine lokale Windows Server-Instanz) am folgenden Speicherort auf der lokalen Instanz:
	- Für Ubuntu Server: /etc/codedeploy-agent/conf
	- Für Windows Server: C:\ProgramData\Amazon\CodeDeploy
- 2. Verwenden Sie einen Texteditor, um die folgenden Informationen der neu erstellten codedeploy.onpremises.yml- oder conf.onpremises.yml-Datei hinzuzufügen:

```
---
aws_access_key_id: secret-key-id
aws_secret_access_key: secret-access-key
iam_user_arn: iam-user-arn
region: supported-region
```
### Wobei gilt:

- *secret-key-id*ist die geheime Schlüssel-ID des entsprechenden IAM-Benutzers, die Sie in [Schritt 1: Erstellen Sie einen IAM-Benutzer für die lokale Instanz](#page-399-0) oder [Schritt 3: Holen Sie sich](#page-403-0) [die IAM-Benutzeranmeldedaten](#page-403-0) notiert haben.
- *secret-access-key*ist der geheime Zugriffsschlüssel des entsprechenden IAM-Benutzers, den Sie in [Schritt 1: Erstellen Sie einen IAM-Benutzer für die lokale Instanz](#page-399-0) oder notiert haben. [Schritt 3: Holen Sie sich die IAM-Benutzeranmeldedaten](#page-403-0)
- *iam-user-arn*ist der ARN des IAM-Benutzers, den Sie weiter oben notiert [Schritt 1: Erstellen](#page-399-0)  [Sie einen IAM-Benutzer für die lokale Instanz](#page-399-0) haben.
- *Unterstützte Region ist* die Kennung einer Region, die von der Region unterstützt wird, CodeDeploy in der sich Ihre CodeDeploy Anwendungen, Bereitstellungsgruppen und Anwendungsrevisionen befinden (z. B.). us-west-2 Eine Liste der Regionen finden Sie unter [Region und](https://docs.aws.amazon.com/general/latest/gr/rande.html#codedeploy_region) Endpunkte in der. Allgemeine AWS-Referenz

### **A** Important

Wenn Sie neben einem der Zugriffsschlüssel unter Löschen ausgewählt haben und Ihre lokale Instanz bereits die zugehörige Zugriffsschlüssel-ID und den geheimen Zugriffsschlüssel verwendet, müssen Sie den Anweisungen unter folgen, um eine andere Zugriffsschlüssel-ID und einen anderen geheimen Zugriffsschlüssel für diesen IAM-Benutzer anzugeben. [Schritt 3: Holen Sie sich die IAM-Benutzeranmeldedaten](#page-403-0) [Schritt](#page-408-0)  [4: Fügen Sie der lokalen Instanz eine Konfigurationsdatei hinzu](#page-408-0) Andernfalls bleiben Bereitstellungen auf dieser lokalen Instance in einem dauerhaften schwebenden Zustand hängen oder schlagen ganz fehl.

### <span id="page-409-0"></span>Schritt 5: Installieren und konfigurieren Sie AWS CLI

Installieren und konfigurieren Sie die AWS CLI auf der lokalen Instanz. ( AWS CLI Wird verwendet, [Schritt 7: Installieren Sie den Agenten CodeDeploy](#page-412-0) um den CodeDeploy Agenten herunterzuladen und auf der lokalen Instanz zu installieren.)

1. Folgen Sie den Anweisungen AWS CLI unter [Getting Setup with the im AWS Command Line](https://docs.aws.amazon.com/cli/latest/userguide/cli-chap-getting-set-up.html)  [Interface Benutzerhandbuch, um den auf der](https://docs.aws.amazon.com/cli/latest/userguide/cli-chap-getting-set-up.html) lokalen Instanz AWS CLI zu installieren.

Registrieren einer lokalen Instance **API-Version 2014-10-06 396** API-Version 2014-10-06 396

### **a** Note

CodeDeploy Befehle für die Arbeit mit lokalen Instanzen wurden in Version 1.7.19 von verfügbar. AWS CLI Wenn Sie AWS CLI bereits eine Version von installiert haben, können Sie deren Version überprüfen, indem Sie anrufen. aws --version

2. Um die AWS CLI On-Premises-Instanz zu konfigurieren, folgen Sie den Anweisungen unter [Konfiguration der AWS CLI](https://docs.aws.amazon.com/cli/latest/userguide/cli-chap-getting-started.html) im AWS Command Line Interface Benutzerhandbuch.

### **A** Important

Achten Sie bei der Konfiguration der AWS CLI (z. B. durch Aufrufen des aws configure Befehls) darauf, die geheime Schlüssel-ID und den geheimen Zugriffsschlüssel eines IAM-Benutzers anzugeben, der zusätzlich zu den in der angegebenen AWS Zugriffsberechtigungen mindestens über die folgenden Zugriffsberechtigungen verfügt. [Voraussetzungen für die Konfiguration einer lokalen Instanz](#page-376-0) Auf diese Weise können Sie den CodeDeploy Agenten herunterladen und auf der lokalen Instanz installieren:

```
\{ "Version": "2012-10-17", 
   "Statement" : [ 
     { 
       "Effect" : "Allow", 
       "Action" : [ 
          "codedeploy:*" 
       ], 
       "Resource" : "*" 
     }, 
     { 
       "Effect" : "Allow", 
       "Action" : [ 
          "s3:Get*", 
          "s3:List*" 
       ], 
       "Resource" : [ 
          "arn:aws:s3:::aws-codedeploy-us-east-2/*", 
          "arn:aws:s3:::aws-codedeploy-us-east-1/*", 
          "arn:aws:s3:::aws-codedeploy-us-west-1/*", 
          "arn:aws:s3:::aws-codedeploy-us-west-2/*", 
          "arn:aws:s3:::aws-codedeploy-ca-central-1/*",
```
 ] }

```
 "arn:aws:s3:::aws-codedeploy-eu-west-1/*", 
     "arn:aws:s3:::aws-codedeploy-eu-west-2/*", 
     "arn:aws:s3:::aws-codedeploy-eu-west-3/*", 
     "arn:aws:s3:::aws-codedeploy-eu-central-1/*", 
     "arn:aws:s3:::aws-codedeploy-il-central-1/*", 
     "arn:aws:s3:::aws-codedeploy-ap-east-1/*", 
     "arn:aws:s3:::aws-codedeploy-ap-northeast-1/*", 
     "arn:aws:s3:::aws-codedeploy-ap-northeast-2/*", 
     "arn:aws:s3:::aws-codedeploy-ap-southeast-1/*", 
     "arn:aws:s3:::aws-codedeploy-ap-southeast-2/*", 
     "arn:aws:s3:::aws-codedeploy-ap-southeast-4/*", 
     "arn:aws:s3:::aws-codedeploy-ap-south-1/*", 
     "arn:aws:s3:::aws-codedeploy-sa-east-1/*" 
   ] 
 }
```
Diese Zugriffsberechtigungen können entweder dem IAM-Benutzer zugewiesen werden, in dem Sie ihn erstellt haben, [Schritt 1: Erstellen Sie einen IAM-Benutzer für die lokale](#page-399-0)  [Instanz](#page-399-0) oder einem anderen IAM-Benutzer. Um diese Berechtigungen einem IAM-Benutzer zuzuweisen, folgen Sie den Anweisungen unter und verwenden Sie diese Zugriffsberechtigungen anstelle der in diesem Schritt angegebenen. [Schritt 1: Erstellen](#page-399-0)  [Sie einen IAM-Benutzer für die lokale Instanz](#page-399-0)

<span id="page-411-0"></span>Schritt 6: Legen Sie die Umgebungsvariable AWS\_REGION fest (nur Ubuntu Server und RHEL)

Wenn Sie Ubuntu Server oder RHEL nicht auf Ihrer lokalen Instanz ausführen, überspringen Sie diesen Schritt und gehen Sie direkt zu. [Schritt 7: Installieren Sie den Agenten CodeDeploy](#page-412-0)

Installieren Sie den CodeDeploy Agenten auf einer lokalen Ubuntu-Server- oder RHEL-Instanz und aktivieren Sie die Instanz, um den CodeDeploy Agenten zu aktualisieren, sobald eine neue Version verfügbar ist. Dazu setzen Sie die AWS\_REGION Umgebungsvariable auf der Instanz auf den Bezeichner einer der Regionen, die von unterstützt werden. CodeDeploy Wir empfehlen, dass Sie den Wert auf die Region festlegen, in der sich Ihre CodeDeploy Anwendungen, Bereitstellungsgruppen und Anwendungsrevisionen befinden (z. B.us-west-2). Eine Liste der Regionen finden Sie unter [Region und Endpunkte](https://docs.aws.amazon.com/general/latest/gr/rande.html#codedeploy_region) in der. Allgemeine AWS-Referenz

Rufen Sie zum Festlegen der Umgebungsvariable Folgendes vom Terminal ab:

#### export AWS\_REGION=*supported-region*

<span id="page-412-0"></span>Dabei ist *supported-region* die ID der Region (z. B. us-west-2).

Schritt 7: Installieren Sie den Agenten CodeDeploy

Installieren Sie den CodeDeploy Agenten auf der lokalen Instanz:

- Folgen Sie für eine lokale Ubuntu-Server-Instanz den Anweisungen unter und kehren Sie dann zu dieser Seite zurück. [Installieren Sie den CodeDeploy Agenten für Ubuntu Server](#page-321-0)
- Folgen Sie für eine lokale RHEL-Instanz den Anweisungen unter und kehren Sie dann zu dieser Seite zurück. [Installieren Sie den CodeDeploy Agenten für Amazon Linux oder RHEL](#page-319-0)
- Folgen Sie für eine lokale Windows Server-Instanz den Anweisungen unter und kehren Sie dann zu dieser Seite zurück. [Installieren Sie den CodeDeploy Agenten für Windows Server](#page-324-0)

<span id="page-412-1"></span>Schritt 8: Registrieren Sie die lokale Instanz bei CodeDeploy

Bei diesen Anweisungen gehen wir davon aus, dass Sie die Registrierung des lokalen Instance von der lokalen Instance aus durchführen. Sie können eine lokale Instanz von einem separaten Gerät oder einer Instanz aus registrieren, auf der die Instanz AWS CLI installiert und konfiguriert ist, wie unter beschrieben. [Schritt 5: Installieren und konfigurieren Sie AWS CLI](#page-409-0)

Verwenden Sie den AWS CLI , um die lokale Instanz zu registrieren, CodeDeploy damit sie in Bereitstellungen verwendet werden kann.

1. Bevor Sie den verwenden können AWS CLI, benötigen Sie den Benutzer-ARN des IAM-Benutzers, in [Schritt 1: Erstellen Sie einen IAM-Benutzer für die lokale Instanz](#page-399-0) dem Sie ihn erstellt haben. Wenn Sie den Benutzer-ARN noch nicht haben, rufen Sie den Befehl [get-user](https://docs.aws.amazon.com/cli/latest/reference/iam/get-user.html) auf, geben Sie den Namen des IAM-Benutzers an (mit der --user-name Option) und fragen Sie nur nach dem Benutzer-ARN (mit den Optionen --query und--output) ab:

```
aws iam get-user --user-name CodeDeployUser-OnPrem --query "User.Arn" --output text
```
- 2. Rufen Sie den Befehl [register-on-premises-instance](https://docs.aws.amazon.com/cli/latest/reference/deploy/register-on-premises-instance.html) mit folgenden Angaben auf:
	- Ein eindeutiger Bezeichner für die lokale Instance (mit der Option --instance-name).

### **A** Important

Um die lokale Instance identifizieren zu können, insbesondere für Debugging-Zwecke, empfehlen wir dringend, dass Sie einen Namen angeben, die einige eindeutige Merkmale der lokalen Instance enthält (z. B. die Seriennummer oder eine eindeutige interne Asset-ID, falls zutreffend). Wenn Sie eine MAC-Adresse als Namen angeben, beachten Sie, dass MAC-Adressen unzulässige Zeichen enthalten, z. B. einen Doppelpunkt (). CodeDeploy : Eine Liste der zulässigen Zeichen finden Sie unter [CodeDeploy Kontingente](#page-744-0).

• Der Benutzer-ARN des IAM-Benutzers, in dem Sie ihn erstellt haben [Schritt 1: Erstellen Sie](#page-399-0) [einen IAM-Benutzer für die lokale Instanz](#page-399-0) (mit der --iam-user-arn Option).

Beispielsweise:

aws deploy register-on-premises-instance --instance-name AssetTag12010298EX - iam-user-arn arn:aws:iam::444455556666:user/CodeDeployUser-OnPrem

<span id="page-413-0"></span>Schritt 9: Kennzeichnen Sie die lokale Instanz

Sie können entweder die Konsole AWS CLI oder die CodeDeploy Konsole verwenden, um die lokale Instanz zu taggen. (CodeDeployverwendet lokale Instanz-Tags, um die Bereitstellungsziele während einer Bereitstellung zu identifizieren.)

So markieren Sie eine lokale Instance (CLI):

- Rufen Sie den Befehl [add-tags-to-on-premises-instances](https://docs.aws.amazon.com/cli/latest/reference/deploy/add-tags-to-on-premises-instances.html) auf und geben Sie Folgendes an:
	- Der eindeutige Bezeichner für die lokale Instance (mit der Option -- instance-names).
	- Der Name des Tag-Schlüssels und des Tag-Werts der lokalen Instance, die Sie verwenden möchten (mit der Option --tags). Sie müssen sowohl einen Namen als auch einen Wert angeben. CodeDeploy erlaubt keine lokalen Instanz-Tags, die nur Werte enthalten.

Beispielsweise:

```
aws deploy add-tags-to-on-premises-instances --instance-names AssetTag12010298EX 
  --tags Key=Name,Value=CodeDeployDemo-OnPrem
```
1. Melden Sie sich bei der an AWS Management Console und öffnen Sie die CodeDeploy Konsole unter <https://console.aws.amazon.com/codedeploy>.

### **a** Note

Melden Sie sich mit demselben Benutzer an, den Sie eingerichtet habe[nErste Schritte](#page-65-0) [mit CodeDeploy](#page-65-0).

- 2. Wählen Sie im CodeDeploy Menü die Option Lokale Instanzen aus.
- 3. Klicken Sie in der Liste der lokalen Instances auf den Pfeil neben der lokalen Instance, die Sie markieren möchten.
- 4. Wählen Sie in der Liste der Tags den gewünschten Tag-Schlüssel und -Wert aus oder geben Sie ihn ein. Nachdem Sie den Tag-Schlüssel und den Tag-Wert eingegeben haben, wird eine weitere Zeile angezeigt. Sie können das für bis zu 10 Tags wiederholen. Zum Entfernen eines Tags wählen Sie das Symbol "Löschen" aus  $\left( \mathbf{\Theta}\right)$  ).
- 5. Wählen Sie nach dem Hinzufügen der Tags die Option Update Tags.

<span id="page-414-0"></span>Schritt 10: Stellen Sie Anwendungsrevisionen auf der lokalen Instanz bereit

Sie können nun auf den registrierten und mit einem Tag markierten lokalen Instances Anwendungsrevisionen bereitstellen.

Sie stellen Anwendungsrevisionen auf lokale Instances auf ähnliche Weise bereit, wie Sie Anwendungsrevisionen für Amazon EC2 EC2-Instances bereitstellen. Anweisungen finden Sie unter [Erstellen Sie eine Bereitstellung mit CodeDeploy](#page-534-0). Diese Anweisungen enthalten einen Link zu den Voraussetzungen, wie dem Erstellen einer Anwendung, Erstellen einer Bereitstellungsgruppe und Vorbereiten einer Anwendungsrevision. Wenn Sie eine einfache Beispielanwendungsrevision bereitstellen möchten, können Sie die unter [Schritt 2: Erstellen Sie eine](#page-185-0)  [Version der Beispielanwendung](#page-185-0) im [Tutorial: Bereitstellen einer Anwendung auf einer lokalen Instanz](#page-184-0)  [mit CodeDeploy \(Windows Server, Ubuntu Server oder Red Hat Enterprise Linux\)](#page-184-0) beschriebene Revision verwenden.

### **A** Important

Wenn Sie eine CodeDeploy Servicerolle im Rahmen der Erstellung einer Bereitstellungsgruppe für lokale Instances wiederverwenden, müssen Sie die Richtlinienerklärung der Servicerolle in diesen Action Teil aufnehmenTag:get\*. Weitere Informationen finden Sie unter [Schritt 2: Erstellen Sie eine Servicerolle für CodeDeploy.](#page-70-0)

<span id="page-415-1"></span>Schritt 11: Verfolgen Sie Bereitstellungen auf der lokalen Instanz

Nachdem Sie eine Anwendungsrevision auf einer registrierten und markierten lokalen Instance bereitgestellt haben, können Sie den Fortschritt der Bereitstellung nachverfolgen.

Sie verfolgen Bereitstellungen für lokale Instances auf ähnliche Weise wie die Nachverfolgung von Bereitstellungen auf Amazon EC2 EC2-Instances. Detaillierte Anweisungen finden Sie unter [CodeDeploy Bereitstellungsdetails anzeigen](#page-559-0) .

# <span id="page-415-0"></span>Verwaltung von Vorgängen für lokale Instanzen in CodeDeploy

Folgen Sie den Anweisungen in diesem Abschnitt, um Vorgänge auf Ihren lokalen Instances zu verwalten, nachdem Sie sie registriert haben CodeDeploy, z. B. um weitere Informationen zu lokalen Instances zu erhalten, Tags zu entfernen und sie zu deinstallieren und deren Registrierung aufzuheben.

Themen

- [Informieren Sie sich über eine einzelne lokale Instanz](#page-415-2)
- [Rufen Sie Informationen zu mehreren lokalen Instanzen ab](#page-416-0)
- [Entfernen Sie manuell lokale Instanz-Tags aus einer lokalen Instanz](#page-418-0)
- [Deinstallieren Sie den CodeDeploy Agenten automatisch und entfernen Sie die Konfigurationsdatei](#page-419-0) [aus einer lokalen Instanz](#page-419-0)
- [Automatische Deregistrierung einer lokalen Instanz](#page-420-0)
- [Manuelles Aufheben der Registrierung einer lokalen Instanz](#page-422-0)

### <span id="page-415-2"></span>Informieren Sie sich über eine einzelne lokale Instanz

Sie können Informationen zu einer einzelnen lokalen Instance erhalten, indem Sie die Anweisungen unter [CodeDeploy Bereitstellungsdetails anzeigen](#page-559-0) befolgen. Sie können die Konsole AWS CLI oder die CodeDeploy Konsole verwenden, um weitere Informationen zu einer einzelnen lokalen Instanz zu erhalten.

Abrufen von Informationen über eine einzelne lokale Instance (CLI)

• Rufen Sie den [get-on-premises-instanceB](https://docs.aws.amazon.com/cli/latest/reference/deploy/get-on-premises-instance.html)efehl auf und geben Sie den Namen an, der die lokale Instanz eindeutig identifiziert (mit der --instance-name Option):

aws deploy get-on-premises-instance --instance-name AssetTag12010298EX

Abrufen von Informationen über eine einzelne lokale Instance (Konsole)

1. Melden Sie sich bei der an AWS Management Console und öffnen Sie die CodeDeploy Konsole unter <https://console.aws.amazon.com/codedeploy>.

#### **a** Note

Melden Sie sich mit demselben Benutzer an, den Sie eingerichtet habe[nErste Schritte](#page-65-0) [mit CodeDeploy](#page-65-0).

- 2. Erweitern Sie im Navigationsbereich die Option Bereitstellen und wählen Sie Lokale Instanzen aus.
- 3. Wählen Sie in der Liste der lokalen Instances den Namen einer lokalen Instance aus, um ihre Details anzuzeigen.

### <span id="page-416-0"></span>Rufen Sie Informationen zu mehreren lokalen Instanzen ab

Sie können Informationen zu lokalen Instances erhalten, indem Sie die Anweisungen unter [CodeDeploy Bereitstellungsdetails anzeigen](#page-559-0) befolgen. Sie können die Konsole AWS CLI oder die CodeDeploy Konsole verwenden, um weitere Informationen zu lokalen Instanzen zu erhalten.

Abrufen von Informationen über mehrere lokale Instances (CLI)

- 1. Rufen Sie den [list-on-premises-instancesB](https://docs.aws.amazon.com/cli/latest/reference/deploy/list-on-premises-instances.html)efehl auf, um eine Liste der lokalen Instanznamen zu erhalten, und geben Sie Folgendes an:
	- Ob Informationen zu allen registrierten lokalen Instances oder allen lokalen Instances, deren Registrierung aufgehoben wurde, abgerufen werden sollen (mit der Option --

registration-status und Registered bzw. Deregistered). Wenn Sie diese Angabe auslassen, werden Namen der registrierten lokalen Instances und der lokalen Instances, deren Registrierung aufgehoben wurde, zurückgegeben.

• Ob nur Informationen zu lokalen Instances mit spezifischen Tags für lokale Instances abgerufen werden sollen (mit der Option --tag-filters). Geben Sie für jedes Tag für lokale Instances Key, Value und Type an (immer KEY\_AND\_VALUE). Trennen Sie mehrere Tags für lokale Instances durch Leerzeichen zwischen jeder Dreiergruppe aus Key, Value und Type.

Beispielsweise:

```
aws deploy list-on-premises-instances --registration-status Registered 
  --tag-filters Key=Name,Value=CodeDeployDemo-OnPrem,Type=KEY_AND_VALUE 
  Key=Name,Value=CodeDeployDemo-OnPrem-Beta,Type=KEY_AND_VALUE
```
2. Für detailliertere Informationen rufen Sie den Befehl [batch-get-on-premises-instances](https://docs.aws.amazon.com/cli/latest/reference/deploy/batch-get-on-premises-instances.html) mit den Namen der lokalen Instanzen auf (mit der --instance-names Option):

```
aws deploy batch-get-on-premises-instances --instance-names AssetTag12010298EX 
  AssetTag09920444EX
```
Abrufen von Informationen über mehrere lokale Instances (Konsole)

1. [Melden Sie sich bei der an AWS Management Console und öffnen Sie die CodeDeploy Konsole](https://console.aws.amazon.com/codedeploy)  [unter https://console.aws.amazon.com/codedeploy.](https://console.aws.amazon.com/codedeploy)

**a** Note

Melden Sie sich mit demselben Benutzer an, den Sie eingerichtet habe[nErste Schritte](#page-65-0) [mit CodeDeploy](#page-65-0).

2. Erweitern Sie im Navigationsbereich die Option Bereitstellen und wählen Sie Lokale Instanzen aus.

Informationen zu den lokalen Instances werden angezeigt.

### <span id="page-418-0"></span>Entfernen Sie manuell lokale Instanz-Tags aus einer lokalen Instanz

In der Regel entfernen Sie ein Tag für lokale Instances von einer lokalen Instance, wenn dieses nicht mehr genutzt wird oder wenn Sie die lokale Instance aus Bereitstellungsgruppen entfernen möchten, die dieses Tag benötigen. Sie können die AWS CLI oder die AWS CodeDeploy Konsole verwenden, um lokale Instanz-Tags aus lokalen Instanzen zu entfernen.

Sie müssen Tags für lokale Instances nicht von einer lokalen Instance entfernen, bevor Sie deren Registrierung aufheben.

Durch manuelles Entfernen von Tags für lokale Instances von einer lokalen Instance wird die Registrierung der Instance nicht aufgehoben. Der CodeDeploy Agent wird dadurch nicht von der Instanz deinstalliert. Die Konfigurationsdatei wird nicht von der Instance entfernt. Der mit der Instanz verknüpfte IAM-Benutzer wird nicht gelöscht.

Informationen zum automatischen Aufheben der Registrierung der lokalen Instance finden Sie unter [Automatische Deregistrierung einer lokalen Instanz](#page-420-0).

Informationen zum manuellen Aufheben der Registrierung der lokalen Instance finden Sie unter [Manuelles Aufheben der Registrierung einer lokalen Instanz](#page-422-0).

Informationen zur automatischen Deinstallation des CodeDeploy Agenten und zum Entfernen der Konfigurationsdatei aus der lokalen Instanz finden Sie unter. [Deinstallieren Sie den CodeDeploy](#page-419-0) [Agenten automatisch und entfernen Sie die Konfigurationsdatei aus einer lokalen Instanz](#page-419-0)

Informationen zur manuellen Deinstallation nur des CodeDeploy Agenten von der lokalen Instanz finden Sie unter. [Verwaltung des CodeDeploy Agentenbetriebs](#page-312-0)

Informationen zum manuellen Löschen des zugehörigen IAM-Benutzers finden Sie unter [Löschen](https://docs.aws.amazon.com/IAM/latest/UserGuide/Using_DeletingUserFromAccount.html) [eines IAM-Benutzers aus](https://docs.aws.amazon.com/IAM/latest/UserGuide/Using_DeletingUserFromAccount.html) Ihrem Konto. AWS

Entfernen von Tags für lokale Instances von einer lokalen Instance (CLI)

- Rufen Sie die [remove-tags-from-on-premises-instances](https://docs.aws.amazon.com/cli/latest/reference/deploy/remove-tags-from-on-premises-instances.html) auf und geben Sie Folgendes an:
	- Die eindeutigen Namen der lokalen Instance (mit der Option -- instance-names).
	- Die Namen und Werte der Tags, die Sie entfernen möchten (mit der Option --tags).

Beispielsweise:

aws deploy remove-tags-from-on-premises-instances --instance-names AssetTag12010298EX --tags Key=Name,Value=CodeDeployDemo-OnPrem

Entfernen von Tags für lokale Instances von einer lokalen Instance (Konsole)

1. [Melden Sie sich bei der an AWS Management Console und öffnen Sie die Konsole unter https://](https://console.aws.amazon.com/codedeploy) [console.aws.amazon.com/codedeploy CodeDeploy .](https://console.aws.amazon.com/codedeploy)

**a** Note

Melden Sie sich mit demselben Benutzer an, den Sie eingerichtet habe[nErste Schritte](#page-65-0) [mit CodeDeploy](#page-65-0).

- 2. Erweitern Sie im Navigationsbereich die Option Bereitstellen und wählen Sie Lokale Instanzen aus.
- 3. Klicken Sie in der Liste der lokalen Instances auf den Namen der lokalen Instance, aus der Sie Tags entfernen möchten.
- 4. Wählen Sie im Bereich Tags neben jedem Tag, das Sie entfernen möchten, Remove (Entfernen) aus.
- 5. Wählen Sie nach dem Löschen der Tags die Option Update tags.

<span id="page-419-0"></span>Deinstallieren Sie den CodeDeploy Agenten automatisch und entfernen Sie die Konfigurationsdatei aus einer lokalen Instanz

In der Regel deinstallieren Sie den CodeDeploy Agenten und entfernen die Konfigurationsdatei aus einer lokalen Instanz, nachdem Sie die Bereitstellung auf dieser Instanz nicht mehr planen.

### **a** Note

Durch die automatische Deinstallation des CodeDeploy Agenten und das Entfernen der Konfigurationsdatei aus einer lokalen Instanz wird die Registrierung einer lokalen Instanz nicht aufgehoben. Die Zugehörigkeit von Tags für lokale Instances, die mit der lokalen Instance verbunden sind, wird nicht aufgehoben. Der mit der lokalen Instanz verknüpfte IAM-Benutzer wird nicht gelöscht.

Informationen zum automatischen Aufheben der Registrierung der lokalen Instance finden Sie unter [Automatische Deregistrierung einer lokalen Instanz.](#page-420-0)

Informationen zum manuellen Aufheben der Registrierung der lokalen Instance finden Sie unter [Manuelles Aufheben der Registrierung einer lokalen Instanz.](#page-422-0)

Informationen zum manuellen Aufheben der Zugehörigkeit zugehöriger Tags für lokale Instances finden Sie unter [Entfernen Sie manuell lokale Instanz-Tags aus einer lokalen](#page-418-0) [Instanz.](#page-418-0)

Informationen zur manuellen Deinstallation des CodeDeploy Agenten von der lokalen Instanz finden Sie unter. [Verwaltung des CodeDeploy Agentenbetriebs](#page-312-0)

Informationen zum manuellen Löschen des zugehörigen IAM-Benutzers finden Sie unter [Löschen eines IAM-Benutzers aus](https://docs.aws.amazon.com/IAM/latest/UserGuide/Using_DeletingUserFromAccount.html) Ihrem Konto. AWS

[Rufen Sie in der lokalen Instanz den Befehl AWS CLI uninstall auf.](https://docs.aws.amazon.com/cli/latest/reference/deploy/uninstall.html)

Beispielsweise:

aws deploy uninstall

Der Befehl uninstall hat folgende Auswirkungen:

- 1. Stoppt den laufenden CodeDeploy Agenten auf der lokalen Instanz.
- 2. Deinstalliert den CodeDeploy Agenten von der lokalen Instanz aus.
- 3. Entfernt die Konfigurationsdatei von der lokalen Instance. (Für Ubuntu Server und RHEL ist dies/. /etc/codedeploy-agent/conf codedeploy.onpremises.yml Für Windows Server ist diesC:\ProgramData\Amazon\CodeDeploy\conf.onpremises.yml.)

### <span id="page-420-0"></span>Automatische Deregistrierung einer lokalen Instanz

In der Regel heben Sie die Registrierung einer lokalen Instance auf, wenn Sie sie voraussichtlich nicht mehr bereitstellen werden. Wenn Sie die Registrierung einer lokalen Instance aufheben, wird diese, auch wenn sie Teil der Tags für lokale Instances einer Bereitstellungsgruppe ist, nicht mehr in Bereitstellungen eingeschlossen. Sie können das verwenden, AWS CLI um lokale Instanzen abzumelden.

### **a** Note

Sie können die CodeDeploy Konsole nicht verwenden, um die Registrierung einer lokalen Instanz aufzuheben. Zudem werden durch die Aufhebung der Registrierung einer lokalen Instance alle lokalen Instance-Tags, die mit der lokalen Instance verbunden sind, entfernt. Der CodeDeploy Agent wird nicht von der lokalen Instanz deinstalliert. Die Konfigurationsdatei der lokalen Instance wird nicht von der lokalen Instance entfernt. Informationen zum Ausführen einiger (aber nicht aller) Aktivitäten in diesem Abschnitt mithilfe der CodeDeploy Konsole finden Sie im CodeDeploy Konsolenabschnitt vo[nManuelles](#page-422-0) [Aufheben der Registrierung einer lokalen Instanz](#page-422-0).

Informationen zum manuellen Aufheben der Zugehörigkeit zugehöriger Tags für lokale Instances finden Sie unter [Entfernen Sie manuell lokale Instanz-Tags aus einer lokalen](#page-418-0) [Instanz.](#page-418-0)

Informationen zur automatischen Deinstallation des CodeDeploy Agenten und zum Entfernen der Konfigurationsdatei aus der lokalen Instanz finden Sie unte[rDeinstallieren Sie den](#page-419-0)  [CodeDeploy Agenten automatisch und entfernen Sie die Konfigurationsdatei aus einer](#page-419-0) [lokalen Instanz](#page-419-0).

Informationen zur manuellen Deinstallation nur des CodeDeploy Agenten von der lokalen Instanz finden Sie unter. [Verwaltung des CodeDeploy Agentenbetriebs](#page-312-0)

Rufen Sie AWS CLI mit dem den Befehl [deregister](https://docs.aws.amazon.com/cli/latest/reference/deploy/deregister.html) auf und geben Sie Folgendes an:

- Der Name, der die lokale Instanz eindeutig identifiziert CodeDeploy (mit der --instance-name Option).
- Optional, ob der IAM-Benutzer gelöscht werden soll, der der lokalen Instanz zugeordnet ist. Das Standardverhalten besteht darin, den IAM-Benutzer zu löschen. Wenn Sie den mit der lokalen Instance verbundenen IAM-Benutzer nicht löschen möchten, geben Sie im Befehl die Option - no-delete-iam-user an.
- Optional die AWS Region, in der die lokale Instanz registriert wurde CodeDeploy (mit der region Option). Dies muss eine der unterstützten Regionen sein, die unter Region aufgeführt [sind, und Endpunkte](https://docs.aws.amazon.com/general/latest/gr/rande.html#codedeploy_region) in Allgemeine AWS-Referenz(z. B.us-west-2). Wenn diese Option nicht angegeben ist, wird die AWS Standardregion verwendet, die dem aufrufenden IAM-Benutzer zugeordnet ist.

Ein Beispiel, das die Registrierung einer Instance aufhebt und den Benutzer löscht:

aws deploy deregister --instance-name AssetTag12010298EX --region us-west-2

Ein Beispiel, das die Registrierung einer Instance aufhebt und den Benutzer nicht löscht:

```
aws deploy deregister --instance-name AssetTag12010298EX --no-delete-iam-user --region 
 us-west-2
```
Der Befehl deregister hat folgende Auswirkungen:

- 1. Deregistriert die lokale Instanz bei. CodeDeploy
- 2. Falls angegeben, wird der IAM-Benutzer gelöscht, der der lokalen Instanz zugeordnet ist.

Nach dem Aufheben der Registrierung einer lokalen Instance:

- Sie wird sofort nicht mehr auf der Konsole angezeigt.
- Sie können umgehend eine andere Instance mit demselben Namen erstellen.

Wenn dieser Befehl Fehler erkennt, wird eine Fehlermeldung angezeigt, in der beschrieben wird, wie Sie die verbleibenden Schritte manuell durchführen können. Andernfalls wird eine Meldung über den erfolgreichen Abschluss angezeigt, in der beschrieben wird, wie Sie den Befehl uninstall aufrufen.

### <span id="page-422-0"></span>Manuelles Aufheben der Registrierung einer lokalen Instanz

In der Regel heben Sie die Registrierung einer lokalen Instance auf, wenn Sie sie voraussichtlich nicht mehr bereitstellen werden. Sie verwenden die, AWS CLI um lokale Instanzen manuell abzumelden.

Durch die manuelle Deregistrierung einer lokalen Instanz wird der Agent nicht deinstalliert. CodeDeploy Die Konfigurationsdatei wird nicht von der Instance entfernt. Der mit der Instanz verknüpfte IAM-Benutzer wird dadurch nicht gelöscht. Mit der Instance verbundene Tags werden nicht entfernt.

Informationen zur automatischen Deinstallation des CodeDeploy Agenten und zum Entfernen der Konfigurationsdatei aus der lokalen Instanz finden Sie unter. [Deinstallieren Sie den CodeDeploy](#page-419-0) [Agenten automatisch und entfernen Sie die Konfigurationsdatei aus einer lokalen Instanz](#page-419-0)

Informationen zur manuellen Deinstallation nur des CodeDeploy Agenten finden Sie unte[rVerwaltung](#page-312-0) [des CodeDeploy Agentenbetriebs](#page-312-0).

Informationen zum manuellen Löschen des zugehörigen IAM-Benutzers finden Sie unter [Löschen](https://docs.aws.amazon.com/IAM/latest/UserGuide/Using_DeletingUserFromAccount.html) [eines IAM-Benutzers aus Ihrem AWS Konto](https://docs.aws.amazon.com/IAM/latest/UserGuide/Using_DeletingUserFromAccount.html).

Verwaltung des Betriebs von lokalen Instanzen API-Version 2014-10-06 409

Informationen zum manuellen Entfernen nur der zugehörigen Tags für lokale Instances finden Sie unter [Entfernen Sie manuell lokale Instanz-Tags aus einer lokalen Instanz.](#page-418-0)

• Rufen Sie den [deregister-on-premises-instance](https://docs.aws.amazon.com/cli/latest/reference/deploy/deregister-on-premises-instance.html)Befehl auf und geben Sie den Namen an, der die lokale Instanz eindeutig identifiziert (mit der --instance-name Option):

aws deploy deregister-on-premises-instance --instance-name AssetTag12010298EX

Nach dem Aufheben der Registrierung einer lokalen Instance:

- Sie wird sofort nicht mehr auf der Konsole angezeigt.
- Sie können umgehend eine andere Instance mit demselben Namen erstellen.

# Instanzdetails anzeigen mit CodeDeploy

Sie können die CodeDeploy Konsole, die oder die CodeDeploy APIs verwenden AWS CLI, um Details zu den in einer Bereitstellung verwendeten Instances anzuzeigen.

Informationen zur Verwendung von CodeDeploy API-Aktionen zum Anzeigen von Instanzen finden Sie unter [GetDeploymentInstanceL](https://docs.aws.amazon.com/codedeploy/latest/APIReference/API_GetDeploymentInstance.html)[istDeploymentInstances,](https://docs.aws.amazon.com/codedeploy/latest/APIReference/API_ListDeploymentInstances.html) und [ListOnPremisesInstances.](https://docs.aws.amazon.com/codedeploy/latest/APIReference/API_ListOnPremisesInstances.html)

#### Themen

- [Instanzdetails anzeigen \(Konsole\)](#page-423-0)
- [Instanzdetails anzeigen \(CLI\)](#page-424-0)

### <span id="page-423-0"></span>Instanzdetails anzeigen (Konsole)

So zeigen Sie Instance-Details an:

1. Melden Sie sich bei der an AWS Management Console und öffnen Sie die CodeDeploy Konsole unter [https://console.aws.amazon.com/codedeploy.](https://console.aws.amazon.com/codedeploy)

#### **a** Note

Melden Sie sich mit demselben Benutzer an, den Sie eingerichtet haben[Erste Schritte mit](#page-65-0)  [CodeDeploy](#page-65-0).

2. Erweitern Sie im Navigationsbereich Bereitstellen und wählen Sie dann Bereitstellungen aus.

### **a** Note

Wenn keine Einträge angezeigt werden, stellen Sie sicher, dass die richtige Region ausgewählt ist. Wählen Sie in der Navigationsleiste in der Regionsauswahl eine der Regionen aus, die unter [Region und Endpoints](https://docs.aws.amazon.com/general/latest/gr/rande.html#codedeploy_region) in der aufgeführt sind. Allgemeine AWS-Referenz CodeDeploy wird nur in diesen Regionen unterstützt.

- 3. Um Bereitstellungsdetails anzuzeigen, wählen Sie die Bereitstellungs-ID für die Instance aus.
- 4. Auf der Seite der Bereitstellung können Sie alle Instances im Bereich Instance activity (Instance-Aktivität) anzeigen.
- 5. Um auf der Seite zu den Details der Bereitstellung Informationen zu einzelnen Bereitstellungslebenszyklusereignissen anzuzeigen, wählen Sie in der Spalte Events die Option View events aus.

**a** Note

Wenn bei einem Lebenszyklusereignis Failed angezeigt wird, wählen Sie auf der Seite zu den Details der Instance View logs, View in EC2 oder beides aus. Tipps zur Fehlerbehebung finden Sie unter [Beheben von Instance-Problemen.](#page-780-0)

6. Wenn Sie weitere Informationen zu einer Amazon EC2 EC2-Instance sehen möchten, wählen Sie die ID der Instance in der Spalte Instance-ID aus.

# <span id="page-424-0"></span>Instanzdetails anzeigen (CLI)

Rufen Sie entweder AWS CLI den get-deployment-instance Befehl oder den Befehl auf, um Instanzdetails anzuzeigen. list-deployment-instances

Um Details zu einer einzelnen Instanz anzuzeigen, rufen Sie den [get-deployment-instanceB](https://docs.aws.amazon.com/cli/latest/reference/deploy/get-deployment-instance.html)efehl auf und geben Sie Folgendes an:

- Die eindeutige Bereitstellungs-ID. Rufen Sie den Befehl [list-deployments auf, um die](https://docs.aws.amazon.com/cli/latest/reference/deploy/list-deployments.html) [Bereitstellungs-ID](https://docs.aws.amazon.com/cli/latest/reference/deploy/list-deployments.html) abzurufen.
- Die eindeutige Instance-ID. Rufen Sie den Befehl auf, um die Instanz-ID abzurufen. [list](https://docs.aws.amazon.com/cli/latest/reference/deploy/list-deployment-instances.html)[deployment-instances](https://docs.aws.amazon.com/cli/latest/reference/deploy/list-deployment-instances.html)

Um eine Liste der IDs für in einer Bereitstellung verwendete Instanzen anzuzeigen, rufen Sie den [list](https://docs.aws.amazon.com/cli/latest/reference/deploy/list-deployment-instances.html)[deployment-instancesB](https://docs.aws.amazon.com/cli/latest/reference/deploy/list-deployment-instances.html)efehl auf und geben Sie Folgendes an:

- Die eindeutige Bereitstellungs-ID. Rufen Sie den Befehl [list-deployments auf, um die](https://docs.aws.amazon.com/cli/latest/reference/deploy/list-deployments.html) [Bereitstellungs-ID](https://docs.aws.amazon.com/cli/latest/reference/deploy/list-deployments.html) abzurufen.
- Optional, ob nur bestimmte Instance-IDs nach dem jeweiligen Bereitstellungsstatus eingeschlossen werden sollen. (Wenn nicht angegeben, werden alle entsprechenden Instance-IDs aufgelistet, unabhängig von deren Bereitstellungsstatus.)

# CodeDeploy Zustand der Instanz

CodeDeploy überwacht den Integritätsstatus der Instances in einer Bereitstellungsgruppe. Bereitstellungen schlagen fehl, wenn die Anzahl fehlerfreier Instances unter die Mindestanzahl fehlerfreier Instances fällt, die für die Bereitstellungsgruppe während einer Bereitstellung angegeben wurden. Wenn beispielsweise 85 % der Instances während einer Bereitstellung fehlerfrei bleiben müssen und die Bereitstellungsgruppe 10 Instances enthält, schlägt die gesamte Bereitstellung fehl, wenn die Bereitstellung auf einer einzigen Instance fehlschlägt. Das liegt daran, dass wenn eine Instance offline geschaltet wird, sodass die neuste Anwendungsrevision installiert werden kann, die Anzahl verfügbarer fehlerfreier Instances bereits auf 90 % fällt. Eine ausgefallene Instance plus eine weitere Offline-Instance würden bedeuten, dass nur 80% der Instances fehlerfrei und verfügbar sind. CodeDeploywürde die gesamte Bereitstellung fehlschlagen.

Denken Sie unbedingt daran, dass für den Erfolg einer allgemeinen Bereitstellung Folgendes gelten muss:

- CodeDeploy kann für jede Instanz in der Bereitstellung bereitgestellt werden.
- Es muss die Bereitstellung auf mindestens einer Instance erfolgreich sein. Das bedeutet, dass selbst wenn der minimale Wert für fehlerfreie Hosts 0 ist, die Bereitstellung auf mindestens einer Instanz erfolgreich sein muss (d. h. mindestens eine Instanz muss fehlerfrei sein), damit die gesamte Bereitstellung erfolgreich ist.

### Themen

- **[Gesundheitsstatus](#page-426-0)**
- [Ungefähr die Mindestanzahl fehlerfreier Instanzen](#page-427-0)
- [Ungefähr die Mindestanzahl fehlerfreier Instanzen pro Availability Zone](#page-431-0)

# <span id="page-426-0"></span>**Gesundheitsstatus**

CodeDeploy weist jeder Instanz zwei Integritätsstatuswerte zu: Versionsstatus und Instanzstatus.

Revisionszustand

Der Revisionszustand basiert auf der Anwendungsrevision, die derzeit auf der Instance installiert ist. Sie hat die folgenden Statuswerte:

- Aktuell: Die auf der Instance installierte Revision stimmt mit der Revision für die letzte erfolgreiche Bereitstellung der Bereitstellungsgruppe überein.
- Alt: Die auf der Instance installierte Revision stimmt mit einer älteren Version der Anwendung überein.
- Unbekannt: Die Anwendungsrevision wurde nicht erfolgreich auf der Instance installiert.

### Instance-Zustand

Der Instance-Zustand basiert darauf, ob Bereitstellungen auf einer Instance erfolgreich waren. Er hat die folgenden Werte:

- Fehlerfrei: Die letzte Bereitstellung auf der Instance war erfolgreich.
- Fehlerhaft: Der Versuch, eine Revision auf der Instance bereitzustellen, ist fehlgeschlagen, oder eine Revision wurde noch nicht auf der Instance bereitgestellt.

CodeDeploy verwendet Revisionsstatus und Instanzstatus, um die Bereitstellung für die Instanzen der Bereitstellungsgruppe in der folgenden Reihenfolge zu planen:

- 1. Fehlerhafter Instance-Zustand.
- 2. Unbekannter Revisionszustand.
- 3. Alter Revisionszustand.
- 4. Aktueller Revisionszustand.

Wenn die gesamte Bereitstellung erfolgreich ist, wird die Revision aktualisiert und die Werte für den Zustand der Bereitstellungsgruppe werden entsprechend der neusten Bereitstellung aktualisiert.

- Alle aktuellen Instances mit erfolgreicher Bereitstellung behalten den Status "Aktuell". Andernfalls wechselt ihr Status zu "Unbekannt".
- Alle alten oder unbekannten Instances mit erfolgreicher Bereitstellung erhalten den Status "Aktuell". Andernfalls behalten Sie den Status "Alt" bzw. "Unbekannt".
- Alle fehlerfreien Instances mit erfolgreicher Bereitstellung behalten den Status "Fehlerfrei". Andernfalls wechselt ihr Status zu "Fehlerhaft".
- Alle fehlerhaften Instances mit erfolgreicher Bereitstellung erhalten den Status "Fehlerfrei". Andernfalls behalten Sie den Status "Fehlerhaft".

Wenn die gesamte Bereitstellung fehlschlägt oder angehalten wird:

- Für jede Instanz, für die CodeDeploy versucht wurde, die Anwendungsrevision bereitzustellen, ist der Instanzstatus auf fehlerfrei oder fehlerhaft gesetzt, je nachdem, ob der Bereitstellungsversuch für diese Instanz erfolgreich war oder fehlgeschlagen ist.
- Für jede Instanz, für die CodeDeploy nicht versucht wurde, die Anwendungsrevision bereitzustellen, wird der aktuelle Instanzintegritätswert beibehalten.
- Die Revision der Bereitstellungsgruppe bleibt gleich.

# <span id="page-427-0"></span>Ungefähr die Mindestanzahl fehlerfreier Instanzen

Die erforderliche Mindestanzahl fehlerfreier Instances wird im Rahmen der Bereitstellungskonfiguration definiert.

### **A** Important

Während einer Blau/Grün-Bereitstellung gelten die Bereitstellungskonfiguration und der Mindestwert für fehlerfreie Hosts für Instances in der Ersatzumgebung, nicht für die in der Originalumgebung. Wenn jedoch die Registrierung von Instances in der Originalumgebung beim Load Balancer aufgehoben wird, wird die gesamte Bereitstellung als fehlgeschlagen gekennzeichnet, wenn die Registrierung nur einer einzigen Original-Instance nicht erfolgreich aufgehoben werden kann.

CodeDeploy bietet drei standardmäßige Bereitstellungskonfigurationen, für die üblicherweise Mindestwerte für fehlerfreie Hosts verwendet wurden:

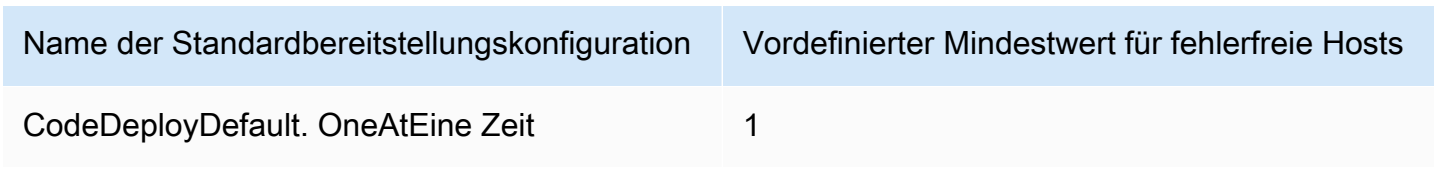

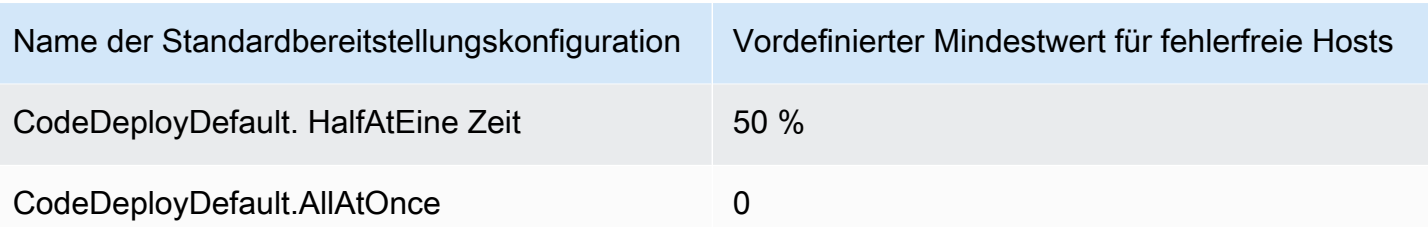

Weitere Informationen zu Standardbereitstellungskonfigurationen finden Sie unter [Arbeiten mit](#page-434-0)  [Bereitstellungskonfigurationen in CodeDeploy.](#page-434-0)

Sie können benutzerdefinierte Bereitstellungskonfigurationen erstellen CodeDeploy , um Ihre eigenen Mindestwerte für einen fehlerfreien Host zu definieren. Sie können diese Werte als Ganzzahlen oder Prozentwerte definieren, wenn Sie die folgenden Operationen verwenden:

- Wie minimum-healthy-hosts wenn Sie den [create-deployment-configB](https://docs.aws.amazon.com/cli/latest/reference/deploy/create-deployment-config.html)efehl in der verwenden AWS CLI.
- Wie Value beim [MinimumHealthyHostsD](https://docs.aws.amazon.com/codedeploy/latest/APIReference/API_MinimumHealthyHosts.html)atentyp in der CodeDeploy API.
- Wie MinimumHealthyHosts bei der Verwendung [AWS::CodeDeploy::DeploymentConfig](https://docs.aws.amazon.com/AWSCloudFormation/latest/UserGuide/aws-resource-codedeploy-deploymentconfig.html)in einer AWS CloudFormation Vorlage.

CodeDeploy ermöglicht es Ihnen, eine Mindestanzahl fehlerfreier Instanzen für die Bereitstellung für zwei Hauptzwecke anzugeben:

- Um bestimmen zu können, ob die gesamte Bereitstellung erfolgreich ist oder fehlschlägt. Die Bereitstellung ist erfolgreich, wenn die Anwendungsrevision erfolgreich auf mindestens der Mindestanzahl fehlerfreier Instances bereitgestellt wurde.
- Um die Anzahl an Instances bestimmen zu können, die während einer Bereitstellung fehlerfrei sein müssen, damit die Bereitstellung fortgesetzt wird.

Sie können die Mindestanzahl fehlerfreier Instances für Ihre Bereitstellungsgruppe als eine Anzahl von Instances oder als einen Prozentsatz der Gesamtzahl von Instances angeben. Wenn Sie einen Prozentsatz angeben, CodeDeploy rechnet der Prozentsatz zu Beginn der Bereitstellung in die entsprechende Anzahl von Instanzen um und rundet alle Bruchteile der Instanzen auf.

CodeDeploy verfolgt den Integritätsstatus der Instanzen der Bereitstellungsgruppe während des Bereitstellungsprozesses und bestimmt anhand der für die Bereitstellung angegebenen Mindestanzahl fehlerfreier Instanzen, ob die Bereitstellung fortgesetzt werden soll. Das Grundprinzip

besagt, dass eine Bereitstellung nicht dazu führen darf, dass die Anzahl fehlerfreier Instances unter die angegebene Mindestanzahl fällt. Die einzige Ausnahme zu dieser Regel gilt, wenn eine Bereitstellungsgruppe zu Anfang weniger als die angegebene Mindestanzahl fehlerfreier Instances aufweist. In diesem Fall wird die Anzahl fehlerfreier Instances durch den Bereitstellungsvorgang nicht weiter reduziert.

### **a** Note

CodeDeploy versucht, die Bereitstellung für alle Instances in einer Bereitstellungsgruppe durchzuführen, auch für diejenigen, die sich derzeit im Status Gestoppt befinden. Bei der Berechnung der Mindestanzahl fehlerfreier Hosts hat eine angehaltene Instance dieselbe Wirkung wie eine fehlerhafte Instance. Um Bereitstellungsfehler aufgrund von zu vielen angehaltenen Instances zu beheben, starten Sie entweder Instances neu oder ändern Sie ihre Tags, um sie aus der Bereitstellungsgruppe auszuschließen.

CodeDeploy startet den Bereitstellungsprozess, indem versucht wird, die Anwendungsrevision für die fehlerhaften Instanzen der Bereitstellungsgruppe bereitzustellen. CodeDeploy Ändert bei jeder erfolgreichen Bereitstellung den Integritätsstatus der Instanz auf Fehlerfrei und fügt sie den fehlerfreien Instanzen der Bereitstellungsgruppe hinzu. CodeDeploy vergleicht dann die aktuelle Anzahl fehlerfreier Instances mit der angegebenen Mindestanzahl fehlerfreier Instances.

- Wenn die Anzahl der fehlerfreien Instanzen kleiner oder gleich der angegebenen Mindestanzahl fehlerfreier Instanzen ist, wird die Bereitstellung CodeDeploy abgebrochen, um sicherzustellen, dass die Anzahl der fehlerfreien Instanzen nicht mit mehr Bereitstellungen abnimmt.
- Wenn die Anzahl der fehlerfreien Instanzen die angegebene Mindestanzahl fehlerfreier Instanzen um mindestens eins übersteigt, wird die CodeDeploy Anwendungsrevision für die ursprüngliche Gruppe fehlerfreier Instanzen bereitgestellt.

Wenn eine Bereitstellung auf einer fehlerfreien Instance fehlschlägt, wird der Integritätsstatus dieser Instance in "Fehlerhaft" CodeDeploy geändert. Im Verlauf der Bereitstellung wird die aktuelle Anzahl fehlerfreier Instanzen CodeDeploy aktualisiert und mit der angegebenen Mindestanzahl fehlerfreier Instanzen verglichen. Wenn die Anzahl der fehlerfreien Instanzen zu einem beliebigen Zeitpunkt des Bereitstellungsprozesses auf die angegebene Mindestanzahl fällt, wird die Bereitstellung CodeDeploy beendet. Dadurch wird verhindert, dass die nächste Bereitstellung fehlschlägt, weil die Anzahl fehlerfreier Instances unter die angegebene Mindestanzahl fällt.

Ungefähr die Mindestanzahl fehlerfreier Instanzen API-Version 2014-10-06 416

### **a** Note

Achten Sie darauf, dass die angegebene Mindestanzahl fehlerfreier Instances kleiner ist als die Gesamtzahl der Instances in der Bereitstellungsgruppe. Wenn Sie einen Prozentsatz angeben, bedenken Sie, dass dieser aufgerundet wird. Andernfalls ist die Anzahl der fehlerfreien Instanzen zu Beginn der Bereitstellung bereits kleiner oder gleich der angegebenen Mindestanzahl fehlerfreier Instanzen, sodass die gesamte Bereitstellung CodeDeploy sofort fehlschlägt.

CodeDeploy verwendet außerdem die angegebene Mindestanzahl fehlerfreier Instanzen und die tatsächliche Anzahl fehlerfreier Instanzen, um zu bestimmen, ob und wie die Anwendungsversion für mehrere Instanzen bereitgestellt werden soll. Standardmäßig wird die Anwendungsrevision auf so vielen Instanzen wie möglich CodeDeploy bereitgestellt, ohne dass das Risiko besteht, dass die Anzahl der fehlerfreien Instanzen unter die angegebene Mindestanzahl fehlerfreier Instanzen fällt.

Um die Anzahl der Instanzen zu ermitteln, auf denen gleichzeitig bereitgestellt werden soll, CodeDeploy wird die folgende Berechnung verwendet:

```
[total-hosts] - [minimum-healthy-hosts] =
         [number-of-hosts-to-deploy-to-at-once]
```
Beispielsweise:

- Wenn Ihre Bereitstellungsgruppe aus 10 Instances besteht und Sie die Mindestanzahl fehlerfreier Instanzen auf 9 festlegen CodeDeploy , wird jeweils nur eine Instanz bereitgestellt.
- Wenn Ihre Bereitstellungsgruppe aus 10 Instances besteht und Sie die Mindestanzahl fehlerfreier Instances auf 3 festlegen, erfolgt die CodeDeploy Bereitstellung im ersten Batch auf 7 Instances gleichzeitig und im zweiten Batch auf die restlichen 3 Instances.
- Wenn Ihre Bereitstellungsgruppe aus 10 Instances besteht und Sie die Mindestanzahl fehlerfreier Instances auf 0 setzen, CodeDeploy erfolgt die Bereitstellung auf 10 Instances gleichzeitig.

### Beispiele

In den folgenden Beispielen wird von einer Bereitstellungsgruppe mit 10 Instances ausgegangen.

Ungefähr die Mindestanzahl fehlerfreier Instanzen API-Version 2014-10-06 417

Mindestanzahl fehlerfreier Instances: 95 %

CodeDeploy rundet die Mindestanzahl fehlerfreier Instanzen auf 10 Instanzen auf, was der Anzahl fehlerfreier Instanzen entspricht. Die gesamte Bereitstellung schlägt umgehend fehl, ohne dass die Revision auf einer einzigen Instance bereitgestellt wurde.

Mindestanzahl fehlerfreier Instances: 9

CodeDeploy stellt die Revision jeweils für eine Instanz bereit. Wenn die Bereitstellung auf einer der Instanzen fehlschlägt, schlägt die gesamte Bereitstellung CodeDeploy sofort fehl, da die Anzahl der fehlerfreien Instanzen der Mindestanzahl intakter Instanzen entspricht. Die Ausnahme zu dieser Regel besagt, dass wenn die letzte Instance fehlschlägt, die Bereitstellung trotzdem erfolgreich ist.

CodeDeploy setzt die Bereitstellung fort, eine Instanz nach der anderen, bis eine Bereitstellung fehlschlägt oder die gesamte Bereitstellung abgeschlossen ist. Wenn alle 10 Bereitstellungen erfolgreich sind, hat die Bereitstellungsgruppe jetzt 10 fehlerfreie Instances.

Mindestanzahl fehlerfreier Instances: 8

CodeDeploy stellt die Revision auf zwei Instanzen gleichzeitig bereit. Wenn zwei dieser Bereitstellungen fehlschlagen, schlägt die gesamte Bereitstellung CodeDeploy sofort fehl. Die Ausnahme zu dieser Regel besagt, dass wenn die letzte Instance die zweite ist, die fehlschlägt, die Bereitstellung trotzdem erfolgreich ist.

Mindestanzahl fehlerfreier Instances: 0

CodeDeploy stellt die Revision gleichzeitig für die gesamte Bereitstellungsgruppe bereit. Mindestens eine Bereitstellung einer Instance muss erfolgreich sein, damit die allgemeine Bereitstellung erfolgreich ist. Wenn 0 Instances fehlerfrei sind, schlägt die Bereitstellung fehl. Dies liegt an der Anforderung, dass mindestens eine Instanz nach Abschluss der gesamten Bereitstellung fehlerfrei sein muss, um eine Gesamtbereitstellung als erfolgreich zu kennzeichnen, auch wenn der Mindestwert für fehlerfreie Instanzen 0 ist.

# <span id="page-431-0"></span>Ungefähr die Mindestanzahl fehlerfreier Instanzen pro Availability Zone

### **a** Note

In diesem Abschnitt werden die Begriffe Instance und Host synonym verwendet, um sich auf Amazon EC2 EC2-Instances zu beziehen.
Wenn Sie für Instances in mehreren [Availability Zones](https://docs.aws.amazon.com/AWSEC2/latest/UserGuide/using-regions-availability-zones.html#concepts-availability-zones) bereitstellen, können Sie optional die [zonal](#page-445-0) [configuration](#page-445-0) Funktion aktivieren, mit der Sie die Bereitstellung jeweils in einer Availability Zone durchführen können CodeDeploy .

Wenn diese Funktion aktiviert ist, CodeDeploy wird sichergestellt, dass die Anzahl der fehlerfreien Hosts über den Werten "Mindestanzahl fehlerfreier Hosts pro Zone" und "Mindestanzahl fehlerfreier Hosts" liegt. Wenn die Anzahl der fehlerfreien Hosts unter einen der Werte fällt, schlägt die Bereitstellung in allen Availability CodeDeploy Zones fehl.

Um die Anzahl der Hosts zu berechnen, auf denen die Bereitstellung gleichzeitig erfolgen soll, werden sowohl die Werte "Mindestanzahl fehlerfreier Hosts pro Zone" als auch die Werte für "mindestens fehlerfreie Hosts" CodeDeploy verwendet. CodeDeploy verwendet die geringere Anzahl von Berechnungen [A] und, wo und [B] sind: [A] [B]

```
[A] = [total-hosts] - [min-healthy-hosts] = [number-of-hosts-to-deploy-to-at-once]
```
[B] = [total-hosts-per-AZ] - [min-healthy-hosts-per-AZ] = [number-of-hosts-to-deploy-to-at-once-per-AZ]

Nachdem die Anzahl der Hosts bestimmt wurde, auf denen die Bereitstellung gleichzeitig erfolgen soll CodeDeploy , erfolgt die Bereitstellung auf Hosts in Batches dieser Anzahl, jeweils eine Availability Zone, mit einer optionalen Pause (oder "Bake-Time") zwischen den Zonen.

Beispiel

Wenn Ihre Bereitstellung wie folgt konfiguriert ist:

- [total-hosts] ist 200
- [minimum-healthy-hosts] ist 160
- [total-hosts-per-AZ] ist 100
- [minimum-healthy-hosts-per-AZ] ist 50

Dann …

- $[A] = 200 160 = 40$
- $[B] = 100 50 = 50$
- 40ist weniger als 50

CodeDeploy Wird daher sofort auf 40 Hosts bereitgestellt.

In diesem Szenario verläuft die Bereitstellung wie folgt:

- 1. CodeDeploy wird in der ersten Availability Zone bereitgestellt:
	- a. CodeDeploy wird auf den ersten 40 Hosts bereitgestellt.
	- b. CodeDeploy wird auf den nächsten 40 Hosts bereitgestellt.
	- c. CodeDeploy wird auf den verbleibenden 20 Hosts bereitgestellt.

Die Bereitstellung in der ersten Availability Zone ist jetzt abgeschlossen.

- 2. (Optional) CodeDeploy wartet, bis die Bereitstellung in der ersten Zone wie in der Einstellung Überwachungsdauer oder Monitordauer hinzufügen für die erste Zone festgelegt ist, "läuft". Wenn es keine Probleme gibt, CodeDeploy fährt fort.
- 3. CodeDeploy wird in der zweiten Availability Zone bereitgestellt:
	- a. CodeDeploy wird auf den ersten 40 Hosts bereitgestellt.
	- b. CodeDeploy wird auf den nächsten 40 Hosts bereitgestellt.
	- c. CodeDeploy wird auf den verbleibenden 20 Hosts bereitgestellt.

Die Bereitstellung in der zweiten und letzten Availability Zone ist jetzt abgeschlossen.

Weitere Informationen zur Funktion für die zonale Konfiguration und zur Angabe der Mindestanzahl fehlerfreier Instances pro Availability Zone finden Sie unter[zonal configuration](#page-445-0).

# <span id="page-434-1"></span>Arbeiten mit Bereitstellungskonfigurationen in CodeDeploy

Eine Bereitstellungskonfiguration besteht aus einer Reihe von Regeln und Erfolgs- und Fehlerbedingungen, die CodeDeploy während einer Bereitstellung verwendet werden. Diese Regeln und Bedingungen sind unterschiedlich, je nachdem, ob Sie die Bereitstellung auf einer EC2/lokalen Rechenplattform, einer AWS Lambda-Rechenplattform oder einer Amazon ECS-Rechenplattform durchführen.

# Bereitstellungskonfigurationen auf einer EC2/lokalen Rechenplattform

Wenn Sie die Bereitstellung auf einer EC2/lokalen Rechenplattform durchführen, gibt die Bereitstellungskonfiguration mithilfe eines Werts für "mindestens fehlerfreie Hosts" und eines optionalen Werts für "mindestens fehlerfreie Hosts pro Zone" die Anzahl oder den Prozentsatz der Instances an, die zu einem beliebigen Zeitpunkt während einer Bereitstellung verfügbar bleiben müssen.

Sie können eine der drei vordefinierten Bereitstellungskonfigurationen verwenden, die von bereitgestellt werden, oder eine benutzerdefinierte Bereitstellungskonfiguration erstellen. AWS Weitere Informationen zum Erstellen benutzerdefinierter Bereitstellungskonfigurationen finden Sie unte[rCreate a Deployment Configuration](#page-444-0). Wenn Sie keine Bereitstellungskonfiguration angeben, CodeDeploy verwendet die CodeDeployDefault. OneAtATime-Bereitstellungskonfiguration.

Weitere Informationen darüber, wie der Zustand einer Instanz während einer Bereitstellung CodeDeploy überwacht und bewertet wird, finden Sie unter. [Instance Health](#page-425-0) Eine Liste der Bereitstellungskonfigurationen, die bereits für Ihr AWS Konto registriert sind, finden Sie unter[View](#page-449-0)  [Deployment Configuration Details.](#page-449-0)

# <span id="page-434-0"></span>Vordefinierte Bereitstellungskonfigurationen für eine EC2/lokale Rechenplattform

In der folgenden Tabelle sind die vordefinierten Bereitstellungskonfigurationen aufgeführt.

#### **a** Note

Es gibt keine vordefinierten Bereitstellungskonfigurationen, die diese [zonal configuration](#page-445-0) Funktion unterstützen (mit der Sie die Anzahl fehlerfreier Hosts pro Availability Zone

angeben können). Wenn Sie diese Funktion verwenden möchten, müssen Sie [Ihre eigene](#page-444-0) [Bereitstellungskonfiguration erstellen.](#page-444-0)

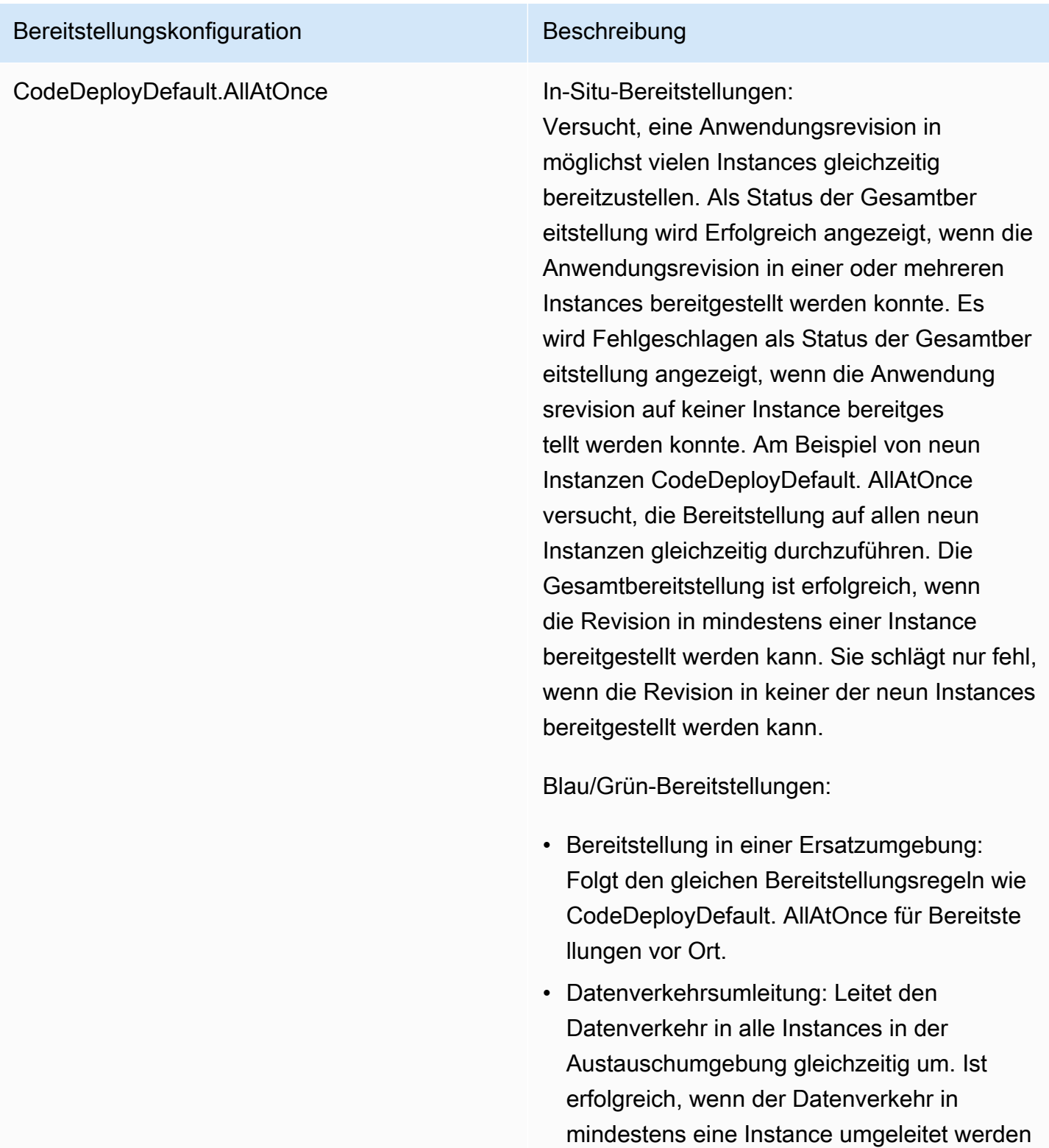

### Bereitstellungskonfiguration Beschreibung

kann. Schlägt fehl, wenn der Datenverkehr in keine der Instances umgeleitet werden kann.

### CodeDeployDefault. HalfAtEine Zeit **In-Situ-Bereitstellungen:**

Stellt die Anwendungsrevision maximal in der Hälfte der Instances gleichzeitig bereit (bei Nachkommastellen wird abgerundet). Die Gesamtbereitstellung ist erfolgreich, wenn die Anwendungsrevision in mindestens der Hälfte der Instances bereitgestellt werden kann (bei Nachkommastellen wird aufgerund et). Andernfalls schlägt die Bereitstellung fehl. Beispiel: Bei neun Instances wird die Revision in maximal vier Instances gleichzeitig bereitges tellt. Die Gesamtbereitstellung ist erfolgreich, wenn die Revision in mindestens fünf Instances bereitgestellt werden kann. Andernfalls schlägt die Bereitstellung fehl.

#### **a** Note

Wenn Sie für Instances in mehreren Auto Scaling Scaling-Gruppen bereitste llen, CodeDeploy erfolgt die Bereitste llung auf bis zu der Hälfte der Instances gleichzeitig, unabhängig von der Auto Scaling Scaling-Gruppe, in der sie sich befinden. Nehmen wir zum Beispiel an, Sie haben zwei Auto Scaling Scaling-G ruppen mit jeweils 10 Instances. ASG1 ASG2 In diesem Szenario CodeDeplo y könnten Sie in nur 10 Instances bereitstellen ASG1 und dies als Erfolg betrachten, da es auf mindestens der Hälfte der Instances bereitgestellt wurde.

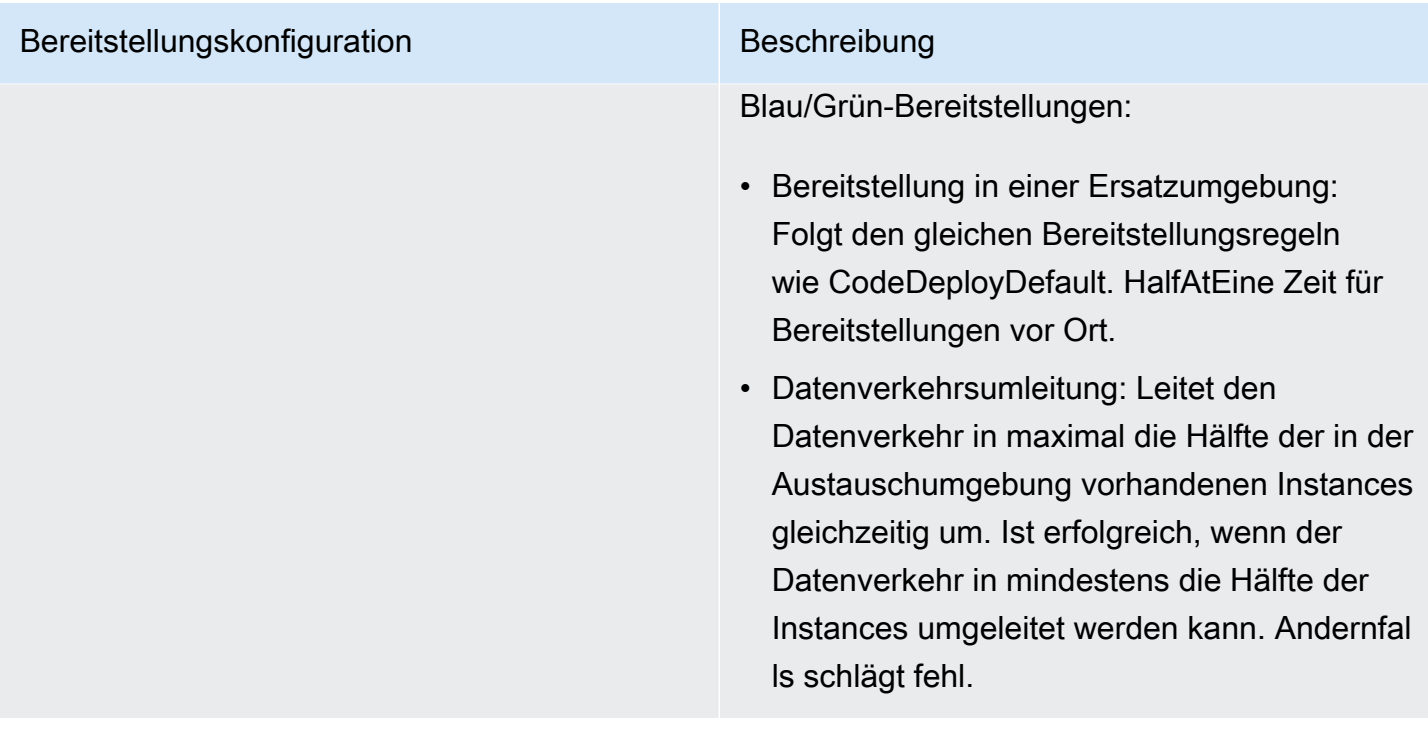

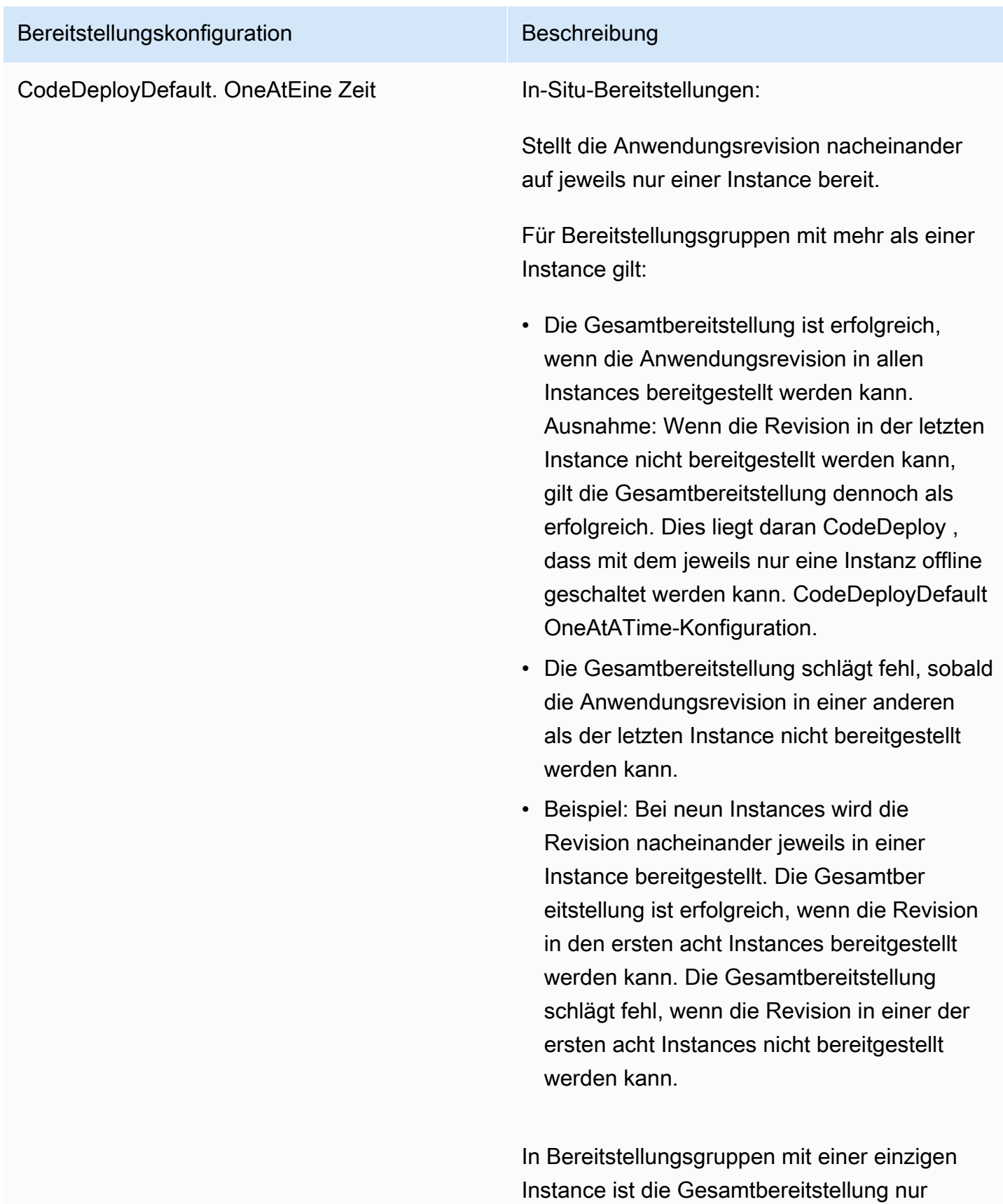

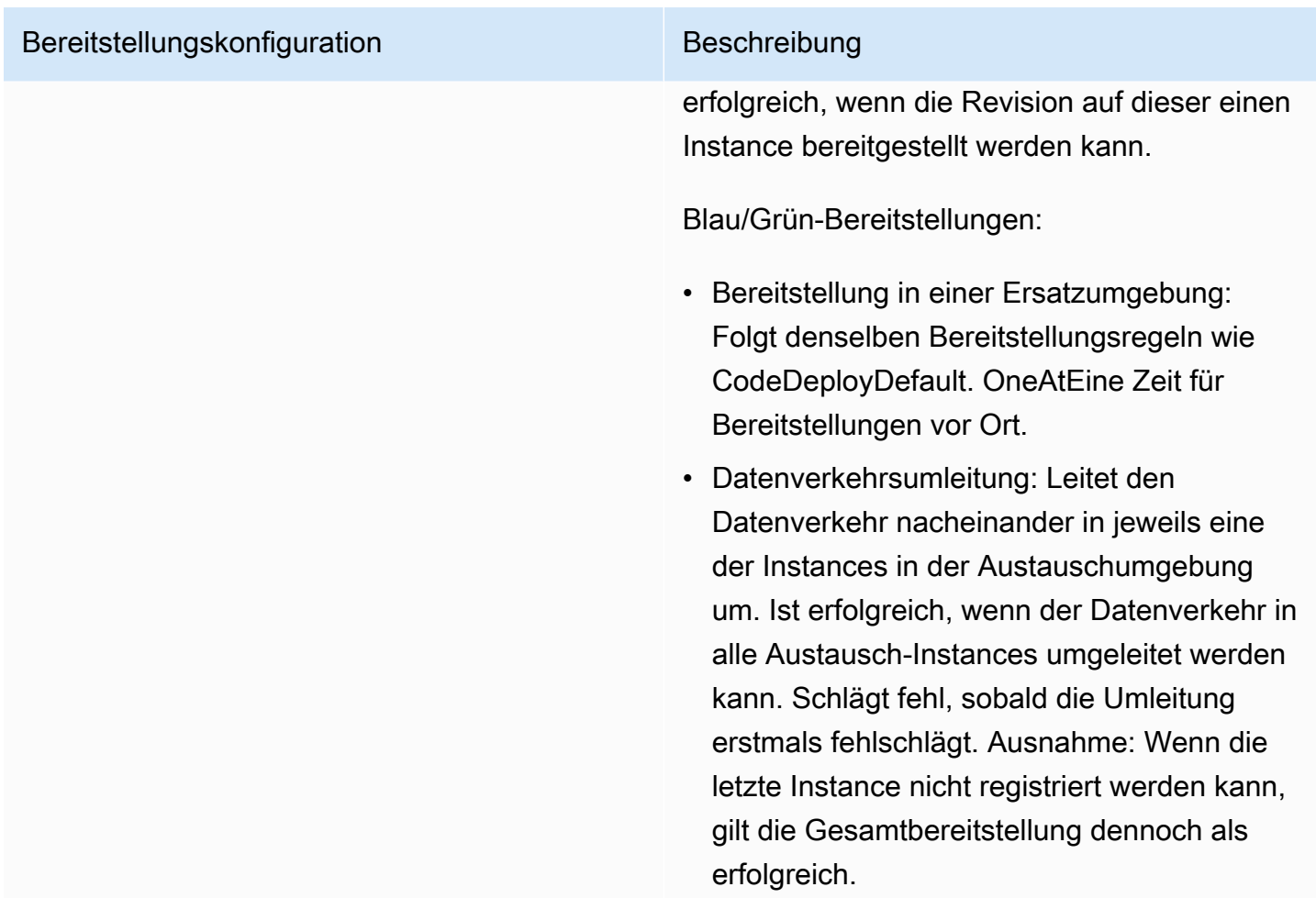

# Bereitstellungskonfigurationen auf einer Amazon ECS-Rechenplattform

Wenn Sie die Bereitstellung auf einer Amazon ECS-Rechenplattform durchführen, gibt die Bereitstellungskonfiguration an, wie der Datenverkehr auf den aktualisierten Amazon ECS-Aufgabensatz übertragen wird. Sie können den Datenverkehr mithilfe einer kanarischen, linearen oder all-at-onceBereitstellungskonfiguration verlagern. Weitere Informationen finden Sie unter [Bereitstellungskonfiguration](#page-34-0).

Sie können auch eine eigene benutzerdefinierte Canary- oder lineare Bereitstellungskonfiguration erstellen. Weitere Informationen finden Sie unter [Create a Deployment Configuration.](#page-444-0)

Bereitstellungskonfigurationen auf einer Amazon ECS-Rechenplattform API-Version 2014-10-06 427

# Vordefinierte Bereitstellungskonfigurationen für eine Amazon ECS-Rechenplattform

In der folgenden Tabelle sind die vordefinierten Konfigurationen aufgeführt, die für Amazon ECS-Bereitstellungen verfügbar sind.

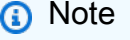

Wenn Sie einen Network Load Balancer verwenden, wird nur die CodeDeployDefault.ECSAllAtOnce vordefinierte Bereitstellungskonfiguration unterstützt.

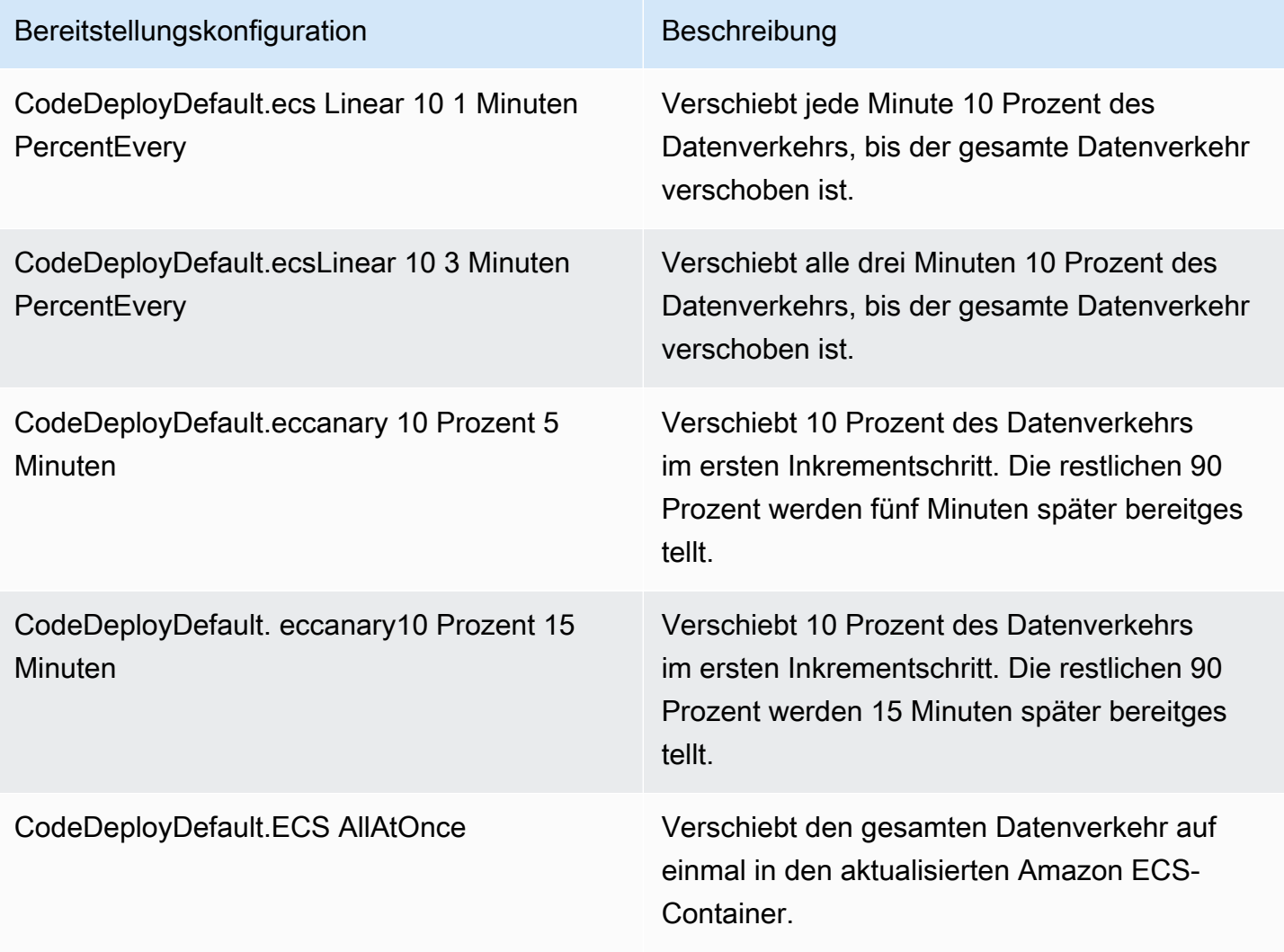

# Bereitstellungskonfigurationen für AWS CloudFormation blaue/ grüne Bereitstellungen (Amazon ECS)

Wenn Sie die Bereitstellung über AWS CloudFormation blaue/grüne Bereitstellungen auf einer Amazon ECS-Rechenplattform durchführen, gibt die Bereitstellungskonfiguration an, wie der Datenverkehr auf den aktualisierten Amazon ECS-Container verlagert wird. Sie können den Datenverkehr mithilfe einer kanarischen, linearen oder all-at-onceBereitstellungskonfiguration verlagern. Weitere Informationen finden Sie unter [Bereitstellungskonfiguration.](#page-34-0)

Bei Bereitstellungen in AWS CloudFormation Blau/Grün können Sie keine eigene benutzerdefinierte kanarische oder lineare Bereitstellungskonfiguration erstellen. step-by-step Anweisungen AWS CloudFormation zur Verwaltung Ihrer Blue/Green-Bereitstellungen von Amazon ECS finden [Sie unter](https://docs.aws.amazon.com/AWSCloudFormation/latest/UserGuide/blue-green.html)  [Automatisieren von ECS-Blue/Green-Bereitstellungen CodeDeploy mithilfe AWS CloudFormation im](https://docs.aws.amazon.com/AWSCloudFormation/latest/UserGuide/blue-green.html) [Benutzerhandbuch.](https://docs.aws.amazon.com/AWSCloudFormation/latest/UserGuide/blue-green.html)AWS CloudFormation

**a** Note

Die Verwaltung von blauen/grünen Amazon ECS-Bereitstellungen mit AWS CloudFormation ist in den Regionen Europa (Mailand), Afrika (Kapstadt) und Asien-Pazifik (Osaka) nicht verfügbar.

# <span id="page-442-0"></span>Bereitstellungskonfigurationen auf einer Rechenplattform AWS Lambda

Wenn Sie auf einer AWS Lambda-Rechenplattform bereitstellen, gibt die Bereitstellungskonfiguration an, wie der Datenverkehr auf die neuen Lambda-Funktionsversionen in Ihrer Anwendung verlagert wird. Sie können den Datenverkehr mithilfe einer kanarischen, linearen oder allat-onceBereitstellungskonfiguration verlagern. Weitere Informationen finden Sie unter [Bereitstellungskonfiguration](#page-34-0).

Sie können auch eine eigene benutzerdefinierte Canary- oder lineare Bereitstellungskonfiguration erstellen. Weitere Informationen finden Sie unter [Create a Deployment Configuration.](#page-444-0)

# Vordefinierte Bereitstellungskonfigurationen für eine AWS Lambda Rechenplattform

In der folgenden Tabelle sind die vordefinierten Konfigurationen für AWS Lambda -Bereitstellungen aufgelistet.

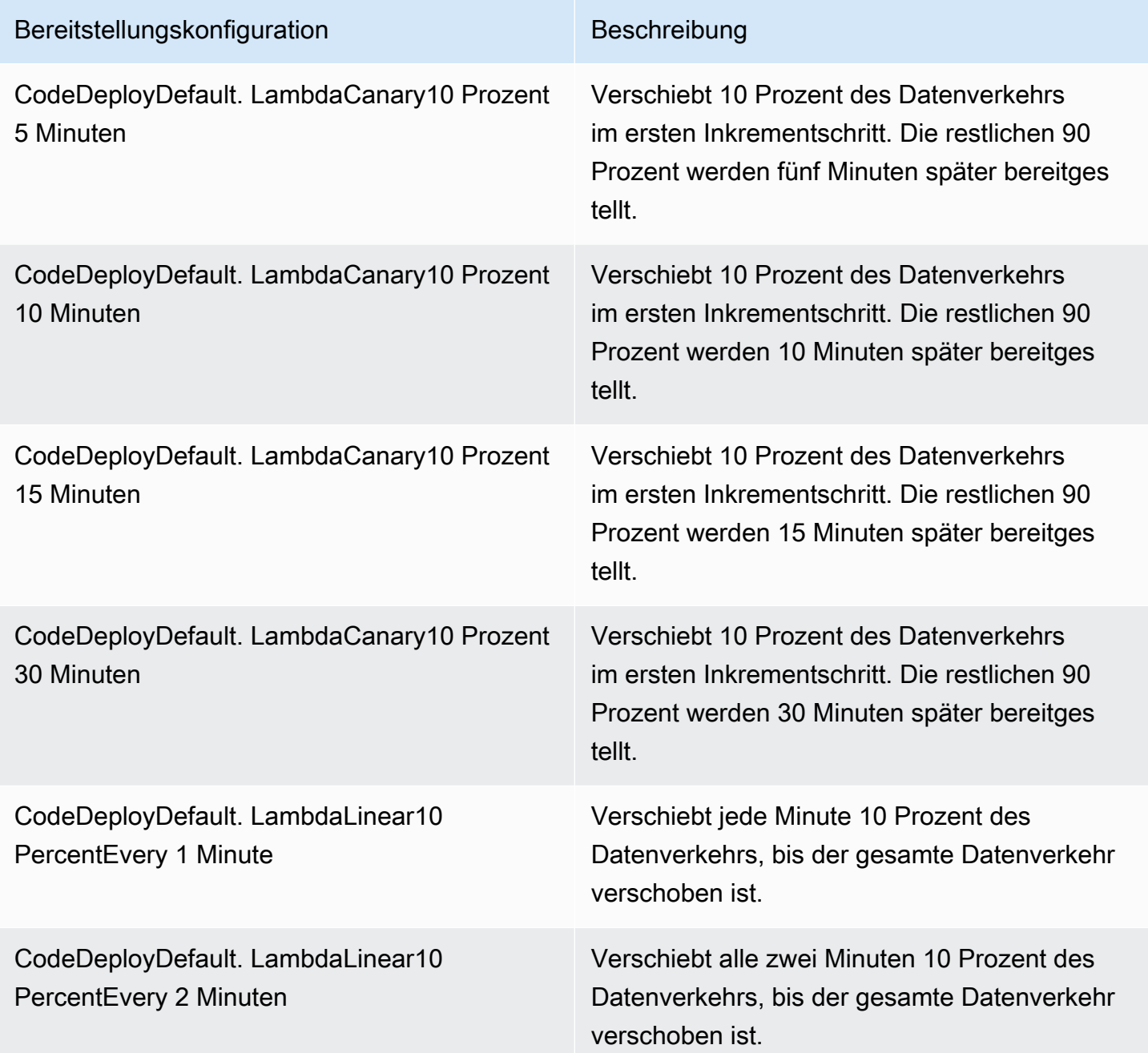

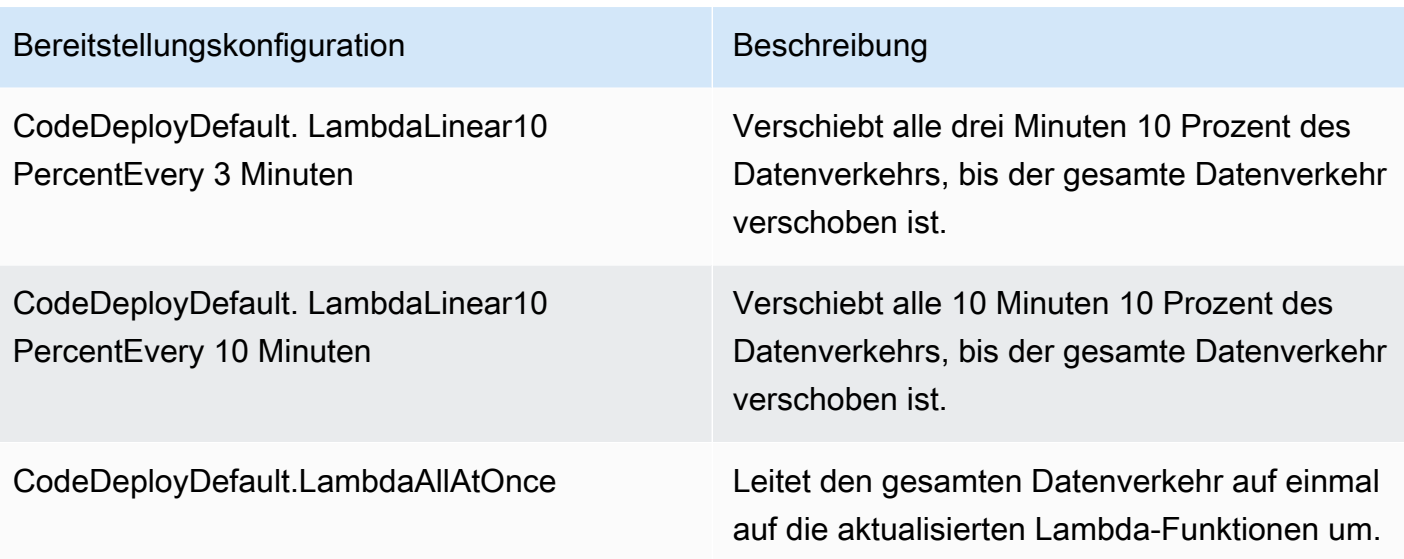

#### **Topics**

- [Create a Deployment Configuration](#page-444-0)
- [View Deployment Configuration Details](#page-449-0)
- [Delete a Deployment Configuration](#page-450-0)

## <span id="page-444-0"></span>Erstellen Sie eine Bereitstellungskonfiguration mit CodeDeploy

Wenn Sie keine der mitgelieferten Standardbereitstellungskonfigurationen verwenden möchten CodeDeploy, können Sie mithilfe der folgenden Anweisungen Ihre eigene erstellen.

Sie können die CodeDeploy Konsole AWS CLI, die CodeDeploy APIs oder eine AWS CloudFormation Vorlage verwenden, um benutzerdefinierte Bereitstellungskonfigurationen zu erstellen.

Informationen zur Verwendung einer AWS CloudFormation Vorlage zum Erstellen einer Bereitstellungskonfiguration finden Sie unter[AWS CloudFormation Vorlagen als CodeDeploy](#page-727-0)  [Referenz.](#page-727-0)

#### Themen

- [Eine Bereitstellungskonfiguration erstellen \(Konsole\)](#page-445-1)
- [Eine Bereitstellungskonfiguration mit CodeDeploy \(AWS CLI\) erstellen](#page-447-0)

### <span id="page-445-1"></span>Eine Bereitstellungskonfiguration erstellen (Konsole)

Verwenden Sie die folgenden Anweisungen, um eine Bereitstellungskonfiguration mithilfe der AWS Konsole zu erstellen.

So erstellen Sie eine Bereitstellungskonfiguration CodeDeploy mithilfe der Konsole

1. Melden Sie sich bei der an AWS Management Console und öffnen Sie die CodeDeploy Konsole unter <https://console.aws.amazon.com/codedeploy>.

#### **a** Note

Melden Sie sich mit demselben Benutzer an, den Sie eingerichtet habe[nErste Schritte](#page-65-0) [mit CodeDeploy](#page-65-0).

2. Wählen Sie im Navigationsbereich Bereitstellungskonfigurationen aus.

Eine Liste der integrierten Bereitstellungskonfigurationen wird angezeigt.

- 3. Klicken Sie auf Create deployment configuration (Bereitstellungskonfiguration erstellen).
- 4. Geben Sie im Feld Name der Bereitstellungskonfiguration einen Namen für die Bereitstellungskonfiguration ein. z. B. **my-deployment-config**.
- 5. Wählen Sie unter Rechenplattform eine der folgenden Optionen aus:
	- EC2/On-Premise
	- AWS Lambda
	- Amazon ECS
- <span id="page-445-0"></span>6. Führen Sie eine der folgenden Aktionen aus:
	- Wenn Sie EC2/On-Premises wählen:
		- 1. Geben Sie unter Mindestanzahl fehlerfreier Hosts die Anzahl oder den Prozentsatz der Instances an, die während einer Bereitstellung jederzeit verfügbar bleiben müssen. Weitere Informationen darüber, wie der Zustand einer Instanz während einer Bereitstellung CodeDeploy überwacht und bewertet wird, finden Sie unter[Instance Health](#page-425-0).
		- 2. (Optional) Wählen Sie unter Zonale Konfiguration die Option Zonale Konfiguration aktivieren aus, damit Sie Ihre Anwendung jeweils [in einer Availability Zone](https://docs.aws.amazon.com/AWSEC2/latest/UserGuide/using-regions-availability-zones.html#concepts-availability-zones) innerhalb einer Region CodeDeploy bereitstellen können. AWS Durch die Bereitstellung in jeweils einer Availability Zone können Sie Ihre Bereitstellung einem immer größeren Publikum zugänglich machen,

wenn das Vertrauen in die Leistung und Durchführbarkeit der Bereitstellung zunimmt. Wenn Sie keine zonale Konfiguration aktivieren, wird Ihre Anwendung auf einer zufälligen Auswahl von Hosts in einer Region CodeDeploy bereitgestellt.

Wenn Sie die Funktion für die zonale Konfiguration aktivieren, beachten Sie Folgendes:

- Die Funktion zur zonalen Konfiguration wird nur bei In-Place-Bereitstellungen auf Amazon EC2 EC2-Instances unterstützt. (Blaue/grüne Bereitstellungen und lokale Instances werden nicht unterstützt.) Weitere Informationen zu In-Situ-Bereitstellungen finden Sie unter [Deployment type \(Bereitstellungstyp\)](#page-35-0).
- [Die Funktion zur zonalen Konfiguration wird bei vordefinierten](#page-434-0)  [Bereitstellungskonfigurationen nicht unterstützt.](#page-434-0) Um eine zonale Konfiguration zu verwenden, müssen Sie eine benutzerdefinierte Bereitstellungskonfiguration erstellen, wie hier beschrieben.
- Wenn eine Bereitstellung rückgängig gemacht werden CodeDeploy muss, CodeDeploy werden die Rollback-Operationen auf zufälligen Hosts ausgeführt. (CodeDeployführt nicht erwartungsgemäß ein Rollback für eine Zone nach der anderen durch.) Dieses Rollback-Verhalten wurde aus Leistungsgründen gewählt. Weitere Informationen zu Rollbacks finden Sie unter. [Eine Bereitstellung erneut bereitstellen und rückgängig machen mit](#page-567-0) **[CodeDeploy](#page-567-0)**
- 3. Wenn Sie das Kontrollkästchen Zonale Konfiguration aktivieren aktiviert haben, geben Sie optional die folgenden Optionen an:
	- (Optional) Geben Sie im Feld Monitordauer den Zeitraum in Sekunden an, der nach Abschluss einer Bereitstellung in einer Availability Zone warten CodeDeploy muss. CodeDeploy wartet diese Zeit, bevor eine Bereitstellung in der nächsten Availability Zone gestartet wird. Erwägen Sie, eine Monitordauer hinzuzufügen, um der Bereitstellung etwas Zeit zu geben, sich in einer Availability Zone zu bewähren (oder zu "backen"), bevor sie in der nächsten Zone veröffentlicht wird. Wenn Sie keine Monitordauer angeben, wird sofort mit der Bereitstellung in der nächsten Availability Zone CodeDeploy begonnen. Weitere Informationen zur Funktionsweise der Einstellung "Monitordauer" finden Sie unte[rUngefähr die Mindestanzahl fehlerfreier Instanzen pro Availability Zone](#page-431-0).
	- (Optional) Wählen Sie Monitordauer für die erste Zone hinzufügen aus, um eine Monitordauer festzulegen, die nur für die erste Availability Zone gilt. Sie können diese Option festlegen, wenn Sie zusätzliche Backzeit für die erste Availability Zone einplanen möchten. Wenn Sie unter Monitordauer für erste Zone hinzufügen keinen Wert angeben, wird der Wert für die Dauer der Überwachung für die erste Availability Zone CodeDeploy verwendet.

• (Optional) Geben Sie unter Mindestanzahl fehlerfreier Hosts pro Zone die Anzahl oder den Prozentsatz der Instanzen an, die während einer Bereitstellung pro Availability Zone verfügbar bleiben müssen. Wählen Sie FLEET\_PERCENT, um einen Prozentsatz anzugeben, oder HOST\_COUNT, um eine Zahl anzugeben. Dieses Feld funktioniert in Verbindung mit dem Feld Minimum gesunder Hosts. Weitere Informationen finden Sie unter [Ungefähr die Mindestanzahl fehlerfreier Instanzen pro Availability Zone.](#page-431-0)

Wenn Sie unter Mindestanzahl fehlerfreier Hosts pro Zone keinen Wert angeben, wird der Standardwert 0 Prozent CodeDeploy verwendet.

- Wenn Sie sich für Amazon ECS entschieden haben AWS Lambda:
	- 1. Wählen Sie als Typ Linear oder Canary aus.
	- 2. Führen Sie in den Feldern Schritt und Intervall einen der folgenden Schritte aus:
		- Wenn Sie Canary ausgewählt haben, geben Sie für Schritt einen Prozentsatz des Traffics zwischen 1 und 99 ein, der verschoben werden soll. Dies ist der Prozentsatz des Traffics, der in der ersten Stufe verschoben wird. Der verbleibende Datenverkehr wird nach dem gewählten Intervall im zweiten Inkrementschritt verschoben.

Geben Sie für Intervall die Anzahl der Minuten zwischen der ersten und zweiten Verkehrsschicht ein.

• Wenn Sie Linear wählen, geben Sie für Schritt einen Prozentsatz des Verkehrs zwischen 1 und 99 ein, der verschoben werden soll. Dies ist der Prozentsatz des Datenverkehrs, der zu Beginn jedes Intervalls verschoben wird.

Geben Sie für Intervall die Anzahl der Minuten zwischen den einzelnen inkrementellen Schichten ein.

7. Klicken Sie auf Create deployment configuration (Bereitstellungskonfiguration erstellen).

Sie haben jetzt eine Bereitstellungskonfiguration, die Sie einer Bereitstellungsgruppe zuordnen können.

### <span id="page-447-0"></span>Eine Bereitstellungskonfiguration mit CodeDeploy (AWS CLI) erstellen

Rufen Sie den [create-deployment-configB](https://docs.aws.amazon.com/cli/latest/reference/deploy/create-deployment-config.html)efehl AWS CLI auf, um mit dem eine Bereitstellungskonfiguration zu erstellen.

Im folgenden Beispiel wird eine EC2/On-Premises-Bereitstellungskonfiguration mit dem Namen erstelltThreeQuartersHealthy, nach der 75% der Ziel-Instances während einer Bereitstellung fehlerfrei bleiben müssen:

```
aws deploy create-deployment-config --deployment-config-name ThreeQuartersHealthy --
minimum-healthy-hosts type=FLEET_PERCENT,value=75
```
Im folgenden Beispiel wird eine EC2/On-Premises-Bereitstellungskonfiguration mit dem Namen erstellt300Total50PerAZ, nach der insgesamt 300 Ziel-Instances pro Bereitstellung und 50 pro Availability Zone fehlerfrei bleiben müssen. Außerdem wird eine Monitordauer von 1 Stunde festgelegt.

```
aws deploy create-deployment-config --deployment-config-name 300Total50PerAZ 
 --minimum-healthy-hosts type=HOST_COUNT, value=300 --zonal-config
  '{"monitorDurationInSeconds":3600,"minimumHealthyHostsPerZone":
{"type":"HOST_COUNT","value":50}}'
```
Im folgenden Beispiel wird eine AWS Lambda-Bereitstellungskonfiguration mit dem Namen Canary25Percent45Minutes erstellt. Sie verwendet die Canary-Datenverkehrsverschiebung, um 25 Prozent des Datenverkehrs im ersten Inkrementschritt zu verschieben. Die restlichen 75 Prozent werden 45 Minuten später verschoben:

```
aws deploy create-deployment-config --deployment-config-name Canary25Percent45Minutes 
  --traffic-routing-config 
  "type="TimeBasedCanary",timeBasedCanary={canaryPercentage=25,canaryInterval=45}" --
compute-platform Lambda
```
Im folgenden Beispiel wird eine Amazon ECS-Bereitstellungskonfiguration mit dem Namen erstelltCanary25Percent45Minutes. Sie verwendet die Canary-Datenverkehrsverschiebung, um 25 Prozent des Datenverkehrs im ersten Inkrementschritt zu verschieben. Die restlichen 75 Prozent werden 45 Minuten später verschoben:

```
aws deploy create-deployment-config --deployment-config-name Canary25Percent45Minutes 
  --traffic-routing-config 
  "type="TimeBasedCanary",timeBasedCanary={canaryPercentage=25,canaryInterval=45}" --
compute-platform ECS
```
## <span id="page-449-0"></span>Details zur Bereitstellungskonfiguration anzeigen mit CodeDeploy

Sie können die CodeDeploy Konsole, die oder die CodeDeploy APIs verwenden AWS CLI, um Details zu den mit Ihrem AWS Konto verknüpften Bereitstellungskonfigurationen anzuzeigen. Eine Beschreibung der vordefinierten CodeDeploy Bereitstellungskonfigurationen finden Sie unte[rVordefinierte Bereitstellungskonfigurationen für eine EC2/lokale Rechenplattform](#page-434-0).

Themen

- [Details zur Bereitstellungskonfiguration anzeigen \(Konsole\)](#page-449-1)
- [Bereitstellungskonfiguration anzeigen \(CLI\)](#page-450-1)

### <span id="page-449-1"></span>Details zur Bereitstellungskonfiguration anzeigen (Konsole)

So verwenden Sie die CodeDeploy Konsole, um eine Liste der Namen der Bereitstellungskonfiguration anzuzeigen:

1. Melden Sie sich bei der an AWS Management Console und öffnen Sie die CodeDeploy Konsole unter [https://console.aws.amazon.com/codedeploy.](https://console.aws.amazon.com/codedeploy)

#### **a** Note

Melden Sie sich mit demselben Benutzer an, den Sie eingerichtet haben[Erste Schritte mit](#page-65-0)  [CodeDeploy](#page-65-0).

2. Erweitern Sie im Navigationsbereich die Option Bereitstellen und wählen Sie Bereitstellungskonfigurationen aus.

Hier können Sie die Bereitstellungskonfigurationsnamen und die Kriterien der einzelnen Bereitstellungskonfigurationen anzeigen.

Wenn keine Einträge angezeigt werden, stellen Sie sicher, dass die richtige Region ausgewählt ist. Wählen Sie in der Navigationsleiste in der Regionsauswahl eine der Regionen aus, die unter [Region und Endpoints](https://docs.aws.amazon.com/general/latest/gr/rande.html#codedeploy_region) in der aufgeführt sind. Allgemeine AWS-Referenz CodeDeploy wird nur in diesen Regionen unterstützt.

Details zur Bereitstellungskonfiguration anzeigen API-Version 2014-10-06 436

**a** Note

### <span id="page-450-1"></span>Bereitstellungskonfiguration anzeigen (CLI)

Rufen Sie entweder AWS CLI den get-deployment-config Befehl oder den Befehl auf, um Details zur Bereitstellungskonfiguration anzuzeigen. list-deployment-configs

Um Details zu einer einzelnen Bereitstellungskonfiguration anzuzeigen, rufen Sie den [get-deployment-configB](https://docs.aws.amazon.com/cli/latest/reference/deploy/get-deployment-config.html)efehl auf und geben Sie dabei den eindeutigen Namen der Bereitstellungskonfiguration an.

Rufen Sie den Befehl [list-deployments auf, um Details zu mehreren Bereitstellungskonfigurationen](https://docs.aws.amazon.com/cli/latest/reference/deploy/list-deployments.html) anzuzeigen.

### <span id="page-450-0"></span>Löschen Sie eine Bereitstellungskonfiguration mit CodeDeploy

Sie können die AWS CLI oder die CodeDeploy APIs verwenden, um benutzerdefinierte Bereitstellungskonfigurationen zu löschen, die mit Ihrem AWS Konto verknüpft sind. Sie können nicht integrierte Bereitstellungskonfigurationen löschen, z. B. CodeDeployDefault.AllAtOnce, CodeDeployDefault.HalfAtATime und CodeDeployDefault.OneAtATime.

#### **A** Warning

Sie können keine benutzerdefinierten Bereitstellungskonfigurationen löschen, die noch verwendet werden. Wenn Sie eine ungenutzte, benutzerdefinierte Bereitstellungskonfiguration löschen, können Sie sie nicht mehr mit neuen Bereitstellungen und neuen Bereitstellungsgruppen verknüpfen. Diese Aktion kann nicht rückgängig gemacht werden.

Um eine Bereitstellungskonfiguration AWS CLI zu löschen, rufen Sie den [delete-deployment](https://docs.aws.amazon.com/cli/latest/reference/deploy/delete-deployment-config.html)[config](https://docs.aws.amazon.com/cli/latest/reference/deploy/delete-deployment-config.html)Befehl auf und geben Sie den Namen der Bereitstellungskonfiguration an. Rufen Sie den [list](https://docs.aws.amazon.com/cli/latest/reference/deploy/list-deployment-configs.html)[deployment-configs](https://docs.aws.amazon.com/cli/latest/reference/deploy/list-deployment-configs.html)Befehl auf, um eine Liste der Namen der Bereitstellungskonfiguration anzuzeigen.

Im folgenden Beispiel wird eine Bereitstellungskonfiguration mit dem Namen ThreeQuartersHealthy gelöscht.

aws deploy delete-deployment-config --deployment-config-name ThreeQuartersHealthy

# Arbeiten mit Anwendungen in CodeDeploy

Nachdem Sie Instanzen konfiguriert haben, aber bevor Sie eine Revision bereitstellen können, müssen Sie eine Anwendung in erstellen CodeDeploy. Eine Anwendung ist einfach ein Name oder ein Container, der verwendet wird, CodeDeploy um sicherzustellen, dass während einer Bereitstellung auf die richtige Version, Bereitstellungskonfiguration und Bereitstellungsgruppe verwiesen wird.

Verwenden Sie die Informationen in der folgenden Tabelle für nächste Schritte:

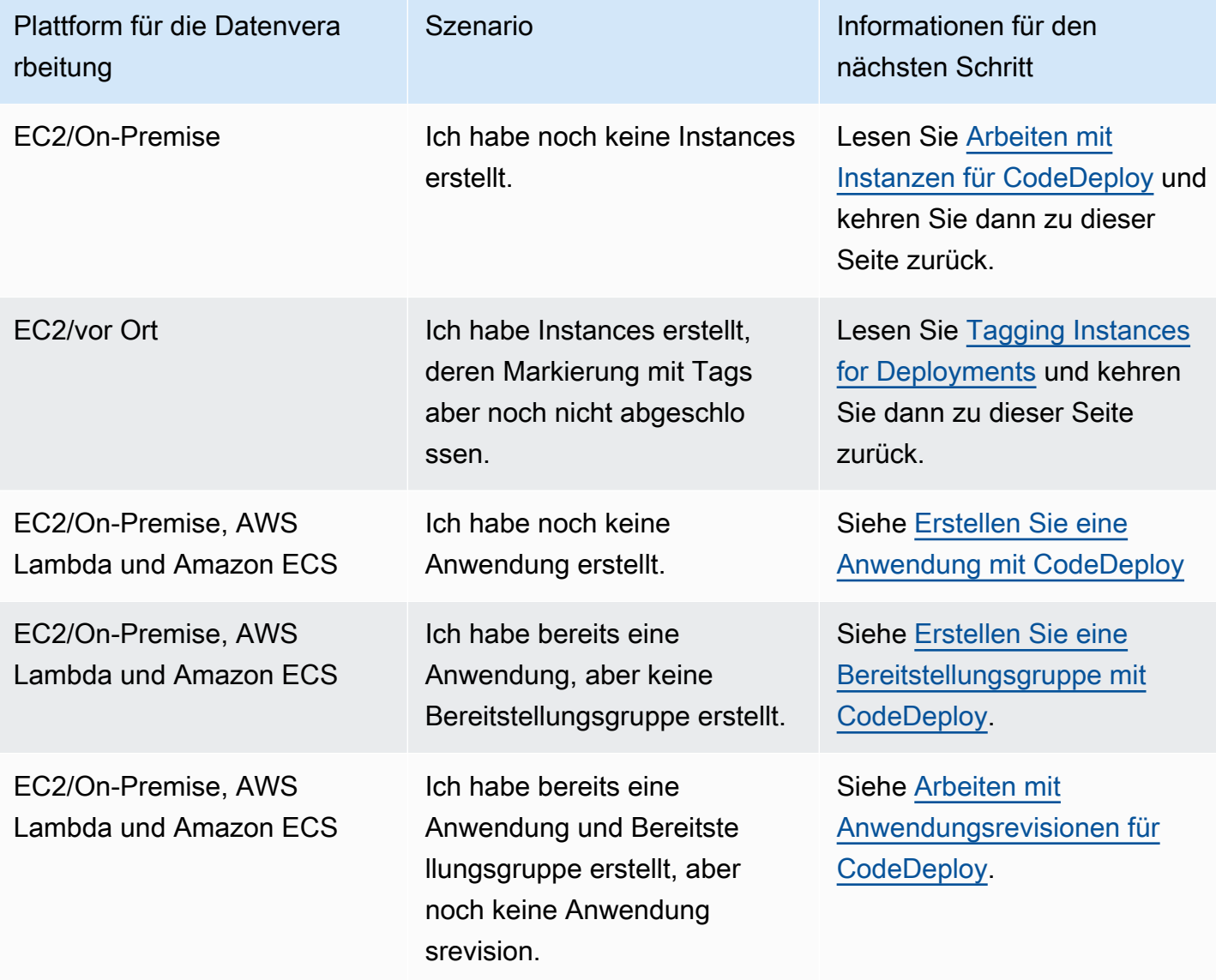

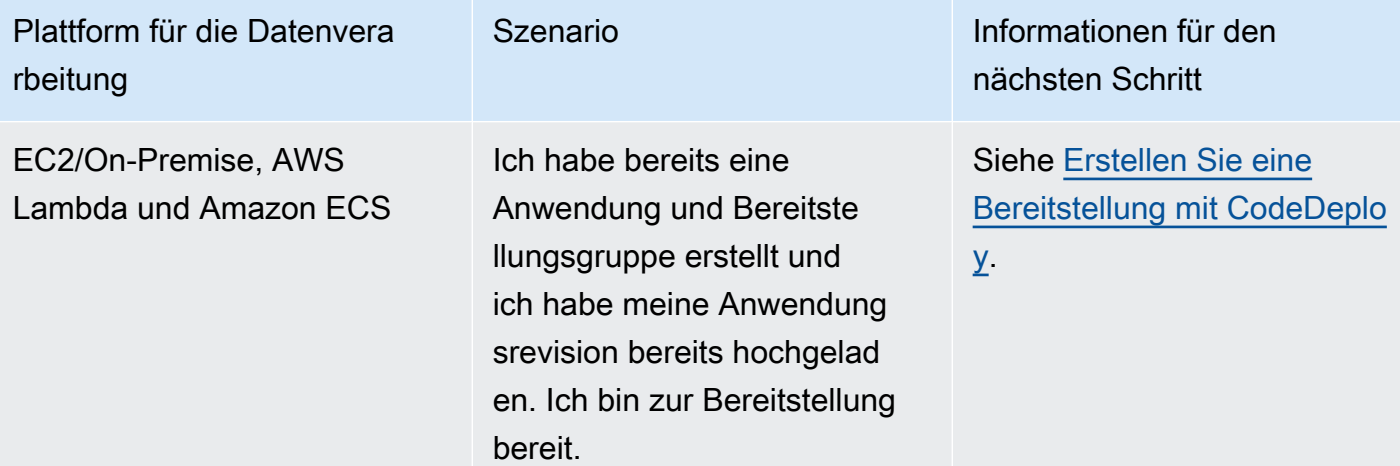

#### Themen

- [Erstellen Sie eine Anwendung mit CodeDeploy](#page-452-0)
- [Anwendungsdetails anzeigen mit CodeDeploy](#page-468-0)
- [Erstellen einer Benachrichtigungsregel](#page-469-0)
- [Eine CodeDeploy Anwendung umbenennen](#page-473-0)
- [Löschen Sie eine Anwendung in CodeDeploy](#page-473-1)

## <span id="page-452-0"></span>Erstellen Sie eine Anwendung mit CodeDeploy

Eine Anwendung ist einfach ein Name oder ein Container, der verwendet wird, CodeDeploy um sicherzustellen, dass während einer Bereitstellung auf die richtige Version, Bereitstellungskonfiguration und Bereitstellungsgruppe verwiesen wird. Sie können die CodeDeploy Konsole, die AWS CLI, die CodeDeploy APIs oder eine AWS CloudFormation Vorlage verwenden, um Anwendungen zu erstellen.

Ihr Code oder Ihre Anwendungsversion wird mithilfe eines Prozesses, der als Bereitstellung bezeichnet wird, auf Instances installiert. CodeDeploy unterstützt zwei Arten von Bereitstellungen:

• Direkte Bereitstellung: Die Anwendung auf jeder Instanz in der Bereitstellungsgruppe wird gestoppt, die neueste Anwendungsversion wird installiert und die neue Version der Anwendung wird gestartet und validiert. Sie können einen Load Balancer verwenden, sodass jede Instanz während der Bereitstellung abgemeldet und nach Abschluss der Bereitstellung wieder betriebsbereit ist. Nur Bereitstellungen, die die EC2/On-Premises-Computing-Plattform verwenden, können In-PlaceBereitstellungen verwenden. Weitere Informationen zu In-Situ-Bereitstellungen finden Sie unter [Überblick über eine direkte Bereitstellung.](#page-26-0)

- Blaue/grüne Bereitstellung: Das Verhalten Ihrer Bereitstellung hängt davon ab, welche Rechenplattform Sie verwenden:
	- Blau/Grün auf einer EC2/lokalen Rechenplattform: Die Instances in einer Bereitstellungsgruppe (die ursprüngliche Umgebung) werden mithilfe der folgenden Schritte durch eine andere Gruppe von Instances (die Ersatzumgebung) ersetzt:
		- Instanzen werden für die Ersatzumgebung bereitgestellt.
		- Die neueste Anwendungsversion ist auf den Ersatzinstanzen installiert.
		- Für Aktivitäten wie Anwendungstests und Systemverifizierung fällt eine optionale Wartezeit an.
		- Instances in der Ersatzumgebung werden bei einem oder mehreren Elastic Load Balancing Balancing-Load Balancing-Load Balancern registriert, wodurch der Datenverkehr zu ihnen umgeleitet wird. Instances in der ursprünglichen Umgebung werden deregistriert und können beendet oder für andere Zwecke weiterlaufen.

#### **a** Note

Wenn Sie eine EC2/On-Premises-Rechenplattform verwenden, beachten Sie, dass blaue/grüne Bereitstellungen nur mit Amazon EC2 EC2-Instances funktionieren.

- Blau/Grün auf einer AWS Lambda oder Amazon ECS-Rechenplattform: Der Datenverkehr wird entsprechend einer kanarischen, linearen oder all-at-onceBereitstellungskonfiguration schrittweise verschoben.
- Blaue/grüne Bereitstellungen bis AWS CloudFormation: Der Datenverkehr wird im Rahmen eines Stack-Updates von Ihren aktuellen Ressourcen auf Ihre aktualisierten Ressourcen verlagert. AWS CloudFormation Derzeit werden nur ECS-Blau/Grün-Bereitstellungen unterstützt.

Weitere Informationen zu blauen/grünen Bereitstellungen finden Sie unter [Überblick über eine](#page-27-0) [blaue/grüne Bereitstellung](#page-27-0).

Wenn Sie die CodeDeploy Konsole verwenden, um eine Anwendung zu erstellen, konfigurieren Sie gleichzeitig ihre erste Bereitstellungsgruppe. Wenn Sie die verwenden, AWS CLI um eine Anwendung zu erstellen, erstellen Sie ihre erste Bereitstellungsgruppe in einem separaten Schritt.

Eine Liste der Anwendungen, die bereits für Ihr AWS Konto registriert sind, finden Sie unte[rAnwendungsdetails anzeigen mit CodeDeploy](#page-468-0). Informationen zur Verwendung einer AWS Erstellen einer Anwendung API-Version 2014-10-06 440

CloudFormation Vorlage zum Erstellen einer Anwendung finden Sie unter[AWS CloudFormation](#page-727-0)  [Vorlagen als CodeDeploy Referenz](#page-727-0).

Beide Bereitstellungstypen sind nicht für alle Ziele geeignet. In der folgenden Tabelle ist aufgelistet, welche Bereitstellungstypen mit Bereitstellungen für die drei verschiedenen Bereitstellungsziele funktionieren.

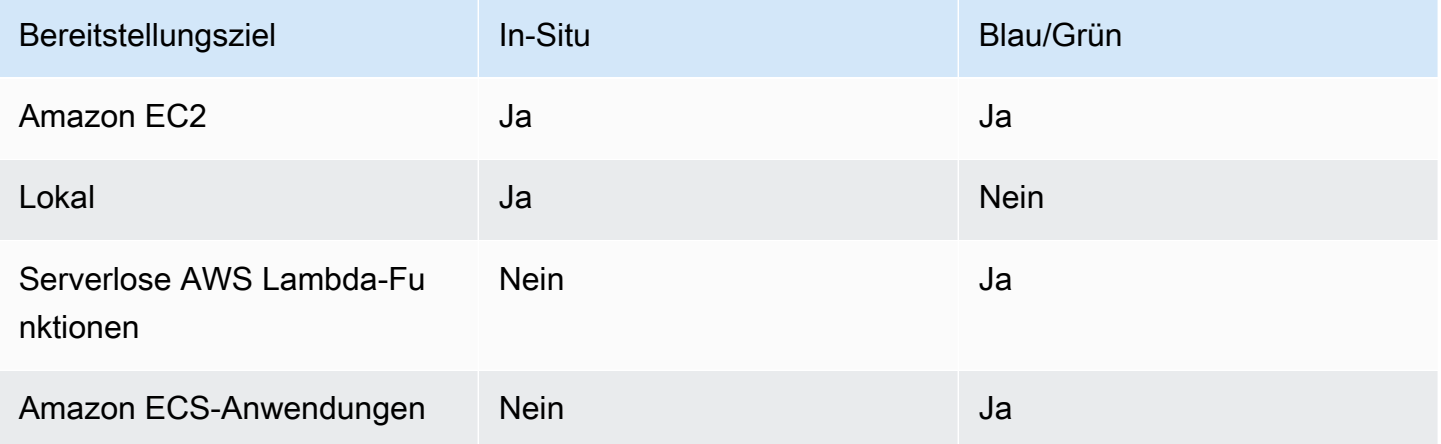

#### Themen

- [Erstellen Sie eine Anwendung für eine direkte Bereitstellung \(Konsole\)](#page-454-0)
- [Erstellen Sie eine Anwendung für eine blaue/grüne Bereitstellung \(Konsole\)](#page-458-0)
- [Eine Anwendung für eine Amazon ECS-Servicebereitstellung erstellen \(Konsole\)](#page-463-0)
- [Erstellen Sie eine Anwendung für die Bereitstellung einer AWS Lambda Funktion \(Konsole\)](#page-466-0)
- [Anwendung erstellen \(CLI\)](#page-468-1)

### <span id="page-454-0"></span>Erstellen Sie eine Anwendung für eine direkte Bereitstellung (Konsole)

So verwenden Sie die CodeDeploy Konsole, um eine Anwendung für eine direkte Bereitstellung zu erstellen:

#### **A** Warning

Führen Sie diese Schritte nicht aus, wenn:

- Sie haben Ihre Instances nicht für die Verwendung in CodeDeploy Bereitstellungen vorbereitet. Befolgen Sie die Anweisung unter [Arbeiten mit Instanzen für CodeDeploy](#page-338-0) und befolgen Sie anschließend die Schritte dieses Themas, um Ihre Instances einzurichten.
- Sie möchten eine Anwendung mit einer benutzerdefinierten Bereitstellungskonfiguration erstellen, aber Sie haben die Bereitstellungskonfiguration noch nicht erstellt. Befolgen Sie die Anweisungen unter [Create a Deployment Configuration](#page-444-0) und befolgen Sie anschließend die Schritte dieses Themas.
- Sie verfügen nicht über eine Servicerolle, die über das erforderliche Mindestmaß an Vertrauen und Berechtigungen verfügt. CodeDeploy Um eine Servicerolle mit den erforderlichen Berechtigungen zu erstellen und zu konfigurieren, befolgen Sie die Anweisungen unter [Schritt 2: Erstellen Sie eine Servicerolle für CodeDeploy](#page-70-0) und kehren Sie dann zu den Schritten in diesem Thema zurück.
- Sie möchten einen Classic Load Balancer, Application Load Balancer oder Network Load Balancer in Elastic Load Balancing für die direkte Bereitstellung auswählen, haben ihn aber noch nicht erstellt.

So erstellen Sie mithilfe der Konsole eine Anwendung für eine direkte Bereitstellung: CodeDeploy

1. Melden Sie sich bei der an AWS Management Console und öffnen Sie die CodeDeploy Konsole unter <https://console.aws.amazon.com/codedeploy>.

**a** Note

Melden Sie sich mit demselben Benutzer an, den Sie eingerichtet habe[nErste Schritte](#page-65-0) [mit CodeDeploy](#page-65-0).

- 2. Erweitern Sie im Navigationsbereich den Abschnitt Deploy (Bereitstellen) und wählen Sie Getting started (Erste Schritte) aus.
- 3. Wählen Sie Create application aus.
- 4. Geben Sie unter Application name (Anwendungsname) den Namen Ihrer Anwendung ein.
- 5. Wählen Sie unter Compute platform (Plattform für die Datenverarbeitung) die Option EC2/Onpremises (EC2/Lokal) aus.
- 6. Wählen Sie Create application aus.
- 7. Wählen Sie auf Ihrer Anwendungsseite über die Registerkarte Deployment groups (Bereitstellungsgruppen) die Option Create deployment group (Bereitstellungsgruppe erstellen) aus.
- 8. Geben Sie im Feld Deployment group name (Name der Bereitstellungsgruppe) einen Namen ein, der die Bereitstellungsgruppe beschreibt.

#### **a** Note

Wenn Sie dieselben Einstellungen verwenden möchten, die in einer anderen Bereitstellungsgruppe verwendet wurden (einschließlich des Namens der Bereitstellungsgruppe, der Tags, der Amazon EC2 Auto Scaling Scaling-Gruppennamen oder beides sowie der Bereitstellungskonfiguration), geben Sie diese Einstellungen auf dieser Seite an. Obwohl diese neue Bereitstellungsgruppe und die bestehende Bereitstellungsgruppe denselben Namen haben, werden sie als separate Bereitstellungsgruppen CodeDeploy behandelt, da sie jeweils separaten Anwendungen zugeordnet sind.

- 9. Wählen Sie unter Servicerolle eine Servicerolle aus, die CodeDeploy Zugriff auf Ihre Zielinstanz gewährt.
- 10. Wählen Sie unter Deployment type (Bereitstellungstyp) die Option In-place (Lokal) aus.
- 11. Wählen Sie unter Environment configuration (Umgebungskonfiguration) eine der folgenden Optionen aus:
	- a. Amazon EC2 Auto Scaling Scaling-Gruppen: Geben Sie den Namen einer Amazon EC2 Auto Scaling Scaling-Gruppe ein, für die Sie Ihre Anwendungsrevision bereitstellen möchten, oder wählen Sie ihn aus. Wenn neue Amazon EC2-Instances als Teil einer Amazon EC2 Auto Scaling Scaling-Gruppe gestartet werden, CodeDeploy kann Ihre Revisionen automatisch für die neuen Instances bereitgestellt werden. Sie können einer Bereitstellungsgruppe bis zu 10 Amazon EC2 Auto Scaling Scaling-Gruppen hinzufügen.
	- b. Amazon EC2 EC2-Instances oder On-Premises-Instances: Geben Sie in die Felder Schlüssel und Wert die Werte des Schlüssel-Wert-Paares ein, mit dem Sie die Instances markiert haben. Sie können bis zu 10 Schlüssel-Wert-Paare in einer einzigen Tag-Gruppe markieren.
		- i. Sie können Platzhalter im Feld Wert verwenden, um alle Instances zu identifizieren, die nach bestimmten Mustern gekennzeichnet sind, z. B. ähnliche Amazon EC2 EC2- Instance-, Kostenstellen- und Gruppennamen usw. Wenn Sie beispielsweise Name im

Feld Schlüssel wählen und in das Feld Wert eingeben**GRP-\*a**, werden alle Instances CodeDeploy identifiziert, die diesem Muster entsprechen, z. B. **GRP-1aGRP-2a**, und. **GRP-XYZ-a**

- ii. Das Feld Value (Wert) unterscheidet Groß- und Kleinschreibung.
- iii. Klicken Sie auf Remove tag (Tag entfernen), um ein Schlüssel-Wert-Paar aus der Liste zu entfernen.

Wenn CodeDeploy Instances gefunden werden, die jedem angegebenen Schlüssel-Wert-Paar oder Amazon EC2 Auto Scaling Scaling-Gruppennamen entsprechen, wird die Anzahl der passenden Instances angezeigt. Klicken Sie auf die Zahl, um weitere Informationen zu den Instances zu erhalten.

Wenn Sie die Kriterien für die Bereitstellungsinstances verfeinern möchten, wählen Sie Add tag group, um eine Tag-Gruppe zu erstellen. Sie können bis zu drei Tag-Gruppen mit jeweils bis zu zehn Schlüssel-Wert-Paaren erstellen. Wenn Sie mehrere Tag-Gruppen in einer Bereitstellungsgruppe verwenden, gehören nur Instances, die von allen tag-Gruppen identifiziert werden, zu der Bereitstellungsgruppe. Dies bedeutet, dass eine Instance mindestens einem Tag in jeder der Gruppen entsprechen muss, um zu der Bereitstellungsgruppe zu gehören.

Informationen zur Verwendung von Tag-Gruppen zur Verfeinerung Ihrer Bereitstellungsgruppe finden Sie unter [Tagging Instances for Deployments](#page-342-0).

- 12. Wählen Sie unter Deployment settings (Bereitstellungseinstellungen) eine Bereitstellungskonfiguration aus, um die Rate zu steuern, mit der Ihre Anwendung für Instances bereitgestellt wird (z. B. jeweils nur eine oder mehrere gleichzeitig). Weitere Informationen zu Bereitstellungskonfigurationen finden Sie unter [Arbeiten mit Bereitstellungskonfigurationen in](#page-434-1)  [CodeDeploy](#page-434-1).
- 13. (Optional) Wählen Sie unter Load Balancer die Option Load Balancing aktivieren aus und wählen Sie dann aus den Listen die Classic Load Balancers, Application Load Balancer Balancer-Zielgruppen und Network Load Balancer Balancer-Zielgruppen aus, um den Datenverkehr zu den Instances während der Bereitstellung zu verwalten. CodeDeploy Sie können bis zu 10 Classic Load Balancer und 10 Zielgruppen auswählen, also insgesamt 20 Elemente. Stellen Sie sicher, dass die Amazon EC2 EC2-Instances, für die Sie die Bereitstellung durchführen möchten, bei den ausgewählten Load Balancers (Classic Load Balancers) oder Zielgruppen (Application Load Balancers und Network Load Balancers) registriert sind.

Während einer Bereitstellung werden die ursprünglichen Instances von den ausgewählten Load Balancern und Zielgruppen abgemeldet, um zu verhindern, dass während der Bereitstellung Traffic an diese Instances weitergeleitet wird. Wenn die Bereitstellung abgeschlossen ist, wird jede Instanz bei allen ausgewählten Classic Load Balancern und Zielgruppen erneut registriert.

Weitere Informationen zu Load Balancern für CodeDeploy Bereitstellungen finden Sie unter. [Integrating CodeDeploy with Elastic Load Balancing](#page-109-0)

14. (Optional) Erweitern Sie Erweitert und konfigurieren Sie alle Optionen, die Sie in die Bereitstellung einbeziehen möchten, z. B. Amazon SNS SNS-Benachrichtigungsauslöser, CloudWatch Amazon-Alarme oder automatische Rollbacks.

Weitere Informationen finden Sie unter [Konfigurieren von erweiterten Optionen für eine](#page-503-0)  [Bereitstellungsgruppe](#page-503-0).

15. Wählen Si Create deployment group (Bereitstellungsgruppe erstellen).

Der nächste Schritt besteht in der Vorbereitung einer Revision zur Bereitstellung für die Anwendung und Bereitstellungsgruppe. Anweisungen finden Sie unter [Arbeiten mit Anwendungsrevisionen für](#page-509-0) [CodeDeploy](#page-509-0).

### <span id="page-458-0"></span>Erstellen Sie eine Anwendung für eine blaue/grüne Bereitstellung (Konsole)

So verwenden Sie die CodeDeploy Konsole, um eine Anwendung für eine blaue/grüne Bereitstellung zu erstellen:

#### **a** Note

Eine Bereitstellung auf der AWS Lambda-Rechenplattform ist immer eine blaue/grüne Bereitstellung. Sie geben keine Option für den Bereitstellungstyp an.

#### **A** Warning

Führen Sie diese Schritte nicht aus, wenn:

• Sie haben keine Instances installiert, auf denen der CodeDeploy Agent installiert ist und den Sie während des Blau/Grün-Bereitstellungsprozesses ersetzen möchten. Befolgen Sie die Anweisung unter [Arbeiten mit Instanzen für CodeDeploy](#page-338-0) und befolgen Sie anschließend die Schritte dieses Themas, um Ihre Instances einzurichten.

- Sie möchten eine Anwendung mit einer benutzerdefinierten Bereitstellungskonfiguration erstellen, aber Sie haben die Bereitstellungskonfiguration noch nicht erstellt. Befolgen Sie die Anweisungen unter [Create a Deployment Configuration](#page-444-0) und befolgen Sie anschließend die Schritte dieses Themas.
- Sie haben keine Servicerolle, die mindestens den unter beschriebenen Vertrauensstellungen und Berechtigungen vertraut CodeDeploy . [Schritt 2: Erstellen Sie](#page-70-0) [eine Servicerolle für CodeDeploy](#page-70-0) Um eine Servicerolle zu erstellen und zu konfigurieren, befolgen Sie die Anweisungen unter [Schritt 2: Erstellen Sie eine Servicerolle für](#page-70-0)  [CodeDeploy](#page-70-0) und befolgen Sie dann die Schritte dieses Themas.
- Sie haben in Elastic Load Balancing keinen Classic Load Balancer, Application Load Balancer oder Network Load Balancer für die Registrierung der Instances in Ihrer Ersatzumgebung erstellt. Weitere Informationen finden Sie unter [Einen Load Balancer in](#page-490-0)  [Elastic Load Balancing für CodeDeploy Amazon EC2 EC2-Bereitstellungen einrichten.](#page-490-0)
- 1. [Melden Sie sich bei der an AWS Management Console und öffnen Sie die CodeDeploy Konsole](https://console.aws.amazon.com/codedeploy)  [unter https://console.aws.amazon.com/codedeploy.](https://console.aws.amazon.com/codedeploy)

#### **a** Note

Melden Sie sich mit demselben Benutzer an, den Sie eingerichtet habe[nErste Schritte](#page-65-0) [mit CodeDeploy](#page-65-0).

- 2. Erweitern Sie im Navigationsbereich den Abschnitt Deploy (Bereitstellen) und wählen Sie Getting started (Erste Schritte) aus.
- 3. Geben Sie unter Application name (Anwendungsname) den Namen Ihrer Anwendung ein.
- 4. Wählen Sie unter Compute platform (Plattform für die Datenverarbeitung) die Option EC2/On-Premises (EC2/Lokal) aus.
- 5. Wählen Sie Create application aus.
- 6. Wählen Sie auf Ihrer Anwendungsseite über die Registerkarte Deployment groups (Bereitstellungsgruppen) die Option Create deployment group (Bereitstellungsgruppe erstellen) aus.

7. Geben Sie im Feld Deployment group name (Name der Bereitstellungsgruppe) einen Namen ein, der die Bereitstellungsgruppe beschreibt.

#### **a** Note

Wenn Sie dieselben Einstellungen verwenden möchten, die in einer anderen Bereitstellungsgruppe verwendet wurden (einschließlich der Namens-Tags für die Bereitstellungsgruppe, Amazon EC2 Auto Scaling Scaling-Gruppennamen und der Bereitstellungskonfiguration), wählen Sie diese Einstellungen auf dieser Seite aus. Obwohl diese neue Bereitstellungsgruppe und die bestehende Bereitstellungsgruppe denselben Namen haben, werden sie als separate Bereitstellungsgruppen CodeDeploy behandelt, da jede mit einer separaten Anwendung verknüpft ist.

- 8. Wählen Sie unter Servicerolle eine Servicerolle aus, die CodeDeploy Zugriff auf Ihre Zielinstanz gewährt.
- 9. Wählen Sie unter Deployment type (Bereitstellungstyp) die Option Blue/green (Blau/Grün) aus.
- 10. Wählen Sie unter Environment configuration, welche Methode Sie verwenden möchten, um die Instances für die Austauschumgebung bereitzustellen:
	- a. Amazon EC2 Auto Scaling Scaling-Gruppe automatisch kopieren: CodeDeploy Erstellt eine Amazon EC2 Auto Scaling Scaling-Gruppe, indem eine von Ihnen angegebene kopiert wird.
	- b. Manually provision instances: Sie müssen erst eine Bereitstellung erstellen, bevor Sie Instances für Ihre Austauschumgebung angeben können. Sie müssen die Instances erstellen, bevor Sie die Bereitstellung starten. Stattdessen geben Sie hier die Instances an, die Sie hier ersetzen möchten.
- 11. Abhängig von Ihrer Wahl in Schritt 10, führen Sie einen der folgenden Schritte aus:
	- Wenn Sie Amazon EC2 Auto Scaling Scaling-Gruppe automatisch kopieren ausgewählt haben: Wählen Sie in der Amazon EC2 Auto Scaling Scaling-Gruppe den Namen der Amazon EC2 Auto Scaling Scaling-Gruppe, die Sie als Vorlage für die Amazon EC2 Auto Scaling Scaling-Gruppe für die Instances in Ihrer Ersatzumgebung verwenden möchten, oder geben Sie ihn ein. Die Anzahl der aktuell fehlerfreien Instances in der von Ihnen ausgewählten Amazon EC2 Auto Scaling Scaling-Gruppe wird in Ihrer Ersatzumgebung erstellt.
	- Wenn Sie Instances manuell bereitstellen ausgewählt haben: Aktivieren Sie Amazon EC2 Auto Scaling Scaling-Gruppen, Amazon EC2 EC2-Instances oder beides, um Instances anzugeben, die zu dieser Bereitstellungsgruppe hinzugefügt werden sollen. Geben Sie Amazon EC2-Tag-Werte oder Amazon EC2 Auto Scaling Scaling-Gruppennamen ein, um die Instances in Ihrer

ursprünglichen Umgebung zu identifizieren (d. h. die Instances, die Sie ersetzen möchten oder auf denen die aktuelle Anwendungsrevision ausgeführt wird).

12. Wählen Sie unter Load Balancer die Option Load Balancing aktivieren aus und wählen Sie dann aus den Listen die Classic Load Balancers, Application Load Balancer Balancer-Zielgruppen und Network Load Balancer Balancer-Zielgruppen aus, bei denen Sie Ihre Amazon EC2 EC2- Ersatz-Instances registrieren möchten. Jede Ersatz-Instance wird bei allen ausgewählten Classic Load Balancern und Zielgruppen registriert. Sie können bis zu 10 Classic Load Balancer und 10 Zielgruppen auswählen, also insgesamt 20 Artikel.

Der Datenverkehr wird entsprechend den von Ihnen ausgewählten Konfigurationseinstellungen für die Datenverkehrsumleitung und Bereitstellung von den ursprünglichen zu den Ersatz-Instances umgeleitet.

Weitere Informationen zu Load Balancern für CodeDeploy Bereitstellungen finden Sie unter. [Integrating CodeDeploy with Elastic Load Balancing](#page-109-0)

13. Prüfen Sie unter Deployment settings die Standardoptionen für die Umleitung des Datenverkehrs an die Austauschumgebung, welche Bereitstellungskonfiguration Sie für die Bereitstellung verwenden möchten und wie Instances in der ursprünglichen Umgebung nach der Bereitstellung behandelt werden.

Wenn Sie die Einstellungen ändern möchten, fahren Sie mit dem nächsten Schritt fort. Andernfalls fahren Sie mit Schritt 15 fort.

14. Zum Ändern der Bereitstellungseinstellungen für die Blau/Grün-Bereitstellung, konfigurieren Sie beliebige der folgenden Einstellungen.

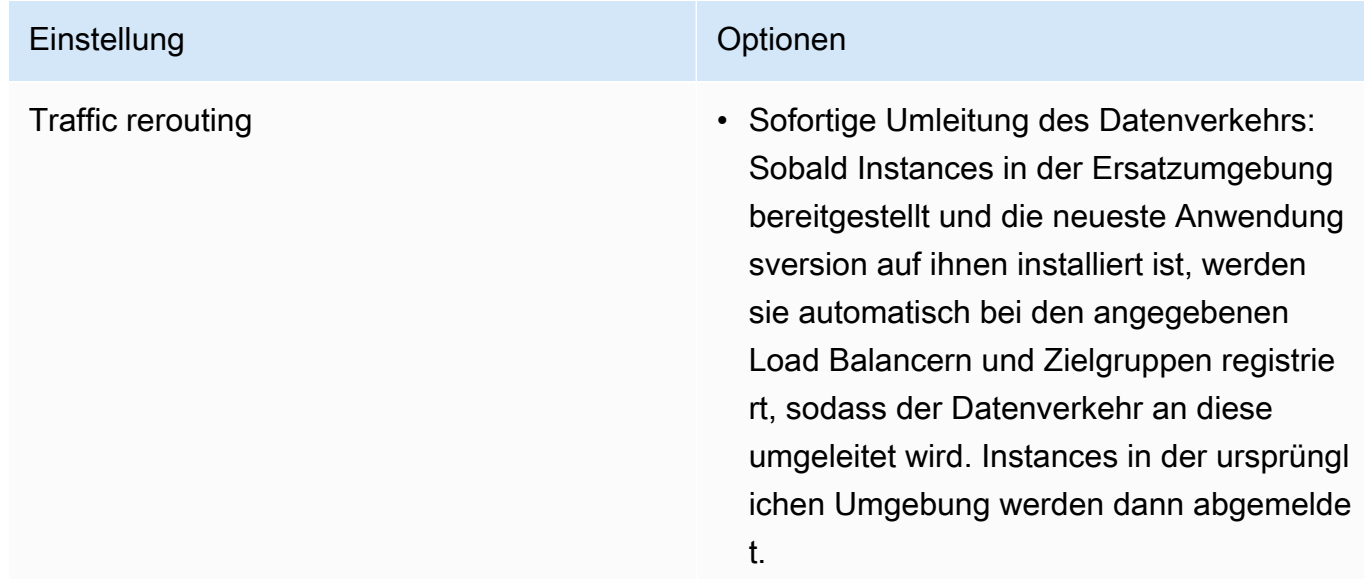

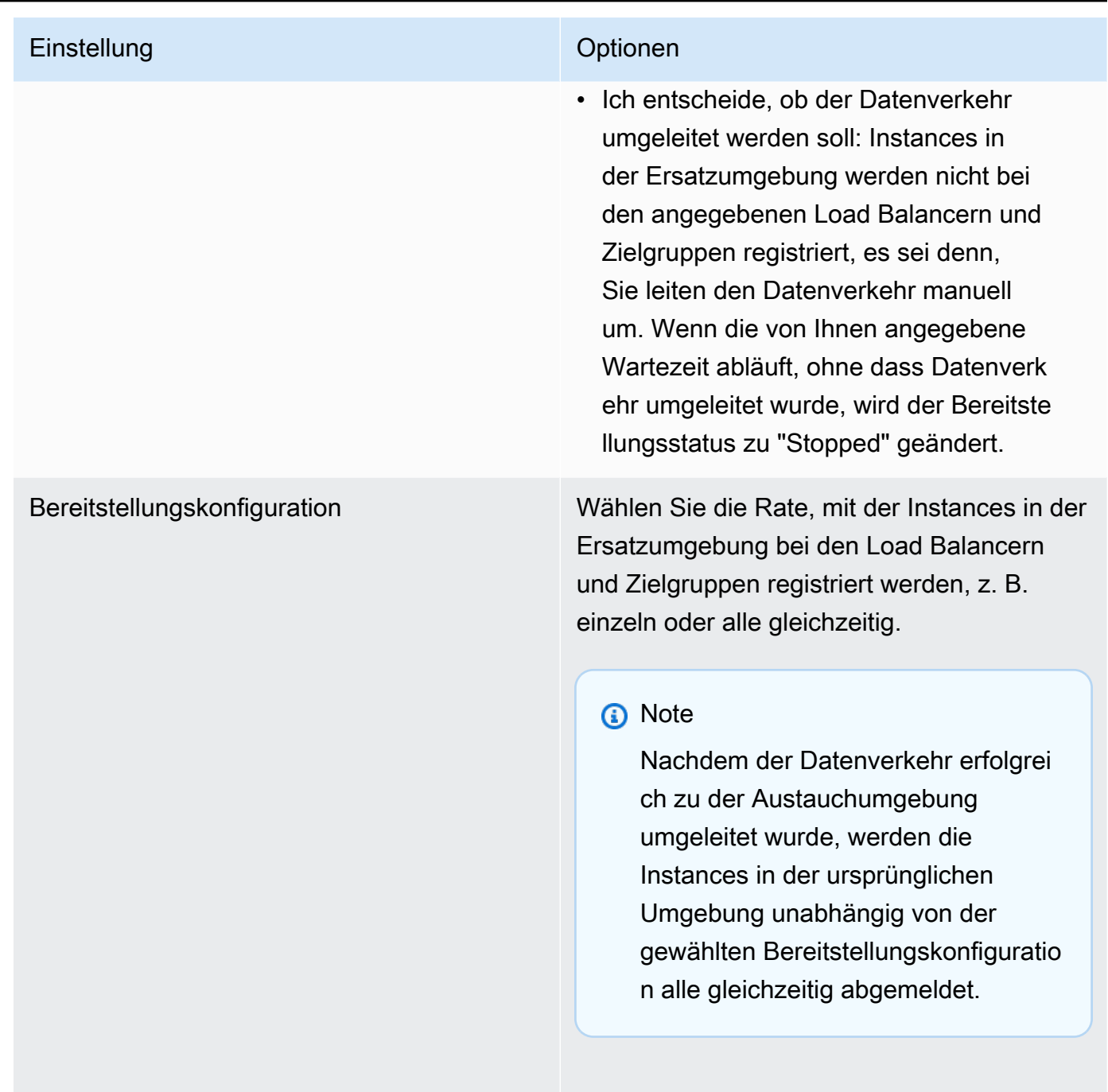

Weitere Informationen finden Sie unter [Arbeiten mit Bereitstellungskonfigurationen in](#page-434-1) [CodeDeploy.](#page-434-1)

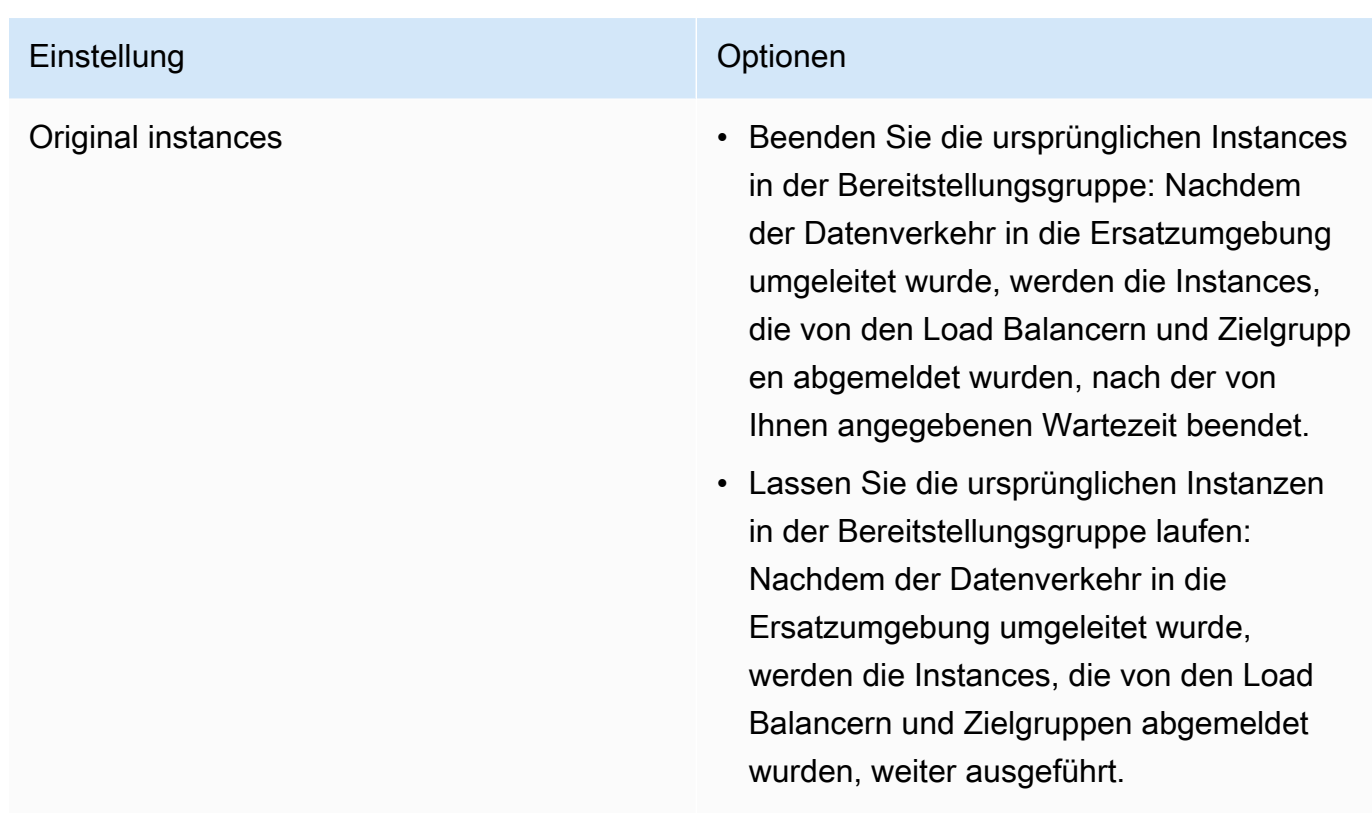

15. (Optional) Konfigurieren Sie unter Erweitert Optionen, die Sie in die Bereitstellung einbeziehen möchten, z. B. Amazon SNS SNS-Benachrichtigungsauslöser, CloudWatch Amazon-Alarme oder automatische Rollbacks.

Weitere Informationen zum Festlegen erweiterter Optionen für Bereitstellungsgruppen finden Sie unter [Konfigurieren von erweiterten Optionen für eine Bereitstellungsgruppe.](#page-503-0)

16. Wählen Si Create deployment group (Bereitstellungsgruppe erstellen).

Der nächste Schritt besteht in der Vorbereitung einer Revision zur Bereitstellung für die Anwendung und Bereitstellungsgruppe. Anweisungen finden Sie unter [Arbeiten mit Anwendungsrevisionen für](#page-509-0) [CodeDeploy](#page-509-0).

### <span id="page-463-0"></span>Eine Anwendung für eine Amazon ECS-Servicebereitstellung erstellen (Konsole)

Sie können die CodeDeploy Konsole verwenden, um eine Anwendung für eine Amazon ECS-Servicebereitstellung zu erstellen.

1. Melden Sie sich bei der an AWS Management Console und öffnen Sie die CodeDeploy Konsole unter <https://console.aws.amazon.com/codedeploy>.

#### **a** Note

Melden Sie sich mit demselben Benutzer an, den Sie eingerichtet habe[nErste Schritte](#page-65-0) [mit CodeDeploy](#page-65-0).

- 2. Erweitern Sie im Navigationsbereich die Option Bereitstellen und wählen Sie Erste Schritte aus.
- 3. Wählen Sie auf der Seite Anwendung erstellen die Option Verwenden aus CodeDeploy.
- 4. Geben Sie unter Application name (Anwendungsname) den Namen Ihrer Anwendung ein.
- 5. Wählen Sie unter Compute Platform Amazon ECS aus.
- 6. Wählen Sie Create application aus.
- 7. Wählen Sie auf Ihrer Anwendungsseite über die Registerkarte Deployment groups (Bereitstellungsgruppen) die Option Create deployment group (Bereitstellungsgruppe erstellen) aus. Weitere Informationen darüber, was Sie zum Erstellen einer Bereitstellungsgruppe für eine Amazon ECS-Bereitstellung benötigen, finden Sie unte[rBevor Sie mit einer Amazon ECS-](#page-43-0)[Bereitstellung beginnen](#page-43-0).
- 8. Geben Sie im Feld Deployment group name (Name der Bereitstellungsgruppe) einen Namen ein, der die Bereitstellungsgruppe beschreibt.

#### **a** Note

Wenn Sie dieselben Einstellungen verwenden möchten, die in einer anderen Bereitstellungsgruppe verwendet wurden (einschließlich Bereitstellungsgruppenname und Bereitstellungskonfiguration), wählen Sie diese Einstellungen auf dieser Seite. Obwohl diese neue Gruppe und die bestehende Gruppe möglicherweise denselben Namen haben, werden sie als separate Bereitstellungsgruppen CodeDeploy behandelt, da jede Gruppe einer separaten Anwendung zugeordnet ist.

- 9. Wählen Sie unter Servicerolle eine Servicerolle aus, die CodeDeploy Zugriff auf Amazon ECS gewährt. Weitere Informationen finden Sie unter [Schritt 2: Erstellen Sie eine Servicerolle für](#page-70-0) [CodeDeploy](#page-70-0).
- 10. Wählen Sie unter Load Balancer-Name den Namen des Load Balancers aus, der den Datenverkehr an Ihren Amazon ECS-Service weiterleitet.
- 11. Wählen Sie unter Production Listener Port den Port und das Protokoll für den Listener aus, der Produktionsdatenverkehr für Ihren Amazon ECS-Service bereitstellt.
- 12. (Optional) Wählen Sie unter Test-Listener-Port den Port und das Protokoll eines Test-Listeners aus, der während der Bereitstellung den Datenverkehr an die Ersatzaufgabe weiterleitet, die in Ihrem Amazon ECS-Service festgelegt wurde. Sie können eine oder mehrere Lambda-Funktionen in der AppSpec Datei angeben, die während des AfterAllowTestTraffic Hooks ausgeführt werden. Die Funktionen können Validierungstests ausführen. Wenn ein Validierungstest fehlschlägt, wird ein Bereitstellungs-Rollback ausgelöst. Wenn die Validierungstests erfolgreich sind, wird der nächste Hook im Bereitstellungslebenszyklus, BeforeAllowTraffic, ausgelöst. Wenn kein Test-Listener-Port angegeben ist, passiert während des AfterAllowTestTraffic Hooks nichts. Weitere Informationen finden Sie unter [AppSpec Abschnitt "Hooks" für eine Amazon ECS-Bereitstellung.](#page-688-0)
- 13. Wählen Sie unter Name der Zielgruppe 1 und Name der Zielgruppe 2 die Zielgruppen aus, die während Ihrer Bereitstellung für die Weiterleitung des Datenverkehrs verwendet werden. CodeDeploy bindet eine Zielgruppe an den ursprünglichen Aufgabensatz Ihres Amazon ECS-Service und die andere an seinen Ersatzaufgabensatz. Weitere Informationen finden Sie unter [Zielgruppen für Ihre Application Load Balancer](https://docs.aws.amazon.com/elasticloadbalancing/latest/application/load-balancer-target-groups.html).
- 14. Wählen Sie Verkehr sofort umleiten oder Geben Sie an, wann der Verkehr umgeleitet werden soll, um zu bestimmen, wann der Verkehr an Ihren aktualisierten Amazon ECS-Service umgeleitet werden soll.

Wenn Sie "Verkehr sofort umleiten" wählen, leitet die Bereitstellung den Datenverkehr automatisch um, nachdem der Ersatzaufgabensatz bereitgestellt wurde.

Wenn Sie "Geben Sie an, wann der Verkehr umgeleitet werden soll" wählen, wählen Sie die Anzahl der Tage, Stunden und Minuten aus, nach der erfolgreichen Bereitstellung des Ersatz-Tasksets gewartet werden soll. Während dieser Wartezeit werden Validierungstests in den in der AppSpec Datei angegebenen Lambda-Funktionen ausgeführt. Wenn die Wartezeit abläuft, bevor der Verkehr umgeleitet wird, ändert sich der Bereitstellungsstatus auf. Stopped

- 15. Wählen Sie für Kündigung der ursprünglichen Revision die Anzahl der Tage, Stunden und Minuten aus, die nach einer erfolgreichen Bereitstellung gewartet werden soll, bis die ursprüngliche Aufgabe, die in Ihrem Amazon ECS-Service festgelegt wurde, beendet wird.
- 16. (Optional) Konfigurieren Sie unter Erweitert alle Optionen, die Sie in die Bereitstellung einbeziehen möchten, z. B. Amazon SNS SNS-Benachrichtigungsauslöser, CloudWatch Amazon-Alarme oder automatische Rollbacks.

Weitere Informationen finden Sie unter [Konfigurieren von erweiterten Optionen für eine](#page-503-0)  [Bereitstellungsgruppe](#page-503-0).

## <span id="page-466-0"></span>Erstellen Sie eine Anwendung für die Bereitstellung einer AWS Lambda Funktion (Konsole)

Sie können die CodeDeploy Konsole verwenden, um eine Anwendung für eine AWS Lambda Funktionsbereitstellung zu erstellen.

1. Melden Sie sich bei der an AWS Management Console und öffnen Sie die CodeDeploy Konsole unter <https://console.aws.amazon.com/codedeploy>.

#### **a** Note

Melden Sie sich mit demselben Benutzer an, den Sie eingerichtet habe[nErste Schritte](#page-65-0) [mit CodeDeploy](#page-65-0).

- 2. Erweitern Sie im Navigationsbereich die Option Bereitstellen und wählen Sie Erste Schritte aus.
- 3. Wählen Sie auf der Seite Anwendung erstellen die Option Verwenden aus CodeDeploy.
- 4. Geben Sie unter Application name (Anwendungsname) den Namen Ihrer Anwendung ein.
- 5. Wählen Sie unter Compute platform (Plattform für die Datenverarbeitung) die Option AWS Lambda aus.
- 6. Wählen Sie Create application aus.
- 7. Wählen Sie auf Ihrer Anwendungsseite über die Registerkarte Deployment groups (Bereitstellungsgruppen) die Option Create deployment group (Bereitstellungsgruppe erstellen) aus.
- 8. Geben Sie im Feld Deployment group name (Name der Bereitstellungsgruppe) einen Namen ein, der die Bereitstellungsgruppe beschreibt.

#### **a** Note

Wenn Sie dieselben Einstellungen verwenden möchten, die in einer anderen Bereitstellungsgruppe verwendet wurden (einschließlich Bereitstellungsgruppenname und Bereitstellungskonfiguration), wählen Sie diese Einstellungen auf dieser Seite. Obwohl diese neue Bereitstellungsgruppe und die vorhandene Bereitstellungsgruppe möglicherweise denselben Namen haben, werden sie als separate Bereitstellungsgruppen CodeDeploy behandelt, da jede mit einer separaten Anwendung verknüpft ist.

- 9. Wählen Sie unter Servicerolle eine Servicerolle aus, die CodeDeploy Zugriff auf gewährt AWS Lambda. Weitere Informationen finden Sie unter [Schritt 2: Erstellen Sie eine Servicerolle für](#page-70-0)  [CodeDeploy](#page-70-0).
- 10. Wenn Sie eine vordefinierte Bereitstellungskonfiguration verwenden möchten, dann wählen Sie eine unter Deployment configuration (Bereitstellungskonfiguration) aus und fahren Sie mit Schritt 12 fort. Wenn Sie eine benutzerdefinierte Konfiguration erstellen möchten, fahren Sie mit dem nächsten Schritt fort.

Weitere Informationen zu Bereitstellungskonfigurationen finden Sie unter [Bereitstellungskonfigurationen auf einer Rechenplattform AWS Lambda](#page-442-0).

- 11. Wählen Sie zum Erstellen einer benutzerdefinierten Konfiguration Create deployment configuration (Bereitstellungskonfiguration erstellen) aus und gehen Sie wie folgt vor:
	- a. Geben Sie für Deployment configuration name (Name der Bereitstellungskonfiguration) einen Namen für die Konfiguration ein.
	- b. Wählen Sie für Type (Typ) einen Konfigurationstyp aus. Wenn Sie Canary wählen, wird der Datenverkehr in zwei Inkrementschritten verschoben. Wenn Sie Linear wählen, wird der Datenverkehr in gleichen Inkrementschritten mit einer gleichen Anzahl von Minuten zwischen den einzelnen Inkrementschritten verschoben.
	- c. Geben Sie für Step einen Prozentsatz zwischen 1 und 99 des zu verschiebenden Datenverkehrs ein. Für den Konfigurationstyp Canary ist dies der Prozentsatz oder Datenverkehr, der im ersten Inkrementschritt verschoben wird. Der verbleibende Datenverkehr wird nach dem gewählten Intervall im zweiten Inkrementschritt verschoben. Für den Konfigurationstyp Linear ist dies der Prozentsatz oder Datenverkehr, der zu Beginn jedes Intervalls verschoben wird.
	- d. Geben Sie unter Interval (Intervall) die Anzahl der Minuten ein. Für den Konfigurationstyp Canary ist dies die Anzahl der Minuten zwischen dem ersten und dem zweiten Verschieben des Datenverkehrs. Für den Konfigurationstyp Linear ist dies die Anzahl der Minuten zwischen jeder inkrementellen Verschiebung.

#### **a** Note

Die maximale Dauer einer AWS Lambda Bereitstellung beträgt zwei Tage oder 2.880 Minuten. Aus diesem Grund ist der maximale Wert, der für Interval für eine Canary-Konfiguration angegeben werden kann, 2.800 Minuten. Der maximale Wert für eine lineare Konfiguration hängt von dem Wert für Step ab. Ist der Schrittprozentsatz für eine lineare Datenverkehrsverschiebung beispielsweise 25
%, gibt es vier Datenverkehrsverschiebungen. Der maximale Intervallwert ist 2.880 dividiert durch 4, d. h. 720 Minuten.

- e. Klicken Sie auf Create deployment configuration (Bereitstellungskonfiguration erstellen).
- 12. (Optional) Konfigurieren Sie unter Erweitert alle Optionen, die Sie in die Bereitstellung einbeziehen möchten, z. B. Amazon SNS SNS-Benachrichtigungsauslöser, CloudWatch Amazon-Alarme oder automatische Rollbacks.

Weitere Informationen finden Sie unter [Konfigurieren von erweiterten Optionen für eine](#page-503-0)  [Bereitstellungsgruppe](#page-503-0).

13. Wählen Si Create deployment group (Bereitstellungsgruppe erstellen).

## Anwendung erstellen (CLI)

Um eine Anwendung AWS CLI zu erstellen, rufen Sie den Befehl [create-application](https://docs.aws.amazon.com/cli/latest/reference/deploy/create-application.html) auf und geben Sie dabei einen Namen an, der die Anwendung eindeutig darstellt. (In einem AWS Konto kann ein CodeDeploy Anwendungsname nur einmal pro Region verwendet werden. Sie können einen Anwendungsnamen in verschiedenen Regionen wiederverwenden.)

Nachdem Sie die AWS CLI zum Erstellen einer Anwendung verwendet haben, besteht der nächste Schritt darin, eine Bereitstellungsgruppe zu erstellen, die die Instanzen angibt, für die Revisionen bereitgestellt werden sollen. Anweisungen finden Sie unter [Erstellen Sie eine Bereitstellungsgruppe](#page-477-0) [mit CodeDeploy](#page-477-0).

Der nächste Schritt nach dem Erstellen der Bereitstellungsgruppe ist die Vorbereitung einer Revision für die Bereitstellung der Anwendung und Bereitstellungsgruppe. Detaillierte Anweisungen finden Sie unter [Arbeiten mit Anwendungsrevisionen für CodeDeploy.](#page-509-0)

## Anwendungsdetails anzeigen mit CodeDeploy

Sie können die CodeDeploy Konsole, die oder die CodeDeploy APIs verwenden AWS CLI, um Details zu allen Anwendungen anzuzeigen, die mit Ihrem AWS Konto verknüpft sind.

#### Themen

- [Anwendungsdetails anzeigen \(Konsole\)](#page-469-0)
- [Anwendungsdetails anzeigen \(CLI\)](#page-469-1)

## <span id="page-469-0"></span>Anwendungsdetails anzeigen (Konsole)

So verwenden Sie die CodeDeploy Konsole zum Anzeigen von Anwendungsdetails:

1. Melden Sie sich bei der an AWS Management Console und öffnen Sie die CodeDeploy Konsole unter [https://console.aws.amazon.com/codedeploy.](https://console.aws.amazon.com/codedeploy)

#### **a** Note

Melden Sie sich mit demselben Benutzer an, den Sie eingerichtet haben[Erste Schritte mit](#page-65-0)  [CodeDeploy](#page-65-0).

- 2. Erweitern Sie im Navigationsbereich die Option Bereitstellen und wählen Sie Erste Schritte aus.
- 3. Um zusätzliche Anwendungsdetails anzuzeigen, wählen Sie den Namen der Anwendung in der Liste aus.

## <span id="page-469-1"></span>Anwendungsdetails anzeigen (CLI)

Rufen Sie AWS CLI den Befehl, den Befehl oder den get-application Befehl auf, um die batch-getapplication Anwendungsdetails anzuzeigen. list-applications

Um Details zu einer einzelnen Anwendung anzuzeigen, rufen Sie den Befehl [get-application](https://docs.aws.amazon.com/cli/latest/reference/deploy/get-application.html) auf und geben Sie dabei den Namen der Anwendung an.

Um Details zu mehreren Anwendungen anzuzeigen, rufen Sie den [batch-get-applicationsB](https://docs.aws.amazon.com/cli/latest/reference/deploy/batch-get-applications.html)efehl auf und geben Sie dabei mehrere Anwendungsnamen an.

Rufen Sie den Befehl [list-applications auf, um eine Liste von Anwendungsnamen](https://docs.aws.amazon.com/cli/latest/reference/deploy/list-applications.html) anzuzeigen.

## Erstellen einer Benachrichtigungsregel

Sie können Benachrichtigungsregeln verwenden, um Benutzer zu benachrichtigen, wenn Änderungen an Bereitstellungsanwendungen vorliegen, z. B. erfolgreiche oder fehlgeschlagene Bereitstellungen. Die Benachrichtigungsregeln spezifizieren sowohl die Ereignisse als auch das Amazon SNS SNS-Thema, das zum Senden von Benachrichtigungen verwendet wird. Weitere Informationen finden Sie unter [Was sind Benachrichtigungen?](https://docs.aws.amazon.com/codestar-notifications/latest/userguide/welcome.html).

Sie können die Konsole oder die verwenden AWS CLI , um Benachrichtigungsregeln für AWS CodeDeploy zu erstellen.

- 1. Melden Sie sich bei der an AWS Management Console und öffnen Sie die CodeDeploy Konsole unter [https://console.aws.amazon.com/codedeploy/.](https://console.aws.amazon.com/codedeploy/)
- 2. Wählen Sie Application (Anwendung), und wählen Sie dann eine Anwendung aus, in der Sie Benachrichtigungen hinzufügen möchten.
- 3. Wählen Sie auf der Anwendungsseite Notify (Benachrichtigung) und dann Create notification rule (Benachrichtigungsregel erstellen) aus. Sie können auch zur Seite Settings (Einstellungen) für die Anwendung gehen und Create notification rule (Benachrichtigungsregel erstellen) auswählen.
- 4. Geben Sie unter Notification name (Benachrichtigungsname) einen Namen für die Regel ein.
- 5. Wählen Sie unter Detailtyp die Option Basic aus, wenn Sie möchten, dass nur die Informationen, die Amazon zur Verfügung gestellt wurden, in der Benachrichtigung EventBridge enthalten sind. Wählen Sie Vollständig, wenn Sie Informationen, die Amazon zur Verfügung gestellt wurden, EventBridge und Informationen, die möglicherweise vom CodeDeploy oder vom Notification Manager bereitgestellt wurden, einbeziehen möchten.

Weitere Informationen finden Sie unter [Inhalt und Sicherheit von Benachrichtigungen verstehen.](https://docs.aws.amazon.com/codestar-notifications/latest/userguide/security.html#security-notifications)

6. Wählen Sie unter Events that trigger notifications (Ereignisse, die Benachrichtigungen auslösen) die Ereignisse aus, für die Sie Benachrichtigungen senden möchten.

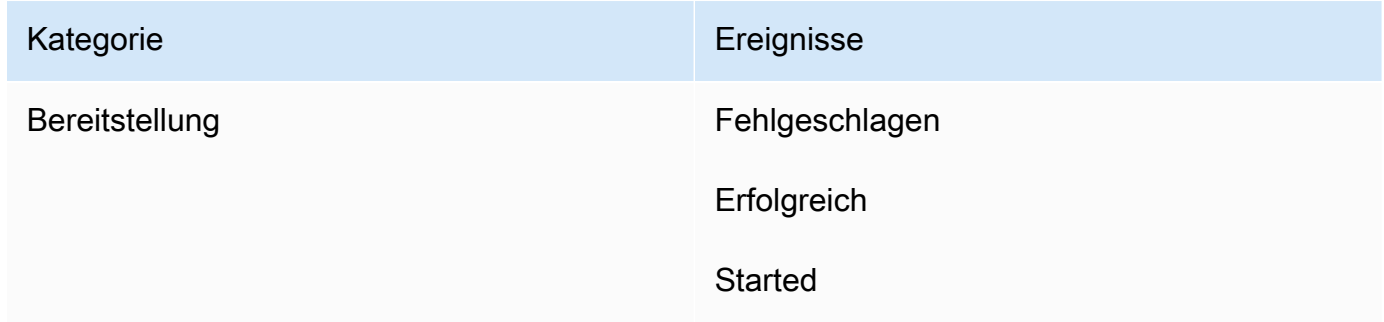

7. Wählen Sie unter Targets (Ziele) die Option Create SNS topic (SNS-Thema erstellen) aus.

#### **a** Note

Wenn Sie das Thema erstellen, wird die Richtlinie, die das Veröffentlichen von Ereignissen zu dem Thema ermöglicht CodeDeploy , für Sie angewendet. Wenn Sie ein speziell für CodeDeploy Benachrichtigungen erstelltes Thema verwenden, können Sie außerdem sicherstellen, dass Sie nur Benutzer zur Abonnementliste für das Thema hinzufügen, für die Sie Benachrichtigungen zu dieser Bereitstellungsanwendung erhalten möchten.

Geben Sie hinter dem Präfix codestar-notifications- einen Namen für das Thema ein und wählen Sie anschließend Submit (Absenden) aus.

#### **a** Note

Wenn Sie ein vorhandenes Amazon-SNS-Thema verwenden möchten, anstatt ein neues zu erstellen, wählen Sie unter Targets (Ziele), dessen ARN aus. Stellen Sie sicher, dass das Thema über die entsprechende Zugriffsrichtlinie verfügt, und dass die Abonnentenliste nur die Benutzer enthält, die Informationen zur Bereitstellungsanwendung anzeigen dürfen. Weitere Informationen finden [Sie unter](https://docs.aws.amazon.com/codestar-notifications/latest/userguide/set-up-sns.html)  [Konfiguration vorhandener Amazon SNS SNS-Themen für Benachrichtigungen](https://docs.aws.amazon.com/codestar-notifications/latest/userguide/set-up-sns.html) und [Grundlegendes zu Inhalt und Sicherheit von Benachrichtigungen.](https://docs.aws.amazon.com/codestar-notifications/latest/userguide/security.html#security-notifications)

- 8. Um die Erstellung der Regel abzuschließen, wählen Sie Submit (Absenden) aus.
- 9. Sie müssen das Amazon SNS SNS-Thema für die Regel abonnieren, bevor sie Benachrichtigungen erhalten können. Weitere Informationen finden [Sie unter Amazon SNS](https://docs.aws.amazon.com/codestar-notifications/latest/userguide/subscribe-users-sns.html)  [SNS-Themen abonnieren, die sich auf Zielgruppen beziehen](https://docs.aws.amazon.com/codestar-notifications/latest/userguide/subscribe-users-sns.html). Sie können auch die Integration zwischen Benachrichtigungen einrichten und AWS Chatbot Benachrichtigungen an Amazon Chime-Chatrooms oder Slack-Kanäle senden. Weitere Informationen finden Sie unter [Konfiguration der Integration zwischen Benachrichtigungen und.](https://docs.aws.amazon.com/codestar-notifications/latest/userguide/notifications-chatbot.html) AWS Chatbot

So erstellen Sie eine Benachrichtigungsregel (AWS CLI):

1. Führen Sie in einem Terminal oder einer Eingabeaufforderung den Befehl create-notification rule aus, um das JSON-Skelett zu generieren:

```
aws codestar-notifications create-notification-rule --generate-cli-skeleton 
  > rule.json
```
Sie können die Datei beliebig benennen. In diesem Beispiel trägt die Datei den Namen *rule.json*.

2. Öffnen Sie die JSON-Datei in einem Klartext-Editor und bearbeiten Sie sie so, dass sie die Ressource, die Ereignistypen und das Amazon SNS SNS-Ziel enthält, die

Sie für die Regel verwenden möchten. *Das folgende Beispiel zeigt eine Benachrichtigungsregel, die nach einer Anwendung benannt ist, MyNotificationRule die MyDeploymentApplicationin einem AWS Konto mit der ID 123456789012 benannt ist.* Benachrichtigungen werden mit dem vollständigen Detailtyp an ein Amazon SNS SNS-Thema namens *codestar-notifications gesendet — MyNotificationTopic* wenn die Bereitstellungen erfolgreich sind:

```
{ 
     "Name": "MyNotificationRule", 
     "EventTypeIds": [ 
         "codedeploy-application-deployment-succeeded" 
     ], 
     "Resource": "arn:aws:codebuild:us-east-2:123456789012:MyDeploymentApplication", 
     "Targets": [ 
        \{ "TargetType": "SNS", 
              "TargetAddress": "arn:aws:sns:us-east-2:123456789012:codestar-
notifications-MyNotificationTopic" 
         } 
     ], 
     "Status": "ENABLED", 
     "DetailType": "FULL"
}
```
Speichern Sie die Datei.

3. Führen Sie unter Verwendung der soeben bearbeiteten Datei am Terminal oder in der Befehlszeile erneut den Befehl create-notification-rule aus, um die Benachrichtigungsregel zu erstellen:

```
aws codestar-notifications create-notification-rule --cli-input-json 
  file://rule.json
```
4. Bei Erfolg gibt der Befehl den ARN der Benachrichtigungsregel zurück, der ähnlich wie im Folgenden dargestellt aussieht:

```
{ 
     "Arn": "arn:aws:codestar-notifications:us-east-1:123456789012:notificationrule/
dc82df7a-EXAMPLE"
}
```
## Eine CodeDeploy Anwendung umbenennen

Sie können die APIs AWS CLI oder die CodeDeploy APIs verwenden, um den Namen einer Anwendung zu ändern.

Um eine Liste von Anwendungsnamen anzuzeigen, verwenden Sie den Befehl AWS CLI to call the [list-applications.](https://docs.aws.amazon.com/cli/latest/reference/deploy/list-applications.html)

[Hinweise zur Verwendung von, um den Namen einer Anwendung AWS CLI zu ändern, finden Sie](https://docs.aws.amazon.com/cli/latest/reference/deploy/update-application.html)  [unter update-application.](https://docs.aws.amazon.com/cli/latest/reference/deploy/update-application.html)

[Informationen zur Verwendung der CodeDeploy APIs zum Ändern eines Anwendungsnamens finden](https://docs.aws.amazon.com/codedeploy/latest/APIReference/API_UpdateApplication.html) [Sie unter API\\_. UpdateApplication](https://docs.aws.amazon.com/codedeploy/latest/APIReference/API_UpdateApplication.html)

## Löschen Sie eine Anwendung in CodeDeploy

Sie können die CodeDeploy Konsole AWS CLI, die oder eine CodeDeploy API-Aktion verwenden, um Anwendungen zu löschen. Hinweise zur Verwendung der CodeDeploy API-Aktion finden Sie unter [DeleteApplication](https://docs.aws.amazon.com/codedeploy/latest/APIReference/API_DeleteApplication.html).

#### **A** Warning

Durch das Löschen einer Anwendung werden Informationen über die Anwendung aus dem CodeDeploy System entfernt, einschließlich aller zugehörigen Informationen zu Bereitstellungsgruppen und Bereitstellungsdetails. Durch das Löschen einer Anwendung, die für eine EC2/On-Premises-Bereitstellung erstellt wurde, werden weder Anwendungsrevisionen aus Instances noch Revisionen aus Amazon S3 S3-Buckets gelöscht. Durch das Löschen einer Anwendung, die für eine EC2/On-Premises-Bereitstellung erstellt wurde, werden keine Amazon EC2 EC2-Instances beendet oder die Registrierung lokaler Instances aufgehoben. Diese Aktion kann nicht rückgängig gemacht werden.

#### Themen

- [Löschen Sie eine Anwendung \(Konsole\)](#page-474-0)
- [Löschen Sie eine Anwendung \(AWS CLI\)](#page-474-1)

## <span id="page-474-0"></span>Löschen Sie eine Anwendung (Konsole)

So verwenden Sie die CodeDeploy Konsole, um eine Anwendung zu löschen:

1. Melden Sie sich bei der an AWS Management Console und öffnen Sie die CodeDeploy Konsole unter <https://console.aws.amazon.com/codedeploy>.

#### **a** Note

Melden Sie sich mit demselben Benutzer an, den Sie eingerichtet habe[nErste Schritte](#page-65-0) [mit CodeDeploy](#page-65-0).

- 2. Erweitern Sie im Navigationsbereich die Option Bereitstellen und wählen Sie dann Anwendungen aus.
- 3. Wählen Sie in der Liste der Anwendungen die Anwendung aus, die Sie löschen möchten.

Es wird eine Seite mit Details zur Anwendung angezeigt.

- 4. Wählen Sie oben rechts die Option Anwendung löschen aus.
- 5. Wenn Sie dazu aufgefordert werden, geben Sie **delete** die Eingabetaste ein, um zu bestätigen, dass Sie die Anwendung löschen möchten, und wählen Sie dann Löschen.

## <span id="page-474-1"></span>Löschen Sie eine Anwendung (AWS CLI)

Um eine Anwendung AWS CLI zu löschen, rufen Sie den Befehl [delete-application auf und geben](https://docs.aws.amazon.com/cli/latest/reference/deploy/delete-application.html) [Sie den Namen der Anwendung](https://docs.aws.amazon.com/cli/latest/reference/deploy/delete-application.html) an. [Rufen Sie den Befehl list-applications auf, um eine Liste von](https://docs.aws.amazon.com/cli/latest/reference/deploy/list-applications.html)  [Anwendungsnamen anzuzeigen.](https://docs.aws.amazon.com/cli/latest/reference/deploy/list-applications.html)

# Arbeiten mit Bereitstellungsgruppen in CodeDeploy

Sie können eine oder mehrere Bereitstellungsgruppen für eine CodeDeploy Anwendung angeben. Jede Anwendungsbereitstellung nutzt eine ihrer Bereitstellungsgruppen. Die Bereitstellungsgruppe enthält während der Bereitstellung verwendete Einstellungen und Konfigurationen. Die meisten Einstellungen für Bereitstellungsgruppen hängen von der Rechenplattform ab, die von Ihrer Anwendung verwendet wird. Einige Einstellungen, wie Rollbacks, Trigger und Alarme, können für Bereitstellungsgruppen für jede Computerplattform konfiguriert werden.

# Bereitstellungsgruppen in Bereitstellungen der Amazon ECS-Rechenplattform

In einer Amazon ECS-Bereitstellung spezifiziert eine Bereitstellungsgruppe den Amazon ECS-Service, den Load Balancer, den optionalen Test-Listener und zwei Zielgruppen. Es gibt auch an, wann der Datenverkehr an das Ersatz-Task-Set umgeleitet werden soll und wann das ursprüngliche Task-Set und die Amazon ECS-Anwendung nach einer erfolgreichen Bereitstellung beendet werden sollen.

# Bereitstellungsgruppen bei Bereitstellungen von AWS Lambda Rechenplattformen

In einer AWS Lambda-Bereitstellung definiert eine Bereitstellungsgruppe eine Reihe von CodeDeploy Konfigurationen für future Bereitstellungen einer AWS Lambda Funktion. Die Bereitstellungsgruppe gibt beispielsweise an, wie der Datenverkehr an eine neue Version einer Lambda-Funktion weitergeleitet werden soll. Sie kann außerdem Alarme und Rollbacks angeben. Eine einzelne Bereitstellung in einer AWS Lambda-Bereitstellungsgruppe kann eine oder mehrere Gruppenkonfigurationen überschreiben.

# Bereitstellungsgruppen in EC2/On-Premises-Compute-Platform-Bereitstellungen

In einer EC2/On-Premises-Bereitstellung besteht eine Bereitstellungsgruppe aus einzelnen Instances, die für eine Bereitstellung vorgesehen sind. Eine Bereitstellungsgruppe enthält individuell markierte Instances, Amazon EC2-Instances in Amazon EC2 Auto Scaling Scaling-Gruppen oder beides.

In einer blauen/grünen Bereitstellung wird der Datenverkehr von einer Gruppe von Instances zu einer anderen umgeleitet, indem die ursprünglichen Instances von einem oder mehreren Load Balancern abgemeldet und ein Ersatzsatz von Instances registriert wird, auf dem in der Regel bereits die neueste Anwendungsversion installiert ist.

Sie können einer Anwendung in mehr als eine Bereitstellungsgruppe zuordnen. CodeDeploy Dadurch ist es möglich, eine Anwendungsrevision für verschiedene Gruppen von Instances zu verschiedenen Zeiten bereitzustellen. Sie können beispielsweise eine Bereitstellungsgruppe zum Bereitstellen einer Anwendungsrevision in einer Gruppe von Instances mit dem Tag Test verwenden, um die Qualität des Codes zu gewährleisten. Anschließend stellen Sie dieselbe Anwendungsrevision in einer Bereitstellungsgruppe von Instances mit dem Tag Staging für eine zusätzliche Verifizierung bereit. Schließlich, wenn Sie bereit sind, die neueste Anwendung für Kunden zu veröffentlichen, stellen Sie diese in einer Bereitstellungsgruppe von Instances mit dem Tag Production bereit.

Sie können auch mehrere Tag-Gruppen verwenden, um die Kriterien für die Instances in einer Bereitstellungsgruppe weiter zu verfeinern. Weitere Informationen finden Sie unter [Tagging Instances](#page-342-0) [for Deployments](#page-342-0).

Wenn Sie die CodeDeploy Konsole verwenden, um eine Anwendung zu erstellen, konfigurieren Sie gleichzeitig ihre erste Bereitstellungsgruppe. Wenn Sie die verwenden, AWS CLI um eine Anwendung zu erstellen, erstellen Sie ihre erste Bereitstellungsgruppe in einem separaten Schritt.

Eine Liste der Bereitstellungsgruppen, die Ihrem AWS Konto bereits zugeordnet sind, finden Sie unte[rDetails zur Bereitstellungsgruppe anzeigen mit CodeDeploy](#page-498-0).

Informationen zu Amazon EC2 EC2-Instance-Tags finden Sie unter [Arbeiten mit Tags mithilfe der](https://docs.aws.amazon.com/AWSEC2/latest/UserGuide/Using_Tags.html#Using_Tags_Console)  [Konsole](https://docs.aws.amazon.com/AWSEC2/latest/UserGuide/Using_Tags.html#Using_Tags_Console). Weitere Informationen über lokale Instances finden Sie unter [Working with On-Premises](#page-375-0) [Instances](#page-375-0). Informationen zu Amazon EC2 Auto Scaling finden Sie unte[rIntegration CodeDeploy mit](#page-100-0)  [Amazon EC2 Auto Scaling](#page-100-0).

#### Topics

- [the section called "Erstellen Sie eine Bereitstellungsgruppe"](#page-477-0)
- [the section called "Details zur Bereitstellungsgruppe anzeigen"](#page-498-0)
- [the section called "Ändern Sie die Einstellungen der Bereitstellungsgruppe"](#page-500-0)
- [the section called "Konfigurieren von erweiterten Optionen für eine Bereitstellungsgruppe"](#page-503-0)

## <span id="page-477-0"></span>Erstellen Sie eine Bereitstellungsgruppe mit CodeDeploy

Sie können die CodeDeploy Konsole, die AWS CLI, die CodeDeploy APIs oder eine AWS CloudFormation Vorlage verwenden, um Bereitstellungsgruppen zu erstellen. Informationen zur Verwendung einer AWS CloudFormation Vorlage zum Erstellen einer Bereitstellungsgruppe finden Sie unter[AWS CloudFormation Vorlagen als CodeDeploy Referenz](#page-727-0).

Wenn Sie die CodeDeploy Konsole verwenden, um eine Anwendung zu erstellen, konfigurieren Sie gleichzeitig ihre erste Bereitstellungsgruppe. Wenn Sie die verwenden, AWS CLI um eine Anwendung zu erstellen, erstellen Sie ihre erste Bereitstellungsgruppe in einem separaten Schritt.

Beim Erstellen einer Bereitstellungsgruppe müssen Sie eine Servicerolle festlegen. Weitere Informationen finden Sie unter [Schritt 2: Erstellen Sie eine Servicerolle für CodeDeploy.](#page-70-0)

Themen

- [Erstellen Sie eine Bereitstellungsgruppe für eine direkte Bereitstellung \(Konsole\)](#page-477-1)
- [Erstellen Sie eine Bereitstellungsgruppe für eine EC2/On-Premises-Implementierung in Blau/Grün](#page-482-0) [\(Konsole\)](#page-482-0)
- [Eine Bereitstellungsgruppe für eine Amazon ECS-Bereitstellung erstellen \(Konsole\)](#page-488-0)
- [Einen Load Balancer in Elastic Load Balancing für CodeDeploy Amazon EC2 EC2-Bereitstellungen](#page-490-0)  [einrichten](#page-490-0)
- [Einen Load Balancer, Zielgruppen und Listener für CodeDeploy Amazon ECS-Bereitstellungen](#page-491-0)  [einrichten](#page-491-0)
- [Erstellen Sie eine Bereitstellungsgruppe \(CLI\)](#page-497-0)

## <span id="page-477-1"></span>Erstellen Sie eine Bereitstellungsgruppe für eine direkte Bereitstellung (Konsole)

So verwenden Sie die CodeDeploy Konsole, um eine Bereitstellungsgruppe für eine direkte Bereitstellung zu erstellen:

#### **A** Warning

Führen Sie diese Schritte nicht aus, wenn:

- Sie haben Ihre Instances nicht für die Verwendung bei der ersten CodeDeploy Bereitstellung einer Anwendung vorbereitet. Befolgen Sie die Anweisung unter [Arbeiten mit](#page-338-0) [Instanzen für CodeDeploy](#page-338-0) und befolgen Sie anschließend die Schritte dieses Themas, um Ihre Instances einzurichten.
- Sie möchten eine Bereitstellungsgruppe mit einer benutzerdefinierten Bereitstellungskonfiguration erstellen, aber Sie haben die Bereitstellungskonfiguration noch nicht erstellt. Befolgen Sie die Anweisungen unter [Create a Deployment Configuration](#page-444-0) und befolgen Sie anschließend die Schritte dieses Themas.
- Sie haben keine Servicerolle, die mindestens den unter beschriebenen Vertrauensstellungen und Berechtigungen vertraut CodeDeploy . [Schritt 2: Erstellen Sie](#page-70-0) [eine Servicerolle für CodeDeploy](#page-70-0) Um eine Servicerolle zu erstellen und zu konfigurieren, befolgen Sie die Anweisungen unter [Schritt 2: Erstellen Sie eine Servicerolle für](#page-70-0)  [CodeDeploy](#page-70-0) und befolgen Sie dann die Schritte dieses Themas.
- Sie möchten einen Classic Load Balancer, Application Load Balancer oder Network Load Balancer in Elastic Load Balancing für die direkte Bereitstellung auswählen, haben ihn aber noch nicht erstellt.
- 1. [Melden Sie sich bei der an AWS Management Console und öffnen Sie die Konsole unter https://](https://console.aws.amazon.com/codedeploy) [console.aws.amazon.com/codedeploy CodeDeploy .](https://console.aws.amazon.com/codedeploy)

#### **a** Note

Melden Sie sich mit demselben Benutzer an, den Sie eingerichtet habe[nErste Schritte](#page-65-0) [mit CodeDeploy](#page-65-0).

- 2. Erweitern Sie im Navigationsbereich die Option Bereitstellen und wählen Sie dann Anwendungen aus.
- 3. Wählen Sie auf der Seite Applications den Namen der Anwendung aus, für die Sie eine Bereitstellungsgruppe erstellen möchten.
- 4. Wählen Sie auf Ihrer Anwendungsseite über die Registerkarte Deployment groups (Bereitstellungsgruppen) die Option Create deployment group (Bereitstellungsgruppe erstellen) aus.
- 5. Geben Sie im Feld Deployment group name (Name der Bereitstellungsgruppe) einen Namen ein, der die Bereitstellungsgruppe beschreibt.

### **a** Note

Wenn Sie dieselben Einstellungen verwenden möchten, die in einer anderen Bereitstellungsgruppe verwendet wurden (einschließlich des Namens der Bereitstellungsgruppe, der Tags, der Amazon EC2 Auto Scaling Scaling-Gruppennamen oder beides sowie der Bereitstellungskonfiguration), geben Sie diese Einstellungen auf dieser Seite an. Obwohl diese neue Bereitstellungsgruppe und die bestehende Bereitstellungsgruppe denselben Namen haben, werden sie als separate Bereitstellungsgruppen CodeDeploy behandelt, da sie jeweils separaten Anwendungen zugeordnet sind.

- 6. Wählen Sie unter Servicerolle eine Servicerolle aus, die CodeDeploy Zugriff auf Ihre Zielinstanz gewährt.
- 7. Wählen Sie unter Deployment type (Bereitstellungstyp) die Option In-place (Lokal) aus.
- 8. Gehen Sie in der Umgebungskonfiguration wie folgt vor:
	- a. Wenn Sie Ihre Anwendung in einer Amazon EC2 Auto Scaling Scaling-Gruppe bereitstellen möchten, wählen Sie Amazon EC2 Auto Scaling Scaling-Gruppen und dann den Namen einer Amazon EC2 Auto Scaling Scaling-Gruppe aus, für die Sie Ihre Anwendungsrevision bereitstellen möchten. Wenn neue Amazon EC2-Instances als Teil einer Amazon EC2 Auto Scaling Scaling-Gruppe gestartet werden, CodeDeploy kann Ihre Revisionen automatisch für die neuen Instances bereitgestellt werden. Sie können einer Bereitstellungsgruppe bis zu 10 Amazon EC2 Auto Scaling Scaling-Gruppen hinzufügen. Weitere Informationen finden Sie unter [Integration CodeDeploy mit Amazon EC2 Auto Scaling](#page-100-0).
	- b.

Wenn Sie Amazon EC2 Auto Scaling Scaling-Gruppen ausgewählt haben, wählen Sie optional Einen Terminierungs-Hook zu Auto Scaling Scaling-Gruppen hinzufügen aus, damit bei der Erstellung oder Aktualisierung der Bereitstellungsgruppe ein Terminierungs-Hook in Ihrer Auto Scaling Scaling-Gruppe CodeDeploy installiert wird. Wenn dieser Hook installiert ist, CodeDeploy werden Terminierungsbereitstellungen durchgeführt. Weitere Informationen finden Sie unter [Aktivierung von Terminierungsbereitstellungen bei Auto Scaling-Scale-In-](#page-102-0)[Ereignissen.](#page-102-0)

c. Wenn Sie Ihre Instances taggen möchten, wählen Sie Amazon EC2 EC2-Instances oder On-Premises-Instances aus. Geben Sie in den Feldern Schlüssel und Wert die Werte des Schlüssel-Wert-Paares ein, das Sie zum Markieren der Instances verwendet haben. Sie können bis zu 10 Schlüssel-Wert-Paare in einer einzigen Tag-Gruppe markieren.

- i. Sie können Platzhalter im Feld Wert verwenden, um alle Instances zu identifizieren, die nach bestimmten Mustern gekennzeichnet sind, z. B. ähnliche Amazon EC2 EC2- Instance-, Kostenstellen- und Gruppennamen usw. Wenn Sie beispielsweise Name im Feld Schlüssel wählen und in das Feld Wert eingeben**GRP-\*a**, werden alle Instances CodeDeploy identifiziert, die diesem Muster entsprechen, z. B. **GRP-1aGRP-2a**, und. **GRP-XYZ-a**
- ii. Das Feld Value (Wert) unterscheidet Groß- und Kleinschreibung.
- iii. Klicken Sie auf das Löschen-Symbol, um ein Schlüssel-Wert-Paar aus der Liste zu entfernen.

Wenn CodeDeploy Instances gefunden werden, die jedem angegebenen Schlüssel-Wert-Paar oder Amazon EC2 Auto Scaling Scaling-Gruppennamen entsprechen, wird die Anzahl der passenden Instances angezeigt. Klicken Sie auf die Zahl, um weitere Informationen zu den Instances zu erhalten.

Wenn Sie die Kriterien für die Bereitstellungsinstances verfeinern möchten, wählen Sie Add tag group, um eine Tag-Gruppe zu erstellen. Sie können bis zu drei Tag-Gruppen mit jeweils bis zu 10 Schlüssel-Wert-Paaren erstellen. Wenn Sie mehrere Tag-Gruppen in einer Bereitstellungsgruppe verwenden, gehören nur Instances, die von allen tag-Gruppen identifiziert werden, zu der Bereitstellungsgruppe. Dies bedeutet, dass eine Instance mindestens einem Tag in jeder der Gruppen entsprechen muss, um zu der Bereitstellungsgruppe zu gehören.

Informationen zur Verwendung von Tag-Gruppen zur Verfeinerung Ihrer Bereitstellungsgruppe finden Sie unter [Tagging Instances for Deployments](#page-342-0).

- 9. Geben Sie in der Agentenkonfiguration mit Systems Manager an, wie Sie den CodeDeploy Agenten auf den Instanzen in Ihrer Bereitstellungsgruppe installieren und aktualisieren möchten. Weitere Informationen zum CodeDeploy Agenten finden Sie unter [Mit dem CodeDeploy](https://docs.aws.amazon.com/en_us/codedeploy/latest/userguide/codedeploy-agent.html)  [Agenten arbeiten](https://docs.aws.amazon.com/en_us/codedeploy/latest/userguide/codedeploy-agent.html). Weitere Informationen zu Systems Manager finden Sie unter [Was ist Systems](https://docs.aws.amazon.com/systems-manager/latest/userguide/what-is-systems-manager.html) [Manager?](https://docs.aws.amazon.com/systems-manager/latest/userguide/what-is-systems-manager.html)
	- a. Niemals: Überspringen Sie die Konfiguration der CodeDeploy Installation mit Systems Manager. Auf Instanzen muss der Agent installiert sein, damit er in Bereitstellungen verwendet werden kann. Wählen Sie diese Option daher nur, wenn Sie den CodeDeploy Agenten auf andere Weise installieren möchten.
- b. Nur einmal: Systems Manager installiert den CodeDeploy Agenten einmal auf jeder Instanz in Ihrer Bereitstellungsgruppe.
- c. Jetzt und Updates planen: Systems Manager erstellt eine Verknüpfung mit State Manager, der den CodeDeploy Agenten nach dem von Ihnen konfigurierten Zeitplan installiert. Weitere Informationen zum Statusmanager und Zuordnungen finden Sie unter [Info zu](https://docs.aws.amazon.com/systems-manager/latest/userguide/sysman-state-about.html) [Statusmanager](https://docs.aws.amazon.com/systems-manager/latest/userguide/sysman-state-about.html).
- 10. Wählen Sie aus der Liste Deployment configuration (Bereitstellungskonfiguration) eine Bereitstellungskonfiguration, um die Rate zu steuern, mit der Instances bereitgestellt werden (z. B. jeweils nur eine oder mehrere gleichzeitig). Weitere Informationen zu Bereitstellungskonfigurationen finden Sie unter [Arbeiten mit Bereitstellungskonfigurationen in](#page-434-0)  [CodeDeploy](#page-434-0).
- 11. (Optional) Wählen Sie unter Load Balancer die Option Load Balancing aktivieren aus und wählen Sie dann aus den Listen die Classic Load Balancers, Application Load Balancer Balancer-Zielgruppen und Network Load Balancer Balancer-Zielgruppen aus, um den Datenverkehr zu den Instances während der Bereitstellung zu verwalten. CodeDeploy Sie können bis zu 10 Classic Load Balancer und 10 Zielgruppen auswählen, also insgesamt 20 Elemente. Stellen Sie sicher, dass die Amazon EC2 EC2-Instances, für die Sie die Bereitstellung durchführen möchten, bei den ausgewählten Load Balancers (Classic Load Balancers) oder Zielgruppen (Application Load Balancers und Network Load Balancers) registriert sind.

Während einer Bereitstellung werden die ursprünglichen Instances von den ausgewählten Load Balancern und Zielgruppen abgemeldet, um zu verhindern, dass während der Bereitstellung Traffic an diese Instances weitergeleitet wird. Wenn die Bereitstellung abgeschlossen ist, wird jede Instanz bei allen ausgewählten Classic Load Balancern und Zielgruppen erneut registriert.

Weitere Informationen zu Load Balancern für CodeDeploy Bereitstellungen finden Sie unter. [Integrating CodeDeploy with Elastic Load Balancing](#page-109-0)

#### **A** Warning

Wenn Sie in dieser Bereitstellungsgruppe sowohl Auto Scaling Scaling-Gruppen als auch Elastic Load Balancing-Load Balancer konfigurieren und [Load Balancer an die](https://docs.aws.amazon.com/autoscaling/ec2/userguide/attach-load-balancer-asg.html)  [Auto Scaling Scaling-Gruppen anhängen](https://docs.aws.amazon.com/autoscaling/ec2/userguide/attach-load-balancer-asg.html) möchten, empfehlen wir, diesen Anhang auszufüllen, bevor Sie die CodeDeploy Bereitstellung aus dieser Bereitstellungsgruppe erstellen. Wenn Sie versuchen, den Anhang nach der Erstellung der Bereitstellung zu

vervollständigen, kann dies dazu führen, dass alle Instances unerwartet von den Load Balancern abgemeldet werden.

12. (Optional) Erweitern Sie Erweitert und konfigurieren Sie alle Optionen, die Sie in die Bereitstellung einbeziehen möchten, z. B. Amazon SNS-Benachrichtigungsauslöser, CloudWatch Amazon-Alarme, Auto Scaling-Optionen oder automatische Rollbacks.

Weitere Informationen finden Sie unter [Konfigurieren von erweiterten Optionen für eine](#page-503-0)  [Bereitstellungsgruppe](#page-503-0).

13. Wählen Si Create deployment group (Bereitstellungsgruppe erstellen).

## <span id="page-482-0"></span>Erstellen Sie eine Bereitstellungsgruppe für eine EC2/On-Premises-Implementierung in Blau/Grün (Konsole)

So verwenden Sie die CodeDeploy Konsole, um eine Bereitstellungsgruppe für eine blaue/grüne Bereitstellung zu erstellen:

### **A** Warning

Führen Sie diese Schritte nicht aus, wenn:

- Sie haben keine Instances installiert, auf denen der CodeDeploy Agent installiert ist und den Sie während des Blau/Grün-Bereitstellungsprozesses ersetzen möchten. Befolgen Sie die Anweisung unter [Arbeiten mit Instanzen für CodeDeploy](#page-338-0) und befolgen Sie anschließend die Schritte dieses Themas, um Ihre Instances einzurichten.
- Sie möchten eine Anwendung mit einer benutzerdefinierten Bereitstellungskonfiguration erstellen, aber Sie haben die Bereitstellungskonfiguration noch nicht erstellt. Befolgen Sie die Anweisungen unter [Create a Deployment Configuration](#page-444-0) und befolgen Sie anschließend die Schritte dieses Themas.
- Sie haben keine Servicerolle, die mindestens den unter beschriebenen Vertrauensstellungen und Berechtigungen vertraut CodeDeploy . [Schritt 2: Erstellen Sie](#page-70-0) [eine Servicerolle für CodeDeploy](#page-70-0) Um eine Servicerolle zu erstellen und zu konfigurieren, befolgen Sie die Anweisungen unter [Schritt 2: Erstellen Sie eine Servicerolle für](#page-70-0)  [CodeDeploy](#page-70-0) und befolgen Sie dann die Schritte dieses Themas.
- Sie haben in Elastic Load Balancing keinen Classic Load Balancer oder Application Load Balancer für die Registrierung der Instances in Ihrer Ersatzumgebung erstellt.

Weitere Informationen finden Sie unter [Einen Load Balancer in Elastic Load Balancing für](#page-490-0)  [CodeDeploy Amazon EC2 EC2-Bereitstellungen einrichten.](#page-490-0)

1. [Melden Sie sich bei der an AWS Management Console und öffnen Sie die CodeDeploy Konsole](https://console.aws.amazon.com/codedeploy)  [unter https://console.aws.amazon.com/codedeploy.](https://console.aws.amazon.com/codedeploy)

#### **a** Note

Melden Sie sich mit demselben Benutzer an, den Sie eingerichtet habe[nErste Schritte](#page-65-0) [mit CodeDeploy](#page-65-0).

- 2. Erweitern Sie im Navigationsbereich die Option Bereitstellen und wählen Sie dann Anwendungen aus.
- 3. Wählen Sie auf der Seite Applications den Namen der Anwendung aus, für die Sie eine Bereitstellungsgruppe erstellen möchten.
- 4. Wählen Sie auf Ihrer Anwendungsseite über die Registerkarte Deployment groups (Bereitstellungsgruppen) die Option Create deployment group (Bereitstellungsgruppe erstellen) aus.
- 5. Geben Sie im Feld Deployment group name (Name der Bereitstellungsgruppe) einen Namen ein, der die Bereitstellungsgruppe beschreibt.

#### **a** Note

Wenn Sie dieselben Einstellungen verwenden möchten, die in einer anderen Bereitstellungsgruppe verwendet wurden (einschließlich des Namens der Bereitstellungsgruppe, der Tags, der Amazon EC2 Auto Scaling Scaling-Gruppennamen und der Bereitstellungskonfiguration), wählen Sie diese Einstellungen auf dieser Seite aus. Obwohl diese neue Bereitstellungsgruppe und die bestehende Bereitstellungsgruppe denselben Namen haben, werden sie als separate Bereitstellungsgruppen CodeDeploy behandelt, da sie unterschiedlichen Anwendungen zugeordnet sind.

- 6. Wählen Sie unter Servicerolle eine Servicerolle aus, die CodeDeploy Zugriff auf Ihre Zielinstanz gewährt.
- 7. Wählen Sie unter Deployment type (Bereitstellungstyp) die Option Blue/green (Blau/Grün) aus.
- 8. Gehen Sie in der Umgebungskonfiguration wie folgt vor:
	- Wählen Sie die Methode aus, mit der Sie Instanzen für Ihre Ersatzumgebung bereitstellen möchten. Ihnen stehen folgende Optionen zur Verfügung:
		- Amazon EC2 Auto Scaling Scaling-Gruppe automatisch kopieren: CodeDeploy Erstellt eine Amazon EC2 Auto Scaling Scaling-Gruppe, indem eine von Ihnen angegebene kopiert wird.
		- Manually provision instances: Sie müssen erst eine Bereitstellung erstellen, bevor Sie Instances für Ihre Austauschumgebung angeben können. Sie müssen die Instances erstellen, bevor Sie die Bereitstellung starten. Stattdessen geben Sie hier die Instances an, die Sie hier ersetzen möchten.
	- Wenn Sie Amazon EC2 Auto Scaling Scaling-Gruppe automatisch kopieren ausgewählt haben, wählen Sie optional Einen Terminierungs-Hook zu Auto Scaling Scaling-Gruppen hinzufügen aus, damit Sie beim Erstellen oder Aktualisieren der Bereitstellungsgruppe einen Terminierungs-Hook in Ihrer Auto Scaling Scaling-Gruppe CodeDeploy installieren können. Wenn dieser Hook installiert ist, CodeDeploy werden Terminierungsbereitstellungen durchgeführt. Weitere Informationen finden Sie unter [Aktivierung von Terminierungsbereitstellungen bei Auto Scaling-Scale-In-Ereignissen](#page-102-0).
- 9. Geben Sie in der Agentenkonfiguration mit Systems Manager an, wie Sie den CodeDeploy Agenten auf den Instanzen in Ihrer Bereitstellungsgruppe installieren und aktualisieren möchten. Weitere Informationen zum CodeDeploy Agenten finden Sie unter [Mit dem CodeDeploy](https://docs.aws.amazon.com/en_us/codedeploy/latest/userguide/codedeploy-agent.html)  [Agenten arbeiten](https://docs.aws.amazon.com/en_us/codedeploy/latest/userguide/codedeploy-agent.html). Weitere Informationen zu Systems Manager finden Sie unter [Was ist Systems](https://docs.aws.amazon.com/systems-manager/latest/userguide/what-is-systems-manager.html) [Manager?](https://docs.aws.amazon.com/systems-manager/latest/userguide/what-is-systems-manager.html)
	- a. Niemals: Überspringen Sie die Konfiguration der CodeDeploy Installation mit Systems Manager. Auf Instanzen muss der Agent installiert sein, damit er in Bereitstellungen verwendet werden kann. Wählen Sie diese Option daher nur, wenn Sie den CodeDeploy Agenten auf andere Weise installieren möchten.
	- b. Nur einmal: Systems Manager installiert den CodeDeploy Agenten einmal auf jeder Instanz in Ihrer Bereitstellungsgruppe.
	- c. Jetzt und Updates planen: Systems Manager erstellt eine Verknüpfung mit State Manager, der den CodeDeploy Agenten nach dem von Ihnen konfigurierten Zeitplan installiert. Weitere Informationen zum Statusmanager und Zuordnungen finden Sie unter [Info zu](https://docs.aws.amazon.com/systems-manager/latest/userguide/sysman-state-about.html) [Statusmanager](https://docs.aws.amazon.com/systems-manager/latest/userguide/sysman-state-about.html).
- 10. Abhängig von Ihrer Wahl in Schritt 8, führen Sie einen der folgenden Schritte aus:
- Wenn Sie Amazon EC2 Auto Scaling Scaling-Gruppe automatisch kopieren ausgewählt haben: Wählen Sie in der Amazon EC2 Auto Scaling Scaling-Gruppe den Namen der Amazon EC2 Auto Scaling Scaling-Gruppe, die Sie als Vorlage für die Amazon EC2 Auto Scaling Scaling-Gruppe verwenden möchten, oder geben Sie ihn ein, die für die Instances in Ihrer Ersatzumgebung erstellt wird. Die Anzahl der aktuell fehlerfreien Instances in der Amazon EC2 Auto Scaling Scaling-Gruppe, die Sie auswählen, wird in Ihrer Ersatzumgebung erstellt.
- Wenn Sie Instances manuell bereitstellen ausgewählt haben: Wählen Sie Amazon EC2 Auto Scaling Scaling-Gruppen, Amazon EC2 Auto Scaling Scaling-Instances oder beide aus, um Instances anzugeben, die zu dieser Bereitstellungsgruppe hinzugefügt werden sollen. Geben Sie Amazon EC2 Auto Scaling-Tagwerte oder Amazon EC2 Auto Scaling Scaling-Gruppennamen ein, um die Instances in Ihrer ursprünglichen Umgebung zu identifizieren (d. h. die Instances, die Sie ersetzen möchten oder auf denen die aktuelle Anwendungsrevision ausgeführt wird).
- 11. Wählen Sie unter Load Balancer die Option Load Balancing aktivieren aus und wählen Sie dann aus den Listen die Classic Load Balancers, Application Load Balancer Balancer-Zielgruppen und Network Load Balancer Balancer-Zielgruppen aus, bei denen Sie Ihre Amazon EC2 EC2- Ersatz-Instances registrieren möchten. Jede Ersatz-Instance wird bei allen ausgewählten Classic Load Balancern und Zielgruppen registriert. Sie können bis zu 10 Classic Load Balancer und 10 Zielgruppen auswählen, also insgesamt 20 Artikel.

Der Datenverkehr wird entsprechend den von Ihnen ausgewählten Konfigurationseinstellungen für die Datenverkehrsumleitung und Bereitstellung von den ursprünglichen zu den Ersatz-Instances umgeleitet.

Weitere Informationen zu Load Balancern für CodeDeploy Bereitstellungen finden Sie unter. [Integrating CodeDeploy with Elastic Load Balancing](#page-109-0)

#### **A** Warning

Wenn Sie in dieser Bereitstellungsgruppe sowohl Auto Scaling Scaling-Gruppen als auch Elastic Load Balancing-Load Balancer konfigurieren und [die Load Balancer Auto](https://docs.aws.amazon.com/autoscaling/ec2/userguide/attach-load-balancer-asg.html) [Scaling Scaling-Gruppen zuordnen](https://docs.aws.amazon.com/autoscaling/ec2/userguide/attach-load-balancer-asg.html) möchten, empfehlen wir, diesen Anhang auszufüllen, bevor Sie die CodeDeploy Bereitstellung aus dieser Bereitstellungsgruppe erstellen. Der Versuch, den Anhang nach der Erstellung des Deployments zu vervollständigen, kann dazu führen, dass alle Instances unerwartet von den Load Balancern abgemeldet werden.

12. Prüfen Sie unter Deployment settings die Standardoptionen für die Umleitung des Datenverkehrs an die Austauschumgebung, welche Bereitstellungskonfiguration Sie für die Bereitstellung verwenden möchten und wie Instances in der ursprünglichen Umgebung nach der Bereitstellung behandelt werden.

Wenn Sie die Einstellungen ändern möchten, fahren Sie mit dem nächsten Schritt fort. Fahren Sie andernfalls mit Schritt 14 fort.

13. Zum Ändern der Bereitstellungseinstellungen für die Blau/Grün-Bereitstellung, wählen Sie beliebige der folgenden Einstellungen.

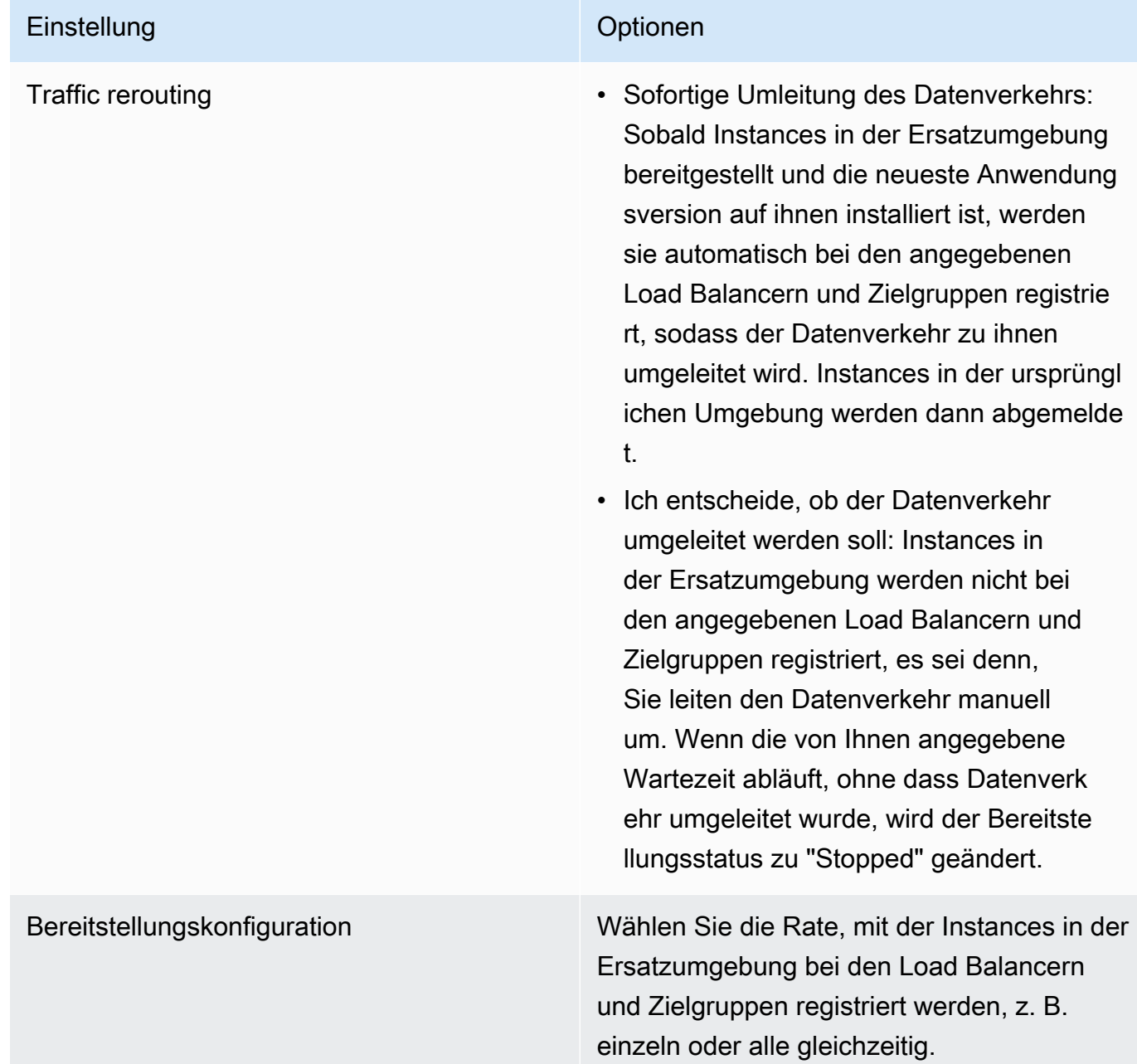

#### Einstellung and The Continues of Continues and Continues of Continues of Continues of Continues of Continues of Continues of Continues of Continues of Continues of Continues of Continues of Continues of Continues of Contin

#### **a** Note

Nachdem der Datenverkehr erfolgrei ch zu der Austauchumgebung umgeleitet wurde, werden die Instances in der ursprünglichen Umgebung unabhängig von der gewählten Bereitstellungskonfiguratio n alle gleichzeitig abgemeldet.

Weitere Informationen finden Sie unter [Arbeiten mit Bereitstellungskonfigurationen in](#page-434-0) [CodeDeploy.](#page-434-0)

- Original instances Beenden Sie die ursprünglichen Instances in der Bereitstellungsgruppe: Nachdem der Datenverkehr in die Ersatzumgebung umgeleitet wurde, werden die Instances, die von den Load Balancern und Zielgrupp en abgemeldet wurden, nach der von Ihnen angegebenen Wartezeit beendet.
	- Lassen Sie die ursprünglichen Instanzen in der Bereitstellungsgruppe laufen: Nachdem der Datenverkehr in die Ersatzumgebung umgeleitet wurde, werden die Instances, die von den Load Balancern und Zielgruppen abgemeldet wurden, weiter ausgeführt.
- 14. (Optional) Konfigurieren Sie unter Erweitert Optionen, die Sie in die Bereitstellung einbeziehen möchten, z. B. Amazon SNS-Benachrichtigungsauslöser, CloudWatch Amazon-Alarme, Auto Scaling-Optionen oder automatische Rollbacks.

Weitere Informationen zum Festlegen erweiterter Optionen für Bereitstellungsgruppen finden Sie unter [Konfigurieren von erweiterten Optionen für eine Bereitstellungsgruppe.](#page-503-0)

15. Wählen Si Create deployment group (Bereitstellungsgruppe erstellen).

## <span id="page-488-0"></span>Eine Bereitstellungsgruppe für eine Amazon ECS-Bereitstellung erstellen (Konsole)

1. Melden Sie sich bei der an AWS Management Console und öffnen Sie die CodeDeploy Konsole unter <https://console.aws.amazon.com/codedeploy>.

#### **a** Note

Melden Sie sich mit demselben Benutzer an, den Sie eingerichtet habe[nErste Schritte](#page-65-0) [mit CodeDeploy](#page-65-0).

- 2. Erweitern Sie im Navigationsbereich die Option Bereitstellen und wählen Sie dann Anwendungen aus.
- 3. Wählen Sie in der Liste Anwendungen den Namen der Anwendung aus, die der Bereitstellungsgruppe zugeordnet ist, die Sie bearbeiten möchten.
- 4. Wählen Sie auf der Anwendungsseite unter Bereitstellungsgruppen den Namen der Bereitstellungsgruppe aus, die Sie bearbeiten möchten.
- 5. Wählen Sie auf Ihrer Anwendungsseite über die Registerkarte Deployment groups (Bereitstellungsgruppen) die Option Create deployment group (Bereitstellungsgruppe erstellen) aus. Weitere Informationen darüber, was Sie zum Erstellen einer Bereitstellungsgruppe für eine Amazon ECS-Bereitstellung benötigen, finden Sie unte[rBevor Sie mit einer Amazon ECS-](#page-43-0)[Bereitstellung beginnen](#page-43-0).
- 6. Geben Sie im Feld Deployment group name (Name der Bereitstellungsgruppe) einen Namen ein, der die Bereitstellungsgruppe beschreibt.

#### **G** Note

Wenn Sie dieselben Einstellungen verwenden möchten, die in einer anderen Bereitstellungsgruppe verwendet wurden (einschließlich Bereitstellungsgruppenname und Bereitstellungskonfiguration), wählen Sie diese Einstellungen auf dieser Seite. Obwohl diese neue Gruppe und die bestehende Gruppe möglicherweise denselben

Namen haben, werden sie als separate Bereitstellungsgruppen CodeDeploy behandelt, da jede Gruppe einer separaten Anwendung zugeordnet ist.

- 7. Wählen Sie unter Servicerolle eine Servicerolle aus, die CodeDeploy Zugriff auf Amazon ECS gewährt. Weitere Informationen finden Sie unter [Schritt 2: Erstellen Sie eine Servicerolle für](#page-70-0) [CodeDeploy](#page-70-0).
- 8. Wählen Sie unter Load Balancer-Name den Namen des Load Balancers aus, der den Datenverkehr an Ihren Amazon ECS-Service weiterleitet.
- 9. Wählen Sie unter Production Listener Port den Port und das Protokoll für den Listener aus, der Produktionsdatenverkehr für Ihren Amazon ECS-Service bereitstellt.
- 10. (Optional) Wählen Sie unter Test-Listener-Port den Port und das Protokoll eines Test-Listeners aus, der während der Bereitstellung den Datenverkehr an die Ersatzaufgabe weiterleitet, die in Ihrem Amazon ECS-Service festgelegt wurde. Sie können eine oder mehrere Lambda-Funktionen in der AppSpec Datei angeben, die während des AfterAllowTestTraffic Hooks ausgeführt werden. Die Funktionen können Validierungstests ausführen. Wenn ein Validierungstest fehlschlägt, wird ein Bereitstellungs-Rollback ausgelöst. Wenn die Validierungstests erfolgreich sind, wird der nächste Hook im Bereitstellungslebenszyklus, BeforeAllowTraffic, ausgelöst. Wenn kein Test-Listener-Port angegeben ist, passiert während des AfterAllowTestTraffic Hooks nichts. Weitere Informationen finden Sie unter [AppSpec Abschnitt "Hooks" für eine Amazon ECS-Bereitstellung.](#page-688-0)
- 11. Wählen Sie unter Name der Zielgruppe 1 und Name der Zielgruppe 2 die Zielgruppen aus, die während Ihrer Bereitstellung für die Weiterleitung des Datenverkehrs verwendet werden. CodeDeploy bindet eine Zielgruppe an den ursprünglichen Aufgabensatz Ihres Amazon ECS-Service und die andere an seinen Ersatzaufgabensatz. Weitere Informationen finden Sie unter [Zielgruppen für Ihre Application Load Balancer](https://docs.aws.amazon.com/elasticloadbalancing/latest/application/load-balancer-target-groups.html).
- 12. Wählen Sie Verkehr sofort umleiten oder Geben Sie an, wann der Verkehr umgeleitet werden soll, um zu bestimmen, wann der Verkehr an Ihren aktualisierten Amazon ECS-Service umgeleitet werden soll.

Wenn Sie "Verkehr sofort umleiten" wählen, leitet die Bereitstellung den Datenverkehr automatisch um, nachdem der Ersatzaufgabensatz bereitgestellt wurde.

Wenn Sie "Geben Sie an, wann der Verkehr umgeleitet werden soll" wählen, wählen Sie die Anzahl der Tage, Stunden und Minuten aus, nach der erfolgreichen Bereitstellung des Ersatz-Tasksets gewartet werden soll. Während dieser Wartezeit werden Validierungstests in den in der AppSpec Datei angegebenen Lambda-Funktionen ausgeführt. Wenn die Wartezeit abläuft, bevor der Verkehr umgeleitet wird, ändert sich der Bereitstellungsstatus auf. Stopped

- 13. Wählen Sie für Kündigung der ursprünglichen Revision die Anzahl der Tage, Stunden und Minuten aus, die nach einer erfolgreichen Bereitstellung gewartet werden soll, bis die ursprüngliche Aufgabe, die in Ihrem Amazon ECS-Service festgelegt wurde, beendet wird.
- 14. (Optional) Konfigurieren Sie unter Erweitert alle Optionen, die Sie in die Bereitstellung einbeziehen möchten, z. B. Amazon SNS SNS-Benachrichtigungsauslöser, CloudWatch Amazon-Alarme oder automatische Rollbacks.

Weitere Informationen finden Sie unter [Konfigurieren von erweiterten Optionen für eine](#page-503-0)  [Bereitstellungsgruppe](#page-503-0).

## <span id="page-490-0"></span>Einen Load Balancer in Elastic Load Balancing für CodeDeploy Amazon EC2 EC2-Bereitstellungen einrichten

Bevor Sie eine blaue/grüne Bereitstellung oder eine In-Place-Bereitstellung ausführen, für die Sie einen optionalen Load Balancer in der Bereitstellungsgruppe angeben möchten, müssen Sie mindestens einen Classic Load Balancer, Application Load Balancer oder Network Load Balancer in Elastic Load Balancer erstellt haben. Für Blau/Grün-Bereitstellungen verwenden Sie diesen Load Balancer, um die Instances zu registrieren, aus denen Ihre Austauschumgebung besteht. Instances in Ihrer ursprünglichen Umgebung können optional mit demselben Load Balancer registriert sein. Bei In-Place-Bereitstellungen wird der Load Balancer verwendet, um Instances, an denen gerade gearbeitet wird, abzumelden und sie nach Abschluss der Arbeit erneut zu registrieren. CodeDeploy

CodeDeploy unterstützt Blau/Grün und direkte Bereitstellung auf Amazon EC2 EC2-Instances hinter mehreren Load Balancern. Nehmen wir beispielsweise an, Sie haben 200 Amazon EC2 EC2- Instances, von denen 100 bei 2 Classic Load Balancers registriert sind, und weitere 100 davon sind bei 4 Zielgruppen in 2 Application Load Balancers registriert. In diesem Szenario können CodeDeploy Sie blaue/grüne und direkte Bereitstellungen für alle 200 Instances durchführen, obwohl diese auf 2 Classic Load Balancer, 2 Application Load Balancer und 4 Zielgruppen verteilt sind.

CodeDeploy unterstützt bis zu 10 Classic Load Balancer und 10 Zielgruppen, also insgesamt 20 Artikel.

Um einen oder mehrere Classic Load Balancer zu konfigurieren, folgen Sie den Anweisungen unter [Tutorial: Classic Load Balancer erstellen](https://docs.aws.amazon.com/elasticloadbalancing/latest/classic/elb-getting-started.html) im Benutzerhandbuch für Classic Load Balancers. Beachten Sie Folgendes:

- Wählen Sie in Schritt 2: Definieren des Load Balancers unter Create LB Inside dieselbe VPC aus, die Sie beim Erstellen des Instances verwendet haben.
- Schritt 5: Registrieren Sie EC2-Instances mit Ihrem Load Balancer, wählen Sie die Instances, die derzeit in Ihrer Bereitstellungsgruppe (In-Situ-Bereitstellungen) sind oder die Sie für Ihre ursprüngliche Umgebung (Blau/Grün-Bereitstellungen) ausgewählt haben.
- Notieren Sie in Schritt 7: Erstellen und Überprüfen des Load Balancers die DNS-Adresse des Load Balancers.

Wenn Sie beispielsweise Ihren Load Balancer my-load-balancer genannt haben, hat die DNS-Adresse ein Format wie my-load-balancer-1234567890.useast-2.elb.amazonaws.com.

Folgen Sie den Anweisungen in einem der folgenden Themen, um einen oder mehrere Application Load Balancer zu konfigurieren:

- [Erstellen Sie einen Application Load Balancer](https://docs.aws.amazon.com/elasticloadbalancing/latest/application/create-application-load-balancer.html)
- [Tutorial: Erstellen Sie einen Application Load Balancer mit dem AWS CLI](https://docs.aws.amazon.com/elasticloadbalancing/latest/application/tutorial-application-load-balancer-cli.html)

Folgen Sie den Anweisungen in einem der folgenden Themen, um einen oder mehrere Network Load Balancer zu konfigurieren:

- [Einen Network Load Balancer erstellen](https://docs.aws.amazon.com/elasticloadbalancing/latest/network/create-network-load-balancer.html)
- [Tutorial: Erstellen Sie einen Network Load Balancer mit dem AWS CLI](https://docs.aws.amazon.com/elasticloadbalancing/latest/network/network-load-balancer-cli.html)

## <span id="page-491-0"></span>Einen Load Balancer, Zielgruppen und Listener für CodeDeploy Amazon ECS-Bereitstellungen einrichten

Bevor Sie eine Bereitstellung mit der Amazon ECS-Rechenplattform ausführen, müssen Sie einen Application Load Balancer oder einen Network Load Balancer, zwei Zielgruppen und einen oder zwei Listener erstellen. In diesem Thema erfahren Sie, wie Sie einen Application Load Balancer erstellen. Weitere Informationen finden Sie unter [Bevor Sie mit einer Amazon ECS-Bereitstellung beginnen.](#page-43-0)

Eine der Zielgruppen leitet den Traffic zum ursprünglichen Task-Set Ihrer Amazon ECS-Anwendung weiter. Die andere Zielgruppe leitet den Datenverkehr an den neuen Aufgabensatz weiter. CodeDeploy Erstellt während der Bereitstellung einen Ersatzaufgabensatz und leitet den

Datenverkehr vom ursprünglichen Aufgabensatz zum neuen um. CodeDeploy bestimmt, welche Zielgruppe für jeden Tasksatz verwendet wird.

Ein Listener wird von Ihrem Load Balancer verwendet, um Datenverkehr an Ihre Zielgruppen weiterzuleiten. Ein Produktions-Listener ist erforderlich. Sie können optional einen Test-Listener angeben, der Datenverkehr an den neuen Aufgabensatz weiterleitet, während Sie Validierungstests durchführen.

Der Load Balancer muss eine VPC mit zwei öffentlichen Subnetzen in verschiedenen Availability Zones verwenden. Die folgenden Schritte zeigen Ihnen, wie Sie Ihre Standard-VPC bestätigen, einen Amazon EC2 Application Load Balancer erstellen und anschließend zwei Zielgruppen für Ihren Load Balancer erstellen. Weitere Informationen finden Sie unter [Zielgruppen für Ihre](https://docs.aws.amazon.com/elasticloadbalancing/latest/network/load-balancer-target-groups.html) Netzwerk-Loadbalancer.

Überprüfen Sie Ihre Standard-VPC, öffentliche Subnetze und Sicherheitsgruppe

In diesem Thema wird gezeigt, wie Sie einen Amazon EC2 Application Load Balancer, zwei Zielgruppen und zwei Ports erstellen, die während einer Amazon ECS-Bereitstellung verwendet werden können. Einer der Ports ist optional und wird nur benötigt, wenn Sie Datenverkehr für Validierungstests während Ihrer Bereitstellung an einen Testport leiten.

- 1. Melden Sie sich bei der Amazon VPC-Konsole an AWS Management Console und öffnen Sie sie unter [https://console.aws.amazon.com/vpc/.](https://console.aws.amazon.com/vpc/)
- 2. Überprüfen Sie die zu verwendende Standard-VPC. Wählen Sie im Navigationsbereich Your VPCs (Ihre VPCs) aus. Beachten Sie, für welche VPC Yes (Ja) in der Spalte Default VPC (Standard-VPC) angezeigt wird. Dies ist Ihre Standard-VPC. Sie enthält Standard-Subnetze, die Sie verwenden.
- 3. Wählen Sie Subnets (Subnetze) aus. Notieren Sie sich die Subnetz-IDs von zwei Subnetzen, für die in der Spalte Standardsubnetz Ja angezeigt wird. Sie verwenden diese IDs, wenn Sie Ihren Load Balancer erstellen.
- 4. Wählen Sie die einzelnen Subnetze aus und klicken Sie dann auf die Registerkarte Description (Beschreibung). Stellen Sie sicher, dass sich die Subnetze, die Sie verwenden möchten, in verschiedenen Availability Zones befinden.
- 5. Wählen Sie die Subnetze aus und klicken Sie dann auf die Registerkarte Route Table (Routing-Tabelle). Um zu überprüfen, ob jedes Subnetz, das Sie verwenden möchten, ein öffentliches Subnetz ist, vergewissern Sie sich, dass eine Zeile mit einem Link zu einem Internet-Gateway in der Routing-Tabelle enthalten ist.
- 6. Melden Sie sich bei der Amazon EC2 EC2-Konsole an AWS Management Console und öffnen Sie sie unter [https://console.aws.amazon.com/ec2/.](https://console.aws.amazon.com/ec2/)
- 7. Wählen Sie im Navigationsbereich Sicherheitsgruppen aus.
- 8. Überprüfen Sie, ob die Sicherheitsgruppe, die Sie verwenden möchten, verfügbar ist, und notieren Sie sich die Gruppen-ID (z. B. sg-abcd1234). Sie verwenden diese, wenn Sie Ihren Load Balancer erstellen.

Erstellen Sie einen Amazon EC2 Application Load Balancer, zwei Zielgruppen und Listener (Konsole)

So verwenden Sie die Amazon EC2-Konsole, um einen Amazon EC2 Application Load Balancer zu erstellen:

- 1. Melden Sie sich bei der Amazon EC2 EC2-Konsole an AWS Management Console und öffnen Sie sie unter [https://console.aws.amazon.com/ec2/.](https://console.aws.amazon.com/ec2/)
- 2. Klicken Sie im Navigationsbereich auf Load Balancers.
- 3. Klicken Sie auf Load Balancer erstellen.
- 4. Wählen Sie Application Load Balancer aus und klicken Sie anschließend auf Create (Erstellen).
- 5. Geben Sie unter Name den Namen Ihres Load Balancer ein.
- 6. Wählen Sie für Scheme (Schema) die Option internet-facing (mit dem Internet verbunden) aus.
- 7. Wählen Sie für IP address type (IP-Adresstyp) die Option ipv4 aus.
- 8. (Optional) Konfigurieren Sie einen zweiten Listener-Port für Ihren Load Balancer. Sie können Bereitstellungs-Validierungstests mithilfe von Testdatenverkehr ausführen, der an diesen Port geleitet wird.
	- a. Wählen Sie unter Load Balancer Protocol (Load Balancer-Protokoll) die Option Add listener (Listener hinzufügen) aus.
	- b. Wählen Sie unter Load Balancer Protocol für den zweiten Listener HTTP aus.
	- c. Geben Sie unter Load Balancer Port (Load Balancer-Port) "8080" ein.
- 9. Wählen Sie unter Availability Zones, in VPC, die Standard-VPC aus und wählen Sie dann die beiden Standardsubnetze aus, die Sie verwenden möchten.
- 10. Klicken Sie auf Next: Configure Security Settings (Weiter: Sicherheitseinstellungen konfigurieren).
- 11. Wählen Sie Next: Configure Security Groups (Weiter: Sicherheitsgruppen konfigurieren) aus.
- 12. Klicken Sie auf Select an existing security group (Eine vorhandene Sicherheitsgruppe auswählen), wählen Sie die Standardsicherheitsgruppe aus und notieren Sie sich die ID.
- 13. Wählen Sie Weiter: Routing konfigurieren aus.
- 14. Wählen Sie in Target group (Zielgruppe) die Option New target group (Neue Zielgruppe) aus und konfigurieren Sie Ihre erste Zielgruppe:
	- a. Geben Sie im Feld Name einen Namen für die Zielgruppe ein (z. B. **target-group-1**).
	- b. Wählen Sie für Target type (Zieltyp) die Option IP aus.
	- c. Wählen Sie für Protocol die Option HTTP aus. Geben Sie im Feld Port den Wert **80** ein.
	- d. Klicken Sie auf Weiter: Ziele registrieren.
- 15. Wählen Sie Next: Review (Weiter: Prüfen) und anschließend Create role (Rolle erstellen) aus.

So erstellen Sie eine zweite Zielgruppe für Ihren Load Balancer.

- 1. Nachdem Ihr Load Balancer bereitgestellt wurde, öffnen Sie die Amazon EC2 EC2-Konsole. Wählen Sie im Navigationsbereich Target Groups aus.
- 2. Wählen Sie Zielgruppe erstellen aus.
- 3. Geben Sie im Feld Name einen Namen für die Zielgruppe ein (z. B. **target-group-2**).
- 4. Wählen Sie für Target type (Zieltyp) die Option IP aus.
- 5. Wählen Sie für Protocol die Option HTTP aus. Geben Sie im Feld Port den Wert **80** ein.
- 6. Wählen Sie unter VPC die Standard-VPC aus.
- 7. Wählen Sie Erstellen.

#### **a** Note

Sie müssen zwei Zielgruppen für Ihren Load Balancer erstellt haben, damit Ihre Amazon ECS-Bereitstellung ausgeführt werden kann. Sie verwenden den ARN einer Ihrer Zielgruppen, wenn Sie Ihren Amazon ECS-Service erstellen. Weitere Informationen finden Sie unter [Schritt 4: Amazon ECS-Service erstellen](https://docs.aws.amazon.com/AmazonECS/latest/developerguide/create-blue-green.html#create-blue-green-taskdef) im Amazon ECS-Benutzerhandbuch.

Erstellen Sie einen Amazon EC2 Application Load Balancer, zwei Zielgruppen und Listener (CLI)

So erstellen Sie einen Application Load Balancer mit dem AWS CLI:

1. Verwenden Sie den [create-load-balancer](https://docs.aws.amazon.com/cli/latest/reference/elbv2/create-load-balancer.html)Befehl, um einen Application Load Balancer zu erstellen. Geben Sie zwei Subnetze, die sich nicht in derselben Availability Zone befinden, und eine Sicherheitsgruppe an.

```
aws elbv2 create-load-balancer --name bluegreen-alb \
--subnets subnet-abcd1234 subnet-abcd5678 --security-groups sg-abcd1234 --
region us-east-1
```
Die Ausgabe enthält den Amazon-Ressourcennamen (ARN) des Load Balancers im folgenden Format:

```
arn:aws:elasticloadbalancing:region:aws_account_id:loadbalancer/app/bluegreen-alb/
e5ba62739c16e642
```
2. Verwenden Sie den [create-target-groupB](https://docs.aws.amazon.com/cli/latest/reference/elbv2/create-target-group.html)efehl, um Ihre erste Zielgruppe zu erstellen. CodeDeploy leitet den Traffic dieser Zielgruppe an die ursprüngliche oder die Ersatzaufgabe weiter, die in Ihrem Service festgelegt wurde.

```
aws elbv2 create-target-group --name bluegreentarget1 --protocol HTTP --port 80 \
--target-type ip --vpc-id vpc-abcd1234 --region us-east-1
```
Die Ausgabe enthält den ARN der ersten Zielgruppe im folgenden Format:

```
arn:aws:elasticloadbalancing:region:aws_account_id:targetgroup/
bluegreentarget1/209a844cd01825a4
```
3. Verwenden Sie den [create-target-groupB](https://docs.aws.amazon.com/cli/latest/reference/elbv2/create-target-group.html)efehl, um Ihre zweite Zielgruppe zu erstellen. CodeDeploy leitet den Traffic der Zielgruppe an den Aufgabensatz weiter, der nicht von Ihrer ersten Zielgruppe bedient wird. Wenn Ihre erste Zielgruppe beispielsweise Datenverkehr an den ursprünglichen Aufgabensatz weiterleitet, leitet diese Zielgruppe den Datenverkehr an den neuen Aufgabensatz weiter.

```
aws elbv2 create-target-group --name bluegreentarget2 --protocol HTTP --port 80 \
--target-type ip --vpc-id vpc-abcd1234 --region us-east-1
```
Die Ausgabe enthält den ARN der zweiten Zielgruppe im folgenden Format:

arn:aws:elasticloadbalancing:*region*:*aws\_account\_id*:targetgroup/ bluegreentarget2/209a844cd01825a4

4. Verwenden Sie den Befehl [create-listener](https://docs.aws.amazon.com/cli/latest/reference/elbv2/create-listener.html), um einen Listener mit einer Standardregel zu erstellen, die Produktionsdatenverkehr an Port 80 weiterleitet.

```
aws elbv2 create-listener --load-balancer-arn 
 arn:aws:elasticloadbalancing:region:aws_account_id:loadbalancer/app/bluegreen-alb/
e5ba62739c16e642 \
--protocol HTTP --port 80 \
--default-actions 
 Type=forward,TargetGroupArn=arn:aws:elasticloadbalancing:region:aws_account_id:targetgroup/
bluegreentarget1/209a844cd01825a4 --region us-east-1
```
Die Ausgabe enthält den ARN des Listeners im folgenden Format:

```
arn:aws:elasticloadbalancing:region:aws_account_id:listener/app/bluegreen-alb/
e5ba62739c16e642/665750bec1b03bd4
```
5. (Optional) Verwenden Sie den Befehl [create-listener](https://docs.aws.amazon.com/cli/latest/reference/elbv2/create-listener.html), um einen zweiten Listener mit einer Standardregel zu erstellen, die Testdatenverkehr an Port 8080 weiterleitet. Sie können Bereitstellungs-Validierungstests mithilfe von Testdatenverkehr ausführen, der an diesen Port geleitet wird.

```
aws elbv2 create-listener --load-balancer-arn 
 arn:aws:elasticloadbalancing:region:aws_account_id:loadbalancer/app/bluegreen-alb/
e5ba62739c16e642 \
--protocol HTTP --port 8080 \
--default-actions 
 Type=forward,TargetGroupArn=arn:aws:elasticloadbalancing:region:aws_account_id:targetgroup/
bluegreentarget2/209a844cd01825a4 --region us-east-1
```
Die Ausgabe enthält den ARN des Listeners im folgenden Format:

```
arn:aws:elasticloadbalancing:region:aws_account_id:listener/app/bluegreen-alb/
e5ba62739c16e642/665750bec1b03bd4
```
## <span id="page-497-0"></span>Erstellen Sie eine Bereitstellungsgruppe (CLI)

Rufen Sie den [create-deployment-group](https://docs.aws.amazon.com/cli/latest/reference/deploy/create-deployment-group.html)Befehl AWS CLI auf, um mit dem eine Bereitstellungsgruppe zu erstellen, und geben Sie Folgendes an:

- Dem Anwendungsnamen. Rufen Sie den Befehl [list-applications auf, um eine Liste von](https://docs.aws.amazon.com/cli/latest/reference/deploy/list-applications.html)  [Anwendungsnamen](https://docs.aws.amazon.com/cli/latest/reference/deploy/list-applications.html) anzuzeigen.
- Ein Name für die Bereitstellungsgruppe. Eine Bereitstellungsgruppe mit diesem Namen wird für die angegebene Anwendung erstellt. Eine Bereitstellungsgruppe kann nur mit einer Anwendung verbunden werden.
- Informationen zu den Tags, Tag-Gruppen oder Amazon EC2 Auto Scaling Scaling-Gruppennamen, die die Instances identifizieren, die in die Bereitstellungsgruppe aufgenommen werden sollen.
- Der Amazon-Ressourcenname (ARN) der Servicerolle, die es CodeDeploy ermöglicht, bei der Interaktion mit anderen AWS Diensten im Namen Ihres AWS Kontos zu handeln. Informationen zum Abrufen des Servicerollen-ARN finden Sie unter [Rufen Sie die Servicerolle ARN \(CLI\) ab .](#page-78-0) Weitere Informationen zu Servicerollen finden Sie unter [Begriffe und Konzepte für Rollen](https://docs.aws.amazon.com/IAM/latest/UserGuide/roles-toplevel.html#roles-about-termsandconcepts) im IAM-Benutzerhandbuch.
- Informationen über die Art der Bereitstellung, entweder in-Situ oder Blau/Grün, die der Bereitstellungsgruppe zugeordnet werden soll.
- (Optional) Der Name einer vorhandenen Bereitstellungskonfiguration. Eine Liste der Bereitstellungskonfigurationen finden Sie unter [View Deployment Configuration Details](#page-449-0). Wenn nicht angegeben, wird eine Standard-Bereitstellungskonfiguration CodeDeploy verwendet.
- (Optional) Befehle zum Erstellen eines Triggers, der Benachrichtigungen über Bereitstellungsund Instance-Ereignisse an diejenigen sendet, die ein Amazon Simple Notification Service-Thema abonniert haben. Weitere Informationen finden Sie unter [Monitoring Deployments with Amazon](#page-598-0) [SNS Event Notifications](#page-598-0).
- (Optional) Befehle zum Hinzufügen vorhandener CloudWatch Alarme zur Bereitstellungsgruppe, die aktiviert werden, wenn eine in einem Alarm angegebene Metrik einen definierten Schwellenwert unter- oder überschreitet.
- (Optional) Befehle für eine Bereitstellung zum Rollback auf die letzte als funktionierend bekannte Version, wenn eine Bereitstellung fehlschlägt oder ein CloudWatch Alarm aktiviert wird.
- (Optional) Befehle für eine Bereitstellung zum Generieren von Lifecycle-Event-Hooks während eines Auto Scale-In-Ereignisses. Weitere Informationen finden Sie unter [So funktioniert Amazon](#page-104-0) [EC2 Auto Scaling mit CodeDeploy.](#page-104-0)
- Für In-Situ-Bereitstellungen:
- (Optional) Die Namen der Classic Load Balancers, Application Load Balancers oder Network Load Balancers in Elastic Load Balancing, die den Traffic zu den Instances während der Bereitstellungsprozesse verwalten.
- Für Blau/Grün-Bereitstellungen:
	- Konfiguration des Blau/Grün-Bereitstellungsprozesses:
		- Wie neue Instances in der Austauschumgebung bereitgestellt werden.
		- Ob Datenverkehr sofort an die Austauschumgebung umgeleitet wird oder eine bestimmte Zeit gewartet wird, bis der Datenverkehr manuell umgeleitet werden kann.
		- Ob Instances in der ursprünglichen Umgebung beendet werden sollen.
	- Die Namen der Classic Load Balancers, Application Load Balancers oder Network Load Balancers in Elastic Load Balancing, die für Instances verwendet werden sollen, die in der Ersatzumgebung registriert sind.

#### **A** Warning

Wenn Sie in Ihrer Bereitstellungsgruppe sowohl eine Auto Scaling Scaling-Gruppe als auch einen Elastic Load Balancing Load Balancer konfigurieren und den [Load Balancer der Auto](https://docs.aws.amazon.com/autoscaling/ec2/userguide/attach-load-balancer-asg.html) [Scaling Scaling-Gruppe zuordnen](https://docs.aws.amazon.com/autoscaling/ec2/userguide/attach-load-balancer-asg.html) möchten, empfehlen wir, diesen Anhang auszufüllen, bevor Sie die CodeDeploy Bereitstellung aus dieser Bereitstellungsgruppe erstellen. Der Versuch, den Anhang nach der Erstellung der Bereitstellung zu vervollständigen, kann dazu führen, dass alle Instances unerwartet vom Load Balancer abgemeldet werden.

## <span id="page-498-0"></span>Details zur Bereitstellungsgruppe anzeigen mit CodeDeploy

Sie können die CodeDeploy Konsole, die oder die CodeDeploy APIs verwenden AWS CLI, um Details zu allen Bereitstellungsgruppen anzuzeigen, die einer Anwendung zugeordnet sind.

#### Themen

- [Details zur Bereitstellungsgruppe anzeigen \(Konsole\)](#page-498-1)
- [Details zur Bereitstellungsgruppe anzeigen \(CLI\)](#page-499-0)

## <span id="page-498-1"></span>Details zur Bereitstellungsgruppe anzeigen (Konsole)

So verwenden Sie die CodeDeploy Konsole zum Anzeigen von Bereitstellungsgruppendetails:

1. Melden Sie sich bei der an AWS Management Console und öffnen Sie die CodeDeploy Konsole unter [https://console.aws.amazon.com/codedeploy.](https://console.aws.amazon.com/codedeploy)

#### **a** Note

Melden Sie sich mit demselben Benutzer an, den Sie eingerichtet haben[Erste Schritte mit](#page-65-0)  [CodeDeploy](#page-65-0).

- 2. Erweitern Sie im Navigationsbereich die Option Bereitstellen und wählen Sie dann Anwendungen aus.
- 3. Wählen Sie auf der Seite Applications den mit der Bereitstellungsgruppe verbundenen Anwendungsnamen.

#### **a** Note

Wenn keine Einträge angezeigt werden, stellen Sie sicher, dass die richtige Region ausgewählt ist. Wählen Sie in der Navigationsleiste in der Regionsauswahl eine der Regionen aus, die unter [Region und Endpoints](https://docs.aws.amazon.com/general/latest/gr/rande.html#codedeploy_region) in der aufgeführt sind. Allgemeine AWS-Referenz CodeDeploy wird nur in diesen Regionen unterstützt.

4. Um Details über eine individuelle Bereitstellungsgruppe anzuzeigen, wählen Sie auf der Registerkarte Deployment groups (Bereitstellungsgruppen) den Namen der Bereitstellungsgruppe aus.

## <span id="page-499-0"></span>Details zur Bereitstellungsgruppe anzeigen (CLI)

Rufen Sie entweder AWS CLI den get-deployment-group Befehl oder den Befehl auf, um die Details der Bereitstellungsgruppe anzuzeigen. list-deployment-groups

Um Details zu einer einzelnen Bereitstellungsgruppe anzuzeigen, rufen Sie den [get-deployment](https://docs.aws.amazon.com/cli/latest/reference/deploy/get-deployment-group.html)[groupB](https://docs.aws.amazon.com/cli/latest/reference/deploy/get-deployment-group.html)efehl auf und geben Sie Folgendes an:

- Den mit der Bereitstellungsgruppe verbundenen Anwendungsnamen. Rufen Sie den Befehl [list](https://docs.aws.amazon.com/cli/latest/reference/deploy/list-applications.html)[applications](https://docs.aws.amazon.com/cli/latest/reference/deploy/list-applications.html) auf, um den Namen der Anwendung abzurufen.
- Name der Bereitstellungsgruppe. Rufen Sie den Befehl auf, um den Namen der Bereitstellungsgruppe abzurufen. [list-deployment-groups](https://docs.aws.amazon.com/cli/latest/reference/deploy/list-deployment-groups.html)

Details zur Bereitstellungsgruppe anzeigen (CLI) and a street and a street and a street and a street and a street and a street and a street and a street and a street and a street and a street and a street and a street and

Rufen Sie den [list-deployment-groupsB](https://docs.aws.amazon.com/cli/latest/reference/deploy/list-deployment-groups.html)efehl auf, um eine Liste der Bereitstellungsgruppennamen anzuzeigen, und geben Sie dabei den Namen der Anwendung an, der den Bereitstellungsgruppen zugeordnet ist. Rufen Sie den Befehl [list-applications](https://docs.aws.amazon.com/cli/latest/reference/deploy/list-applications.html) auf, um den Namen der Anwendung abzurufen.

# <span id="page-500-0"></span>Ändern Sie die Einstellungen der Bereitstellungsgruppe mit **CodeDeploy**

Sie können die CodeDeploy Konsole, die oder die CodeDeploy APIs verwenden AWS CLI, um die Einstellungen einer Bereitstellungsgruppe zu ändern.

#### **A** Warning

Verwenden Sie diese Schritte nicht, wenn Sie möchten, dass die Bereitstellungsgruppe eine not-yet-created benutzerdefinierte Bereitstellungsgruppe verwendet. Befolgen Sie stattdessen die Anweisungen unter [Create a Deployment Configuration](#page-444-0) und kehren Sie dann zu diesem Thema zurück. Verwenden Sie diese Schritte nicht, wenn Sie möchten, dass die Bereitstellungsgruppe eine andere not-yet-created Servicerolle verwendet. Die Servicerolle muss mindestens den unter beschriebenen Berechtigungen vertrauen CodeDeploy [Schritt](#page-70-0) [2: Erstellen Sie eine Servicerolle für CodeDeploy](#page-70-0). Um eine Servicerolle mit den richtigen Berechtigungen zu erstellen und zu konfigurieren, befolgen Sie die Anweisungen unter [Schritt](#page-70-0)  [2: Erstellen Sie eine Servicerolle für CodeDeploy](#page-70-0) und kehren Sie dann zu diesem Thema zurück.

#### Themen

- [Einstellungen der Bereitstellungsgruppe ändern \(Konsole\)](#page-500-1)
- [Einstellungen für Bereitstellungsgruppen ändern \(CLI\)](#page-501-0)

## <span id="page-500-1"></span>Einstellungen der Bereitstellungsgruppe ändern (Konsole)

So verwenden Sie die CodeDeploy Konsole, um die Einstellungen der Bereitstellungsgruppe zu ändern:

1. Melden Sie sich bei der an AWS Management Console und öffnen Sie die CodeDeploy Konsole unter [https://console.aws.amazon.com/codedeploy.](https://console.aws.amazon.com/codedeploy)

#### **a** Note

Melden Sie sich mit demselben Benutzer an, den Sie eingerichtet haben[Erste Schritte mit](#page-65-0)  [CodeDeploy](#page-65-0).

- 2. Erweitern Sie im Navigationsbereich die Option Bereitstellen und wählen Sie dann Anwendungen aus.
- 3. Wählen Sie in der Liste der Anwendungen den Namen der Anwendung aus, die der Bereitstellungsgruppe zugeordnet ist, die Sie ändern möchten.

**a** Note

Wenn keine Einträge angezeigt werden, stellen Sie sicher, dass die richtige Region ausgewählt ist. Wählen Sie in der Navigationsleiste in der Regionsauswahl eine der Regionen aus, die unter [Region und Endpoints](https://docs.aws.amazon.com/general/latest/gr/rande.html#codedeploy_region) in der aufgeführt sind. Allgemeine AWS-Referenz CodeDeploy wird nur in diesen Regionen unterstützt.

- 4. Wählen Sie die Registerkarte Deployment groups (Bereitstellungsgruppen) und danach den Namen der Bereitstellungsgruppe aus, die Sie ändern möchten.
- 5. Klicken Sie auf der Seite Depoyment group (Bereitstellungsgruppe) auf Edit (Bearbeiten).
- 6. Bearbeiten Sie die Bereitstellungsgruppenoptionen nach Bedarf.

Weitere Informationen zu Bereitstellungsgruppenkomponenten finden Sie unter [Erstellen Sie eine](#page-477-0) [Bereitstellungsgruppe mit CodeDeploy](#page-477-0).

7. Wählen Sie Änderungen speichern aus.

## <span id="page-501-0"></span>Einstellungen für Bereitstellungsgruppen ändern (CLI)

Rufen Sie den [update-deployment-groupB](https://docs.aws.amazon.com/cli/latest/reference/deploy/update-deployment-group.html)efehl AWS CLI auf, um die Einstellungen der Bereitstellungsgruppe zu ändern, und geben Sie Folgendes an:

- Für EC2/On-Premise- und AWS Lambda-Bereitstellungen:
	- Dem Anwendungsnamen. [Rufen Sie den Befehl list-applications auf, um eine Liste mit](https://docs.aws.amazon.com/cli/latest/reference/deploy/list-applications.html) [Anwendungsnamen anzuzeigen.](https://docs.aws.amazon.com/cli/latest/reference/deploy/list-applications.html)

Einstellungen für Bereitstellungsgruppen ändern (CLI) auch auch der anten auch andere auch an API-Version 2014-10-06 488

- Der Name der aktuellen Bereitstellungsgruppe. Rufen Sie den Befehl auf, um eine Liste der Namen von Bereitstellungsgruppen anzuzeigen. [list-deployment-groups](https://docs.aws.amazon.com/cli/latest/reference/deploy/list-deployment-groups.html)
- (Optional) Ein anderer Bereitstellungsgruppenname.
- (Optional) Ein anderer Amazon-Ressourcenname (ARN), der einer Servicerolle entspricht, die es CodeDeploy ermöglicht, bei der Interaktion mit anderen AWS Diensten im Namen Ihres AWS Kontos zu handeln. Informationen zum Abrufen des Servicerollen-ARN finden Sie unter [Rufen](#page-78-0)  [Sie die Servicerolle ARN \(CLI\) ab](#page-78-0) . Weitere Informationen zu Servicerollen finden Sie unter [Begriffe und Konzepte für Rollen](https://docs.aws.amazon.com/IAM/latest/UserGuide/cross-acct-access.html) im IAM-Benutzerhandbuch.
- (Optional) Der Name der Bereitstellungskonfiguration. Eine Liste der Bereitstellungskonfigurationen finden Sie unter [View Deployment Configuration Details](#page-449-0). (Wenn nicht angegeben, wird eine Standardbereitstellungskonfiguration CodeDeploy verwendet.)
- (Optional) Befehle zum Hinzufügen eines oder mehrerer vorhandener CloudWatch Alarme zur Bereitstellungsgruppe, die aktiviert werden, wenn eine in einem Alarm angegebene Metrik einen definierten Schwellenwert unter- oder überschreitet.
- (Optional) Befehle für eine Bereitstellung zum Rollback auf die letzte als funktionierend bekannte Version, wenn eine Bereitstellung fehlschlägt oder ein CloudWatch Alarm aktiviert wird.
- (Optional) Befehle für eine Bereitstellung zum Generieren von Lifecycle-Event-Hooks während eines Auto Scale-In-Ereignisses. Weitere Informationen finden Sie unter [So funktioniert Amazon](#page-104-0) [EC2 Auto Scaling mit CodeDeploy.](#page-104-0)
- (Optional) Befehle zum Erstellen oder Aktualisieren eines Triggers, der zu einem Thema in Amazon Simple Notification Service veröffentlicht, sodass Abonnenten dieses Themas Benachrichtigungen über Bereitstellungs- und Instance-Ereignisse in dieser Bereitstellungsgruppe erhalten. Weitere Informationen finden Sie unter [Monitoring Deployments](#page-598-0) [with Amazon SNS Event Notifications](#page-598-0).
- Nur für EC2/lokale Bereitstellungen:
	- (Optional) Ersatz-Tags oder Tag-Gruppen zur eindeutigen Identifizierung der Instances, die in die Bereitstellungsgruppe eingeschlossen werden sollen.
	- (Optional) Die Namen der Amazon EC2 Auto Scaling Scaling-Ersatzgruppen, die der Bereitstellungsgruppe hinzugefügt werden sollen.
- Nur für Amazon ECS-Bereitstellungen:
	- Der bereitzustellende Amazon ECS-Service.
	- Load Balancer-Informationen, einschließlich Application Load Balancer oder Network Load Balancer, die für eine Amazon ECS-Bereitstellung erforderlichen Zielgruppen sowie Produktionsund optionale Test-Listener-Informationen.

# <span id="page-503-0"></span>Konfigurieren von erweiterten Optionen für eine Bereitstellungsgruppe

Bei der Erstellung oder Aktualisierung einer Bereitstellungsgruppe können Sie verschiedene Optionen konfigurieren, die Ihnen mehr Kontrolle und einen umfassenderen Überblick über die Bereitstellungen in der Bereitstellungsgruppe geben.

Auf dieser Seite finden Sie Informationen, anhand derer Sie erweiterte Optionen konfigurieren können, wenn Sie im Rahmen der folgenden Themen mit Bereitstellungsgruppen arbeiten:

- [Erstellen Sie eine Anwendung mit CodeDeploy](#page-452-0)
- [Erstellen Sie eine Bereitstellungsgruppe mit CodeDeploy](#page-477-0)
- [Ändern Sie die Einstellungen der Bereitstellungsgruppe mit CodeDeploy](#page-500-0)

Amazon SNS SNS-Benachrichtigungsauslöser: Sie können einer CodeDeploy Bereitstellungsgruppe Auslöser hinzufügen, um Benachrichtigungen über Ereignisse im Zusammenhang mit Bereitstellungen in dieser Bereitstellungsgruppe zu erhalten. Diese Benachrichtigungen werden an Empfänger gesendet, die ein Amazon SNS SNS-Thema abonniert haben, das Sie in die Aktion des Auslösers aufgenommen haben.

Sie müssen das Amazon SNS SNS-Thema, auf das dieser Trigger verweisen soll, bereits eingerichtet haben und CodeDeploy müssen über die Berechtigung verfügen, von dieser Bereitstellungsgruppe aus zu diesem Thema zu veröffentlichen. Falls Sie diese Einrichtungsschritte noch nicht durchgeführt haben, können Sie der Bereitstellungsgruppe auch später noch Auslöser hinzufügen.

Wenn Sie sofort einen Auslöser erstellen möchten, um über Bereitstellungsereignisse in der Bereitstellungsgruppe dieser Anwendung benachrichtigt zu werden, klicken Sie auf Create trigger.

Wenn Ihre Bereitstellung auf einer Amazon EC2-Instance erfolgt, können Sie Benachrichtigungen für Instances erstellen und Benachrichtigungen über Instances erhalten.

Weitere Informationen finden Sie unter [Monitoring Deployments with Amazon SNS Event](#page-598-0)  [Notifications](#page-598-0).

CloudWatch Amazon-Alarme: Sie können einen CloudWatch Alarm erstellen, der eine einzelne Metrik über einen von Ihnen angegebenen Zeitraum beobachtet und auf der Grundlage des Werts der Metrik im Verhältnis zu einem bestimmten Schwellenwert über mehrere Zeiträume hinweg eine
oder mehrere Aktionen ausführt. Für eine Amazon EC2-Bereitstellung können Sie einen Alarm für eine Instance oder Amazon EC2 Auto Scaling Scaling-Gruppe erstellen, die Sie in Ihren CodeDeploy Vorgängen verwenden. Für eine AWS Lambda- und eine Amazon ECS-Bereitstellung können Sie einen Alarm für Fehler in einer Lambda-Funktion erstellen.

Sie können eine Bereitstellung so konfigurieren, dass sie beendet wird, wenn ein CloudWatch Amazon-Alarm feststellt, dass eine Metrik einen definierten Schwellenwert unter- oder überschritten hat.

Sie müssen den Alarm bereits erstellt haben, CloudWatch bevor Sie ihn einer Bereitstellungsgruppe hinzufügen können.

- 1. Um der Bereitstellungsgruppe Alarmüberwachung hinzuzufügen, klicken Sie unter Alarms (Alarme) auf Add alarm (Alarm hinzufügen).
- 2. Geben Sie den Namen eines CloudWatch Alarms ein, den Sie bereits zur Überwachung dieser Bereitstellung eingerichtet haben.

Sie müssen den CloudWatch Alarm genau so eingeben, wie er in erstellt wurde CloudWatch. Um eine Liste der Alarme anzuzeigen, öffnen Sie die CloudWatch Konsole unter [https://](https://console.aws.amazon.com/cloudwatch/)  [console.aws.amazon.com/cloudwatch/](https://console.aws.amazon.com/cloudwatch/) und wählen Sie dann ALARM.

#### Zusätzliche Optionen:

• Wenn Sie die Bereitstellungen ohne Berücksichtigung der hinzugefügten Alarme durchführen möchten, wählen SieIgnore alarm configuration.

Diese Option ist nützlich, wenn Sie die Alarmüberwachung für eine Bereitstellungsgruppe vorübergehend deaktivieren möchten, ohne später dieselben Alarme erneut hinzufügen zu müssen.

• (Optional) Wenn Sie möchten, dass CodeDeploy Bereitstellungen auch dann fortgesetzt werden, wenn der Alarmstatus nicht von Amazon abgerufen werden kann CloudWatch, wählen Sie Bereitstellungen fortsetzen, auch wenn der Alarmstatus nicht verfügbar ist.

#### **a** Note

Diese Option entspricht ignorePollAlarmFailure in dem [AlarmConfigurationO](https://docs.aws.amazon.com/codedeploy/latest/APIReference/API_AlarmConfiguration.html)bjekt in der CodeDeploy API.

Weitere Informationen finden Sie unter [Überwachung von Bereitstellungen mit CloudWatch Alarmen](#page-590-0)  [in CodeDeploy.](#page-590-0)

Automatische Rollbacks: Sie können konfigurieren, dass für eine Bereitstellungsgruppe oder eine Bereitstellung automatisch ein Rollback durchgeführt wird, wenn eine Bereitstellung fehlschlägt oder ein definierter Überwachungsschwellenwert erreicht wird. In diesem Fall wird die letzte als funktionierend bekannte Version der Anwendungsrevision bereitgestellt. Wenn Sie mithilfe der Konsole eine Anwendung oder eine Bereitstellungsgruppe erstellen oder eine Bereitstellungsgruppe aktualisieren, können Sie optionale Einstellungen für die Bereitstellungsgruppe konfigurieren. Bei der Erstellung einer neuen Bereitstellung können Sie den für die Bereitstellungsgruppe konfigurierten automatischen Rollback auch überschreiben.

- Sie können eine der folgenden beiden Optionen auswählen, damit Bereitstellungen bei einem Fehler auf die letzte als funktionierend bekannte Revision zurückgesetzt werden:
	- Führen Sie ein Rollback durch, wenn eine Bereitstellung fehlschlägt. CodeDeploy wird die letzte als funktionierend bekannte Version als neue Bereitstellung erneut bereitstellen.
	- Roll back when alarm thresholds are met. Wenn Sie dieser Anwendung im vorherigen Schritt einen Alarm hinzugefügt haben, CodeDeploy wird die letzte als funktionierend bekannte Version erneut bereitgestellt, sobald einer oder mehrere der angegebenen Alarme aktiviert sind.

#### **a** Note

Sollen konfigurierte Rollbacks vorübergehend ignoriert werden, wählen Sie die Option Disable rollbacks aus. Diese Option ist nützlich, wenn Sie automatische Rollbacks vorübergehend deaktivieren möchten, ohne dieselbe Konfiguration später erneut einrichten zu müssen.

Weitere Informationen finden Sie unter [Eine Bereitstellung erneut bereitstellen und rückgängig](#page-567-0) [machen mit CodeDeploy](#page-567-0).

Automatische Updates für veraltete Instances: Unter bestimmten Umständen CodeDeploy kann eine veraltete Version Ihrer Anwendung auf Ihren Amazon EC2 EC2-Instances bereitgestellt werden. Wenn Ihre EC2-Instances beispielsweise während einer laufenden CodeDeploy Bereitstellung in

einer Auto Scaling Scaling-Gruppe (ASG) gestartet werden, erhalten diese Instances die ältere Version Ihrer Anwendung statt der neuesten. Um diese Instances auf den neuesten Stand zu bringen, CodeDeploy wird automatisch eine Folgebereitstellung (unmittelbar nach der ersten) gestartet, um alle veralteten Instances zu aktualisieren. Wenn Sie dieses Standardverhalten ändern möchten, sodass veraltete EC2-Instances in der älteren Version belassen werden, können Sie dies über die CodeDeploy API oder die AWS Command Line Interface (CLI) tun.

Um automatische Updates veralteter Instances über die API zu konfigurieren, fügen outdatedInstancesStrategy Sie den Anforderungsparameter in die CreateDeploymentGroup Aktion UpdateDeploymentGroup oder ein. Einzelheiten finden Sie in der AWS CodeDeploy API-Referenz.

Verwenden Sie einen der folgenden Befehle AWS CLI, um die automatischen Updates über zu konfigurieren:

aws deploy update-deployment-group *arguments* --outdated-instances-strategy *UPDATE|IGNORE*

Oder...

aws deploy create-deployment-group *arguments* --outdated-instances-strategy *UPDATE|IGNORE*

... wobei *Argumente* durch die Argumente ersetzt werden, die für Ihr Deployment erforderlich sind, und *UPDATE|IGNORE* durch entweder UPDATE um automatische Updates zu aktivieren oder IGNORE um sie zu deaktivieren ersetzt wird.

Beispiel:

aws deploy update-deployment-group --application-name "MyApp" --currentdeployment-group-name "MyDG" --region us-east-1 --outdated-instancesstrategy IGNORE

Einzelheiten zu diesen AWS CLI Befehlen finden Sie in der Befehlsreferenz.AWS CLI

# Löschen Sie eine Bereitstellungsgruppe mit CodeDeploy

Sie können die CodeDeploy Konsole, die oder die CodeDeploy APIs verwenden AWS CLI, um Bereitstellungsgruppen zu löschen, die Ihrem AWS Konto zugeordnet sind.

#### **A** Warning

Wenn Sie eine Bereitstellungsgruppe löschen, werden alle mit dieser Bereitstellungsgruppe verknüpften Details ebenfalls aus gelöscht CodeDeploy. Die in der Bereitstellungsgruppe verwendeten Instances bleiben unverändert. Diese Aktion kann nicht rückgängig gemacht werden.

#### Themen

- [Löschen Sie eine Bereitstellungsgruppe \(Konsole\)](#page-507-0)
- [Eine Bereitstellungsgruppe löschen \(CLI\)](#page-508-0)

### <span id="page-507-0"></span>Löschen Sie eine Bereitstellungsgruppe (Konsole)

Gehen Sie wie folgt vor, um eine Bereitstellungsgruppe mit der CodeDeploy Konsole zu löschen:

1. Melden Sie sich bei der an AWS Management Console und öffnen Sie die CodeDeploy Konsole unter [https://console.aws.amazon.com/codedeploy.](https://console.aws.amazon.com/codedeploy)

#### **a** Note

Melden Sie sich mit demselben Benutzer an, den Sie eingerichtet haben[Erste Schritte mit](#page-65-0)  [CodeDeploy](#page-65-0).

- 2. Erweitern Sie im Navigationsbereich die Option Bereitstellen und wählen Sie dann Anwendungen aus.
- 3. Wählen Sie in der Liste der Anwendungen den Namen der Anwendung aus, die der Bereitstellungsgruppe zugeordnet ist.
- 4. Wählen Sie auf der Seite Application details (Anwendungsdetails) auf der Registerkarte Deployment groups (Bereitstellungsgruppen) den Namen der Bereitstellungsgruppe aus, die Sie löschen möchten.
- 5. Klicken Sie auf der Seite Deployment details (Bereitstellungsdetails) auf Delete (Löschen).
- 6. Geben Sie bei Aufforderung den Namen der Bereitstellungsgruppe ein, um das Löschen zu bestätigen, und klicken Sie auf Delete.

Löschen Sie eine Bereitstellungsgruppe (Konsole) API-Version 2014-10-06 494

## <span id="page-508-0"></span>Eine Bereitstellungsgruppe löschen (CLI)

Um eine Bereitstellungsgruppe AWS CLI mit zu löschen, rufen Sie den [delete-deployment](https://docs.aws.amazon.com/cli/latest/reference/deploy/delete-deployment-group.html)[groupB](https://docs.aws.amazon.com/cli/latest/reference/deploy/delete-deployment-group.html)efehl auf und geben Sie Folgendes an:

- Der Name der Anwendung, die der Bereitstellungsgruppe zugeordnet ist. Rufen Sie den Befehl [list](https://docs.aws.amazon.com/cli/latest/reference/deploy/list-applications.html)[applications auf, um eine Liste von Anwendungsnamen](https://docs.aws.amazon.com/cli/latest/reference/deploy/list-applications.html) anzuzeigen.
- Der Name der Bereitstellungsgruppe, die der Anwendung zugeordnet ist. Rufen Sie den Befehl auf, um eine Liste der Namen von Bereitstellungsgruppen anzuzeigen. [list-deployment-groups](https://docs.aws.amazon.com/cli/latest/reference/deploy/list-deployment-groups.html)

# <span id="page-509-1"></span>Arbeiten mit Anwendungsrevisionen für CodeDeploy

In enthält eine Revision eine Version der Quelldateien CodeDeploy, die auf Ihren Instances bereitgestellt CodeDeploy werden, oder Skripts, die auf Ihren Instances ausgeführt CodeDeploy werden.

Sie planen die Revision, fügen der Revision eine AppSpec Datei hinzu und übertragen die Revision dann auf Amazon S3 oder GitHub. Nachdem Sie die Revision übertragen haben, können Sie sie bereitstellen.

Themen

- [Planen Sie eine Überarbeitung für CodeDeploy](#page-509-0)
- [Hinzufügen einer Anwendungsspezifikationsdatei zu einer Revision für CodeDeploy](#page-510-0)
- [Wählen Sie einen CodeDeploy Repository-Typ](#page-520-0)
- [Eine Revision CodeDeploy auf Amazon S3 übertragen \(nur EC2/On-Premises-Bereitstellungen\)](#page-523-0)
- [Revisionsdetails der Anwendung anzeigen mit CodeDeploy](#page-527-0)
- [Registrieren Sie eine Anwendungsrevision in Amazon S3 mit CodeDeploy](#page-530-0)

# <span id="page-509-0"></span>Planen Sie eine Überarbeitung für CodeDeploy

Eine gute Planung macht die Bereitstellung von Revisionen viel einfacher.

Bei Bereitstellungen auf einer AWS Lambda- oder Amazon ECS-Rechenplattform entspricht eine Revision der Datei. AppSpec Die folgenden Informationen treffen nicht zu. Weitere Informationen finden Sie unter [Hinzufügen einer Anwendungsspezifikationsdatei zu einer Revision für CodeDeploy.](#page-510-0)

Bei Bereitstellungen auf einer EC2/lokalen Rechenplattform erstellen Sie zunächst ein leeres Stammverzeichnis (Ordner) auf dem Entwicklungscomputer. Hier speichern Sie die Quelldateien (wie z. B. Text- und binäre Dateien, ausführbare Dateien, Pakete usw.), die auf den Instances bereitgestellt werden sollen, oder Skripts, die auf den Instances ausgeführt werden sollen.

Zum Beispiel im /tmp/ Stammordner unter Linux, macOS oder Unix oder im c:\temp Stammordner in Windows:

```
/tmp/ or c:\temp (root folder) 
   |--content (subfolder) 
         | |--myTextFile.txt
```
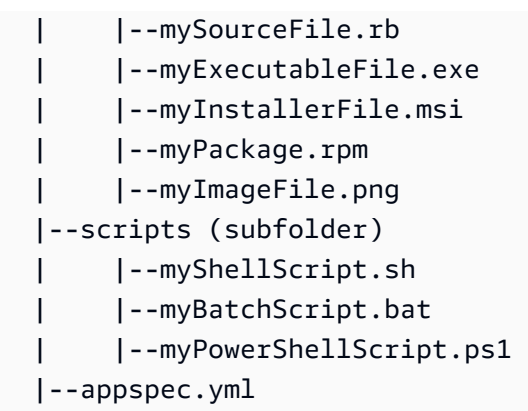

Der Stammordner sollte auch eine Anwendungsspezifikationsdatei (AppSpec Datei) enthalten, wie hier gezeigt. Weitere Informationen finden Sie unter [Hinzufügen einer Anwendungsspezifikationsdatei](#page-510-0)  [zu einer Revision für CodeDeploy.](#page-510-0)

# <span id="page-510-0"></span>Hinzufügen einer Anwendungsspezifikationsdatei zu einer Revision für CodeDeploy

In diesem Thema wird gezeigt, wie Sie Ihrer Bereitstellung eine AppSpec Datei hinzufügen. Es enthält auch Vorlagen zum Erstellen einer AppSpec Datei für eine AWS Lambda- und EC2/On-Premises-Bereitstellung.

#### Themen

- [Fügen Sie eine AppSpec Datei für eine Amazon ECS-Bereitstellung hinzu](#page-510-1)
- [Fügen Sie eine AppSpec Datei für eine AWS Lambda-Bereitstellung hinzu](#page-514-0)
- [Fügen Sie eine AppSpec Datei für eine EC2/On-Premises-Bereitstellung hinzu](#page-516-0)

## <span id="page-510-1"></span>Fügen Sie eine AppSpec Datei für eine Amazon ECS-Bereitstellung hinzu

Für eine Bereitstellung auf einer Amazon ECS-Rechenplattform:

- Die AppSpec Datei spezifiziert die für die Bereitstellung verwendete Amazon ECS-Aufgabendefinition, eine Container-Namen- und Port-Zuordnung, die für die Weiterleitung des Datenverkehrs verwendet werden, sowie optionale Lambda-Funktionen, die nach Ereignissen im Bereitstellungslebenszyklus ausgeführt werden.
- Eine Revision entspricht einer AppSpec Datei.
- Eine AppSpec Datei kann mit JSON oder YAML geschrieben werden.

• Eine AppSpec Datei kann als Textdatei gespeichert oder direkt in eine Konsole eingegeben werden, wenn Sie eine Bereitstellung erstellen. Weitere Informationen finden Sie unter [Erstellen](#page-538-0)  [Sie eine Amazon ECS Compute Platform-Bereitstellung \(Konsole\).](#page-538-0)

Um eine AppSpec Datei zu erstellen

- 1. Kopieren Sie die JSON- oder YAML-Vorlage in einen Texteditor oder in den AppSpec Editor in der Konsole.
- 2. Ändern Sie die Vorlage nach Bedarf.
- 3. Verwenden Sie einen JSON- oder YAML-Validator, um Ihre Datei zu validieren. AppSpec Wenn Sie den AppSpec Editor verwenden, wird die Datei validiert, wenn Sie Bereitstellung erstellen wählen.
- 4. Wenn Sie einen Texteditor verwenden, speichern Sie die Datei. Wenn Sie die verwenden, AWS CLI um Ihre Bereitstellung zu erstellen, verweisen Sie auf die AppSpec Datei, wenn sie sich auf Ihrer Festplatte oder in einem Amazon S3 S3-Bucket befindet. Wenn Sie die Konsole verwenden, müssen Sie Ihre AppSpec Datei auf Amazon S3 übertragen.

#### AppSpec YAML-Dateivorlage für eine Amazon ECS-Bereitstellung mit Anweisungen

Im Folgenden finden Sie eine YAML-Vorlage einer AppSpec Datei für eine Amazon ECS-Bereitstellung mit allen verfügbaren Optionen. Weitere Informationen zu Lebenszyklusereignissen für die Verwendung im hooks-Abschnitt finden Sie unter [AppSpec Abschnitt "Hooks" für eine Amazon](#page-688-0) [ECS-Bereitstellung](#page-688-0).

```
# This is an appspec.yml template file for use with an Amazon ECS deployment in 
  CodeDeploy.
# The lines in this template that start with the hashtag are 
# comments that can be safely left in the file or 
# ignored.
# For help completing this file, see the "AppSpec File Reference" in the 
# "CodeDeploy User Guide" at
# https://docs.aws.amazon.com/codedeploy/latest/userguide/app-spec-ref.html
version: 0.0
# In the Resources section, you must specify the following: the Amazon ECS service, 
  task definition name, 
# and the name and port of the load balancer to route traffic,
# target version, and (optional) the current version of your AWS Lambda function. 
Resources:
```

```
 - TargetService: 
       Type: AWS::ECS::Service 
       Properties: 
         TaskDefinition: "" # Specify the ARN of your task definition 
  (arn:aws:ecs:region:account-id:task-definition/task-definition-family-name:task-
definition-revision-number) 
         LoadBalancerInfo: 
           ContainerName: "" # Specify the name of your Amazon ECS application's 
  container 
           ContainerPort: "" # Specify the port for your container where traffic 
  reroutes 
# Optional properties 
         PlatformVersion: "" # Specify the version of your Amazon ECS Service 
         NetworkConfiguration: 
           AwsvpcConfiguration: 
             Subnets: ["",""] # Specify one or more comma-separated subnets in your 
  Amazon ECS service 
             SecurityGroups: ["",""] # Specify one or more comma-separated security 
  groups in your Amazon ECS service 
             AssignPublicIp: "" # Specify "ENABLED" or "DISABLED" 
# (Optional) In the Hooks section, specify a validation Lambda function to run during 
# a lifecycle event. 
Hooks:
# Hooks for Amazon ECS deployments are: 
     - BeforeInstall: "" # Specify a Lambda function name or ARN 
     - AfterInstall: "" # Specify a Lambda function name or ARN 
     - AfterAllowTestTraffic: "" # Specify a Lambda function name or ARN 
     - BeforeAllowTraffic: "" # Specify a Lambda function name or ARN 
     - AfterAllowTraffic: "" # Specify a Lambda function name or ARN
```
#### AppSpec JSON-Datei für eine Amazon ECS-Bereitstellungsvorlage

Im Folgenden finden Sie eine JSON-Vorlage für eine AppSpec Datei für eine Amazon ECS-Bereitstellung mit allen verfügbaren Optionen. Vorlagenanweisungen finden Sie in den Kommentaren zur YAML-Version im vorherigen Abschnitt. Weitere Informationen zu Lebenszyklusereignissen für die Verwendung im hooks-Abschnitt finden Sie unter [AppSpec Abschnitt "Hooks" für eine Amazon](#page-688-0) [ECS-Bereitstellung](#page-688-0).

```
{ 
  "version": 0.0, 
  "Resources": [ 
   { 
    "TargetService": {
```

```
 "Type": "AWS::ECS::Service", 
      "Properties": { 
         "TaskDefinition": "", 
         "LoadBalancerInfo": { 
          "ContainerName": "", 
          "ContainerPort": 
         }, 
         "PlatformVersion": "", 
         "NetworkConfiguration": { 
          "AwsvpcConfiguration": { 
           "Subnets": [ 
             "", 
            ^{\rm m} ^{\rm m} ], 
            "SecurityGroups": [ 
             "", 
 "" 
            ], 
           "AssignPublicIp": "" 
          } 
         } 
       } 
    } 
   } 
  ], 
  "Hooks": [ 
   { 
    "BeforeInstall": "" 
   }, 
   { 
    "AfterInstall": "" 
   }, 
   { 
    "AfterAllowTestTraffic": "" 
   }, 
   { 
    "BeforeAllowTraffic": "" 
   }, 
   { 
    "AfterAllowTraffic": "" 
   } 
  ]
}
```
## <span id="page-514-0"></span>Fügen Sie eine AppSpec Datei für eine AWS Lambda-Bereitstellung hinzu

Für eine Bereitstellung auf einer AWS Lambda-Rechenplattform:

- Die AppSpec Datei enthält Anweisungen zu den Lambda-Funktionen, die bereitgestellt und für die Bereitstellungsvalidierung verwendet werden sollen.
- Eine Revision entspricht einer AppSpec Datei.
- Eine AppSpec Datei kann mit JSON oder YAML geschrieben werden.
- Eine AppSpec Datei kann als Textdatei gespeichert oder beim Erstellen einer Bereitstellung direkt in einen AppSpec Konsoleneditor eingegeben werden. Weitere Informationen finden Sie unter [Eine](#page-540-0) [AWS Lambda Compute Platform-Bereitstellung erstellen \(Konsole\).](#page-540-0)

Um eine AppSpec Datei zu erstellen:

- 1. Kopieren Sie die JSON- oder YAML-Vorlage in einen Texteditor oder in den AppSpec Editor in der Konsole.
- 2. Ändern Sie die Vorlage nach Bedarf.
- 3. Verwenden Sie einen JSON- oder YAML-Validator, um Ihre Datei zu validieren. AppSpec Wenn Sie den AppSpec Editor verwenden, wird die Datei validiert, wenn Sie Bereitstellung erstellen wählen.
- 4. Wenn Sie einen Texteditor verwenden, speichern Sie die Datei. Wenn Sie die verwenden, AWS CLI um Ihre Bereitstellung zu erstellen, verweisen Sie auf die AppSpec Datei, wenn sie sich auf Ihrer Festplatte oder in einem Amazon S3 S3-Bucket befindet. Wenn Sie die Konsole verwenden, müssen Sie Ihre AppSpec Datei auf Amazon S3 übertragen.

### AppSpec YAML-Dateivorlage für eine AWS Lambda Bereitstellung mit Anweisungen

Weitere Informationen zu Lebenszyklusereignissen für die Verwendung im hooks-Abschnitt finden Sie unter [AppSpec Abschnitt "Hooks" für eine AWS Lambda-Bereitstellung.](#page-693-0)

```
# This is an appspec.yml template file for use with an AWS Lambda deployment in 
 CodeDeploy.
# The lines in this template starting with the hashtag symbol are 
# instructional comments and can be safely left in the file or 
# ignored.
# For help completing this file, see the "AppSpec File Reference" in the
```

```
# "CodeDeploy User Guide" at
# https://docs.aws.amazon.com/codedeploy/latest/userguide/app-spec-ref.html
version: 0.0
# In the Resources section specify the name, alias, 
# target version, and (optional) the current version of your AWS Lambda function. 
Resources: 
   - MyFunction: # Replace "MyFunction" with the name of your Lambda function 
       Type: AWS::Lambda::Function 
       Properties: 
         Name: "" # Specify the name of your Lambda function 
         Alias: "" # Specify the alias for your Lambda function 
         CurrentVersion: "" # Specify the current version of your Lambda function 
         TargetVersion: "" # Specify the version of your Lambda function to deploy
# (Optional) In the Hooks section, specify a validation Lambda function to run during 
# a lifecycle event. Replace "LifeCycleEvent" with BeforeAllowTraffic
# or AfterAllowTraffic. 
Hooks: 
     - LifeCycleEvent: "" # Specify a Lambda validation function between double-quotes.
```
### AppSpec JSON-Datei für eine AWS Lambda Bereitstellungsvorlage

Ersetzen Sie in der folgenden Vorlage MyFunction "" durch den Namen Ihrer AWS Lambda Funktion. Ersetzen Sie im optionalen Abschnitt Hooks die Lebenszyklusereignisse durch BeforeAllowTraffic oder AfterAllowTraffic.

Weitere Informationen zu Lebenszyklusereignissen für die Verwendung im Hooks-Abschnitt finden Sie unter [AppSpec Abschnitt "Hooks" für eine AWS Lambda-Bereitstellung](#page-693-0).

```
{ 
   "version": 0.0, 
   "Resources": [{ 
    "MyFunction": { 
     "Type": "AWS::Lambda::Function", 
     "Properties": { 
      "Name": "", 
      "Alias": "", 
      "CurrentVersion": "", 
      "TargetVersion": "" 
     } 
    } 
   }], 
   "Hooks": [{ 
     "LifeCycleEvent": ""
```
 } ] }

# <span id="page-516-0"></span>Fügen Sie eine AppSpec Datei für eine EC2/On-Premises-Bereitstellung hinzu

Ohne eine AppSpec Datei CodeDeploy können Sie die Quelldateien in Ihrer Anwendungsrevision nicht ihren Zielen zuordnen oder Skripts für Ihre Bereitstellung auf einer EC2/lokalen Rechenplattform ausführen,.

Jede Revision darf nur eine Datei enthalten. AppSpec

Um einer Revision eine AppSpec Datei hinzuzufügen:

- 1. Kopieren Sie die Vorlage in einen Texteditor.
- 2. Ändern Sie die Vorlage nach Bedarf.
- 3. Verwenden Sie einen YAML-Validator, um die Gültigkeit Ihrer Datei zu überprüfen. AppSpec
- 4. Speichern Sie Datei als appspec.yml im Stammverzeichnis der Revision.
- 5. Führen Sie einen der folgenden Befehle aus, um zu überprüfen, ob Sie Ihre AppSpec Datei im Stammverzeichnis abgelegt haben:
	- Für Linux, macOS oder Unix:

find */path/to/root/directory* -name appspec.yml

Es erfolgt keine Ausgabe, wenn die AppSpec Datei dort nicht gefunden wird.

• Für Windows:

dir *path\to\root\directory\*appspec.yml

Ein Fehler "Datei nicht gefunden" wird angezeigt, wenn die AppSpec Datei dort nicht gespeichert ist.

6. Übertragen Sie die Revision auf Amazon S3 oder GitHub.

Anweisungen finden Sie unter [Eine Revision CodeDeploy auf Amazon S3 übertragen \(nur EC2/](#page-523-0) [On-Premises-Bereitstellungen\).](#page-523-0)

#### AppSpec Dateivorlage für eine EC2/On-Premises-Bereitstellung mit Anweisungen

#### **a** Note

Bereitstellungen auf Windows Server-Instanzen unterstützen das Element nicht. runas Wenn Sie es auf Windows Server-Instanzen bereitstellen, nehmen Sie es nicht in Ihre AppSpec Datei auf.

```
# This is an appspec.yml template file for use with an EC2/On-Premises deployment in 
 CodeDeploy.
# The lines in this template starting with the hashtag symbol are 
# instructional comments and can be safely left in the file or 
# ignored.
# For help completing this file, see the "AppSpec File Reference" in the 
# "CodeDeploy User Guide" at
# https://docs.aws.amazon.com/codedeploy/latest/userguide/app-spec-ref.html
version: 0.0
# Specify "os: linux" if this revision targets Amazon Linux, 
# Red Hat Enterprise Linux (RHEL), or Ubuntu Server 
# instances.
# Specify "os: windows" if this revision targets Windows Server instances.
# (You cannot specify both "os: linux" and "os: windows".)
os: linux 
# os: windows
# During the Install deployment lifecycle event (which occurs between the 
# BeforeInstall and AfterInstall events), copy the specified files 
# in "source" starting from the root of the revision's file bundle 
# to "destination" on the Amazon EC2 instance.
# Specify multiple "source" and "destination" pairs if you want to copy 
# from multiple sources or to multiple destinations.
# If you are not copying any files to the Amazon EC2 instance, then remove the
# "files" section altogether. A blank or incomplete "files" section
# may cause associated deployments to fail.
files: 
   - source: 
     destination: 
   - source: 
     destination:
# For deployments to Amazon Linux, Ubuntu Server, or RHEL instances,
# you can specify a "permissions" 
# section here that describes special permissions to apply to the files
```

```
# in the "files" section as they are being copied over to 
# the Amazon EC2 instance.
# For more information, see the documentation.
# If you are deploying to Windows Server instances,
# then remove the 
# "permissions" section altogether. A blank or incomplete "permissions"
# section may cause associated deployments to fail.
permissions: 
   - object: 
     pattern: 
     except: 
     owner: 
     group: 
     mode: 
     acls: 
- 1990 - Paul
     context: 
       user: 
      type: 
       range: 
     type: 
 -
# If you are not running any commands on the Amazon EC2 instance, then remove 
# the "hooks" section altogether. A blank or incomplete "hooks" section
# may cause associated deployments to fail.
hooks:
# For each deployment lifecycle event, specify multiple "location" entries 
# if you want to run multiple scripts during that event.
# You can specify "timeout" as the number of seconds to wait until failing the 
  deployment 
# if the specified scripts do not run within the specified time limit for the 
# specified event. For example, 900 seconds is 15 minutes. If not specified, 
# the default is 1800 seconds (30 minutes).
# Note that the maximum amount of time that all scripts must finish executing 
# for each individual deployment lifecycle event is 3600 seconds (1 hour). 
# Otherwise, the deployment will stop and CodeDeploy will consider the deployment
# to have failed to the Amazon EC2 instance. Make sure that the total number of 
  seconds 
# that are specified in "timeout" for all scripts in each individual deployment 
# lifecycle event does not exceed a combined 3600 seconds (1 hour).
# For deployments to Amazon Linux, Ubuntu Server, or RHEL instances,
# you can specify "runas" in an event to
# run as the specified user. For more information, see the documentation.
# If you are deploying to Windows Server instances,
```

```
# remove "runas" altogether.
# If you do not want to run any commands during a particular deployment
# lifecycle event, remove that event declaration altogether. Blank or 
# incomplete event declarations may cause associated deployments to fail.
# During the ApplicationStop deployment lifecycle event, run the commands 
# in the script specified in "location" starting from the root of the 
# revision's file bundle. 
   ApplicationStop: 
     - location: 
       timeout: 
       runas: 
     - location: 
       timeout: 
       runas: 
# During the BeforeInstall deployment lifecycle event, run the commands 
# in the script specified in "location". 
   BeforeInstall: 
     - location: 
       timeout: 
       runas: 
     - location: 
       timeout: 
       runas:
# During the AfterInstall deployment lifecycle event, run the commands 
# in the script specified in "location". 
   AfterInstall: 
     - location: 
       timeout: 
       runas: 
     - location: 
       timeout: 
       runas:
# During the ApplicationStart deployment lifecycle event, run the commands 
# in the script specified in "location". 
   ApplicationStart: 
     - location: 
       timeout: 
       runas: 
     - location: 
       timeout: 
       runas:
# During the ValidateService deployment lifecycle event, run the commands 
# in the script specified in "location". 
   ValidateService:
```
- location: timeout: runas:
- location: timeout: runas:

# <span id="page-520-0"></span>Wählen Sie einen CodeDeploy Repository-Typ

Der Speicherort für Dateien, die von benötigt werden, CodeDeploy wird als Repository bezeichnet. Die Verwendung eines Repositorys hängt davon ab, welche Rechenplattform Ihre Bereitstellung verwendet.

- EC2/On-Premise: Um Ihren Anwendungscode auf einer oder mehreren Instances bereitzustellen, muss Ihr Code in einer Archivdatei gebündelt und in einem Repository abgelegt werden, auf das Sie während des Bereitstellungsprozesses zugreifen CodeDeploy können. Sie bündeln Ihren bereitstellbaren Inhalt und eine AppSpec Datei in einer Archivdatei und laden sie dann in einen der Repository-Typen hoch, die von unterstützt werden. CodeDeploy
- AWS Lambda und Amazon ECS: Bereitstellungen erfordern eine AppSpec Datei, auf die während einer Bereitstellung auf eine der folgenden Arten zugegriffen werden kann:
	- Aus einem Amazon S3 S3-Bucket.
	- Aus Text, der direkt in den AppSpec Editor in der Konsole eingegeben wurde. Weitere Informationen finden Sie unter [Eine AWS Lambda Compute Platform-Bereitstellung erstellen](#page-540-0)  [\(Konsole\)](#page-540-0) und [Erstellen Sie eine Amazon ECS Compute Platform-Bereitstellung \(Konsole\).](#page-538-0)
	- Wenn Sie den verwenden AWS CLI, können Sie auf eine AppSpec Datei verweisen, die sich auf Ihrer Festplatte oder auf einem Netzlaufwerk befindet. Weitere Informationen finden Sie unter [Eine AWS Lambda Compute Platform-Bereitstellung \(CLI\) erstellen](#page-549-0) und [Erstellen Sie eine](#page-548-0) [Amazon ECS Compute Platform-Bereitstellung \(CLI\).](#page-548-0)

CodeDeploy unterstützt derzeit die folgenden Repository-Typen:

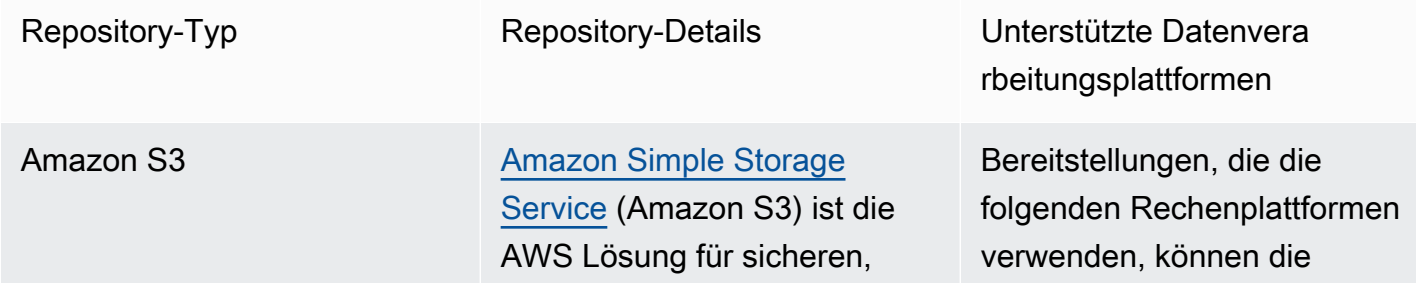

skalierbaren Objektspe icher. Amazon S3 speichert Daten als Objekte in Buckets. Objekte umfassen eine Datei und optional beliebige Metadaten, die die Datei beschreiben.

Um ein Objekt in Amazon S3 zu speichern, laden Sie die Datei in einen Bucket hoch. Beim Hochladen der Datei können Sie Berechtigungen und Metadaten zu diesem Objekt festlegen.

Weitere Informationen:

- [Erstellen Sie einen Bucket](https://docs.aws.amazon.com/AmazonS3/latest/gsg/CreatingABucket.html)  [in Amazon S3](https://docs.aws.amazon.com/AmazonS3/latest/gsg/CreatingABucket.html)
- [Eine Revision CodeDeploy](#page-523-0) [auf Amazon S3 übertragen](#page-523-0) [\(nur EC2/On-Premises-Be](#page-523-0)  [reitstellungen\)](#page-523-0)
- [Automatische Bereitstellung](https://aws.amazon.com/blogs/devops/automatically-deploy-from-amazon-s3-using-aws-codedeploy/) [von Amazon S3 aus mit](https://aws.amazon.com/blogs/devops/automatically-deploy-from-amazon-s3-using-aws-codedeploy/) **[CodeDeploy](https://aws.amazon.com/blogs/devops/automatically-deploy-from-amazon-s3-using-aws-codedeploy/)**

Revision in einem Amazon S3 S3-Bucket speichern.

- EC2/Lokal
- AWS Lambda
- Amazon ECS

GitHub Sie können Ihre Anwendungsrevisionen in [GitHub](http://www.github.com)Repositorys speichern . Sie können ein Deployment von einem GitHub Repositor y aus auslösen, wenn der Quellcode in diesem Repositor y geändert wird.

Weitere Informationen:

- [Integrieren CodeDeploy mit](#page-122-0)  **[GitHub](#page-122-0)**
- [Tutorial: Verwenden Sie](#page-220-0)  [CodeDeploy zum Bereitste](#page-220-0) [llen einer Anwendung von](#page-220-0)  **[GitHub](#page-220-0)**

Nur EC2/lokale Bereitste llungen können die Revision in einem Repository speichern. **GitHub** 

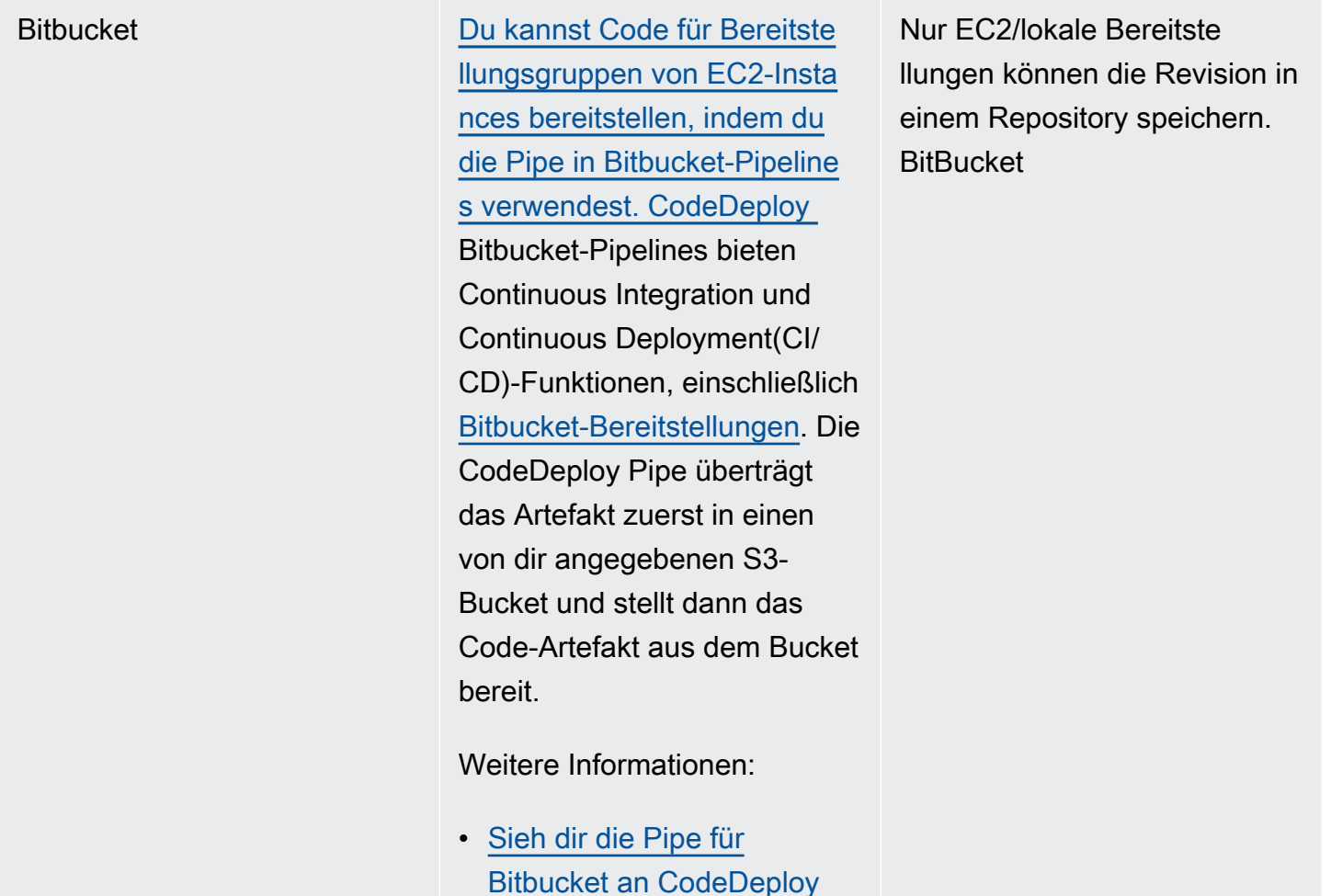

#### **a** Note

Eine AWS Lambda Bereitstellung funktioniert nur mit einem Amazon S3 S3-Repository.

# <span id="page-523-0"></span>Eine Revision CodeDeploy auf Amazon S3 übertragen (nur EC2/ On-Premises-Bereitstellungen)

Nachdem Sie Ihre Revision wie unter beschrieben geplant [Planen Sie eine Überarbeitung](#page-509-0) [für CodeDeploy](#page-509-0) und der Revision eine AppSpec Datei hinzugefügt haben, wie unter beschriebe[nHinzufügen einer Anwendungsspezifikationsdatei zu einer Revision für CodeDeploy,](#page-510-0) sind Sie bereit, die Komponentendateien zu bündeln und die Revision an Amazon S3 zu übertragen. Bei Bereitstellungen auf Amazon EC2 EC2-Instances können CodeDeploy Sie nach dem Push der Revision die Revision von Amazon S3 auf den Instances bereitstellen.

#### **G** Note

CodeDeploy kann auch verwendet werden, um Versionen bereitzustellen, auf die gepusht wurde. GitHub Weitere Informationen finden Sie in Ihrer GitHub Dokumentation.

Wir nehmen an, dass Sie bereits die Anweisungen unter [Erste Schritte mit CodeDeploy](#page-65-0) ausgeführt haben, um AWS CLI einzurichten. Dies ist besonders wichtig, um den später beschriebenen push-Befehl aufrufen zu können.

Stellen Sie sicher, dass Sie einen Amazon S3 S3-Bucket haben. Folgen Sie den Anweisungen unter [Bucket erstellen](https://docs.aws.amazon.com/AmazonS3/latest/gsg/CreatingABucket.html).

Wenn Ihre Bereitstellung auf Amazon EC2 EC2-Instances erfolgt, muss der Amazon S3 S3-Ziel-Bucket erstellt worden sein oder in derselben Region wie die Ziel-Instances vorhanden sein. Wenn Sie beispielsweise eine Revision für einige Instances in der Region USA Ost (Nord-Virginia) und andere Instances in der Region USA West (Oregon) bereitstellen möchten, benötigen Sie einen Bucket in der Region USA Ost (Nord-Virginia) mit einer Kopie der Revision und einen weiteren Bucket in der Region USA West (Oregon) mit einer weiteren Kopie derselben Revision. In diesem Szenario müssten Sie dann zwei separate Bereitstellungen erstellen, eine in der Region USA Ost (Nord-Virginia) und eine weitere in der Region USA West (Oregon), obwohl die Revision in beiden Regionen und Buckets identisch ist.

Sie müssen über Berechtigungen zum Hochladen in den Amazon S3 S3-Bucket verfügen. Sie können diese Berechtigungen über eine Amazon S3 S3-Bucket-Richtlinie angeben. In der folgenden Amazon S3 S3-Bucket-Richtlinie ermöglicht die Verwendung des Platzhalterzeichens (\*) dem AWS Konto 111122223333 beispielsweise das Hochladen von Dateien in ein beliebiges Verzeichnis im Amazon S3 S3-Bucket mit dem Namencodedeploydemobucket:

```
{ 
     "Statement": [ 
          { 
               "Action": [ 
                    "s3:PutObject" 
               ], 
               "Effect": "Allow", 
               "Resource": "arn:aws:s3:::codedeploydemobucket/*", 
               "Principal": { 
                    "AWS": [ 
                        "111122223333"
```
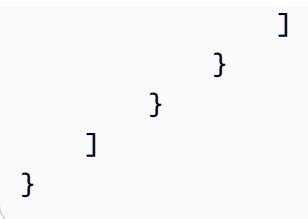

Informationen zur Anzeige Ihrer AWS Konto-ID [finden Sie unter Ihre AWS Konto-ID finden.](https://docs.aws.amazon.com/IAM/latest/UserGuide/console_account-alias.html#FindingYourAWSId)

Informationen zum Generieren und Anhängen einer Amazon S3 S3-Bucket-Richtlinie finden Sie unter [Beispiele für Bucket-Richtlinien](https://docs.aws.amazon.com/AmazonS3/latest/dev/example-bucket-policies.html).

Der Benutzer, der den push Befehl aufruft, muss mindestens berechtigt sein, die Revision in jeden Amazon S3 S3-Ziel-Bucket hochzuladen. Die folgende Richtlinie ermöglicht es dem Benutzer beispielsweise, Revisionen an einer beliebigen Stelle im Amazon S3 S3-Bucket mit dem Namen codedeploydemobucket hochzuladen:

```
{ 
     "Version": "2012-10-17", 
     "Statement": [ 
          { 
               "Effect": "Allow", 
               "Action": [ 
                    "s3:PutObject" 
               ], 
               "Resource": "arn:aws:s3:::codedeploydemobucket/*" 
          } 
     ]
}
```
Informationen zum Erstellen und Anhängen einer IAM-Richtlinie finden Sie unter [Mit Richtlinien](https://docs.aws.amazon.com/IAM/latest/UserGuide/ManagingPolicies.html#AddingPermissions_Console) [arbeiten](https://docs.aws.amazon.com/IAM/latest/UserGuide/ManagingPolicies.html#AddingPermissions_Console).

### Pushen Sie eine Revision mit dem AWS CLI

**a** Note

Der push Befehl bündelt Anwendungsartefakte und eine AppSpec Datei zu einer Revision. Das Dateiformat dieser Revision ist eine komprimierte ZIP-Datei. Der Befehl kann nicht mit einer AWS Lambda- oder Amazon ECS-Bereitstellung verwendet werden, da beide eine Version erwarten, die eine Datei im JSON- oder YAML-Format ist. AppSpec

Rufen Sie zur Bündelung und Übertragung der Revision für eine Bereitstellung den push-Befehl auf. Die Parameter sind:

- --application-name: (Zeichenfolge) erforderlich. Der Name der Anwendung, die der CodeDeploy Anwendungsrevision zugeordnet werden soll.
- --s3-location: (Zeichenfolge) erforderlich. Informationen über den Speicherort der Anwendungsrevision, die auf Amazon S3 hochgeladen werden soll. Sie müssen einen Amazon S3 S3-Bucket und einen Schlüssel angeben. Der Schlüssel ist der Name der Revision. CodeDeploy komprimiert den Inhalt, bevor er hochgeladen wird. Verwenden Sie dabei das Format s3://*your-S3-bucket-name*/*your-key.zip*.
- --ignore-hidden-files oder --no-ignore-hidden-files: (boolesch) optional. Verwenden Sie das --noignore-hidden-files Flag (Standard), um versteckte Dateien zu bündeln und auf Amazon S3 hochzuladen. Verwenden Sie die --ignore-hidden-files Markierung, um versteckte Dateien nicht zu bündeln und auf Amazon S3 hochzuladen.
- --source (Zeichenfolge) optional. Der Speicherort des Inhalts, der bereitgestellt werden soll, und die AppSpec Datei auf dem Entwicklungscomputer, die gezippt und auf Amazon S3 hochgeladen werden soll. Der Speicherort wird als Pfad relativ zum aktuellen Verzeichnis angegeben. Ist der relative Pfad nicht angegeben oder wird für den Pfad ein einzelner Punkt (".") verwendet, wird das aktuelle Verzeichnis verwendet.
- --description (Zeichenfolge) optional. Ein Kommentar, der die Anwendungsrevision zusammenfasst. Falls nicht angegeben, wird die Standardzeichenfolge "Uploaded by AWS CLI 'time' UTC" verwendet, wobei 'time' die aktuelle Systemzeit in koordinierter Weltzeit (UTC) ist.

Sie können den verwenden AWS CLI , um eine Revision für eine Amazon EC2 EC2-Bereitstellung zu pushen. Ein Beispiel für einen Push-Befehl sieht folgendermaßen aus:

Unter Linux, macOS oder Unix:

```
aws deploy push \setminus --application-name WordPress_App \ 
  --description "This is a revision for the application WordPress_App" \setminus --ignore-hidden-files \ 
   --s3-location s3://codedeploydemobucket/WordPressApp.zip \ 
   --source .
```
#### In Windows:

aws deploy push --application-name WordPress\_App --description "This is a revision for the application WordPress\_App" --ignore-hidden-files --s3-location s3:// codedeploydemobucket/WordPressApp.zip --source .

Der Befehl hat folgende Auswirkungen:

- Verknüpft die gebündelten Dateien mit einer Anwendung namens WordPress\_App.
- Fügt der Revision eine Beschreibung bei.
- Ignoriert versteckte Dateien.
- Benennt die Revision WordPressApp.zip um und überträgt sie in einen Bucket namens codedeploydemobucket.
- Bündelt alle Dateien im Stammverzeichnis in der Revision.

Nachdem der Push erfolgreich war, können Sie die AWS CLI oder die CodeDeploy Konsole verwenden, um die Version von Amazon S3 aus bereitzustellen. Um diese Revision bereitzustellen mit AWS CLI:

Unter Linux, macOS oder Unix:

```
aws deploy create-deployment \ 
   --application-name WordPress_App \ 
   --deployment-config-name your-deployment-config-name \ 
   --deployment-group-name your-deployment-group-name \ 
   --s3-location bucket=codedeploydemobucket,key=WordPressApp.zip,bundleType=zip
```
In Windows:

```
aws deploy create-deployment --application-name WordPress_App --deployment-config-
name your-deployment-config-name --deployment-group-name your-deployment-group-name --
s3-location bucket=codedeploydemobucket,key=WordPressApp.zip,bundleType=zip
```
<span id="page-527-0"></span>Weitere Informationen finden Sie unter [Erstellen Sie eine Bereitstellung mit CodeDeploy.](#page-534-0)

# Revisionsdetails der Anwendung anzeigen mit CodeDeploy

Sie können die CodeDeploy Konsole, die oder die CodeDeploy APIs verwenden AWS CLI, um Details zu allen Anwendungsrevisionen anzuzeigen, die in Ihrem AWS Konto für eine bestimmte Anwendung registriert sind.

Weitere Informationen zur Registrierung von Revisionen erhalten Sie unter [Registrieren Sie eine](#page-530-0)  [Anwendungsrevision in Amazon S3 mit CodeDeploy](#page-530-0).

#### Themen

- [Details zur Anwendungsversion anzeigen \(Konsole\)](#page-528-0)
- [Revisionsdetails der Anwendung anzeigen \(CLI\)](#page-529-0)

### <span id="page-528-0"></span>Details zur Anwendungsversion anzeigen (Konsole)

Rufen Sie Anwendungsrevisionsdetails wie folgt ab:

1. Melden Sie sich bei der an AWS Management Console und öffnen Sie die CodeDeploy Konsole unter [https://console.aws.amazon.com/codedeploy.](https://console.aws.amazon.com/codedeploy)

#### **a** Note

Melden Sie sich mit demselben Benutzer an, den Sie eingerichtet haben[Erste Schritte mit](#page-65-0)  [CodeDeploy](#page-65-0).

2. Erweitern Sie im Navigationsbereich Deploy (Bereitstellen) und klicken Sie dann auf Applications (Anwendungen).

#### **a** Note

Wenn keine Einträge angezeigt werden, stellen Sie sicher, dass die richtige Region ausgewählt ist. Wählen Sie in der Navigationsleiste in der Regionsauswahl eine der Regionen aus, die unter [Region und Endpoints](https://docs.aws.amazon.com/general/latest/gr/rande.html#codedeploy_region) in der aufgeführt sind. Allgemeine AWS-Referenz CodeDeploy wird nur in diesen Regionen unterstützt.

- 3. Wählen Sie den Namen der Anwendung, deren Revision Sie anzeigen möchten.
- 4. Wählen Sie auf der Seite Application details (Anwendungsdetails) die Registerkarte Revisions (Revisionen) und überprüfen Sie die Liste der Revisionen, die für die Anwendung registriert sind. Wählen Sie eine Revision aus und klicken Sie dann auf View details (Details anzeigen).

### <span id="page-529-0"></span>Revisionsdetails der Anwendung anzeigen (CLI)

Um die AWS CLI zum Anzeigen einer Anwendungsrevision zu verwenden, rufen Sie entweder den get-application-revisionBefehl oder den list-application-revisionsBefehl auf.

#### **a** Note

Verweise, die GitHub nur für Bereitstellungen in EC2/lokalen Bereitstellungen gelten. Revisionen für AWS Lambda Bereitstellungen funktionieren nicht mit. GitHub

Um Details zu einer einzelnen Anwendungsversion anzuzeigen, rufen Sie den [get-application](https://docs.aws.amazon.com/cli/latest/reference/deploy/get-application-revision.html)[revision](https://docs.aws.amazon.com/cli/latest/reference/deploy/get-application-revision.html)Befehl auf und geben Sie Folgendes an:

- Dem Anwendungsnamen. Rufen Sie den Befehl [list-applications](https://docs.aws.amazon.com/cli/latest/reference/deploy/list-applications.html) auf, um den Namen der Anwendung abzurufen.
- Bei einer Revision, die in gespeichert ist GitHub, der GitHub Repository-Name und die ID des Commits, der auf die Anwendungsrevision verweist, die in das Repository übertragen wurde.
- Bei einer in Amazon S3 gespeicherten Revision der Name des Amazon S3 S3-Buckets, der die Revision enthält, der Name und der Dateityp der hochgeladenen Archivdatei sowie optional die Amazon S3 S3-Versionskennung und das ETag der Archivdatei. Wenn die Versions-ID, das ETag oder beide während eines Aufrufs von angegeben wurden [register-application-revision](https://docs.aws.amazon.com/cli/latest/reference/deploy/register-application-revision.html), müssen sie hier angegeben werden.

Um Details zu mehreren Anwendungsrevisionen anzuzeigen, rufen Sie den [list-application](https://docs.aws.amazon.com/cli/latest/reference/deploy/list-application-revisions.html)[revisions](https://docs.aws.amazon.com/cli/latest/reference/deploy/list-application-revisions.html)Befehl auf und geben Sie Folgendes an:

- Dem Anwendungsnamen. Rufen Sie den Befehl [list-applications](https://docs.aws.amazon.com/cli/latest/reference/deploy/list-applications.html) auf, um den Namen der Anwendung abzurufen.
- Optional, um nur Details für Amazon S3 S3-Anwendungsrevisionen anzuzeigen, der Amazon S3 S3-Bucket-Name, der die Revisionen enthält.
- Optional, um nur Details für Amazon S3 S3-Anwendungsrevisionen anzuzeigen, eine Präfixzeichenfolge, um die Suche auf Amazon S3 S3-Anwendungsrevisionen zu beschränken. (Falls nicht angegeben, CodeDeploy werden alle passenden Versionen der Amazon S3 S3- Anwendung aufgelistet.)

Revisionsdetails der Anwendung anzeigen (CLI) and annung anzeigen (CLI) and an annung annung annung annung anzeigen (CLI) and an annung annung annung annung annung annung annung annung annung annung annung annung annung an

- Optional, ob Revisionsdetails nur für Revisionen angezeigt werden sollen, die Zielrevision einer Bereitstellungsgruppe sind (Falls nicht angegeben, CodeDeploy werden alle passenden Versionen aufgelistet.)
- Optional den Spaltennamen und die Reihenfolge, in der die Liste der Revisionsdetails sortiert werden soll (Falls nicht angegeben, CodeDeploy werden die Ergebnisse in einer beliebigen Reihenfolge aufgelistet.)

Sie können alle Revisionen oder nur die in Amazon S3 gespeicherten Revisionen auflisten. Sie können nicht nur die in gespeicherten Revisionen auflisten. GitHub

# <span id="page-530-0"></span>Registrieren Sie eine Anwendungsrevision in Amazon S3 mit **CodeDeploy**

Wenn Sie den [Push-Befehl](https://docs.aws.amazon.com/cli/latest/reference/deploy/push.html) bereits aufgerufen haben, um eine Anwendungsrevision an Amazon S3 zu übertragen, müssen Sie die Revision nicht registrieren. Wenn Sie jedoch eine Revision auf andere Weise auf Amazon S3 hochladen und möchten, dass die Revision in der CodeDeploy Konsole oder über die angezeigt wird AWS CLI, gehen Sie wie folgt vor, um die Revision zuerst zu registrieren.

Wenn Sie eine Anwendungsrevision in ein GitHub Repository übertragen haben und möchten, dass die Version in der CodeDeploy Konsole oder über die angezeigt wird AWS CLI, müssen Sie auch die folgenden Schritte ausführen.

Sie können nur die AWS CLI oder die CodeDeploy APIs verwenden, um Anwendungsrevisionen in Amazon S3 oder GitHub zu registrieren.

#### Themen

- [Registrieren Sie eine Revision in Amazon S3 mit CodeDeploy \(CLI\)](#page-530-1)
- [Eine Revision registrieren GitHub mit CodeDeploy \(CLI\)](#page-532-0)

### <span id="page-530-1"></span>Registrieren Sie eine Revision in Amazon S3 mit CodeDeploy (CLI)

- 1. Laden Sie die Revision auf Amazon S3 hoch.
- 2. Rufen Sie den Befehl [register-application-revision](https://docs.aws.amazon.com/cli/latest/reference/deploy/register-application-revision.html) mit folgenden Angaben auf:
	- Dem Anwendungsnamen. Rufen Sie den Befehl [list-applications auf, um eine Liste von](https://docs.aws.amazon.com/cli/latest/reference/deploy/list-applications.html)  [Anwendungsnamen](https://docs.aws.amazon.com/cli/latest/reference/deploy/list-applications.html) anzuzeigen.
- Informationen über die zu registrierende Revision:
	- Der Name des Amazon S3 S3-Buckets, der die Revision enthält.
	- Name und Dateityp der hochgeladenen Revision. Bei AWS Lambda Bereitstellungen ist die Revision eine in JSON oder YAML geschriebene AppSpec Datei. Für EC2/On-Premises-Bereitstellungen enthält die Revision eine Version der Quelldateien, die auf Ihren Instances bereitgestellt CodeDeploy werden, oder Skripts, die CodeDeploy auf Ihren Instances ausgeführt werden.

**a** Note

Die Dateiformate tar und komprimierte Tar-Archive (.tar und .tar.gz) werden für Windows Server-Instances nicht unterstützt.

- (Optional) Die Amazon S3 S3-Versions-ID der Revision. (Wenn die Versions-ID nicht angegeben ist, CodeDeploy wird die neueste Version verwendet.)
- (Optional) Das ETag der Revision. (Wenn das ETag nicht angegeben ist, CodeDeploy wird die Objektvalidierung übersprungen.)
- (Optional) Eine beliebige Beschreibung, die Sie der Revision zuordnen möchten.

Informationen über eine Revision in Amazon S3 können in der Befehlszeile angegeben werden, wobei diese Syntax als Teil des register-application-revision Aufrufs verwendet wird. (versionund eTag sind optional.)

Für eine Revisionsdatei für eine EC2/On-Premises-Bereitstellung:

```
--s3-location bucket=string,key=string,bundleType=tar|tgz|
zip,version=string,eTag=string
```
Für eine Revisionsdatei für eine AWS Lambda-Bereitstellung:

--s3-location bucket=*string*,key=*string*,bundleType=JSON|YAML,version=*string*,eTag=*string*

## <span id="page-532-0"></span>Eine Revision registrieren GitHub mit CodeDeploy (CLI)

#### **a** Note

AWS Lambda Bereitstellungen funktionieren nicht mit GitHub.

- 1. Laden Sie die Revision in Ihr GitHub Repository hoch.
- 2. Rufen Sie den Befehl [register-application-revision](https://docs.aws.amazon.com/cli/latest/reference/deploy/register-application-revision.html) mit folgenden Angaben auf:
	- Dem Anwendungsnamen. Rufen Sie den Befehl [list-applications auf, um eine Liste von](https://docs.aws.amazon.com/cli/latest/reference/deploy/list-applications.html)  [Anwendungsnamen](https://docs.aws.amazon.com/cli/latest/reference/deploy/list-applications.html) anzuzeigen.
	- Informationen über die zu registrierende Revision:
		- Der GitHub Benutzer- oder Gruppenname, der dem Repository zugewiesen wurde, das die Revision enthält, gefolgt von einem Schrägstrich (/), gefolgt vom Repository-Namen.
		- Die ID des Commits, der sich auf die Revision im Repository bezieht.
	- (Optional) Eine beliebige Beschreibung, die Sie der Revision zuordnen möchten.

Informationen über eine Revision in GitHub können in der Befehlszeile angegeben werden, wobei die folgende Syntax als Teil des register-application-revision Aufrufs verwendet wird:

--github-location repository=*string*,commitId=*string*

# Arbeiten mit Bereitstellungen in CodeDeploy

CodeDeployIn ist eine Bereitstellung der Prozess und die daran beteiligten Komponenten der Installation von Inhalten auf einer oder mehreren Instanzen. Dieser Inhalt kann aus Code, Web- und Konfigurationsdateien, ausführbaren Dateien, Paketen, Skripten usw. bestehen. CodeDeploy stellt Inhalte bereit, die in einem Quell-Repository gespeichert sind, gemäß den von Ihnen angegebenen Konfigurationsregeln.

Wenn Sie die EC2/On-Premises-Computing-Plattform verwenden, können zwei Bereitstellungen auf derselben Gruppe von Instances gleichzeitig ausgeführt werden.

CodeDeploy bietet zwei Bereitstellungsoptionen: direkte Bereitstellungen und blaue/grüne Bereitstellungen.

- Direkte Bereitstellung: Die Anwendung auf jeder Instanz in der Bereitstellungsgruppe wird gestoppt, die neueste Anwendungsversion wird installiert und die neue Version der Anwendung wird gestartet und validiert. Sie können einen Load Balancer verwenden, sodass jede Instanz während der Bereitstellung abgemeldet und nach Abschluss der Bereitstellung wieder betriebsbereit ist. Nur Bereitstellungen, die die EC2/On-Premises-Computing-Plattform verwenden, können In-Place-Bereitstellungen verwenden. Weitere Informationen zu In-Situ-Bereitstellungen finden Sie unter [Überblick über eine direkte Bereitstellung.](#page-26-0)
- Blaue/grüne Bereitstellung: Das Verhalten Ihrer Bereitstellung hängt davon ab, welche Rechenplattform Sie verwenden:
	- Blau/Grün auf einer EC2/lokalen Rechenplattform: Die Instances in einer Bereitstellungsgruppe (die ursprüngliche Umgebung) werden mithilfe der folgenden Schritte durch eine andere Gruppe von Instances (die Ersatzumgebung) ersetzt:
		- Instanzen werden für die Ersatzumgebung bereitgestellt.
		- Die neueste Anwendungsversion ist auf den Ersatzinstanzen installiert.
		- Für Aktivitäten wie Anwendungstests und Systemverifizierung fällt eine optionale Wartezeit an.
		- Instances in der Ersatzumgebung werden bei einem oder mehreren Elastic Load Balancing Balancing-Load Balancing-Load Balancern registriert, wodurch der Datenverkehr zu ihnen umgeleitet wird. Instances in der ursprünglichen Umgebung werden deregistriert und können beendet oder für andere Zwecke weiterlaufen.

#### **a** Note

Wenn Sie eine EC2/On-Premises-Rechenplattform verwenden, beachten Sie, dass blaue/grüne Bereitstellungen nur mit Amazon EC2 EC2-Instances funktionieren.

- Blau/Grün auf einer AWS Lambda oder Amazon ECS-Rechenplattform: Der Datenverkehr wird entsprechend einer kanarischen, linearen oder all-at-onceBereitstellungskonfiguration schrittweise verschoben.
- Blaue/grüne Bereitstellungen bis AWS CloudFormation: Der Datenverkehr wird im Rahmen eines Stack-Updates von Ihren aktuellen Ressourcen auf Ihre aktualisierten Ressourcen verlagert. AWS CloudFormation Derzeit werden nur ECS-Blau/Grün-Bereitstellungen unterstützt.

Weitere Informationen zu blauen/grünen Bereitstellungen finden Sie unter [Überblick über eine](#page-27-0) [blaue/grüne Bereitstellung](#page-27-0).

Informationen zur automatischen Bereitstellung von Amazon S3 finden Sie unter [Automatisches](https://aws.amazon.com/blogs/devops/automatically-deploy-from-amazon-s3-using-aws-codedeploy/)  [Bereitstellen von Amazon S3 mithilfe](https://aws.amazon.com/blogs/devops/automatically-deploy-from-amazon-s3-using-aws-codedeploy/) von CodeDeploy.

#### Themen

- [Erstellen Sie eine Bereitstellung mit CodeDeploy](#page-534-0)
- [CodeDeploy Bereitstellungsdetails anzeigen](#page-559-0)
- [Protokolldaten für CodeDeploy EC2/On-Premises-Bereitstellungen anzeigen](#page-561-0)
- [Stoppen Sie eine Bereitstellung mit CodeDeploy](#page-565-0)
- [Eine Bereitstellung erneut bereitstellen und rückgängig machen mit CodeDeploy](#page-567-0)
- [Stellen Sie eine Anwendung in einem anderen AWS Konto bereit](#page-574-0)
- [Verwenden Sie den CodeDeploy Agenten, um ein Bereitstellungspaket auf einem lokalen](#page-579-0) [Computer zu validieren](#page-579-0)

# <span id="page-534-0"></span>Erstellen Sie eine Bereitstellung mit CodeDeploy

Sie können die CodeDeploy Konsole, die oder die CodeDeploy APIs verwenden AWS CLI, um eine Bereitstellung zu erstellen, die Anwendungsrevisionen installiert, die Sie bereits auf Amazon S3 übertragen haben, oder, wenn Ihre Bereitstellung auf einer EC2/lokalen Rechenplattform erfolgt GitHub, auf den Instances in einer Bereitstellungsgruppe.

Der Prozess zur Erstellung einer Bereitstellung hängt von der Rechenplattform ab, die von Ihrer Bereitstellung verwendet wird.

#### Themen

- [Voraussetzungen für die Bereitstellung](#page-535-0)
- [Erstellen Sie eine Amazon ECS Compute Platform-Bereitstellung \(Konsole\)](#page-538-0)
- [Eine AWS Lambda Compute Platform-Bereitstellung erstellen \(Konsole\)](#page-540-0)
- [Erstellen Sie eine EC2/On-Premises-Compute-Plattform-Bereitstellung \(Konsole\)](#page-542-0)
- [Erstellen Sie eine Amazon ECS Compute Platform-Bereitstellung \(CLI\)](#page-548-0)
- [Eine AWS Lambda Compute Platform-Bereitstellung \(CLI\) erstellen](#page-549-0)
- [Erstellen Sie eine EC2/On-Premises-Compute-Plattform-Bereitstellung \(CLI\)](#page-551-0)
- [Erstellen Sie eine blaue/grüne Amazon ECS-Bereitstellung über AWS CloudFormation](#page-555-0)

### <span id="page-535-0"></span>Voraussetzungen für die Bereitstellung

Stellen Sie sicher, dass vor Beginn einer Bereitstellung die folgenden Schritte ausgeführt werden.

Voraussetzungen für die Bereitstellung auf einer AWS Lambda Rechenplattform

- Erstellen Sie eine Anwendung, die mindestens eine Bereitstellungsgruppe enthält. Weitere Informationen finden Sie unter [Erstellen Sie eine Anwendung mit CodeDeploy](#page-452-0) und [Erstellen Sie](#page-477-0)  [eine Bereitstellungsgruppe mit CodeDeploy.](#page-477-0)
- Bereiten Sie die Anwendungsrevision vor, die auch als AppSpec Datei bezeichnet wird und die Lambda-Funktionsversion angibt, die Sie bereitstellen möchten. In der AppSpec Datei können auch Lambda-Funktionen zur Validierung Ihrer Bereitstellung angegeben werden. Weitere Informationen finden Sie unter [Arbeiten mit Anwendungsrevisionen für CodeDeploy](#page-509-1).
- Wenn Sie eine benutzerdefinierte Bereitstellungskonfiguration für Ihre Bereitstellung verwenden möchten, erstellen Sie sie, bevor Sie den Bereitstellungsprozess starten. Weitere Informationen finden Sie unter [Create a Deployment Configuration](#page-444-0).

### Voraussetzungen für die Bereitstellung auf einer EC2/lokalen Rechenplattform

• Für eine In-Situ-Bereitstellung erstellen oder konfigurieren Sie die Instances, auf denen Sie bereitstellen möchten. Weitere Informationen finden Sie unter [Arbeiten mit Instanzen für](#page-338-0)  [CodeDeploy](#page-338-0). Für eine blaue/grüne Bereitstellung haben Sie entweder eine bestehende Amazon EC2 Auto Scaling Scaling-Gruppe, die Sie als Vorlage für Ihre Ersatzumgebung verwenden können, oder Sie haben eine oder mehrere Instances oder Amazon EC2 Auto Scaling Scaling-Gruppen, die Sie als Ihre ursprüngliche Umgebung angeben. Weitere Informationen finden Sie unter [Tutorial: Wird verwendet CodeDeploy , um eine Anwendung für eine Auto Scaling Scaling-](#page-194-0)[Gruppe bereitzustellen](#page-194-0) und [Integration CodeDeploy mit Amazon EC2 Auto Scaling](#page-100-0).

- Erstellen Sie eine Anwendung, die mindestens eine Bereitstellungsgruppe enthält. Weitere Informationen finden Sie unter [Erstellen Sie eine Anwendung mit CodeDeploy](#page-452-0) und [Erstellen Sie](#page-477-0)  [eine Bereitstellungsgruppe mit CodeDeploy.](#page-477-0)
- Bereiten Sie die Anwendungsrevision vor, die Sie für die einzelnen Instances in der Bereitstellungsgruppe bereitstellen möchten. Weitere Informationen finden Sie unter [Arbeiten mit](#page-509-1)  [Anwendungsrevisionen für CodeDeploy.](#page-509-1)
- Wenn Sie eine benutzerdefinierte Bereitstellungskonfiguration für Ihre Bereitstellung verwenden möchten, erstellen Sie sie, bevor Sie den Bereitstellungsprozess starten. Weitere Informationen finden Sie unter [Create a Deployment Configuration](#page-444-0).
- Wenn Sie Ihre Anwendungsrevision von einem Amazon S3 S3-Bucket aus bereitstellen, befindet sich der Bucket in derselben AWS Region wie die Instances in Ihrer Bereitstellungsgruppe.
- Wenn Sie Ihre Anwendungsversion von einem Amazon S3 S3-Bucket aus bereitstellen, wurde eine Amazon S3 S3-Bucket-Richtlinie auf den Bucket angewendet. Diese Richtlinie gewährt Ihren Instances die erforderlichen Berechtigungen zum Herunterladen der Anwendungsrevision.

Die folgende Amazon S3 S3-Bucket-Richtlinie ermöglicht beispielsweise, dass jede Amazon EC2 EC2-Instance mit einem angehängten IAM-Instance-Profil, das den ARN arn:aws:iam::444455556666:role/CodeDeployDemo enthält, von einer beliebigen Stelle im Amazon S3 S3-Bucket mit dem Namen heruntergeladen werden kann: codedeploydemobucket

```
{ 
     "Statement": [ 
         { 
              "Action": [ 
                  "s3:Get*", 
                  "s3:List*" 
             ], 
              "Effect": "Allow", 
              "Resource": "arn:aws:s3:::codedeploydemobucket/*", 
              "Principal": { 
                  "AWS": [ 
                      "arn:aws:iam::444455556666:role/CodeDeployDemo" 
 ]
```

```
 } 
      } 
   ]
}
```
Die folgende Amazon S3 S3-Bucket-Richtlinie ermöglicht es jeder lokalen Instance mit einem zugehörigen IAM-Benutzer, der den ARN arn:aws:iam::444455556666:user/ CodeDeployUser enthält, von einer beliebigen Stelle im Amazon S3 S3-Bucket mit dem Namen herunterzuladen: codedeploydemobucket

```
{ 
     "Statement": [ 
         { 
             "Action": [ 
                  "s3:Get*", 
                  "s3:List*" 
             ], 
             "Effect": "Allow", 
              "Resource": "arn:aws:s3:::codedeploydemobucket/*", 
              "Principal": { 
                  "AWS": [ 
                      "arn:aws:iam::444455556666:user/CodeDeployUser" 
 ] 
 } 
         } 
     ]
}
```
Informationen zum Generieren und Anhängen einer Amazon S3 S3-Bucket-Richtlinie finden Sie unter [Beispiele für Bucket-Richtlinien.](https://docs.aws.amazon.com/AmazonS3/latest/dev/example-bucket-policies.html)

• Wenn Sie eine blaue/grüne Bereitstellung erstellen oder einen optionalen Classic Load Balancer, Application Load Balancer oder Network Load Balancer in der Bereitstellungsgruppe für eine direkte Bereitstellung angegeben haben, haben Sie mit Amazon VPC eine VPC erstellt, die mindestens zwei Subnetze enthält. (CodeDeploy verwendet Elastic Load Balancing, bei dem sich alle Instances in einer Load Balancer-Gruppe in einer einzigen VPC befinden müssen.)

Wenn Sie noch keine VPC erstellt haben, finden Sie weitere Informationen im [Amazon VPC](https://docs.aws.amazon.com/AmazonVPC/latest/GettingStartedGuide/ExerciseOverview.html)  [Getting Started Guide.](https://docs.aws.amazon.com/AmazonVPC/latest/GettingStartedGuide/ExerciseOverview.html)

• Wenn Sie eine blaue/grüne Bereitstellung erstellen, haben Sie mindestens einen Classic Load Balancer, Application Load Balancer oder Network Load Balancer in Elastic Load Balancing konfiguriert und damit die Instances registriert, aus denen Ihre ursprüngliche Umgebung besteht.

**a** Note

Die Instances in Ihrer Austauschumgebung werden später im Load Balancer registriert.

Weitere Informationen zur Konfiguration eines Load Balancers finden Sie unter und. [Einen Load](#page-490-0)  [Balancer in Elastic Load Balancing für CodeDeploy Amazon EC2 EC2-Bereitstellungen einrichten](#page-490-0) [Einen Load Balancer, Zielgruppen und Listener für CodeDeploy Amazon ECS-Bereitstellungen](#page-491-0)  [einrichten](#page-491-0)

Bereitstellungsvoraussetzungen für eine blaue/grüne Bereitstellung über AWS CloudFormation

- In Ihrer Vorlage müssen keine Ressourcen für eine CodeDeploy Anwendung oder Bereitstellungsgruppe modelliert werden.
- Ihre Vorlage muss Ressourcen für eine VPC enthalten, die Amazon VPC verwendet und mindestens zwei Subnetze enthält.
- Ihre Vorlage muss Ressourcen für einen oder mehrere Classic Load Balancer, Application Load Balancer oder Network Load Balancer in Elastic Load Balancing enthalten, mit denen der Traffic an Ihre Zielgruppen weitergeleitet wird.

### <span id="page-538-0"></span>Erstellen Sie eine Amazon ECS Compute Platform-Bereitstellung (Konsole)

In diesem Thema erfahren Sie, wie Sie einen Amazon ECS-Service mithilfe der Konsole bereitstellen. Weitere Informationen finden Sie unter [Tutorial: Bereitstellen einer Anwendung in Amazon ECS](#page-240-0) und [Tutorial: Bereitstellen eines Amazon ECS-Service mit einem Validierungstest.](#page-251-0)

1. Melden Sie sich bei der an AWS Management Console und öffnen Sie die CodeDeploy Konsole unter <https://console.aws.amazon.com/codedeploy>.

#### **a** Note

Melden Sie sich mit demselben Benutzer an, den Sie eingerichtet habe[nErste Schritte](#page-65-0) [mit CodeDeploy](#page-65-0).

- 2. Führen Sie eine der folgenden Aktionen aus:
	- Wenn Sie eine Anwendung bereitstellen möchten, erweitern Sie im Navigationsbereich Deploy (Bereitstellen) und wählen Sie Applications (Anwendungen) aus. Klicken Sie auf den Namen der Anwendung, die Sie bereitstellen möchten. Stellen Sie sicher, dass die Spalte Compute Platform für Ihre Anwendung Amazon ECS lautet.
	- Wenn Sie eine Bereitstellung erneut bereitstellen möchten, erweitern Sie im Navigationsbereich Deploy (Bereitstellen) und wählen Sie Deployments (Bereitstellungen) aus. Wählen Sie in der Spalte Application (Anwendung) die Bereitstellung aus, die Sie erneut bereitstellen möchten, sowie den Namen ihrer Anwendung. Stellen Sie sicher, dass die Spalte Rechenplattform für Ihre Bereitstellung Amazon ECS lautet.
- 3. Klicken Sie auf der Registerkarte Deployments (Bereitstellungen) auf Create deployment (Bereitstellung erstellen).

#### **a** Note

Ihre Anwendung muss über eine Bereitstellungsgruppe verfügen, bevor sie bereitgestellt werden kann. Wenn Ihre Anwendung keine Bereitstellungsgruppe hat, wählen Sie auf der Registerkarte Bereitstellungsgruppen die Option Bereitstellungsgruppe erstellen aus. Weitere Informationen finden Sie unter [Erstellen Sie eine Bereitstellungsgruppe mit](#page-477-0)  [CodeDeploy](#page-477-0).

- 4. Wählen Sie unter Deployment group (Bereitstellungsgruppe) eine Bereitstellungsgruppe für diese Bereitstellung aus.
- 5. Wählen Sie neben Revision location (Revisionsort) aus, wo sich Ihre Revision befindet:
	- Meine Anwendung ist in Amazon S3 gespeichert. Weitere Informationen finden Sie unte[rGeben Sie Informationen zu einer Revision an, die in einem Amazon S3 S3-Bucket](#page-545-0)  [gespeichert ist](#page-545-0), und kehren Sie dann zu Schritt 6 zurück.
	- AppSpec Editor verwenden Wählen Sie entweder JSON oder YAML aus und geben Sie dann Ihre AppSpec Datei in den Editor ein. Sie können die AppSpec Datei speichern, indem
Sie Als Textdatei speichern wählen. Wenn Sie nach diesen Schritten Deploy (Bereitstellen) auswählen, wird ein Fehler ausgegeben, wenn Ihr JSON oder YAML nicht gültig ist. Weitere Informationen zum Erstellen einer AppSpec Datei finden Sie unter[Hinzufügen einer](#page-510-0) [Anwendungsspezifikationsdatei zu einer Revision für CodeDeploy](#page-510-0).

- 6. (Optional) Geben Sie im Feld Deployment description (Bereitstellungsbeschreibung) eine Beschreibung für diese Bereitstellung ein.
- 7. (Optional) Sie können unter Rollback configuration overrides andere automatische Rollback-Optionen für diese Bereitstellung festlegen, als für die Bereitstellungsgruppe angegeben wurden.

Hinweise zu Rollbacks in finden Sie CodeDeploy unter [Neubereitstellungen und Bereitstellungs-](#page-42-0)[Rollbacks](#page-42-0) un[dEine Bereitstellung erneut bereitstellen und rückgängig machen mit CodeDeploy.](#page-567-0)

Wählen Sie eine der folgenden Optionen aus:

- Rollback bei fehlgeschlagener Bereitstellung CodeDeploy stellt die letzte als funktionierend bekannte Version erneut als neue Bereitstellung bereit.
- Rollback bei Erreichen der Alarmschwellenwerte Wenn der Bereitstellungsgruppe Alarme hinzugefügt wurden, wird die letzte als funktionierend bekannte Version CodeDeploy erneut bereitgestellt, wenn einer oder mehrere der angegebenen Alarme aktiviert sind.
- Rollbacks deaktivieren Führen Sie für diese Bereitstellung keine Rollbacks durch.
- 8. Wählen Sie Create deployment.

Informationen zum Verfolgen des Status Ihrer Bereitstellung finden Sie unter [CodeDeploy](#page-559-0)  [Bereitstellungsdetails anzeigen .](#page-559-0)

### Eine AWS Lambda Compute Platform-Bereitstellung erstellen (Konsole)

In diesem Thema erfahren Sie, wie Sie eine Lambda-Funktion mithilfe der Konsole bereitstellen.

1. Melden Sie sich bei der an AWS Management Console und öffnen Sie die CodeDeploy Konsole unter <https://console.aws.amazon.com/codedeploy>.

#### **a** Note

Melden Sie sich mit demselben Benutzer an, den Sie eingerichtet habe[nErste Schritte](#page-65-0) [mit CodeDeploy](#page-65-0).

- 2. Führen Sie eine der folgenden Aktionen aus:
	- Wenn Sie eine Anwendung bereitstellen möchten, erweitern Sie im Navigationsbereich Deploy (Bereitstellen) und wählen Sie Applications (Anwendungen) aus. Klicken Sie auf den Namen der Anwendung, die Sie bereitstellen möchten. Stellen Sie sicher, dass die Spalte Compute Platform für Ihre Anwendung AWS Lambda lautet.
	- Wenn Sie eine Bereitstellung erneut bereitstellen möchten, erweitern Sie im Navigationsbereich Deploy (Bereitstellen) und wählen Sie Deployments (Bereitstellungen) aus. Wählen Sie in der Spalte Application (Anwendung) die Bereitstellung aus, die Sie erneut bereitstellen möchten, sowie den Namen ihrer Anwendung. Stellen Sie sicher, dass die Spalte Compute Platform für Ihre Bereitstellung AWS Lambda lautet.
- 3. Klicken Sie auf der Registerkarte Deployments (Bereitstellungen) auf Create deployment (Bereitstellung erstellen).

#### **a** Note

Ihre Anwendung muss über eine Bereitstellungsgruppe verfügen, bevor sie bereitgestellt werden kann. Wenn Ihre Anwendung keine Bereitstellungsgruppe hat, wählen Sie auf der Registerkarte Bereitstellungsgruppen die Option Bereitstellungsgruppe erstellen aus. Weitere Informationen finden Sie unter [Erstellen Sie eine Bereitstellungsgruppe mit](#page-477-0)  [CodeDeploy](#page-477-0).

- 4. Wählen Sie unter Deployment group (Bereitstellungsgruppe) eine Bereitstellungsgruppe für diese Bereitstellung aus.
- 5. Wählen Sie neben Revision location (Revisionsort) aus, wo sich Ihre Revision befindet:
	- Meine Anwendung ist in Amazon S3 gespeichert. Weitere Informationen finden Sie unte[rGeben Sie Informationen zu einer Revision an, die in einem Amazon S3 S3-Bucket](#page-545-0)  [gespeichert ist](#page-545-0), und kehren Sie dann zu Schritt 6 zurück.
	- AppSpec Editor verwenden Wählen Sie entweder JSON oder YAML aus und geben Sie dann Ihre AppSpec Datei in den Editor ein. Sie können die AppSpec Datei speichern, indem Sie Als Textdatei speichern wählen. Wenn Sie nach diesen Schritten Deploy (Bereitstellen) auswählen, wird ein Fehler ausgegeben, wenn Ihr JSON oder YAML nicht gültig ist. Weitere Informationen zum Erstellen einer AppSpec Datei finden Sie unter[Hinzufügen einer](#page-510-0) [Anwendungsspezifikationsdatei zu einer Revision für CodeDeploy](#page-510-0).
- 6. (Optional) Geben Sie im Feld Deployment description (Bereitstellungsbeschreibung) eine Beschreibung für diese Bereitstellung ein.

7. (Optional) Erweitern Sie Deployment-Gruppenüberschreibungen, um eine Bereitstellungskonfiguration auszuwählen, mit der Sie steuern können, wie der Datenverkehr auf die Lambda-Funktionsversion umgeleitet wird, die sich von der in der Bereitstellungsgruppe angegebenen unterscheidet.

Weitere Informationen finden Sie unter [Bereitstellungskonfigurationen auf einer Rechenplattform](#page-442-0)  [AWS Lambda.](#page-442-0)

8. (Optional) Sie können unter Rollback configuration overrides andere automatische Rollback-Optionen für diese Bereitstellung festlegen, als für die Bereitstellungsgruppe angegeben wurden.

Informationen zu Rollbacks in finden Sie unter CodeDeploy und. [Neubereitstellungen und](#page-42-0)  [Bereitstellungs-Rollbacks](#page-42-0) [Eine Bereitstellung erneut bereitstellen und rückgängig machen mit](#page-567-0)  **[CodeDeploy](#page-567-0)** 

Wählen Sie eine der folgenden Optionen aus:

- Rollback bei fehlgeschlagener Bereitstellung CodeDeploy stellt die letzte als funktionierend bekannte Version erneut als neue Bereitstellung bereit.
- Rollback bei Erreichen der Alarmschwellenwerte Wenn der Bereitstellungsgruppe Alarme hinzugefügt wurden, wird die letzte als funktionierend bekannte Version CodeDeploy erneut bereitgestellt, wenn einer oder mehrere der angegebenen Alarme aktiviert sind.
- Rollbacks deaktivieren Führen Sie für diese Bereitstellung keine Rollbacks durch.
- 9. Wählen Sie Create deployment.

Informationen zum Verfolgen des Status Ihrer Bereitstellung finden Sie unter [CodeDeploy](#page-559-0)  [Bereitstellungsdetails anzeigen .](#page-559-0)

## <span id="page-542-0"></span>Erstellen Sie eine EC2/On-Premises-Compute-Plattform-Bereitstellung (Konsole)

In diesem Thema erfahren Sie, wie Sie mithilfe der Konsole eine Anwendung auf einem Amazon EC2- oder lokalen Server bereitstellen.

1. [Melden Sie sich bei der an AWS Management Console und öffnen Sie die CodeDeploy Konsole](https://console.aws.amazon.com/codedeploy)  [unter https://console.aws.amazon.com/codedeploy.](https://console.aws.amazon.com/codedeploy)

#### **a** Note

Melden Sie sich mit demselben Benutzer an, den Sie eingerichtet habe[nErste Schritte](#page-65-0) [mit CodeDeploy](#page-65-0).

- 2. Führen Sie eine der folgenden Aktionen aus:
	- Wenn Sie eine Anwendung bereitstellen möchten, erweitern Sie im Navigationsbereich Deploy (Bereitstellen) und wählen Sie Applications (Anwendungen) aus. Klicken Sie auf den Namen der Anwendung, die Sie bereitstellen möchten. Vergewissern Sie sich, dass die Spalte Rechenplattform für Ihre Anwendung EC2/On-Premises lautet.
	- Wenn Sie eine Bereitstellung erneut bereitstellen möchten, erweitern Sie im Navigationsbereich Deploy (Bereitstellen) und wählen Sie Deployments (Bereitstellungen) aus. Wählen Sie in der Spalte Application (Anwendung) die Bereitstellung aus, die Sie erneut bereitstellen möchten, sowie den Namen ihrer Anwendung aus. Stellen Sie sicher, dass die Spalte Compute-Plattform für Ihre Bereitstellung EC2/On-Premises lautet.
- 3. Klicken Sie auf der Registerkarte Deployments (Bereitstellungen) auf Create deployment (Bereitstellung erstellen).

#### **a** Note

Ihre Anwendung muss über eine Bereitstellungsgruppe verfügen, bevor sie bereitgestellt werden kann. Wenn Ihre Anwendung keine Bereitstellungsgruppe hat, wählen Sie auf der Registerkarte Bereitstellungsgruppen die Option Bereitstellungsgruppe erstellen aus. Weitere Informationen finden Sie unter [Erstellen Sie eine Bereitstellungsgruppe mit](#page-477-0)  [CodeDeploy](#page-477-0).

- 4. Wählen Sie unter Deployment group (Bereitstellungsgruppe) eine Bereitstellungsgruppe für diese Bereitstellung aus.
- 5. Wählen Sie neben Repository type (Repository-Typ) den Repository-Typ aus, in dem Ihre Revision gespeichert ist:
	- Meine Anwendung ist in Amazon S3 gespeichert. Weitere Informationen finden Sie unte[rGeben Sie Informationen zu einer Revision an, die in einem Amazon S3 S3-Bucket](#page-545-0)  [gespeichert ist](#page-545-0), und kehren Sie dann zu Schritt 6 zurück.
- Meine Anwendung ist gespeichert in GitHub Weitere Informationen finden Sie unte[rGeben](#page-546-0) [Sie Informationen zu einer Revision an, die in einem GitHub Repository gespeichert ist](#page-546-0), und kehren Sie dann zu Schritt 6 zurück.
- 6. (Optional) Geben Sie im Feld Deployment description (Bereitstellungsbeschreibung) eine Beschreibung für diese Bereitstellung ein.
- 7. (Optional) Erweitern Sie Bereitstellungskonfiguration überschreiben, um eine Bereitstellungskonfiguration auszuwählen, mit der Sie steuern können, wie der Datenverkehr auf den Amazon EC2- oder lokalen Server verlagert wird, der sich von dem in der Bereitstellungsgruppe angegebenen unterscheidet.

Weitere Informationen finden Sie unter [Arbeiten mit Bereitstellungskonfigurationen in](#page-434-0) [CodeDeploy](#page-434-0).

- 8. a. Wählen Sie "Bereitstellung nicht fehlschlagen, wenn das ApplicationStop Lebenszyklusereignis fehlschlägt" aus, wenn Sie möchten, dass eine Bereitstellung für eine Instance erfolgreich ist, falls das ApplicationStop Lebenszyklusereignis fehlschlägt.
	- b. Erweitern Sie die Einstellungen für das Bereitstellungsverhalten, um anzugeben CodeDeploy , wie mit Dateien an einem Zielort für die Bereitstellung umgegangen wird, die nicht Teil der vorherigen erfolgreichen Bereitstellung waren.

Wählen Sie eine der folgenden Optionen aus:

- Fehlschlagen der Bereitstellung Es wird ein Fehler gemeldet und der Bereitstellungsstatus wird auf geändertFailed.
- Inhalt überschreiben Wenn im Zielverzeichnis eine Datei mit demselben Namen vorhanden ist, wird sie durch die Version aus der Anwendungsrevision ersetzt.
- Inhalt beibehalten Wenn im Zielverzeichnis eine Datei mit demselben Namen vorhanden ist, wird die Datei beibehalten und die Version in der Anwendungsrevision wird nicht in die Instanz kopiert.

Weitere Informationen finden Sie unter [Rollback-Verhalten bei vorhandenem Inhalt.](#page-570-0)

9. (Optional) Sie können unter Rollback configuration overrides andere automatische Rollback-Optionen für diese Bereitstellung festlegen, als für die Bereitstellungsgruppe angegeben wurden.

Hinweise zu Rollbacks in finden Sie CodeDeploy unter [Erneute Bereitstellungen und](#page-62-0) [Bereitstellungs-Rollbacks](#page-62-0) un[dEine Bereitstellung erneut bereitstellen und rückgängig machen mit](#page-567-0)  [CodeDeploy](#page-567-0).

Wählen Sie eine der folgenden Optionen aus:

- Rollback bei fehlgeschlagener Bereitstellung CodeDeploy stellt die letzte als funktionierend bekannte Version erneut als neue Bereitstellung bereit.
- Rollback bei Erreichen der Alarmschwellenwerte Wenn der Bereitstellungsgruppe Alarme hinzugefügt wurden, wird die letzte als CodeDeploy funktionierend bekannte Version bereitgestellt, wenn einer oder mehrere der angegebenen Alarme aktiviert sind.
- Rollbacks deaktivieren Führen Sie für diese Bereitstellung keine Rollbacks durch.
- 10. Klicken Sie auf Start deployment (Bereitstellung starten).

Informationen zum Verfolgen des Status Ihrer Bereitstellung finden Sie unter [CodeDeploy](#page-559-0)  [Bereitstellungsdetails anzeigen .](#page-559-0)

#### Themen

- [Geben Sie Informationen zu einer Revision an, die in einem Amazon S3 S3-Bucket gespeichert ist](#page-545-0)
- [Geben Sie Informationen zu einer Revision an, die in einem GitHub Repository gespeichert ist](#page-546-0)

<span id="page-545-0"></span>Geben Sie Informationen zu einer Revision an, die in einem Amazon S3 S3-Bucket gespeichert ist

Wenn Sie die Schritte unter befolge[nErstellen Sie eine EC2/On-Premises-Compute-Plattform-](#page-542-0)[Bereitstellung \(Konsole\)](#page-542-0), gehen Sie wie folgt vor, um Details zu einer Anwendungsversion hinzuzufügen, die in einem Amazon S3 S3-Bucket gespeichert ist.

- 1. Kopieren Sie den Amazon S3 S3-Link Ihrer Revision in den Revisionsordner. Ermitteln des Link-Wertes:
	- a. In einer separaten Browser-Registerkarte:

Melden Sie sich bei der Amazon S3 S3-Konsole an AWS Management Console und öffnen Sie sie unter <https://console.aws.amazon.com/s3/>.

Navigieren Sie zur Revision und wählen Sie sie aus.

- b. Wenn der Bereich Properties nicht sichtbar ist, klicken Sie auf die Schaltfläche Properties.
- c. Kopieren Sie im Eigenschaftenbereich den Wert des Link-Felds in das Feld Revisionsort in der CodeDeploy Konsole.

So geben Sie eine ETag-Prüfsumme (eine Dateiprüfsumme) als Teil des Revisionsspeicherorts an:

- Wenn der Wert des Feldes Link auf **?versionId=***versionId* endet, fügen Sie **&etag=** und den ETag am Ende des Feldwerts für Link hinzu.
- Wenn der Wert im Feld Link keine Versions-ID angibt, fügen Sie **?etag=** und den ETag am Ende des Link-Feldwerts hinzu.

```
a Note
```
Auch wenn es nicht so einfach ist wie das Kopieren des Feldwerts für Link, können Sie auch den Revisionsspeicherort in einem der folgenden Formate eingeben: **s3://***bucket-name***/***folders***/***objectName* **s3://***bucket-name***/***folders***/***objectName***?versionId=***versionId* **s3://***bucket-name***/***folders***/***objectName***?etag=***etag* **s3://***bucket-name***/***folders***/***objectName***?versionId=***versionId***&etag=***etag bucket-name***.s3.amazonaws.com/***folders***/***objectName*

2. Wenn eine Nachricht in der Liste File type angezeigt wird, die besagt, dass der Dateityp nicht erkannt werden konnte, wählen Sie den Dateityp der Revision aus. Andernfalls akzeptieren Sie den erkannten Dateityp.

<span id="page-546-0"></span>Geben Sie Informationen zu einer Revision an, die in einem GitHub Repository gespeichert ist

Wenn Sie die Schritte unter befolge[nErstellen Sie eine EC2/On-Premises-Compute-Plattform-](#page-542-0)[Bereitstellung \(Konsole\)](#page-542-0), gehen Sie wie folgt vor, um Details zu einer in einem GitHub Repository gespeicherten Anwendungsversion hinzuzufügen.

- 1. Führen Sie unter GitHub Verbinden mit einen der folgenden Schritte aus:
	- Um eine Verbindung für CodeDeploy Anwendungen mit einem GitHub Konto herzustellen, melden Sie sich auf einer anderen Webbrowser-Registerkarte ab GitHub. Geben Sie GitHub unter Konto einen Namen ein, um diese Verbindung zu identifizieren, und wählen Sie dann

Connect GitHub. Auf der Webseite werden Sie aufgefordert, die Interaktion mit GitHub Ihrer Anwendung CodeDeploy zu autorisieren. Fahren Sie fort mit Schritt 2.

- Um eine Verbindung zu verwenden, die Sie bereits erstellt haben, wählen Sie GitHubunter Konto deren Namen und dann Connect aus GitHub. Fahren Sie fort mit Schritt 4.
- Um eine Verbindung zu einem anderen GitHub Konto herzustellen, melden Sie sich in einem anderen Webbrowser-Tab ab GitHub. Wählen Sie Connect einem anderen GitHub Konto verbinden und dann Connect GitHub. Fahren Sie fort mit Schritt 2.
- 2. Wenn Sie aufgefordert werden, sich anzumelden GitHub, folgen Sie den Anweisungen auf der Anmeldeseite. Melden Sie sich mit Ihrem GitHub Benutzernamen oder Ihrer E-Mail-Adresse und Ihrem Passwort an.
- 3. Wenn eine Authorize application-Seite angezeigt wird, wählen Sie Authorize application.
- 4. Geben Sie auf der Seite Einrichtung erstellen im Feld Repository-Name den GitHub Benutzeroder Organisationsnamen ein, der die Revision enthält, gefolgt von einem Schrägstrich (/), gefolgt vom Namen des Repositorys, das die Revision enthält. Falls Sie sich nicht sicher sind, welchen Wert Sie eingeben müssen:
	- a. Rufen Sie in einem anderen Webbrowser-Tab Ihr [GitHubDashboard](https://github.com/dashboard) auf.
	- b. Platzieren Sie unter Your repositories den Mauszeiger auf dem Namen des Ziel-Repositorys. Es erscheint ein Tooltip mit dem Namen des GitHub Benutzers oder der Organisation, gefolgt von einem Schrägstrich (/), gefolgt vom Namen des Repositorys. Geben Sie diesen angezeigten Wert in das Feld Repository name (Repository-Name) ein.

#### **a** Note

Wenn der Name des Ziel-Repositorys in Ihren Repositorys nicht sichtbar ist, verwenden Sie das GitHubSuchfeld, um den Namen des Ziel-Repositorys und den GitHub Benutzer- oder Organisationsnamen zu finden.

- 5. Geben Sie unter Commit-ID die ID des Commits ein, das sich auf die Revision im Repository bezieht. Falls Sie sich nicht sicher sind, welchen Wert Sie eingeben müssen:
	- a. Rufen Sie in einem anderen Webbrowser-Tab Ihr [GitHubDashboard](https://github.com/dashboard) auf.
	- b. Wählen Sie unter Your repositories den Namen des Repositorys aus, das den Ziel-Commit enthält.
	- c. Suchen und kopieren Sie in der Commit-Liste die Commit-ID, die sich auf die Revision im Repository bezieht. Diese ID ist in der Regel 40 Zeichen lang und besteht aus Buchstaben

und Zahlen. (Verwenden Sie nicht die kürzere Version der Commit-ID, die in der Regel die ersten 10 Zeichen der längeren Version der Commit-ID enthält.)

d. Fügen Sie die Commit-ID in das Feld Commit ID ein.

### Erstellen Sie eine Amazon ECS Compute Platform-Bereitstellung (CLI)

Nachdem Sie die Anwendung und die Revision erstellt haben (in Amazon ECS-Bereitstellungen ist dies die AppSpec Datei):

Rufen Sie den Befehl [create-deployment](https://docs.aws.amazon.com/cli/latest/reference/deploy/create-deployment.html) auf und geben Sie Folgendes an:

- Einen Anwendungsnamen. Rufen Sie den Befehl [list-applications](https://docs.aws.amazon.com/cli/latest/reference/deploy/list-applications.html) auf, um eine Liste von Anwendungsnamen anzuzeigen.
- Ein Name einer Bereitstellungsgruppe. Rufen Sie den Befehl auf, um eine Liste der Namen von Bereitstellungsgruppen anzuzeigen. [list-deployment-groups](https://docs.aws.amazon.com/cli/latest/reference/deploy/list-deployment-groups.html)
- Informationen über die bereitzustellende Revision:

Für in Amazon S3 gespeicherte Revisionen:

- Der Amazon S3 S3-Bucket-Name, der die Revision enthält.
- Der Name der hochgeladenen Revision.
- (Optional) Die Amazon S3 S3-Versions-ID für die Revision. (Wenn die Versions-ID nicht angegeben ist, wird die neueste Version CodeDeploy verwendet.)
- (Optional) Der ETag für die Revision. (Wenn das ETag nicht angegeben ist, wird die Objektvalidierung CodeDeploy übersprungen.)

Für Revisionen, die in einer Datei gespeichert sind, die sich nicht in Amazon S3 befindet, benötigen Sie den Dateinamen und den zugehörigen Pfad. Ihre Revisionsdatei wurde mit JSON oder YAML geschrieben, deshalb hat sie wahrscheinlich die Dateinamenerweiterung .json oder .yaml.

• (Optional) Eine Beschreibung für die Bereitstellung.

Die Revisionsdatei kann als in einen Amazon S3 S3-Bucket hochgeladene Datei oder als Zeichenfolge angegeben werden. Die Syntax für die Verwendung als Teil des create-deployment-Befehls lautet:

• Amazon S3 S3-Bucket:

version und eTag sind optional.

```
--s3-location bucket=string,key=string,bundleType=JSON|
YAML,version=string,eTag=string
```
• Zeichenfolge:

```
--revision '{"revisionType": "String", "string": {"content":"revision-as-string"}}'
```
#### **a** Note

Der Befehl create-deployment kann eine Revision aus einer Datei laden. Weitere Informationen finden Sie unter [Laden von Parametern aus einer Datei.](https://docs.aws.amazon.com/cli/latest/userguide/cli-using-param.html#cli-using-param-file)

Revisionsvorlagen für die AWS Lambda Bereitstellung finden Sie unte[rFügen Sie eine AppSpec](#page-514-0)  [Datei für eine AWS Lambda-Bereitstellung hinzu](#page-514-0). Eine Beispielrevision finden Sie unter [AppSpec](#page-717-0) [Dateibeispiel für eine AWS Lambda-Bereitstellung](#page-717-0) .

Informationen zum Verfolgen des Status Ihrer Bereitstellung finden Sie unter [CodeDeploy](#page-559-0)  [Bereitstellungsdetails anzeigen .](#page-559-0)

### Eine AWS Lambda Compute Platform-Bereitstellung (CLI) erstellen

Nachdem Sie die Anwendung und die Revision erstellt haben (in AWS Lambda-Bereitstellungen ist dies die AppSpec Datei):

Rufen Sie den Befehl [create-deployment](https://docs.aws.amazon.com/cli/latest/reference/deploy/create-deployment.html) auf und geben Sie Folgendes an:

- Einen Anwendungsnamen. Rufen Sie den Befehl [list-applications](https://docs.aws.amazon.com/cli/latest/reference/deploy/list-applications.html) auf, um eine Liste von Anwendungsnamen anzuzeigen.
- Ein Name einer Bereitstellungsgruppe. Rufen Sie den Befehl auf, um eine Liste der Namen von Bereitstellungsgruppen anzuzeigen. [list-deployment-groups](https://docs.aws.amazon.com/cli/latest/reference/deploy/list-deployment-groups.html)
- Informationen über die bereitzustellende Revision:

Für in Amazon S3 gespeicherte Revisionen:

- Der Amazon S3 S3-Bucket-Name, der die Revision enthält.
- Der Name der hochgeladenen Revision.
- (Optional) Die Amazon S3 S3-Versions-ID für die Revision. (Wenn die Versions-ID nicht angegeben ist, wird die neueste Version CodeDeploy verwendet.)
- (Optional) Der ETag für die Revision. (Wenn das ETag nicht angegeben ist, wird die Objektvalidierung CodeDeploy übersprungen.)

Für Revisionen, die in einer Datei gespeichert sind, die sich nicht in Amazon S3 befindet, benötigen Sie den Dateinamen und den zugehörigen Pfad. Ihre Revisionsdatei wurde mit JSON oder YAML geschrieben, deshalb hat sie wahrscheinlich die Dateinamenerweiterung .json oder .yaml.

- (Optional) Der Name einer Bereitstellungskonfiguration, die verwendet werden kann. Rufen Sie den [list-deployment-configsB](https://docs.aws.amazon.com/cli/latest/reference/deploy/list-deployment-configs.html)efehl auf, um eine Liste der Bereitstellungskonfigurationen anzuzeigen. (Falls nicht angegeben, CodeDeploy wird eine bestimmte Standardbereitstellungskonfiguration verwendet.)
- (Optional) Eine Beschreibung für die Bereitstellung.

Die Revisionsdatei kann als in einen Amazon S3 S3-Bucket hochgeladene Datei oder als Zeichenfolge angegeben werden. Die Syntax für die Verwendung als Teil des create-deployment-Befehls lautet:

• Amazon S3 S3-Bucket:

version und eTag sind optional.

```
--s3-location bucket=string,key=string,bundleType=JSON|
YAML,version=string,eTag=string
```
• Zeichenfolge:

```
--revision '{"revisionType": "String", "string": {"content":"revision-as-string"}}'
```
#### **a** Note

Der Befehl create-deployment kann eine Revision aus einer Datei laden. Weitere Informationen finden Sie unter [Laden von Parametern aus einer Datei.](https://docs.aws.amazon.com/cli/latest/userguide/cli-using-param.html#cli-using-param-file)

Revisionsvorlagen für die AWS Lambda Bereitstellung finden Sie unte[rFügen Sie eine AppSpec](#page-514-0)  [Datei für eine AWS Lambda-Bereitstellung hinzu](#page-514-0). Eine Beispielrevision finden Sie unter [AppSpec](#page-717-0) [Dateibeispiel für eine AWS Lambda-Bereitstellung](#page-717-0) .

Informationen zum Verfolgen des Status Ihrer Bereitstellung finden Sie unter [CodeDeploy](#page-559-0)  [Bereitstellungsdetails anzeigen .](#page-559-0)

### <span id="page-551-0"></span>Erstellen Sie eine EC2/On-Premises-Compute-Plattform-Bereitstellung (CLI)

So verwenden Sie das, AWS CLI um eine Version auf der EC2/On-Premises-Computing-Plattform bereitzustellen:

- 1. Nachdem Sie die Instances vorbereitet, die Anwendung erstellt und die Revision per Push-Verfahren übertragen haben, führen Sie einen der folgenden Schritte aus:
	- Wenn Sie eine Revision aus einem Amazon S3 S3-Bucket bereitstellen möchten, fahren Sie jetzt mit Schritt 2 fort.
	- Wenn Sie eine Revision aus einem GitHub Repository bereitstellen möchten, führen Sie zunächst die Schritte unter aus und fahren Sie dann mit Schritt 2 fort. [Eine CodeDeploy](#page-554-0)  [Anwendung mit einem GitHub Repository Connect](#page-554-0)
- 2. Rufen Sie den Befehl [create-deployment](https://docs.aws.amazon.com/cli/latest/reference/deploy/create-deployment.html) auf und geben Sie Folgendes an:
	- --application-name: Ein Anwendungsname. Rufen Sie den Befehl [list-applications auf, um](https://docs.aws.amazon.com/cli/latest/reference/deploy/list-applications.html) [eine Liste von Anwendungsnamen](https://docs.aws.amazon.com/cli/latest/reference/deploy/list-applications.html) anzuzeigen.
	- --deployment-group-name: Ein Name für eine Amazon EC2 EC2- Bereitstellungsgruppe. Rufen Sie den [list-deployment-groupsB](https://docs.aws.amazon.com/cli/latest/reference/deploy/list-deployment-groups.html)efehl auf, um eine Liste der Bereitstellungsgruppennamen anzuzeigen.
	- --revision: Informationen über die Version, die bereitgestellt werden soll:

Für in Amazon S3 gespeicherte Revisionen:

- s3Location: Der Amazon S3 S3-Bucket-Name, der die Revision enthält.
- s3Location --> key: Der Name der hochgeladenen Revision.
- s3Location --> bundleType: Der Dateityp der hochgeladenen Revision.

#### **a** Note

Die Dateiformate tar und komprimierte Tar-Archive (.tar und .tar.gz) werden für Windows Server-Instanzen nicht unterstützt.

- s3Location --> version: (Optional) Die Amazon S3 S3-Versions-ID für die Revision. (Wenn die Versions-ID nicht angegeben ist, wird die neueste Version CodeDeploy verwendet.)
- s3Location --> eTag: (Optional) Das ETag für die Revision. (Wenn das ETag nicht angegeben ist, wird die Objektvalidierung CodeDeploy übersprungen.)

Für Revisionen, die gespeichert sind in: GitHub

- gitHubLocation --> repository: Der GitHub Benutzer- oder Gruppenname, der dem Repository zugewiesen wurde, das die Revision enthält, gefolgt von einem Schrägstrich (/), gefolgt vom Repository-Namen.
- gitHubLocation --> commitId: Die Commit-ID für die Revision.
- --deployment-config-name: (Optional) Der Name einer zu verwendenden Bereitstellungskonfiguration. Rufen Sie den [list-deployment-configs](https://docs.aws.amazon.com/cli/latest/reference/deploy/list-deployment-configs.html)Befehl auf, um eine Liste der Bereitstellungskonfigurationen anzuzeigen. (Falls nicht angegeben, CodeDeploy wird eine bestimmte Standardbereitstellungskonfiguration verwendet.)
- --ignore-application-stop-failures | --no-ignore-application-stopfailures: (Optional) Gibt an, ob die Bereitstellung auf einer Instance bis zum Ereignis im BeforeInstall Bereitstellungslebenszyklus fortgesetzt werden soll, falls das Ereignis im ApplicationStop Bereitstellungslebenszyklus fehlschlägt.
- --description: (Optional) Eine Beschreibung der Bereitstellung.
- --file-exists-behavior: (Optional) Im Rahmen des Bereitstellungsprozesses entfernt der CodeDeploy Agent aus jeder Instanz alle Dateien, die bei der letzten Bereitstellung installiert wurden. Wählen Sie aus, was passiert, wenn Dateien, die nicht Teil einer früheren Bereitstellung waren, an den Zielorten der Bereitstellung angezeigt werden.
- --target-instances: Für blaue/grüne Bereitstellungen Informationen über die Instances, die zur Ersatzumgebung in einer blauen/grünen Bereitstellung gehören, einschließlich der Namen einer oder mehrerer Amazon EC2 Auto Scaling Scaling-Gruppen oder des Tag-Filterschlüssels, -typs und -werts, die zur Identifizierung von Amazon EC2 EC2-Instances verwendet werden.

**a** Note

Verwenden Sie diese Syntax als Teil des create-deployment Aufrufs, um Informationen über eine Revision in Amazon S3 direkt in der Befehlszeile anzugeben. (version und eTag sind optional.)

```
--s3-location bucket=string,key=string,bundleType=tar|tgz|
zip,version=string,eTag=string
```
Verwenden Sie diese Syntax als Teil des create-deployment Aufrufs, um Informationen über eine Revision GitHub direkt in der Befehlszeile anzugeben:

```
--github-location repository=string,commitId=string
```
Rufen Sie den [list-application-revisionsB](https://docs.aws.amazon.com/cli/latest/reference/deploy/list-application-revisions.html)efehl auf, um Informationen über Revisionen zu erhalten, die bereits veröffentlicht wurden.

Informationen zum Verfolgen des Status Ihrer Bereitstellung finden Sie unter [CodeDeploy](#page-559-0)  [Bereitstellungsdetails anzeigen .](#page-559-0)

#### Befehlsreferenz zum Create-Deployment

Im Folgenden finden Sie die Befehlsstruktur und die Optionen für den create-deployment Befehl. Weitere Informationen finden Sie in der Referenz "[Create-Deployment"](https://docs.aws.amazon.com/cli/latest/reference/deploy/create-deployment.html) in der AWS CLI Befehlsreferenz.

```
create-deployment
--application-name <value>
[--deployment-group-name <value>]
[--revision <value>]
[--deployment-config-name <value>]
[--description <value>]
[--ignore-application-stop-failures | --no-ignore-application-stop-failures]
[--target-instances <value>]
[--auto-rollback-configuration <value>]
[--update-outdated-instances-only | --no-update-outdated-instances-only]
[--file-exists-behavior <value>]
[--s3-location <value>]
[--github-location <value>]
[--cli-input-json <value>]
[--generate-cli-skeleton <value>]
```
### <span id="page-554-0"></span>Eine CodeDeploy Anwendung mit einem GitHub Repository Connect

Bevor Sie mithilfe von zum ersten Mal eine Anwendung aus einem GitHub Repository bereitstellen können AWS CLI, müssen Sie zunächst die CodeDeploy Erlaubnis erteilen, im Namen Ihres GitHub Kontos mit GitHub der Anwendung zu interagieren. Dieser Schritt muss für jede Anwendung, die die CodeDeploy Konsole verwendet, einmal abgeschlossen werden.

1. Melden Sie sich bei der an AWS Management Console und öffnen Sie die CodeDeploy Konsole unter <https://console.aws.amazon.com/codedeploy>.

#### **a** Note

Melden Sie sich mit demselben Benutzer an, den Sie eingerichtet habe[nErste Schritte](#page-65-0) [mit CodeDeploy](#page-65-0).

- 2. Wählen Sie Applications (Anwendungen).
- 3. Wählen Sie unter Anwendungen die Anwendung aus, die Sie mit Ihrem GitHub Benutzerkonto verknüpfen möchten, und wählen Sie Anwendung bereitstellen aus.

#### **a** Note

Sie erstellen keine Bereitstellung. Dies ist derzeit die einzige Möglichkeit, die CodeDeploy Erlaubnis zur Interaktion GitHub im Namen Ihres GitHub Benutzerkontos zu erteilen.

- 4. Wählen Sie neben Repository-Typ die Option Meine Anwendungsrevision ist gespeichert in aus GitHub.
- 5. Wählen Sie Connect GitHub.

#### **a** Note

Wenn du den Link Mit einem anderen GitHub Konto Connect siehst: Möglicherweise haben Sie bereits autorisiert CodeDeploy , GitHub im Namen eines anderen GitHub Kontos mit der Anwendung zu interagieren. Möglicherweise haben Sie die Autorisierung für die CodeDeploy Interaktion im Namen des GitHub angemeldeten GitHub Kontos für alle Anwendungen, mit denen Sie verknüpft sind, widerrufen. CodeDeploy

Weitere Informationen finden Sie unter [GitHub Authentifizierung mit Anwendungen in](#page-123-0)  [CodeDeploy](#page-123-0).

- 6. Wenn Sie noch nicht angemeldet sind GitHub, folgen Sie den Anweisungen auf der Anmeldeseite.
- 7. Wählen Sie auf der Seite Authorize application die Option Authorize application.
- 8. Wenn Sie nun CodeDeploy über die entsprechende Berechtigung verfügen, wählen Sie Abbrechen aus und fahren Sie mit den Schritten unter fort[Erstellen Sie eine EC2/On-Premises-](#page-551-0)[Compute-Plattform-Bereitstellung \(CLI\)](#page-551-0).

## Erstellen Sie eine blaue/grüne Amazon ECS-Bereitstellung über AWS CloudFormation

Sie können es verwenden AWS CloudFormation , um Amazon ECS Blue/Green-Bereitstellungen über zu verwalten. CodeDeploy Sie generieren Ihre Bereitstellung, indem Sie Ihre grünen und blauen Ressourcen definieren und die Einstellungen für das Routing und die Stabilisierung des Datenverkehrs angeben, die in AWS CloudFormation verwendet werden sollen. In diesem Thema werden die Unterschiede zwischen Amazon ECS Blue/Green-Bereitstellungen, die von verwaltet werden, CodeDeploy und Bereitstellungen, die von verwaltet werden, behandelt. AWS CloudFormation

step-by-step Anweisungen AWS CloudFormation zur Verwaltung Ihrer Blue/Green-Bereitstellungen von Amazon ECS finden [Sie unter Automatisieren von ECS-Blue/Green-Bereitstellungen CodeDeploy](https://docs.aws.amazon.com/AWSCloudFormation/latest/UserGuide/blue-green.html)  [mithilfe AWS CloudFormation im Benutzerhandbuch](https://docs.aws.amazon.com/AWSCloudFormation/latest/UserGuide/blue-green.html).AWS CloudFormation

#### **a** Note

Die Verwaltung von blauen/grünen Amazon ECS-Bereitstellungen mit AWS CloudFormation ist in der Region Asien-Pazifik (Osaka) nicht verfügbar.

Unterschiede zwischen Amazon ECS Blue/Green-Bereitstellungen durch und CodeDeploy AWS CloudFormation

Die AWS CloudFormation Stack-Vorlage modelliert aufgabenbezogene Ressourcen und Infrastruktur von Amazon ECS sowie die Konfigurationsoptionen für Bereitstellungen. Es gibt also Unterschiede

zwischen den standardmäßigen blauen/grünen Bereitstellungen von Amazon ECS und den blauen/ grünen Bereitstellungen, die durch erstellt werden. AWS CloudFormation

Im Gegensatz zu standardmäßigen blauen/grünen Bereitstellungen von Amazon ECS modellieren oder erstellen Sie Folgendes nicht manuell:

- Sie erstellen eine AWS CodeDeploy Anwendung nicht, indem Sie einen Namen angeben, der eindeutig darstellt, was Sie bereitstellen möchten.
- Sie erstellen keine AWS CodeDeploy Bereitstellungsgruppe.
- Sie geben keine Anwendungsspezifikationsdatei (AppSpec Datei) an. Die Informationen, die normalerweise mit der AppSpec Datei verwaltet werden, wie z. B. die gewichteten Konfigurationsoptionen oder Lebenszyklusereignisse, werden vom AWS::CodeDeploy::BlueGreen Hook verwaltet.

In dieser Tabelle werden die Unterschiede im Workflow auf hoher Ebene zwischen Bereitstellungstypen zusammengefasst.

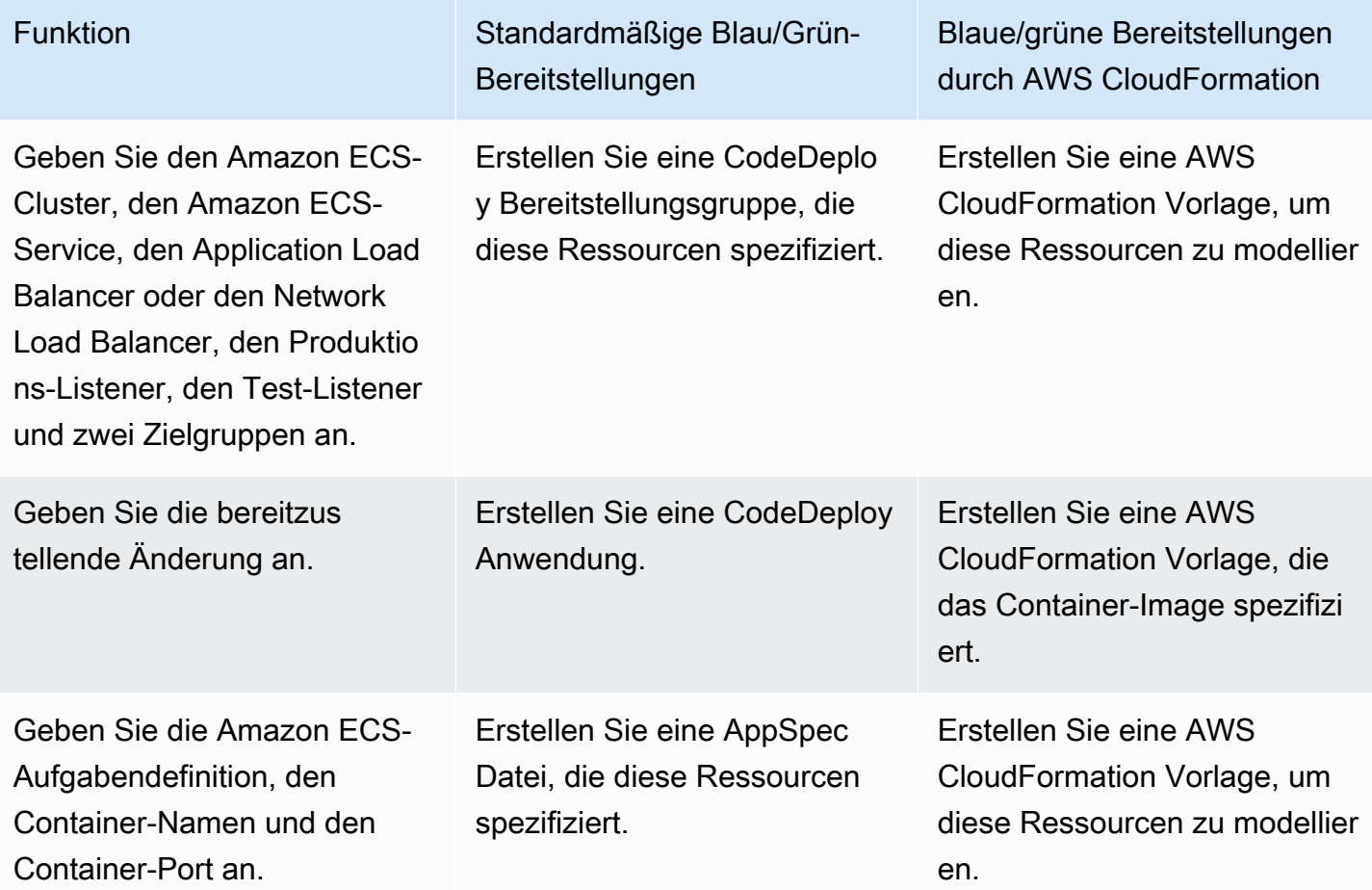

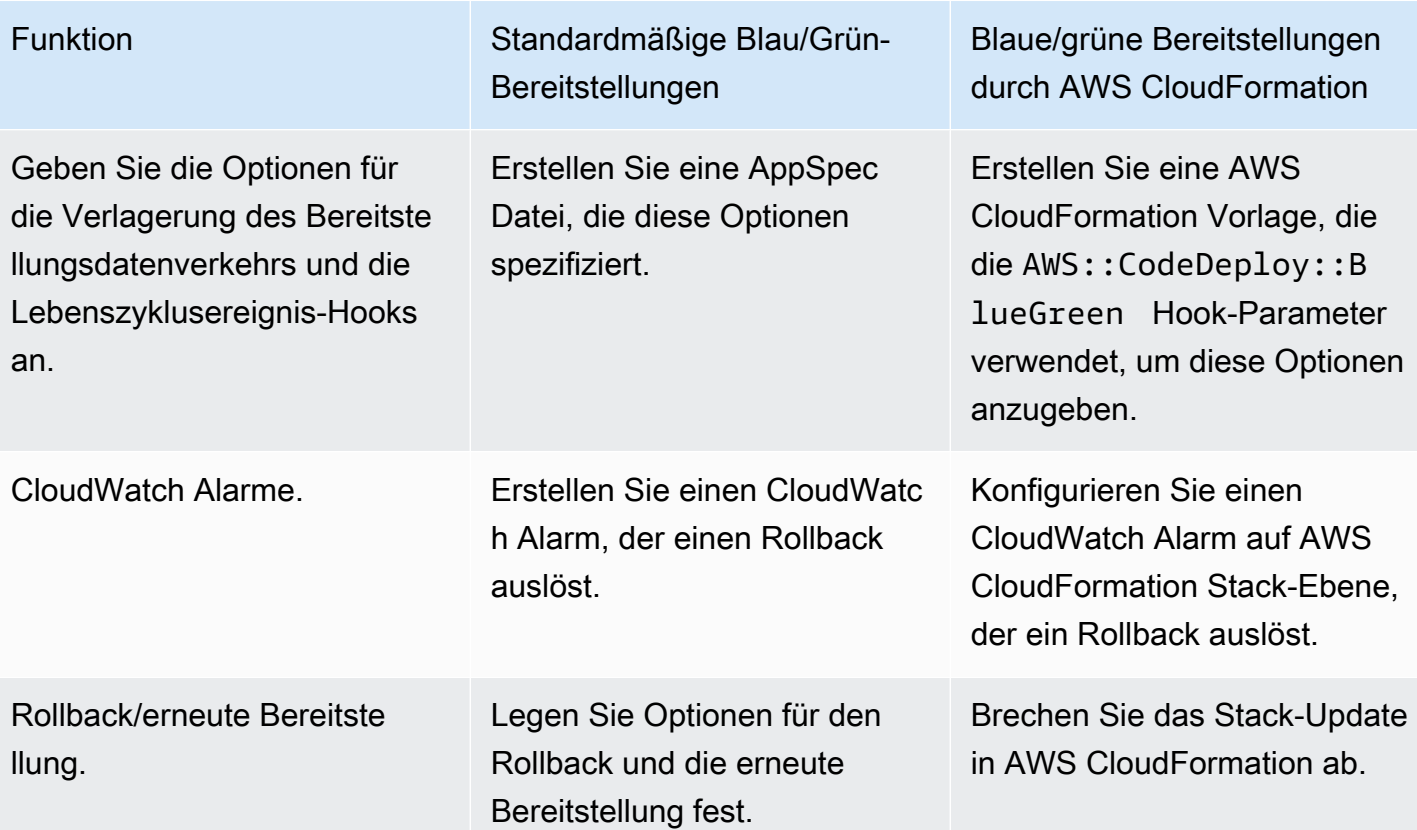

Überwachung von Blue/Green-Bereitstellungen von Amazon ECS durch AWS CloudFormation

Sie können Blau/Grün-Bereitstellungen über und überwachen. AWS CloudFormation CodeDeploy Informationen zur Überwachung durch AWS CloudFormation finden Sie [im AWS CloudFormation](https://docs.aws.amazon.com/AWSCloudFormation/latest/UserGuide/blue-green.html#blue-green-events) [Benutzerhandbuch unter Überwachung blauer/grüner Ereignisse.](https://docs.aws.amazon.com/AWSCloudFormation/latest/UserGuide/blue-green.html#blue-green-events)AWS CloudFormation

Den Bereitstellungsstatus von blauen/grünen Bereitstellungen finden Sie unter CodeDeploy

1. [Melden Sie sich bei der an AWS Management Console und öffnen Sie die CodeDeploy Konsole](https://console.aws.amazon.com/codedeploy)  [unter https://console.aws.amazon.com/codedeploy.](https://console.aws.amazon.com/codedeploy)

**a** Note

Melden Sie sich mit demselben Benutzer an, den Sie eingerichtet habe[nErste Schritte](#page-65-0) [mit CodeDeploy](#page-65-0).

2. Unter Bereitstellungen wird die Bereitstellung angezeigt, die durch das AWS CloudFormation Stack-Update ausgelöst wurde. Wählen Sie die Bereitstellung aus, um den Bereitstellungsverlauf anzuzeigen.

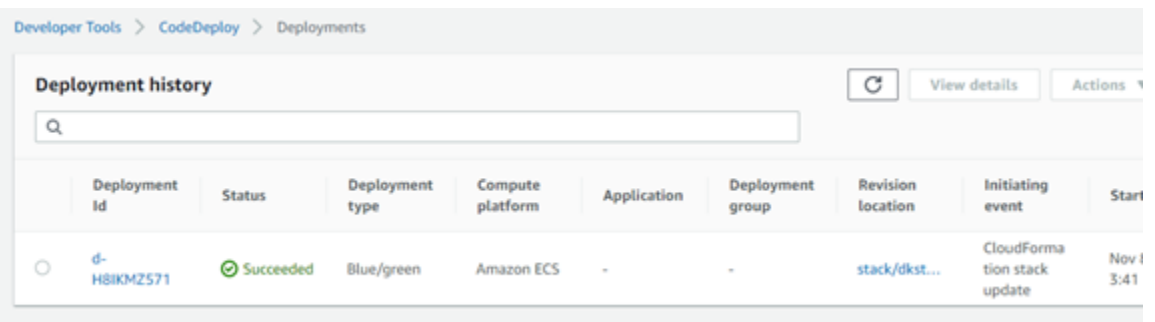

3. Wählen Sie die Bereitstellung aus, um den Status der Datenverkehrsverlagerungen anzuzeigen. Beachten Sie, dass die Anwendung und die Bereitstellungsgruppe nicht erstellt werden.

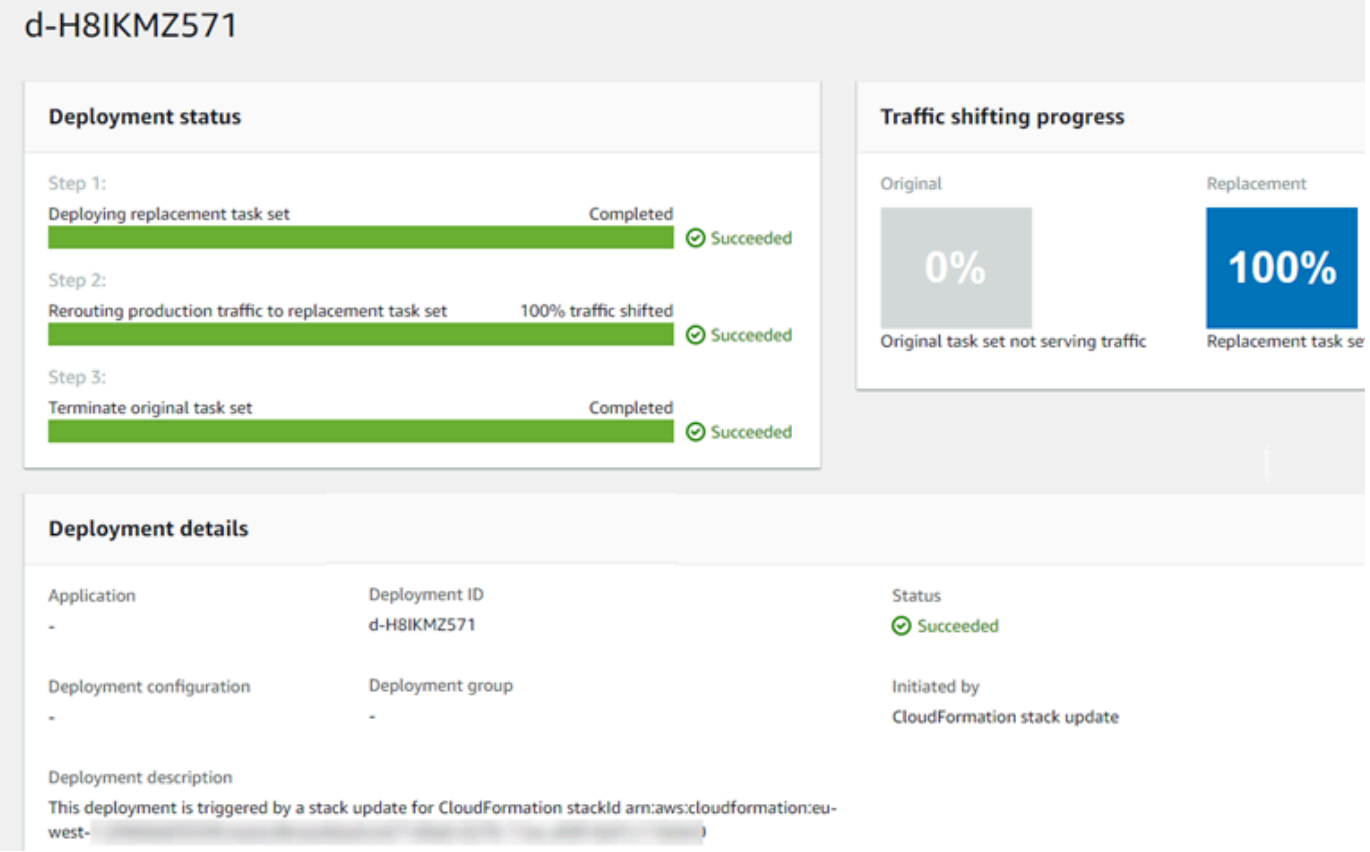

- 4. Folgendes gilt für das Zurücksetzen oder Stoppen der Bereitstellung:
	- Die erfolgreiche Bereitstellung wird unter angezeigt CodeDeploy und zeigt, dass die Bereitstellung von AWS CloudFormation initiiert wurde.

• Wenn Sie die Bereitstellung beenden und rückgängig machen möchten, müssen Sie das Stack-Update in abbrechen AWS CloudFormation.

## <span id="page-559-0"></span>CodeDeploy Bereitstellungsdetails anzeigen

Sie können die CodeDeploy Konsole, die oder die CodeDeploy APIs verwenden AWS CLI, um Details zu Bereitstellungen anzuzeigen, die mit Ihrem AWS Konto verknüpft sind.

#### **a** Note

Sie können die EC2/On-Premises-Bereitstellungsprotokolle auf Ihren Instances an den folgenden Orten einsehen:

- Amazon Linux, RHEL und Ubuntu Server: /opt/codedeploy-agent/deploymentroot/deployment-logs/codedeploy-agent-deployments.log
- Windows Server: C:\ProgramData\ Amazon\ CodeDeploy <DEPLOYMENT-GROUP-ID><DEPLOYMENT-ID>\ logs\ scripts.log

Weitere Informationen finden Sie unter [Analysieren von Protokolldateien zur Untersuchung](#page-782-0) [von Bereitstellungsfehlern auf Instances.](#page-782-0)

#### Themen

- [Bereitstellungsdetails anzeigen \(Konsole\)](#page-559-1)
- [Bereitstellungsdetails anzeigen \(CLI\)](#page-560-0)

## <span id="page-559-1"></span>Bereitstellungsdetails anzeigen (Konsole)

So verwenden Sie die CodeDeploy Konsole zum Anzeigen von Bereitstellungsdetails:

1. Melden Sie sich bei der an AWS Management Console und öffnen Sie die CodeDeploy Konsole unter <https://console.aws.amazon.com/codedeploy>.

#### **a** Note

Melden Sie sich mit demselben Benutzer an, den Sie eingerichtet habe[nErste Schritte](#page-65-0) [mit CodeDeploy](#page-65-0).

2. Erweitern Sie im Navigationsbereich Bereitstellen und wählen Sie dann Bereitstellungen aus.

#### **a** Note

Wenn keine Einträge angezeigt werden, stellen Sie sicher, dass die richtige Region ausgewählt ist. Wählen Sie in der Navigationsleiste in der Regionsauswahl eine der Regionen aus, die unter [Region und Endpoints](https://docs.aws.amazon.com/general/latest/gr/rande.html#codedeploy_region) in der aufgeführt sind. Allgemeine AWS-Referenz CodeDeploy wird nur in diesen Regionen unterstützt.

3. Um weitere Details zu einer einzelnen Bereitstellung anzuzeigen, wählen Sie unter Deployment history (Bereitstellungsverlauf) die Bereitstellungs-ID aus. Sie können auch die Schaltfläche neben der Bereitstellungs-ID auswählen und dann auf View (Anzeigen) klicken.

### <span id="page-560-0"></span>Bereitstellungsdetails anzeigen (CLI)

Rufen Sie AWS CLI den Befehl oder den get-deployment Befehl auf, um die Bereitstellungsdetails anzuzeigen. batch-get-deployments Sie können den Befehl list-deployments aufrufen, um eine Liste der eindeutigen Bereitstellungs-IDs als Eingabedaten für den Befehl get-deployment und den Befehl batch-get-deployments zu verwenden.

Um Details zu einer einzelnen Bereitstellung anzuzeigen, rufen Sie den Befehl [get-deployment](https://docs.aws.amazon.com/cli/latest/reference/deploy/get-deployment.html) auf und geben Sie dabei die eindeutige Bereitstellungs-ID an. Rufen Sie den Befehl [list-deployments](https://docs.aws.amazon.com/cli/latest/reference/deploy/list-deployments.html) auf, um die Bereitstellungs-ID abzurufen.

Um Details zu mehreren Bereitstellungen anzuzeigen, rufen Sie den [batch-get-deploymentsB](https://docs.aws.amazon.com/cli/latest/reference/deploy/batch-get-deployments.html)efehl auf und geben Sie dabei mehrere eindeutige Bereitstellungskennungen an. Rufen Sie den Befehl [list](https://docs.aws.amazon.com/cli/latest/reference/deploy/list-deployments.html)[deployments](https://docs.aws.amazon.com/cli/latest/reference/deploy/list-deployments.html) auf, um die Bereitstellungs-IDs abzurufen.

Um eine Liste der Bereitstellungs-IDs anzuzeigen, rufen Sie den Befehl [list-deployments](https://docs.aws.amazon.com/cli/latest/reference/deploy/list-deployments.html) auf und geben Sie Folgendes an:

• Der Name der Anwendung, die der Bereitstellung zugeordnet ist. [Rufen Sie den Befehl list](https://docs.aws.amazon.com/cli/latest/reference/deploy/list-applications.html)[applications auf, um eine Liste von Anwendungsnamen anzuzeigen.](https://docs.aws.amazon.com/cli/latest/reference/deploy/list-applications.html)

- Der Name der Bereitstellungsgruppe, die der Bereitstellung zugeordnet ist. Rufen Sie den Befehl auf, um eine Liste der Namen von Bereitstellungsgruppen anzuzeigen. [list-deployment-groups](https://docs.aws.amazon.com/cli/latest/reference/deploy/list-deployment-groups.html)
- Optional, ob Sie Details der Bereitstellung nach Bereitstellungstatus einschließen möchten. (Wenn nicht angegeben, werden alle entsprechenden Bereitstellungen aufgelistet, unabhängig von deren Bereitstellungsstatus.)
- Optional, ob Sie Details der Bereitstellung nach deren Erstellungsstartzeit oder Endzeit oder beides einschließen möchten. (Wenn nicht angegeben, werden alle entsprechenden Bereitstellungen aufgelistet, unabhängig von deren Erstellungszeit.)

# Protokolldaten für CodeDeploy EC2/On-Premises-Bereitstellungen anzeigen

Sie können die durch eine CodeDeploy Bereitstellung erstellten Protokolldaten anzeigen, indem Sie den CloudWatch Amazon-Agenten so einrichten, dass er aggregierte Daten in der CloudWatch Konsole anzeigt, oder indem Sie sich bei einer einzelnen Instance anmelden, um die Protokolldatei zu überprüfen.

#### **a** Note

Protokolle werden für AWS Lambda- oder Amazon ECS-Bereitstellungen nicht unterstützt. Sie können nur für EC2/lokale Bereitstellungen erstellt werden.

#### Themen

- [Protokolldateidaten in der CloudWatch Amazon-Konsole anzeigen](#page-561-0)
- [Logdateien auf einer Instanz anzeigen](#page-562-0)

## <span id="page-561-0"></span>Protokolldateidaten in der CloudWatch Amazon-Konsole anzeigen

Wenn der CloudWatch Amazon-Agent auf einer Instance installiert ist, können die Bereitstellungsdaten für alle Bereitstellungen auf dieser Instance in der CloudWatch Konsole angezeigt werden. Der Einfachheit halber empfehlen wir, die Protokolldateien CloudWatch zur zentralen Überwachung zu verwenden, anstatt sie einzeln anzuzeigen. Weitere Informationen finden Sie unter [CodeDeploy Agentenprotokolle senden an CloudWatch.](#page-333-0)

## <span id="page-562-0"></span>Logdateien auf einer Instanz anzeigen

Um die Bereitstellungsprotokolldaten für eine einzelne Instance zu betrachten, können Sie sich bei der betreffenden Instance anmelden und nach Informationen zu Fehlern und anderen Bereitstellungsereignissen suchen.

Themen

- [So zeigen Sie Bereitstellungsprotokolldateien auf Amazon Linux-, RHEL- und Ubuntu-Server-](#page-562-1)[Instances an](#page-562-1)
- [Um Bereitstellungsprotokolldateien auf Windows Server-Instanzen anzuzeigen](#page-564-0)

<span id="page-562-1"></span>So zeigen Sie Bereitstellungsprotokolldateien auf Amazon Linux-, RHEL- und Ubuntu-Server-Instances an

Auf Amazon Linux-, RHEL- und Ubuntu Server-Instances werden Bereitstellungsprotokolle am folgenden Speicherort gespeichert:

/opt/codedeploy-agent/deployment-root/deployment-logs/codedeploy-agentdeployments.log

Um Bereitstellungsprotokolle auf Amazon Linux-, RHEL- und Ubuntu-Server-Instances anzuzeigen oder zu analysieren, melden Sie sich bei der Instance an und geben Sie dann den folgenden Befehl ein, um die CodeDeploy Agenten-Protokolldatei zu öffnen:

less /var/log/aws/codedeploy-agent/codedeploy-agent.log

Geben Sie die folgenden Befehle ein, um in der Protokolldatei nach Fehlermeldungen zu suchen:

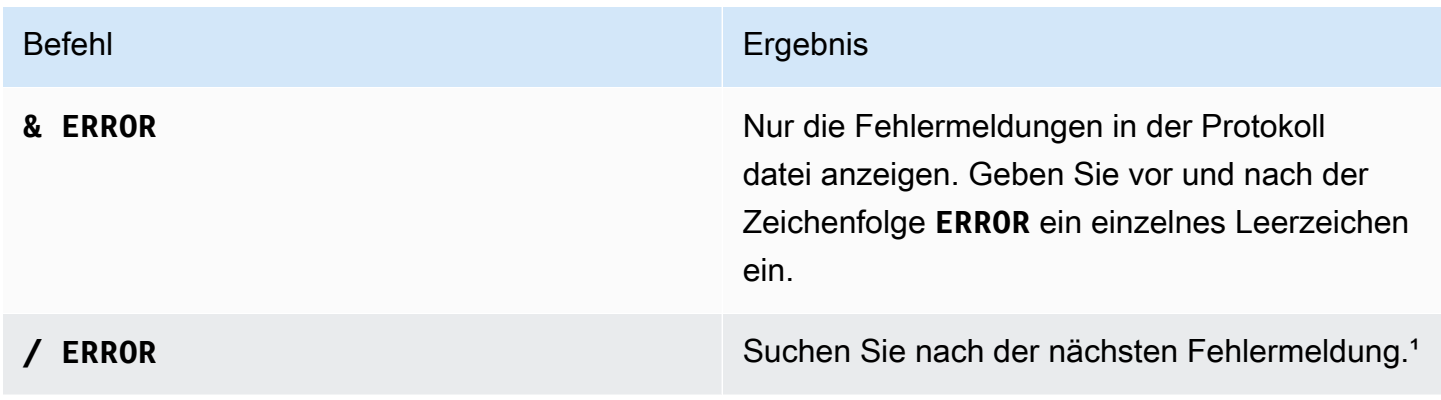

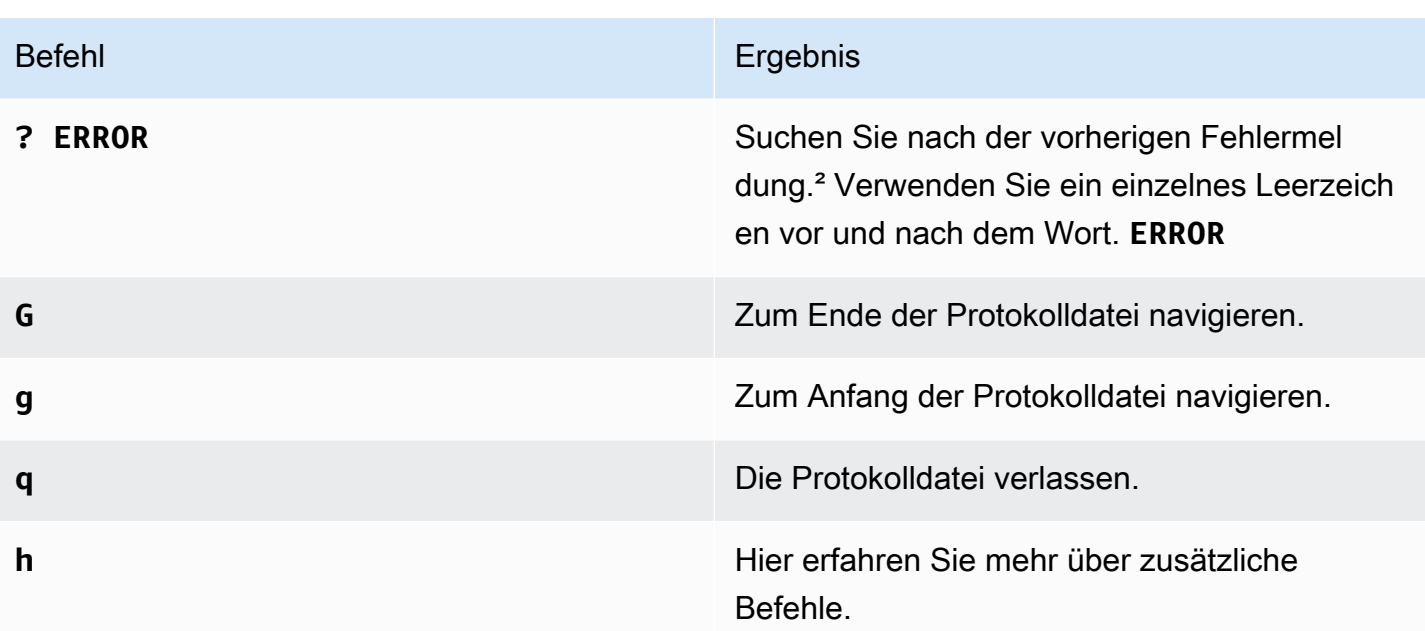

<sup>1</sup> Geben Sie nach der Eingabe / ERROR n für die nächste Fehlermeldung ein. Geben Sie N ein, um nach der vorherigen Fehlermeldung zu suchen.

² Geben **? ERROR** Sie nach der Eingabe **n** für die nächste Fehlermeldung oder **N** für die vorherige Fehlermeldung ein.

Sie können auch den folgenden Befehl eingeben, um eine CodeDeploy Skriptprotokolldatei zu öffnen:

less /opt/codedeploy-agent/deployment-root/*deployment-group-ID*/*deployment-ID*/logs/ scripts.log

Geben Sie die folgenden Befehle ein, um in der Protokolldatei nach Fehlermeldungen zu suchen:

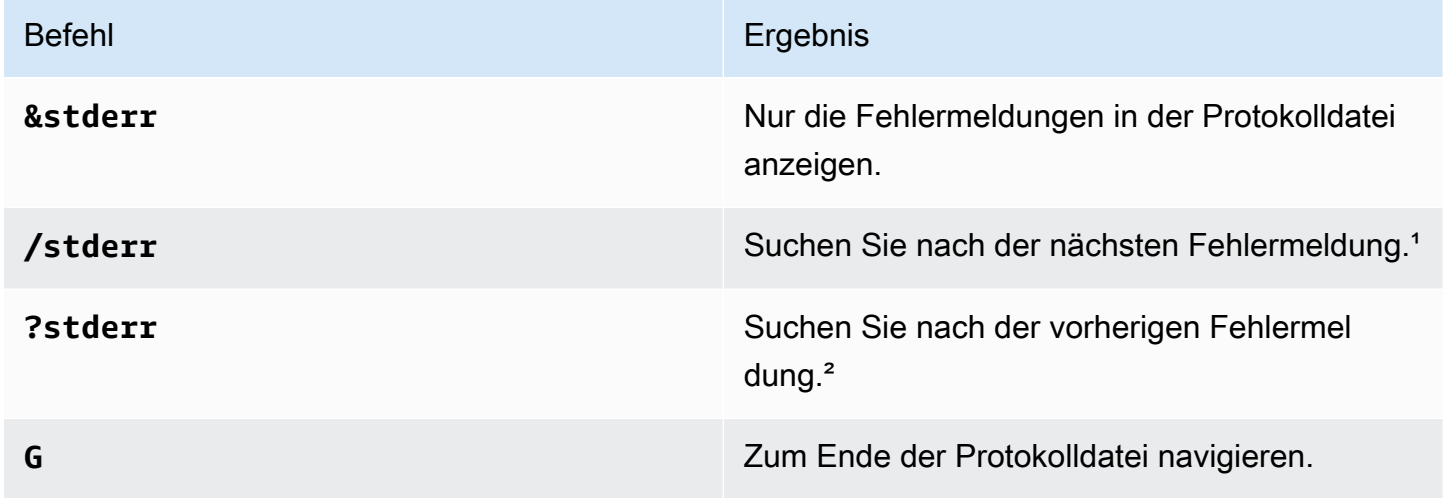

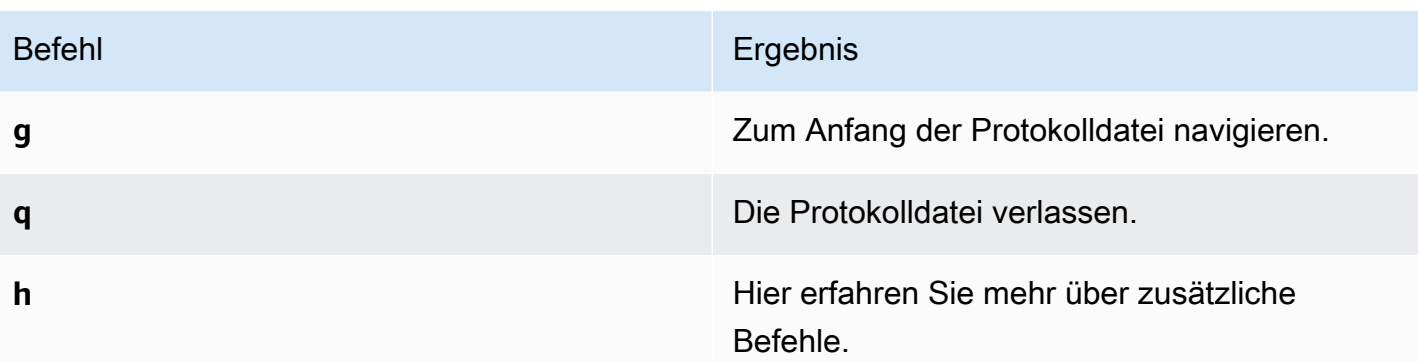

<sup>1</sup> Geben Sie nach der Eingabe ein/stderr, n um die nächste Fehlermeldung weiterzuleiten. Geben Sie **N** ein, um nach der vorherigen Fehlermeldung zu suchen.

² Geben **?stderr** Sie nach der Eingabe **n** für die nächste Fehlermeldung rückwärts ein. Geben Sie **N** ein, um nach der vorherigen Fehlermeldung zu suchen.

#### <span id="page-564-0"></span>Um Bereitstellungsprotokolldateien auf Windows Server-Instanzen anzuzeigen

CodeDeploy Agent-Protokolldatei: Auf Windows Server-Instanzen wird die CodeDeploy Agent-Protokolldatei am folgenden Speicherort gespeichert:

C:\ProgramData\Amazon\CodeDeploy\log\codedeploy-agent-log.txt

Um die CodeDeploy Agent-Protokolldatei auf einer Windows Server-Instanz anzuzeigen oder zu analysieren, melden Sie sich bei der Instanz an, und geben Sie dann den folgenden Befehl ein, um die Datei zu öffnen:

```
notepad C:\ProgramData\Amazon\CodeDeploy\log\codedeploy-agent-log.txt
```
Um in der Protokolldatei nach Fehlermeldungen zu suchen, drücken Sie STRG+F, geben **ERROR [** ein und drücken dann die Eingabetaste, um die erste Fehlermeldung zu finden.

CodeDeploy Skript-Protokolldateien: Auf Windows Server-Instanzen werden Bereitstellungsprotokolle am folgenden Speicherort gespeichert:

```
C:\ProgramData\Amazon\CodeDeploy\deployment-group-id\deployment-id\logs
\scripts.log
```
Wobei gilt:

Logdateien auf einer Instanz anzeigen API-Version 2014-10-06 551

- *deployment-group-id*ist eine Zeichenfolge wie examplebf3a9c7a-7c19-4657-8684 b0c68d0cd3c4
- *deployment-id* ist eine Kennung wie d-12EXAMPLE

Geben Sie den folgenden Befehl ein, um eine CodeDeploy Skriptprotokolldatei zu öffnen:

```
notepad C:\ProgramData\Amazon\CodeDeploy\deployment-group-ID\deployment-ID\logs
\scripts.log
```
Um in der Protokolldatei nach Fehlermeldungen zu suchen, drücken Sie STRG+F, geben **stderr** ein und drücken dann die Eingabetaste, um die erste Fehlermeldung zu finden.

## Stoppen Sie eine Bereitstellung mit CodeDeploy

Sie können die CodeDeploy Konsole, die oder die CodeDeploy APIs verwenden AWS CLI, um Bereitstellungen zu beenden, die mit Ihrem AWS Konto verknüpft sind.

#### **A** Warning

Wenn Sie eine EC2/On-Premises-Bereitstellung beenden, können einige oder alle Instances in Ihren Bereitstellungsgruppen in einem unbestimmten Bereitstellungsstatus verbleiben. Weitere Informationen finden Sie unter [Bereitstellungen wurden gestoppt und sind](#page-61-0) [fehlgeschlagen.](#page-61-0)

Sie können entweder eine Bereitstellung stoppen oder eine Bereitstellung stoppen und zurücksetzen.

- [Stoppen einer Bereitstellung \(Konsole\)](#page-566-0)
- [Stoppen einer Bereitstellung \(CLI\)](#page-567-1)

#### **a** Note

Wenn es sich bei Ihrer Bereitstellung um eine blaue/grüne Bereitstellung handelt AWS CloudFormation, können Sie diese Aufgabe nicht in der Konsole ausführen. CodeDeploy Gehen Sie zur AWS CloudFormation Konsole, um diese Aufgabe auszuführen.

## <span id="page-566-0"></span>Stoppen einer Bereitstellung (Konsole)

1. Melden Sie sich bei der an AWS Management Console und öffnen Sie die CodeDeploy Konsole unter <https://console.aws.amazon.com/codedeploy>.

#### **a** Note

Melden Sie sich mit demselben Benutzer an, den Sie eingerichtet habe[nErste Schritte](#page-65-0) [mit CodeDeploy](#page-65-0).

2. Erweitern Sie im Navigationsbereich die Option Bereitstellen und wählen Sie dann Bereitstellungen aus.

#### **a** Note

Wenn keine Einträge angezeigt werden, stellen Sie sicher, dass die richtige Region ausgewählt ist. Wählen Sie in der Navigationsleiste in der Regionsauswahl eine der Regionen aus, die unter [Region und Endpoints](https://docs.aws.amazon.com/general/latest/gr/rande.html#codedeploy_region) in der aufgeführt sind. Allgemeine AWS-Referenz CodeDeploy wird nur in diesen Regionen unterstützt.

- 3. Wählen Sie die Bereitstellung aus, die Sie stoppen möchten, und gehen Sie wie folgt vor:
	- 1. Wählen Sie Stop deployment (Bereitstellung stoppen) aus, um die Bereitstellung zu stoppen, ohne ein Rollback durchzuführen.
	- 2. Wählen Sie Stop and roll back deployment (Bereitstellung mit Rollback stoppen), um die Bereitstellung zu stoppen und ein Rollback durchzuführen.

Weitere Informationen finden Sie unter [Eine Bereitstellung erneut bereitstellen und rückgängig](#page-567-0) [machen mit CodeDeploy](#page-567-0).

#### **a** Note

Wenn die Optionen Stop deployment (Bereitstellung stoppen) und Stop and roll back deployment (Bereitstellung mit Rollback stoppen) nicht verfügbar sind, ist die Bereitstellung so weit fortgeschritten, dass sie nicht mehr gestoppt werden kann.

## <span id="page-567-1"></span>Stoppen einer Bereitstellung (CLI)

Rufen Sie den Befehl [stop-deployment](https://docs.aws.amazon.com/cli/latest/reference/deploy/stop-deployment.html) auf und geben Sie dabei die Bereitstellungs-ID an. Rufen Sie den Befehl [list-deployments](https://docs.aws.amazon.com/cli/latest/reference/deploy/list-deployments.html) auf, um eine Liste der Bereitstellungs-IDs anzuzeigen.

# <span id="page-567-0"></span>Eine Bereitstellung erneut bereitstellen und rückgängig machen mit **CodeDeploy**

CodeDeploy macht Bereitstellungen rückgängig, indem eine zuvor bereitgestellte Version einer Anwendung erneut als neue Bereitstellung bereitgestellt wird. Diese Rollback-Bereitstellungen sind technisch gesehen neue Bereitstellungen mit neuen Bereitstellungs-IDs und keine wiederhergestellten Versionen einer vorherigen Bereitstellung.

Bereitstellungen können automatisch oder manuell zurückgesetzt werden.

#### Themen

- [Automatische Rollbacks](#page-567-2)
- [Manuelle Rollbacks](#page-568-0)
- [Arbeitsablauf für Rollback und erneutes Deployment](#page-568-1)
- [Rollback-Verhalten bei vorhandenem Inhalt](#page-570-0)

## <span id="page-567-2"></span>Automatische Rollbacks

Sie können eine Bereitstellungsgruppe oder Bereitstellung so konfigurieren, dass sie automatisch zurückgesetzt wird, wenn eine Bereitstellung fehlschlägt oder ein definierter Überwachungsschwellenwert erreicht wird. In diesem Fall wird die letzte als funktionierend bekannte Version der Anwendungsrevision bereitgestellt. Sie können automatische Rollbacks konfigurieren, wenn Sie eine Anwendung erstellen und eine Bereitstellungsgruppe erstellen oder aktualisieren.

Bei der Erstellung einer neuen Bereitstellung können Sie den für die Bereitstellungsgruppe konfigurierten automatischen Rollback auch überschreiben.

#### **G** Note

Sie können Amazon Simple Notification Service verwenden, um eine Benachrichtigung zu erhalten, wenn eine Bereitstellung automatisch zurückgesetzt wird. Weitere Informationen finden Sie unter [Monitoring Deployments with Amazon SNS Event Notifications](#page-598-0).

Weitere Informationen zur Konfiguration von automatischen Rollbacks finden Sie unter [Konfigurieren](#page-503-0) [von erweiterten Optionen für eine Bereitstellungsgruppe.](#page-503-0)

## <span id="page-568-0"></span>Manuelle Rollbacks

Wenn Sie keine automatischen Rollbacks festgelegt haben, können Sie eine Bereitstellung manuell zurücksetzen, indem Sie eine neue Bereitstellung mit einer zuvor bereitgestellten Anwendungsrevision erstellen und die Schritte für die erneute Bereitstellung einer Revision befolgen. Dies ist sinnvoll, wenn eine Anwendung in einen unbekannten Status gewechselt hat. Anstatt viel Zeit mit der Fehlerbehebung zu verbringen, können Sie die Anwendung auf einen bekannten Zustand wiederherstellen und erneut bereitstellen. Weitere Informationen finden Sie unter [Erstellen Sie eine](#page-534-0)  [Bereitstellung mit CodeDeploy](#page-534-0).

#### **a** Note

Wenn Sie eine Instanz aus einer Bereitstellungsgruppe entfernen, CodeDeploy wird nichts deinstalliert, was möglicherweise bereits auf dieser Instanz installiert war.

## <span id="page-568-1"></span>Arbeitsablauf für Rollback und erneutes Deployment

Wenn ein automatisches Rollback initiiert wird oder wenn Sie manuell eine erneute Bereitstellung oder ein manuelles Rollback initiieren, wird CodeDeploy zunächst versucht, alle Dateien, die zuletzt erfolgreich installiert wurden, aus jeder teilnehmenden Instanz zu entfernen. CodeDeploy überprüft dazu die Cleanup-Datei:

/opt/codedeploy-agent/deployment-root/deployment-instructions/*deploymentgroup-ID*-cleanupDatei (für Amazon Linux-, Ubuntu Server- und RHEL-Instances)

```
C:\ProgramData\Amazon\CodeDeploy\deployment-instructions\deployment-group-
ID-cleanupDatei (für Windows Server-Instances)
```
AWS CodeDeploy Leitfaden

Falls vorhanden, CodeDeploy verwendet die Cleanup-Datei, um alle aufgelisteten Dateien aus der Instanz zu entfernen, bevor die neue Bereitstellung gestartet wird.

Beispielsweise wurden die ersten beiden Textdateien und zwei Skriptdateien bereits auf einer Amazon EC2 EC2-Instance bereitgestellt, auf der Windows Server ausgeführt wird, und die Skripts erstellten während der Ereignisse im Bereitstellungslebenszyklus zwei weitere Textdateien:

```
c:\temp\a.txt (previously deployed by CodeDeploy)
c:\temp\b.txt (previously deployed by CodeDeploy)
c:\temp\c.bat (previously deployed by CodeDeploy)
c:\temp\d.bat (previously deployed by CodeDeploy)
c:\temp\e.txt (previously created by c.bat)
c:\temp\f.txt (previously created by d.bat)
```
Die Cleanup-Datei enthält nur die ersten zwei Textdateien und zwei Skriptdateien:

c:\temp\a.txt c:\temp\b.txt c:\temp\c.bat c:\temp\d.bat

Vor der neuen Bereitstellung CodeDeploy werden nur die ersten beiden Textdateien und die beiden Skriptdateien entfernt, wobei die letzten beiden Textdateien unverändert bleiben:

c:\temp\a.txt will be removed c:\temp\b.txt will be removed c:\temp\c.bat will be removed c:\temp\d.bat will be removed c:\temp\e.txt will remain c:\temp\f.txt will remain

Im Rahmen dieses Vorgangs CodeDeploy wird nicht versucht, bei nachfolgenden Neubereitstellungen Aktionen rückgängig zu machen oder auf andere Weise miteinander in Einklang zu bringen, unabhängig davon, ob es sich um manuelle oder automatische Rollbacks handelt. Wenn die d.bat Dateien c.bat und beispielsweise die Logik enthalten, dass die Dateien und, falls sie bereits vorhanden sind, nicht neu erstellt f.txt werden, bleiben die alten Versionen von e.txt und bei jeder Ausführung und bei nachfolgenden Bereitstellungen unverändert. e.txt f.txt CodeDeploy c.bat d.bat Sie können eine Logik zu c.bat und d.bat hinzufügen, um vor dem Erstellen neuer Versionen nach alten Versionen von e.txt und f.txt zu suchen und diese zu löschen.

### <span id="page-570-0"></span>Rollback-Verhalten bei vorhandenem Inhalt

Im Rahmen des Bereitstellungsprozesses entfernt der CodeDeploy Agent aus jeder Instanz alle Dateien, die bei der letzten Bereitstellung installiert wurden. Wenn Dateien, die nicht Teil einer vorherigen Bereitstellung waren, an den Zielorten der Bereitstellung angezeigt werden, können Sie wählen, CodeDeploy was bei der nächsten Bereitstellung mit ihnen geschehen soll:

- Fehlschlagen der Bereitstellung Es wird ein Fehler gemeldet und der Bereitstellungsstatus wird in Fehlgeschlagen geändert.
- Inhalt überschreiben Die Version der Datei aus der Anwendungsrevision ersetzt die Version, die sich bereits auf der Instanz befindet.
- Inhalt beibehalten Die Datei am Zielort wird beibehalten und die Version in der Anwendungsrevision wird nicht in die Instanz kopiert.

Sie können dieses Verhalten wählen, wenn Sie eine Bereitstellung erstellen. Informationen zum Erstellen einer Bereitstellung in der Konsole finden Sie unter[Erstellen Sie eine EC2/On-Premises-](#page-542-0)[Compute-Plattform-Bereitstellung \(Konsole\).](#page-542-0) Informationen zum Erstellen einer Bereitstellung mit dem AWS CLI finden Sie unte[rErstellen Sie eine EC2/On-Premises-Compute-Plattform-Bereitstellung](#page-551-0)  [\(CLI\).](#page-551-0)

Sie können entscheiden, Dateien für die nächste Bereitstellung beizubehalten, ohne diese zum Anwendungsrevisionspaket hinzufügen zu müssen. Sie können beispielsweise für die Breitstellung benötigte Dateien, die nicht zum Anwendungsrevisionsbündel hinzugefügt wurden, direkt in die Instance hochladen. Oder Sie können Dateien auf die Instanz hochladen, wenn sich Ihre Anwendungen bereits in Ihrer Produktionsumgebung befinden, Sie sie aber CodeDeploy zum ersten Mal verwenden möchten, um sie bereitzustellen.

Im Fall von Rollbacks, bei denen die letzte erfolgreich bereitgestellte Anwendungsrevision aufgrund eines Bereitstellungsfehlers erneut bereitgestellt wird, wird die Inhaltsverarbeitungsoption für diese letzte erfolgreichen Bereitstellung auf die Rollback-Bereitstellung angewandt.

Wenn die Bereitstellung jedoch so konfiguriert war, dass Dateien überschrieben und nicht beibehalten werden, kann während des Rollback ein unerwartetes Ergebnis entstehen. Insbesondere die Dateien, von denen Sie dachten, dass Sie beibehalten würden, könnten von der fehlgeschlagenen Bereitstellung gelöscht werden. Die Dateien sind nicht in der Instance, wenn die Rollback-Bereitstellung ausgeführt wird.

Im folgenden Beispiel werden drei Bereitstellungen beschrieben. Alle Dateien, die während der zweiten fehlgeschlagenen Bereitstellung überschrieben (gelöscht) werden, sind nicht mehr verfügbar (können nicht aufbewahrt werden), wenn die Anwendungsrevision 1 während der Bereitstellung 3 erneut bereitgestellt wird:

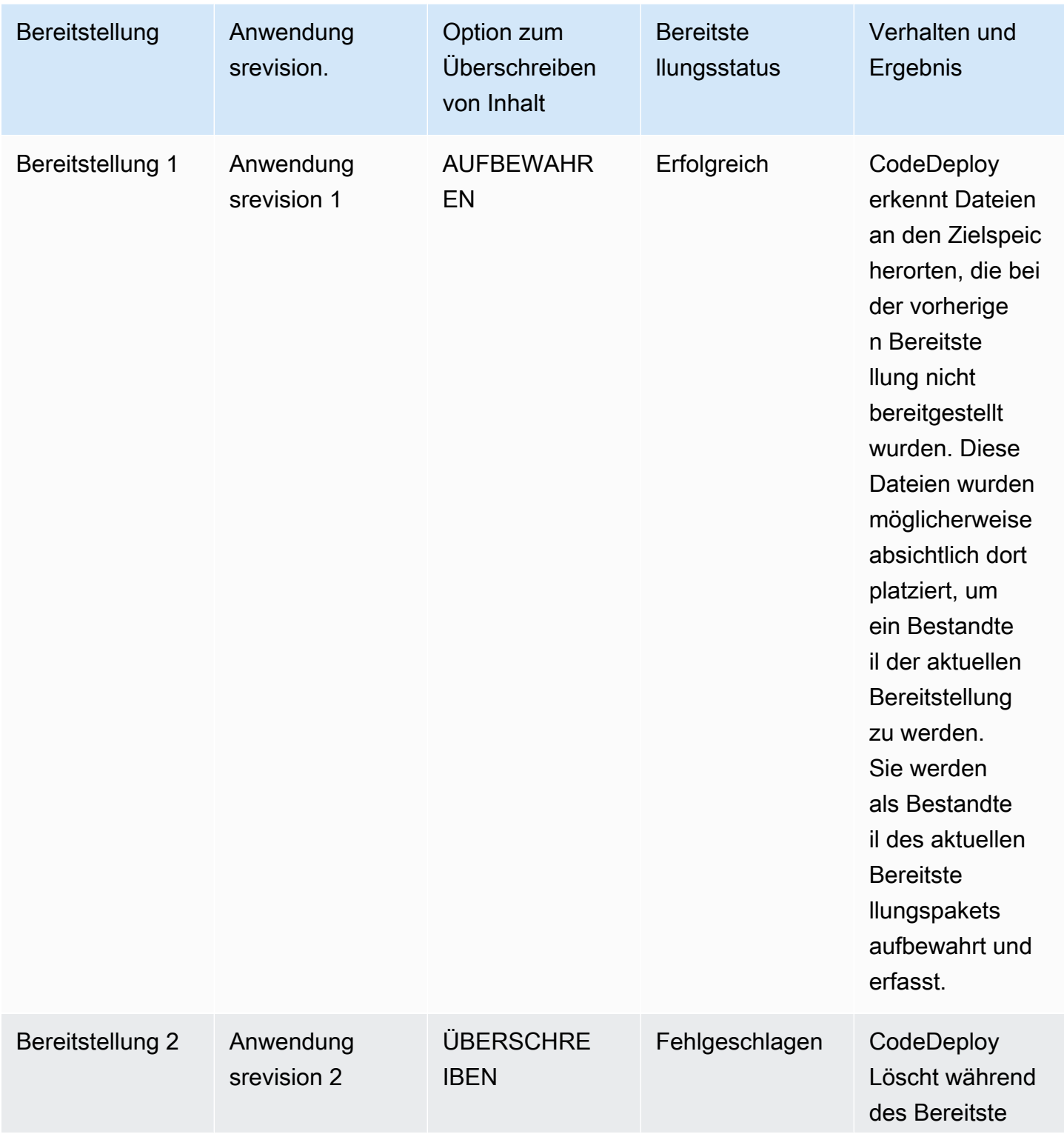

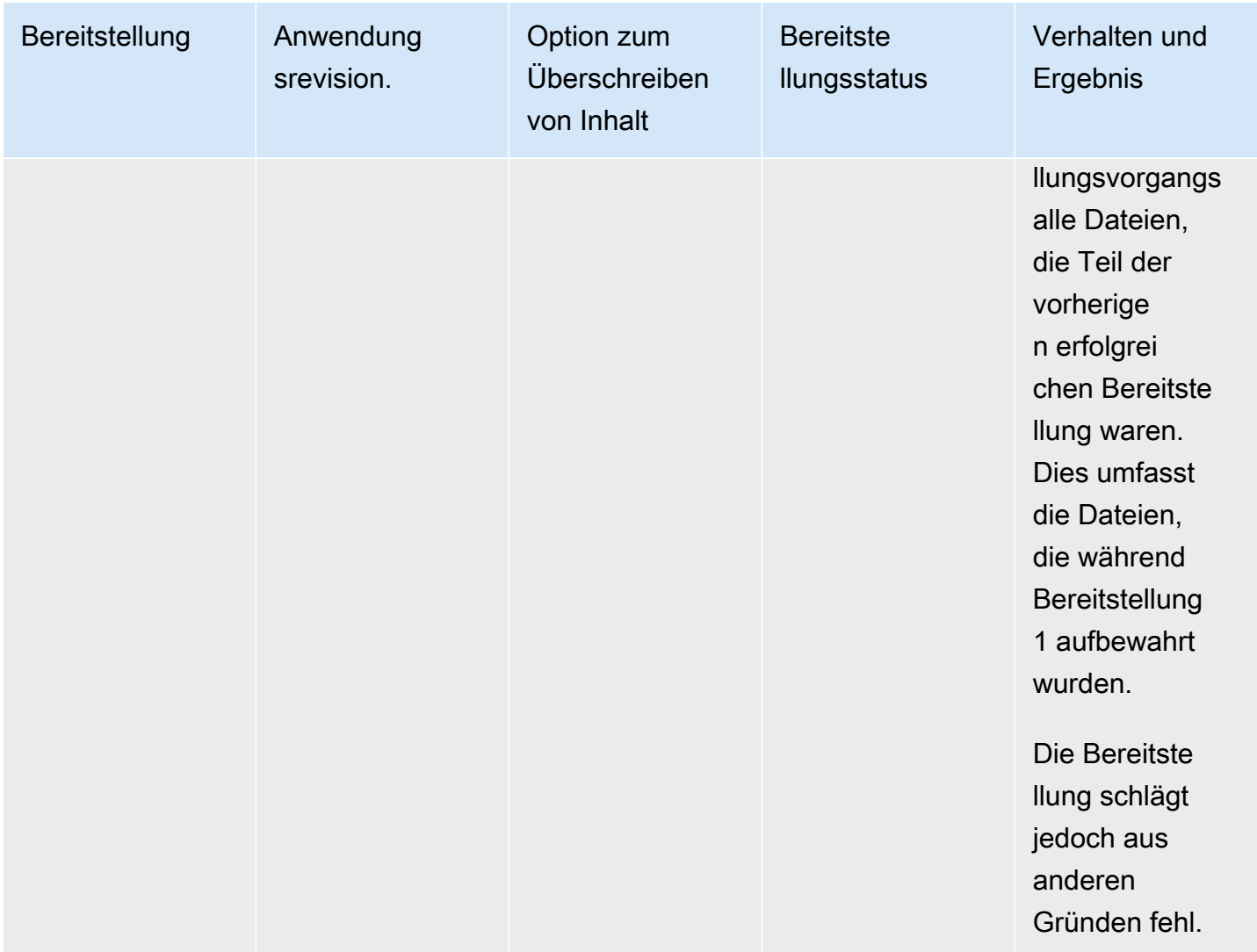

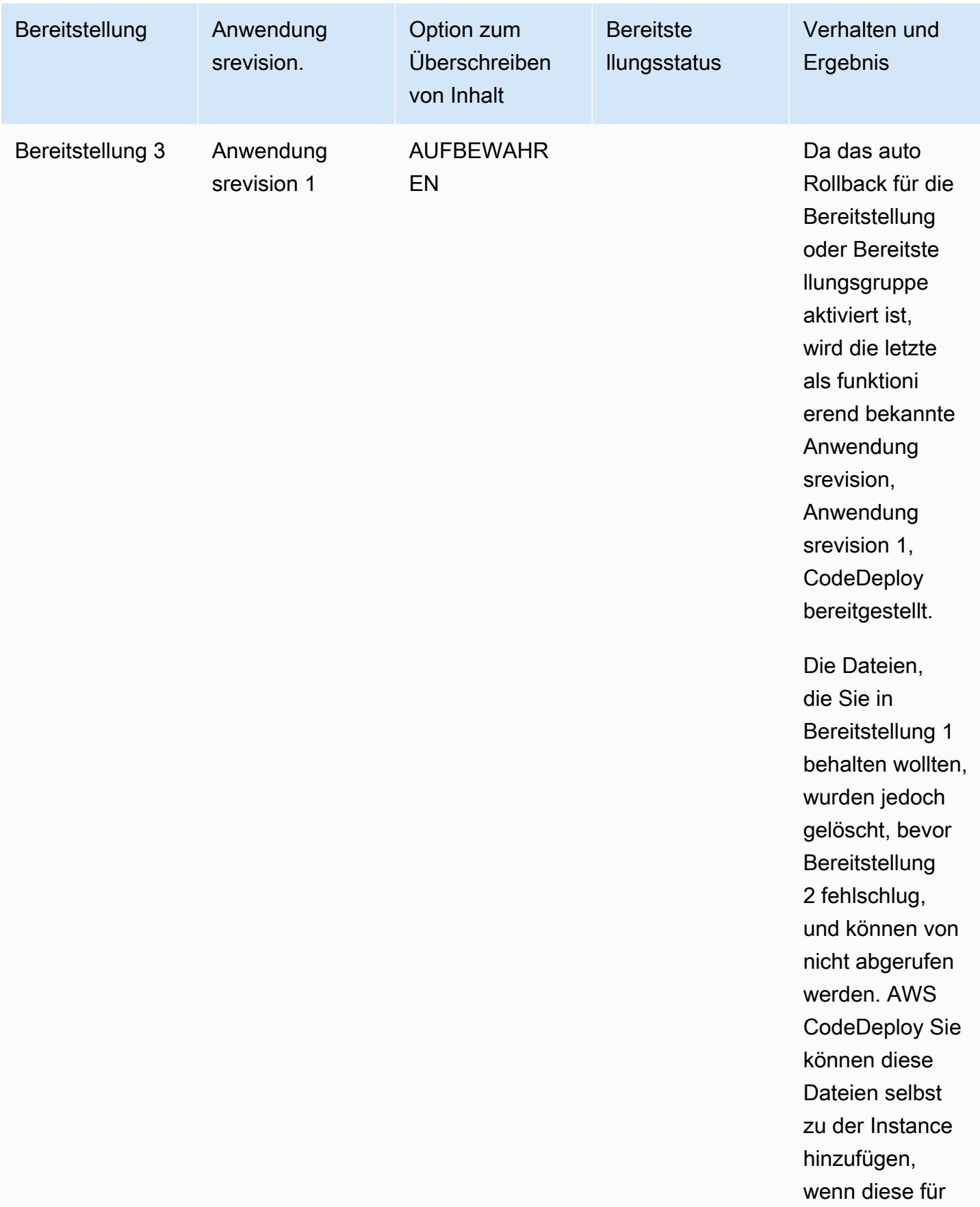

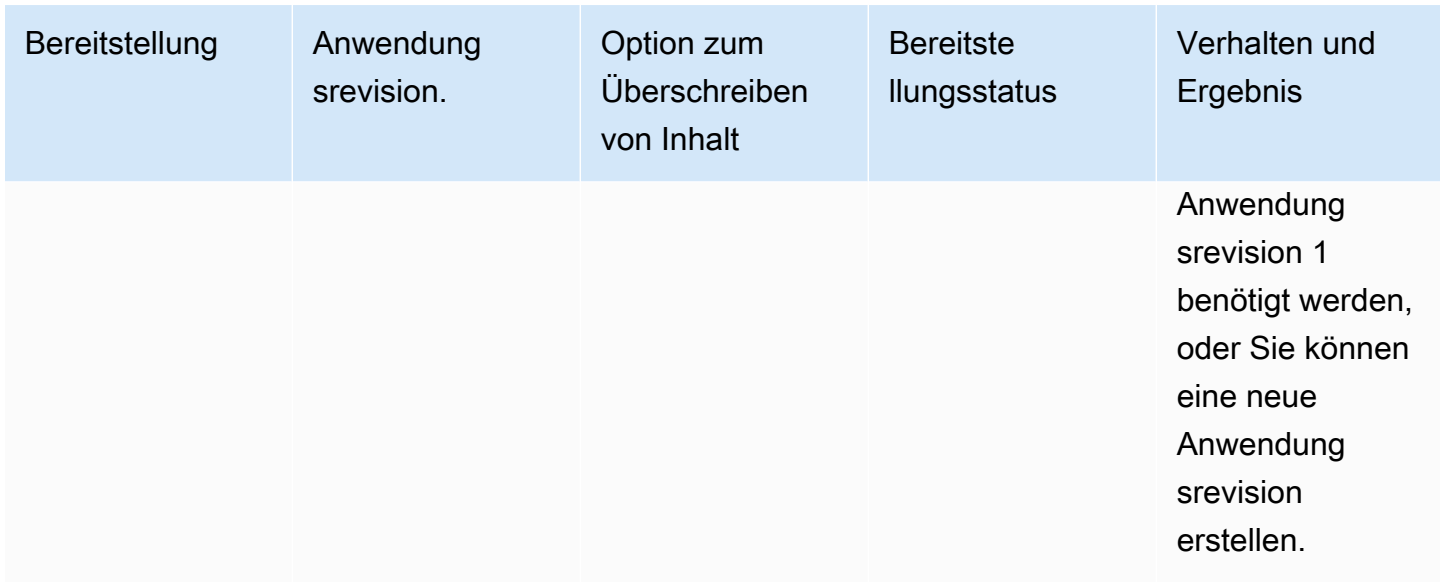

## Stellen Sie eine Anwendung in einem anderen AWS Konto bereit

Organizations haben in der Regel mehrere AWS Konten, die sie für unterschiedliche Zwecke verwenden (z. B. eines für Systemverwaltungsaufgaben und eines für Entwicklungs-, Test- und Produktionsaufgaben oder eines für Entwicklungs- und Testumgebungen und ein anderes für die Produktionsumgebung).

Sie können zwar ähnliche Arbeiten in verschiedenen Konten ausführen, aber CodeDeploy Bereitstellungsgruppen und die Amazon EC2 EC2-Instances, für die sie bereitgestellt werden, sind strikt an die Konten gebunden, unter denen sie erstellt wurden. Sie können z. B. keine Instance, die Sie in einem Konto gestartet haben, zu einer Bereitstellungsgruppe in einem anderen Konto hinzufügen.

Nehmen wir an, Sie haben zwei AWS Konten: Ihr Entwicklungskonto und Ihr Produktionskonto. Sie arbeiten in erster Linie mit dem Entwicklungskonto, aber Sie wollen in der Lage sein, Bereitstellungen in Ihrem Produktionskonto zu starten, ohne eine umfassende Palette von Anmeldeinformationen und ohne dass Sie sich beim Entwicklungskonto abmelden und beim Produktionskonto wieder anmelden.

Nach dem Durchlaufen der kontoübergreifenden Konfigurationsschritte können Sie Bereitstellungen initiieren, die von einem anderen Konto Ihrer Organisation stammen, ohne dass Sie vollständige Anmeldedaten für das andere Konto benötigen. Sie tun dies teilweise, indem Sie eine von AWS Security Token Service (AWS STS) bereitgestellte Funktion nutzen, die Ihnen temporären Zugriff auf dieses Konto gewährt.

## Schritt 1: Erstellen Sie in einem der Konten einen S3-Bucket

Gehen Sie im Entwicklungskonto oder im Produktionskonto wie folgt vor:

• Falls Sie dies noch nicht getan haben, erstellen Sie einen Amazon S3 S3-Bucket, in dem die Anwendungsrevisionen für das Produktionskonto gespeichert werden. Weitere Informationen finden Sie unter [Erstellen eines Buckets in Amazon S3.](https://docs.aws.amazon.com/AmazonS3/latest/gsg/CreatingABucket.html) Sie können auch dieselben Buckets und Anwendungsrevisionen für beide Konten verwenden, unter Bereitstellung der gleichen Dateien in der Produktionsumgebung, die Sie in Ihrem Entwicklungskonto getestet und verifiziert haben.

## Schritt 2: Erteilen Sie Amazon S3 S3-Bucket-Berechtigungen für das IAM-Instance-Profil des Produktionskontos

Wenn sich der Amazon S3 S3-Bucket, den Sie in Schritt 1 erstellt haben, in Ihrem Produktionskonto befindet, ist dieser Schritt nicht erforderlich. Die Rolle, die Sie später übernehmen, hat bereits Zugriff auf diesen Bucket, da sie sich auch im Produktionskonto befindet.

Wenn Sie den Amazon S3 S3-Bucket im Entwicklungskonto erstellt haben, gehen Sie wie folgt vor:

• Erstellen Sie im Produktionskonto ein IAM-Instance-Profil. Weitere Informationen finden Sie unter [Schritt 4: Erstellen Sie ein IAM-Instance-Profil für Ihre Amazon EC2 EC2-Instances.](#page-83-0)

#### **a** Note

Notieren Sie sich den ARN für dieses IAM-Instanzprofil. Sie müssen ihn zur Bucketübergreifenden Richtlinie hinzufügen, die Sie im nächsten Schritt erstellen.

• Geben Sie im Entwicklungskonto dem IAM-Instance-Profil, das Sie gerade in Ihrem Produktionskonto erstellt haben, Zugriff auf den Amazon S3 S3-Bucket, den Sie im Entwicklungskonto erstellt haben. Weitere Informationen finden Sie unter [Beispiel 2: Bucket-](https://docs.aws.amazon.com/AmazonS3/latest/dev/example-walkthroughs-managing-access-example2.html)[Besitzer, der kontoübergreifende Bucket-Berechtigungen gewährt](https://docs.aws.amazon.com/AmazonS3/latest/dev/example-walkthroughs-managing-access-example2.html).

Beachten Sie Folgendes, wenn Sie kontenübergreifende Bucket-Berechtigungen erteilen:

- In der Beispielanleitung stellt Konto A Ihr Entwicklungskonto und Konto B Ihr Produktionskonto dar.
- Wenn Sie [Aufgaben für das Konto A \(Entwicklungskonto\) durchführen,](https://docs.aws.amazon.com/AmazonS3/latest/dev/example-walkthroughs-managing-access-example2.html#access-policies-walkthrough-cross-account-permissions-acctA-tasks) ändern Sie die folgende Bucket-Richtlinie, um kontenübergreifende Berechtigungen zu erteilen, statt die Musterrichtlinie in der schrittweisen Anleitung zu verwenden.
```
{ 
    "Version": "2012-10-17", 
    "Statement": [ 
        { 
           "Sid": "Cross-account permissions", 
           "Effect": "Allow", 
           "Principal": { 
               "AWS": "arn:aws:iam::account-id:role/role-name" 
           }, 
           "Action": [ 
               "s3:Get*", 
               "s3:List*" 
           ], 
           "Resource": [ 
               "arn:aws:s3:::bucket-name/*" 
           ] 
        } 
    ]
}
```
*Account-ID* steht für die Kontonummer des Produktionskontos, mit dem Sie gerade das IAM-Instanzprofil erstellt haben.

*Rollenname steht für den Namen* des IAM-Instanzprofils, das Sie gerade erstellt haben.

*bucket-name* steht für den Namen des Buckets, den Sie in Schritt 1 erstellt haben. Stellen Sie sicher, dass Sie /\* nach dem Namen des Buckets einfügen, um den Zugriff auf alle Dateien im Bucket zu ermöglichen.

## Schritt 3: Erstellen Sie Ressourcen und eine kontoübergreifende Rolle im Produktionskonto

In Ihrem Produktionskonto:

• Erstellen Sie Ihre CodeDeploy Ressourcen — Anwendung, Bereitstellungsgruppe, Bereitstellungskonfiguration, Amazon EC2 EC2-Instances, Amazon EC2 EC2-Instance-Profil, Servicerolle usw. — mithilfe der Anweisungen in diesem Handbuch.

• Erstellen Sie eine zusätzliche Rolle, eine kontoübergreifende IAM-Rolle, die ein Benutzer in Ihrem Entwicklungskonto übernehmen kann, um CodeDeploy Vorgänge in diesem Produktionskonto auszuführen.

Verwenden Sie die [Anleitung Exemplarische Vorgehensweise: AWS Kontoübergreifendes](https://docs.aws.amazon.com/IAM/latest/UserGuide/walkthru_cross-account-with-roles.html)  [Delegieren des Zugriffs mithilfe von IAM-Rollen](https://docs.aws.amazon.com/IAM/latest/UserGuide/walkthru_cross-account-with-roles.html) als Leitfaden für die Erstellung der kontenübergreifenden Rolle. Anstatt die Beispielberechtigungen aus der exemplarischen Vorgehensweise Ihrem Richtliniendokument hinzuzufügen, sollten Sie der Rolle mindestens die folgenden beiden AWS bereitgestellten Richtlinien beifügen:

- AmazonS3FullAccess: Nur erforderlich, wenn der S3-Bucket sich im Entwicklungskonto befindet. Bietet der Rolle des angenommenen Produktionskontos vollen Zugriff auf die Amazon S3 S3-Services und -Ressourcen im Entwicklungskonto, in dem die Revision gespeichert ist.
- AWSCodeDeployDeployerAccess: Ermöglicht es einem Benutzer, Revisionen zu registrieren und bereitzustellen.

Wenn Sie Bereitstellungsgruppen erstellen und verwalten möchten und nicht nur Bereitstellungen starten möchten, fügen Sie die Richtlinie AWSCodeDeployFullAccess anstelle der Richtlinie AWSCodeDeployDeployerAccess hinzu. Weitere Informationen zur Verwendung von IAMverwalteten Richtlinien zur Gewährung von Berechtigungen für CodeDeploy Aufgaben finden Sie unter. [AWS verwaltete \(vordefinierte\) Richtlinien für CodeDeploy](#page-629-0)

Sie können zusätzliche Richtlinien zum Durchführen von Aufgaben in anderen AWS -Services mithilfe dieser kontoübergreifenden Rolle hinzufügen.

#### **A** Important

Notieren Sie sich beim Erstellen der kontoübergreifenden IAM-Rolle die Details, die Sie für den Zugriff auf das Produktionskonto benötigen.

Um die AWS Management Console zum Rollenwechsel zu verwenden, müssen Sie eine der folgenden Angaben machen:

- Eine URL für den Zugriff auf das Produktionskonto mit den Anmeldeinformationen der angenommenen Rolle. Sie finden die URL auf der Seite Review (Überprüfen), die am Ende des Erstellungsvorgangs für kontoübergreifende Rollen angezeigt wird.
- Der Name der kontoübergreifenden Rollen und entweder die Konto-ID oder ein Alias.

Um die AWS CLI zum Rollenwechsel zu verwenden, müssen Sie Folgendes angeben:

## Schritt 4: Laden Sie die Anwendungsrevision in den Amazon S3 S3-Bucket hoch

In dem Konto, in dem Sie den Amazon S3 S3-Bucket erstellt haben:

• Laden Sie Ihre Anwendungsrevision in den Amazon S3 S3-Bucket hoch. Weitere Informationen finden Sie unter [Eine Revision CodeDeploy auf Amazon S3 übertragen \(nur EC2/On-Premises-](#page-523-0)[Bereitstellungen\)](#page-523-0).

## Schritt 5: Übernehmen Sie die kontoübergreifende Rolle und stellen Sie Anwendungen bereit

Im Entwicklungskonto können Sie das AWS CLI oder das verwenden, um die kontenübergreifende Rolle AWS Management Console zu übernehmen und die Bereitstellung im Produktionskonto zu initiieren.

Anweisungen zur Verwendung von, um zwischen Rollen AWS Management Console zu wechseln und Bereitstellungen zu initiieren, finden Sie unter [Zu einer Rolle wechseln \(AWS Management](https://docs.aws.amazon.com/IAM/latest/UserGuide/id_roles_use_switch-role-console.html) [Console\)](https://docs.aws.amazon.com/IAM/latest/UserGuide/id_roles_use_switch-role-console.html) und. [Erstellen Sie eine EC2/On-Premises-Compute-Plattform-Bereitstellung \(Konsole\)](#page-542-0)

Anweisungen zur Verwendung der, um die kontenübergreifende Rolle AWS CLI zu übernehmen und Bereitstellungen zu initiieren, finden Sie unter [Zu einer IAM-Rolle wechseln](https://docs.aws.amazon.com/IAM/latest/UserGuide/id_roles_use_switch-role-cli.html) () und.AWS Command Line Interface[Erstellen Sie eine EC2/On-Premises-Compute-Plattform-Bereitstellung \(CLI\)](#page-551-0)

[Weitere Informationen zur Übernahme einer Rolle durch AWS STS finden Sie](https://docs.aws.amazon.com/cli/latest/reference/) [AssumeRol](https://docs.aws.amazon.com/STS/latest/APIReference/API_AssumeRole.html)[eim](https://docs.aws.amazon.com/cli/latest/reference/) [AWS](https://docs.aws.amazon.com/STS/latest/APIReference/Welcome.html) [Security Token Service Benutzerhandbuc](https://docs.aws.amazon.com/STS/latest/APIReference/Welcome.html)[h und a](https://docs.aws.amazon.com/cli/latest/reference/)[ssume-rol](https://docs.aws.amazon.com/cli/latest/reference/sts/assume-role.html)[e in der Befehlsreferenz.AWS CLI](https://docs.aws.amazon.com/cli/latest/reference/)

Verwandte Themen:

• [CodeDeploy: Bereitstellung von einem Entwicklungskonto auf ein Produktionskonto](https://aws.amazon.com/blogs/devops/aws-codedeploy-deploying-from-a-development-account-to-a-production-account/)

# Verwenden Sie den CodeDeploy Agenten, um ein Bereitstellungspaket auf einem lokalen Computer zu validieren

Mit dem CodeDeploy Agenten können Sie Inhalte auf einer Instanz bereitstellen, bei der Sie angemeldet sind. Auf diese Weise können Sie die Integrität einer Anwendungsspezifikationsdatei (AppSpec Datei), die Sie in einer Bereitstellung verwenden möchten, und des Inhalts, den Sie bereitstellen möchten, testen.

Sie müssen keine Anwendung und keine Bereitstellungsgruppe erstellen. Wenn Sie Inhalte bereitstellen möchten, die auf der lokalen Instanz gespeichert sind, benötigen Sie nicht einmal ein AWS Konto. Für die einfachsten Tests können Sie den codedeploy-local Befehl ohne Angabe von Optionen in einem Verzeichnis ausführen, das die AppSpec Datei und den Inhalt enthält, der bereitgestellt werden soll. Das Tool hält Optionen für andere Testfälle bereit.

Eine Überprüfung eines Bereitstellungspakets auf einem lokalen Computer ermöglicht Ihnen Folgendes:

- Testen der Integrität einer Anwendungsrevision
- Testen Sie den Inhalt einer AppSpec Datei.
- Testen Sie es CodeDeploy zum ersten Mal mit Ihrem vorhandenen Anwendungscode.
- Schnelle Bereitstellung von Inhalten, wenn Sie bereits bei einer Instance angemeldet sind

Sie können Deploy-Inhalte verwenden, die auf der lokalen Instance oder in einem unterstützten Remote-Repository-Typ (Amazon S3 S3-Buckets oder öffentliche GitHub Repositorys) gespeichert sind.

### Voraussetzungen

Bevor Sie mit einer lokale Bereitstellung beginnen, führen Sie die folgenden Schritte aus:

- Erstellen oder verwenden Sie einen Instance-Typ, der CodeDeploy vom Agenten unterstützt wird. Weitere Informationen finden Sie unter [Betriebssysteme, die vom Agenten unterstützt werden](#page-291-0)  [CodeDeploy](#page-291-0) .
- Installieren Sie Version 1.0.1.1352 oder höher des Agenten. CodeDeploy Weitere Informationen finden Sie unter [Installieren Sie den CodeDeploy Agenten.](#page-316-0)

AWS CodeDeploy Leitfaden

- Wenn Sie Ihre Inhalte aus einem Amazon S3 S3-Bucket oder GitHub -Repository bereitstellen, stellen Sie einen Benutzer bereit, mit dem Sie sie verwenden können CodeDeploy. Weitere Informationen finden Sie unter [Schritt 1: Einrichtung.](#page-65-0)
- Wenn Sie Ihre Anwendungsrevision von einem Amazon S3 S3-Bucket aus bereitstellen, erstellen Sie einen Amazon S3 S3-Bucket in der Region, in der Sie arbeiten, und wenden Sie eine Amazon S3 S3-Bucket-Richtlinie auf den Bucket an. Diese Richtlinie gewährt Ihren Instances die erforderlichen Berechtigungen zum Herunterladen der Anwendungsrevision.

Die folgende Amazon S3 S3-Bucket-Richtlinie ermöglicht beispielsweise, dass jede Amazon EC2 EC2-Instance mit einem angehängten IAM-Instance-Profil, das den ARN arn:aws:iam::444455556666:role/CodeDeployDemo enthält, von einer beliebigen Stelle im Amazon S3 S3-Bucket mit dem Namen heruntergeladen werden kann: codedeploydemobucket

```
{ 
     "Statement": [ 
          { 
               "Action": [ 
                   "s3:Get*", 
                   "s3:List*" 
              ], 
               "Effect": "Allow", 
               "Resource": "arn:aws:s3:::codedeploydemobucket/*", 
               "Principal": { 
                   "AWS": [ 
                        "arn:aws:iam::444455556666:role/CodeDeployDemo" 
 ] 
              } 
          } 
    \mathbf{I}}
```
Die folgende Amazon S3 S3-Bucket-Richtlinie ermöglicht es jeder lokalen Instance mit einem zugehörigen IAM-Benutzer, der den ARN arn:aws:iam::444455556666:user/ CodeDeployUser enthält, von einer beliebigen Stelle im Amazon S3 S3-Bucket mit dem Namen herunterzuladen: codedeploydemobucket

```
{ 
     "Statement": [ 
 { 
             "Action": [
```

```
 "s3:Get*", 
                 "s3:List*" 
             ], 
             "Effect": "Allow", 
             "Resource": "arn:aws:s3:::codedeploydemobucket/*", 
             "Principal": { 
                 "AWS": [ 
                     "arn:aws:iam::444455556666:user/CodeDeployUser" 
 ] 
 } 
         } 
     ]
}
```
Informationen zum Generieren und Anhängen einer Amazon S3 S3-Bucket-Richtlinie finden Sie unter [Beispiele für Bucket-Richtlinien.](https://docs.aws.amazon.com/AmazonS3/latest/dev/example-bucket-policies.html)

- Wenn Sie Ihre Anwendungsrevision aus einem Amazon S3 S3-Bucket oder GitHub -Repository bereitstellen, richten Sie ein IAM-Instance-Profil ein und hängen Sie es an die Instance an. Informationen finden Sie unter [Schritt 4: Erstellen Sie ein IAM-Instance-Profil für Ihre Amazon EC2](#page-83-0)  [EC2-Instances,](#page-83-0) [Erstellen Sie eine Amazon EC2 EC2-Instance für CodeDeploy \(AWS CLI oder](#page-352-0) [Amazon EC2 EC2-Konsole\)](#page-352-0) und [Erstellen Sie eine Amazon EC2 EC2-Instance für CodeDeploy](#page-359-0) [\(AWS CloudFormation Vorlage\).](#page-359-0)
- Wenn Sie Ihre Inhalte von bereitstellen GitHub, erstellen Sie ein GitHub Konto und ein öffentliches Repository. Informationen zum Erstellen eines GitHub Kontos finden Sie unter [Beitreten GitHub.](https://github.com/join) Informationen zum Erstellen eines GitHub Repositorys finden [Sie unter Repo erstellen.](https://help.github.com/articles/create-a-repo/)

#### **a** Note

Private Repositorys werden derzeit nicht unterstützt. Wenn Ihr Inhalt in einem privaten GitHub Repository gespeichert ist, können Sie ihn auf die Instanz herunterladen und mit der --bundle-location Option den lokalen Pfad angeben.

- Bereiten Sie den Inhalt (einschließlich einer AppSpec Datei) vor, den Sie auf der Instance bereitstellen möchten, und platzieren Sie ihn auf der lokalen Instance, in Ihrem Amazon S3 S3- Bucket oder in Ihrem GitHub Repository. Weitere Informationen finden Sie unter [Arbeiten mit](#page-509-0) [Anwendungsrevisionen für CodeDeploy.](#page-509-0)
- Wenn Sie andere Werte als die Standardwerte für andere Konfigurationsoptionen verwenden möchten, erstellen Sie die Konfigurationsdatei und platzieren Sie sie auf der Instance (/

etc/codedeploy-agent/conf/codedeployagent.ymlfür Amazon Linux-, RHEL- oder Ubuntu-Server-Instances oder C:\ProgramData\Amazon\CodeDeploy\conf.yml für Windows Server-Instances). Weitere Informationen finden Sie unter [CodeDeploy Referenz zur](#page-722-0)  [Agentenkonfiguration](#page-722-0).

#### **a** Note

Wenn Sie eine Konfigurationsdatei auf Amazon Linux-, RHEL- oder Ubuntu-Server-Instances verwenden, müssen Sie entweder:

- Verwenden Sie die Variablen : root\_dir: und : log\_dir:, um Speicherorte für das Root-Verzeichnis der Bereitstellung und die Protokollverzeichnisordner anzugeben, die von der Standardeinstellung abweichen.
- Wird verwendetsudo, um CodeDeploy Agentenbefehle auszuführen.

### Erstellen Sie eine lokale Bereitstellung

Öffnen Sie auf der Instance, auf der Sie die lokale Bereitstellung erstellen möchten, eine Terminalsitzung (Amazon Linux-, RHEL- oder Ubuntu Server-Instances) oder eine Befehlszeile (Windows Server), um die Tool-Befehle auszuführen.

**a** Note

Der Befehl codedeploy-local ist an folgenden Orten installiert:

- Auf Amazon Linux, RHEL oder Ubuntu Server:/opt/codedeploy-agent/bin.
- Auf Windows Server:C:\ProgramData\Amazon\CodeDeploy\bin.

#### Grundlegende Befehlssyntax

codedeploy-local [options]

#### Syntax

```
codedeploy-local
[--bundle-location <value>]
[--type <value>]
```

```
[--file-exists-behavior <value>]
[--deployment-group <value>]
[--events <comma-separated values>]
[--agent-configuration-file <value>]
[--appspec-filename <value>]
```
#### Optionen

#### -l, --bundle-location

Gibt den Speicherort des Anwendungsrevisions-Bundles an. Wenn Sie keinen Speicherort angeben, wird vom Tool standardmäßig das Verzeichnis verwendet, in dem Sie derzeit arbeiten. Wenn Sie für --bundle-location einen Wert angeben, müssen Sie einen Wert für --type angeben.

Beispiele für Bundle-Standortformate:

- Lokale Amazon Linux-, RHEL- oder Ubuntu-Server-Instanz: /path/to/local/bundle.tgz
- Lokale Windows Server-Instanz: C:/path/to/local/bundle
- Amazon S3 S3-Bucket: s3://mybucket/bundle.tar
- GitHub Repositorium: https://github.com/*account-name*/*repository-name*/

#### -t, --type

Das Format des Anwendungsrevisions-Bundles. Unterstützte Typen sind u. a.: tgz, tar, zip und directory. Wenn Sie keinen Typ angeben, wird vom Tool standardmäßig directory verwendet. Wenn Sie für --type einen Wert angeben, müssen Sie einen Wert für --bundle-location angeben.

#### -b, - - file-exists-behavior

Dies gibt an, wie Dateien behandelt werden, die bereits an einem Bereitstellungs-Zielspeicherort vorhanden sind, aber nicht Teil einer vorherigen erfolgreichen Bereitstellung waren. Zu den Optionen gehören DISALLOW, OVERWRITE, RETAIN. Weitere Informationen finden Sie [fileExistsBehavior](https://docs.aws.amazon.com/codedeploy/latest/APIReference/API_CreateDeployment.html#CodeDeploy-CreateDeployment-request-fileExistsBehavior)in der [AWS CodeDeploy API-Referenz.](https://docs.aws.amazon.com/codedeploy/latest/APIReference/)

#### -g, --deployment-group

Der Pfad zum Zielordner, in dem der bereitzustellende Inhalt gespeichert wird. Wenn Sie keinen Ordner angeben, erstellt das Tool einen Ordner mit dem Namen default-local-deployment-groupin Ihrem Deployment-Stammverzeichnis. Für jede von Ihnen erstellte lokale Bereitstellung wird vom Tool in diesem Ordner ein Unterverzeichnis mit Namen wie d-98761234-local erstellt.

#### -e, --events

Eine Reihe von Override-Lifecycle-Event-Hooks, die Sie der Reihe nach ausführen möchten, anstatt der Ereignisse, die Sie in der AppSpec Datei aufgeführt haben. Mehrere Hooks können durch Kommas getrennt eingegeben werden. Sie können diese Option in folgenden Fällen verwenden:

- Sie möchten einen anderen Satz von Ereignissen ausführen, ohne die AppSpec Datei aktualisieren zu müssen.
- Sie möchten einen einzelnen Event-Hook als Ausnahme von dem ausführen, was in der AppSpec Datei enthalten ist, z. ApplicationStop B.

Wenn Sie in der Override-Liste keine Ereignisse angeben DownloadBundleund installieren, werden sie vor allen von Ihnen angegebenen Event-Hooks ausgeführt. Wenn Sie die Optionen DownloadBundleund Install in die Liste der --events Optionen aufnehmen, dürfen ihnen nur Ereignisse vorangestellt werden, die normalerweise in CodeDeploy Bereitstellungen vor ihnen ausgeführt werden. Weitere Informationen finden Sie unter [AppSpec Abschnitt "Hooks"](#page-688-0).

#### -c, -- agent-configuration-file

Der Speicherort einer Konfigurationsdatei für die Bereitstellung, wenn der Speicherort vom Standardwert abweicht. In einer Konfigurationsdatei werden Alternativen zu anderen Standardwerten und Verhaltensweisen für eine Bereitstellung angegeben.

Standardmäßig werden Konfigurationsdateien in /etc/codedeploy-agent/conf/ codedeployagent.yml (Amazon Linux-, RHEL- oder Ubuntu-Server-Instances) oder C:/ ProgramData/Amazon/CodeDeploy/conf.yml (Windows Server) gespeichert. Weitere Informationen finden Sie unter [CodeDeploy Referenz zur Agentenkonfiguration.](#page-722-0)

#### -A, --appspec-filename

Der Name der Datei. AppSpec Für lokale Bereitstellungen sind die Werte appspec.yml und appspec.yaml zulässig. Standardmäßig wird die AppSpec Datei aufgerufenappspec.yml.

-h, --help

Zeigt eine Zusammenfassung der Hilfeinhalte an.

#### -v, --version

Zeigt die Versionsnummer des Tools an.

### Beispiele

Im Folgenden finden Sie Beispiele für gültige Befehlsformate.

```
codedeploy-local
```
codedeploy-local --bundle-location /path/to/local/bundle/directory

codedeploy-local --bundle-location C:/path/to/local/bundle.zip --type zip --deploymentgroup my-deployment-group

```
codedeploy-local --bundle-location /path/to/local/directory --type directory --
deployment-group my-deployment-group
```
Stellen Sie ein Paket von Amazon S3 bereit:

codedeploy-local --bundle-location s3://mybucket/bundle.tgz --type tgz

codedeploy-local --bundle-location s3://mybucket/bundle.zip?versionId=1234&etag=47e8 - type zip --deployment-group my-deployment-group

Stellen Sie ein Paket aus einem öffentlichen GitHub Repository bereit:

```
codedeploy-local --bundle-location https://github.com/awslabs/aws-codedeploy-sample-
tomcat --type zip
```
codedeploy-local --bundle-location https://api.github.com/repos/awslabs/aws-codedeploysample-tomcat/zipball/master --type zip

codedeploy-local --bundle-location https://api.github.com/repos/awslabs/aws-codedeploysample-tomcat/zipball/HEAD --type zip

```
codedeploy-local --bundle-location https://api.github.com/repos/awslabs/aws-codedeploy-
sample-tomcat/zipball/1a2b3c4d --type zip
```
Ein Paket unter Angabe mehrerer Lebenszyklusereignisse bereitstellen:

```
codedeploy-local --bundle-location /path/to/local/bundle.tar --type tar --application-
folder my-deployment --events DownloadBundle, Install, ApplicationStart, HealthCheck
```
Stoppen Sie eine zuvor bereitgestellte Anwendung mithilfe des ApplicationStop Lebenszyklusereignisses:

```
codedeploy-local --bundle-location /path/to/local/bundle.tgz --type tgz --deployment-
group --events ApplicationStop
```
Bereitstellung mit eine bestimmten Bereitstellungsgruppen-ID:

```
codedeploy-local --bundle-location C:/path/to/local/bundle/directory --deployment-group 
  1234abcd-5dd1-4774-89c6-30b107ac5dca
```
codedeploy-local --bundle-location C:/path/to/local/bundle.zip --type zip --deploymentgroup 1234abcd-5dd1-4774-89c6-30b107ac5dca

# Überwachung von Bereitstellungen in CodeDeploy

Die Überwachung ist ein wichtiger Bestandteil der Aufrechterhaltung der Zuverlässigkeit, Verfügbarkeit und Leistung Ihrer CodeDeploy AWS Lösungen. Sie sollten Überwachungsdaten aus allen Teilen Ihrer AWS Lösung sammeln, damit Sie einen etwaigen Ausfall an mehreren Stellen leichter debuggen können. Bevor Sie mit der Überwachung beginnen CodeDeploy, sollten Sie jedoch einen Überwachungsplan erstellen, der Antworten auf die folgenden Fragen enthält:

- Was sind Ihre Ziele bei der Überwachung?
- Welche Ressourcen werden überwacht?
- Wie oft werden diese Ressourcen überwacht?
- Welche Überwachungstools werden verwendet?
- Wer soll die Überwachungsaufgaben ausführen?
- Wer soll benachrichtigt werden, wenn Fehler auftreten?

Der nächste Schritt besteht darin, eine Ausgangsbasis für die normale CodeDeploy Leistung in Ihrer Umgebung festzulegen, indem Sie die Leistung zu verschiedenen Zeiten und unter verschiedenen Lastbedingungen messen. Speichern Sie bei der Überwachung historische Überwachungsdaten CodeDeploy, damit Sie sie mit aktuellen Leistungsdaten vergleichen, normale Leistungsmuster und Leistungsanomalien identifizieren und Methoden zur Behebung von Problemen entwickeln können.

Wenn Sie beispielsweise verwenden CodeDeploy, können Sie den Status von Bereitstellungen und Zielinstanzen überwachen. Wenn Bereitstellungen oder Instanzen fehlschlagen, müssen Sie möglicherweise eine Anwendungsspezifikationsdatei neu konfigurieren, den CodeDeploy Agenten neu installieren oder aktualisieren, Einstellungen in einer Anwendung oder Bereitstellungsgruppe aktualisieren oder Änderungen an den Instanzeinstellungen oder einer Datei vornehmen. AppSpec

Zur Festlegung eines Grundwertes sollten Sie mindestens die folgenden Elemente überwachen:

- Bereitstellungsereignisse und -status
- Instance-Ereignisse und -status

# Automatisierte Überwachungstools

AWS stellt verschiedene Tools bereit, die Sie zur Überwachung verwenden können. CodeDeploy Sie können einige dieser Tools so konfigurieren, dass diese die Überwachung für Sie übernehmen, während bei anderen Tools ein manuelles Eingreifen nötig ist. Wir empfehlen, dass Sie die Überwachungsaufgaben möglichst automatisieren.

Sie können die folgenden automatisierten Überwachungstools verwenden, um zu beobachten CodeDeploy und zu melden, wenn etwas nicht stimmt:

• Amazon CloudWatch Alarms — Überwachen Sie eine einzelne Metrik über einen von Ihnen angegebenen Zeitraum und führen Sie eine oder mehrere Aktionen aus, die auf dem Wert der Metrik im Verhältnis zu einem bestimmten Schwellenwert über mehrere Zeiträume basieren. Die Aktion ist eine Benachrichtigung, die an ein Amazon Simple Notification Service (Amazon SNS) - Thema oder eine Amazon EC2 Auto Scaling Scaling-Richtlinie gesendet wird. CloudWatch Alarme lösen keine Aktionen aus, nur weil sie sich in einem bestimmten Status befinden. Der Status muss sich geändert haben und für eine bestimmte Anzahl von Zeiträumen beibehalten worden sein. Weitere Informationen finden Sie unter [Monitoring Deployments with Amazon CloudWatch Tools](#page-590-0).

Hinweise zur Aktualisierung Ihrer Servicerolle für die Verwendung mit der CloudWatch Alarmüberwachung finden Sie unter[Gewähren CloudWatch Sie einer CodeDeploy Servicerolle](#page-591-0)  [Berechtigungen](#page-591-0). Informationen zum Hinzufügen von CloudWatch Alarmüberwachung zu Ihren CodeDeploy Betriebsabläufen finden Sie unter [Erstellen Sie eine Anwendung mit](#page-452-0)  [CodeDeploy](#page-452-0)[Erstellen Sie eine Bereitstellungsgruppe mit CodeDeploy](#page-477-0), oder[Ändern Sie die](#page-500-0)  [Einstellungen der Bereitstellungsgruppe mit CodeDeploy.](#page-500-0)

• Amazon CloudWatch Logs — Überwachen, speichern und greifen Sie auf Ihre Protokolldateien aus AWS CloudTrail oder anderen Quellen zu. Weitere Informationen finden Sie unter [Überwachung](https://docs.aws.amazon.com/AmazonCloudWatch/latest/DeveloperGuide/WhatIsCloudWatchLogs.html)  [von Protokolldateien](https://docs.aws.amazon.com/AmazonCloudWatch/latest/DeveloperGuide/WhatIsCloudWatchLogs.html) im CloudWatch Amazon-Benutzerhandbuch.

Informationen zur Verwendung der CloudWatch Konsole zum Anzeigen von CodeDeploy Protokollen finden Sie unter [CodeDeploy CloudWatch Protokolle in der Protokollkonsole anzeigen.](https://aws.amazon.com/blogs/devops/view-aws-codedeploy-logs-in-amazon-cloudwatch-console/)

• Amazon CloudWatch Events — Ordnen Sie Ereignisse zu und leiten Sie sie an eine oder mehrere Zielfunktionen oder Streams weiter, um Änderungen vorzunehmen, Statusinformationen zu erfassen und Korrekturmaßnahmen zu ergreifen. Weitere Informationen finden Sie unter [Was ist](https://docs.aws.amazon.com/AmazonCloudWatch/latest/DeveloperGuide/WhatIsCloudWatchEvents.html)  [Amazon CloudWatch Events](https://docs.aws.amazon.com/AmazonCloudWatch/latest/DeveloperGuide/WhatIsCloudWatchEvents.html) im CloudWatch Amazon-Benutzerhandbuch.

Informationen zur Verwendung von CloudWatch Events in Ihrem CodeDeploy Betrieb finden Sie unte[rÜberwachung von Bereitstellungen mit Amazon Events CloudWatch .](#page-592-0)

• AWS CloudTrail Protokollüberwachung — Teilen Sie Protokolldateien zwischen Konten, überwachen CloudTrail Sie Protokolldateien in Echtzeit, indem Sie sie an CloudWatch Logs senden, schreiben Sie Anwendungen zur Protokollverarbeitung in Java und stellen Sie sicher, dass sich Ihre Protokolldateien nach der Lieferung von nicht geändert haben CloudTrail. Weitere Informationen finden Sie unter [Arbeiten mit CloudTrail Protokolldateien](https://docs.aws.amazon.com/awscloudtrail/latest/userguide/cloudtrail-working-with-log-files.html) im AWS CloudTrail Benutzerhandbuch.

Informationen zur Verwendung von CloudTrail mit CodeDeploy finden Sie unter[Monitoring](#page-595-0)  [Deployments](#page-595-0).

• Amazon Simple Notification Service — Konfigurieren Sie ereignisgesteuerte Auslöser, um SMSoder E-Mail-Benachrichtigungen über Bereitstellungs- und Instance-Ereignisse wie Erfolg oder Misserfolg zu erhalten. Weitere Informationen finden Sie unter [Thema erstellen](https://docs.aws.amazon.com/sns/latest/dg/CreateTopic.html) und [Was ist](https://docs.aws.amazon.com/sns/latest/dg/welcome.html)  [Amazon Simple Notification Service.](https://docs.aws.amazon.com/sns/latest/dg/welcome.html)

Informationen zum Einrichten von Amazon SNS SNS-Benachrichtigungen für finden Sie CodeDeploy unter[Monitoring Deployments with Amazon SNS Event Notifications.](#page-598-0)

## Manuelle Überwachungstools

Ein weiterer wichtiger Teil der Überwachung CodeDeploy umfasst die manuelle Überwachung der Elemente, die von den CloudWatch Alarmen nicht abgedeckt werden. Die Dashboards CodeDeploy CloudWatch, und andere AWS Konsolen-Dashboards bieten einen at-a-glance Überblick über den Zustand Ihrer AWS Umgebung. Wir empfehlen, dass Sie auch die Protokolldateien der CodeDeploy Bereitstellungen überprüfen.

- CodeDeploy Die Konsole zeigt:
	- Status von Bereitstellungen
	- Das Datum und die Uhrzeit der zuletzt versuchten und letzten erfolgreichen Bereitstellung einer Revision
	- Die Anzahl der Instances, die in einer Bereitstellung erfolgreich war, fehlgeschlagen ist, übersprungen wurde oder in Bearbeitung ist
	- Der Status lokaler Instances
	- Das Datum und die Uhrzeit, wann lokale Instances registriert oder abgemeldet wurden
- CloudWatch Die Startseite zeigt:
	- Aktuelle Alarme und Status
	- Diagramme mit Alarmen und Ressourcen
	- Servicestatus

Darüber hinaus können CloudWatch Sie Folgendes verwenden:

- Erstellen [angepasster Dashboards](https://docs.aws.amazon.com/AmazonCloudWatch/latest/DeveloperGuide/CloudWatch_Dashboards.html) zur Überwachung der gewünschten Services.
- Aufzeichnen von Metrikdaten, um Probleme zu beheben und Trends zu erkennen
- Suchen und durchsuchen Sie alle Ihre AWS Ressourcenmetriken
- Erstellen und Bearbeiten von Alarmen, um über Probleme benachrichtigt zu werden

#### **Topics**

- [Monitoring Deployments with Amazon CloudWatch Tools](#page-590-0)
- **[Monitoring Deployments](#page-595-0)**
- [Monitoring Deployments with Amazon SNS Event Notifications](#page-598-0)

## <span id="page-590-0"></span>Überwachung von Bereitstellungen mit Amazon-Tools CloudWatch

Sie können CodeDeploy Bereitstellungen mit den folgenden CloudWatch Tools überwachen: Amazon CloudWatch Events, CloudWatch Alarme und Amazon CloudWatch Logs.

Die Überprüfung der vom CodeDeploy Agenten erstellten Protokolle und der Bereitstellungen kann Ihnen dabei helfen, die Ursachen von Bereitstellungsfehlern zu beheben. Als Alternative zur Überprüfung der CodeDeploy Protokolle für jeweils eine Instanz können Sie CloudWatch Logs verwenden, um alle Protokolle an einem zentralen Ort zu überwachen.

Informationen zur Verwendung von CloudWatch Alarmen und CloudWatch Ereignissen zur Überwachung Ihrer CodeDeploy Bereitstellungen finden Sie in den folgenden Themen.

#### Themen

- [Überwachung von Bereitstellungen mit CloudWatch Alarmen in CodeDeploy](#page-590-1)
- [Überwachung von Bereitstellungen mit Amazon Events CloudWatch](#page-592-0)

### <span id="page-590-1"></span>Überwachung von Bereitstellungen mit CloudWatch Alarmen in CodeDeploy

Sie können einen CloudWatch Alarm für eine Instance oder Amazon EC2 Auto Scaling Scaling-Gruppe erstellen, die Sie in Ihren CodeDeploy Vorgängen verwenden. Eine Warnung überwacht eine einzelne Metrik über einen von Ihnen festgelegten Zeitraum und führt basierend auf dem Wert der Metrik und entsprechend eines festgelegten Schwellwerts über mehrere Zeiträume eine oder mehrere Aktionen aus. CloudWatch Alarme rufen Aktionen aus, wenn sich ihr Status ändert (z. B. von OK zuALARM).

Mithilfe der systemeigenen CloudWatch Alarmfunktion können Sie alle Aktionen angeben, die unterstützt werden, CloudWatch wenn eine Instance, die Sie in einer Bereitstellung verwenden, ausfällt, z. B. das Senden einer Amazon SNS SNS-Benachrichtigung oder das Stoppen, Beenden, Neustarten oder Wiederherstellen einer Instance. Für Ihren CodeDeploy Betrieb können Sie eine Bereitstellungsgruppe so konfigurieren, dass eine Bereitstellung immer dann gestoppt wird, wenn ein CloudWatch Alarm, den Sie der Bereitstellungsgruppe zuordnen, aktiviert wird.

Sie können einer CodeDeploy Bereitstellungsgruppe bis zu zehn CloudWatch Alarme zuordnen. Wenn einer der angegebenen Alarme aktiviert wird, stoppt die Bereitstellung und der Status wird auf Stopped aktualisiert. Um diese Option verwenden zu können, müssen Sie Ihrer CodeDeploy Servicerolle CloudWatch Berechtigungen erteilen.

Informationen zum Einrichten von CloudWatch Alarmen in der CloudWatch Konsole finden Sie unter [CloudWatch Amazon-Alarme erstellen](https://docs.aws.amazon.com/AmazonCloudWatch/latest/DeveloperGuide/AlarmThatSendsEmail.html) im CloudWatch Amazon-Benutzerhandbuch.

Informationen zum Zuordnen eines CloudWatch Alarms zu einer Bereitstellungsgruppe in CodeDeploy finden Sie unter [Erstellen Sie eine Bereitstellungsgruppe mit CodeDeploy](#page-477-0) un[dÄndern](#page-500-0)  [Sie die Einstellungen der Bereitstellungsgruppe mit CodeDeploy.](#page-500-0)

#### Themen

• [Gewähren CloudWatch Sie einer CodeDeploy Servicerolle Berechtigungen](#page-591-0)

### <span id="page-591-0"></span>Gewähren CloudWatch Sie einer CodeDeploy Servicerolle Berechtigungen

Bevor Sie die CloudWatch Alarmüberwachung in Ihren Bereitstellungen verwenden können, muss der Servicerolle, die Sie in Ihrem CodeDeploy Betrieb verwenden, die Berechtigung zum Zugriff auf die CloudWatch Ressourcen erteilt werden.

Um einer Servicerolle CloudWatch Berechtigungen zu erteilen

- 1. Melden Sie sich bei der an AWS Management Console und öffnen Sie die IAM-Konsole unter [https://console.aws.amazon.com/iam/.](https://console.aws.amazon.com/iam/)
- 2. Wählen Sie in der IAM-Konsole im Navigationsbereich die Option Rollen aus.
- 3. Wählen Sie den Namen der Servicerolle, die Sie in Ihren AWS CodeDeploy Vorgängen verwenden.

–oder–

Wenn die Schaltfläche Create Role Policy nicht verfügbar ist, erweitern Sie den Bereich Inline Policies und wählen Sie dann click here aus.

- 5. Wählen Sie auf der Seite Set Permissions die Option Custom Policy und dann Select aus.
- 6. Geben Sie auf der Review Policy im Feld Policy Name einen Namen zur Identifizierung dieser Richtlinie ein (z. B. CWAlarms).
- 7. Kopieren Sie das Folgende in das Feld Policy Document:

```
{ 
     "Version": "2012-10-17", 
     "Statement": [ 
          { 
               "Effect": "Allow", 
               "Action": "cloudwatch:DescribeAlarms", 
               "Resource": "*" 
          } 
     ]
}
```
8. Klicken Sie auf Apply Policy (Richtlinie anwenden).

## <span id="page-592-0"></span>Überwachung von Bereitstellungen mit Amazon Events CloudWatch

Sie können Amazon CloudWatch Events verwenden, um Änderungen im Status einer Instance oder einer Bereitstellung (ein "Ereignis") in Ihrem CodeDeploy Betrieb zu erkennen und darauf zu reagieren. Auf der Grundlage der von Ihnen erstellten Regeln ruft CloudWatch Events dann eine oder mehrere Zielaktionen auf, wenn eine Bereitstellung oder Instance in den Status übergeht, den Sie in einer Regel angeben. Abhängig von der Statusänderung können Sie Benachrichtigungen versenden, Statusinformationen erfassen, Korrekturmaßnahmen ausführen, Ereignisse auslösen oder andere Aktionen ausführen. Sie können die folgenden Zieltypen auswählen, wenn Sie CloudWatch Ereignisse als Teil Ihrer CodeDeploy Operationen verwenden:

- AWS Lambda Funktionen
- Kinesis-Streams
- Amazon SQS-Warteschlangen
- Integrierte Ziele (EC2 CreateSnapshot API callEC2 RebootInstances API call,EC2 StopInstances API call, undEC2 TerminateInstances API call)
- Amazon SNS-Themen

Nachfolgend finden Sie einige Anwendungsfälle:

- Verwenden Sie eine Lambda-Funktion, um eine Benachrichtigung an einen Slack-Kanal zu senden, wenn eine Bereitstellung fehlschlägt.
- Push-Daten über Bereitstellungen oder Instances in einem Kinesis Stream unterstützen die umfassende Echtzeit-Statusüberwachung.
- Verwenden Sie CloudWatch Alarmaktionen, um Amazon EC2 EC2-Instances automatisch zu stoppen, zu beenden, neu zu starten oder wiederherzustellen, wenn ein von Ihnen festgelegtes Bereitstellungs- oder Instance-Ereignis eintritt.

Im Rest dieses Themas wird das grundlegende Verfahren zum Erstellen einer CloudWatch Ereignisregel für CodeDeploy beschrieben. Bevor Sie jedoch Ereignisregeln für die Verwendung in Ihren CodeDeploy Vorgängen erstellen, sollten Sie Folgendes tun:

- Erfüllen Sie die Voraussetzungen für CloudWatch Ereignisse. Weitere Informationen finden Sie unter [Voraussetzungen für Amazon CloudWatch Events](https://docs.aws.amazon.com/AmazonCloudWatch/latest/events/CWE_Prerequisites.html).
- Machen Sie sich unter Ereignisse mit Ereignissen, Regeln und Zielen vertraut. CloudWatch Weitere Informationen finden Sie unter [Was ist Amazon CloudWatch Events?](https://docs.aws.amazon.com/AmazonCloudWatch/latest/events/WhatIsCloudWatchEvents.html) und [Neue CloudWatch](https://aws.amazon.com/blogs/aws/new-cloudwatch-events-track-and-respond-to-changes-to-your-aws-resources/)  [Ereignisse — Verfolgen Sie Änderungen an Ihren AWS Ressourcen und reagieren](https://aws.amazon.com/blogs/aws/new-cloudwatch-events-track-and-respond-to-changes-to-your-aws-resources/) Sie darauf.
- Erstellen Sie das Ziel oder die Ziele für die Ereignisregeln.

So erstellen Sie eine CloudWatch Ereignisregel für CodeDeploy:

- 1. Öffnen Sie die CloudWatch Konsole unter [https://console.aws.amazon.com/cloudwatch/.](https://console.aws.amazon.com/cloudwatch/)
- 2. Wählen Sie im Navigationsbereich die Option Events.
- 3. Wählen Sie Create rule (Regel erstellen) und dann unter Event selector (Ereignisauswahl) die Option AWS CodeDeploy.
- 4. Geben Sie einen Detailtyp an:
- Um eine Regel zu erstellen, die nur für Instances gilt, wählen Sie Spezifischer Detailtyp und anschließend Benachrichtigung zur Änderung des CodeDeploy Instanzstatus aus.
- Um eine Regel zu erstellen, die nur für Bereitstellungen gilt, wählen Sie Spezifischer Detailtyp und anschließend Benachrichtigung zur Änderung des CodeDeploy Bereitstellungsstatus aus.
- 5. Geben Sie die Änderungen an, für die die Regel gilt:
	- Um eine Regel zu erstellen, die für alle Statusänderungen gilt, wählen Sie Any state (Beliebiger Status).
	- Um eine Regel zu erstellen, die nur für einige Statusänderungen gilt, klicken Sie auf Specific state(s) (Beliebige(r) Status), und wählen Sie dann mindestens einen Statuswert aus der Liste aus. Die folgenden Tabelle enthält die wählbaren Statuswerte:

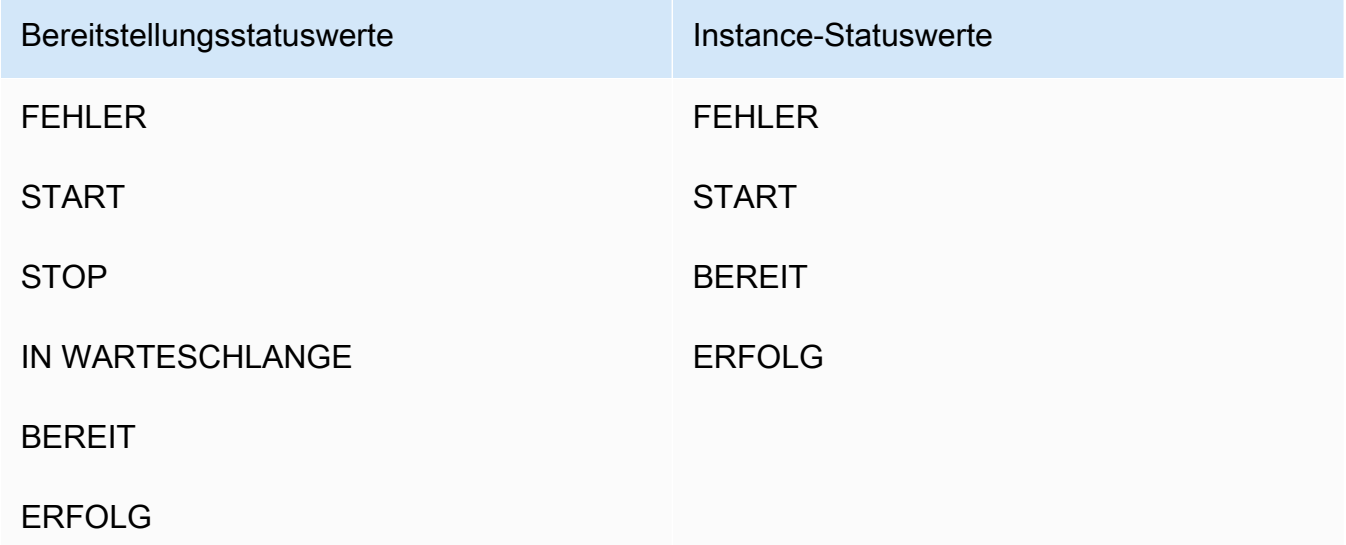

- 6. Geben Sie an, für welche CodeDeploy Anwendungen die Regel gilt:
	- Um eine Regel zu erstellen, die für alle Anwendungen gilt, wählen Sie Any application (Beliebige Anwendung), und führen Sie anschließend Schritt 8 aus.
	- Um eine Regel zu erstellen, die nur für eine Anwendung gilt, wählen Sie Specific application (Spezifische Anwendung) und dann den Namen der Anwendung aus der Liste.
- 7. Geben Sie an, für welche Bereitstellungsgruppen die Regel gilt:
- Um eine Regel zu erstellen, die für alle Bereitstellungsgruppen im Zusammenhang mit der ausgewählten Anwendung gilt, wählen Sie Any deployment group (Beliebige Bereitstellungsgruppe).
- Um eine Regel zu erstellen, die nur für eine der Bereitstellungsgruppen im Zusammenhang mit der ausgewählten Anwendung gilt, wählen Sie Specific deployment group(s) (Spezifische Bereitstellungsgruppe(n)) und dann den Namen der Bereitstellungsgruppe aus der Liste.
- 8. Überprüfen Sie die eingerichteten Regeln, um sicherzustellen, dass sie den Anforderungen Ihrer Ereignisüberwachung entsprechen.
- 9. Wählen Sie im Bereich Targets die Option Add target\*.
- 10. Wählen Sie in der Liste Select target type (Zieltyp auswählen) den Zieltyp aus, den Sie für die Verwendung mit dieser Regel vorbereitet haben, und konfigurieren Sie dann weitere für diesen Typ erforderliche Optionen.
- 11. Wählen Sie Details konfigurieren.
- 12. Geben Sie auf der Seite Configure rule details (Regeldetails konfigurieren) einen Namen und eine Beschreibung für die Regel ein, und wählen Sie dann das Feld State (Status), um die Regel sofort zu aktivieren.
- 13. Wenn Sie mit der Regel zufrieden sind, klicken Sie auf Create rule (Regel erstellen).

## <span id="page-595-0"></span>Bereitstellungen überwachen mit AWS CloudTrail

CodeDeploy ist CodeDeploy in einen Service integriert CloudTrail, der API-Aufrufe erfasst, die von oder im Namen Ihres AWS Kontos getätigt wurden, und die Protokolldateien an einen von Ihnen angegebenen Amazon S3 S3-Bucket übermittelt. CloudTrailerfasst API-Aufrufe von der CodeDeploy Konsole, von CodeDeploy Befehlen über die AWS CLI oder direkt von den CodeDeploy APIs aus. Anhand der von gesammelten Informationen können Sie feststellen CloudTrail, an welche Adresse die Anfrage gestellt wurde CodeDeploy, von welcher Quell-IP-Adresse die Anfrage gestellt wurde, wer die Anfrage gestellt hat, wann sie gestellt wurde usw. Weitere Informationen darüber CloudTrail, einschließlich der Konfiguration und Aktivierung, finden Sie im [AWS CloudTrail Benutzerhandbuch](https://docs.aws.amazon.com/awscloudtrail/latest/userguide/).

### CodeDeploy Informationen in CloudTrail

Wenn die CloudTrail Protokollierung in Ihrem AWS Konto aktiviert ist, werden API-Aufrufe von CodeDeploy Aktionen in Protokolldateien nachverfolgt. CodeDeploy Aufzeichnungen werden zusammen mit anderen AWS Serviceaufzeichnungen in einer Protokolldatei geschrieben. CloudTrail

bestimmt anhand eines Zeitraums und der Dateigröße, wann eine neue Datei erstellt und in diese geschrieben werden soll.

Alle CodeDeploy Aktionen werden in der [AWS CodeDeploy Befehlszeilenreferenz und der](https://docs.aws.amazon.com/cli/latest/reference/deploy/index.html) [AWS](https://docs.aws.amazon.com/codedeploy/latest/APIReference/)  [CodeDeploy API-Referenz](https://docs.aws.amazon.com/codedeploy/latest/APIReference/) protokolliert und dokumentiert. Beispielsweise generieren Aufrufe zum Erstellen von Bereitstellungen, zum Löschen von Anwendungen und zum Registrieren von Anwendungsrevisionen Einträge in CloudTrail Protokolldateien.

Jeder Protokolleintrag enthält Informationen über den Ersteller der Anforderung. Anhand der Benutzeridentitätsinformationen im Protokoll können Sie feststellen, ob die Anfrage mit Rootoder Benutzeranmeldedaten, mit temporären Sicherheitsanmeldedaten für eine Rolle oder einen Verbundbenutzer oder von einem anderen Dienst gestellt wurde. AWS [Weitere Informationen finden](https://docs.aws.amazon.com/awscloudtrail/latest/userguide/event_reference_top_level.html) Sie im Feld userIdentity [in der CloudTrail Ereignisreferenz.](https://docs.aws.amazon.com/awscloudtrail/latest/userguide/event_reference_top_level.html)

Sie können Ihre Protokolldateien beliebig lange im Bucket speichern. Sie können aber auch Amazon S3-Lebenszyklusregeln aufstellen, anhand derer die Protokolldateien automatisch archiviert oder gelöscht werden. Standardmäßig wird die serverseitige Verschlüsselung (SSE) von Amazon S3 verwendet, um Ihre Protokolldateien zu verschlüsseln.

Sie können Amazon SNS SNS-Benachrichtigungen CloudTrail veröffentlichen lassen, wenn neue Protokolldateien geliefert werden. Weitere Informationen finden Sie unter [Konfiguration von Amazon](https://docs.aws.amazon.com/awscloudtrail/latest/userguide/getting_notifications_top_level.html)  [SNS SNS-Benachrichtigungen für CloudTrail.](https://docs.aws.amazon.com/awscloudtrail/latest/userguide/getting_notifications_top_level.html)

Sie können auch CodeDeploy Protokolldateien aus mehreren AWS Regionen und mehreren AWS Konten in einem einzigen Amazon S3 S3-Bucket zusammenfassen. Weitere Informationen finden Sie unter [Empfangen von CloudTrail Protokolldateien aus mehreren Regionen](https://docs.aws.amazon.com/awscloudtrail/latest/userguide/aggregating_logs_top_level.html).

### Grundlegendes zu CodeDeploy Protokolldateieinträgen

CloudTrail Protokolldateien können einen oder mehrere Protokolleinträge enthalten, wobei jeder Eintrag aus mehreren Ereignissen im JSON-Format besteht. Ein Protokolleintrag stellt eine einzelne Anforderung aus einer beliebigen Quelle dar und enthält unter anderem Informationen über die angeforderte Aktion, etwaige Parameter und das Datum und die Uhrzeit der Aktion. Die Protokolleinträge sind nicht zwangsläufig in einer bestimmten Reihenfolge aufgeführt. Sie sind also kein geordnetes Stacktrace der öffentlichen API-Aufrufe.

Das folgende Beispiel zeigt einen CloudTrail Protokolleintrag, der die Aktion "Bereitstellungsgruppe CodeDeploy erstellen" veranschaulicht:

```
 "Records": [{ 
  "eventVersion": "1.02", 
  "userIdentity": { 
   "type": "AssumedRole", 
   "principalId": "AKIAI44QH8DHBEXAMPLE:203.0.113.11", 
   "arn": "arn:aws:sts::123456789012:assumed-role/example-role/203.0.113.11", 
   "accountId": "123456789012", 
   "accessKeyId": "AKIAIOSFODNN7EXAMPLE", 
   "sessionContext": { 
    "attributes": { 
     "mfaAuthenticated": "false", 
     "creationDate": "2014-11-27T03:57:36Z" 
    }, 
    "sessionIssuer": { 
     "type": "Role", 
     "principalId": "AKIAI44QH8DHBEXAMPLE", 
     "arn": "arn:aws:iam::123456789012:role/example-role", 
     "accountId": "123456789012", 
     "userName": "example-role" 
    } 
  } 
 }, 
  "eventTime": "2014-11-27T03:57:36Z", 
  "eventSource": "codedeploy.amazonaws.com", 
 "eventName": "CreateDeploymentGroup", 
  "awsRegion": "us-west-2", 
  "sourceIPAddress": "203.0.113.11", 
  "userAgent": "example-user-agent-string", 
  "requestParameters": { 
   "applicationName": "ExampleApplication", 
   "serviceRoleArn": "arn:aws:iam::123456789012:role/example-instance-group-role", 
   "deploymentGroupName": "ExampleDeploymentGroup", 
   "ec2TagFilters": [{ 
                 "value": "CodeDeployDemo", 
    "type": "KEY_AND_VALUE", 
    "key": "Name" 
            }], 
             "deploymentConfigName": "CodeDeployDefault.HalfAtATime" 
 }, 
  "responseElements": { 
  "deploymentGroupId": "7d64e680-e6f4-4c07-b10a-9e117EXAMPLE" 
 }, 
  "requestID": "86168559-75e9-11e4-8cf8-75d18EXAMPLE", 
  "eventID": "832b82d5-d474-44e8-a51d-093ccEXAMPLE",
```

```
 "eventType": "AwsApiCall", 
   "recipientAccountId": "123456789012" 
  }, 
      ... additional entries ... 
     ]
}
```
# <span id="page-598-0"></span>Überwachung von Bereitstellungen mit Amazon SNS SNS-Ereignisbenachrichtigungen

Sie können einer CodeDeploy Bereitstellungsgruppe Auslöser hinzufügen, um Benachrichtigungen über Ereignisse im Zusammenhang mit Bereitstellungen oder Instances in dieser Bereitstellungsgruppe zu erhalten. Diese Benachrichtigungen werden an Empfänger gesendet, die ein Amazon SNS SNS-Thema abonniert haben, das Sie in die Aktion des Auslösers aufgenommen haben.

Sie können Benachrichtigungen für CodeDeploy Ereignisse in SMS-Nachrichten oder E-Mail-Nachrichten erhalten. Sie können die JSON-Daten, die beim Eintreten eines bestimmten Ereignisses erstellt werden, auch auf andere Weise verwenden, z. B. beim Senden von Nachrichten an Amazon SQS SQS-Warteschlangen oder beim Aufrufen einer Funktion in. AWS Lambda Für einen Blick auf die Struktur der JSON-Daten für Bereitstellungs- und Instance-Auslöser finden Sie unter [JSON-](#page-611-0)[Datenformate für CodeDeploy Trigger.](#page-611-0)

Sie können einen Auslöser zum Empfangen von Benachrichtigungen in folgenden Fällen verwenden:

- Sie sind ein Entwickler und möchten wissen, wenn eine Bereitstellung fehlschlägt oder angehalten wird, um das Problem zu beheben.
- Sie sind ein Systemadministrator, der wissen muss, wie viele Instances ausfallen, um den Zustand Ihrer Amazon EC2 EC2-Flotte zu überwachen.
- Sie sind ein Manager, der die at-a-glance Anzahl der Bereitstellungs- und Instance-Ereignisse ermitteln möchte. Diese können Sie mithilfe von Filterregeln abrufen, die verschiedene Arten von Benachrichtigungen in Ordner in Ihrem Desktop-E-Mail-Client weiterleiten.

Sie können für jede CodeDeploy Bereitstellungsgruppe bis zu 10 Auslöser für jeden der folgenden Ereignistypen erstellen.

Überwachung von Bereitstellungen mit Amazon SNS SNS-Ereignisbenachrichtigungen API-Version 2014-10-06 585

#### Bereitstellungsereignissen Instance-Ereignisse

- Herzlichen Glückwunsch
- Fehler
- Started
- Angehalten
- Rollback
- $\bullet$   $\overline{\phantom{0}}$
- Alle Bereitstellungsereignissen

- Herzlichen Glückwunsch
- Fehler
- Started
- $\overline{\mathbf{1}}$
- Alle Instance-Ereignisse

<sup>1</sup> Gilt nur für blaue/grüne Bereitstellungen. Gibt an, dass die neueste Anwendungsrevision auf Instances in einer Ersatzumgebung installiert wurde und der Datenverkehr von der ursprüngl ichen Umgebung jetzt hinter einem Load Balancer umgeleitet werden kann. Weitere Informationen finden Sie unter [Arbeiten mit Bereitstellungen in CodeDeploy](#page-533-0).

#### Themen

- [Gewähren Sie Amazon SNS SNS-Berechtigungen für eine CodeDeploy Servicerolle](#page-599-0)
- [Erstellen Sie einen Auslöser für ein Ereignis CodeDeploy](#page-600-0)
- [Bearbeiten Sie einen Trigger in einer CodeDeploy Bereitstellungsgruppe](#page-608-0)
- [Löschen Sie einen Trigger aus einer CodeDeploy Bereitstellungsgruppe](#page-610-0)
- [JSON-Datenformate für CodeDeploy Trigger](#page-611-0)

## <span id="page-599-0"></span>Gewähren Sie Amazon SNS SNS-Berechtigungen für eine CodeDeploy **Servicerolle**

Bevor Ihre Auslöser Benachrichtigungen generieren können, muss der Servicerolle, die Sie in Ihren CodeDeploy Abläufen verwenden, die Berechtigung zum Zugriff auf die Amazon SNS SNS-Ressourcen erteilt werden.

So gewähren Sie Amazon SNS SNS-Berechtigungen für eine Servicerolle

- 1. [Melden Sie sich bei der an AWS Management Console und öffnen Sie die IAM-Konsole unter](https://console.aws.amazon.com/iam/) [https://console.aws.amazon.com/iam/.](https://console.aws.amazon.com/iam/)
- 2. Wählen Sie in der IAM-Konsole im Navigationsbereich die Option Rollen aus.
- 3. Wählen Sie den Namen der Service-Rolle aus, die Sie in Ihren AWS CodeDeploy -Vorgängen verwenden.
- 4. Klicken Sie auf der Registerkarte Permissions im Bereich Inline Policies auf Create Role Policy. –oder–

Wenn die Schaltfläche Create Role Policy nicht verfügbar ist, erweitern Sie den Bereich Inline Policies und wählen Sie dann click here aus.

- 5. Wählen Sie auf der Seite Set Permissions die Option Custom Policy und dann Select aus.
- 6. Geben Sie auf der Seite Review Policy (Richtlinie überprüfen) im Feld Policy Name (Richtlinienname) einen Namen zur Identifizierung dieser Richtlinie ein (z. B. SNSPublish).
- 7. Kopieren Sie das Folgende in das Feld Policy Document:

```
{ 
      "Version": "2012-10-17", 
      "Statement": [ 
           { 
                "Effect": "Allow", 
                "Action": "sns:Publish", 
                "Resource": "*" 
           } 
     \mathbf{I}}
```
8. Klicken Sie auf Apply Policy (Richtlinie anwenden).

## <span id="page-600-0"></span>Erstellen Sie einen Auslöser für ein Ereignis CodeDeploy

Sie können einen Auslöser erstellen, der ein Amazon Simple Notification Service (Amazon SNS) - Thema für ein AWS CodeDeploy Bereitstellungs- oder Instance-Ereignis veröffentlicht. Wenn dieses Ereignis eintritt, erhalten alle Abonnenten des zugehörigen Themas Benachrichtigungen über den im Thema angegebenen Endpunkt, z. B. eine SMS- oder E-Mail-Nachricht. Amazon SNS bietet mehrere Methoden zum Abonnieren von Themen.

Bevor Sie einen Trigger erstellen, müssen Sie das Amazon SNS SNS-Thema einrichten, auf das der Trigger verweisen soll. Weitere Informationen finden Sie unter [Thema erstellen.](https://docs.aws.amazon.com/sns/latest/dg/CreateTopic.html) Wenn Sie ein Thema erstellen, empfehlen wir Ihnen, ihm einen Namen zu geben, der seinen Zweck kennzeichnet, z. B. in Formaten wie Topic-group-us-west-3-deploy-fail oderTopic-group-project-2 instance-stop.

Sie müssen einer CodeDeploy Servicerolle außerdem Amazon SNS SNS-Berechtigungen erteilen, bevor Benachrichtigungen für Ihren Auslöser gesendet werden können. Weitere Informationen finden Sie unter [Gewähren Sie Amazon SNS SNS-Berechtigungen für eine CodeDeploy Servicerolle](#page-599-0).

Nachdem Sie das Thema erstellt haben, können Sie Abonnenten hinzufügen. Informationen zum Erstellen, Verwalten und Abonnieren von Themen finden Sie unter [Was ist Amazon Simple](https://docs.aws.amazon.com/sns/latest/dg/welcome.html)  [Notification Service.](https://docs.aws.amazon.com/sns/latest/dg/welcome.html)

Erstellen Sie einen Auslöser zum Senden von Benachrichtigungen für CodeDeploy Ereignisse (Konsole)

Sie können die CodeDeploy Konsole verwenden, um Auslöser für ein CodeDeploy Ereignis zu erstellen. Am Ende des Einrichtungsprozesses wird eine Testbenachrichtigung gesendet, um sicherzustellen, dass Berechtigungs- und Auslöserdetails korrekt konfiguriert sind.

Um einen Auslöser für ein CodeDeploy Ereignis zu erstellen

- 1. Öffnen Sie in der AWS Management Console die AWS CodeDeploy Konsole.
- 2. Melden Sie sich bei der an AWS Management Console und öffnen Sie die CodeDeploy Konsole unter <https://console.aws.amazon.com/codedeploy>.

#### **a** Note

Melden Sie sich mit demselben Benutzer an, den Sie eingerichtet habe[nErste Schritte](#page-65-1) [mit CodeDeploy](#page-65-1).

- 3. Erweitern Sie im Navigationsbereich die Option Bereitstellen und wählen Sie dann Anwendungen aus.
- 4. Wählen Sie auf der Seite Applications (Anwendungen) den Namen der Anwendung aus, die der Bereitstellungsgruppe zugeordnet ist, der Sie einen Auslöser hinzufügen möchten.
- 5. Wählen Sie auf der Seite Application details (Anwendungsdetails) die Bereitstellungsgruppe aus, in der Sie einen Auslöser hinzufügen möchten.
- 6. Wählen Sie Bearbeiten aus.
- 7. Erweitern Sie Advanced (Erweitert) optional.
- 8. Wählen Sie im Bereich Triggers (Auslöser) die Option Create trigger (Auslöser erstellen).
- 9. Gehen Sie im Bereich Create deployment trigger (Bereitstellungsauslöser erstellen) folgendermaßen vor:
- a. Geben Sie unter Trigger name (Auslösername) einen Namen für den Auslöser ein, an dem seine Funktion leicht zu erkennen ist. Wir empfehlen folgende Formate: Trigger-groupus-west-3-deploy-fail oder Trigger-group-eu-central-instance-stop.
- b. Wählen Sie unter Ereignisse den Ereignistyp oder die Ereignistypen aus, um das Amazon SNS SNS-Thema zum Senden von Benachrichtigungen auszulösen.
- c. Wählen Sie Amazon SNS SNS-Themen den Namen des Themas aus, das Sie für das Senden von Benachrichtigungen für diesen Auslöser erstellt haben.
- d. Wählen Sie Auslöser erstellen. CodeDeploy sendet eine Testbenachrichtigung, um zu bestätigen, dass Sie den Zugriff zwischen CodeDeploy und dem Amazon SNS SNS-Thema korrekt konfiguriert haben. Abhängig vom Endpunkttyp, den Sie für das Thema ausgewählt haben, und ob Sie das Thema abonniert haben, erhalten Sie eine Bestätigung in einer SMS-Nachricht oder einer E-Mail-Nachricht.
- 10. Wählen Sie Änderungen speichern aus.

Erstellen Sie einen Auslöser zum Senden von Benachrichtigungen für CodeDeploy Ereignisse (CLI)

Sie können die CLI verwenden, um beim Erstellen einer Bereitstellungsgruppe Auslöser hinzuzufügen, oder Sie können Auslöser einer bereits vorhandenen Bereitstellungsgruppe hinzufügen.

So erstellen Sie einen Auslöser zum Senden von Benachrichtigungen für eine neue Bereitstellungsgruppe:

Erstellen Sie eine JSON-Datei, um die Bereitstellungsgruppe zu konfigurieren, und führen Sie dann den [create-deployment-group](https://docs.aws.amazon.com/cli/latest/reference/deploy/create-deployment-group.html)Befehl mit der --cli-input-json Option aus.

Die einfachste Möglichkeit zum Erstellen der JSON-Datei ist es, die Option --generate-cliskeleton zu verwenden, um eine Kopie der JSON-Formats zu erhalten. Stellen Sie dann die erforderlichen Werte in einem Nur-Text-Editor bereit.

1. Führen Sie den folgenden Befehl aus und kopieren Sie die Ergebnisse in einen Nur-Text-Editor.

aws deploy create-deployment-group --generate-cli-skeleton

2. Fügen Sie der Ausgabe den Namen einer vorhandenen CodeDeploy Anwendung hinzu:

{

```
 "applicationName": "TestApp-us-east-2", 
     "deploymentGroupName": "", 
     "deploymentConfigName": "", 
     "ec2TagFilters": [ 
          { 
              "Key": "", 
              "Value": "", 
              "Type": "" 
         } 
     ], 
     "onPremisesInstanceTagFilters": [ 
          { 
              "Key": "", 
              "Value": "", 
              "Type": "" 
          } 
     ], 
     "autoScalingGroups": [ 
 "" 
     ], 
     "serviceRoleArn": "", 
     "triggerConfigurations": [ 
          { 
              "triggerName": "", 
              "triggerTargetArn": "", 
              "triggerEvents": [ 
 "" 
 ] 
          } 
    \mathbf{I}}
```
3. Geben Sie die Werte für die Parameter an, die Sie konfigurieren möchten.

Wenn Sie den [create-deployment-groupB](https://docs.aws.amazon.com/codedeploy/latest/APIReference/API_CreateDeploymentGroup.html)efehl verwenden, müssen Sie mindestens Werte für die folgenden Parameter angeben:

- applicationName: Der Name einer Anwendung, die bereits in Ihrem Konto bereits erstellt wurde.
- deploymentGroupName: Ein Name für die Bereitstellungsgruppe, die Sie erstellen.

• serviceRoleArn: Der ARN einer vorhandenen Servicerolle, für die CodeDeploy in Ihrem Konto eingerichtet wurde. Weitere Informationen finden Sie unter [Schritt 2: Erstellen Sie eine](#page-70-0)  [Servicerolle für CodeDeploy](#page-70-0).

Geben Sie im Abschnitt triggerConfigurations die Werte für die folgenden Parameter an:

- triggerName: Der gewünschte Name für den Auslöser, an dem Sie den Zweck einfach erkennen können. Wir empfehlen folgende Formate: Trigger-group-us-west-3-deployfail oder Trigger-group-eu-central-instance-stop.
- triggerTargetArn: Der ARN des Amazon SNS SNS-Themas, das Sie erstellt haben, um es Ihrem Auslöser zuzuordnen, in diesem Format:arn:aws:sns:useast-2:444455556666:NewTestTopic.
- triggerEvents: Der Typ von Ereignissen, für die Sie Benachrichtigungen auslösen möchten. Sie können einen oder mehrere Ereignistypen definieren, indem Sie mehrere Ereignistypennamen mit einem Komma voneinander trennen (z. B. "triggerEvents": ["DeploymentSuccess","DeploymentFailure","InstanceFailure"]). Wenn Sie mehr als einen Ereignistyp hinzufügen, werden die Benachrichtigungen für alle diese Typen zu dem Thema gesendet, das Sie festgelegt haben. Demnach werden für die einzelnen Ereignistypen keine Benachrichtigungen zu jeweils verschiedenen Themen gesendet. Sie können aus den folgenden Ereignistypen auswählen:
	- DeploymentStart
	- DeploymentSuccess
	- DeploymentFailure
	- DeploymentStop
	- DeploymentRollback
	- DeploymentReady (Gilt nur für Ersatz-Instances in einer blauen/grünen Bereitstellung)
	- InstanceStart
	- InstanceSuccess
	- InstanceFailure
	- InstanceReady (Gilt nur für Ersatz-Instances in einer blauen/grünen Bereitstellung)

Im folgenden Konfigurationsbeispiel werden die Bereitstellungsgruppe dep-group-ghi-789-2 für eine Anwendung mit dem Namen TestApp-us-east-2 sowie ein Auslöser erstellt, der das

Senden von Benachrichtigungen auslöst, wenn eine Bereitstellung beginnt, erfolgreich ist oder fehlschlägt:

```
{ 
     "applicationName": "TestApp-us-east-2", 
     "deploymentConfigName": "CodeDeployDefault.OneAtATime", 
     "deploymentGroupName": "dep-group-ghi-789-2", 
     "ec2TagFilters": [ 
         { 
              "Key": "Name", 
              "Value": "Project-ABC", 
              "Type": "KEY_AND_VALUE" 
         } 
     ], 
     "serviceRoleArn": "arn:aws:iam::444455556666:role/AnyCompany-service-role", 
     "triggerConfigurations": [ 
         { 
              "triggerName": "Trigger-group-us-east-2", 
              "triggerTargetArn": "arn:aws:sns:us-east-2:444455556666:us-east-
deployments", 
              "triggerEvents": [ 
                  "DeploymentStart", 
                  "DeploymentSuccess", 
                  "DeploymentFailure" 
 ] 
         } 
    \mathbf{I}}
```
4. Speichern Sie Ihre Updates als JSON-Datei, und rufen Sie die Datei dann mit der Option - cli-input-json auf, wenn Sie den Befehl create-deployment-group ausführen:

**A** Important

Achten Sie darauf, dass file:// vor dem Dateinamen steht. Dies ist bei diesem Befehl erforderlich.

aws deploy create-deployment-group --cli-input-json file://*filename*.json

Am Ende des Erstellungsvorgangs erhalten Sie eine Testbenachrichtigung, um zu überprüfen, ob die Berechtigungs- und Auslöserdetails korrekt konfiguriert sind.

So erstellen Sie einen Auslöser zum Senden von Benachrichtigungen für eine bestehende Bereitstellungsgruppe:

Um Trigger für CodeDeploy Ereignisse AWS CLI zu einer vorhandenen Bereitstellungsgruppe hinzuzufügen, erstellen Sie eine JSON-Datei, um die Bereitstellungsgruppe zu aktualisieren, und führen Sie dann den [update-deployment-groupB](https://docs.aws.amazon.com/cli/latest/reference/deploy/create-deployment-group.html)efehl mit der --cli-input-json Option aus.

Die einfachste Möglichkeit zum Erstellen der JSON-Datei ist es, den Befehl get-deployment-group auszuführen und so eine Kopie der Bereitstellungsgruppenkonfiguration im JSON-Format zu generieren und dann die Parameterwerte in einem Nur-Text-Editor zu aktualisieren.

1. Führen Sie den folgenden Befehl aus und kopieren Sie die Ergebnisse in einen Nur-Text-Editor.

```
aws deploy get-deployment-group --application-name application --deployment-group-
name deployment-group
```
- 2. Löschen Sie in der Ausgabe Folgendes:
	- Löschen Sie am Anfang der Ausgabe { "deploymentGroupInfo":.
	- Löschen Sie am Ende der Ausgabe }.
	- Löschen Sie die Zeile mit deploymentGroupId.
	- Löschen Sie die Zeile mit deploymentGroupName.

Der Inhalt der Textdatei sollte jetzt wie folgt aussehen:

```
{ 
     "applicationName": "TestApp-us-east-2", 
     "deploymentConfigName": "CodeDeployDefault.OneAtATime", 
     "autoScalingGroups": [], 
     "ec2TagFilters": [ 
          { 
              "Type": "KEY_AND_VALUE", 
              "Value": "Project-ABC", 
              "Key": "Name" 
          }
```

```
 ], 
     "triggerConfigurations": [], 
     "serviceRoleArn": "arn:aws:iam::444455556666:role/AnyCompany-service-role", 
     "onPremisesInstanceTagFilters": []
}
```
3. Fügen Sie im Abschnitt triggerConfigurations Daten für die Parameter triggerEvents, triggerTargetArn und triggerName ein. Hinweise zu den Konfigurationsparametern von Triggern finden Sie unter [TriggerConfig.](https://docs.aws.amazon.com/codedeploy/latest/APIReference/API_TriggerConfig.html)

Der Inhalt der Textdatei sollte jetzt wie folgt aussehen: Dieser Code löst das Senden von Benachrichtigungen aus, wenn eine Bereitstellung beginnt, erfolgreich ist oder fehlschlägt.

```
{ 
     "applicationName": "TestApp-us-east-2", 
     "deploymentConfigName": "CodeDeployDefault.OneAtATime", 
     "autoScalingGroups": [], 
     "ec2TagFilters": [ 
         { 
              "Type": "KEY_AND_VALUE", 
              "Value": "Project-ABC", 
              "Key": "Name" 
         } 
     ], 
     "triggerConfigurations": [ 
         { 
              "triggerEvents": [ 
                  "DeploymentStart", 
                  "DeploymentSuccess", 
                  "DeploymentFailure" 
              ], 
              "triggerTargetArn": "arn:aws:sns:us-east-2:444455556666:us-east-
deployments", 
              "triggerName": "Trigger-group-us-east-2" 
         } 
     ], 
     "serviceRoleArn": "arn:aws:iam::444455556666:role/AnyCompany-service-role", 
     "onPremisesInstanceTagFilters": []
}
```
4. Speichern Sie Ihre Aktualisierungen als JSON-Datei und führen Sie dann den [update](https://docs.aws.amazon.com/cli/latest/reference/deploy/create-deployment-group.html)[deployment-groupB](https://docs.aws.amazon.com/cli/latest/reference/deploy/create-deployment-group.html)efehl mit der --cli-input-json Option aus. Denken Sie daran, die Option

--current-deployment-group-name zu verwenden und den Namen der JSON-Datei zu ändern in *filename*:

#### **A** Important

Achten Sie darauf, dass file:// vor dem Dateinamen steht. Dies ist bei diesem Befehl erforderlich.

aws deploy update-deployment-group --current-deployment-group-name *deploymentgroup-name* --cli-input-json file://*filename*.json

Am Ende des Erstellungsvorgangs erhalten Sie eine Testbenachrichtigung, um zu überprüfen, ob die Berechtigungs- und Auslöserdetails korrekt konfiguriert sind.

### <span id="page-608-0"></span>Bearbeiten Sie einen Trigger in einer CodeDeploy Bereitstellungsgruppe

Wenn sich Ihre Benachrichtigungsanforderungen ändern sollten, können Sie die Auslöser ändern, anstatt einen neuen zu erstellen.

Einen CodeDeploy Trigger ändern (CLI)

Um Triggerdetails für CodeDeploy Ereignisse AWS CLI zu ändern, wenn Sie eine Bereitstellungsgruppe aktualisieren, erstellen Sie eine JSON-Datei, um Änderungen an den Eigenschaften der Bereitstellungsgruppe zu definieren, und führen Sie dann den [update-deployment](https://docs.aws.amazon.com/cli/latest/reference/deploy/update-deployment-group.html)[groupB](https://docs.aws.amazon.com/cli/latest/reference/deploy/update-deployment-group.html)efehl mit der --cli-input-json Option aus.

Die einfachste Möglichkeit zum Erstellen der JSON-Datei ist es, den Befehl get-deploymentgroup auszuführen, um die aktuellen Bereitstellungsgruppendetails im JSON-Format erhalten, und anschließend die erforderlichen Werte in einem Nur-Text-Editor zu bearbeiten.

1. Führen Sie den folgenden Befehl aus, wobei Sie den Namen der Anwendung und der Bereitstellungsgruppe durch *application* und *deployment-group* ersetzen:

```
aws deploy get-deployment-group --application-name application --deployment-group-
name deployment-group
```
2. Kopieren Sie die Ergebnisse des Befehls in einen Nur-Text-Editor und löschen Sie dann Folgendes:

- Löschen Sie am Anfang der Ausgabe { "deploymentGroupInfo":.
- Löschen Sie am Ende der Ausgabe }.
- Löschen Sie die Zeile mit deploymentGroupId.
- Löschen Sie die Zeile mit deploymentGroupName.

Der Inhalt der Textdatei sollte jetzt wie folgt aussehen:

```
{ 
     "applicationName": "TestApp-us-east-2", 
     "deploymentConfigName": "CodeDeployDefault.OneAtATime", 
     "autoScalingGroups": [], 
     "ec2TagFilters": [ 
         { 
              "Type": "KEY_AND_VALUE", 
              "Value": "East-1-Instances", 
              "Key": "Name" 
         } 
     ], 
     "triggerConfigurations": [ 
         { 
              "triggerEvents": [ 
                  "DeploymentStart", 
                  "DeploymentSuccess", 
                  "DeploymentFailure", 
                  "DeploymentStop" 
              ], 
              "triggerTargetArn": "arn:aws:sns:us-east-2:111222333444:Trigger-group-
us-east-2", 
              "triggerName": "Trigger-group-us-east-2" 
         } 
     ], 
     "serviceRoleArn": "arn:aws:iam::444455556666:role/AnyCompany-service-role", 
     "onPremisesInstanceTagFilters": []
}
```
- 3. Ändern Sie nach Bedarf die Parameter. Hinweise zu den Konfigurationsparametern für Trigger finden Sie unter [TriggerConfig.](https://docs.aws.amazon.com/codedeploy/latest/APIReference/API_TriggerConfig.html)
- 4. Speichern Sie Ihre Aktualisierungen als JSON-Datei und führen Sie dann den [update](https://docs.aws.amazon.com/cli/latest/reference/deploy/update-deployment-group.html)[deployment-groupB](https://docs.aws.amazon.com/cli/latest/reference/deploy/update-deployment-group.html)efehl mit der --cli-input-json Option aus. Denken Sie daran, die Option

--current-deployment-group-name zu verwenden und den Namen der JSON-Datei zu ändern in *filename*:

#### **A** Important

Achten Sie darauf, dass file:// vor dem Dateinamen steht. Dies ist bei diesem Befehl erforderlich.

```
aws deploy update-deployment-group --current-deployment-group-name deployment-
group-name --cli-input-json file://filename.json
```
Am Ende des Erstellungsvorgangs erhalten Sie eine Testbenachrichtigung, um zu überprüfen, ob die Berechtigungs- und Auslöserdetails korrekt konfiguriert sind.

### <span id="page-610-0"></span>Löschen Sie einen Trigger aus einer CodeDeploy Bereitstellungsgruppe

Da pro Bereitstellungsgruppe maximal 10 Auslöser konfiguriert werden können, können Sie Auslöser, die nicht mehr verwendet werden, löschen. Dieser Löschvorgang kann nicht rückgängig gemacht werden, aber Sie können die Auslöser erneut erstellen.

Löschen Sie einen Auslöser aus einer Bereitstellungsgruppe (Konsole)

1. Melden Sie sich bei der an AWS Management Console und öffnen Sie die CodeDeploy Konsole unter <https://console.aws.amazon.com/codedeploy>.

#### **a** Note

Melden Sie sich mit demselben Benutzer an, den Sie eingerichtet habe[nErste Schritte](#page-65-1) [mit CodeDeploy](#page-65-1).

- 2. Erweitern Sie im Navigationsbereich die Option Bereitstellen und wählen Sie dann Anwendungen aus.
- 3. Wählen Sie auf der Seite Applications (Anwendungen) den Namen der Anwendung aus, die der Bereitstellungsgruppe zugeordnet ist, in der Sie einen Auslöser löschen möchten.
- 4. Wählen Sie auf der Seite Application details (Anwendungsdetails) die Bereitstellungsgruppe aus, in der Sie einen Auslöser löschen möchten.
- 5. Wählen Sie Bearbeiten aus.
- 6. Erweitern Sie Advanced (Erweitert) optional.
- 7. Wählen Sie im Bereich Trigger (Auslöser) den zu löschenden Auslöser und danach Delete trigger (Auslöser löschen) aus.
- 8. Wählen Sie Änderungen speichern aus.

#### Löschen eines Triggers aus einer Bereitstellungsgruppe (CLI)

Um die CLI zum Löschen eines Triggers zu verwenden, rufen Sie den [update-deployment](https://docs.aws.amazon.com/cli/latest/reference/deploy/update-deployment-group.html)[groupB](https://docs.aws.amazon.com/cli/latest/reference/deploy/update-deployment-group.html)efehl mit leeren Trigger-Konfigurationsparametern auf und geben Sie an:

- Der Name der Anwendung, die der Bereitstellungsgruppe zugeordnet ist. Rufen Sie den Befehl [list](https://docs.aws.amazon.com/cli/latest/reference/deploy/list-applications.html)[applications auf, um eine Liste von Anwendungsnamen](https://docs.aws.amazon.com/cli/latest/reference/deploy/list-applications.html) anzuzeigen.
- Der Name der Bereitstellungsgruppe, die der Anwendung zugeordnet ist. Rufen Sie den Befehl auf, um eine Liste der Namen von Bereitstellungsgruppen anzuzeigen. [list-deployment-groups](https://docs.aws.amazon.com/cli/latest/reference/deploy/list-deployment-groups.html)

#### Beispielsweise:

aws deploy update-deployment-group --application-name *application-name* --currentdeployment-group-name *deployment-group-name* --trigger-configurations

### <span id="page-611-0"></span>JSON-Datenformate für CodeDeploy Trigger

Sie können die JSON-Ausgabe verwenden, die erstellt wird, wenn ein Trigger für eine Bereitstellung oder Instance aktiviert wird, in einem benutzerdefinierten Benachrichtigungs-Workflow, z. B. beim Senden von Nachrichten an Amazon SQS SQS-Warteschlangen oder beim Aufrufen einer Funktion in. AWS Lambda

#### **a** Note

In dieser Anleitung wird nicht behandelt, wie Benachrichtigungen mit JSON konfiguriert werden. Informationen zur Verwendung von Amazon SNS zum Senden von Nachrichten an Amazon SQS SQS-Warteschlangen finden Sie unter Amazon [SNS SNS-Nachrichten an](https://docs.aws.amazon.com/sns/latest/dg/SendMessageToSQS.html)  [Amazon SQS SQS-Warteschlangen senden.](https://docs.aws.amazon.com/sns/latest/dg/SendMessageToSQS.html) Informationen zur Verwendung von Amazon SNS zum Aufrufen einer Lambda-Funktion finden Sie unter Aufrufen von [Lambda-Funktionen](https://docs.aws.amazon.com/sns/latest/dg/sns-lambda.html) mithilfe von Amazon SNS SNS-Benachrichtigungen.
Die folgenden Beispiele zeigen die Struktur der JSON-Ausgabe, die mit Triggern verfügbar ist. **CodeDeploy** 

Beispiel-JSON-Ausgabe für Instance-basierte Auslöser

```
{ 
     "region": "us-east-2", 
     "accountId": "111222333444", 
     "eventTriggerName": "trigger-group-us-east-instance-succeeded", 
     "deploymentId": "d-75I7MBT7C", 
     "instanceId": "arn:aws:ec2:us-east-2:444455556666:instance/i-496589f7", 
     "lastUpdatedAt": "1446744207.564", 
     "instanceStatus": "Succeeded", 
     "lifecycleEvents": [ 
         { 
              "LifecycleEvent": "ApplicationStop", 
              "LifecycleEventStatus": "Succeeded", 
              "StartTime": "1446744188.595", 
              "EndTime": "1446744188.711" 
         }, 
         { 
              "LifecycleEvent": "BeforeInstall", 
              "LifecycleEventStatus": "Succeeded", 
              "StartTime": "1446744189.827", 
              "EndTime": "1446744190.402" 
 }
//More lifecycle events might be listed here 
    \mathbf{I}}
```
Beispiel-JSON-Ausgabe für bereitstellungsbasierte Auslöser

```
{ 
     "region": "us-west-1", 
     "accountId": "111222333444", 
     "eventTriggerName": "Trigger-group-us-west-3-deploy-failed", 
     "applicationName": "ProductionApp-us-west-3", 
     "deploymentId": "d-75I7MBT7C", 
     "deploymentGroupName": "dep-group-def-456", 
     "createTime": "1446744188.595", 
     "completeTime": "1446744190.402", 
     "deploymentOverview": { 
         "Failed": "10",
```

```
 "InProgress": "0", 
         "Pending": "0", 
         "Skipped": "0", 
         "Succeeded": "0" 
     }, 
     "status": "Failed", 
     "errorInformation": { 
         "ErrorCode": "IAM_ROLE_MISSING", 
         "ErrorMessage": "IAM Role is missing for deployment group: dep-group-def-456" 
     }
}
```
# Sicherheit in AWS CodeDeploy

Cloud-Sicherheit AWS hat höchste Priorität. Als AWS Kunde profitieren Sie von einer Rechenzentrums- und Netzwerkarchitektur, die darauf ausgelegt sind, die Anforderungen der sicherheitssensibelsten Unternehmen zu erfüllen.

Sicherheit ist eine gemeinsame Verantwortung von Ihnen AWS und Ihnen. Das [Modell der geteilten](https://aws.amazon.com/compliance/shared-responsibility-model/) [Verantwortung](https://aws.amazon.com/compliance/shared-responsibility-model/) beschreibt dies als Sicherheit der Cloud und Sicherheit in der Cloud:

- Sicherheit der Cloud AWS ist verantwortlich für den Schutz der Infrastruktur, die AWS Dienste in der AWS Cloud ausführt. AWS bietet Ihnen auch Dienste, die Sie sicher nutzen können. Auditoren von Drittanbietern testen und überprüfen die Effektivität unserer Sicherheitsmaßnahmen im Rahmen der [AWS -Compliance-Programme](https://aws.amazon.com/compliance/programs/) regelmäßig. Weitere Informationen zu den Compliance-Programmen, die für gelten AWS CodeDeploy, finden Sie unter [AWS Services in](https://aws.amazon.com/compliance/services-in-scope/)  [Umfang nach Compliance-Programmen](https://aws.amazon.com/compliance/services-in-scope/).
- Sicherheit in der Cloud Ihre Verantwortung richtet sich nach dem AWS Dienst, den Sie nutzen. Sie sind auch für andere Faktoren verantwortlich, etwa für die Vertraulichkeit Ihrer Daten, die Anforderungen Ihres Unternehmens und die geltenden Gesetze und Vorschriften.

Diese Dokumentation hilft Ihnen zu verstehen, wie Sie das Modell der gemeinsamen Verantwortung bei der Nutzung anwenden können CodeDeploy. In den folgenden Themen erfahren Sie, wie Sie die Konfiguration vornehmen CodeDeploy , um Ihre Sicherheits- und Compliance-Ziele zu erreichen. Sie erfahren auch, wie Sie andere AWS Dienste nutzen können, die Sie bei der Überwachung und Sicherung Ihrer CodeDeploy Ressourcen unterstützen.

Themen

- [Datenschutz in AWS CodeDeploy](#page-615-0)
- [Identity and Access Management für AWS CodeDeploy](#page-617-0)
- [Anmeldung und Überwachung CodeDeploy](#page-660-0)
- [Überprüfung der Einhaltung der Vorschriften für AWS CodeDeploy](#page-661-0)
- **[Resilienz in AWS CodeDeploy](#page-662-0)**
- [Sicherheit der Infrastruktur in AWS CodeDeploy](#page-663-0)

# <span id="page-615-0"></span>Datenschutz in AWS CodeDeploy

Das [Modell der AWS gemeinsamen Verantwortung](https://aws.amazon.com/compliance/shared-responsibility-model/) und geteilter Verantwortung gilt für den Datenschutz in AWS CodeDeploy. Wie in diesem Modell beschrieben, AWS ist verantwortlich für den Schutz der globalen Infrastruktur, auf der alle Systeme laufen AWS Cloud. Sie sind dafür verantwortlich, die Kontrolle über Ihre in dieser Infrastruktur gehosteten Inhalte zu behalten. Sie sind auch für die Sicherheitskonfiguration und die Verwaltungsaufgaben für die von Ihnen verwendeten AWS-Services verantwortlich. Weitere Informationen zum Datenschutz finden Sie unter [Häufig](https://aws.amazon.com/compliance/data-privacy-faq)  [gestellte Fragen zum Datenschutz.](https://aws.amazon.com/compliance/data-privacy-faq) Informationen zum Datenschutz in Europa finden Sie im Blog-Beitrag [AWS -Modell der geteilten Verantwortung und in der DSGVO](https://aws.amazon.com/blogs/security/the-aws-shared-responsibility-model-and-gdpr/) im AWS -Sicherheitsblog.

Aus Datenschutzgründen empfehlen wir, dass Sie AWS-Konto Anmeldeinformationen schützen und einzelne Benutzer mit AWS IAM Identity Center oder AWS Identity and Access Management (IAM) einrichten. So erhält jeder Benutzer nur die Berechtigungen, die zum Durchführen seiner Aufgaben erforderlich sind. Außerdem empfehlen wir, die Daten mit folgenden Methoden schützen:

- Verwenden Sie für jedes Konto die Multi-Faktor-Authentifizierung (MFA).
- Verwenden Sie SSL/TLS, um mit Ressourcen zu kommunizieren. AWS Wir benötigen TLS 1.2 und empfehlen TLS 1.3.
- Richten Sie die API und die Protokollierung von Benutzeraktivitäten mit ein. AWS CloudTrail
- Verwenden Sie AWS Verschlüsselungslösungen zusammen mit allen darin enthaltenen Standardsicherheitskontrollen AWS-Services.
- Verwenden Sie erweiterte verwaltete Sicherheitsservices wie Amazon Macie, die dabei helfen, in Amazon S3 gespeicherte persönliche Daten zu erkennen und zu schützen.
- Wenn Sie für den Zugriff AWS über eine Befehlszeilenschnittstelle oder eine API FIPS 140-2 validierte kryptografische Module benötigen, verwenden Sie einen FIPS-Endpunkt. Weitere Informationen über verfügbare FIPS-Endpunkte finden Sie unter [Federal Information Processing](https://aws.amazon.com/compliance/fips/)  [Standard \(FIPS\) 140-2.](https://aws.amazon.com/compliance/fips/)

Wir empfehlen dringend, in Freitextfeldern, z. B. im Feld Name, keine vertraulichen oder sensiblen Informationen wie die E-Mail-Adressen Ihrer Kunden einzugeben. Dies gilt auch, wenn Sie mit der Konsole, der API CodeDeploy oder den SDKs arbeiten oder diese anderweitig AWS-Services verwenden. AWS CLI AWS Alle Daten, die Sie in Tags oder Freitextfelder eingeben, die für Namen verwendet werden, können für Abrechnungs- oder Diagnoseprotokolle verwendet werden. Wenn Sie eine URL für einen externen Server bereitstellen, empfehlen wir dringend, keine

# Richtlinie für den Datenverkehr zwischen Netzwerken

CodeDeploy ist ein vollständig verwalteter Bereitstellungsservice, der EC2-Instances, Lambda-Funktionen, Amazon ECS und lokale Server unterstützt. Bei EC2-Instances und lokalen Servern kommuniziert ein hostbasierter Agent über TLS mit. CodeDeploy

Derzeit ist für die Kommunikation zwischen dem Agenten und dem Service eine ausgehende Internetverbindung erforderlich, sodass der Agent mit den öffentlichen Endpunkten CodeDeploy und den Amazon S3-Serviceendpunkten kommunizieren kann. In einer Virtual Private Cloud kann dies mit einem Internet-Gateway, einer Site-to-Site VPN-Verbindung zu Ihrem Unternehmensnetzwerk oder einer direkten Verbindung erfolgen.

Der CodeDeploy Agent unterstützt HTTP-Proxys.

Amazon VPC-Endpunkte, betrieben von AWS PrivateLink, sind CodeDeploy in bestimmten Regionen verfügbar. Details hierzu finden Sie unter [Verwendung CodeDeploy mit Amazon Virtual Private Cloud.](#page-731-0)

**a** Note

Der CodeDeploy Agent ist nur erforderlich, wenn Sie die Bereitstellung auf einer Amazon EC2/lokalen Rechenplattform durchführen. Der Agent ist für Bereitstellungen, die Amazon ECS oder die AWS Lambda Rechenplattform verwenden, nicht erforderlich.

# Verschlüsselung im Ruhezustand

Der Kundencode ist nicht gespeichert in CodeDeploy. Versendet als Bereitstellungsdienst Befehle an den CodeDeploy Agenten, CodeDeploy der auf EC2-Instances oder lokalen Servern ausgeführt wird. Der CodeDeploy Agent führt die Befehle dann mithilfe von TLS aus. Servicemodelldaten für Bereitstellungen, Bereitstellungskonfigurationen, Bereitstellungsgruppen, Anwendungen und Anwendungsrevisionen werden in Amazon DynamoDB gespeichert und im Ruhezustand unter Verwendung von AWS-eigener Schlüssel, Eigentümer und Verwaltet von verschlüsselt. CodeDeploy [Weitere Informationen finden Sie unter s.AWS-eigener Schlüssel](https://docs.aws.amazon.com/kms/latest/developerguide/concepts.html#aws-owned-cmk)

# Verschlüsselung während der Übertragung

Der CodeDeploy Agent initiiert die gesamte Kommunikation CodeDeploy über Port 443. Der Agent fragt einen Befehl CodeDeploy ab und wartet darauf. Der CodeDeploy Agent ist Open Source. Die gesamte service-to-service client-to-service Kommunikation wird bei der Übertragung mit TLS verschlüsselt. Dies schützt Kundendaten bei der Übertragung zwischen CodeDeploy und anderen Diensten wie Amazon S3.

# Verwaltung von Verschlüsselungsschlüsseln

Es gibt keine Verschlüsselungsschlüssel, die Sie verwalten müssen. Die Daten des CodeDeploy Servicemodells werden mit einem verschlüsselt AWS-eigener Schlüssel, der Eigentümer ist und von diesem verwaltet wird CodeDeploy. Weitere Informationen finden Sie unter [AWS-eigener Schlüssel s.](https://docs.aws.amazon.com/kms/latest/developerguide/concepts.html#aws-owned-cmk)

# <span id="page-617-0"></span>Identity and Access Management für AWS CodeDeploy

AWS Identity and Access Management (IAM) hilft einem Administrator AWS-Service , den Zugriff auf Ressourcen sicher zu AWS kontrollieren. IAM-Administratoren kontrollieren, wer authentifiziert (angemeldet) und autorisiert werden kann (über Berechtigungen verfügt), um Ressourcen zu verwenden. CodeDeploy IAM ist ein Programm AWS-Service , das Sie ohne zusätzliche Kosten nutzen können.

Themen

- [Zielgruppe](#page-618-0)
- [Authentifizierung mit Identitäten](#page-618-1)
- [Verwalten des Zugriffs mit Richtlinien](#page-622-0)
- [Wie AWS CodeDeploy funktioniert mit IAM](#page-624-0)
- [AWS verwaltete \(vordefinierte\) Richtlinien für CodeDeploy](#page-629-0)
- [CodeDeploy Aktualisierungen der AWS verwalteten Richtlinien](#page-636-0)
- [AWS CodeDeploy Beispiele für identitätsbasierte -Richtlinien](#page-639-0)
- [Fehlerbehebung für AWS CodeDeploy -Identität und -Zugriff](#page-646-0)
- [Referenz für CodeDeploy-Berechtigungen](#page-648-0)
- [Serviceübergreifende Confused-Deputy-Prävention](#page-657-0)

# <span id="page-618-0"></span>**Zielgruppe**

Die Art und Weise, wie Sie AWS Identity and Access Management (IAM) verwenden, hängt von der Arbeit ab, in der Sie tätig sind. CodeDeploy

Dienstbenutzer — Wenn Sie den CodeDeploy Dienst für Ihre Arbeit verwenden, stellt Ihnen Ihr Administrator die erforderlichen Anmeldeinformationen und Berechtigungen zur Verfügung. Wenn Sie für Ihre Arbeit mehr CodeDeploy Funktionen verwenden, benötigen Sie möglicherweise zusätzliche Berechtigungen. Wenn Sie die Fuktionsweise der Zugriffskontrolle nachvollziehen, wissen Sie bereits, welche Berechtigungen Sie von Ihrem Administrator anzufordern müssen. Wenn Sie in nicht auf eine Funktion zugreifen können CodeDeploy, finden Sie weitere Informationen unter[Fehlerbehebung für](#page-646-0)  [AWS CodeDeploy -Identität und -Zugriff](#page-646-0).

Serviceadministrator — Wenn Sie in Ihrem Unternehmen für die CodeDeploy Ressourcen verantwortlich sind, haben Sie wahrscheinlich vollen Zugriff auf CodeDeploy. Es ist Ihre Aufgabe, zu bestimmen, auf welche CodeDeploy Funktionen und Ressourcen Ihre Servicebenutzer zugreifen sollen. Sie müssen dann Anträge an Ihren IAM-Administrator stellen, um die Berechtigungen Ihrer Servicenutzer zu ändern. Lesen Sie die Informationen auf dieser Seite, um die Grundkonzepte von IAM nachzuvollziehen. Weitere Informationen darüber, wie Ihr Unternehmen IAM nutzen kann CodeDeploy, finden Sie unter[Wie AWS CodeDeploy funktioniert mit IAM](#page-624-0).

IAM-Administrator — Wenn Sie ein IAM-Administrator sind, möchten Sie vielleicht mehr darüber erfahren, wie Sie Richtlinien schreiben können, um den Zugriff darauf zu verwalten. CodeDeploy Beispiele für CodeDeploy identitätsbasierte Richtlinien, die Sie in IAM verwenden können, finden Sie unter. [AWS CodeDeploy Beispiele für identitätsbasierte -Richtlinien](#page-639-0)

# <span id="page-618-1"></span>Authentifizierung mit Identitäten

Authentifizierung ist die Art und Weise, wie Sie sich AWS mit Ihren Identitätsdaten anmelden. Sie müssen als IAM-Benutzer authentifiziert (angemeldet AWS) sein oder eine IAM-Rolle annehmen. Root-Benutzer des AWS-Kontos

Sie können sich AWS als föderierte Identität anmelden, indem Sie Anmeldeinformationen verwenden, die über eine Identitätsquelle bereitgestellt wurden. AWS IAM Identity Center (IAM Identity Center) -Benutzer, die Single Sign-On-Authentifizierung Ihres Unternehmens und Ihre Google- oder Facebook-Anmeldeinformationen sind Beispiele für föderierte Identitäten. Wenn Sie sich als Verbundidentität anmelden, hat der Administrator vorher mithilfe von IAM-Rollen einen Identitätsverbund eingerichtet. Wenn Sie über den Verbund darauf zugreifen AWS , übernehmen Sie indirekt eine Rolle.

Je nachdem, welcher Benutzertyp Sie sind, können Sie sich beim AWS Management Console oder beim AWS Zugangsportal anmelden. Weitere Informationen zur Anmeldung finden Sie AWS unter [So](https://docs.aws.amazon.com/signin/latest/userguide/how-to-sign-in.html) [melden Sie sich bei Ihrem an AWS-Konto](https://docs.aws.amazon.com/signin/latest/userguide/how-to-sign-in.html) im AWS-Anmeldung Benutzerhandbuch.

Wenn Sie AWS programmgesteuert zugreifen, AWS stellt es ein Software Development Kit (SDK) und eine Befehlszeilenschnittstelle (CLI) bereit, um Ihre Anfragen mithilfe Ihrer Anmeldeinformationen kryptografisch zu signieren. Wenn Sie keine AWS Tools verwenden, müssen Sie Anfragen selbst signieren. Weitere Informationen zur Verwendung der empfohlenen Methode, um Anfragen selbst zu [signieren, finden Sie im IAM-Benutzerhandbuch unter AWS API-Anfragen](https://docs.aws.amazon.com/IAM/latest/UserGuide/reference_aws-signing.html) signieren.

Unabhängig von der verwendeten Authentifizierungsmethode müssen Sie möglicherweise zusätzliche Sicherheitsinformationen angeben. AWS Empfiehlt beispielsweise, die Multi-Faktor-Authentifizierung (MFA) zu verwenden, um die Sicherheit Ihres Kontos zu erhöhen. Weitere Informationen finden Sie unter [Multi-Faktor-Authentifizierung](https://docs.aws.amazon.com/singlesignon/latest/userguide/enable-mfa.html) im AWS IAM Identity Center - Benutzerhandbuch und [Verwenden der Multi-Faktor-Authentifizierung \(MFA\) in AWS](https://docs.aws.amazon.com/IAM/latest/UserGuide/id_credentials_mfa.html) im IAM-Benutzerhandbuch.

### AWS-Konto Root-Benutzer

Wenn Sie einen erstellen AWS-Konto, beginnen Sie mit einer Anmeldeidentität, die vollständigen Zugriff auf alle AWS-Services Ressourcen im Konto hat. Diese Identität wird als AWS-Konto Root-Benutzer bezeichnet. Sie können darauf zugreifen, indem Sie sich mit der E-Mail-Adresse und dem Passwort anmelden, mit denen Sie das Konto erstellt haben. Wir raten ausdrücklich davon ab, den Root-Benutzer für Alltagsaufgaben zu verwenden. Schützen Sie Ihre Root-Benutzer-Anmeldeinformationen und verwenden Sie diese, um die Aufgaben auszuführen, die nur der Root-Benutzer ausführen kann. Eine vollständige Liste der Aufgaben, für die Sie sich als Root-Benutzer anmelden müssen, finden Sie unter [Aufgaben, die Root-Benutzer-Anmeldeinformationen erfordern](https://docs.aws.amazon.com/IAM/latest/UserGuide/root-user-tasks.html) im IAM-Benutzerhandbuch.

## Benutzer und Gruppen

Ein [IAM-Benutzer](https://docs.aws.amazon.com/IAM/latest/UserGuide/id_users.html) ist eine Identität innerhalb von Ihnen AWS-Konto , die über spezifische Berechtigungen für eine einzelne Person oder Anwendung verfügt. Wenn möglich, empfehlen wir, temporäre Anmeldeinformationen zu verwenden, anstatt IAM-Benutzer zu erstellen, die langfristige Anmeldeinformationen wie Passwörter und Zugriffsschlüssel haben. Bei speziellen Anwendungsfällen, die langfristige Anmeldeinformationen mit IAM-Benutzern erfordern, empfehlen wir jedoch, die Zugriffsschlüssel zu rotieren. Weitere Informationen finden Sie unter Regelmäßiges [Rotieren von Zugriffsschlüsseln für Anwendungsfälle, die langfristige Anmeldeinformationen erfordern](https://docs.aws.amazon.com/IAM/latest/UserGuide/best-practices.html#rotate-credentials) im IAM-Benutzerhandbuch.

Eine [IAM-Gruppe](https://docs.aws.amazon.com/IAM/latest/UserGuide/id_groups.html) ist eine Identität, die eine Sammlung von IAM-Benutzern angibt. Sie können sich nicht als Gruppe anmelden. Mithilfe von Gruppen können Sie Berechtigungen für mehrere Benutzer gleichzeitig angeben. Gruppen vereinfachen die Verwaltung von Berechtigungen, wenn es zahlreiche Benutzer gibt. Sie könnten beispielsweise einer Gruppe mit dem Namen IAMAdmins Berechtigungen zum Verwalten von IAM-Ressourcen erteilen.

Benutzer unterscheiden sich von Rollen. Ein Benutzer ist einer einzigen Person oder Anwendung eindeutig zugeordnet. Eine Rolle kann von allen Personen angenommen werden, die sie benötigen. Benutzer besitzen dauerhafte Anmeldeinformationen. Rollen stellen temporäre Anmeldeinformationen bereit. Weitere Informationen finden Sie unter [Erstellen eines IAM-Benutzers \(anstatt einer Rolle\)](https://docs.aws.amazon.com/IAM/latest/UserGuide/id.html#id_which-to-choose) im IAM-Benutzerhandbuch.

#### IAM-Rollen

Eine [IAM-Rolle](https://docs.aws.amazon.com/IAM/latest/UserGuide/id_roles.html) ist eine Identität innerhalb Ihres Unternehmens AWS-Konto , die über bestimmte Berechtigungen verfügt. Sie ist einem IAM-Benutzer vergleichbar, ist aber nicht mit einer bestimmten Person verknüpft. Sie können vorübergehend eine IAM-Rolle in der übernehmen, AWS Management Console indem Sie die Rollen [wechseln.](https://docs.aws.amazon.com/IAM/latest/UserGuide/id_roles_use_switch-role-console.html) Sie können eine Rolle übernehmen, indem Sie eine AWS CLI oder AWS API-Operation aufrufen oder eine benutzerdefinierte URL verwenden. Weitere Informationen zu Methoden für die Verwendung von Rollen finden Sie unter [Verwenden von IAM-](https://docs.aws.amazon.com/IAM/latest/UserGuide/id_roles_use.html)[Rollen](https://docs.aws.amazon.com/IAM/latest/UserGuide/id_roles_use.html) im IAM-Benutzerhandbuch.

IAM-Rollen mit temporären Anmeldeinformationen sind in folgenden Situationen hilfreich:

- Verbundbenutzerzugriff Um einer Verbundidentität Berechtigungen zuzuweisen, erstellen Sie eine Rolle und definieren Berechtigungen für die Rolle. Wird eine Verbundidentität authentifiziert, so wird die Identität der Rolle zugeordnet und erhält die von der Rolle definierten Berechtigungen. Informationen zu Rollen für den Verbund finden Sie unter [Erstellen von Rollen für externe](https://docs.aws.amazon.com/IAM/latest/UserGuide/id_roles_create_for-idp.html)  [Identitätsanbieter](https://docs.aws.amazon.com/IAM/latest/UserGuide/id_roles_create_for-idp.html) im IAM-Benutzerhandbuch. Wenn Sie IAM Identity Center verwenden, konfigurieren Sie einen Berechtigungssatz. Wenn Sie steuern möchten, worauf Ihre Identitäten nach der Authentifizierung zugreifen können, korreliert IAM Identity Center den Berechtigungssatz mit einer Rolle in IAM. Informationen zu Berechtigungssätzen finden Sie unter [Berechtigungssätze](https://docs.aws.amazon.com/singlesignon/latest/userguide/permissionsetsconcept.html) im AWS IAM Identity Center -Benutzerhandbuch.
- Temporäre IAM-Benutzerberechtigungen Ein IAM-Benutzer oder eine -Rolle kann eine IAM-Rolle übernehmen, um vorübergehend andere Berechtigungen für eine bestimmte Aufgabe zu erhalten.
- Kontoübergreifender Zugriff Sie können eine IAM-Rolle verwenden, um einem vertrauenswürdigen Prinzipal in einem anderen Konto den Zugriff auf Ressourcen in Ihrem Konto zu ermöglichen. Rollen stellen die primäre Möglichkeit dar, um kontoübergreifendem

Zugriff zu gewähren. Bei einigen können Sie AWS-Services jedoch eine Richtlinie direkt an eine Ressource anhängen (anstatt eine Rolle als Proxy zu verwenden). Informationen zu den Unterschieden zwischen Rollen und ressourcenbasierten Richtlinien für den kontoübergreifenden Zugriff finden Sie unter [So unterscheiden sich IAM-Rollen von ressourcenbasierten Richtlinien](https://docs.aws.amazon.com/IAM/latest/UserGuide/id_roles_compare-resource-policies.html) im IAM-Benutzerhandbuch.

- Serviceübergreifender Zugriff Einige AWS-Services verwenden Funktionen in anderen AWS-Services. Wenn Sie beispielsweise einen Aufruf in einem Service tätigen, führt dieser Service häufig Anwendungen in Amazon-EC2 aus oder speichert Objekte in Amazon-S3. Ein Dienst kann dies mit den Berechtigungen des aufrufenden Prinzipals mit einer Servicerolle oder mit einer serviceverknüpften Rolle tun.
	- Forward Access Sessions (FAS) Wenn Sie einen IAM-Benutzer oder eine IAM-Rolle verwenden, um Aktionen auszuführen AWS, gelten Sie als Principal. Bei einigen Services könnte es Aktionen geben, die dann eine andere Aktion in einem anderen Service initiieren. FAS verwendet die Berechtigungen des Prinzipals, der einen aufruft AWS-Service, in Kombination mit der Anfrage, Anfragen an AWS-Service nachgelagerte Dienste zu stellen. FAS-Anfragen werden nur gestellt, wenn ein Dienst eine Anfrage erhält, für deren Abschluss Interaktionen mit anderen AWS-Services oder Ressourcen erforderlich sind. In diesem Fall müssen Sie über Berechtigungen zum Ausführen beider Aktionen verfügen. Einzelheiten zu den Richtlinien für FAS-Anfragen finden Sie unter [Zugriffssitzungen weiterleiten.](https://docs.aws.amazon.com/IAM/latest/UserGuide/access_forward_access_sessions.html)
	- Servicerolle Eine Servicerolle ist eine [IAM-Rolle,](https://docs.aws.amazon.com/IAM/latest/UserGuide/id_roles.html) die ein Service übernimmt, um Aktionen in Ihrem Namen auszuführen. Ein IAM-Administrator kann eine Servicerolle innerhalb von IAM erstellen, ändern und löschen. Weitere Informationen finden Sie unter [Erstellen einer Rolle zum](https://docs.aws.amazon.com/IAM/latest/UserGuide/id_roles_create_for-service.html)  [Delegieren von Berechtigungen an einen AWS-Service](https://docs.aws.amazon.com/IAM/latest/UserGuide/id_roles_create_for-service.html) im IAM-Benutzerhandbuch.
	- Dienstbezogene Rolle Eine dienstbezogene Rolle ist eine Art von Servicerolle, die mit einer verknüpft ist. AWS-Service Der Service kann die Rolle übernehmen, um eine Aktion in Ihrem Namen auszuführen. Servicebezogene Rollen erscheinen in Ihrem Dienst AWS-Konto und gehören dem Dienst. Ein IAM-Administrator kann die Berechtigungen für Service-verknüpfte Rollen anzeigen, aber nicht bearbeiten.
- Auf Amazon EC2 ausgeführte Anwendungen Sie können eine IAM-Rolle verwenden, um temporäre Anmeldeinformationen für Anwendungen zu verwalten, die auf einer EC2-Instance ausgeführt werden und API-Anfragen stellen AWS CLI . AWS Das ist eher zu empfehlen, als Zugriffsschlüssel innerhalb der EC2-Instance zu speichern. Um einer EC2-Instance eine AWS Rolle zuzuweisen und sie allen ihren Anwendungen zur Verfügung zu stellen, erstellen Sie ein Instance-Profil, das an die Instance angehängt ist. Ein Instance-Profil enthält die Rolle und ermöglicht, dass Programme, die in der EC2-Instance ausgeführt werden, temporäre

Anmeldeinformationen erhalten. Weitere Informationen finden Sie unter [Verwenden einer IAM-](https://docs.aws.amazon.com/IAM/latest/UserGuide/id_roles_use_switch-role-ec2.html)[Rolle zum Erteilen von Berechtigungen für Anwendungen, die auf Amazon-EC2-Instances](https://docs.aws.amazon.com/IAM/latest/UserGuide/id_roles_use_switch-role-ec2.html) [ausgeführt werden](https://docs.aws.amazon.com/IAM/latest/UserGuide/id_roles_use_switch-role-ec2.html) im IAM-Benutzerhandbuch.

Informationen dazu, wann Sie IAM-Rollen oder IAM-Benutzer verwenden sollten, finden Sie unter [Erstellen einer IAM-Rolle \(anstatt eines Benutzers\)](https://docs.aws.amazon.com/IAM/latest/UserGuide/id.html#id_which-to-choose_role) im IAM-Benutzerhandbuch.

# <span id="page-622-0"></span>Verwalten des Zugriffs mit Richtlinien

Sie kontrollieren den Zugriff, AWS indem Sie Richtlinien erstellen und diese an AWS Identitäten oder Ressourcen anhängen. Eine Richtlinie ist ein Objekt, AWS das, wenn es einer Identität oder Ressource zugeordnet ist, deren Berechtigungen definiert. AWS wertet diese Richtlinien aus, wenn ein Prinzipal (Benutzer, Root-Benutzer oder Rollensitzung) eine Anfrage stellt. Berechtigungen in den Richtlinien bestimmen, ob die Anforderung zugelassen oder abgelehnt wird. Die meisten Richtlinien werden AWS als JSON-Dokumente gespeichert. Weitere Informationen zu Struktur und Inhalten von JSON-Richtliniendokumenten finden Sie unter [Übersicht über JSON-Richtlinien](https://docs.aws.amazon.com/IAM/latest/UserGuide/access_policies.html#access_policies-json) im IAM-Benutzerhandbuch.

Administratoren können mithilfe von AWS JSON-Richtlinien angeben, wer Zugriff auf was hat. Das bedeutet, welcher Prinzipal kann Aktionen für welche Ressourcen und unter welchen Bedingungen ausführen.

Standardmäßig haben Benutzer, Gruppen und Rollen keine Berechtigungen. Ein IAM-Administrator muss IAM-Richtlinien erstellen, die Benutzern die Berechtigung erteilen, Aktionen für die Ressourcen auszuführen, die sie benötigen. Der Administrator kann dann die IAM-Richtlinien zu Rollen hinzufügen, und Benutzer können die Rollen annehmen.

IAM-Richtlinien definieren Berechtigungen für eine Aktion unabhängig von der Methode, die Sie zur Ausführung der Aktion verwenden. Angenommen, es gibt eine Richtlinie, die Berechtigungen für die iam:GetRole-Aktion erteilt. Ein Benutzer mit dieser Richtlinie kann Rolleninformationen von der AWS Management Console AWS CLI, der oder der AWS API abrufen.

### Identitätsbasierte Richtlinien

Identitätsbasierte Richtlinien sind JSON-Berechtigungsrichtliniendokumente, die Sie einer Identität anfügen können, wie z. B. IAM-Benutzern, -Benutzergruppen oder -Rollen. Diese Richtlinien steuern, welche Aktionen die Benutzer und Rollen für welche Ressourcen und unter welchen Bedingungen ausführen können. Informationen zum Erstellen identitätsbasierter Richtlinien finden Sie unter [Erstellen von IAM-Richtlinien](https://docs.aws.amazon.com/IAM/latest/UserGuide/access_policies_create.html) im IAM-Benutzerhandbuch.

Identitätsbasierte Richtlinien können weiter als Inline-Richtlinien oder verwaltete Richtlinien kategorisiert werden. Inline-Richtlinien sind direkt in einen einzelnen Benutzer, eine einzelne Gruppe oder eine einzelne Rolle eingebettet. Verwaltete Richtlinien sind eigenständige Richtlinien, die Sie mehreren Benutzern, Gruppen und Rollen in Ihrem System zuordnen können AWS-Konto. Zu den verwalteten Richtlinien gehören AWS verwaltete Richtlinien und vom Kunden verwaltete Richtlinien. Informationen dazu, wie Sie zwischen einer verwalteten Richtlinie und einer eingebundenen Richtlinie wählen, finden Sie unter [Auswahl zwischen verwalteten und eingebundenen Richtlinien](https://docs.aws.amazon.com/IAM/latest/UserGuide/access_policies_managed-vs-inline.html#choosing-managed-or-inline) im IAM-Benutzerhandbuch.

## Weitere Richtlinientypen

AWS unterstützt zusätzliche, weniger verbreitete Richtlinientypen. Diese Richtlinientypen können die maximalen Berechtigungen festlegen, die Ihnen von den häufiger verwendeten Richtlinientypen erteilt werden können.

- Berechtigungsgrenzen Eine Berechtigungsgrenze ist ein erweitertes Feature, mit der Sie die maximalen Berechtigungen festlegen können, die eine identitätsbasierte Richtlinie einer IAM-Entität (IAM-Benutzer oder -Rolle) erteilen kann. Sie können eine Berechtigungsgrenze für eine Entität festlegen. Die daraus resultierenden Berechtigungen sind der Schnittpunkt der identitätsbasierten Richtlinien einer Entität und ihrer Berechtigungsgrenzen. Ressourcenbasierte Richtlinien, die den Benutzer oder die Rolle im Feld Principal angeben, werden nicht durch Berechtigungsgrenzen eingeschränkt. Eine explizite Zugriffsverweigerung in einer dieser Richtlinien setzt eine Zugriffserlaubnis außer Kraft. Weitere Informationen über Berechtigungsgrenzen finden Sie unter [Berechtigungsgrenzen für IAM-Entitäten](https://docs.aws.amazon.com/IAM/latest/UserGuide/access_policies_boundaries.html) im IAM-Benutzerhandbuch.
- Service Control Policies (SCPs) SCPs sind JSON-Richtlinien, die die maximalen Berechtigungen für eine Organisation oder Organisationseinheit (OU) in festlegen. AWS Organizations AWS Organizations ist ein Dienst zur Gruppierung und zentralen Verwaltung mehrerer Objekte AWS-Konten , die Ihrem Unternehmen gehören. Wenn Sie innerhalb einer Organisation alle Features aktivieren, können Sie Service-Kontrollrichtlinien (SCPs) auf alle oder einzelne Ihrer Konten anwenden. Das SCP schränkt die Berechtigungen für Entitäten in Mitgliedskonten ein, einschließlich der einzelnen Entitäten. Root-Benutzer des AWS-Kontos Weitere Informationen zu Organizations und SCPs finden Sie unter [Funktionsweise von SCPs](https://docs.aws.amazon.com/organizations/latest/userguide/orgs_manage_policies_about-scps.html) im AWS Organizations -Benutzerhandbuch.
- Sitzungsrichtlinien Sitzungsrichtlinien sind erweiterte Richtlinien, die Sie als Parameter übergeben, wenn Sie eine temporäre Sitzung für eine Rolle oder einen verbundenen Benutzer programmgesteuert erstellen. Die resultierenden Sitzungsberechtigungen sind eine Schnittmenge der auf der Identität des Benutzers oder der Rolle basierenden Richtlinien und

der Sitzungsrichtlinien. Berechtigungen können auch aus einer ressourcenbasierten Richtlinie stammen. Eine explizite Zugriffsverweigerung in einer dieser Richtlinien setzt eine Zugriffserlaubnis außer Kraft. Weitere Informationen finden Sie unter [Sitzungsrichtlinien](https://docs.aws.amazon.com/IAM/latest/UserGuide/access_policies.html#policies_session) im IAM-Benutzerhandbuch.

### Mehrere Richtlinientypen

Wenn mehrere auf eine Anforderung mehrere Richtlinientypen angewendet werden können, sind die entsprechenden Berechtigungen komplizierter. Informationen darüber, wie AWS bestimmt wird, ob eine Anfrage zulässig ist, wenn mehrere Richtlinientypen betroffen sind, finden Sie im IAM-Benutzerhandbuch unter [Bewertungslogik für Richtlinien.](https://docs.aws.amazon.com/IAM/latest/UserGuide/reference_policies_evaluation-logic.html)

# <span id="page-624-0"></span>Wie AWS CodeDeploy funktioniert mit IAM

Bevor Sie IAM verwenden, um den Zugriff auf zu verwalten CodeDeploy, sollten Sie wissen, mit welchen IAM-Funktionen Sie verwenden können. CodeDeploy Weitere Informationen finden Sie im IAM-Benutzerhandbuch unter [AWS Dienste, die mit IAM funktionieren.](https://docs.aws.amazon.com/IAM/latest/UserGuide/reference_aws-services-that-work-with-iam.html)

#### Themen

- [Identitätsbasierte CodeDeploy-Richtlinien](#page-624-1)
- [CodeDeploy ressourcenbasierte Richtlinien](#page-628-0)
- [Autorisierung auf der Basis von CodeDeploy -Tags](#page-628-1)
- [CodeDeploy IAM-Rollen](#page-628-2)

## <span id="page-624-1"></span>Identitätsbasierte CodeDeploy-Richtlinien

Mit identitätsbasierten IAM-Richtlinien können Sie angeben, welche Aktionen und Ressourcen erteilt oder abgelehnt werden. Darüber hinaus können Sie die Bedingungen festlegen, unter denen Aktionen zugelassen oder abgelehnt werden. CodeDeploy unterstützt Aktionen, Ressourcen und Bedingungsschlüssel. Informationen zu den Elementen, die Sie in einer JSON-Richtlinie verwenden, finden Sie unter [Referenz zu den IAM-JSON-Richtlinienelementen](https://docs.aws.amazon.com/IAM/latest/UserGuide/reference_policies_elements.html) im IAM-Benutzerhandbuch.

#### Aktionen

Administratoren können mithilfe von AWS JSON-Richtlinien angeben, wer auf was Zugriff hat. Das heißt, welcher Prinzipal kann Aktionen für welche Ressourcen und unter welchen Bedingungen ausführen.

Das Element Action einer JSON-Richtlinie beschreibt die Aktionen, mit denen Sie den Zugriff in einer Richtlinie zulassen oder verweigern können. Richtlinienaktionen haben normalerweise denselben Namen wie der zugehörige AWS API-Vorgang. Es gibt einige Ausnahmen, z. B. Aktionen, die nur mit Genehmigung durchgeführt werden können und für die es keinen passenden API-Vorgang gibt. Es gibt auch einige Operationen, die mehrere Aktionen in einer Richtlinie erfordern. Diese zusätzlichen Aktionen werden als abhängige Aktionen bezeichnet.

Schließen Sie Aktionen in eine Richtlinie ein, um Berechtigungen zur Durchführung der zugeordneten Operation zu erteilen.

Bei Richtlinienaktionen wird das codedeploy: Präfix vor der Aktion CodeDeploy verwendet. Die codedeploy:GetApplication-Berechtigung erteilt dem Benutzer zum Beispiel Berechtigungen zum Ausführen der GetApplication-Operation. Richtlinienerklärungen müssen Action entweder ein NotAction Oder-Element enthalten. CodeDeploy definiert einen eigenen Satz von Aktionen, die Aufgaben beschreiben, die Sie mit diesem Dienst ausführen können.

Um mehrere Aktionen in einer einzigen Anweisung anzugeben, trennen Sie sie wie folgt durch Kommata:

```
"Action": [ 
       "codedeploy:action1", 
       "codedeploy:action2"
```
Sie können auch Platzhalter verwenden, um mehrere Aktionen anzugeben. Beispielsweise können Sie die folgende Aktion zur Angabe aller Aktionen einschließen, die mit dem Wort Describe beginnen:

```
"Action": "ec2:Describe*"
```
Eine Liste der CodeDeploy [Aktionen finden Sie AWS CodeDeploy im IAM-Benutzerhandbuch unter](https://docs.aws.amazon.com/IAM/latest/UserGuide/list_awscodedeploy.html#awscodedeploy-actions-as-permissions) [Definierte Aktionen von.](https://docs.aws.amazon.com/IAM/latest/UserGuide/list_awscodedeploy.html#awscodedeploy-actions-as-permissions)

Eine Tabelle mit einer Liste aller CodeDeploy API-Aktionen und der Ressourcen, für die sie gelten, finden Sie unter[Referenz für CodeDeploy-Berechtigungen](#page-648-0).

**Ressourcen** 

Administratoren können mithilfe von AWS JSON-Richtlinien angeben, wer Zugriff auf was hat. Das bedeutet die Festlegung, welcher Prinzipal Aktionen für welche Ressourcen unter welchen Bedingungen ausführen kann.

Das JSON-Richtlinienelement Resource gibt die Objekte an, auf welche die Aktion angewendet wird. Anweisungen müssen entweder ein – Resourceoder ein NotResource-Element enthalten. Als bewährte Methode geben Sie eine Ressource mit dem zugehörigen [Amazon-Ressourcennamen](https://docs.aws.amazon.com/general/latest/gr/aws-arns-and-namespaces.html)  [\(ARN\)](https://docs.aws.amazon.com/general/latest/gr/aws-arns-and-namespaces.html) an. Sie können dies für Aktionen tun, die einen bestimmten Ressourcentyp unterstützen, der als Berechtigungen auf Ressourcenebene bezeichnet wird.

Verwenden Sie für Aktionen, die keine Berechtigungen auf Ressourcenebene unterstützen, z. B. Auflistungsoperationen, einen Platzhalter (\*), um anzugeben, dass die Anweisung für alle Ressourcen gilt.

"Resource": "\*"

Beispielsweise können Sie in Ihrer Anweisung eine Bereitstellungsgruppe (*myDeploymentGroup*) mit ihrem ARN wie folgt angeben:

```
"Resource": "arn:aws:codedeploy:us-
west-2:123456789012:deploymentgroup:myApplication/myDeploymentGroup"
```
Sie können auch alle Bereitstellungsgruppen, die zu einem Konto gehören, mithilfe des Platzhalterzeichens (\*) wie folgt angeben:

```
"Resource": "arn:aws:codedeploy:us-west-2:123456789012:deploymentgroup:*"
```
Wenn Sie alle Ressourcen angeben möchten oder wenn eine API-Aktion keine ARNs unterstützt, verwenden Sie das Platzhalterzeichen (\*) im Resource-Element, wie folgt:

"Resource": "*\**"

Einige CodeDeploy API-Aktionen akzeptieren mehrere Ressourcen (z. B.BatchGetDeploymentGroups). Um mehrere Ressourcen in einer einzigen Anweisung anzugeben, trennen Sie die ARNs mit Komma, wie folgt:

```
"Resource": ["arn1", "arn2"]
```
CodeDeploy bietet eine Reihe von Operationen für die Arbeit mit den CodeDeploy Ressourcen. Eine Liste der verfügbaren Operationen finden Sie unter [Referenz für CodeDeploy-Berechtigungen.](#page-648-0)

Eine Liste der CodeDeploy Ressourcentypen und ihrer ARNs finden Sie unter [Resources Defined by](https://docs.aws.amazon.com/IAM/latest/UserGuide/list_awscodedeploy.html) [AWS CodeDeploy](https://docs.aws.amazon.com/IAM/latest/UserGuide/list_awscodedeploy.html) im IAM-Benutzerhandbuch. Informationen zu den Aktionen, in denen Sie den ARN jeder Ressource angeben können, finden Sie unter [Aktionen Definiert von AWS CodeDeploy](https://docs.aws.amazon.com/IAM/latest/UserGuide/list_awscodedeploy.html#awscodedeploy-actions-as-permissions).

CodeDeploy Ressourcen und Operationen

In CodeDeploy ist die primäre Ressource eine Bereitstellungsgruppe. In einer Richtlinie identifizieren Sie die Ressource, für welche die Richtlinie gilt, mithilfe eines Amazon-Ressourcennamens (ARN). CodeDeploy unterstützt andere Ressourcen, die mit Bereitstellungsgruppen verwendet werden können, einschließlich Anwendungen, Bereitstellungskonfigurationen und Instanzen. Diese werden als Unterressourcen bezeichnet. Diesen Ressourcen und Subressourcen sind eindeutige ARNs zugeordnet. Weitere Informationen finden Sie unter [Amazon-Ressourcennamen \(ARNs\)](https://docs.aws.amazon.com/general/latest/gr/aws-arns-and-namespaces.html) in der Allgemeine Amazon Web Services-Referenz.

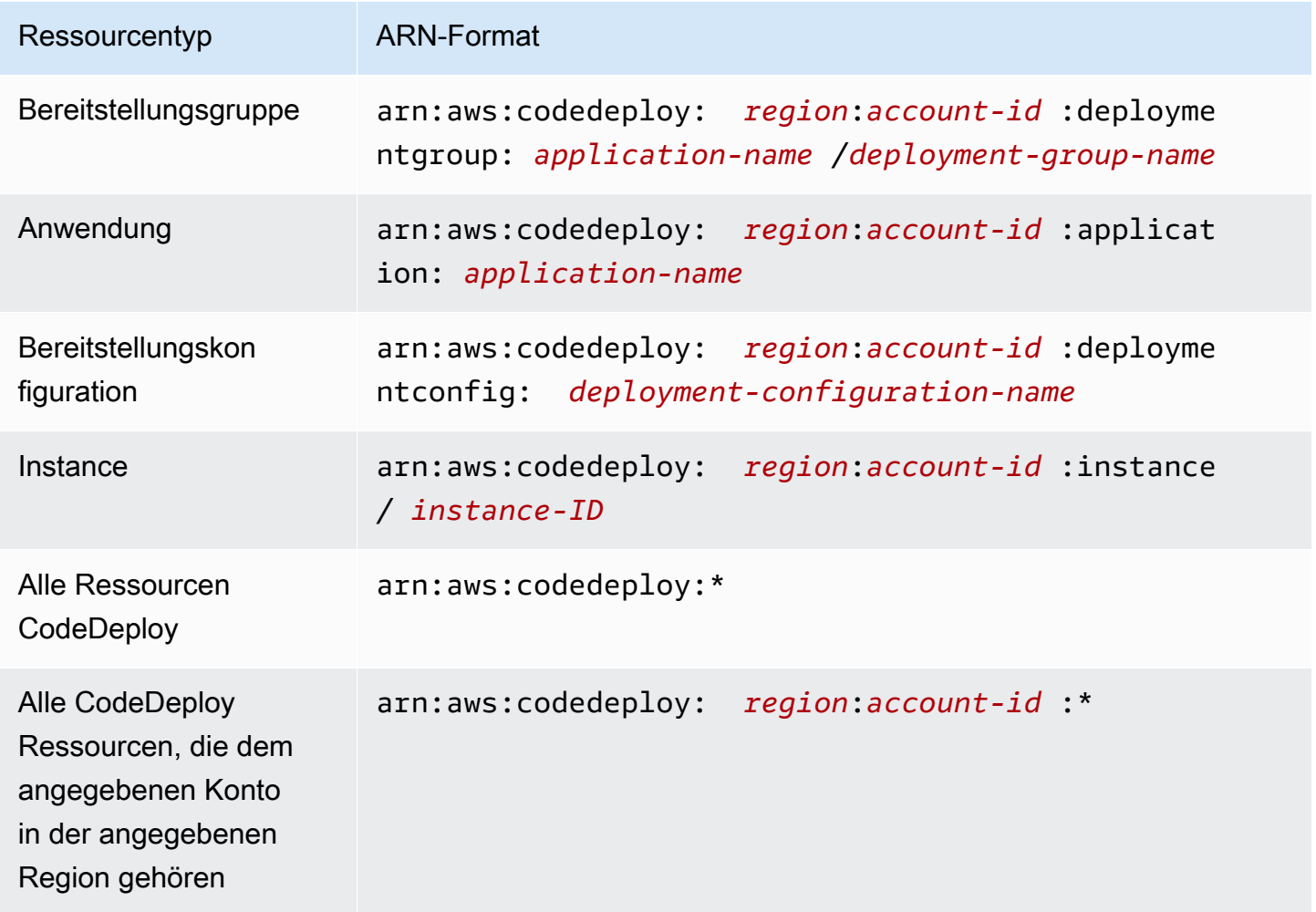

#### **G** Note

Die meisten Dienste in AWS behandeln einen Doppelpunkt (:) oder einen Schrägstrich (/) als dasselbe Zeichen in ARNs. CodeDeploy Verwendet jedoch eine exakte Übereinstimmung in den Ressourcenmustern und Regeln. Verwenden Sie also die richtigen ARN-Zeichen zum Erstellen von Ereignismustern, sodass sie mit der ARN-Syntax in der Ressource übereinstimmen.

#### Bedingungsschlüssel

CodeDeploy stellt keine dienstspezifischen Bedingungsschlüssel bereit, unterstützt aber die Verwendung einiger globaler Bedingungsschlüssel. Weitere Informationen finden Sie unter [Globale AWS -Bedingungskontextschlüssel](https://docs.aws.amazon.com/IAM/latest/UserGuide/reference_policies_condition-keys.html) im IAM-Benutzerhandbuch.

#### Beispiele

Beispiele für CodeDeploy identitätsbasierte Richtlinien finden Sie unter. [AWS CodeDeploy Beispiele](#page-639-0)  [für identitätsbasierte -Richtlinien](#page-639-0)

#### <span id="page-628-0"></span>CodeDeploy ressourcenbasierte Richtlinien

CodeDeploy unterstützt keine ressourcenbasierten Richtlinien. Ein Beispiel für eine detaillierte Seite mit ressourcenbasierten Richtlinien finden Sie unter [Verwenden](https://docs.aws.amazon.com/lambda/latest/dg/access-control-resource-based.html) ressourcenbasierter Richtlinien für. AWS Lambda

### <span id="page-628-1"></span>Autorisierung auf der Basis von CodeDeploy -Tags

CodeDeploy unterstützt das Markieren von Ressourcen oder das Steuern des Zugriffs anhand von Tags nicht.

### <span id="page-628-2"></span>CodeDeploy IAM-Rollen

Eine [IAM-Rolle](https://docs.aws.amazon.com/IAM/latest/UserGuide/id_roles.html) ist eine Entität in Ihrem AWS Konto, die über bestimmte Berechtigungen verfügt.

Verwenden temporärer Anmeldeinformationen mit CodeDeploy

Sie können temporäre Anmeldeinformationen verwenden, um sich über einen Verbund anzumelden, eine IAM-Rolle anzunehmen oder eine kontenübergreifende Rolle anzunehmen. Sie erhalten

temporäre Sicherheitsanmeldedaten, indem Sie AWS STS API-Operationen wie [AssumeRoleo](https://docs.aws.amazon.com/STS/latest/APIReference/API_AssumeRole.html)der aufrufen [GetFederationToken](https://docs.aws.amazon.com/STS/latest/APIReference/API_GetFederationToken.html).

CodeDeploy unterstützt die Verwendung temporärer Anmeldeinformationen.

Service-verknüpfte Rollen

CodeDeploy unterstützt keine dienstbezogenen Rollen.

#### Servicerollen

Dieses Feature ermöglicht einem Service das Annehmen einer [Servicerolle](https://docs.aws.amazon.com/IAM/latest/UserGuide/id_roles_terms-and-concepts.html#iam-term-service-role) in Ihrem Namen. Diese Rolle gewährt dem Service Zugriff auf Ressourcen in anderen Diensten, um eine Aktion in Ihrem Namen auszuführen. Servicerollen werden in Ihrem AWS Konto angezeigt und gehören dem Konto. Das bedeutet, dass ein Benutzer die Berechtigungen für diese Rolle ändern kann. Dies kann jedoch die Funktionalität des Dienstes beeinträchtigen.

CodeDeploy unterstützt Servicerollen.

Auswahl einer IAM-Rolle in CodeDeploy

Wenn Sie eine Bereitstellungsgruppenressource in erstellen CodeDeploy, müssen Sie eine Rolle auswählen, mit der Sie in Ihrem Namen auf Amazon EC2 zugreifen können CodeDeploy . Wenn Sie zuvor eine Servicerolle oder eine serviceverknüpfte Rolle erstellt haben, CodeDeploy erhalten Sie eine Liste mit Rollen, aus denen Sie wählen können. Es ist wichtig, eine Rolle zu wählen, die Zugriff zum Starten und Stoppen von EC2-Instances ermöglicht.

# <span id="page-629-0"></span>AWS verwaltete (vordefinierte) Richtlinien für CodeDeploy

AWS adressiert viele gängige Anwendungsfälle durch die Bereitstellung eigenständiger IAM-Richtlinien, die von erstellt und verwaltet AWS werden. Diese AWS verwalteten Richtlinien gewähren Berechtigungen für allgemeine Anwendungsfälle, sodass Sie nicht erst untersuchen müssen, welche Berechtigungen erforderlich sind. Weitere Informationen finden Sie unter [Von AWS verwaltete](https://docs.aws.amazon.com/IAM/latest/UserGuide/access_policies_managed-vs-inline.html#aws-managed-policies)  [Richtlinien](https://docs.aws.amazon.com/IAM/latest/UserGuide/access_policies_managed-vs-inline.html#aws-managed-policies) im IAM-Benutzerhandbuch.

Themen

- [Liste der AWS verwalteten Richtlinien für CodeDeploy](#page-630-0)
- [CodeDeploy verwaltete Richtlinien und Benachrichtigungen](#page-634-0)

### <span id="page-630-0"></span>Liste der AWS verwalteten Richtlinien für CodeDeploy

Die folgenden AWS verwalteten Richtlinien, die Sie Benutzern in Ihrem Konto zuordnen können, sind spezifisch für CodeDeploy:

• AWSCodeDeployFullAccess: Gewährt uneingeschränkten Zugriff auf CodeDeploy.

#### **a** Note

AWSCodeDeployFullAccess gewährt keine Berechtigungen für Operationen in anderen Services, die für die Bereitstellung Ihrer Anwendungen erforderlich sind, wie Amazon EC2 und Amazon S3, sondern nur für spezifische Operationen von. CodeDeploy

- AWSCodeDeployDeployerAccess: Erteilt die Genehmigung zur Registrierung und Bereitstellung von Revisionen.
- AWSCodeDeployReadOnlyAccess: Gewährt schreibgeschützten Zugriff auf CodeDeploy.
- <span id="page-630-1"></span>• AWSCodeDeployRole: Erlaubt CodeDeploy :
	- lesen Sie die Tags auf Ihren Instances oder identifizieren Sie Ihre Amazon EC2-Instances anhand der Amazon EC2 Auto Scaling Scaling-Gruppennamen
	- Amazon EC2 Auto Scaling-Gruppen, Lifecycle-Hooks, Skalierungsrichtlinien und Warm-Pool-Funktionen lesen, erstellen, aktualisieren und löschen
	- Informationen zu Amazon SNS SNS-Themen veröffentlichen
	- Informationen über CloudWatch Amazon-Alarme abrufen
	- Ressourcen im Elastic Load Balancing Service lesen und aktualisieren

Die Richtlinie enthält den folgenden Code:

```
{ 
   "Version": "2012-10-17", 
   "Statement": [ 
     { 
        "Effect": "Allow", 
        "Action": [ 
          "autoscaling:CompleteLifecycleAction",
```
 "autoscaling:DeleteLifecycleHook", "autoscaling:DescribeAutoScalingGroups", "autoscaling:DescribeLifecycleHooks", "autoscaling:PutLifecycleHook", "autoscaling:RecordLifecycleActionHeartbeat", "autoscaling:CreateAutoScalingGroup", "autoscaling:CreateOrUpdateTags", "autoscaling:UpdateAutoScalingGroup", "autoscaling:EnableMetricsCollection", "autoscaling:DescribePolicies", "autoscaling:DescribeScheduledActions", "autoscaling:DescribeNotificationConfigurations", "autoscaling:SuspendProcesses", "autoscaling:ResumeProcesses", "autoscaling:AttachLoadBalancers", "autoscaling:AttachLoadBalancerTargetGroups", "autoscaling:PutScalingPolicy", "autoscaling:PutScheduledUpdateGroupAction", "autoscaling:PutNotificationConfiguration", "autoscaling:DescribeScalingActivities", "autoscaling:DeleteAutoScalingGroup", "autoscaling:PutWarmPool", "ec2:DescribeInstances", "ec2:DescribeInstanceStatus", "ec2:TerminateInstances", "tag:GetResources", "sns:Publish", "cloudwatch:DescribeAlarms", "cloudwatch:PutMetricAlarm", "elasticloadbalancing:DescribeLoadBalancers", "elasticloadbalancing:DescribeLoadBalancerAttributes", "elasticloadbalancing:DescribeInstanceHealth", "elasticloadbalancing:RegisterInstancesWithLoadBalancer", "elasticloadbalancing:DeregisterInstancesFromLoadBalancer", "elasticloadbalancing:DescribeTargetGroups", "elasticloadbalancing:DescribeTargetGroupAttributes", "elasticloadbalancing:DescribeTargetHealth", "elasticloadbalancing:RegisterTargets", "elasticloadbalancing:DeregisterTargets" ], "Resource": "\*" } ]

}

- AWSCodeDeployRoleForECS: CodeDeploy Erteilt die Genehmigung für den Zugriff auf Amazon ECS und alle anderen Ressourcen, die für eine Bereitstellung erforderlich sind.
- AWSCodeDeployRoleForECSLimited: CodeDeploy Erteilt die Genehmigung für den Zugriff auf Amazon ECS und alle anderen Ressourcen, die für eine Bereitstellung erforderlich sind, mit den folgenden Ausnahmen:
	- In dem hooks Abschnitt der AppSpec Datei CodeDeployHook\_ können nur Lambda-Funktionen verwendet werden, deren Namen mit beginnen. Weitere Informationen finden Sie unter [AppSpec Abschnitt "Hooks" für eine Amazon ECS-Bereitstellung.](#page-688-0)
	- S3-Bucket-Zugriff ist auf S3-Buckets mit dem Registrierungs-Tag UseWithCodeDeploy beschränkt, für das der Wert true festgelegt ist. Weitere Informationen finden Sie unter [Objekt-](https://docs.aws.amazon.com/AmazonS3/latest/dev/object-tagging.html)[Tagging](https://docs.aws.amazon.com/AmazonS3/latest/dev/object-tagging.html).
- <span id="page-632-0"></span>• AmazonEC2RoleforAWSCodeDeployLimited: CodeDeploy Erteilt die Erlaubnis, Objekte in einem CodeDeploy Amazon S3 S3-Bucket abzurufen und aufzulisten. Die Richtlinie enthält den folgenden Code:

```
{ 
     "Version": "2012-10-17", 
     "Statement": [ 
\overline{\mathcal{L}} "Effect": "Allow", 
                "Action": [ 
                    "s3:GetObject", 
                    "s3:GetObjectVersion", 
                    "s3:ListBucket" 
               ], 
               "Resource": "arn:aws:s3:::*/CodeDeploy/*" 
          }, 
          { 
                "Effect": "Allow",
```

```
 "Action": [ 
                 "s3:GetObject", 
                 "s3:GetObjectVersion" 
             ], 
             "Resource": "*", 
             "Condition": { 
                 "StringEquals": { 
                      "s3:ExistingObjectTag/UseWithCodeDeploy": "true" 
 } 
 } 
         } 
    \mathbf{I}}
```
Berechtigungen für einige Aspekte des Bereitstellungsprozesses werden zwei anderen Rollentypen erteilt, die im Namen von agieren CodeDeploy:

- Ein IAM-Instance-Profil ist eine IAM-Rolle, die Sie Ihren Amazon EC2 EC2-Instances zuordnen. Dieses Profil beinhaltet die erforderlichen Berechtigungen für den Zugriff auf die Amazon S3 S3-Buckets oder GitHub Repositorys, in denen die Anwendungen gespeichert sind. Weitere Informationen finden Sie unter [Schritt 4: Erstellen Sie ein IAM-Instance-Profil für Ihre Amazon EC2](#page-83-0)  [EC2-Instances.](#page-83-0)
- Eine Servicerolle ist eine IAM-Rolle, die einem AWS Service Berechtigungen erteilt, sodass dieser auf Ressourcen zugreifen kann. AWS Die Richtlinien, die Sie der Servicerolle zuordnen, bestimmen, auf welche AWS Ressourcen der Dienst zugreifen kann und welche Aktionen er mit diesen Ressourcen ausführen kann. Denn CodeDeploy eine Servicerolle wird für Folgendes verwendet:
	- Um entweder die auf die Instances angewendeten Tags oder die Amazon EC2 Auto Scaling Scaling-Gruppennamen zu lesen, die den Instances zugeordnet sind. Auf diese Weise können CodeDeploy Instances identifiziert werden, auf denen Anwendungen bereitgestellt werden können.
	- Um Operationen auf Instances, Amazon EC2 Auto Scaling Scaling-Gruppen und Elastic Load Balancing Balancing-Load Balancers durchzuführen.
	- Um Informationen zu Amazon SNS SNS-Themen zu veröffentlichen, sodass Benachrichtigungen gesendet werden können, wenn bestimmte Bereitstellungs- oder Instance-Ereignisse eintreten.
	- Zum Abrufen von Informationen über CloudWatch Alarme, um die Alarmüberwachung für Bereitstellungen einzurichten.

#### Weitere Informationen finden Sie unter [Schritt 2: Erstellen Sie eine Servicerolle für CodeDeploy](#page-70-0).

Sie können auch benutzerdefinierte IAM-Richtlinien erstellen, um Berechtigungen für CodeDeploy Aktionen und Ressourcen zu erteilen. Sie fügen diese benutzerdefinierten Richtlinien den IAM-Rollen hinzu und weisen die Rollen dann Benutzern oder Gruppen zu, die die Berechtigungen benötigen.

### <span id="page-634-0"></span>CodeDeploy verwaltete Richtlinien und Benachrichtigungen

CodeDeploy unterstützt Benachrichtigungen, mit denen Benutzer über wichtige Änderungen an Bereitstellungen informiert werden können. Zu den verwalteten Richtlinien CodeDeploy gehören auch Richtlinienerklärungen für die Benachrichtigungsfunktion. Weitere Informationen finden Sie unter [Was](https://docs.aws.amazon.com/codestar-notifications/latest/userguide/welcome.html)  [sind Benachrichtigungen?](https://docs.aws.amazon.com/codestar-notifications/latest/userguide/welcome.html).

Berechtigungen in Zusammenhang mit Benachrichtigungen in verwalteten Vollzugriffsrichtlinien

Die von AWSCodeDeployFullAccess verwaltete Richtlinie enthält die folgenden Anweisungen, um den vollständigen Zugriff auf Benachrichtigungen zu ermöglichen. Benutzer, für die diese verwaltete Richtlinie gilt, können auch Amazon SNS SNS-Themen für Benachrichtigungen erstellen und verwalten, Benutzer für Themen abonnieren und abbestellen, Themen auflisten, die als Ziele für Benachrichtigungsregeln ausgewählt werden sollen, und für Slack konfigurierte AWS Chatbot Clients auflisten.

```
 { 
        "Sid": "CodeStarNotificationsReadWriteAccess", 
        "Effect": "Allow", 
        "Action": [ 
             "codestar-notifications:CreateNotificationRule", 
             "codestar-notifications:DescribeNotificationRule", 
             "codestar-notifications:UpdateNotificationRule", 
             "codestar-notifications:DeleteNotificationRule", 
             "codestar-notifications:Subscribe", 
             "codestar-notifications:Unsubscribe" 
        ], 
        "Resource": "*", 
        "Condition" : { 
             "StringLike" : {"codestar-notifications:NotificationsForResource" : 
 "arn:aws:codedeploy:*"} 
        } 
    }, 
    {
```

```
 "Sid": "CodeStarNotificationsListAccess", 
     "Effect": "Allow", 
     "Action": [ 
          "codestar-notifications:ListNotificationRules", 
          "codestar-notifications:ListTargets", 
          "codestar-notifications:ListTagsforResource", 
          "codestar-notifications:ListEventTypes" 
     ], 
     "Resource": "*" 
 }, 
 { 
     "Sid": "CodeStarNotificationsSNSTopicCreateAccess", 
     "Effect": "Allow", 
     "Action": [ 
          "sns:CreateTopic", 
          "sns:SetTopicAttributes" 
     ], 
     "Resource": "arn:aws:sns:*:*:codestar-notifications*" 
 }, 
 { 
     "Sid": "SNSTopicListAccess", 
     "Effect": "Allow", 
     "Action": [ 
          "sns:ListTopics" 
     ], 
     "Resource": "*" 
 }, 
 { 
     "Sid": "CodeStarNotificationsChatbotAccess", 
     "Effect": "Allow", 
     "Action": [ 
          "chatbot:DescribeSlackChannelConfigurations", 
          "chatbot:ListMicrosoftTeamsChannelConfigurations" 
       ], 
    "Resource": "*" 
 }
```
Berechtigungen in Zusammenhang mit Benachrichtigungen in schreibgeschützten verwalteten Richtlinien

Die verwaltete Richtlinie AWSCodeDeployReadOnlyAccess enthält die folgenden Anweisungen, um schreibgeschützten Zugriff auf Benachrichtigungen zu ermöglichen. Benutzer, auf die diese Richtlinie

angewendet wird, können Benachrichtigungen für Ressourcen anzeigen, diese jedoch nicht erstellen, verwalten oder abonnieren.

```
 { 
        "Sid": "CodeStarNotificationsPowerUserAccess", 
        "Effect": "Allow", 
        "Action": [ 
             "codestar-notifications:DescribeNotificationRule" 
        ], 
        "Resource": "*", 
        "Condition" : { 
             "StringLike" : {"codestar-notifications:NotificationsForResource" : 
 "arn:aws:codedeploy:*"} 
        } 
    }, 
   \{ "Sid": "CodeStarNotificationsListAccess", 
        "Effect": "Allow", 
        "Action": [ 
             "codestar-notifications:ListNotificationRules", 
             "codestar-notifications:ListEventTypes", 
             "codestar-notifications:ListTargets" 
        ], 
        "Resource": "*" 
    }
```
Weitere Informationen zu IAM und Benachrichtigungen finden Sie unter [Identity and Access](https://docs.aws.amazon.com/codestar-notifications/latest/userguide/security-iam.html)  [Management für AWS CodeStar Benachrichtigungen](https://docs.aws.amazon.com/codestar-notifications/latest/userguide/security-iam.html).

## <span id="page-636-0"></span>CodeDeploy Aktualisierungen der AWS verwalteten Richtlinien

Zeigt Details zu Aktualisierungen der AWS verwalteten Richtlinien an, die CodeDeploy seit Beginn der Nachverfolgung dieser Änderungen durch diesen Dienst vorgenommen wurden. Um automatische Benachrichtigungen über Änderungen an dieser Seite zu erhalten, abonnieren Sie den RSS-Feed auf der CodeDeploy [Dokumentverlauf.](#page-811-0)

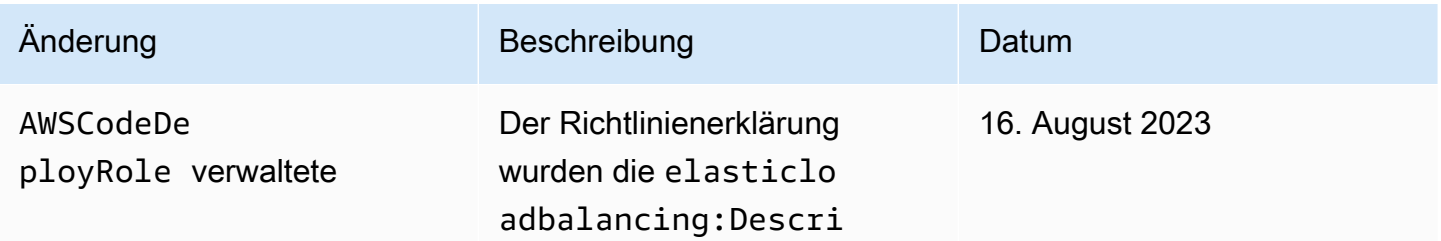

AWS CodeDeploy Leitfaden

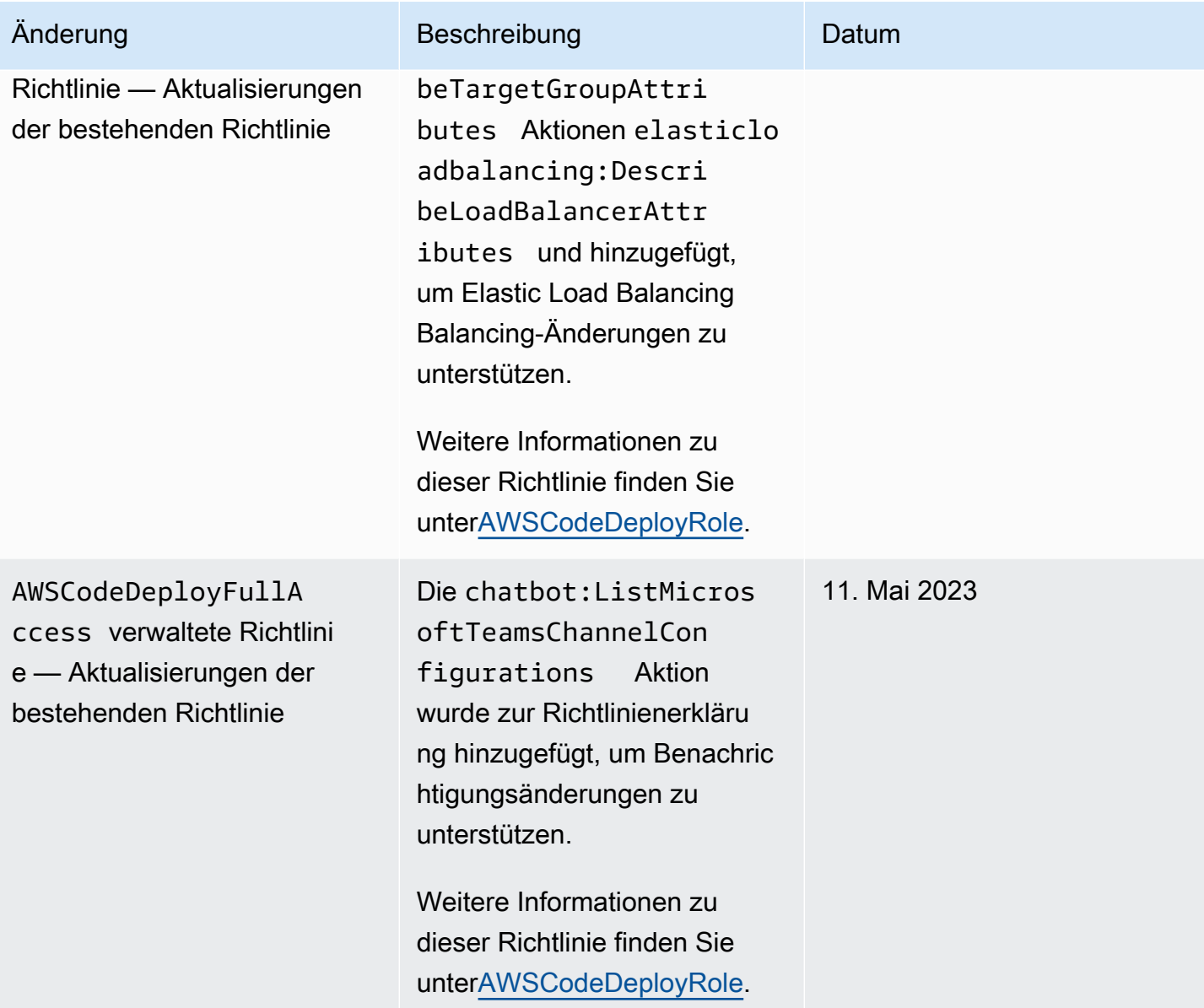

AWS CodeDeploy Leitfaden

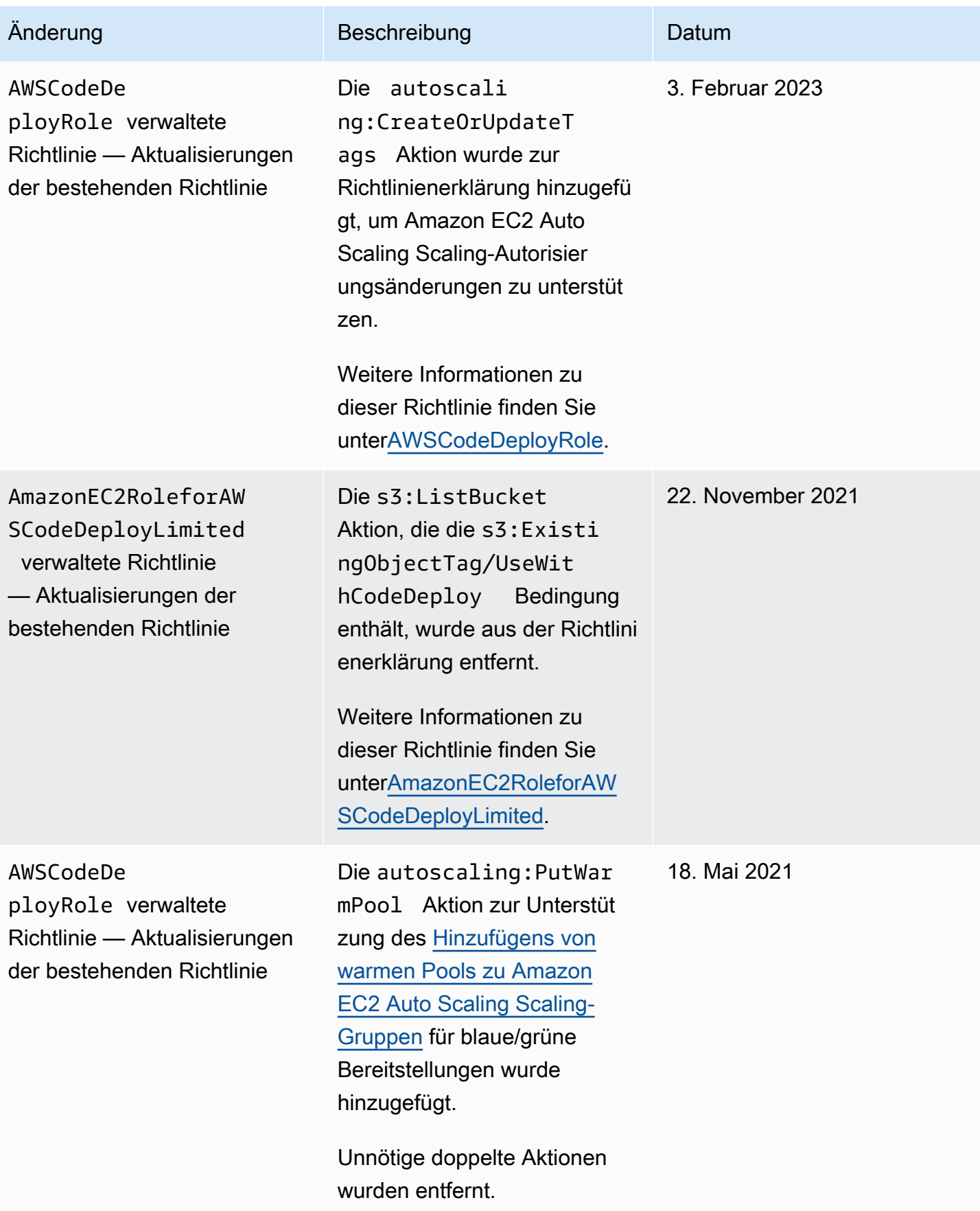

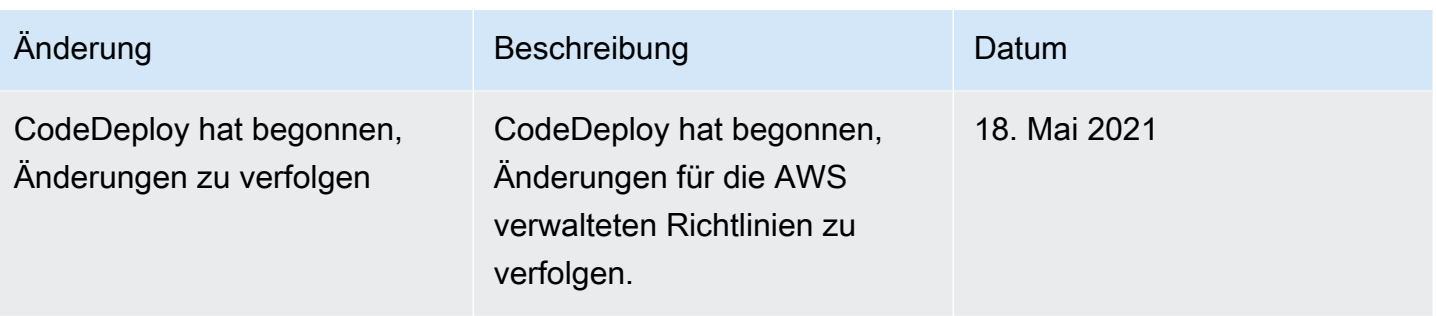

## <span id="page-639-0"></span>AWS CodeDeploy Beispiele für identitätsbasierte -Richtlinien

Standardmäßig sind Benutzer nicht berechtigt, CodeDeploy Ressourcen zu erstellen oder zu ändern. Sie können auch keine Aufgaben mit der AWS Management Console AWS CLI, oder AWS API ausführen. Sie müssen IAM-Richtlinien erstellen, die IAM-Rollen die Erlaubnis gewähren, API-Operationen für die angegebenen Ressourcen auszuführen, die sie benötigen. Anschließend müssen Sie diese IAM-Rollen Benutzern oder Gruppen zuordnen, die diese Berechtigungen benötigen.

Informationen dazu, wie Sie unter Verwendung dieser beispielhaften JSON-Richtliniendokumente eine identitätsbasierte IAM-Richtlinie erstellen, finden Sie unter [Erstellen von Richtlinien auf der](https://docs.aws.amazon.com/IAM/latest/UserGuide/access_policies_create.html#access_policies_create-json-editor) [JSON-Registerkarte](https://docs.aws.amazon.com/IAM/latest/UserGuide/access_policies_create.html#access_policies_create-json-editor) im IAM-Benutzerhandbuch.

In werden identitätsbasierte Richtlinien verwendet CodeDeploy, um die Berechtigungen für die verschiedenen Ressourcen im Zusammenhang mit dem Bereitstellungsprozess zu verwalten. Sie können den Zugriff auf die folgenden Ressourcentypen steuern:

- Anwendungen und Anwendungsrevisionen
- Bereitstellungen
- Bereitstellungskonfigurationen
- Instances und lokale Instances

Die von Ressourcenrichtlinien gesteuerten Funktionen variieren je nach Ressourcentyp, wie in der folgenden Tabelle dargestellt:

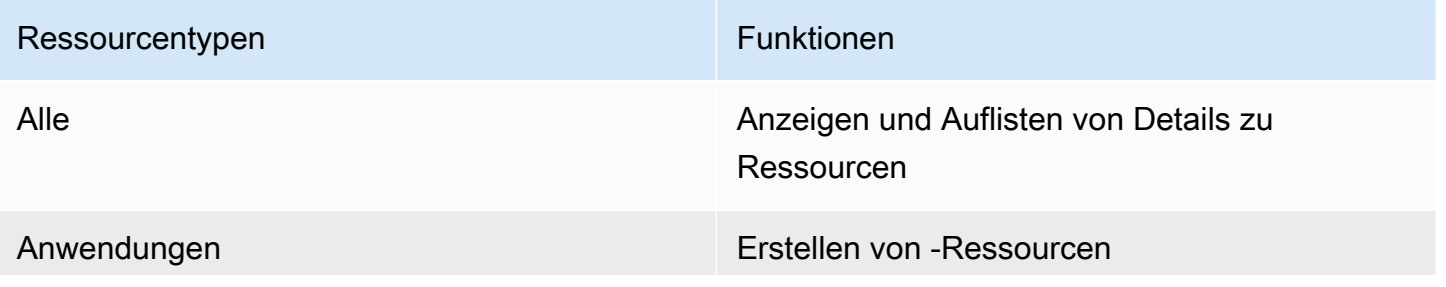

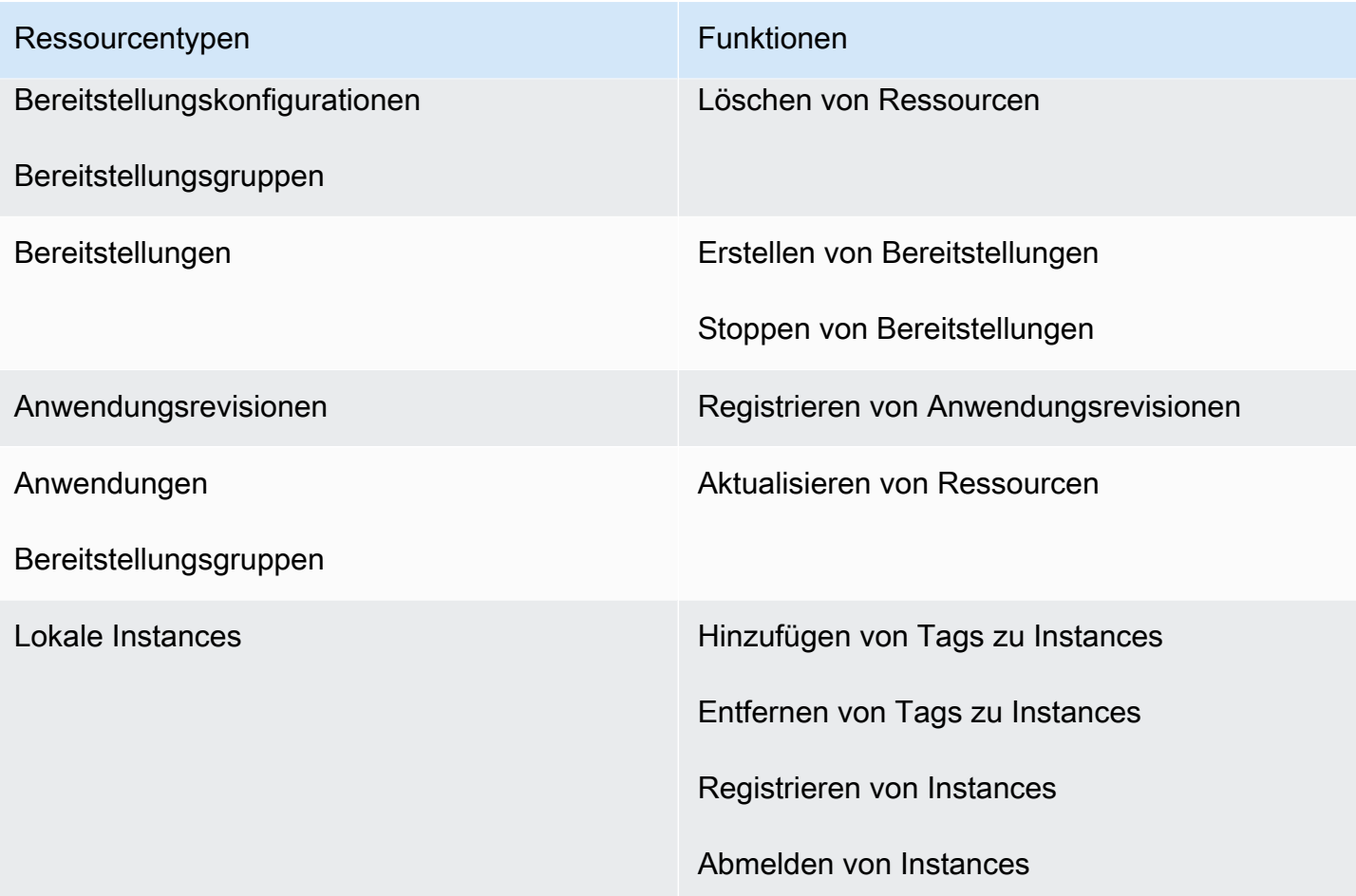

Das folgende Beispiel zeigt eine Berechtigungsrichtlinie, die es einem Benutzer gestattet, die Bereitstellungsgruppe mit dem Namen **WordPress\_DepGroup** zu löschen, die der Anwendung **WordPress\_App** in der Region **us-west-2** zugeordnet ist.

```
{ 
   "Version": "2012-10-17", 
   "Statement" : [ 
     { 
        "Effect" : "Allow", 
        "Action" : [ 
          "codedeploy:DeleteDeploymentGroup" 
        ], 
        "Resource" : [ 
          "arn:aws:codedeploy:us-west-2:444455556666:deploymentgroup:WordPress_App/
WordPress_DepGroup" 
       \mathbf{I} } 
   ]
```
#### }

#### Themen

- [Beispiele für vom Kunden verwaltete Richtlinien](#page-641-0)
- [Bewährte Methoden für Richtlinien](#page-643-0)
- [Verwenden der CodeDeploy-Konsole](#page-645-0)
- [Gewähren der Berechtigung zur Anzeige der eigenen Berechtigungen für Benutzer](#page-645-1)

### <span id="page-641-0"></span>Beispiele für vom Kunden verwaltete Richtlinien

In diesem Abschnitt finden Sie Beispielrichtlinien, die Berechtigungen für verschiedene CodeDeploy Aktionen gewähren. Diese Richtlinien funktionieren, wenn Sie die CodeDeploy API, AWS SDKs oder die AWS CLI verwenden. Sie müssen zusätzliche Berechtigungen für Aktionen erteilen, die Sie in der Konsole ausführen. Weitere Informationen zum Erteilen von Konsolenberechtigungen finden Sie unter [Verwenden der CodeDeploy-Konsole.](#page-645-0)

#### **a** Note

In allen Beispielen werden die Region USA West (Oregon) (us-west-2) und fiktive Konto-IDs verwendet.

#### Beispiele

- [Beispiel 1: Erlauben Sie die Erlaubnis, CodeDeploy Operationen in einer einzelnen Region](#page-641-1)  [auszuführen](#page-641-1)
- [Beispiel 2: Erlauben Sie die Erlaubnis, Revisionen für eine einzelne Anwendung zu registrieren](#page-642-0)
- [Beispiel 3: Erlauben Sie die Erlaubnis, Bereitstellungen für eine einzelne Bereitstellungsgruppe zu](#page-642-1) [erstellen](#page-642-1)

<span id="page-641-1"></span>Beispiel 1: Erlauben Sie die Erlaubnis, CodeDeploy Operationen in einer einzelnen Region auszuführen

Das folgende Beispiel gewährt Berechtigungen zur Durchführung von CodeDeploy Vorgängen nur in der **us-west-2** Region:

Beispiele für identitätsbasierte Richtlinien API-Version 2014-10-06 628

```
{ 
   "Version": "2012-10-17", 
   "Statement" : [ 
    \{ "Effect" : "Allow", 
        "Action" : [ 
           "codedeploy:*" 
        ], 
        "Resource" : [ 
           "arn:aws:codedeploy:us-west-2:444455556666:*" 
       \mathbf{I} } 
   ]
}
```
<span id="page-642-0"></span>Beispiel 2: Erlauben Sie die Erlaubnis, Revisionen für eine einzelne Anwendung zu registrieren

Das folgende Beispiel erteilt Berechtigungen zum Registrieren von Anwendungsrevisionen für alle Anwendungen, die mit **Test** in der Region **us-west-2** beginnen:

```
{ 
   "Version": "2012-10-17", 
   "Statement" : [ 
     { 
        "Effect" : "Allow", 
        "Action" : [ 
          "codedeploy:RegisterApplicationRevision" 
        ], 
        "Resource" : [ 
          "arn:aws:codedeploy:us-west-2:444455556666:application:Test*" 
       \mathbf 1 } 
   ]
}
```
<span id="page-642-1"></span>Beispiel 3: Erlauben Sie die Erlaubnis, Bereitstellungen für eine einzelne Bereitstellungsgruppe zu erstellen

Das folgende Beispiel gewährt die Berechtigung zum Erstellen von Bereitstellungen für die angegebene Bereitstellungsgruppe, die mit der genannten Anwendung **WordPress\_DepGroup** verknüpft ist**WordPress\_App**, für die angegebene benutzerdefinierte Bereitstellungskonfiguration und für alle Anwendungsversionen**ThreeQuartersHealthy**, die mit der genannten Anwendung verknüpft sind. **WordPress\_App** Alle diese Ressourcen befinden sich in der Region **us-west-2**.

```
{ 
   "Version": "2012-10-17", 
   "Statement" : [ 
    \{ "Effect" : "Allow", 
        "Action" : [ 
          "codedeploy:CreateDeployment" 
        ], 
        "Resource" : [ 
          "arn:aws:codedeploy:us-west-2:444455556666:deploymentgroup:WordPress_App/
WordPress_DepGroup" 
      \mathbf{I} }, 
     { 
        "Effect" : "Allow", 
        "Action" : [ 
          "codedeploy:GetDeploymentConfig" 
       ], 
        "Resource" : [ 
          "arn:aws:codedeploy:us-
west-2:444455556666:deploymentconfig:ThreeQuartersHealthy" 
        ] 
     }, 
     { 
        "Effect" : "Allow", 
        "Action" : [ 
          "codedeploy:GetApplicationRevision" 
       ], 
       "Resource" : [ 
          "arn:aws:codedeploy:us-west-2:444455556666:application:WordPress_App" 
        ] 
     } 
   ]
}
```
## <span id="page-643-0"></span>Bewährte Methoden für Richtlinien

Identitätsbasierte Richtlinien legen fest, ob jemand CodeDeploy Ressourcen in Ihrem Konto erstellen, darauf zugreifen oder sie löschen kann. Dies kann zusätzliche Kosten für Ihr verursachen AWS-

Konto. Befolgen Sie beim Erstellen oder Bearbeiten identitätsbasierter Richtlinien die folgenden Anleitungen und Empfehlungen:

- Beginnen Sie mit AWS verwalteten Richtlinien und wechseln Sie zu Berechtigungen mit den geringsten Rechten — Verwenden Sie die AWS verwalteten Richtlinien, die Berechtigungen für viele gängige Anwendungsfälle gewähren, um Ihren Benutzern und Workloads zunächst Berechtigungen zu gewähren. Sie sind in Ihrem verfügbar. AWS-Konto Wir empfehlen Ihnen, die Berechtigungen weiter zu reduzieren, indem Sie vom AWS Kunden verwaltete Richtlinien definieren, die speziell auf Ihre Anwendungsfälle zugeschnitten sind. Weitere Informationen finden Sie unter [AWS -verwaltete Richtlinien](https://docs.aws.amazon.com/IAM/latest/UserGuide/access_policies_managed-vs-inline.html#aws-managed-policies) oder [AWS -verwaltete Richtlinien für Auftrags-Funktionen](https://docs.aws.amazon.com/IAM/latest/UserGuide/access_policies_job-functions.html) im IAM-Benutzerhandbuch.
- Anwendung von Berechtigungen mit den geringsten Rechten Wenn Sie mit IAM-Richtlinien Berechtigungen festlegen, gewähren Sie nur die Berechtigungen, die für die Durchführung einer Aufgabe erforderlich sind. Sie tun dies, indem Sie die Aktionen definieren, die für bestimmte Ressourcen unter bestimmten Bedingungen durchgeführt werden können, auch bekannt als die geringsten Berechtigungen. Weitere Informationen zur Verwendung von IAM zum Anwenden von Berechtigungen finden Sie unter [Richtlinien und Berechtigungen in IAM](https://docs.aws.amazon.com/IAM/latest/UserGuide/access_policies.html) im IAM-Benutzerhandbuch.
- Verwenden von Bedingungen in IAM-Richtlinien zur weiteren Einschränkung des Zugriffs Sie können Ihren Richtlinien eine Bedingung hinzufügen, um den Zugriff auf Aktionen und Ressourcen zu beschränken. Sie können beispielsweise eine Richtlinienbedingung schreiben, um festzulegen, dass alle Anforderungen mithilfe von SSL gesendet werden müssen. Sie können auch Bedingungen verwenden, um Zugriff auf Serviceaktionen zu gewähren, wenn diese für einen bestimmten Zweck verwendet werden AWS-Service, z. AWS CloudFormation B. Weitere Informationen finden Sie unter [IAM-JSON-Richtlinienelemente: Bedingung](https://docs.aws.amazon.com/IAM/latest/UserGuide/reference_policies_elements_condition.html) im IAM-Benutzerhandbuch.
- Verwenden von IAM Access Analyzer zur Validierung Ihrer IAM-Richtlinien, um sichere und funktionale Berechtigungen zu gewährleisten – IAM Access Analyzer validiert neue und vorhandene Richtlinien, damit die Richtlinien der IAM-Richtliniensprache (JSON) und den bewährten IAM-Methoden entsprechen. IAM Access Analyzer stellt mehr als 100 Richtlinienprüfungen und umsetzbare Empfehlungen zur Verfügung, damit Sie sichere und funktionale Richtlinien erstellen können. Weitere Informationen finden Sie unter [Richtlinienvalidierung zum IAM Access Analyzer](https://docs.aws.amazon.com/IAM/latest/UserGuide/access-analyzer-policy-validation.html) im IAM-Benutzerhandbuch.
- Multi-Faktor-Authentifizierung (MFA) erforderlich Wenn Sie ein Szenario haben, das IAM-Benutzer oder einen Root-Benutzer in Ihrem System erfordert AWS-Konto, aktivieren Sie MFA für zusätzliche Sicherheit. Um MFA beim Aufrufen von API-Vorgängen anzufordern, fügen Sie Ihren

Richtlinien MFA-Bedingungen hinzu. Weitere Informationen finden Sie unter [Konfigurieren eines](https://docs.aws.amazon.com/IAM/latest/UserGuide/id_credentials_mfa_configure-api-require.html) [MFA-geschützten API-Zugriffs](https://docs.aws.amazon.com/IAM/latest/UserGuide/id_credentials_mfa_configure-api-require.html) im IAM-Benutzerhandbuch.

Weitere Informationen zu bewährten Methoden in IAM finden Sie unter [Bewährte Methoden für die](https://docs.aws.amazon.com/IAM/latest/UserGuide/best-practices.html)  [Sicherheit in IAM](https://docs.aws.amazon.com/IAM/latest/UserGuide/best-practices.html) im IAM-Benutzerhandbuch.

### <span id="page-645-0"></span>Verwenden der CodeDeploy-Konsole

Wenn Sie die CodeDeploy Konsole verwenden, benötigen Sie ein Mindestmaß an Berechtigungen, die es Ihnen ermöglichen, andere AWS Ressourcen für Ihr Konto zu beschreiben. AWS Für die Verwendung CodeDeploy in der CodeDeploy Konsole benötigen Sie Berechtigungen für die folgenden Dienste:

- Amazon EC2 Auto Scaling
- AWS CodeDeploy
- Amazon Elastic Compute Cloud
- Elastic Load Balancing
- AWS Identity and Access Management
- Amazon Simple Storage Service
- Amazon Simple Notification Service
- Amazon CloudWatch

Wenn Sie eine IAM-Richtlinie erstellen, die restriktiver ist als die erforderlichen Mindestberechtigungen, funktioniert die Konsole für Benutzer, die eine Rolle mit dieser IAM-Richtlinie haben, nicht wie vorgesehen. Um sicherzustellen, dass diese Benutzer die CodeDeploy Konsole weiterhin verwenden können, fügen Sie die AWSCodeDeployReadOnlyAccess verwaltete Richtlinie außerdem der Rolle hinzu, die dem Benutzer zugewiesen wurde, wie unter beschrieben. [AWS](#page-629-0) [verwaltete \(vordefinierte\) Richtlinien für CodeDeploy](#page-629-0)

Sie müssen Benutzern, die nur die API AWS CLI oder die CodeDeploy API aufrufen, keine Mindestberechtigungen für die Konsole gewähren.

<span id="page-645-1"></span>Gewähren der Berechtigung zur Anzeige der eigenen Berechtigungen für Benutzer

In diesem Beispiel wird gezeigt, wie Sie eine Richtlinie erstellen, die IAM-Benutzern die Berechtigung zum Anzeigen der eingebundenen Richtlinien und verwalteten Richtlinien gewährt, die ihrer

Benutzeridentität angefügt sind. Diese Richtlinie umfasst Berechtigungen zum Ausführen dieser Aktion auf der Konsole oder programmgesteuert mithilfe der API AWS CLI oder AWS .

```
{ 
     "Version": "2012-10-17", 
     "Statement": [ 
          { 
               "Sid": "ViewOwnUserInfo", 
               "Effect": "Allow", 
               "Action": [ 
                   "iam:GetUserPolicy", 
                   "iam:ListGroupsForUser", 
                   "iam:ListAttachedUserPolicies", 
                   "iam:ListUserPolicies", 
                   "iam:GetUser" 
              ], 
               "Resource": ["arn:aws:iam::*:user/${aws:username}"] 
          }, 
          { 
               "Sid": "NavigateInConsole", 
               "Effect": "Allow", 
               "Action": [ 
                   "iam:GetGroupPolicy", 
                   "iam:GetPolicyVersion", 
                   "iam:GetPolicy", 
                   "iam:ListAttachedGroupPolicies", 
                   "iam:ListGroupPolicies", 
                   "iam:ListPolicyVersions", 
                   "iam:ListPolicies", 
                   "iam:ListUsers" 
              ], 
               "Resource": "*" 
          } 
     ]
}
```
# <span id="page-646-0"></span>Fehlerbehebung für AWS CodeDeploy -Identität und -Zugriff

Verwenden Sie die folgenden Informationen, um häufig auftretende Probleme zu diagnostizieren und zu beheben, die bei der Arbeit mit CodeDeploy und IAM auftreten können.

Themen

- [Ich bin nicht berechtigt, IAM durchzuführen: PassRole](#page-647-0)
- [Ich möchte Personen außerhalb meines AWS Kontos den Zugriff auf meine CodeDeploy](#page-647-1)  [Ressourcen ermöglichen](#page-647-1)

<span id="page-647-0"></span>Ich bin nicht berechtigt, IAM durchzuführen: PassRole

Wenn Sie eine Fehlermeldung erhalten, dass Sie nicht berechtigt sind, die iam:PassRole Aktion auszuführen, müssen Ihre Richtlinien aktualisiert werden, damit Sie eine Rolle an CodeDeploy diese Person übergeben können.

Einige AWS-Services ermöglichen es Ihnen, eine bestehende Rolle an diesen Dienst zu übergeben, anstatt eine neue Servicerolle oder eine dienstverknüpfte Rolle zu erstellen. Hierzu benötigen Sie Berechtigungen für die Übergabe der Rolle an den Dienst.

Der folgende Beispielfehler tritt auf, wenn ein IAM-Benutzer mit dem Namen marymajor versucht, über die Konsole eine Aktion in auszuführen. CodeDeploy Die Aktion erfordert jedoch, dass der Service über Berechtigungen verfügt, die durch eine Servicerolle gewährt werden. Mary besitzt keine Berechtigungen für die Übergabe der Rolle an den Dienst.

```
User: arn:aws:iam::123456789012:user/marymajor is not authorized to perform: 
  iam:PassRole
```
In diesem Fall müssen die Richtlinien von Mary aktualisiert werden, um die Aktion iam:PassRole ausführen zu können.

Wenn Sie Hilfe benötigen, wenden Sie sich an Ihren AWS Administrator. Ihr Administrator hat Ihnen Ihre Anmeldeinformationen zur Verfügung gestellt.

# <span id="page-647-1"></span>Ich möchte Personen außerhalb meines AWS Kontos den Zugriff auf meine CodeDeploy Ressourcen ermöglichen

Sie können eine Rolle erstellen, die Benutzer in anderen Konten oder Personen außerhalb Ihrer Organisation für den Zugriff auf Ihre Ressourcen verwenden können. Sie können festlegen, wem die Übernahme der Rolle anvertraut wird. Im Fall von Diensten, die ressourcenbasierte Richtlinien oder Zugriffskontrolllisten (Access Control Lists, ACLs) verwenden, können Sie diese Richtlinien verwenden, um Personen Zugriff auf Ihre Ressourcen zu gewähren.

Weitere Informationen dazu finden Sie hier:
- Informationen darüber, ob diese Funktionen CodeDeploy unterstützt werden, finden Sie unter[Wie](#page-624-0) [AWS CodeDeploy funktioniert mit IAM.](#page-624-0)
- Informationen dazu, wie Sie Zugriff auf Ihre Ressourcen gewähren können, AWS-Konten die Ihnen gehören, finden Sie im IAM-Benutzerhandbuch unter [Gewähren des Zugriffs auf einen IAM-](https://docs.aws.amazon.com/IAM/latest/UserGuide/id_roles_common-scenarios_aws-accounts.html)[Benutzer in einem anderen AWS-Konto , den Sie besitzen.](https://docs.aws.amazon.com/IAM/latest/UserGuide/id_roles_common-scenarios_aws-accounts.html)
- Informationen dazu, wie Sie Dritten Zugriff auf Ihre Ressourcen gewähren können AWS-Konten, finden Sie [AWS-Konten im IAM-Benutzerhandbuch unter Gewähren des Zugriffs für Dritte.](https://docs.aws.amazon.com/IAM/latest/UserGuide/id_roles_common-scenarios_third-party.html)
- Informationen dazu, wie Sie über einen Identitätsverbund Zugriff gewähren, finden Sie unter [Gewähren von Zugriff für extern authentifizierte Benutzer \(Identitätsverbund\)](https://docs.aws.amazon.com/IAM/latest/UserGuide/id_roles_common-scenarios_federated-users.html) im IAM-Benutzerhandbuch.
- Informationen zum Unterschied zwischen der Verwendung von Rollen und ressourcenbasierten Richtlinien für den kontoübergreifenden Zugriff finden Sie unter [So unterscheiden sich IAM-Rollen](https://docs.aws.amazon.com/IAM/latest/UserGuide/id_roles_compare-resource-policies.html)  [von ressourcenbasierten Richtlinien](https://docs.aws.amazon.com/IAM/latest/UserGuide/id_roles_compare-resource-policies.html) im IAM-Benutzerhandbuch.

# Referenz für CodeDeploy-Berechtigungen

Verwenden Sie die folgende Tabelle, wenn Sie Zugriffs- und Schreibberechtigungsrichtlinien einrichten, die Sie einer IAM-Identität zuordnen können (identitätsbasierte Richtlinien). In der Tabelle sind alle CodeDeploy API-Operationen, die Aktionen, für die Sie Berechtigungen zur Ausführung der Aktion erteilen können, und das Format des Ressourcen-ARN aufgeführt, der für die Erteilung von Berechtigungen verwendet werden soll. Sie geben die Aktionen im Feld Action der Richtlinie an. Sie geben einen ARN mit oder ohne Platzhalterzeichen (\*) als Ressourcenwert im Feld Resource der Richtlinie an.

Sie können in Ihren CodeDeploy Richtlinien AWS Bedingungsschlüssel für alle Bereiche verwenden, um Bedingungen auszudrücken. Eine vollständige Liste der AWS-weiten Schlüssel finden Sie unter [Verfügbare Schlüssel](https://docs.aws.amazon.com/IAM/latest/UserGuide/reference_policies_elements.html#AvailableKeys) im IAM-Benutzerhandbuch.

Um eine Aktion anzugeben, verwenden Sie das Präfix codedeploy: gefolgt vom Namen der API-Operation (z. B. codedeploy:GetApplication und codedeploy:CreateApplication). Um mehrere Aktionen in einer einzigen Anweisung anzugeben, trennen Sie sie mit Komma (z. B. "Action": ["codedeploy:action1", "codedeploy:action2"]).

# Verwenden von Platzhalterzeichen

Sie können ein Platzhalterzeichen (\*) in dem ARN verwenden, um mehrere Aktionen oder Ressourcen anzugeben. codedeploy:\*Gibt beispielsweise alle Aktionen an und gibt alle

CodeDeploy Aktionen codedeploy:Get\* an, die mit dem Wort beginnen. CodeDeploy Get Im folgenden Beispiel wird Zugriff auf alle Bereitstellungsgruppen mit Namen gewährt, die mit West beginnen und im Zusammenhang mit Anwendungen stehen, deren Namen mit Test beginnen.

arn:aws:codedeploy:us-west-2:444455556666:deploymentgroup:Test\*/West\*

Sie können Platzhalterzeichen für die in der folgenden Tabelle aufgeführten Ressourcen verwenden:

- *application-name*
- *deployment-group-name*
- *deployment-configuration-name*
- *instance-ID*

Platzhalter können nicht mit *region* oder *account-id* verwendet werden. Weitere Informationen zu Platzhaltern finden Sie unter [IAM Identifiers](https://docs.aws.amazon.com/IAM/latest/UserGuide/reference_identifiers.html) im Benutzerhandbuch von IAM.

#### **a** Note

Im ARN folgt bei jeder Aktion nach der Ressource ein Doppelpunkt (:). Sie können die Ressource auch mit einem Schrägstrich (/) verfolgen. Weitere Informationen finden Sie unter [CodeDeployBeispiel-ARNs](https://docs.aws.amazon.com/general/latest/gr/aws-arns-and-namespaces.html#arn-syntax-codedeploy).

CodeDeploy API-Operationen und erforderliche Berechtigungen für Aktionen

### [AddTagsToOnPremisesInstances](https://docs.aws.amazon.com/codedeploy/latest/APIReference/API_AddTagsToOnPremisesInstances.html)

Aktion: codedeploy:AddTagsToOnPremisesInstances

Tags müssen zu einer oder mehreren lokalen Instances hinzugefügt werden.

Ressource: arn:aws:codedeploy:*region*:*account-id*:instance/*instance-ID*

**[BatchGetApplicationRevisions](https://docs.aws.amazon.com/codedeploy/latest/APIReference/BatchGetApplicationRevisions.html)** 

Aktion: codedeploy:BatchGetApplicationRevisions

Informationen zu mehreren Anwendungsrevisionen im Zusammenhang mit dem -Benutzer müssen abgerufen werden.

Ressource: arn:aws:codedeploy:*region*:*account-id*:application:*applicationname*

**[BatchGetApplications](https://docs.aws.amazon.com/codedeploy/latest/APIReference/API_BatchGetApplications.html)** 

Aktion: codedeploy:BatchGetApplications

Informationen zu mehreren Anwendungen im Zusammenhang mit dem -Benutzer müssen abgerufen werden.

Ressource: arn:aws:codedeploy:*region*:*account-id*:application:\*

[BatchGetDeploymentGroups](https://docs.aws.amazon.com/codedeploy/latest/APIReference/API_BatchGetDeploymentGroups.html)

Aktion: codedeploy:BatchGetDeploymentGroups

Informationen über mehrere Bereitstellungsgruppen im Zusammenhang mit dem -Benutzer müssen abgerufen werden.

Ressource: arn:aws:codedeploy:*region*:*accountid*:deploymentgroup:*application-name*/*deployment-group-name*

### **[BatchGetDeploymentInstances](https://docs.aws.amazon.com/codedeploy/latest/APIReference/API_BatchGetDeploymentInstances.html)**

Aktion: codedeploy:BatchGetDeploymentInstances

Informationen über eine oder mehrere Instances, die Teil einer Bereitstellungsgruppe sind, müssen abgerufen werden.

Ressource: arn:aws:codedeploy:*region*:*accountid*:deploymentgroup:*application-name*/*deployment-group-name*

### **[BatchGetDeployments](https://docs.aws.amazon.com/codedeploy/latest/APIReference/API_BatchGetDeployments.html)**

Aktion: codedeploy:BatchGetDeployments

Informationen über mehrere Bereitstellungen im Zusammenhang mit dem -Benutzer müssen abgerufen werden.

Ressource: arn:aws:codedeploy:*region*:*accountid*:deploymentgroup:*application-name*/*deployment-group-name* [BatchGetOnPremisesInstances](https://docs.aws.amazon.com/codedeploy/latest/APIReference/API_BatchGetOnPremisesInstances.html)

## Aktion: codedeploy:BatchGetOnPremisesInstances

Informationen über eine oder mehrere lokale Instances müssen abgerufen werden.

Ressource: arn:aws:codedeploy:*region*:*account-id*:\*

**[ContinueDeployment](https://docs.aws.amazon.com/codedeploy/latest/APIReference/API_ContinueDeployment.html)** 

Aktion: codedeploy:ContinueDeployment

Erforderlich während einer blauen/grünen Bereitstellung, um mit der Registrierung von Instances in einer Ersatzumgebung mit einem Elastic Load Balancing Load Balancer zu beginnen.

Ressource: arn:aws:codedeploy:*region*:*accountid*:deploymentgroup:*application-name*/*deployment-group-name*

### **[CreateApplication](https://docs.aws.amazon.com/codedeploy/latest/APIReference/API_CreateApplication.html)**

Aktion: codedeploy:CreateApplication

Es muss eine Anwendung im Zusammenhang mit dem -Benutzer erstellt werden.

Ressource: arn:aws:codedeploy:*region*:*account-id*:application:*applicationname*

### [CreateDeployment](https://docs.aws.amazon.com/codedeploy/latest/APIReference/API_CreateDeployment.html)<sup>1</sup>

Aktion: codedeploy:CreateDeployment

Es muss eine Bereitstellung für eine Anwendung im Zusammenhang mit dem -Benutzer erstellt werden.

Ressource: arn:aws:codedeploy:*region*:*accountid*:deploymentgroup:*application-name*/*deployment-group-name*

### [CreateDeploymentConfig](https://docs.aws.amazon.com/codedeploy/latest/APIReference/API_CreateDeploymentConfig.html)

Aktion: codedeploy:CreateDeploymentConfig

Es muss eine benutzerdefinierte Bereitstellungskonfiguration im Zusammenhang mit dem - Benutzer erstellt werden.

Ressource: arn:aws:codedeploy:*region*:*accountid*:deploymentconfig/*deployment-configuration-name*

[CreateDeploymentGroup](https://docs.aws.amazon.com/codedeploy/latest/APIReference/API_CreateDeploymentGroup.html)

Aktion: codedeploy:CreateDeploymentGroup

Es muss eine Bereitstellungsgruppe für eine Anwendung im Zusammenhang mit dem -Benutzer erstellt werden.

Ressource: arn:aws:codedeploy:*region*:*accountid*:deploymentgroup:*application-name*/*deployment-group-name*

**[DeleteApplication](https://docs.aws.amazon.com/codedeploy/latest/APIReference/API_DeleteApplication.html)** 

Aktion: codedeploy:DeleteApplication

Es muss eine Anwendung im Zusammenhang mit dem -Benutzer gelöscht werden.

Ressource: arn:aws:codedeploy:*region*:*account-id*:application:*applicationname*

[DeleteDeploymentConfig](https://docs.aws.amazon.com/codedeploy/latest/APIReference/API_DeleteDeploymentConfig.html)

Aktion: codedeploy:DeleteDeploymentConfig

Es muss eine benutzerdefinierte Bereitstellungskonfiguration im Zusammenhang mit dem - Benutzer gelöscht werden.

Ressource: arn:aws:codedeploy:*region*:*accountid*:deploymentconfig/*deployment-configuration-name*

[DeleteDeploymentGroup](https://docs.aws.amazon.com/codedeploy/latest/APIReference/API_DeleteDeploymentGroup.html)

Aktion: codedeploy:DeleteDeploymentGroup

Es muss eine Bereitstellungsgruppe für eine Anwendung im Zusammenhang mit dem -Benutzer gelöscht werden.

Ressource: arn:aws:codedeploy:*region*:*accountid*:deploymentgroup:*application-name*/*deployment-group-name*

[DeregisterOnPremisesInstance](https://docs.aws.amazon.com/codedeploy/latest/APIReference/API_DeregisterOnPremisesInstance.html)

Aktion: codedeploy:DeregisterOnPremisesInstance

Eine lokale Instance muss abgemeldet werden.

Ressource: arn:aws:codedeploy:*region*:*account-id*:instance/*instance-ID*

**[GetApplication](https://docs.aws.amazon.com/codedeploy/latest/APIReference/API_GetApplication.html)** 

Aktion: codedeploy:GetApplication

Informationen zu einer einzelnen Anwendung im Zusammenhang mit dem -Benutzer müssen abgerufen werden.

Ressource: arn:aws:codedeploy:*region*:*account-id*:application:*applicationname*

### **[GetApplicationRevision](https://docs.aws.amazon.com/codedeploy/latest/APIReference/API_GetApplicationRevision.html)**

Aktion: codedeploy:GetApplicationRevision

Informationen über eine einzelne Anwendungsrevision für eine Anwendung im Zusammenhang mit dem -Benutzer müssen abgerufen werden.

Ressource: arn:aws:codedeploy:*region*:*account-id*:application:*applicationname*

### **[GetDeployment](https://docs.aws.amazon.com/codedeploy/latest/APIReference/API_GetDeployment.html)**

Aktion: codedeploy:GetDeployment

Informationen über eine einzelne Bereitstellung in einer Bereitstellungsgruppe für eine Anwendung im Zusammenhang mit dem -Benutzer müssen abgerufen werden.

Ressource: arn:aws:codedeploy:*region*:*accountid*:deploymentgroup:*application-name*/*deployment-group-name*

## [GetDeploymentConfig](https://docs.aws.amazon.com/codedeploy/latest/APIReference/API_GetDeploymentConfig.html)

Aktion: codedeploy:GetDeploymentConfig

Informationen zu einer einzelnen Bereitstellungskonfiguration im Zusammenhang mit dem - Benutzer müssen abgerufen werden.

Ressource: arn:aws:codedeploy:*region*:*accountid*:deploymentconfig/*deployment-configuration-name*

### [GetDeploymentGroup](https://docs.aws.amazon.com/codedeploy/latest/APIReference/API_GetDeploymentGroup.html)

Aktion: codedeploy:GetDeploymentGroup

Informationen über eine einzelne Bereitstellungsgruppe für eine Anwendung im Zusammenhang mit dem -Benutzer müssen abgerufen werden.

Ressource: arn:aws:codedeploy:*region*:*accountid*:deploymentgroup:*application-name*/*deployment-group-name*

# **[GetDeploymentInstance](https://docs.aws.amazon.com/codedeploy/latest/APIReference/API_GetDeploymentInstance.html)**

Informationen zu einer einzelnen Instance in einer Bereitstellung im Zusammenhang mit dem - Benutzer müssen abgerufen werden.

Ressource: arn:aws:codedeploy:*region*:*accountid*:deploymentgroup:*application-name*/*deployment-group-name*

# **[GetOnPremisesInstance](https://docs.aws.amazon.com/codedeploy/latest/APIReference/API_GetOnPremisesInstance.html)**

Aktion: codedeploy:GetOnPremisesInstance

Informationen über eine einzelne lokale Instance müssen abgerufen werden.

Ressource: arn:aws:codedeploy:*region*:*account-id*:instance/*instance-ID*

### **[ListApplicationRevisions](https://docs.aws.amazon.com/codedeploy/latest/APIReference/API_ListApplicationRevisions.html)**

Aktion: codedeploy:ListApplicationRevisions

Informationen über alle Anwendungsrevisionen für eine Anwendung im Zusammenhang mit dem - Benutzer müssen abgerufen werden.

Ressource: arn:aws:codedeploy:*region*:*account-id*:application:\*

### **[ListApplications](https://docs.aws.amazon.com/codedeploy/latest/APIReference/API_ListApplications.html)**

Aktion: codedeploy:ListApplications

Informationen zu allen Anwendungen im Zusammenhang mit dem -Benutzer müssen abgerufen werden.

Ressource: arn:aws:codedeploy:*region*:*account-id*:application:\*

### [ListDeploymentConfigs](https://docs.aws.amazon.com/codedeploy/latest/APIReference/API_ListDeploymentConfigs.html)

Aktion: codedeploy:ListDeploymentConfigs

Informationen zu allen Bereitstellungskonfiguration im Zusammenhang mit dem -Benutzer müssen abgerufen werden.

Ressource: arn:aws:codedeploy:*region*:*account-id*:deploymentconfig/\*

## [ListDeploymentGroups](https://docs.aws.amazon.com/codedeploy/latest/APIReference/API_ListDeploymentGroups.html)

Aktion: codedeploy:ListDeploymentGroups

Informationen über alle Bereitstellungsgruppen für eine Anwendung im Zusammenhang mit dem - Benutzer müssen abgerufen werden.

Ressource: arn:aws:codedeploy:*region*:*accountid*:deploymentgroup:*application-name*/\*

### [ListDeploymentInstances](https://docs.aws.amazon.com/codedeploy/latest/APIReference/API_ListDeploymentInstances.html)

Aktion: codedeploy:ListDeploymentInstances

Erforderlich, um Informationen über alle Instanzen in einer Bereitstellung abzurufen, die dem Benutzer zugeordnet sind.

Ressource: arn:aws:codedeploy:*region*:*accountid*:deploymentgroup:*application-name*/*deployment-group-name*

### **[ListDeployments](https://docs.aws.amazon.com/codedeploy/latest/APIReference/API_ListDeployments.html)**

Aktion: codedeploy:ListDeployments

Erforderlich, um Informationen über alle Bereitstellungen in einer Bereitstellungsgruppe abzurufen, die dem Benutzer zugeordnet ist, oder um alle Bereitstellungen abzurufen, die dem Benutzer zugeordnet sind.

Ressource: arn:aws:codedeploy:*region*:*accountid*:deploymentgroup:*application-name*/*deployment-group-name*

### [ListGitHubAccountTokenNames](https://docs.aws.amazon.com/codedeploy/latest/APIReference/API_ListGitHubAccountTokenNames.html)

Aktion: codedeploy:ListGitHubAccountTokenNames

Erforderlich, um eine Liste der Namen der gespeicherten Verbindungen zu GitHub Konten abzurufen.

Ressource: arn:aws:codedeploy:*region*:*account-id*:\*

#### **[ListOnPremisesInstances](https://docs.aws.amazon.com/codedeploy/latest/APIReference/API_ListOnPremisesInstances.html)**

Aktion: codedeploy:ListOnPremisesInstances

Es muss eine Liste einer oder mehrerer Instance-Namen abgerufen werden.

Ressource: arn:aws:codedeploy:*region*:*account-id*:\*

[RegisterApplicationRevision](https://docs.aws.amazon.com/codedeploy/latest/APIReference/API_RegisterApplicationRevision.html)

Aktion: codedeploy:RegisterApplicationRevision

Informationen über eine Anwendungsrevision für eine Anwendung im Zusammenhang mit dem - Benutzer müssen registriert werden.

Ressource: arn:aws:codedeploy:*region*:*account-id*:application:*applicationname*

[RegisterOnPremisesInstance](https://docs.aws.amazon.com/codedeploy/latest/APIReference/API_RegisterOnPremisesInstance.html)

Aktion: codedeploy:RegisterOnPremisesInstance

Erforderlich, um eine lokale Instanz bei CodeDeploy zu registrieren.

Ressource: arn:aws:codedeploy:*region*:*account-id*:instance/*instance-ID*

[RemoveTagsFromOnPremisesInstances](https://docs.aws.amazon.com/codedeploy/latest/APIReference/API_RemoveTagsFromOnPremisesInstances.html)

Aktion: codedeploy:RemoveTagsFromOnPremisesInstances

Tags müssen aus einer oder mehreren lokalen Instances entfernt werden.

Ressource: arn:aws:codedeploy:*region*:*account-id*:instance/*instance-ID*

[SkipWaitTimeForInstanceTermination](https://docs.aws.amazon.com/codedeploy/latest/APIReference/API_SkipWaitTimeForInstanceTermination.html)

Aktion: codedeploy:SkipWaitTimeForInstanceTermination

Erforderlich, um die angegebene Wartezeit zu überschreiben und Instances in der ursprünglichen Umgebung zu beenden, unmittelbar nachdem der Datenverkehr erfolgreich in eine Blau/Grün-Bereitstellung weitergeleitet wurde.

Ressource: arn:aws:codedeploy:*region*:*account-id*:instance/*instance-ID*

### **[StopDeployment](https://docs.aws.amazon.com/codedeploy/latest/APIReference/API_StopDeployment.html)**

Aktion: codedeploy:StopDeployment

Eine laufende Bereitstellung in einer Bereitstellungsgruppe für eine Anwendung im Zusammenhang mit dem -Benutzer muss gestoppt werden.

# Ressource: arn:aws:codedeploy:*region*:*accountid*:deploymentgroup:*application-name*/*deployment-group-name*

# [UpdateApplication](https://docs.aws.amazon.com/codedeploy/latest/APIReference/API_UpdateApplication.html)<sup>3</sup>

Aktion: codedeploy:UpdateApplication

Informationen zu einer Anwendung im Zusammenhang mit dem -Benutzer müssen geändert werden.

Ressource: arn:aws:codedeploy:*region*:*account-id*:application:*applicationname*

# [UpdateDeploymentGroup](https://docs.aws.amazon.com/codedeploy/latest/APIReference/API_UpdateDeploymentGroup.html)<sup>3</sup>

Aktion: codedeploy:UpdateDeploymentGroup

Informationen über eine einzelne Bereitstellungsgruppe für eine Anwendung im Zusammenhang mit dem -Benutzer müssen geändert werden.

Ressource: arn:aws:codedeploy:*region*:*accountid*:deploymentgroup:*application-name*/*deployment-group-name*

<sup>1</sup> Wenn Sie CreateDeployment Berechtigungen angeben, müssen Sie auch GetDeploymentConfig Berechtigungen für die Bereitstellungskonfiguration GetApplicationRevision und/oder RegisterApplicationRevision Berechtigungen für die Anwendungsversion angeben.

² Gültig, ListDeployments wenn Sie eine Bereitstellungsgruppe angeben, aber nicht, wenn Sie alle Bereitstellungen auflisten, die dem Benutzer zugeordnet sind.

³ FürUpdateApplication: Sie müssen über UpdateApplication Berechtigungen sowohl für den alten als auch für den neuen Anwendungsnamen verfügen. Für UpdateDeploymentGroup-Aktionen, bei denen der Name einer Bereitstellungsgruppe geändert werden muss, müssen Sie über UpdateDeploymentGroup-Berechtigungen für den alten und den neuen Namen der Bereitstellungsgruppe verfügen.

# Serviceübergreifende Confused-Deputy-Prävention

Das Confused-Deputy-Problem ist ein Sicherheitsproblem, bei dem eine juristische Stelle, die nicht über die Berechtigung zum Ausführen einer Aktion verfügt, eine privilegiertere juristische Stelle

zwingen kann, die Aktion auszuführen. In AWS kann ein dienstübergreifendes Identitätswechsels zu einem Problem mit dem verwirrten Stellvertreter führen. Ein dienstübergreifender Identitätswechsel kann auftreten, wenn ein Dienst (der Anruf-Dienst) einen anderen Dienst anruft (den aufgerufenen Dienst). Der Anruf-Dienst kann so manipuliert werden, dass er seine Berechtigungen verwendet, um auf die Ressourcen eines anderen Kunden zu reagieren, auf die er sonst nicht zugreifen dürfte. Um dies zu verhindern, AWS bietet Tools, mit denen Sie Ihre Daten für alle Dienste mit Dienstprinzipalen schützen können, denen Zugriff auf Ressourcen in Ihrem Konto gewährt wurde.

Wir empfehlen die Verwendung der SourceAccount globalen Bedingungsschlüssel [aws: SourceArn](https://docs.aws.amazon.com/IAM/latest/UserGuide/reference_policies_condition-keys.html#condition-keys-sourcearn) [und aws:](https://docs.aws.amazon.com/IAM/latest/UserGuide/reference_policies_condition-keys.html#condition-keys-sourceaccount) in Ressourcenrichtlinien, um die Berechtigungen einzuschränken, die CodeDeploy der Ressource einen anderen Dienst gewähren. Wenn Sie beide globale Bedingungskontextschlüssel verwenden und der aws:SourceArn-Wert die Konto-ID enthält, müssen der aws:SourceAccount-Wert und das Konto im aws:SourceArn-Wert dieselbe Konto-ID verwenden, wenn sie in der gleichen Richtlinienanweisung verwendet wird. Verwenden Sie aws:SourceArn, wenn Sie nur eine Ressource mit dem betriebsübergreifenden Zugriff verknüpfen möchten. Verwenden Sie diese Option, aws:SourceAccount wenn Sie möchten, dass Ressourcen in diesem Konto mit der dienstübergreifenden Nutzung verknüpft werden.

Für EC2/On-Premise-, AWS Lambda- und reguläre Amazon ECS-Bereitstellungen aws:SourceArn sollte der Wert von den ARN der CodeDeploy Bereitstellungsgruppe enthalten, mit der die IAM-Rolle CodeDeploy übernommen werden darf.

Bei [Blue/Green-Bereitstellungen von Amazon ECS AWS CloudFormation, die durch erstellt wurden,](#page-555-0) aws:SourceArn sollte der Wert von den CloudFormation Stack-ARN enthalten, mit dem die CodeDeploy IAM-Rolle übernommen werden darf.

Der effektivste Weg, sich vor dem Problem des verwirrten Stellvertreters zu schützen, besteht darin, den aws:SourceArn Schlüssel mit dem vollständigen ARN der Ressource zu verwenden. Wenn Sie den vollständigen ARN nicht kennen oder mehrere Ressourcen angeben, verwenden Sie Platzhalterzeichen (\*) für die unbekannten Teile.

Sie könnten beispielsweise die folgende Vertrauensrichtlinie für eine EC2/On-Premise-, AWS Lambda- oder reguläre Amazon ECS-Bereitstellung verwenden:

```
{ 
      "Version": "2012-10-17", 
      "Statement": [ 
           { 
                "Sid": "",
```

```
 "Effect": "Allow", 
             "Principal": { 
                 "Service": "codedeploy.amazonaws.com" 
             }, 
             "Action": "sts:AssumeRole", 
             "Condition": { 
                 "StringEquals": { 
                     "aws:SourceAccount": "111122223333" 
\qquad \qquad \text{ } "StringLike": { 
                     "aws:SourceArn": "arn:aws:codedeploy:us-
east-1:111122223333:deploymentgroup:myApplication/*" 
 } 
 } 
         } 
     ]
}
```
Für eine [blaue/grüne Amazon ECS-Bereitstellung, die über erstellt wurde AWS CloudFormation,](#page-555-0) könnten Sie Folgendes verwenden:

```
{ 
     "Version": "2012-10-17", 
     "Statement": [ 
         { 
              "Sid": "", 
              "Effect": "Allow", 
              "Principal": { 
                  "Service": "codedeploy.amazonaws.com" 
              }, 
              "Action": "sts:AssumeRole", 
              "Condition": { 
                  "StringEquals": { 
                       "aws:SourceAccount": "111122223333" 
                  }, 
                  "StringLike": { 
                       "aws:SourceArn": "arn:aws:cloudformation:us-
east-1:111122223333:stack/MyCloudFormationStackName/*" 
 } 
              } 
         } 
     ]
}
```
# Anmeldung und Überwachung CodeDeploy

Dieser Abschnitt bietet einen Überblick über die Überwachung, Protokollierung und Reaktion auf Vorfälle in CodeDeploy.

# Prüfung aller Interaktionen mit CodeDeploy

CodeDeploy ist CodeDeploy in einen Dienst integriert AWS CloudTrail, der API-Aufrufe erfasst, die von oder im Namen Ihres AWS Kontos getätigt wurden, und die Protokolldateien an einen von Ihnen angegebenen S3-Bucket übermittelt. CloudTrail erfasst API-Aufrufe von der CodeDeploy Konsole, von CodeDeploy Befehlen über die AWS CLI oder direkt von den CodeDeploy APIs aus. Anhand der von gesammelten Informationen können Sie feststellen CloudTrail, an welche Adresse die Anfrage gestellt wurde CodeDeploy, von welcher Quell-IP-Adresse die Anfrage gestellt wurde, wer die Anfrage gestellt hat, wann sie gestellt wurde usw. Weitere Informationen CloudTrail dazu finden Sie unter [Arbeiten mit CloudTrail Protokolldateien](https://docs.aws.amazon.com/awscloudtrail/latest/userguide/cloudtrail-working-with-log-files.html) im AWS CloudTrail Benutzerhandbuch.

Sie können die durch eine CodeDeploy Bereitstellung erstellten Protokolldaten anzeigen, indem Sie den CloudWatch Amazon-Agenten so einrichten, dass er aggregierte Daten in der CloudWatch Konsole anzeigt, oder indem Sie sich bei einer Instance anmelden, um die Protokolldatei zu überprüfen. Weitere Informationen finden Sie unter [CodeDeploy Agentenprotokolle senden an](#page-333-0)  [CloudWatch](#page-333-0).

# Alarmierungs- und Vorfallmanagement

Sie können Amazon CloudWatch Events verwenden, um Änderungen im Status einer Instance oder einer Bereitstellung (eines Ereignisses) in Ihrem CodeDeploy Betrieb zu erkennen und darauf zu reagieren. Auf der Grundlage der von Ihnen erstellten Regeln ruft CloudWatch Events dann eine oder mehrere Zielaktionen auf, wenn eine Bereitstellung oder Instance in den Zustand übergeht, den Sie in einer Regel angeben. Abhängig von der Statusänderung können Sie Benachrichtigungen versenden, Statusinformationen erfassen, Korrekturmaßnahmen ausführen, Ereignisse auslösen oder andere Aktionen ausführen. Sie können die folgenden Zieltypen auswählen, wenn Sie CloudWatch Ereignisse als Teil Ihrer CodeDeploy Operationen verwenden:

- AWS Lambda Funktionen
- Kinesis-Streams
- Amazon SQS SQS-Warteschlangen
- Integrierte Ziele (Alarmaktionen) CloudWatch

Nachfolgend finden Sie einige Anwendungsfälle:

- Verwenden Sie eine Lambda-Funktion, um eine Benachrichtigung an einen Slack-Kanal zu senden, wenn eine Bereitstellung fehlschlägt.
- Push-Daten über Bereitstellungen oder Instances in einem Kinesis Stream unterstützen die umfassende Echtzeit-Statusüberwachung.
- Verwenden Sie CloudWatch Alarmaktionen, um EC2-Instances automatisch zu stoppen, zu beenden, neu zu starten oder wiederherzustellen, wenn ein von Ihnen festgelegtes Bereitstellungsoder Instance-Ereignis eintritt.

Weitere Informationen finden Sie unter [Was ist Amazon CloudWatch Events](https://docs.aws.amazon.com/AmazonCloudWatch/latest/DeveloperGuide/WhatIsCloudWatchEvents.html) im CloudWatch Amazon-Benutzerhandbuch.

# Überprüfung der Einhaltung der Vorschriften für AWS CodeDeploy

Informationen darüber, ob AWS-Service ein [AWS-Services in den Geltungsbereich bestimmter](https://aws.amazon.com/compliance/services-in-scope/)  [Compliance-Programme fällt, finden Sie unter Umfang nach Compliance-Programm AWS-Services](https://aws.amazon.com/compliance/services-in-scope/)  [unter](https://aws.amazon.com/compliance/services-in-scope/) . Wählen Sie dort das Compliance-Programm aus, an dem Sie interessiert sind. Allgemeine Informationen finden Sie unter [AWS Compliance-Programme AWS](https://aws.amazon.com/compliance/programs/) .

Sie können Prüfberichte von Drittanbietern unter herunterladen AWS Artifact. Weitere Informationen finden Sie unter [Berichte herunterladen unter .](https://docs.aws.amazon.com/artifact/latest/ug/downloading-documents.html)

Ihre Verantwortung für die Einhaltung der Vorschriften bei der Nutzung AWS-Services hängt von der Vertraulichkeit Ihrer Daten, den Compliance-Zielen Ihres Unternehmens und den geltenden Gesetzen und Vorschriften ab. AWS stellt die folgenden Ressourcen zur Verfügung, die Sie bei der Einhaltung der Vorschriften unterstützen:

- [Schnellstartanleitungen zu Sicherheit und Compliance](https://aws.amazon.com/quickstart/?awsf.filter-tech-category=tech-category%23security-identity-compliance) In diesen Bereitstellungsleitfäden werden architektonische Überlegungen erörtert und Schritte für die Implementierung von Basisumgebungen beschrieben AWS , bei denen Sicherheit und Compliance im Mittelpunkt stehen.
- [Architecting for HIPAA Security and Compliance on Amazon Web Services](https://docs.aws.amazon.com/whitepapers/latest/architecting-hipaa-security-and-compliance-on-aws/welcome.html) In diesem Whitepaper wird beschrieben, wie Unternehmen HIPAA-fähige Anwendungen erstellen AWS können.

# **a** Note

AWS-Services Nicht alle sind HIPAA-fähig. Weitere Informationen finden Sie in der [Referenz für HIPAA-berechtigte Services.](https://aws.amazon.com/compliance/hipaa-eligible-services-reference/)

- [AWS Compliance-Ressourcen](https://aws.amazon.com/compliance/resources/)  Diese Sammlung von Arbeitsmappen und Leitfäden gilt möglicherweise für Ihre Branche und Ihren Standort.
- [AWS Leitfäden zur Einhaltung von Vorschriften für Kunden](https://d1.awsstatic.com/whitepapers/compliance/AWS_Customer_Compliance_Guides.pdf)  Verstehen Sie das Modell der gemeinsamen Verantwortung aus dem Blickwinkel der Einhaltung von Vorschriften. In den Leitfäden werden die bewährten Verfahren zur Sicherung zusammengefasst AWS-Services und die Leitlinien den Sicherheitskontrollen in verschiedenen Frameworks (einschließlich des National Institute of Standards and Technology (NIST), des Payment Card Industry Security Standards Council (PCI) und der International Organization for Standardization (ISO)) zugeordnet.
- [Evaluierung von Ressourcen anhand von Regeln](https://docs.aws.amazon.com/config/latest/developerguide/evaluate-config.html) im AWS Config Entwicklerhandbuch Der AWS Config Service bewertet, wie gut Ihre Ressourcenkonfigurationen den internen Praktiken, Branchenrichtlinien und Vorschriften entsprechen.
- [AWS Security Hub](https://docs.aws.amazon.com/securityhub/latest/userguide/what-is-securityhub.html) Dies AWS-Service bietet einen umfassenden Überblick über Ihren internen Sicherheitsstatus. AWS Security Hub verwendet Sicherheitskontrollen, um Ihre AWS -Ressourcen zu bewerten und Ihre Einhaltung von Sicherheitsstandards und bewährten Methoden zu überprüfen. Eine Liste der unterstützten Services und Kontrollen finden Sie in der [Security-Hub-](https://docs.aws.amazon.com/securityhub/latest/userguide/securityhub-controls-reference.html)[Steuerungsreferenz](https://docs.aws.amazon.com/securityhub/latest/userguide/securityhub-controls-reference.html).
- [Amazon GuardDuty](https://docs.aws.amazon.com/guardduty/latest/ug/what-is-guardduty.html) Dies AWS-Service erkennt potenzielle Bedrohungen für Ihre Workloads AWS-Konten, Container und Daten, indem es Ihre Umgebung auf verdächtige und böswillige Aktivitäten überwacht. GuardDuty kann Ihnen helfen, verschiedene Compliance-Anforderungen wie PCI DSS zu erfüllen, indem es die in bestimmten Compliance-Frameworks vorgeschriebenen Anforderungen zur Erkennung von Eindringlingen erfüllt.
- [AWS Audit Manager—](https://docs.aws.amazon.com/audit-manager/latest/userguide/what-is.html) Auf diese AWS-Service Weise können Sie Ihre AWS Nutzung kontinuierlich überprüfen, um das Risikomanagement und die Einhaltung von Vorschriften und Industriestandards zu vereinfachen.

# Resilienz in AWS CodeDeploy

Die AWS globale Infrastruktur basiert auf AWS Regionen und Availability Zones. AWS Regionen bieten mehrere physisch getrennte und isolierte Availability Zones, die über Netzwerke mit niedriger Latenz, hohem Durchsatz und hoher Redundanz miteinander verbunden sind. Mithilfe von Availability Zones können Sie Anwendungen und Datenbanken erstellen und ausführen, die automatisch Failover zwischen Zonen ausführen, ohne dass es zu Unterbrechungen kommt. Availability Zones sind besser verfügbar, fehlertoleranter und skalierbarer als herkömmliche Infrastrukturen mit einem oder mehreren Rechenzentren.

Weitere Informationen zu AWS Regionen und Availability Zones finden Sie unter [AWS Globale](https://aws.amazon.com/about-aws/global-infrastructure/) Infrastruktur.

# Sicherheit der Infrastruktur in AWS CodeDeploy

Als verwalteter Service AWS CodeDeploy ist er durch die AWS globalen Netzwerksicherheitsverfahren geschützt, die im Whitepaper [Amazon Web Services:](https://d0.awsstatic.com/whitepapers/Security/AWS_Security_Whitepaper.pdf)  [Sicherheitsprozesse im Überblick](https://d0.awsstatic.com/whitepapers/Security/AWS_Security_Whitepaper.pdf) beschrieben sind.

Sie verwenden AWS veröffentlichte API-Aufrufe für den Zugriff CodeDeploy über das Netzwerk. Clients müssen Transport Layer Security (TLS) 1.2 oder höher unterstützen. Wir empfehlen TLS 1.3 oder höher. Clients müssen außerdem Cipher Suites mit PFS (Perfect Forward Secrecy) wie DHE (Ephemeral Diffie-Hellman) oder ECDHE (Elliptic Curve Ephemeral Diffie-Hellman) unterstützen. Die meisten modernen Systeme wie Java 7 und höher unterstützen diese Modi.

Anforderungen müssen mit einer Zugriffsschlüssel-ID und einem geheimen Zugriffsschlüssel signiert sein, der mit einem IAM-Prinzipal verknüpft ist. Alternativ können Sie mit [AWS Security Token](https://docs.aws.amazon.com/STS/latest/APIReference/Welcome.html) [Service](https://docs.aws.amazon.com/STS/latest/APIReference/Welcome.html) (AWS STS) temporäre Sicherheitsanmeldeinformationen erstellen, um die Anforderungen zu signieren.

# Referenz

Referenz.

Themen

- [CodeDeploy AppSpec Dateiverweis](#page-664-0)
- [CodeDeploy Referenz zur Agentenkonfiguration](#page-722-0)
- [AWS CloudFormation Vorlagen als CodeDeploy Referenz](#page-727-0)
- [Verwendung CodeDeploy mit Amazon Virtual Private Cloud](#page-731-0)
- [CodeDeploy Referenz zum Resource Kit](#page-735-0)
- [CodeDeploy Kontingente](#page-744-0)

# <span id="page-664-0"></span>CodeDeploy AppSpec Dateiverweis

Dieser Abschnitt dient nur als Referenz. Einen konzeptionellen Überblick über die AppSpec Datei finden Sie unter[Application Specification Files.](#page-62-0)

Die Anwendungsspezifikationsdatei (AppSpec Datei) ist eine Datei im [YAML](http://www.yaml.org) - oder JSON-Format, die zur Verwaltung einer Bereitstellung verwendet wird. CodeDeploy

## **a** Note

Die AppSpec Datei für eine EC2/On-Premises-Bereitstellung muss benannt appspec.yml werden, es sei denn, Sie führen eine lokale Bereitstellung durch. Weitere Informationen finden Sie unter [Erstellen Sie eine lokale Bereitstellung](#page-582-0).

# Themen

- [AppSpec Dateien auf einer Amazon ECS-Rechenplattform](#page-665-0)
- [AppSpec Dateien auf einer AWS Lambda Rechenplattform](#page-665-1)
- [AppSpec Dateien auf einer EC2/lokalen Rechenplattform](#page-665-2)
- [AppSpec Struktur der Datei](#page-666-0)
- [AppSpec Beispiel für eine Datei](#page-714-0)
- [AppSpec Abstand zwischen den Dateien](#page-720-0)

• [Bestätigen Sie Ihre AppSpec Datei und den Speicherort](#page-722-1)

# <span id="page-665-0"></span>AppSpec Dateien auf einer Amazon ECS-Rechenplattform

Für Amazon ECS-Rechenplattformanwendungen wird die AppSpec Datei verwendet, um CodeDeploy Folgendes zu ermitteln:

- Ihre Amazon ECS-Aufgabendefinitionsdatei. Dies wird mit seinem ARN in der TaskDefinition Anweisung in der AppSpec Datei angegeben.
- Der Container und der Port in Ihrem Ersatzaufgabensatz, an den Ihr Application Load Balancer oder Network Load Balancer den Datenverkehr während einer Bereitstellung umleitet. Dies wird mit der LoadBalancerInfo Anweisung in der Datei angegeben. AppSpec
- Optionale Informationen über Ihren Amazon ECS-Service, z. B. die Plattformversion, auf der er ausgeführt wird, seine Subnetze und seine Sicherheitsgruppen.
- Optionale Lambda-Funktionen, die während Hooks ausgeführt werden, die Lebenszyklusereignissen während einer Amazon ECS-Bereitstellung entsprechen. Weitere Informationen finden Sie unter [AppSpec Abschnitt "Hooks" für eine Amazon ECS-Bereitstellung.](#page-688-0)

# <span id="page-665-1"></span>AppSpec Dateien auf einer AWS Lambda Rechenplattform

Für AWS Lambda-Compute-Plattformanwendungen wird die AppSpec Datei verwendet, CodeDeploy um Folgendes zu ermitteln:

- Welche Lambda-Funktionsversion soll bereitgestellt werden.
- Welche Lambda-Funktionen sollen als Validierungstests verwendet werden?

Eine AppSpec Datei kann YAML- oder JSON-formatiert sein. Sie können den Inhalt einer AppSpec Datei auch direkt in die CodeDeploy Konsole eingeben, wenn Sie ein Deployment erstellen.

# <span id="page-665-2"></span>AppSpec Dateien auf einer EC2/lokalen Rechenplattform

Wenn Ihre Anwendung die EC2/On-Premises-Computing-Plattform verwendet, muss es sich bei der AppSpec Datei um eine YAML-formatierte Datei mit dem Namen handeln appspec.yml und sie muss sich im Stammverzeichnis der Verzeichnisstruktur des Quellcodes einer Anwendung befinden. Andernfalls schlagen Bereitstellungen fehl. Sie wird verwendet, um Folgendes zu ermitteln: **CodeDeploy** 

- Was es auf Ihren Instances aus Ihrer Anwendungsversion in Amazon S3 oder installieren sollte GitHub.
- Welche Lebenszyklusereignis-Hooks als Reaktion auf Bereitstellungslebenszyklusereignisse ausgeführt werden sollen.

Nachdem Sie eine vollständige AppSpec Datei erstellt haben, bündeln Sie sie zusammen mit dem Inhalt, der bereitgestellt werden soll, in einer Archivdatei (zip, tar oder komprimiertes Tar). Weitere Informationen finden Sie unter [Arbeiten mit Anwendungsrevisionen für CodeDeploy.](#page-509-0)

# **a** Note

Die Archivdateiformate tar und komprimiertes TAR-Archiv (.tar und .tar.gz) werden für Windows Server-Instanzen nicht unterstützt.

Nachdem Sie eine gebündelte Archivdatei (bekannt CodeDeploy als Revision) haben, laden Sie sie in einen Amazon S3 S3-Bucket oder ein Git-Repository hoch. Anschließend verwenden Sie CodeDeploy , um die Revision bereitzustellen. Anweisungen finden Sie unter [Erstellen Sie eine](#page-534-0)  [Bereitstellung mit CodeDeploy](#page-534-0).

Die Datei appspec.yml für eine EC2/On-Premises-Compute-Plattform-Bereitstellung wird im Stammverzeichnis Ihrer Revision gespeichert. Weitere Informationen finden Sie unter [Fügen Sie eine](#page-516-0)  [AppSpec Datei für eine EC2/On-Premises-Bereitstellung hinzu](#page-516-0) und [Planen Sie eine Überarbeitung für](#page-509-1) [CodeDeploy](#page-509-1).

# <span id="page-666-0"></span>AppSpec Struktur der Datei

Im Folgenden finden Sie die allgemeine Struktur für eine AppSpec Datei, die für Bereitstellungen auf AWS Lambda- und EC2/On-Premises-Computerplattformen verwendet wird.

Ein Wert in einer AppSpec Datei im YAML-Format, bei dem es sich um eine Zeichenfolge handelt, darf nicht in Anführungszeichen ("") eingeschlossen werden, sofern nicht anders angegeben.

# AppSpec Dateistruktur für Amazon ECS-Bereitstellungen

# **a** Note

Diese AppSpec Datei ist in YAML geschrieben, aber Sie können dieselbe Struktur verwenden, um eine Datei in JSON zu schreiben. Eine Zeichenfolge in einer AppSpec Datei im JSON-Format ist immer in Anführungszeichen ("") eingeschlossen.

version: *0.0* resources: *ecs-service-specifications* hooks: *deployment-lifecycle-event-mappings*

## In dieser Struktur:

## Version

In diesem Abschnitt wird die Version der Datei angegeben. AppSpec Ändern Sie diesen Wert nicht. Er ist erforderlich. Der einzige zulässige Wert ist derzeit **0.0**. Es ist CodeDeploy für die future Verwendung reserviert.

Geben Sie version mit einer Zeichenfolge an.

## Ressourcen

Dieser Abschnitt enthält Informationen zur bereitzustellenden Amazon ECS-Anwendung.

Weitere Informationen finden Sie unter [AppSpec Abschnitt "Ressourcen" für Amazon ECS-](#page-677-0)[Bereitstellungen](#page-677-0).

### hooks

In diesem Abschnitt werden Lambda-Funktionen beschrieben, die bei bestimmten Event-Hooks für den Bereitstellungslebenszyklus ausgeführt werden sollen, um die Bereitstellung zu validieren.

Weitere Informationen finden Sie unter [Liste der Lifecycle-Event-Hooks für eine Amazon ECS-](#page-688-1)[Bereitstellung.](#page-688-1)

# AppSpec Dateistruktur für AWS Lambda-Bereitstellungen

# **a** Note

Diese AppSpec Datei ist in YAML geschrieben, aber Sie können dieselbe Struktur verwenden, um eine AppSpec Datei für eine Lambda-Bereitstellung in JSON zu schreiben. Eine Zeichenfolge in einer AppSpec Datei im JSON-Format ist immer in Anführungszeichen ("") eingeschlossen.

```
version: 0.0
resources: 
   lambda-function-specifications
hooks: 
   deployment-lifecycle-event-mappings
```
In dieser Struktur:

### Version

In diesem Abschnitt wird die Version der Datei angegeben. AppSpec Ändern Sie diesen Wert nicht. Er ist erforderlich. Der einzige zulässige Wert ist derzeit **0.0**. Es ist CodeDeploy für die future Verwendung reserviert.

Geben Sie version mit einer Zeichenfolge an.

### Ressourcen

Dieser Abschnitt enthält Informationen über die bereitzustellende Lambda-Funktion.

Weitere Informationen finden Sie unter AppSpec Abschnitt "Ressourcen" (nur Amazon ECS und [AWS Lambda Bereitstellungen\)](#page-676-0).

### hooks

In diesem Abschnitt werden Lambda-Funktionen beschrieben, die bei bestimmten Ereignissen im Bereitstellungslebenszyklus ausgeführt werden sollen, um die Bereitstellung zu validieren.

Weitere Informationen finden Sie unter [AppSpec Abschnitt "Hooks"](#page-688-2).

# AppSpec Dateistruktur für EC2/lokale Bereitstellungen

```
version: 0.0
os: operating-system-name
files: 
   source-destination-files-mappings
permissions: 
   permissions-specifications
hooks: 
   deployment-lifecycle-event-mappings
```
### In dieser Struktur:

#### Version

In diesem Abschnitt wird die Version der Datei angegeben. AppSpec Ändern Sie diesen Wert nicht. Er ist erforderlich. Der einzige zulässige Wert ist derzeit **0.0**. Es ist CodeDeploy für die future Verwendung reserviert.

Geben Sie version mit einer Zeichenfolge an.

#### os

In diesem Abschnitt wird der Betriebssystemwert der Instance angegeben, auf der Sie bereitstellen. Er ist erforderlich. Die folgenden Werte können angegeben werden:

- linux Die Instance ist eine Amazon Linux-, Ubuntu Server- oder RHEL-Instance.
- windows Die Instance ist eine Windows Server-Instance.

Geben Sie os mit einer Zeichenfolge an.

#### files

In diesem Abschnitt werden die Namen der Dateien angegeben, die während dem Install-Ereignis der Bereitstellung auf die Instance kopiert werden sollen.

Weitere Informationen finden Sie unter AppSpec Abschnitt "Dateien" (nur für EC2/lokale [Bereitstellungen\)](#page-670-0).

#### permissions

In diesem Abschnitt wird angegeben, wie spezielle Berechtigungen, sofern vorhanden, auf die Dateien im Abschnitt files angewendet werden sollen, wenn diese auf die Instance kopiert

werden. Dieser Abschnitt gilt nur für Amazon Linux-, Ubuntu Server- und Red Hat Enterprise Linux (RHEL) -Instances.

Weitere Informationen finden Sie unter AppSpec Abschnitt "Berechtigungen" (nur für EC2/lokale [Bereitstellungen\)](#page-681-0).

### hooks

In diesem Abschnitt werden Skripts angegeben, die bei bestimmten Bereitstellungslebenszyklusereignissen während der Bereitstellung ausgeführt werden sollen.

Weitere Informationen finden Sie unter [AppSpec Abschnitt "Hooks"](#page-688-2).

# Themen

- [AppSpec Abschnitt "Dateien" \(nur für EC2/lokale Bereitstellungen\)](#page-670-0)
- [AppSpec Abschnitt "Ressourcen" \(nur Amazon ECS und AWS Lambda Bereitstellungen\)](#page-676-0)
- [AppSpec Abschnitt "Berechtigungen" \(nur für EC2/lokale Bereitstellungen\)](#page-681-0)
- **[AppSpec Abschnitt "Hooks"](#page-688-2)**

# <span id="page-670-0"></span>AppSpec Abschnitt "Dateien" (nur für EC2/lokale Bereitstellungen)

Enthält Informationen CodeDeploy darüber, welche Dateien aus Ihrer Anwendungsversion während des Installationsereignisses auf der Instanz installiert werden sollten. Dieser Abschnitt ist nur erforderlich, wenn Sie während der Bereitstellung Dateien aus Ihrer Revision an Standorte auf der Instance kopieren.

Dieser Abschnitt hat die folgende Struktur:

```
files: 
   - source: source-file-location-1
     destination: destination-file-location-1
file_exists_behavior: DISALLOW|OVERWRITE|RETAIN
```
Mehrere source- und destination-Paare können festgelegt werden.

Die source-Anweisung identifiziert eine Datei oder ein Verzeichnis aus Ihrer Revision, die bzw. das auf die Instance kopiert werden soll:

- Wenn sich source auf eine Datei bezieht, werden nur die angegebenen Dateien auf die Instance kopiert.
- Wenn sich source auf ein Verzeichnis bezieht, werden alle Dateien im Verzeichnis auf die Instance kopiert.
- Wenn source es sich um einen einzelnen Schrägstrich handelt ("/" für Amazon Linux-, RHEL- und Ubuntu-Server-Instances oder "\" für Windows Server-Instances), dann werden alle Dateien aus Ihrer Revision in die Instance kopiert.

Die in verwendeten Pfade source beziehen sich auf die appspec.yml Datei, die sich im Stammverzeichnis Ihrer Revision befinden sollte. Einzelheiten zur Dateistruktur einer Revision finden Sie unter[Planen Sie eine Überarbeitung für CodeDeploy.](#page-509-1)

Die destination-Anweisung identifiziert den Standort auf der Instance, an den die Dateien kopiert werden sollen. Dies muss ein vollständig qualifizierter Pfad sein, z. B. /root/destination/ directory (unter Linux, RHEL und Ubuntu) oder c:\destination\folder (unter Windows).

source und destination werden jeweils mit einer Zeichenfolge angegeben.

Die file\_exists\_behavior Anweisung ist optional und gibt an, wie CodeDeploy mit Dateien umgegangen wird, die bereits an einem Bereitstellungszielort vorhanden sind, aber nicht Teil der vorherigen erfolgreichen Bereitstellung waren. Diese Einstellung kann einen der folgenden Werte annehmen:

- DISALLOW: Die Bereitstellung schlägt fehl. Dies ist auch das Standardverhalten, wenn keine Option angegeben ist.
- ÜBERSCHREIBEN: Die Version der Datei aus der Anwendungsrevision, die gerade bereitgestellt wird, ersetzt die Version, die sich bereits auf der Instanz befindet.
- RETAIN: Die Version der Datei, die sich bereits auf der Instanz befindet, wird beibehalten und als Teil der neuen Bereitstellung verwendet.

Wenn Sie die file exists behavior Einstellung verwenden, sollten Sie sich darüber im Klaren sein, dass diese Einstellung:

- kann nur einmal angegeben werden und gilt für alle Dateien und Verzeichnisse, die unter aufgeführt sindfiles:.
- hat Vorrang vor der --file-exists-behavior AWS CLI Option und der fileExistsBehavior API-Option (beide sind ebenfalls optional).

### Hier ist ein files Beispielabschnitt für eine Amazon Linux-, Ubuntu Server- oder RHEL-Instance.

### files: - source: Config/config.txt destination: /webapps/Config

 - source: source destination: /webapps/myApp

In diesem Beispiel werden die folgenden beiden Operationen während des Installations-Ereignisses ausgeführt:

- 1. Kopieren Sie die Datei Config/config.txt in Ihrer Revision zum /webapps/Config/ config.txt-Pfad auf der Instance.
- 2. Kopieren Sie alle Dateien im source-Verzeichnis Ihrer Revision rekursiv in das Verzeichnis / webapps/myApp auf der Instance.

Beispiele für den Abschnitt "Dateien"

Die folgenden Beispiele zeigen, wie Sie den Abschnitt files angeben. Diese Beispiele beschreiben zwar die Datei- und Verzeichnisstrukturen (Ordner) von Windows Server, können aber problemlos für Amazon Linux-, Ubuntu Server- und RHEL-Instances angepasst werden.

### **a** Note

Nur EC2/lokale Bereitstellungen verwenden diesen Abschnitt. files Sie gilt nicht für AWS Lambda-Bereitstellungen.

Für die folgenden Beispiele nehmen wir an, dass diese Dateien im Bündel im Stammverzeichnis von source angezeigt werden:

- appspec.yml
- my-file.txt
- my-file-2.txt
- my-file-3.txt

# 1) Copy only my-file.txt to the destination folder c:\temp.

#

```
files: 
   - source: .\my-file.txt 
     destination: c:\temp
#
# Result:
# c:\temp\my-file.txt
#
# ---------------------
#
# 2) Copy only my-file-2.txt and my-file-3.txt to the destination folder c:\temp.
#
files: 
   - source: my-file-2.txt 
     destination: c:\temp 
   - source: my-file-3.txt 
     destination: c:\temp
#
# Result:
# c:\temp\my-file-2.txt
# c:\temp\my-file-3.txt
#
# ---------------------
#
# 3) Copy my-file.txt, my-file-2.txt, and my-file-3.txt (along with the appspec.yml 
  file) to the destination folder c:\temp.
#
files: 
   - source: \ 
     destination: c:\temp
#
# Result:
# c:\temp\appspec.yml
# c:\temp\my-file.txt
# c:\temp\my-file-2.txt
# c:\temp\my-file-3.txt
```
Für die folgenden Beispielen nehmen wir an, dass appspec.yml im Bündel im Stammverzeichnis von source zusammen mit einem Ordner mit dem Namen my-folder, der drei Dateien enthält, angezeigt wird:

- appspec.yml
- my-folder\my-file.txt

• my-folder\my-file-2.txt

```
• my-folder\my-file-3.txt
```

```
# 4) Copy the 3 files in my-folder (but do not copy my-folder itself) to the 
 destination folder c:\temp. 
#
files: 
   - source: .\my-folder 
     destination: c:\temp
#
# Result:
# c:\temp\my-file.txt
# c:\temp\my-file-2.txt
# c:\temp\my-file-3.txt
#
# ---------------------
#
# 5) Copy my-folder and its 3 files to my-folder within the destination folder c:\temp.
#
files: 
   - source: .\my-folder 
     destination: c:\temp\my-folder
#
# Result:
# c:\temp\my-folder\my-file.txt
# c:\temp\my-folder\my-file-2.txt
# c:\temp\my-folder\my-file-3.txt
#
# ---------------------
#
# 6) Copy the 3 files in my-folder to other-folder within the destination folder c:
\temp.
#
files: 
   - source: .\my-folder 
     destination: c:\temp\other-folder
#
# Result:
# c:\temp\other-folder\my-file.txt
# c:\temp\other-folder\my-file-2.txt
# c:\temp\other-folder\my-file-3.txt 
#
```

```
# ---------------------
#
# 7) Copy only my-file-2.txt and my-file-3.txt to my-folder within the destination 
 folder c:\temp.
#
files: 
   - source: .\my-folder\my-file-2.txt 
     destination: c:\temp\my-folder 
   - source: .\my-folder\my-file-3.txt 
     destination: c:\temp\my-folder
#
# Result:
# c:\temp\my-folder\my-file-2.txt
# c:\temp\my-folder\my-file-3.txt
#
# ---------------------
#
# 8) Copy only my-file-2.txt and my-file-3.txt to other-folder within the destination 
  folder c:\temp.
#
files: 
   - source: .\my-folder\my-file-2.txt 
     destination: c:\temp\other-folder 
   - source: .\my-folder\my-file-3.txt 
     destination: c:\temp\other-folder
#
# Result:
# c:\temp\other-folder\my-file-2.txt
# c:\temp\other-folder\my-file-3.txt
#
# ---------------------
#
# 9) Copy my-folder and its 3 files (along with the appspec.yml file) to the 
  destination folder c:\temp. If any of the files already exist on the instance, 
 overwrite them.
#
files: 
   - source: \ 
     destination: c:\temp
file exists behavior: OVERWRITE
#
# Result:
# c:\temp\appspec.yml
# c:\temp\my-folder\my-file.txt
```
- # c:\temp\my-folder\my-file-2.txt
- # c:\temp\my-folder\my-file-3.txt

<span id="page-676-0"></span>AppSpec Abschnitt "Ressourcen" (nur Amazon ECS und AWS Lambda Bereitstellungen)

Der Inhalt des 'resources' Abschnitts der AppSpec Datei hängt von der Rechenplattform Ihrer Bereitstellung ab. Der 'resources' Abschnitt für eine Amazon ECS-Bereitstellung enthält Ihre Amazon ECS-Aufgabendefinition, den Container und den Port für die Weiterleitung des Datenverkehrs an Ihren aktualisierten Amazon ECS-Aufgabensatz sowie weitere optionale Informationen. Der 'resources' Abschnitt für eine AWS Lambda Bereitstellung enthält den Namen, den Alias, die aktuelle Version und die Zielversion einer Lambda-Funktion.

# Themen

- [AppSpec Abschnitt "Ressourcen" für AWS Lambda-Bereitstellungen](#page-676-1)
- [AppSpec Abschnitt "Ressourcen" für Amazon ECS-Bereitstellungen](#page-677-0)

<span id="page-676-1"></span>AppSpec Abschnitt "Ressourcen" für AWS Lambda-Bereitstellungen

Der 'resources' Abschnitt spezifiziert die bereitzustellende Lambda-Funktion und hat die folgende Struktur:

YAML:

```
resources: 
   - name-of-function-to-deploy: 
       type: "AWS::Lambda::Function" 
       properties: 
         name: name-of-lambda-function-to-deploy
         alias: alias-of-lambda-function-to-deploy
         currentversion: version-of-the-lambda-function-traffic-currently-points-to
         targetversion: version-of-the-lambda-function-to-shift-traffic-to
```
JSON:

```
"resources": [ 
     { 
          "name-of-function-to-deploy" { 
              "type": "AWS::Lambda::Function",
```

```
 "properties": { 
                 "name": "name-of-lambda-function-to-deploy", 
                 "alias": "alias-of-lambda-function-to-deploy", 
                 "currentversion": "version-of-the-lambda-function-traffic-currently-
points-to", 
                 "targetversion": "version-of-the-lambda-function-to-shift-traffic-to" 
 } 
         } 
     }
]
```
Jede Eigenschaft wird mit einer Zeichenfolge angegeben.

- name Erforderlich. Dies ist der Name der Lambda-Funktion, die bereitgestellt werden soll.
- alias Erforderlich. Dies ist der Name des Alias für die Lambda-Funktion.
- currentversion Erforderlich. Dies ist die Version der Lambda-Funktion, auf die der Traffic derzeit verweist. Dieser Wert muss eine gültige positive Ganzzahl sein.
- targetversion Erforderlich. Dies ist die Version der Lambda-Funktion, auf die der Datenverkehr umgestellt wird. Dieser Wert muss eine gültige positive Ganzzahl sein.

<span id="page-677-0"></span>AppSpec Abschnitt "Ressourcen" für Amazon ECS-Bereitstellungen

Der 'resources' Abschnitt spezifiziert den bereitzustellenden Amazon ECS-Service und hat die folgende Struktur:

YAML:

```
Resources: 
   - TargetService: 
       Type: AWS::ECS::Service 
       Properties: 
         TaskDefinition: "task-definition-arn" 
         LoadBalancerInfo: 
            ContainerName: "ecs-container-name" 
           ContainerPort: "ecs-application-port"
# Optional properties 
         PlatformVersion: "ecs-service-platform-version" 
         NetworkConfiguration: 
           AwsvpcConfiguration: 
              Subnets: ["ecs-subnet-1","ecs-subnet-n"] 
              SecurityGroups: ["ecs-security-group-1","ecs-security-group-n"]
```
 AssignPublicIp: "*ENABLED | DISABLED*" CapacityProviderStrategy: - Base: *integer* CapacityProvider: "*capacityProviderA*" Weight: *integer* - Base: *integer* CapacityProvider: "*capacityProviderB*" Weight: *integer*

## JSON:

```
"Resources": [ 
      { 
            "TargetService": { 
                  "Type": "AWS::ECS::Service", 
                  "Properties": { 
                        "TaskDefinition": "task-definition-arn", 
                       "LoadBalancerInfo": { 
                             "ContainerName": "ecs-container-name", 
                             "ContainerPort": "ecs-application-port" 
                       }, 
                       "PlatformVersion": "ecs-service-platform-version", 
                       "NetworkConfiguration": { 
                             "AwsvpcConfiguration": { 
                                   "Subnets": [ 
                                         "ecs-subnet-1", 
                                         "ecs-subnet-n" 
, and the contract of \mathbf{I}, the contract of \mathbf{I} "SecurityGroups": [ 
                                         "ecs-security-group-1", 
                                         "ecs-security-group-n" 
, and the contract of \mathbf{I}, the contract of \mathbf{I} "AssignPublicIp": "ENABLED | DISABLED" 
 } 
                       }, 
                        "CapacityProviderStrategy": [ 
\{ \} "Base": integer, 
                                   "CapacityProvider": "capacityProviderA", 
                                   "Weight": integer
\mathbb{R}, \mathbb{R}, \mathbb{R}, \mathbb{R}, \mathbb{R}, \mathbb{R}, \mathbb{R}, \mathbb{R}, \mathbb{R}, \mathbb{R}, \mathbb{R}, \mathbb{R}, \mathbb{R}, \mathbb{R}, \mathbb{R}, \mathbb{R}, \mathbb{R}, \mathbb{R}, \mathbb{R}, \mathbb{R}, \mathbb{R}, \mathbb{R}, \{ \} "Base": integer,
```

```
 "CapacityProvider": "capacityProviderB", 
                      "Weight": integer
1999 1999 1999 1999 1999
 ] 
 } 
        } 
    }
]
```
Jede Eigenschaft wird mit einer Zeichenfolge angegeben, mit Ausnahme vonContainerPort, bei der es sich um eine Zahl handelt.

• TaskDefinition – Erforderlich. Dies ist die Aufgabendefinition für den bereitzustellenden Amazon ECS-Service. Sie wird mit dem ARN der Aufgabendefinition angegeben. Das ARN-Format ist arn:aws:ecs:*aws-region*:*account-id*:task-definition/*task-definitionfamily*:*task-definition-revision*. Weitere Informationen finden Sie unter [Amazon](https://docs.aws.amazon.com/general/latest/gr/aws-arns-and-namespaces.html) [Resource Names \(ARNs\) und AWS Service Namespaces.](https://docs.aws.amazon.com/general/latest/gr/aws-arns-and-namespaces.html)

**a** Note

Der :*task-definition-revision* Teil des ARN ist optional. Wenn es weggelassen wird, verwendet Amazon ECS die neueste ACTIVE-Version der Aufgabendefinition.

- ContainerName Erforderlich. Dies ist der Name des Amazon ECS-Containers, der Ihre Amazon ECS-Anwendung enthält. Es muss sich um einen Container handeln, der in Ihrer Amazon ECS-Aufgabendefinition angegeben ist.
- ContainerPort Erforderlich. Dies ist der Port auf dem Container, zu dem der Verkehr weitergeleitet wird.
- PlatformVersion: Optional. Die Plattformversion der Fargate-Aufgaben im bereitgestellten Amazon ECS-Service. Weitere Informationen finden Sie unter [AWS Fargate -Plattformversionen](https://docs.aws.amazon.com/AmazonECS/latest/developerguide/platform_versions.html). Wenn nicht angegeben, LATEST wird sie standardmäßig verwendet.
- NetworkConfiguration: Optional. Unter AwsvpcConfiguration können Sie Folgendes angeben. Weitere Informationen finden Sie [AwsVpcConfigurationi](https://docs.aws.amazon.com/AmazonECS/latest/APIReference/API_AwsVpcConfiguration.html)n der Amazon ECS Container Service API-Referenz.
	- Subnets: Optional. Eine durch Kommas getrennte Liste von einem oder mehreren Subnetzen in Ihrem Amazon ECS-Service.
	- SecurityGroups: Optional. Eine durch Kommas getrennte Liste mit einer oder mehreren Sicherheitsgruppen in Ihrem Amazon Elastic Container Service.

• AssignPublicIp: Optional. Eine Zeichenfolge, die angibt, ob die elastic network interface Ihres Amazon ECS-Service eine öffentliche IP-Adresse erhält. Die gültigen Werte sind ENABLED und DISABLED.

# **a** Note

Alle oder keine der Einstellungen unter NetworkConfiguration müssen angegeben werden. Wenn Sie beispielsweise Subnets angeben möchten, müssen Sie auch SecurityGroups und AssignPublicIp angeben. Wenn keine angegeben ist, werden die aktuellen Netzwerkeinstellungen von Amazon ECS CodeDeploy verwendet.

- CapacityProviderStrategy: Optional. Eine Liste der Amazon ECS-Kapazitätsanbieter, die Sie für Ihre Bereitstellung verwenden möchten. Weitere Informationen finden Sie unter [Amazon ECS Capacity Providers](https://docs.aws.amazon.com/AmazonECS/latest/developerguide/cluster-capacity-providers.html) im Amazon Elastic Container Service Developer Guide. Für jeden Kapazitätsanbieter können Sie die folgenden Einstellungen angeben. Einzelheiten zu diesen Einstellungen finden Sie [AWS::ECS::ServiceCapacityProviderStrategyItem](https://docs.aws.amazon.com/AWSCloudFormation/latest/UserGuide/aws-properties-ecs-service-capacityproviderstrategyitem.html)im AWS CloudFormation Benutzerhandbuch
	- Base: Optional. Der Basiswert gibt an, wie viele Aufgaben mindestens mit dem angegebenen Kapazitätsanbieter ausgeführt werden sollen. In einer Kapazitätsanbieterstrategie kann nur für einen Kapazitätsanbieter ein Basiswert festgelegt werden. Wenn kein Wert angegeben wird, wird der Standardwert 0 verwendet.
	- CapacityProvider: Optional. Der Kurzname des Kapazitätsanbieters. Beispiel: capacityProviderA
	- Weight: Optional.

Der Gewichtungswert gibt den relativen Prozentsatz der Gesamtzahl der gestarteten Aufgaben an, die den angegebenen Kapazitätsanbieter verwenden sollten. Der weight-Wert wird berücksichtigt, nachdem der base-Wert, falls definiert, erfüllt ist.

Wenn kein weight-Wert angegeben wird, wird der Standardwert 0 verwendet. Wenn mehrere Capacity Provider innerhalb einer Capacity Provider-Strategie angegeben werden, muss mindestens einer der Capacity Provider einen Gewichtungswert von mehr als Null haben, und alle Capacity Provider mit einem Gewicht von 0 werden nicht für Aufgaben verwendet. Wenn Sie mehrere Capacity Provider in einer Strategie angeben, die alle ein Gewichtung von 0 haben, schlagen alle RunTask- oder CreateService-Aktionen, die die Capacity-Provider-Strategie verwenden, fehl.

Ein Beispielszenario für die Verwendung von Gewichtungen ist die Definition einer Strategie, die zwei Kapazitätsanbieter enthält, wobei beide eine Gewichtung von 1 haben. Wenn die base erfüllt ist, werden die Aufgaben gleichmäßig auf die beiden Kapazitätsanbieter aufgeteilt. Wenn Sie unter Anwendung derselben Logik eine Gewichtung von 1 für Kapazitätsanbieter A und eine Gewichtung von 4 für Kapazitätsanbieter B, angeben, würden für jede Aufgabe, die mit Kapazitätsanbieter A, ausgeführt wird, vier Aufgaben mit Kapazitätsanbieter B ausgeführt.

# <span id="page-681-0"></span>AppSpec Abschnitt "Berechtigungen" (nur für EC2/lokale Bereitstellungen)

Der Abschnitt 'permissions' gibt an, wie spezielle Berechtigungen, sofern vorhanden, auf die Dateien und Verzeichnisse/Ordner im Abschnitt 'files' angewendet werden sollen, nachdem sie auf die Instance kopiert wurden. Sie können mehrere object-Anweisungen angeben. Dieser Abschnitt ist optional. Sie gilt nur für Amazon Linux-, Ubuntu Server- und RHEL-Instances.

## **a** Note

Der 'permissions' Abschnitt wird nur für EC2/On-Premises-Bereitstellungen verwendet. Es wird nicht für AWS Lambda- oder Amazon ECS-Bereitstellungen verwendet.

Dieser Abschnitt hat die folgende Struktur:

```
permissions: 
   - object: object-specification
     pattern: pattern-specification
     except: exception-specification
     owner: owner-account-name
     group: group-name
     mode: mode-specification
     acls: 
       - acls-specification
     context: 
       user: user-specification
       type: type-specification
       range: range-specification
     type: 
       - object-type
```
Folgende Anleitungen sind zu beachten:

• object – Erforderlich. Hierbei handelt es sich um eine Reihe von Dateisystemobjekten (Dateien oder Verzeichnisse/Ordner), auf die die angegebenen Berechtigungen angewendet werden, nachdem die Dateisystemobjekte auf die Instance kopiert wurden.

Geben Sie object mit einer Zeichenfolge an.

• pattern Optional. Gibt ein Muster für das Anwenden von Berechtigungen an. Wenn nichts angegeben ist oder wenn mit den Sonderzeichen **"\*\*"** angegeben, werden die Berechtigungen abhängig von type auf alle übereinstimmenden Dateien oder Verzeichnisse angewendet.

Geben Sie pattern mit einer Zeichenfolge in Anführungszeichen ("") an.

• except Optional. Gibt alle Dateien oder Verzeichnisse an, die Ausnahmen für pattern sind.

Geben Sie except mit einer durch Komma getrennten Liste von Zeichenfolgen in eckigen Klammern an.

• owner Optional. Der Name des Eigentümers von object. Falls nicht anders angegeben, bleiben alle vorhandenen Eigentümer, die auf die ursprüngliche Datei- oder Verzeichnis-/Ordnerstruktur angewendet wurden, nach dem Kopiervorgang unverändert.

Geben Sie owner mit einer Zeichenfolge an.

• group Optional. Der Name der Gruppe für object. Falls nicht anders angegeben, bleiben alle vorhandenen Gruppen, die auf die ursprüngliche Datei- oder Verzeichnis-/Ordnerstruktur angewendet wurden, nach dem Kopiervorgang unverändert.

Geben Sie group mit einer Zeichenfolge an.

• mode Optional. Ein numerischer Wert, der die Berechtigungen angibt, auf die angewendet werden soll. object Die Moduseinstellung folgt der Linux-Befehlssyntax chmod.

# **A** Important

Wenn der Wert eine führende Null enthält, müssen Sie ihn mit doppelten Anführungszeichen umgeben oder die führende Null entfernen, sodass nur noch drei Ziffern übrig bleiben.

## **a** Note

Symbolische Schreibweise wie **u+x** wird für die mode Einstellung nicht unterstützt.

### Beispiele:

- mode: "0644"erteilt dem Besitzer des Objekts Lese- und Schreibberechtigungen (6), Schreibberechtigungen für die Gruppe (4) und Schreibberechtigungen für alle anderen Benutzer (4).
- mode: 644gewährt dieselben Berechtigungen wie. mode: "0644"
- mode: 4755setzt das setuid-Attribut (4), gewährt dem Besitzer Vollzugriff (7), erteilt der Gruppe Lese- und Ausführungsrechte (5) und erteilt allen anderen Benutzern Lese- und Ausführungsberechtigungen (5).

Weitere Beispiele finden Sie in der Dokumentation zum Linux-Befehl chmod.

Wenn der Modus nicht angegeben ist, bleiben alle vorhandenen Modi, die auf die ursprüngliche Datei- oder Ordnerstruktur angewendet wurden, nach dem Kopiervorgang unverändert.

• acls Optional. Eine Liste von Zeichenfolgen, die für einen oder mehrere Zugriffskontrolllisten (Access Control List, ACL)-Einträge stehen, die auf object angewendet werden. Beispielsweise steht **u:bob:rw** für Lese- und Schreibberechtigungen für den Benutzer **bob**. (Weitere Beispiele finden Sie unter den Beispielen für ACL-Eintragsformate in der Dokumentation zum Linux-Befehl setfacl.) Sie können mehrere ACL-Einträge angeben. Falls acls nicht angegeben ist, bleiben alle vorhandenen ACLs, die auf die ursprüngliche Datei- oder Verzeichnis-/Ordnerstruktur angewendet wurden, nach dem Kopiervorgang unverändert. Diese ersetzen alle vorhandenen ACLs.

Geben Sie einen acls mit einem Bindestrich (-), gefolgt von einem Leerzeichen, und dann einer Zeichenfolge (z. B. - u:jane:rw) an. Wenn Sie über mehr als eine ACL verfügen, wird jede jeweils in einer separaten Zeile angegeben.

# **a** Note

Wenn Sie unbenannte Benutzer, unbenannte Gruppen oder andere ähnliche ACL-Einträge festlegen, schlägt die AppSpec Datei fehl. Verwenden Sie stattdessen mode, um diese Art von Berechtigungen festzulegen.

• context Optional. Für Security-Enhanced Linux (SELinux)-fähige Instances eine Liste der sicherheitsrelevanten Kontextbezeichnungen, die auf die kopierten Objekte angewendet werden sollen. Bezeichnungen werden als Schlüssel angegeben, die user, type und range enthalten. (Weitere Informationen finden Sie in der SELinux-Dokumentation.) Jeder Schlüssel wird mit
einer Zeichenfolge eingegeben. Falls nicht anders angegeben, bleiben alle vorhandenen Bezeichnungen, die auf die ursprüngliche Datei- oder Verzeichnis-/Ordnerstruktur angewendet wurden, nach dem Kopiervorgang unverändert.

- user Optional. Der SELinux-Benutzer.
- type Optional. Der Name des SELinux-Typs.
- range Optional. Der SELinux-Bereichsspezifizierer. Dieser hat nur dann eine Auswirkung, wenn Multi-Level Security (MLS) und Multi-Category Security (MCS) auf dem Computer aktiviert ist. Wenn diese Option nicht aktiviert ist, ist der range-Standardwert **s0**.

Geben Sie context mit einer Zeichenfolge an (z. B. user: unconfined\_u). Jeder context wird in einer separaten Zeile angegeben.

• type Optional. Die Arten von Objekten, auf die die angegebenen Berechtigungen angewendet werden sollen. type ist eine Zeichenfolge, die auf **file** oder **directory** eingestellt sein kann. Wenn **file** angegeben ist, werden die Berechtigungen nur auf Dateien angewendet, die sofort nach dem Kopiervorgang in object enthalten sind (und nicht auf object selbst). Wenn **directory** angegeben ist, werden die Berechtigungen nach dem Kopiervorgang rekursiv auf alle irgendwo in object enthaltenen Verzeichnisse/Ordner angewendet (nicht aber auf object selbst).

Geben Sie type mit einem Bindestrich (-), gefolgt von einem Leerzeichen, und dann einer Zeichenfolge (z. B. - file) an.

Beispiel für den Abschnitt "Berechtigungen"

Das folgende Beispiel zeigt, wie Sie den 'permissions'-Abschnitt mit den Anweisungen object, pattern, except, owner, mode und type angeben. Dieses Beispiel gilt nur für Amazon Linux-, Ubuntu Server- und RHEL-Instances. In diesem Beispiel wird davon ausgegangen, dass die folgenden Dateien und Ordner auf die Instance in dieser Hierarchie kopiert werden:

```
/tmp 
   `-- my-app 
         |-- my-file-1.txt 
         |-- my-file-2.txt 
         |-- my-file-3.txt 
         |-- my-folder-1 
                | |-- my-file-4.txt 
        |- - my-file-5.txt
                | `-- my-file-6.txt
```

```
 `-- my-folder-2 
       |-- my-file-7.txt 
       |-- my-file-8.txt 
       |-- my-file-9.txt 
      `-- my-folder-3
```
Die folgende AppSpec Datei zeigt, wie Sie Berechtigungen für diese Dateien und Ordner festlegen, nachdem sie kopiert wurden:

```
version: 0.0
os: linux
# Copy over all of the folders and files with the permissions they
# were originally assigned.
files: 
   - source: ./my-file-1.txt 
     destination: /tmp/my-app 
   - source: ./my-file-2.txt 
     destination: /tmp/my-app 
   - source: ./my-file-3.txt 
     destination: /tmp/my-app 
   - source: ./my-folder-1 
     destination: /tmp/my-app/my-folder-1 
   - source: ./my-folder-2 
     destination: /tmp/my-app/my-folder-2
# 1) For all of the files in the /tmp/my-app folder ending in -3.txt
# (for example, just my-file-3.txt), owner = adm, group = wheel, and
# mode = 464 (-r--rw-r--).
permissions: 
   - object: /tmp/my-app 
     pattern: "*-3.txt" 
     owner: adm 
     group: wheel 
     mode: 464 
     type: 
       - file
# 2) For all of the files ending in .txt in the /tmp/my-app
# folder, but not for the file my-file-3.txt (for example,
# just my-file-1.txt and my-file-2.txt),
# owner = ec2-user and mode = 444 (-r--r--r--). 
   - object: /tmp/my-app 
     pattern: "*.txt" 
     except: [my-file-3.txt] 
     owner: ec2-user
```

```
 mode: 444 
     type: 
       - file
# 3) For all the files in the /tmp/my-app/my-folder-1 folder except
# for my-file-4.txt and my-file-5.txt, (for example,
# just my-file-6.txt), owner = operator and mode = 646 (-rw-r--rw-). 
   - object: /tmp/my-app/my-folder-1 
     pattern: "**" 
     except: [my-file-4.txt, my-file-5.txt] 
     owner: operator 
     mode: 646 
     type: 
       - file
# 4) For all of the files that are immediately under
# the /tmp/my-app/my-folder-2 folder except for my-file-8.txt,
# (for example, just my-file-7.txt and
# my-file-9.txt), owner = ec2-user and mode = 777 (-rwxrwxrwx). 
   - object: /tmp/my-app/my-folder-2 
     pattern: "**" 
     except: [my-file-8.txt] 
     owner: ec2-user 
     mode: 777 
     type: 
       - file
# 5) For all folders at any level under /tmp/my-app that contain
# the name my-folder but not
# /tmp/my-app/my-folder-2/my-folder-3 (for example, just
# /tmp/my-app/my-folder-1 and /tmp/my-app/my-folder-2),
# owner = ec2-user and mode = 555 (dr-xr-xr-x).
   - object: /tmp/my-app 
     pattern: "*my-folder*" 
     except: [tmp/my-app/my-folder-2/my-folder-3] 
     owner: ec2-user 
     mode: 555 
     type: 
       - directory
# 6) For the folder /tmp/my-app/my-folder-2/my-folder-3,
# group = wheel and mode = 564 (dr-xrw-r--).
   - object: /tmp/my-app/my-folder-2/my-folder-3 
     group: wheel 
     mode: 564 
     type: 
       - directory
```
Es ergeben sich folgende Berechtigungen:

```
-r--r--r-- ec2-user root my-file-1.txt
-r--r--r-- ec2-user root my-file-2.txt
-r--rw-r-- adm wheel my-file-3.txt
dr-xr-xr-x ec2-user root my-folder-1
-rw-r--r-- root my-file-4.txt
-rw-r--r-- root root my-file-5.txt
-rw-r--rw- operator root my-file-6.txt
dr-xr-xr-x ec2-user root my-folder-2
-rwxrwxrwx ec2-user root my-file-7.txt
-rw-r--r-- root my-file-8.txt
-rwxrwxrwx ec2-user root my-file-9.txt
dr-xrw-r-- root wheel my-folder-3
```
Das folgende Beispiel zeigt, wie Sie den 'permissions'-Abschnitt unter Hinzunahme der Anweisungen acls und context angeben. Dieses Beispiel gilt nur für Amazon Linux-, Ubuntu Server- und RHEL-Instances.

```
permissions: 
   - object: /var/www/html/WordPress 
     pattern: "**" 
     except: [/var/www/html/WordPress/ReadMe.txt] 
     owner: bob 
     group: writers 
     mode: 644 
     acls: 
        - u:mary:rw 
        - u:sam:rw 
        - m::rw 
     context: 
        user: unconfined_u 
       type: httpd_sys_content_t 
        range: s0 
     type: 
        - file
```
# <span id="page-688-2"></span>AppSpec Abschnitt "Hooks"

Der Inhalt des 'hooks' Abschnitts der AppSpec Datei variiert je nach Rechenplattform für Ihre Bereitstellung. Der 'hooks' Abschnitt für eine EC2/lokale Bereitstellung enthält Zuordnungen, die Event-Hooks für den Bereitstellungslebenszyklus mit einem oder mehreren Skripten verknüpfen. Der 'hooks' Abschnitt für eine Lambda- oder Amazon ECS-Bereitstellung spezifiziert Lambda-Validierungsfunktionen, die während eines Deployment-Lifecycle-Ereignisses ausgeführt werden sollen. Wenn ein Ereignis-Hook nicht vorhanden ist, wird kein Vorgang für dieses Ereignis ausgeführt. Dieser Abschnitt ist nur erforderlich, wenn Sie im Rahmen der Bereitstellung Skripts oder Lambda-Validierungsfunktionen ausführen.

#### Themen

- [AppSpec Abschnitt "Hooks" für eine Amazon ECS-Bereitstellung](#page-688-0)
- [AppSpec Abschnitt "Hooks" für eine AWS Lambda-Bereitstellung](#page-693-0)
- [AppSpec Abschnitt "Hooks" für eine EC2/On-Premises-Bereitstellung](#page-696-0)

#### <span id="page-688-0"></span>AppSpec Abschnitt "Hooks" für eine Amazon ECS-Bereitstellung

#### Themen

- [Liste der Lifecycle-Event-Hooks für eine Amazon ECS-Bereitstellung](#page-688-1)
- [Führen Sie die Reihenfolge der Hooks in einer Amazon ECS-Bereitstellung aus.](#page-689-0)
- [Struktur des Abschnitts "Hooks"](#page-691-0)
- [Beispiel für die Lambda-Funktion "Hooks"](#page-692-0)

<span id="page-688-1"></span>Liste der Lifecycle-Event-Hooks für eine Amazon ECS-Bereitstellung

Ein AWS Lambda-Hook ist eine Lambda-Funktion, die mit einer Zeichenfolge in einer neuen Zeile nach dem Namen des Lebenszyklusereignisses angegeben wird. Jeder Hook wird einmal pro Bereitstellung ausgeführt. Im Folgenden finden Sie Beschreibungen der Lebenszyklusereignisse, bei denen Sie während einer Amazon ECS-Bereitstellung einen Hook ausführen können.

• BeforeInstall— Wird verwendet, um Aufgaben auszuführen, bevor der Ersatzaufgabensatz erstellt wird. Eine Zielgruppe wird dem ursprünglichen Aufgabesatz zugeordnet. Wenn ein optionaler Test-Listener angegeben wird, wird er dem ursprünglichen Aufgabensatz zugeordnet. Ein Rollback ist zu diesem Zeitpunkt nicht möglich.

- AfterInstall— Wird verwendet, um Aufgaben auszuführen, nachdem der Ersatz-Tasksatz erstellt wurde und ihm eine der Zielgruppen zugeordnet wurde. Wenn ein optionaler Test-Listener angegeben wird, wird er dem ursprünglichen Aufgabensatz zugeordnet. Die Ergebnisse einer hook-Funktion bei diesem Lebenszyklus-Ereignis können einen Rollback auslösen.
- AfterAllowTestTraffic— Wird verwendet, um Aufgaben auszuführen, nachdem der Test-Listener Traffic an den Ersatz-Tasksatz weitergeleitet hat. Die Ergebnisse einer hook-Funktion können zu diesem Zeitpunkt einen Rollback auslösen.
- BeforeAllowTraffic— Wird verwendet, um Aufgaben auszuführen, nachdem die zweite Zielgruppe dem Ersatz-Task-Set zugeordnet wurde, aber bevor der Verkehr auf den Ersatz-Tasksatz umgeleitet wird. Die Ergebnisse einer hook-Funktion bei diesem Lebenszyklus-Ereignis können einen Rollback auslösen.
- AfterAllowTraffic— Wird verwendet, um Aufgaben auszuführen, nachdem die zweite Zielgruppe Traffic an den Ersatz-Tasksatz weitergeleitet hat. Die Ergebnisse einer hook-Funktion bei diesem Lebenszyklus-Ereignis können einen Rollback auslösen.

Weitere Informationen finden Sie unter [Was passiert während einer Amazon ECS-Bereitstellung](#page-47-0) und [Tutorial: Bereitstellen eines Amazon ECS-Service mit einem Validierungstest.](#page-251-0)

<span id="page-689-0"></span>Führen Sie die Reihenfolge der Hooks in einer Amazon ECS-Bereitstellung aus.

In einer Amazon ECS-Bereitstellung werden Event-Hooks in der folgenden Reihenfolge ausgeführt:

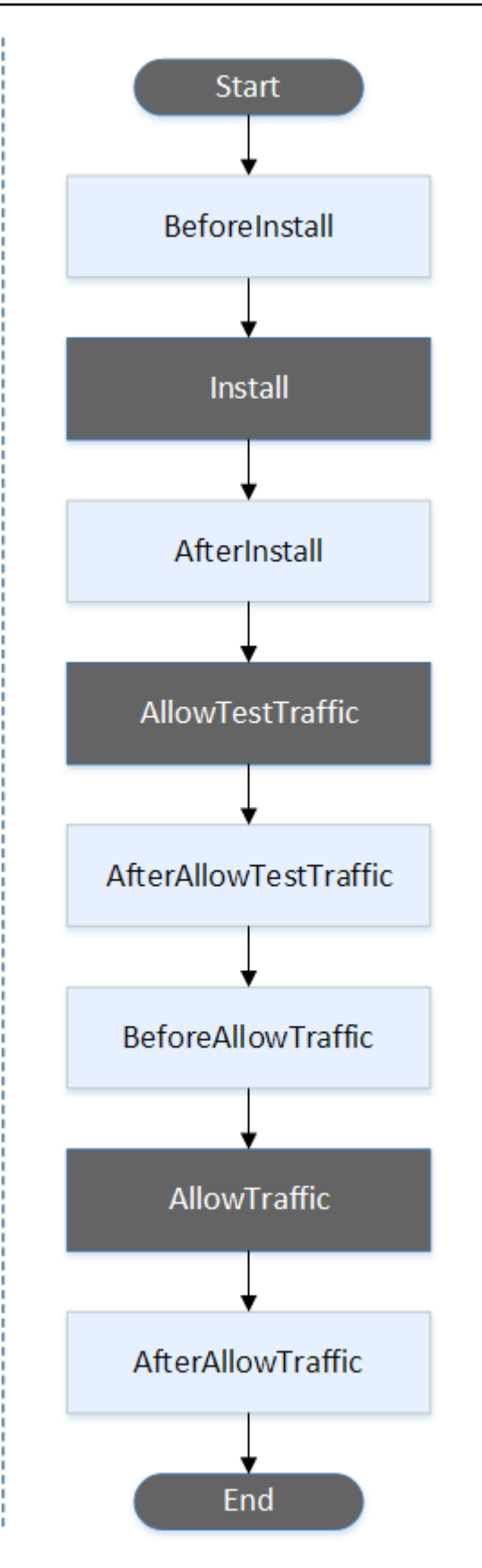

Für die Ereignisse Start TestTraffic, Install AllowTraffic, und End in der Bereitstellung kann kein Skript erstellt werden, weshalb sie in diesem Diagramm grau dargestellt werden.

<span id="page-691-0"></span>Struktur des Abschnitts "Hooks"

Die folgenden Beispiele veranschaulichen die Struktur des Abschnitts 'hooks'.

Mit YAML:

Hooks:

- BeforeInstall: "*BeforeInstallHookFunctionName*"
- AfterInstall: "*AfterInstallHookFunctionName*"
- AfterAllowTestTraffic: "*AfterAllowTestTrafficHookFunctionName*"
- BeforeAllowTraffic: "*BeforeAllowTrafficHookFunctionName*"
- AfterAllowTraffic: "*AfterAllowTrafficHookFunctionName*"

Mit JSON:

```
"Hooks": [ 
  \mathcal{L} "BeforeInstall": "BeforeInstallHookFunctionName" 
   }, 
   { 
    "AfterInstall": "AfterInstallHookFunctionName" 
   }, 
   { 
    "AfterAllowTestTraffic": "AfterAllowTestTrafficHookFunctionName" 
   }, 
   { 
    "BeforeAllowTraffic": "BeforeAllowTrafficHookFunctionName" 
   }, 
   { 
    "AfterAllowTraffic": "AfterAllowTrafficHookFunctionName" 
   } 
  ]
}
```
<span id="page-692-0"></span>Beispiel für die Lambda-Funktion "Hooks"

Verwenden Sie den 'hooks' Abschnitt, um eine Lambda-Funktion anzugeben, die aufgerufen CodeDeploy werden kann, um eine Amazon ECS-Bereitstellung zu validieren. Sie können dieselbe oder eine andere Funktion für die Ereignisse im Lebenszyklus der AfterAllowTraffic Bereitstellung BeforeInstall AfterInstallAfterAllowTestTraffic,BeforeAllowTraffic,, und verwenden. Nach Abschluss der Validierungstests ruft die AfterAllowTraffic Lambda-Funktion zurück CodeDeploy und liefert das Ergebnis Succeeded oderFailed.

**A** Important

Die Bereitstellung gilt als fehlgeschlagen, wenn sie nicht innerhalb einer Stunde von der Lambda-Validierungsfunktion benachrichtigt CodeDeploy wird.

Vor dem Aufrufen einer Lambda-Hook-Funktion muss der Server mithilfe des Befehls über die Bereitstellungs-ID und die Ausführungs-ID des Lifecycle-Event-Hooks informiert werden. putLifecycleEventHookExecutionStatus

Im Folgenden finden Sie ein Beispiel für eine Lambda-Hook-Funktion, die in Node.js geschrieben wurde.

```
'use strict';
const aws = require('aws-sdk');
const codedeploy = new aws.CodeDeploy({apiVersion: '2014-10-06'});
exports.handler = (event, context, callback) => { 
     //Read the DeploymentId from the event payload. 
     var deploymentId = event.DeploymentId; 
     //Read the LifecycleEventHookExecutionId from the event payload 
     var lifecycleEventHookExecutionId = event.LifecycleEventHookExecutionId; 
     /* 
      Enter validation tests here. 
     */ 
     // Prepare the validation test results with the deploymentId and 
     // the lifecycleEventHookExecutionId for CodeDeploy.
```

```
 var params = { 
         deploymentId: deploymentId, 
         lifecycleEventHookExecutionId: lifecycleEventHookExecutionId, 
         status: 'Succeeded' // status can be 'Succeeded' or 'Failed' 
     }; 
     // Pass CodeDeploy the prepared validation test results. 
     codedeploy.putLifecycleEventHookExecutionStatus(params, function(err, data) { 
         if (err) { 
             // Validation failed. 
              callback('Validation test failed'); 
         } else { 
             // Validation succeeded. 
              callback(null, 'Validation test succeeded'); 
         } 
     });
};
```
<span id="page-693-0"></span>AppSpec Abschnitt "Hooks" für eine AWS Lambda-Bereitstellung

#### Themen

- [Liste der Lifecycle-Event-Hooks für eine AWS Lambda-Bereitstellung](#page-693-1)
- [Reihenfolge der Hooks in einer Bereitstellung einer Lambda-Funktionsversion ausführen](#page-694-0)
- [Struktur des Abschnitts "Hooks"](#page-694-1)
- [Beispiel für die Lambda-Funktion "Hooks"](#page-695-0)

<span id="page-693-1"></span>Liste der Lifecycle-Event-Hooks für eine AWS Lambda-Bereitstellung

Ein AWS Lambda-Hook ist eine Lambda-Funktion, die mit einer Zeichenfolge in einer neuen Zeile nach dem Namen des Lebenszyklusereignisses angegeben wird. Jeder Hook wird einmal pro Bereitstellung ausgeführt. Im Folgenden finden Sie Beschreibungen der Hooks, die in Ihrer AppSpec Datei verwendet werden können.

- BeforeAllowTraffic— Wird verwendet, um Aufgaben auszuführen, bevor der Datenverkehr auf die bereitgestellte Lambda-Funktionsversion umgestellt wird.
- AfterAllowTraffic— Wird verwendet, um Aufgaben auszuführen, nachdem der gesamte Datenverkehr auf die bereitgestellte Lambda-Funktionsversion umgestellt wurde.

<span id="page-694-0"></span>Reihenfolge der Hooks in einer Bereitstellung einer Lambda-Funktionsversion ausführen

In einer serverlosen Bereitstellung einer Lambda-Funktionsversion werden Event-Hooks in der folgenden Reihenfolge ausgeführt:

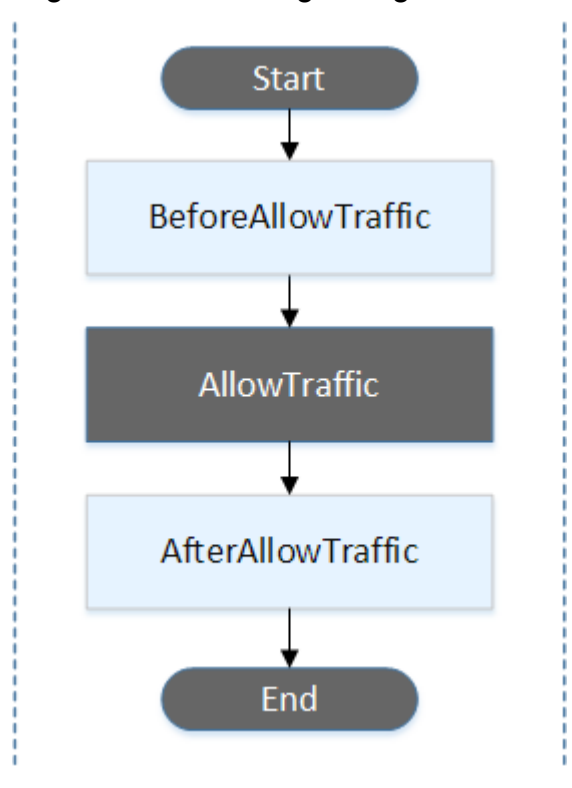

#### **a** Note

Für die Start AllowTraffic- und Endereignisse in der Bereitstellung kann kein Skript erstellt werden, weshalb sie in diesem Diagramm grau dargestellt werden.

<span id="page-694-1"></span>Struktur des Abschnitts "Hooks"

Die folgenden Beispiele veranschaulichen die Struktur des 'hooks'-Abschnitts .

#### Mit YAML:

hooks:

- BeforeAllowTraffic: *BeforeAllowTrafficHookFunctionName*
- AfterAllowTraffic: *AfterAllowTrafficHookFunctionName*

#### Mit JSON:

```
"hooks": [{ 
     "BeforeAllowTraffic": "BeforeAllowTrafficHookFunctionName" 
     }, 
     { 
     "AfterAllowTraffic": "AfterAllowTrafficHookFunctionName"
}]
```
<span id="page-695-0"></span>Beispiel für die Lambda-Funktion "Hooks"

Verwenden Sie den Abschnitt "Hooks", um eine Lambda-Funktion anzugeben, die aufgerufen CodeDeploy werden kann, um eine Lambda-Bereitstellung zu validieren. Sie können dieselbe oder eine andere Funktion für die Ereignisse im Lebenszyklus der BeforeAllowTraffic AfterAllowTraffic Bereitstellung verwenden. Nach Abschluss der Validierungstests ruft die Lambda-Validierungsfunktion zurück CodeDeploy und liefert ein Ergebnis von Succeeded oderFailed.

**A** Important

Die Bereitstellung gilt als fehlgeschlagen, wenn sie nicht innerhalb einer Stunde von der Lambda-Validierungsfunktion benachrichtigt CodeDeploy wird.

Vor dem Aufrufen einer Lambda-Hook-Funktion muss der Server mithilfe des Befehls über die Bereitstellungs-ID und die Ausführungs-ID des Lifecycle-Event-Hooks informiert werden. putLifecycleEventHookExecutionStatus

Im Folgenden finden Sie ein Beispiel für eine Lambda-Hook-Funktion, die in Node.js geschrieben wurde.

```
'use strict';
const aws = require('aws-sdk');
const codedeploy = new aws.CodeDeploy({apiVersion: '2014-10-06'});
exports.handler = (event, context, callback) => { 
     //Read the DeploymentId from the event payload. 
     var deploymentId = event.DeploymentId; 
     //Read the LifecycleEventHookExecutionId from the event payload 
     var lifecycleEventHookExecutionId = event.LifecycleEventHookExecutionId;
```

```
 /* 
      Enter validation tests here. 
     */ 
     // Prepare the validation test results with the deploymentId and 
     // the lifecycleEventHookExecutionId for CodeDeploy. 
    var params = {
         deploymentId: deploymentId, 
         lifecycleEventHookExecutionId: lifecycleEventHookExecutionId, 
         status: 'Succeeded' // status can be 'Succeeded' or 'Failed' 
     }; 
     // Pass CodeDeploy the prepared validation test results. 
     codedeploy.putLifecycleEventHookExecutionStatus(params, function(err, data) { 
         if (err) { 
             // Validation failed. 
              callback('Validation test failed'); 
         } else { 
             // Validation succeeded. 
              callback(null, 'Validation test succeeded'); 
         } 
     });
};
```
<span id="page-696-0"></span>AppSpec Abschnitt "Hooks" für eine EC2/On-Premises-Bereitstellung

#### Themen

- [Liste der Lifecycle-Event-Hooks](#page-696-1)
- [Verfügbarkeit von Hooks für Lebenszyklus-Ereignisse](#page-699-0)
- [Führt die Reihenfolge der Hooks in einem Deployment aus](#page-701-0)
- [Struktur des Abschnitts "Hooks"](#page-708-0)
- [Referenzieren von Dateien in Ihren Hook-Skripten](#page-709-0)
- [Verfügbarkeit von Umgebungsvariablen für Hooks](#page-711-0)
- [Beispiel für Hooks](#page-714-0)

<span id="page-696-1"></span>Liste der Lifecycle-Event-Hooks

Ein EC2/On-Premises-Bereitstellungs-Hook wird einmal pro Bereitstellung für eine Instance ausgeführt. Sie können ein oder mehrere Skripts zur Ausführung in einem Hook angeben. Jeder Hook für ein Lebenszyklusereignis wird mit einer Zeichenfolge in einer separaten Zeile angegeben. Im Folgenden finden Sie Beschreibungen der Hooks, die für die Verwendung in Ihrer Datei verfügbar sind. AppSpec

Weitere Informationen darüber, welche Lebenszyklusereignis-Hooks für welche Bereitstellungs- und Rollback-Typen gültig sind, finden Sie unter [Verfügbarkeit von Hooks für Lebenszyklus-Ereignisse](#page-699-0).

• ApplicationStop— Dieses Ereignis im Bereitstellungszyklus tritt auf, noch bevor die Anwendungsversion heruntergeladen wird. Sie können Skripts für dieses Ereignis angeben, um die Anwendung ordnungsgemäß anzuhalten, oder zur Vorbereitung einer Bereitstellung derzeit installierte Pakete entfernen. Die für dieses Ereignis im Bereitstellungslebenszyklus verwendeten AppSpec Dateien und Skripts stammen aus der vorherigen erfolgreich bereitgestellten Anwendungsversion.

#### **a** Note

Eine AppSpec Datei ist auf einer Instanz nicht vorhanden, bevor Sie sie auf ihr bereitstellen. Aus diesem Grund wird der ApplicationStop-Hook beim ersten Bereitstellen auf der Instance nicht ausgeführt. Sie können den ApplicationStop-Hook bei der zweiten Bereitstellung für eine Instance verwenden.

Um den Speicherort der letzten erfolgreich bereitgestellten Anwendungsrevision zu ermitteln, sucht der CodeDeploy Agent nach dem in der *deployment-group-id*\_last\_successful\_install Datei aufgeführten Speicherort. Diese Datei befindet sich unter:

/opt/codedeploy-agent/deployment-root/deployment-instructionsOrdner auf Amazon Linux-, Ubuntu Server- und RHEL Amazon EC2 EC2-Instances.

C:\ProgramData\Amazon\CodeDeploy\deployment-instructionsOrdner auf Windows Server Amazon EC2 EC2-Instances.

Informationen zur Problembehebung für eine Bereitstellung, die während des Bereitstellungslebenszyklusereignisses ApplicationStop fehlschlägt, finden Sie unter [Behebung eines Fehlers oder eines ApplicationStop BeforeBlockTraffic Ereignisses im](#page-765-0)  [Lebenszyklus einer AfterBlockTraffic Bereitstellung.](#page-765-0)

• DownloadBundle— Während dieses Bereitstellungslebenszyklus kopiert der CodeDeploy Agent die Revisionsdateien der Anwendung an einen temporären Speicherort:

/opt/codedeploy-agent/deployment-root/*deployment-group-id*/*deployment-id*/ deployment-archiveOrdner auf Amazon Linux-, Ubuntu Server- und RHEL Amazon EC2 EC2- Instances.

C:\ProgramData\Amazon\CodeDeploy\*deployment-group-id*\*deploymentid*\deployment-archiveOrdner auf Windows Server Amazon EC2 EC2-Instances.

Dieses Ereignis ist für den CodeDeploy Agenten reserviert und kann nicht zum Ausführen von Skripten verwendet werden.

Informationen zur Problembehebung für eine Bereitstellung, die während des Bereitstellungslebenszyklusereignisses DownloadBundle fehlschlägt, finden Sie unter [Behebung](#page-767-0) [eines fehlgeschlagenen DownloadBundle Deployment-Lifecycle-Ereignisses mit UnknownError:](#page-767-0)  [nicht zum Lesen geöffnet.](#page-767-0)

- BeforeInstall— Sie können dieses Ereignis im Bereitstellungslebenszyklus für Aufgaben vor der Installation verwenden, z. B. für das Entschlüsseln von Dateien und das Erstellen einer Sicherungskopie der aktuellen Version.
- Install— Während dieses Bereitstellungslebenszyklus kopiert der CodeDeploy Agent die Revisionsdateien vom temporären Speicherort in den endgültigen Zielordner. Dieses Ereignis ist für den CodeDeploy Agenten reserviert und kann nicht zum Ausführen von Skripten verwendet werden.
- AfterInstall— Sie können dieses Ereignis im Bereitstellungslebenszyklus für Aufgaben wie die Konfiguration Ihrer Anwendung oder das Ändern von Dateiberechtigungen verwenden.
- ApplicationStart— In der Regel verwenden Sie dieses Ereignis im Bereitstellungslebenszyklus, um Dienste neu zu starten, die währenddessen gestoppt wurdenApplicationStop.
- ValidateService— Dies ist das letzte Ereignis im Bereitstellungslebenszyklus. Es wird verwendet, um zu überprüfen, ob die Bereitstellung erfolgreich abgeschlossen wurde.
- BeforeBlockTraffic— Sie können dieses Ereignis im Bereitstellungslebenszyklus verwenden, um Aufgaben auf Instances auszuführen, bevor diese bei einem Load Balancer deregistriert werden.

Informationen zur Problembehebung für eine Bereitstellung, die während des Bereitstellungslebenszyklusereignisses BeforeBlockTraffic fehlschlägt, finden Sie unter [Behebung eines Fehlers oder eines ApplicationStop BeforeBlockTraffic Ereignisses im](#page-765-0) [Lebenszyklus einer AfterBlockTraffic Bereitstellung.](#page-765-0)

- BlockTraffic— Während dieses Bereitstellungslebenszyklus-Ereignisses wird der Internetverkehr daran gehindert, auf Instances zuzugreifen, die derzeit Datenverkehr bereitstellen. Dieses Ereignis ist für den CodeDeploy Agenten reserviert und kann nicht zur Ausführung von Skripten verwendet werden.
- AfterBlockTraffic— Sie können dieses Ereignis im Bereitstellungslebenszyklus verwenden, um Aufgaben auf Instances auszuführen, nachdem diese bei ihrem jeweiligen Load Balancer abgemeldet wurden.

Informationen zur Problembehebung für eine Bereitstellung, die während des Bereitstellungslebenszyklusereignisses AfterBlockTraffic fehlschlägt, finden Sie unter [Behebung eines Fehlers oder eines ApplicationStop BeforeBlockTraffic Ereignisses im](#page-765-0)  [Lebenszyklus einer AfterBlockTraffic Bereitstellung.](#page-765-0)

- BeforeAllowTraffic— Sie können dieses Deployment-Lifecycle-Ereignis verwenden, um Aufgaben auf Instances auszuführen, bevor diese bei einem Load Balancer registriert wurden.
- AllowTraffic— Während dieses Bereitstellungslebenszyklus darf Internet-Traffic nach einer Bereitstellung auf Instances zugreifen. Dieses Ereignis ist für den CodeDeploy Agenten reserviert und kann nicht zur Ausführung von Skripten verwendet werden.
- AfterAllowTraffic— Sie können dieses Deployment-Lifecycle-Ereignis verwenden, um Aufgaben auf Instances auszuführen, nachdem diese bei einem Load Balancer registriert wurden.

<span id="page-699-0"></span>Verfügbarkeit von Hooks für Lebenszyklus-Ereignisse

In der folgenden Tabelle finden Sie die Lebenszyklusereignis-Hooks für die einzelnen Bereitstellungsund Rollback-Szenarien.

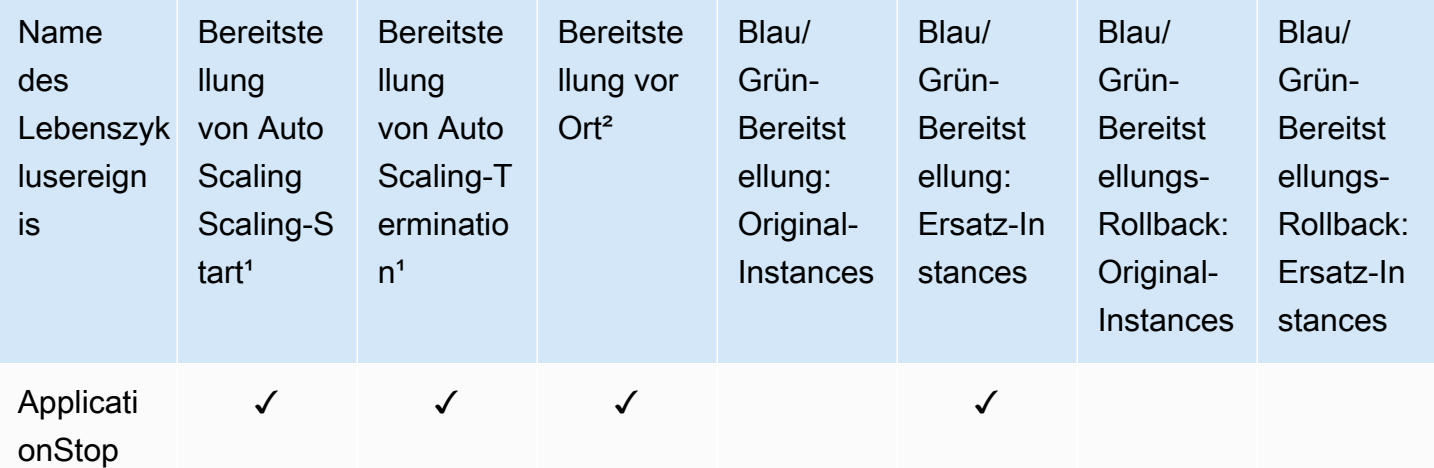

AWS CodeDeploy Leitfaden

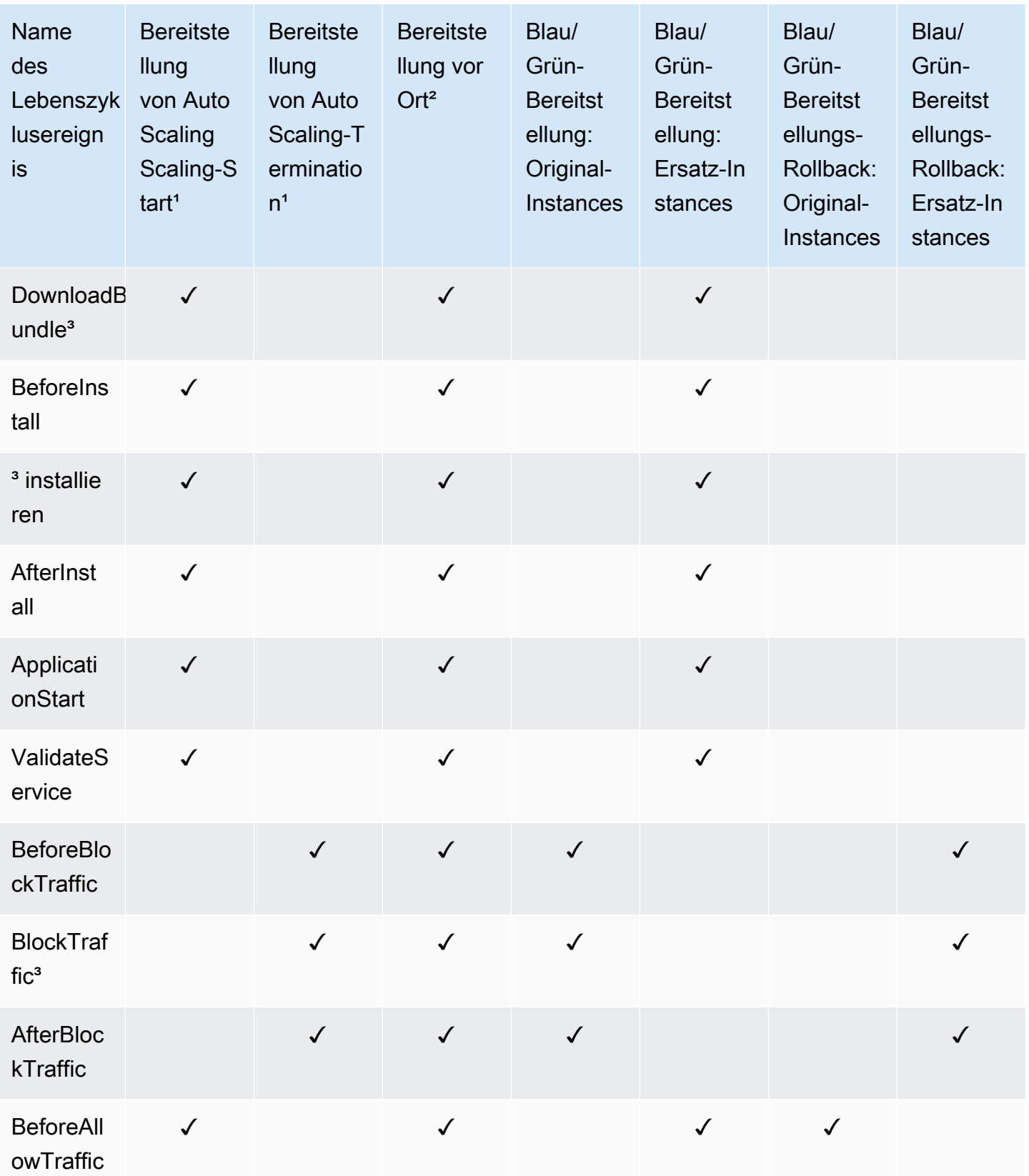

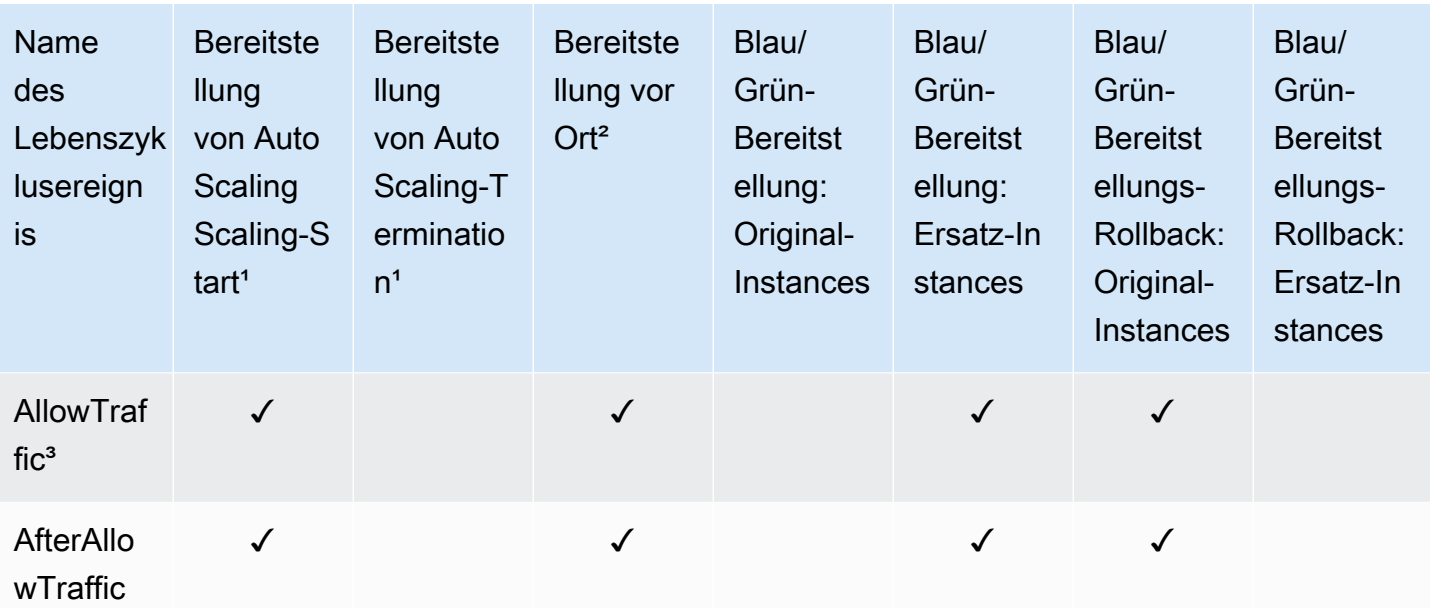

<sup>1</sup> Informationen zu Amazon EC2 Auto Scaling Scaling-Bereitstellungen finden Sie unter. [So](#page-104-0) [funktioniert Amazon EC2 Auto Scaling mit CodeDeploy](#page-104-0)

² Gilt auch für das Rollback einer In-Place-Bereitstellung.

<sup>3</sup> Für den Betrieb reserviert CodeDeploy . Kann nicht für die Ausführung von Skripts verwendet werden.

<span id="page-701-0"></span>Führt die Reihenfolge der Hooks in einem Deployment aus

Auto Scaling Scaling-Startbereitstellungen

CodeDeploy Führt während einer Auto Scaling Scaling-Startbereitstellung Event-Hooks in der folgenden Reihenfolge aus.

Weitere Informationen zu Auto Scaling Scaling-Startbereitstellungen finden Sie unter[So funktioniert](#page-104-0) [Amazon EC2 Auto Scaling mit CodeDeploy.](#page-104-0)

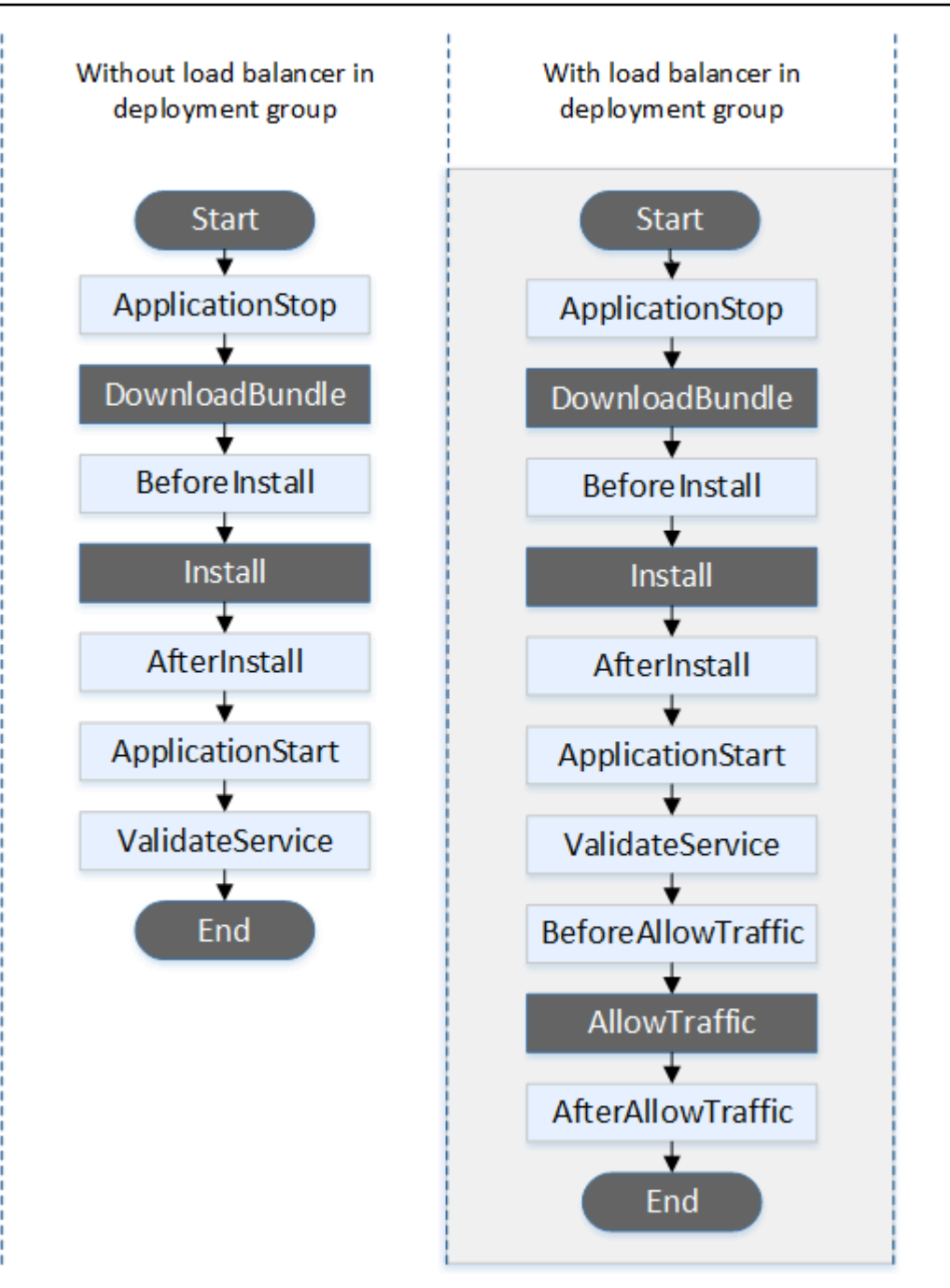

Für die Start - DownloadBundleAllowTraffic, Installations - und Endereignisse in der Bereitstellung kann kein Skript erstellt werden, weshalb sie in diesem Diagramm grau dargestellt werden. Sie können den 'files' Abschnitt der AppSpec Datei jedoch bearbeiten, um anzugeben, was während des Installationsereignisses installiert wird.

CodeDeploy Führt während einer Auto Scaling-Terminierungsbereitstellung Event-Hooks in der folgenden Reihenfolge aus.

Weitere Informationen zu Auto Scaling-Terminierungsbereitstellungen finden Sie unte[rAktivierung von](#page-102-0) [Terminierungsbereitstellungen bei Auto Scaling-Scale-In-Ereignissen.](#page-102-0)

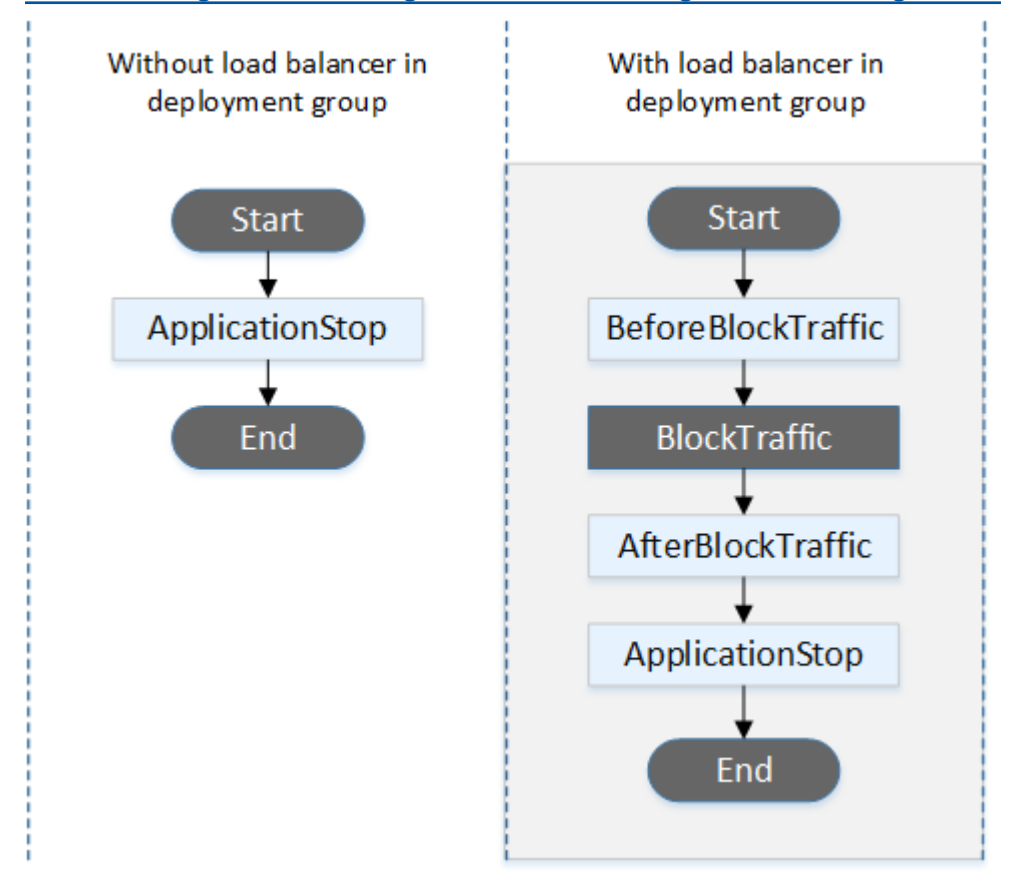

#### **a** Note

Für die Start BlockTraffic- und Endereignisse in der Bereitstellung kann kein Skript erstellt werden, weshalb sie in diesem Diagramm grau dargestellt werden.

#### In-Situ-Bereitstellungen

In einer In-Situ-Bereitstellung, einschließlich des Rollbacks einer In-Situ-Bereitstellung, werden Ereignis-Hooks in der folgenden Reihenfolge ausgeführt:

Bei In-Place-Bereitstellungen gelten die sechs Hooks, die sich auf das Blockieren und Zulassen von Traffic beziehen, nur, wenn Sie in der Bereitstellungsgruppe einen Classic Load Balancer, Application Load Balancer oder Network Load Balancer von Elastic Load Balancing angeben.

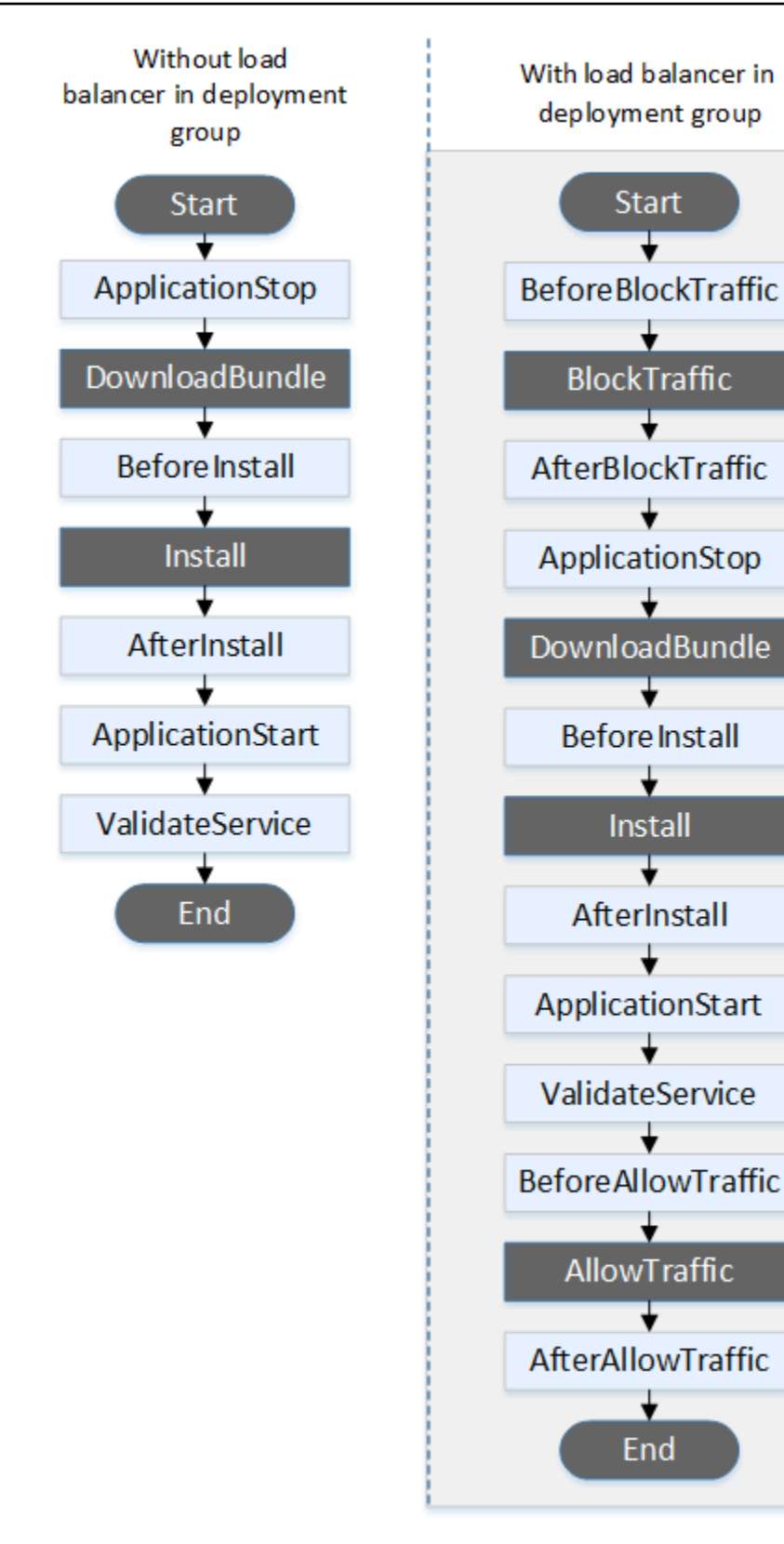

Für die Start - DownloadBundle, Installations - und Endereignisse in der Bereitstellung kann kein Skript erstellt werden, weshalb sie in diesem Diagramm grau dargestellt werden. Sie können den 'files' Abschnitt der AppSpec Datei jedoch bearbeiten, um anzugeben, was während des Installationsereignisses installiert wird.

## Blau/Grün-Bereitstellungen

In einer Blau/Grün-Bereitstellung werden Ereignis-Hooks in der folgenden Reihenfolge ausgeführt:

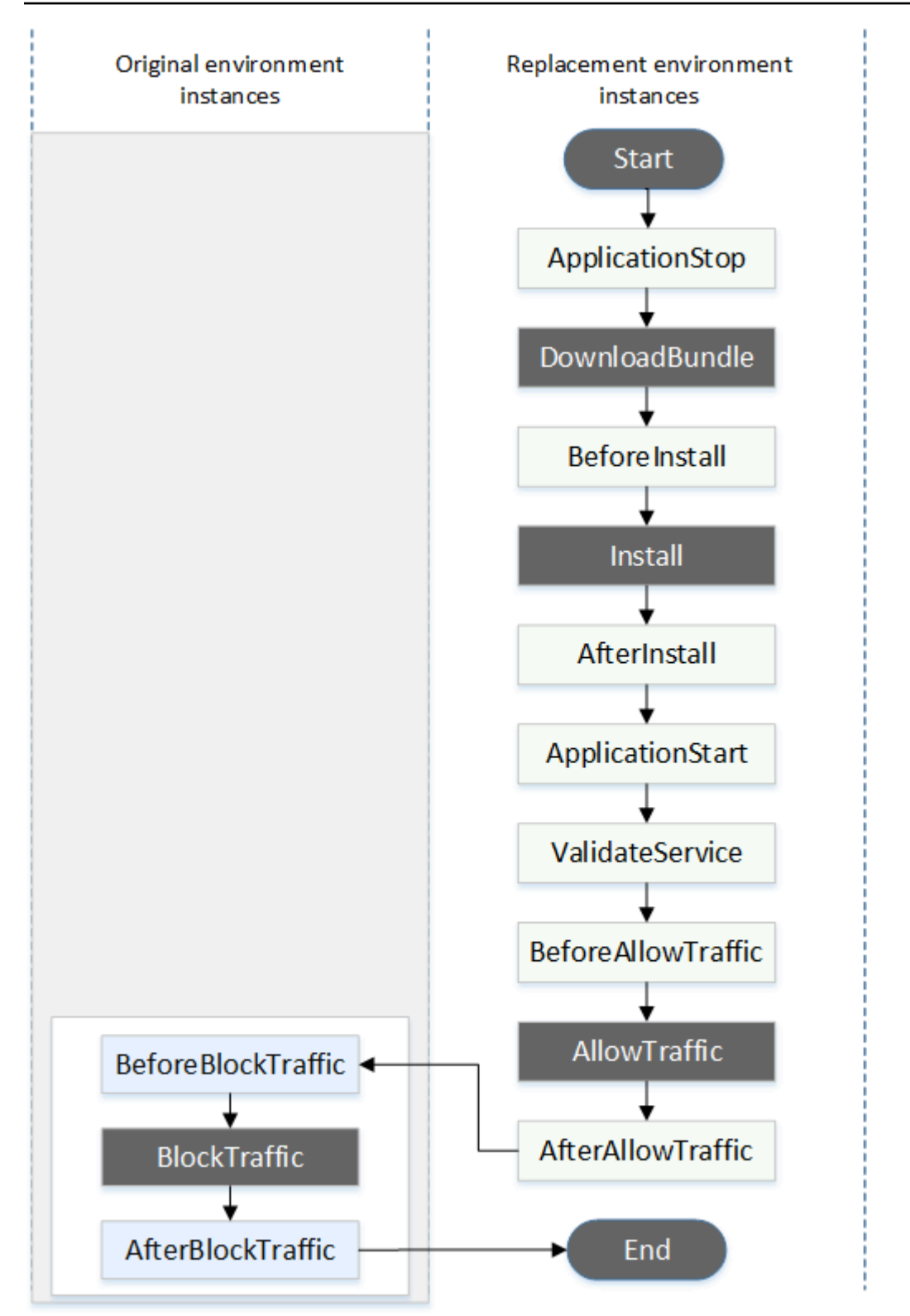

Für die Ereignisse Start DownloadBundle, Install BlockTrafficAllowTraffic, und End in der Bereitstellung kann kein Skript erstellt werden, weshalb sie in diesem Diagramm grau dargestellt werden. Sie können jedoch den Abschnitt "Dateien" der AppSpec Datei bearbeiten, um anzugeben, was während des Installationsereignisses installiert werden soll.

## <span id="page-708-0"></span>Struktur des Abschnitts "Hooks"

Der 'hooks'-Abschnitt weist die folgende Struktur auf:

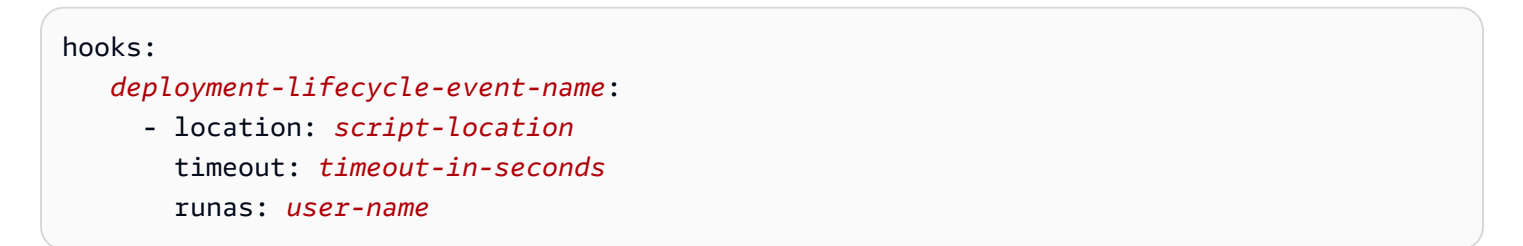

Sie können die folgenden Elemente nach dem Namen des Bereitstellungslebenszyklusereignisses in einen Hook-Eintrag einschließen:

#### location

Erforderlich Die Position im Paket der Skriptdatei für die Revision. Der Speicherort der Skripts, die Sie in hooks diesem Abschnitt angeben, bezieht sich auf das Stammverzeichnis des Revisionspakets der Anwendung. Weitere Informationen finden Sie unter [Planen Sie eine](#page-509-0)  [Überarbeitung für CodeDeploy.](#page-509-0)

#### timeout

Optional. Die Anzahl der Sekunden, die das Skript ausgeführt wird, bevor es als fehlgeschlagen gilt. Der Standard ist 3 600 Sekunden (1 Stunde).

## **a** Note

Für jedes Bereitstellungslebenszyklusereignis sind maximal 3 600 Sekunden (1 Stunde) für die Ausführung von Skripts zulässig. Wenn Skripts dieses Limit überschreiten, wird die Bereitstellung angehalten und die Bereitstellung auf der Instance schlägt fehl. Stellen Sie sicher, dass die für timeout angegebene Gesamtanzahl der Sekunden für alle Skripts in jedem Bereitstellungslebenszyklusereignis dieses Limit nicht überschreitet.

#### runas

Optional. Der Benutzer, der vorgetäuscht werden soll, wenn das Skript ausgeführt wird. Standardmäßig ist dies der CodeDeploy Agent, der auf der Instanz ausgeführt wird. CodeDeploy speichert keine Passwörter, sodass der Benutzer nicht imitiert werden kann, wenn der Runas-Benutzer ein Passwort benötigt. Dieses Element gilt nur für Amazon Linux- und Ubuntu Server-Instances.

<span id="page-709-0"></span>Referenzieren von Dateien in Ihren Hook-Skripten

Wenn Sie ein Skript mit einem CodeDeploy Lebenszyklusereignis verknüpfen, wie unter beschriebe[nAppSpec Abschnitt "Hooks"](#page-688-2), und Sie in Ihrem Skript auf eine Datei verweisen möchten (z. B.helper.sh), müssen Sie Folgendes angebenhelper.sh:

- (Empfohlen) Ein absoluter Pfad. Siehe [Absolute Pfade verwenden.](#page-709-1)
- Ein relativer Pfad. Siehe [Verwenden relativer Pfade](#page-711-1).

## <span id="page-709-1"></span>Absolute Pfade verwenden

Um mit ihrem absoluten Pfad auf eine Datei zu verweisen, können Sie entweder:

- Geben Sie den absoluten Pfad im files Abschnitt der AppSpec Datei in der destination Eigenschaft an. Geben Sie dann denselben absoluten Pfad in Ihrem Hook-Skript an. Weitere Informationen finden Sie unter [AppSpec Abschnitt "Dateien" \(nur für EC2/lokale Bereitstellungen\).](#page-670-0)
- Geben Sie einen dynamischen absoluten Pfad in Ihrem Hook-Skript an. Weitere Informationen finden Sie unter [Speicherort des Deployment-Archivs.](#page-709-2)

#### <span id="page-709-2"></span>Speicherort des Bereitstellungsarchivs

Während des [DownloadBundle](#page-696-1)Lebenszyklusereignisses extrahiert der CodeDeploy Agent die [Version](#page-509-1) für die Bereitstellung in ein Verzeichnis, das das folgende Format hat:

## *root-directory*/*deployment-group-id*/*deployment-id*/deployment-archive

Der *Stammverzeichnis-Teil* des Pfads ist immer entweder auf den in der folgenden Tabelle angegebenen Standard festgelegt oder wird durch die :root\_dir Konfigurationseinstellung gesteuert. Weitere Informationen zu den Konfigurationseinstellungen finden Sie unter. [CodeDeploy](#page-722-0)  [Referenz zur Agentenkonfiguration](#page-722-0)

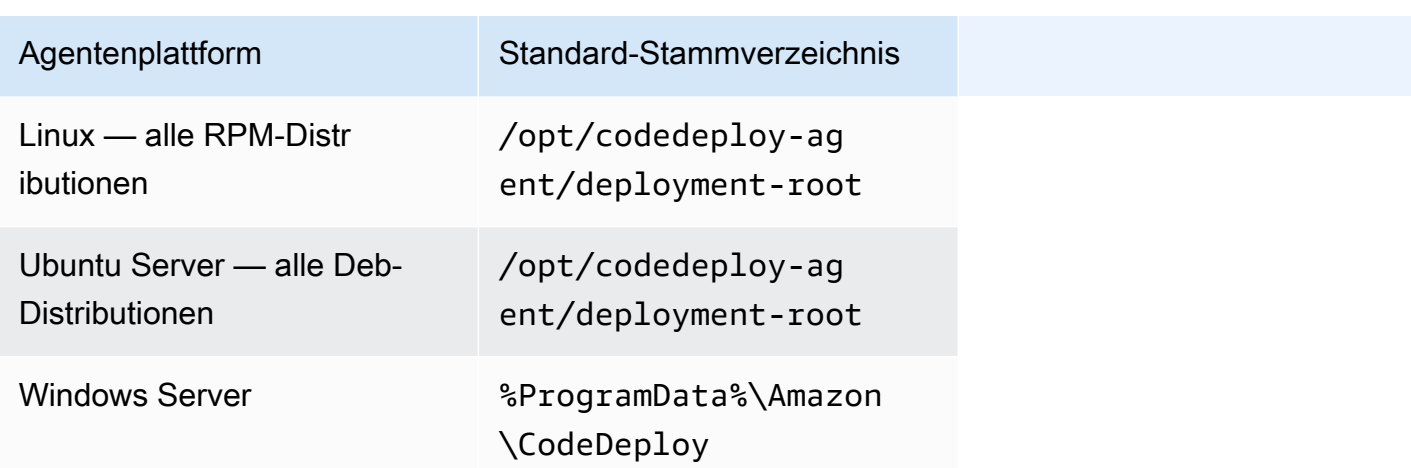

Von Ihren Hook-Skripten aus könnten Sie über den Stammverzeichnispfad und die DEPLOYMENT\_GROUP\_ID Umgebungsvariablen auf das DEPLOYMENT\_ID aktuelle Deployment-Archiv zugreifen. Weitere Hinweise zu Variablen, die Sie verwenden können, finden Sie unte[rVerfügbarkeit von Umgebungsvariablen für Hooks.](#page-711-0)

So könnten Sie beispielsweise auf eine data. json Datei zugreifen, die sich im Stammverzeichnis Ihrer Revision unter Linux befindet:

```
#!/bin/bash
rootDirectory="/opt/codedeploy-agent/deployment-root" # note: this will be different if 
 you 
                                                         # customize the :root_dir 
  configuration
dataFile="$rootDirectory/$DEPLOYMENT_GROUP_ID/$DEPLOYMENT_ID/deployment-archive/
data.json"
data=$(cat dataFile)
```
Als weiteres Beispiel können Sie mit Powershell unter Windows auf eine data. json Datei zugreifen, die sich im Stammverzeichnis Ihrer Revision befindet:

```
$rootDirectory="$env:ProgramData\Amazon\CodeDeploy" # note: this will be different if 
  you 
                                                       # customize the :root_dir 
  configuration
$dataFile="$rootDirectory\$env:DEPLOYMENT_GROUP_ID\$env:DEPLOYMENT_ID\deployment-
archive\data.json"
$data=(Get-Content $dataFile)
```
#### <span id="page-711-1"></span>Verwenden relativer Pfade

Um mit ihrem relativen Pfad auf eine Datei zu verweisen, müssen Sie das Arbeitsverzeichnis des CodeDeploy Agenten kennen. Dateipfade sind relativ zu diesem Verzeichnis.

Die folgende Tabelle zeigt das Arbeitsverzeichnis für jede unterstützte Plattform des CodeDeploy Agenten.

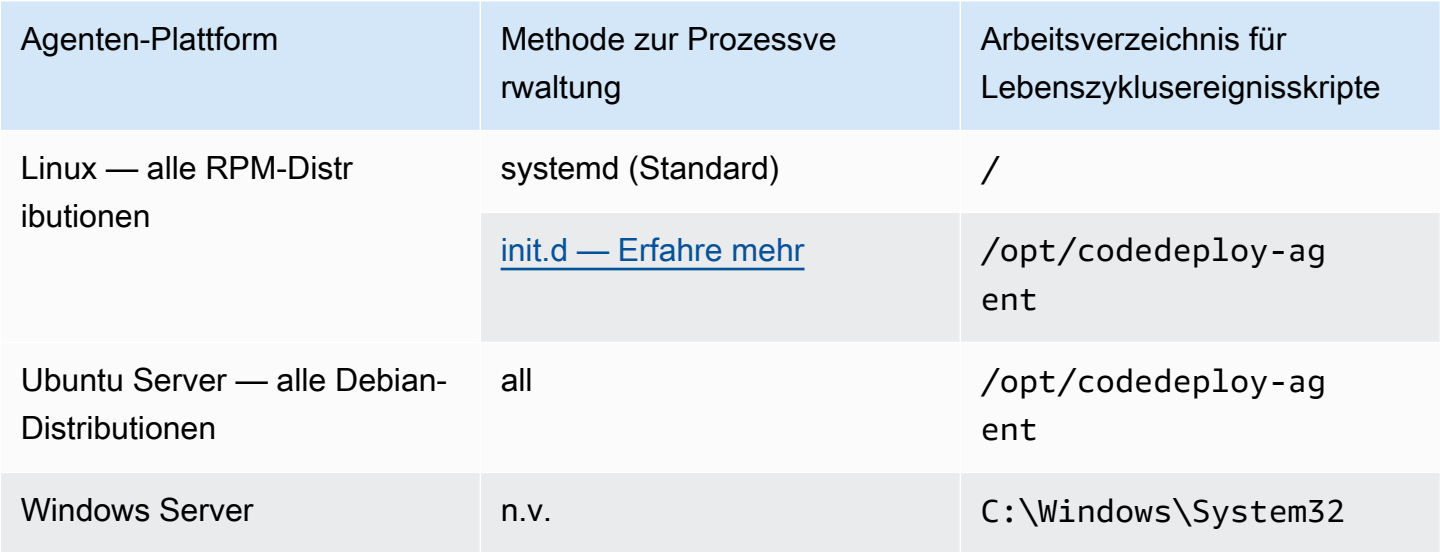

<span id="page-711-0"></span>Verfügbarkeit von Umgebungsvariablen für Hooks

Während jedes Bereitstellungslebenszyklusereignisses können Hook-Skripts auf die folgenden Umgebungsvariablen zugreifen:

#### APPLICATION\_NAME

Der Name der Anwendung CodeDeploy , die Teil der aktuellen Bereitstellung ist (z. B.WordPress\_App).

#### DEPLOYMENT\_ID

Die ID, die der aktuellen Bereitstellung zugewiesen CodeDeploy wurde (z. B.d-AB1CDEF23). DEPLOYMENT\_GROUP\_NAME

Der Name der Bereitstellungsgruppe CodeDeploy , die Teil der aktuellen Bereitstellung ist (z. B.WordPress\_DepGroup).

Die ID der Bereitstellungsgruppe CodeDeploy , die Teil der aktuellen Bereitstellung ist (z. B.b1a2189b-dd90-4ef5-8f40-4c1c5EXAMPLE).

## LIFECYCLE\_EVENT

Der Name des aktuellen Bereitstellungslebenszyklusereignisses (z. B. AfterInstall).

Es handelt sich um lokale Umgebungsvariablen für die einzelnen Bereitstellungslebenszyklusereignisse.

Abhängig von der Quelle des Bereitstellungspakets stehen zusätzliche Umgebungsvariablen für Hook-Skripte zur Verfügung:

Paket von Amazon S3

• BUNDLE\_BUCKET

Der Name des Amazon S3 S3-Buckets, aus dem das Bereitstellungspaket heruntergeladen wurde (z. B.my-s3-bucket).

• BUNDLE KEY

Der Objektschlüssel für das heruntergeladene Paket innerhalb des Amazon S3 S3-Buckets (z. B.WordPress\_App.zip).

• BUNDLE VERSION

Die Objektversion für das Bundle (zum Beispiel). 3sL4kqtJlcpXroDTDmJ+rmSpXd3dIbrHY +MTRCxf3vjVBH40Nr8X8gdRQBpUMLUo Diese Variable wird nur gesetzt, wenn für den Amazon S3 S3-Bucket die [Objektversionierung](https://docs.aws.amazon.com/AmazonS3/latest/userguide/Versioning.html) aktiviert ist.

• BUNDLE\_ETAG

Das Objekt-Etag für das Bundle (zum Beispiel). b10a8db164e0754105b7a99be72e3fe5-4

Paket von GitHub

• BUNDLE\_COMMIT

Der SHA256-Commit-Hash des von Git generierten Bundles (zum Beispield2a84f4b8b650937ec8f73cd8be2c74add5a911ba64df27458ed8229da804a26). Das folgende Skript ändert den Überwachungsport auf einem Apache HTTP-Server von 80 auf 9090, wenn der Wert von DEPLOYMENT GROUP NAME gleich Staging ist. Dieses Skript muss während des Bereitstellungslebenszyklusereignisses BeforeInstall aufgerufen werden:

```
if [ "$DEPLOYMENT_GROUP_NAME" == "Staging" ]
then 
     sed -i -e 's/Listen 80/Listen 9090/g' /etc/httpd/conf/httpd.conf
fi
```
Das folgende Skriptbeispiel ändert die Ausführlichkeitsstufe der Nachrichten, die im Fehlerprotokoll aufgezeichnet werden, von Warnung zu Debug-Nachricht, wenn der Wert der Umgebungsvariablen DEPLOYMENT\_GROUP\_NAME gleich Staging ist. Dieses Skript muss während des Bereitstellungslebenszyklusereignisses BeforeInstall aufgerufen werden:

```
if [ "$DEPLOYMENT_GROUP_NAME" == "Staging" ]
then 
     sed -i -e 's/LogLevel warn/LogLevel debug/g' /etc/httpd/conf/httpd.conf
fi
```
Das folgende Skriptbeispiel ersetzt den Text auf der angegebenen Webseite mit Text, der den Wert dieser Umgebungsvariablen anzeigt. Dieses Skript muss während des Bereitstellungslebenszyklusereignisses AfterInstall aufgerufen werden:

```
#!/usr/bin/python
import os 
strToSearch="<h2>This application was deployed using CodeDeploy.</h2>"
strToReplace="<h2>This page for "+os.environ['APPLICATION_NAME']+" 
  application and "+os.environ['DEPLOYMENT_GROUP_NAME']+" deployment group with 
  "+os.environ['DEPLOYMENT_GROUP_ID']+" deployment group ID was generated by a 
  "+os.environ['LIFECYCLE_EVENT']+" script during "+os.environ['DEPLOYMENT_ID']+" 
  deployment.</h2>" 
fp=open("/var/www/html/index.html","r")
buffer=fp.read()
fp.close() 
fp=open("/var/www/html/index.html","w")
fp.write(buffer.replace(strToSearch,strToReplace))
fp.close()
```
#### <span id="page-714-0"></span>Beispiel für Hooks

Hier finden Sie ein Beispiel für einen hooks-Eintrag, der zwei Hooks für das AfterInstall-Lebenszyklusereignis angibt:

hooks: AfterInstall: - location: Scripts/RunResourceTests.sh timeout: 180 - location: Scripts/PostDeploy.sh timeout: 180

Das Skript Scripts/RunResourceTests.sh wird während der Stufe AfterInstall des Bereitstellungsvorgangs ausgeführt. Die Implementierung schlägt fehl, wenn die Ausführung des Skripts mehr als 180 Sekunden (3 Minuten) dauert.

Der Speicherort von Skripts, den Sie im Abschnitt "Hooks" angeben, ist relativ zum Stamm des Anwendungsrevisionspakets. Im obigen Beispiel befindet sich eine Datei mit dem Namen RunResourceTests.sh in einem Verzeichnis mit dem Namen Scripts. Das Verzeichnis Scripts befindet sich auf der Stammebene des Pakets. Weitere Informationen finden Sie unter [Planen Sie](#page-509-0)  [eine Überarbeitung für CodeDeploy.](#page-509-0)

# AppSpec Beispiel für eine Datei

Dieses Thema enthält AppSpec Beispieldateien für eine AWS Lambda- und eine EC2/On-Premises-Bereitstellung.

Themen

- [AppSpec Dateibeispiel für eine Amazon ECS-Bereitstellung](#page-714-1)
- [AppSpec Dateibeispiel für eine AWS Lambda-Bereitstellung](#page-717-0)
- [AppSpec Dateibeispiel für eine EC2/On-Premises-Bereitstellung](#page-719-0)

<span id="page-714-1"></span>AppSpec Dateibeispiel für eine Amazon ECS-Bereitstellung

Hier ist ein Beispiel für eine in YAML geschriebene AppSpec Datei für die Bereitstellung eines Amazon ECS-Service.

version: 0.0 Resources:

```
 - TargetService: 
       Type: AWS::ECS::Service 
       Properties: 
         TaskDefinition: "arn:aws:ecs:us-east-1:111222333444:task-definition/my-task-
definition-family-name:1" 
         LoadBalancerInfo: 
           ContainerName: "SampleApplicationName" 
           ContainerPort: 80
# Optional properties 
         PlatformVersion: "LATEST" 
         NetworkConfiguration: 
           AwsvpcConfiguration: 
              Subnets: ["subnet-1234abcd","subnet-5678abcd"] 
              SecurityGroups: ["sg-12345678"] 
             AssignPublicIp: "ENABLED" 
         CapacityProviderStrategy: 
            - Base: 1 
             CapacityProvider: "FARGATE_SPOT" 
             Weight: 2 
            - Base: 0 
             CapacityProvider: "FARGATE" 
             Weight: 1
Hooks: 
   - BeforeInstall: "LambdaFunctionToValidateBeforeInstall" 
   - AfterInstall: "LambdaFunctionToValidateAfterInstall" 
   - AfterAllowTestTraffic: "LambdaFunctionToValidateAfterTestTrafficStarts" 
   - BeforeAllowTraffic: "LambdaFunctionToValidateBeforeAllowingProductionTraffic" 
   - AfterAllowTraffic: "LambdaFunctionToValidateAfterAllowingProductionTraffic"
```
Hier finden Sie eine Version des obigen Beispiels in JSON.

```
{ 
     "version": 0.0, 
     "Resources": [ 
\overline{\mathcal{L}} "TargetService": { 
                   "Type": "AWS::ECS::Service", 
                   "Properties": { 
                       "TaskDefinition": "arn:aws:ecs:us-east-1:111222333444:task-
definition/my-task-definition-family-name:1", 
                       "LoadBalancerInfo": { 
                            "ContainerName": "SampleApplicationName", 
                            "ContainerPort": 80
```

```
\}, \{ "PlatformVersion": "LATEST", 
                       "NetworkConfiguration": { 
                           "AwsvpcConfiguration": { 
                                "Subnets": [ 
                                    "subnet-1234abcd", 
                                    "subnet-5678abcd" 
\sim 1, \sim 1, \sim 1, \sim "SecurityGroups": [ 
                                    "sg-12345678" 
\sim 1, \sim 1, \sim 1, \sim "AssignPublicIp": "ENABLED" 
 } 
\}, \{ "CapacityProviderStrategy": [ 
 { 
                                "Base" : 1, 
                                "CapacityProvider" : "FARGATE_SPOT", 
                                "Weight" : 2 
\}, \{ { 
                                "Base" : 0, 
                                "CapacityProvider" : "FARGATE", 
                                "Weight" : 1 
 } 
\sim 100 \sim 100 \sim 100 \sim 100 \sim 100 \sim 100 \sim 100 \sim 100 \sim 100 \sim 100 \sim 100 \sim 100 \sim 100 \sim 100 \sim 100 \sim 100 \sim 100 \sim 100 \sim 100 \sim 100 \sim 100 \sim 100 \sim 100 \sim 100 \sim 
 } 
 } 
         } 
     ], 
     "Hooks": [ 
         { 
              "BeforeInstall": "LambdaFunctionToValidateBeforeInstall" 
         }, 
         { 
              "AfterInstall": "LambdaFunctionToValidateAfterInstall" 
         }, 
         { 
              "AfterAllowTestTraffic": "LambdaFunctionToValidateAfterTestTrafficStarts" 
         }, 
         { 
              "BeforeAllowTraffic": 
 "LambdaFunctionToValidateBeforeAllowingProductionTraffic" 
         },
```

```
 { 
             "AfterAllowTraffic": 
  "LambdaFunctionToValidateAfterAllowingProductionTraffic" 
 } 
     ]
}
```
Hier finden Sie die Ereignisabfolge während der Bereitstellung:

- 1. Bevor die aktualisierte Amazon ECS-Anwendung auf dem Ersatz-Tasksatz installiert wird, wird die Lambda-Funktion mit dem Namen LambdaFunctionToValidateBeforeInstall ausgeführt.
- 2. Nachdem die aktualisierte Amazon ECS-Anwendung auf dem Ersatzaufgabensatz installiert wurde, aber bevor sie Datenverkehr empfängt, wird die Lambda-Funktion namens Lambda-Funktion LambdaFunctionToValidateAfterInstall ausgeführt.
- 3. Nachdem die Amazon ECS-Anwendung auf dem Ersatzaufgabensatz anfängt, Datenverkehr vom Test-Listener zu empfangen, wird die Lambda-Funktion namens LambdaFunctionToValidateAfterTestTrafficStarts Lambda-Funktion ausgeführt. Diese Funktion führt wahrscheinlich Validierungstests durch, um zu bestimmen, ob die Bereitstellung fortgesetzt wird. Wenn Sie keinen Test-Listener in Ihrer Bereitstellungsgruppe angeben, wird dieser Hook ignoriert.
- 4. Nachdem alle Validierungstests im AfterAllowTestTraffic Hook abgeschlossen sind und bevor der Produktionsdatenverkehr an die aktualisierte Amazon ECS-Anwendung weitergeleitet wird, wird die Lambda-Funktion mit dem Namen LambdaFunctionToValidateBeforeAllowingProductionTraffic ausgeführt.
- 5. Nachdem der Produktionsdatenverkehr für die aktualisierte Amazon ECS-Anwendung auf dem Ersatz-Tasksatz bereitgestellt wurde, wird die Lambda-Funktion namens Lambda-Funktion LambdaFunctionToValidateAfterAllowingProductionTraffic ausgeführt.

Die Lambda-Funktionen, die während eines beliebigen Hooks ausgeführt werden, können Validierungstests durchführen oder Verkehrsmetriken sammeln.

# <span id="page-717-0"></span>AppSpec Dateibeispiel für eine AWS Lambda-Bereitstellung

Hier ist ein Beispiel für eine in YAML geschriebene AppSpec Datei für die Bereitstellung einer Lambda-Funktionsversion.

#### version: 0.0

AppSpec Beispiel für eine Datei API-Version 2014-10-06 704

```
Resources: 
   - myLambdaFunction: 
       Type: AWS::Lambda::Function 
       Properties: 
         Name: "myLambdaFunction" 
         Alias: "myLambdaFunctionAlias" 
         CurrentVersion: "1" 
         TargetVersion: "2"
Hooks: 
   - BeforeAllowTraffic: "LambdaFunctionToValidateBeforeTrafficShift" 
   - AfterAllowTraffic: "LambdaFunctionToValidateAfterTrafficShift"
```
Hier finden Sie eine Version des obigen Beispiels in JSON.

```
{ 
   "version": 0.0, 
   "Resources": [{ 
    "myLambdaFunction": { 
     "Type": "AWS::Lambda::Function", 
     "Properties": { 
      "Name": "myLambdaFunction", 
      "Alias": "myLambdaFunctionAlias", 
      "CurrentVersion": "1", 
      "TargetVersion": "2" 
     } 
    } 
   }], 
   "Hooks": [{ 
     "BeforeAllowTraffic": "LambdaFunctionToValidateBeforeTrafficShift" 
       }, 
      \mathcal{L} "AfterAllowTraffic": "LambdaFunctionToValidateAfterTrafficShift" 
    } 
   ] 
  }
```
Hier finden Sie die Ereignisabfolge während der Bereitstellung:

1. Bevor Sie den Datenverkehr von Version 1 einer aufgerufenen Lambda-Funktion myLambdaFunction auf Version 2 verlagern, führen Sie eine Lambda-Funktion namens aus, LambdaFunctionToValidateBeforeTrafficShift die bestätigt, dass die Bereitstellung bereit ist, mit der Verkehrsverlagerung zu beginnen.

- 2. Wenn LambdaFunctionToValidateBeforeTrafficShift den Exit-Code 0 (Erfolg) zurückgibt, fangen Sie an, Datenverkehr in Version 2 von myLambdaFunction zu verschieben. Die Bereitstellungskonfiguration für diese Bereitstellung bestimmt die Geschwindigkeit, in der der Datenverkehr verschoben wird.
- 3. Nachdem die Übertragung des Datenverkehrs von Version 1 einer aufgerufenen Lambda-Funktion myLambdaFunction auf Version 2 abgeschlossen ist, führen Sie eine aufgerufene Lambda-Funktion aus, LambdaFunctionToValidateAfterTrafficShift die bestätigt, dass die Bereitstellung erfolgreich abgeschlossen wurde.

# <span id="page-719-0"></span>AppSpec Dateibeispiel für eine EC2/On-Premises-Bereitstellung

Hier ist ein Beispiel für eine AppSpec Datei für eine direkte Bereitstellung auf einer Amazon Linux-, Ubuntu Server- oder RHEL-Instance.

## **a** Note

Bereitstellungen auf Windows Server-Instances unterstützen das Element nicht. runas Wenn Sie es auf Windows Server-Instanzen bereitstellen, nehmen Sie es nicht in Ihre AppSpec Datei auf.

```
version: 0.0
os: linux
files: 
   - source: Config/config.txt 
     destination: /webapps/Config 
   - source: source 
     destination: /webapps/myApp
hooks: 
   BeforeInstall: 
     - location: Scripts/UnzipResourceBundle.sh 
     - location: Scripts/UnzipDataBundle.sh 
   AfterInstall: 
     - location: Scripts/RunResourceTests.sh 
       timeout: 180 
   ApplicationStart: 
     - location: Scripts/RunFunctionalTests.sh 
       timeout: 3600 
   ValidateService: 
     - location: Scripts/MonitorService.sh
```
timeout: 3600 runas: codedeployuser

Wechseln Sie für eine Windows Server-Instanz os: linux zuos: windows. Außerdem müssen Sie die destination-Pfade vollständig qualifizieren (z. B. c:\temp\webapps\Config und c: \temp\webapps\myApp). Beziehen Sie das Element runas nicht mit ein.

Hier finden Sie die Ereignisabfolge während der Bereitstellung:

- 1. Führen Sie das Skript unter Scripts/UnzipResourceBundle.sh aus.
- 2. Wenn das vorherige Skript einen Beendigungscode von 0 (Erfolg) wiedergegeben hat, führen Sie das Skript unter Scripts/UnzipDataBundle.sh aus.
- 3. Kopieren Sie den Dateipfad von Config/config.txt zum Pfad /webapps/Config/ config.txt.
- 4. Kopieren Sie rekursiv alle Dateien im Verzeichnis source in das Verzeichnis /webapps/myApp.
- 5. Führen Sie das Skript unter Scripts/RunResourceTests.sh mit einem Timeout von 180 Sekunden (3 Minuten) aus.
- 6. Führen Sie das Skript unter Scripts/RunFunctionalTests.sh mit einem Timeout von 3 600 Sekunden (1 Stunde) aus.
- 7. Führen Sie das Skript unter Scripts/MonitorService.sh als Benutzer codedeploy mit einem Timeout von 3 600 Sekunden (1 Stunde) aus.

## AppSpec Abstand zwischen den Dateien

Im Folgenden finden Sie das richtige Format für den AppSpec Dateiabstand. Die Zahlen in eckigen Klammern geben die Anzahl der Leerzeichen an, die zwischen Elementen eingefügt werden müssen. [4]Bedeutet zum Beispiel, vier Leerzeichen zwischen den Elementen einzufügen. CodeDeploy löst einen Fehler aus, der möglicherweise schwer zu debuggen ist, wenn die Speicherorte und die Anzahl der Leerzeichen in einer AppSpec Datei nicht korrekt sind.

```
version:[1]version-number
os:[1]operating-system-name
files:
[2]-[1]source:[1]source-files-location
[4]destination:[1]destination-files-location
permissions:
[2]-[1]object:[1]object-specification
[4]pattern:[1]pattern-specification
```
[4]except:[1]*exception-specification* [4]owner:[1]*owner-account-name* [4]group:[1]*group-name* [4]mode:[1]*mode-specification* [4]acls: [6]-[1]*acls-specification* [4]context: [6]user:[1]*user-specification* [6]type:[1]*type-specification* [6]range:[1]*range-specification* [4]type: [6]-[1]*object-type* hooks: [2]*deployment-lifecycle-event-name*: [4]-[1]location:[1]*script-location* [6]timeout:[1]*timeout-in-seconds* [6]runas:[1]*user-name*

Hier ist ein Beispiel für eine Datei mit korrektem Abstand AppSpec :

```
version: 0.0
os: linux
files: 
   - source: / 
     destination: /var/www/html/WordPress
hooks: 
   BeforeInstall: 
     - location: scripts/install_dependencies.sh 
       timeout: 300 
       runas: root 
   AfterInstall: 
     - location: scripts/change_permissions.sh 
       timeout: 300 
       runas: root 
   ApplicationStart: 
     - location: scripts/start_server.sh 
     - location: scripts/create_test_db.sh 
       timeout: 300 
       runas: root 
   ApplicationStop: 
     - location: scripts/stop_server.sh 
       timeout: 300 
       runas: root
```
Weitere Informationen über Leerzeichen finden Sie in der [YAML-](http://www.yaml.org)Spezifikation.

## Bestätigen Sie Ihre AppSpec Datei und den Speicherort

**Dateisyntax** 

Sie können das AWS mitgelieferte AppSpec Assistant-Skript verwenden, um den Inhalt einer AppSpec Datei zu überprüfen. Sie finden das Skript zusammen mit den AppSpec Dateivorlagen unter [GitHub](https://github.com/aws-samples/aws-codedeploy-appspec-assistant).

Sie können auch ein browserbasiertes Tool wie [YAML Lint oder Online YAML](http://www.yamllint.com/) [Parser verwenden, um](http://yaml-online-parser.appspot.com/) [Ihre YAML-Syntax](http://yaml-online-parser.appspot.com/) zu überprüfen.

#### Speicherort der Datei

Führen Sie einen der folgenden Befehle aus, um zu überprüfen, ob Sie Ihre AppSpec Datei im Stammverzeichnis der Verzeichnisstruktur des Quellinhalts der Anwendung abgelegt haben:

Auf lokalen Linux-, macOS- oder Unix-Instanzen:

ls *path/to/root/directory/*appspec.yml

Wenn sich die AppSpec Datei dort nicht befindet, wird die Fehlermeldung "Keine solche Datei oder kein solches Verzeichnis" angezeigt.

Auf lokalen Windows-Instances:

```
dir path\to\root\directory\appspec.yml
```
<span id="page-722-0"></span>Wenn sich die AppSpec Datei dort nicht befindet, wird der Fehler "Datei nicht gefunden" angezeigt.

# CodeDeploy Referenz zur Agentenkonfiguration

Wenn der CodeDeploy Agent installiert ist, wird eine Konfigurationsdatei auf der Instanz platziert. Diese Konfigurationsdatei gibt Verzeichnispfade und andere Einstellungen an CodeDeploy , die bei der Interaktion mit der Instanz verwendet werden sollen. Sie können einige der Konfigurationsoptionen in der Datei ändern.

Für Amazon Linux-, Ubuntu Server- und Red Hat Enterprise Linux (RHEL) -Instances hat die Konfigurationsdatei einen Namencodedeployagent.yml. Sie befindet sich im Verzeichnis /etc/ codedeploy-agent/conf.

Für Windows Server-Instances hat die Konfigurationsdatei einen Namenconf.yml. Sie befindet sich im Verzeichnis C:\ProgramData\Amazon\CodeDeploy.

Die Konfigurationseinstellungen sind:

:log\_aws\_wire: Ist auf eingestellt, **true** damit der CodeDeplo y Agent Wire-Logs von Amazon S3 erfasst und **codedeploy-agent.wire.log** in eine Datei mit dem Namen des Speichero rts schreibt, auf den die Einstellung:log\_dir: verweist.

#### **A** Warning

Setzen Sie für : log\_aws\_wire: die Einstellung nur für die Dauer der Wire-Protokollerfassung auf true. Die Datei codedeploy-agent.wire.log kann sehr schnell sehr groß werden. Die Wire-Log-Ausgabe in dieser Datei kann vertrauliche Informationen enthalten, einschließlich des Klartexti nhalts von Dateien, die in Amazon S3 oder aus Amazon S3 übertrage n wurden, während diese Einstellu ng auf gesetzt war. true Die Wire-Logs enthalten Informationen über alle Amazon S3 S3-Aktivitäten, die mit dem AWS Konto verknüpft waren, während diese Einstellung aktiviert wartrue, nicht nur über Aktivitäten im Zusammenhang mit CodeDeploy Bereitstellungen.

Die Standardeinstellung lautet false.

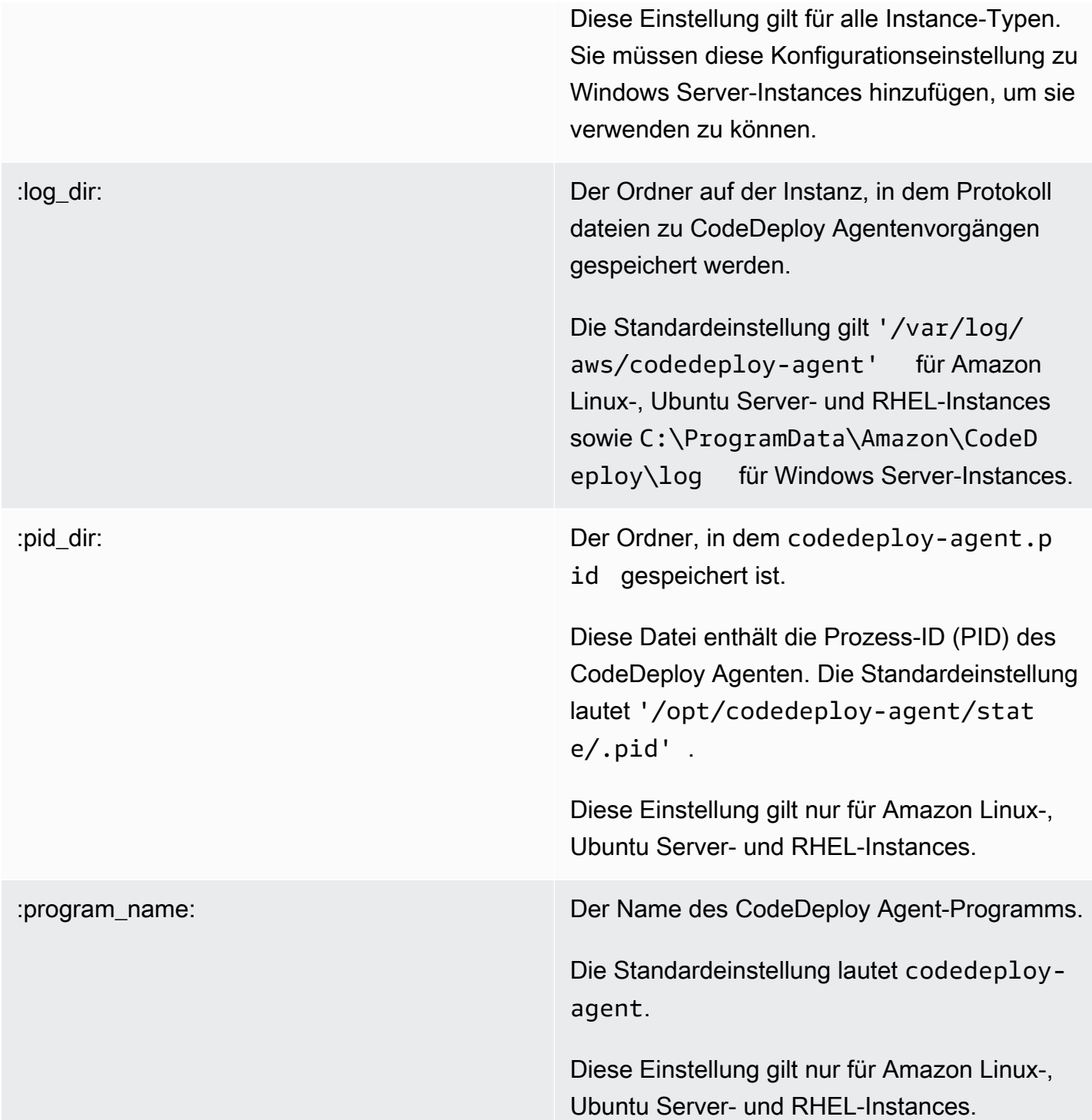

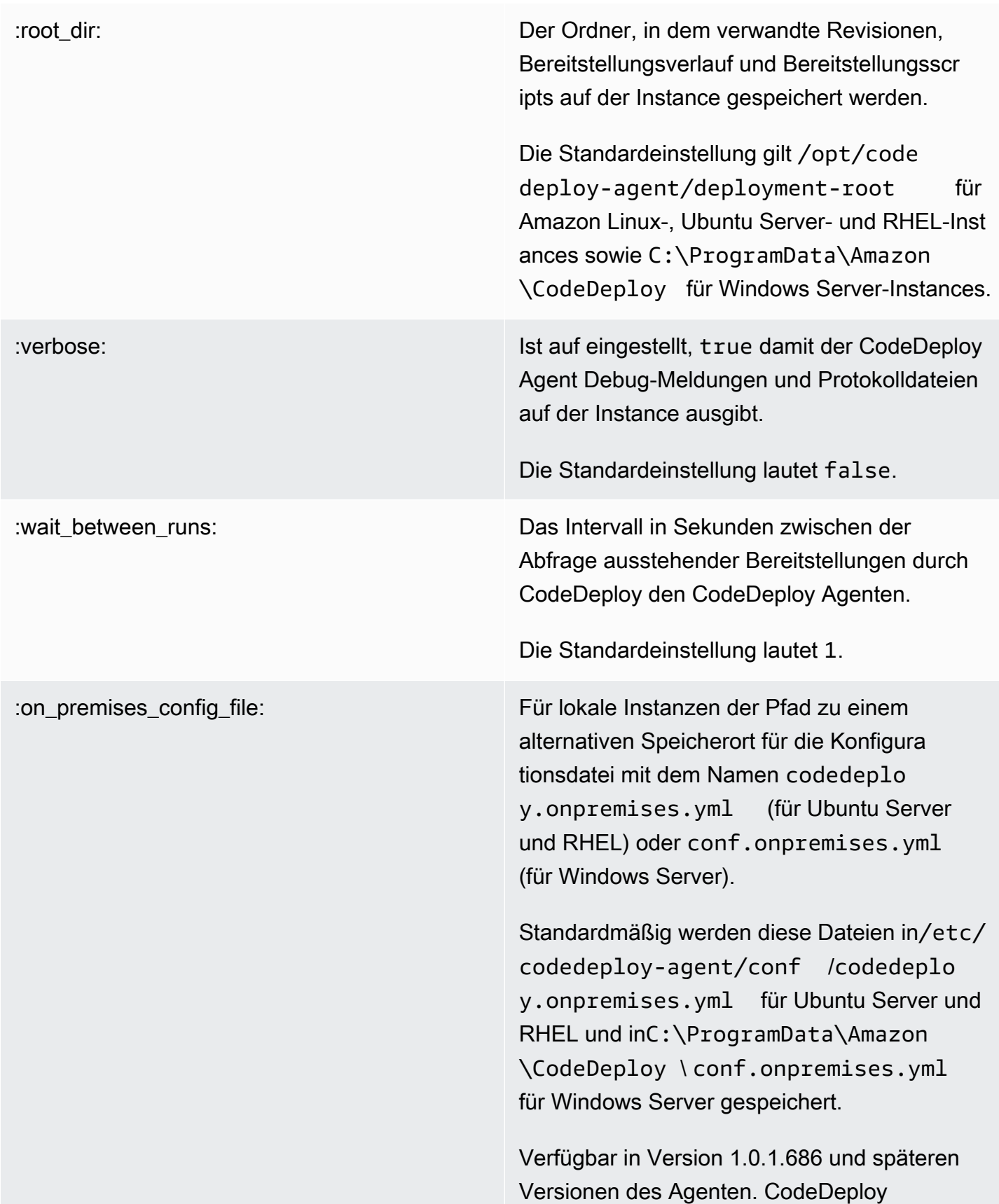

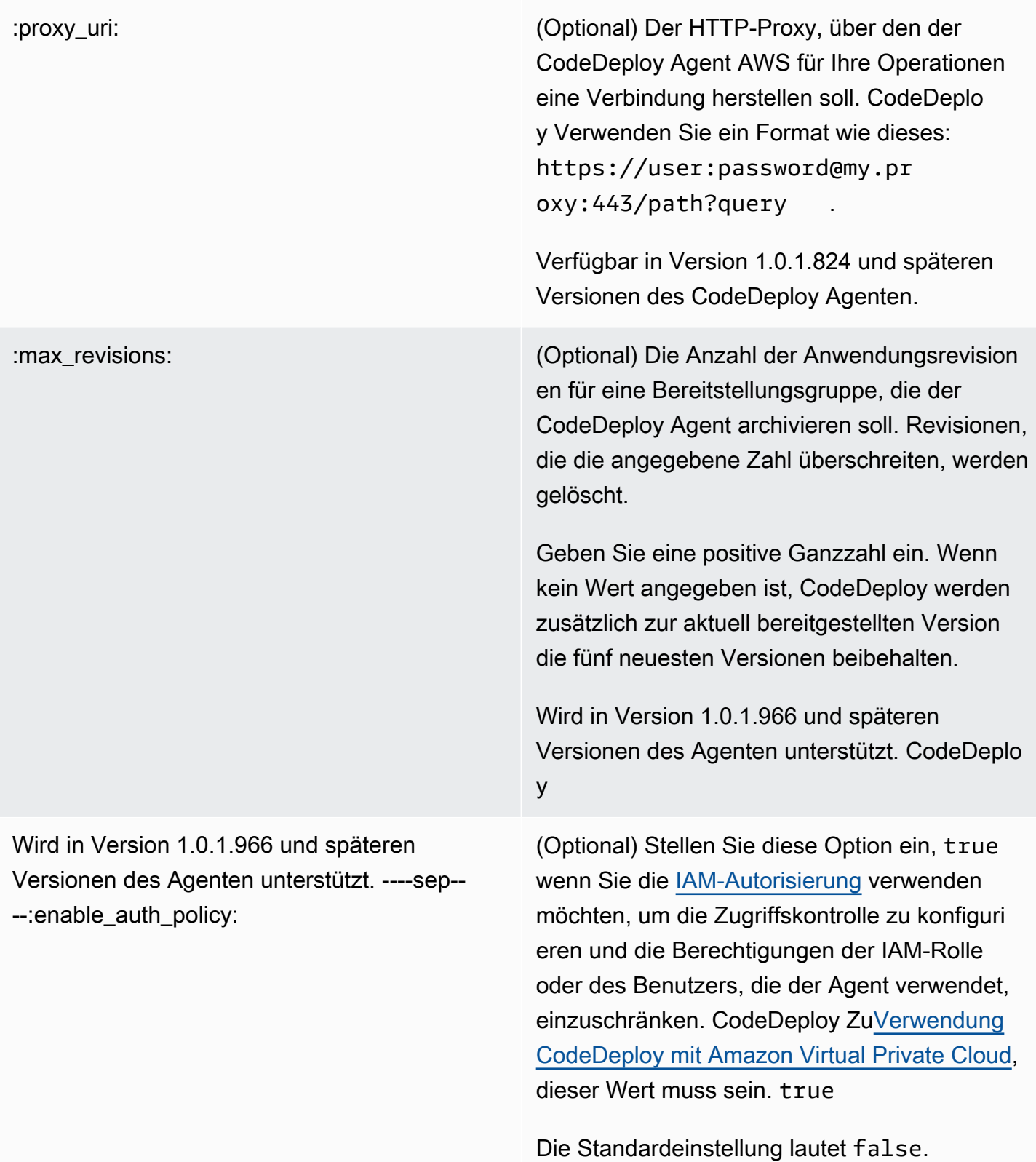

Für muss dieser Wert sein. ----sep----:disabl e imds v1:

Diese Einstellung ist mit Agent 1.7.0 und höher verfügbar. CodeDeploy

Wird auf gesetzt, true um den Fallback auf IMDSv1 zu deaktivieren, wenn IMDSv2-Fehler auftreten. Die Standardeinstellung ist (aktiviert den Fallback). false

## Verwandte Themen

[Mit dem CodeDeploy Agenten arbeiten](#page-290-0)

[Verwaltung des CodeDeploy Agentenbetriebs](#page-312-0)

# AWS CloudFormation Vorlagen als CodeDeploy Referenz

In diesem Abschnitt werden die AWS CloudFormation Ressourcen, Transformationen und Hooks vorgestellt, die für die Verwendung mit CodeDeploy Bereitstellungen konzipiert wurden. Eine exemplarische Vorgehensweise zur Erstellung eines Stack-Updates, das vom AWS CloudFormation Hook für CodeDeploy verwaltet wird, finden Sie unter [Erstellen Sie eine blaue/grüne Amazon ECS-](#page-555-0)[Bereitstellung über AWS CloudFormation](#page-555-0)

**a** Note

AWS CloudFormation Hooks sind Teil der AWS CloudFormation Komponenten für CodeDeploy Lifecycle-Events AWS und unterscheiden sich von diesen.

Zusätzlich zu den anderen Methoden, die Ihnen in zur Verfügung stehen CodeDeploy, können Sie AWS CloudFormation Vorlagen verwenden, um die folgenden Aufgaben auszuführen:

- Erstellen von Anwendungen
- Erstellen von Bereitstellungsgruppen und Angeben einer Zielrevision
- Erstellen von Bereitstellungskonfigurationen
- Erstellen Sie Amazon EC2 EC2-Instances.

AWS CloudFormation ist ein Service, der Ihnen hilft, Ihre AWS Ressourcen mithilfe von Vorlagen zu modellieren und einzurichten. Eine AWS CloudFormation Vorlage ist eine Textdatei, deren Format dem JSON-Standard entspricht. Sie erstellen eine Vorlage, die alle gewünschten AWS Ressourcen beschreibt, und AWS CloudFormation kümmert sich um die Bereitstellung und Konfiguration dieser Ressourcen für Sie.

Weitere Informationen finden Sie unter [Was ist AWS CloudFormation?](https://docs.aws.amazon.com/AWSCloudFormation/latest/UserGuide/Welcome.html) und [Arbeiten mit AWS](https://docs.aws.amazon.com/AWSCloudFormation/latest/UserGuide/template-guide.html) [CloudFormation Vorlagen](https://docs.aws.amazon.com/AWSCloudFormation/latest/UserGuide/template-guide.html) im AWS CloudFormation Benutzerhandbuch.

Wenn Sie beabsichtigen, AWS CloudFormation Vorlagen zu verwenden, die CodeDeploy in Ihrer Organisation kompatibel sind, müssen Sie als Administrator Zugriff auf die AWS Dienste AWS CloudFormation und Aktionen gewähren, AWS CloudFormation von denen dies abhängt. Um Berechtigungen zum Erstellen von Anwendungen, Bereitstellungsgruppen und Bereitstellungskonfigurationen zu erteilen, fügen Sie dem Berechtigungssatz der Benutzer, mit denen Sie arbeiten, die folgende Richtlinie hinzu AWS CloudFormation:

```
{ 
   "Version": "2012-10-17", 
   "Statement": [ 
      { 
        "Effect": "Allow", 
        "Action": [ 
           "cloudformation:*" 
        ], 
        "Resource": "*" 
      } 
   ]
}
```
Weitere Informationen zu Richtlinien finden Sie in den folgenden Themen:

- Informationen zu den Richtlinien, die zum Berechtigungssatz der Benutzer hinzugefügt werden müssen, die Amazon EC2 EC2-Instances erstellen, finden Sie unter[Erstellen Sie eine Amazon EC2](#page-359-0) [EC2-Instance für CodeDeploy \(AWS CloudFormation Vorlage\)](#page-359-0).
- Informationen zum Hinzufügen von Richtlinien zu Berechtigungssätzen finden Sie unter [Erstellen](https://docs.aws.amazon.com/singlesignon/latest/userguide/howtocreatepermissionset.html) [eines Berechtigungssatzes](https://docs.aws.amazon.com/singlesignon/latest/userguide/howtocreatepermissionset.html) im IAM-Benutzerhandbuch.
- Informationen zum Beschränken von Benutzern auf eine begrenzte Anzahl von CodeDeploy Aktionen und Ressourcen finden Sie unter[AWS verwaltete \(vordefinierte\) Richtlinien für](#page-629-0) [CodeDeploy](#page-629-0).

Die folgende Tabelle zeigt die Aktionen, die eine AWS CloudFormation Vorlage in Ihrem Namen ausführen kann, und enthält Links zu weiteren Informationen zu den AWS Ressourcentypen und ihren Eigenschaftstypen, die Sie einer AWS CloudFormation Vorlage hinzufügen können.

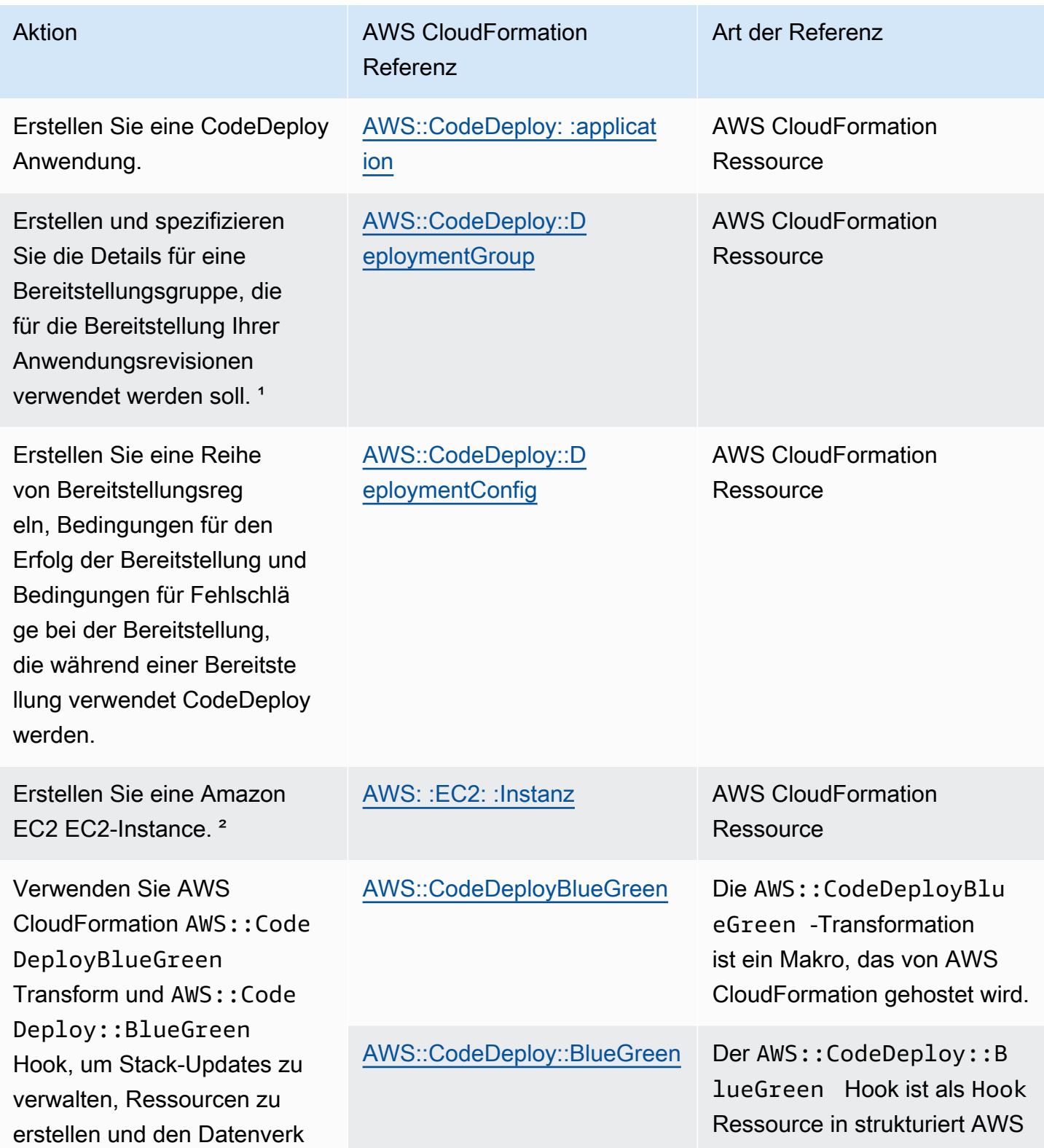

ehr für CodeDeploy blaue/ grüne Bereitstellungen zu verlagern.<sup>3</sup>

Aktion Aktion AWS CloudFormation Referenz

#### Art der Referenz

CloudFormation. Der Hook enthält Parameter, die an die Stelle Ihrer CodeDeploy AppSpec Datei treten, indem sie auf bestimmte CodeDeplo y Lifecycle-Event-Hooks verweisen.

<sup>1</sup> Wenn Sie die Version der Anwendungsrevision angeben, die Sie als Teil der Bereitstellungsgruppe bereitstellen möchten, wird Ihre Zielrevision bereitgestellt, sobald der Bereitste llungsprozess abgeschlossen ist. Weitere Informationen zur Vorlagenkonfiguration finden Sie unter [CodeDeploy Deploymen](https://docs.aws.amazon.com/AWSCloudFormation/latest/UserGuide/aws-properties-codedeploy-deploymentgroup-deployment-revision-s3location.html) [tGroup Bereitstellungsrevision S3Location](https://docs.aws.amazon.com/AWSCloudFormation/latest/UserGuide/aws-properties-codedeploy-deploymentgroup-deployment-revision-s3location.html) und [CodeDeploy](https://docs.aws.amazon.com/AWSCloudFormation/latest/UserGuide/aws-properties-codedeploy-deploymentgroup-deployment-revision-githublocation.html)  [DeploymentGroup Deployment-Revision GitHubLocation](https://docs.aws.amazon.com/AWSCloudFormation/latest/UserGuide/aws-properties-codedeploy-deploymentgroup-deployment-revision-githublocation.html) im AWS CloudFormation Benutzerhandbuch.

² Wir stellen Vorlagen zur Verfügung, mit denen Sie Amazon EC2 EC2-Instances in den Regionen erstellen können, in denen dies unterstützt CodeDeploy wird. Weitere Informationen zum Verwenden dieser Vorlagen finden Sie unter [Erstellen Sie eine](#page-359-0)  [Amazon EC2 EC2-Instance für CodeDeploy \(AWS CloudForm](#page-359-0) [ation Vorlage\)](#page-359-0).

<sup>3</sup> Nur Amazon ECS-Bereitstellungen in Blau/Grün werden von dieser Bereitstellungskonfiguration unterstützt. Weitere Informati onen zu Bereitstellungskonfigurationen für Amazon ECS Blue/ Green-Bereitstellungen bis AWS CloudFormation finden Sie unter. [Bereitstellungskonfigurationen für AWS CloudFormation](#page-442-0) [blaue/grüne Bereitstellungen \(Amazon ECS\)](#page-442-0) Weitere Informati onen zu den blauen/grünen Bereitstellungen von Amazon ECS AWS CloudFormation und zur Anzeige Ihrer Bereitstellung finden Sie unter CodeDeploy. [Erstellen Sie eine blaue/grüne](#page-555-0)  [Amazon ECS-Bereitstellung über AWS CloudFormation](#page-555-0)

# <span id="page-731-0"></span>Verwendung CodeDeploy mit Amazon Virtual Private Cloud

Wenn Sie Amazon Virtual Private Cloud (Amazon VPC) zum Hosten Ihrer AWS Ressourcen verwenden, können Sie eine private Verbindung zwischen Ihrer VPC und herstellen. CodeDeploy Sie können diese Verbindung verwenden, CodeDeploy um mit Ihren Ressourcen auf Ihrer VPC zu kommunizieren, ohne das öffentliche Internet nutzen zu müssen.

Amazon VPC ist ein AWS Service, mit dem Sie AWS Ressourcen in einem von Ihnen definierten virtuellen Netzwerk starten können. Mit einer VPC haben Sie die Kontrolle über Ihre Netzwerkeinstellungen, wie IP-Adressbereich, Subnetze, Routing-Tabellen und Netzwerk-Gateways. Bei VPC-Endpunkten wird das Routing zwischen der VPC und den AWS Diensten vom AWS Netzwerk abgewickelt, und Sie können IAM-Richtlinien verwenden, um den Zugriff auf Dienstressourcen zu steuern.

Um Ihre VPC zu verbinden CodeDeploy, definieren Sie einen VPC-Schnittstellen-Endpunkt für. CodeDeploy Ein Schnittstellenendpunkt ist eine elastic network interface mit einer privaten IP-Adresse, die als Einstiegspunkt für Datenverkehr dient, der für einen unterstützten AWS Dienst bestimmt ist. Der Endpunkt bietet zuverlässige, skalierbare Konnektivität, CodeDeploy ohne dass ein Internet-Gateway, eine NAT-Instanz (Network Address Translation) oder eine VPN-Verbindung erforderlich sind. Weitere Informationen finden Sie unter [Was ist Amazon VPC](https://docs.aws.amazon.com/vpc/latest/userguide/) im Benutzerhandbuch zu Amazon VPC.

Schnittstelle, auf der VPC-Endpunkte basieren AWS PrivateLink, eine AWS Technologie, die private Kommunikation zwischen AWS Diensten über eine elastic network interface mit privaten IP-Adressen ermöglicht. Weitere Informationen finden Sie unter [AWS PrivateLink.](https://aws.amazon.com/privatelink/)

Die folgenden Schritte sind für Benutzer von Amazon VPC vorgesehen. Weitere Informationen finden Sie unter [Erste Schritte](https://docs.aws.amazon.com/vpc/latest/userguide/GetStarted.html) im Amazon VPC Benutzerhandbuch.

## Verfügbarkeit

CodeDeploy hat zwei VPC-Endpunkte: einen für CodeDeploy Agentenoperationen und einen für CodeDeploy API-Operationen. Die folgende Tabelle zeigt die unterstützten AWS Regionen für jeden Endpunkt.

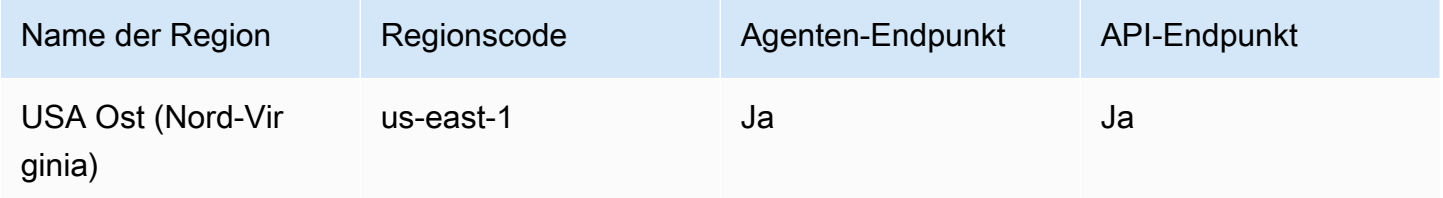

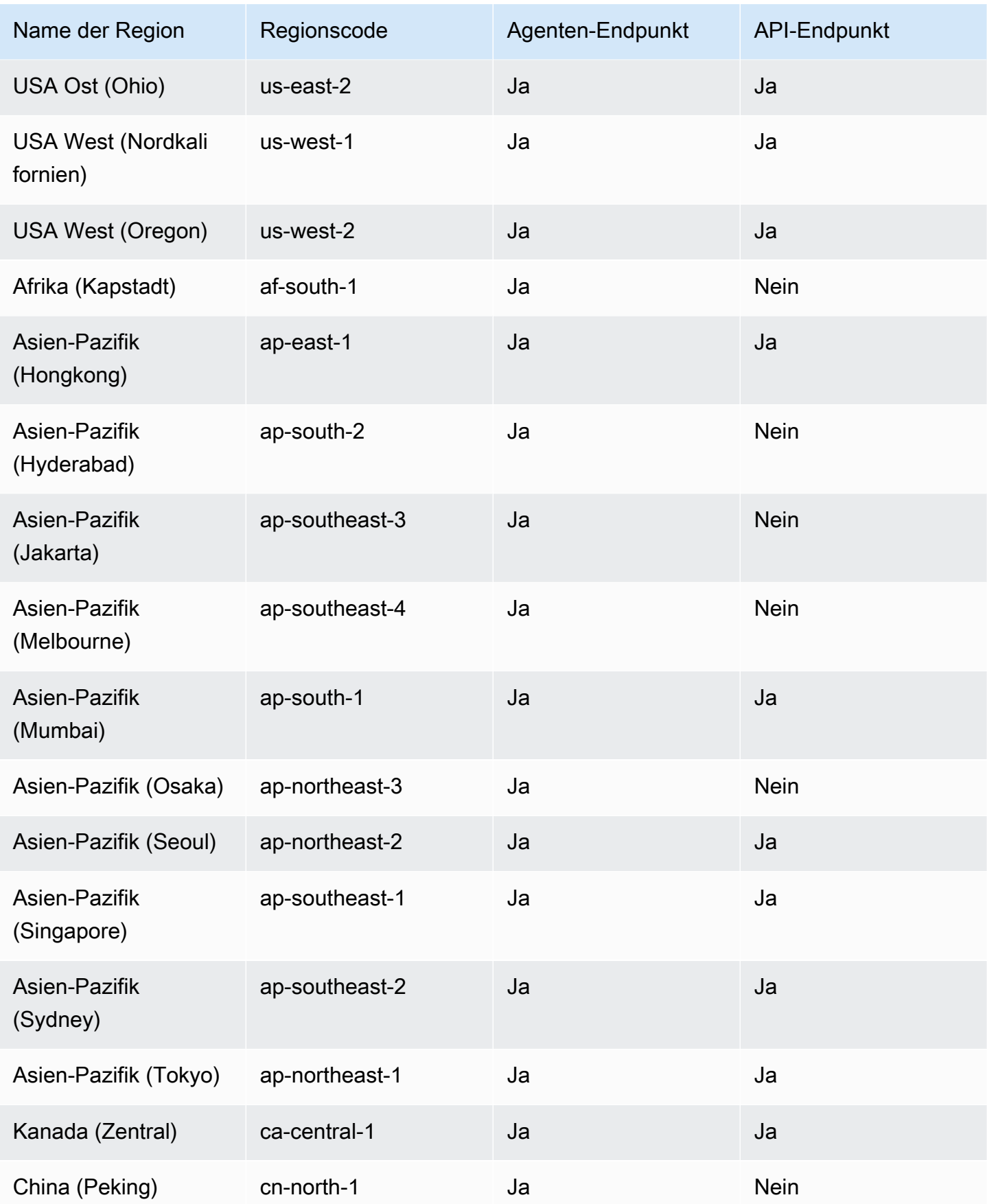

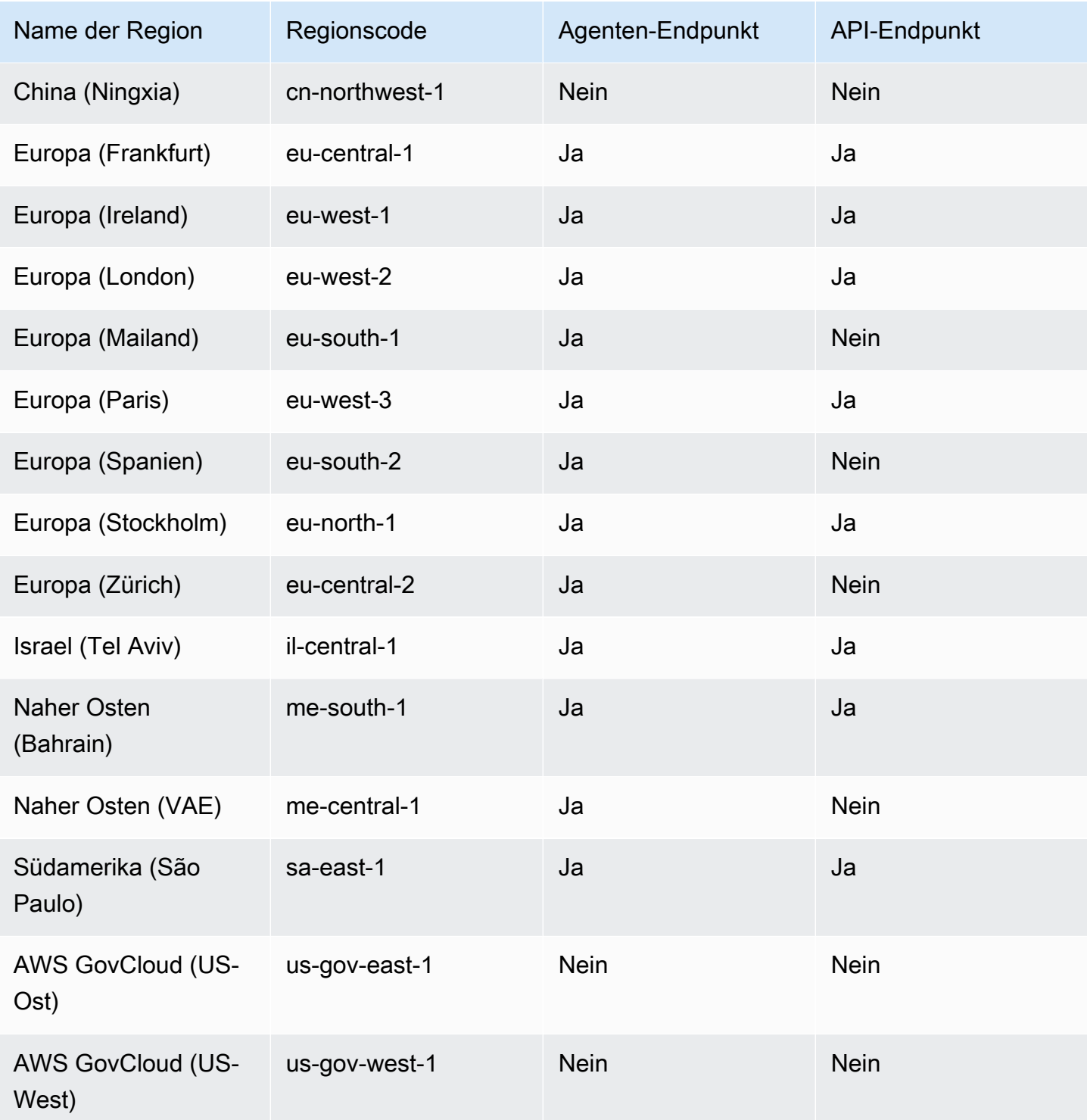

# VPC-Endpoints erstellen für CodeDeploy

Um mit der Verwendung CodeDeploy mit Ihrer VPC zu beginnen, erstellen Sie einen VPC-Schnittstellen-Endpunkt für. CodeDeploy CodeDeployerfordert separate Endpunkte für Agenten-GitOperationen und für CodeDeploy API-Operationen. Je nach Ihren geschäftlichen Anforderungen müssen Sie möglicherweise mehr als einen VPC-Endpunkt erstellen. Wenn Sie einen VPC-Endpunkt für erstellen CodeDeploy, wählen Sie AWS Services und unter Service Name eine der folgenden Optionen aus:

- com.amazonaws. *region* .codedeploy: Wählen Sie diese Option, wenn Sie einen VPC-Endpunkt für CodeDeploy API-Operationen erstellen möchten. Wählen Sie diese Option beispielsweise, wenn Ihre Benutzer die AWS CLI CodeDeploy API oder die AWS SDKs verwenden, um mit CodeDeploy Vorgängen wieCreateApplication, und zu interagieren. GetDeployment ListDeploymentGroups
- com.amazonaws. *Region.* codedeploy-commands-secure: Wählen Sie diese Option, wenn Sie einen VPC-Endpunkt für CodeDeploy Agentenoperationen erstellen möchten. Sie müssen dies auch true in Ihrer Agentenkonfigurationsdatei festlegen : enable auth policy: und die erforderlichen Berechtigungen anhängen. Weitere Informationen finden Sie unter [Konfigurieren Sie](#page-734-0)  [die CodeDeploy Agenten- und IAM-Berechtigungen](#page-734-0).

Wenn Sie Lambda- oder ECS-Bereitstellungen verwenden, müssen Sie nur einen VPC-Endpunkt für com.amazonaws erstellen. *region .codedeploy.* Kunden, die Amazon EC2 EC2-Bereitstellungen verwenden, benötigen VPC-Endpunkte für beide com.amazonaws. *region .codedeploy und com.amazonaws. Region*. codedeploy-commands-secure.

## <span id="page-734-0"></span>Konfigurieren Sie die CodeDeploy Agenten- und IAM-Berechtigungen

Um Amazon VPC-Endpoints mit zu verwenden CodeDeploy, müssen Sie true in der :enable\_auth\_policy: Agent-Konfigurationsdatei, die sich auf Ihren EC2- oder lokalen Instances befindet, den Wert auf setzen. Weitere Informationen zur Agenten-Konfigurationsdatei finden Sie unter. [CodeDeploy Referenz zur Agentenkonfiguration](#page-722-0)

Außerdem müssen Sie Ihrem Amazon EC2-Instance-Profil (wenn Sie Amazon EC2-Instances verwenden) oder Ihrem IAM-Benutzer oder Ihrer IAM-Rolle (wenn Sie lokale Instances verwenden) die folgenden IAM-Berechtigungen hinzufügen.

```
{ 
   "Statement": [ 
     { 
        "Action": [ 
          "codedeploy-commands-secure:GetDeploymentSpecification", 
          "codedeploy-commands-secure:PollHostCommand",
```

```
 "codedeploy-commands-secure:PutHostCommandAcknowledgement", 
          "codedeploy-commands-secure:PutHostCommandComplete" 
       ], 
       "Effect": "Allow", 
       "Resource": "*" 
     } 
   ]
}
```
Weitere Informationen finden Sie unter [Erstellen eines Schnittstellenendpunkts](https://docs.aws.amazon.com/vpc/latest/userguide/vpce-interface.html#create-interface-endpoint.html) im Amazon VPC Leitfaden.

# CodeDeploy Referenz zum Resource Kit

Viele der Dateien, auf die CodeDeploy ich angewiesen bin, werden in öffentlich zugänglichen, AWS regionsspezifischen Amazon S3 S3-Buckets gespeichert. Diese Dateien enthalten Installationsdateien für den CodeDeploy Agenten, Vorlagen und Beispielanwendungsdateien. Wir nennen diese Sammlung von Dateien das CodeDeploy Resource Kit.

Themen

- [Bucket-Namen für das Resource Kit nach Regionen](#page-735-0)
- [Inhalt des Resource-Kits](#page-737-0)
- [Zeigt eine Liste der Resource Kit-Dateien an](#page-740-0)
- [Laden Sie die Resource Kit-Dateien herunter](#page-741-0)

## <span id="page-735-0"></span>Bucket-Namen für das Resource Kit nach Regionen

Diese Tabelle führt die Namen von *bucket-name* -Ersatzwerten auf, die für einige Verfahren in der Anleitung erforderlich sind. Dies sind die Namen der Amazon S3 S3-Buckets, die die CodeDeploy Resource Kit-Dateien enthalten.

#### **a** Note

Um auf den Amazon S3 S3-Bucket in der Region Asien-Pazifik (Hongkong) zuzugreifen, müssen Sie die Region in Ihrem AWS Konto aktivieren. Weitere Informationen finden Sie unter [AWS Regionen verwalten](https://docs.aws.amazon.com/general/latest/gr/rande-manage.html#rande-manage-enable).

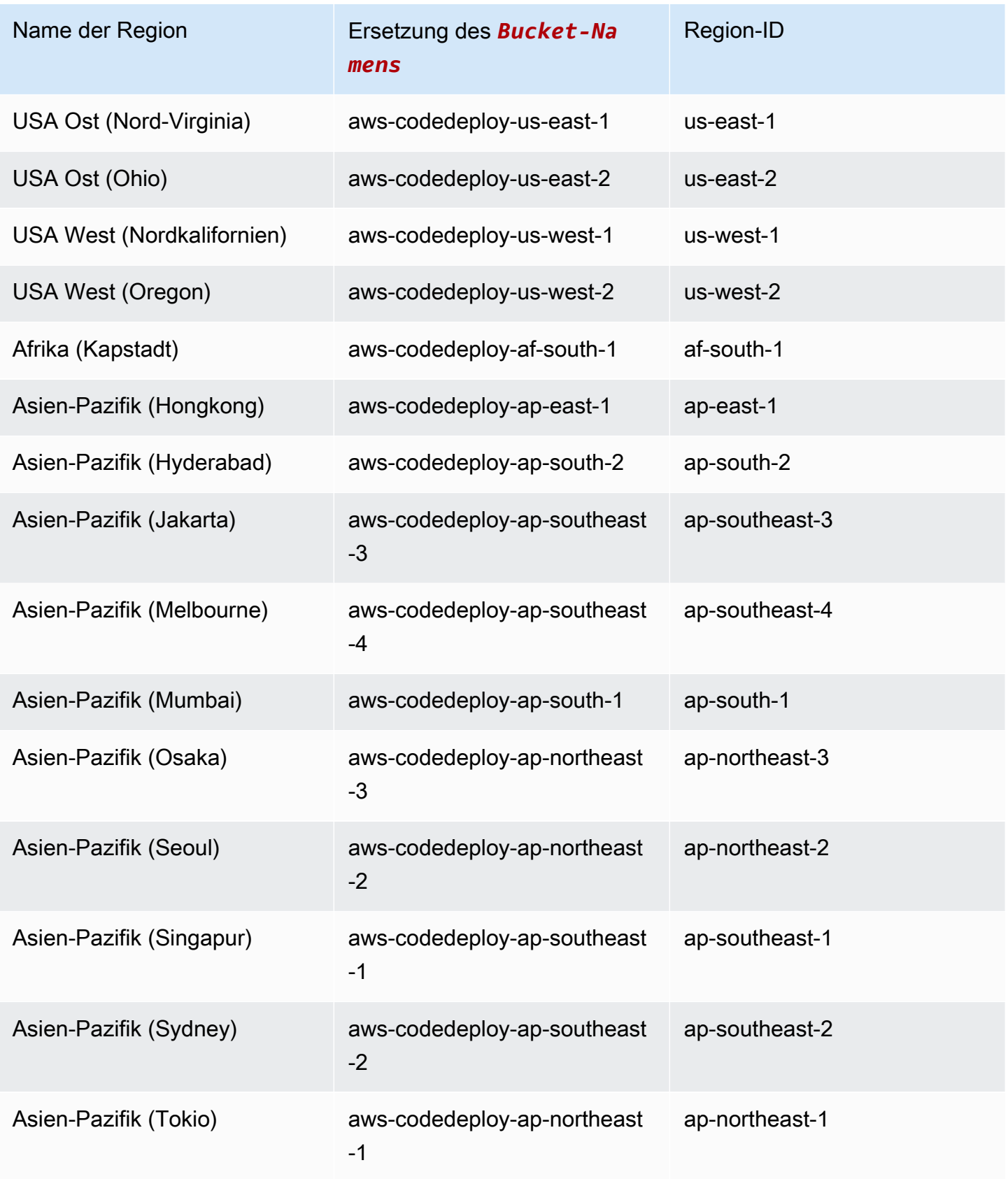

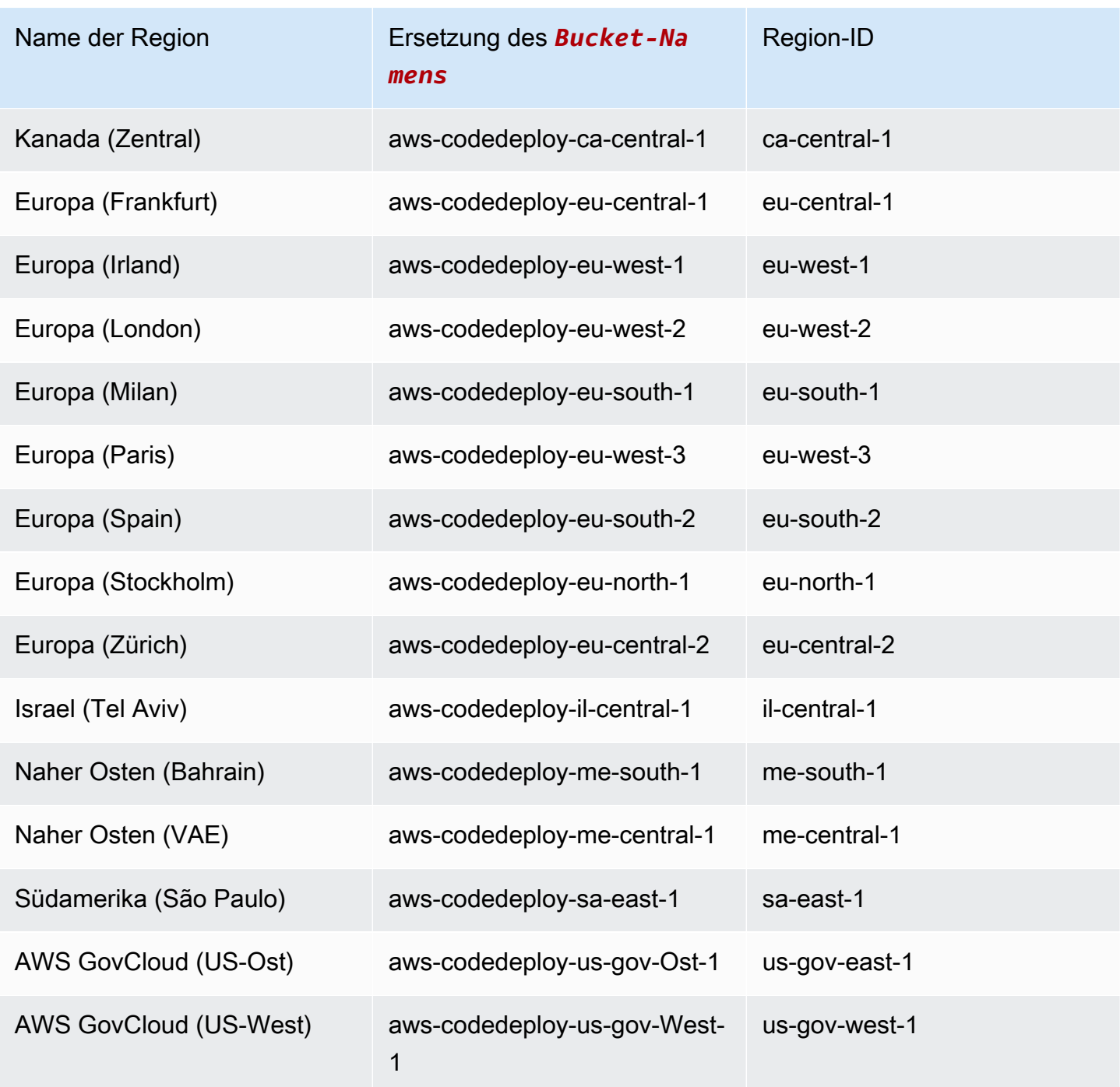

# <span id="page-737-0"></span>Inhalt des Resource-Kits

In der folgenden Tabelle sind die Dateien im CodeDeploy Resource Kit aufgeführt.

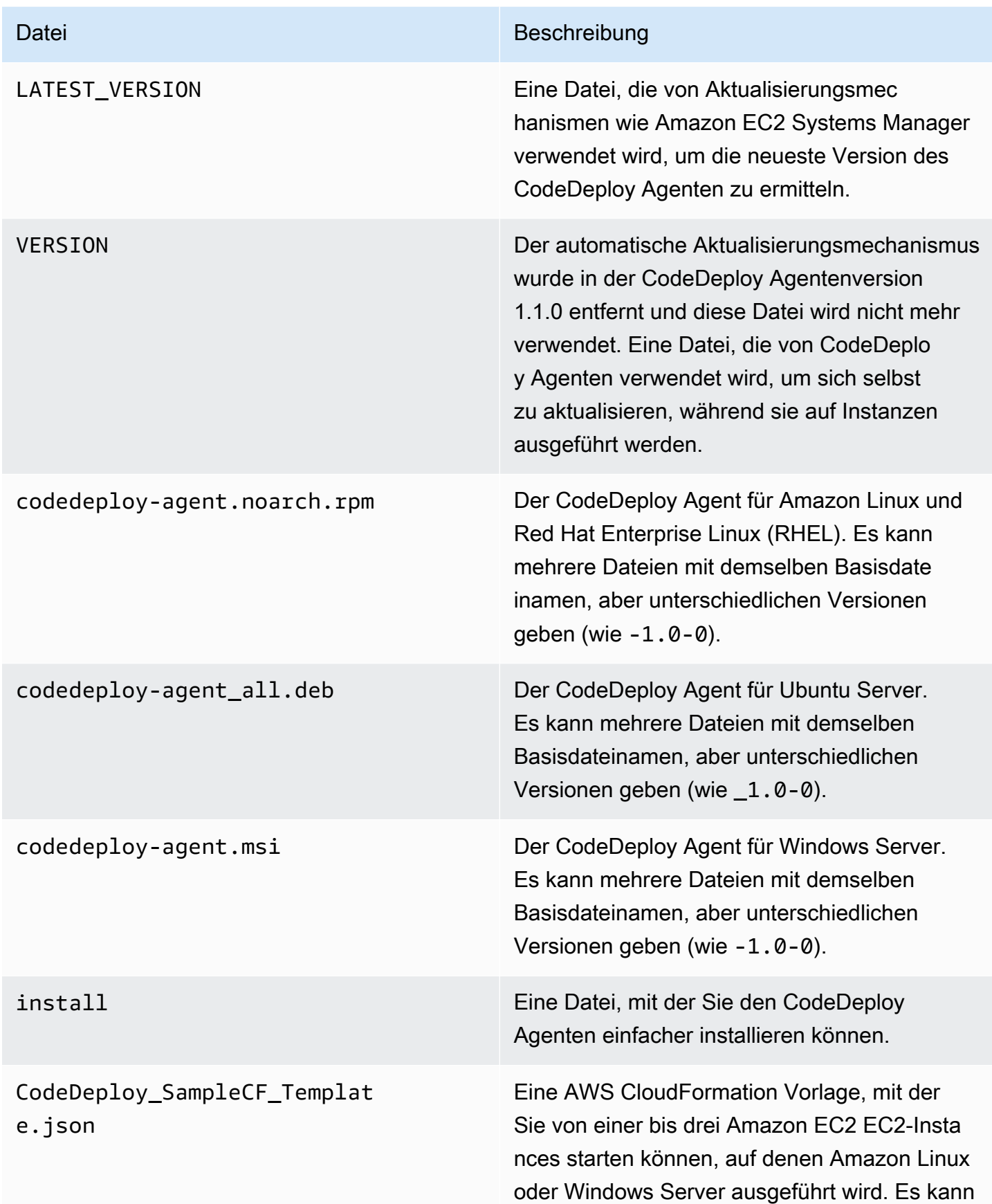

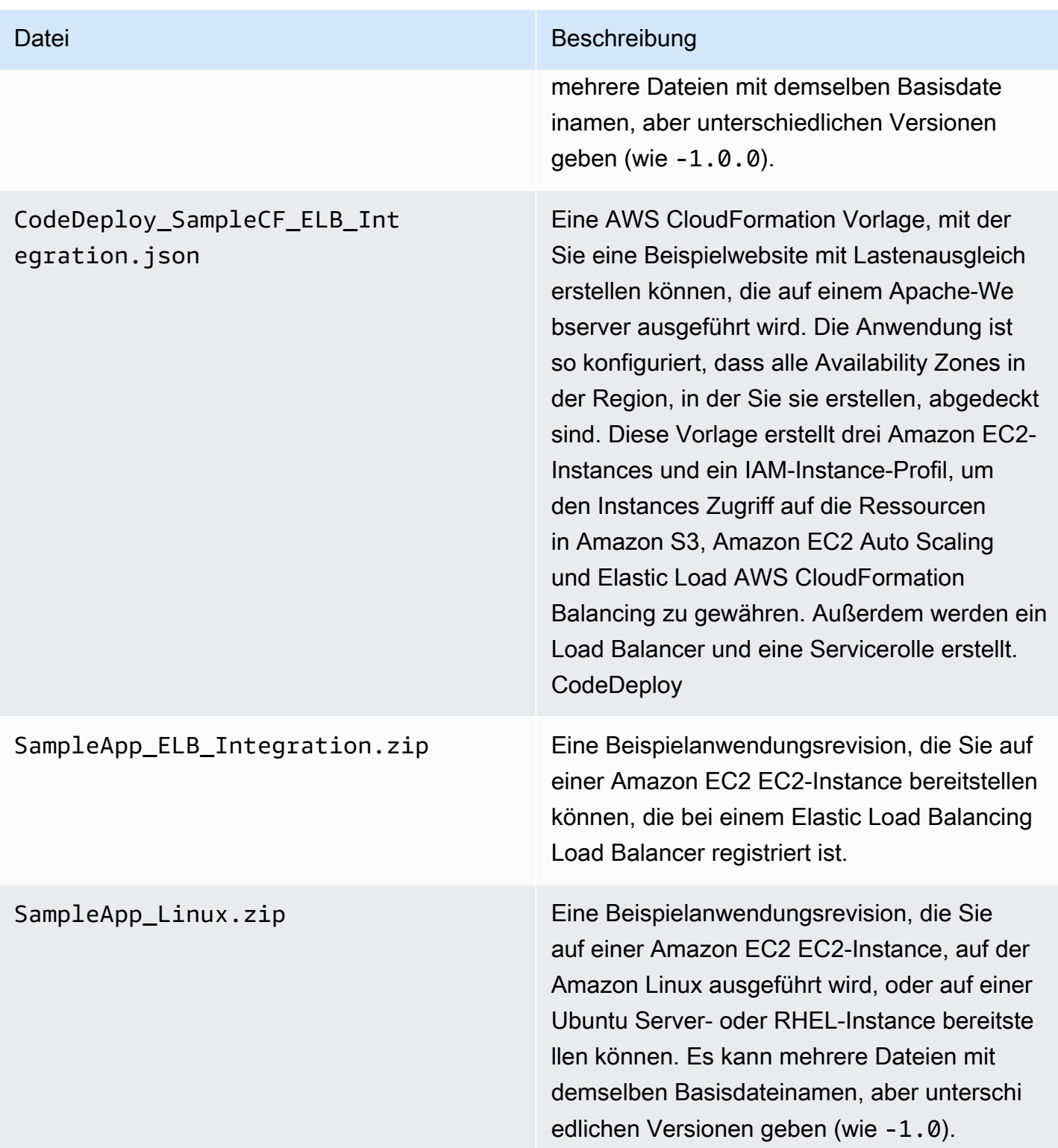

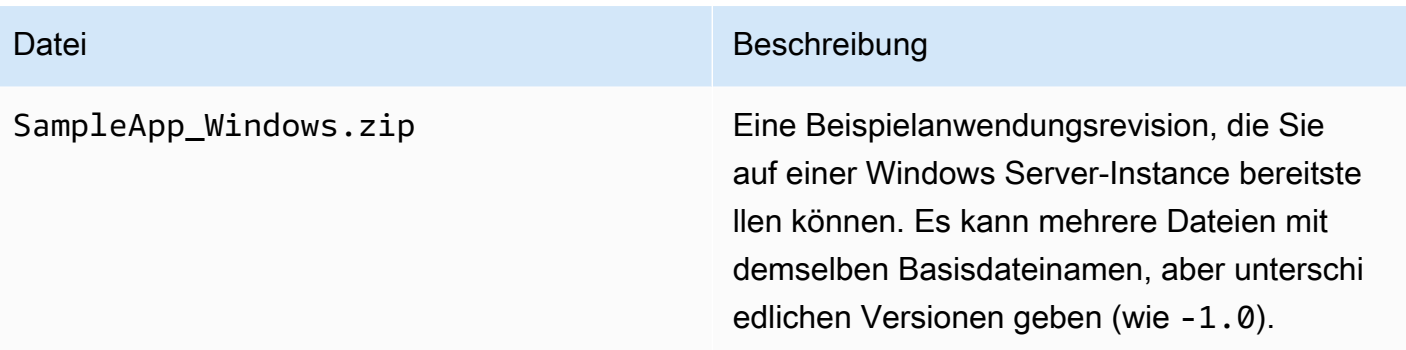

## <span id="page-740-0"></span>Zeigt eine Liste der Resource Kit-Dateien an

Um eine Liste der Dateien aufzurufen, verwenden Sie den Befehl aws s3 ls für Ihre Region.

# **a** Note Die Dateien in jedem Bucket sind für die Zusammenarbeit mit Ressourcen in der entsprechenden Region ausgelegt. • aws s3 ls --recursive s3://aws-codedeploy-us-east-2 --region us-east-2 • aws s3 ls --recursive s3://aws-codedeploy-us-east-1 --region us-east-1 • aws s3 ls --recursive s3://aws-codedeploy-us-west-1 --region us-west-1 • aws s3 ls --recursive s3://aws-codedeploy-us-west-2 --region us-west-2 • aws s3 ls --recursive s3://aws-codedeploy-ca-central-1 --region ca-central-1 • aws s3 ls --recursive s3://aws-codedeploy-eu-west-1 --region eu-west-1 • aws s3 ls --recursive s3://aws-codedeploy-eu-west-2 --region eu-west-2 • aws s3 ls --recursive s3://aws-codedeploy-eu-west-3 --region eu-west-3 • aws s3 ls --recursive s3://aws-codedeploy-eu-central-1 --region eu-central-1

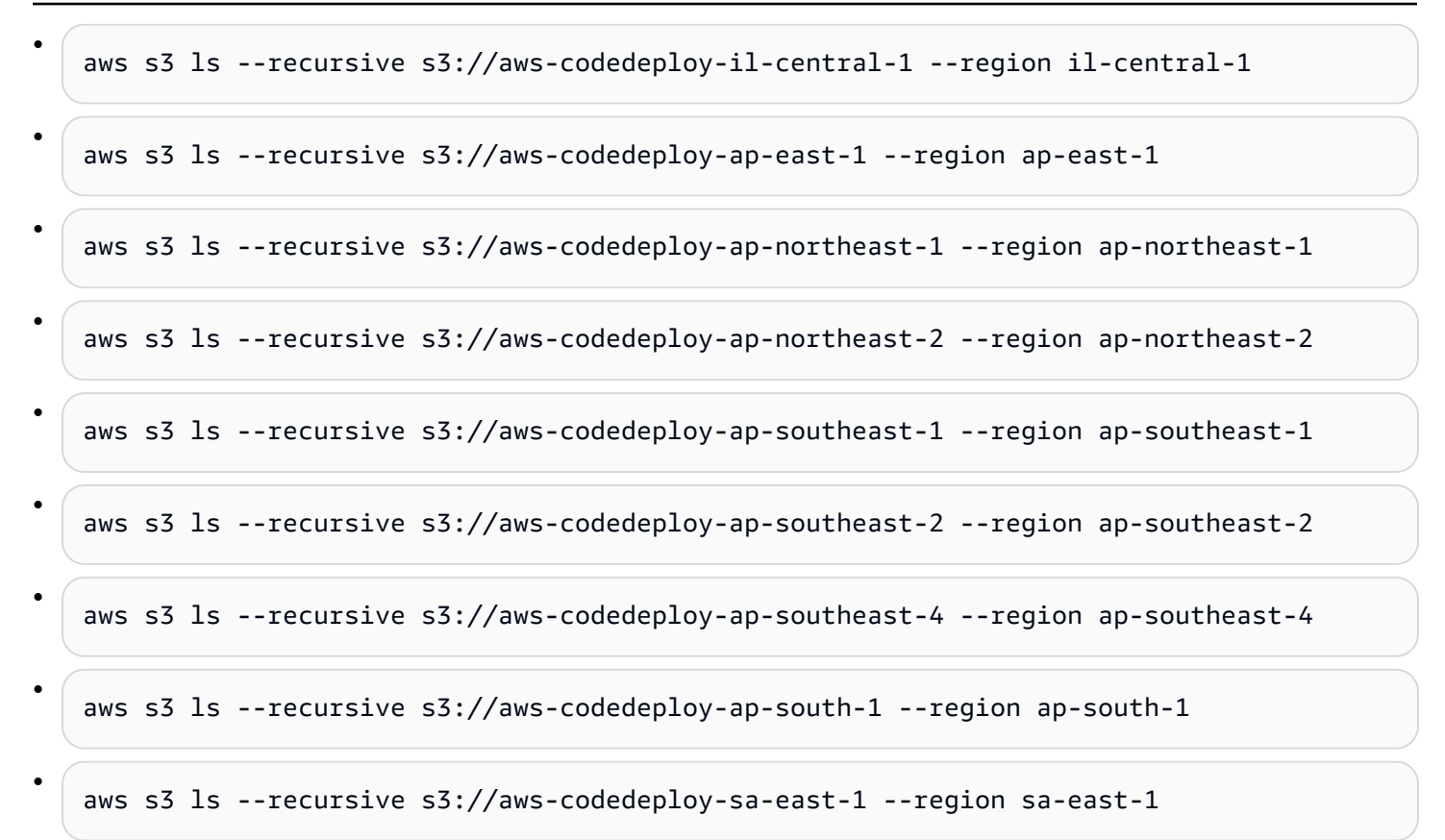

## <span id="page-741-0"></span>Laden Sie die Resource Kit-Dateien herunter

Zum Herunterladen einer Datei verwenden Sie den Befehl aws s3 cp für Ihre Region.

**a** Note

•

•

Stellen Sie sicher, dass Sie den Punkt (.) fast am Ende nicht vergessen. Damit wird die Datei in das aktuelle Verzeichnis heruntergeladen.

Beispielsweise laden die folgenden Befehle eine einzelne Datei mit der Bezeichnung SampleApp\_Linux.zip aus einem der /samples/latest/-Ordner des Buckets herunter:

```
aws s3 cp s3://aws-codedeploy-us-east-2/samples/latest/SampleApp_Linux.zip . --region 
 us-east-2
```

```
aws s3 cp s3://aws-codedeploy-us-east-1/samples/latest/SampleApp_Linux.zip . --region 
  us-east-1
```
Laden Sie die Resource Kit-Dateien herunter API-Version 2014-10-06 728

•

•

•

•

•

•

•

•

•

•

- aws s3 cp s3://aws-codedeploy-us-west-1/samples/latest/SampleApp\_Linux.zip . --region us-west-1
- aws s3 cp s3://aws-codedeploy-us-west-2/samples/latest/SampleApp\_Linux.zip . --region us-west-2

aws s3 cp s3://aws-codedeploy-ca-central-1/samples/latest/SampleApp\_Linux.zip . - region ca-central-1

aws s3 cp s3://aws-codedeploy-eu-west-1/samples/latest/SampleApp\_Linux.zip . --region eu-west-1

aws s3 cp s3://aws-codedeploy-eu-west-2/samples/latest/SampleApp\_Linux.zip . --region eu-west-2

aws s3 cp s3://aws-codedeploy-eu-west-3/samples/latest/SampleApp\_Linux.zip . --region eu-west-3

• aws s3 cp s3://aws-codedeploy-eu-central-1/samples/latest/SampleApp\_Linux.zip . - region eu-central-1

• aws s3 cp s3://aws-codedeploy-il-central-1/samples/latest/SampleApp\_Linux.zip . - region il-central-1

• aws s3 cp s3://aws-codedeploy-ap-east-1/samples/latest/SampleApp\_Linux.zip . --region ap-east-1

aws s3 cp s3://aws-codedeploy-ap-northeast-1/samples/latest/SampleApp\_Linux.zip . - region ap-northeast-1

aws s3 cp s3://aws-codedeploy-ap-northeast-2/samples/latest/SampleApp\_Linux.zip . - region ap-northeast-2

aws s3 cp s3://aws-codedeploy-ap-southeast-1/samples/latest/SampleApp\_Linux.zip . - region ap-southeast-1

aws s3 cp s3://aws-codedeploy-ap-southeast-2/samples/latest/SampleApp\_Linux.zip . - region ap-southeast-2

•

•

•

•

•

•

- aws s3 cp s3://aws-codedeploy-ap-southeast-4/samples/latest/SampleApp Linux.zip . -region ap-southeast-4
- aws s3 cp s3://aws-codedeploy-ap-south-1/samples/latest/SampleApp\_Linux.zip . region ap-south-1
- aws s3 cp s3://aws-codedeploy-sa-east-1/samples/latest/SampleApp\_Linux.zip . --region sa-east-1

#### Um alle Dateien herunterzuladen, verwenden Sie eine der folgenden Befehle für Ihre Region:

```
aws s3 cp --recursive s3://aws-codedeploy-us-east-2 . --region us-east-2
```
aws s3 cp --recursive s3://aws-codedeploy-us-east-1 . --region us-east-1

• aws s3 cp --recursive s3://aws-codedeploy-us-west-1 . --region us-west-1

• aws s3 cp --recursive s3://aws-codedeploy-us-west-2 . --region us-west-2

• aws s3 cp --recursive s3://aws-codedeploy-ca-central-1 . --region ca-central-1

• aws s3 cp --recursive s3://aws-codedeploy-eu-west-1 . --region eu-west-1

```
•
   aws s3 cp --recursive s3://aws-codedeploy-eu-west-2 . --region eu-west-2
```
• aws s3 cp --recursive s3://aws-codedeploy-eu-west-3 . --region eu-west-3

• aws s3 cp --recursive s3://aws-codedeploy-eu-central-1 . --region eu-central-1

- aws s3 cp --recursive s3://aws-codedeploy-il-central-1 . --region il-central-1
- aws s3 cp --recursive s3://aws-codedeploy-ap-east-1 . --region ap-east-1
- aws s3 cp --recursive s3://aws-codedeploy-ap-northeast-1 . --region ap-northeast-1
	- aws s3 cp --recursive s3://aws-codedeploy-ap-northeast-2 . --region ap-northeast-2

```
•
   aws s3 cp --recursive s3://aws-codedeploy-ap-southeast-1 . --region ap-southeast-1
•
   aws s3 cp --recursive s3://aws-codedeploy-ap-southeast-2 . --region ap-southeast-2
•
   aws s3 cp --recursive s3://aws-codedeploy-ap-southeast-4 . --region ap-southeast-4
•
   aws s3 cp --recursive s3://aws-codedeploy-ap-south-1 . --region ap-south-1
•
   aws s3 cp --recursive s3://aws-codedeploy-sa-east-1 . --region sa-east-1
```
# CodeDeploy Kontingente

In den folgenden Tabellen werden Kontingente in beschrieben CodeDeploy.

**a** Note

Das Limit für die direkte Bereitstellung von EC2/On-Premises-Bereitstellungen innerhalb von Stunden ist unterschiedlich. Für benutzerdefinierte Bereitstellungskonfigurationen, die vor Juni 2023 erstellt wurden, beträgt das Limit 8 Stunden. Für benutzerdefinierte Bereitstellungskonfigurationen, die im Juni 2023 oder später erstellt wurden, beträgt das Limit 12 Stunden. Für vordefinierte Bereitstellungskonfigurationen beträgt das Limit 12 Stunden.

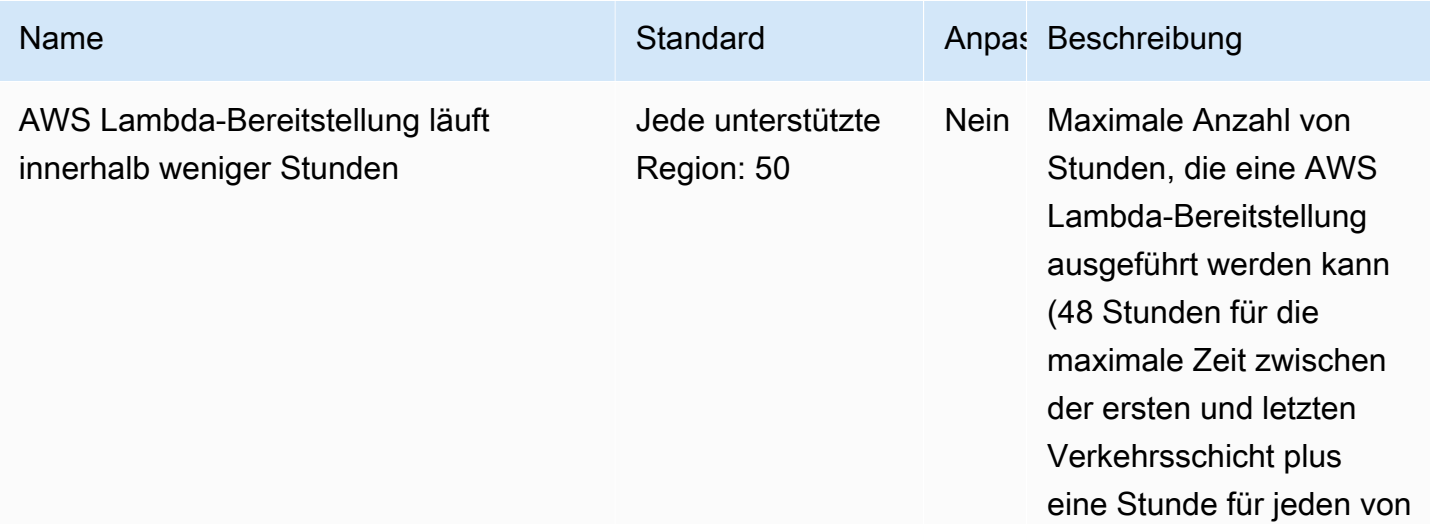

AWS CodeDeploy Leitfaden

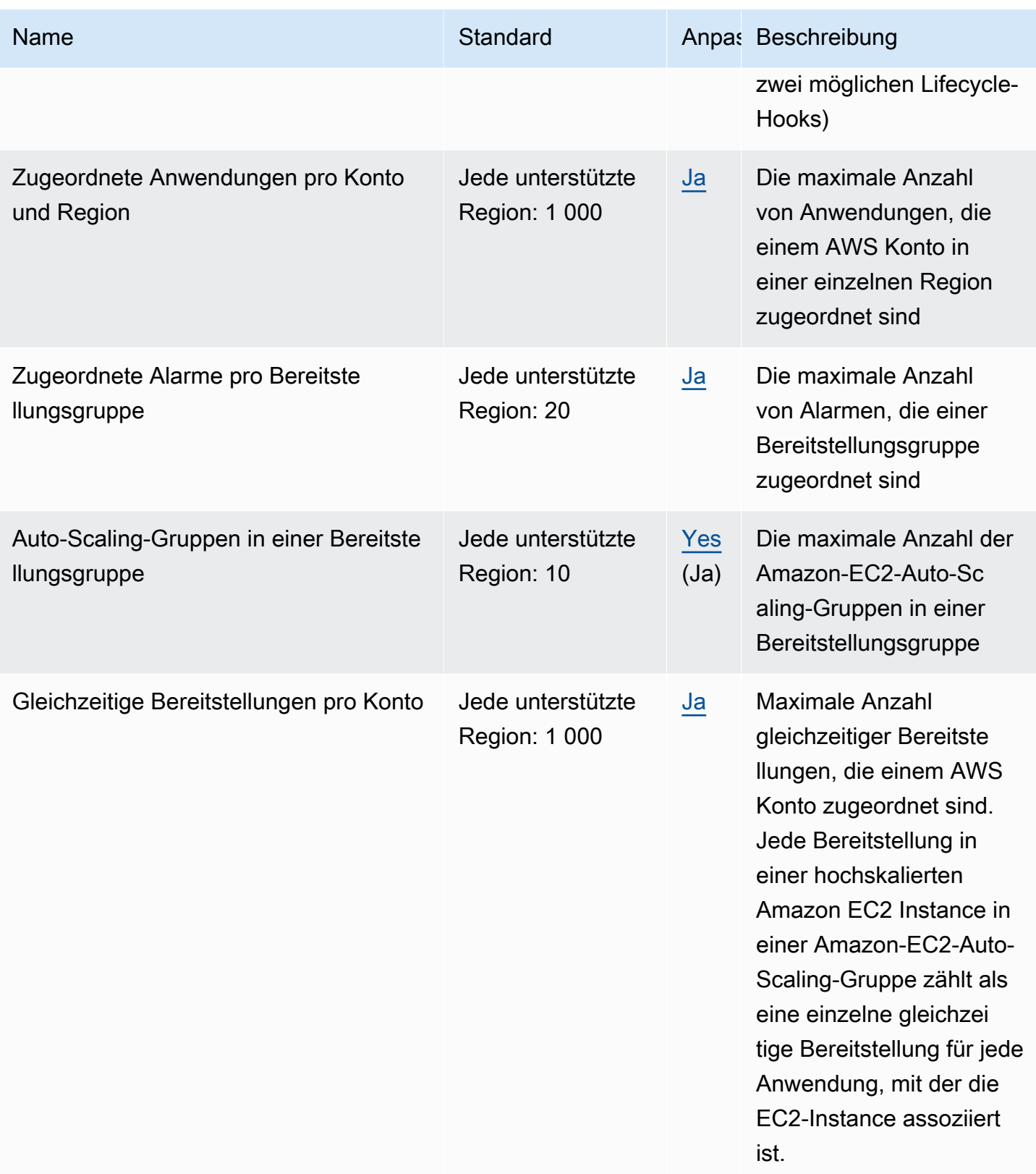

AWS CodeDeploy

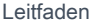

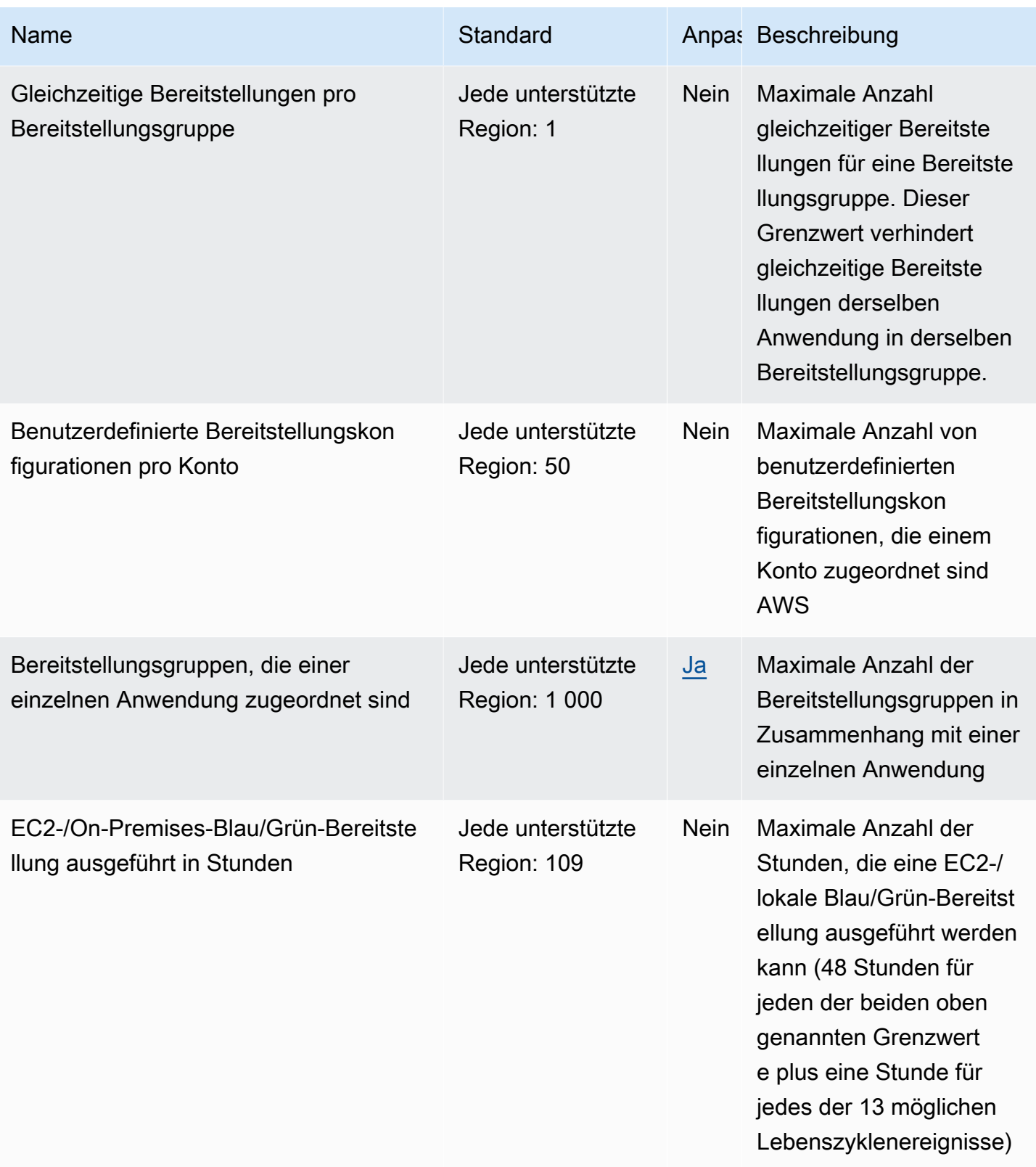

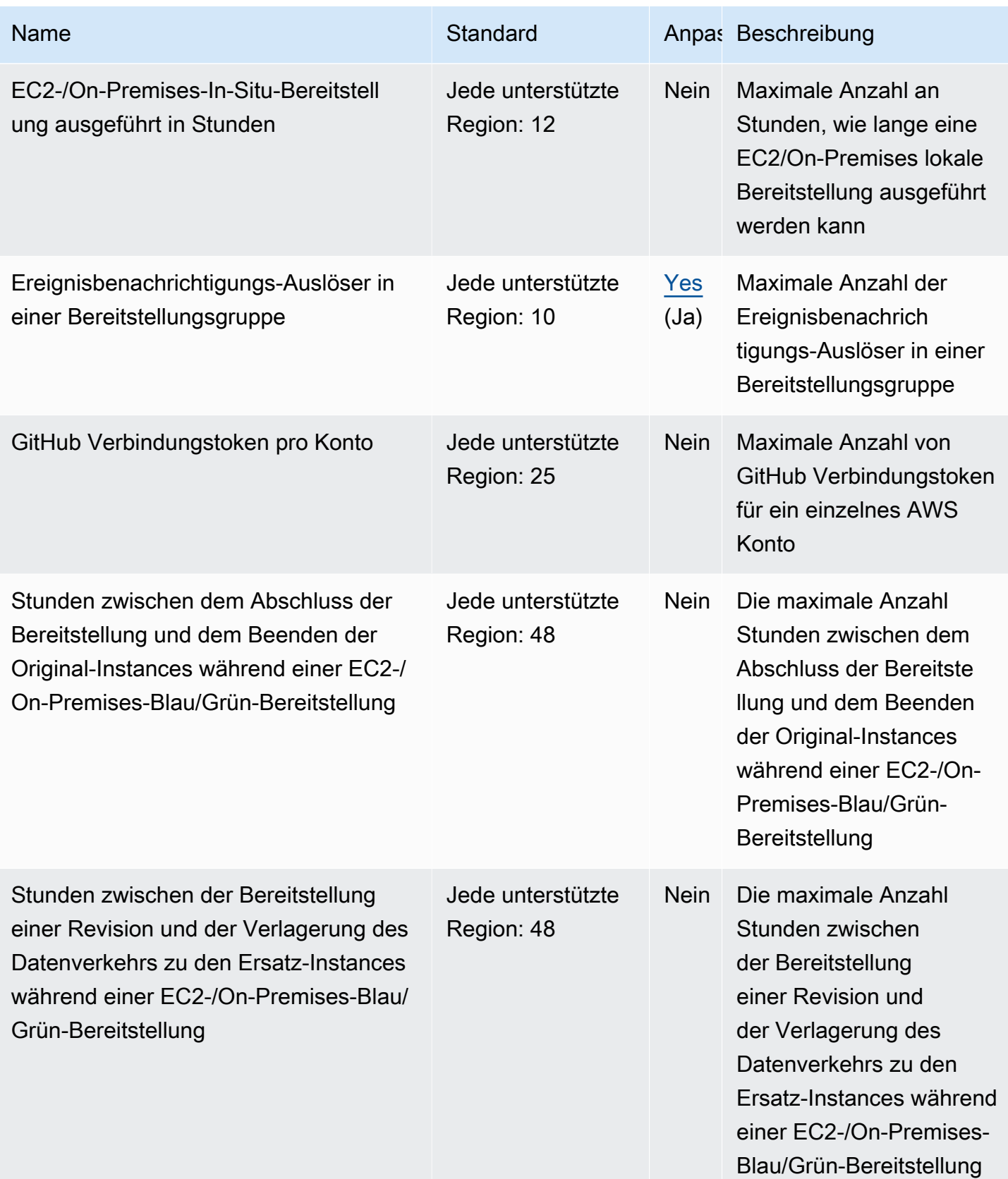

AWS CodeDeploy Leitfaden

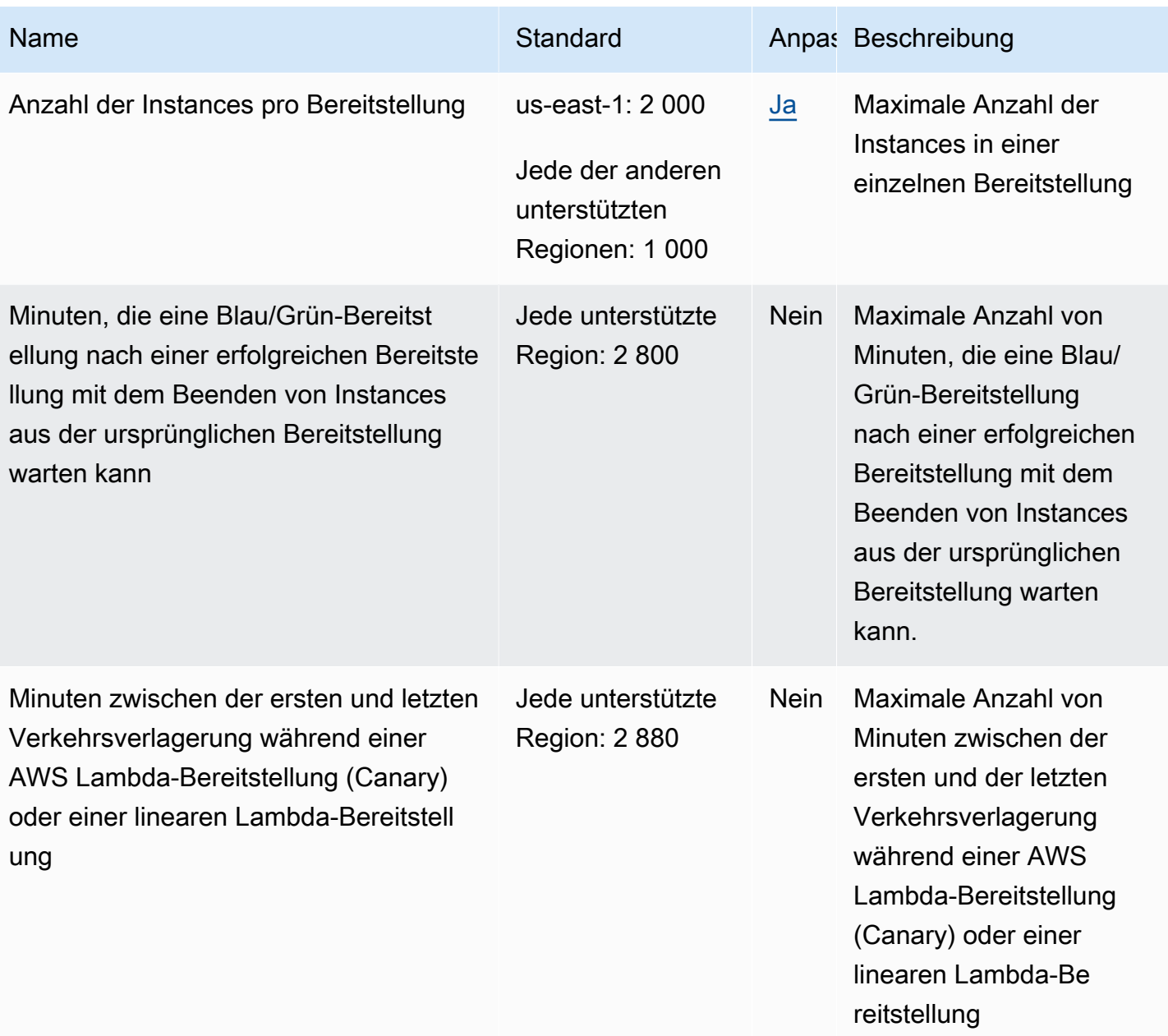

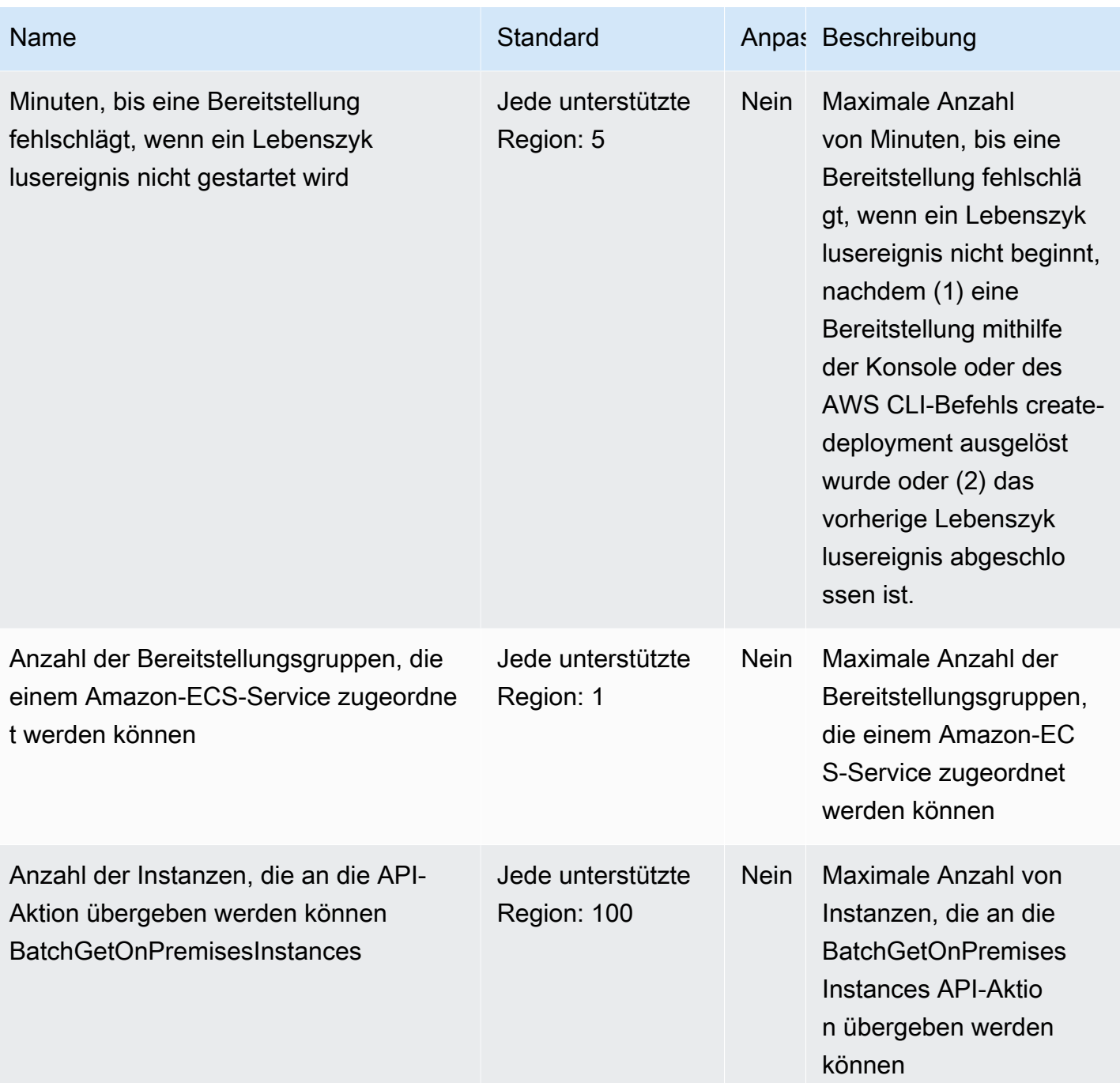

AWS CodeDeploy Leitfaden

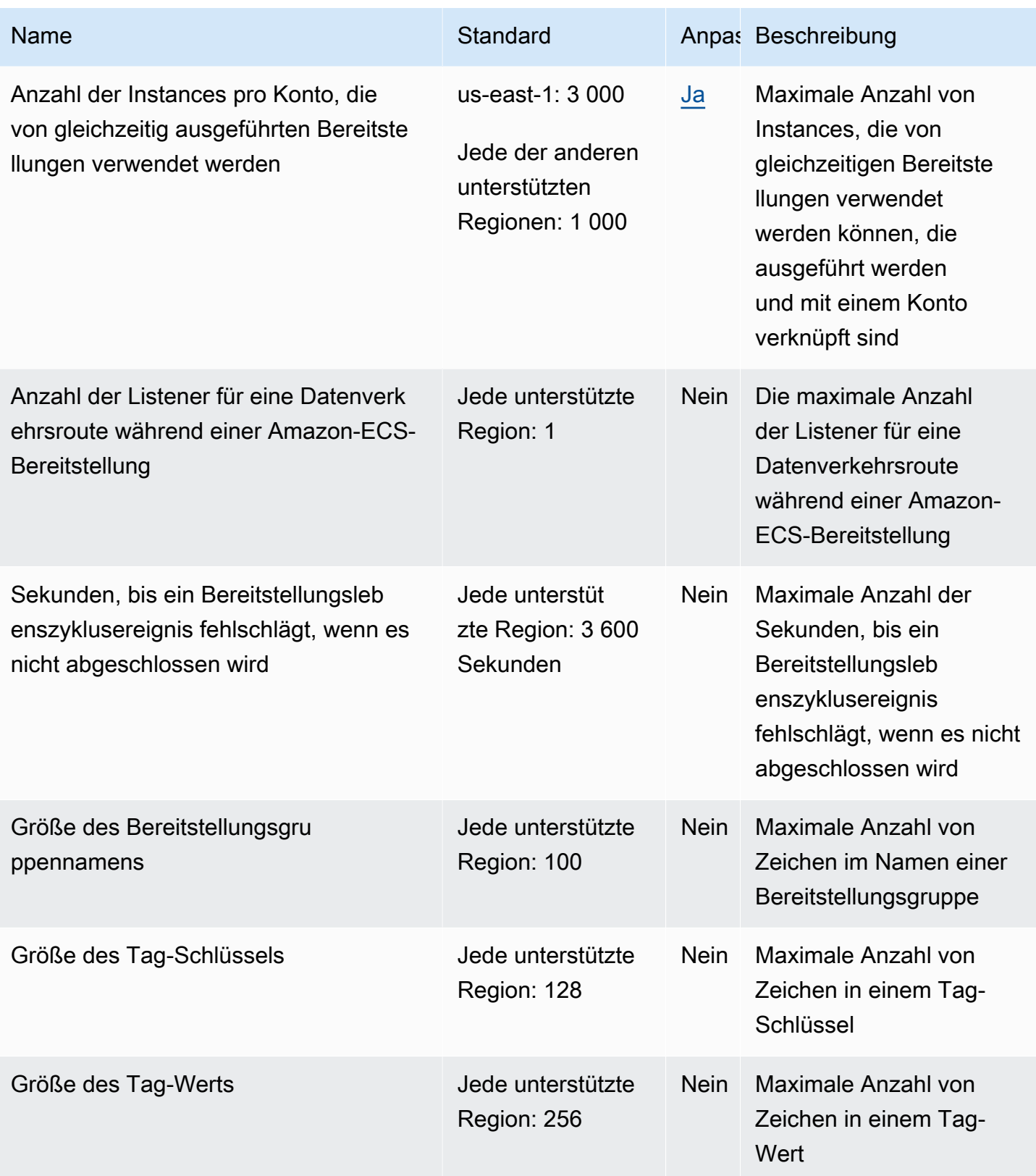

AWS CodeDeploy Leitfaden

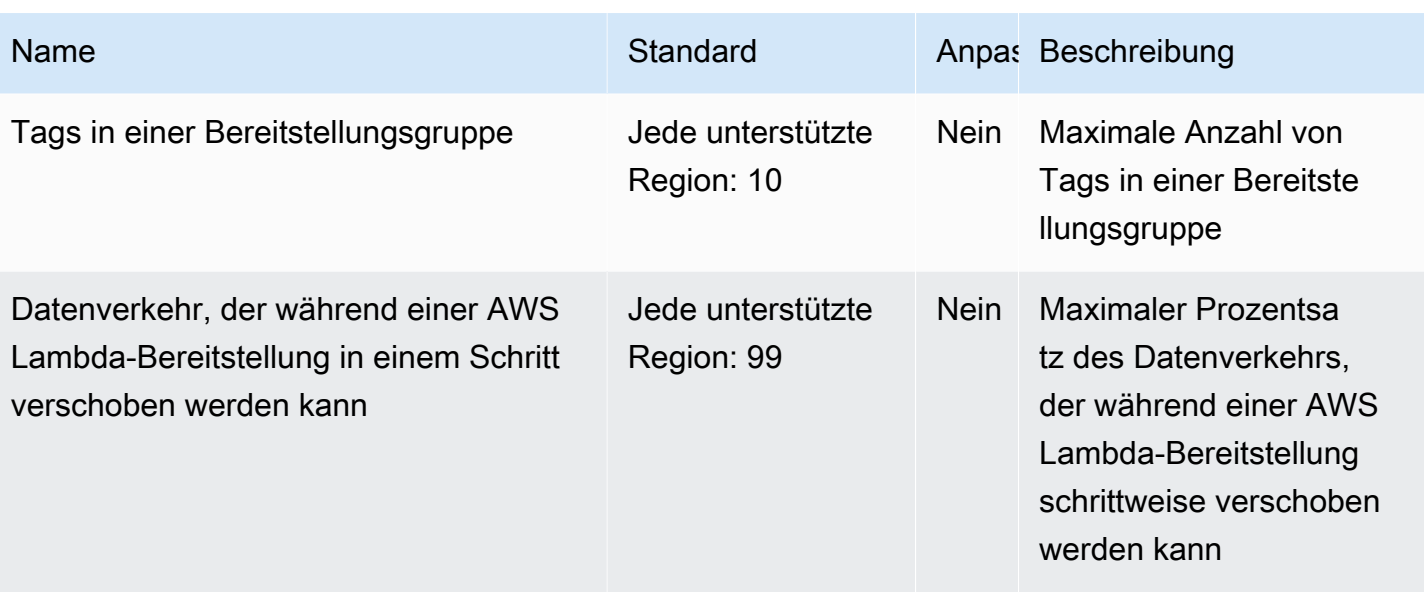

# Problembehebung CodeDeploy

Verwenden Sie die Themen in diesem Abschnitt, um Probleme und Fehler zu lösen, die bei der Verwendung auftreten können CodeDeploy.

#### **a** Note

Sie können die Ursachen für viele Bereitstellungsfehler identifizieren, indem Sie die während der Bereitstellung erstellten Protokolldateien überprüfen. Der Einfachheit halber empfehlen wir, Amazon CloudWatch Logs zu verwenden, um Protokolldateien zentral zu überwachen, anstatt sie instanzweise anzuzeigen. Weitere Informationen finden Sie unter [Monitoring](#page-590-0)  [Deployments with Amazon CloudWatch Tools](#page-590-0).

#### Themen

- [Allgemeine Probleme bei der Fehlerbehebung](#page-752-0)
- [Beheben Sie Probleme mit der EC2/On-Premises-Bereitstellung](#page-757-0)
- [Behebung von Problemen mit der Amazon ECS-Bereitstellung](#page-771-0)
- [Behebung von Problemen mit der AWS Lambda-Bereitstellung](#page-779-0)
- [Beheben von Problemen bei Bereitstellungsgruppen](#page-780-0)
- [Beheben von Instance-Problemen](#page-780-1)
- [Beheben Sie GitHub Token-Probleme](#page-783-0)
- [Probleme mit Amazon EC2 Auto Scaling beheben](#page-784-0)
- [Fehlercodes für AWS CodeDeploy](#page-802-0)

# <span id="page-752-0"></span>Allgemeine Probleme bei der Fehlerbehebung

#### Themen

- [Allgemeine Checkliste für die Fehlerbehebung](#page-753-0)
- [CodeDeploy Bereitstellungsressourcen werden nur in einigen AWS Regionen unterstützt](#page-755-0)
- [Die Verfahren in diesem Handbuch stimmen nicht mit der CodeDeploy Konsole überein](#page-755-1)
- [Erforderliche IAM-Rollen sind nicht verfügbar](#page-756-0)
- [Die Verwendung einiger Texteditoren zum Erstellen von AppSpec Dateien und Shell-Skripts kann](#page-756-1)  [dazu führen, dass Bereitstellungen fehlschlagen](#page-756-1)
- [Verwenden von Finder in macOS zur Bündelung einer Anwendungsrevision kann zum](#page-757-1)  [Fehlschlagen von Bereitstellungen führen](#page-757-1)

## <span id="page-753-0"></span>Allgemeine Checkliste für die Fehlerbehebung

Sie können die folgende Checkliste zur Fehlerbehebung bei einer fehlgeschlagenen Bereitstellung verwenden.

- 1. Weitere Informationen, um den Grund für die fehlgeschlagene Bereitstellung zu ermitteln, finden Sie unter [CodeDeploy Bereitstellungsdetails anzeigen](#page-559-0) und [View Instance Details](#page-423-0). Wenn Sie die Ursache nicht ermitteln können, überprüfen Sie die Elemente in dieser Checkliste.
- 2. Überprüfen Sie, ob Sie die Instances korrekt konfiguriert haben:
	- Wurde die Instance mit einem angegebenen EC2-Schlüsselpaar gestartet? Weitere Informationen finden Sie unter [EC2-Schlüsselpaare](https://docs.aws.amazon.com/AWSEC2/latest/UserGuide/EC2-key-pairs.html) im Amazon EC2 EC2-Benutzerhandbuch.
	- Ist das richtige IAM-Instance-Profil an die Instance angehängt? Weitere Informationen finden Sie unter [Konfigurieren Sie eine Amazon EC2 EC2-Instance, mit der Sie arbeiten können](#page-371-0)  [CodeDeploy](#page-371-0) und [Schritt 4: Erstellen Sie ein IAM-Instance-Profil für Ihre Amazon EC2 EC2-](#page-83-0) [Instances.](#page-83-0)
	- Wurde die Instance getaggt? Weitere Informationen finden Sie unter [Arbeiten mit Tags in der](https://docs.aws.amazon.com/AWSEC2/latest/UserGuide/Using_Tags.html#Using_Tags_Console)  [Konsole](https://docs.aws.amazon.com/AWSEC2/latest/UserGuide/Using_Tags.html#Using_Tags_Console) im Amazon EC2 EC2-Benutzerhandbuch.
	- Ist der CodeDeploy Agent auf der Instance installiert, aktualisiert und läuft er? Weitere Informationen finden Sie unter [Verwaltung des CodeDeploy Agentenbetriebs](#page-312-0). Informationen darüber, welche Version des Agenten installiert ist, finden Sie unter[Ermitteln Sie die Version des](#page-314-0)  [CodeDeploy Agenten](#page-314-0).
- 3. Prüfen Sie die Einstellungen für die Anwendung und für Bereitstellungsgruppen:
	- Informationen zum Prüfen der Anwendungseinstellungen finden Sie unter [Anwendungsdetails](#page-468-0) [anzeigen mit CodeDeploy.](#page-468-0)
	- Informationen zum Prüfen der Bereitstellungsgruppeneinstellungen finden Sie unter [Details zur](#page-498-0) [Bereitstellungsgruppe anzeigen mit CodeDeploy](#page-498-0).
- 4. Überprüfen Sie, ob die Anwendungsrevision ordnungsgemäß konfiguriert ist:
- Überprüfen Sie das Format Ihrer AppSpec Datei. Weitere Informationen finden Sie unter [Hinzufügen einer Anwendungsspezifikationsdatei zu einer Revision für CodeDeploy](#page-510-0) und [CodeDeploy AppSpec Dateiverweis](#page-664-0).
- Überprüfen Sie Ihren Amazon S3 S3-Bucket oder Ihr Amazon GitHub S3-Repository, um sicherzustellen, dass sich Ihre Anwendungsversion am erwarteten Speicherort befindet.
- Überprüfen Sie die Details Ihrer CodeDeploy Anwendungsrevision, um sicherzustellen, dass sie korrekt registriert ist. Weitere Informationen finden Sie unter [Revisionsdetails der Anwendung](#page-527-0)  [anzeigen mit CodeDeploy.](#page-527-0)
- Wenn Sie von Amazon S3 aus bereitstellen, überprüfen Sie Ihren Amazon S3 S3-Bucket, um sicherzustellen, CodeDeploy dass Ihnen Berechtigungen zum Herunterladen der Anwendungsversion erteilt wurden. Weitere Informationen zu Bucket-Richtlinien finden Sie unter [Voraussetzungen für die Bereitstellung](#page-535-0).
- Wenn Sie von dort aus bereitstellen GitHub, überprüfen Sie in Ihrem GitHub Repository, ob CodeDeploy Ihnen Berechtigungen zum Herunterladen der Anwendungsversion erteilt wurden. Weitere Informationen finden Sie unter [Erstellen Sie eine Bereitstellung mit CodeDeploy](#page-534-0) und [GitHub Authentifizierung mit Anwendungen in CodeDeploy.](#page-123-0)
- 5. Überprüfen Sie, ob die Servicerolle ordnungsgemäß konfiguriert ist. Weitere Informationen finden Sie unter [Schritt 2: Erstellen Sie eine Servicerolle für CodeDeploy](#page-70-0).
- 6. Vergewissern Sie sich, dass Sie die folgenden Schritte in [Erste Schritte mit CodeDeploy](#page-65-0) ausgeführt haben:
	- Hat einem Benutzer die entsprechenden Berechtigungen zugewiesen.
	- Installieren oder aktualisieren und konfigurieren Sie die AWS CLI.
	- Erstellen Sie ein IAM-Instanzprofil und eine Servicerolle.

Weitere Informationen finden Sie unter [Identity and Access Management für AWS CodeDeploy.](#page-617-0)

7. Vergewissern Sie sich, dass Sie AWS CLI Version 1.6.1 oder höher verwenden. Zur Überprüfung der installierten Version rufen Sie aws --version auf.

Wenn Sie die fehlgeschlagene Bereitstellung noch immer nicht beheben können, prüfen Sie die anderen Probleme in diesem Thema.

# <span id="page-755-0"></span>CodeDeploy Bereitstellungsressourcen werden nur in einigen AWS Regionen unterstützt

Wenn Sie in der oder der CodeDeploy Konsole keine Anwendungen, Bereitstellungsgruppen, Instanzen oder andere Bereitstellungsressourcen sehen AWS CLI oder nicht darauf zugreifen können, stellen Sie sicher, dass Sie auf eine der unter [Region und Endpunkte](https://docs.aws.amazon.com/general/latest/gr/rande.html#codedeploy_region) in aufgeführten AWS Regionen verweisen. Allgemeine AWS-Referenz

EC2-Instances und Amazon EC2 Auto Scaling Scaling-Gruppen, die in CodeDeploy Bereitstellungen verwendet werden, müssen in einer dieser Regionen gestartet und erstellt werden. AWS

Wenn Sie den verwenden AWS CLI, führen Sie den aws configure Befehl über den aus. AWS CLI Dann können Sie Ihre AWS Standardregion anzeigen und festlegen.

Wenn Sie die CodeDeploy Konsole verwenden, wählen Sie in der Navigationsleiste in der Regionsauswahl eine der unterstützten AWS Regionen aus.

### **A** Important

Um Dienste in der Region China (Peking) oder China (Ningxia) nutzen zu können, benötigen Sie ein Konto und Anmeldeinformationen für diese Regionen. Konten und Anmeldeinformationen für andere AWS Regionen funktionieren nicht für die Regionen Peking und Ningxia und umgekehrt.

Informationen zu einigen Ressourcen für die Regionen Chinas, wie z. B. die Namen der CodeDeploy Resource Kit-Buckets und Verfahren zur CodeDeploy Agenteninstallation, sind in dieser Ausgabe des CodeDeploy Benutzerhandbuchs nicht enthalten. Weitere Informationen:

- [CodeDeploy](http://docs.amazonaws.cn/en_us/aws/latest/userguide/codedeploy.html)unter [Erste Schritte AWS in der Region China \(Peking\)](http://docs.amazonaws.cn/en_us/aws/latest/userguide/introduction.html)
- CodeDeploy Benutzerhandbuch für die Regionen Chinas [\(englische Version](http://docs.amazonaws.cn/en_us/codedeploy/latest/userguide/welcome.html) | [chinesische](http://docs.amazonaws.cn/codedeploy/latest/userguide/welcome.html) [Version\)](http://docs.amazonaws.cn/codedeploy/latest/userguide/welcome.html)

# <span id="page-755-1"></span>Die Verfahren in diesem Handbuch stimmen nicht mit der CodeDeploy Konsole überein

Die Verfahren in diesem Handbuch wurden geschrieben, um das neue Konsolendesign zu veranschaulichen. Wenn Sie die ältere Version der Konsole verwenden, gelten viele der Konzepte
und grundlegenden Prozeduren in diesem Handbuch weiterhin. Um auf die Hilfe in der neuen Konsole zuzugreifen, wählen Sie das Symbol für Informationen aus.

### Erforderliche IAM-Rollen sind nicht verfügbar

Wenn Sie sich auf ein IAM-Instanzprofil oder eine Servicerolle verlassen, die als Teil eines AWS CloudFormation Stacks erstellt wurde, werden beim Löschen des Stacks auch alle IAM-Rollen gelöscht. Dies kann der Grund sein, warum die IAM-Rolle nicht mehr in der IAM-Konsole angezeigt wird und nicht CodeDeploy mehr wie erwartet funktioniert. Um dieses Problem zu beheben, müssen Sie die gelöschte IAM-Rolle manuell neu erstellen.

## Die Verwendung einiger Texteditoren zum Erstellen von AppSpec Dateien und Shell-Skripts kann dazu führen, dass Bereitstellungen fehlschlagen

Einige Texteditoren fügen nicht konforme, nicht druckende Zeichen in Dateien ein. Wenn Sie Texteditoren verwenden, um AppSpec Dateien oder Shell-Skriptdateien für die Ausführung auf Amazon Linux-, Ubuntu Server- oder RHEL-Instances zu erstellen oder zu ändern, schlagen alle Bereitstellungen, die auf diesen Dateien basieren, möglicherweise fehl. Wenn Sie CodeDeploy diese Dateien während einer Bereitstellung verwenden, kann das Vorhandensein dieser Zeichen zu Fehlern bei der hard-to-troubleshoot AppSpec Dateiüberprüfung und der Skriptausführung führen.

Wählen Sie in der CodeDeploy Konsole auf der Seite mit den Ereignisdetails für die Bereitstellung die Option Protokolle anzeigen aus. (Oder Sie verwenden den AWS CLI , um den [get-deployment](https://docs.aws.amazon.com/cli/latest/reference/deploy/get-deployment-instance.html)[instanceB](https://docs.aws.amazon.com/cli/latest/reference/deploy/get-deployment-instance.html)efehl aufzurufen.) Suchen Sie nach Fehlern wie invalid character, command not found oder file not found.

Um dieses Problem zu beheben, empfehlen wir die folgenden Schritte:

- Verwenden Sie keine Texteditoren, die nicht druckbare Zeichen wie Zeilenumbrüche (^MZeichen) in Ihre AppSpec Dateien und Shell-Skriptdateien einfügen.
- Verwenden Sie Texteditoren, die nicht druckbare Zeichen wie Zeilenumbrüche in Ihren AppSpec Dateien und Shell-Skriptdateien anzeigen, damit Sie alle eventuell eingeführten Zeichen finden und entfernen können. Beispiele für solche Texteditoren finden Sie, wenn Sie im Internet nach "Texteditor, der Wagenrücklauf anzeigen" suchen.
- Verwenden Sie Texteditoren, die auf Amazon Linux-, Ubuntu Server- oder RHEL-Instances ausgeführt werden, um Shell-Skriptdateien zu erstellen, die auf Amazon Linux-, Ubuntu Serveroder RHEL-Instances ausgeführt werden. Beispiele für diese Art von Texteditoren finden Sie, wenn Sie im Internet nach "Linux Shell-Skript-Editor" suchen.

• Wenn Sie einen Texteditor in Windows oder macOS verwenden müssen, um Shell-Skriptdateien für die Ausführung auf Amazon Linux-, Ubuntu Server- oder RHEL-Instances zu erstellen, verwenden Sie ein Programm oder Hilfsprogramm, das Text im Windows- oder macOS-Format in das Unix-Format konvertiert. Beispiele dieser Programme und Hilfsprogramme finden Sie, wenn Sie im Internet nach "DOS in UNIX" oder "Mac zu UNIX" suchen. Testen Sie die konvertierten Shell-Skriptdateien in den Zielbetriebssystemen.

## Verwenden von Finder in macOS zur Bündelung einer Anwendungsrevision kann zum Fehlschlagen von Bereitstellungen führen

Bereitstellungen können fehlschlagen, wenn Sie die Finder-Anwendung mit grafischer Benutzeroberfläche (GUI) auf einem Mac verwenden, um eine AppSpec Datei und zugehörige Dateien und Skripts in einer Anwendungsrevisionsarchivdatei (.zip) zu bündeln (zu komprimieren). Das liegt daran, dass Finder in der ZIP-Datei einen \_\_MACOSX Zwischenordner erstellt und Komponentendateien darin platziert. CodeDeploy kann die Komponentendateien nicht finden, sodass die Bereitstellung fehlschlägt.

[Um dieses Problem zu beheben, empfehlen wir Ihnen, den Befehl AWS CLI to call zu verwenden,](https://docs.aws.amazon.com/cli/latest/reference/deploy/push.html)  [der die Komponentendateien in die erwartete Struktur komprimiert.](https://docs.aws.amazon.com/cli/latest/reference/deploy/push.html) Alternativ können Sie die Komponentendateien mit Terminal anstelle der GUI zippen. Terminal erstellt keinen Zwischenordner MACOSX.

# Beheben Sie Probleme mit der EC2/On-Premises-Bereitstellung

#### Themen

- [CodeDeploy Fehler beim Fehlen der Anmeldeinformationen für das Plugin CommandPoller](#page-758-0)
- [Bereitstellung schlägt mit der Meldung "Validation of PKCS7 signed message failed" fehl](#page-759-0)
- [Bereitstellung oder erneute Bereitstellung derselben Dateien in denselben Instance-Standorten](#page-759-1) [schlägt fehl mit dem Fehler "The deployment failed because a specified file already exists at this](#page-759-1) [location"](#page-759-1)
- [Lange Dateipfade führen zu der Fehlermeldung "Keine solche Datei oder kein solches Verzeichnis"](#page-762-0)
- [Lange laufende Prozesse können zum Fehlschlagen von Bereitstellungen führen](#page-763-0)
- [Behebung eines fehlgeschlagenen AllowTraffic Lebenszyklusereignisses, bei dem kein Fehler in](#page-765-0)  [den Bereitstellungsprotokollen gemeldet wurde](#page-765-0)
- [Behebung eines Fehlers oder eines ApplicationStop BeforeBlockTraffic Ereignisses im](#page-765-1)  [Lebenszyklus einer AfterBlockTraffic Bereitstellung](#page-765-1)
- [Behebung eines fehlgeschlagenen DownloadBundle Deployment-Lifecycle-Ereignisses mit](#page-767-0) [UnknownError: nicht zum Lesen geöffnet](#page-767-0)
- [Durch Fehlerbehebung bei allen Lebenszyklusereignissen wurden Fehler übersprungen](#page-768-0)
- [PowerShell Windows-Skripts verwenden standardmäßig nicht die 64-Bit-Version von Windows](#page-770-0)  **[PowerShell](#page-770-0)**

#### **a** Note

Die Ursachen für viele Bereitstellungsfehler können identifiziert werden, indem Sie die während der Bereitstellung erstellten Protokolldateien überprüfen. Der Einfachheit halber empfehlen wir, Amazon CloudWatch Logs zu verwenden, um Protokolldateien zentral zu überwachen, anstatt sie instanzweise anzuzeigen. Weitere Informationen finden Sie unter [CodeDeploy Logs in der CloudWatch Logs-Konsole anzeigen](https://aws.amazon.com/blogs/devops/view-aws-codedeploy-logs-in-amazon-cloudwatch-console/).

#### **G** Tip

Ein Runbook, das viele Problembehandlungsaufgaben im Zusammenhang mit EC2/lokalen Bereitstellungen automatisiert, finden Sie unter [AWSSupport- TroubleshootCodeDeploy](https://docs.aws.amazon.com/systems-manager-automation-runbooks/latest/userguide/automation-awssupport-troubleshootcodedeploy.html) in der AWS Runbook-Referenz für Systems Manager Automation.

## <span id="page-758-0"></span>CodeDeploy Fehler beim Fehlen der Anmeldeinformationen für das Plugin CommandPoller

#### Wenn Sie eine Fehlermeldung wie

InstanceAgent::Plugins::CodeDeployPlugin::CommandPoller: Missing credentials - please check if this instance was started with an IAM instance profile erhalten, kann dies eine der folgenden Ursachen haben:

- Der Instanz, für die Sie die Bereitstellung durchführen, ist kein IAM-Instanzprofil zugeordnet.
- Für Ihr IAM-Instanzprofil sind nicht die richtigen Berechtigungen konfiguriert.

Ein IAM-Instance-Profil gewährt dem CodeDeploy Agenten die Erlaubnis, mit Amazon S3 zu kommunizieren CodeDeploy und Ihre Version von Amazon S3 herunterzuladen. Informationen zu EC2-Instances finden Sie unter [Identity and Access Management für AWS CodeDeploy.](#page-617-0) Informationen zu lokalen Instances finden Sie unter [Working with On-Premises Instances.](#page-375-0)

# <span id="page-759-0"></span>Bereitstellung schlägt mit der Meldung "Validation of PKCS7 signed message failed" fehl

Diese Fehlermeldung weist darauf hin, dass auf der Instance eine Version des CodeDeploy Agenten ausgeführt wird, die nur den SHA-1-Hash-Algorithmus unterstützt. Die Support für den SHA-2-Hash-Algorithmus wurde in Version 1.0.1.854 des CodeDeploy Agenten eingeführt, die im November 2015 veröffentlicht wurde. Ab dem 17. Oktober 2016 schlagen Bereitstellungen fehl, wenn eine Version des CodeDeploy Agenten vor 1.0.1.854 installiert ist. Weitere Informationen finden Sie unter [AWS](https://aws.amazon.com/security/security-bulletins/aws-to-switch-to-sha256-hash-algorithm-for-ssl-certificates/)  [So wechseln Sie zum SHA256-Hash-Algorithmus für SSL-Zertifikate,](https://aws.amazon.com/security/security-bulletins/aws-to-switch-to-sha256-hash-algorithm-for-ssl-certificates/) [HINWEIS: CodeDeploy Server-](https://forums.aws.amazon.com/thread.jspa?threadID=223319)[Agents, die älter als Version 1.0.1.85 sind, außer](https://forums.aws.amazon.com/thread.jspa?threadID=223319) Dienst stellen, und. [Aktualisieren Sie den Agenten](#page-328-0)  **[CodeDeploy](#page-328-0)** 

<span id="page-759-1"></span>Bereitstellung oder erneute Bereitstellung derselben Dateien in denselben Instance-Standorten schlägt fehl mit dem Fehler "The deployment failed because a specified file already exists at this location"

Wenn CodeDeploy versucht wird, eine Datei für eine Instanz bereitzustellen, aber eine Datei mit demselben Namen bereits am angegebenen Zielspeicherort existiert, schlägt die Bereitstellung für diese Instanz möglicherweise fehl. Sie erhalten unter Umständen die Fehlermeldung "The deployment failed because a specified file already exists at this location: *location-name*". Das liegt daran, dass bei jeder Bereitstellung CodeDeploy zunächst alle Dateien aus der vorherigen Bereitstellung gelöscht werden, die in einer Bereinigungsprotokolldatei aufgeführt sind. Wenn sich in den Zielinstallationsordnern Dateien befinden, die nicht in dieser Säuberungsdatei aufgeführt sind, interpretiert der CodeDeploy Agent dies standardmäßig als Fehler und schlägt bei der Bereitstellung fehl.

#### **a** Note

Auf Amazon Linux-, RHEL- und Ubuntu Server-Instances befindet sich die Cleanup-Datei unter. /opt/codedeploy-agent/deployment-root/deployment-instructions/

#### Auf Windows Server-Instances lautet der Speicherort. C:\ProgramData\Amazon \CodeDeploy\deployment-instructions\

Am einfachsten lässt sich dieser Fehler verhindern, indem Sie eine andere Option als das Standardverhalten für das Fehlschlagen der Bereitstellung angeben. Für jede Bereitstellung können Sie wählen, ob die Bereitstellung fehlschlagen soll, die nicht in der Cleanup-Datei aufgeführten Dateien überschrieben werden oder die bereits in der Instance vorhandenen Dateien beibehalten werden sollen.

Die Option zum Überschreiben ist beispielsweise nützlich, wenn Sie nach der letzten Bereitstellung manuell eine Datei in einer Instance platziert haben, aber dann eine Datei mit demselben Namen zu der nächsten Anwendungsrevision hinzugefügt haben.

Sie können die Option zum Beibehalten für Dateien wählen, die Sie in der Instance platzieren, die Teil der nächsten Bereitstellung sein soll, ohne sie dem Anwendungsrevisionspaket hinzuzufügen. Die Option Retain ist auch nützlich, wenn sich Ihre Anwendungsdateien bereits in Ihrer Produktionsumgebung befinden und Sie sie CodeDeploy zum ersten Mal bereitstellen möchten. Weitere Informationen finden Sie unter [Erstellen Sie eine EC2/On-Premises-Compute-Plattform-](#page-542-0)[Bereitstellung \(Konsole\)](#page-542-0) und [Rollback-Verhalten bei vorhandenem Inhalt](#page-570-0).

### Beheben von **The deployment failed because a specified file already exists at this location**-Bereitstellungsfehlern

Wenn Sie keine Option zum Überschreiben oder Beibehalten von Inhalten angeben möchten, die an Ihren Zielbereitstellungsorten CodeDeploy erkannt wurden (oder wenn Sie in einem programmatischen Befehl keine Bereitstellungsoption für die Verarbeitung vorhandener Inhalte angeben), können Sie den Fehler beheben.

Die folgenden Informationen gelten nur, wenn Sie angeben, dass Inhalte nicht beibehalten oder überschrieben werden sollen.

Wenn Sie versuchen, Dateien mit denselben Namen und Speicherorten erneut bereitzustellen, ist es wahrscheinlicher, dass die erneute Bereitstellung erfolgreich ist, wenn Sie den Anwendungsnamen und die Bereitstellungsgruppe mit derselben zugrunde liegenden Bereitstellungsgruppen-ID angeben, die Sie zuvor verwendet haben. CodeDeploy verwendet die zugrunde liegende Bereitstellungsgruppen-ID, um Dateien zu identifizieren, die vor einer erneuten Bereitstellung entfernt werden müssen.

Das Bereitstellen neuer Dateien oder die erneute Bereitstellung der gleichen Dateien an denselben Standorten in Instances kann aus folgenden Gründen fehlschlagen:

- Sie haben einen anderen Anwendungsnamen für eine erneute Bereitstellung der gleichen Revision in denselben Instances angegeben. Die erneute Bereitstellung schlägt fehl, weil auch beim gleichen Bereitstellungsgruppennamen die Verwendung eines anderen Anwendungsnamens bedeutet, dass eine andere zugrunde liegende Bereitstellungsgruppen-ID verwendet wird.
- Sie haben eine Bereitstellungsgruppe für eine Anwendung gelöscht und neu erstellt und dann versucht, die gleiche Revision für die Bereitstellungsgruppe erneut bereitzustellen. Die erneute Bereitstellung schlägt fehl, da selbst wenn der Name der Bereitstellungsgruppe identisch ist, CodeDeploy auf eine andere zugrunde liegende Bereitstellungsgruppen-ID verwiesen wird.
- Sie haben eine Anwendung und eine Bereitstellungsgruppe in CodeDeploy gelöscht und dann eine neue Anwendung und Bereitstellungsgruppe mit denselben Namen wie die gelöschten erstellt. Danach haben Sie versucht, eine Revision, die für die vorherige Bereitstellungsgruppe bereitgestellt wurde, erneut für die neue mit demselben Namen bereitzustellen. Die erneute Bereitstellung schlägt fehl, da die Namen der Anwendung und der Bereitstellungsgruppe zwar identisch sind, aber CodeDeploy dennoch auf die ID der Bereitstellungsgruppe verwiesen wird, die Sie gelöscht haben.
- Sie haben eine Revision für eine Bereitstellungsgruppe bereitgestellt und dann dieselbe Revision für eine andere Bereitstellungsgruppe für dieselben Instances bereitgestellt. Die zweite Bereitstellung schlägt fehl, weil CodeDeploy auf eine andere zugrunde liegende Bereitstellungsgruppen-ID verwiesen wird.
- Sie haben eine Revision für eine Bereitstellungsgruppe bereitgestellt und dann eine andere Revision für eine andere Bereitstellungsgruppe für dieselben Instances bereitgestellt. Es ist mindestens eine Datei mit demselben Namen an demselben Standort vorhanden, die in der zweiten Bereitstellungsgruppe bereitgestellt werden soll. Die zweite Bereitstellung schlägt fehl, weil die vorhandene Datei CodeDeploy nicht entfernt wird, bevor die zweite Bereitstellung gestartet wird. Beide Bereitstellungen beziehen sich auf verschiedene Bereitstellungsgruppen-IDs.
- Sie haben eine Revision in bereitgestellt CodeDeploy, aber es gibt mindestens eine Datei mit demselben Namen und am selben Speicherort. Die Bereitstellung schlägt fehl, da die vorhandene Datei standardmäßig CodeDeploy nicht entfernt wird, bevor die Bereitstellung gestartet wird.

Um diese Situationen zu beheben, führen Sie einen der folgenden Schritte aus:

• Entfernen Sie die Dateien aus den Standorten und Instances, für die sie zuvor bereitgestellt wurden, und versuchen Sie dann die Bereitstellung erneut.

- Geben Sie in der AppSpec Datei Ihrer Revision entweder in den Ereignissen ApplicationStop oder im BeforeInstall Deployment Lifecycle ein benutzerdefiniertes Skript an, um Dateien an beliebigen Speicherorten zu löschen, die mit den Dateien übereinstimmen, die Ihre Revision gerade installieren wird.
- Stellen Sie die Dateien in Standorten oder Instances (erneut) bereit, die nicht Teil vorheriger Bereitstellungen waren.
- Bevor Sie eine Anwendung oder eine Bereitstellungsgruppe löschen, stellen Sie eine Revision bereit, die eine AppSpec Datei enthält, in der angegeben ist, dass keine Dateien in die Instanzen kopiert werden sollen. Geben Sie für die Bereitstellung den Anwendungsnamen und den Bereitstellungsgruppennamen an, denen dieselben Anwendungs- und Bereitstellungsgruppen-IDs zugrunde liegen wie denen, die Sie löschen möchten. (Sie können den [get-deployment](https://docs.aws.amazon.com/cli/latest/reference/deploy/get-deployment-group.html)[groupB](https://docs.aws.amazon.com/cli/latest/reference/deploy/get-deployment-group.html)efehl verwenden, um die Bereitstellungsgruppen-ID abzurufen.) CodeDeployverwendet die zugrunde liegende Bereitstellungsgruppen-ID und AppSpec -Datei, um alle Dateien zu entfernen, die bei der vorherigen erfolgreichen Bereitstellung installiert wurden.

## <span id="page-762-0"></span>Lange Dateipfade führen zu der Fehlermeldung "Keine solche Datei oder kein solches Verzeichnis"

Wenn Sie bei Bereitstellungen für Windows-Instanzen einen Dateipfad mit mehr als 260 Zeichen im Dateibereich Ihrer appspec.yml-Datei angeben, schlagen Bereitstellungen möglicherweise mit einer Fehlermeldung ähnlich der folgenden fehl:

No such file or directory @ dir\_s\_mkdir - C:\*your-long-file-path*

[Dieser Fehler tritt auf, weil Windows standardmäßig keine Dateipfade mit mehr als 260 Zeichen](https://learn.microsoft.com/en-us/windows/win32/fileio/maximum-file-path-limitation?tabs=powershell#enable-long-paths-in-windows-10-version-1607-and-later)  [zulässt, wie in der Dokumentation von Microsoft beschrieben.](https://learn.microsoft.com/en-us/windows/win32/fileio/maximum-file-path-limitation?tabs=powershell#enable-long-paths-in-windows-10-version-1607-and-later)

Für CodeDeploy Agentenversionen 1.4.0 oder höher können Sie lange Dateipfade je nach Agenteninstallationsprozess auf zwei Arten aktivieren:

Wenn der CodeDeploy Agent noch nicht installiert wurde:

1. Aktivieren Sie auf dem Computer, auf dem Sie den CodeDeploy Agenten installieren möchten, den LongPathsEnabled Windows-Registrierungsschlüssel mit diesem Befehl:

New-ItemProperty -Path "HKLM:\SYSTEM\CurrentControlSet\Control\FileSystem" -Name "LongPathsEnabled" -Value 1 -PropertyType DWORD -Force

2. Installieren Sie den CodeDeploy Agenten. Weitere Informationen finden Sie unter [Installieren Sie](#page-316-0)  [den CodeDeploy Agenten.](#page-316-0)

Wenn der CodeDeploy Agent bereits installiert wurde:

1. Aktivieren Sie auf dem CodeDeploy Agent-Computer den LongPathsEnabled Windows-Registrierungsschlüssel mit diesem Befehl:

New-ItemProperty -Path "HKLM:\SYSTEM\CurrentControlSet\Control\FileSystem" -Name "LongPathsEnabled" -Value 1 -PropertyType DWORD -Force

2. Starten Sie den CodeDeploy Agenten neu, damit die Änderung des Registrierungsschlüssels wirksam wird. Verwenden Sie diesen Befehl, um den Agenten neu zu starten:

powershell.exe -Command Restart-Service -Name codedeployagent

# <span id="page-763-0"></span>Lange laufende Prozesse können zum Fehlschlagen von Bereitstellungen führen

Wenn Sie bei Bereitstellungen auf Amazon Linux-, Ubuntu Server- und RHEL-Instances über ein Bereitstellungsskript verfügen, das einen lang andauernden Prozess startet, warten Sie CodeDeploy möglicherweise lange auf das Ereignis im Bereitstellungslebenszyklus und schlagen dann bei der Bereitstellung fehl. Das liegt daran, dass, wenn der Prozess länger läuft, als die Vordergrund- und Hintergrundprozesse in diesem Fall voraussichtlich dauern, die Bereitstellung CodeDeploy beendet und fehlschlägt, auch wenn der Prozess weiterhin erwartungsgemäß ausgeführt wird.

Beispiel: Eine Anwendungsrevision enthält zwei Dateien im Stammverzeichnis, after-install.sh und sleep.sh. Die AppSpec Datei enthält die folgenden Anweisungen:

```
version: 0.0
os: linux
files: 
   - source: ./sleep.sh 
     destination: /tmp
hooks: 
   AfterInstall: 
     - location: after-install.sh 
       timeout: 60
```
Die after-install.sh Datei wird während des AfterInstall Anwendungslebenszyklus ausgeführt. Der Inhalt lautet folgendermaßen:

#!/bin/bash /tmp/sleep.sh

Die Datei sleep.sh enthält folgenden Code, der die Ausführung des Programms für drei Minuten (180 Sekunden) unterbricht. Dadurch werden einige lange laufende Prozesse simuliert:

#!/bin/bash sleep 180

Bei after-install.sh Aufrufen sleep.sh sleep.sh startet und läuft drei Minuten (180 Sekunden), also zwei Minuten (120 Sekunden) nach CodeDeploy der sleep. sh erwarteten (und damit verbundenenafter-install.sh) Unterbrechung der Ausführung. Nach Ablauf des Timeouts von einer Minute (60 Sekunden) wird die Bereitstellung zum Zeitpunkt des AfterInstall Anwendungslebenszyklus CodeDeploy angehalten und schlägt fehl, obwohl sie sleep.sh weiterhin wie erwartet ausgeführt wird. Der folgende Fehler wird angezeigt:

Script at specified location: after-install.sh failed to complete in 60 seconds.

Sie können nicht einfach ein kaufmännisches Und-Zeichen (&) in after-install.sh einfügen, um sleep.sh im Hintergrund auszuführen.

#!/bin/bash # Do not do this. /tmp/sleep.sh &

Dadurch kann die Bereitstellung bis zum standardmäßigen Timeout von einer Stunde im Status "Ausstehend" verbleiben. Danach wird die Bereitstellung beim AfterInstall Anwendungslebenszyklus-Ereignis wie zuvor CodeDeploy beendet und schlägt fehl.

Rufen Sie in after-install.sh sleep.sh wie folgt auf, sodass CodeDeploy Sie nach dem Start des Prozesses weitermachen können:

```
#!/bin/bash
/tmp/sleep.sh > /dev/null 2> /dev/null < /dev/null &
```
Im vorherigen Aufruf ist sleep. sh der Name des Prozesses, der im Hintergrund ausgeführt werden soll, wobei stdout, stderr und stdin nach /dev/null umgeleitet werden.

# <span id="page-765-0"></span>Behebung eines fehlgeschlagenen AllowTraffic Lebenszyklusereignisses, bei dem kein Fehler in den Bereitstellungsprotokollen gemeldet wurde

In einigen Fällen schlägt eine blaue/grüne Bereitstellung während des AllowTraffic Lebenszyklusereignisses fehl, aber die Bereitstellungsprotokolle geben keinen Hinweis auf die Ursache des Fehlers.

Dieser Fehler ist in der Regel auf falsch konfigurierte Zustandsprüfungen in Elastic Load Balancing für den Classic Load Balancer, Application Load Balancer oder Network Load Balancer zurückzuführen, der zur Verwaltung des Datenverkehrs für die Bereitstellungsgruppe verwendet wird.

Um das Problem zu lösen, überprüfen Sie die Konfiguration der Zustandsprüfung für den Load Balancer und korrigieren Sie eventuelle Fehler.

Informationen zu Classic Load Balancers finden [Sie unter Configure Health Checks](https://docs.aws.amazon.com/elasticloadbalancing/latest/classic/elb-healthchecks.html) im Benutzerhandbuch für Classic Load Balancers und [ConfigureHealthCheck](https://docs.aws.amazon.com/elasticloadbalancing/2012-06-01/APIReference/API_ConfigureHealthCheck.html)in der Elastic Load Balancing API-Referenzversion 2012-06-01.

Informationen zu Application Load Balancers finden Sie unter [Health Checks für Ihre Zielgruppen](https://docs.aws.amazon.com/elasticloadbalancing/latest/application/target-group-health-checks.html) im Benutzerhandbuch für Application Load Balancers.

Informationen zu Network Load Balancers finden Sie unter [Health Checks für Ihre Zielgruppen](https://docs.aws.amazon.com/elasticloadbalancing/latest/network/target-group-health-checks.html) im Network Load Balancer User Guide.

## <span id="page-765-1"></span>Behebung eines Fehlers oder eines ApplicationStop BeforeBlockTraffic Ereignisses im Lebenszyklus einer AfterBlockTraffic Bereitstellung

Während einer Bereitstellung führt der CodeDeploy Agent die Skripts aus, die für ApplicationStop BeforeBlockTraffic, und AfterBlockTraffic in der AppSpec Datei aus der vorherigen erfolgreichen Bereitstellung angegeben sind. (Alle anderen Skripts werden von der AppSpec Datei in der aktuellen Bereitstellung aus ausgeführt.) Wenn eines dieser Skripts einen Fehler enthält und nicht erfolgreich ausgeführt wird, kann Bereitstellung fehlschlagen.

Mögliche Gründe für diese Ausfälle sind:

• Der CodeDeploy Agent findet die *deployment-group-id* last successful install Datei am richtigen Speicherort, aber der in der *deployment-group-id*\_last\_successful\_install Datei aufgeführte Speicherort ist nicht vorhanden.

Auf Amazon Linux-, Ubuntu Server- und RHEL-Instances muss diese Datei in /opt/ codedeploy-agent/deployment-root/deployment-instructions vorhanden sein.

Auf Windows Server-Instances muss diese Datei im C:\ProgramData\Amazon\CodeDeploy \deployment-instructions Ordner gespeichert werden.

- An dem in der *deployment-group-id*\_last\_successful\_install Datei angegebenen Speicherort ist entweder die AppSpec Datei ungültig oder die Skripts werden nicht erfolgreich ausgeführt.
- Das Skript enthält einen Fehler, der nicht korrigiert werden kann, sodass es nie erfolgreich ausgeführt werden wird.

Verwenden Sie die CodeDeploy Konsole, um zu untersuchen, warum eine Bereitstellung bei einem dieser Ereignisse möglicherweise fehlgeschlagen ist. Wählen Sie auf der Detailseite für die Bereitstellung View events (Ereignisse anzeigen) aus. Wählen Sie auf der Detailseite für die Instance in der AfterBlockTrafficZeile ApplicationStopBeforeBlockTraffic, oder die Option Logs anzeigen aus. Oder verwenden Sie den AWS CLI , um den [get-deployment-instanceB](https://docs.aws.amazon.com/cli/latest/reference/deploy/get-deployment-instance.html)efehl aufzurufen.

Wenn die Ursache des Fehlers ein Skript aus der letzten erfolgreichen Bereitstellung ist, das nie erfolgreich ausgeführt wird, erstellen Sie ein Deployment und geben Sie an ApplicationStop BeforeBlockTraffic, dass die AfterBlockTraffic Fehler, und ignoriert werden sollen. Es gibt zwei Möglichkeiten dafür:

- Verwenden Sie die CodeDeploy Konsole, um eine Bereitstellung zu erstellen. Wählen Sie auf der Seite Bereitstellung erstellen unter ApplicationStop Lifecycle-Event Failure die Option Don't fail the deployment to an instance if this Lifecycle event on the instance failed if this Lifecycle Event in the Instance failed.
- Verwenden Sie den AWS CLI, um den [create-deployment](https://docs.aws.amazon.com/cli/latest/reference/deploy/create-deployment.html) Befehl aufzurufen und die --ignoreapplication-stop-failures Option einzufügen.

Wenn Sie die Anwendungsrevision erneut bereitstellen, wird die Bereitstellung fortgesetzt, auch wenn eines dieser drei Lebenszyklusereignisse fehlschlägt. Wenn die neue Revision korrigierte Skripts für diese Lebenszyklusereignisse umfasst, können künftige Bereitstellungen erfolgreich ausgeführt werden, ohne diese Korrektur anzuwenden.

# <span id="page-767-0"></span>Behebung eines fehlgeschlagenen DownloadBundle Deployment-Lifecycle-Ereignisses mit UnknownError: nicht zum Lesen geöffnet

Wenn Sie versuchen, eine Anwendungsrevision von Amazon S3 aus bereitzustellen, und die Bereitstellung während des Bereitstellungslebenszyklus mit dem folgenden UnknownError: not opened for reading Fehler fehlschlägt: DownloadBundle

- Es gab einen internen Amazon S3 S3-Servicefehler. Stellen Sie die Anwendungsrevision erneut bereit.
- Das IAM-Instance-Profil auf Ihrer EC2-Instance hat keine Berechtigungen für den Zugriff auf die Anwendungsversion in Amazon S3. Informationen zu den Amazon S3 S3-Bucket-Richtlinien finden Sie unter [Eine Revision CodeDeploy auf Amazon S3 übertragen \(nur EC2/On-Premises-](#page-523-0)[Bereitstellungen\)](#page-523-0) un[dVoraussetzungen für die Bereitstellung](#page-535-0).
- Die Instances, für die Sie bereitstellen, sind einer AWS Region zugeordnet (z. B. USA West (Oregon)), aber der Amazon S3 S3-Bucket, der die Anwendungsrevision enthält, ist einer anderen AWS Region zugeordnet (z. B. USA Ost (Nord-Virginia)). Stellen Sie sicher, dass sich die Anwendungsversion in einem Amazon S3 S3-Bucket befindet, der derselben AWS Region wie die Instances zugeordnet ist.

Wählen Sie auf der Ereignisdetail-Seite für die Bereitstellung auf der Zeile Download bundle (Bundle herunterladen) die Option View logs (Protokolle anzeigen). Oder verwenden Sie den AWS CLI , um den [get-deployment-instanceB](https://docs.aws.amazon.com/cli/latest/reference/deploy/get-deployment-instance.html)efehl aufzurufen. Wenn dieser Fehler aufgetreten ist, sollte die Ausgabe einen Fehler mit dem Fehlercode UnknownError und die Fehlermeldung not opened for reading enthalten.

So ermitteln Sie den Grund für diesen Fehler:

- 1. Aktivieren Sie die Übertragungsprotokollierung in mindestens einer der Instances und stellen Sie dann die Anwendungsrevision erneut bereit.
- 2. Überprüfen Sie die Übertragungsprotokollierungsdatei, um den Fehler zu ermitteln. Allgemeine Fehlermeldungen für dieses Problem enthalten den Ausdruck "access denied".
- 3. Nachdem Sie die Protokolldateien geprüft haben, sollten Sie die Übertragungsprotokollierung deaktivieren, um die Größe der Protokolldatei und die Menge der vertraulichen Informationen zu reduzieren, die zukünftig unverschlüsselt in der Ausgabe auf der Instance erscheinen.

Informationen zum Auffinden der Wire-Logging-Datei und zum Aktivieren und Deaktivieren von Wire Logging finden Sie : log\_aws\_wire: in der [CodeDeploy Agent-Konfigurationsreferenz](https://docs.aws.amazon.com/codedeploy/latest/userguide/reference-agent-configuration.html).

# <span id="page-768-0"></span>Durch Fehlerbehebung bei allen Lebenszyklusereignissen wurden Fehler übersprungen

Wenn alle Lebenszyklusereignisse einer EC2- oder lokalen Bereitstellung übersprungen werden, erhalten Sie möglicherweise eine ähnliche Fehlermeldung wie. The overall deployment failed because too many individual instances failed deployment, too few healthy instances are available for deployment, or some instances in your deployment group are experiencing problems. (Error code: HEALTH\_CONSTRAINTS) Hier finden Sie einige möglichen Ursachen und Lösungen:

- Der CodeDeploy Agent ist möglicherweise nicht auf der Instance installiert oder läuft nicht. So stellen Sie fest, ob der CodeDeploy Agent läuft:
	- Unter Amazon Linux RHEL oder Ubuntu Server führen Sie die folgenden Schritte aus:

systemctl status codedeploy-agent

• Unter Windows führen Sie die folgenden Schritte aus:

powershell.exe -Command Get-Service -Name CodeDeployagent

Wenn der CodeDeploy Agent nicht installiert ist oder nicht ausgeführt wird, finden Sie weitere Informationen unter[Stellen Sie sicher, dass der CodeDeploy Agent läuft](#page-312-0).

Ihre Instance ist möglicherweise nicht in der Lage, den öffentlichen Endpunkt CodeDeploy oder den öffentlichen Amazon S3 S3-Endpunkt über Port 443 zu erreichen. Führen Sie einen der folgenden Schritte aus:

- Weisen Sie der Instance eine öffentliche IP-Adresse zu und verwenden Sie ihre Routing-Tabelle, um den Internetzugriff zu ermöglichen. Stellen Sie sicher, dass die der Instance zugeordnete Sicherheitsgruppe den ausgehenden Zugriff über Port 443 (HTTPS) zulässt. Weitere Informationen finden Sie unter [Kommunikationsprotokoll und Port für den CodeDeploy](#page-291-0) [Agenten.](#page-291-0)
- Wenn eine Instance in einem privaten Subnetz bereitgestellt wird, verwenden Sie einen NAT-Gateway anstelle eines Internet-Gateways in der Routing-Tabelle. Weitere Informationen finden Sie unter [NAT-Gateways.](https://docs.aws.amazon.com/vpc/latest/userguide/vpc-nat-gateway.html)
- Für die Servicerolle für sind CodeDeploy möglicherweise keine Berechtigungen erforderlich. Informationen zum Konfigurieren einer Servicerolle für CodeDeploy finden Sie unter [Schritt 2:](#page-70-0)  [Erstellen Sie eine Servicerolle für CodeDeploy.](#page-70-0)
- Wenn Sie einen HTTP-Proxy verwenden, stellen Sie sicher, dass dieser in der : proxy\_uri: Einstellung in der CodeDeploy Agentenkonfigurationsdatei angegeben ist. Weitere Informationen finden Sie unter [CodeDeploy Referenz zur Agentenkonfiguration](#page-722-0).
- Die Datums- und Uhrzeitsignatur Ihrer Bereitstellungs-Instance stimmt möglicherweise nicht mit der Signatur für Datum und Uhrzeit Ihrer Bereitstellungsanfrage überein. Suchen Sie nach einem ähnlichen Fehler wie Cannot reach InstanceService: Aws::CodeDeployCommand::Errors::InvalidSignatureException - Signature expired in Ihrer CodeDeploy Agenten-Protokolldatei. Wenn dieser Fehler angezeigt wird, befolgen Sie die Schritte in [Behebung von Bereitstellungsfehlern "InvalidSignatureException —](#page-783-0) [Signatur abgelaufen: \[Zeit\] ist jetzt vor \[Zeit\]"](#page-783-0). Weitere Informationen finden Sie unter [Protokolldaten](#page-561-0) [für CodeDeploy EC2/On-Premises-Bereitstellungen anzeigen](#page-561-0).
- Der CodeDeploy Agent wird möglicherweise nicht mehr ausgeführt, weil einer Instanz nicht mehr genügend Arbeitsspeicher oder Festplattenspeicher zur Verfügung steht. Versuchen Sie, die Anzahl der archivierten Bereitstellungen auf Ihrer Instanz zu verringern, indem Sie die max\_revisions Einstellung in der CodeDeploy Agentenkonfiguration aktualisieren. Wenn Sie dies für eine EC2-Instance tun und das Problem weiterhin besteht, sollten Sie die Verwendung einer größeren Instance in Betracht ziehen. Beispiel: Wenn Ihr Instance-Typ t2.small ist, verwenden Sie t2.medium. Weitere Informationen finden Sie unter [Vom Agenten installierte](#page-308-0)  [Dateien CodeDeploy](#page-308-0) [CodeDeploy Referenz zur Agentenkonfiguration,](#page-722-0) und [Instanztypen.](https://docs.aws.amazon.com/AWSEC2/latest/UserGuide/instance-types.html)
- Der Instance, für die Sie die Bereitstellung durchführen, ist möglicherweise kein IAM-Instanzprofil angehängt, oder es ist ein IAM-Instanzprofil angehängt, das nicht über die erforderlichen Berechtigungen verfügt.
	- Wenn Ihrer Instanz kein IAM-Instanzprofil angehängt ist, erstellen Sie eines mit den erforderlichen Berechtigungen und hängen Sie es dann an.
	- Wenn Ihrer Instance bereits ein IAM-Instanzprofil angehängt ist, stellen Sie sicher, dass es über die erforderlichen Berechtigungen verfügt.

Nachdem Sie überprüft haben, dass Ihr zugeordnetes Instance-Profil mit den erforderlichen Berechtigungen konfiguriert ist, starten Sie Ihre Instance neu. Weitere Informationen finden Sie unter [Schritt 4: Erstellen Sie ein IAM-Instance-Profil für Ihre Amazon EC2 EC2-Instances](#page-83-0) und [IAM-](https://docs.aws.amazon.com/AWSEC2/latest/UserGuide/iam-roles-for-amazon-EC2.html)[Rollen für Amazon EC2](https://docs.aws.amazon.com/AWSEC2/latest/UserGuide/iam-roles-for-amazon-EC2.html) im Amazon EC2 EC2-Benutzerhandbuch.

# <span id="page-770-0"></span>PowerShell Windows-Skripts verwenden standardmäßig nicht die 64-Bit-Version von Windows PowerShell

Wenn ein PowerShell Windows-Skript, das als Teil einer Bereitstellung ausgeführt wird, auf 64-Bit-Funktionalität angewiesen ist (z. B. weil es mehr Speicher beansprucht, als eine 32-Bit-Anwendung zulässt, oder Bibliotheken aufruft, die nur in einer 64-Bit-Version angeboten werden), stürzt das Skript möglicherweise ab oder wird nicht wie erwartet ausgeführt. Das liegt daran, dass standardmäßig die 32-Bit-Version von Windows CodeDeploy verwendet wird, PowerShell um PowerShell Windows-Skripts auszuführen, die Teil einer Anwendungsrevision sind.

Fügen Sie am Anfang jedes Skripts, das mit der 64-Bit-Version von Windows ausgeführt werden muss, Code wie den folgenden hinzu PowerShell:

```
# Are you running in 32-bit mode?
# (\SysWOW64\ = 32-bit mode)
if ($PSHOME -like "*SysWOW64*")
{ 
   Write-Warning "Restarting this script under 64-bit Windows PowerShell." 
   # Restart this script under 64-bit Windows PowerShell. 
   # (\SysNative\ redirects to \System32\ for 64-bit mode) 
   & (Join-Path ($PSHOME -replace "SysWOW64", "SysNative") powershell.exe) -File ` 
     (Join-Path $PSScriptRoot $MyInvocation.MyCommand) @args 
   # Exit 32-bit script. 
   Exit $LastExitCode
}
# Was restart successful?
Write-Warning "Hello from $PSHOME"
Write-Warning " (\SysWOW64) = 32-bit mode, \System32 = 64-bit mode)"
Write-Warning "Original arguments (if any): $args"
# Your 64-bit script code follows here...
# ...
```
Obwohl die Dateipfadinformationen in diesem Code nicht intuitiv erscheinen mögen, PowerShell verwendet 32-Bit-Windows einen Pfad wie den folgenden:

c:\Windows\SysWOW64\WindowsPowerShell\v1.0\powershell.exe

64-Bit-Windows PowerShell verwendet einen Pfad wie:

c:\Windows\System32\WindowsPowerShell\v1.0\powershell.exe

# Behebung von Problemen mit der Amazon ECS-Bereitstellung

#### Themen

- [Beim Warten auf einen neuen Tasksatz tritt ein Timeout auf](#page-771-0)
- [Beim Warten auf die Fortsetzung einer Benachrichtigung tritt ein Timeout auf](#page-772-0)
- [Die IAM-Rolle verfügt nicht über genügend Berechtigungen](#page-773-0)
- [Beim Warten auf einen Statusrückruf ist bei der Bereitstellung ein Timeout aufgetreten](#page-773-1)
- [Die Bereitstellung schlug fehl, weil eine oder mehrere Funktionen zur Validierung von](#page-774-0)  [Lebenszyklusereignissen ausgefallen sind](#page-774-0)
- [Der ELB konnte aufgrund des folgenden Fehlers nicht aktualisiert werden: Die primäre Taskset-](#page-774-1)[Zielgruppe muss hinter dem Listener stehen](#page-774-1)
- [Meine Bereitstellung schlägt manchmal fehl, wenn ich Auto Scaling verwende](#page-775-0)
- [Nur ALB unterstützt schrittweises Routing des Datenverkehrs. Verwenden Sie stattdessen](#page-776-0)  [AllAtOnce Traffic Routing, wenn Sie die Bereitstellungsgruppe erstellen/aktualisieren](#page-776-0)
- [Obwohl meine Bereitstellung erfolgreich war, hat der Ersatz-Tasksatz die Elastic Load Balancing](#page-777-0)  [Balancing-Zustandsprüfungen nicht bestanden und meine Anwendung ist ausgefallen](#page-777-0)
- [Kann ich einer Bereitstellungsgruppe mehrere Load Balancer zuordnen?](#page-778-0)
- [Kann ich CodeDeploy blaue/grüne Bereitstellungen ohne einen Load Balancer durchführen?](#page-778-1)
- [Wie kann ich meinen Amazon ECS-Service während einer Bereitstellung mit neuen Informationen](#page-779-0)  [aktualisieren?](#page-779-0)

### <span id="page-771-0"></span>Beim Warten auf einen neuen Tasksatz tritt ein Timeout auf

Problem: Bei der Bereitstellung Ihrer Amazon ECS-Anwendung mit CodeDeploy:

The deployment timed out while waiting for the replacement task set to become healthy. This time out period is 60 minutes.

Mögliche Ursache: Dieser Fehler kann auftreten, wenn in Ihrer Aufgabendefinitionsdatei oder anderen bereitstellungsbezogenen Dateien ein Fehler vorliegt. Wenn das image Feld in Ihrer Aufgabendefinitionsdatei beispielsweise einen Tippfehler enthält, versucht Amazon ECS, das falsche Container-Image abzurufen, was kontinuierlich fehlschlägt, was zu diesem Fehler führt.

Mögliche Korrekturen und nächste Schritte:

- Korrigieren Sie Tippfehler und Konfigurationsprobleme in Ihrer Aufgabendefinitionsdatei und anderen Dateien.
- Schauen Sie sich das entsprechende Amazon ECS-Serviceereignis an und finden Sie heraus, warum Ersatzaufgaben nicht mehr gesund werden. Weitere Informationen zu Amazon ECS-Veranstaltungen finden Sie unter [Amazon ECS-Ereignisse](https://docs.aws.amazon.com/AmazonECS/latest/developerguide/ecs_cwe_events.html) im Amazon Elastic Container Service Developer Guide.
- Im [Amazon Elastic Container Service Developer Guide finden Sie im Amazon ECS-](https://docs.aws.amazon.com/AmazonECS/latest/developerguide/troubleshooting.html)[Problembehandlungsabschnitt](https://docs.aws.amazon.com/AmazonECS/latest/developerguide/troubleshooting.html) Informationen zu Fehlern im Zusammenhang mit den Meldungen in der Veranstaltung.

### <span id="page-772-0"></span>Beim Warten auf die Fortsetzung einer Benachrichtigung tritt ein Timeout auf

Problem: Bei der Bereitstellung Ihrer Amazon ECS-Anwendung mit CodeDeploy:

The deployment timed out while waiting for a notification to continue. This time out period is *n* minutes.

Mögliche Ursache: Dieser Fehler kann auftreten, wenn Sie bei der Erstellung Ihrer Bereitstellungsgruppe im Feld Geben Sie an, wann der Verkehr umgeleitet werden soll, eine Wartezeit angegeben haben, die Bereitstellung jedoch nicht abgeschlossen werden konnte, bevor die Wartezeit abgelaufen ist.

Mögliche Problembehebungen und nächste Schritte:

- Legen Sie in Ihrer Bereitstellungsgruppe die Option Geben Sie an, wann der Datenverkehr umgeleitet werden soll, auf einen längeren Zeitraum und die Bereitstellung erneut fest. Weitere Informationen finden Sie unter [Eine Bereitstellungsgruppe für eine Amazon ECS-Bereitstellung](#page-488-0)  [erstellen \(Konsole\).](#page-488-0)
- Ändern Sie in Ihrer Bereitstellungsgruppe die Option Geben Sie an, wann der Verkehr umgeleitet werden soll auf Verkehr sofort umleiten und erneut bereitstellen. Weitere Informationen finden Sie unter [Eine Bereitstellungsgruppe für eine Amazon ECS-Bereitstellung erstellen \(Konsole\).](#page-488-0)

• Stellen Sie den [aws deploy continue-deployment](https://docs.aws.amazon.com/cli/latest/reference/deploy/continue-deployment.html) AWS CLI Befehl erneut bereit und führen Sie ihn dann aus, wobei die --deployment-wait-type Option auf gesetzt ist. READY\_WAIT Stellen Sie sicher, dass Sie diesen Befehl ausführen, bevor die unter Geben Sie an, wann der Datenverkehr umgeleitet werden soll angegebene Zeit abläuft.

### <span id="page-773-0"></span>Die IAM-Rolle verfügt nicht über genügend Berechtigungen

Problem: Bei der Bereitstellung Ihrer Amazon ECS-Anwendung mit CodeDeploy:

The IAM role *role-arn* does not give you permission to perform operations in the following AWS service: AWSLambda.

Mögliche Ursache: Dieser Fehler kann auftreten, wenn Sie im Hooks[Abschnitt der AppSpec Datei](#page-688-0) eine Lambda-Funktion angegeben haben, dem Lambda-Dienst jedoch keine CodeDeploy Erlaubnis erteilt haben.

Mögliche Lösung: Fügen Sie der lambda:InvokeFunction CodeDeploy Servicerolle die Berechtigung hinzu. Um diese Berechtigung hinzuzufügen, fügen Sie der Rolle eine der AWS folgenden verwalteten Richtlinien hinzu: **AWSCodeDeployRoleForECS** oder**AWSCodeDeployRoleForECSLimited**. Informationen zu diesen Richtlinien und dazu, wie Sie sie der CodeDeploy Servicerolle hinzufügen, finden Sie unter[Schritt 2: Erstellen Sie eine Servicerolle](#page-70-0)  [für CodeDeploy](#page-70-0).

### <span id="page-773-1"></span>Beim Warten auf einen Statusrückruf ist bei der Bereitstellung ein Timeout aufgetreten

Problem: Bei der Bereitstellung Ihrer Amazon ECS-Anwendung mit CodeDeploy:

The deployment timed out while waiting for a status callback. CodeDeploy expects a status callback within one hour after a deployment hook is invoked.

Mögliche Ursache: Dieser Fehler kann auftreten, wenn Sie im Hooks[Abschnitt der AppSpec Datei](#page-688-0) eine Lambda-Funktion angegeben haben, die Lambda-Funktion jedoch nicht die erforderliche PutLifecycleEventHookExecutionStatus API aufrufen konnte, um einen Succeeded oder Failed -Status zurückzugeben. CodeDeploy

Mögliche Korrekturen und nächste Schritte:

- Fügen Sie der Lambda-Ausführungsrolle, die von der Lambda-Funktion verwendet wird, die Sie in der Datei angegeben haben, die codedeploy:putlifecycleEventHookExecutionStatus AppSpec Berechtigung hinzu. Diese Berechtigung gewährt der Lambda-Funktion die Möglichkeit, den Status Succeeded oder Failed zu CodeDeploy zurückzugeben. Weitere Informationen zur Lambda-Ausführungsrolle finden Sie unter [Lambda-Ausführungsrolle](https://docs.aws.amazon.com/lambda/latest/dg/lambda-intro-execution-role.html) im AWS Lambda Benutzerhandbuch.
- Überprüfen Sie Ihren Lambda-Funktionscode und Ihre Ausführungsprotokolle, um sicherzustellen, dass Ihre Lambda-Funktion die PutLifecycleEventHookExecutionStatus API aufruft CodeDeploy, um zu CodeDeploy informieren, ob der Lebenszyklus-Validierungstest Succeeded oder. Failed Informationen zur putlifecycleEventHookExecutionStatus API finden Sie [PutLifecycleEventHookExecutionStatusi](https://docs.aws.amazon.com/codedeploy/latest/APIReference/API_PutLifecycleEventHookExecutionStatus.html)n der AWS CodeDeploy API-Referenz. Informationen zu Lambda-Ausführungsprotokollen finden Sie unter [Zugreifen auf CloudWatch Amazon-Protokolle für](https://docs.aws.amazon.com/lambda/latest/dg/monitoring-cloudwatchlogs.html) [AWS Lambda.](https://docs.aws.amazon.com/lambda/latest/dg/monitoring-cloudwatchlogs.html)

# <span id="page-774-0"></span>Die Bereitstellung schlug fehl, weil eine oder mehrere Funktionen zur Validierung von Lebenszyklusereignissen ausgefallen sind

Problem: Bei der Bereitstellung Ihrer Amazon ECS-Anwendung mit CodeDeploy:

The deployment failed because one or more of the lifecycle event validation functions failed.

Mögliche Ursache: Dieser Fehler kann auftreten, wenn Sie im Hooks[Abschnitt der AppSpec Datei](#page-688-0) eine Lambda-Funktion angegeben haben, die Lambda-Funktion aber CodeDeploy beim Aufruf wieder Failed aufgerufen wurde. PutLifecycleEventHookExecutionStatus Dieser Fehler weist darauf hin CodeDeploy , dass der Lebenszyklus-Validierungstest fehlgeschlagen ist.

Möglicher nächster Schritt: Überprüfen Sie Ihre Lambda-Ausführungsprotokolle, um zu sehen, warum der Validierungstestcode fehlschlägt. Informationen zu Lambda-Ausführungsprotokollen finden Sie unter [Zugreifen auf CloudWatch Amazon-Protokolle für AWS Lambda](https://docs.aws.amazon.com/lambda/latest/dg/monitoring-cloudwatchlogs.html).

## <span id="page-774-1"></span>Der ELB konnte aufgrund des folgenden Fehlers nicht aktualisiert werden: Die primäre Taskset-Zielgruppe muss hinter dem Listener stehen

Problem: Bei der Bereitstellung Ihrer Amazon ECS-Anwendung mit CodeDeploy:

The ELB could not be updated due to the following error: Primary taskset target group must be behind listener

Mögliche Ursache: Dieser Fehler kann auftreten, wenn Sie einen optionalen Test-Listener konfiguriert haben und dieser für die falsche Zielgruppe konfiguriert ist. Weitere Informationen zum Test-Listener finden Sie unter CodeDeploy [Bevor Sie mit einer Amazon ECS-Bereitstellung beginnen](#page-43-0) und. [Was](#page-47-0)  [passiert während einer Amazon ECS-Bereitstellung](#page-47-0) Weitere Informationen zu Tasksets finden Sie [TaskSeti](https://docs.aws.amazon.com/AmazonECS/latest/APIReference/API_TaskSet.html)n der Amazon Elastic Container Service API-Referenz und [describe-task-seti](https://docs.aws.amazon.com/cli/latest/reference/ecs/describe-task-set.html)m Abschnitt Amazon ECS der AWS CLI Befehlsreferenz.

Mögliche Lösung: Stellen Sie sicher, dass sowohl der Produktions-Listener als auch der Test-Listener von Elastic Load Balancing auf die Zielgruppe verweisen, die derzeit Ihre Workloads bedient. Es gibt drei Stellen, an denen Sie das überprüfen können:

- In Amazon EC2, in den Listener- und Regeleinstellungen Ihres Load Balancers. Weitere Informationen finden Sie unter [Listener für Ihre Application Load Balancer](https://docs.aws.amazon.com/elasticloadbalancing/latest/application/load-balancer-listeners.html) im Benutzerhandbuch für Application Load Balancers oder Listener für Ihre Network Load Balancer [im Benutzerhandbuch für](https://docs.aws.amazon.com/elasticloadbalancing/latest/network/load-balancer-listeners.html) [Network Load Balancers.](https://docs.aws.amazon.com/elasticloadbalancing/latest/network/load-balancer-listeners.html)
- In Amazon ECS, in Ihrem Cluster, unter der Netzwerkkonfiguration Ihres Dienstes. Weitere Informationen finden Sie unter [Überlegungen zu Application Load Balancer und Network Load](https://docs.aws.amazon.com/AmazonECS/latest/developerguide/load-balancer-types.html#alb-considerations)  [Balancer](https://docs.aws.amazon.com/AmazonECS/latest/developerguide/load-balancer-types.html#alb-considerations) im Amazon Elastic Container Service Developer Guide.
- In CodeDeploy, in den Einstellungen Ihrer Bereitstellungsgruppe. Weitere Informationen finden Sie unter [Eine Bereitstellungsgruppe für eine Amazon ECS-Bereitstellung erstellen \(Konsole\).](#page-488-0)

# <span id="page-775-0"></span>Meine Bereitstellung schlägt manchmal fehl, wenn ich Auto Scaling verwende

Problem: Sie verwenden Auto Scaling mit CodeDeploy und stellen fest, dass Ihre Bereitstellungen gelegentlich fehlschlagen. Weitere Informationen zu den Symptomen dieses Problems finden Sie im Amazon Elastic Container Service Developer Guide im Thema [Für Dienste, die für die](https://docs.aws.amazon.com/AmazonECS/latest/developerguide/deployment-type-bluegreen.html#deployment-type-bluegreen-considerations)  [Verwendung von Service Auto Scaling und den Bereitstellungstyp Blau/Grün konfiguriert sind,](https://docs.aws.amazon.com/AmazonECS/latest/developerguide/deployment-type-bluegreen.html#deployment-type-bluegreen-considerations) [wird Auto Scaling während einer Bereitstellung nicht blockiert, aber die Bereitstellung kann unter](https://docs.aws.amazon.com/AmazonECS/latest/developerguide/deployment-type-bluegreen.html#deployment-type-bluegreen-considerations)  [bestimmten Umständen fehlschlagen](https://docs.aws.amazon.com/AmazonECS/latest/developerguide/deployment-type-bluegreen.html#deployment-type-bluegreen-considerations).

Mögliche Ursache: Dieses Problem kann auftreten, wenn CodeDeploy Auto Scaling-Prozesse miteinander in Konflikt geraten.

Mögliche Lösung: Unterbrechen Sie Auto Scaling Scaling-Prozesse während der CodeDeploy Bereitstellung mithilfe der RegisterScalableTarget API (oder des entsprechenden registerscalable-target AWS CLI Befehls) und setzen Sie sie fort. Weitere Informationen finden Sie

unter [Aussetzen und Wiederaufnehmen der Skalierung für Application Auto Scaling](https://docs.aws.amazon.com/autoscaling/application/userguide/application-auto-scaling-suspend-resume-scaling.html) im Application Auto Scaling Scaling-Benutzerhandbuch.

#### **a** Note

CodeDeploy kann nicht RegisterScaleableTarget direkt anrufen. Um diese API verwenden zu können, müssen Sie so konfigurieren, CodeDeploy dass eine Benachrichtigung oder ein Ereignis an Amazon Simple Notification Service (oder Amazon CloudWatch) gesendet wird. Anschließend müssen Sie Amazon SNS (oder CloudWatch) so konfigurieren, dass es eine Lambda-Funktion aufruft, und die Lambda-Funktion so konfigurieren, dass sie die API aufruft. RegisterScalableTarget Die RegisterScalableTarget API muss mit dem auf gesetzten SuspendedState Parameter aufgerufen werden, true um Auto Scaling Scaling-Operationen false zu unterbrechen und wieder aufzunehmen.

Die Benachrichtigung oder das Ereignis, das CodeDeploy gesendet wird, muss eintreten, wenn eine Bereitstellung gestartet wird (um Auto Scaling Scaling-Unterbrechungsvorgänge auszulösen) oder wenn eine Bereitstellung erfolgreich ist, fehlschlägt oder beendet wird (um die Wiederaufnahme von Auto Scaling Scaling-Vorgängen auszulösen).

Informationen zur Konfiguration CodeDeploy der Generierung von Amazon SNS SNS-Benachrichtigungen oder CloudWatch -Ereignissen finden Sie unte[rÜberwachung von](#page-592-0) [Bereitstellungen mit Amazon Events CloudWatch .](#page-592-0) un[dMonitoring Deployments with Amazon](#page-598-0)  [SNS Event Notifications](#page-598-0).

<span id="page-776-0"></span>Nur ALB unterstützt schrittweises Routing des Datenverkehrs. Verwenden Sie stattdessen AllAtOnce Traffic Routing, wenn Sie die Bereitstellungsgruppe erstellen/aktualisieren

Problem: Beim Erstellen oder Aktualisieren einer Bereitstellungsgruppe in wird die folgende Fehlermeldung angezeigt: CodeDeploy

Only ALB supports gradual traffic routing, use AllAtOnce Traffic routing instead when you create/update Deployment group.

Mögliche Ursache: Dieser Fehler kann auftreten, wenn Sie einen Network Load Balancer verwenden und versuchen, eine andere vordefinierte Bereitstellungskonfiguration als CodeDeployDefault.ECSAllAtOnce zu verwenden.

• Ändern Sie Ihre vordefinierte Bereitstellungskonfiguration inCodeDeployDefault.ECSAllAtOnce. Dies ist die einzige vordefinierte Bereitstellungskonfiguration, die von Network Load Balancers unterstützt wird.

Weitere Informationen zu vordefinierten Bereitstellungskonfigurationen finden Sie unte[rVordefinierte Bereitstellungskonfigurationen für eine Amazon ECS-Rechenplattform.](#page-441-0)

• Ändern Sie Ihren Load Balancer in einen Application Load Balancer. Application Load Balancer unterstützen alle vordefinierten Bereitstellungskonfigurationen. Weitere Informationen zum Erstellen eines Application Load Balancer finden Sie unter[Einen Load Balancer, Zielgruppen und](#page-491-0) [Listener für CodeDeploy Amazon ECS-Bereitstellungen einrichten.](#page-491-0)

# <span id="page-777-0"></span>Obwohl meine Bereitstellung erfolgreich war, hat der Ersatz-Tasksatz die Elastic Load Balancing Balancing-Zustandsprüfungen nicht bestanden und meine Anwendung ist ausgefallen

Problem: Obwohl CodeDeploy angezeigt wird, dass meine Bereitstellung erfolgreich war, besteht der Ersatz-Tasksatz die Integritätsprüfungen von Elastic Load Balancing nicht und meine Anwendung ist ausgefallen.

Mögliche Ursache: Dieses Problem kann auftreten, wenn Sie eine CodeDeploy all-at-once Bereitstellung durchgeführt haben und Ihr Ersatz-Task-Set (grün) fehlerhaften Code enthält, der dazu führt, dass die Elastic Load Balancing Balancing-Zustandsprüfungen fehlschlagen. Bei der all-at-once Bereitstellungskonfiguration werden die Integritätsprüfungen des Load Balancers für das Ersatz-Taskset ausgeführt, nachdem der Datenverkehr dorthin verlagert wurde (d. h. wenn das *AllowTraffic* Lifecycle-Ereignis eintritt). CodeDeploy Aus diesem Grund werden Sie feststellen, dass die Integritätsprüfungen für den Ersatz-Tasksatz fehlschlagen, nachdem der Verkehr verlagert wurde, aber nicht davor. Hinweise zu den dadurch CodeDeploy generierten Lebenszyklusereignissen finden Sie unter[Was passiert während einer Amazon ECS-Bereitstellung.](#page-47-0)

Mögliche Lösungen:

• Ändern Sie Ihre Bereitstellungskonfiguration von all-at-once kanarisch oder linear. In einer kanarischen oder linearen Konfiguration werden die Integritätsprüfungen des Load Balancers für den Ersatz-Tasksatz ausgeführt, während Ihre Anwendung in der Ersatzumgebung CodeDeploy installiert wird und bevor der Datenverkehr verlagert wird (d. h. während des Install Lebenszyklusereignisses und vor dem AllowTraffic Ereignis). Wenn Sie zulassen, dass die Prüfungen während der Anwendungsinstallation, aber bevor der Datenverkehr umgeleitet wird, ausgeführt werden, wird fehlerhafter Anwendungscode erkannt und führt zu Bereitstellungsfehlern, bevor die Anwendung öffentlich verfügbar ist.

Informationen zur Konfiguration von kanarischen oder linearen Bereitstellungen finden Sie unte[rÄndern Sie die Einstellungen der Bereitstellungsgruppe mit CodeDeploy.](#page-500-0)

Informationen zu CodeDeploy Lebenszyklusereignissen, die während einer Amazon ECS-Bereitstellung auftreten, finden Sie unter[Was passiert während einer Amazon ECS-Bereitstellung.](#page-47-0)

#### **a** Note

Kanarische und lineare Bereitstellungskonfigurationen werden nur mit Application Load Balancers unterstützt.

• Wenn Sie Ihre all-at-once Bereitstellungskonfiguration beibehalten möchten, richten Sie einen Test-Listener ein und überprüfen Sie den Integritätsstatus des Ersatz-Tasksets mit dem BeforeAllowTraffic Lifecycle-Hook. Weitere Informationen finden Sie unter [Liste der Lifecycle-](#page-688-1)[Event-Hooks für eine Amazon ECS-Bereitstellung.](#page-688-1)

### <span id="page-778-0"></span>Kann ich einer Bereitstellungsgruppe mehrere Load Balancer zuordnen?

Nein. Wenn Sie mehrere Application Load Balancer oder Network Load Balancer verwenden möchten, verwenden Sie fortlaufende Amazon ECS-Updates anstelle von CodeDeploy blauen/grünen Bereitstellungen. Weitere Informationen zu rollierenden Updates finden Sie unter [Rolling Update](https://docs.aws.amazon.com/AmazonECS/latest/userguide/deployment-type-ecs.html) im Amazon Elastic Container Service Developer Guide. Weitere Informationen zur Verwendung mehrerer Load Balancer mit Amazon ECS finden Sie unter [Registrierung mehrerer Zielgruppen bei](https://docs.aws.amazon.com/AmazonECS/latest/developerguide/register-multiple-targetgroups.html)  [einem Service](https://docs.aws.amazon.com/AmazonECS/latest/developerguide/register-multiple-targetgroups.html) im Amazon Elastic Container Service Developer Guide.

### <span id="page-778-1"></span>Kann ich CodeDeploy blaue/grüne Bereitstellungen ohne einen Load Balancer durchführen?

Nein, ohne einen Load Balancer können Sie keine CodeDeploy blauen/grünen Bereitstellungen durchführen. Wenn Sie keinen Load Balancer verwenden können, verwenden Sie stattdessen die Funktion für fortlaufende Updates von Amazon ECS. Weitere Informationen zu rollierenden Amazon ECS-Updates finden Sie unter [Rolling Update](https://docs.aws.amazon.com/AmazonECS/latest/userguide/deployment-type-ecs.html) im Amazon Elastic Container Service Developer Guide.

# <span id="page-779-0"></span>Wie kann ich meinen Amazon ECS-Service während einer Bereitstellung mit neuen Informationen aktualisieren?

Um Ihren Amazon ECS-Service während der Bereitstellung mit einem neuen Parameter CodeDeploy aktualisieren zu lassen, geben Sie den Parameter im resources Abschnitt der AppSpec Datei an. Nur wenige Amazon ECS-Parameter werden von unterstützt CodeDeploy, z. B. die Parameter für die Aufgabendefinitionsdatei und den Container-Namen. Eine vollständige Liste der Amazon ECS-Parameter, die aktualisiert CodeDeploy werden können, finden Sie unte[r AppSpec Abschnitt](#page-677-0)  ["Ressourcen" für Amazon ECS-Bereitstellungen.](#page-677-0)

#### **a** Note

Wenn Sie Ihren Amazon ECS-Service mit einem Parameter aktualisieren müssen, der von nicht unterstützt wird CodeDeploy, gehen Sie wie folgt vor:

- 1. Rufen Sie die UpdateService API von Amazon ECS mit dem Parameter auf, den Sie aktualisieren möchten. Eine vollständige Liste der Parameter, die aktualisiert werden können, finden Sie [UpdateServicei](https://docs.aws.amazon.com/AmazonECS/latest/APIReference/API_UpdateService.html)n der Amazon Elastic Container Service API-Referenz.
- 2. Um die Änderung auf die Aufgaben anzuwenden, erstellen Sie eine neue blaue/grüne Amazon ECS-Bereitstellung. Weitere Informationen finden Sie unter [Erstellen Sie eine](#page-538-0)  [Amazon ECS Compute Platform-Bereitstellung \(Konsole\).](#page-538-0)

## Behebung von Problemen mit der AWS Lambda-Bereitstellung

#### Themen

• [AWS Lambda Bereitstellungen schlagen fehl, nachdem eine Lambda-Bereitstellung, für die keine](#page-779-1)  [Rollbacks konfiguriert wurden, manuell gestoppt wurde](#page-779-1)

<span id="page-779-1"></span>AWS Lambda Bereitstellungen schlagen fehl, nachdem eine Lambda-Bereitstellung, für die keine Rollbacks konfiguriert wurden, manuell gestoppt wurde

In einigen Fällen kann der Alias einer in einer Bereitstellung angegebenen Lambda-Funktion auf zwei verschiedene Versionen der Funktion verweisen. Das Ergebnis ist, dass nachfolgende Versuche, die Lambda-Funktion bereitzustellen, fehlschlagen. Eine Lambda-Bereitstellung kann in diesen Zustand

gelangen, wenn keine Rollbacks konfiguriert sind und sie manuell gestoppt wird. Um fortzufahren, stellen Sie mithilfe der AWS Lambda Konsole sicher, dass die Funktion nicht so konfiguriert ist, dass sie den Datenverkehr zwischen zwei Versionen verschiebt:

- 1. Melden Sie sich bei der an AWS Management Console und öffnen Sie die AWS Lambda Konsole unter<https://console.aws.amazon.com/lambda/>.
- 2. Wählen Sie im linken Bereich Functions (Funktionen) aus.
- 3. Wählen Sie den Namen der Lambda-Funktion aus, die sich in Ihrer CodeDeploy Bereitstellung befindet.
- 4. Wählen Sie unter Aliase den Alias aus, der in Ihrer CodeDeploy Bereitstellung verwendet wurde, und klicken Sie dann auf Bearbeiten.
- 5. Wählen Sie im Feld Gewichteter Alias die Option aus**none**. Dadurch wird sichergestellt, dass der Alias nicht so konfiguriert ist, dass es einen Prozentsatz oder eine Gewichtung des Datenverkehrs auf mehr als eine Version verschiebt. Notieren Sie die in Version ausgewählte Version.
- 6. Wählen Sie Speichern.
- 7. Öffnen Sie die CodeDeploy Konsole und versuchen Sie, die Version bereitzustellen, die im Dropdownmenü in Schritt 5 angezeigt wird.

### Beheben von Problemen bei Bereitstellungsgruppen

### Durch Markieren einer Instance als Teil einer Bereitstellungsgruppe wird Ihre Anwendung nicht automatisch in der neuen Instance bereitgestellt

CodeDeploy stellt Ihre Anwendung nicht automatisch auf einer neu markierten Instanz bereit. Sie müssen eine neue Bereitstellung in der Bereitstellungsgruppe erstellen.

Sie können CodeDeploy es verwenden, um automatische Bereitstellungen für neue EC2-Instances in Amazon EC2 Auto Scaling Scaling-Gruppen zu aktivieren. Weitere Informationen finden Sie unter [Integration CodeDeploy mit Amazon EC2 Auto Scaling.](#page-100-0)

## Beheben von Instance-Problemen

#### Themen

- [Tags müssen korrekt festgelegt sein](#page-781-0)
- [AWS CodeDeploy Der Agent muss auf Instanzen installiert sein und ausgeführt werden](#page-781-1)
- [Bereitstellungen schlagen für bis zu einer Stunde nicht fehl, nachdem eine Instance während einer](#page-782-0)  [Bereitstellung beendet wurde](#page-782-0)
- [Analysieren von Protokolldateien zur Untersuchung von Bereitstellungsfehlern auf Instances](#page-782-1)
- [Erstellen Sie eine neue CodeDeploy Protokolldatei, falls sie versehentlich gelöscht wurde](#page-782-2)
- [Behebung von Bereitstellungsfehlern "InvalidSignatureException Signatur abgelaufen: \[Zeit\] ist](#page-783-0)  [jetzt vor \[Zeit\]"](#page-783-0)

### <span id="page-781-0"></span>Tags müssen korrekt festgelegt sein

Verwenden Sie den [list-deployment-instances](https://docs.aws.amazon.com/cli/latest/reference/deploy/list-deployment-instances.html)Befehl, um zu überprüfen, ob die für eine Bereitstellung verwendeten Instanzen korrekt gekennzeichnet sind. Wenn eine EC2-Instance in der Ausgabe fehlt, überprüfen Sie mithilfe der EC2-Konsole, ob die Tags für die Instance gesetzt wurden. Weitere Informationen finden Sie unter [Arbeiten mit Tags in der Konsole](https://docs.aws.amazon.com/AWSEC2/latest/UserGuide/Using_Tags.html#Using_Tags_Console) im Amazon EC2 EC2- Benutzerhandbuch.

#### **a** Note

Wenn Sie eine Instance taggen und sofort eine Anwendung für sie bereitstellen, ist die Instance möglicherweise nicht in der Bereitstellung enthalten. CodeDeploy Das liegt daran, dass es mehrere Minuten dauern CodeDeploy kann, bis die Tags gelesen werden können. Wir empfehlen, dass Sie mindestens fünf Minuten zwischen dem Zeitpunkt, zu dem Sie eine Instance taggen, und dem Versuch einer Bereitstellung warten.

# <span id="page-781-1"></span>AWS CodeDeploy Der Agent muss auf Instanzen installiert sein und ausgeführt werden

Informationen dazu, wie Sie überprüfen können, ob der CodeDeploy Agent auf einer Instanz installiert ist und ausgeführt wird, finden Sie unte[rStellen Sie sicher, dass der CodeDeploy Agent läuft.](#page-312-0)

Informationen zur Installation, Deinstallation oder Neuinstallation des CodeDeploy Agenten finden Sie unte[rInstallieren Sie den CodeDeploy Agenten.](#page-316-0)

# <span id="page-782-0"></span>Bereitstellungen schlagen für bis zu einer Stunde nicht fehl, nachdem eine Instance während einer Bereitstellung beendet wurde

CodeDeploy bietet ein Zeitfenster von einer Stunde, in dem jedes Ereignis im Bereitstellungszyklus bis zum Abschluss ausgeführt werden kann. Dies bietet ausreichend Zeit für lange andauernde Skripts.

Wenn die Skripts während eines laufenden Lebenszyklusereignisses nicht vollständig ausgeführt werden (z. B. wenn eine Instanz beendet oder der CodeDeploy Agent heruntergefahren wird), kann es bis zu einer Stunde dauern, bis der Status der Bereitstellung als Fehlgeschlagen angezeigt wird. Dies gilt auch, wenn der im Skript angegebene Timeout-Zeitraum weniger als eine Stunde beträgt. Das liegt daran, dass der CodeDeploy Agent heruntergefahren wird, wenn die Instanz beendet wird und keine weiteren Skripts mehr verarbeiten kann.

Wenn eine Instance zwischen Lebenszyklusereignissen oder vor dem ersten Schritt des Lebenszyklusereignisses beendet wird, tritt die Zeitüberschreitung bereits nach fünf Minuten ein.

## <span id="page-782-1"></span>Analysieren von Protokolldateien zur Untersuchung von Bereitstellungsfehlern auf Instances

Wenn der Status einer Instance in der Bereitstellung anders als Succeeded lautet, finden Sie in der Protokolldatei der Bereitstellung Daten zur Identifizierung des Problems. Weitere Informationen über den Zugriff auf Bereitstellungsprotokolldaten finden Sie unter [Protokolldaten für CodeDeploy EC2/On-](#page-561-0)[Premises-Bereitstellungen anzeigen](#page-561-0).

## <span id="page-782-2"></span>Erstellen Sie eine neue CodeDeploy Protokolldatei, falls sie versehentlich gelöscht wurde

Wenn Sie versehentlich die Bereitstellungsprotokolldatei auf einer Instanz löschen, CodeDeploy wird keine Ersatzprotokolldatei erstellt. Zum Erstellen einer neuen Protokolldatei melden Sie sich bei der Instance an und führen dann die folgenden Befehle aus:

Führen Sie für eine Amazon Linux-, Ubuntu Server- oder RHEL-Instance die folgenden Befehle nacheinander in dieser Reihenfolge aus:

systemctl stop codedeploy-agent

systemctl start codedeploy-agent

Für eine Windows Server-Instance:

powershell.exe -Command Restart-Service -Name codedeployagent

# <span id="page-783-0"></span>Behebung von Bereitstellungsfehlern "InvalidSignatureException — Signatur abgelaufen: [Zeit] ist jetzt vor [Zeit]"

CodeDeploy benötigt für die Ausführung seiner Operationen genaue Zeitangaben. Wenn Datum und Uhrzeit auf Ihrer Instance nicht korrekt eingestellt sind, stimmen sie möglicherweise nicht mit dem Signaturdatum Ihrer Bereitstellungsanfrage überein, die CodeDeploy abgelehnt wird.

Informationen dazu, wie Sie Bereitstellungsfehler aufgrund falscher Zeiteinstellungen vermeiden, finden Sie in den folgenden Themen:

- [Einstellen der Zeit einer Linux-Instance](https://docs.aws.amazon.com/AWSEC2/latest/UserGuide/set-time.html)
- [Einstellen der Zeit für eine Windows-Instance](https://docs.aws.amazon.com/AWSEC2/latest/WindowsGuide/windows-set-time.html)

## Beheben Sie GitHub Token-Probleme

### Ungültiges GitHub OAuth-Token

CodeDeploy Anwendungen, die nach Juni 2017 erstellt wurden, verwenden GitHub OAuth-Token für jede Region. AWS Durch die Verwendung von Token, die an bestimmte AWS Regionen gebunden sind, haben Sie mehr Kontrolle darüber, welche CodeDeploy Anwendungen Zugriff auf ein GitHub Repository haben.

Wenn Sie einen GitHub Token-Fehler erhalten, haben Sie möglicherweise ein älteres Token, das jetzt ungültig ist.

Um ein ungültiges GitHub OAuth-Token zu korrigieren

- 1. Entfernen Sie das alte Token mit einer der folgenden Methoden:
	- Um das alte Token mithilfe der API zu entfernen, verwenden Sie [DeleteGitHubAccountToken.](https://docs.aws.amazon.com/codedeploy/latest/APIReference/API_DeleteGitHubAccountToken.html)
	- Um das alte Token zu entfernen, verwenden Sie AWS Command Line Interface:
		- a. Gehen Sie zu dem Computer, auf dem sich das Token befindet.
- b. Stellen Sie sicher, dass der auf diesem Computer installiert AWS CLI ist. Installationsanweisungen finden Sie unter [Installation, Aktualisierung und Deinstallation](https://docs.aws.amazon.com/cli/latest/userguide/cli-chap-install.html)  [von AWS CLI im AWS Command Line Interface](https://docs.aws.amazon.com/cli/latest/userguide/cli-chap-install.html) Benutzerhandbuch
- c. Geben Sie auf dem Computer, auf dem sich das Token befindet, den folgenden Befehl ein:

#### **aws delete-git-hub-account-token**

Einzelheiten zur Befehlssyntax finden Sie unter [delete-git-hub-account-token.](https://docs.aws.amazon.com/cli/latest/reference/deploy/delete-git-hub-account-token.html)

2. Fügen Sie ein neues OAuth-Token hinzu. Weitere Informationen finden Sie unter [Integrieren](#page-122-0) [CodeDeploy mit GitHub.](#page-122-0)

### Die maximale Anzahl von GitHub OAuth-Token wurde überschritten

Wenn Sie eine CodeDeploy Bereitstellung erstellen, beträgt die maximale Anzahl zulässiger GitHub Token 10. Wenn Sie eine Fehlermeldung zu GitHub OAuth-Token erhalten, stellen Sie sicher, dass Sie über 10 oder weniger Token verfügen. Wenn Sie mehr als 10 Token haben, sind die ersten Token, die erstellt wurden, ungültig. Wenn Sie beispielsweise 11 Token haben, ist das erste Token, das Sie erstellt haben, ungültig. Wenn Sie 12 Token haben, sind die ersten beiden Token, die Sie erstellt haben, ungültig. Informationen zur Verwendung der CodeDeploy API zum Entfernen alter Token finden Sie unter. [DeleteGitHubAccountToken](https://docs.aws.amazon.com/codedeploy/latest/APIReference/API_DeleteGitHubAccountToken.html)

## Probleme mit Amazon EC2 Auto Scaling beheben

#### Themen

- [Allgemeine Amazon EC2 Auto Scaling Scaling-Fehlerbehebung](#page-785-0)
- ["gibt Ihnen CodeDeployRole nicht die Erlaubnis, Operationen im folgenden AWS Dienst](#page-786-0)  [auszuführen: AmazonAutoScaling" Fehler](#page-786-0)
- Instances in einer Amazon EC2 Auto Scaling Scaling-Gruppe werden kontinuierlich bereitgestellt [und beendet, bevor eine Revision bereitgestellt werden kann](#page-787-0)
- [Das Beenden oder Neustarten einer Amazon EC2 Auto Scaling Scaling-Instance kann dazu führen,](#page-788-0)  [dass Bereitstellungen fehlschlagen](#page-788-0)
- [Vermeiden Sie es, mehrere Bereitstellungsgruppen einer einzigen Amazon EC2 Auto Scaling-](#page-789-0)[Gruppe zuzuordnen](#page-789-0)
- [EC2-Instances in einer Amazon EC2 Auto Scaling Scaling-Gruppe können nicht gestartet werden](#page-789-1)  [und erhalten den Fehler "Heartbeat Timeout"](#page-789-1)
- [Nicht übereinstimmende Amazon EC2 Auto Scaling Scaling-Lifecycle-Hooks können dazu führen,](#page-792-0)  [dass automatische Bereitstellungen für Amazon EC2 Auto Scaling Scaling-Gruppen gestoppt](#page-792-0)  [werden oder fehlschlagen](#page-792-0)
- [Fehler "Die Bereitstellung ist fehlgeschlagen, weil keine Instances für Ihre Bereitstellungsgruppe](#page-794-0) [gefunden wurden"](#page-794-0)

### <span id="page-785-0"></span>Allgemeine Amazon EC2 Auto Scaling Scaling-Fehlerbehebung

Bereitstellungen für EC2-Instances in einer Amazon EC2 Auto Scaling Scaling-Gruppe können aus den folgenden Gründen fehlschlagen:

• Amazon EC2 Auto Scaling startet und beendet kontinuierlich EC2-Instances. Wenn Ihre Anwendungsversion CodeDeploy nicht automatisch bereitgestellt werden kann, startet und beendet Amazon EC2 Auto Scaling kontinuierlich EC2-Instances.

Trennen Sie die Amazon EC2 Auto Scaling-Gruppe von der CodeDeploy Bereitstellungsgruppe oder ändern Sie die Konfiguration Ihrer Amazon EC2 Auto Scaling Scaling-Gruppe so, dass die gewünschte Anzahl von Instances der aktuellen Anzahl von Instances entspricht (wodurch verhindert wird, dass Amazon EC2 Auto Scaling weitere EC2-Instances startet). Weitere Informationen finden Sie unter [Ändern Sie die Einstellungen der Bereitstellungsgruppe mit](#page-500-0) [CodeDeploy](#page-500-0) oder [Manuelle Skalierung für Amazon EC2 Auto Scaling](https://docs.aws.amazon.com/autoscaling/ec2/userguide/as-manual-scaling.html).

- Der CodeDeploy Agent reagiert nicht. Der CodeDeploy Agent wird möglicherweise nicht installiert, wenn Initialisierungsskripts (z. B. Cloud-Init-Skripts), die unmittelbar nach dem Starten oder Starten einer EC2-Instance ausgeführt werden, mehr als eine Stunde benötigen. CodeDeploy hat ein Timeout von einer Stunde, bis der CodeDeploy Agent auf ausstehende Bereitstellungen reagiert. Um dieses Problem zu beheben, verschieben Sie Ihre Initialisierungsskripts in die Revision Ihrer Anwendung. CodeDeploy
- Eine EC2-Instance in einer Amazon EC2 Auto Scaling Scaling-Gruppe wird während einer Bereitstellung neu gestartet. Ihre Bereitstellung kann fehlschlagen, wenn eine EC2-Instance während einer Bereitstellung neu gestartet wird oder der CodeDeploy Agent während der Verarbeitung eines Bereitstellungsbefehls heruntergefahren wird. Weitere Informationen finden Sie unter [Das Beenden oder Neustarten einer Amazon EC2 Auto Scaling Scaling-Instance kann dazu](#page-788-0)  [führen, dass Bereitstellungen fehlschlagen](#page-788-0).
- Mehrere Anwendungsrevisionen werden gleichzeitig auf derselben EC2-Instance in einer Amazon EC2 Auto Scaling Scaling-Gruppe bereitgestellt. Die gleichzeitige Bereitstellung mehrerer Anwendungsrevisionen auf derselben EC2-Instance in einer Amazon EC2 Auto Scaling Scaling-Gruppe kann fehlschlagen, wenn eine der Bereitstellungen Skripts enthält, die länger als ein paar Minuten ausgeführt werden. Stellen Sie nicht mehrere Anwendungsrevisionen für dieselben EC2- Instances in einer Amazon EC2 Auto Scaling Scaling-Gruppe bereit.
- Eine Bereitstellung schlägt für neue EC2-Instances fehl, die als Teil einer Amazon EC2 Auto Scaling Scaling-Gruppe gestartet werden. In diesem Szenario kann die Ausführung der Skripts in einer Bereitstellung den Start von EC2-Instances in der Amazon EC2 Auto Scaling Scaling-Gruppe verhindern. (Andere EC2-Instances in der Amazon EC2 Auto Scaling Scaling-Gruppe scheinen normal zu laufen.) Um dieses Problem zu beheben, stellen Sie sicher, dass alle anderen Skripts abgeschlossen sind:
	- CodeDeploy Agent ist nicht in Ihrem AMI enthalten: Wenn Sie den cfn-init Befehl verwenden, um den CodeDeploy Agenten zu installieren, während Sie eine neue Instance starten, platzieren Sie das Agent-Installationsskript am Ende des cfn-init Abschnitts Ihrer AWS CloudFormation Vorlage.
	- CodeDeploy Agent ist in Ihrem AMI enthalten: Konfigurieren Sie das AMI so, dass sich der Agent bei der Erstellung der Instance in einem Stopped Zustand befindet, und fügen Sie dann als letzten Schritt ein Skript zum Starten des Agenten in Ihre cfn-init Skriptbibliothek ein.

# <span id="page-786-0"></span>"gibt Ihnen CodeDeployRole nicht die Erlaubnis, Operationen im folgenden AWS Dienst auszuführen: AmazonAutoScaling" Fehler

Bereitstellungen, die eine mit einer Startvorlage erstellte Auto Scaling Scaling-Gruppe verwenden, benötigen die folgenden Berechtigungen. Diese gelten zusätzlich zu den Berechtigungen, die durch die AWSCodeDeployRole AWS verwaltete Richtlinie gewährt werden.

- EC2:RunInstances
- EC2:CreateTags
- iam:PassRole

Sie können diese Fehlermeldung erhalten, wenn diese Berechtigungen fehlen. Weitere Informationen finden Sie unter [Tutorial: Wird verwendet CodeDeploy , um eine Anwendung für eine Auto Scaling](#page-194-0)  [Scaling-Gruppe bereitzustellen](#page-194-0) [Erstellen einer Startvorlage für eine Auto Scaling Scaling-Gruppe](https://docs.aws.amazon.com/autoscaling/ec2/userguide/create-launch-template.html) und [Berechtigungen](https://docs.aws.amazon.com/autoscaling/ec2/userguide/launch-templates.html#launch-templates-permissions) im Amazon EC2 Auto Scaling Scaling-Benutzerhandbuch.

# <span id="page-787-0"></span>Instances in einer Amazon EC2 Auto Scaling Scaling-Gruppe werden kontinuierlich bereitgestellt und beendet, bevor eine Revision bereitgestellt werden kann

In einigen Fällen kann ein Fehler eine erfolgreiche Bereitstellung für neu bereitgestellte Instances in einer Amazon EC2 Auto Scaling Scaling-Gruppe verhindern. Dies führt zu keinen fehlerfreien Instances und keinen erfolgreichen Bereitstellungen. Da die Bereitstellung nicht erfolgreich ausgeführt oder nicht abgeschlossen werden kann, werden die Instances bald nach der Erstellung beendet. Die Amazon EC2 Auto Scaling Scaling-Gruppenkonfiguration veranlasst dann, dass ein weiterer Batch von Instances bereitgestellt wird, um zu versuchen, die Mindestanforderung für gesunde Hosts zu erfüllen. Dieser Stapel wird außerdem beendet und der Zyklus wird fortgesetzt.

Mögliche Gründe hierfür sind:

- Fehlgeschlagene Zustandsprüfungen der Amazon EC2 Auto Scaling Scaling-Gruppe.
- Ein Fehler in der Anwendungsrevision

Um dieses Problem zu umgehen, führen Sie die folgenden Schritte aus:

- 1. Erstellen Sie manuell eine EC2-Instance, die nicht Teil der Amazon EC2 Auto Scaling Scaling-Gruppe ist. Markieren Sie die Instance mit einem eindeutigen EC2-Instance-Tag.
- 2. Fügen Sie die neue Instance zu der betroffenen Bereitstellungsgruppe hinzu.
- 3. Stellen Sie eine neue, fehlerfreie Anwendungsrevision für die Bereitstellungsgruppe bereit.

Dadurch wird die Amazon EC2 Auto Scaling Scaling-Gruppe aufgefordert, die Anwendungsrevision für future Instances in der Amazon EC2 Auto Scaling Scaling-Gruppe bereitzustellen.

#### **a** Note

Nachdem Sie bestätigt haben, dass die Bereitstellungen erfolgreich waren, löschen Sie die Instance, die Sie erstellt haben, um laufende Gebühren für Ihr Konto zu vermeiden. AWS

# <span id="page-788-0"></span>Das Beenden oder Neustarten einer Amazon EC2 Auto Scaling Scaling-Instance kann dazu führen, dass Bereitstellungen fehlschlagen

Wenn eine EC2-Instance über Amazon EC2 Auto Scaling gestartet wird und die Instance anschließend beendet oder neu gestartet wird, können Bereitstellungen für diese Instance aus den folgenden Gründen fehlschlagen:

- Während einer laufenden Bereitstellung führt ein Scale-In-Ereignis oder ein anderes Kündigungsereignis dazu, dass sich die Instance von der Amazon EC2 Auto Scaling Scaling-Gruppe trennt und dann beendet wird. Da die Bereitstellung nicht abgeschlossen werden kann, schlägt sie fehl.
- Die Instance wird neu gestartet, aber es dauert mehr als fünf Minuten, bis die Instance gestartet wird. CodeDeploy behandelt dies als Timeout. Der Service lässt alle aktuellen und zukünftigen Bereitstellungen in der Instance fehlschlagen.

So beheben Sie dieses Problem:

- Stellen Sie grundsätzlich sicher, dass alle Bereitstellungen abgeschlossen sind, bevor die Instance beendet oder neu gestartet wird. Stellen Sie sicher, dass alle Bereitstellungen starten, nachdem die Instance gestartet oder neu gestartet wurde.
- Bereitstellungen können fehlschlagen, wenn Sie ein Amazon Machine Image (AMI) auf Windows Server-Basis für eine Amazon EC2 Auto Scaling Scaling-Konfiguration angeben und den EC2Config-Service verwenden, um den Computernamen der Instance festzulegen. Um dieses Problem zu beheben, deaktivieren Sie im Windows Server-Basis-AMI auf der Registerkarte Allgemein in den EC2-Diensteigenschaften die Option Computername festlegen. Nachdem Sie dieses Kontrollkästchen deaktiviert haben, ist dieses Verhalten für alle neuen Windows Server Amazon EC2 Auto Scaling Scaling-Instances deaktiviert, die mit diesem Windows Server-Basis-AMI gestartet wurden. Für Windows Server Amazon EC2 Auto Scaling Scaling-Instances, auf denen dieses Verhalten aktiviert ist, müssen Sie dieses Kontrollkästchen nicht deaktivieren. Stellen Sie fehlgeschlagene Bereitstellungen einfach erneut in diesen Instances bereit, nachdem sie neu gestartet wurden.

# <span id="page-789-0"></span>Vermeiden Sie es, mehrere Bereitstellungsgruppen einer einzigen Amazon EC2 Auto Scaling-Gruppe zuzuordnen

Als bewährte Methode sollten Sie jeder Amazon EC2 Auto Scaling Scaling-Gruppe nur eine Bereitstellungsgruppe zuordnen.

Das liegt daran, dass Amazon EC2 Auto Scaling, wenn es eine Instance hochskaliert, deren Hooks mehreren Bereitstellungsgruppen zugeordnet sind, Benachrichtigungen für alle Hooks gleichzeitig sendet. Dies bewirkt, dass mehrere Bereitstellungen für jede Instance gleichzeitig starten. Wenn mehrere Bereitstellungen gleichzeitig Befehle an den CodeDeploy Agenten senden, kann das Zeitlimit von fünf Minuten zwischen einem Lebenszyklusereignis und entweder dem Beginn der Bereitstellung oder dem Ende des vorherigen Lebenszyklusereignisses erreicht sein. In diesem Fall schlägt die Bereitstellung fehl, auch wenn ein Bereitstellungsprozess ansonsten wie erwartet abläuft.

#### **a** Note

Das Standard-Timeout für ein Skript in einem Lebenszyklusereignis beträgt 30 Minuten. Sie können das Timeout in der Datei auf einen anderen Wert ändern. AppSpec Weitere Informationen finden Sie unter [Fügen Sie eine AppSpec Datei für eine EC2/On-Premises-](#page-516-0)[Bereitstellung hinzu.](#page-516-0)

Es ist nicht möglich, die Reihenfolge der Bereitstellungen zu steuern, wenn mehrere Bereitstellungen gleichzeitig ausgeführt werden sollen.

Und wenn die Bereitstellung auf einer Instance fehlschlägt, beendet Amazon EC2 Auto Scaling die Instance sofort. Wenn die erste Instance heruntergefahren wird, beginnen die anderen laufenden Bereitstellungen auszufallen. Da es für den CodeDeploy Agenten ein Timeout von einer Stunde CodeDeploy gibt, um auf ausstehende Bereitstellungen zu reagieren, kann es bis zu 60 Minuten dauern, bis das Timeout für jede Instance eintritt.

Weitere Informationen zu Amazon EC2 Auto Scaling finden Sie [unter Under the hood: CodeDeploy](https://aws.amazon.com/blogs/devops/under-the-hood-aws-codedeploy-and-auto-scaling-integration/)  [and Auto Scaling Scaling-Integration.](https://aws.amazon.com/blogs/devops/under-the-hood-aws-codedeploy-and-auto-scaling-integration/)

## <span id="page-789-1"></span>EC2-Instances in einer Amazon EC2 Auto Scaling Scaling-Gruppe können nicht gestartet werden und erhalten den Fehler "Heartbeat Timeout"

Eine Amazon EC2 Auto Scaling Scaling-Gruppe kann möglicherweise keine neuen EC2-Instances starten und generiert eine Meldung ähnlich der folgenden:

Launching a new EC2 instance *<instance-Id>*. Status Reason: Instance failed to complete user's Lifecycle Action: Lifecycle Action with token*<token-Id>* was abandoned: Heartbeat Timeout.

Diese Meldung weist normalerweise auf einen der folgenden Sachverhalte hin:

- Die maximale Anzahl gleichzeitiger Bereitstellungen, die einem AWS Konto zugeordnet sind, wurde erreicht. Weitere Informationen zu Bereitstellungslimits finden Sie unter [CodeDeploy Kontingente.](#page-744-0)
- Die Auto Scaling Scaling-Gruppe hat versucht, zu viele EC2-Instances zu schnell zu starten. Die API-Aufrufe zu [RecordLifecycleActionHeartbeato](https://docs.aws.amazon.com/autoscaling/ec2/APIReference/API_RecordLifecycleActionHeartbeat.html)der [CompleteLifecycleActionf](https://docs.aws.amazon.com/autoscaling/ec2/APIReference/API_CompleteLifecycleAction.html)ür jede neue Instance wurden gedrosselt.
- Eine Anwendung CodeDeploy wurde gelöscht, bevor die zugehörigen Bereitstellungsgruppen aktualisiert oder gelöscht wurden.

Wenn Sie eine Anwendung oder Bereitstellungsgruppe löschen, CodeDeploy versucht es, alle damit verknüpften Amazon EC2 Auto Scaling Scaling-Hooks zu bereinigen, aber einige Hooks bleiben möglicherweise bestehen. Wenn Sie einen Befehl zum Löschen einer Bereitstellungsgruppe ausführen, werden die restlichen Hooks in der Ausgabe zurückgegeben. Wenn Sie jedoch einen Befehl zum Löschen einer Anwendung ausführen, werden die restlichen Hooks nicht in der Ausgabe angezeigt.

Löschen Sie daher als bewährte Methode alle Bereitstellungsgruppen, die einer Anwendung zugeordnet sind, bevor Sie die Anwendung löschen. Sie können anhand der Befehlsausgabe die Lebenszyklus-Hooks bestimmen, die manuell gelöscht werden müssen.

Wenn Sie die Fehlermeldung "Heartbeat Timeout" erhalten, können Sie bestimmen, ob übrige Lebenszyklus-Hooks der Grund sind, und das Problem wie folgt beheben:

- 1. Führen Sie eine der folgenden Aktionen aus:
	- Rufen Sie den [delete-deployment-groupB](https://docs.aws.amazon.com/cli/latest/reference/deploy/delete-deployment-group.html)efehl auf, um die Bereitstellungsgruppe zu löschen, die der Auto Scaling Scaling-Gruppe zugeordnet ist, die das Heartbeat-Timeout verursacht.
	- Rufen Sie den [update-deployment-groupB](https://docs.aws.amazon.com/cli/latest/reference/deploy/update-deployment-group.html)efehl mit einer leeren Liste von Auto Scaling Scaling-Gruppennamen auf, die nicht Null ist, um alle von CodeDeploy -managed Auto Scaling Scaling-Lifecycle-Hooks zu trennen.

Geben Sie beispielsweise den folgenden Befehl ein: AWS CLI

aws deploy update-deployment-group --application-name my-example-app --current-deployment-group-name my-deployment-group --auto-scalinggroups

Ein weiteres Beispiel: Wenn Sie die CodeDeploy API mit Java verwenden, rufen Sie auf UpdateDeploymentGroup und setzen Sie autoScalingGroups aufnew ArrayList<String>(). Dadurch wird autoScalingGroups eine leere Liste angezeigt und die bestehende Liste wird entfernt. Verwenden Sie diese Option nichtnull, was die Standardeinstellung ist, da sie so autoScalingGroups bleibt, wie sie ist, was Sie nicht möchten.

Überprüfen Sie die Ausgabe des Aufrufs. Wenn die Ausgabe eine hooksNotCleanedUp Struktur mit einer Liste von Amazon EC2 Auto Scaling Scaling-Lifecycle-Hooks enthält, gibt es übrig gebliebene Lifecycle-Hooks.

- 2. Rufen Sie den [describe-lifecycle-hooks](https://docs.aws.amazon.com/cli/latest/reference/autoscaling/describe-lifecycle-hooks.html)Befehl auf und geben Sie den Namen der Amazon EC2 Auto Scaling Scaling-Gruppe an, die den EC2-Instances zugeordnet ist, die nicht gestartet werden konnten. Suchen Sie in der Ausgabe nach einem der folgenden Elemente:
	- Amazon EC2 Auto Scaling Scaling-Lifecycle-Hook-Namen, die der hooksNotCleanedUp Struktur entsprechen, die Sie in Schritt 1 identifiziert haben.
	- Amazon EC2 Auto Scaling Scaling-Lifecycle-Hook-Namen, die den Namen der Bereitstellungsgruppe enthalten, die der fehlerhaften Auto Scaling Scaling-Gruppe zugeordnet ist.
	- Namen von Amazon EC2 Auto Scaling Scaling-Lifecycle-Hooks, die möglicherweise das Heartbeat-Timeout für die Bereitstellung verursacht haben. CodeDeploy
- 3. Wenn ein Hook in eine der in Schritt 2 aufgeführten Kategorien fällt, rufen Sie den [delete](https://docs.aws.amazon.com/cli/latest/reference/autoscaling/delete-lifecycle-hook.html)[lifecycle-hookB](https://docs.aws.amazon.com/cli/latest/reference/autoscaling/delete-lifecycle-hook.html)efehl auf, um ihn zu löschen. Geben Sie die Amazon EC2 Auto Scaling Scaling-Gruppe und den Lifecycle-Hook im Aufruf an.

#### **A** Important

Löschen Sie nur Hooks, die Probleme verursachen, wie in Schritt 2 beschrieben. Wenn Sie brauchbare Hooks löschen, schlagen Ihre Bereitstellungen möglicherweise fehl oder Sie sind CodeDeploy möglicherweise nicht in der Lage, Ihre Anwendungsrevisionen auf skalierten EC2-Instances bereitzustellen.
4. Rufen Sie entweder den [create-deployment-group](https://docs.aws.amazon.com/cli/latest/reference/deploy/create-deployment-group.html)Befehl [update-deployment-groupo](https://docs.aws.amazon.com/cli/latest/reference/deploy/update-deployment-group.html)der mit den gewünschten Auto Scaling Scaling-Gruppennamen auf. CodeDeployinstalliert die Auto Scaling Scaling-Hooks mit neuen UUIDs neu.

## **a** Note

Wenn Sie eine Auto Scaling Scaling-Gruppe von einer CodeDeploy Bereitstellungsgruppe trennen, können alle laufenden Bereitstellungen für die Auto Scaling-Gruppe fehlschlagen, und neue EC2-Instances, die von der Auto Scaling-Gruppe horizontal skaliert werden, erhalten Ihre Anwendungsrevisionen nicht von. CodeDeploy Damit Auto Scaling wieder funktioniert CodeDeploy, müssen Sie die Auto Scaling Scaling-Gruppe erneut der Bereitstellungsgruppe zuordnen und eine neue anrufen, um eine flottenweite Bereitstellung CreateDeployment zu starten.

# Nicht übereinstimmende Amazon EC2 Auto Scaling Scaling-Lifecycle-Hooks können dazu führen, dass automatische Bereitstellungen für Amazon EC2 Auto Scaling Scaling-Gruppen gestoppt werden oder fehlschlagen

Amazon EC2 Auto Scaling und CodeDeploy verwenden Lifecycle-Hooks, um zu bestimmen, welche Anwendungsrevisionen für welche EC2-Instances bereitgestellt werden sollen, nachdem sie in Amazon EC2 Auto Scaling Scaling-Gruppen gestartet wurden. Automatische Bereitstellungen können gestoppt werden oder fehlschlagen, wenn Lifecycle-Hooks und Informationen zu diesen Hooks in Amazon EC2 Auto Scaling und nicht exakt übereinstimmen. CodeDeploy

Wenn Bereitstellungen für eine Amazon EC2 Auto Scaling-Gruppe fehlschlagen, überprüfen Sie, ob die Lifecycle-Hook-Namen in Amazon EC2 Auto Scaling übereinstimmen. CodeDeploy Wenn nicht, verwenden Sie diese AWS CLI Befehlsaufrufe.

Rufen Sie zunächst die Liste der Lifecycle-Hook-Namen sowohl für die Amazon EC2 Auto Scaling Scaling-Gruppe als auch für die Bereitstellungsgruppe ab:

- 1. Rufen Sie den [describe-lifecycle-hooks](https://docs.aws.amazon.com/cli/latest/reference/autoscaling/describe-lifecycle-hooks.html)Befehl auf und geben Sie den Namen der Amazon EC2 Auto Scaling Scaling-Gruppe an, die der Bereitstellungsgruppe in CodeDeploy zugeordnet ist. Notieren Sie sich jeden LifecycleHooks-Wert der Liste LifecycleHookName der Ausgabe.
- 2. Rufen Sie den [get-deployment-groupB](https://docs.aws.amazon.com/cli/latest/reference/deploy/get-deployment-group.html)efehl auf und geben Sie den Namen der Bereitstellungsgruppe an, die der Amazon EC2 Auto Scaling Scaling-Gruppe zugeordnet ist.

Suchen Sie in der Ausgabe in der autoScalingGroups Liste nach jedem Element, dessen Namenswert mit dem Gruppennamen von Amazon EC2 Auto Scaling übereinstimmt, und notieren Sie sich dann den entsprechenden hook Wert.

Vergleichen Sie nun die beiden Mengen von Lebenszyklus-Hook-Namen. Wenn sie Zeichen für Zeichen exakt übereinstimmen, liegt das Problem woanders. Möglicherweise möchten Sie andere Schritte zur Fehlerbehebung bei Amazon EC2 Auto Scaling ausprobieren, die an anderer Stelle in diesem Abschnitt beschrieben werden.

Wenn jedoch die beiden Mengen von Lebenszyklus-Hook-Namen nicht Zeichen für Zeichen exakt übereinstimmen, führen Sie die folgenden Schritte aus:

- 1. Wenn es Lebenszyklus-Hook-Namen in der Ausgabe des Befehls describe-lifecycle-hooks gibt, die nicht auch in der Ausgabe des Befehls get-deployment-group vorkommen, führen Sie die folgenden Schritte aus:
	- a. Rufen Sie für jeden Lifecycle-Hook-Namen in der describe-lifecycle-hooks Befehlsausgabe den [delete-lifecycle-hookB](https://docs.aws.amazon.com/cli/latest/reference/autoscaling/delete-lifecycle-hook.html)efehl auf.
	- b. Rufen Sie den [update-deployment-groupB](https://docs.aws.amazon.com/cli/latest/reference/deploy/update-deployment-group.html)efehl auf und geben Sie den Namen der ursprünglichen Amazon EC2 Auto Scaling Scaling-Gruppe an. CodeDeploy erstellt neue Ersatz-Lifecycle-Hooks in der Amazon EC2 Auto Scaling Scaling-Gruppe und ordnet die Lifecycle-Hooks der Bereitstellungsgruppe zu. Automatische Bereitstellungen sollten jetzt wieder aufgenommen werden, sobald neue Instances zur Amazon EC2 Auto Scaling Scaling-Gruppe hinzugefügt werden.
- 2. Wenn es Lebenszyklus-Hook-Namen in der Ausgabe des Befehls get-deployment-group gibt, die nicht auch in der Ausgabe des Befehls describe-lifecycle-hooks vorkommen, führen Sie die folgenden Schritte aus:
	- a. Rufen Sie den [update-deployment-groupB](https://docs.aws.amazon.com/cli/latest/reference/deploy/update-deployment-group.html)efehl auf, geben Sie jedoch nicht den Namen der ursprünglichen Amazon EC2 Auto Scaling Scaling-Gruppe an.
	- b. Rufen Sie den update-deployment-group Befehl erneut auf, geben Sie diesmal jedoch den Namen der ursprünglichen Amazon EC2 Auto Scaling Scaling-Gruppe an. CodeDeploy erstellt die fehlenden Lifecycle-Hooks in der Amazon EC2 Auto Scaling Scaling-Gruppe neu. Automatische Bereitstellungen sollten jetzt wieder aufgenommen werden, sobald neue Instances zur Amazon EC2 Auto Scaling Scaling-Gruppe hinzugefügt werden.

Nachdem Sie sichergestellt haben, dass die beiden Gruppen von Lifecycle-Hook-Namen Zeichen für Zeichen exakt übereinstimmen, sollten Anwendungsrevisionen erneut bereitgestellt werden, jedoch nur für neue Instances, die der Amazon EC2 Auto Scaling Scaling-Gruppe hinzugefügt werden. Bereitstellungen erfolgen nicht automatisch für Instances, die sich bereits in der Amazon EC2 Auto Scaling Scaling-Gruppe befinden.

## Fehler "Die Bereitstellung ist fehlgeschlagen, weil keine Instances für Ihre Bereitstellungsgruppe gefunden wurden"

Lesen Sie diesen Abschnitt, wenn Sie den folgenden CodeDeploy Fehler sehen:

The deployment failed because no instances were found for your deployment group. Check your deployment group settings to make sure the tags for your EC2 instances or Auto Scaling groups correctly identify the instances you want to deploy to, and then try again.

Mögliche Ursachen für diesen Fehler sind:

- 1. Ihre Bereitstellungsgruppeneinstellungen enthalten Tags für EC2-Instances, lokale Instances oder Auto Scaling Scaling-Gruppen, die nicht korrekt sind. Um dieses Problem zu beheben, überprüfen Sie, ob Ihre Tags korrekt sind, und stellen Sie dann Ihre Anwendung erneut bereit.
- 2. Ihre Flotte wurde nach Beginn der Bereitstellung skaliert. In diesem Szenario werden fehlerfreie Instances in dem InService Status Ihrer Flotte angezeigt, es wird jedoch auch der obige Fehler angezeigt. Um dieses Problem zu beheben, stellen Sie Ihre Anwendung erneut bereit.
- 3. Ihre Auto Scaling Scaling-Gruppe umfasst keine Instances, die sich im InService Bundesstaat befinden. Wenn Sie in diesem Szenario versuchen, eine flottenweite Bereitstellung durchzuführen, schlägt die Bereitstellung mit der obigen Fehlermeldung fehl, da mindestens eine Instance in diesem Status sein CodeDeploy muss. InService Es gibt viele Gründe, warum Sie möglicherweise keine Instanzen im InService Bundesstaat haben. Einige davon beinhalten:
	- Sie haben die Auto Scaling Scaling-Gruppengröße so geplant (oder manuell konfiguriert)0.
	- Auto Scaling hat fehlerhafte EC2-Instances erkannt (z. B. hatten die EC2-Instances Hardwareausfälle) und hat sie alle storniert, sodass keine Instances mehr im InService Status verbleiben.
	- Während eines Scale-Out-Ereignisses von 0 bis 1 CodeDeploy wurde eine zuvor erfolgreiche Revision (die so genannte letzte erfolgreiche Revision) bereitgestellt, die seit der letzten Bereitstellung nicht mehr funktionsfähig war. Dies führte dazu, dass die Bereitstellung auf der

Scaled-Out-Instance fehlschlug, was wiederum dazu führte, dass Auto Scaling die Instance stornierte und keine Instances im InService Status zurückblieben.

Wenn Sie feststellen, dass Sie keine Instances im InService Status haben, beheben Sie das Problem wie im folgenden Verfahren beschrieben. [To troubleshoot the error if there are no](#page-795-0)  [instances in the InService state](#page-795-0)

<span id="page-795-0"></span>Um den Fehler zu beheben, wenn es im InService Bundesstaat keine Instanzen gibt

- 1. Überprüfen Sie in der Amazon EC2 EC2-Konsole die Einstellung Gewünschte Kapazität. Wenn sie Null ist, setzen Sie sie auf eine positive Zahl. Warten Sie, bis die Instanz fertig istInService, was bedeutet, dass die Bereitstellung erfolgreich war. Sie haben das Problem behoben und können die verbleibenden Schritte dieses Fehlerbehebungsverfahrens überspringen. Informationen zur Einstellung der gewünschten Kapazität finden Sie unter [Festlegen von](https://docs.aws.amazon.com/autoscaling/ec2/userguide/asg-capacity-limits.html) [Kapazitätsgrenzen für Ihre Auto Scaling Scaling-Gruppe](https://docs.aws.amazon.com/autoscaling/ec2/userguide/asg-capacity-limits.html) im Amazon EC2 Auto Scaling Scaling-Benutzerhandbuch.
- 2. Wenn Auto Scaling weiterhin versucht, neue EC2-Instances zu starten, um die gewünschte Kapazität zu erreichen, das Scale-Out aber nie erreichen kann, liegt das in der Regel an einem fehlgeschlagenen Auto Scaling Scaling-Lifecycle-Hook. Beheben Sie dieses Problem wie folgt:
	- a. Informationen dazu, welches Auto Scaling Scaling-Lifecycle-Hook-Ereignis fehlschlägt, finden Sie unter [Verifizieren einer Skalierungsaktivität für eine Auto Scaling Scaling-Gruppe](https://docs.aws.amazon.com/autoscaling/ec2/userguide/as-verify-scaling-activity.html) im Amazon EC2 Auto Scaling Scaling-Benutzerhandbuch.
	- b. Wenn der Name des fehlgeschlagenen Hooks lautetCodeDeploy-managed-automaticlaunch-deployment-hook-*DEPLOYMENT\_GROUP\_NAME*, gehen Sie zu CodeDeploy, suchen Sie die Bereitstellungsgruppe und suchen Sie die fehlgeschlagene Bereitstellung, die von Auto Scaling gestartet wurde. Untersuchen Sie dann, warum die Bereitstellung fehlgeschlagen ist.
	- c. Wenn Sie wissen, warum die Bereitstellung fehlgeschlagen ist (z. B. weil CloudWatch Alarme aufgetreten sind), und Sie das Problem beheben können, ohne die Version zu ändern, sollten Sie dies jetzt tun.
	- d. Wenn Sie nach einer Untersuchung feststellen, dass die CodeDeploy letzte erfolgreiche Revision nicht mehr fehlerfrei ist und es keine fehlerfreien Instances in Ihrer Auto Scaling Scaling-Gruppe gibt, befinden Sie sich in einem Bereitstellungs-Deadlock-Szenario. Um dieses Problem zu lösen, müssen Sie die fehlerhafte CodeDeploy Revision reparieren, indem Sie den Lifecycle-Hook vorübergehend aus der Auto Scaling Scaling-Gruppe

entfernen CodeDeploy, den Hook dann erneut installieren und eine neue (gute) Revision erneut bereitstellen. Detaillierte Anweisungen finden Sie unter:

- [To fix the deployment deadlock issue \(CLI\)](#page-796-0)
- [To fix the deployment deadlock issue \(console\)](#page-799-0)

<span id="page-796-0"></span>So beheben Sie das Deployment-Deadlock-Problem (CLI)

- 1. (Optional) Blockieren Sie Ihre CI/CD-Pipelines, die den CodeDeploy Fehler verursachen, sodass es nicht zu unerwarteten Bereitstellungen kommt, während Sie dieses Problem beheben.
- 2. Notieren Sie sich Ihre aktuelle Auto Scaling DesiredCapacityScaling-Einstellung:

aws autoscaling describe-auto-scaling-groups --auto-scaling-group-name *ASG\_NAME*

Möglicherweise müssen Sie am Ende dieses Vorgangs wieder auf diese Zahl zurückskalieren.

3. Stellen Sie Ihre Auto Scaling DesiredCapacityScaling-Einstellung auf ein1. Dies ist optional, wenn Ihre gewünschte Kapazität höher war als 1 ursprünglich angegeben. Wenn Sie sie auf reduzieren1, nimmt die Instanz weniger Zeit für die Bereitstellung und spätere Bereitstellung in Anspruch, was die Fehlerbehebung beschleunigt. Wenn Ihre gewünschte Auto Scaling-Kapazität ursprünglich auf eingestellt war0, müssen Sie sie auf erhöhen1. Dies ist verpflichtend.

aws-Autoscaling set-desired-capacity -- auto-scaling-group-name *ASG\_NAME --desiredcapacity 1*

### **a** Note

Bei den verbleibenden Schritten dieses Verfahrens wird davon ausgegangen, dass Sie Ihren Wert auf eingestellt haben. DesiredCapacity1

An diesem Punkt versucht Auto Scaling, auf eine Instanz zu skalieren. Da der CodeDeploy hinzugefügte Hook immer noch vorhanden ist, CodeDeploy versucht er dann die Bereitstellung; die Bereitstellung schlägt fehl; Auto Scaling bricht die Instance ab; und Auto Scaling versucht, eine Instance neu zu starten, um die gewünschte Kapazität von einer Instanz zu erreichen, was wiederum fehlschlägt. Sie befinden sich in einer Abbruch-Relaunch-Schleife.

4. Deregistrieren Sie die Auto Scaling Scaling-Gruppe von der Bereitstellungsgruppe ab:

## **A** Warning

Mit dem folgenden Befehl wird eine neue EC2-Instance ohne Software gestartet. Bevor Sie den Befehl ausführen, stellen Sie sicher, dass eine Auto Scaling InService Scaling-Instanz, auf der keine Software ausgeführt wird, akzeptabel ist. Stellen Sie beispielsweise sicher, dass der mit der Instance verknüpfte Load Balancer ohne Software keinen Datenverkehr an diesen Host sendet.

## **A** Important

Verwenden Sie den unten abgebildeten CodeDeploy Befehl, um den Hook zu entfernen. Entfernen Sie den Hook nicht über den Auto Scaling Scaling-Dienst, da das Entfernen von nicht erkannt wird CodeDeploy.

aws deploy update-deployment-group --application-name *APPLICATION\_NAME* --current-deployment-group-name *DEPLOYMENT\_GROUP\_NAME* --auto-scalinggroups

Nach der Ausführung dieses Befehls passiert Folgendes:

- a. CodeDeploy Deregistriert die Auto Scaling Scaling-Gruppe von der Bereitstellungsgruppe ab.
- b. CodeDeploy entfernt den Auto Scaling Scaling-Lifecycle-Hook aus der Auto Scaling Scaling-Gruppe.
- c. Da der Hook, der eine fehlgeschlagene Bereitstellung verursacht hat, nicht mehr vorhanden ist, storniert Auto Scaling die bestehende EC2-Instance und startet sofort eine neue, um auf die gewünschte Kapazität zu skalieren. Die neue Instance sollte bald ihren Status annehmen. InService Die neue Instanz enthält keine Software.
- 5. Warten Sie, bis die EC2-Instance den InService Status erreicht hat. Verwenden Sie den folgenden Befehl, um ihren Status zu überprüfen:

aws autoscaling describe-auto-scaling-groups --auto-scaling-group-names *ASG\_NAME* --query AutoScalingGroups[0].Instances[\*].LifecycleState

6. Fügen Sie den Hook zurück zur EC2-Instance hinzu:

## **A** Important

Verwenden Sie den unten abgebildeten CodeDeploy Befehl, um den Hook hinzuzufügen. Verwenden Sie nicht den Auto Scaling Scaling-Dienst, um den Hook hinzuzufügen, da der Zusatz von nicht erkannt wird CodeDeploy.

aws deploy update-deployment-group --application-name *APPLICATION\_NAME* --current-deployment-group-name *DEPLOYMENT\_GROUP\_NAME* --auto-scalinggroups *ASG\_NAME*

Nach der Ausführung dieses Befehls passiert Folgendes:

- a. CodeDeploy installiert den Auto Scaling Scaling-Lifecycle-Hook erneut für die EC2-Instance
- b. CodeDeploy registriert die Auto Scaling Scaling-Gruppe erneut bei der Bereitstellungsgruppe.
- 7. Erstellen Sie eine flottenweite Bereitstellung mit Amazon S3 oder einer GitHub Version, von der Sie wissen, dass sie fehlerfrei ist und die Sie verwenden möchten.

Wenn es sich bei der Revision beispielsweise um eine ZIP-Datei in einem Amazon S3 S3-Bucket handelt, der my-revision-bucket mit dem Objektschlüssel von aufgerufen wirdhttpd\_app.zip, geben Sie den folgenden Befehl ein:

aws deploy create-deployment --application-name *APPLICATION\_NAME* --deployment-group-name *DEPLOYMENT\_GROUP\_NAME* - revision "revisionType=S3,s3Location={bucket=my-revisionbucket,bundleType=zip,key=httpd\_app.zip}"

Da es jetzt eine InService Instanz in der Auto Scaling Scaling-Gruppe gibt, sollte diese Bereitstellung funktionieren, und der Fehler Die Bereitstellung ist fehlgeschlagen, weil für Ihre Bereitstellungsgruppe keine Instanzen gefunden wurden, sollte nicht mehr angezeigt werden.

8. Wenn die Bereitstellung erfolgreich war, skalieren Sie Ihre Auto Scaling Scaling-Gruppe wieder auf die ursprüngliche Kapazität, falls Sie sie zuvor skaliert haben:

aws autoscaling set-desired-capacity --auto-scaling-group-name *ASG\_NAME* --desired-capacity *ORIGINAL\_CAPACITY*

### <span id="page-799-0"></span>So beheben Sie das Deadlock-Problem bei der Bereitstellung (Konsole)

- 1. (Optional) Blockieren Sie Ihre CI/CD-Pipelines, die den CodeDeploy Fehler verursachen, sodass es nicht zu unerwarteten Bereitstellungen kommt, während Sie dieses Problem beheben.
- 2. Gehen Sie zur Amazon EC2 EC2-Konsole und notieren Sie sich Ihre gewünschte Kapazitätseinstellung für Auto Scaling. Möglicherweise müssen Sie am Ende dieses Verfahrens wieder auf diese Zahl zurückskalieren. Informationen zum Auffinden dieser Einstellung finden Sie unter [Kapazitätsgrenzen für Ihre Auto Scaling Scaling-Gruppe festlegen.](https://docs.aws.amazon.com/autoscaling/ec2/userguide/asg-capacity-limits.html)
- 3. Stellen Sie die gewünschte Anzahl von EC2-Instances wie folgt ein1:

Dies ist optional, wenn Ihre gewünschte Kapazität höher war als 1 ursprünglich angegeben. Wenn Sie sie auf reduzieren1, nimmt die Instanz weniger Zeit für die Bereitstellung und spätere Bereitstellung in Anspruch, was die Fehlerbehebung beschleunigt. Wenn Ihre gewünschte Auto Scaling-Kapazität ursprünglich auf eingestellt war0, müssen Sie sie auf erhöhen1. Dies ist verpflichtend.

## **a** Note

Bei den verbleibenden Schritten dieses Verfahrens wird davon ausgegangen, dass Sie Ihre gewünschte Kapazität auf eingestellt haben1.

- a. Öffnen Sie die Amazon-EC2-Konsole unter <https://console.aws.amazon.com/ec2/>und wählen Sie im Navigationsbereich Auto Scaling Groups (Auto-Scaling-Gruppen) aus.
- b. Wählen Sie die entsprechende Region aus.
- c. Gehen Sie zur problematischen Auto Scaling Scaling-Gruppe.
- d. Wählen Sie in den Gruppendetails die Option Bearbeiten aus.
- e. Stellen Sie Gewünschte Kapazität auf ein**1**.
- f. Wählen Sie Aktualisieren.
- 4. Deregistrieren Sie die Auto Scaling Scaling-Gruppe von der Bereitstellungsgruppe ab:

### **A** Warning

Mit den folgenden Teilschritten wird eine neue EC2-Instance ohne Software gestartet. Bevor Sie den Befehl ausführen, stellen Sie sicher, dass eine Auto Scaling InService Scaling-Instanz, auf der keine Software ausgeführt wird, akzeptabel ist. Stellen Sie

beispielsweise sicher, dass der mit der Instance verknüpfte Load Balancer ohne Software keinen Datenverkehr an diesen Host sendet.

- a. Öffnen Sie die CodeDeploy Konsole unter [https://console.aws.amazon.com/codedeploy/.](https://console.aws.amazon.com/codedeploy/)
- b. Wählen Sie die entsprechende Region aus.
- c. Wählen Sie im Navigationsbereich Applications (Anwendungen).
- d. Wählen Sie den Namen Ihrer CodeDeploy Anwendung.
- e. Wählen Sie den Namen Ihrer CodeDeploy Bereitstellungsgruppe.
- f. Wählen Sie Bearbeiten aus.
- g. Deaktivieren Sie in der Umgebungskonfiguration die Amazon EC2 Auto Scaling Scaling-Gruppen.

### **a** Note

In der Konsole können Sie die Konfiguration nicht speichern, wenn keine Umgebungskonfiguration definiert ist. Um die Prüfung zu umgehen, fügen Sie vorübergehend ein Tag von EC2 oder hinzu, von dem Sie wissenOn-premises, dass es nicht zu Hosts aufgelöst wird. Um ein Tag hinzuzufügen, wählen Sie Amazon EC2 EC2-Instances oder On-Premises-Instance aus und fügen Sie einen Tag-Schlüssel von **EC2** oder hinzu. **On-premises** Sie können das Tag Value leer lassen.

h. Wählen Sie Änderungen speichern aus.

Nach Abschluss dieser Teilschritte geschieht Folgendes:

- i. CodeDeploy Deregistriert die Auto Scaling Scaling-Gruppe von der Bereitstellungsgruppe ab.
- ii. CodeDeploy entfernt den Auto Scaling Scaling-Lifecycle-Hook aus der Auto Scaling Scaling-Gruppe.
- iii. Da der Hook, der eine fehlgeschlagene Bereitstellung verursacht hat, nicht mehr vorhanden ist, storniert Auto Scaling die bestehende EC2-Instance und startet sofort eine neue, um auf die gewünschte Kapazität zu skalieren. Die neue Instance sollte bald ihren Status annehmen. InService Die neue Instanz enthält keine Software.
- 5. Warten Sie, bis die EC2-Instance den InService Status erreicht hat. Um ihren Status zu überprüfen:
	- a. Öffnen Sie die Amazon EC2-Konsole unter<https://console.aws.amazon.com/ec2/>.
	- b. Wählen Sie im Navigationsbereich die Option Auto Scaling Groups (Gruppen).
	- c. Wählen Sie Ihre Auto Scaling Scaling-Gruppe.
	- d. Wählen Sie im Inhaltsbereich die Registerkarte Instance Management aus.
	- e. Vergewissern Sie sich, dass unter Instances in der Spalte Lifecycle InServiceneben der Instanz angezeigt wird.
- 6. Registrieren Sie die Auto Scaling Scaling-Gruppe erneut bei der CodeDeploy Bereitstellungsgruppe. Verwenden Sie dabei dieselbe Methode, mit der Sie sie entfernt haben:
	- a. Öffnen Sie die CodeDeploy Konsole unter [https://console.aws.amazon.com/codedeploy/.](https://console.aws.amazon.com/codedeploy/)
	- b. Wählen Sie die entsprechende Region aus.
	- c. Wählen Sie im Navigationsbereich Applications (Anwendungen).
	- d. Wählen Sie den Namen Ihrer CodeDeploy Anwendung.
	- e. Wählen Sie den Namen Ihrer CodeDeploy Bereitstellungsgruppe.
	- f. Wählen Sie Bearbeiten aus.
	- g. Wählen Sie in der Umgebungskonfiguration Amazon EC2 Auto Scaling Scaling-Gruppen und wählen Sie Ihre Auto Scaling Scaling-Gruppe aus der Liste aus.
	- h. Suchen Sie unter Amazon EC2 EC2-Instances oder On-Premises-Instances nach dem Tag, den Sie hinzugefügt haben, und entfernen Sie es.
	- i. Deaktivieren Sie das Kontrollkästchen neben Amazon EC2 EC2-Instances oder On-Premises-Instances.
	- j. Wählen Sie Änderungen speichern aus.

Diese Konfiguration installiert den Lifecycle-Hook erneut in der Auto Scaling Scaling-Gruppe.

7. Erstellen Sie eine flottenweite Bereitstellung mit Amazon S3 oder einer GitHub Version, von der Sie wissen, dass sie fehlerfrei ist und die Sie verwenden möchten.

Wenn es sich bei der Revision beispielsweise um eine ZIP-Datei in einem Amazon S3 S3-Bucket handelt, der my-revision-bucket mit dem Objektschlüssel von aufgerufen wirdhttpd\_app.zip, gehen Sie wie folgt vor:

- a. Wählen Sie in der CodeDeploy Konsole auf der Seite Deployment Group die Option Create deployment aus.
- b. Wählen Sie unter Revision type (Revisionstyp) die Option My application is stored in Amazon S3 (Meine Anwendung ist in Amazon S3 gespeichert) aus.
- c. Wählen Sie als Speicherort der Version die Options3://my-revision-bucket/ httpd\_app.zip.
- d. Wählen Sie als Revisionsdateityp die Option.zip.
- e. Wählen Sie Create deployment.

Da es jetzt eine InService Instanz in der Auto Scaling Scaling-Gruppe gibt, sollte diese Bereitstellung funktionieren, und der Fehler Die Bereitstellung ist fehlgeschlagen, weil für Ihre Bereitstellungsgruppe keine Instanzen gefunden wurden, sollte nicht mehr angezeigt werden.

- 8. Wenn die Bereitstellung erfolgreich war, skalieren Sie Ihre Auto Scaling Scaling-Gruppe wieder auf die ursprüngliche Kapazität, falls Sie sie zuvor skaliert haben:
	- a. Öffnen Sie die Amazon-EC2-Konsole unter <https://console.aws.amazon.com/ec2/>und wählen Sie im Navigationsbereich Auto Scaling Groups (Auto-Scaling-Gruppen) aus.
	- b. Wählen Sie die entsprechende Region aus.
	- c. Gehen Sie zu Ihrer Auto Scaling Scaling-Gruppe.
	- d. Wählen Sie in den Gruppendetails die Option Bearbeiten aus.
	- e. Setzen Sie die gewünschte Kapazität auf ihren ursprünglichen Wert zurück.
	- f. Wählen Sie Aktualisieren.

## Fehlercodes für AWS CodeDeploy

Dieses Thema enthält Referenzinformationen zu CodeDeploy Fehlern.

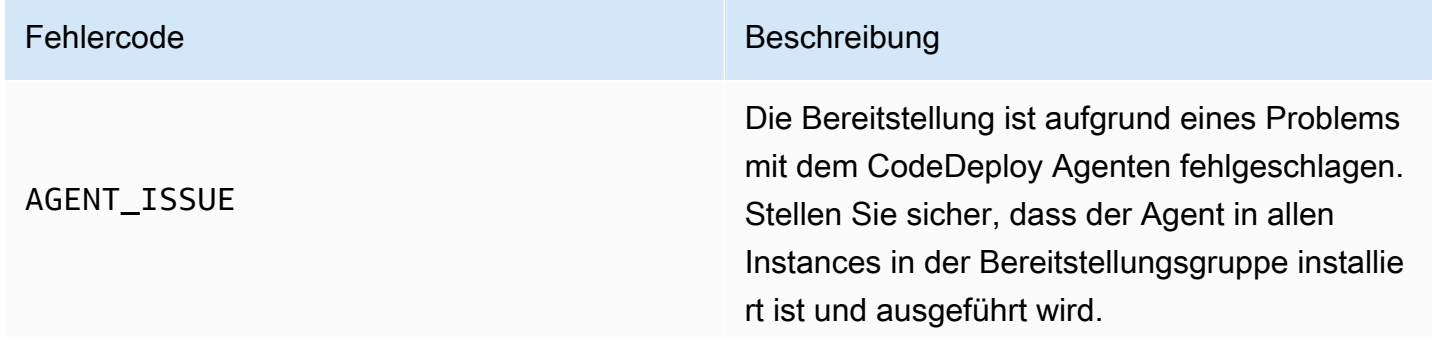

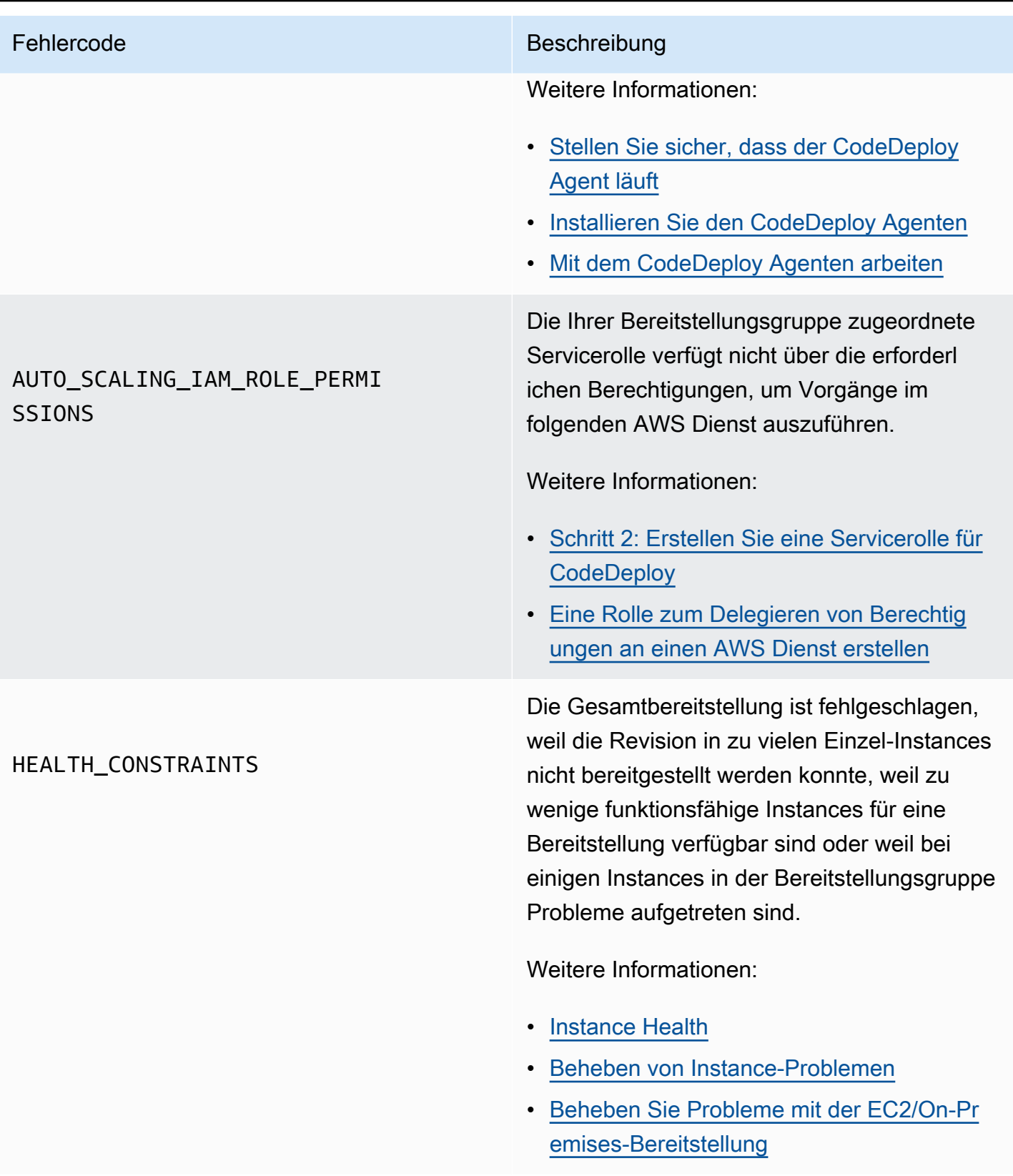

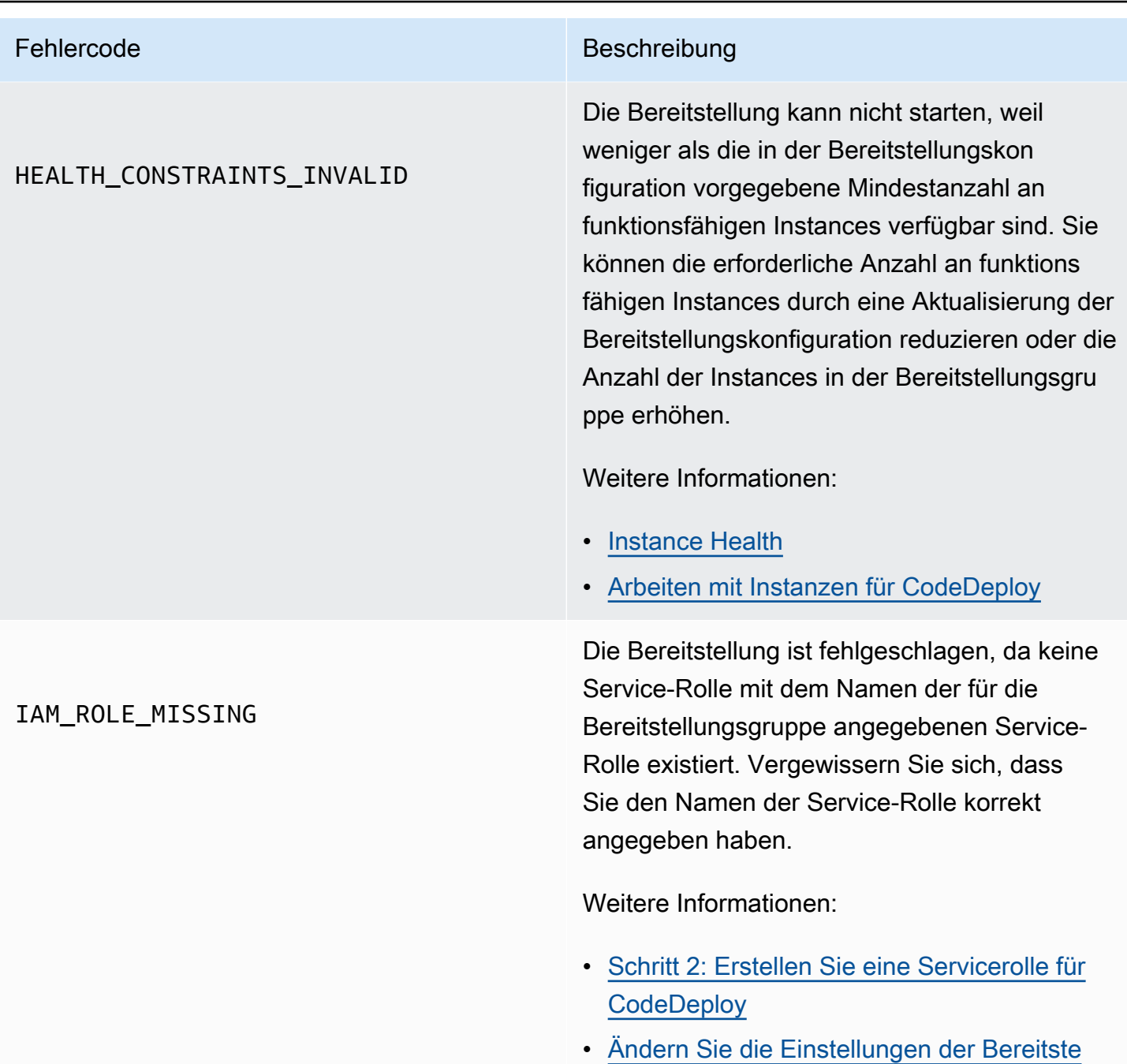

[llungsgruppe mit CodeDeploy](#page-500-0)

# Fehlercode Beschreibung IAM\_ROLE\_PERMISSIONS CodeDeploy verfügt nicht über die erforderl ichen Berechtigungen, um eine Rolle zu übernehmen, oder die von Ihnen verwendet e IAM-Rolle gibt Ihnen nicht die Erlaubnis, Operationen in einem Dienst auszuführen. AWS Weitere Informationen: • [Schritt 1: Einrichtung](#page-65-0) • [Schritt 2: Erstellen Sie eine Servicerolle für](#page-70-0)  **[CodeDeploy](#page-70-0)** • [Schritt 4: Erstellen Sie ein IAM-Instance-Profi](#page-83-0)  [l für Ihre Amazon EC2 EC2-Instances](#page-83-0)

## NO\_INSTANCES

### Fehlercode Beschreibung

Dies kann durch eine der folgenden Ursachen bedingt sein.

- Wenn Sie Amazon EC2-Tags für eine blaue/ grüne EC2-Bereitstellung vor Ort verwenden , sind diese möglicherweise nicht richtig konfiguriert. Stellen Sie in Ihrer CodeDeplo y Bereitstellungsgruppe sicher, dass sie in Ihren blauen Instances und Ihren grünen Instances enthalten sind. Sie können mithilfe der Amazon EC2 EC2-Konsole überprüfen, ob Ihre Instances ordnungsgemäß gekennzei chnet sind.
- Wenn Sie eine Amazon EC2 Auto Scaling Scaling-Gruppe verwenden, verfügt Ihre Auto Scaling Scaling-Gruppe möglicherweise nicht über genügend Kapazität. Stellen Sie sicher, dass Ihre Auto Scaling Scaling-Gruppe über genügend Kapazität für Ihre Bereitste llung verfügt. Sie können die Kapazität Ihrer Amazon EC2 Auto Scaling Scaling-Gruppe anhand der Anzahl fehlerfreier Instances in der Amazon EC2 EC2-Konsole einsehen.
- Bei einer blauen/grünen EC2-Bereitstellung vor Ort haben die blauen und grünen Flotten möglicherweise nicht dieselbe Größe. Stellen Sie sicher, dass beide Flotten dieselbe Größe haben.

Weitere Informationen:

• [Tagging Instances for Deployments](#page-342-0)

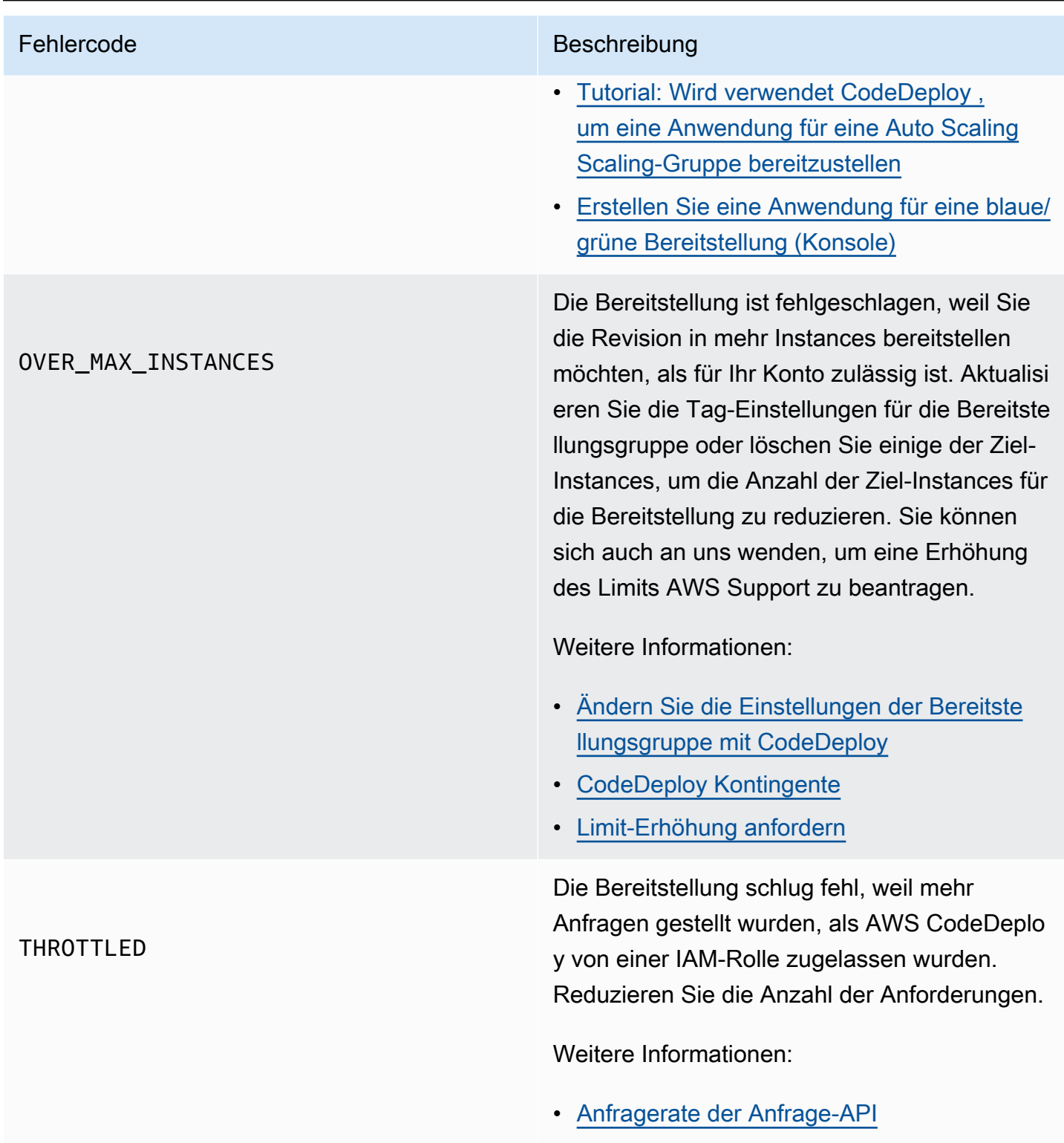

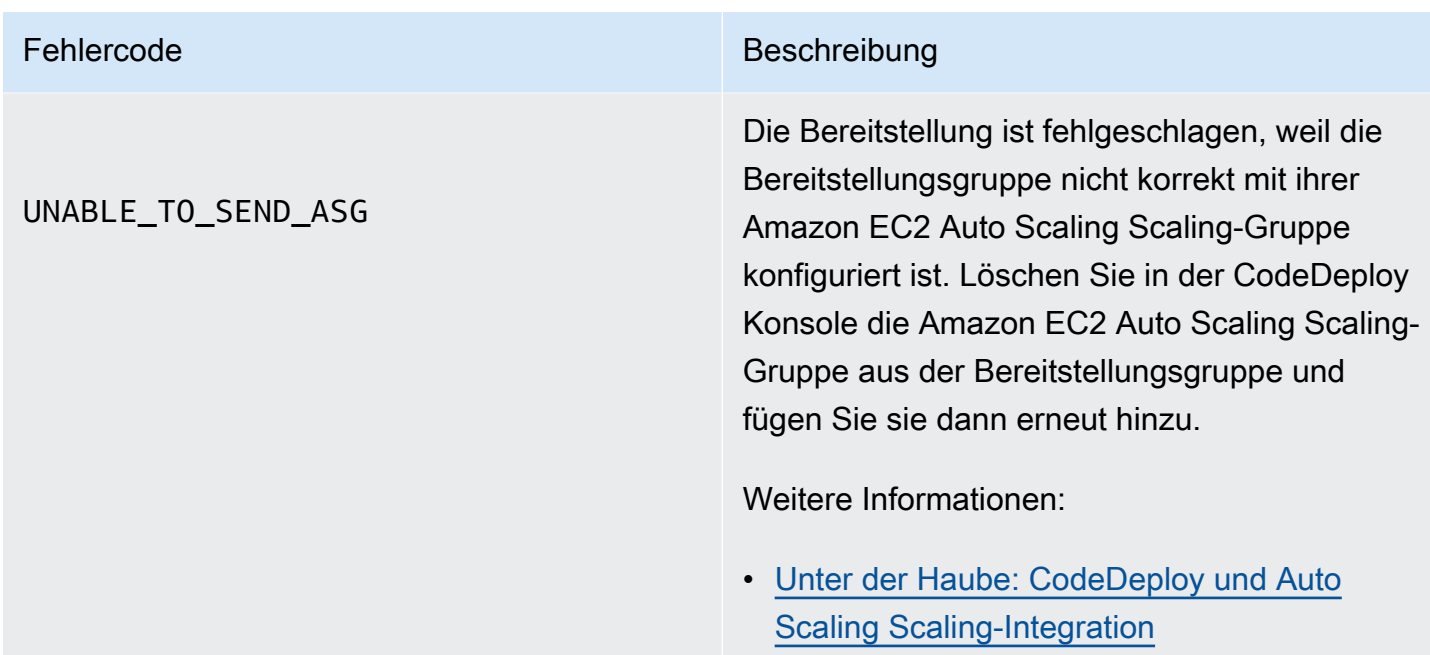

## Verwandte Themen

[Problembehebung CodeDeploy](#page-752-0)

# CodeDeploy Ressourcen

Die folgenden verwandten Ressourcen können Ihnen bei der Arbeit mit helfen CodeDeploy.

## Referenzhandbücher und Support-Ressourcen

- [AWS CodeDeploy API-Referenz](https://docs.aws.amazon.com/codedeploy/latest/APIReference/Welcome.html)  Beschreibungen, Syntax und Anwendungsbeispiele zu CodeDeploy Aktionen und Datentypen, einschließlich allgemeiner Parameter und Fehlercodes.
- [CodeDeploy Häufig gestellte technische](https://aws.amazon.com/codedeploy/faqs/) Fragen Die häufigsten Fragen von Kunden zu CodeDeploy.
- [AWS Support Center](https://console.aws.amazon.com/support/home#/)  Die zentrale Anlaufstelle für die Erstellung und Verwaltung Ihrer AWS Support Fälle. Enthält auch Links zu anderen Ressourcen wie Foren, häufig gestellten technischen Fragen, dem Status des Dienstes und AWS Trusted Advisor.
- [AWS Supportpläne](https://aws.amazon.com/premiumsupport/)  Die wichtigste Webseite mit Informationen zu AWS Support Plänen.
- [Kontaktiere uns](https://aws.amazon.com/contact-us/) Eine zentrale Anlaufstelle für Anfragen zu AWS Rechnungen, Konten, Veranstaltungen, Missbrauch und anderen Problemen.
- [AWS Nutzungsbedingungen der Website](https://aws.amazon.com/terms/)  Detaillierte Informationen zu unseren Urheberrechten und Marken, zu Ihrem Konto, Ihrer Lizenz und Ihrem Zugriff auf die Website sowie zu anderen Themen.

## Beispiele

- [CodeDeploy Beispiele auf GitHub](https://github.com/awslabs/aws-codedeploy-samples)  Beispiele und Vorlagenszenarien für CodeDeploy.
- [CodeDeploy Jenkins-Plugin Jenkins-Plugin](https://github.com/awslabs/aws-codedeploy-plugin) für. CodeDeploy
- [CodeDeploy agent](https://github.com/aws/aws-codedeploy-agent) Open-Source-Version des Agenten. CodeDeploy

## Blogs

• [AWS DevOps Blog](https://aws.amazon.com/blogs/devops/) — Einblicke für Entwickler, Systemadministratoren und Architekten.

## AWS Kits und Tools für die Softwareentwicklung

Die folgenden AWS SDKs und Tools unterstützen die Lösungsentwicklung mit CodeDeploy:

- [AWS SDK for .NET](https://aws.amazon.com/documentation/sdk-for-net/)
- [AWS SDK for Java](https://aws.amazon.com/documentation/sdk-for-java/)
- [AWS SDK for JavaScript](https://aws.amazon.com/documentation/sdk-for-javascript/)
- [AWS SDK for PHP](https://aws.amazon.com/documentation/sdk-for-php/)
- [AWS SDK for Python \(Boto\)](http://boto.readthedocs.org/en/latest/)
- [AWS SDK for Ruby](https://aws.amazon.com/documentation/sdk-for-ruby/)
- AWS Toolkit for Eclipse Teile [1,](https://aws.amazon.com/blogs/developer/aws-toolkit-for-eclipse-integration-with-aws-codedeploy-part-1/) [2](https://aws.amazon.com/blogs/developer/aws-toolkit-for-eclipse-integration-with-aws-codedeploy-part-2/) und [3.](https://aws.amazon.com/blogs/developer/aws-toolkit-for-eclipse-integration-with-aws-codedeploy-part-3/)
- [AWS Tools for Windows PowerShell](https://docs.aws.amazon.com/powershell/latest/userguide/) Eine Reihe von PowerShell Windows-Cmdlets, die die Funktionalität von AWS SDK for .NET in der PowerShell Umgebung verfügbar machen.
- [CodeDeploy Cmdlets in AWS Tools for PowerShell](https://docs.aws.amazon.com/powershell/latest/reference/items/AWS_CodeDeploy_cmdlets.html)  Eine Reihe von PowerShell Windows-Cmdlets, die die Funktionalität von in der Umgebung verfügbar machen. CodeDeploy PowerShell
- [AWS Command Line Interface—](https://docs.aws.amazon.com/cli/latest/userguide/cli-chap-welcome.html) Eine einheitliche Befehlszeilensyntax für den Zugriff auf Dienste. AWS Der AWS CLI verwendet einen einzigen Einrichtungsprozess, um den Zugriff für alle unterstützten Dienste zu ermöglichen.
- [AWS Entwicklertools](https://aws.amazon.com/developertools/)  Links zu Entwicklertools und Ressourcen mit Dokumentation, Codebeispielen, Versionshinweisen und anderen Informationen, die Sie bei der Entwicklung innovativer Anwendungen mit CodeDeploy und unterstützen AWS.

# <span id="page-811-0"></span>**Dokumentverlauf**

In der folgenden Tabelle werden die wichtigsten Änderungen beschrieben, die seit der letzten Version des Benutzerhandbuchs an diesem CodeDeploy Benutzerhandbuch vorgenommen wurden, um neue und erweiterte Funktionen zu unterstützen.

• API-Version: 2014-10-06

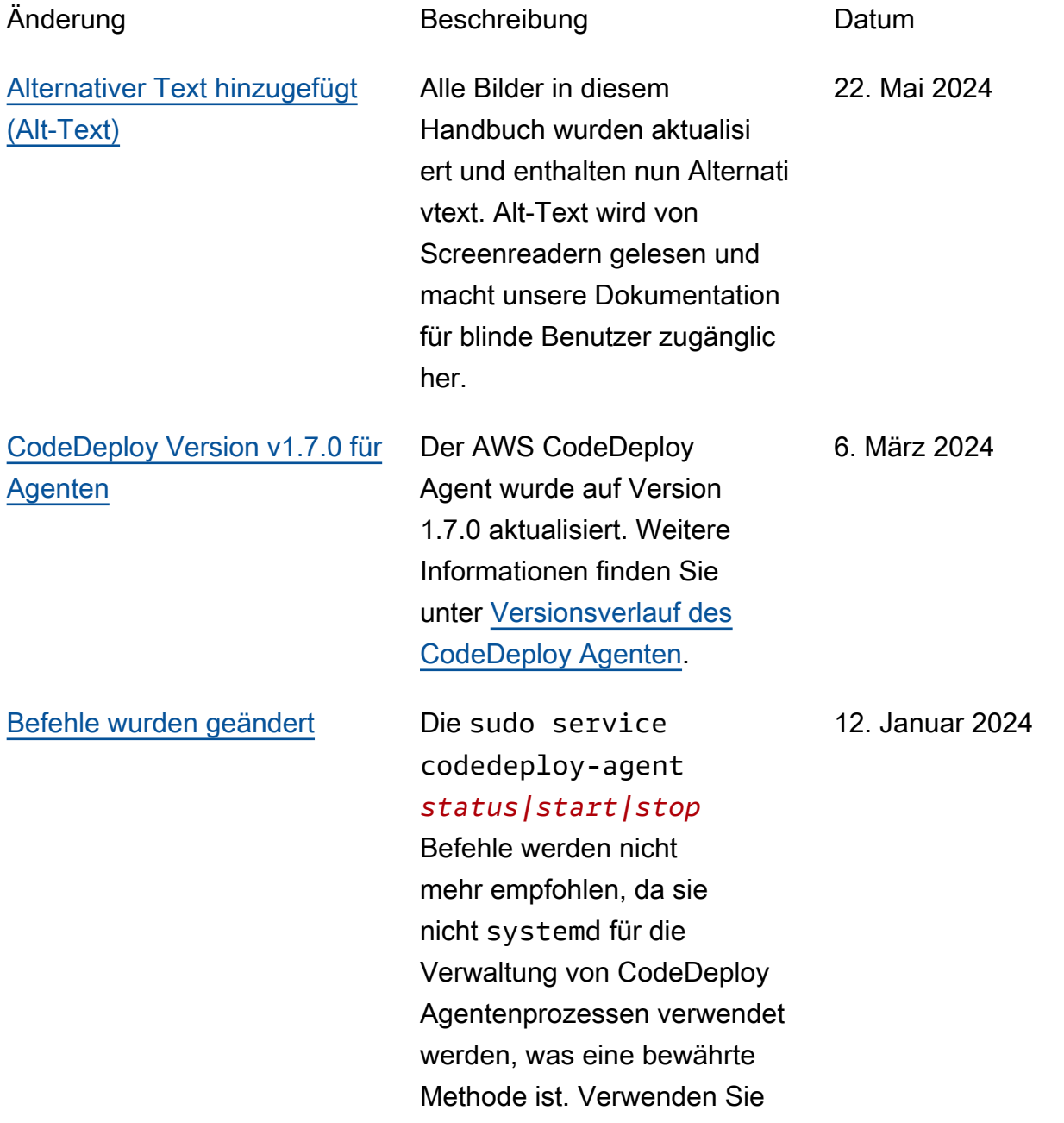

systemctl Befehle, um sicherzustellensystemd, dass sie verwendet werden, wie im folgenden Beispiel gezeigt:sytemctl start codedeploy-agent . Die folgenden Themen wurden mit systemctl Befehlen aktualisiert: [Den CodeDeplo](https://docs.aws.amazon.com/codedeploy/latest/userguide/codedeploy-agent-operations-install-linux.html)  [y Agenten für Amazon Linux](https://docs.aws.amazon.com/codedeploy/latest/userguide/codedeploy-agent-operations-install-linux.html) [oder RHEL](https://docs.aws.amazon.com/codedeploy/latest/userguide/codedeploy-agent-operations-install-linux.html) [installieren, Den](https://docs.aws.amazon.com/codedeploy/latest/userguide/codedeploy-agent-operations-install-ubuntu.html) [CodeDeploy Agenten für](https://docs.aws.amazon.com/codedeploy/latest/userguide/codedeploy-agent-operations-install-ubuntu.html)  [Ubuntu Server installieren](https://docs.aws.amazon.com/codedeploy/latest/userguide/codedeploy-agent-operations-install-ubuntu.html), Fehler [bei allen übersprun](https://docs.aws.amazon.com/codedeploy/latest/userguide/troubleshooting-deployments.html#troubleshooting-skipped-lifecycle-events)  [genen Lebenszyklusereign](https://docs.aws.amazon.com/codedeploy/latest/userguide/troubleshooting-deployments.html#troubleshooting-skipped-lifecycle-events) [issen beheben](https://docs.aws.amazon.com/codedeploy/latest/userguide/troubleshooting-deployments.html#troubleshooting-skipped-lifecycle-events) und [Eine neue](https://docs.aws.amazon.com/codedeploy/latest/userguide/troubleshooting-ec2-instances.html#troubleshooting-create-new-log-file) [CodeDeploy Protokolldatei](https://docs.aws.amazon.com/codedeploy/latest/userguide/troubleshooting-ec2-instances.html#troubleshooting-create-new-log-file)  [erstellen, falls sie versehent](https://docs.aws.amazon.com/codedeploy/latest/userguide/troubleshooting-ec2-instances.html#troubleshooting-create-new-log-file) [lich gelöscht wurde.](https://docs.aws.amazon.com/codedeploy/latest/userguide/troubleshooting-ec2-instances.html#troubleshooting-create-new-log-file)

### [Themen wurden hinzugefügt](#page-811-0) Die Themen [Verwaltung](https://docs.aws.amazon.com/codedeploy/latest/userguide/codedeploy-agent.html#codedeploy-agent-processes)

[des CodeDeploy Agentenpr](https://docs.aws.amazon.com/codedeploy/latest/userguide/codedeploy-agent.html#codedeploy-agent-processes)  [ozesses](https://docs.aws.amazon.com/codedeploy/latest/userguide/codedeploy-agent.html#codedeploy-agent-processes) und [Referenzi](https://docs.aws.amazon.com/codedeploy/latest/userguide/reference-appspec-file-structure-hooks.html#codedeploy-agent-working-directory)  [erung von Dateien in Ihren](https://docs.aws.amazon.com/codedeploy/latest/userguide/reference-appspec-file-structure-hooks.html#codedeploy-agent-working-directory)  [Lebenszyklus-Ereignisskripten](https://docs.aws.amazon.com/codedeploy/latest/userguide/reference-appspec-file-structure-hooks.html#codedeploy-agent-working-directory) wurden hinzugefügt.

[CodeDeploy unterstützt jetzt](#page-811-0) [zonale Konfigurationen](#page-811-0)

Das CodeDeploy Thema [Bereitstellungskonfiguration](https://docs.aws.amazon.com/codedeploy/latest/userguide/deployment-configurations-create.html)  [mit Informationen zur zonalen](https://docs.aws.amazon.com/codedeploy/latest/userguide/deployment-configurations-create.html) [Konfiguration erstellen](https://docs.aws.amazon.com/codedeploy/latest/userguide/deployment-configurations-create.html) wurde aktualisiert.

12. Januar 2024

07. Dezember 2023

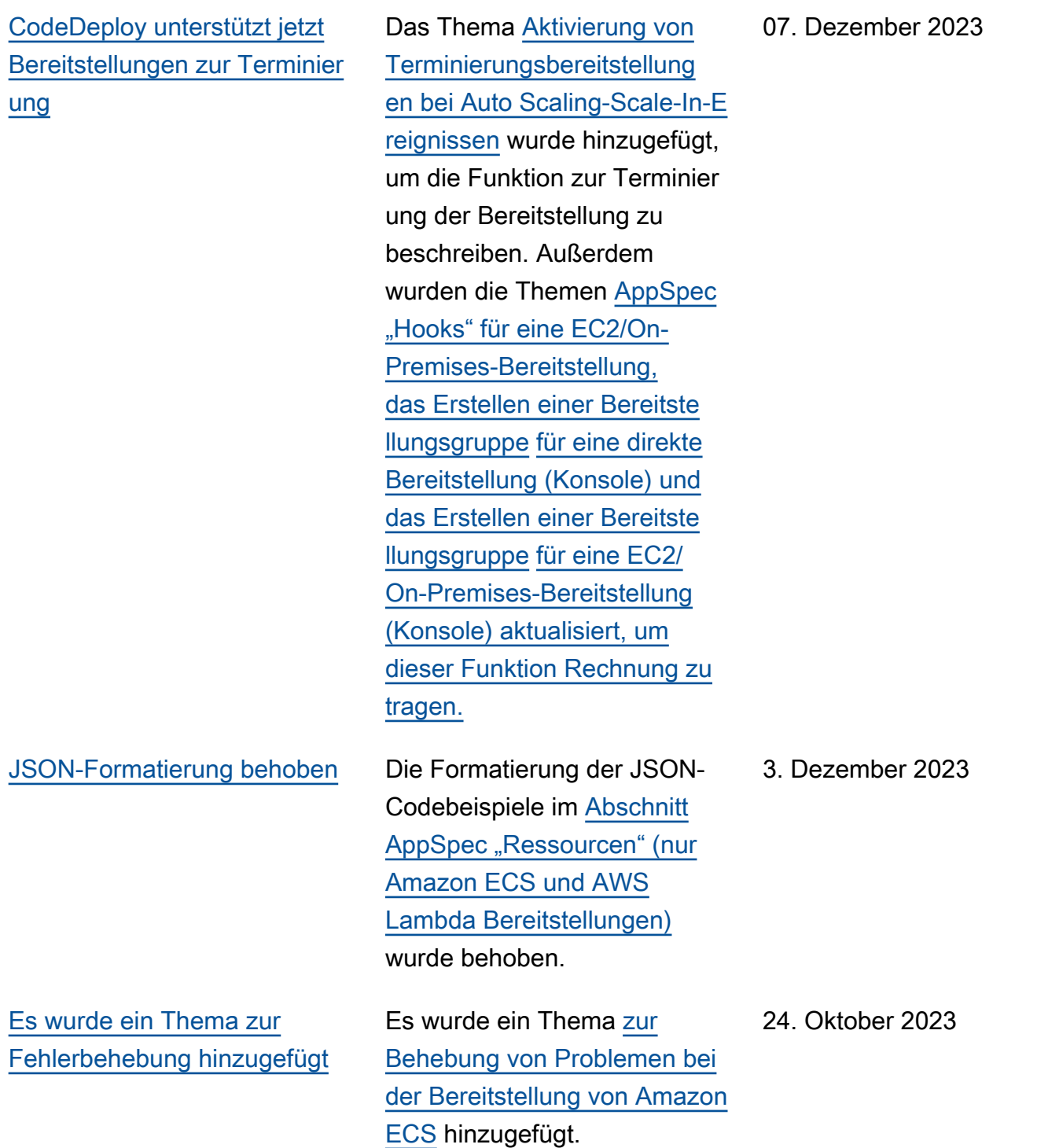

[CodeDeploy unterstützt jetzt](#page-811-0) [mehrere Load Balancer](#page-811-0)

[Der AppSpec Dateiname](#page-811-0)

[wurde aktualisiert](#page-811-0)

reitstellungen benannt werden muss. Die Themen [Bereitstellungsgru](https://docs.aws.amazon.com/codedeploy/latest/userguide/deployment-groups-create-in-place.html) [ppe für eine In-Place-Bereitste](https://docs.aws.amazon.com/codedeploy/latest/userguide/deployment-groups-create-in-place.html) [llung \(Konsole\) erstellen,](https://docs.aws.amazon.com/codedeploy/latest/userguide/deployment-groups-create-in-place.html) [Bereitstellungsgruppe](https://docs.aws.amazon.com/codedeploy/latest/userguide/deployment-groups-create-in-place.html) [für eine](https://docs.aws.amazon.com/codedeploy/latest/userguide/deployment-groups-create-blue-green.html)  [EC2/On-Premises-Bereitstell](https://docs.aws.amazon.com/codedeploy/latest/userguide/deployment-groups-create-blue-green.html)  [ung in Blau/Grün erstellen](https://docs.aws.amazon.com/codedeploy/latest/userguide/deployment-groups-create-blue-green.html) [\(Konsole\)](https://docs.aws.amazon.com/codedeploy/latest/userguide/deployment-groups-create-blue-green.html) und [Einen Load](https://docs.aws.amazon.com/codedeploy/latest/userguide/deployment-groups-create-load-balancer.html) [Balancer einrichten in Elastic](https://docs.aws.amazon.com/codedeploy/latest/userguide/deployment-groups-create-load-balancer.html) [Load Balancing für CodeDeplo](https://docs.aws.amazon.com/codedeploy/latest/userguide/deployment-groups-create-load-balancer.html)  [y Amazon EC2 EC2-Berei](https://docs.aws.amazon.com/codedeploy/latest/userguide/deployment-groups-create-load-balancer.html) [tstellungen wurden aktualisi](https://docs.aws.amazon.com/codedeploy/latest/userguide/deployment-groups-create-load-balancer.html)  [ert, um auf die Unterstützung](https://docs.aws.amazon.com/codedeploy/latest/userguide/deployment-groups-create-load-balancer.html) [mehrerer Load Balancer](https://docs.aws.amazon.com/codedeploy/latest/userguide/deployment-groups-create-load-balancer.html) hinzuweisen. 26. September 2023

Die [CodeDeploy AppSpec](https://docs.aws.amazon.com/codedeploy/latest/userguide/reference-appspec-file.html) 

AppSpec Datei appspec.y ml für EC2/On-Premises-Be

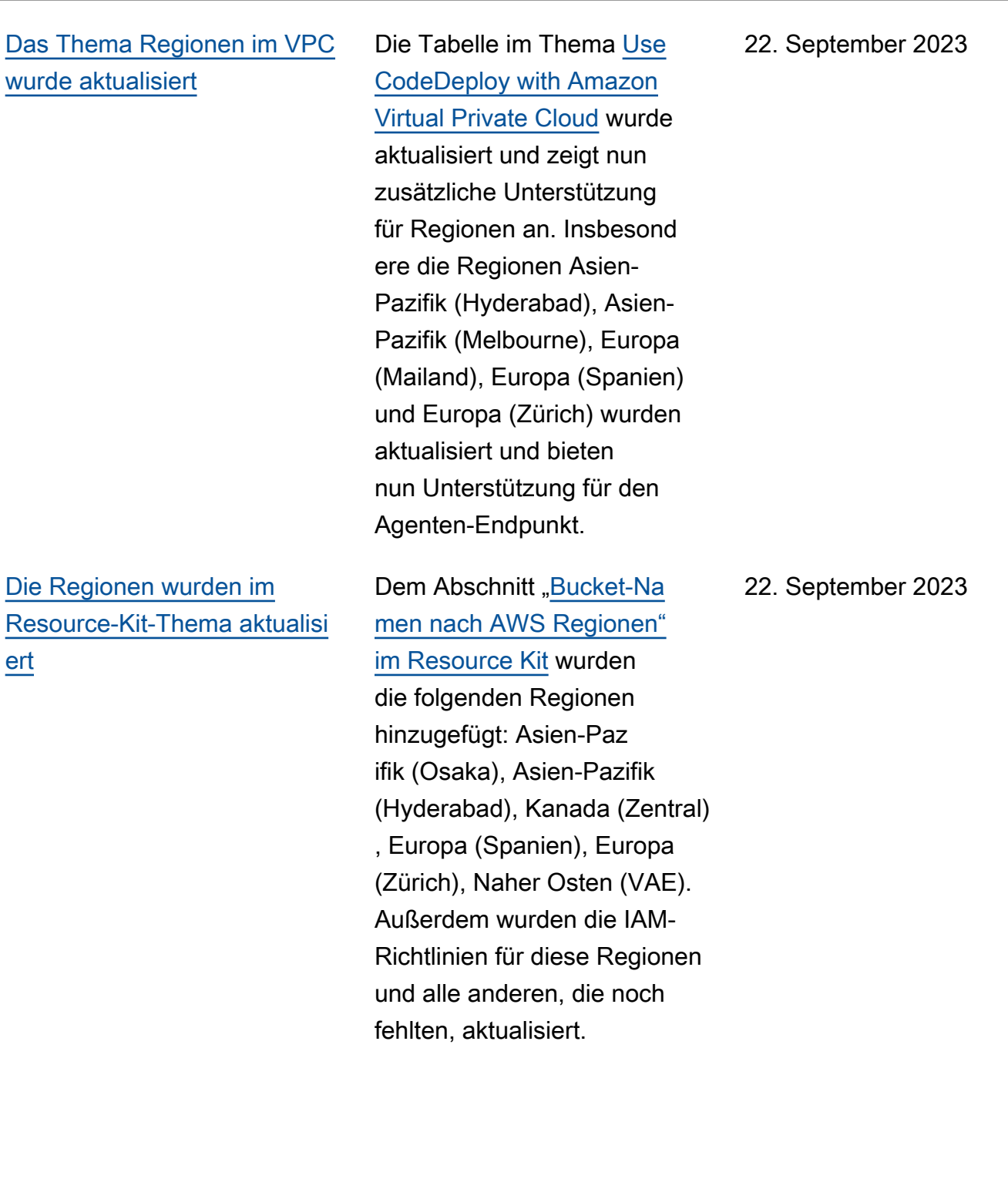

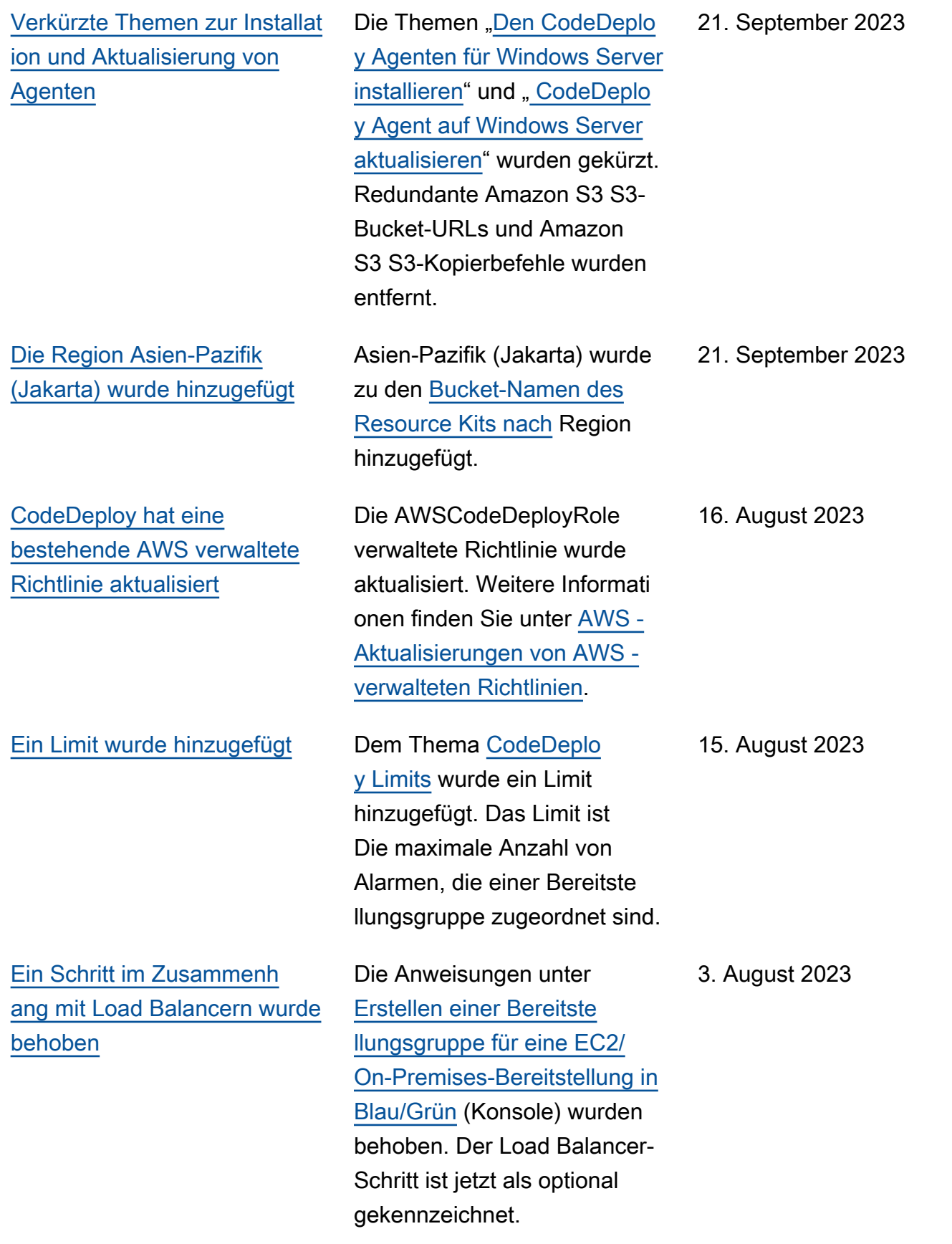

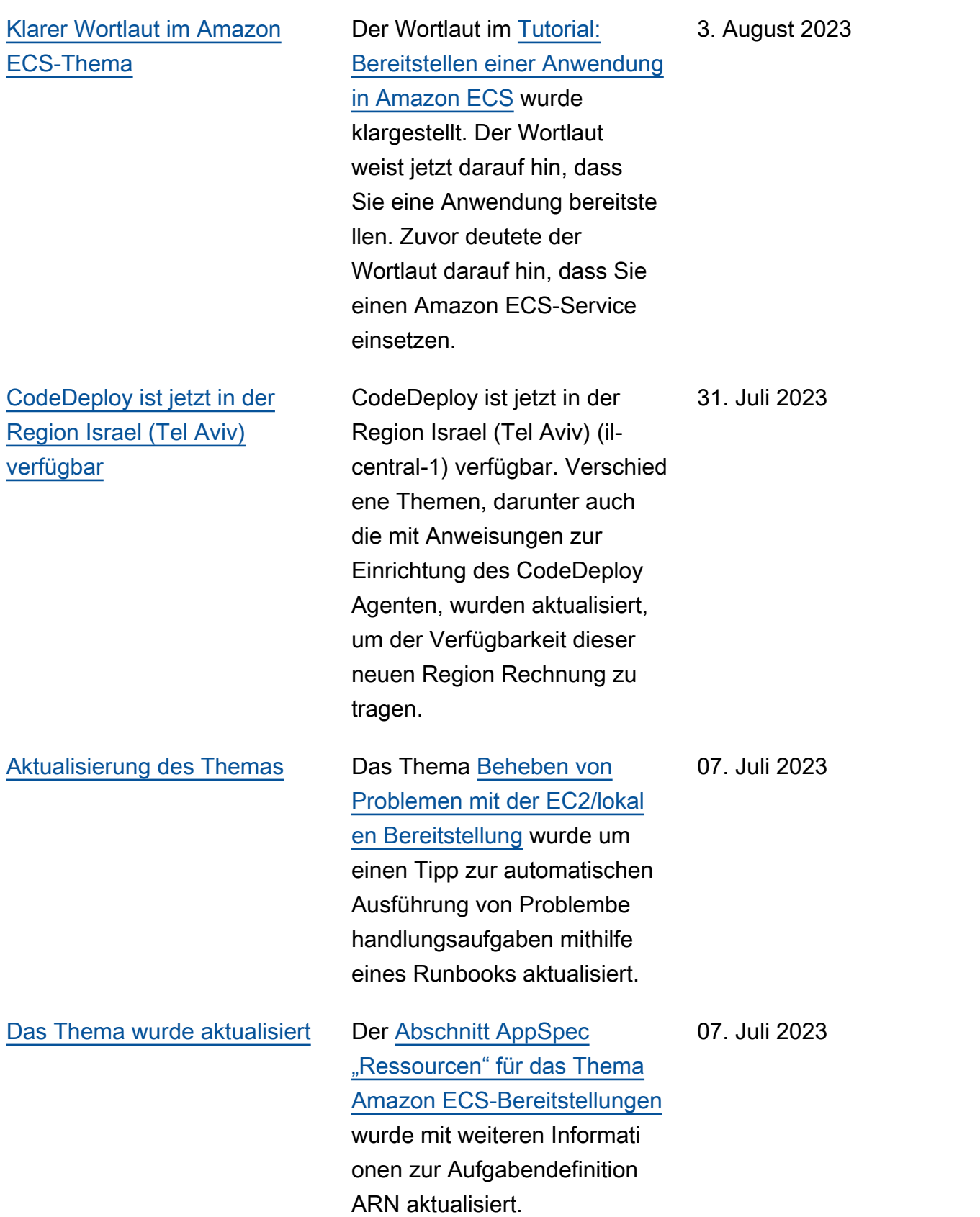

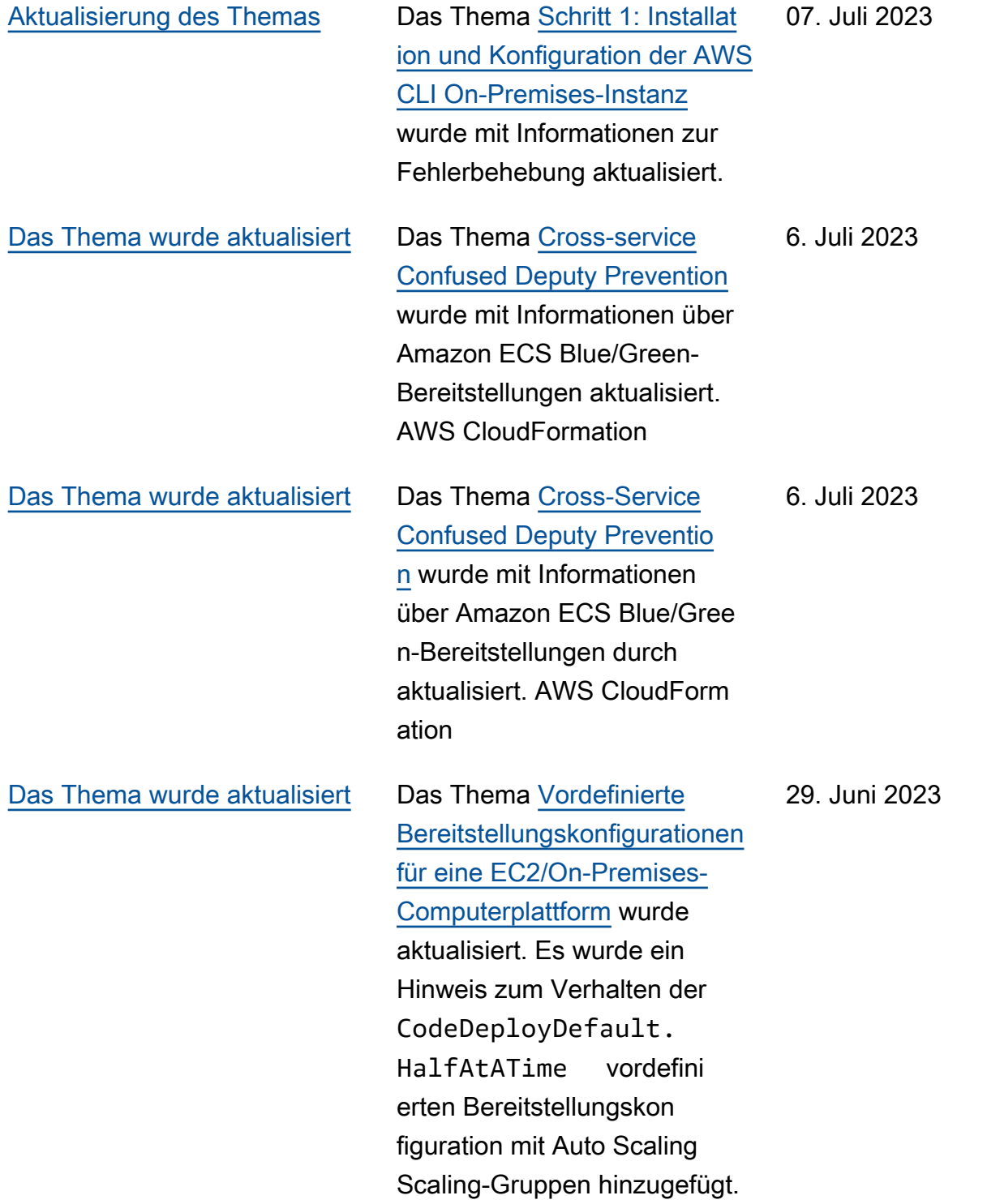

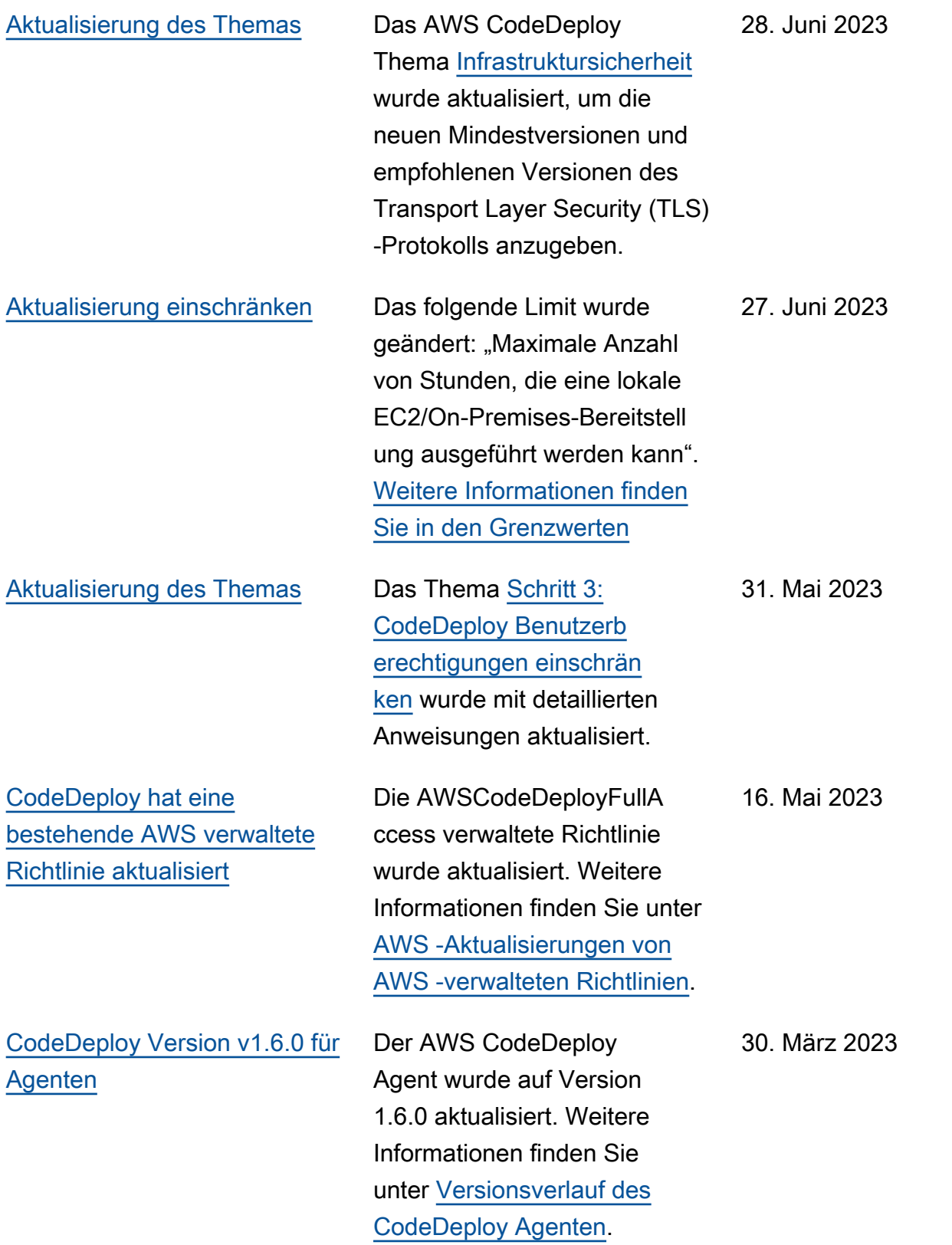

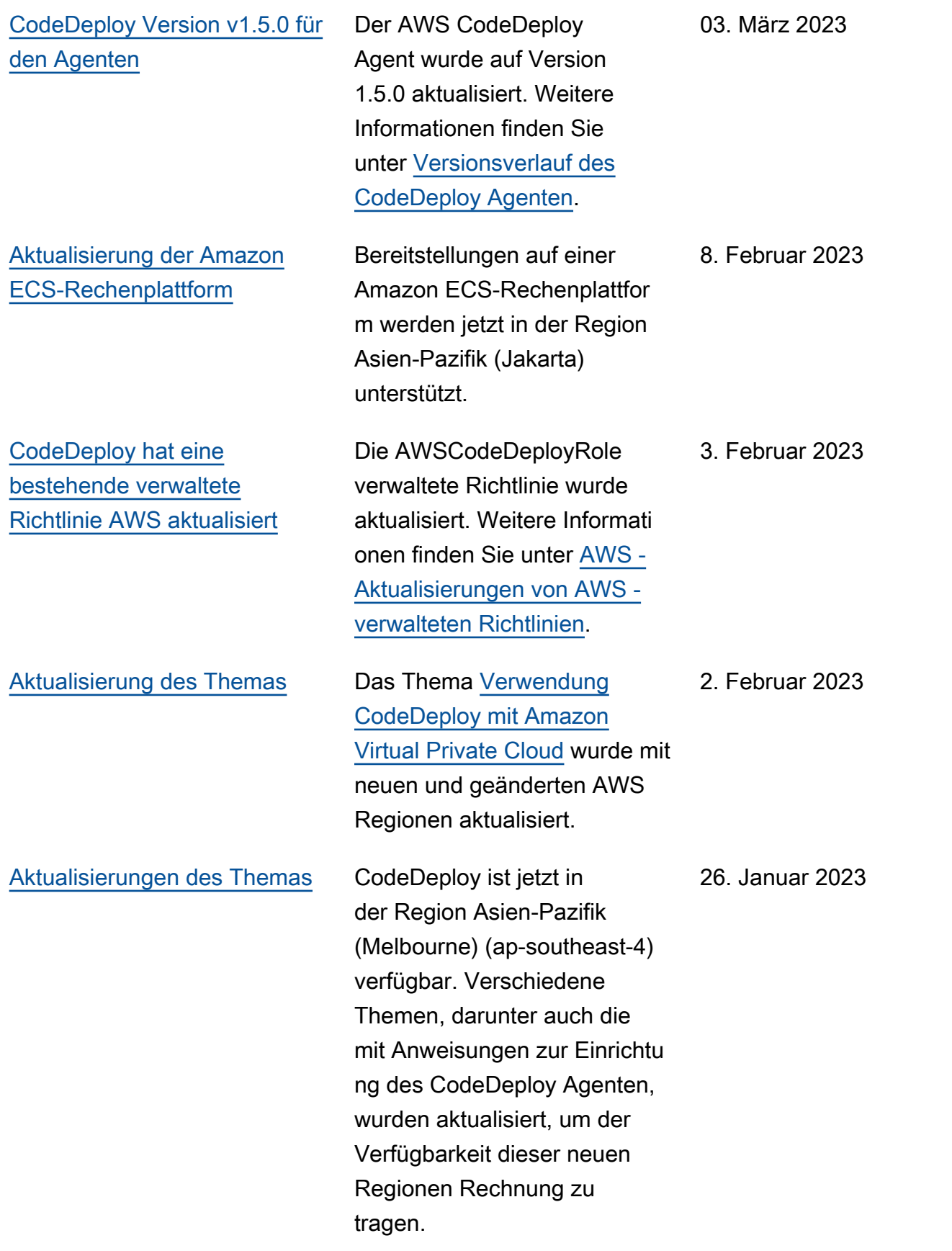

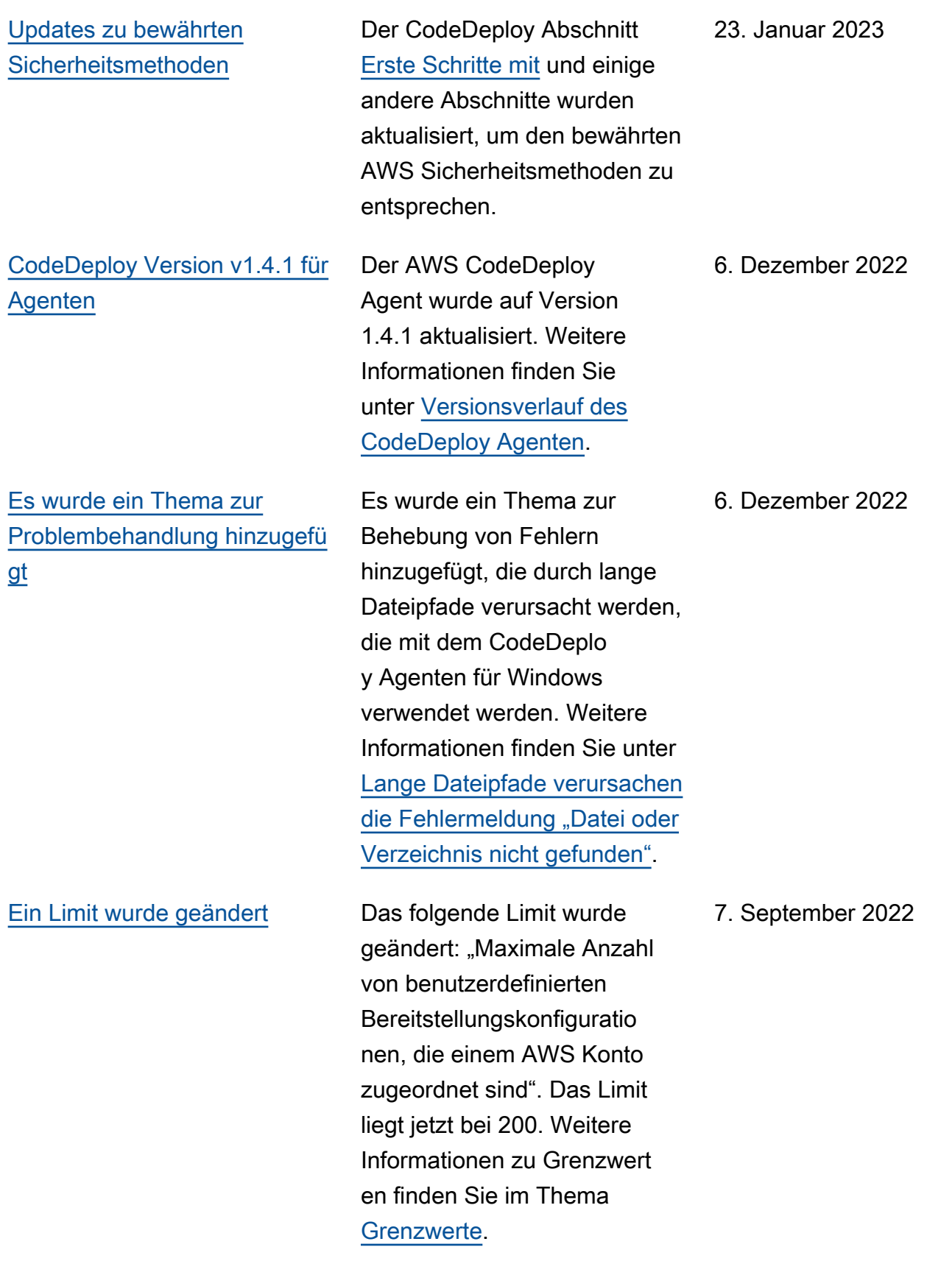

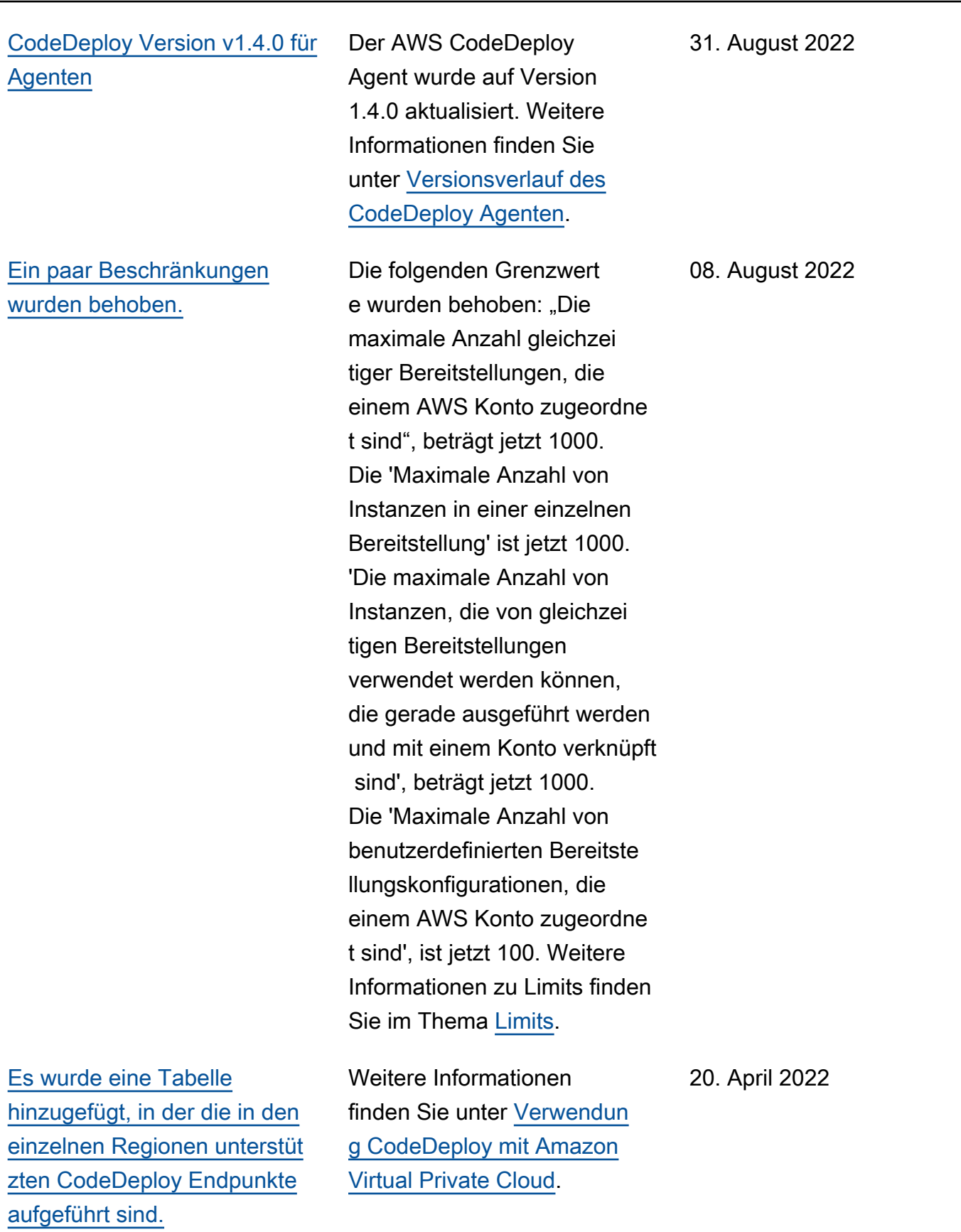

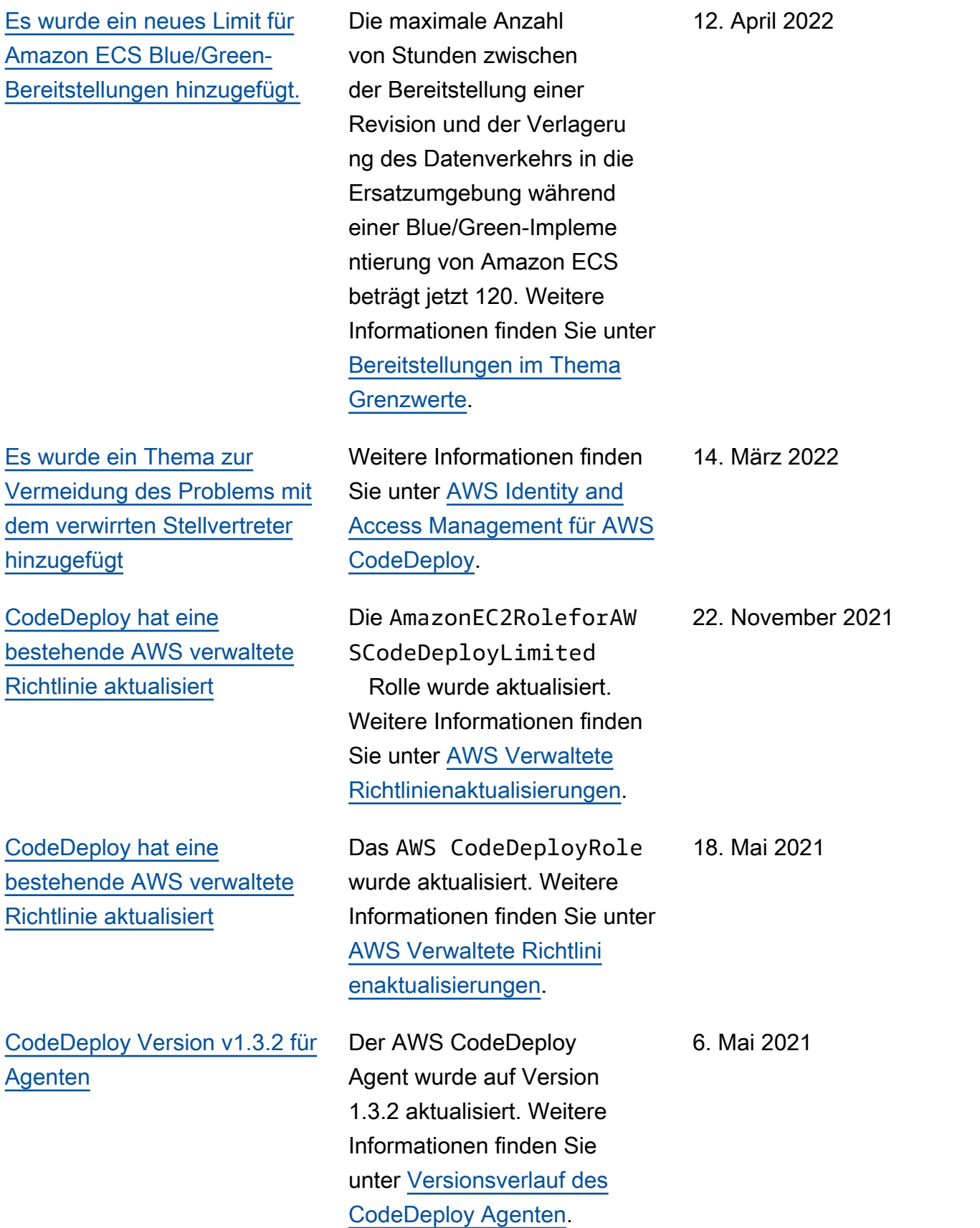

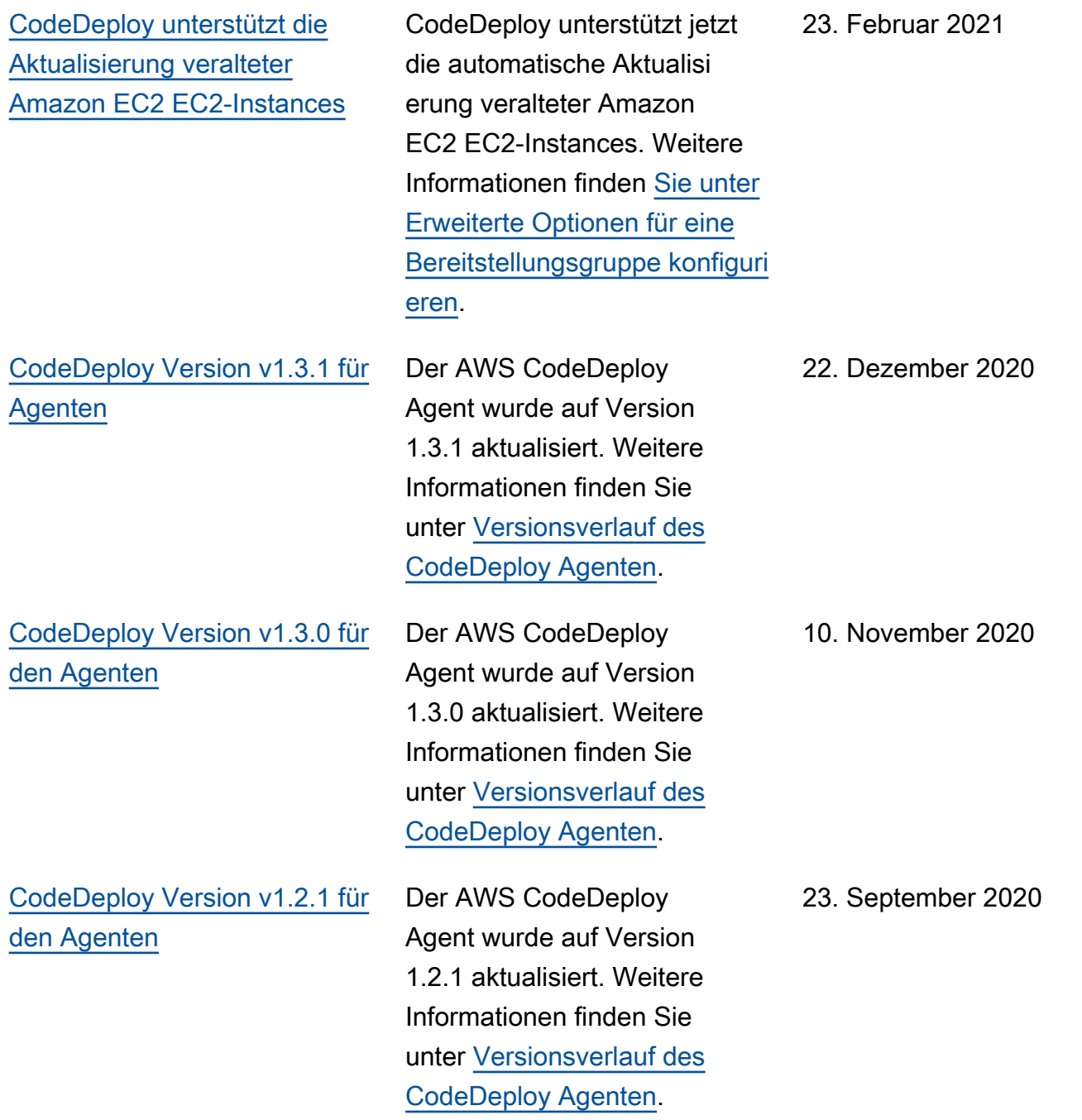

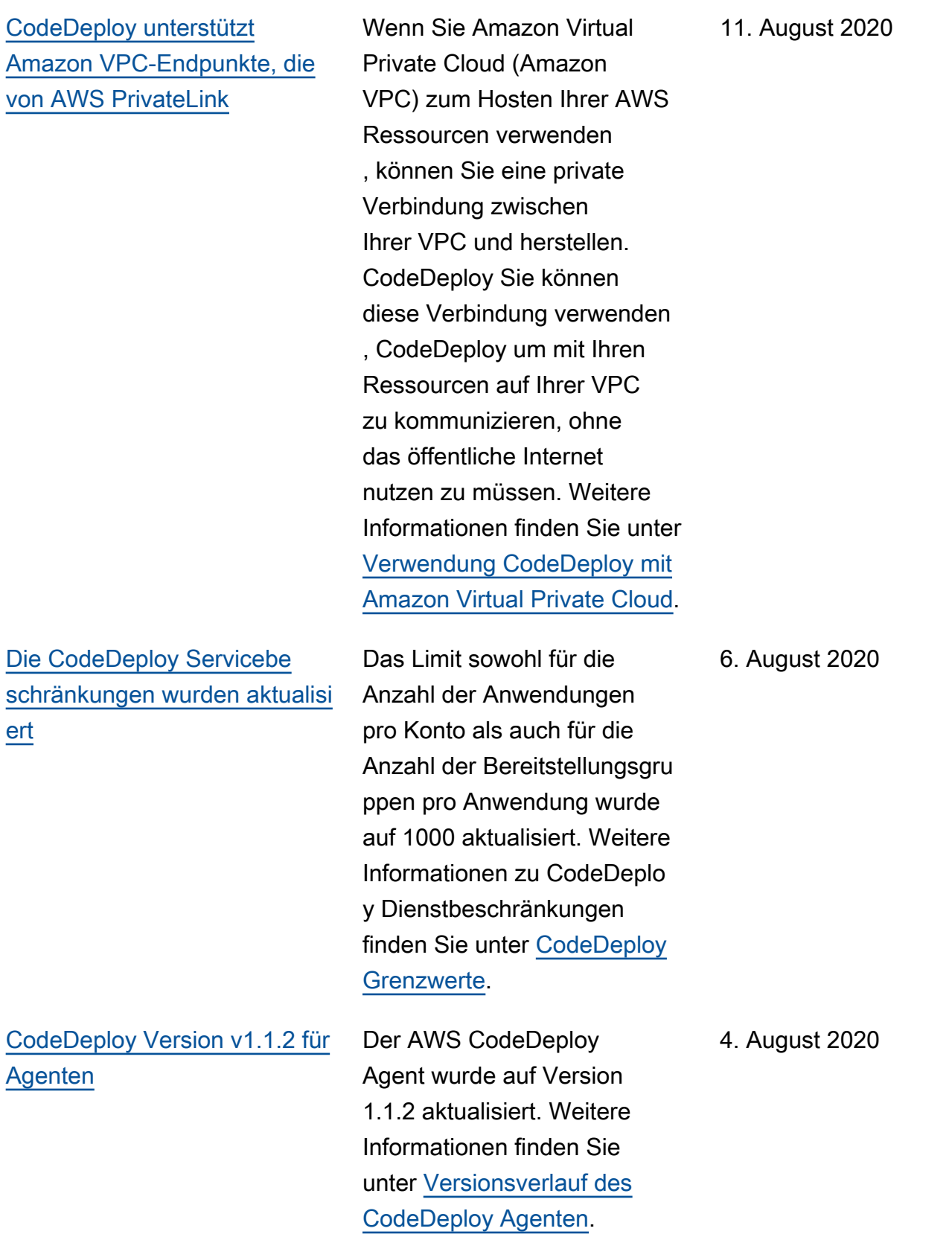

[CodeDeploy Veröffentlichung](#page-811-0)  [von Agent 1.1.0 und Integrati](#page-811-0)  [on mit Amazon EC2 Systems](#page-811-0)  **[Manager](#page-811-0)** 

[CodeDeploy unterstützt die](#page-811-0) [Verwaltung von Blue/Green-](#page-811-0)[Bereitstellungen von Amazon](#page-811-0)  [ECS mit AWS CloudFormation](#page-811-0) Version 1.1.0 des CodeDeplo y Agenten ist jetzt verfügbar. Weitere Informationen finden Sie unter [Versionsverlauf des](https://docs.aws.amazon.com/codedeploy/latest/userguide/codedeploy-agent.html#codedeploy-agent-version-history) Agenten. CodeDeploy Sie können jetzt Amazon EC2 Systems Manager verwenden , um Ihre CodeDeploy Agenteninstallation und Updates auf Ihren Amazon EC2- oder lokalen Instances automatisch zu verwalten. Weitere Informationen finden [Sie unter Installieren des](https://docs.aws.amazon.com/codedeploy/latest/userguide/codedeploy-agent-operations-install-ssm.html) [CodeDeploy Agenten mithilfe](https://docs.aws.amazon.com/codedeploy/latest/userguide/codedeploy-agent-operations-install-ssm.html)  [von Amazon EC2 Systems](https://docs.aws.amazon.com/codedeploy/latest/userguide/codedeploy-agent-operations-install-ssm.html) [Manager.](https://docs.aws.amazon.com/codedeploy/latest/userguide/codedeploy-agent-operations-install-ssm.html) 30. Juni 2020

Sie können es jetzt verwenden AWS CloudFormation , um Amazon ECS Blue/Green-Bereitstellungen über zu verwalten. CodeDeploy Sie generieren Ihre Bereitstellung, indem Sie Ihre grünen und blauen Ressourcen definieren und die Einstellungen für das Routing und die Stabilisierung des Datenverkehrs angeben, die in AWS CloudFormation verwendet werden sollen. Weitere Informationen finden Sie unter [Erstellen einer](https://docs.aws.amazon.com/codedeploy/latest/userguide/deployments-create-ecs-cfn) [blauen/grünen Amazon ECS-](https://docs.aws.amazon.com/codedeploy/latest/userguide/deployments-create-ecs-cfn)[Bereitstellung durch AWS](https://docs.aws.amazon.com/codedeploy/latest/userguide/deployments-create-ecs-cfn) [CloudFormation.](https://docs.aws.amazon.com/codedeploy/latest/userguide/deployments-create-ecs-cfn)

19. Mai 2020

[CodeDeploy unterstüt](#page-811-0)  [zt gewichtete Verkehrsv](#page-811-0) [erlagerung für Amazon ECS](#page-811-0)  [Blue/Green-Bereitstellungen](#page-811-0)

[Die Themen Sicherheit,](#page-811-0) [Authentifizierung und Zugriffsk](#page-811-0)  [ontrolle wurden aktualisiert](#page-811-0)

[CodeDeploy unterstützt](#page-811-0) [Benachrichtigungsregeln](#page-811-0)

CodeDeploy unterstützt jetzt die gewichtete Verkehrsv erlagerung für Amazon ECS Blue/Green-Bereitstellungen . Sie wählen oder erstellen eine Bereitstellungskon figuration, um die Anzahl der Datenverkehrsverlagerungs-I ntervalle in der Bereitstellung und den Prozentsatz des zu verlagernden Datenverk ehrs in jedem Intervall anzugeben. Das folgende Thema wurde aktualisiert, um dieser Änderung Rechnung zu tragen: [Bereitstellungskon](https://docs.aws.amazon.com/codedeploy/latest/userguide/deployment-configurations.html#deployment-configuration-ecs) [figurationen auf einer Amazon](https://docs.aws.amazon.com/codedeploy/latest/userguide/deployment-configurations.html#deployment-configuration-ecs) [ECS-Rechenplattform](https://docs.aws.amazon.com/codedeploy/latest/userguide/deployment-configurations.html#deployment-configuration-ecs).

Die Informationen zu Sicherheit, Authentifizierung und Zugriffskontrolle für CodeDeploy wurden in einem neuen Sicherheitskapitel zusammengefasst. Weitere Informationen finden Sie unter [Sicherheit.](https://docs.aws.amazon.com/codedeploy/latest/userguide/security.html)

Sie können jetzt Benachric htigungsregeln verwenden , um Benutzer über wichtige Änderungen in Bereitste llungen zu benachrichtigen. Weitere Informationen finden Sie unter [Erstellen einer](https://docs.aws.amazon.com/codedeploy/latest/userguide/notification-rule-create.html) [Benachrichtigungsregel.](https://docs.aws.amazon.com/codedeploy/latest/userguide/notification-rule-create.html)

6. Februar 2020

26. November 2019

5. November 2019
[Aktualisierte Themen](#page-811-0) CodeDeploy ist jetzt in der Region Asien-Pazifik (Hongkong) (ap-east-1) verfügbar. Verschiedene Themen, darunter auch Themen mit Anweisungen zur Einrichtung des CodeDeploy Agenten, wurden aktualisiert, um der Verfügbarkeit dieser neuen Region Rechnung zu tragen. Sie müssen den Zugriff auf diese Region explizit aktivieren. Weitere Informati onen finden Sie unter [AWS](https://docs.aws.amazon.com/general/latest/gr/rande-manage.html) [Regionen verwalten.](https://docs.aws.amazon.com/general/latest/gr/rande-manage.html)

25. April 2019

[Aktualisierte Themen](#page-811-0) **AWS CodeDeploy unterstüt** zt jetzt blaue/grüne Bereitste llungen einer containerisierten Anwendung in einem Amazon ECS-Service. Eine CodeDeplo y Anwendung, die die neue Amazon ECS-Rechenplattfor m verwendet, stellt eine containerisierte Anwendung für einen neuen Ersatzauf gabensatz im selben Amazon ECS-Service bereit. Um dieser Änderung Rechnung zu tragen, wurden mehrere Themen hinzugefügt und aktualisiert, darunter [Überblick](https://docs.aws.amazon.com/codedeploy/latest/userguide/welcome.html#compute-platform) [über AWS CodeDeploy](https://docs.aws.amazon.com/codedeploy/latest/userguide/welcome.html#compute-platform) [Rechenplattformen,](https://docs.aws.amazon.com/codedeploy/latest/userguide/welcome.html#compute-platform) [Bereitste](https://docs.aws.amazon.com/codedeploy/latest/userguide/deployment-steps.html#deployment-steps-ecs)  [llungen auf einer Amazon](https://docs.aws.amazon.com/codedeploy/latest/userguide/deployment-steps.html#deployment-steps-ecs)  [ECS-Rechenplattform](https://docs.aws.amazon.com/codedeploy/latest/userguide/deployment-steps.html#deployment-steps-ecs), [AppSpec Dateistruktur für](https://docs.aws.amazon.com/codedeploy/latest/userguide/reference-appspec-file-structure.html#ecs-appspec-structure)  [Amazon ECS-Bereitstellung](https://docs.aws.amazon.com/codedeploy/latest/userguide/reference-appspec-file-structure.html#ecs-appspec-structure) [en](https://docs.aws.amazon.com/codedeploy/latest/userguide/reference-appspec-file-structure.html#ecs-appspec-structure) und [Erstellen einer](https://docs.aws.amazon.com/codedeploy/latest/userguide/applications-create-ecs.html) [Anwendung für eine Amazon](https://docs.aws.amazon.com/codedeploy/latest/userguide/applications-create-ecs.html)  [ECS-Servicebereitstellung](https://docs.aws.amazon.com/codedeploy/latest/userguide/applications-create-ecs.html) [\(Konsole\).](https://docs.aws.amazon.com/codedeploy/latest/userguide/applications-create-ecs.html)

[Der Agent wurde aktualisiert](#page-811-0) **[CodeDeploy](#page-811-0)** 

Der AWS CodeDeploy Agent wurde auf Version 1.0.1.159 7 aktualisiert. Weitere Informationen finden Sie unter [Versionsverlauf des Agenten.](https://docs.aws.amazon.com/codedeploy/latest/userguide/codedeploy-agent.html#codedeploy-agent-version-history) **[CodeDeploy](https://docs.aws.amazon.com/codedeploy/latest/userguide/codedeploy-agent.html#codedeploy-agent-version-history)** 

15. November 2018

27. November 2018

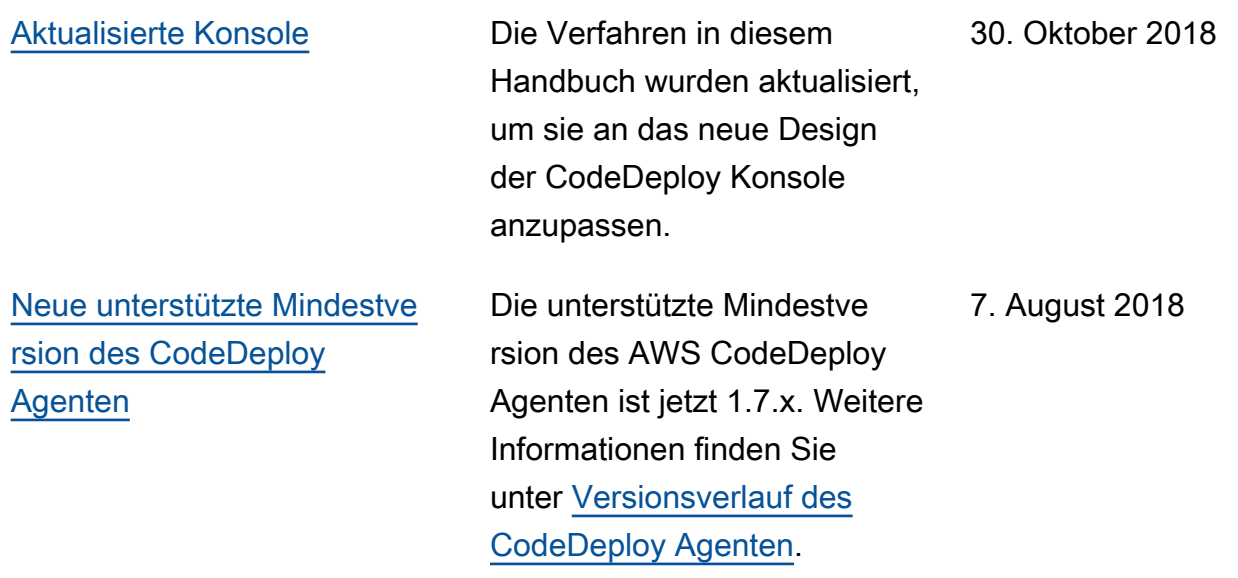

## Frühere Aktualisierungen

In der folgenden Tabelle sind wichtige Änderungen in jeder Version des AWS CodeDeploy - Benutzerhandbuchs vor Juni 2018 beschrieben.

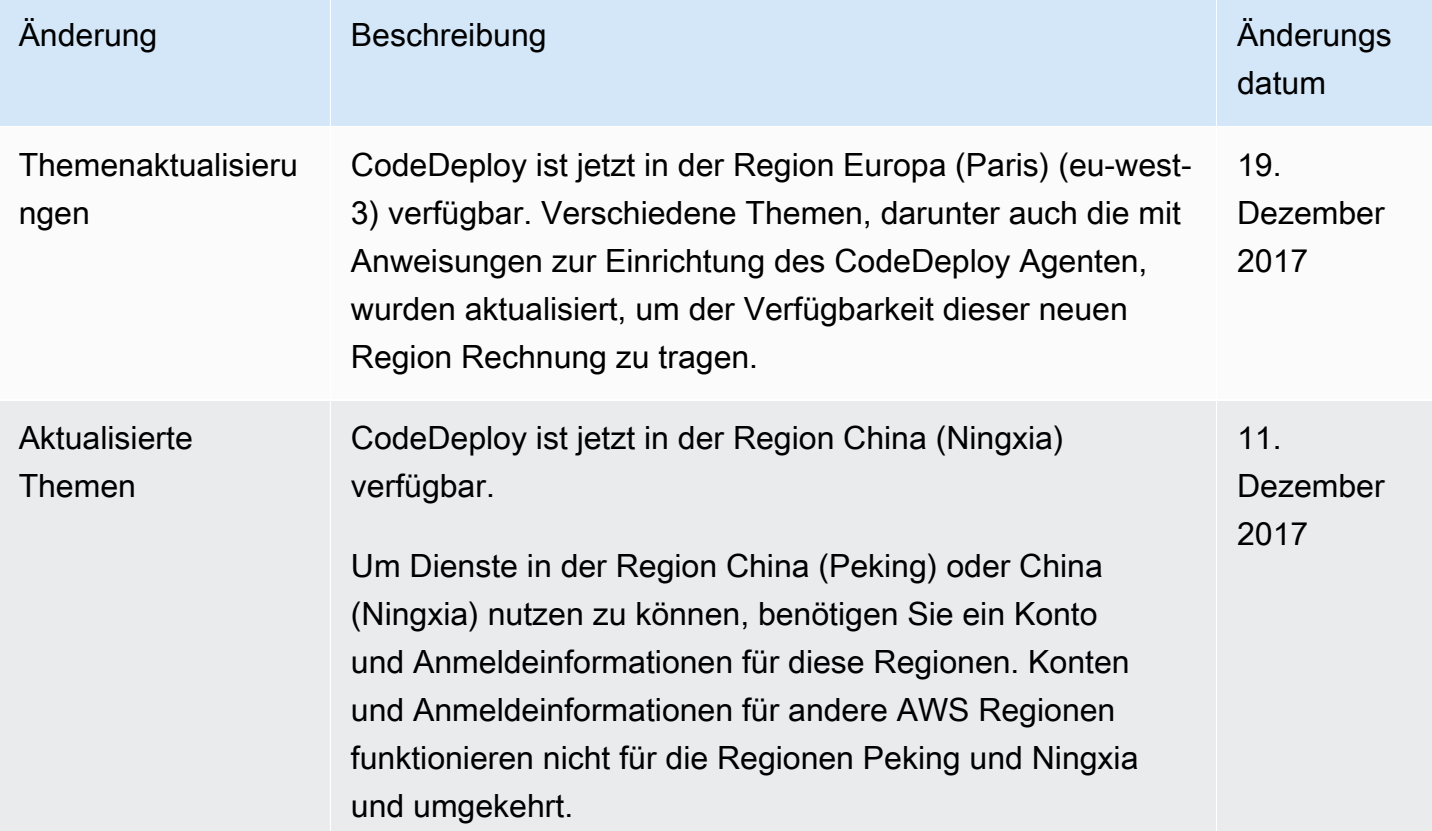

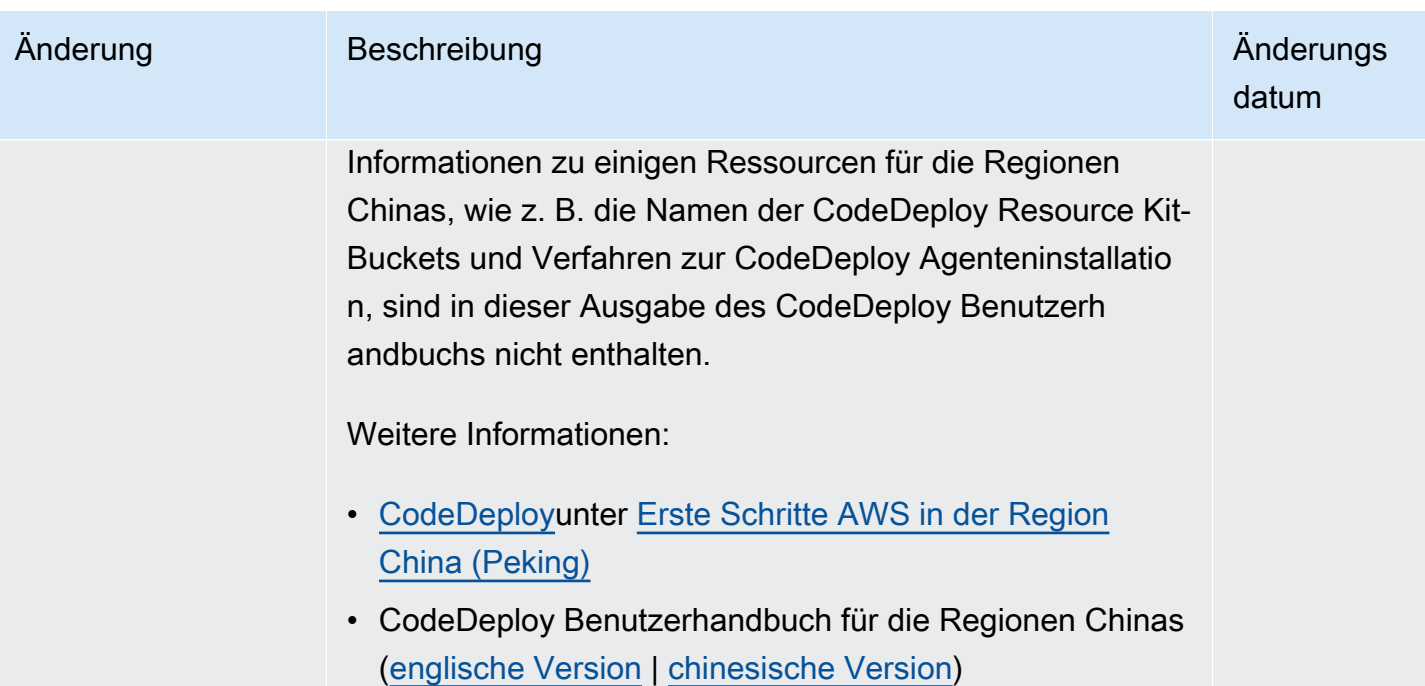

```
AWS CodeDeploy Leitfaden
```
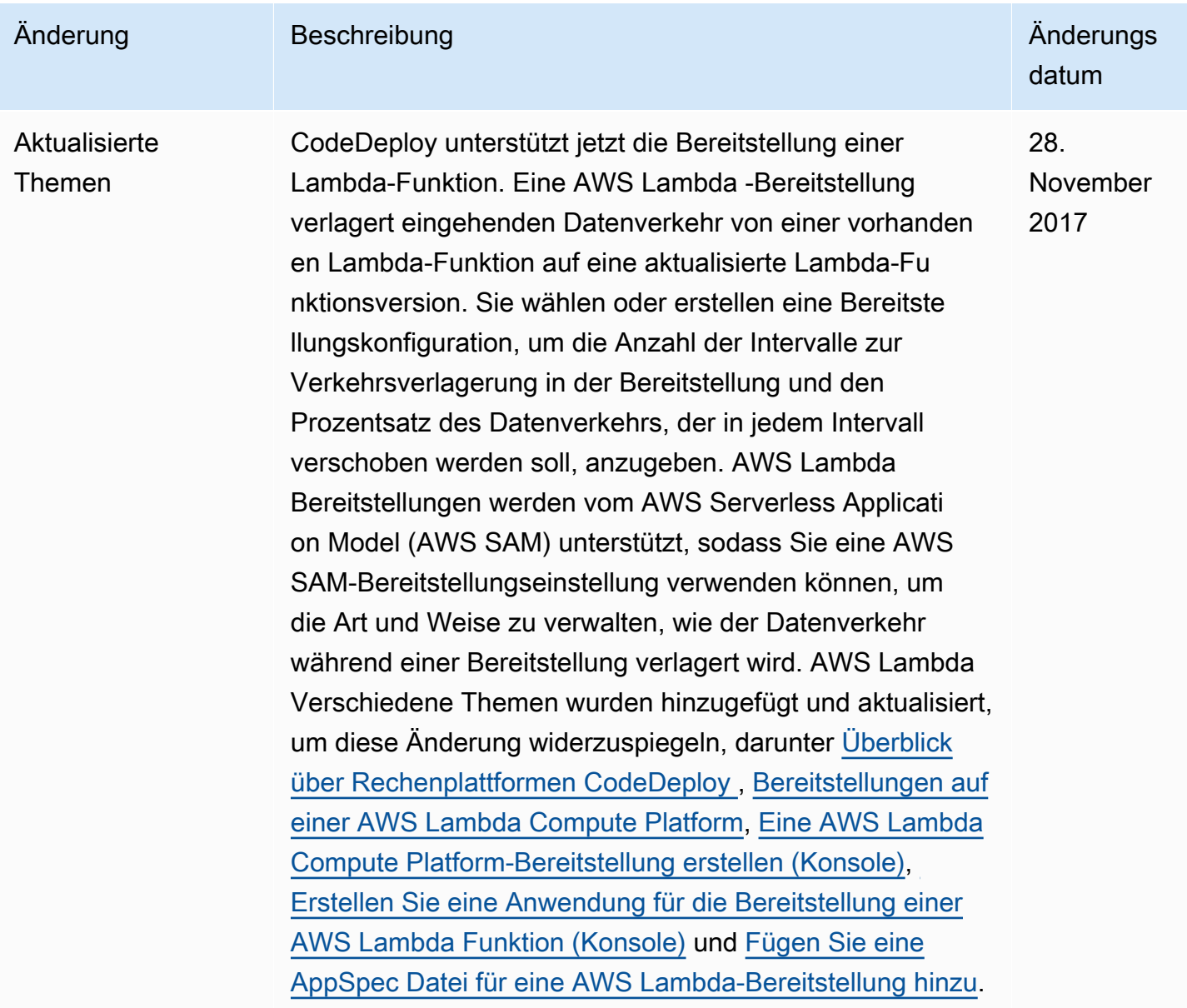

AWS CodeDeploy Leitfaden

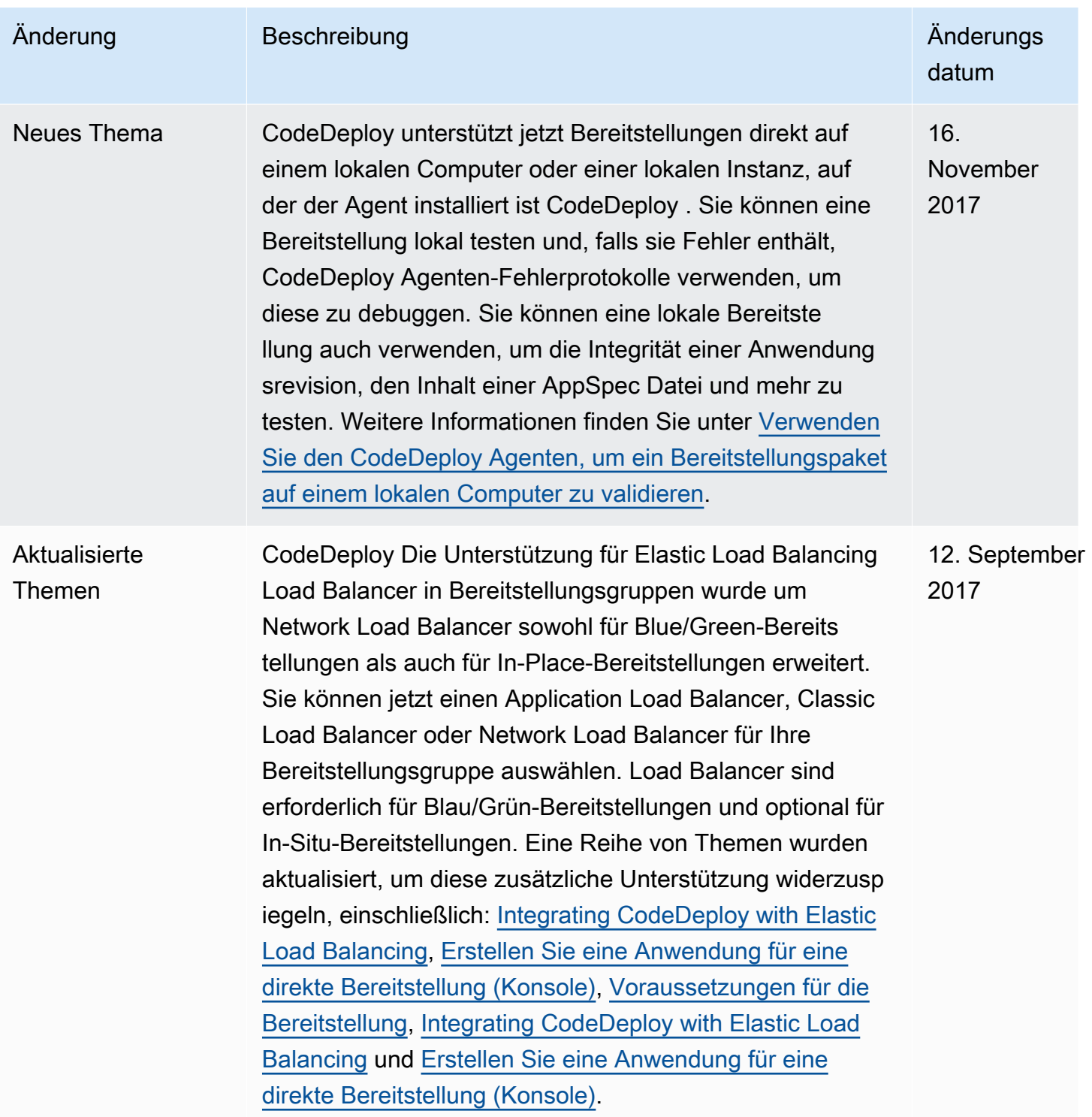

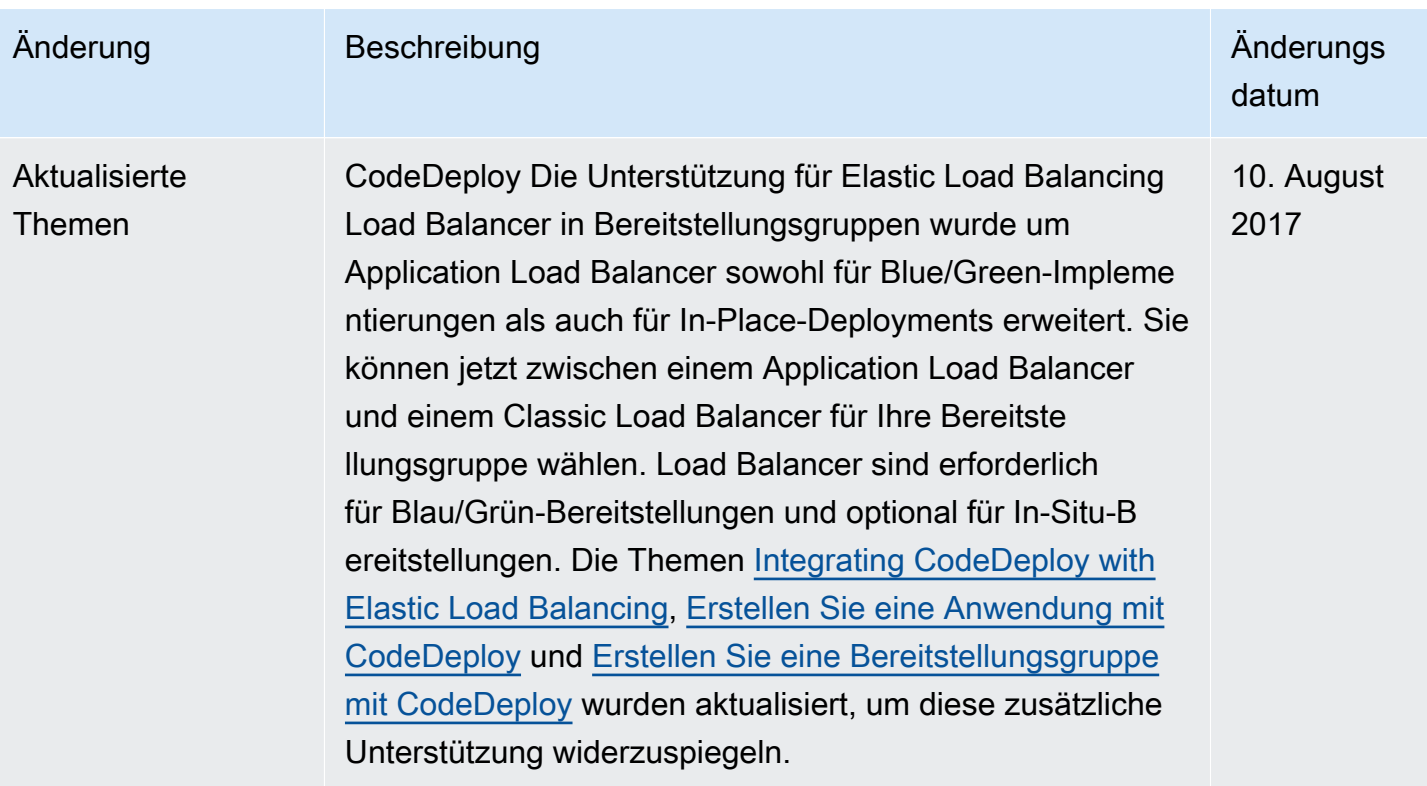

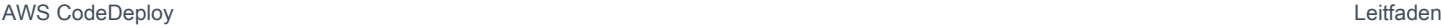

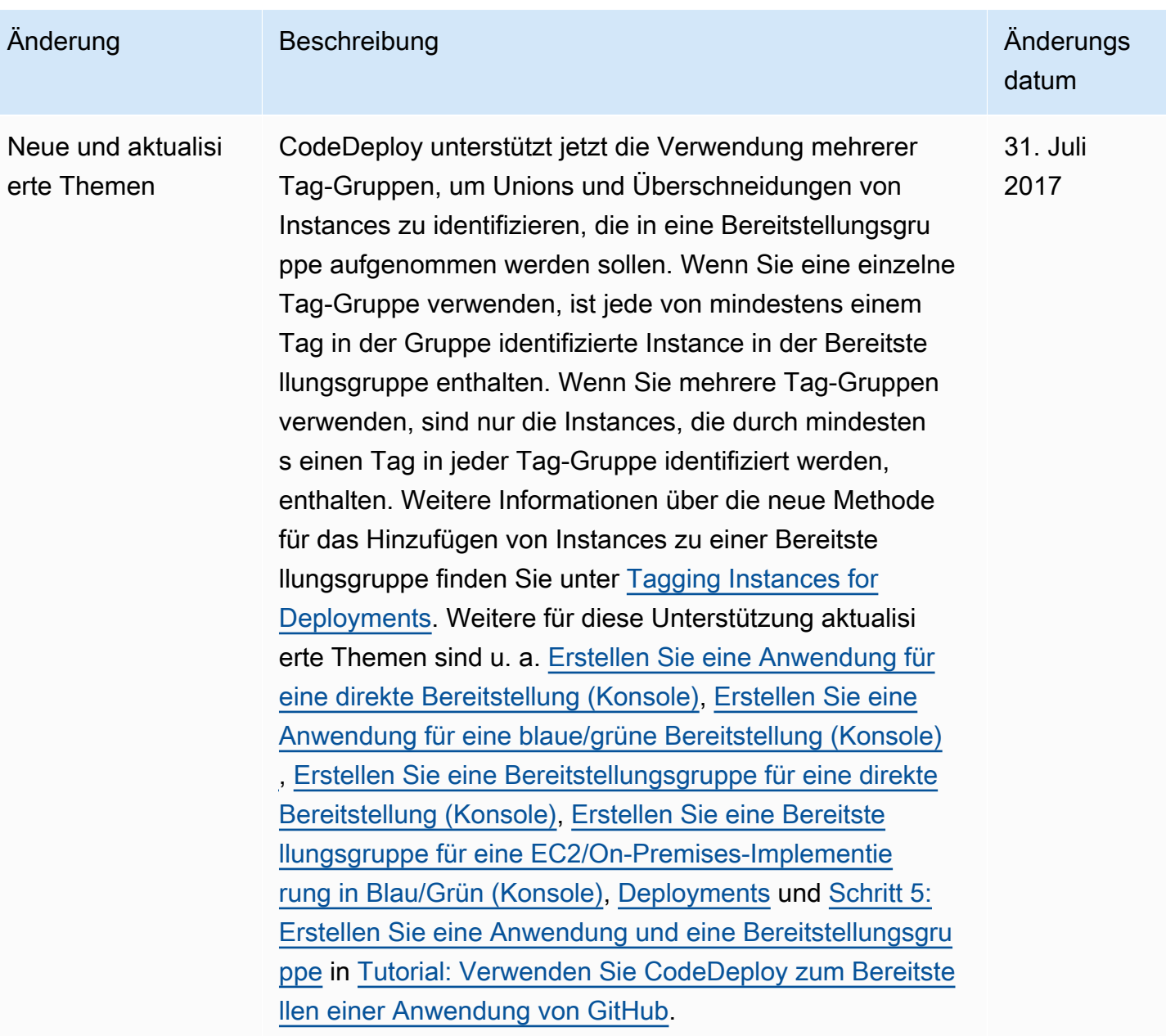

AWS CodeDeploy Leitfaden

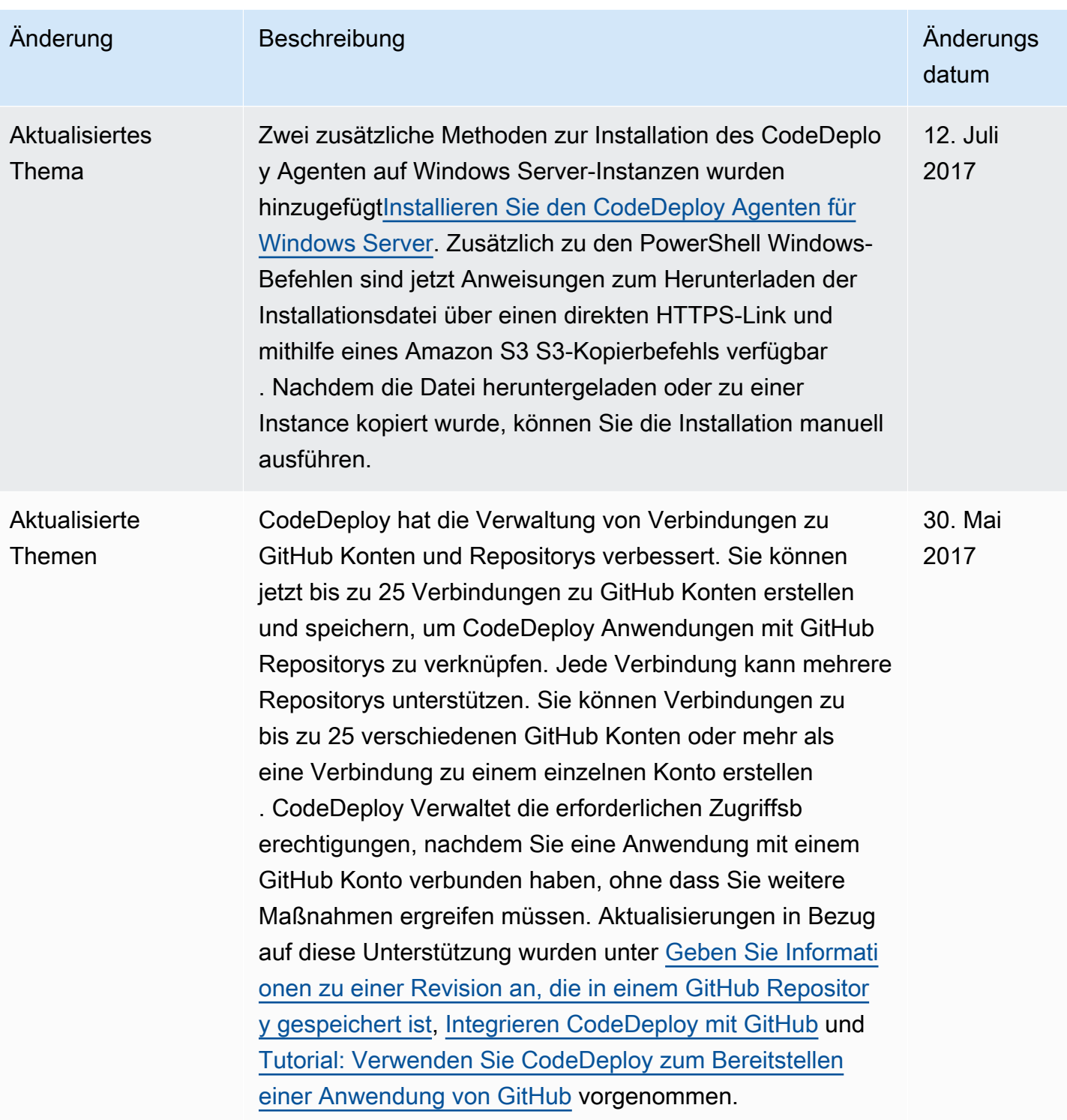

AWS CodeDeploy Leitfaden

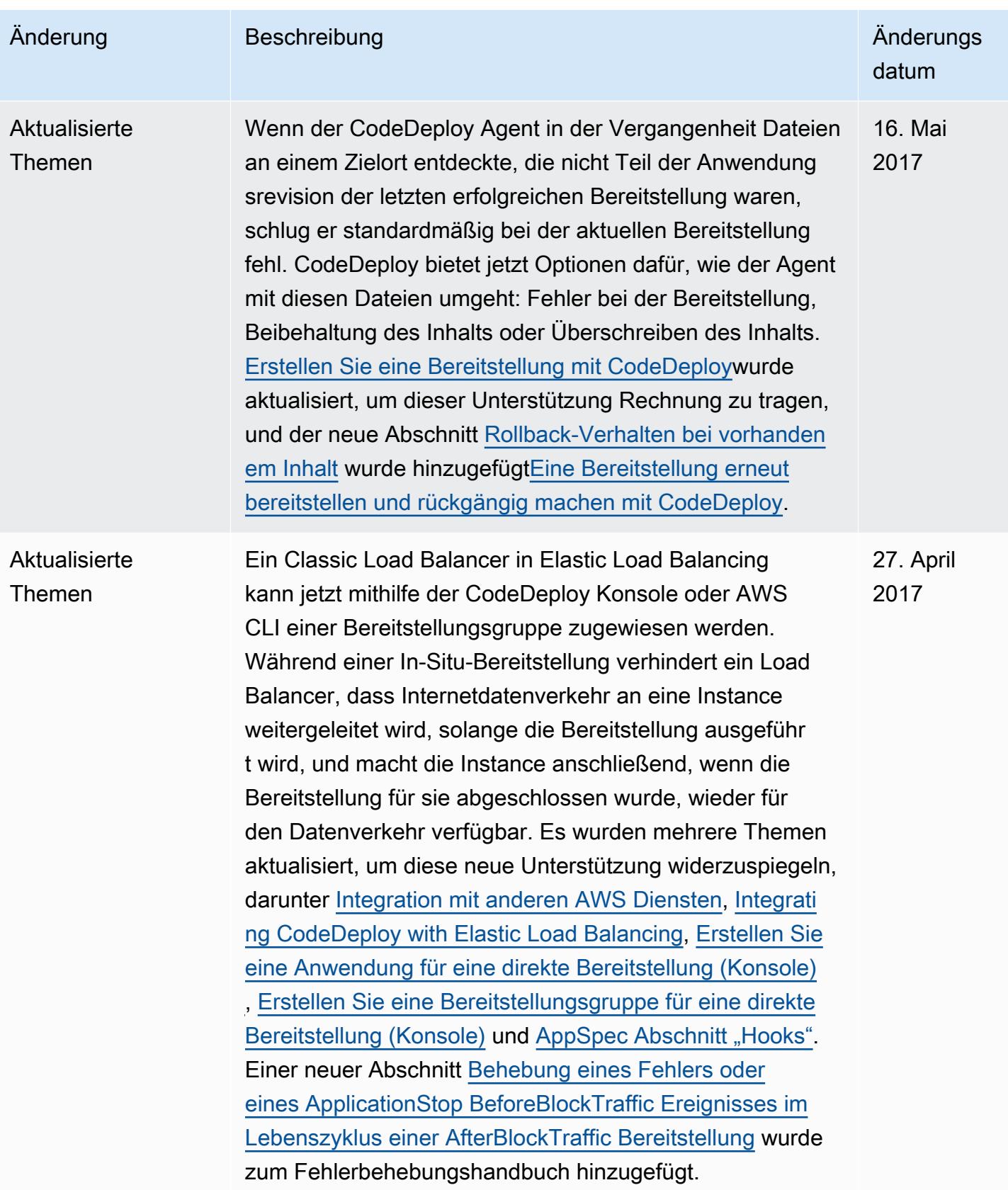

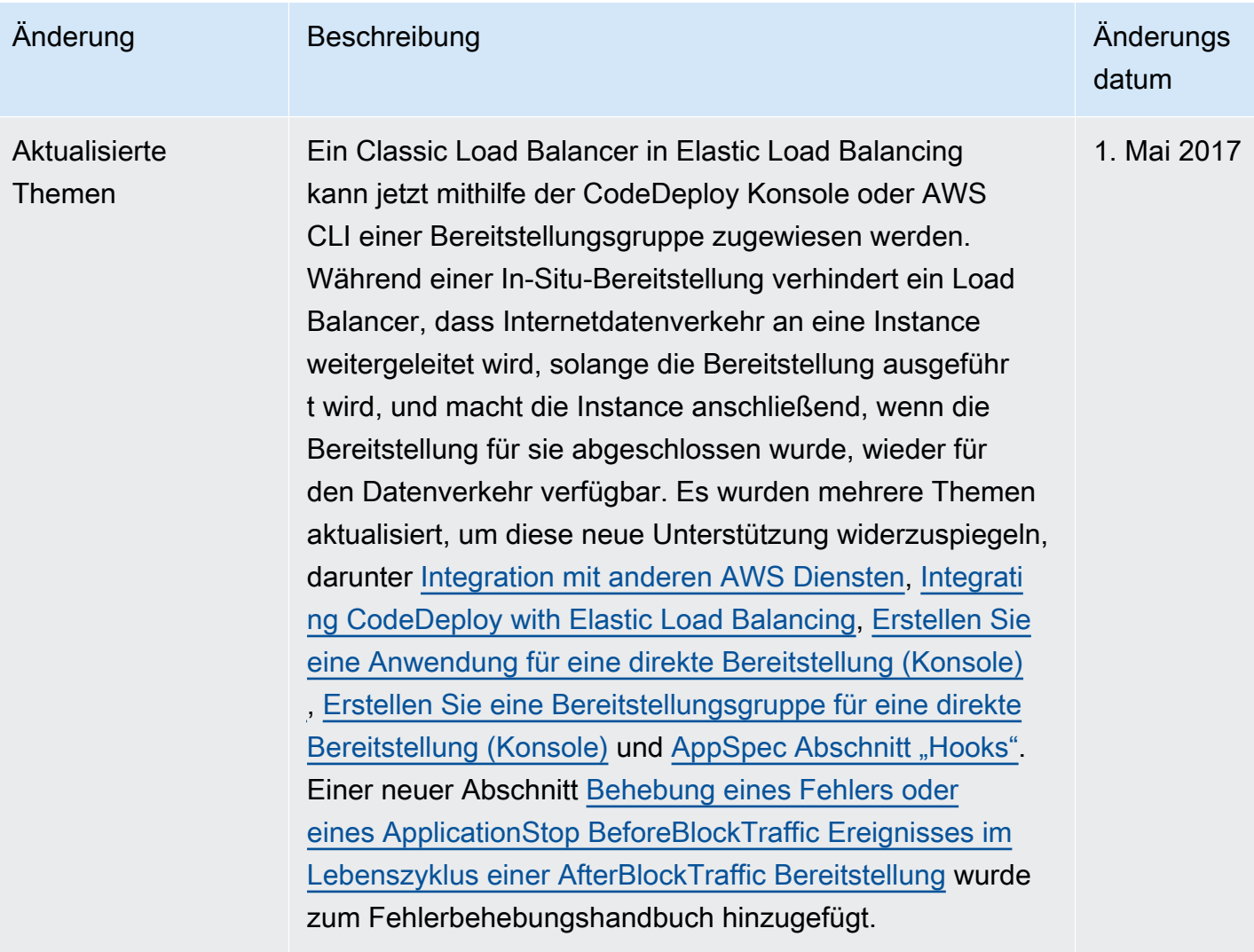

AWS CodeDeploy Leitfaden

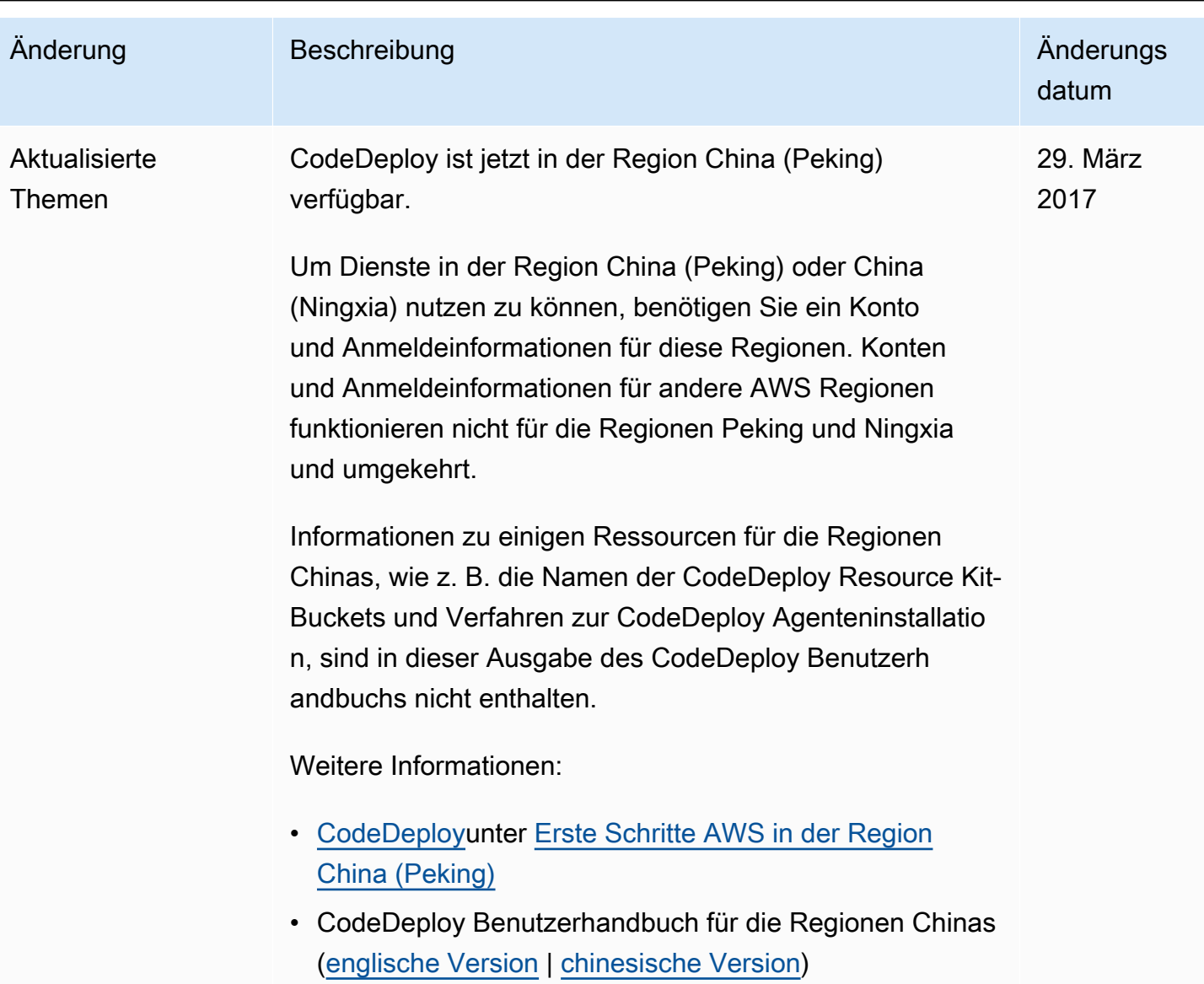

AWS CodeDeploy Leitfaden

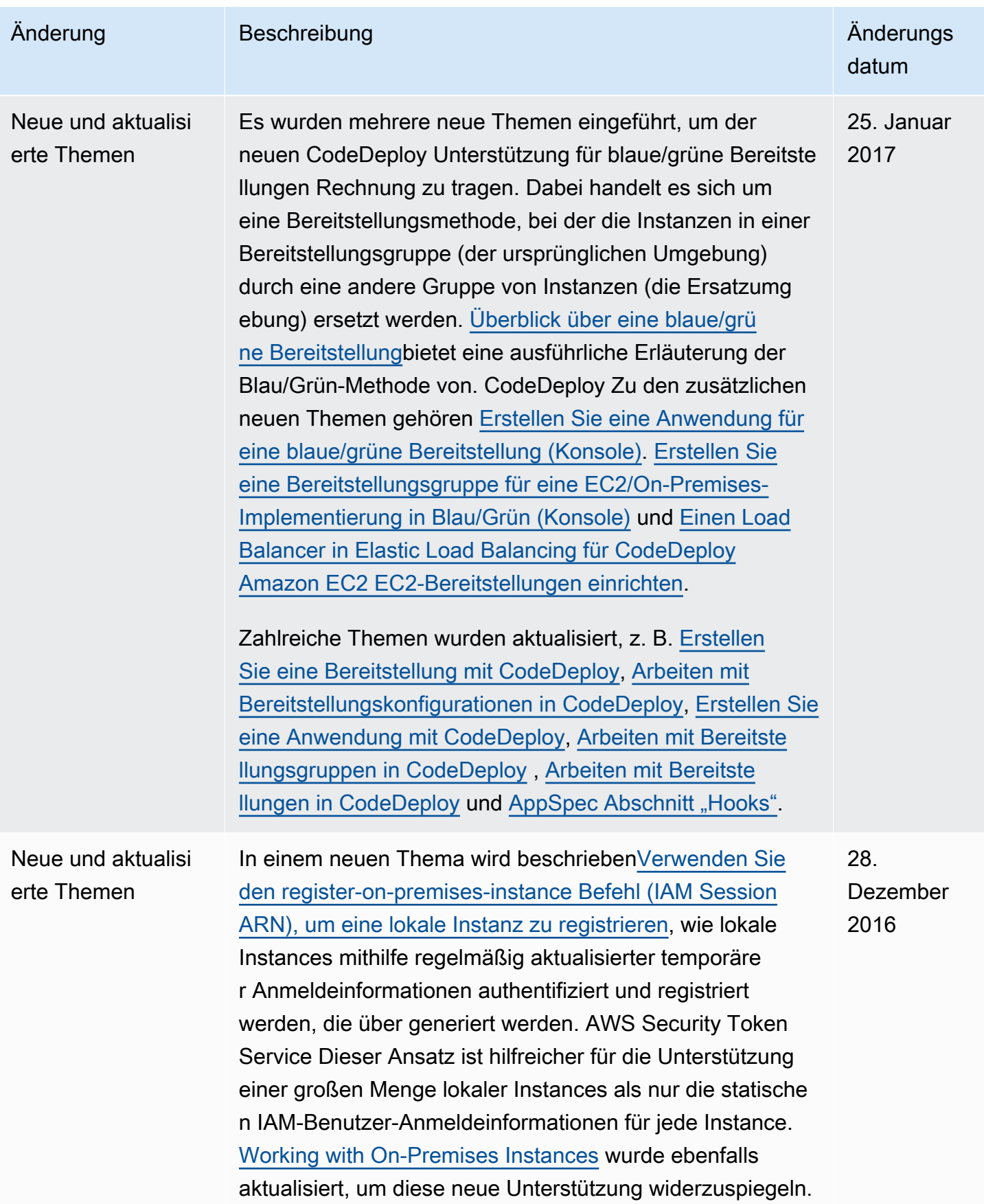

AWS CodeDeploy Leitfaden

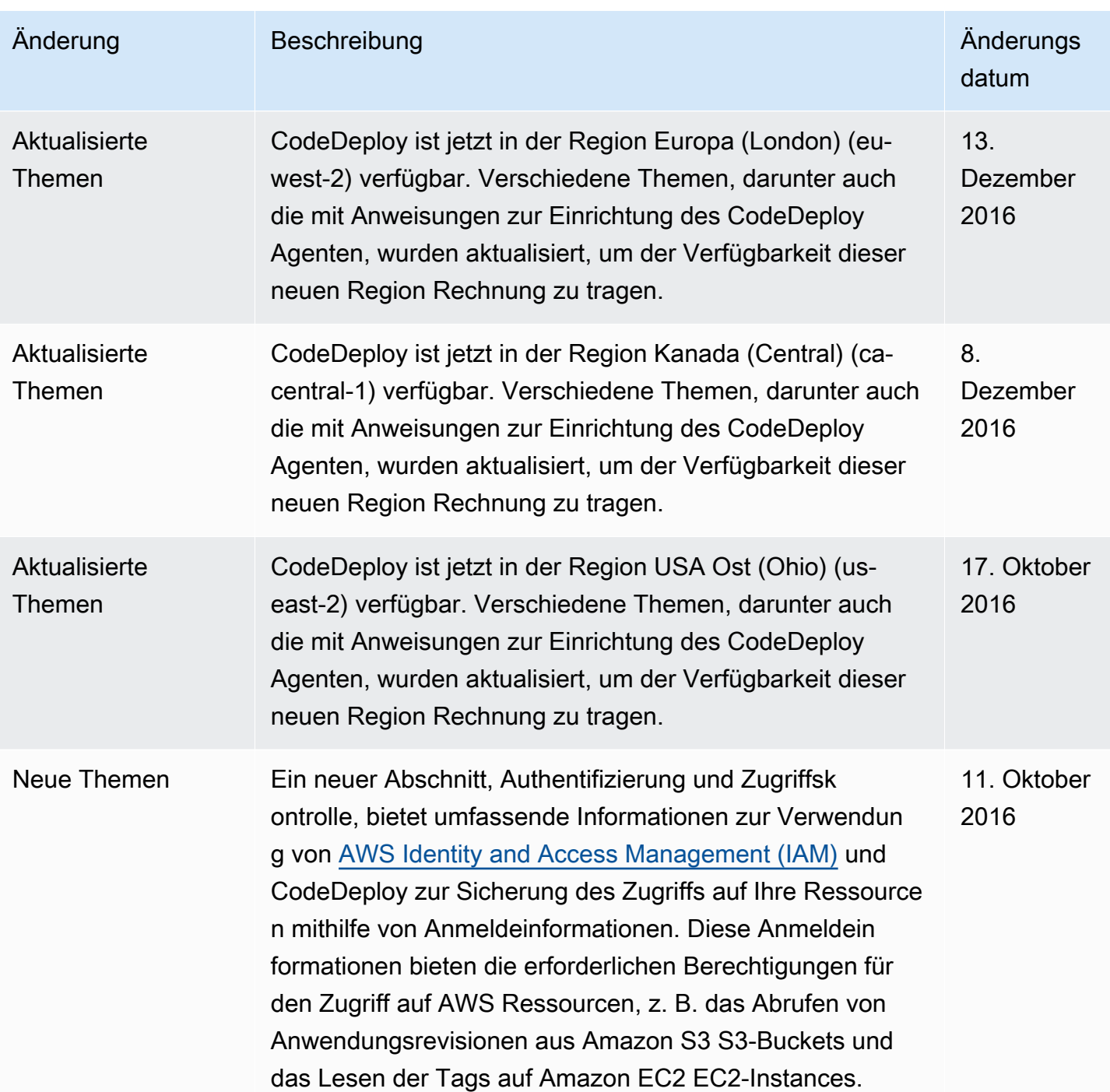

AWS CodeDeploy Leitfaden

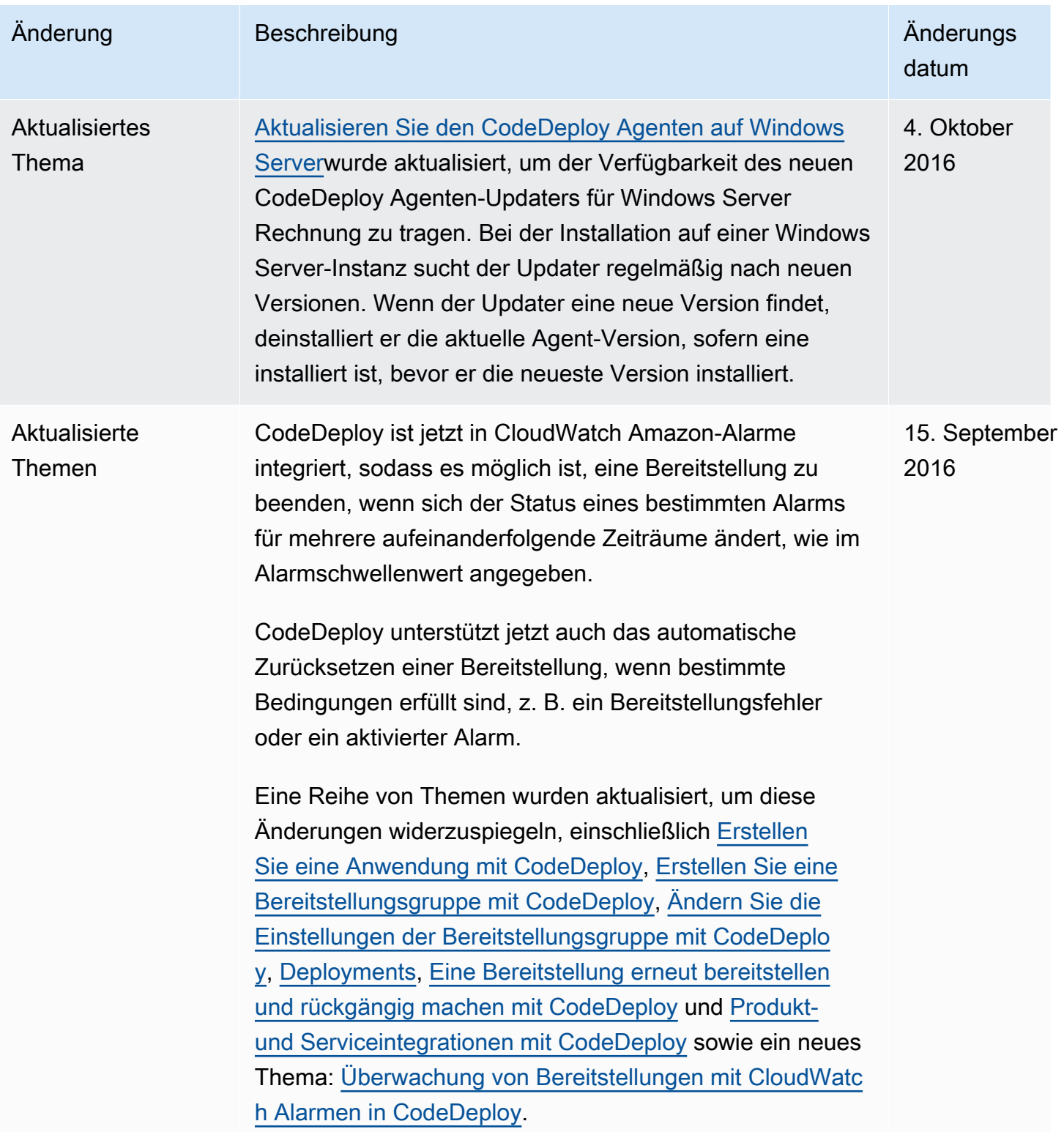

AWS CodeDeploy Leitfaden

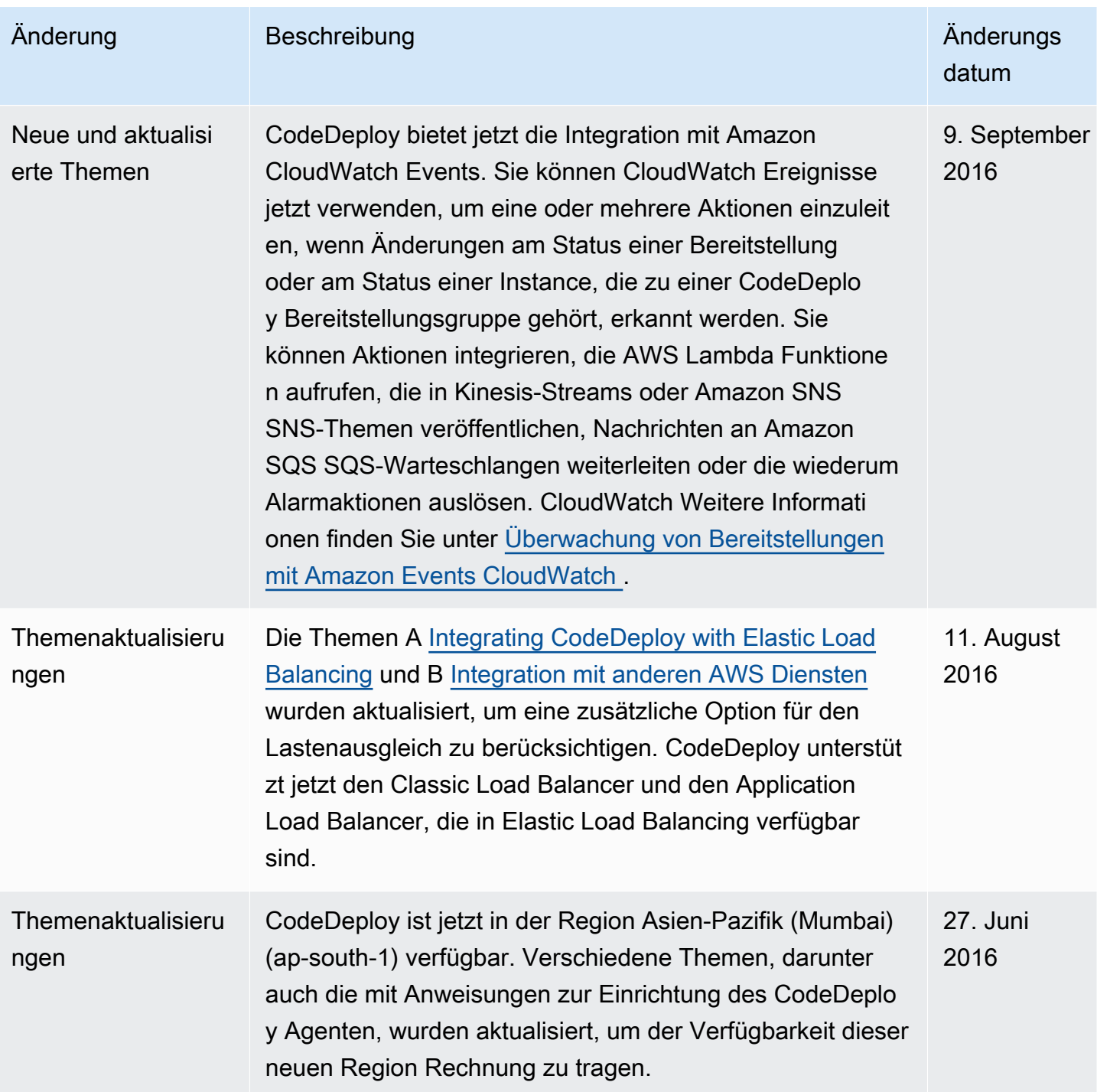

AWS CodeDeploy Leitfaden

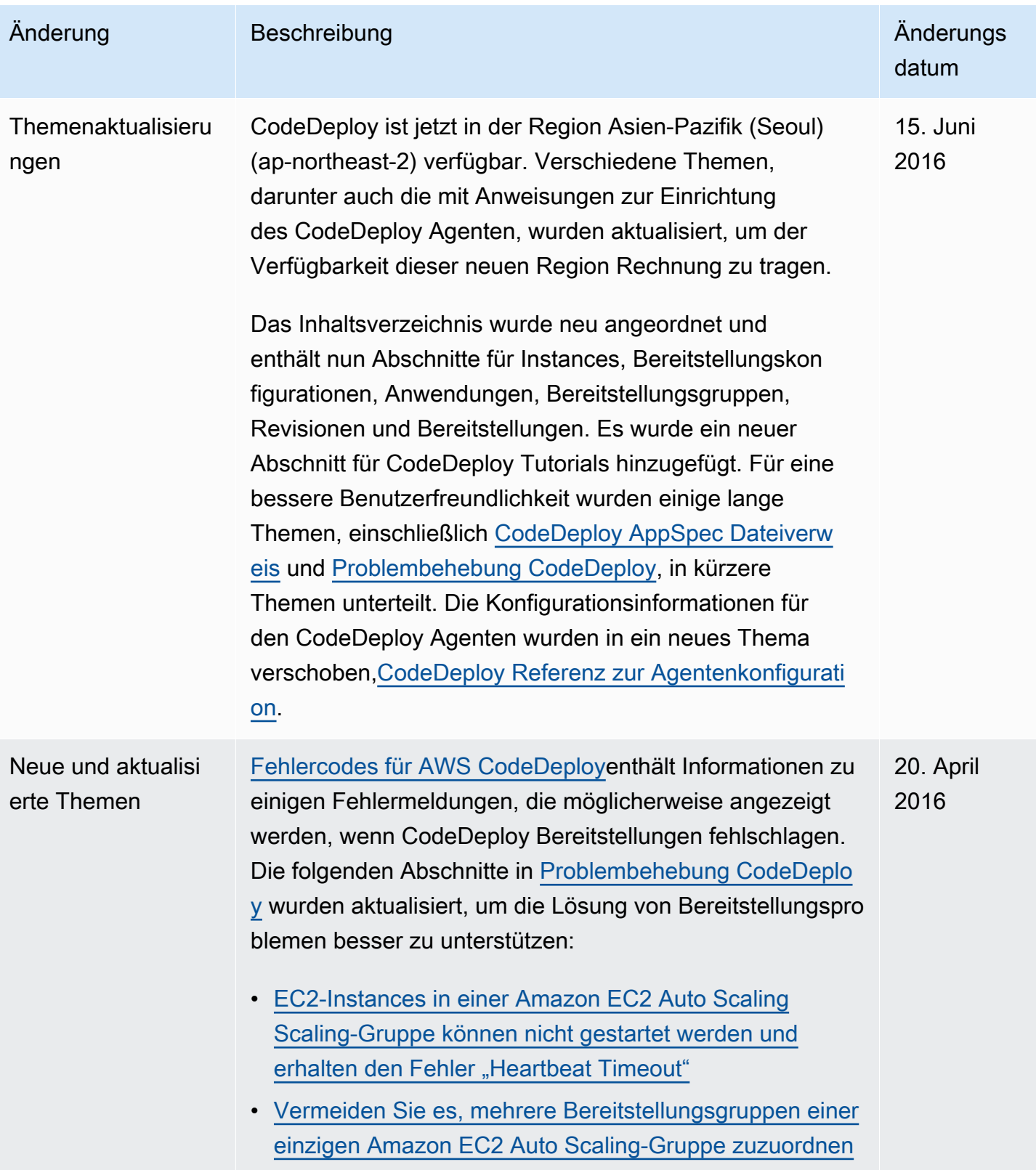

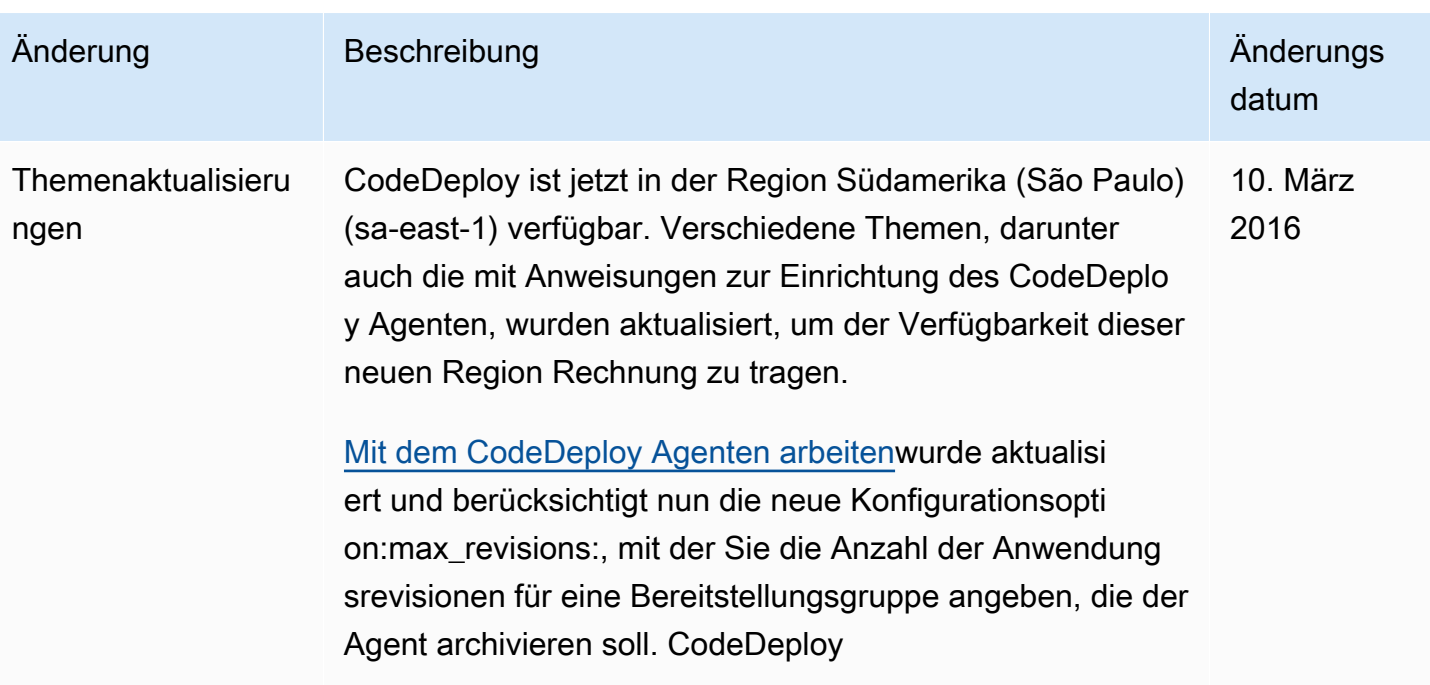

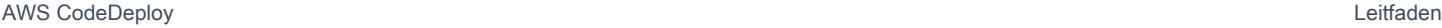

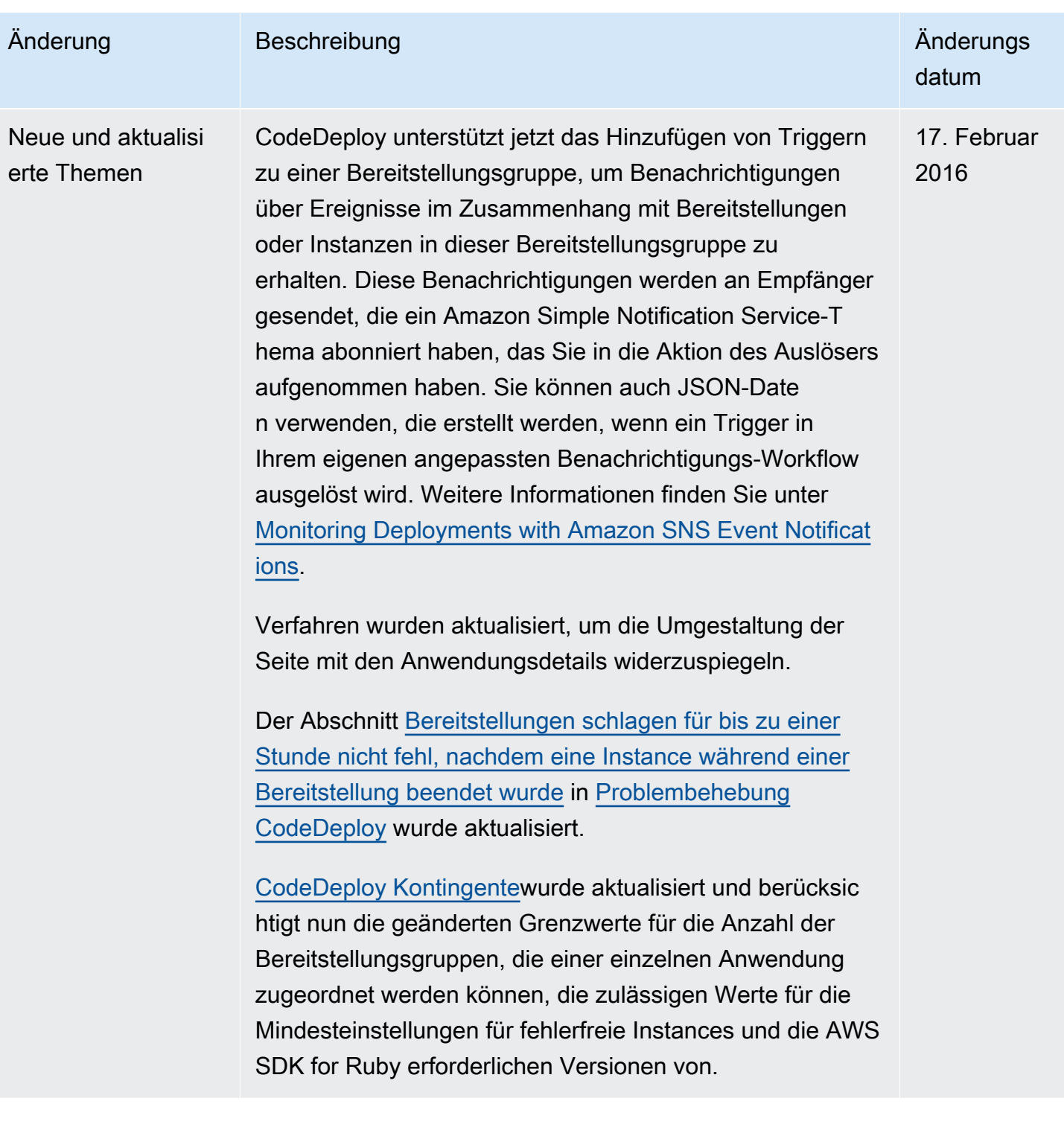

```
AWS CodeDeploy Leitfaden
```
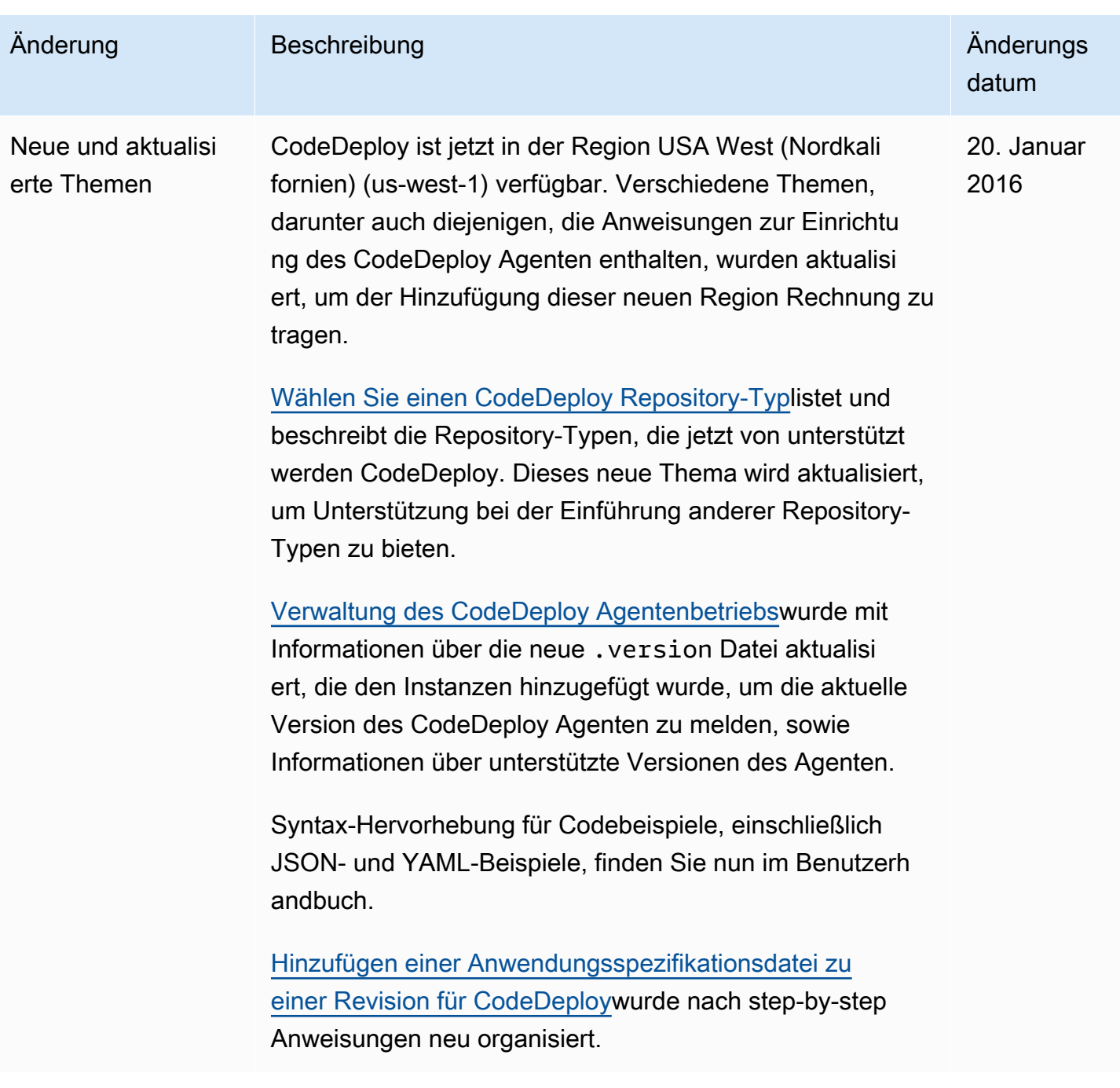

AWS CodeDeploy Leitfaden

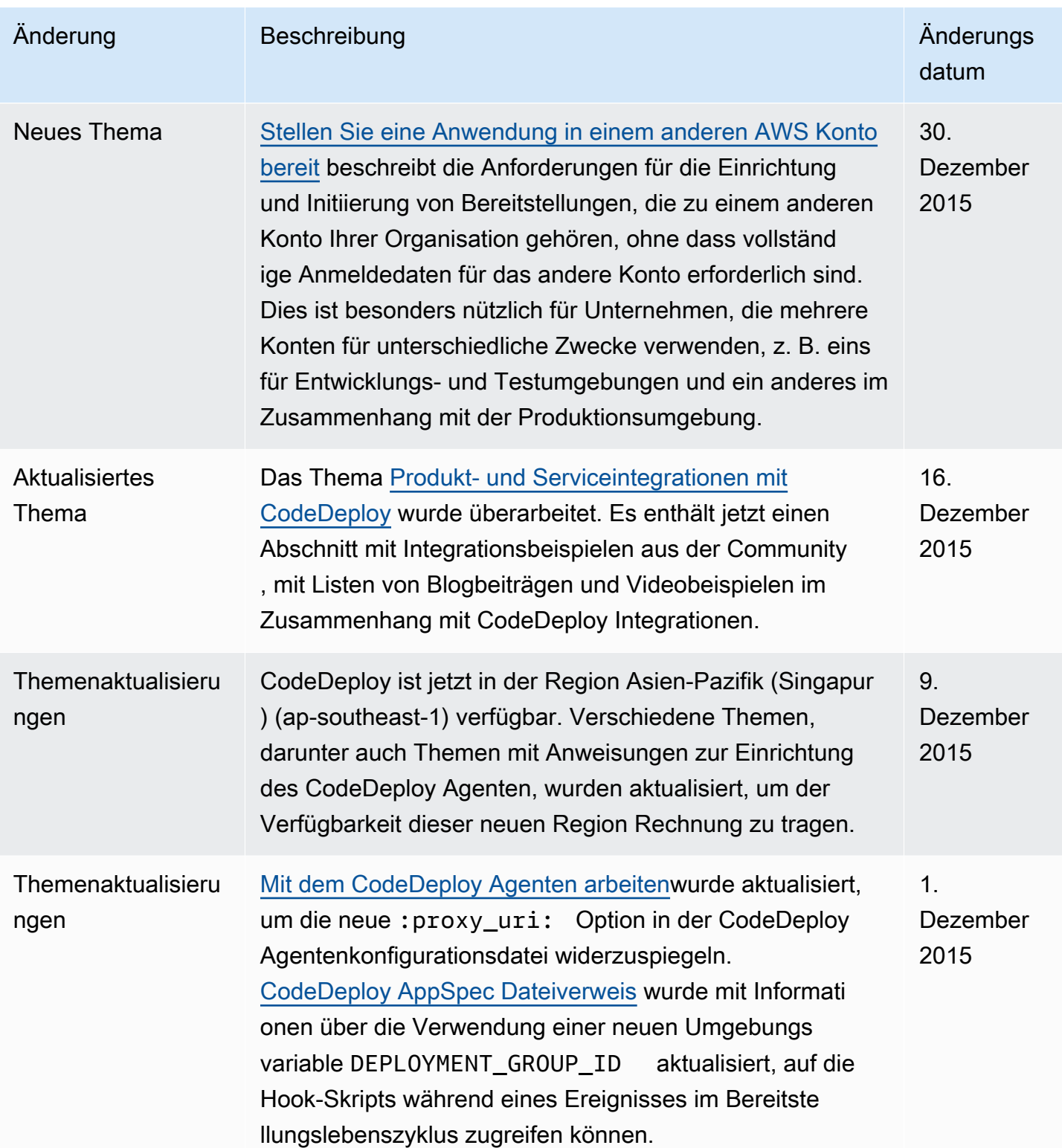

AWS CodeDeploy Leitfaden

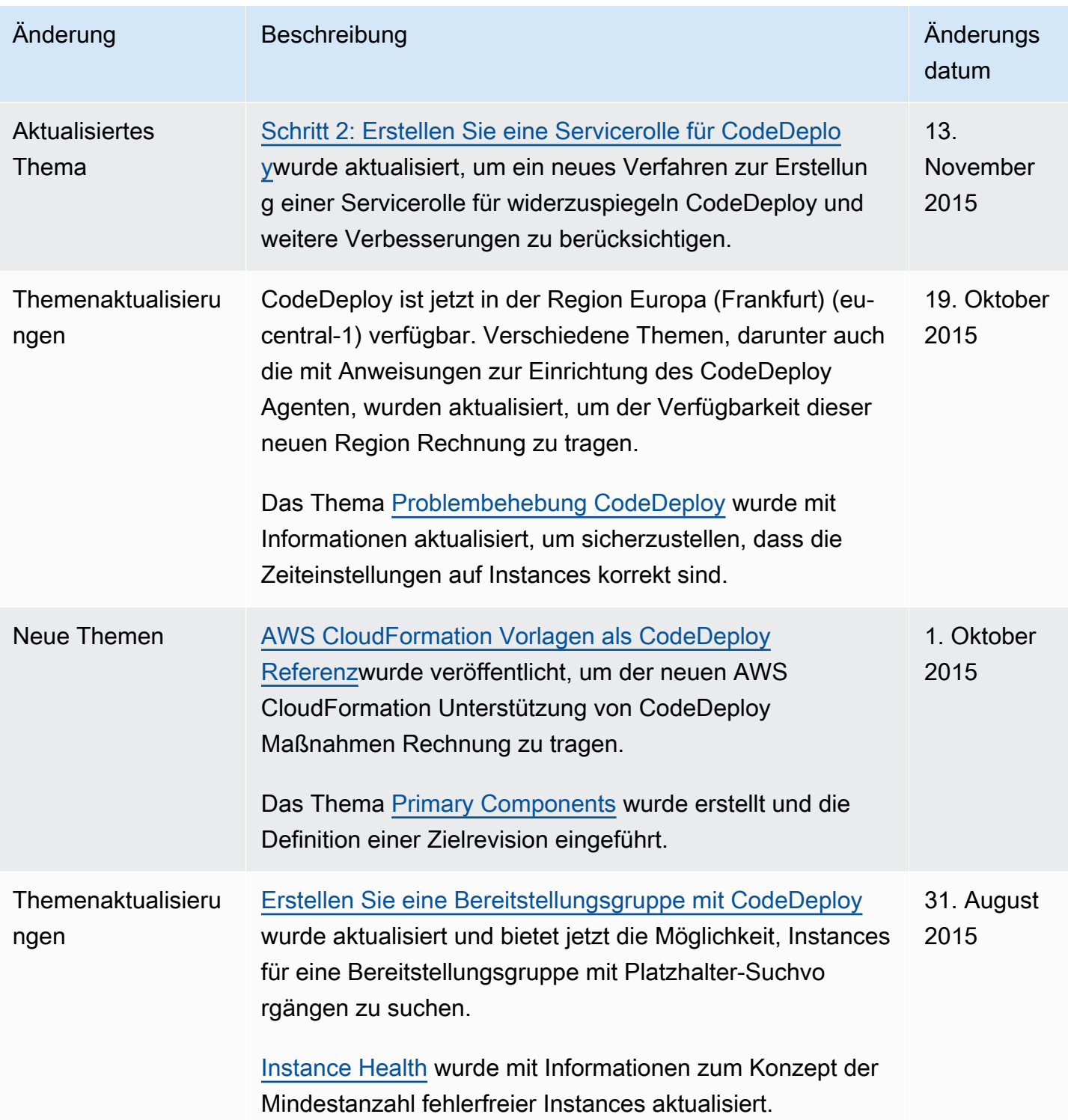

AWS CodeDeploy Leitfaden

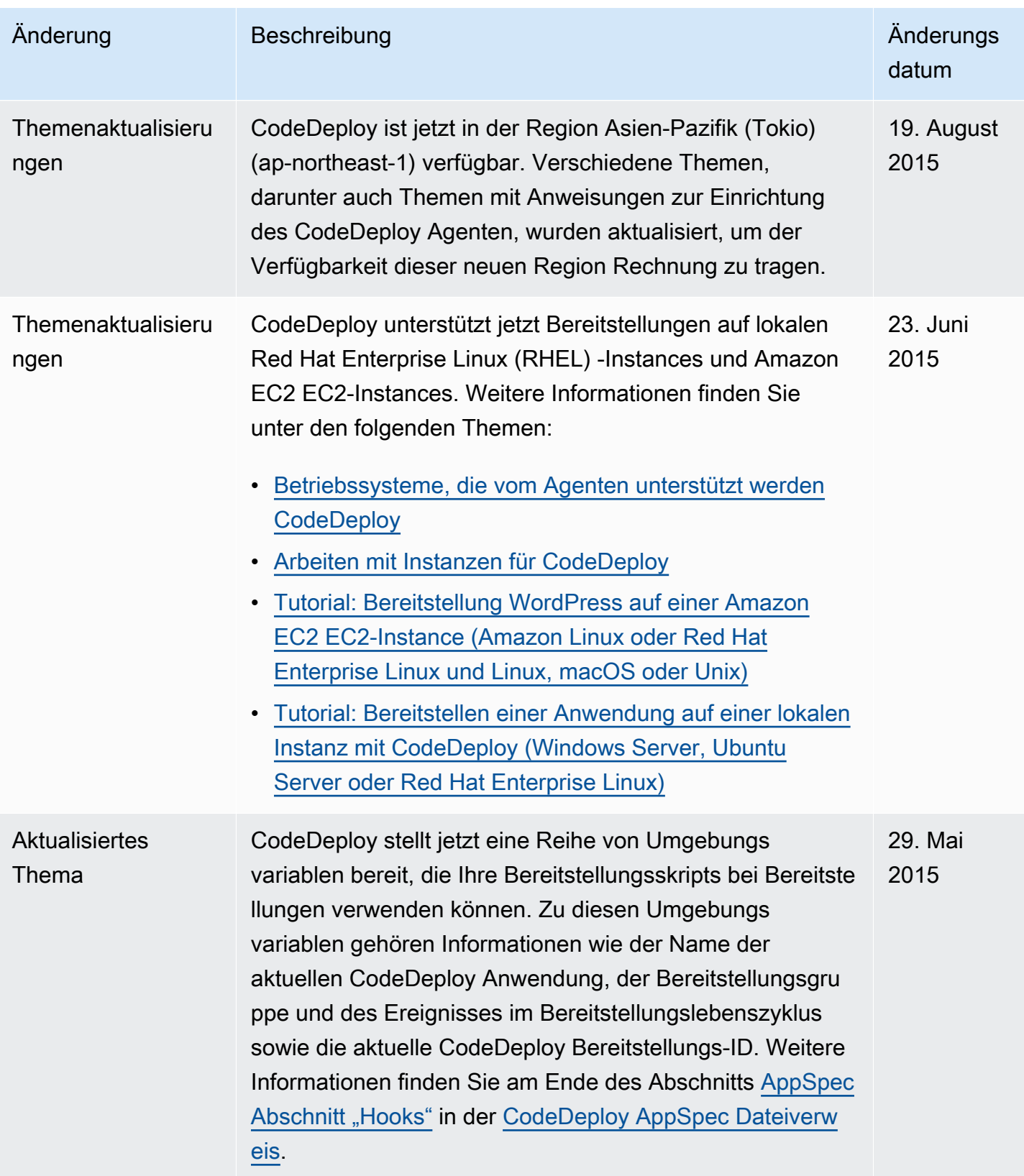

AWS CodeDeploy Leitfaden

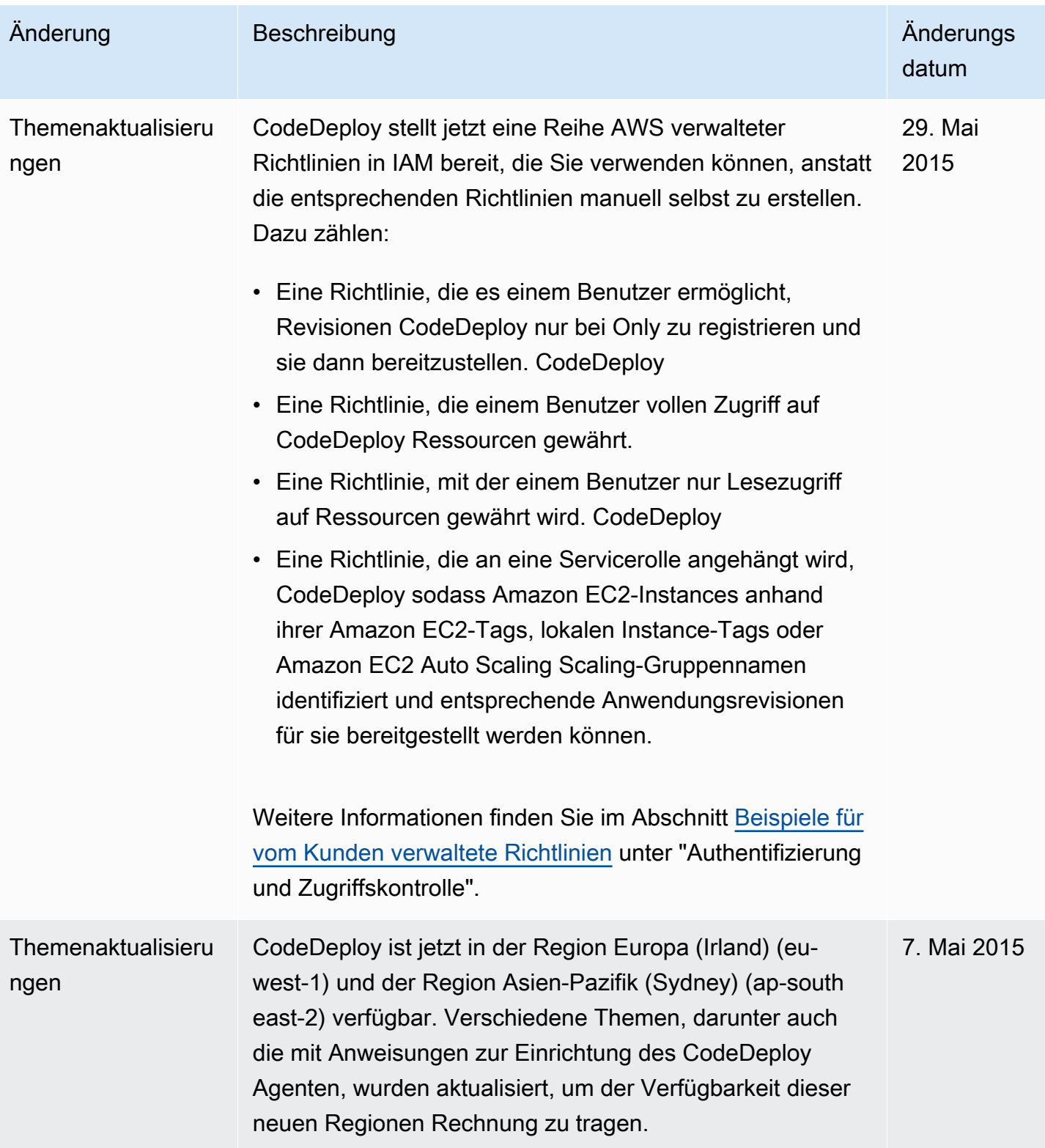

AWS CodeDeploy Leitfaden

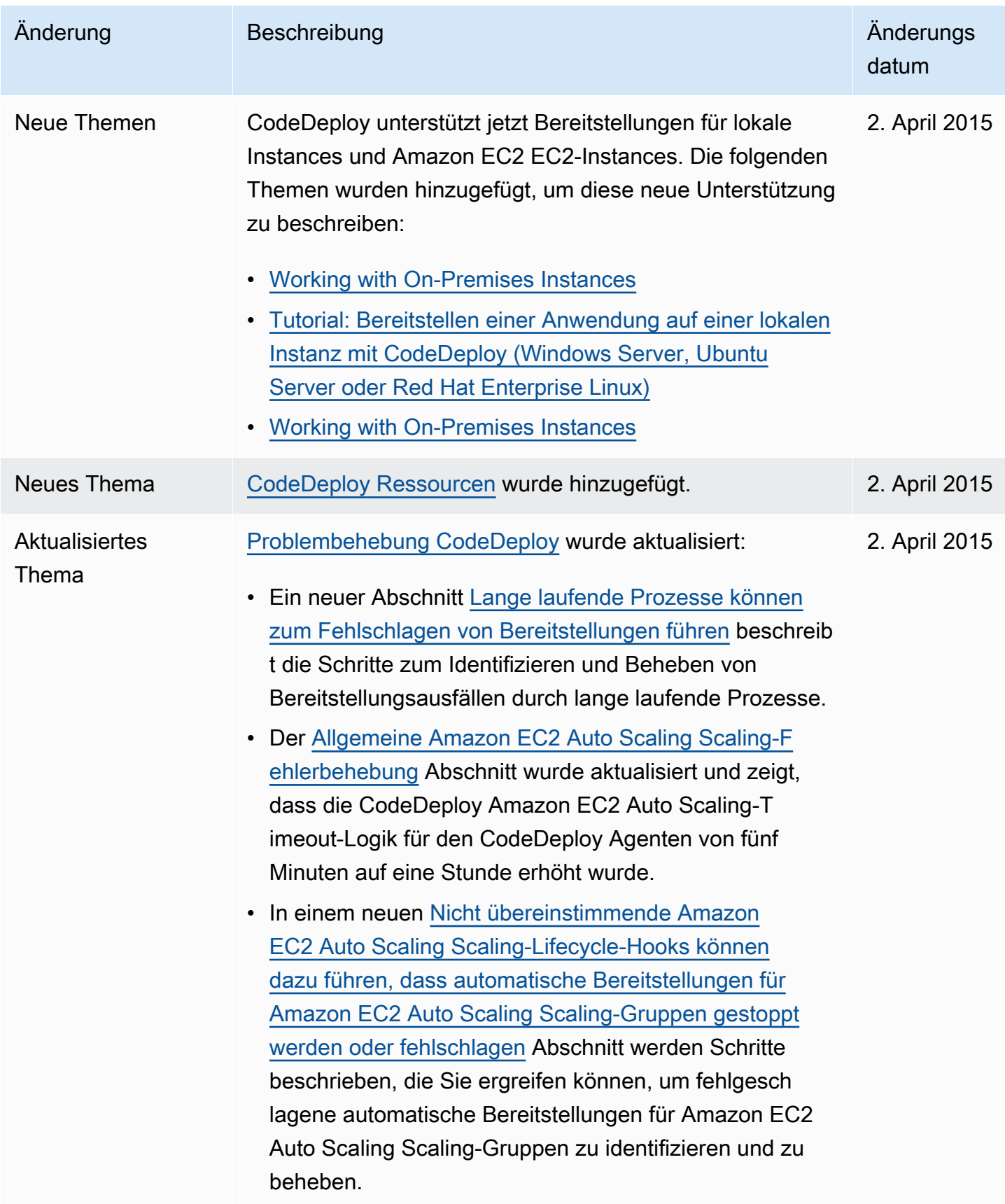

AWS CodeDeploy Leitfaden

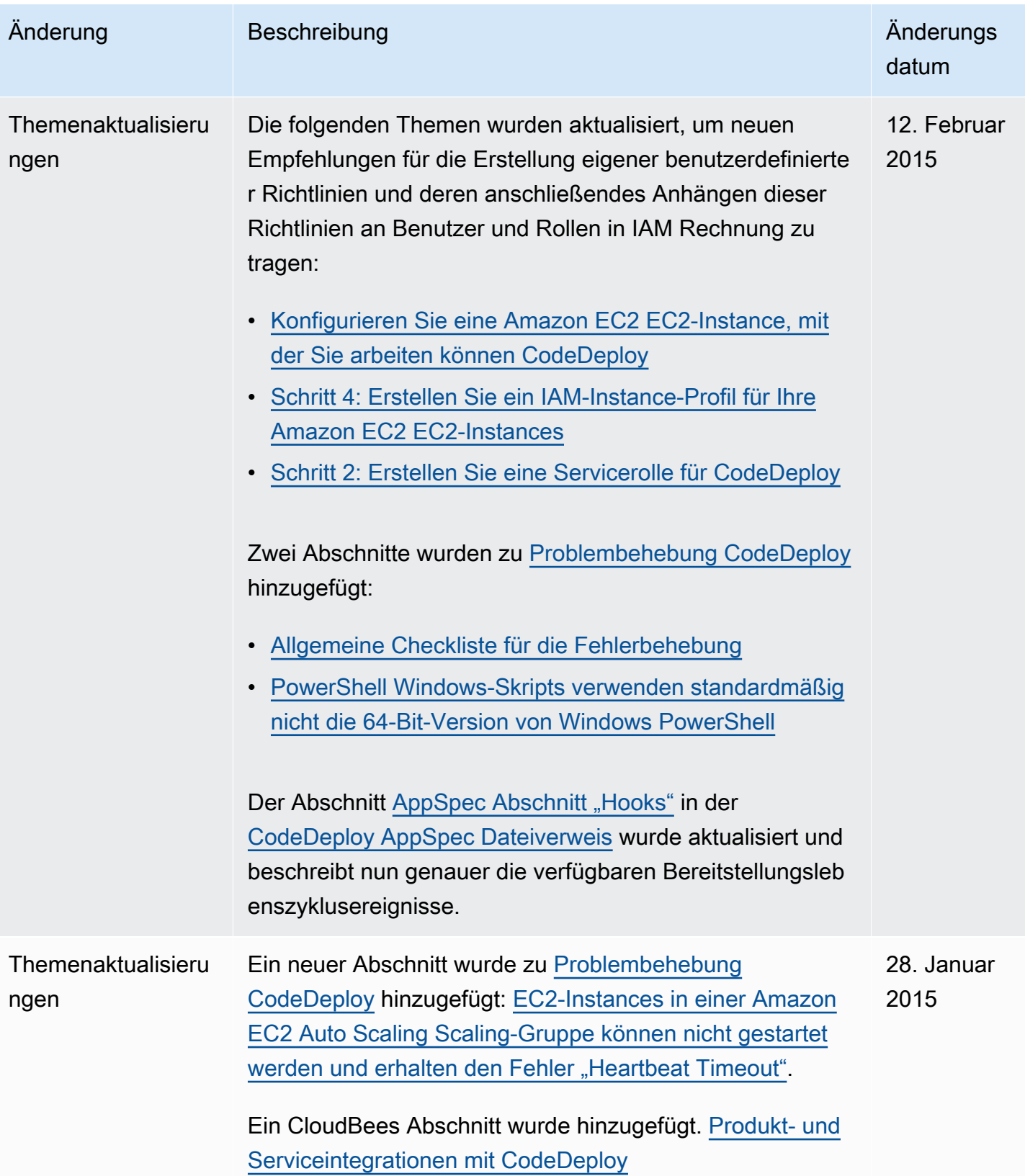

AWS CodeDeploy Leitfaden

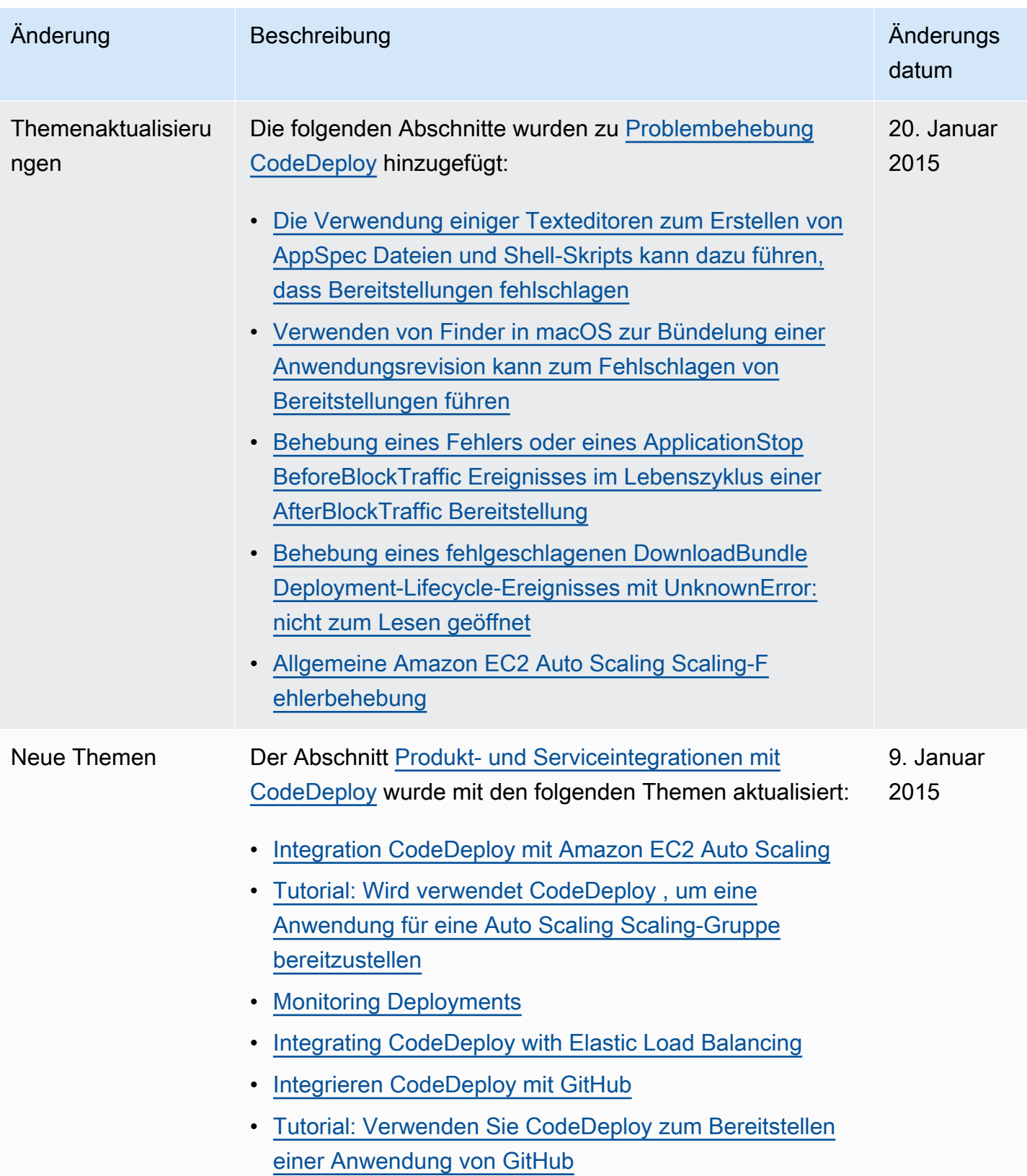

AWS CodeDeploy Leitfaden

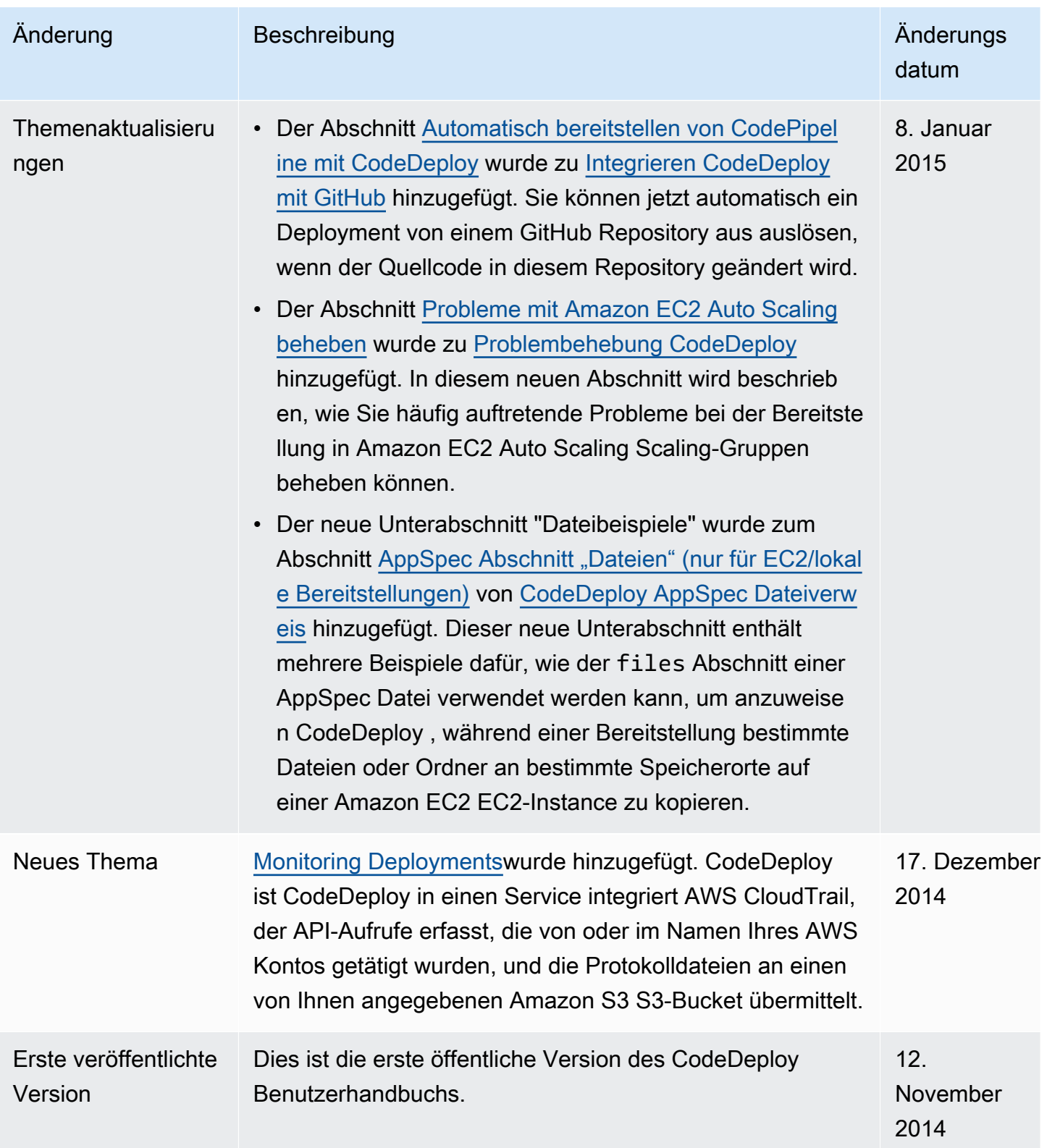

## AWS Glossar

Die neueste AWS Terminologie finden Sie im [AWS Glossar](https://docs.aws.amazon.com/glossary/latest/reference/glos-chap.html) in der AWS-Glossar Referenz.

Die vorliegende Übersetzung wurde maschinell erstellt. Im Falle eines Konflikts oder eines Widerspruchs zwischen dieser übersetzten Fassung und der englischen Fassung (einschließlich infolge von Verzögerungen bei der Übersetzung) ist die englische Fassung maßgeblich.